$\overline{aws}$ 

ユーザーガイド

# AWS Support

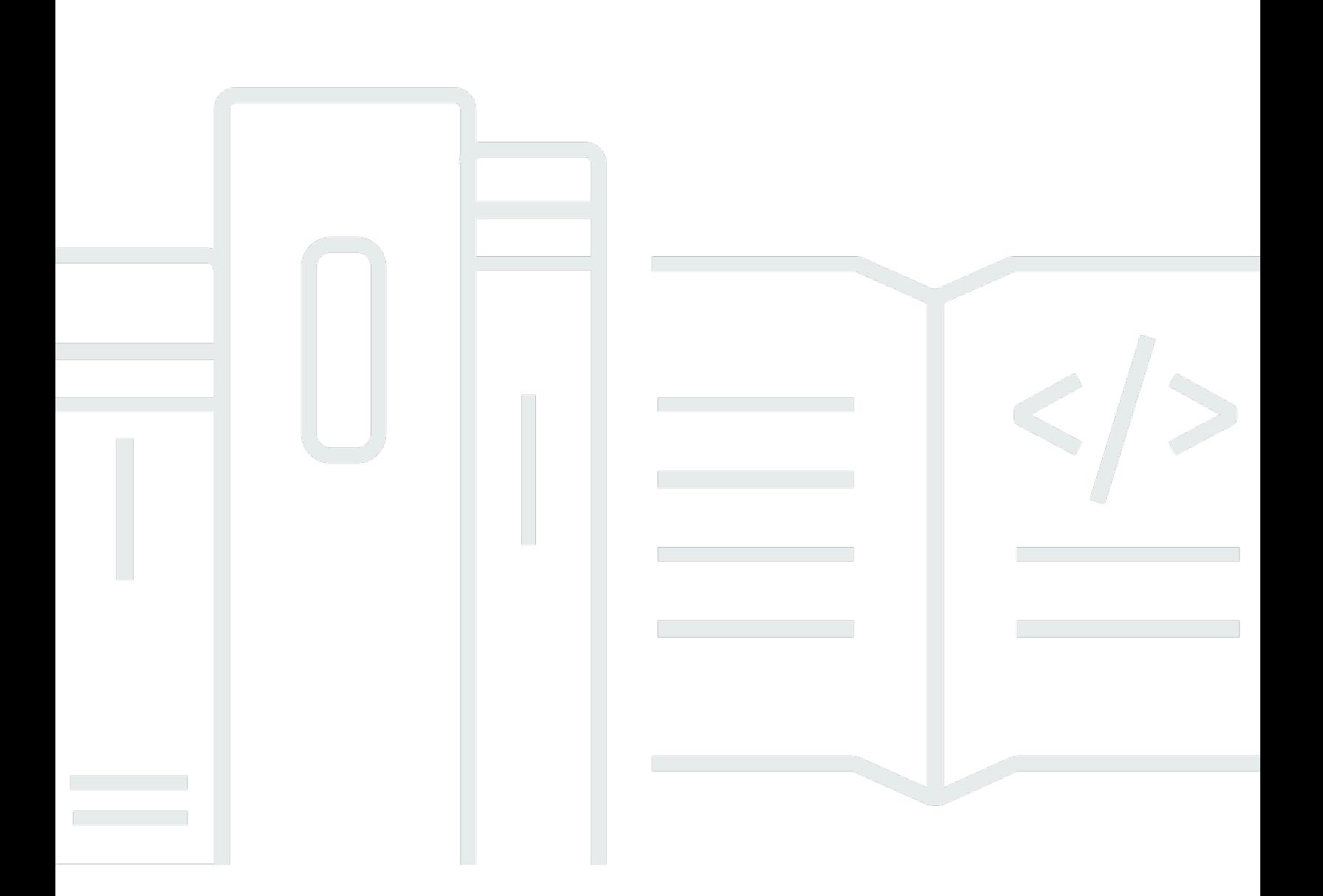

## API バージョン 2013-04-15

Copyright © 2024 Amazon Web Services, Inc. and/or its affiliates. All rights reserved.

## AWS Support: ユーザーガイド

Copyright © 2024 Amazon Web Services, Inc. and/or its affiliates. All rights reserved.

Amazon の商標とトレードドレスは、Amazon 以外の製品またはサービスとの関連において、顧客 に混乱を招いたり、Amazon の名誉または信用を毀損するような方法で使用することはできませ ん。Amazon が所有しない他の商標はすべてそれぞれの所有者に帰属します。所有者は必ずしも Amazon との提携や関連があるわけではありません。また、Amazon の支援を受けているとはかぎり ません。

## **Table of Contents**

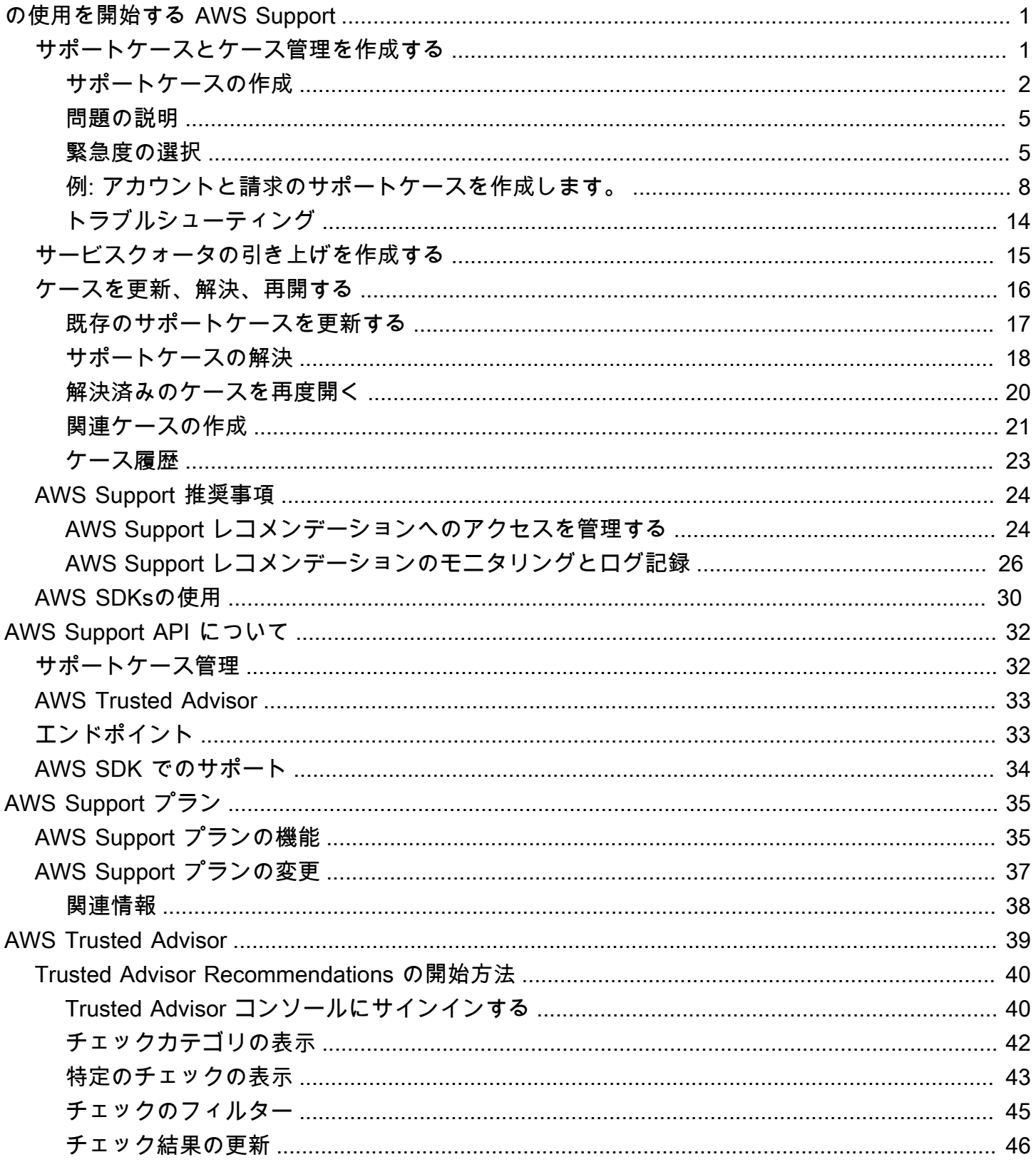

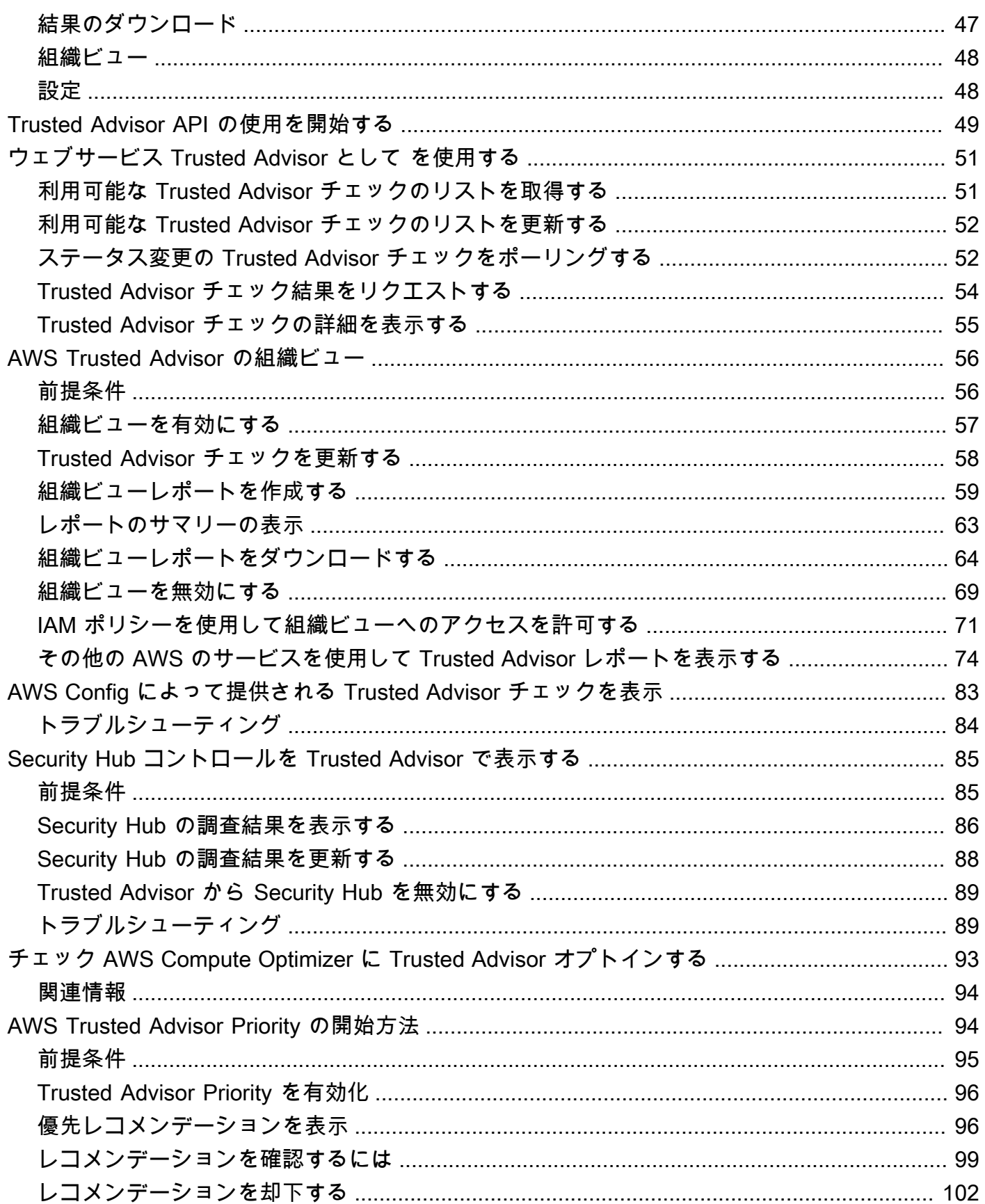

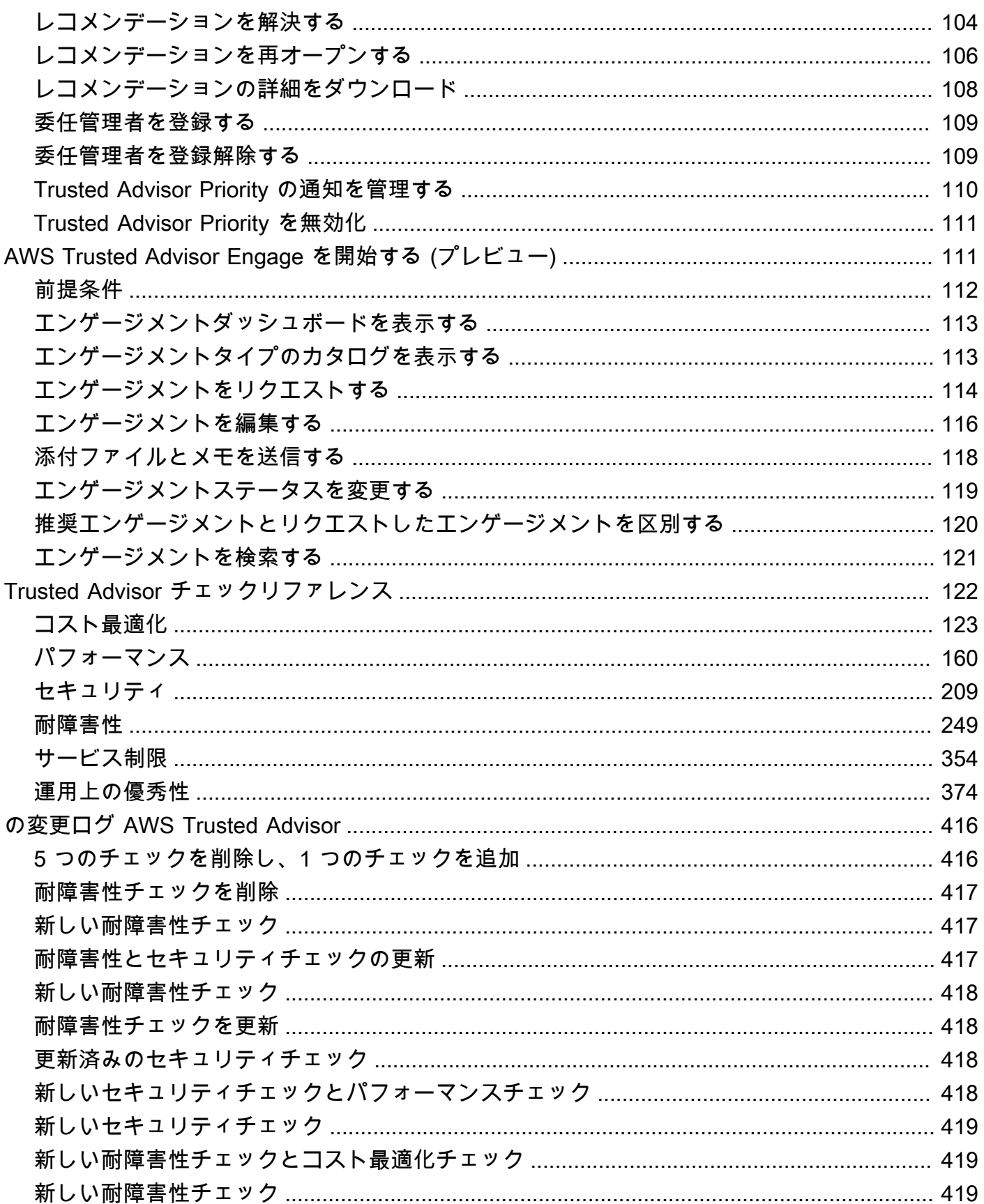

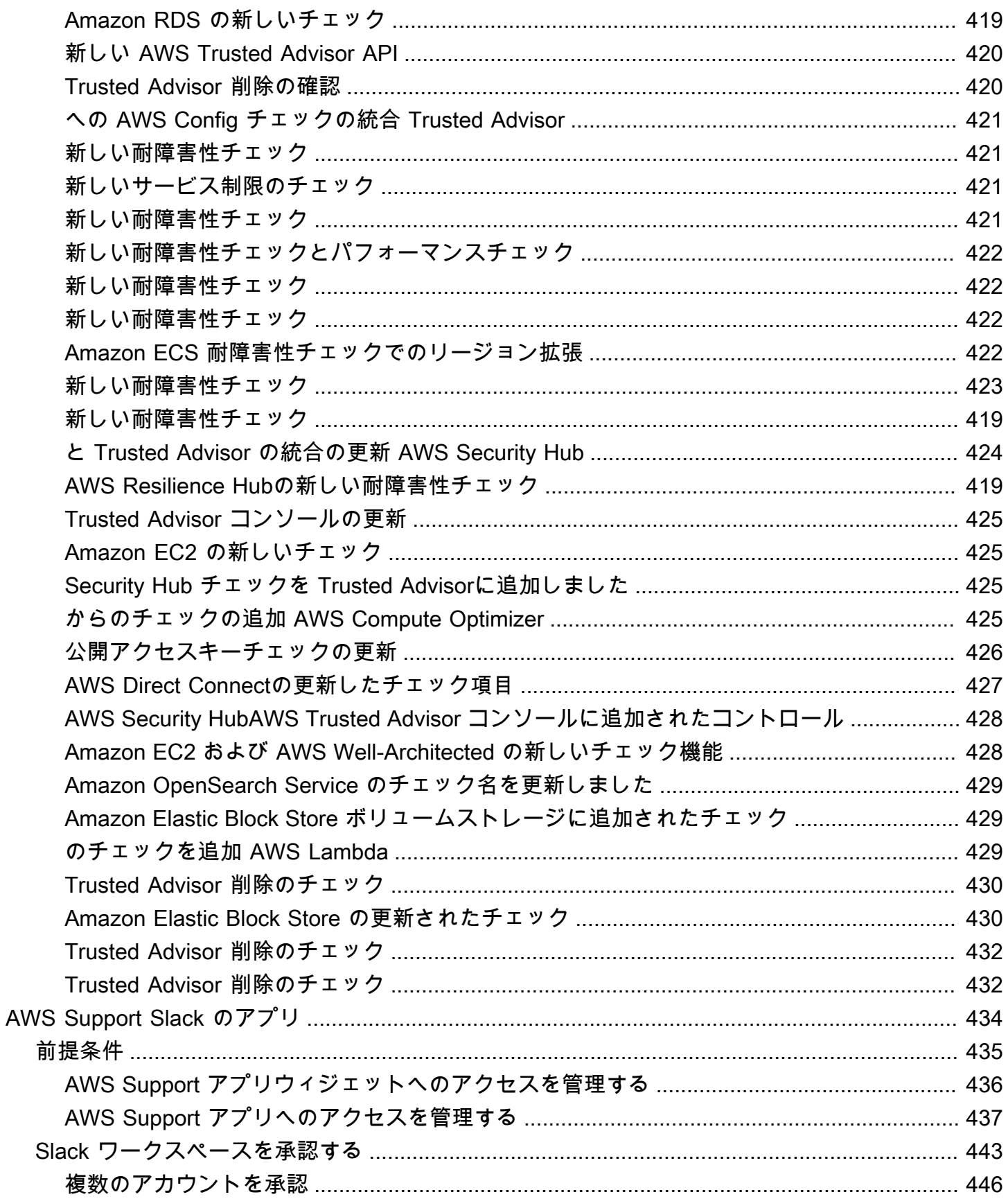

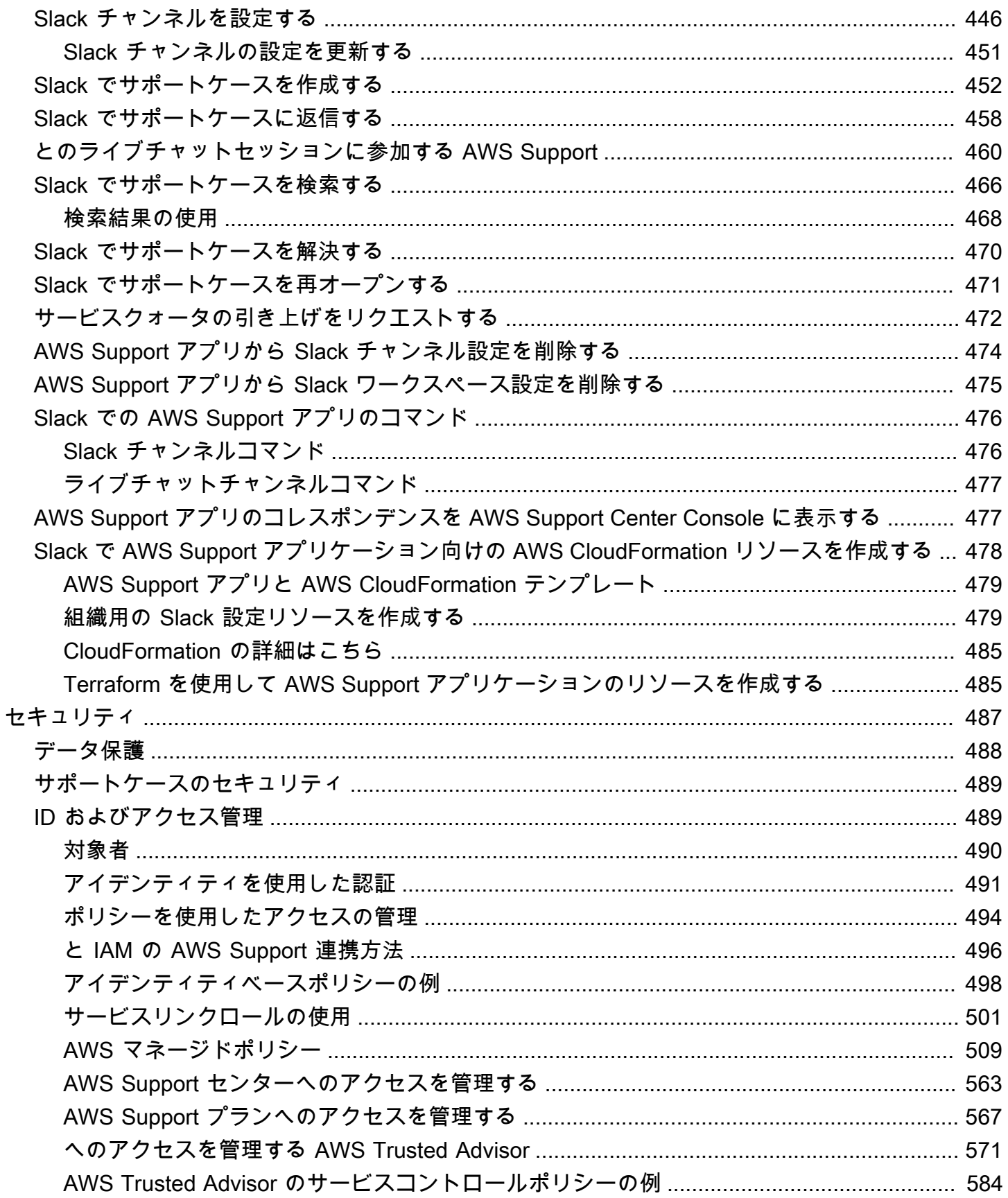

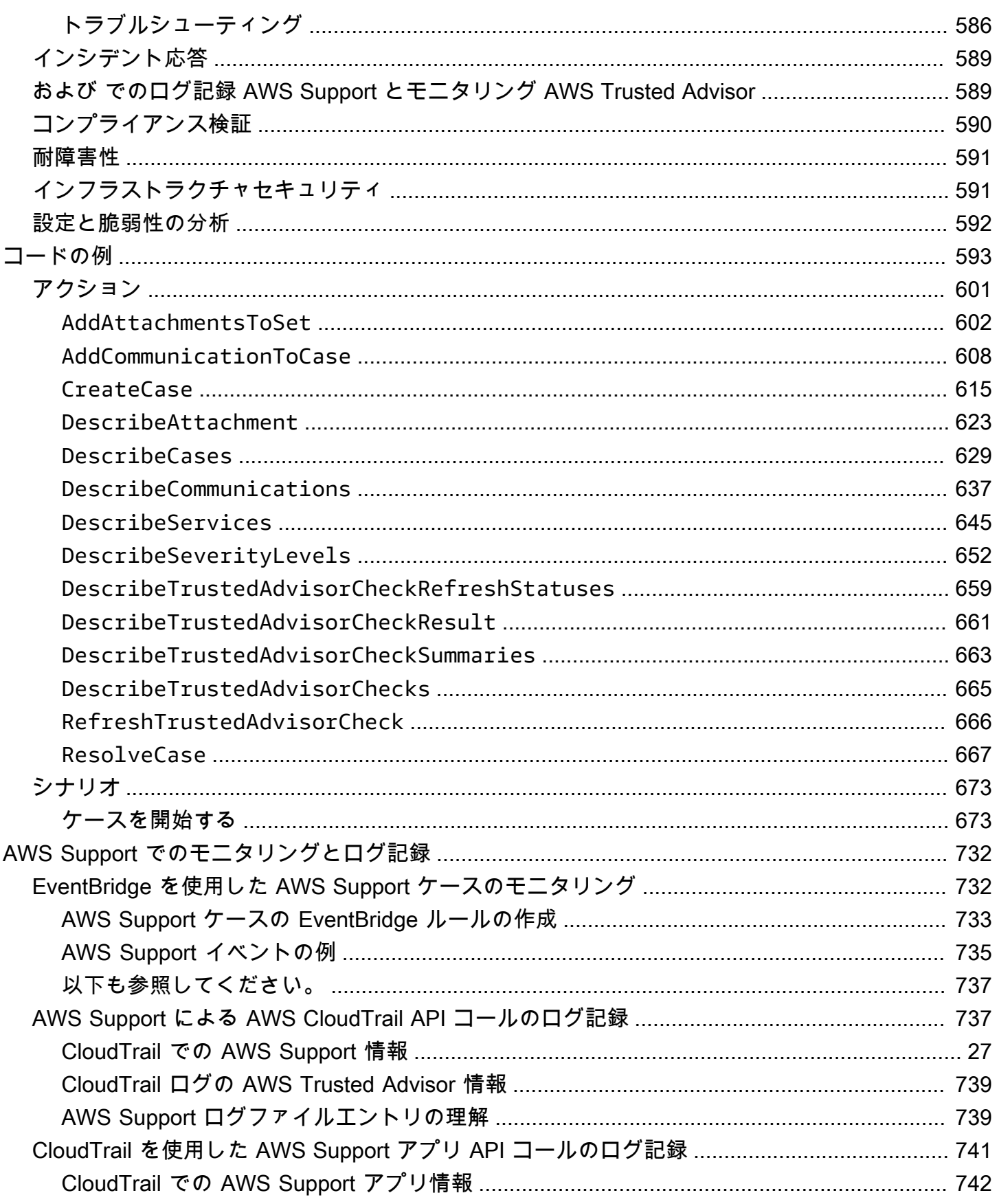

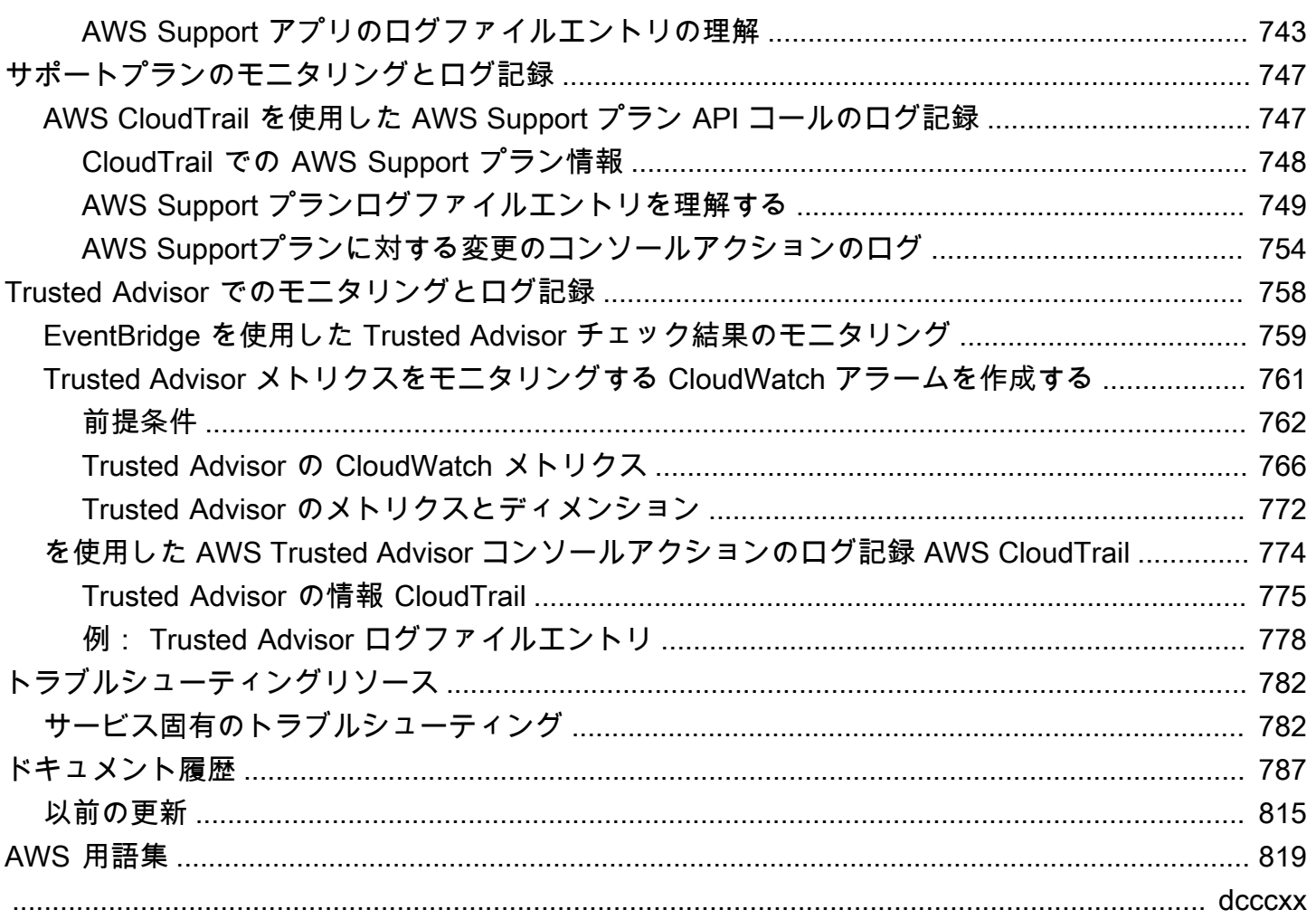

## <span id="page-9-0"></span>の開始方法 AWS Support

AWS Support は、 AWS ソリューションの成功と運用の健全性をサポートするツールと専門知識へ のアクセスを提供するさまざまなプランを提供します。すべてのサポートプランでは、カスタマー サービス、 AWS ドキュメント、技術文書、サポートフォーラムに 24 時間年中無休でアクセスでき ます。テクニカルサポートや、 AWS 環境の計画、デプロイ、改善のためのその他のリソースについ ては、 AWS ユースケースに応じたサポートプランを選択できます。

#### メモ

- でサポートケースを作成するには、 AWS Management Console「」を参照してくださ い[サポートケースの作成](#page-10-0)。
- さまざまな AWS Support プランの詳細については、「プラ[ンの比較 AWS Support 」およ](https://aws.amazon.com/premiumsupport/plans/) [び](https://aws.amazon.com/premiumsupport/plans/)「」を参照してください[AWS Support プランの変更。](#page-45-0)
- サポートプランでは、サポートケースに対してさまざまな応答時間を提供しています。 「[緊急度の選択](#page-13-1)」および「[応答時間](#page-14-0)」を参照してください。

トピック

- [サポートケースとケース管理の作成](#page-9-1)
- [Service Quotas の引き上げの作成](#page-23-0)
- [ケースの更新、解決、および再開](#page-24-0)
- [AWS Support 推奨事項](#page-32-0)
- [AWS SDK AWS Support での の使用](#page-38-0)

## <span id="page-9-1"></span>サポートケースとケース管理の作成

では AWS Management Console、 で 3 種類のカスタマーケースを作成できます AWS Support。

- アカウントおよび請求のサポートケースは、 AWS のすべてのお客様にご利用いただけます。請求 およびアカウントの質問については、ヘルプを参照してください。
- サービスの上限緩和リクエストは、 AWS のすべてのお客様にご利用いただけます。デフォルトの Service Quotas (以前の名称は制限) については、「AWS 全般のリファレンス」の「AWS Service Quotas」を参照してください。

• Technical support (技術サポート) ケースを選択すると、サービスに関連する技術的な問題、状況 によってはサードパーティー製アプリケーションについて技術サポートに問い合わせることができ ます。Basic Support プランをご利用の場合は、技術サポートケースを作成できません。

#### メモ

- サポートプランを変更するには、[AWS Support プランの変更](#page-45-0) を参照してください。
- アカウントを解約するには、AWS Billing ユーザーガイドの「[アカウントの解約」](https://docs.aws.amazon.com/awsaccountbilling/latest/aboutv2/close-account.html)を参照 してください。
- の一般的なトラブルシューティングトピックについては AWS のサービス、「」を参照 してください[トラブルシューティングリソース](#page-790-0)。
- の一部 AWS Partner である の顧客で AWS Partner Network、再販サポートを使用して いる場合、請求関連の問題については、 AWS Partner に直接お問い合わせください。 AWS Support は、請求やアカウント管理など、再販サポートに関する技術的な問題には 対応できません。詳細については、次のトピックを参照してください。
	- [AWS パートナーが組織内の計画を決定する AWS Support 方法](https://aws.amazon.com/blogs/mt/aws-partners-determine-aws-support-plans-in-organization/)
	- **F[AWS Partner-Led Support](https://aws.amazon.com/premiumsupport/partner-led-support/)」**

## <span id="page-10-0"></span>サポートケースの作成

サポートケースは、 AWS Management Consoleのサポートセンターで作成できます。

#### メモ

- サポートセンターには、 AWS アカウントのルートユーザーまたは AWS Identity and Access Management (IAM) ユーザーとしてサインインできます。詳細については、 「[AWS Support センターへのアクセスを管理する」](#page-571-0)を参照してください。
- サポートセンターにサインインしてサポートを作成できない場合は、[\[お問い合わせ](https://aws.amazon.com/contact-us/)] ペー ジを使用できます。このページでは、請求およびアカウントの問題に関するヘルプを参照 できます。

#### サポートケースを作成するには

1. [AWS Support Center Console](https://console.aws.amazon.com/support)にサインインします。

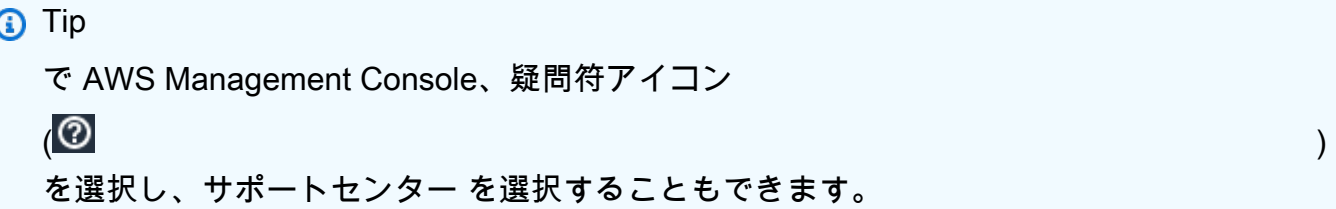

- 2. [Create case (ケースを作成)] を選択します。
- 3. 以下のオプションのいずれかを選択します。
	- アカウントと請求
	- 技術的
	- Service Quotas の引き上げについては、サービス制限の増加をお探しですか? を選択してか ら、[Service Quotas の引き上げの作成](#page-23-0) の指示に従います。
- 4. [サービス]、[カテゴリ]、および [緊急度] を選択します。

#### **G** Tip

よく寄せられる質問に表示される推奨ソリューションを使用できます。

- 5. 次のステップ:追加情報を選択します。
- 6. 追加情報ページの件名に、問題に関するタイトルを入力します。
- 7. 説明では、プロンプトに従って、次のようにケースを説明します。
	- 受信したエラーメッセージ
	- 使用したトラブルシューティング手順
	- サービスにアクセスした方法
		- AWS Management Console
		- AWS Command Line Interface (AWS CLI)
		- API オペレーション
- 8. (オプション) 添付ファイルを選択して、エラーログやスクリーンショットなど、関連するファイ ルをケースに追加します。最大 3 つまでのファイルをアタッチできます。各ファイルは、最大 5MB まで可能です。
- 9. 次のステップ:今すぐ解決するか、お問い合わせくださいを選択します。
- 10. [Contact us] (お問い合わせ) ページで、希望する言語を選択します。

11. 希望する連絡方法を変更します。次のオプションのいずれかを選択します。

- a. ウェブ Support Center で返信を受け取ります。
- b. チャット サポート担当者とライブチャットを開始します。チャットに接続できない場合 は、「[トラブルシューティング](#page-22-0)」を参照してください。
- c. Phone (電話) サポートエージェントが電話をかけます。このオプションを選択した場合 は、次の情報を入力します。
	- 国またはリージョン
	- Phone number (電話番号)
	- (オプション) 拡張

メモ

- 連絡先オプションは、ケースのタイプとサポートプランによって異なります。
- [ドラフトを破棄する] を選択して、サポートケースのドラフトをクリアすることもで きます。
- 12. (オプション) Business、Enterprise On-Ramp、または Enterprise Support プランがある場合 は、[追加の連絡先] オプションが表示されます。ケースのステータスが変わったときに通知する 場合は、そのユーザーの E メールアドレスを指定します。IAM ユーザーとしてサインインして いる場合は、自分の E メールアドレスを含めます。自分の root アカウントの E メールアドレス とパスワードを使用してサインインしている場合は、自分の E メールアドレスを指定する必要 はありません。

**a** Note

Basic Support プランをご利用の場合は、[Additional contacts] (追加の連絡先) オプショ ンは使用できません。ただし、[マイアカウント] ページの [代替の連絡先] セクションで [\[操作](https://console.aws.amazon.com/billing/home?#/account)] 連絡先を指定した場合、ケースに関するやり取りのコピーがその連絡先に送信さ れますが、送信されるのはアカウントと請求のケースと技術ケースの特定のケースに関 するやり取りだけです。

13. ケースの詳細を確認して、[Submit] (送信) を選択します。ケース ID 番号と概要が表示されま す。

## <span id="page-13-0"></span>問題の説明

できるだけ詳しく説明します。関連するリソース情報と、問題を理解するのに役立つその他の情報を 含めてください。たとえば、パフォーマンスのトラブルシューティングの場合は、タイムスタンプと ログの情報を含めます。機能のリクエストや一般的なガイダンスの質問の場合は、お使いの環境と目 的の説明を含めます。いずれの場合も、ケースの送信フォームに表示される説明の指示に従って入力 してください。

<span id="page-13-1"></span>できるだけ詳しく説明していただくことで、ケースを迅速に解決できる可能性が高まります。

#### 緊急度の選択

サポートケースを作成する際、常にサポートプランで許容される最大の緊急度で作成しがちです。し かし、最も高い緊急度は、回避できない場合や運用アプリケーションに直接影響する場合に選択する ことをお勧めします。1 つのリソースが失われてもアプリケーションに影響が及ばないようにサービ スを構築する方法については、「[Building Fault-Tolerant Applications on AWS」](http://media.amazonwebservices.com/AWS_Building_Fault_Tolerant_Applications.pdf)技術文書を参照して ください。

次の表に、緊急度、応答時間、問題例を示します。

メモ

- サポートケースを作成した後は、緊急度コードを変更することはできません。状況が変 わった場合は、サポートケースの AWS Support エージェントと協力してください。
- 使用できる緊急度レベルの詳細については、[AWS Support API リファレンスを](https://docs.aws.amazon.com/awssupport/latest/APIReference/API_SeverityLevel.html)参照してく ださい。

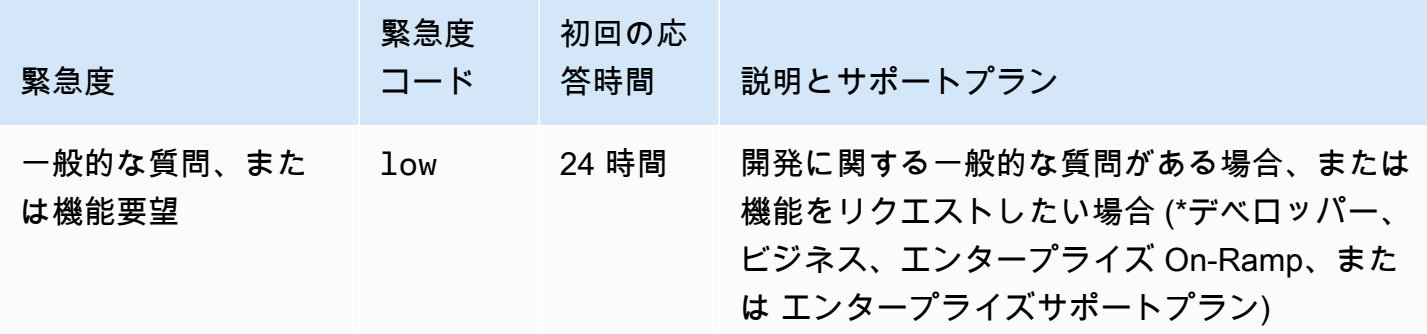

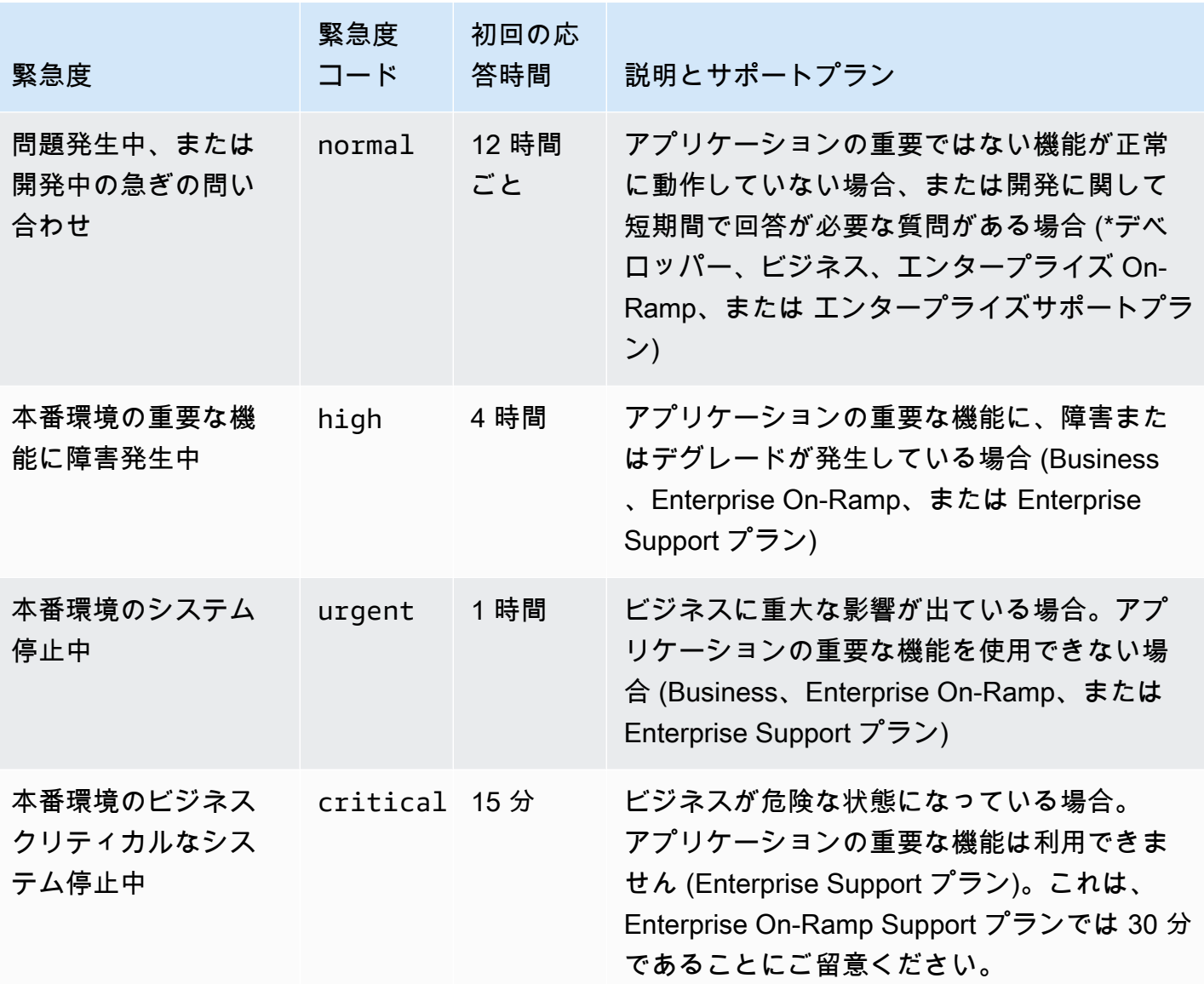

#### <span id="page-14-0"></span>応答時間

お客様の初回のリクエストには、所定の時間内に応答するよう取り組んでいます。各 AWS Support プランのサポート範囲については、[AWS Support 「 の機能](https://aws.amazon.com/premiumsupport/features/)」を参照してください。

ビジネスプラン、エンタープライズ On-Ramp、またはエンタープライズサポートプランをご利用 の場合は、年中無休 24 時間体制でテクニカルサポートにアクセスできます。\*デベロッパーサポー トの場合、目標応答時間は営業時間内で計算されています。営業時間は通常、お客様の国の祝日お よび週末を除いた午前 8:00 から午後 6:00 に定義されています。タイムゾーンが複数ある国/地域で は、営業時間は変わる可能性があります。お客様の国情報は、 AWS Management Consoleの [\[My](https://console.aws.amazon.com/billing/home#/account) 

[Account\]](https://console.aws.amazon.com/billing/home#/account) (アカウント) ページにある [Contact Information] (連絡先情報) セクションに表示されていま す。

#### **a** Note

サポートケースに連絡する際の希望言語として、日本語を選択した場合、以下のサポートを 日本語でご利用いただけます。

- テクニカルサポート以外のケースでカスタマーサービスが必要な場合や、デベロッパーサ ポートプランに加入していてテクニカルサポートが必要な場合は、祝日と週末を除き、日 本標準時間の午前 9:00 から午後 6:00 (GMT+9) の営業時間内に、日本語サポートをご利用 いただけます。
- ビジネス、エンタープライズ On-Ramp、またはエンタープライズサポートプランをご利 用の場合は、年中無休 24 時間体制で日本語のテクニカルサポートにアクセスできます。

サポートケースに連絡する際の希望言語に中国語を選択した場合は、以下のように中国語サ ポートを受けられます。

- テクニカルサポート以外のサポートケースでのカスタマーサービスが必要な場合は、祝日 と週末を除き、午前 9:00から午後 6:00 (GMT+8) まで中国語サポートをご利用いただけま す。
- デベロッパーサポートプランに加入している場合、中国語でのテクニカルサポートは、通 常、[\[アカウント\]](https://console.aws.amazon.com/billing/home?#/account) で設定されているご自身の国での、休日と週末を除く午前 8:00 から午後 6:00 までの営業時間内にご利用いただけます。タイムゾーンが複数ある国/地域では、営業 時間が変わる可能性があります。
- Business、Enterprise On-Ramp、または Enterprise サポートプランをご利用の場合は、年 中無休 24 時間体制で中国語のテクニカルサポートが利用できます。

サポートケースで希望言語として韓国語を選択している場合、以下のように韓国語でのサ ポートをご利用いただけます。

- テクニカルサポート以外のケースでカスタマーサービスが必要な場合、休日と週末を除 き、韓国標準時間 (GMT+9) の午前 9:00 から午後 6:00 までの営業時間内に、韓国語での サポートをご利用いただけます。
- デベロッパーサポートプランに加入している場合、韓国語でのテクニカルサポートは、通 常、[\[アカウント\]](https://console.aws.amazon.com/billing/home?#/account) で設定されているご自身の国での、休日と週末を除く午前 8:00 から午後

6:00 までの営業時間内にご利用いただけます。タイムゾーンが複数ある国/地域では、営業 時間が変わる可能性があります。

• Business、Enterprise On-Ramp、または Enterprise サポートプランをご利用の場合は、年 中無休 24 時間体制で韓国語語のテクニカルサポートを受けられます。

<span id="page-16-0"></span>例: アカウントと請求のサポートケースを作成します。

次の例は、請求およびアカウントの問題に対するサポートケースです。

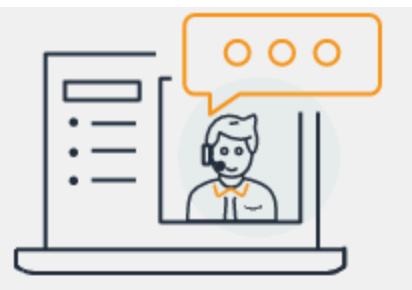

# **Hello!** We're here to help.

Account: 123456789012 Support plan: Basic Change [2]

# How can we help?

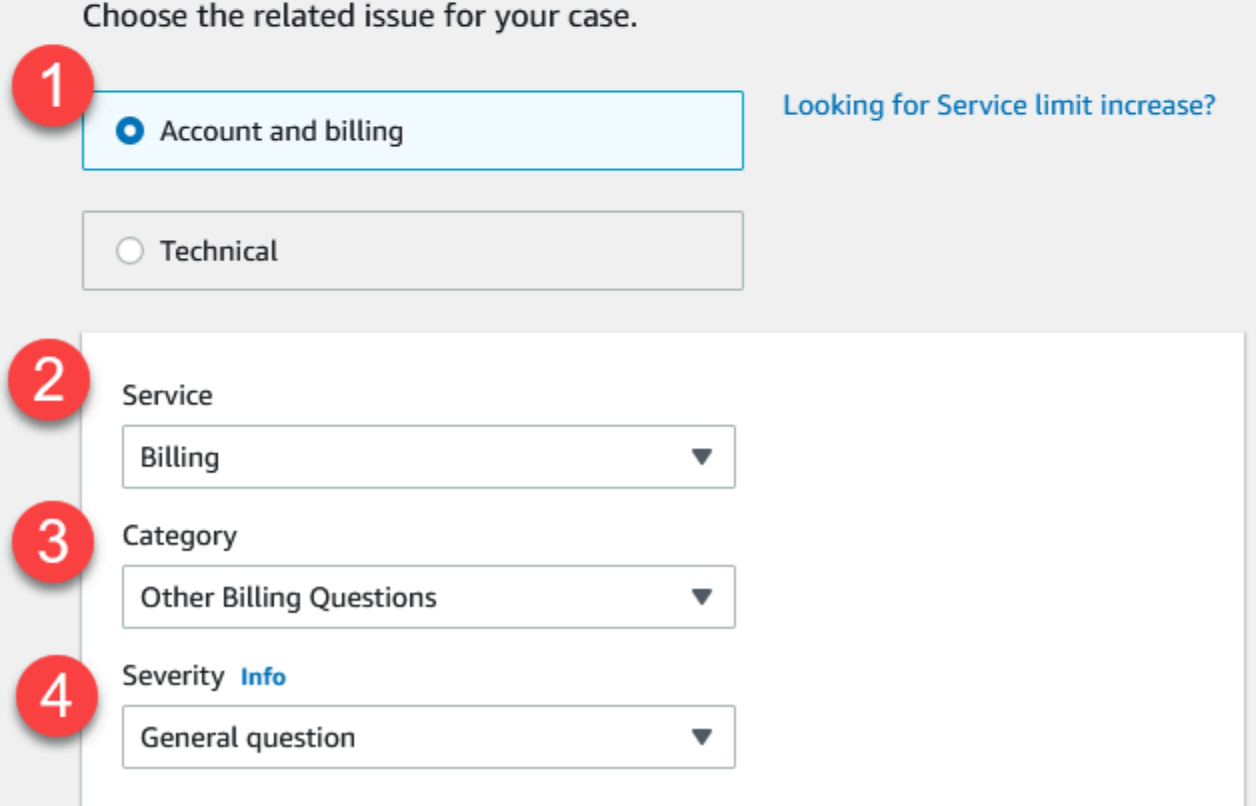

1. ケースの作成 — 作成するケースのタイプを選択します。この例では、ケースのタイプはアカウン トと請求です。

**a** Note

Basic Support プランをご利用の場合は、技術サポートケースを作成できません。

- 2. [Service] (サービス) 複数のサービスに関連する質問の場合は、最も該当するサービスを選択し ます。
- 3. [Category] (カテゴリ) ユースケースに最も該当するカテゴリを選択します。カテゴリを選択する と、問題の解決に役立つ可能性がある情報のリンクが下に表示されます。
- 4. [Severity] (緊急度) 有料サポートプランをご利用のお客様は、[一般的な質問、または機能要望] (応答時間 1 日) または [問題発生中、または開発中の急ぎの問い合わせ] (応答時間 12 時間) の緊 急度レベルを選択できます。Business Support プランをご利用のお客様は [本番環境の重要な機能 に障害発生中] (応答時間 4 時間) または [本番環境のシステム停止中] (応答時間 1 時間) も選択で きます。Enterprise On-Ramp または Enterprise Support プランをご利用のお客様は、[本番環境の ビジネスクリティカルなシステム停止中] (Enterprise Support では応答時間 15 分、Enterprise On-Ramp では応答時間 30 分) を選択できます。

応答時間は、AWS Support からの最初の応答です。これらの応答時間は、その後の応答には適 用されません。サードパーティの問題については、対応可能なスキルを持つ担当者の空き状況に よって応答時間が長くなる可能性があります。詳細については、[「緊急度の選択](#page-13-1)」を参照してく ださい。

**a** Note

カテゴリの選択に基づいて、追加情報の入力を求められることがあります。

ケースのタイプと分類を指定したら、説明と連絡方法を指定できます。

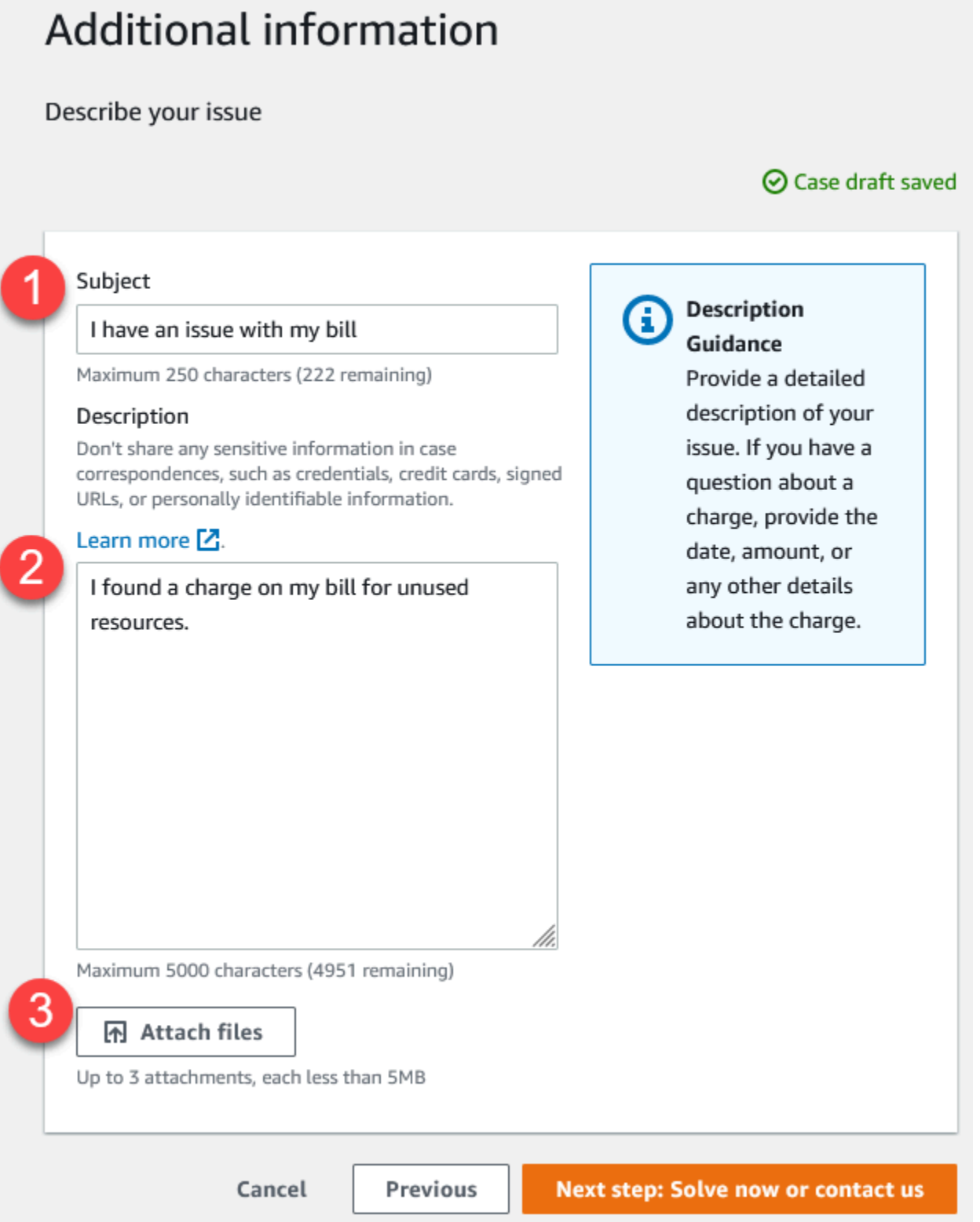

1. [Subject] (件名) - 問題を簡単に説明するタイトルを入力します。

- 2. Description サポートケースについて説明します。これは、AWS Support に提供する最も重要な 情報です。一部のサービスとカテゴリの組み合わせでは、関連情報を含むプロンプトが表示され ます。これらのリンクを使用して問題を解決してください。詳細については、[「問題の説明](#page-13-0)」を 参照してください。
- 3. [Attachments] (添付) サポートエージェントがケースを迅速に解決するために役立つスクリーン ショットおよびその他のファイルを添付します。最大 3 つまでのファイルをアタッチできます。 各ファイルは、最大 5MB まで可能です。

#### ケースの詳細を追加したら、連絡方法を選択できます。

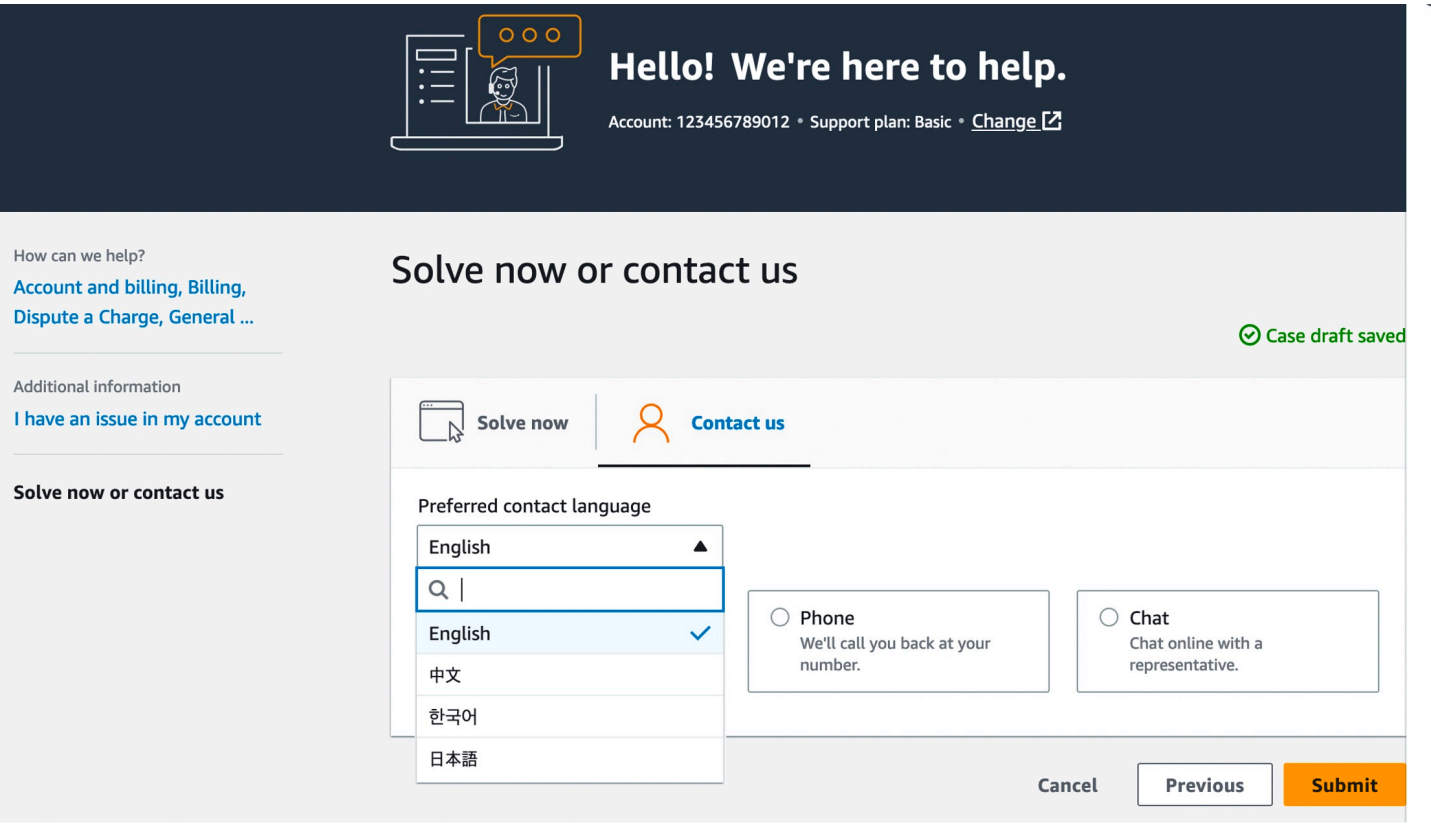

- 1. [連絡する際の希望言語] 使用する言語を選択します。現在、中国語、英語、日本語、韓国語を選 択できます。ご希望の言語でカスタマイズされた連絡先オプションがサポートプランに表示され ます。
- 2. 連絡方法を選択します。連絡先オプションは、ケースのタイプとサポートプランによって異なり ます。
	- [Web] (ウェブ) を選択した場合、サポートセンターでケースの進行状況を確認して返信するこ とができます。
- チャットまたは電話を選択します。[Phone (電話)] を選択した場合、折り返し電話番号の入力が 求められます。
- 3. 入力が完了し、ケースを作成する準備ができたら、[Submit (送信)] ボタンをクリックします。

#### **a** Note

サポートケースに連絡する際の希望言語として、日本語を選択した場合、以下のサポートを 日本語でご利用いただけます。

- テクニカルサポート以外のケースでカスタマーサービスが必要な場合や、デベロッパーサ ポートプランに加入していてテクニカルサポートが必要な場合は、祝日と週末を除き、日 本標準時間の午前 9:00 から午後 6:00 (GMT+9) の営業時間内に、日本語サポートをご利用 いただけます。
- ビジネス、エンタープライズ On-Ramp、またはエンタープライズサポートプランをご利 用の場合は、年中無休 24 時間体制で日本語のテクニカルサポートにアクセスできます。

サポートケースに連絡する際の希望言語に中国語を選択した場合は、以下のように中国語サ ポートを受けられます。

- テクニカルサポート以外のサポートケースでのカスタマーサービスが必要な場合は、祝日 と週末を除き、午前 9:00から午後 6:00 (GMT+8) まで中国語サポートをご利用いただけま す。
- デベロッパーサポートプランに加入している場合、中国語でのテクニカルサポートは、通 常、[\[アカウント\]](https://console.aws.amazon.com/billing/home?#/account) で設定されているご自身の国での、休日と週末を除く午前 8:00 から午後 6:00 までの営業時間内にご利用いただけます。タイムゾーンが複数ある国/地域では、営業 時間が変わる可能性があります。
- Business、Enterprise On-Ramp、または Enterprise サポートプランをご利用の場合は、年 中無休 24 時間体制で中国語のテクニカルサポートが利用できます。

サポートケースで希望言語として韓国語を選択している場合、以下のように韓国語でのサ ポートをご利用いただけます。

• テクニカルサポート以外のケースでカスタマーサービスが必要な場合、休日と週末を除 き、韓国標準時間 (GMT+9) の午前 9:00 から午後 6:00 までの営業時間内に、韓国語での サポートをご利用いただけます。

- デベロッパーサポートプランに加入している場合、韓国語でのテクニカルサポートは、通 常、[\[アカウント\]](https://console.aws.amazon.com/billing/home?#/account) で設定されているご自身の国での、休日と週末を除く午前 8:00 から午後 6:00 までの営業時間内にご利用いただけます。タイムゾーンが複数ある国/地域では、営業 時間が変わる可能性があります。
- Business、Enterprise On-Ramp、または Enterprise サポートプランをご利用の場合は、年 中無休 24 時間体制で韓国語語のテクニカルサポートを受けられます。

## <span id="page-22-0"></span>トラブルシューティング

サポートケースの作成または管理に問題がある場合は、次のトラブルシューティングに関する情報を 参照してください。

自分のケースのライブチャットを再開したい

既存のサポートケースに返信して、別のチャットウィンドウを開くことができます。詳細について は、「[既存のサポートケースの更新](#page-25-0)」を参照してください。

#### ライブチャットに接続できない

[Chat] (チャット) オプションを選択したが、チャットウィンドウに接続できない場合は、最初に次の チェックを実行します。

• サポートセンターでポップアップウィンドウを許可するようにブラウザが設定されているようにし てください。

**a** Note

ブラウザの設定を確認します。詳細については、[Chrome Help](https://support.google.com/chrome/answer/95472?hl=en&co=GENIE.Platform%3DDesktop#zippy=%2Callow-pop-ups-and-redirects-from-a-site) および [Firefox Support](https://support.mozilla.org/en-US/kb/pop-blocker-settings-exceptions-troubleshooting) の ウェブサイトを参照してください。

- AWS Support を使用できるよう、ネットワークが設定されているようにしてください。
	- ネットワークは \*.connect.us-east-1.amazonaws.com エンドポイントにアクセスできま す。

#### **a** Note

AWS GovCloud (US) の場合、エンドポイントは \*.connect-fips.useast-1.amazonaws.com です。

• ご利用のファイアウォールはウェブソケット接続をサポートしています。

それでもチャットウィンドウに接続できない場合は、E メールまたは電話で AWS Support までお問 い合わせください。

## <span id="page-23-0"></span>Service Quotas の引き上げの作成

サービスのパフォーマンスを向上させるために、Service Quotas (以前は制限と呼ばれていました) の引き上げをリクエストします。

**a** Note

Service Quotas サービスを使用して、サービスの上限緩和を直接リクエストすることもでき ます。現在、Service Quotas はすべてのサービスの Service Quotas はサポートしていませ ん。詳細については、「Service Quotas ユーザーガイド」の[「Service Quotas とは」](https://docs.aws.amazon.com/servicequotas/latest/userguide/intro.html)を参照 してください。

Service Quotas の引き上げをリクエストするサポートケースを作成するには

1. [AWS Support Center Console](https://console.aws.amazon.com/support) にサインインします。

**G** Tip AWS Management Console で、疑問符のアイコン  $\overline{\omega}$  ) and the contract of  $\overline{\omega}$ を選択してから、Support Center を選択することもできます。

- 2. [Create case (ケースを作成)] を選択します。
- 3. サービス制限の増加をお探しですか? を選択する
- 4. 引き上げをリクエストするには、プロンプトに従います。選択可能なオプションは以下のとおり です。
	- [制限のタイプ]
	- 重要度

カテゴリの選択に基づいて、プロンプトで追加情報の入力を求められることがありま す。

- 5. [Requests] (リクエスト) で、[Region] (リージョン) を選択します。
- 6. [Limit] (制限) で、サービスの制限のタイプを選択します。
- 7. [New limit value] (新しい制限値) に、希望する値を入力します。
- 8. (オプション) 別のの引き上げをリクエストするには、[Add another request] (別のリクエストを 追加) を選択します。
- 9. [Case description] (ケースの説明) で、サポートケースについて説明してください。
- 10. [Contact options] (連絡先のオプション) ページで、希望する言語と連絡方法を選択します。次の オプションのいずれかを選択します。
	- ウェブ Support Center で返信を受け取ります。
	- チャット サポート担当者とライブチャットを開始します。チャットに接続できない場合 は、「[トラブルシューティング](#page-22-0)」を参照してください。
	- Phone (電話) サポートエージェントが電話をかけます。このオプションを選択した場合 は、次の情報を入力します。
		- 国/リージョン
		- Phone number (電話番号)
		- (オプション) 拡張
- 11. [Submit] (送信) を選択します。ケース ID 番号と概要が表示されます。

## <span id="page-24-0"></span>ケースの更新、解決、および再開

サポートケースを作成した後、ケースのステータスをサポートセンターでモニタリングできます。新 しいケースは、[未割り当て] 状態で開始されます。サポート担当者がケースの対応を開始すると、ス テータスは [作業中] に変わります。サポート担当者は、お客様に追加情報を求めるか (お客様による

**a** Note

アクション保留中)、ケースが調査中であることをお客様にお知らせします (保留中の Amazon アク ション)。

ケースが更新されると、通知とサポートセンター内のケースへのリンクが記載された E メールがお 客様に送信されます。E メールメッセージ内のリンクを使用して、サポートケースに移動します。 ケースの通信文にメールで返信することはできません。

#### メモ

- サポートケースを送信した AWS アカウント にサインインする必要があります。AWS Identity and Access Management (IAM) ユーザーとしてサインインする場合、サポー トケースを表示するために必須のアクセス許可が必要です。詳細については、「[AWS](#page-571-0) [Support センターへのアクセスを管理する](#page-571-0)」を参照してください。
- 数日以内にケースに応答しない場合、AWS Support はケースを自動的に解決します。
- 14 日以上解決済みの状態になったサポートケースは、再度開くことができなくなります。 解決済みのケースに関連する同様の問題がある場合は、関連するケースを作成できます。 詳細については、「[関連ケースの作成](#page-29-0)」を参照してください。

トピック

- [既存のサポートケースの更新](#page-25-0)
- [サポートケースの解決](#page-26-0)
- [解決済みのケースを再度開く](#page-28-0)
- [関連ケースの作成](#page-29-0)
- [ケース履歴](#page-31-0)

#### <span id="page-25-0"></span>既存のサポートケースの更新

ケースを更新して、サポートエージェントにより多くの情報を提供できます。例えば、やり取りに返 信したり、別のライブチャットを開始したり、メール受信者をさらに追加したりできます。ただし、 作成後にケースの重大度を更新することはできません。詳細については、「[緊急度の選択](#page-13-1)」を参照し てください。

#### 既存のサポートケースを更新するには

1. [AWS Support Center Console](https://console.aws.amazon.com/support) にサインインします。

#### **1** Tip

AWS Management Console で、疑問符のアイコン

 $\overline{\omega}$  ) and the contract of  $\overline{\omega}$ 

を選択してから、Support Center を選択することもできます。

- 2. [Open support cases] (サポートケースを開く) で、サポートケースの [Subject] (件名) を選択し ます。
- 3. [Reply] (返信) を選択します。[Correspondence] (コレスポンデンス) セクションでは、次のいず れかの変更を行うこともできます。
	- サポートエージェントがリクエストした情報を提供する
	- 添付ファイルをアップロードする
	- 希望する連絡方法を変更する
	- メールアドレスを追加してケースの更新情報を受け取る
- 4. [Submit] (送信) を選択します。
	- **G** Tip

チャットウィンドウを閉じて、別のライブチャットを開始する場合は、サポートケースに [Reply] (返信) を追加し、[Chat] (チャット)、[Submit] (送信) の順に選択します。新しいポッ プアップチャットウィンドウが開きます。

<span id="page-26-0"></span>サポートケースの解決

対応に満足した場合、または問題が解決した場合は、サポートセンターでケースを解決できます。

#### サポートケースを解決するには

1. [AWS Support Center Console](https://console.aws.amazon.com/support) にサインインします。

#### **1** Tip

AWS Management Console で、疑問符のアイコン

 $\overline{\omega}$  ) and the contract of  $\overline{\omega}$ 

を選択してから、Support Center を選択することもできます。

- 2. [Open support cases] (サポートケースを開く) で、解決するサポートケースの件名 (Subject) を 選択します。
- 3. (オプション) [Reply] (返信) を選択し、[Correspondence] (通信文) セクションでケースを解決す る理由を入力して、[Submit] (送信) を選択します。例えば、将来、この情報が必要になった場合 に備えて、問題を解決した方法を入力します。
- 4. [Resolve case] (ケースを解決) を選択します。
- 5. ダイアログボックスで [OK] を選択してケースを解決します。

**a** Note

ケースが AWS Supportによって解決された場合は、フィードバックリンクを使用し て、AWS Supportに追加情報を提供することができます。

Example : フィードバックリンク

## 次のスクリーンショットは、サポートセンターのケースの通信文に関するフィードバックリンクを示 しています。

Please let us know if we helped resolve your issue:

If YES, click here:

https://console.aws.amazon.com/support/feedback?eventId=1234567890&language=en&questionnaireId=Support-HMD-Yes  $Z$ 

If NO, click here:

https://console.aws.amazon.com/support/feedback?eventId=1234567890&language=en&questionnaireId=Support-HMD-No<sup>[2]</sup>

## <span id="page-28-0"></span>解決済みのケースを再度開く

同じ問題が再び発生した場合は、元のケースを再度開くことができます。問題が再発した時期と、試 行したトラブルシューティング手順の詳細を提供します。サポート担当者が以前の対応情報を参照で きるように、関連するケース番号をすべて含めます。

#### メモ

- 再度開くことができるのは、問題が解決されてから 14 日以内のサポートケースです。た だし、14 日以上非アクティブなケースを再度開くことはできません。新しいケースまたは 関連するケースを作成できます。詳細については、「[関連ケースの作成](#page-29-0)」を参照してくだ さい。
- 現在の問題とは異なる情報を持つ既存のケースを再度開いた場合、サポート担当者が新し いケースを作成するよう依頼することがあります。

#### 解決済みのケースを再度開くには

1. [AWS Support Center Console](https://console.aws.amazon.com/support) にサインインします。

#### **1** Tip

AWS Management Console で、疑問符のアイコン

 $\overline{\omega}$  )

を選択してから、Support Center を選択することもできます。

- 2. [View all cases] (すべてのケースを表示) を選択して、再度開くサポートケースの件名 (Subject) またはケース ID (Case ID) を選択します。
- 3. [Reopen case] (ケースを再度開く) を選択します。
- 4. [Correspondence] (通信文) の [Reply] (返信) にケースの詳細を入力します。
- 5. (オプション) [Choose files] (ファイルを選択) を選択して、ケースにファイルをアタッチしま す。最大 3 つのファイルをアタッチできます。
- 6. [Contact methods] (連絡方法) で次のいずれかのオプションを選択します。
	- Web (ウェブ) 電子メールとサポートセンターで通知を受け取ります。
	- Chat (チャット) オンラインでサポート担当者とチャットします。
- Phone (電話) サポートエージェントが電話をかけます。
- 7. (オプション) [Additional contacts] (追加の連絡先) にケースの対応情報を受信する他のユーザー のメールアドレスを入力します。
- 8. ケースの詳細を確認して、[Submit] (送信) を選択します。

## <span id="page-29-0"></span>関連ケースの作成

14日間非アクティブな状態の解決済みケースを再度開くことはできません。解決済みのケースに関 連する同様の問題がある場合は、関連するケースを作成できます。この関連するケースには、サポー ト担当者が以前のケースの詳細と対応を確認できるように、以前に解決したケースへのリンクが含ま れます。別の問題が発生する場合は、新しいケースを作成することをお勧めします。

#### 関連するケースを作成するには

1. [AWS Support Center Console](https://console.aws.amazon.com/support) にサインインします。

**1** Tip AWS Management Console で、疑問符のアイコン  $\overline{\omega}$  ) and the contract of  $\overline{\omega}$ を選択してから、Support Center を選択することもできます。

- 2. [View all cases] (すべてのケースを表示) を選択して、再度開くサポートケースの件名 (Subject) またはケース ID (Case ID) を選択します。
- 3. [Reopen case] (ケースを再度開く) を選択します。
- 4. ダイアログボックスで [Create related case] (関連するケースを作成) を選択します。する関 連ケースに以前のケース情報が自動的に追加されます。別の問題がある場合は、[Create new case] (新しいケースを作成) を選択します。

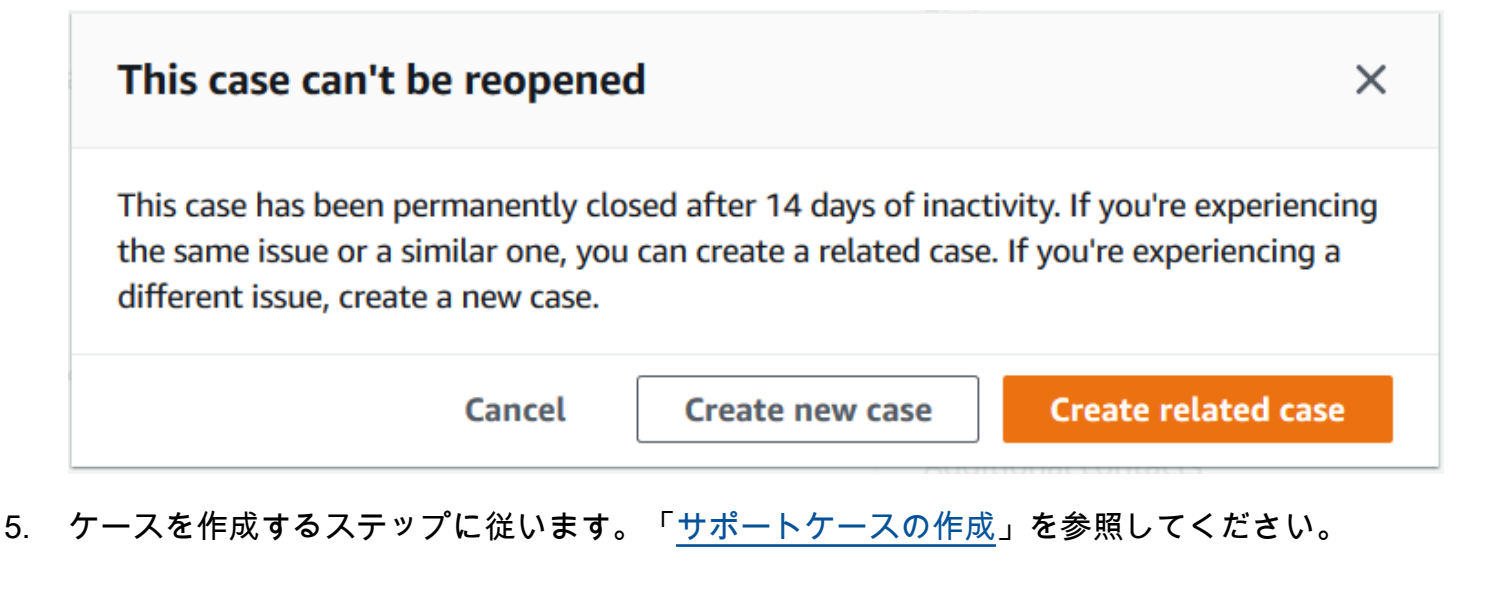

#### **a** Note

デフォルトでは、関連するケースの [Type] (タイプ)、[Category] (カテゴリ)、および [Severity] (重要度) は前のケースと同じになります。必要に応じてケースの詳細を更新で きます。

6. ケースの詳細を確認して、[Submit] (送信) を選択します。

ケースを作成すると、次の例のように前のケースが [Related cases] (関連するケース) セクショ ンに表示されます。

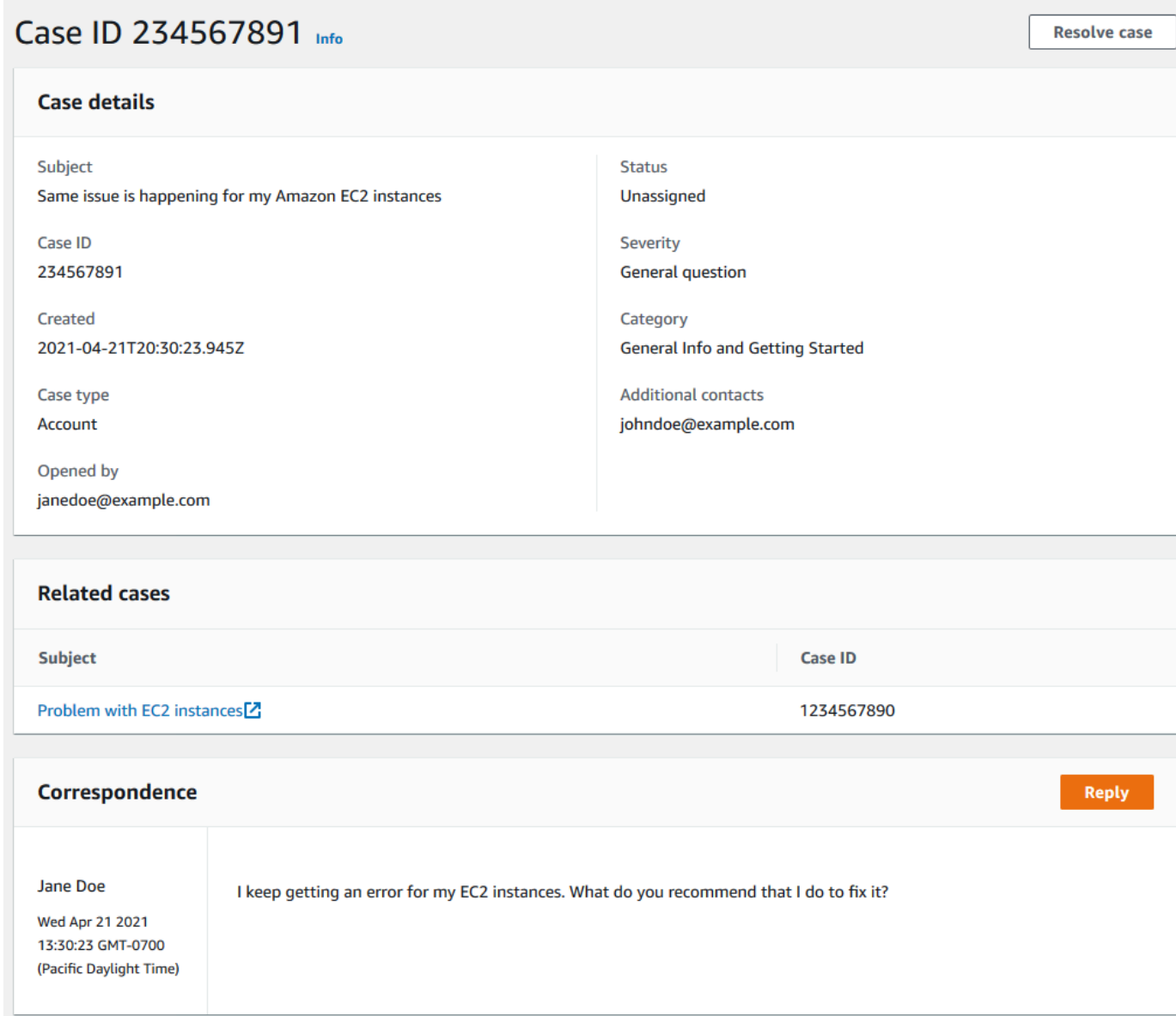

## <span id="page-31-0"></span>ケース履歴

ケース履歴情報は、ケースを作成した後、最大 24 か月後まで表示できます。

## <span id="page-32-0"></span>AWS Support 推奨事項

#### **a** Note

AWS Support レコメンデーションは、「 サービス条件」で定義されている「プレビュー AWS サービス」として提供されます。プレビューサービスは変更およびキャンセルされる 可能性があります。[詳細はこちら](https://aws.amazon.com/service-terms/)。

AWS Support レコメンデーションでは、 AWS Support センターコンソールでケース作成フロー中に アカウントおよび技術的な問題に対してパーソナライズされたトラブルシューティング支援が提供 されます。 AWS Support レコメンデーションは、ケースの詳細とログインしたアカウントに依存し て、問題を解決するためのカスタマイズされたソリューションで対応します。

問題を分析するために、 AWS Support Recommendations は、承認されたポリシー/ユーザーのアク セス許可の範囲内で、AccountID、 AWS リソース識別子、エラーメッセージなどの情報をクエリし ます。[詳細はこちら](https://aws.amazon.com/agreement/)。

#### トピック

- [AWS Support レコメンデーションへのアクセスを管理する](#page-32-1)
- [AWS Support レコメンデーションのモニタリングとログ記録](#page-34-0)

## <span id="page-32-1"></span>AWS Support レコメンデーションへのアクセスを管理する

**a** Note

AWS Support レコメンデーションは、「 サービス条件」で定義されている「プレビュー AWS サービス」として提供されます。プレビューサービスは変更およびキャンセルされる 可能性があります。[詳細はこちら](https://aws.amazon.com/service-terms/)。

AWS Identity and Access Management (IAM) を使用して、ケース作成フロー中に AWS Support セン ターコンソールで AWS Support 推奨事項へのアクセスを管理できます。

トピック

- [AWS Support レコメンデーションアクション](#page-33-0)
- [Recommendations の IAM AWS Support ポリシーの例](#page-33-1)

## <span id="page-33-0"></span>AWS Support レコメンデーションアクション

IAM ポリシーで AWS Support レコメンデーションアクションを指定して、フルアクセスを提供した り、完全なアクセスを拒否したり、特定のアクションへのアクセスを提供/拒否したりできます。

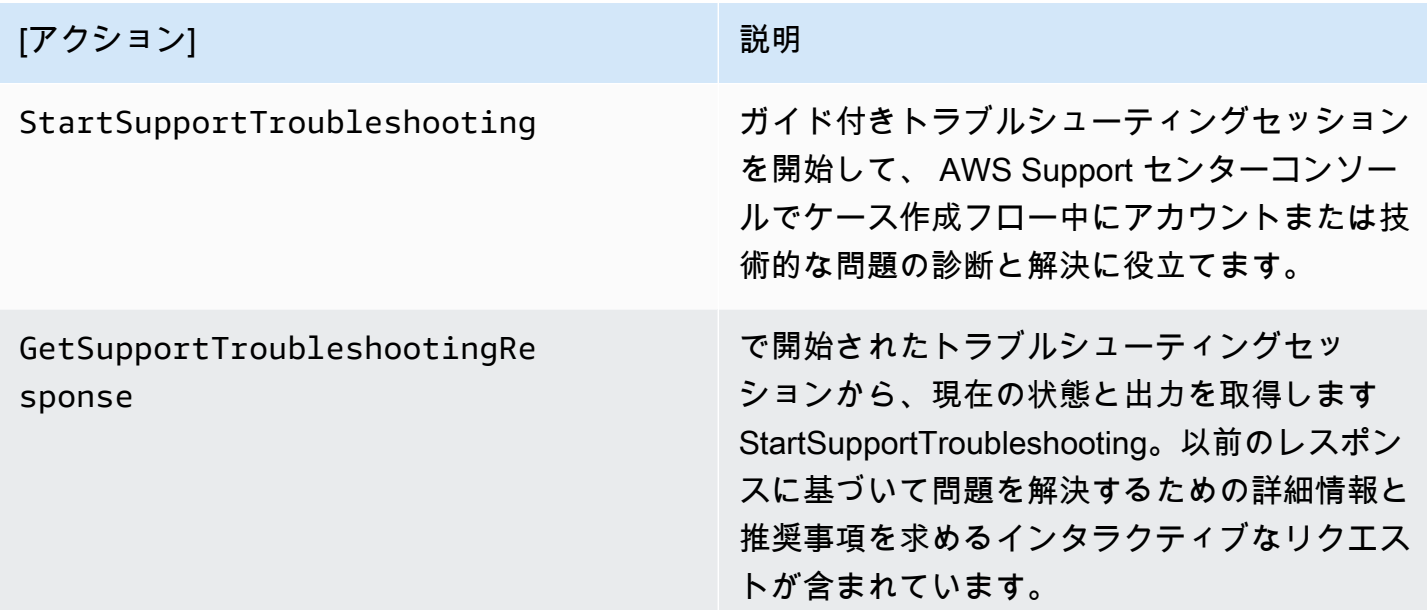

<span id="page-33-1"></span>Recommendations の IAM AWS Support ポリシーの例

次のポリシー例を使用して、レ AWS Support コメンデーションへのアクセスを管理できます。

AWS Support レコメンデーションへのフルアクセス

次のポリシーでは、ユーザーに AWS Support Recommendations へのフルアクセスを許可します。

```
{ 
"Version": "2012-10-17", 
"Statement": [ 
     { 
         "Effect": "Allow", 
         "Action": [ 
              "supportrecommendations:StartSupportTroubleshooting", 
              "supportrecommendations:GetSupportTroubleshootingResponse" 
         ], 
         "Resource": "*" 
     } 
]
```
}

レ AWS Support コメンデーションへのアクセスを拒否する

次のポリシーでは、ユーザーに Recommendations AWS Support へのアクセスを許可していませ ん。

```
{ 
 "Version": "2012-10-17", 
 "Statement": [ 
     \left\{ \right. "Effect": "Deny", 
            "Action": "supportrecommendations:*", 
            "Resource": "*" 
      } 
\mathbf{I}}
```
<span id="page-34-0"></span>AWS Support レコメンデーションのモニタリングとログ記録

```
a Note
```
AWS Support レコメンデーションは、「 サービス条件」で定義されている「プレビュー AWS サービス」として提供されます。プレビューサービスは変更およびキャンセルされる 可能性があります。[詳細はこちら](https://aws.amazon.com/service-terms/)。

モニタリングは、 AWS Support レコメンデーションおよびその他の AWS ソリューションの信頼 性、可用性、パフォーマンスを維持する上で重要な部分です。 は、レ AWS Support コメンデーショ ンを監視し、問題が発生したときに報告し、必要に応じて自動アクションを実行するために、以下の モニタリングツール AWS を提供します。

• AWS CloudTrail は、 AWS アカウントによって、またはアカウントに代わって行われた API コー ルおよび関連イベントをキャプチャし、指定した Amazon S3 バケットにログファイルを配信しま す。を呼び出したユーザーとアカウント AWS、呼び出し元のソース IP アドレス、呼び出しが発 生した日時を特定できます。詳細については、「[AWS CloudTrail ユーザーガイド」](https://docs.aws.amazon.com/awscloudtrail/latest/userguide/)を参照してく ださい。

トピック

#### • [を使用した AWS Support レコメンデーション呼び出しのログ記録 AWS CloudTrail](#page-35-1)

## <span id="page-35-1"></span>を使用した AWS Support レコメンデーション呼び出しのログ記録 AWS CloudTrail

**a** Note

AWS Support レコメンデーションは、「 サービス条件」で定義されている「プレビュー AWS サービス」として提供されます。プレビューサービスは変更およびキャンセルされる 可能性があります。[詳細はこちら](https://aws.amazon.com/service-terms/)。

AWS Support レコメンデーションは、ユーザー AWS CloudTrail、ロール、または service. CloudTrail captures API コールによって実行されたアクションの記録を提供する AWS サービスであ る AWS Support と統合されています。キャプチャされた呼び出しには、 AWS Support センターコ ンソールからの呼び出しと、 AWS Support レコメンデーションへのコード呼び出しが含まれます。

証跡を作成する場合は、レコ AWS Support メンデーションの CloudTrail イベントなど、Amazon Simple Storage Service (Amazon S3) バケットへのイベントの継続的な配信を有効にすることができ ます。証跡を設定しない場合でも、 CloudTrail コンソールのイベント履歴 で最新のイベントを表示 できます。

によって収集された情報を使用して CloudTrail、Recommendations AWS Support に対するリクエス ト、リクエスト元の IP アドレス、リクエスト者、リクエスト日時などの詳細を確認できます。

の設定と有効化の方法など CloudTrail、 の詳細については[、AWS CloudTrail 「 ユーザーガイド](https://docs.aws.amazon.com/awscloudtrail/latest/userguide/)」を 参照してください。

<span id="page-35-0"></span>AWS Support のレコメンデーション情報 CloudTrail

CloudTrail AWS アカウントを作成すると、 がアカウントで有効になります。レ AWS Support コメ ンデーションでサポートされているイベントアクティビティが発生すると、そのアクティビティは CloudTrail イベント履歴 の他の AWS サービスイベントとともにイベントに記録されます。 AWS アカウントで最近のイベントを表示、検索、ダウンロードできます。詳細については、[「イベント履](https://docs.aws.amazon.com/awscloudtrail/latest/userguide/view-cloudtrail-events.html) [歴 を含む CloudTrail イベントの表示」](https://docs.aws.amazon.com/awscloudtrail/latest/userguide/view-cloudtrail-events.html)を参照してください。

AWS Support レコメンデーションのイベントなど、 AWS アカウント内のイベントの継続的な記録 については、証跡 を作成します。証跡により CloudTrail 、 はログファイルを Amazon S3 バケット に配信できます。デフォルトでは、コンソールで証跡を作成すると、すべての AWS リージョンに証 跡が適用されます。証跡は、 AWS パーティション内のすべてのリージョンからのイベントをログに
記録し、指定した Amazon S3 バケットにログファイルを配信します。さらに、 CloudTrail ログで収 集されたイベントデータをさらに分析し、それに基づいて行動するように他の AWS サービスを設定 できます。詳細については、次を参照してください:

- 「[証跡作成の概要](https://docs.aws.amazon.com/awscloudtrail/latest/userguide/cloudtrail-create-and-update-a-trail.html)」
- [CloudTrail がサポートするサービスと統合](https://docs.aws.amazon.com/awscloudtrail/latest/userguide/cloudtrail-aws-service-specific-topics.html#cloudtrail-aws-service-specific-topics-integrations)
- [の Amazon SNS 通知の設定 CloudTrail](https://docs.aws.amazon.com/awscloudtrail/latest/userguide/getting_notifications_top_level.html)
- [複数のリージョンからの CloudTrail ログファイルの受信](https://docs.aws.amazon.com/awscloudtrail/latest/userguide/receive-cloudtrail-log-files-from-multiple-regions.html)[と複数のアカウントからのログファイル](https://docs.aws.amazon.com/awscloudtrail/latest/userguide/cloudtrail-receive-logs-from-multiple-accounts.html) [の受信 CloudTrail](https://docs.aws.amazon.com/awscloudtrail/latest/userguide/cloudtrail-receive-logs-from-multiple-accounts.html)

すべての AWS Support レコメンデーション呼び出しは によってログに記録されます CloudTrail。各 イベントまたはログエントリには、誰がリクエストを生成したかという情報が含まれます。アイデン ティティ情報は、以下を判別するのに役立ちます:

- リクエストがルートまたは AWS Identity and Access Management (IAM) ユーザーの認証情報を使 用して行われたかどうか。
- リクエストがロールまたはフェデレーションユーザーのテンポラリなセキュリティ認証情報を使用 して行われたかどうか。
- リクエストが別の AWS サービスによって行われたかどうか。

詳細については、[CloudTrail userIdentity 要素](https://docs.aws.amazon.com/awscloudtrail/latest/userguide/cloudtrail-event-reference-user-identity.html)」を参照してください。

また、複数の AWS リージョンと複数の AWS アカウントの AWS Support Recommendations ログ ファイルを 1 つの Amazon S3 バケットに集約することもできます。

Recommendations AWS Support ログファイルエントリについて

証跡は、指定した Amazon S3 バケットにイベントをログファイルとして配信できるようにする設定 です。 CloudTrail ログファイルには 1 つ以上のログエントリが含まれます。イベント は、任意の送 信元からの単一の要求を表します。これには、リクエストされたオペレーション、オペレーションの 日時、リクエストパラメータなどに関する情報が含まれます。 CloudTrail ログファイルはパブリッ ク API コールの順序付けられたスタックトレースではないため、特定の順序では表示されません。

Example : **StartSupportTroubleshooting** のログエントリ

次の例は、 StartSupportTroubleshootingオペレーションの CloudTrail ログエントリを示して います。

{

```
 "eventVersion": "1.08", 
     "userIdentity": { 
         "type": "IAMUser", 
         "principalId": "AIDACKCEVSQ6C2EXAMPLE", 
         "arn": "arn:aws:iam::111122223333:user/Admin", 
         "accountId": "111122223333", 
         "accessKeyId": "AKIAIOSFODNN7EXAMPLE", 
     }, 
     "eventTime": "2023-09-11T16:34:13Z", 
     "eventSource": "supportrecommendations.amazonaws.com", 
     "eventName": "StartSupportTroubleshooting", 
     "awsRegion": "us-east-1", 
     "sourceIPAddress": "72.21.198.67", 
     "userAgent": "signin.amazonaws.com", 
     "requestParameters": { 
         "message": "..." 
     }, 
     "responseElements": null, 
     "requestID": "4c4d5fc8-c403-4f82-9544-41f820e0fa01", 
     "eventID": "2f4630ac-5c27-4f0d-b93f-63742d6fc85e", 
     "readOnly": true, 
     "eventType": "AwsApiCall", 
     "managementEvent": true, 
     "recipientAccountId": "111122223333", 
     "eventCategory": "Management"
}
```
Example : **GetSupportTroubleshootingResponse** のログエントリ

次の例は、 GetSupportTroubleshootingResponseオペレーションの CloudTrail ログエントリ を示しています。

```
{ 
     "eventVersion": "1.08", 
     "userIdentity": { 
          "type": "IAMUser", 
          "principalId": "AIDACKCEVSQ6C2EXAMPLE", 
          "arn": "arn:aws:iam::111122223333:user/Admin", 
          "accountId": "111122223333", 
          "accessKeyId": "AKIAIOSFODNN7EXAMPLE", 
     },
```

```
 "eventTime": "2023-09-11T16:34:13Z", 
     "eventSource": "supportrecommendations.amazonaws.com", 
     "eventName": "GetSupportTroubleshootingResponse", 
     "awsRegion": "us-east-1", 
     "sourceIPAddress": "72.21.198.67", 
     "userAgent": "signin.amazonaws.com", 
     "requestParameters": { 
          "conversationId": "..." 
     }, 
     "responseElements": null, 
     "requestID": "4c4d5fc8-c403-4f82-9544-41f820e0fa01", 
     "eventID": "2f4630ac-5c27-4f0d-b93f-63742d6fc85e", 
     "readOnly": true, 
     "eventType": "AwsApiCall", 
     "managementEvent": true, 
     "recipientAccountId": "111122223333", 
     "eventCategory": "Management"
}
```
# AWS SDK AWS Support での の使用

AWS Software Development Kit (SDKsは、多くの一般的なプログラミング言語で使用できます。 各 SDK には、デベロッパーが好みの言語でアプリケーションを簡単に構築できるようにする API、 コード例、およびドキュメントが提供されています。

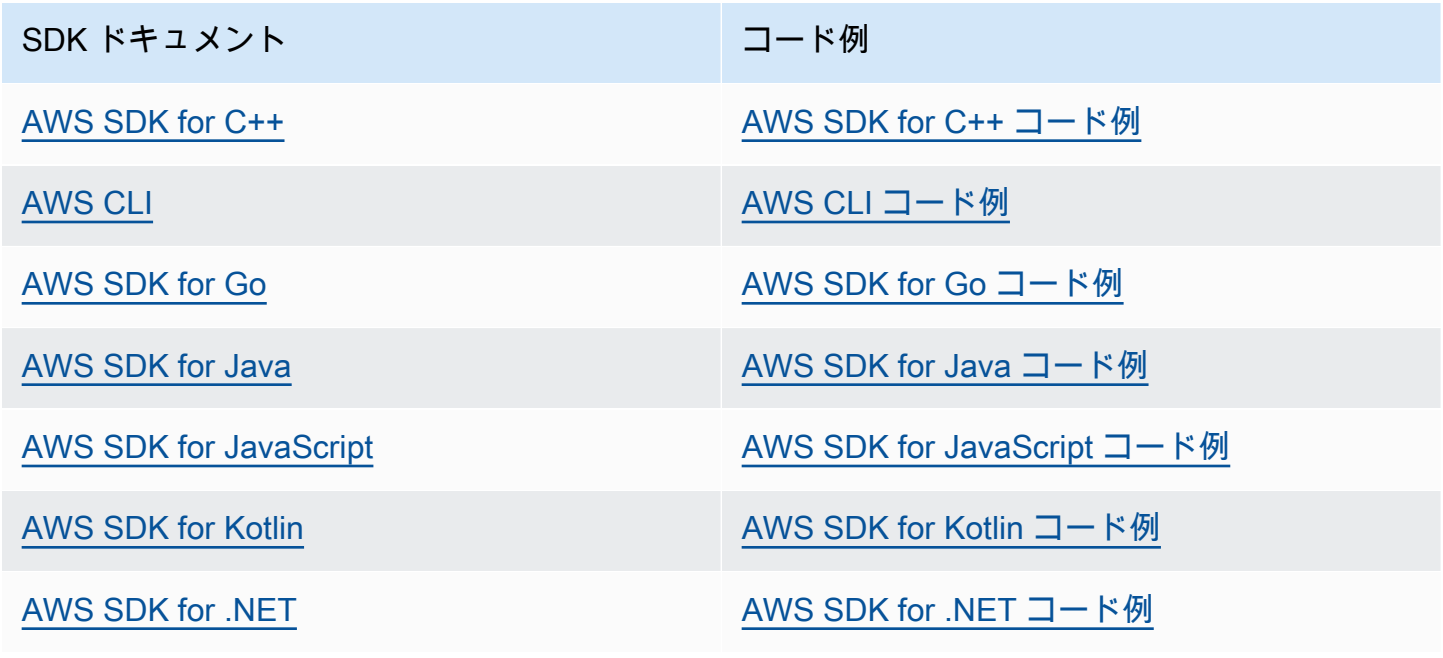

SDK ドキュメント マンファイン マンクリック コード例

[AWS SDK for PHP](https://docs.aws.amazon.com/sdk-for-php) [AWS SDK for PHP コード例](https://github.com/awsdocs/aws-doc-sdk-examples/tree/main/php)

[AWS Tools for PowerShell](https://docs.aws.amazon.com/powershell) AWS Tools for [PowerShell コード例のツール](https://docs.aws.amazon.com/code-library/latest/ug/powershell_4_code_examples.html)

[AWS SDK for Python \(Boto3\)](https://docs.aws.amazon.com/pythonsdk) [AWS SDK for Python \(Boto3\) コード例](https://github.com/awsdocs/aws-doc-sdk-examples/tree/main/python)

[AWS SDK for Ruby](https://docs.aws.amazon.com/sdk-for-ruby) [AWS SDK for Ruby コード例](https://github.com/awsdocs/aws-doc-sdk-examples/tree/main/ruby)

[AWS SDK for Rust](https://docs.aws.amazon.com/sdk-for-rust) [AWS SDK for Rust コード例](https://github.com/awsdocs/aws-doc-sdk-examples/tree/main/rustv1)

[AWS SDK for SAP ABAP](https://docs.aws.amazon.com/sdk-for-sapabap) AND [AWS SDK for SAP ABAP コード例](https://github.com/awsdocs/aws-doc-sdk-examples/tree/main/sap-abap)

[AWS SDK for Swift](https://docs.aws.amazon.com/sdk-for-swift) [AWS SDK for Swift コード例](https://github.com/awsdocs/aws-doc-sdk-examples/tree/main/swift)

**4** 可用性の例

必要なものが見つからなかった場合。このページの下側にある [Provide feedback (フィード バックを送信)] リンクから、コードの例をリクエストしてください。

# AWS Support API について

AWS Support API を使用すると、[AWS サポートセンター](https://console.aws.amazon.com/support)の機能の一部にアクセスできます。

API は、オペレーションの 2 つのグループを提供します。

- 作成から解決までの AWS サポートケースのライフサイクル全体を管理する [サポートケース管理](#page-40-0) オペレーション
- [AWS Trusted Advisor](#page-47-0) チェックにアクセスする [AWS Trusted Advisor](#page-41-0) オペレーション

**a** Note

AWS Support API を使用するには、Business、Enterprise On-Ramp、または Enterprise Support プランが必要です。詳細については、[「AWS Support」](https://aws.amazon.com/premiumsupport)を参照してください。

AWS Support が提供するオペレーションとデータ型の詳細については、[AWS SupportAPI リファレ](https://docs.aws.amazon.com/awssupport/latest/APIReference/) [ンス](https://docs.aws.amazon.com/awssupport/latest/APIReference/)を参照してください。

トピック

- [サポートケース管理](#page-40-0)
- [AWS Trusted Advisor](#page-41-0)
- [エンドポイント](#page-41-1)
- [AWS SDK でのサポート](#page-42-0)

# <span id="page-40-0"></span>サポートケース管理

API を使用して、次のタスクを実行できます。

- サポートケースを開く
- 最近のサポートケースに関する詳細情報と一覧を取得する
- 日付やケース ID でサポートケースをフィルターする (解決積みのケースを含む)。
- ケースに通信文やファイル添付を追加し、ケースの通信にメール受信者を追加する。最大 3 つま でのファイルをアタッチできます。各ファイルは、最大 5MB まで可能
- ケースを解決する

AWS Support API は、CloudTrail でのサポートケース管理オペレーションのログ記録がサポートさ れています。詳細については、「[AWS Support による AWS CloudTrail API コールのログ記録」](#page-745-0)を参 照してください。

サポートケースのライフサイクル全体を管理する方法を示すコードの例については、「[AWS SDK を](https://docs.aws.amazon.com/awssupport/latest/user/service_code_examples) [使用した AWS Support のコード例](https://docs.aws.amazon.com/awssupport/latest/user/service_code_examples)」を参照してください。

### <span id="page-41-0"></span>AWS Trusted Advisor

Trusted Advisor オペレーションを使用して、次のタスクを実行できます。

- Trusted Advisor チェックの名前と ID を取得する
- Trusted Advisor チェックを自分の AWS アカウントとリソースに対して実行することを要求する
- Trusted Advisor チェック結果のサマリーと詳細情報を取得する
- Trusted Advisor チェックを更新する
- 各 Trusted Advisor チェックのステータスを取得する

AWS Support API は、CloudTrail での Trusted Advisor オペレーションのログ記録がサポートされて います。詳細については、「[CloudTrail ログの AWS Trusted Advisor 情報](#page-747-0)」を参照してください。

Amazon CloudWatch Events を使用して、Trusted Advisor のチェック結果に対する変更をモニタリ ングできます。詳細については、「[Amazon EventBridge を使用した AWS Trusted Advisor チェック](#page-767-0) [結果のモニタリング](#page-767-0)」を参照してください。

Trusted Advisor オペレーションの使用方法を示す Java コードの例については、[「ウェブサービス](#page-59-0) [Trusted Advisor として を使用する」](#page-59-0)を参照してください。

# <span id="page-41-1"></span>エンドポイント

AWS Support はグローバルサービスです。これは、使用するすべてのエンドポイントで、サポート センターコンソールのサポートケースが更新されることを意味します。

例えば、米国東部 (バージニア北部) エンドポイントを使用してケースを作成する場合、米国西部 (オ レゴン) または欧州 (アイルランド) エンドポイントを使用して同じケースへのコレスポンデンスを追 加できます。

以下のエンドポイントを使用して AWS Support API にアクセスできます。

- 米国東部 (バージニア北部) https://support.us-east-1.amazonaws.com
- 米国西部 (オレゴン) https://support.us-west-2.amazonaws.com
- 欧州 (アイルランド) https://support.eu-west-1.amazonaws.com

#### **A** Important

- テストサポートケースを作成する場合は、[CreateCase](https://docs.aws.amazon.com/awssupport/latest/APIReference/API_CreateCase.html) 操作を呼び出すときにテストケー ス - 無視してくださいなどの件名行を含めることをお勧めします。テストサポートケース が完了したら、[ResolveCase](https://docs.aws.amazon.com/awssupport/latest/APIReference/API_ResolveCase.html) 操作を呼び出してケースを解決します。
- AWS Support API の AWS Trusted Advisor オペレーションを呼び出すには、米国東部 (バージニア北部) のエンドポイントを使用する必要があります。現在、米国西部 (オレゴ ン) と欧州 (アイルランド) のエンドポイントでは、Trusted Advisor オペレーションはサ ポートされていません。

AWS エンドポイントの詳細については、「Amazon Web Services 全般のリファレンス」の[「AWS](https://docs.aws.amazon.com/general/latest/gr/awssupport.html)  [Support エンドポイントとクォータ](https://docs.aws.amazon.com/general/latest/gr/awssupport.html)」を参照してください。

### <span id="page-42-0"></span>AWS SDK でのサポート

AWS Command Line Interface (AWS CLI) および AWS ソフトウェア開発キット (SDK) には AWS Support API のサポートが含まれています。

AWS Support API をサポートする言語のリストについては、オペレーション名 ([CreateCase](https://docs.aws.amazon.com/awssupport/latest/APIReference/API_CreateCase.html) など) を選択し、「[See Also」](https://docs.aws.amazon.com/awssupport/latest/APIReference/API_CreateCase.html#API_CreateCase_SeeAlso)(参照) セクションで目的の言語を選択します。

# AWS Support プラン

ビジネスニーズに基づいて、アカウントの AWS Support プランを変更できます。

トピック

- [AWS Support プランの機能](#page-43-0)
- [AWS Support プランの変更](#page-45-0)

# <span id="page-43-0"></span>AWS Support プランの機能

AWS Support には、次の 5 つのサポートプランがあります。

- Basic (ベーシック)
- 開発者
- ビジネス
- Enterprise On-Ramp
- エンタープライズ

ベーシックプランでは、アカウントと請求に関するご質問、サービスクォータの緩和に関するサポー トが提供されます。他のプランでは、長期契約なしで pay-by-the-month 、料金付きのテクニカルサ ポートケースが多数用意されています。

すべての AWS お客様は、ベーシックサポートの以下の機能に 24 時間年中無休で自動的にアクセス できます。

- アカウントと請求に関する質問への O ne-on-one レスポンス
- サポートフォーラム
- サービス状態チェック
- ドキュメント、技術文書、およびベストプラクティスガイド

Developer Support プランのお客様は、以下の追加機能にアクセスできます。

- ベストプラクティスのガイダンス
- クライアント側の診断ツール

- ビルディングブロックアーキテクチャのサポート: AWS 製品、機能、サービスを一緒に使用する 方法に関するガイダンス
- アクセス[許可](https://docs.aws.amazon.com/awssupport/latest/user/case-management.html#creating-a-support-case) を持つすべてのユーザーが開くことができるサポートケースを無制限にサポートし ます。

Business、Enterprise On-Ramp、または Enterprise Support プランのお客様は、さらにこれらの機 能にアクセスできます。

- ユースケースガイダンス 特定のニーズを最適にサポートするために使用する AWS 製品、機 能、サービス。
- [AWS Trusted Advisor](#page-47-0)  お客様の環境を検査し AWS Support、コスト削減、セキュリティギャップ の解消、システムの信頼性とパフォーマンスの向上の機会を特定する の機能。すべての Trusted Advisor チェックにアクセスできます。
- サポートセンターおよび とやり取りする AWS Support API Trusted Advisor。 AWS Support API を使用して、サポートケースの管理と Trusted Advisor オペレーションを自動化できます。
- サードパーティーのソフトウェアサポート Amazon Elastic Compute Cloud (Amazon EC2) イン スタンスのオペレーティングシステムと設定を支援します。また、 で最も人気のあるサードパー ティー製ソフトウェアコンポーネントのパフォーマンスについても説明します AWS。サードパー ティー製ソフトウェアのサポートは、Basic または Developer Support プランのお客様にはご利用 いただけません。
- テクニカルサポートケースを開くことができる AWS Identity and Access Management (IAM) ユー ザーを無制限にサポートします。

Enterprise On-Ramp または Enterprise Support プランのお客様は、さらにこれらの機能にアクセス できます。

- アプリケーションアーキテクチャガイダンス 特定のユースケース、ワークロード、またはアプリ ケーションに適合するサービスの組み合わせに関する助言的なガイダンス。
- インフラストラクチャのイベント管理 AWS Support との短期の取り組みでお客様のユースケー スの理解を深めます。分析後、イベントに関するアーキテクチャとスケーリングのガイダンスを提 供します。
- テクニカルアカウントマネージャー テクニカルアカウントマネージャー (TAM) と連携して、特 定のユースケースやアプリケーションに対応します。
- ホワイトグローブケースルーティング
- 管理ビジネス評価。

各サポートプランの機能と料金の詳細については、[AWS Support「](https://aws.amazon.com/premiumsupport/)」および「プラン[の比較 AWS](https://aws.amazon.com/premiumsupport/plans/) [Support](https://aws.amazon.com/premiumsupport/plans/)」を参照してください。24 時間の電話とチャットによるサポートなど、すべての言語で使用 できない機能もあります。

# <span id="page-45-0"></span>AWS Support プランの変更

AWS Support Plans コンソールを使用して、 のサポートプランを変更できます AWS アカウント。 サポートプランを変更するには、 AWS Identity and Access Management (IAM) アクセス許可を持っ ているか、ルートユーザーとしてアカウントにサインインする必要があります。詳細については、 「[AWS Support プランへのアクセスを管理する」](#page-575-0)および「[AWSAWS Support プランの マネージド](#page-568-0) [ポリシー](#page-568-0)」を参照してください。

#### サポートプランを変更するには

- 1. <https://console.aws.amazon.com/support/plans/home>の AWS Support プランコンソールにサイ ンインします。
- 2. (オプション) [AWS Support プラン] ページでサポートプランを比較できます。料金の詳細につ いては、[料金](https://aws.amazon.com/premiumsupport/pricing/)ページを参照してください。
- 3. (オプション) [AWS Support 料金の例] で、[See examples] (例を見る) を選択し、サポートプラ ンのオプションのいずれかを選択すると、推定コストをご覧いただけます。
- 4. プランを決めたら、希望するプランの [Review downgrade] (ダウングレードを確認する) または [Review upgrade] (アップグレードを確認する) を選択します。

#### メモ

- 有料のサポートプランにサインアップする場合は、 AWS Supportを 1 か月以上サブス クライブする必要があります。詳細については、「[AWS Support のよくある質問」](https://aws.amazon.com/premiumsupport/faqs)を 参照してください。
- Enterprise On-Ramp またはエンタープライズサポートプランをご利用の場合 は、[Change plan confirmation] (変更プランの確認) ダイアログボックスから [AWS](https://aws.amazon.com/contact-us)  [Support](https://aws.amazon.com/contact-us) へ連絡して、サポートプランを変更します。
- 5. [Change plan confirmation] (変更プランの確認) ダイアログボックスでサポート項目を展開する と、アカウントで追加または削除される機能を確認できます。

[Pricing] (料金) では、新しいサポートプランの、予定されている 1 回限りの請求を確認できま す。

6. [Accept and agree] (承諾して同意する) を選択します。

# 関連情報

AWS Support プランの詳細については、[AWS Support FAQsを](https://aws.amazon.com/premiumsupport/faqs)参照してください。サポートプラン のコンソールの [Contact us] (お問い合わせ) もご利用ください。

アカウントを解約するには、AWS Billing ユーザーガイドの「[アカウントの解約」](https://docs.aws.amazon.com/awsaccountbilling/latest/aboutv2/close-account.html)を参照してくださ い。

# <span id="page-47-0"></span>AWS Trusted Advisor

Trusted Advisor は、数十万の AWS お客様にサービスを提供することにより得られたベストプラク ティスを活用しています。 Trusted Advisor はお客様の AWS 環境を検査し、システムの可用性とパ フォーマンスを向上させたり、セキュリティギャップを埋める機会がある場合には、レコメンデー ションを作成します。

ベーシックサポートプランまたはデベロッパーサポートプランをご利用の場合は、 Trusted Advisor コンソールを使用して、サービス制限カテゴリのすべてのチェックとセキュリティカテゴリの 6 つ のチェックにアクセスできます。

Business、Enterprise On-Ramp、または Enterprise Support プランをお持ちの場合は、 Trusted Advisor コンソールと [AWS Trusted Advisor API](https://docs.aws.amazon.com/awssupport/latest/user/get-started-with-aws-trusted-advisor-api.html) を使用してすべての Trusted Advisor チェックにア クセスできます。Amazon CloudWatch Events を使用して、 Trusted Advisor チェックのステータ スをモニタリングすることもできます。詳細については、「[Amazon EventBridge を使用した AWS](#page-767-0)  [Trusted Advisor チェック結果のモニタリング](#page-767-0)」を参照してください。

で Trusted Advisor にアクセスできます AWS Management Console。 Trusted Advisor コンソー ルへのアクセスの制御の詳細については、「」を参照してください[へのアクセスを管理する AWS](#page-579-0)  [Trusted Advisor。](#page-579-0)

詳細については、「[Trusted Advisor」](https://aws.amazon.com/premiumsupport/trustedadvisor/)を参照してください。

トピック

- [Trusted Advisor Recommendations の開始方法](#page-48-0)
- [Trusted Advisor API の使用を開始する](#page-57-0)
- [ウェブサービス Trusted Advisor として を使用する](#page-59-0)
- [AWS Trusted Advisor の組織ビュー](#page-64-0)
- [AWS Config によって提供される AWS Trusted Advisor チェックを表示](#page-91-0)
- [AWS Security Hub のコントロールを AWS Trusted Advisor で表示する](#page-93-0)
- [チェック AWS Compute Optimizer に Trusted Advisor オプトインする](#page-101-0)
- [AWS Trusted Advisor Priority の開始方法](#page-102-0)
- [AWS Trusted Advisor Engage を開始する \(プレビュー\)](#page-119-0)
- [AWS Trusted Advisor チェックリファレンス](#page-130-0)
- [の変更ログ AWS Trusted Advisor](#page-424-0)

# <span id="page-48-0"></span>Trusted Advisor Recommendations の開始方法

Trusted Advisor コンソールの Trusted Advisor 「レコメンデーション」ページを使用して のチェッ ク結果を確認し AWS アカウント 、推奨される手順に従って問題を解決できます。例えば、Amazon Elastic Compute Cloud (Amazon EC2) インスタンスなどの未使用のリソースを削除して毎月の請求 を削減することが Trusted Advisor で推奨されることがあります。

AWS Trusted Advisor API を使用して、 Trusted Advisor チェックに対してオペレーションを実行す ることもできます。詳細については、「[AWS Trusted Advisor API リファレンス」](https://docs.aws.amazon.com/trustedadvisor/latest/APIReference/Welcome.html)を参照

トピック

- [Trusted Advisor コンソールにサインインする](#page-48-1)
- [チェックカテゴリの表示](#page-50-0)
- [特定のチェックの表示](#page-51-0)
- [チェックのフィルター](#page-53-0)
- [チェック結果の更新](#page-54-0)
- [結果のダウンロード](#page-55-0)
- [組織ビュー](#page-56-0)
- [設定](#page-56-1)

<span id="page-48-1"></span>Trusted Advisor コンソールにサインインする

Trusted Advisor コンソールで、チェックと各チェックのステータスを表示できます。

**a** Note

Trusted Advisor コンソールにアクセスするには AWS Identity and Access Management 、 (IAM) アクセス許可が必要です。詳細については、「[へのアクセスを管理する AWS Trusted](#page-579-0) [Advisor」](#page-579-0)を参照してください。

Trusted Advisor コンソールにサインインするには

1. <https://console.aws.amazon.com/trustedadvisor/home>で Trusted Advisor コンソールにサインイ ンします。

Trusted Advisor Recommendations の開始方法 API パージョン 2013-04-15 40

- 2. [Trusted Advisor Recommendations] ページに、各チェックカテゴリの概要が表示されます。
	- 推奨アクション (赤) Trusted Advisor チェック用のアクションを推奨します。例えば、IAM リソースのセキュリティの問題を検出するチェックでは、緊急のステップが推奨されることが あります。
	- [調査が推奨されるチェック項目 (黄色)] Trusted Advisor は、チェックの潜在的な問題を検出 します。例えば、リソースのクォータに達したチェックでは、未使用のリソースを削除する方 法が推奨されることがあります。
	- 非表示の項目のチェック (グレー) チェックで無視するリソースなどの除外する項目がある チェックの数。例えば、チェックで評価しない Amazon EC2 インスタンスなどです。
- 3. [Trusted Advisor Recommendations] ページでは、以下の操作を行えます。
	- アカウントのすべてのチェックを更新するには、[すべてのチェックを更新] を選択します。
	- すべてのチェック結果を含む .xls ファイルを作成するには、[すべてのチェックをダウン ロード] を選択します。
	- [Checks summary] (チェックの概要) でチェックカテゴリ ([Security] (セキュリティ) など) を選択して結果を表示します。
	- [月額料金節約の可能性] には、アカウントで節約できる金額とレコメンデーションのコスト 最適化チェックが表示されます。
	- [Recent changes] (最近の変化) では、過去 30 日以内のチェックステータスの変化を表示で きます。チェック名を選択してそのチェックの最新の結果を表示するか、矢印アイコンを選 択して次のページを表示します。

Example : Trusted Advisor 推奨事項

#### 次の例は、 AWS アカウントのチェック結果のサマリーを示しています。

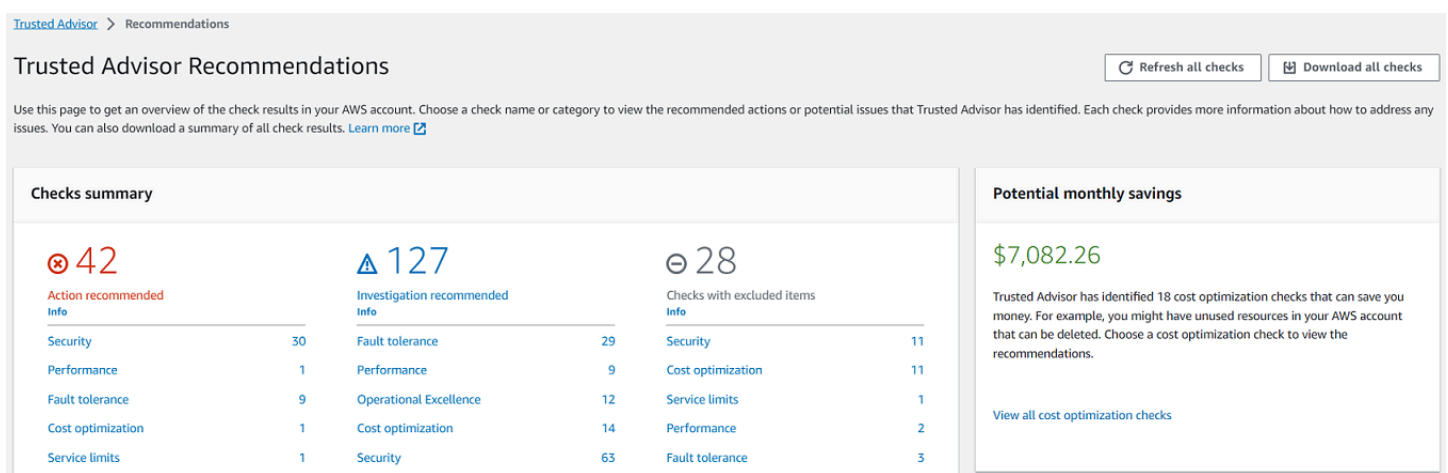

## <span id="page-50-0"></span>チェックカテゴリの表示

次のチェックカテゴリのチェックの説明と結果を表示できます。

- Cost optimization (コスト最適化) 節約可能な金額のレコメンデーション。これらのチェックで は、未使用のリソースと請求を削減する機会がハイライトされます。
- パフォーマンス アプリケーションのスピードと応答性を向上させるためのレコメンデーショ ン。
- セキュリティ AWS ソリューションのセキュリティを強化するセキュリティ設定に関する推奨 事項。
- 耐障害性 AWS ソリューションの耐障害性を高めるのに役立つ推奨事項。これらのチェックで は、冗長性の欠落や過度に使用されたリソースがハイライトされます。
- Service limits (サービスの制限) アカウントの使用状況、およびアカウントが AWS のサービス とリソースの制限 (クォータとも呼ばれます) に近づいているか制限を超えているかをチェックし ます。
- 運用上の優秀性 AWS 環境を効果的かつ大規模に運用するための推奨事項。

チェックカテゴリを表示するには

- 1. <https://console.aws.amazon.com/trustedadvisor/home>で Trusted Advisor コンソールにサインイ ンします。
- 2. ナビゲーションペインで目的のチェックカテゴリを選択します。
- 3. カテゴリページには、各チェックカテゴリの概要が表示されます。
	- 推奨アクション (赤) Trusted Advisor チェック用のアクションを推奨します。
	- [調査が推奨されるチェック項目 (黄色)] Trusted Advisor は、チェックの潜在的な問題を検出 します。
	- 問題は検出されませんでした (緑) チェックの問題は検出されません。 Trusted Advisor
	- [非表示の項目 (グレー)] チェックで無視するリソースなど、除外項目があるチェックの 数。
- 4. 各チェックで、更新アイコン

 $(\cup$ 

をクリックして、そのチェックを更新します。

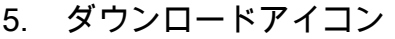

 $(\mathbb{R}^d)$ 

を使用して、そのチェックの結果を含む .xls ファイルを作成します。

Example : コスト最適化カテゴリ

#### 次の例は、問題がない 10 (グリーン) チェックを示しています。

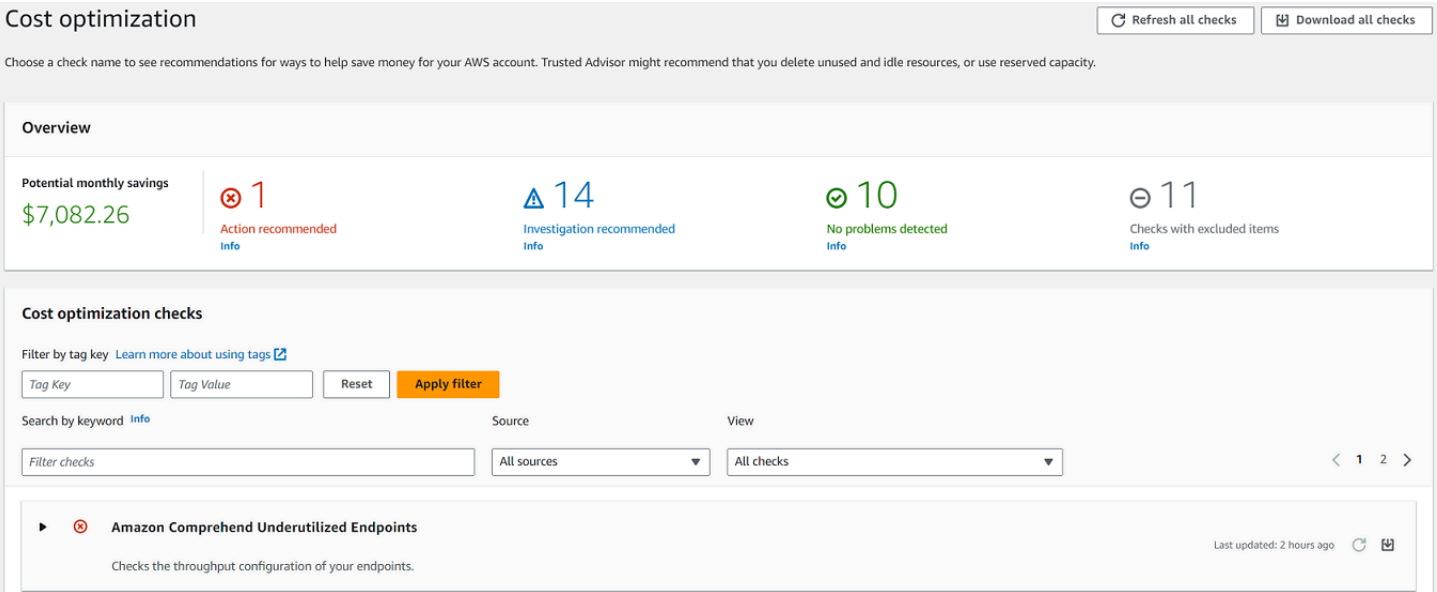

### <span id="page-51-0"></span>特定のチェックの表示

チェックを展開すると、チェックの完全な説明、影響を受けるリソース、推奨されるステップ、およ び詳細情報へのリンクが表示されます。

特定のチェックを表示するには

- 1. <https://console.aws.amazon.com/trustedadvisor/home>で Trusted Advisor コンソールにサインイ ンします。
- 2. ナビゲーションペインで目的のチェックカテゴリを選択します。
- 3. チェック名を選択して、説明と次の詳細を表示します。
	- アラート基準 チェックのステータスが変更されるときのしきい値を示します。
	- 推奨されるアクション そのチェックの推奨アクションを示します。
	- 追加のリソース 関連 AWS ドキュメントを一覧表示します。
- アカウント内の影響を受ける項目の表。チェック結果にこれらの項目を含めるか、除外するこ とができます。
- 4. (オプション) チェック結果に表示されないように項目を除外するには:
	- a. 項目を選択し、[非表示 & 更新] を選択します。
	- b. 除外されたすべての項目を表示するには、[非表示の項目] を選択します。
- 5. (オプション) チェックで再度評価されるように項目を含めるには:
	- a. [非表示の項目] を選択し、項目を選択して [表示 & 更新] を選択します。
	- b. すべての含まれる項目を表示するには、[表示可能な項目] を選択します。
- 6. 設定アイコン
	- $\overline{\omega}$  )

を選択します。[Preferences] (通知設定) ダイアログボックスでは、表示する項目の数またはプ ロパティを指定し、[Confirm] (確認) を選択します。

Example : コスト最適化チェック

次の [使用率の低い Amazon EC2 Instances] チェックは、アカウント内の影響を受けるインスタン スを一覧表示します。このチェックでは、使用率が低い 38 の Amazon EC2 インスタンスが識別さ れ、リソースを停止または終了することが推奨されています。

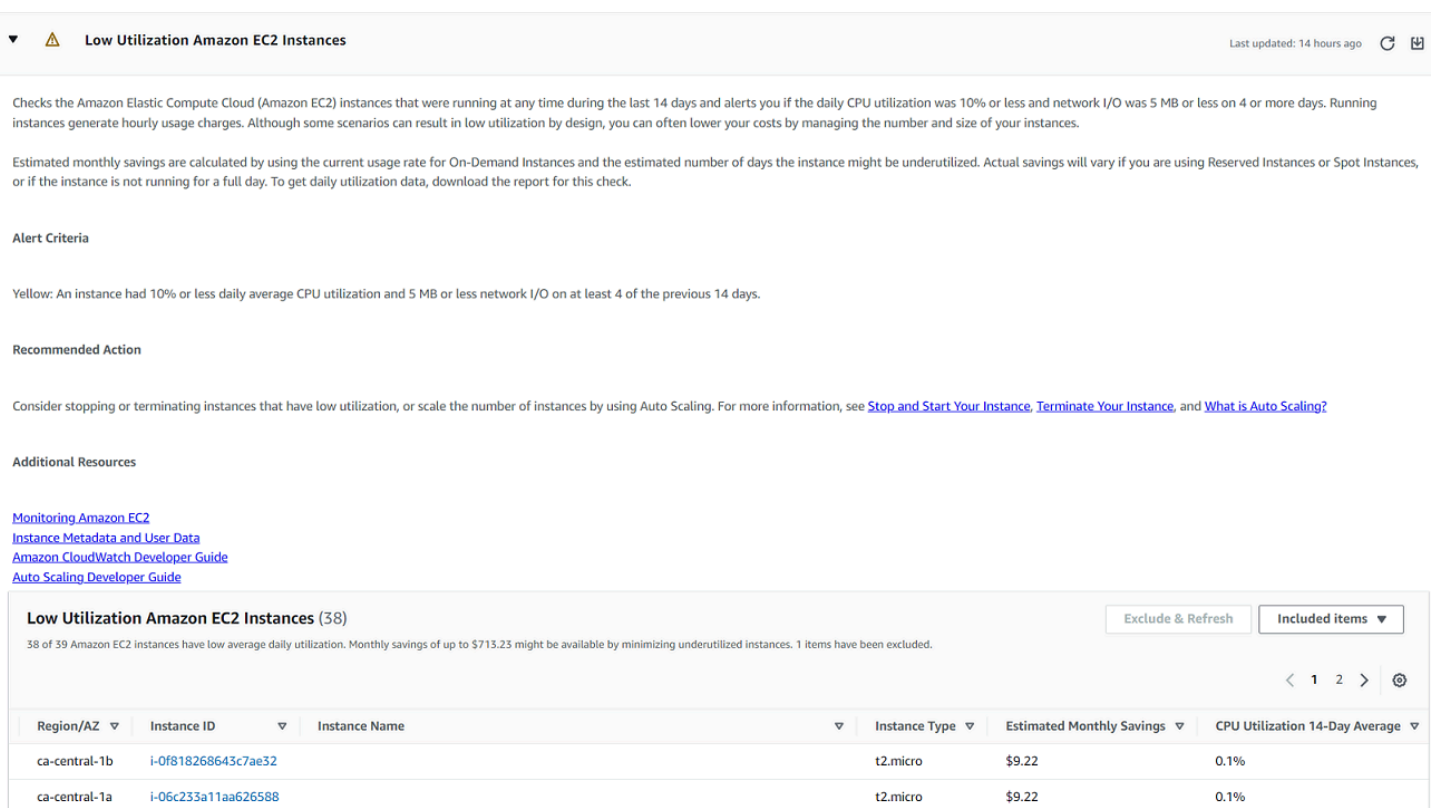

### <span id="page-53-0"></span>チェックのフィルター

チェックカテゴリページでは、表示するチェック結果を指定できます。例えば、アカウントのエラー を検出したチェックをフィルターして、緊急の問題を最初に調査することができます。

AWS リソースなど、アカウント内の項目を評価するチェックがある場合は、タグフィルターを使用 して、指定したタグを持つ項目のみを表示できます。

チェックをフィルターするには

- 1. <https://console.aws.amazon.com/trustedadvisor/home>で Trusted Advisor コンソールにサインイ ンします。
- 2. ナビゲーションペインまたは [Trusted Advisor Recommendations] ページで、チェックカテゴリ を選択します。
- 3. [Search by keyword] (キーワードによる検索) 場合は、チェック名や説明文からキーワードを入 力し、検索結果をフィルターします。
- 4. [表示] リストで、表示するチェックを指定します。
	- [All checks] (全てのチェック項目) このカテゴリのすべてのチェックが一覧表示されます。
- 推奨されるアクション アクションの実行が推奨されるチェックが一覧表示されます。これ らのチェックは赤色でハイライトされます。
- 調査が推奨されるチェック項目 可能なアクションの実行が推奨されるチェックが一覧表示 されます。これらのチェックは黄色でハイライトされます。
- 問題は検出されませんでした 問題のないチェックが一覧表示されます。これらのチェック は緑色でハイライトされます。
- 非表示の項目を含むチェック チェック結果から項目を除外するよう指定したチェックが一 覧表示されます。
- 5. Amazon EC2 インスタンスや AWS CloudTrail 証跡などの AWS リソースにタグを追加した場合 は、指定したタグを持つ項目のみが表示されるように結果をフィルタリングできます。

[タグでフィルター] にタグキーと値を入力して [フィルターを適用] を選択します。

- 6. チェックのテーブルでは、チェック結果には、指定されたキーと値を持つ項目のみが表示されま す。
- 7. タグによるフィルターをクリアするには、[リセット] を選択します。

#### 関連情報

のタグ付けの詳細については Trusted Advisor、以下のトピックを参照してください。

- [AWS Support でタグ付け機能を有効にする Trusted Advisor](https://aws.amazon.com/about-aws/whats-new/2016/06/aws-support-enables-tagging-capabilities-for-trusted-advisor/)
- 「AWS 全般のリファレンス」の「[AWS リソースのタグ付け](https://docs.aws.amazon.com/general/latest/gr/aws_tagging.html)」

### <span id="page-54-0"></span>チェック結果の更新

チェックを更新して、アカウントの最新の結果を取得できます。デベロッパーまたはベーシックサ ポートプランをお持ちの場合は、 Trusted Advisor コンソールにサインインしてチェックを更新でき ます。Business、Enterprise On-Ramp、または Enterprise Support プランを使用している場合、 は アカウント内のチェックを毎週 Trusted Advisor 自動的に更新します。

Trusted Advisor チェックを更新するには

- 1. [https://console.aws.amazon.com/trustedadvisor](https://console.aws.amazon.com/trustedadvisor/) の AWS Trusted Advisor コンソールに移動しま す。
- 2. Trusted Advisor レコメンデーションまたはチェックカテゴリページで、すべてのチェックの更 新 を選択します。

次の方法で特定のチェックを更新することもできます。

• 目的のチェックの更新アイコン

 $\overline{\cup}$  ) and the set of  $\overline{\cup}$ 

#### を選択します。

• [RefreshTrustedAdvisorCheck](https://docs.aws.amazon.com/awssupport/latest/APIReference/API_RefreshTrustedAdvisorCheck.html) API オペレーションを使用します。

### メモ

• Trusted Advisor は、AWS Well-Architected信頼性チェックの高リスクの問題など、一部 のチェックを 1 日に数回自動的に更新します。アカウントに変更が表示されるまでに 数時間かかる場合があります。自動更新されるチェックについては、最新表示アイコン  $(\cup$ 

を選択して結果を手動で更新することはできません。

• アカウント AWS Security Hub で を有効にした場合、 Trusted Advisor コンソールを 使用して Security Hub コントロールを更新することはできません。詳細については、 「[Security Hub の調査結果を更新する」](#page-96-0)を参照してください。

# <span id="page-55-0"></span>結果のダウンロード

チェック結果をダウンロードして、アカウント Trusted Advisor 内の の概要を取得できます。すべて のチェックまたは特定のチェックの結果をダウンロードできます。

レ Trusted Advisor コメンデーションからチェック結果をダウンロードするには

- 1. [https://console.aws.amazon.com/trustedadvisor](https://console.aws.amazon.com/trustedadvisor/) の AWS Trusted Advisor コンソールに移動しま す。
	- すべてのチェック結果をダウンロードするには、[Trusted Advisor Recommendations] ま たは [Check category] (チェックカテゴリー) ページで、[Download all checks] (すべての チェックをダウンロード) を選択します。
	- 特定のチェックのチェック結果をダウンロードするには、 チェック名を選択し、ダウンロードアイコン  $(\mathbb{M})$ を選択します。

2. .xls ファイルを保存するか、開きます。このファイルには、 Trusted Advisor コンソールと同じ サマリー情報 (チェック名、説明、ステータス、影響を受けるリソースなど) が含まれます。

#### <span id="page-56-0"></span>組織ビュー

組織ビュー機能を設定して、 AWS 組織内のすべてのメンバーアカウントのレポートを作成できま す。詳細については、「[AWS Trusted Advisor の組織ビュー」](#page-64-0)を参照してください。

#### <span id="page-56-1"></span>設定

[ Trusted Advisorの管理] ページで[、Trusted Advisorを無効化](#page-57-1)できます。

Notifications ページで、チェックサマリーの毎週の E メールメッセージを設定できます[。通知設定の](#page-56-2) [設定](#page-56-2) を参照してください。

組織ページで、 で信頼されたアクセスを有効または無効にできます AWS Organizations。これは 「[AWS Trusted Advisor の組織ビュー」](#page-64-0)の機能、[Trusted Advisor Priority、](#page-102-0)および [Trusted Advisor](#page-119-0)  [Engage](#page-119-0) のために必須です。

#### <span id="page-56-2"></span>通知設定の設定

チェック結果の毎週の Trusted Advisor E メールメッセージを受信できるユーザーと言語を指定しま す。レ Trusted Advisor コメンデーションのチェック概要に関する E メール通知が週に 1 回届きま す。

Trusted Advisor レコメンデーションの E メール通知には、 Trusted Advisor Priority の結果は含まれ ません。詳細については、「[Trusted Advisor Priority の通知を管理する」](#page-118-0)を参照してください。

#### 通知設定をセットアップするには

- 1. <https://console.aws.amazon.com/trustedadvisor/home>で Trusted Advisor コンソールにサインイ ンします。
- 2. ナビゲーションペインの [Preferences] (設定) で、[Notifications] (通知) を選択します。
- 3. [Recommendations] (レコメンデーション) で、チェック結果の通知先を選択します。 AWS Billing and Cost Management コンソールの[アカウント設定ペ](https://console.aws.amazon.com/billing/home#/account)ージから連絡先を追加および削除 できます。
- 4. [言語] で E メールメッセージの言語を選択します。
- 5. [Save your preferences] (詳細設定を保存) を選択します。

#### 組織ビューのセットアップ

でアカウントを設定すると AWS Organizations、組織内のすべてのメンバーアカウントのレポートを 作成できます。詳細については、「[AWS Trusted Advisor の組織ビュー」](#page-64-0)を参照してください。

#### <span id="page-57-1"></span>無効化 Trusted Advisor

このサービスを無効にする Trusted Advisor と、アカウントでチェックは実行されません。 Trusted Advisor コンソールにアクセスしようとしたり、 API オペレーションを使用したりしようとすると、 アクセス拒否のエラーメッセージが表示されます。

を無効にするには Trusted Advisor

- 1. <https://console.aws.amazon.com/trustedadvisor/home>で Trusted Advisor コンソールにサインイ ンします。
- 2. ナビゲーションペインの [設定]で [ Trusted Advisorを管理]を選択します。
- 3. [Trusted Advisor] で、[Enabled] (有効) をオフにします。このアクションは、アカウント Trusted Advisor 内のすべてのチェックに対して無効になります。
- 4. その後、アカウントから[AWSServiceRoleForTrustedAdvisorを](https://console.aws.amazon.com/iam/home?#/roles/AWSServiceRoleForTrustedAdvisor)手動で削除できます。詳細につい ては、「[Trusted Advisorのサービスリンクロールの削除」](#page-516-0)を参照してください。

#### 関連情報

の詳細については Trusted Advisor、以下のトピックを参照してください。

- [の使用を開始するにはどうすればよいですか Trusted Advisor?](https://aws.amazon.com/premiumsupport/knowledge-center/trusted-advisor-intro/)
- [AWS Trusted Advisor チェックリファレンス](#page-130-0)

### <span id="page-57-0"></span>Trusted Advisor API の使用を開始する

AWS Trusted Advisor API リファレンスは、API オペレーションとデータ型に関する詳細情報を必 要とするプログラマーを対象としています Trusted Advisor 。この API は、 アカウントまたは AWS Organization 内のすべてのアカウントの Trusted Advisor レコメンデーションへのアクセスを提供し ます。 Trusted Advisor API は、結果を JSON 形式で返す HTTP メソッドを使用します。

Trusted Advisor API の使用を開始する API パージョン 2013-04-15 49

**a** Note

- Trusted Advisor API を使用するには、Business、Enterprise On-Ramp、または Enterprise Support プランが必要です
- Business、Enterprise On-Ramp、または Enterprise Support プランがないアカウントから AWS Trusted Advisor API を呼び出すと、アクセス拒否の例外が発生します。サポートプ ランの変更の詳細については、「 サポー[トAWS 」を参照してください。](https://docs.aws.amazon.com/awssupport/latest/user/aws-support-plans.html)

AWS Trusted Advisor API を使用して、チェックとその説明、レコメンデーション、レコメンデー ションのリソースのリストを取得できます。また、推奨事項のライフサイクルを更新することもでき ます。推奨事項を管理するには、以下の API オペレーションを使用します。

- [ListChecks、](https://docs.aws.amazon.com/trustedadvisor/latest/APIReference/API_ListChecks.html)[ListRecommendations](https://docs.aws.amazon.com/trustedadvisor/latest/APIReference/API_ListRecommendations.html)、、および [ListRecommendationResources](https://docs.aws.amazon.com/trustedadvisor/latest/APIReference/API_ListRecommendationResources.html) API オペレーショ ンを使用して[GetRecommendation](https://docs.aws.amazon.com/trustedadvisor/latest/APIReference/API_GetRecommendation.html)、レコメンデーションと対応するアカウントとリソースを表示 します。
- [UpdateRecommendationLifecycle](https://docs.aws.amazon.com/trustedadvisor/latest/APIReference/API_UpdateRecommendationLifecycle.html) API オペレーションを使用して、 Trusted Advisor Priority に よって管理されるレコメンデーションのライフサイクルを更新します。
- [BatchUpdateRecommendationResourceExclusion](https://docs.aws.amazon.com/trustedadvisor/latest/APIReference/API_BatchUpdateRecommendationResourceExclusion.html) API オペレーションを使用して、1 つ以上のリ ソースを Trusted Advisor 結果に含めるか、結果から除外します。
- [ListOrganizationRecommendations、](https://docs.aws.amazon.com/trustedadvisor/latest/APIReference/API_ListOrganizationRecommendations.html)[GetOrganizationRecommendation](https://docs.aws.amazon.com/trustedadvisor/latest/APIReference/API_GetOrganizationRecommendation.html)、、ListOrganizationRecommendation および [UpdateOrganizationRecommendationLifecycle](https://docs.aws.amazon.com/trustedadvisor/latest/APIReference/API_UpdateOrganizationRecommendationLifecycle.html) API コール は[ListOrganizationRecommendationAccounts](https://docs.aws.amazon.com/trustedadvisor/latest/APIReference/API_ListOrganizationRecommendationAccounts.html)、 Trusted Advisor Priority によって管理される レコメンデーションのみをサポートします。これらの推奨事項は優先推奨事項とも呼ばれま す。Trusted Advisor Priority を有効にしている場合は、管理者アカウントまたは委任管理者アカウ ントから、優先順位を付けた推奨事項を表示および管理できます。Priority が有効になっていない 場合、リクエストを行うとアクセス拒否の例外が表示されます。

詳細については、[AWS 「 サポートユーザーガイド AWS Trusted Advisor 」の「」を参照してくださ](https://docs.aws.amazon.com/awssupport/latest/user/aws-support-plans.html) [い。](https://docs.aws.amazon.com/awssupport/latest/user/aws-support-plans.html)

リクエストの認証については、「[署名バージョン 4 の署名プロセス](https://docs.aws.amazon.com/IAM/latest/UserGuide/reference_aws-signing.html)」を参照してください。

# <span id="page-59-0"></span>ウェブサービス Trusted Advisor として を使用する

#### **a** Note

Trusted Advisor オペレーションは、2024 年に AWS Trusted Advisor サポート API ではサ ポートされません。新しい [AWS Trusted Advisor API](https://docs.aws.amazon.com/trustedadvisor/latest/APIReference/Welcome.html) を使用して、ベストプラクティスの チェックとレコメンデーションにプログラムでアクセスしてください。

この AWS Support サービスを使用すると、 とやり取りするアプリケーションを記述できます[AWS](https://aws.amazon.com/premiumsupport/trustedadvisor/)  [Trusted Advisor。](https://aws.amazon.com/premiumsupport/trustedadvisor/)このトピックでは、 Trusted Advisor チェックのリストを取得して更新し、チェッ クから詳細な結果を取得する方法について説明します。これには、Java を使用します。他の言語の サポートに関する情報については、[アマゾン ウェブ サービスのツールを](https://aws.amazon.com/tools/)参照してください。

トピック

- [利用可能な Trusted Advisor チェックのリストを取得する](#page-59-1)
- [利用可能な Trusted Advisor チェックのリストを更新する](#page-60-0)
- [ステータス変更の Trusted Advisor チェックをポーリングする](#page-60-1)
- [Trusted Advisor チェック結果をリクエストする](#page-62-0)
- [Trusted Advisor チェックの詳細を表示する](#page-63-0)

### <span id="page-59-1"></span>利用可能な Trusted Advisor チェックのリストを取得する

次の Java コードスニペットは、すべての Trusted Advisor API オペレーションを呼び出すた めに使用できる AWS Support クライアントのインスタンスを作成します。次に、コードは [DescribeTrustedAdvisorChecks](https://docs.aws.amazon.com/awssupport/latest/APIReference/API_DescribeTrustedAdvisorChecks.html) API オペレーションを呼び出して、 Trusted Advisor チェックのリス トとそれに対応するCheckId値を取得します。この情報を使って、チェックを実行するか更新する かをユーザーが選択できるユーザーインターフェイスを構築できます。

```
private static AWSSupport createClient()
{ 
     return AWSSupportClientBuilder.defaultClient();
}
// Get the List of Available Trusted Advisor Checks
public static void getTAChecks() { 
     // Possible language parameters: "en" (English), "ja" (Japanese), "fr" (French), 
  "zh" (Chinese)
```

```
 DescribeTrustedAdvisorChecksRequest request = new 
  DescribeTrustedAdvisorChecksRequest().withLanguage("en"); 
     DescribeTrustedAdvisorChecksResult result = 
  createClient().describeTrustedAdvisorChecks(request); 
     for (TrustedAdvisorCheckDescription description : result.getChecks()) { 
         // Do something with check description. 
         System.out.println(description.getId()); 
         System.out.println(description.getName()); 
     }
}
```
### <span id="page-60-0"></span>利用可能な Trusted Advisor チェックのリストを更新する

次の Java コードスニペットは、 Trusted Advisor データの更新に使用できる AWS Support クライア ントのインスタンスを作成します。

```
// Refresh a Trusted Advisor Check
// Note: Some checks are refreshed automatically, and they cannot be refreshed by using 
 this operation.
// Specifying the check ID of a check that is automatically refreshed causes an 
  InvalidParameterValue error.
public static void refreshTACheck(final String checkId) { 
     RefreshTrustedAdvisorCheckRequest request = new 
  RefreshTrustedAdvisorCheckRequest().withCheckId(checkId); 
     RefreshTrustedAdvisorCheckResult result = 
  createClient().refreshTrustedAdvisorCheck(request); 
     System.out.println("CheckId: " + result.getStatus().getCheckId()); 
     System.out.println("Milliseconds until refreshable: " + 
  result.getStatus().getMillisUntilNextRefreshable()); 
     System.out.println("Refresh Status: " + result.getStatus().getStatus());
}
```
### <span id="page-60-1"></span>ステータス変更の Trusted Advisor チェックをポーリングする

Trusted Advisor チェックを実行して最新のステータスデータを生成するリクエストを送信したら、 [DescribeTrustedAdvisorCheckRefreshStatuses](https://docs.aws.amazon.com/awssupport/latest/APIReference/API_DescribeTrustedAdvisorCheckRefreshStatuses.html) API オペレーションを使用して、チェックの実行の 進行状況と、新しいデータがチェックの準備ができたときをリクエストします。

次の Java コードスニペットは、CheckId 変数内の対応する値を使用して、次のセクションで要求 したチェックのステータスを取得します。さらに、このコードは Trusted Advisor サービスの他のい くつかの使用法を示しています。

1. getMillisUntilNextRefreshable の呼び出し

は、DescribeTrustedAdvisorCheckRefreshStatusesResult インスタンス内に含まれる オブジェクトをトラバースすることによって実行できます。返された値を使用して、チェックの 更新を続けるのにコードが必要かどうかをテストできます。

- 2. timeUntilRefreshable が 0 の場合、チェックの更新を要求できます。
- 3. 返されたステータスを使って、ステータスの変更のポーリングを続けることができます。こ のコードスニペットは、ポーリング間隔を推奨値の 10 秒に設定しています。ステータスが enqueued または in\_progress のいずれかの場合、ループは回帰し、他のステータスを要求し ます。呼び出しによって successful が返ってきた場合は、ループは終了します。
- 4. 最後に、コードは、チェックによって生成された情報をトラバースするために使用でき る、DescribeTrustedAdvisorCheckResultResult データ型のインスタンスを返します。

注: リクエストのステータスをポーリングする前に、単一の更新リクエストを使用します。

```
// Retrieves TA refresh statuses. Multiple checkId's can be submitted.
public static List<TrustedAdvisorCheckRefreshStatus> getTARefreshStatus(final String... 
  checkIds) { 
     DescribeTrustedAdvisorCheckRefreshStatusesRequest request = 
new new
  DescribeTrustedAdvisorCheckRefreshStatusesRequest().withCheckIds(checkIds); 
     DescribeTrustedAdvisorCheckRefreshStatusesResult result = 
             createClient().describeTrustedAdvisorCheckRefreshStatuses(request); 
     return result.getStatuses();
}
// Retrieves a TA check status, and checks to see if it has finished processing.
public static boolean isTACheckStatusInTerminalState(final String checkId) { 
     // Since we only submitted one checkId to getTARefreshStatus, just retrieve the 
  only element in the list. 
     TrustedAdvisorCheckRefreshStatus status = getTARefreshStatus(checkId).get(0); 
     // Valid statuses are: 
    // 1. "none", the check has never been refreshed before.
     // 2. "enqueued", the check is waiting to be processed. 
     // 3. "processing", the check is in the midst of being processed. 
     // 4. "success", the check has succeeded and finished processing - refresh data is 
  available. 
     // 5. "abandoned", the check has failed to process. 
     return status.getStatus().equals("abandoned") || 
  status.getStatus().equals("success");
}
```

```
// Enqueues a Trusted Advisor check refresh. Periodically polls the check refresh 
  status for completion.
public static TrustedAdvisorCheckResult getFreshTACheckResult(final String checkId) 
  throws InterruptedException { 
     refreshTACheck(checkId); 
     while(!isTACheckStatusInTerminalState(checkId)) { 
         Thread.sleep(10000); 
     } 
     return getTACheckResult(checkId);
}
// Retrieves fresh TA check data whenever possible.
// Note: Some checks are refreshed automatically, and they cannot be refreshed by using
  this operation. This method
// is only functional for checks that can be refreshed using the 
  RefreshTrustedAdvisorCheck operation.
public static void pollForTACheckResultChanges(final String checkId) throws 
  InterruptedException { 
    String checkResultStatus = null;
     do { 
         TrustedAdvisorCheckResult result = getFreshTACheckResult(checkId); 
         if (checkResultStatus != null && !checkResultStatus.equals(result.getStatus())) 
  { 
             break; 
         } 
         checkResultStatus = result.getStatus(); 
         // The rule refresh has completed, but due to throttling rules the checks may 
  not be refreshed again 
         // for a short period of time. 
         // Since we only submitted one checkId to getTARefreshStatus, just retrieve the 
  only element in the list. 
         TrustedAdvisorCheckRefreshStatus refreshStatus = 
  getTARefreshStatus(checkId).get(0); 
         Thread.sleep(refreshStatus.getMillisUntilNextRefreshable()); 
     } while(true); 
     // Signal that a TA check has changed check result status here.
}
```
# <span id="page-62-0"></span>Trusted Advisor チェック結果をリクエストする

必要な詳細な結果のチェックを選択したら、[DescribeTrustedAdvisorCheck結果](https://docs.aws.amazon.com/awssupport/latest/APIReference/API_DescribeTrustedAdvisorCheckResult.html) API オペレーション を使用してリクエストを送信します。

**G** Tip

Trusted Advisor チェックの名前と説明は変更される可能性があります。チェッ クを一意に識別するために、コードでチェック ID を指定することをお勧めしま す。[DescribeTrustedAdvisorChecks](https://docs.aws.amazon.com/awssupport/latest/APIReference/API_DescribeTrustedAdvisorChecks.html) API オペレーションを使用して、チェック ID を取得で きます。

次の Java コードスニペットでは、前のコードスニペットで取得された result 変数によって参照 される、DescribeTrustedAdvisorChecksResult インスタンスを使用します。ユーザーイン ターフェイスを通じてインタラクティブにチェックを定義する代わりに、このスニペットを実行 する要求を送信した後で、result.getChecks().get(0) 呼び出しごとに 0 のインデックス値 を指定することによってリスト内の最初のチェックを実行する要求を送信します。次に、コードで は、checkResult と呼ばれる DescribeTrustedAdvisorCheckResultResult のインスタンス に渡す DescribeTrustedAdvisorCheckResultRequest のインスタンスを定義します。チェッ クの結果を見るには、このデータ型のメンバー構造体を使用します。

```
// Request a Trusted Advisor Check Result
public static TrustedAdvisorCheckResult getTACheckResult(final String checkId) { 
     DescribeTrustedAdvisorCheckResultRequest request = new 
  DescribeTrustedAdvisorCheckResultRequest() 
             // Possible language parameters: "en" (English), "ja" (Japanese), 
  "fr" (French), "zh" (Chinese) 
             .withLanguage("en") 
             .withCheckId(checkId); 
    DescribeTrustedAdvisorCheckResultResult requestResult =
  createClient().describeTrustedAdvisorCheckResult(request); 
     return requestResult.getResult();
}
```
注: Trusted Advisor チェック結果をリクエストしても、更新された結果データは生成されません。

### <span id="page-63-0"></span>Trusted Advisor チェックの詳細を表示する

次の Java コードスニペットは、前のセクションで返され

たDescribeTrustedAdvisorCheckResultResultインスタンスを反復処理して、 Trusted Advisor チェックでフラグが付けられたリソースのリストを取得します。

// Show ResourceIds for flagged resources.

```
for (TrustedAdvisorResourceDetail flaggedResource : 
     result1.getResult().getFlaggedResources())
{ 
     System.out.println( 
         "The resource for this ResourceID has been flagged: " + 
         flaggedResource.getResourceId());
}
```
## <span id="page-64-0"></span>AWS Trusted Advisor の組織ビュー

組織ビューでは、[AWS Organizations](https://aws.amazon.com/organizations/) のすべてのアカウントの Trusted Advisor チェックを表示でき ます。この機能を有効にすると、組織内のすべてのメンバーアカウントのチェック結果を集計する レポートを作成できます。このレポートには、チェック結果のサマリー、および各アカウントの影響 を受けるリソースに関する情報が含まれます。例えば、レポートを使用して、[IAM の使用] チェック で組織内で AWS Identity and Access Management (IIA) を使用しているアカウントを識別すること や、Amazon S3 バケット許可で Amazon Simple Storage Service (Amazon S3) バケットに推奨され るアクションがあるかどうかを確認することができます。

トピック

- [前提条件](#page-64-1)
- [組織ビューを有効にする](#page-65-0)
- [Trusted Advisor チェックを更新する](#page-66-0)
- [組織ビューレポートを作成する](#page-67-0)
- [レポートのサマリーの表示](#page-71-0)
- [組織ビューレポートをダウンロードする](#page-72-0)
- [組織ビューを無効にする](#page-77-0)
- [IAM ポリシーを使用して組織ビューへのアクセスを許可する](#page-79-0)
- [その他の AWS のサービスを使用して Trusted Advisor レポートを表示する](#page-82-0)

### <span id="page-64-1"></span>前提条件

組織ビューを有効にするには、次の要件を満たす必要があります。

- アカウントは、[AWS 組織の](https://aws.amazon.com/organizations/)メンバーである必要があります。
- 組織で Organizations のすべての機能が有効になっている必要があります。詳細については、AWS Organizations ユーザーガイドの[「組織内のすべての機能の有効化](https://docs.aws.amazon.com/organizations/latest/userguide/orgs_manage_org_support-all-features.html)」を参照してください。。
- 組織の管理アカウントには、Business、Enterprise On-Ramp、または Enterprise Support プラン が必要です。サポートプランは、AWS Supportセンターまたは [\[サポートプラン](https://console.aws.amazon.com/support/plans)] ページで確認で きます。「[AWS Support サポートのプラン比較」](https://aws.amazon.com/premiumsupport/plans/)を参照してください。
- [管理アカウント](https://docs.aws.amazon.com/organizations/latest/userguide/orgs_manage_accounts.html) (また[は同等の継承されたロール](https://docs.aws.amazon.com/IAM/latest/UserGuide/id_roles_use_switch-role-console.html)) のユーザーとしてサインインする必要がありま す。IAM ユーザーとしてサインインする場合でも IAM ロールとしてサインインする場合でも、必 要なアクセス許可のあるポリシーが必要です。「[IAM ポリシーを使用して組織ビューへのアクセ](#page-79-0) [スを許可する](#page-79-0)」を参照してください。

### <span id="page-65-0"></span>組織ビューを有効にする

前提要件を満たした後、次の手順に従って組織ビューを有効にします。この機能を有効にすると、次 の処理が実行されます。

- Trusted Advisor が組織内の信頼されたサービスとして有効化されます。詳細については、「AWS Organizations ユーザーガイド」の[「AWSの他のサービスで信頼されたアクセスを有効にする」](https://docs.aws.amazon.com/organizations/latest/userguide/orgs_integrate_services.html) を 参照してください。
- AWSServiceRoleForTrustedAdvisorReporting サービスにリンクされたロールが組織 の管理アカウントに作成されます。このロールには、Trusted Advisor がユーザーに代わって Organizations を呼び出すアクセス許可が含まれます。このサービスにリンクされたロールはロッ クされているため、手動で削除することはできません。詳細については、「[Trusted Advisorのサー](#page-512-0) [ビスにリンクされたロールの使用](#page-512-0)」を参照してください。

Trusted Advisor コンソールで組織ビューを有効にします。

#### 組織ビューを有効にするには

- 1. 組織の管理アカウントに管理者としてサインインし、AWS Trusted Advisor コンソール [\(https://](https://console.aws.amazon.com/trustedadvisor/) [console.aws.amazon.com/trustedadvisor\)](https://console.aws.amazon.com/trustedadvisor/) を開きます。
- 2. ナビゲーションペインの [Preferences] (設定) で、[Your organization] (お客様の組織) を選択し ます。
- 3. [AWS Organizations で信頼できるアクセスを可能にする] で、[有効] をオンにします。

**a** Note

管理アカウントの組織ビューを有効にしても、すべてのメンバーアカウントに同じチェック が提供されるわけではありません。例えば、メンバーアカウントすべてにベーシックサポー

トがついている場合、それらのアカウントは管理アカウントと同じチェックを受けることは できません。AWS Support プランは、アカウントで使用可能な Trusted Advisor チェックを 判断します。

### <span id="page-66-0"></span>Trusted Advisor チェックを更新する

組織のレポートを作成する前に、Trusted Advisor チェックのステータスを更新することをお勧めし ます。Trusted Advisor を更新せずにレポートをダウンロードすることができますが、レポートに最 新情報が含まれない可能性があります。

Business、Enterprise On-Ramp、または Enterprise Support プランをご利用の場合は、Trusted Advisor によってアカウント内のチェックが毎週更新されます。

**a** Note

Developer または Basic Support プランがある組織内にアカウントがある場合、それらのア カウントのユーザーが Trusted Advisor コンソールにサインインしてチェックを更新する必 要があります。組織の管理アカウントからすべてのアカウントのチェックを更新することは できません。

Trusted Advisor チェックを更新するには

- 1. AWS Trusted Advisor コンソール [\(https://console.aws.amazon.com/trustedadvisor\)](https://console.aws.amazon.com/trustedadvisor/) に移動しま す。
- 2. [Trusted Advisor Recommendations] ページで、[Refresh all checks] (すべてのチェックを更新) を選択します。アカウントのすべてのチェックが更新されます。

次の方法で特定のチェックを更新することもできます。

- [RefreshTrustedAdvisorCheck](https://docs.aws.amazon.com/awssupport/latest/APIReference/API_RefreshTrustedAdvisorCheck.html) API オペレーションを使用します。
- 目的のチェックの更新アイコン

 $(\cup$ 

を選択します。

### <span id="page-67-0"></span>組織ビューレポートを作成する

組織ビューを有効にした後、レポートを作成して組織の Trusted Advisor チェック結果を表示できま す。

最大 50 のレポートを作成できます。このクォータを超えるレポートを作成した場合、以前のレポー トが Trusted Advisor によって削除されます。削除されたレポートを復元することはできません。

組織ビューレポートを作成するには

- 1. 組織の管理アカウントにサインインし、AWS Trusted Advisor コンソール [\(https://](https://console.aws.amazon.com/trustedadvisor/) [console.aws.amazon.com/trustedadvisor\)](https://console.aws.amazon.com/trustedadvisor/) を開きます。
- 2. ナビゲーションペインの [Organizational View] (組織ビュー) を選択します。
- 3. [Create report (レポートを作成)] を選択します。
- 4. デフォルトでは、レポートにはすべての AWS リージョン、チェックカテゴリ、チェック、お よびリソースのステータスが含まれます。リポジトリの [Create report] (レポートの作成) ペー ジでは、フィルターオプションを使用してレポートをカスタマイズできます。例えば、[Region] (リージョン) の [All] (すべて) をクリアして、レポートに含める個々のリージョンを指定できま す。
	- a. レポートの [Name](名前) を入力します。
	- b. [Format] で、[JSON] または [CSV] を選択します。
	- c. [Region] (リージョン) で AWS リージョンを指定するか、[All] (すべて) を選択します。
	- d. [Check category] (チェックカテゴリ) でチェックカテゴリを選択するか、[All] (すべて) を選 択します。
	- e. [Check] で、そのカテゴリの特定のチェックを選択するか、[All] (すべて) を選択します。

**a** Note

[Check category] (チェックカテゴリ) フィルターは [Check] (チェック) フィルター を上書きします。例えば、[Security] (セキュリティ) カテゴリを選択し、特定の チェック名を選択した場合、レポートには、そのカテゴリのすべてのチェック結果 が含まれます。特定のチェックのみのレポートを作成するには、[Check category] (チェックカテゴリ) のデフォルトの [All] (すべて) を選択し、目的のチェック名を選 択します。

- f. [Resource status] (リソースのステータス) で、フィルターするステータス ([Warning] など) または [All] (すべて) を選択します。
- 5. [AWS Organization] で、レポートに含める組織単位 (OU) を選択します。OU の詳細について は、AWS Organizations ユーザーガイドの「[組織単位 \(OU\) の管理」](https://docs.aws.amazon.com/organizations/latest/userguide/orgs_manage_ous.html)を参照してください。
- 6. [Create report (レポートを作成)] を選択します。

Example : レポートフィルターオプションの作成

次の例は、以下の JSON レポートを作成します。

- 3 つの AWS リージョン
- すべてのセキュリティおよびパフォーマンスチェック

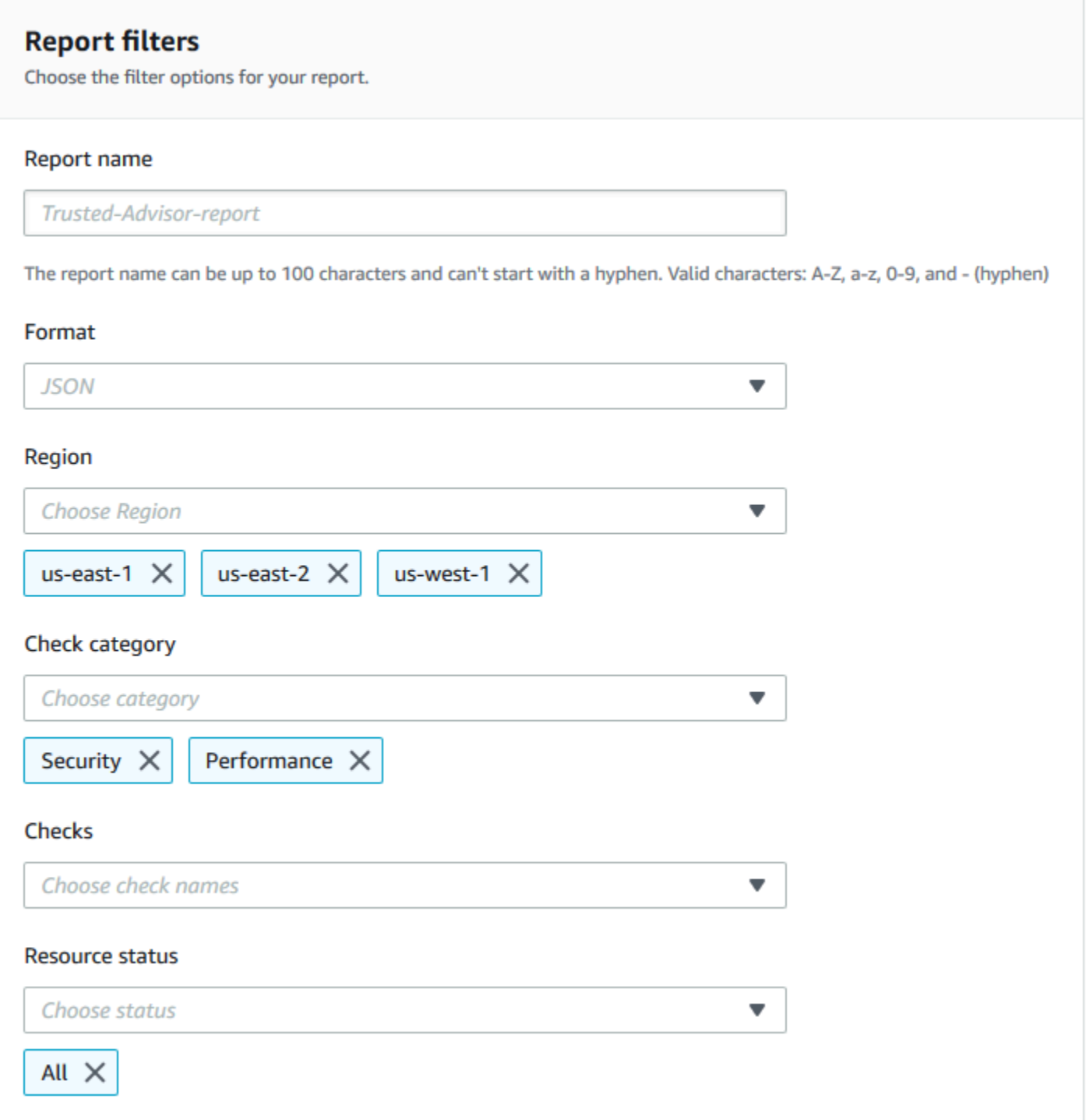

次の例では、レポートには support-team OU および組織の一部である 1 つの AWS アカウントが含 まれます。

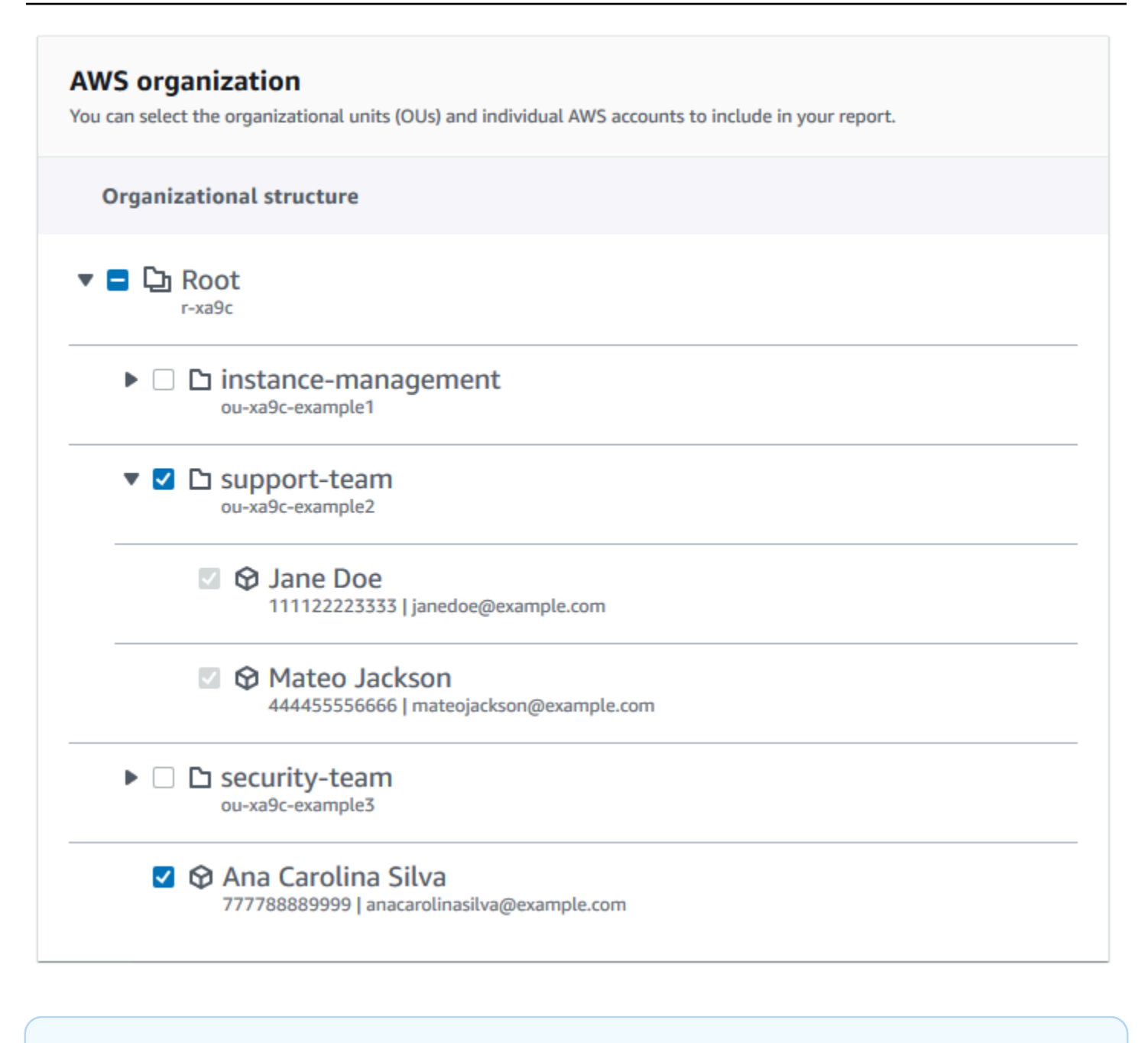

### メモ

- レポートの作成に要する時間は、組織内のアカウントの数と各アカウントのリソースの数 によって異なります。
- 現在のレポートが 6 時間以上実行している場合を除き、複数のレポートを同時に生成する ことはできません。
- レポートがページに表示されない場合は、ページを更新します。

# <span id="page-71-0"></span>レポートのサマリーの表示

レポートの準備ができたら、Trusted Advisor コンソールからレポートのサマリーを表示できます。 この機能を使用して、組織全体のチェック結果のサマリーをすばやく表示できます。

レポートのサマリーを表示するには

- 1. 組織の管理アカウントにサインインし、AWS Trusted Advisor コンソール [\(https://](https://console.aws.amazon.com/trustedadvisor/) [console.aws.amazon.com/trustedadvisor\)](https://console.aws.amazon.com/trustedadvisor/) を開きます。
- 2. ナビゲーションペインの [Organizational View] (組織ビュー) を選択します。
- 3. レポート名を選択します。
- 4. [Summary] (サマリー) ページには、各カテゴリのチェックのステータスが表示されます。 [Download report] (レポートをダウンロード) を選択することもできます。
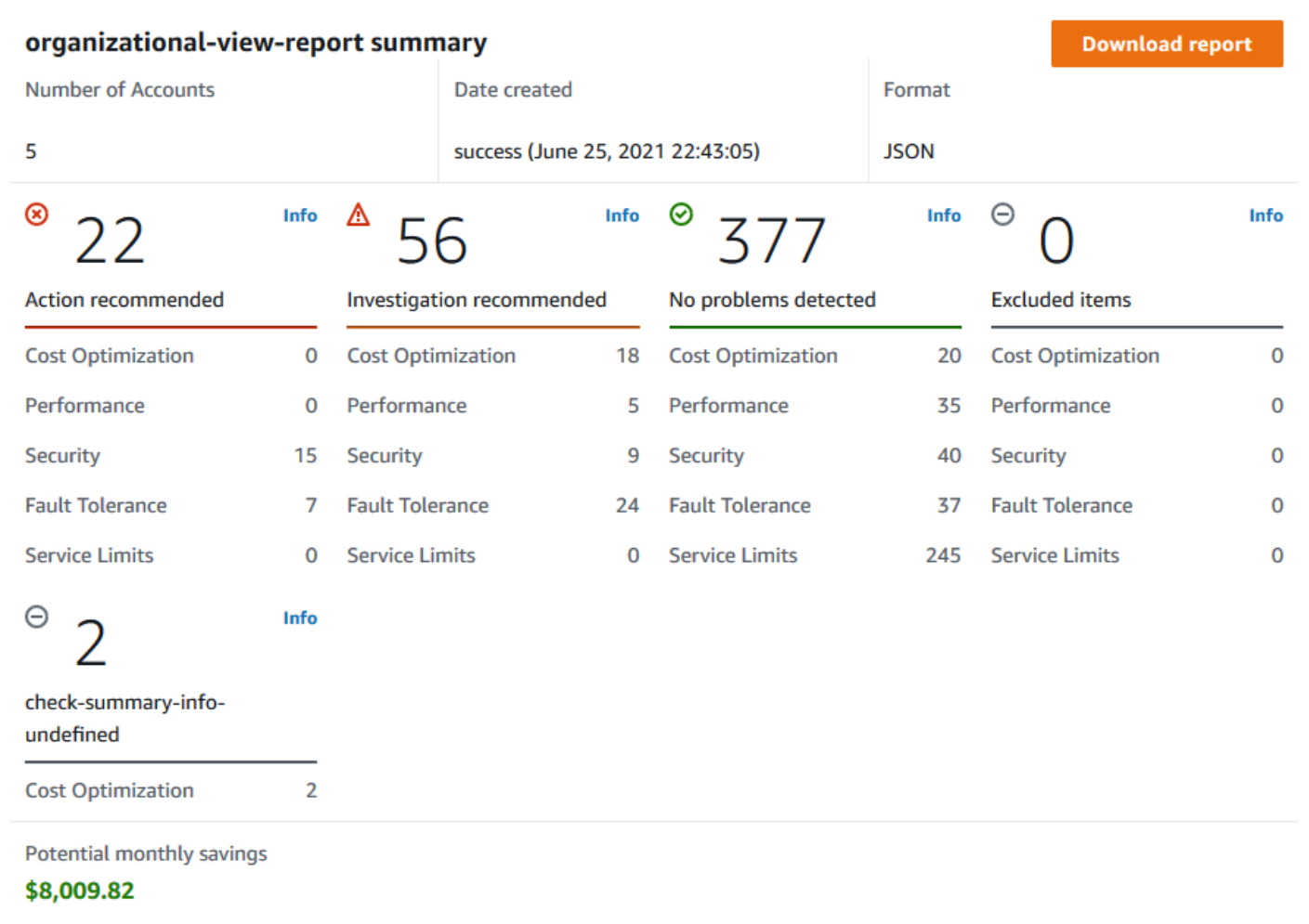

# 組織ビューレポートをダウンロードする

レポートの準備ができたら、Trusted Advisor コンソールからレポートをダウンロードします。レ ポートは、次の 3 つのファイルを含む .zip ファイルです。

- summary.json 各チェックカテゴリのチェック結果のサマリーが含まれます。
- schema.json レポート内の指定されたチェックのスキーマが含まれます。
- リソースファイル (.json または .csv) 組織内のリソースのチェックステータスに関する詳細情報 が含まれます。

#### 組織ビューレポートをダウンロードするには

- 1. 組織の管理アカウントにサインインし、AWS Trusted Advisor コンソール [\(https://](https://console.aws.amazon.com/trustedadvisor/) [console.aws.amazon.com/trustedadvisor\)](https://console.aws.amazon.com/trustedadvisor/) を開きます。
- 2. ナビゲーションペインの [Organizational View] (組織ビュー) を選択します。

組織ビューページに、ダウンロードできるレポートが表示されます。

3. レポートを選択し、[Download report] (レポートをダウンロード) を選択してファイルを保存し ます。一度にダウンロードできるレポートは 1 つだけです。

# **Organizational View**

With AWS organizations, you can create reports for check results across all AWS accounts within an organization. This provides you a centralized view for all AWS Trusted Advisor checks. You can also view and download reports on this page. Use this report to identify issues and take action for accounts in your organization. Learn more  $Z$ .

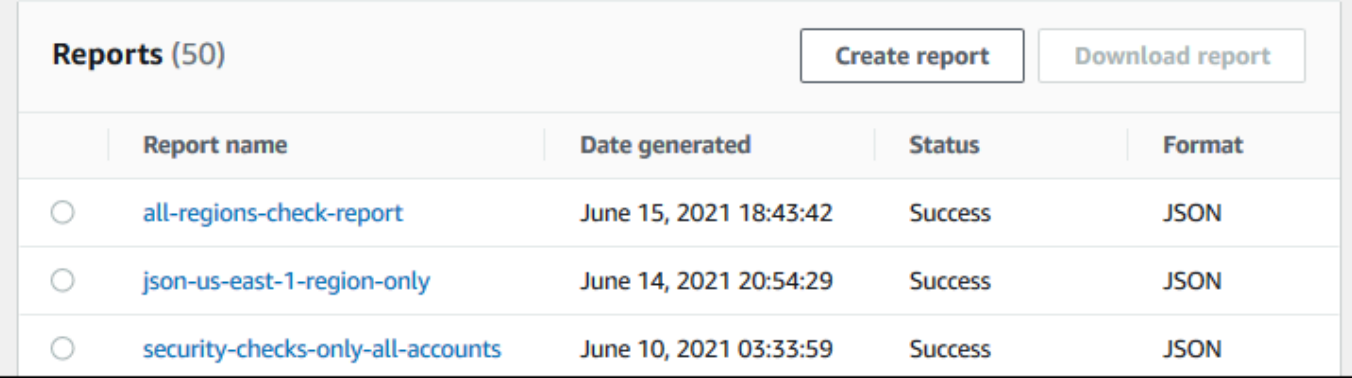

- 4. ファイルを解凍します。
- 5. テキストエディタを使用して .json ファイルを開くか、スプレッドシートアプリケーションを 使用して .csv ファイルを開きます。

**a** Note

レポートが 5 MB 以上の場合、複数のファイルがダウンロードされることがあります。

Example : summary.json ファイル

summary.json ファイルには、組織内のアカウントの数、および各カテゴリのチェックのステータ スが表示されます。

Trusted Advisor では、チェック結果に次のカラーコードが使用されます。

- Green Trusted Advisor はチェックの問題を検出しませんでした。
- Yellow Trusted Advisor はチェックの潜在的な問題を検出しました。
- Red Trusted Advisor はエラーを検出し、チェックのアクションを推奨しました。
- Blue Trusted Advisor はチェックの状態を特定できませんでした。

次の例では、2 つのチェックが Red で、1 つチェックが Green、そして 1 つのチェックが Yellow です。

```
{ 
     "numAccounts": 3, 
     "filtersApplied": { 
          "accountIds": ["123456789012","111122223333","111111111111"], 
          "checkIds": "All", 
          "categories": [ 
               "security", 
               "performance" 
          ], 
          "statuses": "All", 
          "regions": [ 
               "us-west-1", 
               "us-west-2", 
               "us-east-1" 
          ], 
          "organizationalUnitIds": [ 
               "ou-xa9c-EXAMPLE1", 
               "ou-xa9c-EXAMPLE2" 
          ] 
     }, 
     "categoryStatusMap": { 
          "security": { 
               "statusMap": { 
                    "ERROR": { 
                        "name": "Red", 
                        "count": 2 
                    }, 
                    "OK": { 
                        "name": "Green", 
                        "count": 1 
                    }, 
                    "WARN": { 
                        "name": "Yellow",
```

```
 "count": 1 
 } 
              }, 
              "name": "Security" 
         } 
     }, 
     "accountStatusMap": { 
         "123456789012": { 
              "security": { 
                  "statusMap": { 
                       "ERROR": { 
                           "name": "Red", 
                           "count": 2 
                       }, 
                       "OK": { 
                           "name": "Green", 
                           "count": 1 
                       }, 
                       "WARN": { 
                           "name": "Yellow", 
                           "count": 1 
1 1 1 1 1 1 1
                  }, 
                  "name": "Security" 
 } 
         } 
     }
}
```
Example : schema.json ファイル

schema.json ファイルには、レポート内のチェックのスキーマが含まれます。次の例には、IAM パ スワードポリシー (Yw2K9puPzl) チェックと IAM キーローテーション (DqdJqYeRm5) チェックの ID とプロパティが含まれます。

```
{ 
      "Yw2K9puPzl": [ 
          "Password Policy", 
          "Uppercase", 
          "Lowercase", 
          "Number", 
          "Non-alphanumeric", 
          "Status",
```

```
 "Reason" 
      ], 
      "DqdJqYeRm5": [ 
           "Status", 
           "IAM User", 
           "Access Key", 
           "Key Last Rotated", 
           "Reason" 
      ], 
      ...
}
```
Example : resources.csv ファイル

resources.csv ファイルには、組織内のリソースに関する情報が含まれます。この例は、次のよ うなレポートに表示されるデータ列の一部を示します。

- 影響を受けるアカウントのアカウント ID
- Trusted Advisor チェック ID
- リソース ID。
- レポートのタイムスタンプ
- Trusted Advisor チェックの完全な名前
- Trusted Advisor チェックカテゴリ
- 親組織単位 (OU) またはルートのアカウント ID

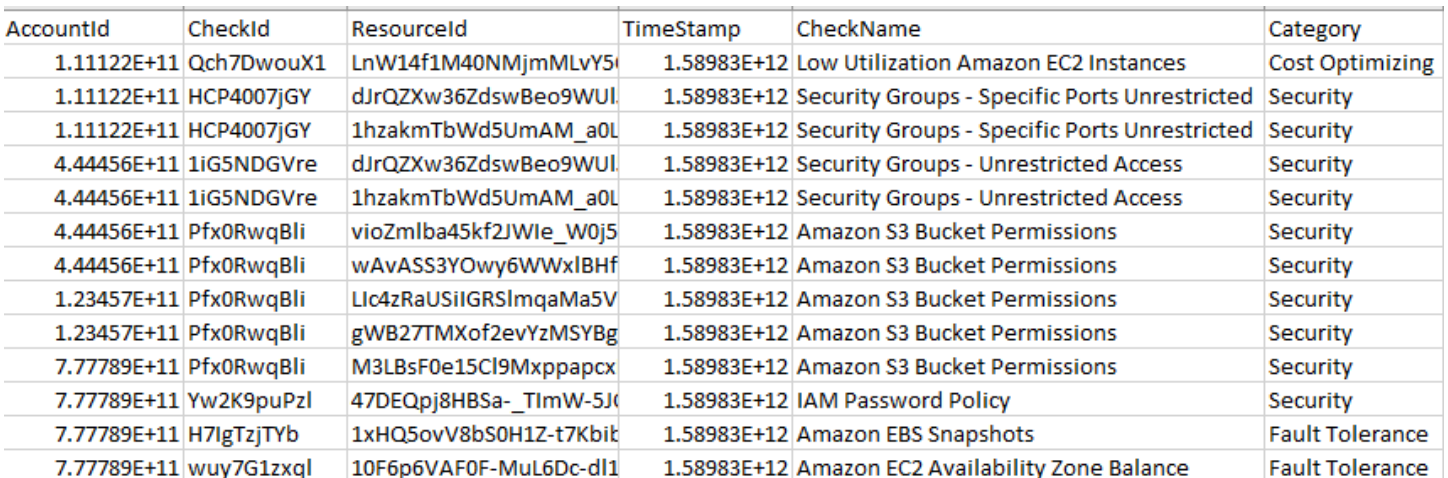

チェック結果がリソースレベルに存在する場合、リソースファイルにはエントリのみが含まれます。 次のような理由から、レポートにチェックが表示されない場合があります。

- いくつかのチェック ([ルートアカウントの MFA] など) にはリソースがないので、レポートに表示 されません。リソースのないチェックは、summary.json ファイルに含まれます。
- 一部のチェックでは、Red または Yellow の場合にリソースのみが表示されます。すべてのリ ソースが Green の場合、リソースがレポートに表示されないことがあります。
- チェックが必要なサービスに対してアカウントが有効になっていない場合、チェックがレポート に表示されないことがあります。例えば、組織で Amazon Elastic Compute Cloud リザーブドイン スタンスを使用していない場合、[Amazon EC2 リザーブドインスタンスリースの有効期限切れ] チェックはレポートに表示されません。
- アカウントでチェック結果が更新されていません。これは、Basic または Developer Support プラ ンを持つユーザーが Trusted Advisor コンソールに初めてサインインしたときに発生することがあ ります。Business、Enterprise On-Ramp、または Enterprise Support プランをご利用の場合は、 チェック結果が表示されるまでにアカウントのサインアップから最大で 1 週間かかることがあり ます。詳細については、「[Trusted Advisor チェックを更新する](#page-66-0)」を参照してください。
- 組織の管理アカウントのみでチェックのレコメンデーションが有効な場合、レポートには組織内の 他のアカウントのリソースは含まれません。

リソースファイルでは、Microsoft Excel などの一般的なソフトウェアを使用して、.csv ファイル形 式を開くことができます。.csv ファイルは、組織内のすべてのアカウントにわたるチェックの 1 回 だけの分析に使用できます。レポートをアプリケーションで使用する場合は、.json ファイルとして レポートをダウンロードできます。

.json ファイル形式は、集約や複数のデータセットを使用した高度な分析などの高度なユースケース で .csv ファイル形式よりも高い柔軟性を提供します。例えば、Amazon Athena などの AWS のサー ビスで SWL インターフェイスを使用してレポートにクエリを実行できます。Amazon QuickSight を 使用してダッシュボードを作成し、データを視覚化することもできます。詳細については、「[その他](#page-82-0) [の AWS のサービスを使用して Trusted Advisor レポートを表示する」](#page-82-0)を参照してください。

#### 組織ビューを無効にする

組織ビューを無効にするには、次の手順に従います。この機能を無効にするには、組織の管理アカウ ントにサインインするか、必要なアクセス許可を持つロールを継承する必要があります。この機能を 組織内の別のアカウントから無効にすることはできません。

この機能を無効にすると、次の処理が実行されます。

• Trusted Advisor が Organizations の信頼済みサービスとして削除されます。

- AWSServiceRoleForTrustedAdvisorReporting サービスリンクロールのロックが組織の管 理アカウントで解除されます。その結果、必要に応じて手動で削除できるようになります。
- 組織のレポートを作成、表示、およびダウンロードすることはできません。以前に作成したレポー トにアクセスするには、Trusted Advisor コンソールから組織ビューを再度有効にする必要があり ます。「[組織ビューを有効にする](#page-65-0)」を参照してください。

Trusted Advisor の組織ビューを無効にするには

- 1. 組織の管理アカウントにサインインし、AWS Trusted Advisor コンソール [\(https://](https://console.aws.amazon.com/trustedadvisor/) [console.aws.amazon.com/trustedadvisor\)](https://console.aws.amazon.com/trustedadvisor/) を開きます。
- 2. ナビゲーションペインで [設定] を選択します。
- 3. [Organizational View] (組織ビュー) で [Disable organizational view] (組織ビューを無効化) を選択 します。

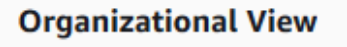

When you enable organizational view, Trusted Advisor can access your organization so that you can create organizational reports. Enabling this feature also adds Trusted Advisor as a trusted service in AWS Organizations and creates the AWSServiceRoleForTrustedAdvisorReporting service-linked-role [2] for your AWS acount.

**Disable organizational view** 

組織ビューを無効にすると、Trusted Advisor では、組織内の他の AWS アカウントからチェックが 集計されなくなります。ただし、AWSServiceRoleForTrustedAdvisorReporting サービスリ ンクロールは、IAM コンソール、IAM API、または AWS Command Line Interface (AWS CLI) から削 除するまで組織の管理アカウントに残ります。詳細については、IAM ユーザーガイドの「[サービス](https://docs.aws.amazon.com/IAM/latest/UserGuide/using-service-linked-roles.html#delete-service-linked-role) [にリンクされたロールの削除](https://docs.aws.amazon.com/IAM/latest/UserGuide/using-service-linked-roles.html#delete-service-linked-role)」を参照してください。

**a** Note

その他の AWS のサービスを使用して、組織ビューレポートのデータをクエリおよび視覚化 できます。詳細については、以下のリソースを参照してください。

• AWS Management & Governance ブログ の[「View AWS Trusted Advisor](https://aws.amazon.com/blogs/mt/organizational-view-for-trusted-advisor/) [recommendations at scale with AWS Organizations」](https://aws.amazon.com/blogs/mt/organizational-view-for-trusted-advisor/)

• [その他の AWS のサービスを使用して Trusted Advisor レポートを表示する](#page-82-0)

# IAM ポリシーを使用して組織ビューへのアクセスを許可する

AWS Identity and Access Management (IAM) ポリシーを使用して、アカウント内のユーザーまたは ロールに AWS Trusted Advisor の組織ビューへのアクセスを許可できます。

Example : 組織ビューへのフルアクセス

次のポリシーは、組織ビュー機能へのフルアクセスを許可します。これらのアクセス許可が付与され ているユーザーは、次のことを行うことができます。

- 組織ビューを有効または無効にする
- レポートを作成、表示、およびダウンロードする。

```
{ 
     "Version": "2012-10-17", 
     "Statement": [ 
         { 
              "Sid": "ReadStatement", 
              "Effect": "Allow", 
              "Action": [ 
                  "organizations:ListAccountsForParent", 
                  "organizations:ListAccounts", 
                  "organizations:ListRoots", 
                  "organizations:DescribeOrganization", 
                  "organizations:ListOrganizationalUnitsForParent", 
                  "organizations:ListAWSServiceAccessForOrganization", 
                  "trustedadvisor:DescribeAccount", 
                  "trustedadvisor:DescribeChecks", 
                  "trustedadvisor:DescribeCheckSummaries", 
                  "trustedadvisor:DescribeAccountAccess", 
                  "trustedadvisor:DescribeOrganization", 
                  "trustedadvisor:DescribeReports", 
                  "trustedadvisor:DescribeServiceMetadata", 
                  "trustedadvisor:DescribeOrganizationAccounts", 
                  "trustedadvisor:ListAccountsForParent", 
                  "trustedadvisor:ListRoots", 
                  "trustedadvisor:ListOrganizationalUnitsForParent" 
              ],
```

```
 "Resource": "*" 
          }, 
          { 
              "Sid": "CreateReportStatement", 
              "Effect": "Allow", 
              "Action": [ 
                   "trustedadvisor:GenerateReport" 
              ], 
              "Resource": "*" 
          }, 
          { 
              "Sid": "ManageOrganizationalViewStatement", 
              "Effect": "Allow", 
              "Action": [ 
                   "organizations:EnableAWSServiceAccess", 
                   "organizations:DisableAWSServiceAccess", 
                   "trustedadvisor:SetOrganizationAccess" 
              ], 
              "Resource": "*" 
          }, 
          { 
              "Sid": "CreateServiceLinkedRoleStatement", 
              "Effect": "Allow", 
              "Action": "iam:CreateServiceLinkedRole", 
              "Resource": "arn:aws:iam::*:role/aws-service-role/
reporting.trustedadvisor.amazonaws.com/AWSServiceRoleForTrustedAdvisorReporting" 
          } 
     ]
}
```
Example : 組織ビューへの読み取りアクセス

次のポリシーは、Trusted Advisor の組織ビュー機能への読み取り専用アクセスを許可します。これ らのアクセス許可を持つユーザーは、既存のレポートを表示およびダウンロードできます。

```
{ 
     "Version": "2012-10-17", 
     "Statement": [ 
         \{ "Sid": "ReadStatement", 
              "Effect": "Allow", 
               "Action": [ 
                   "organizations:ListAccountsForParent",
```
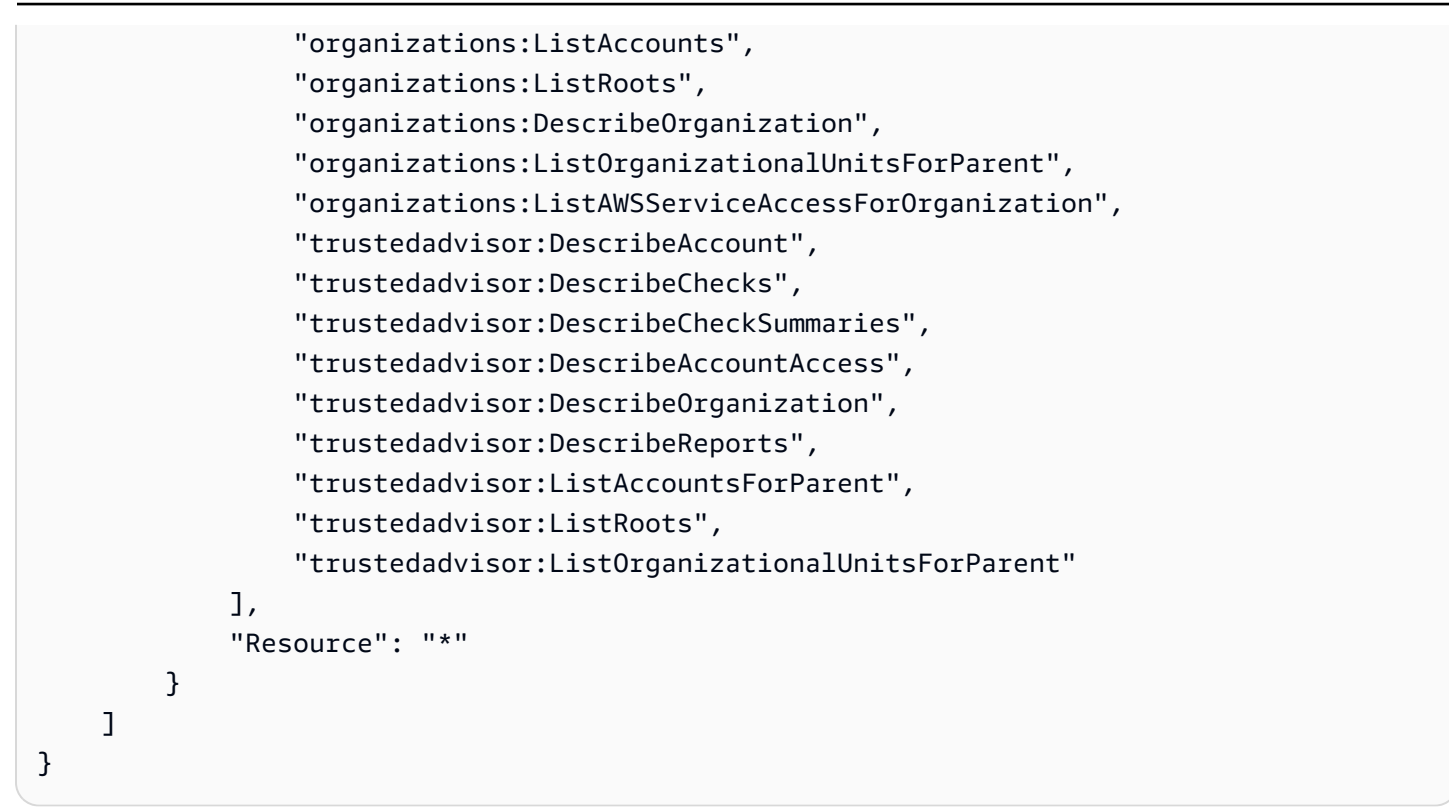

独自の IAM ポリシーを作成することもできます。詳細については、IAM ユーザーガイド の「[IAM ポ](https://docs.aws.amazon.com/IAM/latest/UserGuide/access_policies_create.htmlorgs_integrate_services.html) [リシーの作成](https://docs.aws.amazon.com/IAM/latest/UserGuide/access_policies_create.htmlorgs_integrate_services.html)」を参照してください。

#### **a** Note

アカウントで AWS CloudTrail を有効にすると、次のロールがログエントリに表示されま す。

- AWSServiceRoleForTrustedAdvisorReporting Trusted Advisor が組織内のアカ ウントにアクセスするために使用するサービスにリンクされたロール。
- AWSServiceRoleForTrustedAdvisor Trusted Advisor が組織内のサービスにアクセ スするために使用するサービスにリンクされたロール。

サービスにリンクされたロールの詳細については、「[Trusted Advisorのサービスにリンクさ](#page-512-0) [れたロールの使用](#page-512-0)」を参照してください。

### <span id="page-82-0"></span>その他の AWS のサービスを使用して Trusted Advisor レポートを表示する

このチュートリアルに従い、その他の AWS のサービスを使用してデータをアップロードし、表示 します。このトピックでは、レポートを保存する Amazon Simple Storage Service (Amazon S3) バ ケット、およびアカウントにリソースを作成する AWS CloudFormation テンプレートを作成しま す。次に、Amazon Athena を使用してレポートに対して分析またはクエリを実行するか、Amazon QuickSight を使用して、そのデータをダッシュボードで視覚化できます。

レポートデータの視覚化の詳細と例については、AWS Management & Governance ブログの「[View](https://aws.amazon.com/blogs/mt/organizational-view-for-trusted-advisor/)  [AWS Trusted Advisor recommendations at scale with AWS Organizations」](https://aws.amazon.com/blogs/mt/organizational-view-for-trusted-advisor/)を参照してください。

#### 前提条件

このチュートリアルを開始する前に、以下の要件を満たす必要があります。

- 管理者権限を持つ AWS Identity and Access Management (IAM) ユーザーとしてサインインしま す。
- 米国東部 (バージニア北部) AWS リージョンを使用して、AWS のサービスとリソースをすばやく セットアップします。
- Amazon QuickSight アカウントを作成します。詳細については、Amazon QuickSight ユーザーガ イド「[Amazon QuickSight でのデータ分析の開始方法」](https://docs.aws.amazon.com/quicksight/latest/user/getting-started.html)を参照してください。

レポートを Amazon S3 にアップロードする

resources.json レポートをダウンロードした後、ファイルを Amazon S3 にアップロードしま す。米国東部 (バージニア北部) リージョンのバケットを使用する必要があります。

Amazon S3 バケットにレポートをアップロードするには

- 1. AWS Management Console [\(https://console.aws.amazon.com/\)](https://console.aws.amazon.com/) にサインインします。
- 2. リージョンの選択ツールを使用して [米国東部(バージニア北部] リージョンを選択します。
- 3. Amazon S3 コンソール ([https://console.aws.amazon.com/s3/\)](https://console.aws.amazon.com/s3/) を開きます。
- 4. バケットの一覧から S3 バケットを選択し、名前をコピーします。この名前は次の手順で使用し ます。
- 5. *#####*のページで、[フォルダの作成] を選択して フォルダ名に「**folder1**」と入力して [保存] を選択します。
- 6. [folder1] を選択します。
- 7. folder1 で [アップロード] を選択し、resources.json ファイルを選択します。
- 8. [次へ] を選択し、デフォルトのオプションを変更せずに、[アップロード] を選択します。

#### **a** Note

このバケットに新しいレポートをアップロードする場合は、既存のレポートが上書き されないように .json ファイルをアップロードするたびに名前を変更します。例え ば、各ファイルにタイムスタンプ (resources-timestamp.json、resourcestimestamp2.json など) を追加できます。

#### AWS CloudFormation を使用してリソースを作成する

レポートを Amazon S3 にアップロードしたら、次の YAML テンプレートを AWS CloudFormation にアップロードします。このテンプレートは、S3 バケット内のレポートデータをその他のサービ スが使用できるよう、アカウントに作成するリソースを AWS CloudFormation に伝えます。テンプ レートは、IAM、AWS Lambda、および AWS Glue のリソースを作成します。

AWS CloudFormation を使用してリソースを作成するには

- 1. [trusted-advisor-reports-template.zip](samples/trusted-advisor-reports-template.zip) ファイルをダウンロードします。
- 2. ファイルを解凍します。
- 3. テキストエディタでテンプレートファイルを開きます。
- 4. BucketName および FolderName パラメーターで、*your-bucket-name-here* および *folder1* の値をアカウントのバケット名とフォルダ名で置き換えます。
- 5. ファイルを保存します。
- 6. AWS CloudFormation コンソール ([https://console.aws.amazon.com/cloudformation\)](https://console.aws.amazon.com/cloudformation/) を開きま す。
- 7. リージョンの選択ツールで [米国東部 (バージニア北部)] リージョンを選択します (まだ選択して いない場合)。
- 8. ナビゲーションペインで、[Stacks] を選択します。
- 9. [スタックの作成] を選択し、[新しいリソースを使用 (標準)] を選択します。
- 10. [スタックの作成] ページの [テンプレートの指定] で、テンプレートファイルのアップロード]、 [ファイルの選択] の順に選択します。
- 11. YAML ファイルを選択し、[次へ] を選択します。
- 12. [スタックの詳細を指定] ページで、スタック名 (**Organizational-view-Trusted-Advisor-reports** など) を入力して [次へ] を選択します。
- 13. [スタックオプションを設定] ページでデフォルトオプションを受け入れ、[次へ] を選択します。
- 14. [**Organizational-view-Trusted-Advisor-reports** の確認] ページでオプションを確認し ます。ページの下部で、[AWS CloudFormation によって IAM リソースが作成される場合がある ことを承認します] チェックボックスを選択します。
- 15. [スタックの作成] を選択します。

スタックの作成には約 5 分かかります。

16. スタックが正常に作成されると、[リソース] タブは、次の例のようになります。

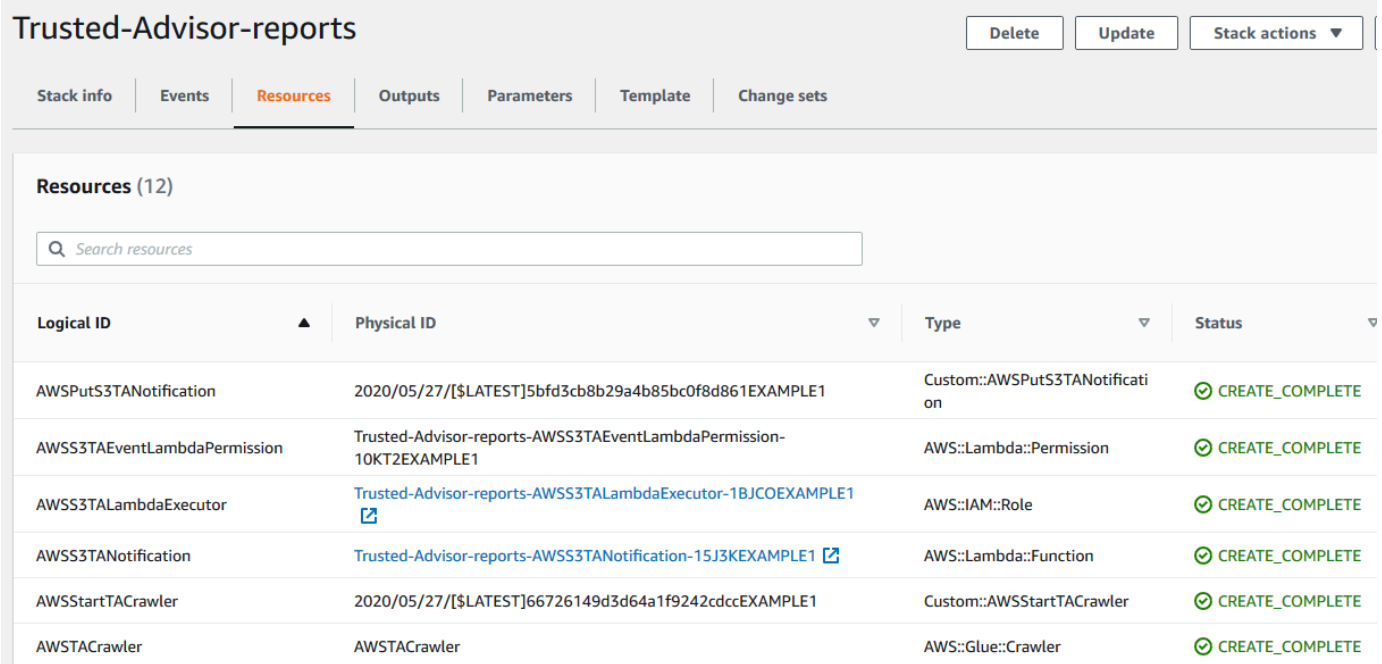

#### <span id="page-84-0"></span>Amazon Athena でデータをクエリする

リソースを取得したら、Athena でデータを表示できます。Athena を使用してクエリを作成し、レ ポートの結果を分析します (組織内のアカウントの特定のチェック結果の検索など)。

メモ

- 米国東部 (バージニア北部) リージョンを使用します。
- Athena を初めて使用する場合は、レポートに対してクエリを実行する前にクエリ結果の場 所を指定する必要があります。この場所には別の S3 バケットを指定することをお勧めし

ます。詳細については、Amazon Athena ユーザーガイドの「[クエリ結果の場所の指定」](https://docs.aws.amazon.com/athena/latest/ug/querying.html#query-results-specify-location)を 参照してください。

Amazon Athena でデータをクエリするには

- 1. [https://console.aws.amazon.com/athena/](https://console.aws.amazon.com/athena/home) で Athena コンソールを開きます。
- 2. リージョンの選択ツールで [米国東部 (バージニア北部)] リージョンを選択します (まだ選択して いない場合)。
- 3. [保存したクエリ] を選択し、検索フィールドに「**Show sample**」と入力します。
- 4. 表示されたクエリを選択します ([Show sample entries of TA report] など)。

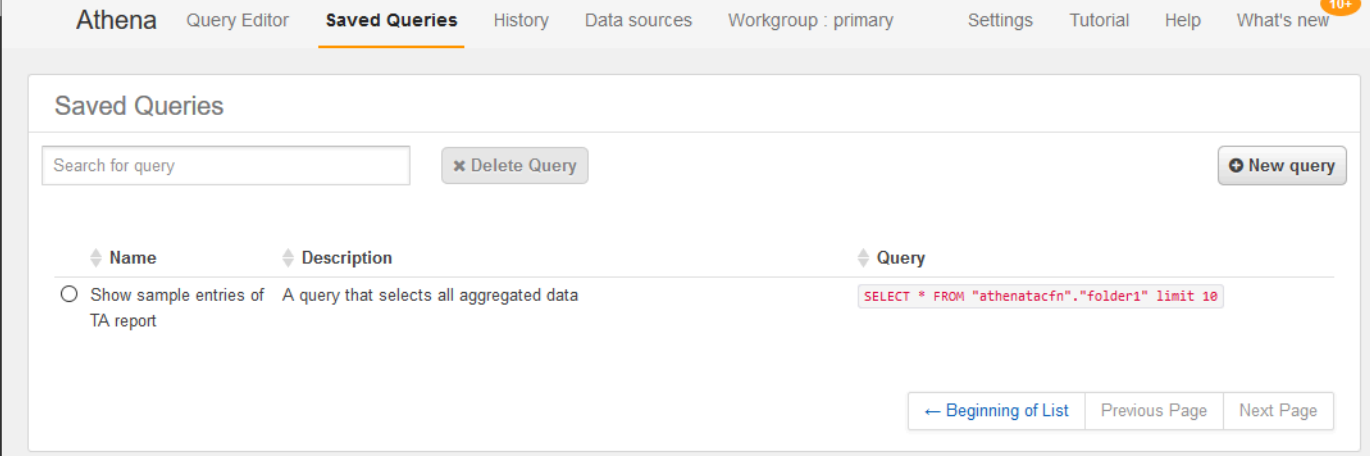

クエリは以下のようになります。

SELECT \* FROM "athenatacfn"."folder1" limit 10

5. [Run query] (クエリの実行) を選択します。クエリの結果が表示されます。

Example : Athena クエリ

次の例は、レポートの 10 件のサンプルエントリを示しています。

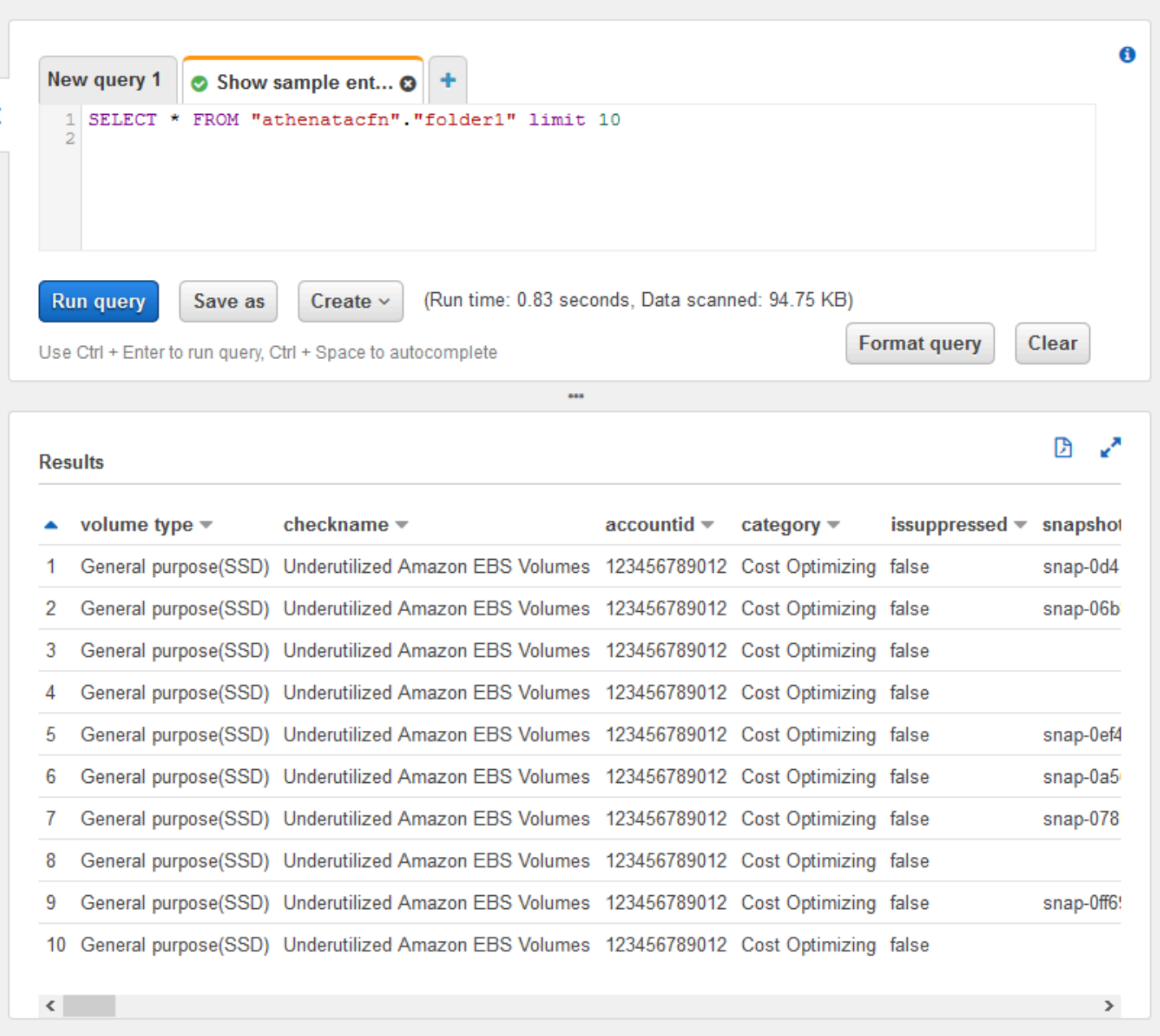

詳細については、Amazon Athena ユーザーガイドの「[Amazon Athena を使用した SQL クエリの実](https://docs.aws.amazon.com/athena/latest/ug/querying-athena-tables.html) [行](https://docs.aws.amazon.com/athena/latest/ug/querying-athena-tables.html)」を参照してください。

Amazon QuickSight でダッシュボードを作成する。

Amazon QuickSight をセットアップして、ダッシュボードでデータを表示し、レポート情報を視覚 化することもできます。

#### **a** Note

米国東部 (バージニア北部) リージョンを使用する必要があります。

Amazon QuickSight でダッシュボードを作成するには

- 1. Amazon QuickSight コンソールに移動し、[アカウントに](https://us-east-1.quicksight.aws.amazon.com)サインインします。
- 2. [新しい分析]、[新しいデータセット] の順に選択し、[Athena] を選択します。
- 3. [新しい Athena データソース] ダイアログボックスで、データソース名 (「AthenaTA」など) を 入力して [データソースを作成] を選択します。

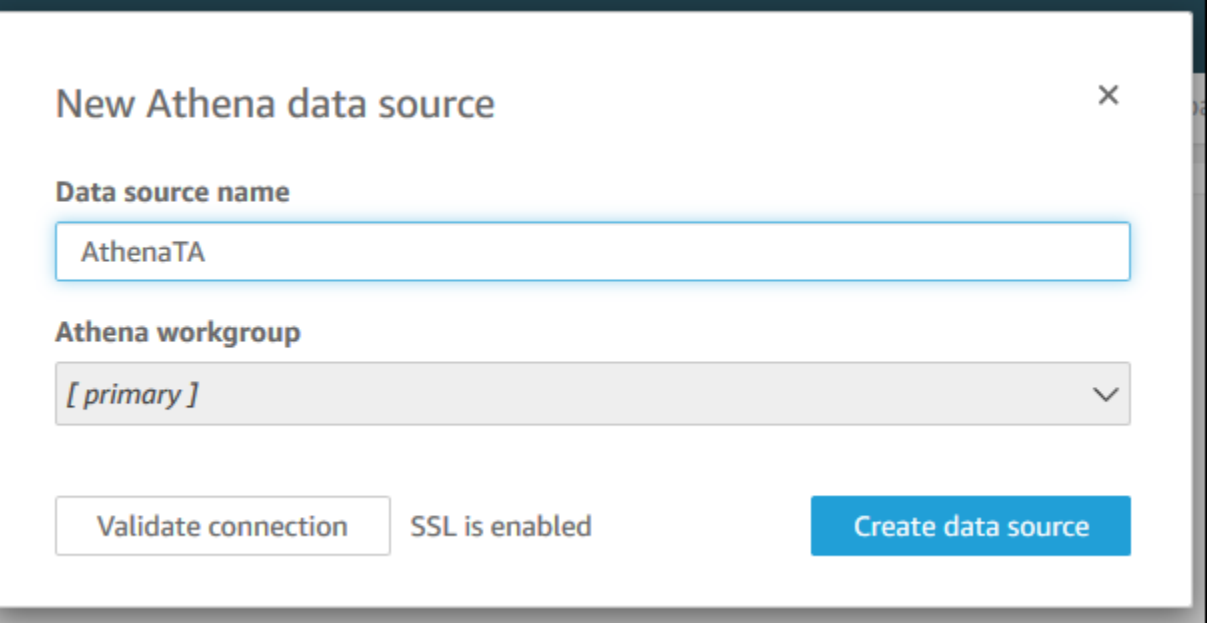

4. [テーブルを選択] ダイアログボックスで、[athenatacfn] テーブル、[folder1] の順に選択し、[選 択] を選択します。

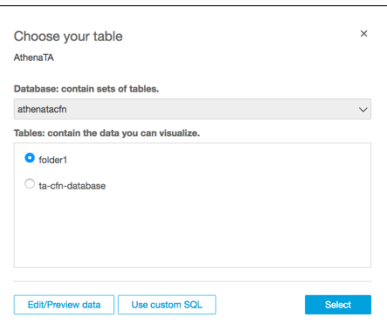

5. [データセットの作成を完了] ダイアログボックスで [データを直接クエリする] を選択し、[視覚 化] を選択します。

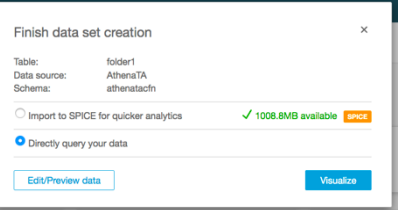

Amazon QuickSight でダッシュボードを作成する。詳細については、Amazon QuickSight ユーザー ガイドの「[ダッシュボードの使用](https://docs.aws.amazon.com/quicksight/latest/user/working-with-dashboards.html)」を参照してください。

Example : Amazon QuickSight ダッシュボード

次の例のダッシュボードは、次のような Trusted Advisor チェックに関する情報を示します。

- 影響を受けるアカウント ID
- AWS リージョンごとのサマリー
- チェックカテゴリ
- チェックのステータス
- 各アカウントのレポート内のエントリの数

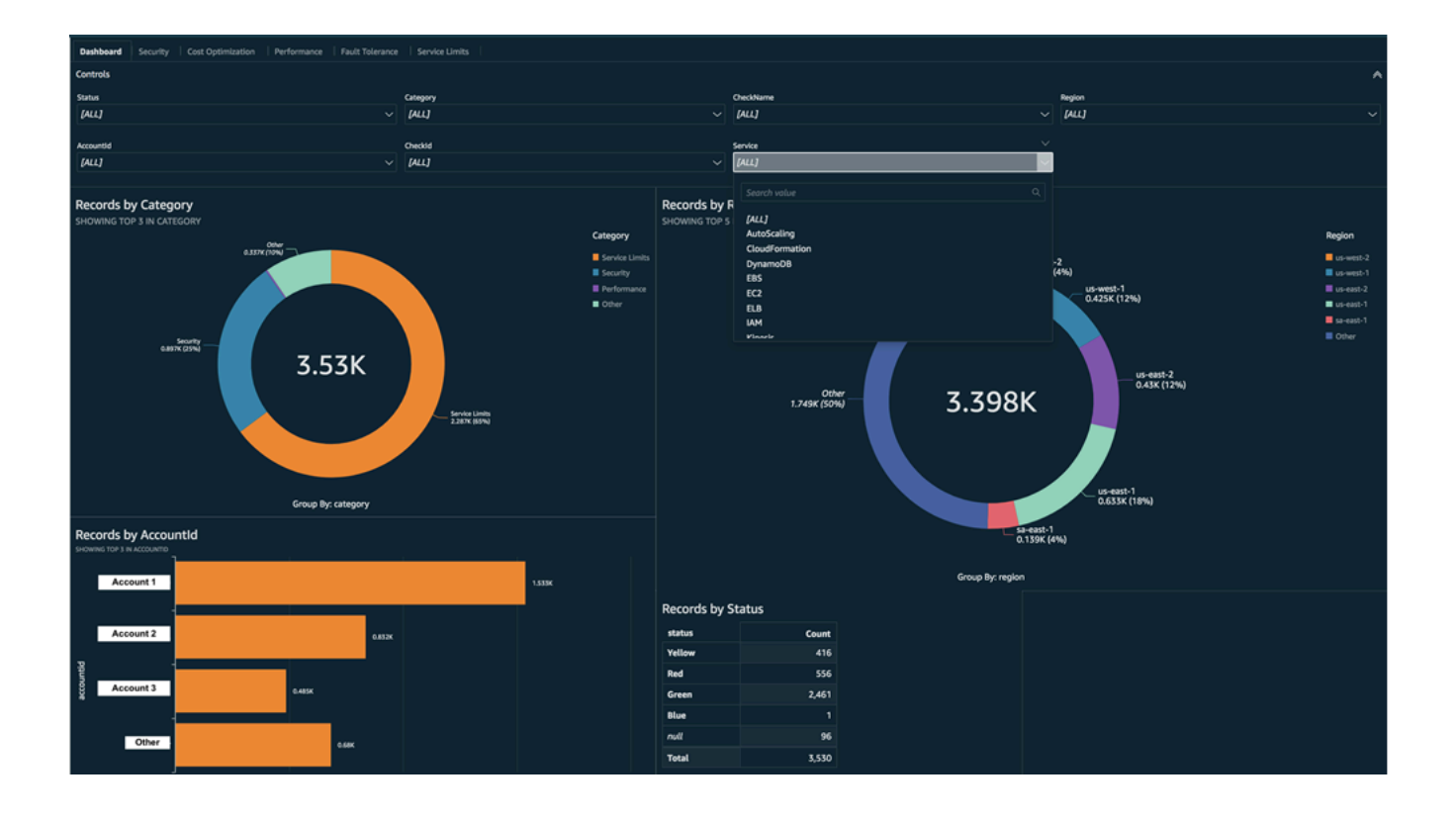

**a** Note

ダッシュボードの作成中にアクセス許可エラーが発生した場合は、Amazon QuickSight が Athena を使用できることを確認してください。詳細については、Amazon QuickSight ユー ザーガイドの「[Amazon Athena に接続できない」](https://docs.aws.amazon.com/quicksight/latest/user/troubleshoot-connect-athena.html)を参照してください。

レポートデータの視覚化の詳細と例については、AWS Management & Governance ブログの「[View](https://aws.amazon.com/blogs/mt/organizational-view-for-trusted-advisor/)  [AWS Trusted Advisor recommendations at scale with AWS Organizations」](https://aws.amazon.com/blogs/mt/organizational-view-for-trusted-advisor/)を参照してください。

トラブルシューティング

このチュートリアルで問題が発生した場合は、次のトラブルシューティングのヒントを参照してくだ さい。

レポートに最新のデータが表示されない

組織ビュー機能では、レポートを作成しても組織の Trusted Advisor チェックは自動的に更新され ません。最新のチェック結果を取得するには、組織内の管理アカウントと各メンバーアカウントの チェックを更新します。詳細については、「[Trusted Advisor チェックを更新する](#page-66-0)」を参照してくだ さい。

レポートに重複する列がある

レポートに重複する列がある場合、Athena コンソールのテーブルに次のエラーが表示されることが あります。

HIVE\_INVALID\_METADATA: Hive metadata for table *folder1* is invalid: Table descriptor contains duplicate columns

例えば、すでに存在する列をレポートに追加した場合、Athena コンソールでレポートデータを表示 しようとすると問題が発生する可能性があります。この問題を解決するには、次のステップに従いま す。

重複した列を検索する

AWS Glue コンソールを使用してスキーマを表示し、レポートに重複する列があるかどうかをすばや く特定できます。

#### 重複した列を検索するには

1. <https://console.aws.amazon.com/glue/> で AWS Glue コンソール を開きます。

- 2. リージョンの選択ツールで [米国東部 (バージニア北部)] リージョンを選択します (まだ選択して いない場合)。
- 3. ナビゲーションペインで、[Tables] (テーブル) を選択します。
- 4. フォルダ名 (*folder1* など) を選択し、[スキーマ] で [列名] の値を表示します。

列が重複する場合は、新しいレポートを Amazon S3 バケットにアップロードする必要がありま す。次の「[新しいレポートをアップロードする](#page-90-0)」セクションを参照してください。

<span id="page-90-0"></span>新しいレポートをアップロードする

重複する列を識別したら、既存のレポートを新しいレポートで置き換えることをお勧めします。これ により、このチュートリアルで作成されたリソースは、組織の最新のレポートデータを使用するよう になります。

新しいレポートをアップロードするには

- 1. 組織内のアカウントの Trusted Advisor チェックを更新します (まだ更新していない場合)。 「[Trusted Advisor チェックを更新する](#page-66-0)」を参照してください。
- 2. Trusted Advisor コンソールで別の JSON レポートを作成してダウンロードします。「[組織](#page-67-0) [ビューレポートを作成する](#page-67-0)」を参照してください。このチュートリアルでは、JSON ファイルを 使用する必要があります。
- 3. AWS Management Console にサインインし、Amazon S3 コンソール [https://](https://console.aws.amazon.com/s3/)  [console.aws.amazon.com/s3/](https://console.aws.amazon.com/s3/) を開きます。
- 4. Amazon S3 バケットを選択し、*folder1* フォルダを選択します。
- 5. 以前の *resources*.json レポートを選択し、[削除] を選択します。
- 6. [オブジェクトの削除] ページの [オブジェクトを完全に削除しますか?] に「**permanently delete**」と入力し、[オブジェクトを削除] を選択します。
- 7. S3 バケットで [アップロード] を選択し、新しいレポートを指定します。この操作により Athena テーブルと AWS Glue クローラリソースが最新のレポートデータで更新されます。リ ソースの更新には数分かかることがあります。
- 8. Athena コンソールで新しいクエリを入力します。[「Amazon Athena でデータをクエリする」](#page-84-0)を 参照してください。

**a** Note

このチュートリアルの問題が解決しない場合は、[AWS Supportセンターで](https://console.aws.amazon.com/support/home)技術サポートを作 成できます。

# AWS Config によって提供される AWS Trusted Advisor チェックを 表示

AWS Config は、希望する設定に合わせてリソース構成を継続的に評価、監査、審査するサービスで す。AWS Config には、マネージドルールが用意されています。このルールは、AWS リソースが一 般的なベストプラクティスに従っているかどうかを AWS Config で評価するために使用する、事前定 義されたカスタマイズ可能なコンプライアンスチェックです。

AWS Config コンソールの手順に従って、マネージドルールの設定および有効化を行います。AWS Command Line Interface (AWS CLI) または AWS Config API を使用して、マネージドルールの設定 を定義する JSON コードを渡すこともできます。マネージドルールの動作は、ニーズに合わせてカ スタマイズできます。ルールのパラメータをカスタマイズして、ルールに準拠するためにリソースに 必要とされる属性を定義できます。AWS Config の有効化に関する詳細については、「[AWS Config](https://docs.aws.amazon.com/config/latest/developerguide/WhatIsConfig.html)  [デベロッパーガイド](https://docs.aws.amazon.com/config/latest/developerguide/WhatIsConfig.html)」を参照してください。

AWS Config マネージドルールは、すべてのカテゴリにわたる一連の Trusted Advisor チェックに役 立ちます。特定のマネージドルールを有効にすると、対応する Trusted Advisor チェックが自動的に 有効になります。特定の AWS Config マネージドルールによって実行される Trusted Advisor チェッ クを確認するには、「[AWS Trusted Advisor チェックリファレンス」](#page-130-0)を参照してください。

AWS Config によって提供されるチェックは、[AWS ビジネスサポート](https://aws.amazon.com/premiumsupport/plans/business/)[、AWS Enterprise On-Ramp、](https://aws.amazon.com/premiumsupport/plans/enterprise-onramp/) および[AWS エンタープライズサポートの](https://aws.amazon.com/premiumsupport/plans/enterprise/)各プランをご利用のお客様が使用することができま す。AWS Config を有効にし、AWS サポートプランのいずれかを利用している場合、対応する展開 された AWS Config のマネージドルールに基づいた推奨事項が自動的に表示されます。

**a** Note

これらのチェックの結果は、AWS Config のマネージドルールの変更によってトリガーされ る更新を基に自動的に最新の状態になります。更新要求は許可されません。現時点では、こ れらのチェックからリソースを除外することはできません。

# トラブルシューティング

この統合に問題がある場合は、次のトラブルシューティング情報を参照してください。

目次

- [AWS Config の記録とマネージドルールを有効にしましたが、対応する Trusted Advisor チェック](#page-92-0) [が確認できません。](#page-92-0)
- [同じ AWS Config マネージドルールを 2 回デプロイしましたが、Trusted Advisor にはどのような](#page-92-1) [内容が表示されますか?](#page-92-1)
- [ある AWS リージョンで AWS Config の記録をオフにしました。Trusted Advisor ではどのような](#page-92-2) [内容が表示されますか?](#page-92-2)

<span id="page-92-0"></span>AWS Config の記録とマネージドルールを有効にしましたが、対応する Trusted Advisor チェックが確認できません。

AWS Config ルールによって評価結果が生成されると、Trusted Advisor にその結果がほぼリアルタイ ムで表示されます。この機能に問題がある場合は、[AWS Supportセンターで](https://console.aws.amazon.com/support/home#/)技術サポートケースを 作成してください。

<span id="page-92-1"></span>同じ AWS Config マネージドルールを 2 回デプロイしましたが、Trusted Advisor には どのような内容が表示されますか?

インストールしたマネージドルールごとに、Trusted Advisor チェック結果に別々のエントリが表示 されます。

<span id="page-92-2"></span>ある AWS リージョンで AWS Config の記録をオフにしました。Trusted Advisor では どのような内容が表示されますか?

ある AWS リージョンで AWS Config のリソース記録をオフにすると、Trusted Advisor はそのリー ジョンに対応するマネージドルールとチェックのデータを受信できなくなります。既存のマネージド ルールの結果は、AWS Config の有効期限が切れるまで記録保持ポリシーに基づき、AWS Config と Trusted Advisor に保存されます。マネージドルールを削除すると、Trusted Advisor チェックデータ も通常、ほぼリアルタイムで削除されます。

# AWS Security Hub のコントロールを AWS Trusted Advisor で表示 する

AWS アカウント の AWS Security Hub を有効にした後、Trusted Advisor コンソールでセキュリ ティコントロールと調査結果を確認できます。Trusted Advisor チェックを使用するのと同じ方法 で、Security Hub コントロールを使用して、アカウントのセキュリティの脆弱性を特定できます。 チェック状況や影響を受けるリソースのリストを表示し、Security Hub のレコメンデーションに従っ てセキュリティ問題を対処します。この機能を使用して、1 つの便利な場所で Trusted Advisor や Security Hub からセキュリティレコメンデーションをみつかることができます。

### の メモ

• Trusted Advisor から、AWS 基礎セキュリティのベストプラクティスセキュリティスタ ンダードで、Category: Recover > Resilience を除くすべてのコントロールを表示できま す。サポートされるコントロールのリストについては、AWS Security Hub ユーザーガイ ドの[「AWS Foundational Security Best Practices controls」を](https://docs.aws.amazon.com/securityhub/latest/userguide/securityhub-standards-fsbp-controls.html)参照してください。

Security Hub のカテゴリの詳細については、[「Control categories」](https://docs.aws.amazon.com/securityhub/latest/userguide/control-categories.html)を参照してください。

<span id="page-93-1"></span>• 現在、Security Hub が新しいコントロールを AWS 基本的なセキュリティベストプラク ティスのセキュリティ標準に追加する場合、Trusted Advisor でそれらを表示する前に 2 ~ 4 週間遅れる場合があります。この期間は、ベストエフォートであり、保証されません。

トピック

- [前提条件](#page-93-0)
- [Security Hub の調査結果を表示する](#page-94-0)
- [Security Hub の調査結果を更新する](#page-96-0)
- [Trusted Advisor から Security Hub を無効にする](#page-97-0)
- [トラブルシューティング](#page-97-1)

### <span id="page-93-0"></span>前提条件

Security Hub と Trusted Advisor の統合を有効にするには、次の要件を満たす必要があります。

- この機能を使用するには、ビジネス、エンタープライズ On-Ramp、または エンタープライズサ ポートプランが必要です。サポートプランは、[AWS Support センターま](https://console.aws.amazon.com/support)たは[サポートプランペ](https://console.aws.amazon.com/support/plans)ー ジで確認できます。詳細については、[「AWS Support プランの比較」を](https://aws.amazon.com/premiumsupport/plans/)参照してください。
- Security Hub でコントロールが必要な AWS リージョン は、AWS Config でリソースレコードを 有効にする必要があります。詳細については、[「AWS Config の有効化と設定」を](https://docs.aws.amazon.com/securityhub/latest/userguide/securityhub-prereq-config.html)参照してくださ い。
- Security Hub を有効にして、[AWS Foundational Security Best Practices v1.0.0] (基礎セキュリ ティのベストプラクティス v1.0.0) セキュリティスタンダードを選択する必要があります。まだ 設定していない場合は、AWS Security Hub ユーザーガイドの[「AWS Security Hub のセットアッ](https://docs.aws.amazon.com/securityhub/latest/userguide/securityhub-settingup.html) [プ」](https://docs.aws.amazon.com/securityhub/latest/userguide/securityhub-settingup.html)を参照してください。

#### **a** Note

前提条件をすでに満たしている場合は、[Security Hub の調査結果を表示する](#page-94-0) に進んでくださ い。

#### AWS Organizations アカウントについて

管理者アカウントの前提条件をすでに満たしている場合、この統合は組織内すべてのメンバーアカ ウントに対して自動的に有効になります。この機能を有効にするために、個々のメンバーアカウン トから AWS Support へのお問い合わせは不要です。ただし、組織のメンバーアカウントは、Trusted Advisor で調査結果を確認したい場合は、Security Hub を有効にする必要があります。

特定のメンバーアカウントに対してこの統合を無効にする場合は、[AWS Organizations アカウントの](#page-97-2) [この機能を無効にする](#page-97-2) を参照してください。

#### <span id="page-94-0"></span>Security Hub の調査結果を表示する

アカウントの Security Hub を有効にした後、Trusted Advisor コンソールの[Security] (セキュリティ) ページに、Security Hub の調査結果が表示されるまで最大 24 時間かかる場合があります。

Trusted Advisor で Security Hub の調査結果を表示するには

- 1. [Trusted Advisor コンソール](https://console.aws.amazon.com/trustedadvisor)に移動し、[Security] (セキュリティ) カテゴリを選択します。
- 2. [Search by keyword] (キーワードによる検索) フィールドに、コントロール名または説明をに入 力します。

**1** Tip

[Source] (ソース) は、[AWS Security Hub] を選択して、Security Hub のコントロールを フィルターできます。

- 3. Security Hub コントロール名を選択すると、次の情報が表示されます。
	- [Description] (説明) コントロールがアカウントに対してセキュリティの脆弱性をチェック する方法を説明します。
	- [Source] (ソース) AWS Trusted Advisor または AWS Security Hub からのチェックか確認し ます。Security Hub コントロールの場合、コントロール ID を確認できます。
	- [Alert Criteria] (アラート基準) コントロールのステータスを確認します。例えば、Security Hub が重要な問題を検出した場合、ステータスは赤: [Critical] (重大) または [High] (高) と表示 される場合があります。
	- [Recommended Action] (推奨されるアクション) Security Hub のドキュメントリンクを活用 して、問題解決の推奨手順を確認します。
	- [Security Hub resources] (Security Hub リソース) Security Hub が問題を検出したリソース は、アカウントで確認できます。

メモ

- 調査結果からリソースを除外するには、Security Hub を使用する必要があります。現 在、Trusted Advisor コンソールを使用して、Security Hub のコントロールからアイテ ムを除外することはできません。詳細については、[「Setting the workflow status for](https://docs.aws.amazon.com/securityhub/latest/userguide/finding-workflow-status.html)  [findings」](https://docs.aws.amazon.com/securityhub/latest/userguide/finding-workflow-status.html)を参照してください。
- 組織ビュー機能は、Security Hub との統合をサポートします。組織全体の Security Hub コ ントロールの調査結果を表示した後、レポートを作成しダウンロードできます。詳細につ いては、「[AWS Trusted Advisor の組織ビュー」](#page-64-0)を参照してください。

Example 例:IAM ユーザーアクセスキーの Security Hub コントロールは存在してはいけない

次の例は、Trusted Advisor コンソールの Security Hub コントロールの調査結果です。

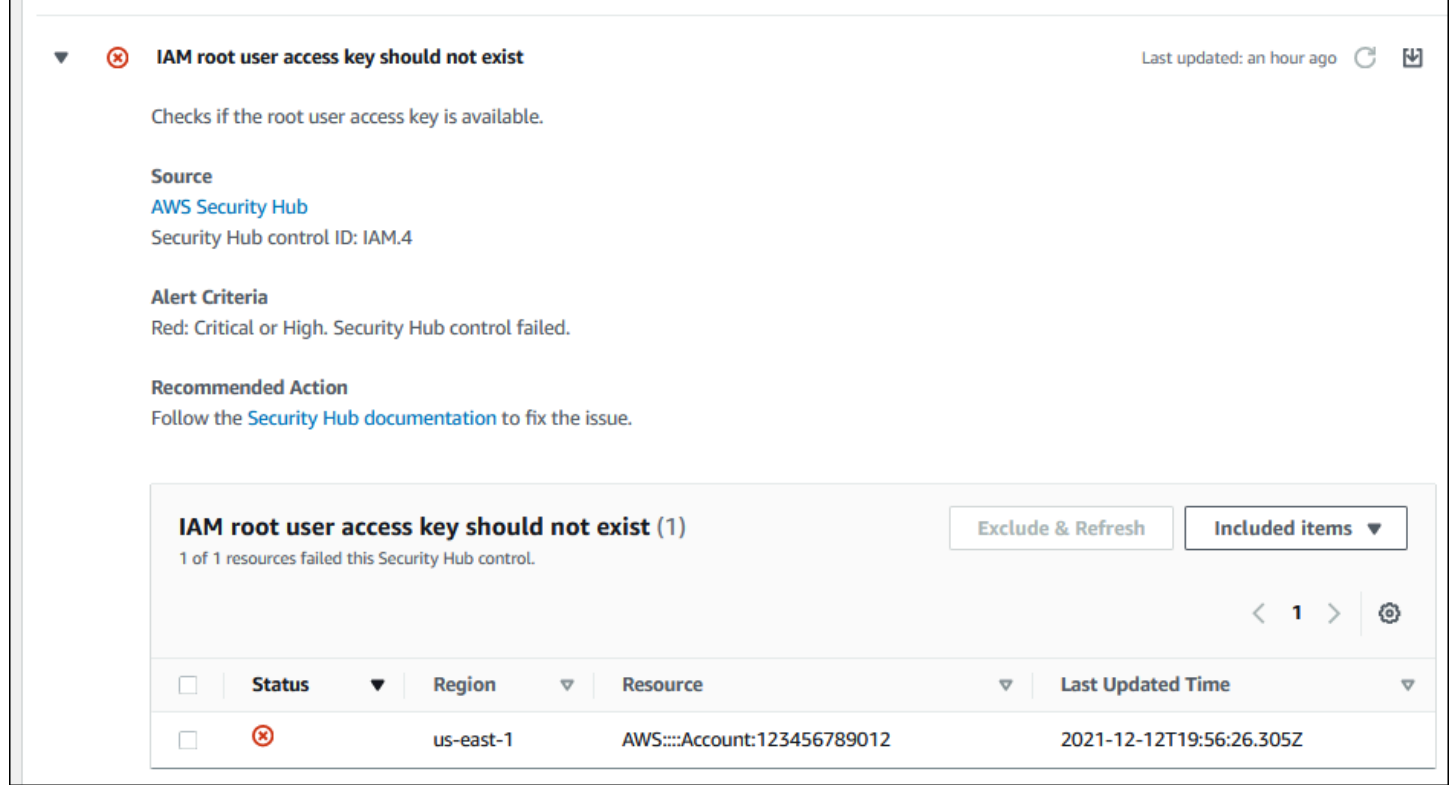

## <span id="page-96-0"></span>Security Hub の調査結果を更新する

セキュリティスタンダードを有効にした後、Security Hub がリソースの調査結果を取得するまでに 最大 2 時間かかる場合があります。その後、データが Trusted Advisor コンソールに表示されるま で、最大 24 時間かかる場合があります。[AWS Foundational Security Best Practices v1.0.0] (基礎セ キュリティのベストプラクティス v1.0.0) セキュリティスタンダードを最近有効にした場合は、後で Trusted Advisor コンソールを再度チェックしてください。

**a** Note

- 各 Security Hub の更新スケジュールは、定期的または変更がトリガーとなり設定されま す。現在、Trusted Advisor コンソールや AWS Support APIを使用して Security Hub の コントロールを更新することはできません。詳細については、[「Schedule for running](https://docs.aws.amazon.com/securityhub/latest/userguide/securityhub-standards-schedule.html)  [security checks」を](https://docs.aws.amazon.com/securityhub/latest/userguide/securityhub-standards-schedule.html)参照してください。
- 調査結果からリソースを除外するには、Security Hub を使用する必要があります。現 在、Trusted Advisor コンソールを使用して、Security Hub のコントロールからアイテ ムを除外することはできません。詳細については、[「Setting the workflow status for](https://docs.aws.amazon.com/securityhub/latest/userguide/finding-workflow-status.html)  [findings」](https://docs.aws.amazon.com/securityhub/latest/userguide/finding-workflow-status.html)を参照してください。

## <span id="page-97-0"></span>Trusted Advisor から Security Hub を無効にする

Security Hub 情報を Trusted Advisor コンソールに表示したくない場合は、この手順を実行してくだ さい。この手順では、Security Hub と Trusted Advisor の統合のみ無効にします。Security Hub の設 定には影響しません。引き続き、Security Hub のコンソールを使用して、セキュリティコントロー ル、リソース、およびレコメンデーションを表示できます。

Security Hub の統合を無効にするには

1. [AWS Support](https://console.aws.amazon.com/support) にお問い合わせて、Security Hub と Trusted Advisor の統合を無効にするようにリ クエストします。

AWS Support がこの機能を無効にすると、Security Hub は Trusted Advisor にデータを送信しな くなります。Security Hub のデータは Trusted Advisor から削除されます。

2. この統合を再度有効にするには、[AWS Support](https://console.aws.amazon.com/support) にお問い合わせください。

<span id="page-97-2"></span>AWS Organizations アカウントのこの機能を無効にする

管理アカウントに対して既に前述の手順を完了している場合、組織内のすべてのメンバーアカウント から Security Hub の統合が自動的に削除されます。組織内の個々のメンバーアカウントは、個別に AWS Support へお問い合わせ必要はありません。

組織のメンバーアカウントの場合は、自分のアカウントのみこの機能を削除するように AWS Support にお問い合わせます。

<span id="page-97-1"></span>トラブルシューティング

この統合に問題がある場合は、次のトラブルシューティング情報を参照してください。

目次

- [Security Hub の調査結果が Trusted Advisor コンソールに表示されない](#page-98-0)
- [Security Hub と AWS Config を正しく設定したが、検出結果がまだ確認できない。](#page-98-1)
- [特定の Security Hub コントロールを無効にしたい](#page-99-0)
- [除外された Security Hub リソースを検索したい](#page-99-1)
- [AWS 組織に属するメンバーアカウントに対して、この機能を有効または無効にしたい](#page-99-2)
- [Security Hub チェックで同じ影響を受けるリソースに関して複数の AWS リージョン が表示され](#page-100-0) [ます](#page-100-0)

Trusted Advisor から Security Hub を無効にする API パージョン 2013-04-15 89

- [リージョンで Security Hub または AWS Config をオフにしました](#page-100-1)
- [コントロールが Security Hub にアーカイブされているが、Trusted Advisor にはまだ調査結果が表](#page-100-2) [示されている](#page-100-2)
- [Security Hub の調査結果がまだ表示されない。](#page-100-3)

<span id="page-98-0"></span>Security Hub の調査結果が Trusted Advisor コンソールに表示されない

次のステップを完了していることを確認します。

- ビジネスプラン、エンタープライズ On-Ramp、エンタープライズサポートプランを利用してい る。
- Security Hub と同じリージョン内の AWS Config でリソースレコードを有効にしている。
- Security Hub を有効にして、[AWS Foundational Security Best Practices v1.0.0] (基礎セキュリ ティのベストプラクティス v1.0.0) セキュリティスタンダードを選択した。
- Security Hub からの新しいコントロールが、2〜4 週間以内に Trusted Advisor でチェックインとし て追加されます。[注釈](#page-93-1)を参照してください。

詳細については、「[前提条件](#page-93-0)」を参照してください。

<span id="page-98-1"></span>Security Hub と AWS Config を正しく設定したが、検出結果がまだ確認できない。

Security Hub がリソースの結果を取得するまでに、最大 2 時間かかることがあります。データが Trusted Advisor コンソールに表示されるまでに最大 24 時間かかる場合があります。後で Trusted Advisor コンソールをもう一度チェックしてください。

メモ

- [Recover] (復元) > [Resilience] (耐障害性)のカテゴリ を含むコントロールを除いて、AWS 基礎セキュリティのベストプラクティスセキュリティスタンダードのコントロールに関す る調査結果のみ Trusted Advisor に表示されます。
- Security Hub または Security Hub にサービス上の問題がある場合、調査結果が Trusted Advisor に表示されるまでに最大 24 時間かかる場合があります。後で Trusted Advisor コ ンソールをもう一度チェックしてください。

### <span id="page-99-0"></span>特定の Security Hub コントロールを無効にしたい

Security Hub は、データを Trusted Advisor に自動的に送信します。Security Hub コントロールを無 効にするか、そのコントロールのリソースが存在しなくなった場合、調査結果は Trusted Advisor に 表示されません。

[Security Hub のコンソールに](https://console.aws.amazon.com/securityhub)サインインして、コントロールが有効か無効か確認できます。

Security Hub コントロールを無効にする、または AWS Foundation Security Best Practices セキュリ ティ標準に対するすべてのコントロールを無効にすると、調査結果はそれから 5 日後までにアーカ イブされます。この 5 日間のアーカイブ期間は概算かつベストエフォートにとどまるものであり、 保証されるものではありません。検出結果がアーカイブされると、Trusted Advisor から削除されま す。

詳細については、次のトピックを参照してください。

- [個々のコントロールの無効化と有効化](https://docs.aws.amazon.com/securityhub/latest/userguide/securityhub-standards-enable-disable-controls.html)
- [セキュリティ標準の無効化または有効化](https://docs.aws.amazon.com/securityhub/latest/userguide/securityhub-standards-enable-disable.html)

<span id="page-99-1"></span>除外された Security Hub リソースを検索したい

Trusted Advisor コンソールで、Security Hub コントロール名を選択してから、[Excluded items] (非 表示の項目) オプションを選択します。このオプションは、Security Hub で抑制されているすべての リソースを表示します。

リソースのワークフローステータスが SUPPRESSED に設定されている場合、そのリソースは Trusted Advisor では除外項目となります。Trusted Advisor コンソールから Security Hub のリソース を抑制することはできません。抑制する場合は、[Security Hub コンソールを](https://console.aws.amazon.com/securityhub)使用します。詳細につい ては、[「Setting the workflow status for findings」を](https://docs.aws.amazon.com/securityhub/latest/userguide/finding-workflow-status.html)参照してください。

<span id="page-99-2"></span>AWS 組織に属するメンバーアカウントに対して、この機能を有効または無効にしたい

デフォルトでは、メンバーアカウントは AWS Organizations の管理アカウントから機能を引き継ぎ ます。管理アカウントでこの機能を有効にした場合、組織内のすべてのアカウントにもこの機能が備 わります。メンバーアカウントに対して特定の変更を加えたい場合は、[AWS Support](https://console.aws.amazon.com/support) にお問い合わ せ必要があります。

<span id="page-100-0"></span>Security Hub チェックで同じ影響を受けるリソースに関して複数の AWS リージョン が表示されます

IAM や Amazon CloudFront など、一部の AWS のサービス はグローバルであり、リージョンに固 有ではありません。デフォルトでは、Amazon S3 バケットなどのグローバルリソースは、米国東部 (バージニア北部) リージョンに表示されます。

グローバルサービスのリソースを評価する Security Hub チェックでは、影響を受けるリソースに関 して複数の項目が表示される場合があります。例えば、アカウントでこの機能がアクティブ化されて いないことが Hardware MFA should be enabled for the root user チェックで確認され た場合、同じリソースのテーブルに複数のリージョンが表示されます。

Security Hub および AWS Config を設定して、同じリソースについて複数のリージョンが表示され ないようにできます。詳細については、「[AWS Foundational Best Practices controls that you might](https://docs.aws.amazon.com/securityhub/latest/userguide/securityhub-standards-fsbp-to-disable.html)  [want to disable」](https://docs.aws.amazon.com/securityhub/latest/userguide/securityhub-standards-fsbp-to-disable.html)(無効にする可能性のある の基本的なベストプラクティスのコントロール) を参照し てください。

<span id="page-100-1"></span>リージョンで Security Hub または AWS Config をオフにしました

AWS Config を使用してリソースの記録を停止するか、AWS リージョン で Security Hub を無効に すると、Trusted Advisor はそのリージョンのコントロールのデータを受信しなくなります。Trusted Advisor は Security Hub の調査結果を 7~9 日以内に削除します。この期間は、ベストエフォートで あり、保証されません。詳細については、「[Security Hub を無効にする」](https://docs.aws.amazon.com/securityhub/latest/userguide/securityhub-disable.html)を参照してください。

アカウントでこの機能を無効にするには、「[Trusted Advisor から Security Hub を無効にする」](#page-97-0)を参 照してください。

<span id="page-100-2"></span>コントロールが Security Hub にアーカイブされているが、Trusted Advisor にはまだ調 査結果が表示されている

調査結果の RecordState ステータスが ARCHIVED に変わると、Trusted Advisor はその Security Hub コントロールの調査結果をアカウントから削除します。Trusted Advisor の調査結果が削除され るまで、最大 7~9 日間は表示される場合があります。この期間は、ベストエフォートであり、保証 されません。

<span id="page-100-3"></span>Security Hub の調査結果がまだ表示されない。

この機能の問題が解決しない場合は、[AWS Support センターで](https://console.aws.amazon.com/support/home)技術サポートを作成できます。

# チェック AWS Compute Optimizer に Trusted Advisor オプトイン する

Compute Optimizer は、 AWS リソースの設定と使用率のメトリクスを分析するサービスです。 このサービスは、リソースが効率性と信頼性のために正しく設定されているかどうかを報告し ます。また、ワークロードのパフォーマンスを向上させるために実装できる改善も示唆していま す。Compute Optimizer では、 Trusted Advisor チェックで同じレコメンデーションが表示されま す。

の組織に属する AWS アカウント のみ、またはすべてのメンバーアカウントをオプトインできます AWS Organizations。詳細については、AWS Compute Optimizer ユーザーガイド の[「使用開始](https://docs.aws.amazon.com/compute-optimizer/latest/ug/getting-started.html#account-opt-in)」を 参照してください。

Compute Optimizer をオプトインすると、以下のチェックは Lambda 関数と Amazon EBS ボリュー ムからデータを受け取ります。検出結果と最適化のレコメンデーションの生成には、最大 12 時間か かることがあります。その後、次のチェック Trusted Advisor の結果が に表示されるまでに最大 48 時間かかることがあります。

#### [コスト最適化](#page-131-0)

- Amazon EBS の過剰プロビジョニングボリューム
- AWS Lambda メモリサイズの過剰プロビジョニングされた関数

#### パフォーマンス

- Amazon EBS のプロビジョニング不足ボリューム
- AWS Lambda メモリサイズのプロビジョニング不足関数

### メモ

- これらのチェックの結果は、毎日数回自動的に更新されます。更新要求は許可されませ ん。変更が表示されるまでに数時間かかる場合があります。現時点では、これらのチェッ クからリソースを除外することはできません。
- Trusted Advisor には既に、使用率の低い Amazon EBS ボリュームと使用率の高い Amazon EBS マグネティックボリュームチェックがあります。

Compute Optimizer でオプトインしたら、新しい Amazon EBS 過剰プロビジョニングボ リュームと Amazon EBS プロビジョニング不足ボリュームのチェックを代わりに使用する ことをお勧めします。

## 関連情報

詳細については、次のトピックを参照してください。

- AWS Compute Optimizer ユーザーガイドの [Amazon EBS ボリュームに関するレコメンデーション](https://docs.aws.amazon.com/compute-optimizer/latest/ug/view-ebs-recommendations.html) [の表示](https://docs.aws.amazon.com/compute-optimizer/latest/ug/view-ebs-recommendations.html)
- AWS Compute Optimizer ユーザーガイドの [Lambda 関数に関するレコメンデーションの表示](https://docs.aws.amazon.com/compute-optimizer/latest/ug/view-lambda-recommendations.html)
- 詳細については、「AWS Lambda デベロッパーガイド」の[「Lambda 関数メモリの設定」](https://docs.aws.amazon.com/lambda/latest/dg/configuration-function-common.html#configuration-memory-console)を参照 してください。
- [「Amazon EC2 ユーザーガイド」の「Amazon EBS ボリュームの変更をリクエストす](https://docs.aws.amazon.com/AWSEC2/latest/UserGuide/requesting-ebs-volume-modifications.html)るAmazon EC2」

# AWS Trusted Advisor Priority の開始方法

Trusted Advisor Priority は、AWS ベストプラクティスに従って AWS アカウント を保護し、最適化 するのに役立ちます。Trusted Advisor Priority を使用すると、AWS アカウント チームは、予防的に アカウントをモニタリングし、ユーザーに代わって機会を特定したときに優先順位の高いレコメン デーションを作成できます。

例えば、アカウントチームは、AWS アカウントのルートユーザーに多要素認証 (MFA) が欠落して いないかどうかを確認できます。アカウントチームは、レコメンデーションを作成することで、MFA on Root Account などのチェックにすぐに対応できます。レコメンデーションは、Trusted Advisor コンソールの Trusted Advisor Priority のページにアクティブな優先順位付けされたレコメン デーションとして表示されます。次に、このレコメンデーションに従って解決します。

Trusted Advisor Priority のレコメンデーションは、次の 2 つのソースから取得されます。

- AWS のサービス Trusted Advisor、AWS Security Hub、および AWS Well-Architected などの サービスは、レコメンデーションを自動的に作成します。アカウントチームは、Trusted Advisor Priority に表示されるように、これらのレコメンデーションをお客様と共有します。
- アカウントチーム アカウントチームは手動レコメンデーションを作成できます。

Trusted Advisor Priority は、最も重要なレコメンデーションに集中するのに役立ちます。お客様とア カウントチームは、アカウントチームがレコメンデーションを共有したときからお客様がレコメン デーションを確認、解決、却下するまでのレコメンデーションライフサイクルをモニタリングできま す。Trusted Advisor Priority を使用すると、組織のメンバーアカウントすべてのレコメンデーション を特定できます。

トピック

- [前提条件](#page-103-0)
- [Trusted Advisor Priority を有効化](#page-104-0)
- [優先レコメンデーションを表示](#page-104-1)
- [レコメンデーションを確認するには](#page-107-0)
- [レコメンデーションを却下する](#page-110-0)
- [レコメンデーションを解決する](#page-112-0)
- [レコメンデーションを再オープンする](#page-114-0)
- [レコメンデーションの詳細をダウンロード](#page-116-0)
- [委任管理者を登録する](#page-117-0)
- [委任管理者を登録解除する](#page-117-1)
- [Trusted Advisor Priority の通知を管理する](#page-118-0)
- [Trusted Advisor Priority を無効化](#page-119-0)

## <span id="page-103-0"></span>前提条件

Trusted Advisor Priority を使用するには、次の要件を満たしている必要があります。

- エンタープライズサポートプランが必要です。
- アカウントは、AWS Organizations のすべての機能が有効化された組織に属している必要がありま す。詳細については、「AWS Organizations ユーザーガイド」の「[組織内のすべての機能の有効](https://docs.aws.amazon.com/organizations/latest/userguide/orgs_manage_org_support-all-features.html) [化](https://docs.aws.amazon.com/organizations/latest/userguide/orgs_manage_org_support-all-features.html)」を参照してください。
- 組織では、Trusted Advisor への信頼されたアクセスが有効になっている必要があります。信頼さ れたアクセスを有効にするには、管理アカウントとしてログインします。Trusted Advisor コン ソールで [\[お客様の組織\]](#page-56-0) ページを開きます。
- アカウントの Trusted Advisor Priority レコメンデーションを表示するには、AWS アカウントにサ インインする必要があります。
- 組織全体で集約されたレコメンデーションを表示するには、組織の管理アカウントまたは委任され た管理者アカウントにサインインする必要があります。委任された管理者アカウントの登録方法に ついては、「[委任管理者を登録する](#page-117-0)」を参照してください。
- Trusted Advisor Priority にアクセスするには、AWS Identity and Access Management (IAM) アク セス許可が必要です。Trusted Advisor Priority へのアクセスをコントロールする方法については、 「[へのアクセスを管理する AWS Trusted Advisor」](#page-579-0)と「[AWS の マネージドポリシー AWS Trusted](#page-554-0) [Advisor」](#page-554-0)を参照してください。

### <span id="page-104-0"></span>Trusted Advisor Priority を有効化

この機能を有効にするようアカウントチームに依頼してください。エンタープライズサポートプラ ンがあり、組織の管理アカウントの所有者である必要があります。コンソールの Trusted Advisor Priority ページに AWS Organizations で信頼されるアクセスが必要であることが表示された場 合、[AWS Organizations で信頼されたアクセスを有効にする] を選択します。詳細については、「[前](#page-103-0) [提条件](#page-103-0)」セクションを参照してください。

### <span id="page-104-1"></span>優先レコメンデーションを表示

アカウントチームが Trusted Advisor Priority を有効にすると、AWS アカウント向けの最新のレコメ ンデーションを表示できます。

優先レコメンデーションを表示するには

- 1. Trusted Advisor コンソール ([https://console.aws.amazon.com/trustedadvisor/home\)](https://console.aws.amazon.com/trustedadvisor/home) にサインイ ンします。
- 2. [Trusted Advisor Priority] ページで、次を表示することができます。

AWS Organizations 管理アカウントまたは委任された管理者アカウントを使用している場合 は、[自分のアカウント] タブに切り替えます。

- [必要なアクション] 応答を保留中または処理中のレコメンデーションの数。
- [Overview] (概要) 次の情報が表示されます。
	- 過去 90 日間に却下されたレコメンデーション
	- 過去 90 日間に解決されたレコメンデーション
	- 30 日以上更新されていないレコメンデーション
	- レコメンデーションの解決に要する平均時間
- 3. [アクティブ] タブの [優先順位付けされたアクティブなレコメンデーション] に、アカウントチー ムが優先順位付けしたレコメンデーションが表示されます。[クローズ] タブには、解決済みまた は却下されたレコメンデーションが表示されます。
	- 結果を絞り込むには、次のオプションを使用します。
		- [Recommendation] (レコメンデーション) 名前で検索するためのキーワードを入力しま す。チェック名、またはアカウントチームが作成したカスタム名などです。
		- ステータス レコメンデーションが応答を保留中、進行中、却下、または解決済みのい ずれか。
		- 送信元 優先レコメンデーションの起源。レコメンデーションは、AWS のサービス、 お客様の AWS アカウント チーム、または予定されているサービスイベントから届きま す。
		- カテゴリ セキュリティやコストの最適化などのレコメンデーションカテゴリ。
		- [Age] (経過時間) アカウントチームがお客様にレコメンデーションを共有した時期で す。
- 4. レコメンデーションを選択すると、その詳細、影響を受けるリソース、推奨されるアクションの 詳細を確認できます。その後、レコメンデーションを[確認](#page-107-0)または[却下](#page-110-0)できます。

AWS 組織内のすべてのアカウントで優先順位付けされたレコメンデーションを表示するには

管理アカウントと Trusted Advisor Priority の委任された管理者の両方が、組織全体で集約されたレコ メンデーションを表示できます。

#### **a** Note

メンバーアカウントは、集約されたレコメンデーションにアクセスできません。

- 1. Trusted Advisor コンソール ([https://console.aws.amazon.com/trustedadvisor/home\)](https://console.aws.amazon.com/trustedadvisor/home) にサインイ ンします。
- 2. [Trusted Advisor Priority] ページで、[自分の組織] タブが表示されていることを確認します。
- 3. 1 つのアカウントのレコメンデーションを表示するには、[組織からアカウントを選択] のドロッ プダウンリストからアカウントを選択します。または、すべてのアカウントのレコメンデーショ ンを表示することもできます。

[自分の組織] タブでは、次の項目を表示できます。

- [必要なアクション]: 応答を保留中または処理中の、組織全体のレコメンデーションの数。
- [概要]: 次の項目を表示します。
	- 過去 90 日間に却下されたレコメンデーション。
	- 過去 90 日間に解決されたレコメンデーション。
	- 30 日間を超える期間にわたって更新されていないレコメンデーション。

- レコメンデーションを解決するのにかかる平均時間。

4. [アクティブ] タブの [優先順位付けされたアクティブなレコメンデーション] セクションに、アカ ウントチームが優先順位付けしたレコメンデーションが表示されます。[クローズ] タブには、解 決済みまたは却下されたレコメンデーションが表示されます。

結果を絞り込むには、次のオプションを使用します。

- [Recommendation] (レコメンデーション) 名前で検索するためのキーワードを入力します。 これは、チェック名、またはアカウントチームが作成したカスタム名のいずれかです。
- ステータス レコメンデーションが応答を保留中、進行中、却下、または解決済みのいずれ か。
- 送信元 優先レコメンデーションの起源。レコメンデーションは、AWS のサービス、お客様 の AWS アカウント チーム、または予定されているサービスイベントから届きます。
- カテゴリ セキュリティやコストの最適化などのレコメンデーションカテゴリ。
- [Age] (経過時間) アカウントチームがお客様にレコメンデーションを共有した時期です。
- 5. レコメンデーションを選択すると、追加の詳細、影響を受けるアカウントとリソース、推奨され るアクションが表示されます。その後、レコメンデーションを[確認](#page-107-0)または[却下](#page-110-0)できます。

Example : Trusted Advisor Priority レコメンデーション

次の例は、[必要なアクション] セクションに表示されている応答を保留中の 15 のレコメンデーショ ンと進行中の 27 のレコメンデーションを示しています。次の画像は、[アクティブな優先レコメン デーション] タブに表示されている応答を保留中の 2 つのレコメンデーションを示しています。

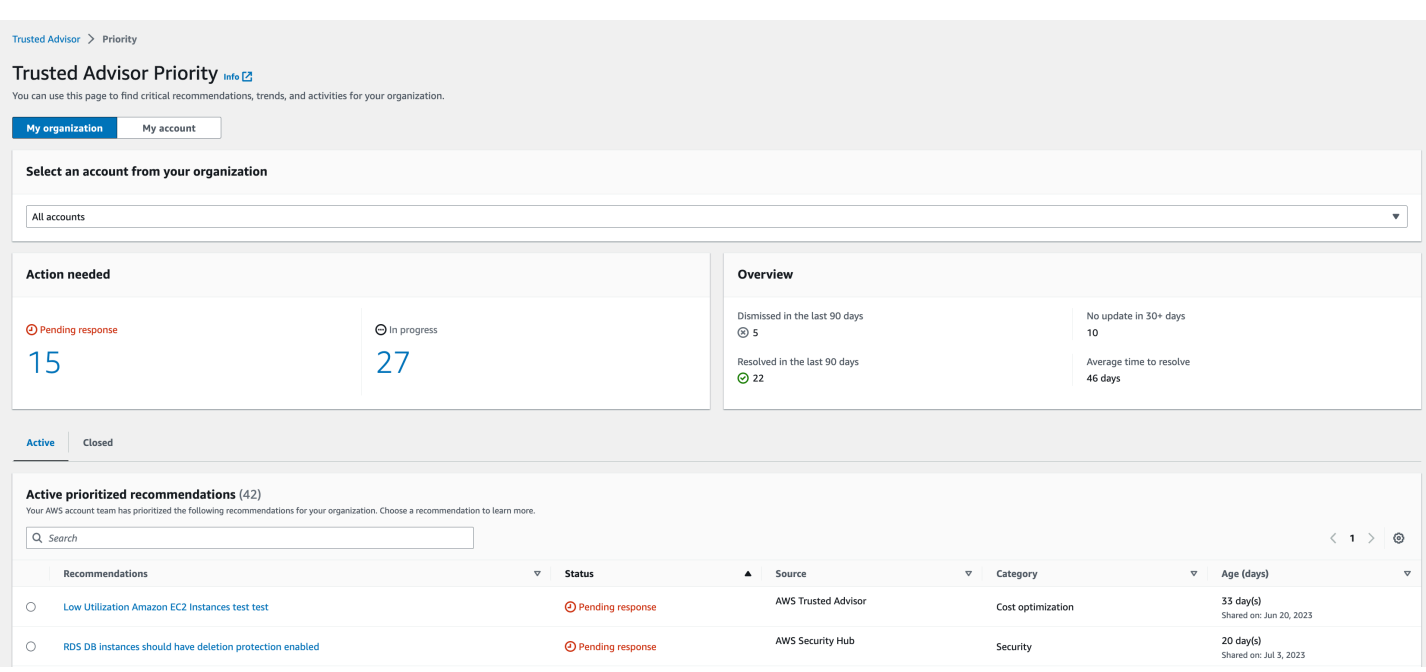

# <span id="page-107-0"></span>レコメンデーションを確認するには

[アクティブ] タブでは、レコメンデーションの詳細を確認し、それを確認するかどうか決定できま す。

レコメンデーションを確認するには

- 1. Trusted Advisor コンソール ([https://console.aws.amazon.com/trustedadvisor/home\)](https://console.aws.amazon.com/trustedadvisor/home) にサインイ ンします。
- 2. AWS Organizations 管理アカウントまたは委任された管理者アカウントを使用している場合 は、[自分のアカウント] タブに切り替えます。
- 3. [Trusted Advisor Priority] ページの [Active] (アクティブ) タブで、レコメンデーション名を選択し ます。
- 4. [詳細] セクションでは、レコメンデーションを解決するために推奨されるアクションを確認でき ます。
- 5. [影響を受けるリソース] セクションでは、影響を受けるリソースを確認し、[ステータス] でフィ ルタリングできます。
- 6. [Acknowledge] (承認) を選択します。
- 7. [レコメンデーションを確認] ダイアログボックスで [確認] を選択します。

レコメンデーションステータスが [In progress] に変わります。進行中または応答待ちのレコメ ンデーションは、Trusted Advisor Priority ページの [Active] (アクティブ) タブに表示されます。
8. レコメンデーションを解決するには、レコメンデーションに従います。詳細については、「[レコ](#page-112-0) [メンデーションを解決する](#page-112-0)」を参照してください。

Example : Trusted Advisor Priorityからの手動レコメンデーション

次の図は、応答を保留している [使用率が低い EC2 インスタンス] のレコメンデーションを示してい ます。

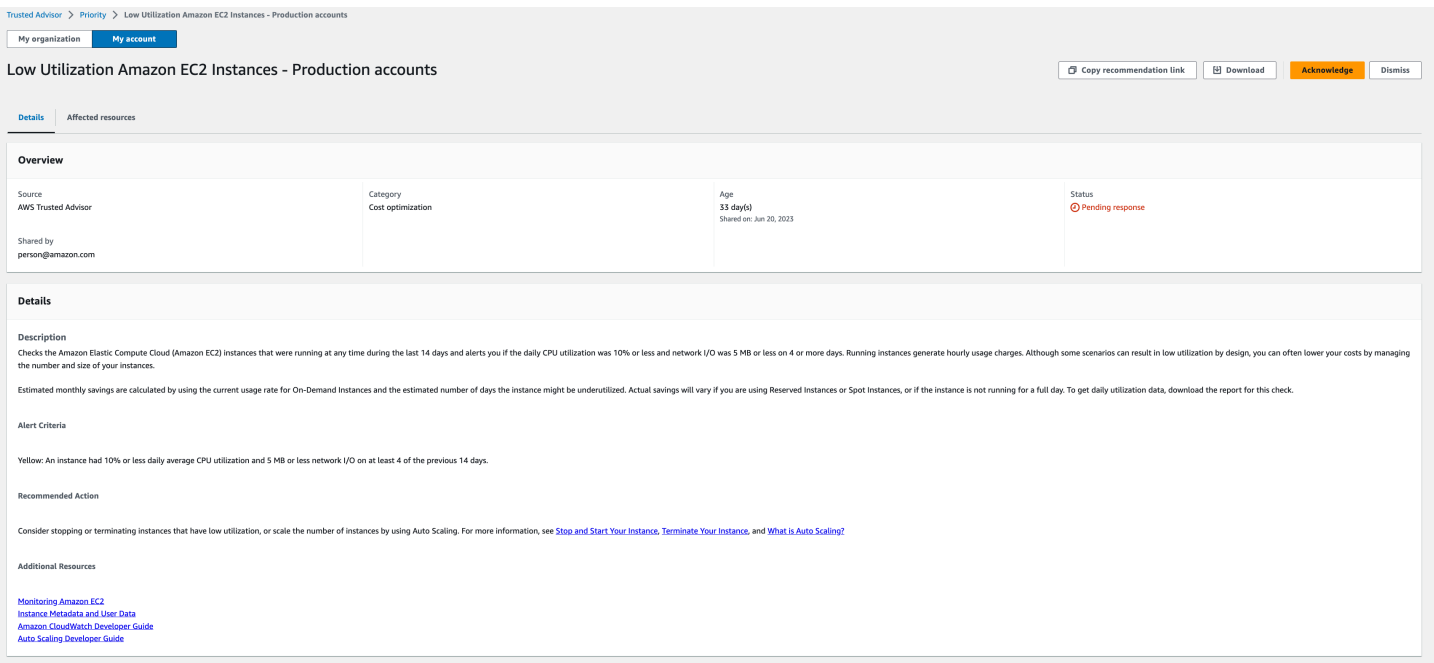

AWS 組織内のすべてのアカウントのためにレコメンデーションを承認するには

管理アカウントまたは Trusted Advisor の委任された管理者は、影響を受けるすべてのアカウントの ためにレコメンデーションを承認できます。

**a** Note

メンバーアカウントは、集約されたレコメンデーションにアクセスできません。

- 1. Trusted Advisor コンソール ([https://console.aws.amazon.com/trustedadvisor/home\)](https://console.aws.amazon.com/trustedadvisor/home) にサインイ ンします。
- 2. [Trusted Advisor Priority] ページで、[自分の組織] タブが表示されていることを確認します。
- 3. [アクティブ] タブで、推奨される名前を選択します。
- 4. [Acknowledge] (承認) を選択します。

5. [レコメンデーションを確認] ダイアログボックスで [確認] を選択します。

レコメンデーションステータスが [In progress] に変わります。

- 6. レコメンデーションを解決するには、レコメンデーションに従います。詳細については、「[レコ](#page-112-0) [メンデーションを解決する](#page-112-0)」を参照してください。
- 7. レコメンデーションの詳細を表示するには、レコメンデーションの名前を選択します。

[詳細] セクションで、レコメンデーションに関する次の情報を確認できます。

• レコメンデーションの [概要] と、完了するレコメンデーションアクションを説明する [詳 細] セクション。

影響を受けるすべてのアカウントのレコメンデーションを示す [ステータスの概要]。

- [影響を受けるアカウント] セクションでは、すべてのアカウントにおける影響を受けるリソー スを確認できます。[アカウント番号] と [ステータス] でフィルタリングできます。
- [影響を受けるリソース] セクションでは、すべてのアカウントにおける影響を受けるリソース を確認できます。[アカウント番号] と [ステータス] でフィルタリングできます。

Example : Trusted Advisor Priorityからの手動レコメンデーション

次の図は、応答を保留している [使用率が低い Amazon EC2 インスタンス] のレコメンデーション を示しています。影響を受けるアカウントの 1 つがこのレコメンデーションを承認しました。別の アカウントが応答を保留しているため、レコメンデーションステータスが [応答待ち] になっていま す。

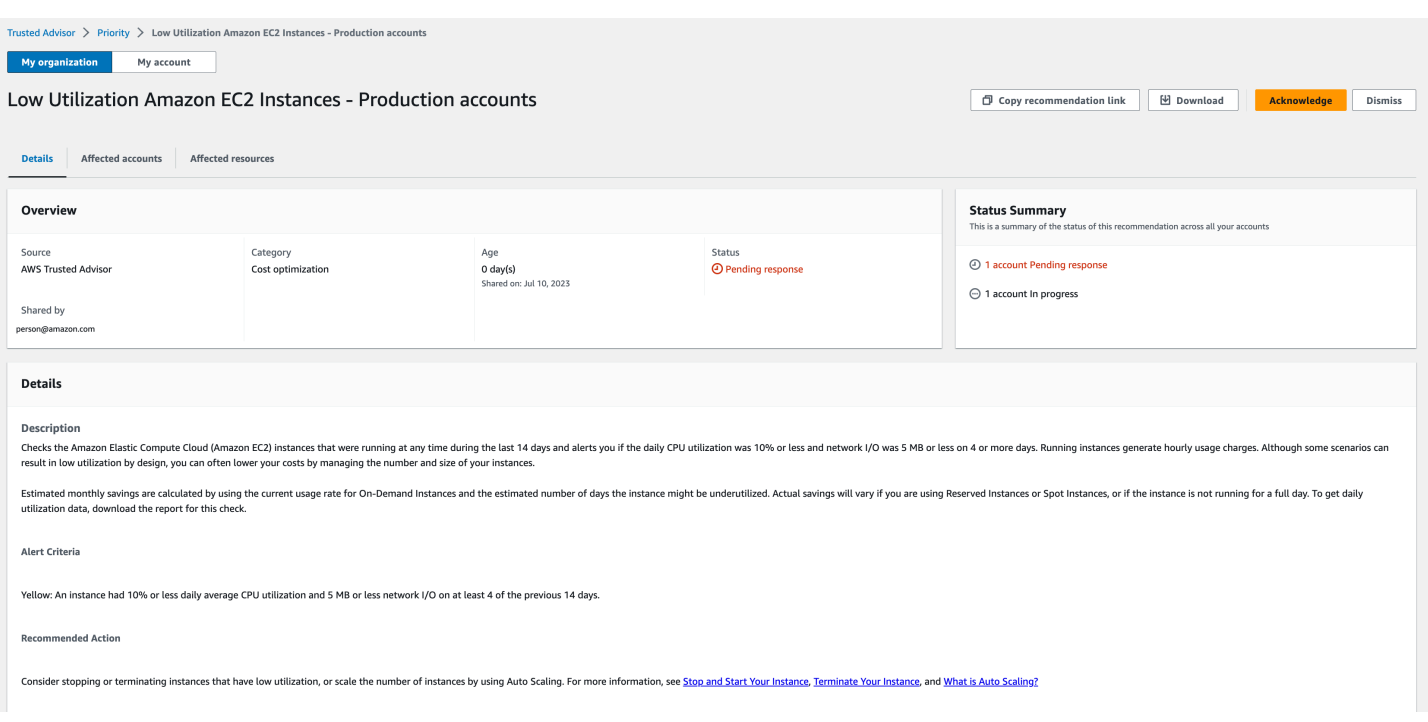

# <span id="page-110-0"></span>レコメンデーションを却下する

レコメンデーションは却下することもできます。これは、レコメンデーションを承認しても対処しな いことを意味します。アカウントに関係ないレコメンデーションは却下できます。例えば、削除する 予定のテスト AWS アカウント の場合、推奨されるアクションに従う必要はありません。

レコメンデーションを却下するには

- 1. Trusted Advisor コンソール ([https://console.aws.amazon.com/trustedadvisor/home\)](https://console.aws.amazon.com/trustedadvisor/home) にサインイ ンします。
- 2. AWS Organizations 管理アカウントまたは委任された管理者アカウントを使用している場合 は、[自分のアカウント] タブに切り替えます。
- 3. [Trusted Advisor Priority] ページの [Active] (アクティブ) タブで、レコメンデーション名を選択し ます。
- 4. レコメンデーションの詳細ページで、影響が及ぶアカウントの情報を確認します。
- 5. このレコメンデーションがアカウントに該当しない場合は、[却下] を選択します。
- 6. [レコメンデーションを却下] ダイアログでレコメンデーションに対処しない理由を選択します。
- 7. (オプション) レコメンデーションを却下する詳細な理由を入力します。[その他] を選択した場合 は、[メモ] セクションに説明を入力する必要があります。

8. [却下] を選択します。レコメンデーションのステータスが [却下済み] に変わり、Trusted Advisor Priority ページの [クローズ] タブに表示されます。

AWS 組織内のすべてのアカウントのためにレコメンデーションを却下するには

Trusted Advisor Priority の管理アカウントまたは委任された管理者は、すべてのアカウントのために レコメンデーションを却下できます。

- 1. Trusted Advisor コンソール ([https://console.aws.amazon.com/trustedadvisor/home\)](https://console.aws.amazon.com/trustedadvisor/home) にサインイ ンします。
- 2. [Trusted Advisor Priority] ページで、[自分の組織] タブが表示されていることを確認します。
- 3. [アクティブ] タブで、推奨される名前を選択します。
- 4. このレコメンデーションがアカウントに該当しない場合は、[却下] を選択します。
- 5. [レコメンデーションを却下] ダイアログでレコメンデーションに対処しない理由を選択します。
- 6. (オプション) レコメンデーションを却下する詳細な理由を入力します。[その他] を選択した場合 は、[メモ] セクションに説明を入力する必要があります。
- 7. [却下] を選択します。レコメンデーションステータスが [却下済み] に変わります。レコメンデー ションは、[Trusted Advisor Priority] ページの [クローズド] タブに表示されます。

**a** Note

レコメンデーションの名前を選択し、[メモを表示] を選択すると却下の理由を確認できま す。アカウントチームがお客様に代わってレコメンデーションを却下した場合、メモの横に チームの E メールアドレスが表示されます。

また、Trusted Advisor Priority はレコメンデーションが却下されたことをアカウントチームに通知し ます。

Example : Trusted Advisor Priority からレコメンデーションを却下する

次の例は、レコメンデーションを却下する方法を示します。

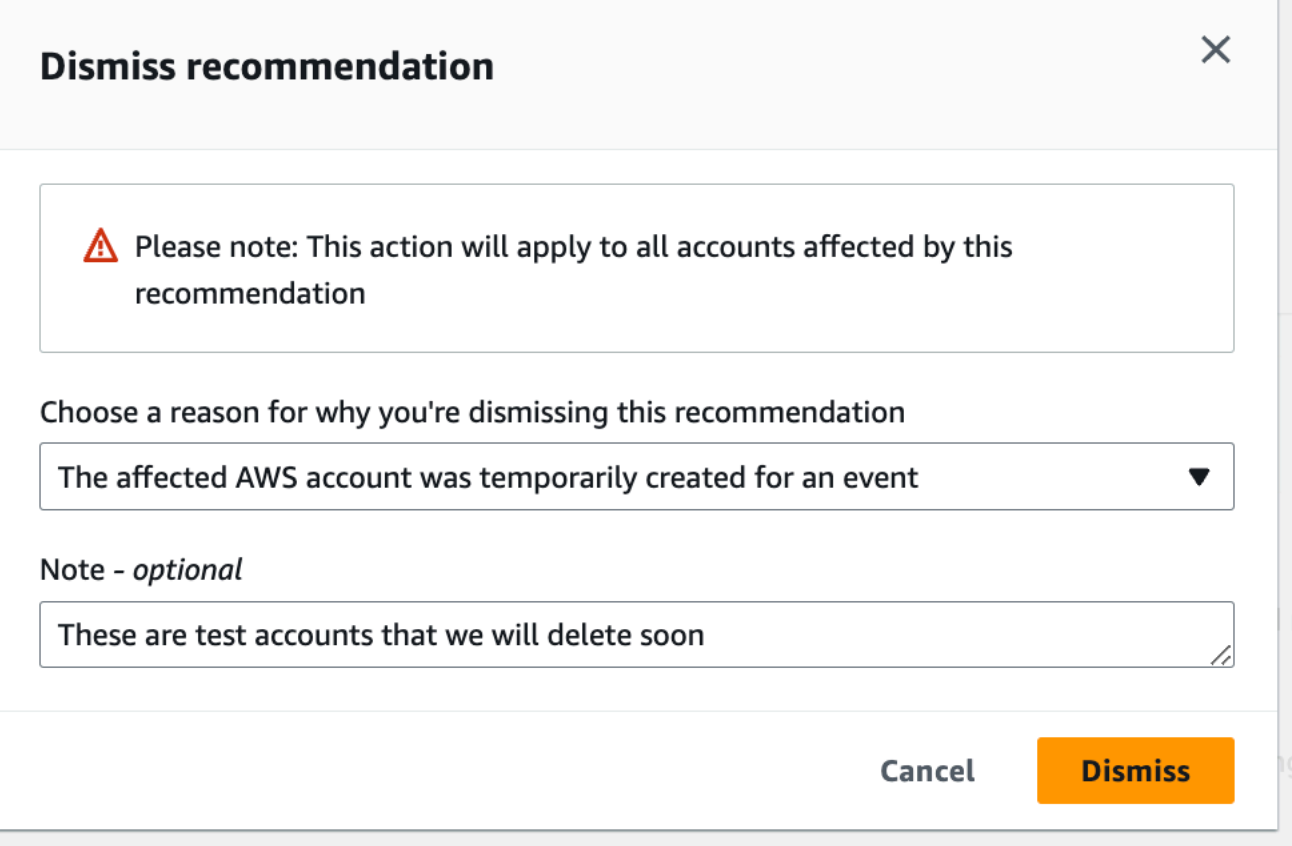

# <span id="page-112-0"></span>レコメンデーションを解決する

レコメンデーションを確認して推奨されるアクションを完了したら、レコメンデーションを解決でき ます。

**G** Tip

解決したレコメンデーションは再度開くことはできません。後でもう一度レコメンデーショ ン確認する場合は、「[レコメンデーションを却下する](#page-110-0)」を参照してください。

## レコメンデーションを解決するには

- 1. Trusted Advisor コンソール ([https://console.aws.amazon.com/trustedadvisor/home\)](https://console.aws.amazon.com/trustedadvisor/home) にサインイ ンします。
- 2. [Trusted Advisor Priority] ページで、[自分の組織] タブが表示されていることを確認します。
- 3. [Trusted Advisor Priority] ページで、レコメンデーションを選択してから、[Resolve] を選択しま す。

4. [レコメンデーションの解決] ダイアログで [解決] を選択します。解決済みのレコメンデーショ ンは、Trusted Advisor Priority ページの [Closed] (クローズ) タブに表示されます。Trusted AdvisorPriority は、お客様がレコメンデーションを解決したことをアカウントチームに通知しま す。

AWS 組織内のすべてのアカウントのためにレコメンデーションを解決するには

管理アカウントまたは Trusted Advisor Priority の委任された管理者は、すべてのアカウントのために レコメンデーションを解決できます。

#### **a** Note

メンバーアカウントは、集約されたレコメンデーションにアクセスできません。

- 1. Trusted Advisor コンソール ([https://console.aws.amazon.com/trustedadvisor/home\)](https://console.aws.amazon.com/trustedadvisor/home) にサインイ ンします。
- 2. AWS Organizations 管理アカウントまたは委任された管理者アカウントを使用している場合 は、[自分のアカウント] タブに切り替えます。
- 3. [アクティブ] タブで、推奨される名前を選択します。
- 4. レコメンデーションがアカウントに適用されない場合は、[解決] を選択します。
- 5. [レコメンデーションの解決] ダイアログで [解決] を選択します。解決済みのレコメンデーショ ンは、Trusted Advisor Priority ページの [Closed] (クローズ) タブに表示されます。Trusted AdvisorPriority は、お客様がレコメンデーションを解決したことをアカウントチームに通知しま す。

Example : Trusted Advisor Priorityからの手動レコメンデーション

次の例は、[使用率の低い Amazon EC2 インスタンス] の解決済みのレコメンデーションを示してい ます。

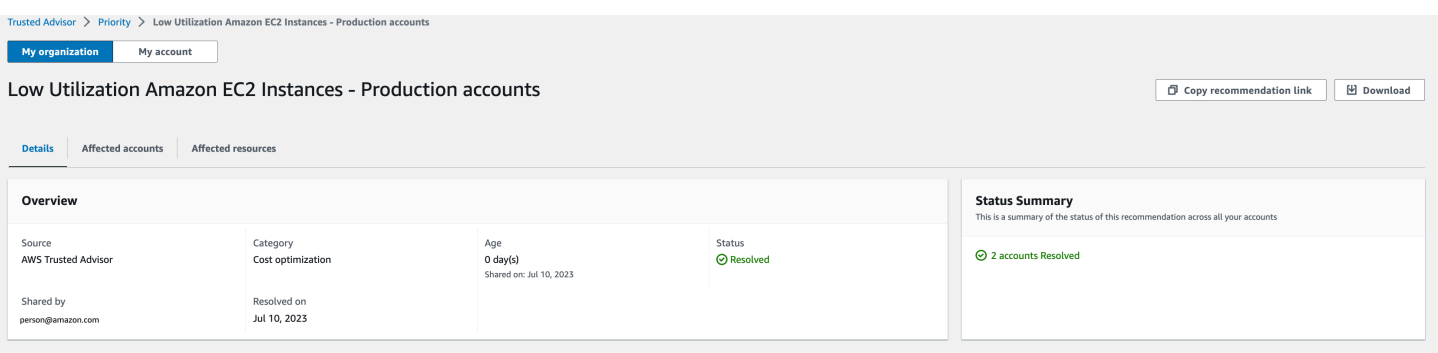

# レコメンデーションを再オープンする

却下したレコメンデーションはお客様またはアカウントチームが再度開くことができます。

レコメンデーションを再オープンするには

- 1. Trusted Advisor コンソール ([https://console.aws.amazon.com/trustedadvisor/home\)](https://console.aws.amazon.com/trustedadvisor/home) にサインイ ンします。
- 2. AWS Organizations 管理アカウントまたは委任された管理者アカウントを使用している場合 は、[自分のアカウント] タブに切り替えます。
- 3. [Trusted Advisor Priority] ページで、[Closed] (クローズ) タブを選択します。
- 4. [クローズしたレコメンデーション] で、[却下済み] のレコメンデーションを選択して [再度開く] を選択します。
- 5. [レコメンデーションを再度開く] ダイアログボックスで、レコメンデーションを再度開く理由を 入力します。
- 6. [Reopen] (再オープン) を選択します。レコメンデーションステータスが [In progress] (進行中) に変わって、[Active] (アクティブ) タブに表示されます。

**a** Tip

レコメンデーションの名前を選択し、[メモを表示] を選択すると再度開く理由が表示さ れます。アカウントチームがお客様に代わってレコメンデーションを再度開いた場合、 メモの横にチームの名前が表示されます。

7. レコメンデーションの詳細に表示される手順に従います。

AWS 組織内のすべてのアカウントのためにレコメンデーションを再びオープン状態にするには

管理アカウントまたは Trusted Advisor Priority の委任された管理者は、すべてのアカウントのために レコメンデーションを再びオープン状態にすることができます。

### **a** Note

メンバーアカウントは、集約されたレコメンデーションにアクセスできません。

- 1. Trusted Advisor コンソール ([https://console.aws.amazon.com/trustedadvisor/home\)](https://console.aws.amazon.com/trustedadvisor/home) にサインイ ンします。
- 2. [Trusted Advisor Priority] ページで、[自分の組織] タブが表示されていることを確認します。
- 3. [クローズしたレコメンデーション] で、[却下済み] のレコメンデーションを選択して [再度開く] を選択します。
- 4. [レコメンデーションを再度開く] ダイアログボックスで、レコメンデーションを再度開く理由を 入力します。
- 5. [Reopen] (再オープン) を選択します。レコメンデーションステータスが [In progress] (進行中) に変わって、[Active] (アクティブ) タブに表示されます。

**G** Tip

レコメンデーションの名前を選択し、[メモを表示] を選択すると再度開く理由が表示さ れます。アカウントチームがお客様に代わってレコメンデーションを再度開いた場合、 メモの横にチームの名前が表示されます。

6. レコメンデーションの詳細に表示される手順に従います。

Example : Trusted Advisor Priority からのレコメンデーションを再オープンする

以下は、レコメンデーションの再オープンの例です。

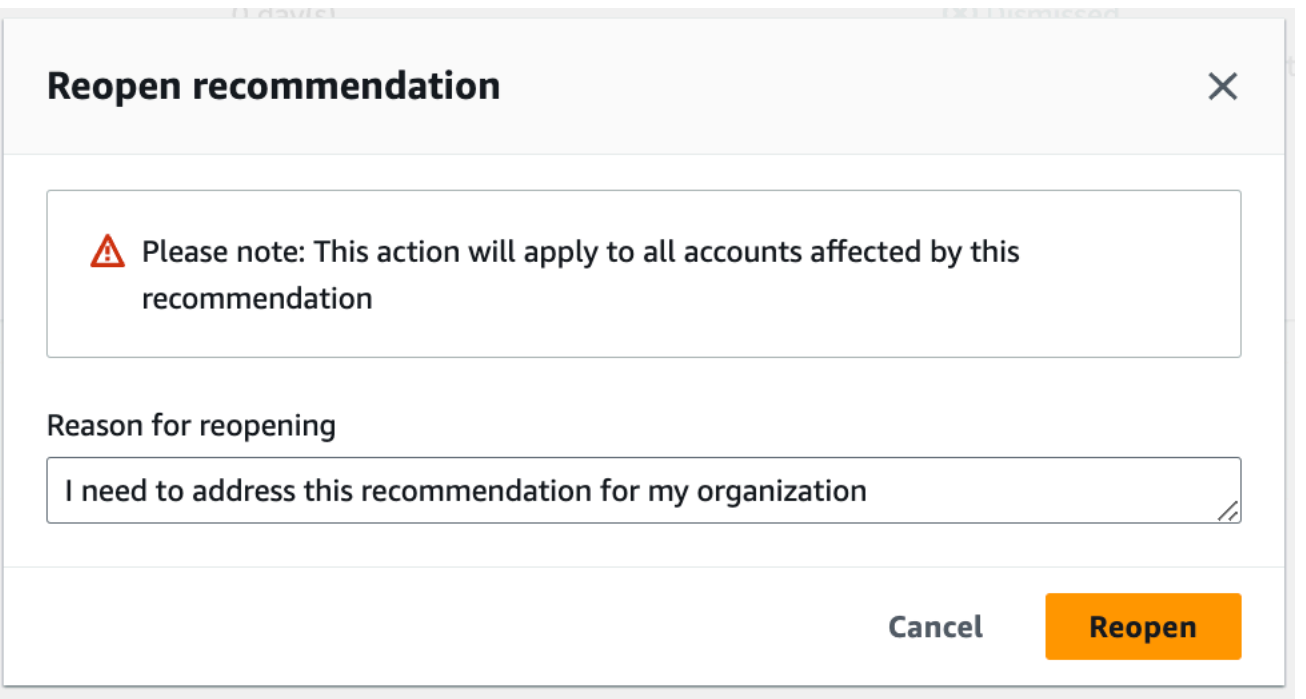

# レコメンデーションの詳細をダウンロード

また、Trusted Advisor Priority から優先レコメンデーションの結果をダウンロードすることもできま す。

a Note

現在、レコメンデーションをダウンロードできるのは、一度に 1 回のみです。

レコメンデーションをダウンロードするには

- 1. Trusted Advisor コンソール ([https://console.aws.amazon.com/trustedadvisor/home\)](https://console.aws.amazon.com/trustedadvisor/home) にサインイ ンします。
- 2. [Trusted Advisor Priority] ページで、レコメンデーションを選択してから、[Download] を選択し ます。
- 3. ファイルを開いてレコメンデーションの詳細を表示します。

# 委任管理者を登録する

組織に属するメンバーアカウントを委任管理者として追加できます。委任管理者のアカウント は、Trusted Advisor Priority でレコメンデーションを参照、確認、解決、却下することに加えて、再 度開くことができます。

アカウントを登録したら、Trusted Advisor Priority へのアクセスに要求される AWS Identity and Access Management 許可を委任された管理者に付与する必要があります。詳細については[、へのア](#page-579-0) [クセスを管理する AWS Trusted Advisor](#page-579-0) および [AWS の マネージドポリシー AWS Trusted Advisor](#page-554-0) を参照してください。

メンバーアカウントは 5 つまで登録できます。組織の委任管理者を追加できるのは、管理アカウン トのみです。委任された管理者を登録または登録解除するには、組織の管理アカウントにサインイン する必要があります。

### 委任管理者を登録するには

- 1. Trusted Advisor コンソール ([https://console.aws.amazon.com/trustedadvisor/home\)](https://console.aws.amazon.com/trustedadvisor/home) に管理アカ ウントとしてサインインします。
- 2. ナビゲーションペインの [Preferences] (設定) で、[Your organization] (お客様の組織) を選択し ます。
- 3. [Delegated administrator] (委任管理者) で、[Register new account] (新しいアカウントを登録) を 選択します。
- 4. ダイアログボックスでメンバーアカウント ID を入力し、[Register] (登録) を選択します。
- 5. (オプション) アカウントの登録を解除するには、アカウントを選択して [Deregister] (登録解除) を選択します。ダイアログボックスで、再度 [Deregister] (登録解除) を選択します。

## 委任管理者を登録解除する

メンバーアカウントの登録を解除すると、そのアカウントは、管理アカウントと同じように Trusted Advisor Priority にアクセスすることができなくなります。委任管理者でなくなったアカウントには、 以後、Trusted Advisor Priority からのメール通知が届かなくなります。

### 委任管理者の登録を解除するには

1. Trusted Advisor コンソール ([https://console.aws.amazon.com/trustedadvisor/home\)](https://console.aws.amazon.com/trustedadvisor/home) に管理アカ ウントとしてサインインします。

- 2. ナビゲーションペインの [Preferences] (設定) で、[Your organization] (お客様の組織) を選択し ます。
- 3. [委任された管理者] で、アカウントを選択し、[登録解除] を選択します。
- 4. ダイアログボックスで、[Deregister] (登録解除) を選択します。

## Trusted Advisor Priority の通知を管理する

Trusted Advisor Priority は、メールで通知を送信します。このメール通知には、アカウントチームが 優先順位付けしているレコメンデーションの概要が記されています。Trusted Advisor Priority から最 新情報を受け取る頻度は指定可能です。

メンバーアカウントを委任管理者として登録する場合、Trusted Advisor Priority のメール通知を受け 取るようにアカウントを設定することも可能です。

Trusted Advisor Priority の E メール通知には、個別のアカウントのチェック結果が含まれないた め、Trusted Advisor Recommendations の週次通知とは別のものになります。詳細については、「[通](#page-56-0) [知設定の設定](#page-56-0)」を参照してください。

**a** Note

管理アカウントまたは委任された管理者のみが Trusted Advisor Priority のメール通知を設定 できます。

Trusted Advisor Priority 通知を管理するには

- 1. Trusted Advisor コンソール ([https://console.aws.amazon.com/trustedadvisor/home\)](https://console.aws.amazon.com/trustedadvisor/home) に管理アカ ウントまたは委任された管理者アカウントとしてサインインします。
- 2. ナビゲーションペインの [Preferences] (設定) で、[Notifications] (通知) を選択します。
- 3. [ Priority] で、以下のオプションを選択できます。
	- a. [Daily] (日次) メール通知を毎日受け取ります。
	- b. [Weekly] (週次) メール通知を週 1 回受け取ります。
	- c. 受信する通知を選択してください。
		- 優先順位付けされたレコメンデーションの概要
		- 解決した日
- 4. [受信者] で、メール通知を受け取るその他の連絡先を選択します。受信者の追加および削除 は、AWS Billing and Cost Management コンソールの [\[アカウント設定](https://console.aws.amazon.com/billing/home#/account)] で行うことができます。
- 5. [Language] (言語) で、メール通知の使用言語を選択します。
- 6. [Save your preferences] (詳細設定を保存) を選択します。

#### **a** Note

Trusted Advisor Priority は、アドレス (noreply@notifications.trustedadvisor.uswest-2.amazonaws.com) からメール通知を送信します。メールクライアントがこれらのメー ルをスパムとして認識していないかどうか、確認することをお勧めします。

## Trusted Advisor Priority を無効化

アカウントチームに連絡し、この機能を無効にするように依頼してください。この機能を無効にする と、優先されたレコメンデーションが Trusted Advisor コンソールに表示されなくなります。

Trusted Advisor Priority を無効にした後で再度有効にすると、Trusted Advisor Priority を無効にする 前にアカウントチームが送信したレコメンデーションを、引き続き表示できます。

# AWS Trusted Advisor Engage を開始する (プレビュー)

**a** Note

AWS Trusted Advisor Engage はプレビューリリースであり、変更される可能性がありま す。プレビューサービス条件については、<https://aws.amazon.com/service-terms/>を参照し てください。

AWS Trusted Advisor Engage を使用すると、すべての積極的なエンゲージメントを簡単に確認、要 求、追跡し、進行中のエンゲージメントについて AWS アカウント チームとコミュニケーションを とることができるため、AWS Support プランを最大限に活用できます。

例えば、AWS Trusted Advisor コンソールの [Engage] ページにアクセスして、AWS アカウント チームに「マネジメントビジネスレビュー」をリクエストできます。その後、AWS 専門家がリクエ ストの担当になり、エンゲージメント全体をフォローします。

### トピック

## • [前提条件](#page-120-0)

- [エンゲージメントダッシュボードを表示する](#page-121-0)
- [エンゲージメントタイプのカタログを表示する](#page-121-1)
- [エンゲージメントをリクエストする](#page-122-0)
- [エンゲージメントを編集する](#page-124-0)
- [添付ファイルとメモを送信する](#page-126-0)
- [エンゲージメントステータスを変更する](#page-127-0)
- [推奨エンゲージメントとリクエストしたエンゲージメントを区別する](#page-128-0)
- [エンゲージメントを検索する](#page-129-0)

## <span id="page-120-0"></span>前提条件

Trusted Advisor Engage を使用するには、以下の要件を満たすために必要なアクションを実行する必 要があります。

- Enterprise On-Ramp サポートプランが必要です。
- アカウントは、AWS Organizations のすべての機能が有効化された組織に属している必要がありま す。詳細については、「AWS Organizations ユーザーガイド」の「[組織内のすべての機能の有効](https://docs.aws.amazon.com/organizations/latest/userguide/orgs_manage_org_support-all-features.html) [化](https://docs.aws.amazon.com/organizations/latest/userguide/orgs_manage_org_support-all-features.html)」を参照してください。
- 組織では、Trusted Advisor への信頼されたアクセスが有効になっている必要があります。管理ア カウントでログインし、Trusted Advisor コンソールで [\[組織\]](#page-56-1) ページに移動すると、信頼できるア クセスを有効化できます。
- Trusted Advisor Engage にアクセスするには、AWS Identity and Access Management (IAM) アク セス許可が必要です。Trusted Advisor Engage へのアクセスをコントロールする方法については、 「[へのアクセスを管理する AWS Trusted Advisor」](#page-579-0)を参照してください。

**a** Note

AWS Organization 内のどのアカウントでもエンゲージメントリクエストを作成でき ます。Engagement を所有するアカウントが別の AWS Organization に移動した場 合、Engagement にはそのアカウントのみがアクセスできます。コントロールを制限するに

は、「[AWS Trusted Advisor のサービスコントロールポリシーの例」](#page-592-0)を参照してください。

# <span id="page-121-0"></span>エンゲージメントダッシュボードを表示する

アクセス権を取得すると、Trusted Advisor コンソールの [Trusted Advisor Engage] ページにアクセ スしてダッシュボードを表示し、AWS アカウント チームとのエンゲージメントを管理できます。

エンゲージメントを管理するには:

- 1. Trusted Advisor コンソール ([https://console.aws.amazon.com/trustedadvisor/home\)](https://console.aws.amazon.com/trustedadvisor/home) にサインイ ンします。
- 2. [Trusted Advisor Engage] ページでは、以下を表示できます。
	- [エンゲージメントをリクエスト] ボタン
	- [アクティブなエンゲージメント] テーブル
	- [クローズしたエンゲージメント] テーブル
	- [利用可能なすべてのエンゲージメント] カタログ

## Example : エンゲージメントダッシュボード

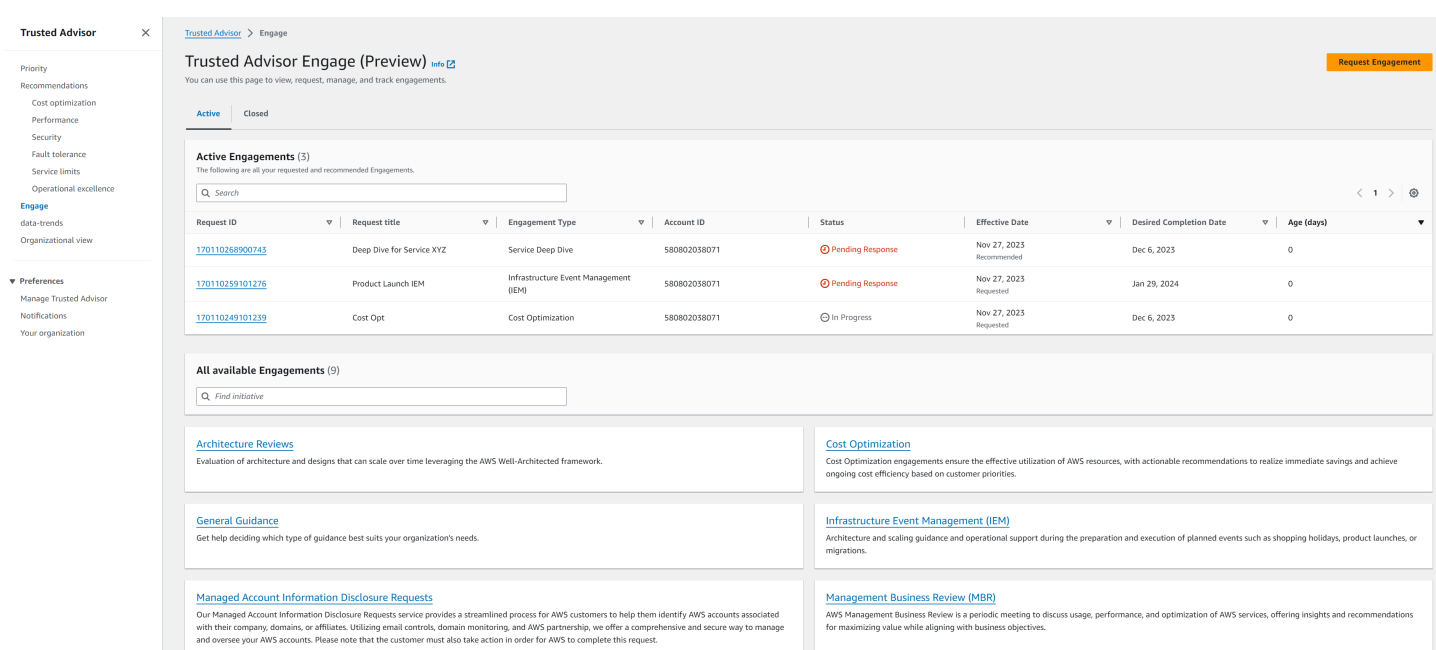

# <span id="page-121-1"></span>エンゲージメントタイプのカタログを表示する

エンゲージメントタイプのカタログを表示して、AWS アカウント チームにリクエストできる最新の タイプのエンゲージメントを見つけることができます。

## エンゲージメントタイプのカタログを表示するには:

- 1. Trusted Advisor コンソール ([https://console.aws.amazon.com/trustedadvisor/home\)](https://console.aws.amazon.com/trustedadvisor/home) にサインイ ンします。
- 2. [Trusted Advisor Engage] ページには、エンゲージメントタイプのカタログがあります。

# Example : エンゲージメントタイプカタログ

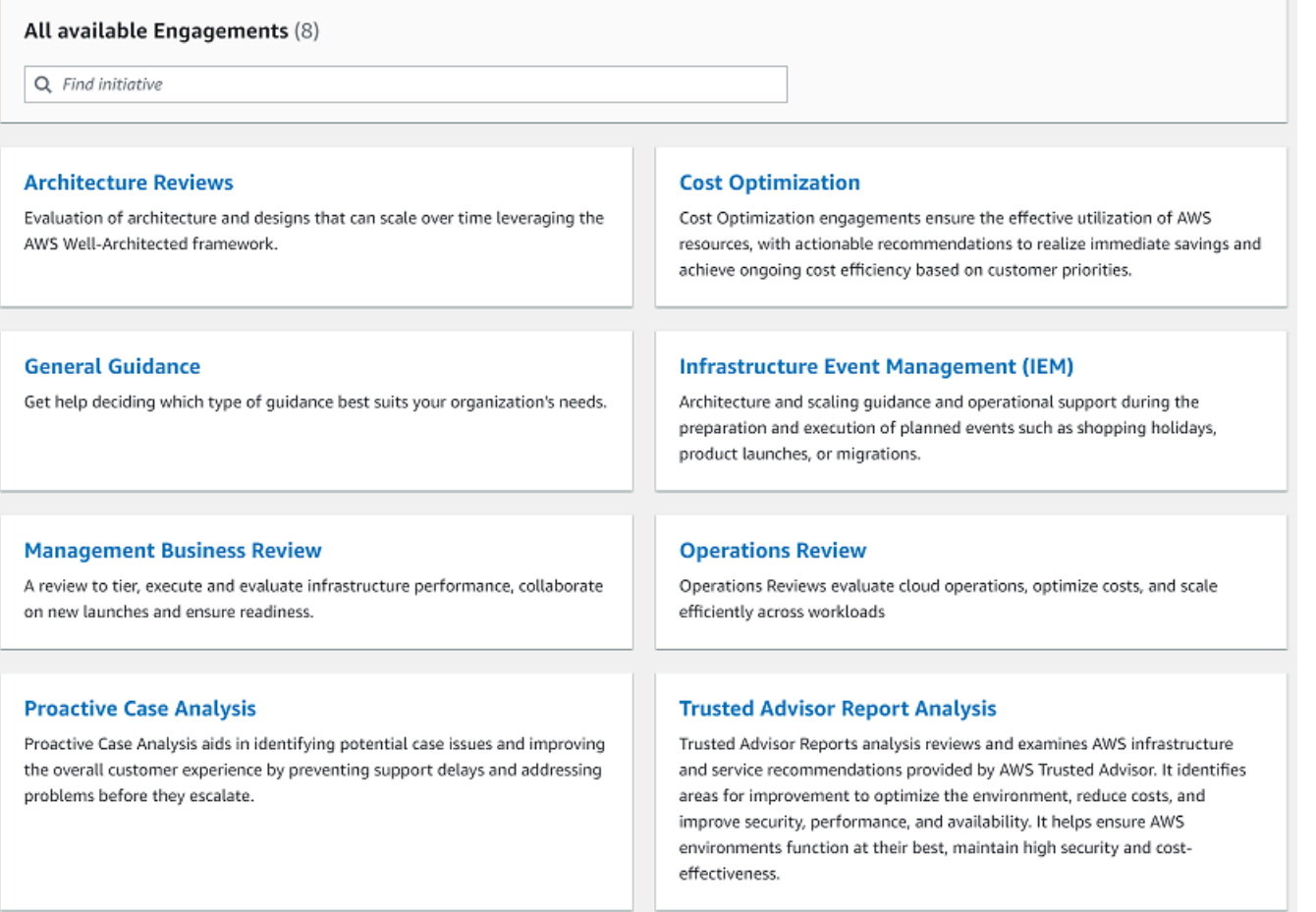

# <span id="page-122-0"></span>エンゲージメントをリクエストする

AWS Support プランに含まれるエンゲージメントタイプに応じて、AWS アカウント チームにエン ゲージメントをリクエストできます。

エンゲージメントをリクエストするには:

1. Trusted Advisor コンソール ([https://console.aws.amazon.com/trustedadvisor/home\)](https://console.aws.amazon.com/trustedadvisor/home) にサインイ ンします。

- 2. [Trusted Advisor Engage] ページで、[エンゲージメントをリクエスト] を選択します。
- 3. 以下の項目に入力します。
	- タイトル
	- [エンゲージメントを選択]: リクエストしたいエンゲージメントのタイプ。
	- [希望完了日]: エンゲージメントの希望完了日。各エンゲージメントタイプには異なるリード タイムがあり、最短完了希望日で計算されます。
	- リクエストの可視性:
		- [自分のアカウント]: このエンゲージメントリクエストはユーザーのアカウントでのみ表示 されます。
		- [自分のアカウントと管理者アカウント]: このエンゲージメントリクエストは、ユーザーの アカウント、管理アカウント、および AWS Organization のすべての委任された管理者のア カウントで表示されます。
		- [組織]: このエンゲージメントリクエストは、AWS Organization 内のすべてのアカウントで 表示されます。
	- エンゲージメントのリクエスターの E メール: このエンゲージメントの主な連絡先として AWS が使用する E メールアドレスです。
	- E メール通知設定: エンゲージメントのリクエスターが、エンゲージメントに関する E メール 通知を受け取るかどうかを選択します。
	- [エスカレーションのポイント]: このエンゲージメントでエスカレーションが必要な場合 に AWS が使用するメールアドレス。
	- [コレスポンデンス]: このエンゲージメントに関する詳細を知らせるメモと (必要に応じて) 添 付ファイル。
- 4. [リクエストを送信] を選択します。

# Example : エンゲージメントをリクエスト

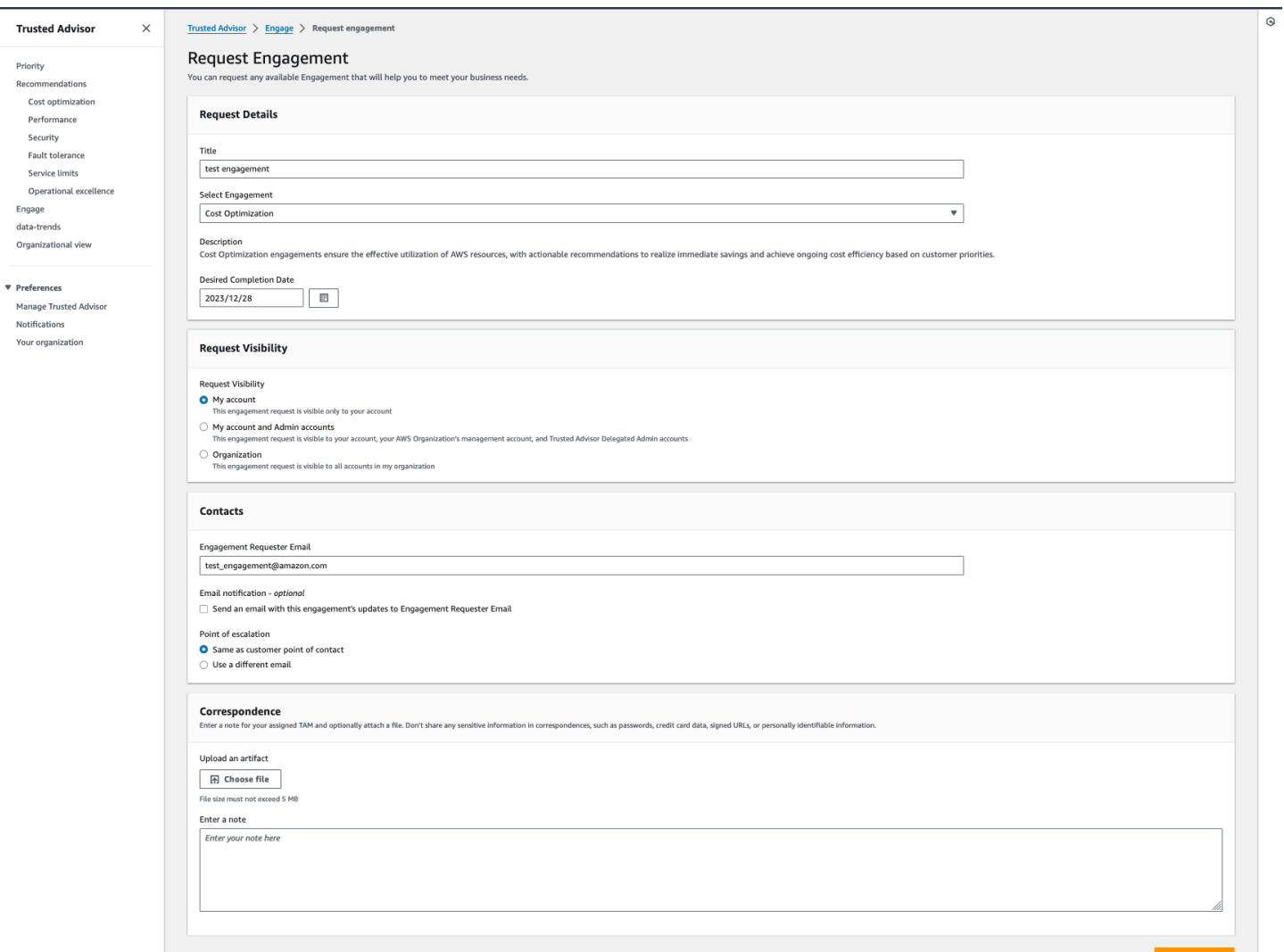

# <span id="page-124-0"></span>エンゲージメントを編集する

エンゲージメントリクエストの詳細を編集できます。

エンゲージメントを編集するには:

- 1. Trusted Advisor コンソール ([https://console.aws.amazon.com/trustedadvisor/home\)](https://console.aws.amazon.com/trustedadvisor/home) にサインイ ンします。
- 2. [Trusted Advisor Engage] ページで、既存のエンゲージメントを選択します。
- 3. [Edit] (編集) を選択します。
- 4. 次を編集できます。
	- タイトル
- [希望完了日]: エンゲージメントの希望完了日。各エンゲージメントタイプには異なるリード タイムがあり、最短完了希望日で計算されます。
- リクエストの可視性:
	- [自分のアカウント]: このエンゲージメントリクエストはユーザーのアカウントでのみ表示 されます。
	- [自分のアカウントと管理者アカウント]: このエンゲージメントリクエストは、ユーザーの アカウント、管理アカウント、および AWS Organization のすべての委任された管理者のア カウントで表示されます。
	- [組織]: このエンゲージメントリクエストは、AWS Organization 内のすべてのアカウントで 表示されます。
- エンゲージメントのリクエスターの E メール: このエンゲージメントの主な連絡先として AWS が使用する E メールアドレスです。
- E メール通知設定: エンゲージメントのリクエスターが、エンゲージメントに関する E メール 通知を受け取るかどうかを選択します。
- [エスカレーションのポイント]: このエンゲージメントでエスカレーションが必要な場合 に AWS が使用するメールアドレス。
- 5. [Save (保存)] を選択します。

## Example : エンゲージメントを編集する

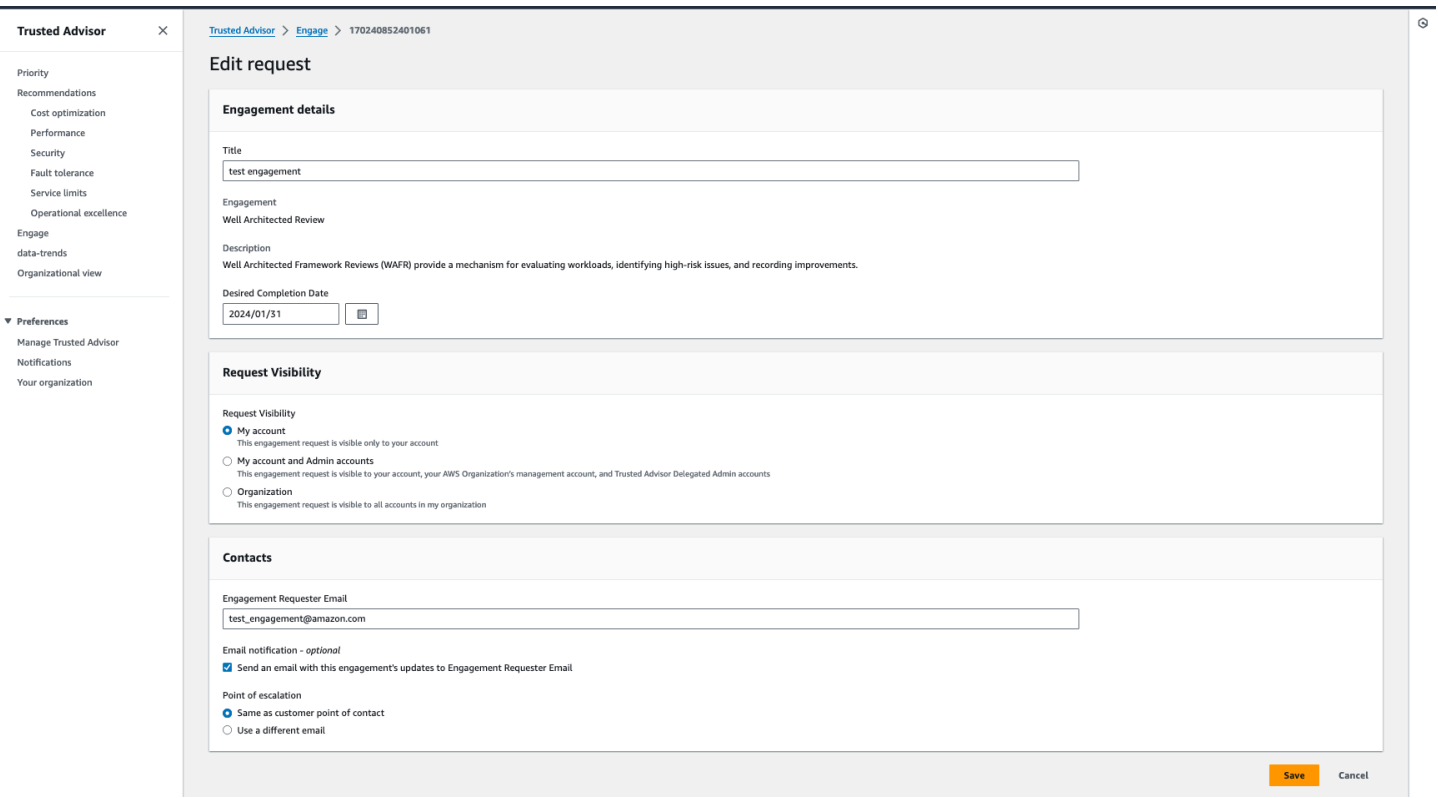

# <span id="page-126-0"></span>添付ファイルとメモを送信する

エンゲージメントリクエストの裏付けとなるメモや添付ファイルを送信することで、個々のエンゲー ジメントについて AWS アカウント チームとコミュニケーションをとることができます。1 回のコ ミュニケーションに含めることができるアタッチメントとメモは 1 件だけです。エンゲージメント をリクエストしたのと同じ AWS アカウント のエンゲージメントにのみファイルをアタッチできま す。コミュニケーションが送信された後に添付ファイルやメモを削除することはできません。

アクティブなエンゲージメントリクエストにファイルをアタッチしたり、メモを追加したりするに は:

- 1. Trusted Advisor コンソール ([https://console.aws.amazon.com/trustedadvisor/home\)](https://console.aws.amazon.com/trustedadvisor/home) にサインイ ンします。
- 2. [Trusted Advisor Engage] ページで、ファイルをアタッチしたりメモを追加したりする [アク ティブなエンゲージメント] の ID を選択します。
- 3. [コレスポンデンス] を選択してフォームを展開します。
- 4. 割り当てられた TAM のメモを入力し、必要に応じてファイルをアタッチします。パスワード、 クレジットカードデータ、署名付き URL、個人を特定できる情報などの機密情報をコレスポン デンスで共有しないでください。
- 5. [Save (保存)] を選択します。

### Example : エンゲージメントへのメモの追加とファイルの添付

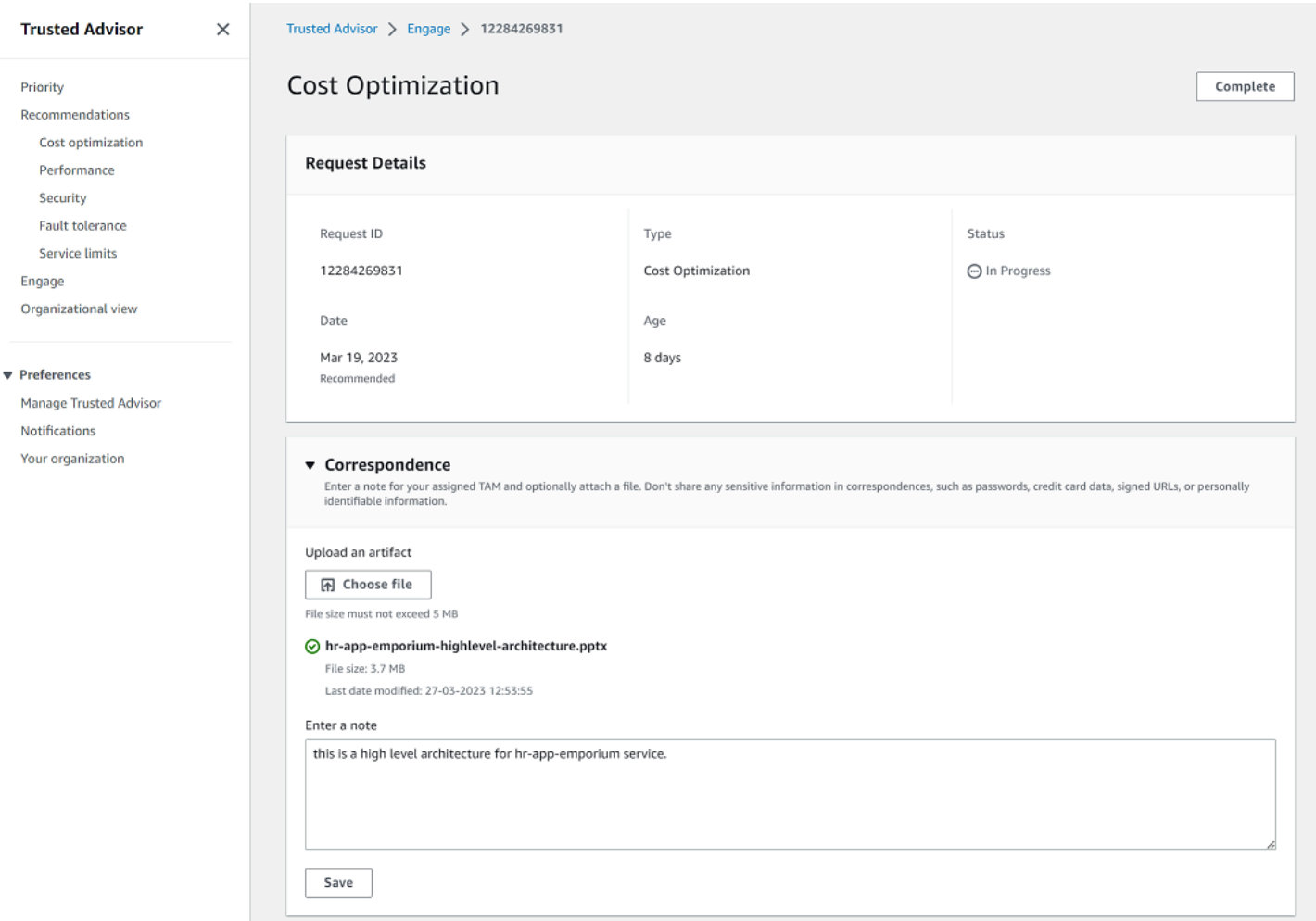

# <span id="page-127-0"></span>エンゲージメントステータスを変更する

エンゲージメントのステータスを変更して、応答の保留中のエンゲージメントをキャンセルしたり、 進行中のエンゲージメントを完了したり、キャンセルまたはクローズとマークされたエンゲージメン トを再オープンしたりできます。

エンゲージメントのステータスを変更するには:

- 1. Trusted Advisor コンソール ([https://console.aws.amazon.com/trustedadvisor/home\)](https://console.aws.amazon.com/trustedadvisor/home) にサインイ ンします。
- 2. [Trusted Advisor Engage] ページで、ステータスを変更したい [アクティブなエンゲージメント] の ID を選択します。
- 3. [エンゲージメント] の詳細ページで、ステータスを [キャンセル済み] または [完了] に変更でき ます。
	- エンゲージメントのステータスが [応答の保留中] の場合は、[キャンセル] を選択できます。
	- エンゲージメントのステータスが [進行中] の場合は、[完了] を選択できます。
	- クローズされたエンゲージメントの場合は、[再オープン] を選択できます。キャンセルされた エンゲージメントは [応答の保留中] に移動し、完了したエンゲージメントは [進行中] に移動 します。

Example : エンゲージメントのステータスの変更

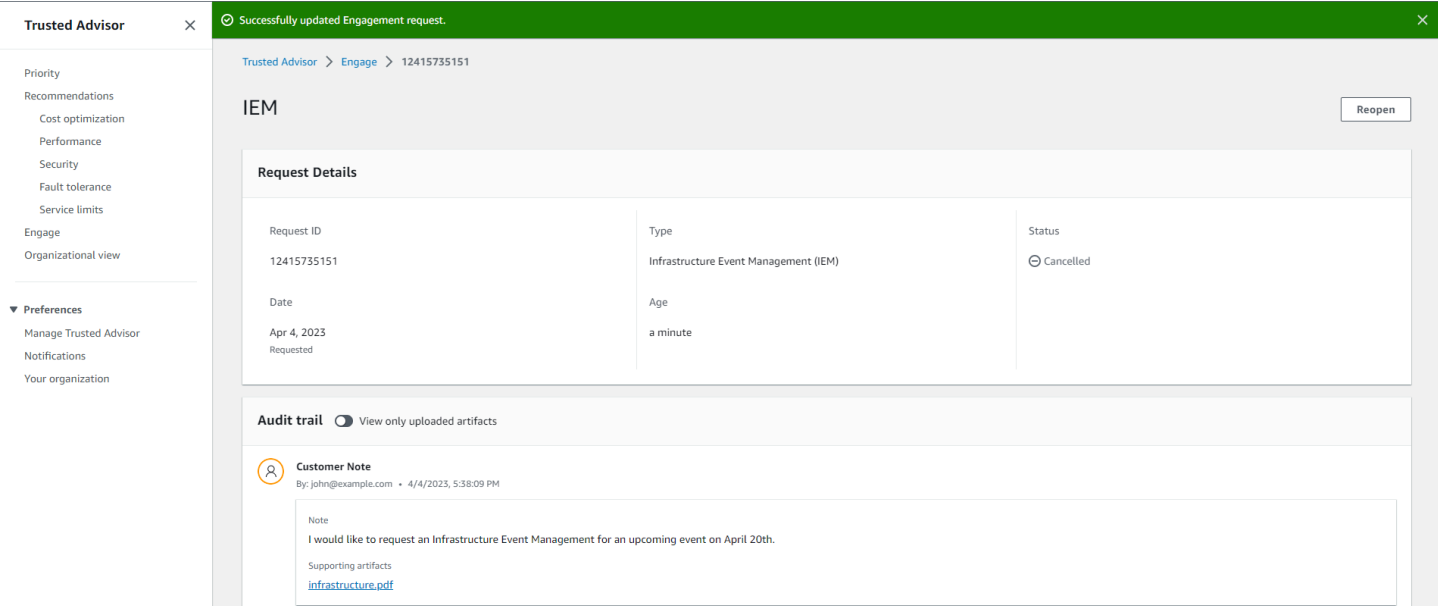

# <span id="page-128-0"></span>推奨エンゲージメントとリクエストしたエンゲージメントを区別する

エンゲージメントのソースを特定することで、エンゲージメントを自分からリクエストしたの か、AWS アカウント チームが推奨したのかを知ることができます。

[アクティブなエンゲージメント] のさまざまなソースを表示するには:

- 1. Trusted Advisor コンソール ([https://console.aws.amazon.com/trustedadvisor/home\)](https://console.aws.amazon.com/trustedadvisor/home) にサインイ ンします。
- 2. [Trusted Advisor Engage] ページで [発効日] 列を表示し、[推奨] のエンゲージメントと [リクエ スト済み] のエンゲージメントを区別します。
	- [推奨]: AWS アカウント チームが作成したエンゲージメントリクエスト。
	- [リクエスト済み]: ユーザーが作成したエンゲージメントリクエスト。

## Example : 推奨エンゲージメントとリクエストしたエンゲージメントを区別する

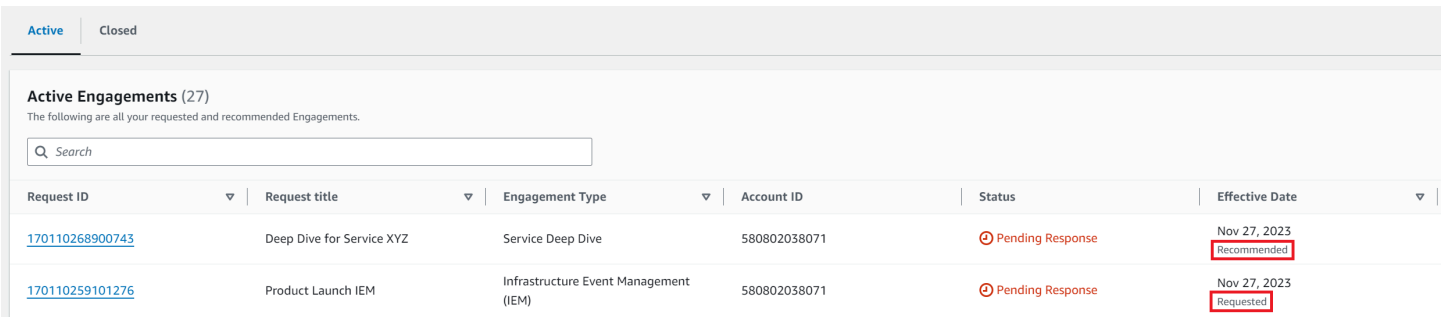

# <span id="page-129-0"></span>エンゲージメントを検索する

フィルターを使用して、既存のアクティブなエンゲージメントとクローズされたエンゲージメントを 検索できます。

エンゲージメントを検索するには:

- 1. Trusted Advisor コンソール ([https://console.aws.amazon.com/trustedadvisor/home\)](https://console.aws.amazon.com/trustedadvisor/home) にサインイ ンします。
- 2. [Trusted Advisor Engage] ページでは、次のフィルターから選択できます。
	- [経過期間 (日数)]
	- [エンゲージメントタイプ]
	- [リクエストタイトル]
	- [ステータス]
	- 希望する完了日
	- 発効日

## Example : エンゲージメントを検索する

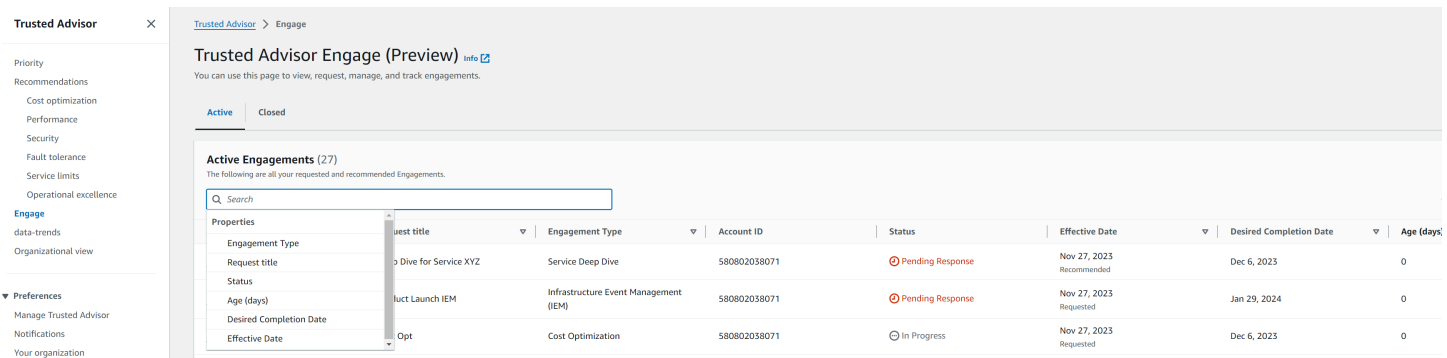

# AWS Trusted Advisor チェックリファレンス

次のリファレンスでは、すべての Trusted Advisor チェック名、説明、および IDsを表示できま す。[Trusted Advisor](https://console.aws.amazon.com/trustedadvisor) コンソールにサインインして、チェック、推奨アクション、およびそのステー タスに関する詳細情報を表示することもできます。

Business、Enterprise On-Ramp、または Enterprise Support プランをお持ちの場合は[、AWS](https://docs.aws.amazon.com/trustedadvisor/latest/APIReference/Welcome.html)  [Trusted Advisor API](https://docs.aws.amazon.com/trustedadvisor/latest/APIReference/Welcome.html) と AWS Command Line Interface (AWS CLI) を使用してチェックにアクセスす ることもできます。詳細については、次のトピックを参照してください。

- [Trusted Advisor API の使用を開始する](#page-59-0)
- [AWS Trusted Advisor API リファレンス](https://docs.aws.amazon.com/trustedadvisor/latest/APIReference/Welcome.html)
	- **a** Note

Basic Support および Developer Support プランをお持ちの場合は、 Trusted Advisor コン ソールを使用して、[サービス制限](#page-362-0)カテゴリのすべてのチェックとセキュリティカテゴリの次 のチェックにアクセスできます。

- [Amazon EBS パブリックスナップショット](#page-225-0)
- [Amazon RDS パブリックスナップショット](#page-229-0)
- [Amazon S3 バケット許可](#page-235-0)
- [ルートアカウントの MFA](#page-254-0)
- [セキュリティグループ 開かれたポート](#page-254-1)
- チェックカテゴリ
- [コスト最適化](#page-131-0)
- [パフォーマンス](#page-168-0)
- [セキュリティ](#page-217-0)
- [耐障害性](#page-257-0)
- [サービス制限](#page-362-0)
- [運用上の優秀性](#page-382-0)

# <span id="page-131-0"></span>コスト最適化

コスト最適化カテゴリの次のチェックを使用できます。

## チェック名

- [AWS Organizations の対象でない AWS アカウント](#page-132-0)
- [Amazon Comprehend の使用率の低いエンドポイント](#page-133-0)
- [Amazon EBS の過剰プロビジョニングボリューム](#page-134-0)
- [Amazon EC2 インスタンスの統合 \(Microsoft SQL Server 向け\)](#page-136-0)
- [過剰にプロビジョニングされた Amazon EC2 インスタンス \(Microsoft SQL サーバー向け\)](#page-137-0)
- [停止している Amazon EC2 インスタンス](#page-139-0)
- [Amazon EC2 リザーブドインスタンスのリース有効期限切れ](#page-140-0)
- [Amazon EC2 リザーブドインスタンスの最適化](#page-141-0)
- [ライフサイクルポリシーが設定されていない Amazon ECR リポジトリ。](#page-142-0)
- [Amazon ElastiCache リザーブドノードの最適化](#page-143-0)
- [Amazon OpenSearch サービスリザーブドインスタンスの最適化](#page-145-0)
- [Amazon RDS アイドル DB インスタンス](#page-146-0)
- [Amazon Redshift リザーブドノードの最適化](#page-147-0)
- [Amazon Relational Database Service \(RDS\) リザーブドインスタンスの最適化](#page-149-0)
- [Amazon Route 53 レイテンシーリソースレコードセット](#page-150-0)
- [Amazon S3 バケットライフサイクルポリシーの設定](#page-151-0)
- [Amazon S3 で不完全なマルチパートアップロードを中止するための設定](#page-153-0)
- [ライフサイクルポリシーが設定されていないバージョニングが有効な Amazon S3 バケット](#page-154-0)
- [過度にタイムアウトが発生している AWS Lambda 関数](#page-156-0)
- [エラー率が高い AWS Lambda 関数](#page-157-0)
- [AWS Lambda メモリサイズの過剰プロビジョニング関数](#page-159-0)
- [コスト最適化に関する AWS Well-Architected のリスクの高い問題](#page-160-0)
- [アイドル状態の Load Balancer](#page-161-0)
- [低稼働率の Amazon EC2 インスタンス](#page-163-0)
- [Savings Plan](#page-164-0)
- [関連付けられていない Elastic IP Address](#page-165-0)
- [利用頻度の低い Amazon EBS ボリューム](#page-166-0)
- [使用率の低い Amazon Redshift クラスター](#page-167-0)

<span id="page-132-0"></span>AWS Organizations の対象でない AWS アカウント

説明

AWS アカウントが適切な管理アカウントの下で、AWS Organizations の一部かどうかを確認し ます。

AWS Organizations は、複数の AWS アカウントを一元管理された組織に統合できるアカウント 管理サービスです。これにより、請求統合用にアカウントを一元的に構成し、AWS 上のワーク ロード規模に応じて所有権とセキュリティポリシーを実装できます。

AWS Config ルールの MasterAccountIdパラメータを使用して、管理アカウント ID を指定できま す。

詳細については、「[AWS Organizations とは」](https://docs.aws.amazon.com/organizations/latest/userguide/orgs_introduction.html)を参照してください。

**a** Note

このチェックの結果は、1 日に数回自動的に更新され、更新リクエストは許可されませ ん。変更が表示されるまでに数時間かかる場合があります。現時点では、このチェックか らリソースを除外することはできません。

チェック ID

c18d2gz127

### ソース

AWS Config Managed Rule: account-part-of-organizations アラート条件

黄: この AWS アカウントは AWS Organizations の対象外です。

[Recommended Action] (推奨されるアクション)

この AWS アカウントを AWS Organizations の一部として追加してください。

詳細については、「[チュートリアル: 組織の作成と設定」](https://docs.aws.amazon.com/organizations/latest/userguide/orgs_tutorials_basic.html)を参照してください。 [Report columns] (レポート列)

- ステータス
- リージョン
- リソース
- AWS Config ルール
- 入力パラメータ
- 最終更新日時

<span id="page-133-0"></span>Amazon Comprehend の使用率の低いエンドポイント

### 説明

エンドポイントのスループット設定をチェックします。このチェックでは、エンドポイントがリ アルタイム推論リクエストでアクティブに使用されていない場合に警告が表示されます。連続 15 日以上に使用されないエンドポイントは十分に使用されていないと考えられます。すべてのエン ドポイントは、スループットセット 、、およびエンドポイントがアクティブである時間の長さの 両方に基づいて料金が発生します。

**a** Note

このチェックは、1 日に複数回自動的に更新されます。現時点では、このチェックからリ ソースを除外することはできません。

チェック ID

Cm24dfsM12

アラート条件

黄: エンドポイントはアクティブですが、過去 15 日間、リアルタイム推論リクエストに使用され ていません。

[Recommended Action] (推奨されるアクション)

エンドポイントが過去 15 日間使用されていない場合は、[Application Autoscaling](https://docs.aws.amazon.com/comprehend/latest/dg/comprehend-autoscaling.html) を使用してリ ソースのスケーリングポリシーを定義することをお勧めします。

エンドポイントにスケーリングポリシーが定義されていて、過去 30 日間使用されていない場合 は、エンドポイントを削除して非同期推論を使用することを検討してください。詳細について は、「[Deleting an endpoint with Amazon Comprehend」](https://docs.aws.amazon.com/comprehend/latest/dg/manage-endpoints-delete.html)(Amazon Comprehend を使用したエン ドポイントの削除) を参照してください。

[Report columns] (レポート列)

- ステータス
- リージョン
- エンドポイント ARN
- プロビジョニングされた推論ユニット
- AutoScaling ステータス
- 理由
- 最終更新日時

<span id="page-134-0"></span>Amazon EBS の過剰プロビジョニングボリューム

説明

ルックバック期間中に任意の時点で実行していた Amazon Elastic Block Store (Amazon EBS) ボ リュームをチェックします。このチェックは、ワークロードに対して過剰プロビジョニングされ た EBS ボリュームがある場合に警告します。ボリュームが過剰にプロビジョニングされている 場合、未使用のリソースに対して料金を支払うことになります。シナリオによっては設計による 最適化が低下することがありますが、多くの場合、EBS ボリュームの構成を変更することでコス トを削減できます。月あたりの推定節約額は、EBS ボリュームの現在の使用率を使用して計算さ れます。実際の節約額は、ボリュームが一か月間存在しない場合、変動します。

**a** Note

このチェックの結果は、1 日に数回自動的に更新され、更新リクエストは許可されませ ん。変更が表示されるまでに数時間かかる場合があります。現時点では、このチェックか らリソースを除外することはできません。

チェック ID

COr6dfpM03

アラート条件

黄: ルックバック期間中に過剰にプロビジョニングされた EBS ボリューム。ボリュームが過剰 にプロビジョニングされているかどうかを判断するために、すべてのデフォルト CloudWatch メトリクス (IOPS とスループットを含む) を考慮します。過剰にプロビジョニングされた EBS ボリュームを識別するために使用されるアルゴリズムは、AWS のベストプラクティスに従いま す。新しいパターンが特定されると、アルゴリズムが更新されます。

[Recommended Action] (推奨されるアクション)

使用量の少ないボリュームをダウンサイジングすることを検討してください。

詳細については、「[チェック AWS Compute Optimizer に Trusted Advisor オプトインする](#page-101-0)」を参 照してください。

[Report columns] (レポート列)

- ステータス
- リージョン
- ボリューム ID
- ボリュームタイプ
- ボリュームサイズ (GB)
- ボリュームベースライン IOPS
- ボリューム IOPS
- ボリュームバーストスループット
- 推奨ボリュームタイプ
- 推奨ボリュームサイズ (GB)
- 推奨ボリュームベースライン IOPS
- 推奨ボリュームバースト IOPS
- 推奨ボリュームベースラインスループット
- 推奨ボリュームバーストスループット
- ルックバック期間 (日)
- コスト削減の機会 (%)
- 月間削減額の見積もり
- 月間削減額の見積もりの通貨
- 最終更新日時

<span id="page-136-0"></span>Amazon EC2 インスタンスの統合 (Microsoft SQL Server 向け)

説明

直近 24 時間以内に SQL Server を実行している Amazon Elastic Compute Cloud (Amazon EC2) インスタンスをチェックします。このチェックでは、インスタンスの SQL Server ライセンス数 が最小数よりも少ない場合に警告を受け取ります。Microsoft SQL Server Licensing Guide による と、インスタンスの vCPU が 1 つまたは 2 つのみであっても、4 つの vCPUs ライセンスの料金 を支払うことになります。小さめの SQL Server インスタンスを統合して、コストの削減に役立 てることができます。

**a** Note

このチェックの結果は、1 日に数回自動的に更新され、更新リクエストは許可されませ ん。変更が表示されるまでに数時間かかる場合があります。現時点では、このチェックか らリソースを除外することはできません。

チェック ID

Qsdfp3A4L2

アラート条件

黄: SQL Server を使用するインスタンスの vCPU の数が 4 つ未満です。

[Recommended Action] (推奨されるアクション)

小規模な SQL Server ワークロードを、少なくとも 4 個の vCPU を使用するインスタンスに統合 することを検討します。

## その他のリソース

- [AWS での Microsoft SQL Server](https://aws.amazon.com/sql/)
- [AWS での Microsoft ライセンシング](https://aws.amazon.com/windows/resources/licensing/)
- [Microsoft SQL Server ライセンスガイド](https://www.microsoft.com/en-us/sql-server/sql-server-2019-pricing)

[Report columns] (レポート列)

- ステータス
- リージョン
- [インスタンス ID]
- インスタンスタイプ
- vCPU
- 最小 vCPU
- SQL Server エディション
- 最終更新日時

<span id="page-137-0"></span>過剰にプロビジョニングされた Amazon EC2 インスタンス (Microsoft SQL サーバー 向け)

説明

直近 24 時間以内に SQL Server を実行している Amazon Elastic Compute Cloud (Amazon EC2) インスタンスをチェックします。SQL Server データベースには、各インスタンスについてコン ピューティング性能の制限があります。SQL Server Standard エディションを使用するインス タンスでは、最大 48 個の vCPU を使用できます。SQL Server Web を使用するインスタンスで は、最大 32 個の vCPU を使用できます。このチェックでは、インスタンスがこの vCPU 制限を 超えた場合に警告を受け取ります。

インスタンスが過剰にプロビジョニングされている場合は、料金全額を支払う必要があるにもか かわらず、パフォーマンスは向上しません。コストの削減に資するよう、インスタンスの数とサ イズを管理できます。

推定月間削減額は、SQL Server インスタンスが使用できる vCPU の最大数を備え、かつ、オン デマンド料金を使用する同じインスタンスファミリーを使用して計算されます。実際の節約額 は、リザーブドインスタンス (RI) を使用しているかどうか、またはインスタンスが 1 日実行され ているかどうかに応じて異なります。

#### **a** Note

このチェックの結果は、1 日に数回自動的に更新され、更新リクエストは許可されませ ん。変更が表示されるまでに数時間かかる場合があります。現時点では、このチェックか らリソースを除外することはできません。

チェック ID

Qsdfp3A4L1

アラート条件

- 赤: SQL Server Standard エディションを使用するインスタンスには、48 個を超える vCPU が あります。
- 赤: SQL Server Web エディションを使用するインスタンスには、32 個を超える vCPU があり ます。

[Recommended Action] (推奨されるアクション)

SQL Server Standard エディションでは、48 個の vCPU を持つ同じインスタンスファミリーの インスタンスに変更することを検討してください。SQL Server Web エディションでは、32 個の vCPU を持つ同じインスタンスファミリーのインスタンスに変更することを検討してください。 メモリを大量に消費する場合は、メモリ最適化 R5 インスタンスに変更することを検討してくだ さい。詳細については、「[Best Practices for Deploying Microsoft SQL Server on Amazon EC2](https://docs.aws.amazon.com/prescriptive-guidance/latest/sql-server-ec2-best-practices/welcome.html)」 (Amazon EC2 に Microsoft Amazon EC2 で SQL Server をデプロイするためのベストプラクティ ス) 」を参照してください。

その他のリソース

• [AWS での Microsoft SQL Server](https://aws.amazon.com/sql)

• [Launch Wizard](https://aws.amazon.com/launchwizard) を使用して、EC2 での SQL Server のデプロイを簡素化できます。

[Report columns] (レポート列)

- ステータス
- リージョン
- [インスタンス ID]
- インスタンスタイプ
- vCPU
- SQL Server エディション
- 最大 vCPU
- 推奨インスタンスタイプ
- 月間削減額の見積もり
- 最終更新日時

<span id="page-139-0"></span>停止している Amazon EC2 インスタンス

#### 説明

30 日以上停止している Amazon EC2 インスタンスがあるかどうかを確認します。

AWS Config パラメータAllowedDaysの で許可される日数の値を指定できます。

詳細については、「[インスタンスをすべて終了しているのに、Amazon EC2 の料金が請求される](https://repost.aws/knowledge-center/ec2-billing-terminated) [のはなぜですか?」](https://repost.aws/knowledge-center/ec2-billing-terminated)を参照してください。

**a** Note

このチェックの結果は、1 日に数回自動的に更新され、更新リクエストは許可されませ ん。変更が表示されるまでに数時間かかる場合があります。現時点では、このチェックか らリソースを除外することはできません。

### チェック ID

c18d2gz150

#### ソース

AWS Config Managed Rule: ec2-stopped-instance

アラート条件

• 黄: 許可されている日数よりも長く停止している Amazon EC2 インスタンスがあります。 [Recommended Action] (推奨されるアクション)

30 日以上停止している Amazon EC2 インスタンスを確認します。不要なコストが発生しないよ うに、必要のなくなったインスタンスはすべて終了してください。

詳細については、[「インスタンスの終了」](https://docs.aws.amazon.com/AWSEC2/latest/UserGuide/terminating-instances.html)を参照してください。

その他のリソース

• [Amazon EC2 オンデマンド料金](https://aws.amazon.com/ec2/pricing/on-demand/)

[Report columns] (レポート列)

- ステータス
- リージョン
- リソース
- AWS Config ルール
- 入力パラメータ
- 最終更新日時

<span id="page-140-0"></span>Amazon EC2 リザーブドインスタンスのリース有効期限切れ

説明

30 日以内に有効期限が切れる Amazon EC2 リザーブドインスタンスのチェック、または過去 30 日間に有効期限が切れた Amazon EC2 リザーブドインスタンスのチェック。

リザーブドインスタンスは、自動的に更新されません。予約の対象となる Amazon EC2 インスタ ンスを引き続き中断なく使用できますが、オンデマンド料金が適用されます。新しいリザーブド インスタンスに有効期限が切れたインスタンスと同じパラメータを設定するか、別のパラメータ を持つリザーブドインスタンスを購入することができます。

月あたりの推定節約額は、同じインスタンスタイプのオンデマンド料金とリザーブドインスタン ス料金の差額です。

チェック ID

1e93e4c0b5

アラート条件

- 黄: リザーブドインスタンスのリースが 30 日以内に期限切れになります。
- 黄: リザーブドインスタンスのリースが過去 30 日間で期限切れになりました。

[Recommended Action] (推奨されるアクション)

期限切れが近いリザーブドインスタンスを交換するために、新しいリザーブドインスタンスを購 入することを検討してください。詳細については、「[リザーブドインスタンスの購入方法](https://aws.amazon.com/ec2/purchasing-options/reserved-instances/buyer/)」およ び「[リザーブドインスタンスの購入](https://docs.aws.amazon.com/AWSEC2/latest/UserGuide/ri-market-concepts-buying.html)」を参照してください。

その他のリソース

• [リザーブドインスタンス](https://docs.aws.amazon.com/AWSEC2/latest/UserGuide/concepts-on-demand-reserved-instances.html)

• [インスタンスタイプ](https://docs.aws.amazon.com/AWSEC2/latest/UserGuide/instance-types.html)

[Report columns] (レポート列)

- ステータス
- ゾーン
- インスタンスタイプ
- プラットフォーム
- Instance Count
- 現在の月額コスト
- 月間削減額の見積もり
- 有効期限日
- Reserved Instance ID
- 理由

<span id="page-141-0"></span>Amazon EC2 リザーブドインスタンスの最適化

### 説明

AWS を使用する際は、オンデマンドインスタンスの使用量に照らしてリザーブドインスタンス (RI) の購入のバランスを取ることが重要です。このチェックは、オンデマンドインスタンスの使 用で発生するコストの削減に役立つ RI のレコメンデーションを示します。

このレコメンデーションは、過去 30 日間のオンデマンドの使用量を分析することによって作成 されます。その後、使用量は、予約の対象となるカテゴリに分類されます。使用量の生成された カテゴリ内の予約のすべての組み合わせがシミュレートされ、購入する RI の各タイプごとの推 奨数が特定されます。このシミュレーションと最適化のプロセスにより、お客様のコストを最大 限に節約できます。このチェックでは、スタンダードリザーブドインスタンスに基づくレコメン デーションと一部前払い支払いオプションについて説明します。

このチェックは、一括請求 (コンソリデーティッドビリング) にリンクされたアカウントでは使用 できません。このチェックのレコメンデーションは、支払いアカウントでのみ利用できます。 チェック ID

cX3c2R1chu

### アラート条件

黄: 部分的な前払い RI の使用を最適化すると、コスト削減に役立ちます。

[Recommended Action] (推奨されるアクション)

より詳細でカスタマイズされた推奨事項については、[Cost Explorer](https://aws.amazon.com/aws-cost-management/aws-cost-explorer/) ページを参照してください。 さらに、「[buying guide](https://docs.aws.amazon.com/AWSEC2/latest/UserGuide/ri-market-general.html#ri-market-buying-guide)」(購入ガイド) を参照して、RI の購入方法と利用可能なオプションを理 解しましょう。

その他のリソース

- RI と、RI によりどのようにコストを節約できるかについての情報は、[こちらを](https://aws.amazon.com/ec2/pricing/reserved-instances/)ご覧くださ い。
- この推奨事項の詳細については、「Trusted Advisor のよくある質問」の[「Reserved Instance](https://aws.amazon.com/premiumsupport/technology/trusted-advisor/faqs/#Reserved_Instance_Optimization_Check_Questions) [Optimization Check Questions](https://aws.amazon.com/premiumsupport/technology/trusted-advisor/faqs/#Reserved_Instance_Optimization_Check_Questions)」(リザーブドインスタンスの最適化チェックに関する質問) を参 照してください。

[Report columns] (レポート列)

- リージョン
- インスタンスタイプ
- プラットフォーム
- 購入する RI の推奨数
- 想定される RI の平均使用量
- 推定節約額とレコメンデーション (月額)
- RI の前払いコスト
- RI の推定コスト (月額)
- 推奨 RI 購入後の推定オンデマンドコスト (月額)
- 推定損益分岐点 (月額)
- ルックバック期間 (日)
- 期間 (年)

<span id="page-142-0"></span>ライフサイクルポリシーが設定されていない Amazon ECR リポジトリ。

説明

プライベート Amazon ECR リポジトリに少なくとも 1 つのライフサイクルポリシーが設定され ているかどうかを確認します。ライフサイクルポリシーでは、古いまたは未使用のコンテナイ メージを自動的にクリーンアップする一連のルールを定義することができます。これにより、イ メージのライフサイクル管理を制御できるようになり、Amazon ECR リポジトリをより適切に整 理し、全体的なストレージコストを削減できます。

詳細については、「[ライフサイクルポリシー](https://docs.aws.amazon.com/AmazonECR/latest/userguide/LifecyclePolicies.html)」を参照してください。

チェック ID

c18d2gz128

ソース

AWS Config Managed Rule: ecr-private-lifecycle-policy-configured アラート条件

黄: Amazon ECR プライベートリポジトリにライフサイクルポリシーが設定されていません。 [Recommended Action] (推奨されるアクション)

プライベート Amazon ECR リポジトリに少なくとも 1 つのライフサイクルポリシーを作成する ことを検討してください。

詳細については、「[ライフサイクルポリシーの作成](https://docs.aws.amazon.com/AmazonECR/latest/userguide/lp_creation.html)」を参照してください。

その他のリソース

- [ライフサイクルポリシー](https://docs.aws.amazon.com/AmazonECR/latest/userguide/LifecyclePolicies.html)
- [ライフサイクルポリシーの作成](https://docs.aws.amazon.com/AmazonECR/latest/userguide/lp_creation.html)
- [ライフサイクルポリシーの例](https://docs.aws.amazon.com/AmazonECR/latest/userguide/lifecycle_policy_examples.html)

[Report columns] (レポート列)

- ステータス
- リージョン
- リソース
- AWS Config ルール
- 入力パラメータ
- 最終更新日時

<span id="page-143-0"></span>Amazon ElastiCache リザーブドノードの最適化

説明

の使用状況をチェック ElastiCache し、リザーブドノードの購入に関するレコメンデーションを 示します。これらの推奨事項は、 ElastiCache オンデマンドの使用によって発生するコストを削
減するために提供されます。このレコメンデーションは、過去 30 日間のオンデマンドの使用量 を分析することによって作成されます。

この分析を使用して、生成された使用状況カテゴリの予約のすべての組み合わせがシミュレート されます。これにより、削減額が最大になるように、購入するリザーブドノードの各タイプ数が 推奨されます。このチェックは、1 年または 3 年のコミットメントでの一部前払いオプションに 基づくレコメンデーションをカバーします。

このチェックは、一括請求 (コンソリデーティッドビリング) にリンクされたアカウントでは使用 できません。このチェックのレコメンデーションは、支払いアカウントでのみ利用できます。 チェック ID

h3L1otH3re

アラート条件

黄: ElastiCache リザーブドノードの購入を最適化すると、コスト削減に役立ちます。 [Recommended Action] (推奨されるアクション)

詳細な推奨事項、カスタマイズオプション (ルックバック期間、支払いオプションなど)、リ ザーブ ElastiCache ドノードの購入については、[Cost Explorer](https://console.aws.amazon.com/billing/home?/costexplorer#/costexplorer) ページを参照してください。 その他のリソース

- ElastiCache リザーブドノードとそのコスト削減方法については[、こちらをご覧ください](https://aws.amazon.com/elasticache/reserved-cache-nodes/)。
- この推奨事項の詳細については、「Trusted Advisor のよくある質問」の[「Reserved Instance](https://aws.amazon.com/premiumsupport/technology/trusted-advisor/faqs/#Reserved_Instance_Optimization_Check_Questions) [Optimization Check Questions](https://aws.amazon.com/premiumsupport/technology/trusted-advisor/faqs/#Reserved_Instance_Optimization_Check_Questions)」(リザーブドインスタンスの最適化チェックに関する質問) を参 照してください。

• フィールドの詳細については、[Cost Explorer のドキュメントを](https://docs.aws.amazon.com/aws-cost-management/latest/APIReference/API_ReservationPurchaseRecommendationDetail.html#awscostmanagement-Type-ReservationPurchaseRecommendationDetail-AverageUtilization)参照してください。 [Report columns] (レポート列)

- リージョン
- ファミリー
- ノードの種類
- 製品の説明
- 購入するリザーブドノードの推奨数
- リザーブドノードの想定平均使用量
- 推定節約額とレコメンデーション (月額)
- リザーブドノードの前払いコスト
- リザーブドノードの推定コスト (月額)
- 推奨されるリザーブドノードの購入後の推定オンデマンドコスト (月額)
- 推定損益分岐点 (月額)
- ルックバック期間 (日)
- 期間 (年)

Amazon OpenSearch サービスリザーブドインスタンスの最適化

説明

Amazon OpenSearch Service の使用状況をチェックし、リザーブドインスタンスの購入に関する レコメンデーションを示します。これらの推奨事項は、 OpenSearch オンデマンドの使用によっ て発生するコストを削減するために提供されます。このレコメンデーションは、過去 30 日間の オンデマンドの使用量を分析することによって作成されます。

この分析を使用して、生成された使用状況カテゴリの予約のすべての組み合わせがシミュレート されます。これにより、削減額が最大になるように、購入するリザーブドインスタンスの各タイ プ数を推奨することができます。このチェックは、1 年または 3 年のコミットメントでの一部前 払いオプションに基づくレコメンデーションをカバーします。

このチェックは、一括請求 (コンソリデーティッドビリング) にリンクされたアカウントでは使用 できません。このチェックのレコメンデーションは、支払いアカウントでのみ利用できます。 チェック ID

7ujm6yhn5t

アラート条件

黄: Amazon OpenSearch サービスリザーブドインスタンスの購入を最適化すると、コスト削減に 役立ちます。

[Recommended Action] (推奨されるアクション)

詳細な推奨事項、カスタマイズオプション (ルックバック期間、支払いオプションなど)、およ び Amazon OpenSearch サービスリザーブドインスタンスの購入については[、Cost Explorer](https://console.aws.amazon.com/billing/home?/costexplorer#/costexplorer) ペー ジを参照してください。

その他のリソース

• Amazon OpenSearch Service リザーブドインスタンス と、そのインスタンスによるコスト削 減方法については、[こちらをご覧ください](https://docs.aws.amazon.com/opensearch-service/latest/developerguide/aes-ri.html)。

- この推奨事項の詳細については、「Trusted Advisor のよくある質問」の[「Reserved Instance](https://aws.amazon.com/premiumsupport/technology/trusted-advisor/faqs/#Reserved_Instance_Optimization_Check_Questions) [Optimization Check Questions](https://aws.amazon.com/premiumsupport/technology/trusted-advisor/faqs/#Reserved_Instance_Optimization_Check_Questions)」(リザーブドインスタンスの最適化チェックに関する質問) を参 照してください。
- フィールドの詳細については、[Cost Explorer のドキュメントを](https://docs.aws.amazon.com/aws-cost-management/latest/APIReference/API_ReservationPurchaseRecommendationDetail.html#awscostmanagement-Type-ReservationPurchaseRecommendationDetail-AverageUtilization)参照してください。

[Report columns] (レポート列)

- リージョン
- インスタンスクラス
- インスタンスサイズ
- 購入するリザーブドインスタンスの推奨数
- リザーブドインスタンスの想定平均使用量
- 推定節約額とレコメンデーション (月額)
- リザーブドインスタンスの前払いコスト
- リザーブドインスタンスの推定コスト (月額)
- 推奨されるリザーブドインスタンスの購入後の推定オンデマンドコスト (月額)
- 推定損益分岐点 (月額)
- ルックバック期間 (日)
- 期間 (年)

Amazon RDS アイドル DB インスタンス

### 説明

アイドル状態と思われるデータベース (DB) インスタンスに対する Amazon Relational Database Service (Amazon RDS) の設定をチェックします。

DB インスタンスの接続が長時間にわたって確立されていない場合は、インスタンスを削除して コストを削減できます。過去 7 日間にインスタンスが接続していない DB インスタンスはアイド ル状態と見なされます。インスタンス上のデータの永続的ストレージが必要な場合は、低コスト のオプション (DB スナップショットの作成や保持など) を使用できます。手動で作成された DB スナップショットは、ユーザーが削除するまで保持されます。

チェック ID

Ti39halfu8

アラート条件

黄: アクティブな DB インスタンスは、過去 7 日間に接続されていません。 [Recommended Action] (推奨されるアクション)

アイドル状態の DB インスタンスのスナップショットを作成し、停止または削除することを検討 してください。DB インスタンスを停止すると、そのコストの一部が削減されますが、ストレー ジコストは削減されません。停止したインスタンスは、設定された保持期間に基づいて、すべ ての自動バックアップを保持します。通常、DB インスタンスを停止すると、インスタンスを削 除して最終的なスナップショットだけを保持する場合に比べて、追加のコストが発生します。 「[一時的に Amazon RDS インスタンスを停止する](https://docs.aws.amazon.com/AmazonRDS/latest/UserGuide/USER_StopInstance.html)」および[「Deleting a DB Instance with a Final](https://docs.aws.amazon.com/AmazonRDS/latest/UserGuide/USER_DeleteInstance.html)  [Snapshot」](https://docs.aws.amazon.com/AmazonRDS/latest/UserGuide/USER_DeleteInstance.html)(最終スナップショットを使用して DB インスタンスを削除する) を参照してくださ い。

その他のリソース

[バックアップと復元](https://docs.aws.amazon.com/AmazonRDS/latest/UserGuide/CHAP_CommonTasks.BackupRestore.html)

[Report columns] (レポート列)

- リージョン
- DB インスタンス名
- マルチ AZ
- インスタンスタイプ
- プロビジョニングされたストレージ (GB)
- 最終接続から経過した日数
- 推定月間節約額 (オンデマンド)

Amazon Redshift リザーブドノードの最適化

#### 説明

Amazon Redshift の使用量をチェックし、リザーブドノードの購入に関するレコメンデーション を示して、Amazon Redshift オンデマンドの使用によって発生するコストを削減します。

このレコメンデーションは、過去 30 日間のオンデマンドの使用量を分析することによって生成 されます。この分析を使用して、生成された使用状況カテゴリの予約のすべての組み合わせがシ ミュレートされます。これにより、削減額が最大になるように、購入するリザーブドノードの各

タイプの最適数が推奨されます。このチェックは、1 年または 3 年のコミットメントでの一部前 払いオプションに基づくレコメンデーションをカバーします。

このチェックは、一括請求 (コンソリデーティッドビリング) にリンクされたアカウントでは使用 できません。このチェックのレコメンデーションは、支払いアカウントでのみ利用できます。 チェック ID

1qw23er45t

アラート条件

黄: Amazon Redshift リザーブドノードの購入を最適化すると、コスト削減に役立ちます。 [Recommended Action] (推奨されるアクション)

詳細な推奨事項、カスタマイズオプション (ルックバック期間、支払いオプションなど)、および Amazon Redshift リザーブドノードの購入については、[Cost Explorer](https://console.aws.amazon.com/billing/home?/costexplorer#/costexplorer) ページを参照してくださ い。

その他のリソース

- Amazon Redshift リザーブドノードと、Amazon Redshift リザーブドノードによりどのように コストを節約できるかについての情報は、[こちら](https://docs.aws.amazon.com/redshift/latest/mgmt/purchase-reserved-node-instance.html)をご覧ください。
- この推奨事項の詳細については、「Trusted Advisor のよくある質問」の[「Reserved Instance](https://aws.amazon.com/premiumsupport/technology/trusted-advisor/faqs/#Reserved_Instance_Optimization_Check_Questions) [Optimization Check Questions](https://aws.amazon.com/premiumsupport/technology/trusted-advisor/faqs/#Reserved_Instance_Optimization_Check_Questions)」(リザーブドインスタンスの最適化チェックに関する質問) を参 照してください。

• フィールドの詳細については、[Cost Explorer のドキュメントを](https://docs.aws.amazon.com/aws-cost-management/latest/APIReference/API_ReservationPurchaseRecommendationDetail.html#awscostmanagement-Type-ReservationPurchaseRecommendationDetail-AverageUtilization)参照してください。

- リージョン
- ファミリー
- ノードの種類
- 購入するリザーブドノードの推奨数
- リザーブドノードの想定平均使用量
- 推定節約額とレコメンデーション (月額)
- UpFront リザーブドノードのコスト
- リザーブドノードの推定コスト (月額)
- 推奨されるリザーブドノードの購入後の推定オンデマンドコスト (月額)
- 推定損益分岐点 (月額)
- ルックバック期間 (日)
- 期間 (年)

Amazon Relational Database Service (RDS) リザーブドインスタンスの最適化

説明

RDS の使用量をチェックし、RDS オンデマンドの使用によって発生するコストの削減に役立つ リザーブドインスタンスの購入に関するレコメンデーションを示します。

このレコメンデーションは、過去 30 日間のオンデマンドの使用量を分析することによって生成 されます。この分析を使用して、生成された使用状況カテゴリの予約のすべての組み合わせがシ ミュレートされます。これにより、削減額が最大になるように、購入するリザーブドインスタン スの各タイプの最適数が推奨されます。このチェックは、1 年または 3 年のコミットメントでの 一部前払いオプションに基づくレコメンデーションをカバーします。

このチェックは、一括請求 (コンソリデーティッドビリング) にリンクされたアカウントでは使用 できません。このチェックのレコメンデーションは、支払いアカウントでのみ利用できます。 チェック ID

1qazXsw23e

アラート条件

黄: Amazon RDS リザーブドインスタンスの購入を最適化すると、コスト削減に役立ちます。 [Recommended Action] (推奨されるアクション)

詳細な推奨事項、カスタマイズオプション (ルックバック期間、支払いオプションなど)、および Amazon RDS リザーブドインスタンスの購入については、[Cost Explorer](https://console.aws.amazon.com/billing/home?/costexplorer#/costexplorer) ページを参照してくだ さい。

その他のリソース

- Amazon RDS リザーブドインスタンスと、Amazon RDS リザーブドインスタンスによりどの ようにコストを節約できるかについての情報は、[こちら](https://aws.amazon.com/rds/reserved-instances/)をご覧ください。
- この推奨事項の詳細については、「Trusted Advisor のよくある質問」の[「Reserved Instance](https://aws.amazon.com/premiumsupport/technology/trusted-advisor/faqs/#Reserved_Instance_Optimization_Check_Questions) [Optimization Check Questions](https://aws.amazon.com/premiumsupport/technology/trusted-advisor/faqs/#Reserved_Instance_Optimization_Check_Questions)」(リザーブドインスタンスの最適化チェックに関する質問) を参 照してください。
- フィールドの詳細については、[Cost Explorer のドキュメントを](https://docs.aws.amazon.com/aws-cost-management/latest/APIReference/API_ReservationPurchaseRecommendationDetail.html#awscostmanagement-Type-ReservationPurchaseRecommendationDetail-AverageUtilization)参照してください。

[Report columns] (レポート列)

- リージョン
- ファミリー
- インスタンスタイプ
- ライセンスモデル
- データベースの編集
- データベースエンジン
- デプロイオプション
- 購入するリザーブドインスタンスの推奨数
- リザーブドインスタンスの想定平均使用量
- 推定節約額とレコメンデーション (月額)
- リザーブドインスタンスの前払いコスト
- リザーブドインスタンスの推定コスト (月額)
- 推奨されるリザーブドインスタンスの購入後の推定オンデマンドコスト (月額)
- 推定損益分岐点 (月額)
- ルックバック期間 (日)
- 期間 (年)

Amazon Route 53 レイテンシーリソースレコードセット

# 説明

非効率的に設定されている Amazon Route 53 レイテンシーレコードセットをチェックします。

Amazon Route 53 でクエリを最低のネットワークレイテンシーで AWS リージョンにルーティン グするには、別のリージョンの特定のドメイン名 (example.com など) のレイテンシーリソース レコードセットを作成することをお勧めします。1 つのドメイン名に対してレイテンシーリソー スレコードセットを 1 つだけ作成すると、すべてのクエリが 1 つのリージョンにルーティングさ れ、レイテンシーベースルーティングの追加料金が発生しますが、メリットはありません。

AWS サービスによって作成されたホストゾーンはチェック結果に表示されません。

# チェック ID

51fC20e7I2

アラート条件

黄: 特定のドメイン名用に設定されているレイテンシーリソースレコードセットは 1 つだけで す。

[Recommended Action] (推奨されるアクション)

複数のリージョンにリソースがある場合は、それぞれのリージョンにレイテンシーリソースレ コードセットを定義してください。「[レイテンシーに基づくルーティング](https://docs.aws.amazon.com/Route53/latest/DeveloperGuide/routing-policy.html#routing-policy-latency)」を参照してくださ い。

1 つの AWS リージョン にしかリソースがない場合は、複数の AWS リージョン でリソースを 作成し、それぞれにレイテンシーリソースレコードセットを定義することを検討してください。 「[レイテンシーに基づくルーティング](https://docs.aws.amazon.com/Route53/latest/DeveloperGuide/routing-policy.html#routing-policy-latency)」を参照してください。

複数の AWS リージョン を使用したくない場合は、シンプルなリソースレコードセットを使用す る必要があります。「[Working with Resource Record Sets」](https://docs.aws.amazon.com/Route53/latest/DeveloperGuide/rrsets-working-with.html)(リソースレコードセットを使用す る) を参照してください。

その他のリソース

- [Amazon Route 53 デベロッパーガイド](https://docs.aws.amazon.com/Route53/latest/DeveloperGuide/)
- [Amazon Route 53 の料金](https://aws.amazon.com/route53/pricing/)

[Report columns] (レポート列)

- ホストゾーン名
- ホストゾーン ID
- リソースレコードセット名
- リソースレコードセットのタイプ

Amazon S3 バケットライフサイクルポリシーの設定

#### 説明

Amazon S3 バケットにライフサイクルポリシーが設定されているかどうかを確認しま す。Amazon S3 ライフサイクルポリシーは、バケット内の Amazon S3 オブジェクトがそのライ フサイクル全体を通して、コスト効率の高い方法で保存されることを保証します。これは、デー タ保持とストレージに関する規制要件を満たすために重要です。ポリシー設定は、Amazon S3 サービスがオブジェクトのグループに適用するアクションを定義するルールセットです。ライフ サイクルポリシーを利用することで、自動でオブジェクトを低コストのストレージクラスに移行

したり、古くなったときに削除したりできます。例えば、オブジェクトを作成してから 30 日後 に Amazon S3 Standard-IA ストレージに移行したり、1 年後に Amazon S3 Glacier に移行したり できます。

また、オブジェクトの有効期限を定義して、一定の期間が経過すると Amazon S3 がユーザーに 代わってオブジェクトを削除することもできます。

AWS Config ルール内のパラメータを使用してチェック設定を調整できます。

詳細については、「[Managing your storage lifecycle」](https://docs.aws.amazon.com/AmazonS3/latest/userguide/object-lifecycle-mgmt.html)を参照してください。

#### **a** Note

このチェックの結果は、1 日に数回自動的に更新され、更新リクエストは許可されませ ん。変更が表示されるまでに数時間かかる場合があります。現時点では、このチェックか らリソースを除外することはできません。

チェック ID

c18d2gz100

ソース

AWS Config Managed Rule: s3-lifecycle-policy-check

# アラート条件

黄: Amazon S3 バケットにライフサイクルポリシーが設定されていません。

[Recommended Action] (推奨されるアクション)

Amazon S3 バケットにライフサイクルポリシーが設定されていることを確認してください。

組織に保持ポリシーがない場合は、Amazon S3 Intelligent-Tiering を使用してコストを最適化する ことを検討してください。

Amazon S3 ライフサイクルポリシーを定義する方法については、[「バケットのライフサイクル設](https://docs.aws.amazon.com/AmazonS3/latest/userguide/how-to-set-lifecycle-configuration-intro.html) [定の指定](https://docs.aws.amazon.com/AmazonS3/latest/userguide/how-to-set-lifecycle-configuration-intro.html)」を参照してください。

Amazon S3 Intelligent-Tiering に関する情報については、「[Amazon S3 Intelligent-Tiering スト](https://aws.amazon.com/s3/storage-classes/intelligent-tiering/) [レージクラス](https://aws.amazon.com/s3/storage-classes/intelligent-tiering/)」を参照してください。

# その他のリソース

[バケットのライフサイクル設定の指定](https://docs.aws.amazon.com/AmazonS3/latest/userguide/how-to-set-lifecycle-configuration-intro.html)

[S3 ライフサイクル設定の例](https://docs.aws.amazon.com/AmazonS3/latest/userguide/lifecycle-configuration-examples.html)

[Report columns] (レポート列)

- ステータス
- リージョン
- リソース
- AWS Config ルール
- 入力パラメータ

# Amazon S3 で不完全なマルチパートアップロードを中止するための設定

説明

各 Amazon S3 バケットで、7 日後に未完了のマルチパートアップロードを中止するライフサイ クルルールが設定されていることを確認します。ライフサイクルルールを使用してこれらの不完 全なアップロードを中止し、関連するストレージを削除することをお勧めします。

**a** Note

このチェックの結果は毎日 1 回以上自動的に更新され、更新リクエストは許可されませ ん。変更が表示されるまでに数時間かかる場合があります。現時点では、このチェックか らリソースを除外することはできません。

チェック ID

c1cj39rr6v

アラート条件

黄色: ライフサイクルを設定したバケットに、7 日後に未完了のマルチパートアップロードをすべ て中止するライフサイクルルールが含まれていません。

[Recommended Action] (推奨されるアクション)

未完了のマルチパートアップロードをすべてクリーンアップするライフサイクルルールが含まれ ていない状態で、バケットのライフサイクルの設定を確認します。24 時間経過しても完了しない

アップロードが完了する可能性はほぼありません。[こちら](https://docs.aws.amazon.com/AmazonS3/latest/userguide/lifecycle-configuration-examples.html#lc-expire-mpu)をクリックして、ライフサイクルルー ルを作成するための手順に従ってください。この手順をバケット内のすべてのオブジェクトに適 用することをお勧めします。バケット内の選択したオブジェクトに他のライフサイクルアクショ ンを適用する必要がある場合は、異なるフィルターを使用して複数のルールを設定できます。ス トレージレンズダッシュボードを確認するか、 ListMultipartUpload API を呼び出して詳細を確認 します。

その他のリソース

[ライフサイクル設定の作成](https://docs.aws.amazon.com/AmazonS3/latest/userguide/object-lifecycle-mgmt.html#lifecycle-config-overview-how)

[不完全なマルチパートアップロードを検出および削除し、Amazon S3 のコストを削減する](https://aws.amazon.com/blogs/aws-cloud-financial-management/discovering-and-deleting-incomplete-multipart-uploads-to-lower-amazon-s3-costs/)

[マルチパートアップロードを使用したオブジェクトのアップロードとコピー](https://docs.aws.amazon.com/AmazonS3/latest/userguide/mpuoverview.html)

[ライフサイクル設定の要素](https://docs.aws.amazon.com/AmazonS3/latest/userguide/intro-lifecycle-rules.html)

[ライフサイクルアクションを記述する要素](https://docs.aws.amazon.com/AmazonS3/latest/userguide/intro-lifecycle-rules.html#intro-lifecycle-rules-actions)

[マルチパートアップロードを中止するライフサイクル設定](https://docs.aws.amazon.com/AmazonS3/latest/userguide/lifecycle-configuration-examples.html#lc-expire-mpu)

[Report columns] (レポート列)

- ステータス
- リージョン
- バケット名
- バケット ARN
- 不完全な MPU を削除するためのライフサイクルルール
- 開始後の日数
- 最終更新日時

ライフサイクルポリシーが設定されていないバージョニングが有効な Amazon S3 バ ケット

説明

バージョニングが有効化な Amazon S3 バケットにライフサイクルポリシーが設定されているか どうかを確認します。

詳細については、「[Managing your storage lifecycle」](https://docs.aws.amazon.com/AmazonS3/latest/userguide/object-lifecycle-mgmt.html)を参照してください。

AWS Config ルールの bucketNames パラメータを使用して、確認するバケット名を指定できま す。

# **a** Note

このチェックの結果は、1 日に数回自動的に更新され、更新リクエストは許可されませ ん。変更が表示されるまでに数時間かかる場合があります。現時点では、このチェックか らリソースを除外することはできません。

チェック ID

c18d2gz171

ソース

AWS Config Managed Rule: s3-version-lifecycle-policy-check

アラート条件

黄: バージョニングが有効な Amazon S3 バケットにライフサイクルポリシーが設定されていませ ん。

[Recommended Action] (推奨されるアクション)

オブジェクトがライフサイクル全体を通して、コスト効率の高い方法で保存されるように管理す るには、Amazon S3 バケットのライフサイクルを設定してください。

詳細については、「[バケットのライフサイクル設定の指定](https://docs.aws.amazon.com/AmazonS3/latest/userguide/how-to-set-lifecycle-configuration-intro.html)」を参照してください。 その他のリソース

[Managing your storage lifecycle](https://docs.aws.amazon.com/AmazonS3/latest/userguide/object-lifecycle-mgmt.html)

[バケットのライフサイクル設定の指定](https://docs.aws.amazon.com/AmazonS3/latest/userguide/how-to-set-lifecycle-configuration-intro.html)

- ステータス
- リージョン
- リソース
- AWS Config ルール
- 入力パラメータ
- 最終更新日時

過度にタイムアウトが発生している AWS Lambda 関数

#### 説明

高いコストの原因となる高いタイムアウト率の Lambda 関数をチェックします。

Lambda 料金はランタイムと関数に対するリクエストの数に基づきます。関数のタイムアウトが 発生すると、再試行が行われる可能性があるエラーが生じます。関数を再試行すると、追加のリ クエストとランタイムの料金が発生します。

**a** Note

このチェックの結果は、1 日に数回自動的に更新され、更新リクエストは許可されませ ん。変更が表示されるまでに数時間かかる場合があります。現時点では、このチェックか らリソースを除外することはできません。

チェック ID

L4dfs2Q3C3

アラート条件

黄: 過去 7 日間の任意の日のタイムアウトにより、呼び出しの 10% 超がエラーで終了する関数。 [Recommended Action] (推奨されるアクション)

機能ログ記録と X-ray トレースを検査して、関数の使用時間が長くなっている原因を特定しま す。API コールやデータベース接続の前後など、関連する部分のコードでログ記録を実施しま す。デフォルトでは、AWS SDK クライアントのタイムアウトは、設定された関数の使用期間よ りも長くなる場合があります。API および SDK 接続クライアントを調整して、関数タイムアウト 内に再試行または失敗するようにします。想定期間が設定されたタイムアウトより長い場合は、 関数のタイムアウト設定を引き上げることができます。詳細については、「[Lambda アプリケー](https://docs.aws.amazon.com/lambda/latest/dg/lambda-monitoring.html) [ションのモニタリングとトラブルシューティング](https://docs.aws.amazon.com/lambda/latest/dg/lambda-monitoring.html)」を参照してください。

その他のリソース

• [Lambda アプリケーションのモニタリングとトラブルシューティング](https://docs.aws.amazon.com/lambda/latest/dg/lambda-monitoring.html)

- [Lambda Function Retry Timeout SDK](https://aws.amazon.com/premiumsupport/knowledge-center/lambda-function-retry-timeout-sdk/)
- [AWS X-Ray での AWS Lambda の使用](https://docs.aws.amazon.com/lambda/latest/dg/services-xray.html)
- [の Amazon CloudWatch ログへのアクセス AWS Lambda](https://docs.aws.amazon.com/lambda/latest/dg/monitoring-cloudwatchlogs.html)
- [AWS Lambda の Error Processor サンプルアプリケーション](https://docs.aws.amazon.com/lambda/latest/dg/samples-errorprocessor.html)

[Report columns] (レポート列)

- ステータス
- リージョン
- 関数 ARN
- 最大日次タイムアウトレート
- 最大日次タイムアウトレートの日付
- 平均日次タイムアウトレート
- 関数タイムアウト設定 (ミリ秒)
- コンピューティングコストの日次損失
- 平均日次呼び出し
- 当日の呼び出し
- 当日のタイムアウトレート
- 最終更新日時

エラー率が高い AWS Lambda 関数

### 説明

高いコストの原因となる高いエラー率の Lambda 関数をチェックします。

Lambda 料金は関数のリクエストの数と集計ランタイムに基づきます。関数エラーは、追加料金 が発生する再試行を引き起こす可能性があります。

**a** Note

このチェックの結果は、1 日に数回自動的に更新され、更新リクエストは許可されませ ん。変更が表示されるまでに数時間かかる場合があります。現時点では、このチェックか らリソースを除外することはできません。

### チェック ID

L4dfs2Q3C2

アラート条件

黄: 過去 7 日間の任意の日に、呼び出しの 10% 超がエラーで終了する関数。 [Recommended Action] (推奨されるアクション)

エラーを低減するために、次のガイドラインを検討します。関数エラーには、関数のコードに よって返されるエラーと、関数のランタイムによって返されるエラーが含まれます。

Lambda エラーのトラブルシューティングに役立つように、Lambda は Amazon CloudWatch や などの サービスと統合しますAWS X-Ray。ログやメトリクス、アラーム、関数コード内の問題 を迅速に検出および特定する X-Ray トレーシング、API またはアプリケーションをサポートする その他のリソースを組み合わせて使用することができます。詳細については、「[Lambda アプリ](https://docs.aws.amazon.com/lambda/latest/dg/lambda-monitoring.html) [ケーションのモニタリングとトラブルシューティング](https://docs.aws.amazon.com/lambda/latest/dg/lambda-monitoring.html)」を参照してください。

特定のランタイムでのエラー処理の詳細については、「[エラー処理と AWS Lambda での自動再](https://docs.aws.amazon.com/lambda/latest/dg/invocation-retries.html) [試行](https://docs.aws.amazon.com/lambda/latest/dg/invocation-retries.html)」を参照してください。

その他のトラブルシューティングについては、「[Lambda における問題のトラブルシューティン](https://docs.aws.amazon.com/lambda/latest/dg/lambda-troubleshooting.html) [グ](https://docs.aws.amazon.com/lambda/latest/dg/lambda-troubleshooting.html)」を参照してください。

AWS Lambda パートナーが提供するモニタリングおよびオブザーバビリティツールのエコシステ ムから選択することもできます。詳細については、「[AWS Lambda パートナー](https://aws.amazon.com/lambda/partners/?partner-solutions-cards.sort-by=item.additionalFields.partnerNameLower&partner-solutions-cards.sort-order=asc)」を参照してくだ さい。

その他のリソース

- [エラー処理と AWS Lambda での自動再試行](https://docs.aws.amazon.com/lambda/latest/dg/invocation-retries.html)
- [Lambda アプリケーションのモニタリングとトラブルシューティング](https://docs.aws.amazon.com/lambda/latest/dg/lambda-monitoring.html)
- [Lambda Function Retry Timeout SDK](https://aws.amazon.com/premiumsupport/knowledge-center/lambda-function-retry-timeout-sdk/)
- [Lambda における問題のトラブルシューティング](https://docs.aws.amazon.com/lambda/latest/dg/lambda-troubleshooting.html)
- [API 呼び出しエラー](https://docs.aws.amazon.com/lambda/latest/dg/API_Invoke.html#API_Invoke_Errors)
- [AWS Lambda の Error Processor サンプルアプリケーション](https://docs.aws.amazon.com/lambda/latest/dg/samples-errorprocessor.html)

- ステータス
- リージョン
- 関数 ARN
- 最大日次エラーレート
- 最大エラーレートの日付
- 平均日次エラーレート
- コンピューティングコストの日次損失
- 平均日次呼び出し
- 当日の呼び出し

当日のエラーレート

• 最終更新日時

AWS Lambda メモリサイズの過剰プロビジョニング関数

説明

ルックバック期間中に少なくとも 1 回呼び出された AWS Lambda 関数をチェックします。この チェックは、Lambda 関数がメモリサイズに関して過剰プロビジョニングされた場合に警告しま す。メモリサイズに対して過剰プロビジョニングされた Lambda 関数がある場合、未使用のリ ソースに対して料金を支払うことになります。シナリオによっては設計による最適化が低下する ことがありますが、多くの場合、Lambda 関数のメモリ構成を変更することでコストを削減でき ます。月あたりの推定節約額は、Lambda 関数の現在の使用率を使用して計算されます。

**a** Note

このチェックの結果は、1 日に数回自動的に更新され、更新リクエストは許可されませ ん。変更が表示されるまでに数時間かかる場合があります。現時点では、このチェックか らリソースを除外することはできません。

チェック ID

COr6dfpM05

アラート条件

黄: ルックバック期間中にメモリサイズに対して過剰にプロビジョニングされた Lambda 関 数。Lambda 関数が過剰にプロビジョニングされているかどうかを判断するために、その関数の すべてのデフォルト CloudWatch メトリクスを考慮します。メモリサイズについて過剰にプロビ ジョニングされた Lambda 関数を識別するために使用されるアルゴリズムは、AWS のベストプ ラクティスに従います。新しいパターンが特定されると、アルゴリズムが更新されます。

[Recommended Action] (推奨されるアクション)

Lambda 関数のメモリサイズを小さくすることを検討してください。

詳細については、「[チェック AWS Compute Optimizer に Trusted Advisor オプトインする](#page-101-0)」を参 照してください。

[Report columns] (レポート列)

- ステータス
- リージョン
- 関数名
- 関数バージョン
- メモリサイズ (MB)
- 推奨メモリサイズ (MB)
- ルックバック期間 (日)
- コスト削減の機会 (%)
- 月間削減額の見積もり
- 月間削減額の見積もりの通貨
- 最終更新日時

コスト最適化に関する AWS Well-Architected のリスクの高い問題

説明

コスト最適化の柱で、ワークロードに関するリスクの高い問題 (HRI) をチェックします。この チェックは、お客様の AWS-Well Architected レビューに基づきます。チェック結果は、AWS Well-Architected でワークロード評価を完了したかどうかによって異なります。

**a** Note

このチェックの結果は、1 日に数回自動的に更新され、更新リクエストは許可されませ ん。変更が表示されるまでに数時間かかる場合があります。現時点では、このチェックか らリソースを除外することはできません。

# チェック ID

Wxdfp4B1L1

アラート条件

- 赤: AWS Well-Architected のコスト最適化の柱で、少なくとも 1 つのアクティブな高リスクの 問題が特定されました。
- 緑: AWS Well-Architected のコスト最適化の柱でアクティブな高リスクの問題は検出されませ んでした。

[Recommended Action] (推奨されるアクション)

AWS Well-Architected は、ワークロードの評価中に高リスクの問題を検出しました。これらの問 題は、リスクを軽減し、費用を節約する機会を提示します。[AWS Well-Architected](https://console.aws.amazon.com/wellarchitected) ツールにサイ ンインして、回答を確認し、アクティブな問題を解決するためのアクションを実行します。

[Report columns] (レポート列)

- ステータス
- リージョン
- ワークロードの ARN
- ワークロード名
- レビュー担当者名
- ワークロードタイプ
- ワークロードの開始日
- ワークロードの最終変更日
- コスト最適化について特定された HRI の数
- コスト最適化について解決された HRI の数
- コスト最適化について回答された質問の数
- コスト最適化の柱の質問の総数
- 最終更新日時

アイドル状態の Load Balancer

説明

アイドル状態のロードバランサーについて Elastic Load Balancing の設定をチェックします。

設定されているロードバランサーには料金が発生します。ロードバランサーにバックエンドイン スタンスが関連付けられていない場合、またはネットワークトラフィックが厳しく制限されてい る場合、ロードバランサーは効果的に使用されていません。現在、このチェックは ELB サービ ス内の Classic Load Balancer タイプのみをチェックします。他の ELB タイプ (Application Load Balancer、Network Load Balancer) は含まれません。

チェック ID

hjLMh88uM8

アラート条件

- 黄: ロードバランサーにはアクティブなバックエンドインスタンスがありません。
- 黄: ロードバランサーには正常なバックエンドインスタンスがありません。
- 黄: 過去 7 日間において、ロードバランサーの 1 日あたりのリクエスト数は 100 件未満です。

[Recommended Action] (推奨されるアクション)

ロードバランサーにアクティブなバックエンドインスタンスがない場合は、インスタンスを登 録するか、ロードバランサーを削除することを検討してください。「[Registering Your Amazon](https://docs.aws.amazon.com/ElasticLoadBalancing/latest/DeveloperGuide/US_DeReg_Reg_Instances.html#RegisteringInstances)  [EC2 Instances with Your Load Balancer」](https://docs.aws.amazon.com/ElasticLoadBalancing/latest/DeveloperGuide/US_DeReg_Reg_Instances.html#RegisteringInstances)(Amazon EC2 インスタンスをロードバランサーに登 録する) または[「Delete Your Load Balancer](https://docs.aws.amazon.com/elasticloadbalancing/latest/classic/elb-getting-started.html#delete-load-balancer)」(ロードバランサーを削除する) を参照してくださ い。

ロードバランサーに正常なバックエンドインスタンスがない場合は、「[Troubleshooting Elastic](https://docs.aws.amazon.com/ElasticLoadBalancing/latest/DeveloperGuide/ts-elb-healthcheck.html)  [Load Balancing: Health Check Configuration](https://docs.aws.amazon.com/ElasticLoadBalancing/latest/DeveloperGuide/ts-elb-healthcheck.html)」(Elastic Load Balancing のトラブルシューティン グ: ヘルスチェックの設定) を参照してください。

ロードバランサーのリクエスト数が少ない場合は、ロードバランサーを削除することを検討して ください。「[ロードバランサーの削除](https://docs.aws.amazon.com/elasticloadbalancing/latest/classic/elb-getting-started.html#delete-load-balancer)」を参照してください。

その他のリソース

- [ロードバランサーの管理](https://docs.aws.amazon.com/ElasticLoadBalancing/latest/DeveloperGuide/UserScenarios.html)
- [Elastic Load Balancing をトラブルシューティングする](https://docs.aws.amazon.com/ElasticLoadBalancing/latest/DeveloperGuide/elb-troubleshooting.html)

- リージョン
- ロードバランサー名
- 理由
- 月間削減額の見積もり

# 低稼働率の Amazon EC2 インスタンス

## 説明

過去 14 日間の任意の時点で実行していた Amazon Elastic Compute Cloud (Amazon EC2) インス タンスをチェックします。このチェックでは、過去 4 日間の毎日の CPU 使用率が 10% 以下で、 ネットワーク I/O が 5 MB 以下である場合にアラートが発生します。

実行中のインスタンスでは、時間単位の利用料金が発生します。シナリオによっては設計によっ て使用率が低下することがありますが、多くの場合、インスタンスの数とサイズを管理すること でコストを削減できます。

月あたりの推定節約額は、オンデマンドインスタンスの現在の使用率、およびインスタンスが十 分に活用されていない可能性のある推定日数を使用して計算されます。実際の節約額は、リザー ブドインスタンスまたはスポットインスタンスを使用しているかどうか、またはインスタンス が 1 日実行されているかどうかに応じて異なります。毎日の使用量データを取得するには、この チェックのレポートをダウンロードします。

チェック ID

Qch7DwouX1

アラート条件

黄: 過去 14 日間のうち少なくとも 4 日で、インスタンスの 1 日の平均 CPU 使用率が 10% 以下 で、ネットワーク I/O が 5 MB 以下でした。

[Recommended Action] (推奨されるアクション)

使用量の少ないインスタンスを停止または終了するか、Auto Scaling を使用してインスタンスの 数をスケールすることを検討してください。詳細については、「[インスタンスの停止と起動](https://docs.aws.amazon.com/AWSEC2/latest/UserGuide/Stop_Start.html)」、 「[インスタンスの終了](https://docs.aws.amazon.com/AWSEC2/latest/UserGuide/terminating-instances.html)」、および「[Auto Scaling とは」](https://docs.aws.amazon.com/AutoScaling/latest/DeveloperGuide/WhatIsAutoScaling.html)を参照してください。

その他のリソース

- [Amazon EC2 のモニタリング](https://docs.aws.amazon.com/AWSEC2/latest/UserGuide/using-monitoring.html)
- [インスタンスメタデータとユーザーデータ](https://docs.aws.amazon.com/AWSEC2/latest/UserGuide/AESDG-chapter-instancedata.html)
- [Amazon CloudWatch ユーザーガイド](https://docs.aws.amazon.com/AmazonCloudWatch/latest/monitoring/)
- [Auto Scaling デベロッパーガイド](https://docs.aws.amazon.com/AutoScaling/latest/DeveloperGuide/WhatIsAutoScaling.html)

- リージョン/AZ
- [インスタンス ID]
- インスタンス名
- インスタンスタイプ
- 月間削減額の見積もり
- CPU 使用率 (14 日間の平均)
- ネットワーク I/O (14 日間の平均)
- 使用率が低い日数

Savings Plan

# 説明

過去 30 日間の Amazon EC2、Fargate、および Lambda の使用量をチェックし、Savings Plan の購入に関するレコメンデーションを示します。このレコメンデーションにより、割引料金と引 き換えに、1 年間または 3 年間のドルで測定された 1 時間あたりの一貫した使用量をコミットで きます。

これらは、より詳細なレコメンデーションを取得できる AWS Cost Explorer から取得されま す。Cost Explorer から Savings Plans を購入することもできます。このレコメンデーション は、RI レコメンデーションの代替とみなされます。1 つのレコメンデーションのみに従うことを お勧めします。両方のレコメンデーションに従うと、オーバーコミットメントにつながる可能性 があります。

このチェックは、一括請求 (コンソリデーティッドビリング) にリンクされたアカウントでは使用 できません。このチェックのレコメンデーションは、支払いアカウントでのみ利用できます。 チェック ID

vZ2c2W1srf

# アラート条件

黄: Savings Plans の購入を最適化すると、コスト削減に役立ちます。 [Recommended Action] (推奨されるアクション)

より詳細でカスタマイズされた推奨事項と Savings Plans の購入については、[Cost Explorer](https://console.aws.amazon.com/billing/home?/costexplorer#/costexplorer/) ペー ジを参照してください。

その他のリソース

• [Savings Plan ユーザーガイド](https://docs.aws.amazon.com/savingsplans/latest/userguide/what-is-savings-plans.html)

• Savings Plans [のよくある質問](https://aws.amazon.com/savingsplans/faq/)

[Report columns] (レポート列)

- Savings Plan タイプ
- お支払い方法
- 前払い料金
- 購入する時間単位のコミットメント
- 推定平均使用量
- 月間削減額の見積もり
- 推定節約率
- 期間 (年)
- ルックバック期間 (日)

# 関連付けられていない Elastic IP Address

# 説明

実行中の Amazon Elastic Compute Cloud (Amazon EC2) インスタンスに関連付けられていない Elastic IP アドレス (EIP) をチェックします。

EIP は、動的なクラウドコンピューティングのために設計された静的 IP アドレスです。従来の 静的 IP アドレスとは異なり、EIP はパブリック IP アドレスをアカウント内の別のインスタンス に再マッピングすることで、インスタンスまたはアベイラビリティーゾーンの障害をマスクしま す。実行中のインスタンスに関連付けられていない EIP には、わずかな料金が課されます。

チェック ID

Z4AUBRNSmz

アラート条件

黄: 割り当てられた Elastic IP アドレス (EIP) は、実行中の Amazon EC2 インスタンスに関連付 けられていません。

[Recommended Action] (推奨されるアクション)

EIP を実行中のアクティブなインスタンスに関連付けるか、関連付けられていない EIP を解放し ます。詳細については、「[Associating an Elastic IP Address with a Different Running Instance」](https://docs.aws.amazon.com/AWSEC2/latest/UserGuide/elastic-ip-addresses-eip.html#using-instance-addressing-eips-associating-different)

(Elastic IP アドレスを別の実行中のインスタンスに関連付ける) および「[Elastic IP アドレスを解](https://docs.aws.amazon.com/AWSEC2/latest/UserGuide/elastic-ip-addresses-eip.html#using-instance-addressing-eips-releasing) [放する](https://docs.aws.amazon.com/AWSEC2/latest/UserGuide/elastic-ip-addresses-eip.html#using-instance-addressing-eips-releasing)」を参照してください。

その他のリソース

## [Elastic IP アドレス](https://docs.aws.amazon.com/AWSEC2/latest/UserGuide/elastic-ip-addresses-eip.html)

[Report columns] (レポート列)

- リージョン
- IP アドレス

利用頻度の低い Amazon EBS ボリューム

#### 説明

Amazon Elastic Block Store (Amazon EBS) ボリューム設定をチェックし、ボリュームの使用率が 低いと思われる場合に警告を表示します。

課金は、ボリュームの作成時に開始されます。ボリュームが一定期間アタッチされていないまま の場合や、書き込みアクティビティが非常に低い (ブートボリュームを除く) 場合、ボリュームの 利用頻度が低くなります。コストを削減するには、利用頻度の低いボリュームを削除することを お勧めします。

チェック ID

DAvU99Dc4C

# アラート条件

黄: ボリュームがアタッチされていないか、過去 7 日間の 1 日あたりの IOPS が 1 未満でした。 [Recommended Action] (推奨されるアクション)

コストを削減するには、スナップショットを作成してボリュームを削除することを検討してく ださい。詳細については、「[Amazon EBS スナップショットの作成」](https://docs.aws.amazon.com/AWSEC2/latest/UserGuide/ebs-creating-snapshot.html)および「[Amazon EBS ボ](https://docs.aws.amazon.com/AWSEC2/latest/UserGuide/ebs-deleting-volume.html) [リュームの削除](https://docs.aws.amazon.com/AWSEC2/latest/UserGuide/ebs-deleting-volume.html)」を参照してください。

その他のリソース

- [Amazon Elastic Block Store \(Amazon EBS\)](https://docs.aws.amazon.com/AWSEC2/latest/UserGuide/AmazonEBS.html)
- [ボリュームのステータスのモニタリング](https://docs.aws.amazon.com/AWSEC2/latest/UserGuide/monitoring-volume-status.html)

[Report columns] (レポート列)

• リージョン

- ボリューム ID
- ボリューム名
- ボリュームタイプ
- ボリュームサイズ
- 月間ストレージコスト
- スナップショット ID
- スナップショット名
- スナップショット作成後に経過した期間
- **a** Note

AWS Compute Optimizer のアカウントにオプトインした場合、代わりに Amazon EBS の過 剰プロビジョニングボリュームチェックを使用することをお勧めします。詳細については、 「[チェック AWS Compute Optimizer に Trusted Advisor オプトインする](#page-101-0)」を参照してくださ い。

使用率の低い Amazon Redshift クラスター

説明

使用率が低いと思われるクラスターについて、Amazon Redshift 設定をチェックします。

Amazon Redshift クラスターが長時間接続されていない場合や、CPU の使用量が少ない場合は、 低コストのオプション (クラスターのダウンサイジング、クラスターのシャットダウンと最終ス ナップショットの作成など) を使用できます。最終的なスナップショットは、クラスターを削除 した後も保持されます。

チェック ID

G31sQ1E9U

アラート条件

- 黄: 実行中のクラスターは、過去 7 日間接続されていません。
- 黄: 実行中のクラスターでは、過去 7 日間の 99% で、クラスター全体の平均 CPU 使用率が 5% 未満でした。

[Recommended Action] (推奨されるアクション)

クラスターをシャットダウンして最終的なスナップショットを作成するか、クラスターをダウン サイジングすることを検討してください。「[Shutting Down and Deleting Clusters」](https://docs.aws.amazon.com/redshift/latest/mgmt/working-with-clusters.html#rs-mgmt-shutdown-delete-cluster)(クラスター のシャットダウンと削除) および[「Resizing a Cluster」](https://docs.aws.amazon.com/redshift/latest/mgmt/working-with-clusters.html#cluster-resize-intro)(クラスターのサイズ変更) を参照してく ださい。

その他のリソース

[Amazon CloudWatch ユーザーガイド](https://docs.aws.amazon.com/AmazonCloudWatch/latest/DeveloperGuide/)

[Report columns] (レポート列)

- ステータス
- リージョン
- クラスター
- インスタンスタイプ
- 理由
- 月間削減額の見積もり

# パフォーマンス

サービスクォータ (以前は制限と呼ばれていました) をチェックしてサービスのパフォーマンスを向 上させ、プロビジョニングされたスループットを活用して使用率が高いインスタンスを監視すること によって未使用のリソースを検出できます。

パフォーマンスカテゴリの次のチェックを使用できます。

# チェック名

- [読み取りワークロードのプロビジョニングが不十分な Amazon Aurora DB クラスター](#page-170-0)
- [Amazon DynamoDB Auto Scaling が有効化されていない](#page-171-0)
- [Amazon EBS 最適化が有効化されていない](#page-172-0)
- [Amazon EBS プロビジョンド IOPS \(SSD\) ボリュームアタッチ設定](#page-174-0)
- [Amazon EBS のプロビジョニング不足ボリューム](#page-175-0)
- [Amazon EC2 Auto Scaling グループが起動テンプレートに関連付けられていない](#page-176-0)
- [Amazon EC2 から EBS スループット最適化](#page-177-0)
- [EC2 仮想化タイプが準仮想化](#page-179-0)
- [Amazon ECS メモリのハード制限](#page-180-0)
- [Amazon EFS スループットモードの最適化](#page-181-0)
- [Amazon RDS 自動バキュームパラメータが無効になっています](#page-182-0)
- [Amazon RDS DB クラスターは最大 64 TiB のボリュームのみをサポートします](#page-184-0)
- [異なるインスタンスクラスを持つクラスター内の Amazon RDS DB インスタンス](#page-185-0)
- [インスタンスサイズが異なるクラスター内の Amazon RDS DB インスタンス](#page-186-0)
- [Amazon RDS DB のメモリパラメータがデフォルトと異なります](#page-188-0)
- [Amazon RDS enable\\_index\\_OnlyScan パラメータは無効になっています。](#page-189-0)
- [Amazon RDS enable\\_indexscan パラメータは無効になっています](#page-191-0)
- [Amazon RDS general\\_logging パラメータが有効になっています](#page-192-0)
- [Amazon RDS InnoDB\\_Change\\_Buffering パラメータは最適値よりも小さい値を使用しています](#page-194-0)
- [Amazon RDS innodb\\_open\\_files パラメータが低いです](#page-195-0)
- [Amazon RDS innodb\\_stats\\_persistent パラメータは無効になっています](#page-197-0)
- [システム容量のプロビジョニングが不十分な Amazon RDS インスタンス](#page-198-0)
- [Amazon RDS のマグネティックボリュームが使用中です。](#page-199-0)
- [Amazon RDS パラメータグループでは Huge pages は使用されません](#page-201-0)
- [Amazon RDS クエリキャッシュパラメータは有効になっています](#page-202-0)
- [Amazon RDS リソース、インスタンスクラスの更新が必須です。](#page-203-0)
- [Amazon RDS リソースのメジャーバージョンの更新が必須です。](#page-205-0)
- [ライセンス付きのサポート終了エンジンエディションを使用する Amazon RDS リソース](#page-206-0)
- [Amazon Route 53 エイリアスリソースレコードセット](#page-208-0)
- [AWS Lambda メモリサイズのプロビジョニング不足関数](#page-209-0)
- [AWS Lambda 同時実行制限が設定されていない関数](#page-210-0)
- [パフォーマンスに関する AWS Well-Architected のリスクの高い問題](#page-211-0)
- [CloudFront 代替ドメイン名](#page-212-0)
- [CloudFront コンテンツ配信の最適化](#page-214-0)
- [CloudFront ヘッダー転送とキャッシュヒット率](#page-215-0)
- [使用率の高い Amazon EC2 インスタンス](#page-216-0)

<span id="page-170-0"></span>読み取りワークロードのプロビジョニングが不十分な Amazon Aurora DB クラスター

説明

Amazon Aurora DB クラスターに、読み取りワークロードをサポートするリソースがあるかどう かを確認します。

チェック ID

c1qf5bt038

アラート条件

黄色:

データベース読み取りの増加: データベースの負荷が高く、データベースは行の書き込みや更新 よりも多くの行を読み取っていました。

[Recommended Action] (推奨されるアクション)

クエリを調整してデータベースの負荷を軽減するか、クラスター内のライター DB インスタンス と同じインスタンスクラスとサイズを持つリーダー DB インスタンスを DB クラスターに追加す ることをお勧めします。現在の設定では、読み取り操作が主な原因となり、データベースの負荷 が継続的に高くなっている DB インスタンスが 1 つ以上あります。クラスターに別の DB インス タンスを追加し、読み取りワークロードを DB クラスターの読み取り専用エンドポイントに送信 することで、これらの操作を分散します。

その他のリソース

Aurora DB クラスターには、読み取り専用接続のためのリーダーエンドポイントが 1 つありま す。このエンドポイントは、負荷分散を使用して DB クラスターでデータベースロードの最も 大きな原因になっているクエリを管理します。リーダーエンドポイントは、これらのステート メントを Aurora リードレプリカに送信し、プライマリインスタンスの負荷を軽減します。リー ダーエンドポイントは、クラスター内の Aurora リードレプリカの数に応じて、同時実行可能な SELECT クエリを処理するための容量をスケールすることもできます。

詳細については、「[DB クラスターに Aurora レプリカを追加する」](https://docs.aws.amazon.com/AmazonRDS/latest/AuroraUserGuide/aurora-replicas-adding.html)および「[Aurora DB クラス](https://docs.aws.amazon.com/AmazonRDS/latest/AuroraUserGuide/Aurora.Managing.Performance.html) [ターのパフォーマンスとスケーリングの管理](https://docs.aws.amazon.com/AmazonRDS/latest/AuroraUserGuide/Aurora.Managing.Performance.html)」を参照してください。

- ステータス
- リージョン
- リソース
- データベース読み取り (カウント) の増加
- 最終検出期間
- 最終更新日時

<span id="page-171-0"></span>Amazon DynamoDB Auto Scaling が有効化されていない

説明

自動スケーリングまたはオンデマンドが Amazon DynamoDB テーブルおよびグローバルセカン ダリインデックスで有効になっているかどうかを確認します。

Amazon DynamoDB Auto Scaling は Application Auto Scaling サービスを使用し、実際のトラ フィックパターンに応じてプロビジョンドスループットキャパシティをユーザーに代わって動的 に調節します。これにより、テーブルまたはグローバルセカンダリインデックスで、プロビジョ ンされた読み込みおよび書き込み容量が拡張され、トラフィックの急激な増加をスロットリング なしに処理できるようになります。ワークロードが減ると、Application Auto Scaling はスルー プットを低下させ、未使用のプロビジョンされた容量に料金が発生しないようにします。

AWS Config ルールのパラメータを使用してチェック設定を調整できます。

詳細については、「[DynamoDB Auto Scaling によるスループットキャパシティの自動管理](https://docs.aws.amazon.com/amazondynamodb/latest/developerguide/AutoScaling.html)」を参 照してください。

**a** Note

このチェックの結果は、1 日に数回自動的に更新され、更新リクエストは許可されませ ん。変更が表示されるまでに数時間かかる場合があります。現時点では、このチェックか らリソースを除外することはできません。

チェック ID

c18d2gz136

ソース

AWS Config マネージドルール: dynamodb-autoscaling-enabled

# アラート条件

黄: 自動スケーリングまたはオンデマンドが DynamoDB テーブル、グローバルセカンダリイン デックス、またはその両方で有効になっていません。

[Recommended Action] (推奨されるアクション)

ワークロード要件に基づいて DynamoDB テーブルやグローバルセカンダリインデックスのプロ ビジョニングされたスループットを自動的にスケーリングするメカニズムがすでにある場合を除 き、Amazon DynamoDB テーブルの自動スケーリングを有効にすることを検討してください。

詳細については、「[AWS マネジメントコンソールと DynamoDB Auto Scaling の使用](https://docs.aws.amazon.com/amazondynamodb/latest/developerguide/AutoScaling.Console.html)」を参照し てください。

その他のリソース

[DynamoDB Auto Scaling によるスループットキャパシティの自動管理](https://docs.aws.amazon.com/amazondynamodb/latest/developerguide/AutoScaling.html)

[Report columns] (レポート列)

- ステータス
- リージョン
- リソース
- AWS Config ルール
- 入力パラメータ
- 最終更新日時

<span id="page-172-0"></span>Amazon EBS 最適化が有効化されていない

# 説明

Amazon EC2 インスタンスに対して Amazon EBS 最適化が有効になっているかどうか確認しま す。

Amazon EBS 最適化インスタンスは、最適化された設定スタックを使用し、Amazon EBS I/O 用に専用のキャパシティを追加で提供します。このように最適化することで、Amazon EBS I/ O と、インスタンスからのその他のトラフィックとの間の競合を最小に抑え、Amazon EBS ボ リュームの最高のパフォーマンスを実現します。

詳細については、「[Amazon EBS 最適化インスタンスを使用する」](https://docs.aws.amazon.com/AWSEC2/latest/UserGuide/ebs-optimized.html)を参照してください。

### **a** Note

このチェックの結果は、1 日に数回自動的に更新され、更新リクエストは許可されませ ん。変更が表示されるまでに数時間かかる場合があります。現時点では、このチェックか らリソースを除外することはできません。

チェック ID

c18d2gz142

## ソース

AWS Config マネージドルール: ebs-optimized-instance

アラート条件

黄: Amazon EBS 最適化は、サポートされている Amazon EC2 インスタンスで有効になっていま せん。

[Recommended Action] (推奨されるアクション)

サポートされているインスタンスで Amazon EBS 最適化を有効にしてください。

詳細については、「[Enable EBS optimization at launch」](https://docs.aws.amazon.com/AWSEC2/latest/UserGuide/ebs-optimized.html#enable-ebs-optimization)を参照してください。

その他のリソース

[Amazon EBS 最適化インスタンス](https://docs.aws.amazon.com/AWSEC2/latest/UserGuide/ebs-optimized.html)

- ステータス
- リージョン
- リソース
- AWS Config ルール
- 入力パラメータ
- 最終更新日時

# <span id="page-174-0"></span>Amazon EBS プロビジョンド IOPS (SSD) ボリュームアタッチ設定

# 説明

Amazon EBS の最適化が可能で EBS 最適化されていない Amazon Elastic Compute Cloud (Amazon EC2) インスタンスにアタッチされていないプロビジョンド IOPS (SSD) ボリュームを チェックします。

Amazon Elastic Block Store (Amazon EBS) のプロビジョンド IOPS (SSD) ボリュームは、EBS 最適化インスタンスにアタッチされている場合にのみ、予期されたパフォーマンスを提供するよ うに設計されています。

チェック ID

PPkZrjsH2q

アラート条件

黄: EBS 最適化が可能な Amazon EC2 インスタンスにはプロビジョンド IOPS (SSD) ボリューム がアタッチされていますが、そのインスタンスは EBS 最適化されていません。

[Recommended Action] (推奨されるアクション)

EBS 最適化されている新しいインスタンスを作成し、ボリュームをデタッチして、そのボリュー ムを新しいインスタンスに再アタッチします。詳細については、「[Amazon EBS-Optimized](https://docs.aws.amazon.com/AWSEC2/latest/UserGuide/EBSOptimized.html) [Instances](https://docs.aws.amazon.com/AWSEC2/latest/UserGuide/EBSOptimized.html)」(Amazon EBS 最適化インスタンス) および[「インスタンスへの Amazon EBS ボ](https://docs.aws.amazon.com/AWSEC2/latest/UserGuide/ebs-attaching-volume.html) [リュームのアタッチ](https://docs.aws.amazon.com/AWSEC2/latest/UserGuide/ebs-attaching-volume.html)」を参照してください。

その他のリソース

- [Amazon EBS ボリュームの種類](https://docs.aws.amazon.com/AWSEC2/latest/UserGuide/EBSVolumeTypes.html)
- [Amazon EBS ボリュームパフォーマンス](https://docs.aws.amazon.com/AWSEC2/latest/UserGuide/EBSPerformance.html)

- ステータス
- リージョン/AZ
- ボリューム ID
- ボリューム名
- ボリュームのアタッチ
- [インスタンス ID]
- インスタンスタイプ

• EBS 最適化

<span id="page-175-0"></span>Amazon EBS のプロビジョニング不足ボリューム

### 説明

ルックバック期間中に任意の時点で実行していた Amazon Elastic Block Store (Amazon EBS) ボ リュームをチェックします。このチェックは、ワークロードに対してプロビジョニング不足であ る EBS ボリュームがある場合に警告します。一貫した高い使用率は、パフォーマンスが最適化 され安定していることを示しますが、アプリケーションに十分なリソースがない可能性も示唆し ています。

**a** Note

このチェックの結果は、1 日に数回自動的に更新され、更新リクエストは許可されませ ん。変更が表示されるまでに数時間かかる場合があります。現時点では、このチェックか らリソースを除外することはできません。

チェック ID

COr6dfpM04

アラート条件

黄: ルックバック期間中にプロビジョニングが不足していた EBS ボリューム。ボリュームのプロ ビジョニングが不足しているかどうかを判断するには、すべてのデフォルトの CloudWatch メト リクス (IOPS とスループットを含む) を考慮します。プロビジョニング不足の EBS ボリュームを 識別するために使用されるアルゴリズムは、 AWS のベストプラクティスに従います。新しいパ ターンが特定されると、アルゴリズムが更新されます。

[Recommended Action] (推奨されるアクション)

使用量の多いボリュームをアップサイジングすることを検討してください。

詳細については、「[チェック AWS Compute Optimizer に Trusted Advisor オプトインする](#page-101-0)」を参 照してください。

- ステータス
- リージョン
- ボリューム ID
- ボリュームタイプ
- ボリュームサイズ (GB)
- ボリュームベースライン IOPS
- ボリューム IOPS
- ボリュームバーストスループット
- 推奨ボリュームタイプ
- 推奨ボリュームサイズ (GB)
- 推奨ボリュームベースライン IOPS
- 推奨ボリュームバースト IOPS
- 推奨ボリュームベースラインスループット
- 推奨ボリュームバーストスループット
- ルックバック期間 (日)
- パフォーマンスリスク
- 最終更新日時

<span id="page-176-0"></span>Amazon EC2 Auto Scaling グループが起動テンプレートに関連付けられていない

#### 説明

Amazon EC2 Auto Scaling グループが、EC2 起動テンプレートから作成されたものかどうかを確 認します。

起動テンプレートを使用して Amazon EC2 Auto Scaling グループを作成し、Auto Scaling グルー プの最新の機能や改善点に確実にアクセスできます。例えば、バージョニングや複数のインスタ ンスタイプなどです。

詳細については、「[起動テンプレート](https://docs.aws.amazon.com/autoscaling/ec2/userguide/launch-templates.html)」を参照してください。

**a** Note

このチェックの結果は、1 日に数回自動的に更新され、更新リクエストは許可されませ ん。変更が表示されるまでに数時間かかる場合があります。現時点では、このチェックか らリソースを除外することはできません。

# チェック ID

c18d2gz102

# ソース

AWS Config マネージドルール: autoscaling-launch-template

# アラート条件

黄: Amazon EC2 Auto Scaling グループが有効な起動テンプレートに関連付けられていません。 [Recommended Action] (推奨されるアクション)

Amazon EC2 起動テンプレートを使用して Amazon EC2 Auto Scaling グループを作成します。

詳細については、「[Auto Scaling グループの起動テンプレートを作成する」](https://docs.aws.amazon.com/autoscaling/ec2/userguide/create-launch-template.html)を参照してくださ い。

その他のリソース

- [起動テンプレート](https://docs.aws.amazon.com/autoscaling/ec2/userguide/launch-templates.html)
- [起動テンプレートの作成](https://docs.aws.amazon.com/AWSEC2/latest/UserGuide/create-launch-template.html)

[Report columns] (レポート列)

- ステータス
- リージョン
- リソース
- AWS Config ルール
- 入力パラメータ
- 最終更新日時

<span id="page-177-0"></span>Amazon EC2 から EBS スループット最適化

# 説明

アタッチされている Amazon EC2 インスタンスの最大スループットキャパシティーによってパ フォーマンスの影響を受ける可能性がある Amazon EBS ボリュームをチェックします。

パフォーマンスを最適化するには、アタッチされた EBS ボリュームの合計最大スループット よりも Amazon EC2 インスタンスの最大スループットが大きいことを確認することをお勧めし

ます。このチェックでは、EBS 最適化インスタンスごとに前日の各 5 分間の合計 (協定世界時 (UTC) に基づく) EBS ボリュームスループットが計算され、これらの期間の半分以上の使用量が EC2 インスタンスの最大スループットの 95% を超えた場合に警告が表示されます。

チェック ID

Bh2xRR2FGH

### アラート条件

黄: 前日 (UTC) に、EC2 インスタンスにアタッチされた EBS ボリュームの総スループット (メガ バイト/秒) が、50% 超の時間にわたって、インスタンスと EBS ボリューム間の公開スループッ トの 95% を超えました。

[Recommended Action] (推奨されるアクション)

Amazon EBS ボリュームの最大スループット (「[Amazon EBS ボリュームの種類」](https://docs.aws.amazon.com/AWSEC2/latest/UserGuide/EBSVolumeTypes.html)を参照) を、 それらがアタッチされている Amazon EC2 インスタンスの最大スループットと比較します。 「[Instance Types That Support EBS Optimization](https://docs.aws.amazon.com/AWSEC2/latest/UserGuide/EBSOptimized.html#ebs-optimization-support)」(EBS 最適化をサポートするインスタンスタ イプ) を参照してください。

最適なパフォーマンスを実現するために、Amazon EBS に対してより高いスループットをサポー トするインスタンスにボリュームをアタッチすることを検討してください。

その他のリソース

- [Amazon EBS ボリュームの種類](https://docs.aws.amazon.com/AWSEC2/latest/UserGuide/EBSVolumeTypes.html)
- [Amazon EBS 最適化インスタンス](https://docs.aws.amazon.com/AWSEC2/latest/UserGuide/EBSOptimized.html)
- [ボリュームのステータスのモニタリング](https://docs.aws.amazon.com/AWSEC2/latest/UserGuide/monitoring-volume-status.html)
- 「[インスタンスへの Amazon EBS ボリュームのアタッチ」](https://docs.aws.amazon.com/AWSEC2/latest/UserGuide/ebs-attaching-volume.html)を参照してください。
- [インスタンスからの Amazon EBS ボリュームのデタッチ](https://docs.aws.amazon.com/AWSEC2/latest/UserGuide/ebs-detaching-volume.html)
- [Amazon EBS ボリュームの削除](https://docs.aws.amazon.com/AWSEC2/latest/UserGuide/ebs-deleting-volume.html)

- ステータス
- リージョン
- [インスタンス ID]
- インスタンスタイプ
- 最大に近い時間

# <span id="page-179-0"></span>EC2 仮想化タイプが準仮想化

#### 説明

Amazon EC2 インスタンスの仮想化タイプが準仮想化かどうかをチェックします。

可能な場合は、準仮想インスタンスの代わりにハードウェア仮想マシン (HVM) インスタンスを 使用するのがベストプラクティスです。これは、HVM 仮想化の機能強化や HVM AMI で PV ドラ イバが利用可能になったことにより、従来 PV と HVM のゲストの間に存在していたパフォーマ ンスのギャップが解消されたからです。現行世代のインスタンスタイプは PV AMI をサポートし ない点に注意することが重要です。そのため、HVM インスタンスタイプを選択すると最高のパ フォーマンスと最新のハードウェアとの互換性が得られます。

詳細については、「[Linux AMI 仮想化タイプ」](https://docs.aws.amazon.com/AWSEC2/latest/UserGuide/virtualization_types.html)を参照してください。

**a** Note

このチェックの結果は、1 日に数回自動的に更新され、更新リクエストは許可されませ ん。変更が表示されるまでに数時間かかる場合があります。現時点では、このチェックか らリソースを除外することはできません。

チェック ID

c18d2gz148

ソース

AWS Config マネージドルール: ec2-paravirtual-instance-check

アラート条件

黄: Amazon EC2 インスタンスの仮想化タイプが準仮想化です。

[Recommended Action] (推奨されるアクション)

Amazon EC2 インスタンスに HVM 仮想化を使用し、互換性のあるインスタンスタイプを使用し てください。

適切な仮想化タイプを選択する方法については、「[インスタンスタイプ変更の互換性](https://docs.aws.amazon.com/AWSEC2/latest/UserGuide/resize-limitations.html)」を参照し てください。

その他のリソース

[インスタンスタイプ変更の互換性](https://docs.aws.amazon.com/AWSEC2/latest/UserGuide/resize-limitations.html)
[Report columns] (レポート列)

- ステータス
- リージョン
- リソース
- AWS Config ルール
- 入力パラメータ
- 最終更新日時

Amazon ECS メモリのハード制限

## 説明

Amazon ECS のタスク定義に、そのコンテナの定義に対するメモリ制限が設定されているかどう かを確認します。タスク内のすべてのコンテナ用に予約されるメモリの合計量は、タスクのメモ リー値より小さくする必要があります。

詳細については、「[コンテナ定義](https://docs.aws.amazon.com/AmazonECS/latest/developerguide/task_definition_parameters.html#container_definitions)」を参照してください。

## **a** Note

このチェックの結果は、1 日に数回自動的に更新され、更新リクエストは許可されませ ん。変更が表示されるまでに数時間かかる場合があります。現時点では、このチェックか らリソースを除外することはできません。

チェック ID

c18d2gz176

## ソース

AWS Config マネージドルール: ecs-task-definition-memory-hard-limit アラート条件

黄: Amazon ECS メモリのハード制限が設定されていません。

[Recommended Action] (推奨されるアクション)

Amazon ECS タスクにメモリを割り当てて、メモリが不足しないようにしてください。コンテナ が指定されたメモリを超えようとすると、コンテナは強制終了されます。

詳細については、「[Amazon ECS のタスクにメモリを割り当てるにはどうすればよいですか?」](https://repost.aws/knowledge-center/allocate-ecs-memory-tasks) を参照してください。

その他のリソース

# [クラスター予約](https://docs.aws.amazon.com/AmazonECS/latest/developerguide/cloudwatch-metrics.html#cluster_reservation)

[Report columns] (レポート列)

- ステータス
- リージョン
- リソース
- AWS Config ルール
- 入力パラメータ
- 最終更新日時

Amazon EFS スループットモードの最適化

#### 説明

お客様の Amazon EFS ファイルシステムが現在、バーストスループットモードを使用するように 設定されているかどうかを確認します。

EFS のバーストスループットモード [1] のファイルシステムは、一貫したベースラインレベルの スループット (EFS スタンダードストレージのデータの GiB あたり 50 KiB/秒) を実現し、「バー ストクレジット」が利用可能な場合は、クレジットモデルを使用してより高いレベルの「バース トスループット」パフォーマンスを実現します。バーストクレジットを使い果たすと、ファイル システムのパフォーマンスがこの低いベースラインレベルに抑えられ、その結果、速度が低下し たり、タイムアウトになったり、エンドユーザーやアプリケーションのパフォーマンスに影響を 与えたりする可能性があります。

チェック ID

c1dfprch02

アラート条件

• 黄:ファイルシステムはバーストスループットモードを使用しています。 [Recommended Action] (推奨されるアクション)

ユーザーとアプリケーションが希望するスループットを達成できるように、ファイルシステム設 定をエラスティックスループットモード [2] に更新することをお勧めします。エラスティックス

ループットモードでは、AWS リージョン [3] によって異なりますが、ファイルシステムで最大 10 GiB/秒の読み取りスループットまたは 3 GiB/秒の書き込みスループットを達成できます。お 支払いいただくのは使用したスループットに対してのみです。ファイルシステムの設定を更新し て、必要に応じてエラスティックスループットモードとバーストスループットモードを切り替え ることができることと、エラスティックスループットモードのファイルシステムではデータ転送 に追加料金が発生することに注意してください [4]。

その他のリソース

- [\[1\] Amazon EFS パフォーマンススループットモード](https://docs.aws.amazon.com/efs/latest/ug/performance.html#throughput-modes)
- [\[2\] Amazon EFS パフォーマンスエラスティックスループットモード](https://docs.aws.amazon.com/efs/latest/ug/performance.html#elastic)
- [\[3\] Amazon EFS のクォータと制限](https://docs.aws.amazon.com/efs/latest/ug/limits.html)
- [\[4\] Amazon EFS 料金表](https://aws.amazon.com/efs/pricing/)

[Report columns] (レポート列)

- ステータス
- リージョン
- EFS ファイルシステム ID
- スループットモード
- 最終更新日時

Amazon RDS 自動バキュームパラメータが無効になっています

説明

DB インスタンスの自動バキュームパラメータは無効になっています。自動バキュームを無効に すると、テーブルとインデックスが肥大化し、パフォーマンスに影響します。

DB パラメータグループの自動バキュームを有効にすることをお勧めします。

**a** Note

このチェックの結果は、1 日に数回自動的に更新され、更新リクエストは許可されませ ん。変更が表示されるまでに数時間かかる場合があります。現時点では、このチェックか らリソースを除外することはできません。

DB インスタンスまたは DB クラスターが停止すると、 で Amazon RDS の推奨事項を Trusted Advisor 3~5 日間表示できます。5 日後、レコメンデーションは では使用できま せん Trusted Advisor。推奨事項を表示するには、Amazon RDS コンソールを開いて [推 奨事項] を選択します。 DB インスタンスまたは DB クラスターを削除すると、それらのインスタンスまたはクラ スターに関連するレコメンデーションは、 Trusted Advisor または Amazon RDS マネジ

メントコンソールでは使用できません。

チェック ID

c1qf5bt025

アラート条件

黄色: DB パラメータグループの自動バキュームは無効になっています。 [Recommended Action] (推奨されるアクション)

DB パラメータグループの自動バキュームパラメータを有効にしてください。

その他のリソース

PostgreSQL データベースには、バキュームと呼ばれる定期的なメンテナンスが必要で す。PostgreSQL の自動バキュームは、VACCUUM コマンドと ANALYZE コマンドの実行を自動 化します。このプロセスはテーブル統計を収集し、デッド行を削除します。自動バキュームを無 効にすると、テーブルの増加、インデックスの肥大化、古い統計がデータベースのパフォーマン スに影響します。

詳細については、「Understanding autovacuum in Amazon RDS for PostgreSQL environments」 を参照してください。

[Report columns] (レポート列)

- ステータス
- リージョン
- リソース
- Parameter Name
- 推奨値

#### • 最終更新日時

Amazon RDS DB クラスターは最大 64 TiB のボリュームのみをサポートします

#### 説明

DB クラスターは最大 64 TiB のボリュームをサポートします。最新のエンジンバージョンは、 最大 128 TiB のボリュームをサポートします。DB クラスターのエンジンバージョンを最新バー ジョンにアップグレードして、最大 128 TiB のボリュームをサポートすることをお勧めします。

**G** Note

このチェックの結果は、1 日に数回自動的に更新され、更新リクエストは許可されませ ん。変更が表示されるまでに数時間かかる場合があります。現時点では、このチェックか らリソースを除外することはできません。

**a** Note

DB インスタンスまたは DB クラスターが停止すると、 で Amazon RDS の推奨事項を Trusted Advisor 3~5 日間表示できます。5 日後、レコメンデーションは では使用できま せん Trusted Advisor。推奨事項を表示するには、Amazon RDS コンソールを開いて [推 奨事項] を選択します。 DB インスタンスまたは DB クラスターを削除すると、それらのインスタンスまたはクラ スターに関連するレコメンデーションは、 Trusted Advisor または Amazon RDS マネジ メントコンソールでは使用できません。

チェック ID

c1qf5bt017

アラート条件

黄色: DB クラスターは最大 64 TiB のボリュームのみをサポートします。

[Recommended Action] (推奨されるアクション)

DB クラスターのエンジンバージョンをアップグレードして、最大 128 TiB のボリュームをサ ポートするようにします。

その他のリソース

単一の Amazon Aurora DB クラスターでアプリケーションをスケールアップする場合、ストレー ジ制限が 128 TiB の場合は制限に達しない可能性があります。ストレージ制限を増やすことで、 データを削除したり、データベースを複数のインスタンスに分割したりするのを防ぐことができ ます。

詳細については、「[Amazon Aurora size limits」](https://docs.aws.amazon.com/AmazonRDS/latest/AuroraUserGuide/CHAP_Limits.html#RDS_Limits.FileSize.Aurora)を参照してください。

[Report columns] (レポート列)

- ステータス
- リージョン
- リソース
- エンジン名
- 現行のエンジンバージョン
- 推奨値
- 最終更新日時

異なるインスタンスクラスを持つクラスター内の Amazon RDS DB インスタンス

説明

DB クラスター内のすべてのインスタンスに同じ DB インスタンスクラスとサイズを使用するこ とをお勧めします。

**a** Note

このチェックの結果は、1 日に数回自動的に更新され、更新リクエストは許可されませ ん。変更が表示されるまでに数時間かかる場合があります。現時点では、このチェックか らリソースを除外することはできません。

**a** Note

DB インスタンスまたは DB クラスターが停止すると、 で Amazon RDS の推奨事項を Trusted Advisor 3~5 日間表示できます。5 日後、レコメンデーションは では使用できま せん Trusted Advisor。推奨事項を表示するには、Amazon RDS コンソールを開いて [推 奨事項] を選択します。

DB インスタンスまたは DB クラスターを削除すると、それらのインスタンスまたはクラ スターに関連するレコメンデーションは、 Trusted Advisor または Amazon RDS マネジ メントコンソールでは使用できません。

チェック ID

c1qf5bt009

アラート条件

赤: DB クラスターには、異なるインスタンスクラスの DB インスタンスがあります。 [Recommended Action] (推奨されるアクション)

DB クラスター内のすべての DB インスタンスに同じインスタンスクラスを使用します。 その他のリソース

DB クラスター内の DB インスタンスが異なる DB インスタンスクラスまたはサイズを使用して いる場合、DB インスタンスのワークロードに不均衡が生じる可能性があります。フェイルオー バー中、リーダー DB インスタンスのいずれかがライター DB インスタンスに変わります。DB インスタンスが同じ DB インスタンスクラスとサイズを使用する場合は、DB クラスターの DB インスタンスでワークロードを分散できます。

詳細については、「[Aurora レプリカ](https://docs.aws.amazon.com/AmazonRDS/latest/AuroraUserGuide/Aurora.Replication.html#Aurora.Replication.Replicas)」を参照してください。

[Report columns] (レポート列)

- ステータス
- リージョン
- リソース
- 推奨値
- エンジン名
- 最終更新日時

インスタンスサイズが異なるクラスター内の Amazon RDS DB インスタンス

説明

DB クラスター内のすべてのインスタンスに同じ DB インスタンスクラスとサイズを使用するこ とをお勧めします。

このチェックの結果は、1日に数回自動的に更新され、更新リクエストは許可されませ ん。変更が表示されるまでに数時間かかる場合があります。現時点では、このチェックか らリソースを除外することはできません。

**a** Note

DB インスタンスまたは DB クラスターが停止すると、 で Amazon RDS の推奨事項を Trusted Advisor 3~5 日間表示できます。5 日後、レコメンデーションは では使用できま せん Trusted Advisor。推奨事項を表示するには、Amazon RDS コンソールを開いて [推 奨事項] を選択します。 DB インスタンスまたは DB クラスターを削除すると、それらのインスタンスまたはクラ スターに関連するレコメンデーションは、 Trusted Advisor または Amazon RDS マネジ

メントコンソールでは使用できません。

チェック ID

c1qf5bt008

アラート条件

赤: DB クラスターには、さまざまなインスタンスサイズの DB インスタンスがあります。 [Recommended Action] (推奨されるアクション)

DB クラスター内のすべての DB インスタンスに同じインスタンスクラスを使用します。 その他のリソース

DB クラスター内の DB インスタンスが異なる DB インスタンスクラスまたはサイズを使用して いる場合、DB インスタンスのワークロードに不均衡が生じる可能性があります。フェイルオー バー中、リーダー DB インスタンスのいずれかがライター DB インスタンスに変わります。DB インスタンスが同じ DB インスタンスクラスとサイズを使用する場合は、DB クラスターの DB インスタンスでワークロードを分散できます。

詳細については、「[Aurora レプリカ](https://docs.aws.amazon.com/AmazonRDS/latest/AuroraUserGuide/Aurora.Replication.html#Aurora.Replication.Replicas)」を参照してください。

[Report columns] (レポート列)

• ステータス

- リージョン
- リソース
- 推奨値
- エンジン名
- 最終更新日時

Amazon RDS DB のメモリパラメータがデフォルトと異なります

説明

DB インスタンスのメモリパラメータがデフォルト値と大きく異なります。これらの設定はパ フォーマンスに影響が及び、エラーの原因となる可能性があります。

DB インスタンスのカスタムメモリパラメータを、DB パラメータグループのデフォルト値に再設 定することをお勧めします。

**a** Note

このチェックの結果は、1 日に数回自動的に更新され、更新リクエストは許可されませ ん。変更が表示されるまでに数時間かかる場合があります。現時点では、このチェックか らリソースを除外することはできません。

**a** Note

DB インスタンスまたは DB クラスターが停止すると、 で Amazon RDS の推奨事項を Trusted Advisor 3~5 日間表示できます。5 日後、レコメンデーションは では使用できま せん Trusted Advisor。推奨事項を表示するには、Amazon RDS コンソールを開いて [推 奨事項] を選択します。 DB インスタンスまたは DB クラスターを削除すると、それらのインスタンスまたはクラ スターに関連するレコメンデーションは、 Trusted Advisor または Amazon RDS マネジ メントコンソールでは使用できません。

チェック ID

c1qf5bt020

アラート条件

黄色: DB パラメータグループには、デフォルト値とはかなり異なるメモリパラメータがありま す。

[Recommended Action] (推奨されるアクション)

メモリパラメータをデフォルト値にリセットします。

その他のリソース

詳細については、「[Best practices for configuring parameters for Amazon RDS for MySQL, part 1:](https://aws.amazon.com/blogs/database/best-practices-for-configuring-parameters-for-amazon-rds-for-mysql-part-1-parameters-related-to-performance/) [Parameters related to performance」](https://aws.amazon.com/blogs/database/best-practices-for-configuring-parameters-for-amazon-rds-for-mysql-part-1-parameters-related-to-performance/)を参照してください。

[Report columns] (レポート列)

- ステータス
- リージョン
- リソース
- Parameter Name
- 推奨値
- 最終更新日時

Amazon RDS enable\_index\_OnlyScan パラメータは無効になっています。

説明

クエリプランナーまたはオプティマイザーは、インデックスのみのスキャン計画タイプが無効に なっている場合は使用できません。

enable\_indexonlyscan パラメータの値を 1 に設定することをお勧めします。

**a** Note

このチェックの結果は、1 日に数回自動的に更新され、更新リクエストは許可されませ ん。変更が表示されるまでに数時間かかる場合があります。現時点では、このチェックか らリソースを除外することはできません。

DB インスタンスまたは DB クラスターが停止すると、 で Amazon RDS の推奨事項を Trusted Advisor 3~5 日間表示できます。5 日後、レコメンデーションは では使用できま せん Trusted Advisor。推奨事項を表示するには、Amazon RDS コンソールを開いて [推 奨事項] を選択します。 DB インスタンスまたは DB クラスターを削除すると、それらのインスタンスまたはクラ スターに関連するレコメンデーションは、 Trusted Advisor または Amazon RDS マネジ メントコンソールでは使用できません。

チェック ID

c1qf5bt028

アラート条件

黄色: DB パラメータグループの enable\_indexonlyscan パラメータは無効になっています。 [Recommended Action] (推奨されるアクション)

enable\_indexonlyscan パラメーターを 1 に設定します。

その他のリソース

enable\_indexonlyscan パラメーターを無効にすると、クエリプランナーは最適な実行プランを 選択できなくなります。クエリプランナーは、インデックススキャンなどの別のプランタイプを 使用するため、クエリのコストと実行時間が長くなる可能性があります。インデックスのみのス キャンプランタイプでは、テーブルデータにアクセスせずにデータを取得します。

詳細については、PostgreSQL ドキュメント Web サイトの「[enable\\_indexonlyscan \(boolean\)](https://www.postgresql.org/docs/current/runtime-config-query.html#GUC-ENABLE-INDEXONLYSCAN)」 を参照してください。

[Report columns] (レポート列)

- ステータス
- リージョン
- リソース
- Parameter Name
- 推奨値

• 最終更新日時

Amazon RDS enable\_indexscan パラメータは無効になっています

説明

クエリプランナーまたはオプティマイザーは、インデックスのみのスキャン計画タイプが無効に なっている場合は使用できません。

enable\_indexscan パラメータの値を 1 に設定することをお勧めします。

**a** Note

このチェックの結果は、1 日に数回自動的に更新され、更新リクエストは許可されませ ん。変更が表示されるまでに数時間かかる場合があります。現時点では、このチェックか らリソースを除外することはできません。

**a** Note

DB インスタンスまたは DB クラスターが停止すると、 で Amazon RDS の推奨事項を Trusted Advisor 3~5 日間表示できます。5 日後、レコメンデーションは では使用できま せん Trusted Advisor。推奨事項を表示するには、Amazon RDS コンソールを開いて [推 奨事項] を選択します。 DB インスタンスまたは DB クラスターを削除すると、それらのインスタンスまたはクラ スターに関連するレコメンデーションは、 Trusted Advisor または Amazon RDS マネジ メントコンソールでは使用できません。

チェック ID

c1qf5bt029

アラート条件

黄色: DB パラメータグループの enable\_indexscan パラメータは無効になっています。

[Recommended Action] (推奨されるアクション)

パラメータ enable\_indexscan を 1 に設定します。

# その他のリソース

enable\_indexscan パラメーターを無効にすると、クエリプランナーは最適な実行プランを選択で きなくなります。クエリプランナーは、インデックススキャンなどの別のプランタイプを使用す るため、クエリのコストと実行時間が長くなる可能性があります。

詳細については、PostgreSQL ドキュメント Web サイトの「[enable\\_indexonlyscan \(boolean\)](https://www.postgresql.org/docs/current/runtime-config-query.html#GUC-ENABLE-INDEXSCAN)」 を参照してください。

[Report columns] (レポート列)

- ステータス
- リージョン
- リソース
- Parameter Name
- 推奨値
- 最終更新日時

Amazon RDS general\_logging パラメータが有効になっています

説明

DB インスタンスの一般ログ記録が有効になっています。この設定は、データベースの問題のト ラブルシューティングに役立ちます。しかし、一般ログ記録を有効にすると、入出力操作の量と 割り当てられるストレージ容量が増え、競合やパフォーマンスの低下につながる可能性がありま す。

一般ログ記録の使用状況の要件を確認してください。general\_logging パラメーターの値を 0 に設 定することをお勧めします。

**a** Note

このチェックの結果は、1 日に数回自動的に更新され、更新リクエストは許可されませ ん。変更が表示されるまでに数時間かかる場合があります。現時点では、このチェックか らリソースを除外することはできません。

DB インスタンスまたは DB クラスターが停止すると、 で Amazon RDS の推奨事項を Trusted Advisor 3~5 日間表示できます。5 日後、レコメンデーションは では使用できま せん Trusted Advisor。推奨事項を表示するには、Amazon RDS コンソールを開いて [推 奨事項] を選択します。 DB インスタンスまたは DB クラスターを削除すると、それらのインスタンスまたはクラ スターに関連するレコメンデーションは、 Trusted Advisor または Amazon RDS マネジ

メントコンソールでは使用できません。

チェック ID

c1qf5bt037

アラート条件

黄色: DB パラメータグループでは general\_logging が有効になっています。

[Recommended Action] (推奨されるアクション)

一般ログ記録の使用状況の要件を確認してください。必須ではない場合は、general\_logging パラ メーターの値を 0 に設定することをお勧めします。

その他のリソース

general\_logging パラメーター値が 1 の場合、一般クエリーログが有効になります。一般クエリロ グには、データベースサーバー操作の記録が含まれます。サーバーは、クライアントが接続また は切断したときにこのログに情報を書き込み、ログにはクライアントから受け取った各 SQL 文 が含まれます。一般クエリログは、クライアントでエラーが発生した疑いがあり、クライアント がデータベースサーバーに送信した情報を検索したい場合に役立ちます。

詳細については、「[RDS for MySQL データベースログの概要](https://docs.aws.amazon.com/AmazonRDS/latest/UserGuide/USER_LogAccess.MySQL.LogFileSize.html)」を参照してください。 [Report columns] (レポート列)

- ステータス
- リージョン
- リソース
- Parameter Name
- 推奨値
- 最終更新日時

Amazon RDS InnoDB\_Change\_Buffering パラメータは最適値よりも小さい値を使用し ています

#### 説明

変更バッファリングでは、MySQL DB インスタンスは、セカンダリインデックスを維持するため に必要ないくつかの書き込みを延期することができます。この機能は、低速ディスクを使用する 環境で有効でした。バッファリング設定を変更することで DB のパフォーマンスはわずかに向上 しましたが、クラッシュリカバリの遅延やアップグレード中のシャットダウン時間の増加の原因 となりました。

innodb\_change\_buffering パラメーターの値を NONE に設定することをお勧めします。

# **a** Note

このチェックの結果は、1日に数回自動的に更新され、更新リクエストは許可されませ ん。変更が表示されるまでに数時間かかる場合があります。現時点では、このチェックか らリソースを除外することはできません。

## **a** Note

DB インスタンスまたは DB クラスターが停止すると、 で Amazon RDS の推奨事項を Trusted Advisor 3~5 日間表示できます。5 日後、レコメンデーションは では使用できま せん Trusted Advisor。推奨事項を表示するには、Amazon RDS コンソールを開いて [推 奨事項] を選択します。

DB インスタンスまたは DB クラスターを削除すると、それらのインスタンスまたはクラ スターに関連するレコメンデーションは、 Trusted Advisor または Amazon RDS マネジ メントコンソールでは使用できません。

チェック ID

c1qf5bt021

アラート条件

黄色: DB パラメータグループの innodb\_change\_buffering パラメータは最適値が低く設定されて います。

[Recommended Action] (推奨されるアクション)

DB パラメータグループの innodb\_change\_buffering パラメータ値を NONE に設定します。 その他のリソース

詳細については、「[Best practices for configuring parameters for Amazon RDS for MySQL, part 1:](https://aws.amazon.com/blogs/database/best-practices-for-configuring-parameters-for-amazon-rds-for-mysql-part-1-parameters-related-to-performance/) [Parameters related to performance」](https://aws.amazon.com/blogs/database/best-practices-for-configuring-parameters-for-amazon-rds-for-mysql-part-1-parameters-related-to-performance/)を参照してください。

[Report columns] (レポート列)

- ステータス
- リージョン
- リソース
- Parameter Name
- 推奨値
- 最終更新日時

Amazon RDS innodb\_open\_files パラメータが低いです

説明

innodb\_open\_files パラメータは、InnoDB が一度に開くことができるファイル数を制御しま す。InnoDB は、mysqld の実行時にすべてのログファイルとシステムテーブルスペースファイル を開きます。

お使いの DB インスタンスは、InnoDB が一度に開くことができる最大ファイル数の値が低く なっています。innodb\_open\_files パラメータ値を少なくとも 65 に設定することをお勧めしま す。

**a** Note

このチェックの結果は、1 日に数回自動的に更新され、更新リクエストは許可されませ ん。変更が表示されるまでに数時間かかる場合があります。現時点では、このチェックか らリソースを除外することはできません。

DB インスタンスまたは DB クラスターが停止すると、 で Amazon RDS の推奨事項を Trusted Advisor 3~5 日間表示できます。5 日後、レコメンデーションは では使用できま せん Trusted Advisor。推奨事項を表示するには、Amazon RDS コンソールを開いて [推 奨事項] を選択します。 DB インスタンスまたは DB クラスターを削除すると、それらのインスタンスまたはクラ スターに関連するレコメンデーションは、 Trusted Advisor または Amazon RDS マネジ メントコンソールでは使用できません。

チェック ID

c1qf5bt033

アラート条件

黄色: DB パラメータグループの InnoDB オープンファイル設定に誤りがあります。 [Recommended Action] (推奨されるアクション)

innodb\_open\_files パラメータ値を少なくとも 65 に設定します。

その他のリソース

innodb\_open\_files パラメータは、InnoDB が一度に開くことができるファイル数を制御しま す。InnoDB は、mysqld の実行中、すべてのログファイルとシステムテーブルスペースファイ ルを開いたままにします。InnoDB でいくつかの .ibd ファイルを開く必要があります。 file-pertable innodb\_open\_files の設定が低いと、データベースのパフォーマンスに影響し、サーバーが 起動しなくなる可能性があります。

詳細については、 MySql ドキュメントウェブサイトの[InnoDB 起動オプション」および「システ](https://dev.mysql.com/doc/refman/5.7/en/innodb-parameters.html#sysvar_innodb_open_files) [ム変数 - innodb\\_open\\_files」](https://dev.mysql.com/doc/refman/5.7/en/innodb-parameters.html#sysvar_innodb_open_files)を参照してください。

[Report columns] (レポート列)

- ステータス
- リージョン
- リソース
- Parameter Name
- 推奨値
- 最終更新日時

# Amazon RDS innodb\_stats\_persistent パラメータは無効になっています

#### 説明

DB インスタンスは、InnoDB 統計をディスクに保持するように設定されていません。統計が保 存されていない場合は、インスタンスが再起動してテーブルにアクセスするたびに再計算され ます。これにより、クエリ実行プランにばらつきが生じます。このグローバルパラメータの値は テーブルレベルで変更できます。

innodb\_stats\_persistent パラメーター値を ON 1 に設定することをお勧めします。

#### **a** Note

このチェックの結果は、1 日に数回自動的に更新され、更新リクエストは許可されませ ん。変更が表示されるまでに数時間かかる場合があります。現時点では、このチェックか らリソースを除外することはできません。

**a** Note

DB インスタンスまたは DB クラスターが停止すると、 で Amazon RDS の推奨事項を Trusted Advisor 3~5 日間表示できます。5 日後、レコメンデーションは では使用できま せん Trusted Advisor。推奨事項を表示するには、Amazon RDS コンソールを開いて [推 奨事項] を選択します。 DB インスタンスまたは DB クラスターを削除すると、それらのインスタンスまたはクラ スターに関連するレコメンデーションは、 Trusted Advisor または Amazon RDS マネジ メントコンソールでは使用できません。

チェック ID

c1qf5bt032

アラート条件

黄色: DB パラメータグループには、ディスクに保持されないオプティマイザ統計があります。 [Recommended Action] (推奨されるアクション)

innodb\_stats\_persistent パラメータ値を ON に設定します。

# その他のリソース

innodb\_stats\_persistent パラメーターが ON に設定されている場合、オプティマイザ統計はイ ンスタンスの再起動時に保持されます。これにより、実行プランの安定性と一貫したクエリパ フォーマンスが向上します。テーブルを作成または変更するときに STATS\_PERSISTENT 句を 使用することにより、グローバル統計の永続性をテーブルレベルで変更できます。

詳細については、「[Best practices for configuring parameters for Amazon RDS for MySQL, part 1:](https://aws.amazon.com/blogs/database/best-practices-for-configuring-parameters-for-amazon-rds-for-mysql-part-1-parameters-related-to-performance/) [Parameters related to performance」](https://aws.amazon.com/blogs/database/best-practices-for-configuring-parameters-for-amazon-rds-for-mysql-part-1-parameters-related-to-performance/)を参照してください。

[Report columns] (レポート列)

- ステータス
- リージョン
- リソース
- Parameter Name
- 推奨値
- 最終更新日時

システム容量のプロビジョニングが不十分な Amazon RDS インスタンス

## 説明

Amazon RDS インスタンスまたは Amazon Aurora DB インスタンスに、動作に必要なシステム容 量があるかどうかを確認します。

## チェック ID

c1qf5bt039

## アラート条件

#### 黄色:

メモリ不足による強制終了: OS レベルでのメモリ不足により、データベースホスト上のプロセス が停止すると、メモリ不足 (OOM) キラーのカウンターが動作します。

過剰な数のスワップ: os.memory.swap.in および os.memory.swap.out のメトリクス値が高い場 合。

[Recommended Action] (推奨されるアクション)

メモリの使用量を減らすか、メモリの割り当て量の多い DB インスタンスタイプを使用するよう にクエリを調整することをお勧めします。インスタンスのメモリが不足すると、データベースの パフォーマンスに影響を及ぼします。

その他のリソース

O ut-of-memory キルが検出されました: Linux カーネルは、ホストで実行されているプロセスが オペレーティングシステムから物理的に利用可能なメモリよりも多くのメモリを必要とする場合 に、メモリ不足 (OOM) キラーを呼び出します。この場合、メモリ不足 (OOM) キラーはシステム メモリを解放してシステムの稼働を継続するため、実行中のプロセスをすべて確認し、1 つ以上 のプロセスを停止します。

スワップが検出されている: データベースホストのメモリが不足している場合、オペレーティン グシステムはスワップスペース内のディスクに最も使用されていないページをいくつか送信しま す。このオフロードプロセスは、データベースのパフォーマンスに影響を及ぼします。

詳細については、「[Amazon RDS インスタンスタイプ」](https://aws.amazon.com/rds/instance-types/)および「[Scaling yourAmazon RDS](https://aws.amazon.com/blogs/database/scaling-your-amazon-rds-instance-vertically-and-horizontally/)  [instance」](https://aws.amazon.com/blogs/database/scaling-your-amazon-rds-instance-vertically-and-horizontally/)を参照してください。

[Report columns] (レポート列)

- ステータス
- リージョン
- リソース
- O ut-of-memory 強制終了 (カウント)
- 過剰なスワップ (カウント)
- 最終検出期間
- 最終更新日時

Amazon RDS のマグネティックボリュームが使用中です。

説明

DB インスタンスはマグネティックストレージを使用しています。ほとんどの DB インスタンス には、マグネティックストレージは推奨されません。別のストレージタイプとして、汎用 (SSD) またはプロビジョンド IOPS を選択してください。

このチェックの結果は、1 日に数回自動的に更新され、更新リクエストは許可されませ ん。変更が表示されるまでに数時間かかる場合があります。現時点では、このチェックか らリソースを除外することはできません。

**a** Note

DB インスタンスまたは DB クラスターが停止すると、 で Amazon RDS の推奨事項を Trusted Advisor 3~5 日間表示できます。5 日後、レコメンデーションは では使用できま せん Trusted Advisor。推奨事項を表示するには、Amazon RDS コンソールを開いて [推 奨事項] を選択します。 DB インスタンスまたは DB クラスターを削除すると、それらのインスタンスまたはクラ スターに関連するレコメンデーションは、 Trusted Advisor または Amazon RDS マネジ

メントコンソールでは使用できません。

チェック ID

c1qf5bt000

アラート条件

黄色: Amazon RDS リソースではマグネティックストレージを使用しています。 [Recommended Action] (推奨されるアクション)

別のストレージタイプとして、汎用 (SSD) またはプロビジョンド IOPS を選択してください。 その他のリソース

マグネティックストレージは旧世代のストレージタイプです。新しいストレージ要件には、汎用 (SSD) またはプロビジョンド IOPS が推奨されます。これらのストレージタイプは、より高い一 貫したパフォーマンスを実現し、ストレージサイズの選択肢も広がります。

詳細については、「[旧世代ボリューム](https://docs.aws.amazon.com/AWSEC2/latest/UserGuide/ebs-volume-types.html#vol-type-prev)」を参照してください。

[Report columns] (レポート列)

- ステータス
- リージョン
- リソース
- 推奨値
- エンジン名
- 最終更新日時

Amazon RDS パラメータグループでは Huge pages は使用されません

説明

Large pages はデータベースのスケーラビリティを高めることができますが、DB インス タンスは Large pages を使用していません。DB インスタンスの DB パラメータグループ で、use\_large\_pages パラメータを ONLY に設定することをお勧めします。

**a** Note

このチェックの結果は、1 日に数回自動的に更新され、更新リクエストは許可されませ ん。変更が表示されるまでに数時間かかる場合があります。現時点では、このチェックか らリソースを除外することはできません。

**a** Note

DB インスタンスまたは DB クラスターが停止すると、 で Amazon RDS の推奨事項を Trusted Advisor 3~5 日間表示できます。5 日後、レコメンデーションは では使用できま せん Trusted Advisor。推奨事項を表示するには、Amazon RDS コンソールを開いて [推 奨事項] を選択します。 DB インスタンスまたは DB クラスターを削除すると、それらのインスタンスまたはクラ

スターに関連するレコメンデーションは、 Trusted Advisor または Amazon RDS マネジ メントコンソールでは使用できません。

チェック ID

c1qf5bt024

アラート条件

黄色: DB パラメータグループでは Large pages は使用されません。

[Recommended Action] (推奨されるアクション)

DB パラメータグループ内で use\_large\_pages パラメータ値を ONLY に設定します。 その他のリソース

詳細については、[「RDS HugePages for Oracle インスタンス](https://docs.aws.amazon.com/AmazonRDS/latest/UserGuide/Oracle.Concepts.HugePages.html) の有効化」を参照してください。 [Report columns] (レポート列)

- ステータス
- リージョン
- リソース
- Parameter Name
- 推奨値
- 最終更新日時

Amazon RDS クエリキャッシュパラメータは有効になっています

説明

変更によってクエリキャッシュの削除が必要になった場合、DB インスタンスは停止しているよ うに見えます。通常ワークロードでは、クエリキャッシュのメリットは得られません。クエリ キャッシュは、MySQL バージョン 8.0 から削除されました。query\_cache\_type パラメータを 0 に設定することをお勧めします。

**a** Note

このチェックの結果は、1 日に数回自動的に更新され、更新リクエストは許可されませ ん。変更が表示されるまでに数時間かかる場合があります。現時点では、このチェックか らリソースを除外することはできません。

**a** Note

DB インスタンスまたは DB クラスターが停止すると、 で Amazon RDS の推奨事項を Trusted Advisor 3~5 日間表示できます。5 日後、レコメンデーションは では使用できま せん Trusted Advisor。推奨事項を表示するには、Amazon RDS コンソールを開いて [推 奨事項] を選択します。

DB インスタンスまたは DB クラスターを削除すると、それらのインスタンスまたはクラ スターに関連するレコメンデーションは、 Trusted Advisor または Amazon RDS マネジ メントコンソールでは使用できません。

チェック ID

c1qf5bt022

アラート条件

黄色: DB パラメータグループではクエリキャッシュが有効になっています。

[Recommended Action] (推奨されるアクション)

DB パラメータグループの query\_cache\_type パラメータ値を 0 に設定します。

その他のリソース

詳細については、「[Best practices for configuring parameters for Amazon RDS for MySQL, part 1:](https://aws.amazon.com/blogs/database/best-practices-for-configuring-parameters-for-amazon-rds-for-mysql-part-1-parameters-related-to-performance/) [Parameters related to performance」](https://aws.amazon.com/blogs/database/best-practices-for-configuring-parameters-for-amazon-rds-for-mysql-part-1-parameters-related-to-performance/)を参照してください。

[Report columns] (レポート列)

- ステータス
- リージョン
- リソース
- Parameter Name
- 推奨値
- 最終更新日時

Amazon RDS リソース、インスタンスクラスの更新が必須です。

説明

データベースは、旧世代の DB インスタンスクラスを実行しています。旧世代の DB インスタン スクラスは、コスト、パフォーマンス、またはその両方が向上した DB インスタンスクラスに置 き換えられました。DB インスタンスには、新しい世代の DB インスタンスクラスを使用して実 行することをお勧めします。

このチェックの結果は、1 日に数回自動的に更新され、更新リクエストは許可されませ ん。変更が表示されるまでに数時間かかる場合があります。現時点では、このチェックか らリソースを除外することはできません。

**a** Note

DB インスタンスまたは DB クラスターが停止すると、 で Amazon RDS の推奨事項を Trusted Advisor 3~5 日間表示できます。5 日後、レコメンデーションは では使用できま せん Trusted Advisor。推奨事項を表示するには、Amazon RDS コンソールを開いて [推 奨事項] を選択します。 DB インスタンスまたは DB クラスターを削除すると、それらのインスタンスまたはクラ スターに関連するレコメンデーションは、 Trusted Advisor または Amazon RDS マネジ メントコンソールでは使用できません。

チェック ID

c1qf5bt015

アラート条件

赤: DB インスタンスはサポート終了の DB インスタンスクラスを使用しています。

[Recommended Action] (推奨されるアクション)

最大インスタンスクラスにアップグレードします。

その他のリソース

詳細については、「[DB インスタンスクラスでサポートされている DB エンジン](https://docs.aws.amazon.com/AmazonRDS/latest/UserGuide/Concepts.DBInstanceClass.html#Concepts.DBInstanceClass.Support)」を参照してく ださい。

[Report columns] (レポート列)

- ステータス
- リージョン
- リソース
- DB インスタンスクラス
- 推奨値
- エンジン名
- 最終更新日時

Amazon RDS リソースのメジャーバージョンの更新が必須です。

#### 説明

DB エンジンの、現行メジャーバージョンのデータベースはサポートされません。新しい機能や 拡張機能を含む最新のメジャーバージョンにアップグレードすることをお勧めします。

#### **a** Note

このチェックの結果は、1 日に数回自動的に更新され、更新リクエストは許可されませ ん。変更が表示されるまでに数時間かかる場合があります。現時点では、このチェックか らリソースを除外することはできません。

**a** Note

DB インスタンスまたは DB クラスターが停止すると、 で Amazon RDS の推奨事項を Trusted Advisor 3~5 日間表示できます。5 日後、レコメンデーションは では使用できま せん Trusted Advisor。推奨事項を表示するには、Amazon RDS コンソールを開いて [推 奨事項] を選択します。 DB インスタンスまたは DB クラスターを削除すると、それらのインスタンスまたはクラ スターに関連するレコメンデーションは、 Trusted Advisor または Amazon RDS マネジ

メントコンソールでは使用できません。

チェック ID

c1qf5bt014

アラート条件

赤: RDS リソースはサポート終了のメジャーバージョンを使用しています。

[Recommended Action] (推奨されるアクション)

DB エンジンを最新のメジャーバージョンにアップグレードします。

#### その他のリソース

Amazon RDS は、データベースを最新バージョンに保つため、サポートされているデータベース エンジンの新しいバージョンをリリースしています。新しいバージョンには、データベースエン ジンのバグ修正、セキュリティの強化、およびその他の改善が含まれる場合があります。ブルー/ グリーンデプロイを使用することで、DB インスタンスのアップグレードに必要なダウンタイム を最小限に抑えることができます。

詳細については、以下のリソースを参照してください。

- [DB インスタンス エンジンバージョンのアップグレード](https://docs.aws.amazon.com/AmazonRDS/latest/UserGuide/USER_UpgradeDBInstance.Upgrading.html)
- Amazon Aurora の更新
- [データベース更新のために Amazon RDS ブルー/グリーンデプロイを使用する](https://docs.aws.amazon.com/AmazonRDS/latest/AuroraUserGuide/blue-green-deployments.html)

[Report columns] (レポート列)

- ステータス
- リージョン
- リソース
- エンジン名
- エンジンバージョンの現行バージョン
- 推奨値
- 最終更新日時

ライセンス付きのサポート終了エンジンエディションを使用する Amazon RDS リ ソース

#### 説明

現在のライセンスサポートを継続するには、メジャーバージョンを Amazon RDS がサポートす る最新のエンジンバージョンにアップグレードすることをお勧めします。データベースのエンジ ンバージョンは、現在のライセンスではサポートされません。

**a** Note

このチェックの結果は、1 日に数回自動的に更新され、更新リクエストは許可されませ ん。変更が表示されるまでに数時間かかる場合があります。現時点では、このチェックか らリソースを除外することはできません。

DB インスタンスまたは DB クラスターが停止すると、 で Amazon RDS の推奨事項を Trusted Advisor 3~5 日間表示できます。5 日後、レコメンデーションは では使用できま せん Trusted Advisor。推奨事項を表示するには、Amazon RDS コンソールを開いて [推 奨事項] を選択します。 DB インスタンスまたは DB クラスターを削除すると、それらのインスタンスまたはクラ スターに関連するレコメンデーションは、 Trusted Advisor または Amazon RDS マネジ メントコンソールでは使用できません。

チェック ID

c1qf5bt016

アラート条件

赤: Amazon RDS リソースは、ライセンス込みモデルのサポート終了エンジンエディションを使 用しています。

[Recommended Action] (推奨されるアクション)

ライセンスモデルを引き続き使用するには、データベースを Amazon RDS でサポートされてい る最新バージョンにアップグレードすることをお勧めします。

その他のリソース

詳細については、[\[Oracle のメジャーバージョンのアップグレード\]](https://docs.aws.amazon.com/AmazonRDS/latest/UserGuide/USER_UpgradeDBInstance.Oracle.Major.html)を参照してください。 [Report columns] (レポート列)

- ステータス
- リージョン
- リソース
- エンジン名
- 現行のエンジンバージョン
- 推奨値
- エンジン名
- 最終更新日時

# Amazon Route 53 エイリアスリソースレコードセット

## 説明

パフォーマンスを向上させ、コストを節約するために、エイリアスリソースレコードセットに変 更できるリソースレコードセットをチェックします。

エイリアスリソースレコードセットは、DNS クエリを AWS リソース (Elastic Load Balancing ロードバランサーや Amazon S3 バケットなど) または別の Route 53 リソースレコードセットに ルーティングします。エイリアスリソースレコードセットを使用すると、Route 53 は DNS クエ リを AWS リソースに無料でルーティングします。

AWS サービスによって作成されたホストゾーンは、チェック結果に表示されません。 チェック ID

B913Ef6fb4

アラート条件

- 黄: リソースレコードセットは Amazon S3 ウェブサイトの CNAME です。
- 黄: リソースレコードセットは Amazon ディストリビューションの CNAME CloudFrontです。
- 黄: リソースレコードセットは Elastic Load Balancing ロードバランサーの CNAME です。

[Recommended Action] (推奨されるアクション)

リストされた CNAME リソースレコードセットをエイリアスリソースレコードセットに置き換え ます。「[Choosing Between Alias and Non-Alias Resource Record Sets」](https://docs.aws.amazon.com/Route53/latest/DeveloperGuide/CreatingAliasRRSets.html)(エイリアスのリソース レコードセットと非エイリアスのリソースレコードセットの選択) を参照してください。

また、 AWS リソースに応じて、レコードタイプを CNAME から A または AAAA に変更する必 要があります。「[Values that You Specify When You Create or Edit Amazon Route 53 Resource](https://docs.aws.amazon.com/Route53/latest/DeveloperGuide/resource-record-sets-values.html)  [Record Sets」](https://docs.aws.amazon.com/Route53/latest/DeveloperGuide/resource-record-sets-values.html)(Amazon Route 53 リソースレコードセットの作成または編集時に指定する値) を 参照してください。

その他のリソース

[AWS リソースへのクエリのルーティング](https://docs.aws.amazon.com/Route53/latest/DeveloperGuide/routing-to-aws-resources.html)

[Report columns] (レポート列)

- ステータス
- ホストゾーン名
- ホストゾーン ID
- リソースレコードセット名
- リソースレコードセットのタイプ
- リソースレコードセットの識別子
- エイリアス先

AWS Lambda メモリサイズのプロビジョニング不足関数

## 説明

ルックバック期間中に少なくとも 1 回呼び出された AWS Lambda 関数をチェックします。この チェックは、Lambda 関数がメモリサイズに関してプロビジョニング不足である場合に警告しま す。メモリサイズについてプロビジョニング不足である Lambda 関数がある場合、これらの関数 の完了に時間がかかります。

**a** Note

このチェックの結果は、1 日に数回自動的に更新され、更新リクエストは許可されませ ん。変更が表示されるまでに数時間かかる場合があります。現時点では、このチェックか らリソースを除外することはできません。

チェック ID

COr6dfpM06

アラート条件

黄: ルックバック期間中にメモリサイズのプロビジョニングが不足していた Lambda 関 数。Lambda 関数がプロビジョニング不足かどうかを判断するために、その関数のすべての デフォルト CloudWatch メトリクスを考慮します。メモリサイズのプロビジョニング不足の Lambda 関数を識別するために使用されるアルゴリズムは、 AWS のベストプラクティスに従い ます。新しいパターンが特定されると、アルゴリズムが更新されます。

[Recommended Action] (推奨されるアクション)

Lambda 関数のメモリサイズを大きくすることを検討してください。

詳細については、「[チェック AWS Compute Optimizer に Trusted Advisor オプトインする](#page-101-0)」を参 照してください。

[Report columns] (レポート列)

- ステータス
- リージョン
- 関数名
- 関数バージョン
- メモリサイズ (MB)
- 推奨メモリサイズ (MB)
- ルックバック期間 (日)
- パフォーマンスリスク
- 最終更新日時

AWS Lambda 同時実行制限が設定されていない関数

## 説明

AWS Lambda 関数が関数レベルの同時実行制限で設定されているかどうかを確認します。

同時実行は、AWS Lambda 関数が同時に処理している未完了のリクエスト数です。Lambda は、 同時実行リクエストごとに、実行環境の個別のインスタンスをプロビジョニングします。

AWS Config ルールの同時実行とConcurrencyLimit高パラメータを使用して、最小同時実行制限と 最大同時実行LimitLow制限を指定できます。

詳細については、「[Lambda 関数のスケーリング」](https://docs.aws.amazon.com/lambda/latest/dg/lambda-concurrency.html)を参照してください。

**a** Note

このチェックの結果は、1 日に数回自動的に更新され、更新リクエストは許可されませ ん。変更が表示されるまでに数時間かかる場合があります。現時点では、このチェックか らリソースを除外することはできません。

チェック ID

c18d2gz181

ソース

AWS Config マネージドルール: lambda-concurrency-check

アラート条件

黄: Lambda 関数に同時実行数の制限が設定されていません。

[Recommended Action] (推奨されるアクション)

Lambda 関数に同時実行が設定されていることを確認します。Lambda 関数に同時実行数の制限 を設けると、関数がリクエストを確実かつ予測どおりに処理できるようになります。同時実行数 の制限を設けると、トラフィックの急増によって関数が処理しきれなくなるリスクを軽減できま す。

詳細については、「[予約済同時実行数の設定](https://docs.aws.amazon.com/lambda/latest/dg/configuration-concurrency.html)」を参照してください。 その他のリソース

- [Lambda 関数のスケーリング](https://docs.aws.amazon.com/lambda/latest/dg/lambda-concurrency.html)
- [予約済同時実行数の設定](https://docs.aws.amazon.com/lambda/latest/dg/configuration-concurrency.html)

[Report columns] (レポート列)

- ステータス
- リージョン
- リソース
- AWS Config ルール
- 入力パラメータ
- 最終更新日時

パフォーマンスに関する AWS Well-Architected のリスクの高い問題

説明

パフォーマンスの柱で、ワークロードに関するリスクの高い問題 (HRI) をチェックします。こ のチェックは、お客様の AWS-Well Architected レビューに基づきます。チェック結果は、AWS Well-Architected でワークロード評価を完了したかどうかによって異なります。

**a** Note

このチェックの結果は、1 日に数回自動的に更新され、更新リクエストは許可されませ ん。変更が表示されるまでに数時間かかる場合があります。現時点では、このチェックか らリソースを除外することはできません。

チェック ID

Wxdfp4B1L2

アラート条件

- 赤: AWS Well-Architected のパフォーマンスの柱で、少なくとも 1 つのアクティブな高リスク の問題が特定されました。
- 緑: AWS Well-Architected のパフォーマンスの柱でアクティブな高リスクの問題は検出されま せんでした。

[Recommended Action] (推奨されるアクション)

AWS Well-Architected はワークロード評価中に高リスクの問題を検出しました。これらの問題 は、リスクを軽減し、費用を節約する機会を提示します。[AWS Well-Architected](https://console.aws.amazon.com/wellarchitected) ツールにサイン インして、回答を確認し、アクティブな問題を解決するためのアクションを実行します。

[Report columns] (レポート列)

- ステータス
- リージョン
- ワークロードの ARN
- ワークロード名
- レビュー担当者名
- ワークロードタイプ
- ワークロードの開始日
- ワークロードの最終変更日
- パフォーマンスについて特定された HRI の数
- パフォーマンスについて解決された HRI の数
- パフォーマンスについて回答された質問の数
- パフォーマンスの柱の質問の総数
- 最終更新日時

CloudFront 代替ドメイン名

# 説明

Amazon CloudFront ディストリビューションで、DNS 設定が正しく設定されていない代替ドメ イン名 (CNAMES) がないかをチェックします。

CloudFront ディストリビューションに代替ドメイン名が含まれている場合、ドメインの DNS 設 定は DNS クエリをそのディストリビューションにルーティングする必要があります。

#### **a** Note

このチェックでは、Amazon Route 53 DNS と Amazon CloudFront ディストリビュー ションが同じ で設定されていることを前提としています AWS アカウント。そのため、 アラートリストには、それ以外の場合にこの AWS アカウントの外部の DNS 設定で機能 すると予期されているリソースが含まれる場合があります。

## チェック ID

N420c450f2

アラート条件

- 黄: CloudFront ディストリビューションには代替ドメイン名が含まれていますが、DNS 設定が CNAME レコードまたは Amazon Route 53 エイリアスリソースレコードで正しく設定されてい ません。
- 黄: CloudFront ディストリビューションには代替ドメイン名が含まれていますが、リダイレク トが多すぎるため DNS 設定を評価 Trusted Advisor できませんでした。
- 黄: CloudFront ディストリビューションには代替ドメイン名が含まれていますが、タイムアウ トが原因である可能性が高い他の理由で DNS 設定を評価 Trusted Advisor できませんでした。

[Recommended Action] (推奨されるアクション)

DNS クエリをディストリビューションにルーティングするように CloudFront DNS 設定を更新し ます。[「代替ドメイン名 \(CNAMEs」](https://docs.aws.amazon.com/AmazonCloudFront/latest/DeveloperGuide/CNAMEs.html)を参照してください。

DNS サービスとして Amazon Route 53 を使用している場合は[、「ドメイン名 を使用してトラ](https://docs.aws.amazon.com/Route53/latest/DeveloperGuide/routing-to-cloudfront-distribution.html) [フィックを Amazon CloudFront Web ディストリビューションにルーティングする](https://docs.aws.amazon.com/Route53/latest/DeveloperGuide/routing-to-cloudfront-distribution.html)」を参照して ください。チェックがタイムアウトした場合は、チェックを更新してみてください。

その他のリソース

[Amazon CloudFront デベロッパーガイド](https://docs.aws.amazon.com/AmazonCloudFront/latest/DeveloperGuide/)

[Report columns] (レポート列)

- ステータス
- ディストリビューション ID
- ディストリビューションドメイン名
- 代替ドメイン名
- 理由

CloudFront コンテンツ配信の最適化

## 説明

AWS グローバルコンテンツ配信サービスである Amazon を使用して CloudFront、Amazon Simple Storage Service (Amazon S3) バケットからのデータ転送を高速化できるケースをチェッ クします。

コンテンツを配信 CloudFront するように を設定すると、コンテンツに対するリクエストは、 コンテンツがキャッシュされている最も近いエッジロケーションに自動的にルーティングされ ます。このルーティングでは、可能な限り最高のパフォーマンスでコンテンツをユーザーに配 信できます。バケットに保存されているデータと比較して転送されるデータの比率が高い場合 は、Amazon を使用してデータを配信 CloudFront することでメリットが得られる可能性がありま す。

チェック ID

796d6f3D83

アラート条件

- 黄: チェックの前 30 日間に GET リクエストによってバケットからユーザーに転送 (OUT) され たデータ量は、バケットに保存されている平均データ量の少なくとも 25 倍です。
- 赤: チェックの前 30 日間に GET リクエストによってバケットからユーザーに転送 (OUT) され たデータ量は、少なくとも 10 TB、かつ、バケットに保存されている平均データ量の少なくと も 25 倍です。

[Recommended Action] (推奨されるアクション)

パフォーマンスを向上させる CloudFront には、 の使用を検討してください[。「Amazon](https://aws.amazon.com/cloudfront/details) [CloudFront 製品の詳細」](https://aws.amazon.com/cloudfront/details)を参照してください。

転送されるデータが 1 か月あたり 10 TB 以上の場合は、[「Amazon の CloudFront 料金](https://aws.amazon.com/cloudfront/pricing)」を参照 して、コスト削減の可能性を確認してください。

その他のリソース

• [Amazon CloudFront デベロッパーガイド](https://docs.aws.amazon.com/AmazonCloudFront/latest/DeveloperGuide/)

• [AWS 導入事例: PBS](https://aws.amazon.com/solutions/case-studies/pbs/)

[Report columns] (レポート列)

- ステータス
- リージョン
- バケット名
- S3 ストレージ (GB)
- データ転送 (OUT) (GB)
- ストレージへの転送の比率

CloudFront ヘッダー転送とキャッシュヒット率

説明

がクライアントから CloudFront 現在受信し、オリジンサーバーに転送する HTTP リクエスト ヘッダーを確認します。

date や user-agent などの一部のヘッダーは、キャッシュヒット率 ( CloudFront エッジキャッ シュから提供されるリクエストの割合) を大幅に低下させます。これにより、 はオリジンにより 多くのリクエストを転送する CloudFront 必要があるため、オリジンの負荷が増加し、パフォーマ ンスが低下します。

チェック ID

N415c450f2

アラート条件

黄: がオリジン CloudFront に転送する 1 つ以上のリクエストヘッダーは、キャッシュヒット率を 大幅に低下させる可能性があります。

[Recommended Action] (推奨されるアクション)

リクエストヘッダーが、キャッシュヒット率への悪影響を正当化するのに十分なメリットを提供 するかどうかを検討します。オリジンが特定のヘッダーの値に関係なく同じオブジェクトを返す 場合は、そのヘッダーをオリジンに転送 CloudFront するように を設定しないことをお勧めしま す。詳細については、[「リクエストヘッダーに基づいてオブジェクトをキャッシュ CloudFront す](https://docs.aws.amazon.com/AmazonCloudFront/latest/DeveloperGuide/header-caching.html) [るように を設定する](https://docs.aws.amazon.com/AmazonCloudFront/latest/DeveloperGuide/header-caching.html)」を参照してください。

その他のリソース

• [エッジキャッシュから CloudFront提供されるリクエストの割合を増やす](https://docs.aws.amazon.com/AmazonCloudFront/latest/DeveloperGuide/cache-hit-ratio.html#cache-hit-ratio-request-headers)
- [CloudFront キャッシュ統計レポート](https://docs.aws.amazon.com/AmazonCloudFront/latest/DeveloperGuide/cache-statistics.html)
- [HTTP リクエストヘッダーと CloudFront 動作](https://docs.aws.amazon.com/AmazonCloudFront/latest/DeveloperGuide/RequestAndResponseBehaviorCustomOrigin.html#request-custom-headers-behavior)

[Report columns] (レポート列)

- ディストリビューション ID
- ディストリビューションドメイン名
- キャッシュ動作のパスパターン
- ヘッダー

使用率の高い Amazon EC2 インスタンス

#### 説明

過去 14 日間の任意の時点で実行していた Amazon Elastic Compute Cloud (Amazon EC2) インス タンスをチェックします。4 日以上で 1 日あたりの CPU 使用率が 90% 以上の場合、アラートが 送信されます。

使用率が一貫して高い場合は、パフォーマンスが最適化され、安定している場合があります。た だし、アプリケーションに十分なリソースがない可能性もあります。毎日の CPU 使用量データ を取得するには、このチェックのレポートをダウンロードします。

チェック ID

ZRxQlPsb6c

アラート条件

黄: インスタンスは、過去 14 日間のうち少なくとも 4 日間で、1 日の平均 CPU 使用率が 90% を 超えていました。

[Recommended Action] (推奨されるアクション)

インスタンスをさらに追加することを検討してください。需要に基づいてインスタンス数をス ケーリングする方法については、「[What is Auto Scaling?](https://docs.aws.amazon.com/AutoScaling/latest/DeveloperGuide/WhatIsAutoScaling.html)」(Auto Scaling とは) を参照してくだ さい。

その他のリソース

- [Amazon EC2 のモニタリング](https://docs.aws.amazon.com/AWSEC2/latest/UserGuide/using-monitoring.html)
- [インスタンスメタデータとユーザーデータ](https://docs.aws.amazon.com/AWSEC2/latest/UserGuide/AESDG-chapter-instancedata.html)
- [Amazon CloudWatch ユーザーガイド](https://docs.aws.amazon.com/AmazonCloudWatch/latest/DeveloperGuide/)
- [Amazon EC2 Auto Scaling ユーザーガイド](https://docs.aws.amazon.com/autoscaling/latest/userguide/)

[Report columns] (レポート列)

- リージョン/AZ
- [インスタンス ID]
- インスタンスタイプ
- インスタンス名
- 14 日間の平均 CPU 使用率
- CPU 使用率が 90% を超えた日数

# セキュリティ

セキュリティカテゴリの次のチェックを使用できます。

# **a** Note

で Security Hub を有効にした場合は AWS アカウント、 Trusted Advisor コンソールで結果 を表示できます。詳細については、「[AWS Security Hub のコントロールを AWS Trusted](#page-93-0) [Advisor で表示する](#page-93-0)」を参照してください。 カテゴリ: リカバリ > レジリエンス を持つコントロールを除き、 AWS Foundational Security Best Practices セキュリティ標準ですべてのコントロールを表示できます。サポートさ れるコントロールのリストについては、AWS Security Hub ユーザーガイドの[「AWS](https://docs.aws.amazon.com/securityhub/latest/userguide/securityhub-standards-fsbp-controls.html)  [Foundational Security Best Practices controls」](https://docs.aws.amazon.com/securityhub/latest/userguide/securityhub-standards-fsbp-controls.html)を参照してください。

# チェック名

- [Amazon CloudWatch Log Group の保持期間](#page-218-0)
- [Microsoft SQL Server を使用した Amazon EC2 インスタンスのサポートの終了](#page-220-0)
- [Microsoft Windows Server を使用した Amazon EC2 インスタンスのサポートの終了](#page-221-0)
- [Ubuntu LTS を使用した Amazon EC2 インスタンスの標準サポートの終了](#page-222-0)
- [data-in-transit 暗号化を使用しない Amazon EFS クライアント](#page-224-0)
- [Amazon EBS パブリックスナップショット](#page-225-0)
- [Amazon RDS Aurora ストレージの暗号化は無効になっています](#page-226-0)
- [Amazon RDS エンジンのマイナーバージョンアップグレードが必須です。](#page-228-0)
- [Amazon RDS パブリックスナップショット](#page-229-0)
- [Amazon RDS セキュリティグループのアクセスリスク](#page-230-0)
- [Amazon RDS ストレージの暗号化は無効になっています。](#page-231-0)
- [S3 バケットを直接指定する Amazon Route 53 の CNAME レコードの不一致](#page-233-0)
- [Amazon Route 53 MX リソースレコードセットと Sender Policy Framework](#page-234-0)
- [Amazon S3 バケット許可](#page-235-0)
- [Amazon S3Server アクセスログの有効化](#page-236-0)
- [DNS 解決が無効になっている Amazon VPC ピアリング接続](#page-238-0)
- [AWS Backup リカバリポイントの削除を防ぐためのリソースベースのポリシーのないボールト](#page-240-0)
- [AWS CloudTrail ログ記録](#page-241-0)
- [AWS Lambda 非推奨ランタイムを使用する関数](#page-242-0)
- [セキュリティに関する AWS Well-Architected のリスクの高い問題](#page-243-0)
- [CloudFront IAM Certificate Store のカスタム SSL 証明書](#page-245-0)
- [CloudFront オリジンサーバーの SSL 証明書](#page-246-0)
- [ELB リスナーのセキュリティ](#page-247-0)
- [ELB セキュリティグループ](#page-248-0)
- [露出したアクセスキー](#page-250-0)
- [IAM アクセスキーローテーション](#page-251-0)
- [IAM パスワードポリシー](#page-253-0)
- [ルートアカウントの MFA](#page-254-0)
- [セキュリティグループ 開かれたポート](#page-254-1)
- [セキュリティグループ 無制限アクセス](#page-256-0)

<span id="page-218-0"></span>Amazon CloudWatch Log Group の保持期間

説明

Amazon CloudWatch ロググループの保持期間が 365 日に設定されているか、その他の指定され た数に設定されているかをチェックします。

デフォルトでは、ログは無制限に保持され、失効しません。ただし、業界の規制や特定の期間の 法的要件に準拠するように、ロググループごとに保持ポリシーを調整することができます。

ルールの LogGroupNames and MinRetentionTime パラメータ AWS Config を使用して、最小保持 時間とロググループ名を指定できます。

**a** Note

このチェックの結果は、1 日に数回自動的に更新され、更新リクエストは許可されませ ん。変更が表示されるまでに数時間かかる場合があります。現時点では、このチェックか らリソースを除外することはできません。

チェック ID

c18d2gz186

ソース

AWS Config Managed Rule: cw-loggroup-retention-period-check

アラート条件

黄: Amazon CloudWatch ロググループの保持期間が、希望する最小日数を下回っています。 [Recommended Action] (推奨されるアクション)

コンプライアンス要件を満たすために、Amazon Logs に保存されているログデータの保持期間を 365 CloudWatch 日以上に設定します。

詳細については、「 [ログのログデータ保持期間の変更 CloudWatch](https://docs.aws.amazon.com/AmazonCloudWatch/latest/logs/Working-with-log-groups-and-streams.html#SettingLogRetention) 」を参照してください。 その他のリソース

[CloudWatch ログ保持の変更](https://docs.aws.amazon.com/managedservices/latest/userguide/log-customize-retention.html)

[Report columns] (レポート列)

- ステータス
- リージョン
- リソース
- AWS Config ルール
- 入力パラメータ

#### • 最終更新日時

<span id="page-220-0"></span>Microsoft SQL Server を使用した Amazon EC2 インスタンスのサポートの終了

#### 説明

直近 24 時間以内に実行されている Amazon Elastic Compute Cloud (Amazon EC2) インスタンス の SQL Server バージョンをチェックします。このチェックでは、ご利用のバージョンのサポー トが終了に近づいているか、または終了している場合に警告を受け取ります。SQL Server の各 バージョンでは、5 年間のメインストリームサポートと 5 年間の延長サポートを含む 10 年間の サポートが提供されます。サポートの終了後には、SQL Server バージョンは定期的なセキュリ ティ更新を受け取らなくなります。サポートされていないバージョンの SQL Server でアプリ ケーションを実行すると、セキュリティまたはコンプライアンスのリスクが生じる可能性があり ます。

**a** Note

このチェックの結果は、1 日に数回自動的に更新され、更新リクエストは許可されませ ん。変更が表示されるまでに数時間かかる場合があります。現時点では、このチェックか らリソースを除外することはできません。

チェック ID

Qsdfp3A4L3

アラート条件

- 赤: EC2 インスタンスには、サポートが終了した SQL Server バージョンがあります。
- 黄: EC2 インスタンスには、12 か月以内にサポートが終了する SQL Server バージョンがあり ます。

[Recommended Action] (推奨されるアクション)

SQL Server のワークロードをモダナイズするには、Amazon Aurora などの AWS クラウド ネイ ティブデータベースへのリファクタリングを検討してください。詳細については、「 [を使用した](https://aws.amazon.com/windows/modernization/) [Windows ワークロードのモダナイズ AWS」](https://aws.amazon.com/windows/modernization/)を参照してください。

フルマネージドデータベースに移行するには、Amazon Relational Database Service (Amazon RDS) への再プラットフォーム化を検討します。詳細については、「[Amazon RDS for SQL](https://aws.amazon.com/rds/sqlserver/)  [Server](https://aws.amazon.com/rds/sqlserver/)」を参照してください。

Amazon EC2 で SQL Server をアップグレードするには、オートメーションランブックを使用 してアップグレードを簡素化することを検討してください。詳細については、「[AWS Systems](https://docs.aws.amazon.com/systems-manager-automation-runbooks/latest/userguide/automation-awsec2-CloneInstanceAndUpgradeSQLServer.html)  [Manager ドキュメント」](https://docs.aws.amazon.com/systems-manager-automation-runbooks/latest/userguide/automation-awsec2-CloneInstanceAndUpgradeSQLServer.html)を参照してください。

Amazon EC2 で SQL Server をアップグレードできない場合は、Windows Server 向けサポート終 了移行プログラム (EMP) を検討してください。詳細については、[EMP のウェブサイトを](https://aws.amazon.com/emp-windows-server/)参照し てください。

その他のリソース

- [で SQL Server のサポート終了に備える AWS](https://aws.amazon.com/sql/sql2008-eos/)
- [AWSでの Microsoft SQL Server](https://aws.amazon.com/sql)

[Report columns] (レポート列)

- ステータス
- リージョン
- [インスタンス ID]
- SQL Server バージョン
- サポートサイクル
- サポートの終了
- 最終更新日時

<span id="page-221-0"></span>Microsoft Windows Server を使用した Amazon EC2 インスタンスのサポートの終了

#### 説明

このチェックでは、ご利用のバージョンのサポートが終了に近づいているか、または終了して いる場合に警告を受け取ります。Windows Server の各バージョンは、10 年間のサポートを提供 しています。これには、5 年間のメインストリームサポートと 5 年間の延長サポートが含まれ ます。サポートの終了後には、Windows Server バージョンは定期的なセキュリティ更新を受け 取らなくなります。Windows Server の未サポートのバージョンでアプリケーションを実行する と、アプリケーションのセキュリティやコンプライアンスにリスクが生じます。

**a** Note

このチェックの結果は、1 日に数回自動的に更新され、更新リクエストは許可されませ ん。変更が表示されるまでに数時間かかる場合があります。現時点では、このチェックか らリソースを除外することはできません。

#### チェック ID

Qsdfp3A4L4

アラート条件

- 赤: EC2 インスタンスには、サポートが終了している Windows Server バージョン (Windows Server 2003、2003 R2、2008、2008 R2) があります。
- 黄: EC2 インスタンスには、18 か月以内にサポートが終了する Windows Server バージョン (Windows Server 2012、2012 R2) があります。

[Recommended Action] (推奨されるアクション)

Windows Server ワークロードをモダナイズするには、 [で Windows ワークロードのモダナイズ](https://aws.amazon.com/windows/modernization/) [AWS](https://aws.amazon.com/windows/modernization/)で使用できるさまざまなオプションを検討してください。

Windows Server ワークロードをアップグレードしてより新しいバージョンの Windows Server で 実行するときは、自動化ランブックを使用できます。詳細については、[AWS Systems Manager](https://docs.aws.amazon.com/AWSEC2/latest/WindowsGuide/os-inplaceupgrade.html) [のドキュメント](https://docs.aws.amazon.com/AWSEC2/latest/WindowsGuide/os-inplaceupgrade.html)を参照してください。

以下の一連の手順に従ってください。

- Windows Server のバージョンのアップグレード
- アップグレードの際のハードの停止と起動
- EC2Config を使用している場合は、EC2Launch に移行してください。

[Report columns] (レポート列)

- ステータス
- リージョン
- [インスタンス ID]
- Windows Server バージョン
- サポートサイクル
- サポートの終了
- 最終更新日時

<span id="page-222-0"></span>Ubuntu LTS を使用した Amazon EC2 インスタンスの標準サポートの終了

説明

このチェックでは、ご利用のバージョンのサポートが終了に近づいているか、終了している場合 に警告します。次の LTS に移行するか Ubuntu Pro にアップグレードすることで、対策を講じる

ことが重要です。サポート終了後、18.04 LTS のマシンはセキュリティ更新を受信できなくなり ます。Ubuntu Pro サブスクリプションを利用すると、Ubuntu 18.04 LTS デプロイは 2028 年まで Expanded Security Maintenance (ESM) を受け取ることができます。パッチが適用されていない セキュリティの脆弱性により、システムがハッカーにさらされ、重大な侵害が発生する可能性が あります。

**a** Note

このチェックの結果は、1 日に数回自動的に更新され、更新リクエストは許可されませ ん。変更が表示されるまでに数時間かかる場合があります。現時点では、このチェックか らリソースを除外することはできません。

チェック ID

c1dfprch15

アラート条件

赤: Amazon EC2 インスタンスに、標準サポートが終了した Ubuntu バージョン (Ubuntu 18.04 LTS、18.04.1 LTS、18.04.2 LTS、18.04.3 LTS、18.04.4 LTS、18.04.5 LTS、18.04.6 LTS)

黄色: Amazon EC2 インスタンスに、6 か月以内に標準サポートが終了する Ubuntu バージョ ン (Ubuntu 20.04 LTS、20.04.1 LTS、20.04.2 LTS、20.04.3 LTS、20.04.4 LTS、20.04.5 LTS、20.04.6 LTS) が含まれています。

緑: すべての Amazon EC2 インスタンスが準拠しています。

[Recommended Action] (推奨されるアクション)

Ubuntu 18.04 LTS インスタンスをサポートされている LTS バージョンにアップグレードする には、[こちらの記事](https://ubuntu.com/server/docs/upgrade-introduction)に記載されている手順に従ってください。Ubuntu 18.04 LTS インスタンス を [Ubuntu Pro](https://aws.amazon.com/about-aws/whats-new/2023/04/amazon-ec2-ubuntu-pro-subscription-model/) にアップグレードするには、 AWS License Manager コンソールにアクセスし、 「[AWS License Manager ユーザーガイド」](https://docs.aws.amazon.com/license-manager/latest/userguide/license-conversion.html)に記載された手順に従ってください。Ubuntu インス タンスを Ubuntu Pro にアップグレードする手順を説明したデモをご覧いただける [Ubuntu ブロ](https://discourse.ubuntu.com/t/how-to-upgrade-ubuntu-lts-to-ubuntu-pro-on-aws-using-aws-license-manager/35449) [グ](https://discourse.ubuntu.com/t/how-to-upgrade-ubuntu-lts-to-ubuntu-pro-on-aws-using-aws-license-manager/35449)も参照してください。

その他のリソース

料金については、[AWS Support](https://aws.amazon.com/support) にお問い合わせください。

[Report columns] (レポート列)

• ステータス

- リージョン
- Ubuntu LTS バージョン
- サポートの終了予定日
- [インスタンス ID]
- サポートサイクル
- 最終更新日時

<span id="page-224-0"></span>data-in-transit 暗号化を使用しない Amazon EFS クライアント

#### 説明

Amazon EFS ファイルシステムが data-in-transit 暗号化を使用してマウントされているかどうか を確認します。 AWS では、すべてのデータフローに data-in-transit 暗号化を使用して、データ を偶発的な漏洩や不正アクセスから保護することをお勧めします。Amazon EFS では、Amazon EFS マウントヘルパーを使用して「-o tls」によるマウント設定を使用し、TLS v1.2 を使用して 転送中のデータを暗号化することを推奨しています。

## チェック ID

c1dfpnchv1

# アラート条件

黄: Amazon EFS ファイルシステムの 1 つ以上の NFS クライアントが、 data-in-transit 暗号化を 提供する推奨マウント設定を使用していません。

緑: Amazon EFS ファイルシステムのすべての NFS クライアントは、 data-in-transit 暗号化を提 供する推奨マウント設定を使用しています。

[Recommended Action] (推奨されるアクション)

Amazon EFS の data-in-transit 暗号化機能を利用するには、Amazon EFS マウントヘルパーと推 奨マウント設定を使用してファイルシステムを再マウントすることをお勧めします。 EFS

**a** Note

一部の Linux ディストリビューションには、TLS 機能をサポートする stunnel のバージョ ンがデフォルトで含まれていません。サポートされていない Linux ディストリビューショ ン (サポートされているディストリビューション[はこちら](https://docs.aws.amazon.com/efs/latest/ug/overview-amazon-efs-utils.html#efs-utils-supported-distros)を参照) を使用している場合

は、推奨されるマウント設定で再マウントする前にアップグレードすることをお勧めしま す。

その他のリソース

• [Encrypting data in transit](https://docs.aws.amazon.com/efs/latest/ug/encryption-in-transit.html)

[Report columns] (レポート列)

- ステータス
- リージョン
- EFS ファイルシステム ID
- 接続が暗号化されていない AZ
- 最終更新日時

<span id="page-225-0"></span>Amazon EBS パブリックスナップショット

説明

Amazon Elastic Block Store (Amazon EBS) ボリュームスナップショットのアクセス許可設定を チェックし、スナップショットが一般にアクセス可能である場合に警告します。

スナップショットを公開すると、すべての AWS アカウント とユーザーにスナップショット上 のすべてのデータへのアクセス許可が付与されます。特定のユーザーまたはアカウントとのみス ナップショットを共有するには、スナップショットをプライベートとしてマークします。次に、 スナップショットデータを共有するユーザーまたはアカウントを指定します。ブロックパブリッ クアクセスを「すべての共有をブロック」モードで有効にしている場合、パブリックスナップ ショットはパブリックにアクセスできず、このチェックの結果に表示されないことに注意してく ださい。

**a** Note

このチェックの結果は、1 日に数回自動的に更新され、更新リクエストは許可されませ ん。変更が表示されるまでに数時間かかる場合があります。

チェック ID

ePs02jT06w

アラート条件

赤: EBS ボリュームスナップショットはパブリックにアクセス可能です。 [Recommended Action] (推奨されるアクション)

スナップショット内のすべてのデータをすべての AWS アカウント およびユーザーと共有するこ とが確実でない限り、アクセス許可を変更します。スナップショットをプライベートとしてマー クし、アクセス許可を付与するアカウントを指定します。詳細については、「[Amazon EBS ス](https://docs.aws.amazon.com/AWSEC2/latest/UserGuide/ebs-modifying-snapshot-permissions.html) [ナップショットの共有](https://docs.aws.amazon.com/AWSEC2/latest/UserGuide/ebs-modifying-snapshot-permissions.html)」を参照してください。EBS スナップショットのパブリックアクセスのブ ロックを使用して、データへのパブリックアクセスを許可する設定を管理します。このチェック を Trusted Advisor コンソールのビューから除外することはできません。

スナップショットのアクセス許可を直接変更するには、 AWS Systems Manager コンソールでランブックを使用します。詳細については、「[AWSSupport-](https://docs.aws.amazon.com/systems-manager-automation-runbooks/latest/userguide/automation-awssupport-modifyebssnapshotpermission.html)[ModifyEBSSnapshotPermission](https://docs.aws.amazon.com/systems-manager-automation-runbooks/latest/userguide/automation-awssupport-modifyebssnapshotpermission.html)」を参照してください。

その他のリソース

[Amazon EBS スナップショット](https://docs.aws.amazon.com/AWSEC2/latest/UserGuide/EBSSnapshots.html)

[Report columns] (レポート列)

- ステータス
- リージョン
- ボリューム ID
- スナップショット ID
- 説明

<span id="page-226-0"></span>Amazon RDS Aurora ストレージの暗号化は無効になっています

# 説明

Amazon RDS では、 AWS Key Management Serviceで管理しているキーを使用して、すべての データベースエンジンの保存時の暗号化をサポートしています。Amazon RDS 暗号化を使用す るアクティブな DB インスタンスでは、ストレージに保存されているデータは、自動バックアッ プ、リードレプリカ、スナップショットのように暗号化されます。

Aurora DB クラスターの作成時に暗号化が有効になっていない場合は、復号化されたスナップ ショットを暗号化された DB クラスターに復元する必要があります。

#### **a** Note

このチェックの結果は、1日に数回自動的に更新され、更新リクエストは許可されませ ん。変更が表示されるまでに数時間かかる場合があります。現時点では、このチェックか らリソースを除外することはできません。

**a** Note

DB インスタンスまたは DB クラスターが停止すると、Amazon RDS のレコメンデーショ ンを Trusted Advisor で 3~5 日間表示できます。5 日後、レコメンデーションは では使 用できません Trusted Advisor。推奨事項を表示するには、Amazon RDS コンソールを開 いて [推奨事項] を選択します。 DB インスタンスまたは DB クラスターを削除すると、それらのインスタンスまたはクラ

スターに関連するレコメンデーションは、 Trusted Advisor または Amazon RDS マネジ メントコンソールでは使用できません。

チェック ID

c1qf5bt005

アラート条件

赤: Amazon RDS Aurora リソースでは暗号化が有効になっていません。 [Recommended Action] (推奨されるアクション)

DB クラスターの保管中のデータの暗号化を有効にします。

その他のリソース

DB インスタンスの作成時に暗号化を有効にすることも、回避策を使用してアクティブな DB イ ンスタンスの暗号化を有効にすることもできます。復号化された DB クラスターを暗号化された DB クラスターに変更することはできません。ただし、複合化されたスナップショットを暗号化 された DB クラスターに復元することはできます。復号化されたスナップショットから復元する 場合は、 AWS KMS キーを指定する必要があります。

詳細については、「[Amazon Aurora リソースの暗号化」](https://docs.aws.amazon.com/AmazonRDS/latest/AuroraUserGuide/Overview.Encryption.html)を参照してください。 [Report columns] (レポート列)

• ステータス

- リージョン
- リソース
- エンジン名
- 最終更新日時

<span id="page-228-0"></span>Amazon RDS エンジンのマイナーバージョンアップグレードが必須です。

#### 説明

データベースリソースで最新のマイナー DB エンジンバージョンが実行されていません。最新の マイナーバージョンには、最新のセキュリティ修正プログラムやその他の改善が含まれていま す。

**a** Note

このチェックの結果は、1 日に数回自動的に更新され、更新リクエストは許可されませ ん。変更が表示されるまでに数時間かかる場合があります。現時点では、このチェックか らリソースを除外することはできません。

#### **a** Note

DB インスタンスまたは DB クラスターが停止すると、Amazon RDS のレコメンデーショ ンを Trusted Advisor で 3~5 日間表示できます。5 日後、レコメンデーションは では使 用できません Trusted Advisor。推奨事項を表示するには、Amazon RDS コンソールを開 いて [推奨事項] を選択します。

DB インスタンスまたは DB クラスターを削除すると、それらのインスタンスまたはクラ スターに関連するレコメンデーションは、 Trusted Advisor または Amazon RDS マネジ メントコンソールでは使用できません。

チェック ID

c1qf5bt003

# アラート条件

赤: Amazon RDS リソースで最新のマイナー DB エンジンバージョンが実行されていません。

[Recommended Action] (推奨されるアクション)

最新バージョンにアップグレードします。

その他のリソース

最新の DB エンジンのマイナーバージョンには、最新のセキュリティと機能の修正が含まれて いるため、このバージョンでデータベースを保守することをお勧めします。DB エンジンのマ イナーバージョンのアップグレードには、DB エンジンの同じメジャーバージョンの以前のマイ ナーバージョンと後方互換性のあるデータベースの変更のみが含まれます。

詳細については、「[DB インスタンスのエンジンバージョンのアップグレード」](https://docs.aws.amazon.com/AmazonRDS/latest/UserGuide/USER_UpgradeDBInstance.Upgrading.html)を参照してくだ さい。

[Report columns] (レポート列)

- ステータス
- リージョン
- リソース
- エンジン名
- 現行のエンジンバージョン
- 推奨値
- 最終更新日時

<span id="page-229-0"></span>Amazon RDS パブリックスナップショット

## 説明

Amazon Relational Database Service (Amazon RDS) DB スナップショットのアクセス許可設定を チェックし、スナップショットがパブリックとしてマークされている場合に警告します。

スナップショットを公開すると、すべての AWS アカウント とユーザーにスナップショット上の すべてのデータへのアクセス許可が付与されます。スナップショットを特定のユーザーまたはア カウントをのみ共有する場合は、そのスナップショットをプライベートとしてマークします。そ の後にスナップショットデータを共有するユーザーまたはアカウントを指定します。

このチェックの結果は、1 日に数回自動的に更新され、更新リクエストは許可されませ ん。変更が表示されるまでに数時間かかる場合があります。

**a** Note

#### チェック ID

rSs93HQwa1

アラート条件

赤: Amazon RDS スナップショットはパブリックとしてマークされています。 [Recommended Action] (推奨されるアクション)

スナップショット内のすべてのデータをすべての AWS アカウント およびユーザーと共有する ことが確実でない限り、アクセス許可を変更します。スナップショットをプライベートとして マークし、アクセス許可を付与するアカウントを指定します。詳細については、「[DB スナップ](https://docs.aws.amazon.com/AmazonRDS/latest/UserGuide/USER_ShareSnapshot.html) [ショットまたは DB クラスタースナップショットの共有](https://docs.aws.amazon.com/AmazonRDS/latest/UserGuide/USER_ShareSnapshot.html)」を参照してください。このチェックを Trusted Advisor コンソールのビューから除外することはできません。

スナップショットのアクセス許可を直接変更するには、 AWS Systems Manager コンソールでランブックを使用できます。詳細については、「[AWSSupport-](https://docs.aws.amazon.com/systems-manager-automation-runbooks/latest/userguide/automation-awssupport-modifyrdssnapshotpermission.html)[ModifyRDSSnapshotPermission](https://docs.aws.amazon.com/systems-manager-automation-runbooks/latest/userguide/automation-awssupport-modifyrdssnapshotpermission.html)」を参照してください。

その他のリソース

[Amazon RDS DB インスタンスのバックアップと復元](https://docs.aws.amazon.com/AmazonRDS/latest/UserGuide/CHAP_CommonTasks.BackupRestore.html)

[Report columns] (レポート列)

- ステータス
- リージョン
- DB インスタンスまたはクラスター ID
- スナップショット ID

<span id="page-230-0"></span>Amazon RDS セキュリティグループのアクセスリスク

## 説明

Amazon Relational Database Service(Amazon RDS)のセキュリティグループ設定をチェック し、セキュリティグループルールでデータベースへの過度なアクセスが許可されている場合に警 告します。セキュリティグループルールの推奨設定は、特定の Amazon Elastic Compute Cloud (Amazon EC2) セキュリティグループまたは特定の IP アドレスからのアクセスのみを許可するこ とです。

### チェック ID

nNauJisYIT

アラート条件

- 黄: DB セキュリティグループルールは、次のポートのいずれかでグローバル アクセス権を付与する Amazon EC2 セキュリティグループを参照しています: 20、21、22、1433、1434、3306、3389、4333、5432、5500。
- 黄: DB セキュリティグループルールは、複数の IP アドレスへのアクセス権を付与します (CIDR ルールのサフィックスは /0 または /32 ではありません)。
- 赤: DB セキュリティグループルールはグローバルアクセス権を付与します (CIDR ルールのサ フィックスは /0)。

[Recommended Action] (推奨されるアクション)

セキュリティグループルールを確認し、許可された IP アドレスまたは IP 範囲にアクセスを制限 します。セキュリティグループを編集するには、[AuthorizeDBSecurityGroup Ingress](https://docs.aws.amazon.com/AmazonRDS/latest/APIReference/API_AuthorizeDBSecurityGroupIngress.html) API または を使用します AWS Management Console。詳細については、[「DB セキュリティグループの操](https://docs.aws.amazon.com/AmazonRDS/latest/UserGuide/USER_WorkingWithSecurityGroups.html) [作](https://docs.aws.amazon.com/AmazonRDS/latest/UserGuide/USER_WorkingWithSecurityGroups.html)」を参照してください。

その他のリソース

- [Amazon RDS セキュリティグループ](https://docs.aws.amazon.com/AmazonRDS/latest/UserGuide/Overview.RDSSecurityGroups.html)
- [クラスレスドメイン間ルーティング](https://en.wikipedia.org/wiki/Classless_Inter-Domain_Routing)
- [TCP と UDP のポート番号のリスト](https://en.wikipedia.org/wiki/List_of_TCP_and_UDP_port_numbers)

[Report columns] (レポート列)

- ステータス
- リージョン
- RDS セキュリティグループ名
- 受信ルール
- 理由

<span id="page-231-0"></span>Amazon RDS ストレージの暗号化は無効になっています。

# 説明

Amazon RDS では、 AWS Key Management Serviceで管理しているキーを使用して、すべての データベースエンジンの保存時の暗号化をサポートしています。Amazon RDS 暗号化を使用す るアクティブな DB インスタンスでは、ストレージに保存されているデータは、自動バックアッ プ、リードレプリカ、スナップショットのように暗号化されます。

DB インスタンスの作成時に暗号化が有効になっていない場合は、暗号化を有効にする前に、復 号化されたスナップショットの暗号化されたコピーを復元する必要があります。

#### **a** Note

このチェックの結果は、1 日に数回自動的に更新され、更新リクエストは許可されませ ん。変更が表示されるまでに数時間かかる場合があります。現時点では、このチェックか らリソースを除外することはできません。

**a** Note

DB インスタンスまたは DB クラスターが停止すると、Amazon RDS のレコメンデーショ ンを Trusted Advisor で 3~5 日間表示できます。5 日後、レコメンデーションは では使 用できません Trusted Advisor。推奨事項を表示するには、Amazon RDS コンソールを開 いて [推奨事項] を選択します。 DB インスタンスまたは DB クラスターを削除すると、それらのインスタンスまたはクラ スターに関連するレコメンデーションは、 Trusted Advisor または Amazon RDS マネジ メントコンソールでは使用できません。

チェック ID

c1qf5bt006

アラート条件

赤: Amazon RDS リソースでは暗号化が有効になっていません。

[Recommended Action] (推奨されるアクション)

DB インスタンスの保管中のデータの暗号化を有効にします。

その他のリソース

DB インスタンスを暗号化できるのは、DB インスタンスを作成するときだけです。既存のアク ティブな DB インスタンスを暗号化するには:

元の DB インスタンスの暗号化されたコピーを作成する

- 1. DB インスタンスのスナップショットを作成します。
- 2. ステップ 1 で作成したスナップショットの暗号化されたコピーを作成します。

3. 暗号化されたスナップショットから DB インスタンスを復元します。

詳細については、以下のリソースを参照してください。

- [Amazon RDS リソースを暗号化する](https://docs.aws.amazon.com/AmazonRDS/latest/UserGuide/Overview.Encryption.html)
- DB スナップショットのコピー

[Report columns] (レポート列)

- ステータス
- リージョン
- リソース
- エンジン名
- 最終更新日時

<span id="page-233-0"></span>S3 バケットを直接指定する Amazon Route 53 の CNAME レコードの不一致

## 説明

Amazon S3 バケットのホスト名を直接指す CNAME レコードを持つ Amazon Route 53 ホスト ゾーンをチェックし、CNAME が S3 バケット名と一致しない場合にアラートを出します。

# チェック ID

c1ng44jvbm

アラート条件

赤: Amazon Route 53 ホストゾーンに、S3 バケットのホスト名の不一致を示す CNAME レコード があります。

緑: Amazon Route 53 ホストゾーンと一致しない CNAME レコードはありませんでした。 [Recommended Action] (推奨されるアクション)

CNAME レコードを S3 バケットのホスト名に指定する場合は、設定した CNAME またはエ イリアスレコードと一致するバケットが存在することを確認する必要があります。これによ り、CNAME レコードが偽装されるリスクを回避できます。また、権限のない AWS ユーザーが ドメインで欠陥または悪意のあるウェブコンテンツをホストしないようにします。

CNAME レコードが S3 バケットのホスト名に直接向けられないようにするには、オリジンアク セスコントロール (OAC) を使用して Amazon 経由で S3 バケットのウェブアセットにアクセスす ることを検討してください CloudFront。

CNAME を Amazon S3 バケットのホスト名に関連付ける方法の詳細については、[「CNAME レ](https://docs.aws.amazon.com/AmazonS3/latest/userguide/VirtualHosting.html#VirtualHostingCustomURLs) [コードを使用した Amazon S3 URL のカスタマイズ」](https://docs.aws.amazon.com/AmazonS3/latest/userguide/VirtualHosting.html#VirtualHostingCustomURLs)を参照してください。

# その他のリソース

- [ホスト名を Amazon S3 バケットに関連付ける方法](https://docs.aws.amazon.com/AmazonS3/latest/userguide/VirtualHosting.html#VirtualHostingCustomURLsHowTo)
- [を使用した Amazon S3 オリジンへのアクセスの制限 CloudFront](https://docs.aws.amazon.com/AmazonCloudFront/latest/DeveloperGuide/private-content-restricting-access-to-s3.html)

[Report columns] (レポート列)

- ステータス
- ホストゾーン ID
- ホストゾーン ARN
- 一致する CNAME レコード
- 一致しない CNAME レコード
- 最終更新日時

<span id="page-234-0"></span>Amazon Route 53 MX リソースレコードセットと Sender Policy Framework

#### 説明

各 MX リソースレコードセットについて、有効な SPF レコードが TXT または SPF リソースレ コードセットに含まれていることをチェックします。レコードは「v=spf1」で始まる必要が あります。SPF レコードは、ドメインの E メールの送信が許可されているサーバーを指定しま す。これにより、E メールアドレスのスプーフィングを検出して停止し、スパムを削減できま す。Route 53 では、SPF レコードの代わりに TXT レコードを使用することを推奨しています。 各 MX リソースレコードセットに少なくとも 1 つの SPF レコードまたは TXT レコードがある限 り、 はこのチェックを緑として Trusted Advisor 報告します。

# チェック ID

c9D319e7sG

アラート条件

黄: MX リソースレコードセットには、有効な SPF 値を含む TXT または SPF のリソースレコー ドがありません。

[Recommended Action] (推奨されるアクション)

MX リソースレコードセットごとに、有効な SPF 値を含む TXT リソースレコードセットを作 成します。詳細については、「[Sender Policy Framework: SPF Record Syntax](http://www.open-spf.org/SPF_Record_Syntax)」(Sender Policy Framework: SPF レコード構文) および「[Amazon Route 53 コンソールを使用したリソースレ](https://docs.aws.amazon.com/Route53/latest/DeveloperGuide/RRSchanges_console.html) [コードセットの作成](https://docs.aws.amazon.com/Route53/latest/DeveloperGuide/RRSchanges_console.html)」を参照してください。

その他のリソース

- [センダーポリシーフレームワーク](http://en.wikipedia.org/wiki/Sender_Policy_Framework)
- [MX レコード](http://en.wikipedia.org/wiki/MX_record)

[Report columns] (レポート列)

- ホストゾーン名
- ホストゾーン ID
- リソースレコードセット名
- ステータス

<span id="page-235-0"></span>Amazon S3 バケット許可

説明

Amazon Simple Storage Service (Amazon S3) で、オープンアクセス許可を持つバケット、また は認証された AWS ユーザーへのアクセスを許可するバケットをチェックします。

このチェックでは、明示的なバケットアクセス許可、およびそのアクセス許可をオーバーライド する可能性のあるバケットポリシーが調べられます。Amazon S3 バケットのすべてのユーザーに リストアクセス許可を付与することは推奨されません。これらのアクセス許可により、意図しな いユーザーがバケット内のオブジェクトを頻繁にリストすることがあります。結果として、予想 される料金よりも高くなる可能性があります。すべてのユーザーにアップロードと削除のアクセ ス許可を付与すると、バケットのセキュリティの脆弱性が生じる可能性があります。

チェック ID

Pfx0RwqBli

アラート条件

- 黄色: バケット ACL では、[全員] または [認証済みの AWS ユーザー] に対して「リスト」アク セスが許可されます。
- 黄: バケットポリシーは、あらゆる種類のオープンアクセスを許可します。
- 黄: バケットポリシーには、パブリックアクセス権を付与するステートメントがありま す。[Block public and cross-account access to buckets that have public policies] (パブリック ポリシーが設定されているバケットへのパブリックアクセスとクロスアカウントアクセスをブ

ロック) がオンになり、パブリックステートメントが削除されるまで、そのアカウントの許可 されたユーザーのみにアクセスが制限されます。

- 黄:ポリシーを確認するアクセス許可 Trusted Advisor がないか、他の理由でポリシーを評価 できませんでした。
- 赤色: バケット ACL では、[全員] または [認証済みの AWS ユーザー] に対して「アップロー ド」および「削除」アクセスが許可されます。

[Recommended Action] (推奨されるアクション)

バケットがオープンアクセスを許可している場合、オープンアクセスが本当に必要かどうかを判 断します。必要でない場合は、バケットの許可を更新して、所有者または特定のユーザーへのア クセスを制限します。Amazon S3 のパブリックアクセスのブロックを使用して、データへのパ ブリックアクセスを許可する設定を管理します。「[バケットとオブジェクトのアクセス許可の設](https://docs.aws.amazon.com/AmazonS3/latest/user-guide/set-permissions.html) [定](https://docs.aws.amazon.com/AmazonS3/latest/user-guide/set-permissions.html)」を参照してください。

その他のリソース

[Managing Access Permissions to Your Amazon S3 Resources](https://docs.aws.amazon.com/AmazonS3/latest/dev/s3-access-control.html) (Amazon S3 リソースへのアクセ ス許可の管理)

[Report columns] (レポート列)

- ステータス
- リージョン名
- リージョン API パラメータ
- バケット名
- ACL でリストを許可
- ACL でアップロード/削除を許可
- ポリシーでアクセスを許可

<span id="page-236-0"></span>Amazon S3Server アクセスログの有効化

説明

Amazon Simple Storage Service バケットのログ記録設定を確認します。

サーバーアクセスログが有効になっている場合、詳細なアクセスログは、選択したバケットに 1 時間ごとに配信されます。アクセスログには、リクエストのタイプ、リクエストで指定された リソース、リクエストが処理された日時など、各リクエストの詳細が記録されます。デフォルト

では、バケットのログは有効になっていません。セキュリティ監査を実行する場合、またはユー ザーと使用パターンについて詳しく知りたい場合は、ログを有効にする必要があります。

ログが最初に有効になっている場合、設定が自動的に検証されます。ただし、今後の変更によ り、ログが失敗する可能性があります。このチェックでは、explicitAmazon S3 バケットのアクセ ス許可を調べます。バケットポリシーを使用してバケットのアクセス許可を制御するのがベスト プラクティスですが、ACLsも使用できます。

チェック ID

c1fd6b96l4

アラート条件

- 黄: バケットでサーバーアクセスのログ記録が有効になっていません。
- 黄: ターゲットバケットの許可にルートアカウントが含まれていないため、 Trusted Advisor は 確認できません。
- 赤: ターゲットバケットが存在しません。
- 赤: ターゲットバケットとソースバケットの所有者が異なります。
- 赤: ログ配信者には、ターゲットバケットに対する書き込み許可がありません。
- 緑: バケットでサーバーアクセスのログ記録が有効になっている、ターゲットが存在する、 ターゲットに書き込むアクセス許可が存在する

[Recommended Action] (推奨されるアクション)

ほとんどのバケットでバケットログ記録を有効にします。「[Enabling Logging Using](https://docs.aws.amazon.com/AmazonS3/latest/userguide/ServerLogs.html)  [the Console](https://docs.aws.amazon.com/AmazonS3/latest/userguide/ServerLogs.html)」(コンソールを使用してログ記録を有効にする) および[「Enabling Logging](https://docs.aws.amazon.com/AmazonS3/latest/userguide/enable-server-access-logging.html) [Programmatically」](https://docs.aws.amazon.com/AmazonS3/latest/userguide/enable-server-access-logging.html)(プログラムを使用してログ記録を有効にする) を参照してください。

ターゲットバケットの許可にルートアカウントが含まれておらず、 Trusted Advisor にログ記 録ステータスを確認させる場合は、ルートアカウントを被付与者として追加します。「[Editing](https://docs.aws.amazon.com/AmazonS3/latest/userguide/security-iam.html)  [Bucket Permissions](https://docs.aws.amazon.com/AmazonS3/latest/userguide/security-iam.html)」(バケット許可の編集) を参照してください。

ターゲットバケットが存在しない場合は、既存のバケットをターゲットとして選択するか、新し いバケットを作成して選択します。「[Managing Bucket Logging」](https://docs.aws.amazon.com/AmazonS3/latest/userguide/ServerLogs.html)(バケットのログ記録の管理) を参照してください。

ターゲットとソースの所有者が異なる場合は、ターゲットバケットを、ソースバケットと同じ所 有者を持つバケットに変更します。「[Managing Bucket Logging」](https://docs.aws.amazon.com/AmazonS3/latest/userguide/ServerLogs.html)(バケットのログ記録の管理) を参照してください。

ログ配信元にターゲットに対する書き込みアクセス許可がない場合 (書き込みが有効でない)、 ログ配信グループにアップロード/削除アクセス許可を付与します。ACLs ではなくバケットポリ シーを使用することをお勧めします。「ログ配信[のバケットのアクセス許可とアクセス許可の](https://docs.aws.amazon.com/AmazonS3/latest/userguide/security-iam.html) [編集](https://docs.aws.amazon.com/AmazonS3/latest/userguide/security-iam.html)」を参照してください。 [https://docs.aws.amazon.com/AmazonS3/latest/userguide/enable](https://docs.aws.amazon.com/AmazonS3/latest/userguide/enable-server-access-logging.html#grant-log-delivery-permissions-general)[server-access-logging.html#grant-log-delivery-permissions-general](https://docs.aws.amazon.com/AmazonS3/latest/userguide/enable-server-access-logging.html#grant-log-delivery-permissions-general)

その他のリソース

[バケットの使用](https://docs.aws.amazon.com/AmazonS3/latest/userguide/creating-buckets-s3.html)

[サーバーアクセスのログ記録](https://docs.aws.amazon.com/AmazonS3/latest/userguide/ServerLogs.html)

[サーバーアクセスログ形式](https://docs.aws.amazon.com/AmazonS3/latest/userguide/LogFormat.html)

[ログファイルの削除](https://docs.aws.amazon.com/AmazonS3/latest/userguide/deleting-log-files-lifecycle.html)

[Report columns] (レポート列)

- ステータス
- リージョン
- リソースARN
- バケット名
- ターゲット名
- ターゲットが存在
- 同じ所有者
- 書き込み有効
- 理由
- 最終更新日時

<span id="page-238-0"></span>DNS 解決が無効になっている Amazon VPC ピアリング接続

説明

VPC ピアリング接続で、アクセプターとリクエスター VPC の両方の DNS 解決が有効になって いるかどうかを確認します。

VPC ピアリング接続の DNS 解決により、パブリック DNS ホスト名がプライベート IPv4 アドレ スに解決されるように VPC からクエリを実行することができます。これにより、ピアリングさ

れた VPC 内のリソース間の通信に DNS 名を使用できるようになります。VPC ピアリング接続 の DNS 解決により、アプリケーションの開発と管理が簡単になり、エラーが発生しにくくなり ます。また、リソースは常に VPC ピアリング接続を介してプライベートに通信できます。

AWS Config ルールの vpcIds IDs、VPC ID を指定できます。

詳細については、「[VPC ピアリング接続の DNS 解決を有効にする」](https://docs.aws.amazon.com/vpc/latest/peering/modify-peering-connections.html#vpc-peering-dns)を参照してください。

**a** Note

このチェックの結果は、1 日に数回自動的に更新され、更新リクエストは許可されませ ん。変更が表示されるまでに数時間かかる場合があります。現時点では、このチェックか らリソースを除外することはできません。

チェック ID

c18d2gz124

ソース

AWS Config Managed Rule: vpc-peering-dns-resolution-check

アラート条件

黄: VPC ピアリング接続のアクセプター VPC とリクエスタ VPC の両方で DNS 解決が有効に なっていません。

[Recommended Action] (推奨されるアクション)

VPC ピアリング接続の DNS 解決を有効にします。

その他のリソース

- [VPC ピアリング接続オプションを変更する](https://docs.aws.amazon.com/vpc/latest/peering/modify-peering-connections.html#vpc-peering-dns)
- [VPC 内の DNS 属性](https://docs.aws.amazon.com/vpc/latest/userguide/vpc-dns.html#vpc-dns-support)

[Report columns] (レポート列)

- ステータス
- リージョン
- リソース
- AWS Config ルール
- 入力パラメータ
- 最終更新日時

<span id="page-240-0"></span>AWS Backup リカバリポイントの削除を防ぐためのリソースベースのポリシーのない ボールト

### 説明

AWS Backup ボールトに、リカバリポイントの削除を防止するリソースベースのポリシーがア タッチされているかどうかを確認します。

リソースベースのポリシーにより、リカバリポイントが予期せず削除されるのを防ぐことができ るため、バックアップデータに対して最小特権でアクセス制御を行うことができます。

ルールのプリンシパルArnListパラメータ AWS Config でルールがチェックしないように AWS Identity and Access Management ARNsを指定できます。

## **a** Note

このチェックの結果は、1 日に数回自動的に更新され、更新リクエストは許可されませ ん。変更が表示されるまでに数時間かかる場合があります。現時点では、このチェックか らリソースを除外することはできません。

## チェック ID

c18d2gz152

## ソース

AWS Config Managed Rule: backup-recovery-point-manual-deletion-disabled アラート条件

黄: リカバリポイントの削除を防ぐためのリソースベースのポリシーがない AWS Backup ボール トがあります。

[Recommended Action] (推奨されるアクション)

AWS Backup ボールトのリソースベースのポリシーを作成して、リカバリポイントが予期せず削 除されないようにします。

ポリシーには、backup:DeleteRecoveryPoint、backup:、および backup:PutBackupVaultAccessPolicy permissions を含むUpdateRecoveryPointLifecycle「Deny」 ステートメントを含める必要があります。

詳細については、「[Set access policies on backup vaults](https://docs.aws.amazon.com/aws-backup/latest/devguide/create-a-vault-access-policy.html)」を参照してください。 [Report columns] (レポート列)

- ステータス
- リージョン
- リソース
- AWS Config ルール
- 入力パラメータ
- 最終更新日時

<span id="page-241-0"></span>AWS CloudTrail ログ記録

説明

の使用をチェックします AWS CloudTrail。アカウントで行われた AWS API コールに関する情報 を記録 AWS アカウント することで、 のアクティビティに対する可視性 CloudTrail が向上しま す。このログを使用して、特定のユーザーが指定期間にどのようなアクションを行ったか、指定 期間に特定のリソースに対してどのユーザーがアクションを実行したかを判断できます。

CloudTrail はログファイルを Amazon Simple Storage Service (Amazon S3) バケットに配信する ため、 にはバケットに対する書き込みアクセス許可 CloudTrail が必要です。証跡をすべてのリー ジョンに適用する場合 (新しい証跡を作成した場合のデフォルト)、証跡は Trusted Advisor レポー トに複数回表示されます。

チェック ID

vjafUGJ9H0

アラート条件

• 黄: 証跡 CloudTrail のログ配信エラーを報告します。

• 赤: リージョンの証跡が作成されていないか、証跡のログ記録がオフになっています。

[Recommended Action] (推奨されるアクション)

証跡を作成してコンソールからログ記録を開始するには、[AWS CloudTrail コンソールに](https://console.aws.amazon.com/cloudtrail/home)移動しま す。

ログ記録を開始するには、「[Stopping and Starting Logging for a Trail](https://docs.aws.amazon.com/awscloudtrail/latest/userguide/create_trail_using_cli.html#stopstartclil)」(証跡のログ記録の停止と 開始) を参照してください。

ログ配信エラーが発生した場合は、バケットが存在し、必要なポリシーがバケットにアタッチさ れていることを確認してください。「[Amazon S3 バケットポリシー](https://docs.aws.amazon.com/awscloudtrail/latest/userguide/create_trail_bucket_policy.html)」を参照してください。

その他のリソース

- [AWS CloudTrail ユーザーガイド](https://docs.aws.amazon.com/awscloudtrail/latest/userguide/)
- [サポートされるリージョン](https://docs.aws.amazon.com/awscloudtrail/latest/userguide/what_is_cloud_trail_supported_regions.html)
- [サポートされるサービス](https://docs.aws.amazon.com/awscloudtrail/latest/userguide/what_is_cloud_trail_supported_services.html)

[Report columns] (レポート列)

- ステータス
- リージョン
- 証跡名
- ログ記録のステータス
- バケット名
- ログ配信日

<span id="page-242-0"></span>AWS Lambda 非推奨ランタイムを使用する関数

#### 説明

\$LATEST バージョンが非推奨に近づいているランタイムを使用するように設定されている、ま たは非推奨になっている Lambda 関数をチェックします。非推奨のランタイムは、セキュリティ 更新プログラムやテクニカルサポートの対象外です。

**a** Note

このチェックの結果は、1 日に数回自動的に更新され、更新リクエストは許可されませ ん。変更が表示されるまでに数時間かかる場合があります。現時点では、このチェックか らリソースを除外することはできません。

公開された Lambda 関数のバージョンは不変です。つまり、呼び出すことはできますが、更新す ることはできません。更新できるのは Lambda 関数の \$LATEST バージョンのみです。詳細につ いては、「[Lambda 関数のバージョン」](https://docs.aws.amazon.com/lambda/latest/dg/configuration-versions.html)を参照してください。

#### チェック ID

L4dfs2Q4C5

アラート条件

- 赤: 関数の \$LATEST バージョンは、すでに非推奨になっているランタイムを使用するように設 定されています。
- 黄: 関数の \$LATEST バージョンは、180 日以内に廃止されるランタイムで実行されています。

[Recommended Action] (推奨されるアクション)

もうすぐ非推奨になるランタイムで実行されている関数がある場合は、サポート対象のランタイ ムへの移行に向けて準備する必要があります。詳細については、「[Runtime support policy」](https://docs.aws.amazon.com/lambda/latest/dg/runtime-support-policy.html)(ラン タイムサポートポリシー) を参照してください。

使用しなくなった以前の関数バージョンを削除することをお勧めします。 その他のリソース

[Lambda ランタイム](https://docs.aws.amazon.com/lambda/latest/dg/lambda-runtimes.html)

[Report columns] (レポート列)

- ステータス
- リージョン
- 関数 ARN
- ランタイム
- 非推奨になるまでの日数
- 廃止日
- 平均日次呼び出し
- 最終更新日時

<span id="page-243-0"></span>セキュリティに関する AWS Well-Architected のリスクの高い問題

#### 説明

セキュリティの柱で、ワークロードに関するリスクの高い問題 (HRI) をチェックします。この チェックは、お客様の AWS-Well Architected レビューに基づきます。チェック結果は、AWS Well-Architected でワークロード評価を完了したかどうかによって異なります。

#### **a** Note

このチェックの結果は、1 日に数回自動的に更新され、更新リクエストは許可されませ ん。変更が表示されるまでに数時間かかる場合があります。現時点では、このチェックか らリソースを除外することはできません。

チェック ID

Wxdfp4B1L3

アラート条件

- 赤: AWS Well-Architected のセキュリティの柱で、少なくとも 1 つのアクティブな高リスクの 問題が特定されました。
- 緑: AWS Well-Architected のセキュリティの柱でアクティブな高リスクの問題は検出されませ んでした。

[Recommended Action] (推奨されるアクション)

AWS Well-Architected は、ワークロードの評価中に高リスクの問題を検出しました。これらの問 題は、リスクを軽減し、費用を節約する機会を提示します。[AWS Well-Architected](https://console.aws.amazon.com/wellarchitected) ツールにサイ ンインして、回答を確認し、アクティブな問題を解決するためのアクションを実行します。 [Report columns] (レポート列)

- ステータス
- リージョン
- ワークロードの ARN
- ワークロード名
- レビュー担当者名
- ワークロードタイプ
- ワークロードの開始日
- ワークロードの最終変更日
- セキュリティについて特定された HRI の数
- セキュリティについて解決された HRI の数
- セキュリティについての質問の数
- セキュリティの柱の質問の総数
- 最終更新日時

# <span id="page-245-0"></span>CloudFront IAM Certificate Store のカスタム SSL 証明書

## 説明

IAM 証明書ストア内の CloudFront 代替ドメイン名の SSL 証明書をチェックします。このチェッ クでは、証明書の期限が切れている場合、近日中に証明書の期限が切れる場合、証明書で古い暗 号化が使用されている場合、またはディストリビューションに対して証明書が正しく構成されて いない場合にアラートが発生します。

代替ドメイン名のカスタム証明書の有効期限が切れると、 CloudFront コンテンツを表示する ブラウザにウェブサイトのセキュリティに関する警告メッセージが表示されることがありま す。SHA-1 ハッシュアルゴリズムを使用して暗号化された証明書は、Chrome や Firefox などの ウェブブラウザで非推奨になる予定です。

証明書には、オリジンドメイン名、またはビューワーリクエストのホストヘッダー内のドメイン 名のいずれかに一致するドメイン名が含まれている必要があります。一致しない場合、 は HTTP ステータスコード 502 (不正なゲートウェイ) をユーザーに CloudFront 返します。詳細について は、「[代替ドメイン名と HTTPS の使用」](https://docs.aws.amazon.com/AmazonCloudFront/latest/DeveloperGuide/SecureConnections.html#CNAMEsAndHTTPS)を参照してください。

# チェック ID

N425c450f2

# アラート条件

- 赤: カスタム SSL 証明書の有効期限が切れています。
- 黄: カスタム SSL 証明書は今後 7 日で期限切れになります。
- 黄: カスタム SSL 証明書が SHA-1 ハッシュアルゴリズムを使用して暗号化されています。
- 黄: ディストリビューション内の 1 つ以上の代替ドメイン名が、カスタム SSL 証明書の [Common Name] (共通名) フィールドにも [Subject Alternative Names] (サブジェクト代替名) フィールドにも表示されません。

[Recommended Action] (推奨されるアクション)

期限切れになっている証明書、または間もなく期限切れになる証明書を更新します。

SHA-1 ハッシュアルゴリズムを使用して暗号化された証明書を、SHA-256 ハッシュアルゴリズ ムを使用して暗号化された証明書に置き換えます。

証明書を、[Common Names] (共通名) フィールドまたは [Subject Alternative Domain Names] (サ ブジェクト代替ドメイン名) フィールドに該当する値を含む証明書に置き換えます。

# その他のリソース

[HTTPS 接続を使用したオブジェクトへのアクセス](https://docs.aws.amazon.com/AmazonCloudFront/latest/DeveloperGuide/SecureConnections.html)

[Report columns] (レポート列)

- ステータス
- ディストリビューション ID
- ディストリビューションドメイン名
- 証明書名
- 理由

<span id="page-246-0"></span>CloudFront オリジンサーバーの SSL 証明書

説明

オリジンサーバーで、有効期限が切れている SSL 証明書、有効期限が近づいている SSL 証 明書、欠落している SSL 証明書、または古い暗号化を使用している SSL 証明書をチェックし ます。証明書にこれらの問題のいずれかがある場合、 は HTTP ステータスコード 502、Bad Gateway でコンテンツのリクエスト CloudFront に対応します。

SHA-1 ハッシュアルゴリズムを使用して暗号化された証明書は、Chrome や Firefox などのウェ ブブラウザで非推奨になる予定です。ディストリビューションに CloudFront関連付けた SSL 証 明書の数によっては、このチェックにより、Amazon EC2 または Elastic Load Balancing をディ ストリ CloudFront ビューションのオリジンとして使用 AWS している場合など、ウェブホスティ ングプロバイダーの請求書に 1 か月あたり数セントが追加される場合があります。このチェッ クでは、オリジン証明書チェーンまたは認証局は検証されません。これらは設定で確認できます CloudFront 。

チェック ID

N430c450f2

アラート条件

- 赤: オリジンの SSL 証明書の有効期限が切れているか、存在しません。
- 黄: オリジンの SSL 証明書は今後 30 日以内に期限切れになります。
- 黄: オリジンの SSL 証明書が SHA-1 ハッシュアルゴリズムを使用して暗号化されています。
- 黄: オリジンの SSL 証明書が見つかりません。タイムアウトや他の HTTPS 接続の問題によ り、接続が失敗した可能性があります。

[Recommended Action] (推奨されるアクション)

有効期限が切れているか、間もなく期限切れになる場合は、オリジンで証明書を更新します。

証明書が存在しない場合は追加します。

SHA-1 ハッシュアルゴリズムを使用して暗号化された証明書を、SHA-256 ハッシュアルゴリズ ムを使用して暗号化された証明書に置き換えます。

その他のリソース

[代替ドメイン名と HTTPS の使用](https://docs.aws.amazon.com/AmazonCloudFront/latest/DeveloperGuide/SecureConnections.html#CNAMEsAndHTTPS)

[Report columns] (レポート列)

- ステータス
- ディストリビューション ID
- ディストリビューションドメイン名
- オリジン
- 理由

<span id="page-247-0"></span>ELB リスナーのセキュリティ

説明

暗号化された通信に推奨されるセキュリティ設定を使用しないリスナーを持つロードバランサー をチェックします。 AWS は、安全なプロトコル (HTTPS または SSL)、 up-to-date セキュリ ティポリシー、および安全な暗号とプロトコルを使用することをお勧めします。

フロントエンド接続 (クライアントからロードバランサーへの接続) にセキュアなプロトコルを使 用すると、クライアントとロードバランサーの間でリクエストが暗号化されるため、より安全な 環境が作成されます。Elastic Load Balancing は、セキュリティのベストプラクティスに準拠した 暗号とプロトコルを含む事前定義された AWS セキュリティポリシーを提供します。新しい構成 が利用可能になると、事前定義済みのポリシーの新しいバージョンがリリースされます。

チェック ID

a2sEc6ILx

アラート条件

• 黄: ロードバランサーには、安全なプロトコル (HTTPS または SSL) を使用するリスナーがあり ません。

- 黄: ロードバランサーのリスナーは、古い事前定義済みの SSL セキュリティポリシーを使用し ています。
- 黄: ロードバランサーのリスナーは、推奨されていない暗号またはプロトコルを使用していま す。
- 赤: ロードバランサーのリスナーが安全でない暗号またはプロトコルを使用しています。

[Recommended Action] (推奨されるアクション)

ロードバランサーへのトラフィックをセキュリティで保護する必要がある場合は、フロントエン ド接続に HTTPS または SSL プロトコルを使用します。

ロードバランサーを事前定義済みの SSL セキュリティポリシーの最新バージョンにアップグレー ドします。

推奨される暗号とプロトコルのみを使用してください。

詳細については、[「Listener Configurations for Elastic Load Balancing」](https://docs.aws.amazon.com/ElasticLoadBalancing/latest/DeveloperGuide/elb-listener-config.html)(Elastic Load Balancing のリスナー設定) を参照してください。

その他のリソース

- [リスナー設定のクイックリファレンス](https://docs.aws.amazon.com/ElasticLoadBalancing/latest/DeveloperGuide/using-elb-listenerconfig-quickref.html)
- [ロードバランサーの SSL ネゴシエーション設定を更新する](https://docs.aws.amazon.com/ElasticLoadBalancing/latest/DeveloperGuide/ssl-config-update.html)
- [SSL Negotiation Configurations for Elastic Load Balancing](https://docs.aws.amazon.com/ElasticLoadBalancing/latest/DeveloperGuide/elb-ssl-security-policy.html) (Elastic Load Balancing の SSL ネゴ シエーション設定)
- [SSL セキュリティポリシーのテーブル](https://docs.aws.amazon.com/ElasticLoadBalancing/latest/DeveloperGuide/elb-security-policy-table.html)

[Report columns] (レポート列)

- ステータス
- リージョン
- ロードバランサー名
- ロードバランサーのポート
- 理由

<span id="page-248-0"></span>ELB セキュリティグループ

#### 説明

欠落しているセキュリティグループで構成されたロードバランサー、またはロードバランサー用 に設定されていないポートへのアクセスを許可するセキュリティグループをチェックします。

ロードバランサーに関連付けられたセキュリティグループを削除すると、ロードバランサーは予 期した通りに動作しなくなります。ロードバランサー用に設定されていないポートへのアクセス がセキュリティグループで許可されている場合、データの損失や悪意のある攻撃のリスクが高く なります。

## チェック ID

xSqX82fQu

アラート条件

- 黄: ロードバランサーに関連付けられた Amazon VPC セキュリティグループのインバウンド ルールは、ロードバランサーのリスナー設定で定義されていないポートへのアクセスを許可し ます。
- 赤: ロードバランサーに関連付けられているセキュリティグループが存在しません。

[Recommended Action] (推奨されるアクション)

セキュリティグループルールを設定して、ロードバランサーのリスナー設定で定義されたポート とプロトコル、および Path MTU Discovery をサポートする ICMP プロトコルのみにアクセスを 制限します。「[Listeners for Your Classic Load Balancer](https://docs.aws.amazon.com/elasticloadbalancing/latest/classic/elb-listener-config.html)」(Classic Load Balancer のリスナー) お よび「[Security Groups for Load Balancers in a VPC」](https://docs.aws.amazon.com/elasticloadbalancing/latest/classic/elb-security-groups.html#elb-vpc-security-groups)(VPC のロードバランサーのセキュリティ グループ) を参照してください。

セキュリティグループがない場合は、ロードバランサーに新しいセキュリティグループを適用し ます。ロードバランサーのリスナー設定で定義されているポートとプロトコルのみにアクセスを 制限するセキュリティグループルールを作成します。「[VPC でのロードバランサーのセキュリ](https://docs.aws.amazon.com/elasticloadbalancing/latest/classic/elb-security-groups.html#elb-vpc-security-groups) [ティグループ](https://docs.aws.amazon.com/elasticloadbalancing/latest/classic/elb-security-groups.html#elb-vpc-security-groups)」を参照してください。

その他のリソース

- [Elastic Load Balancing ユーザーガイド](https://docs.aws.amazon.com/elasticloadbalancing/latest/userguide/)
- [Classic Load Balancer を設定する](https://docs.aws.amazon.com/elasticloadbalancing/latest/classic/elb-configure-load-balancer.html)

[Report columns] (レポート列)

- ステータス
- リージョン
- ロードバランサー名
- セキュリティグループ ID
- 理由

# <span id="page-250-0"></span>露出したアクセスキー

#### 説明

一般に露出されているアクセスキー、およびアクセスキーが侵害された結果である可能性のある Amazon Elastic Compute Cloud (Amazon EC2) の不規則な使用状況について頻繁に使用されてい るコードリポジトリをチェックします。

アクセスキーは、アクセスキー ID とそれに対応するシークレットアクセスキーで構成されま す。露出したアクセスキーは、アカウントや他のユーザーにセキュリティ上のリスクの原因とな り、不正な活動や不正使用に起因する過度の請求が発生する可能性があるだけでなく、[AWS カ](https://aws.amazon.com/agreement) [スタマーアグリーメント](https://aws.amazon.com/agreement)の違反になることがあります。

アクセスキーが露出している場合は、直ちにアカウントを保護してください。アカウントを過剰 な料金から保護するために、 AWS は一時的に一部の AWS リソースを作成する機能を制限しま す。これにより、アカウントのセキュリティが確保されるわけではありません。課金される可能 性のある不正使用を部分的に制限するだけです。

**a** Note

このチェックでは、露出したアクセスキーまたは侵害された EC2 インスタンスの識別は 保証されません。アクセスキーと AWS リソースの安全性とセキュリティは、最終的にお 客様の責任となります。 このチェックの結果は、自動的に更新され、更新リクエストは許可されません。現時点で は、このチェックからリソースを除外することはできません。

アクセスキーの期限が表示され AWS アカウント た場合、その日までに不正使用が停止されな い場合、 は を停止 AWS することがあります。アラートがエラー状態であると思われる場合 は、[AWS Supportまで問い合わせてください。](https://console.aws.amazon.com/support/home?#/case/create?issueType=customer-service&serviceCode=customer-account&categoryCode=security)

に表示される情報は、アカウントの最新の状態を反映していない Trusted Advisor 場合がありま す。アカウントで公開されているすべてのアクセスキーが解決されるまで、公開されたアクセス キーが解決済みとしてマークされることはありません。このデータ同期には、最大 1 週間かかる 場合があります。

チェック ID

12Fnkpl8Y5

アラート条件

- 赤: 侵害された可能性がある インターネットで公開され、侵害された (使用された) 可能性が あるアクセスキー ID と対応するシークレットアクセスキー AWS を特定しました。
- 赤: 公開済み インターネットで公開されているアクセスキー ID と対応するシークレットア クセスキー AWS を特定しました。
- 赤: 疑わしいです Amazon EC2 の不規則な使用は、アクセスキーが侵害された可能性がある ことを示唆していますが、インターネット上で公開されていると識別されてはいません。

[Recommended Action] (推奨されるアクション)

影響を受けるアクセスキーを可能な限り早急に削除します。キーが IAM ユーザーに関連付けられ ている場合は、「[IAM ユーザーのアクセスキーの管理」](https://docs.aws.amazon.com/IAM/latest/UserGuide/ManagingCredentials.html)を参照してください。

アカウントで不正使用がないか確認してください。[AWS Management Console](https://console.aws.amazon.com/) にサインイン し、疑わしいリソースがないか各サービスコンソールを確認します。Amazon EC2 インスタンス の実行、スポットインスタンスリクエスト、アクセスキー、IAM ユーザーには特に注意してくだ さい。[Billing and Cost Management コンソールで](https://console.aws.amazon.com/billing/home#/)全体的な使用状況を確認することもできます。 その他のリソース

- [AWS アクセスキーを管理するためのベストプラクティス](https://docs.aws.amazon.com/general/latest/gr/aws-access-keys-best-practices.html)
- [AWS セキュリティ監査ガイドライン](https://docs.aws.amazon.com/general/latest/gr/aws-security-audit-guide.html)

[Report columns] (レポート列)

- アクセスキー ID
- ユーザー名 (IAM またはルート)
- 不正行為のタイプ
- ケース ID
- 更新日時
- ロケーション
- Deadline
- 使用状況 (USD/日)

# <span id="page-251-0"></span>IAM アクセスキーローテーション

#### 説明

過去 90 日間にローテーションされていないアクティブな IAM アクセスキーをチェックします。
アクセスキーを定期的にローテーションすると、侵害されたキーが知らないうちにリソースへの アクセスに使用される可能性を削減できます。このチェックでの最後のローテーション日時は、 アクセスキーが作成された日または最後にアクティブ化された日です。アクセスキーの番号と日 付は access\_key\_1\_last\_rotated および access\_key\_2\_last\_rotated 情報を直近の IAM 認証情報レポートから取得されます。

認証情報レポートの再生頻度は制限されているため、このチェックを更新しても最近の変更が反 映されない場合があります。詳細については、「[AWS アカウントの認証情報レポートの取得」](https://docs.aws.amazon.com/IAM/latest/UserGuide/id_credentials_getting-report.html) を参照してください。

アクセスキーを作成してローテーションするには、ユーザーに適切な許可が必要です。詳細につ いては、「[Allow Users to Manage Their Own Passwords, Access Keys, and SSH Keys」](https://docs.aws.amazon.com/IAM/latest/UserGuide/id_credentials_delegate-permissions_examples.html#creds-policies-credentials)(自らの パスワード、アクセスキー、および SSH キーの管理をユーザーに許可する) を参照してくださ い。

チェック ID

DqdJqYeRm5

アラート条件

- 緑: アクセスキーはアクティブで、過去 90 日間にローテーションされています。
- 黄: アクセスキーはアクティブで、過去 2 年間でローテーションされましたが、90 日を超える 期間が経過しています。
- 赤: アクセスキーはアクティブで、過去 2 年間ローテーションされていません。

[Recommended Action] (推奨されるアクション)

アクセスキーを定期的にローテーションします。「[アクセスキーの更新](https://docs.aws.amazon.com/IAM/latest/UserGuide/id_credentials_access-keys.html#Using_RotateAccessKey)」および「[IAM ユーザー](https://docs.aws.amazon.com/IAM/latest/UserGuide/id_credentials_access-keys.html) [のアクセスキーの管理](https://docs.aws.amazon.com/IAM/latest/UserGuide/id_credentials_access-keys.html)」を参照してください。

その他のリソース

- [IAM ベストプラクティス](https://docs.aws.amazon.com/IAM/latest/UserGuide/best-practices.html)
- [IAM ユーザーのアクセスキーの更新方法。](https://aws.amazon.com/blogs/security/how-to-rotate-access-keys-for-iam-users/)

[Report columns] (レポート列)

- ステータス
- IAM ユーザー
- アクセスキー
- 最後にローテーションしたキー

• 理由

IAM パスワードポリシー

説明

アカウントのパスワードポリシーをチェックし、パスワードポリシーが有効になっていない場合 やパスワードコンテンツの要件が有効になっていない場合に警告します。

パスワードコンテンツの要件は、強力なユーザーパスワードの作成を強制することによって AWS 環境の全体的なセキュリティを強化します。パスワードポリシーを作成または変更する と、変更は新しいユーザーに対してただちに適用されますが、既存のユーザーに対してパスワー ドの変更は強制されません。

チェック ID

Yw2K9puPzl

アラート条件

- 黄: パスワードポリシーは有効になっていますが、少なくとも 1 つのコンテンツ要件が有効に なっていません。
- 赤: パスワードポリシーが有効になっていません。

[Recommended Action] (推奨されるアクション)

一部のコンテンツ要件が有効になっていない場合は、有効にすることを検討してください。パ スワードポリシーが有効になっていない場合は、パスワードポリシーを作成して設定します。 「[IAM ユーザー用のアカウントパスワードポリシーの設定」](https://docs.aws.amazon.com/IAM/latest/UserGuide/Using_ManagingPasswordPolicies.html)を参照してください。

その他のリソース

[パスワードの管理](https://docs.aws.amazon.com/IAM/latest/UserGuide/Credentials-ManagingPasswords.html)

[Report columns] (レポート列)

- パスワードポリシー
- 大文字
- 小文字
- 数
- 英数字以外

# ルートアカウントの MFA

### 説明

ルートアカウントをチェックし、多要素認証 (MFA) が有効でない場合に警告します。

セキュリティを強化するために、MFA を使用してアカウントを保護することをお勧めしま す。MFA では、 AWS Management Console および関連するウェブサイトを操作するときに、 ユーザーが MFA ハードウェアまたは仮想デバイスから一意の認証コードを入力する必要があり ます。

チェック ID

7DAFEmoDos

アラート条件

赤: MFA がルートアカウントで有効になっていません。

[Recommended Action] (推奨されるアクション)

ルートアカウントにログインし、MFA デバイスをアクティブ化します。「[MFA ステータスの](https://docs.aws.amazon.com/IAM/latest/UserGuide/MFADeviceStatus.html) [チェック](https://docs.aws.amazon.com/IAM/latest/UserGuide/MFADeviceStatus.html)」および「[Setting Up an MFA Device](https://docs.aws.amazon.com/IAM/latest/UserGuide/MFADeviceSetup.html)」(MFA デバイスのセットアップ) を参照してくだ さい。

その他のリソース

[でのMulti-Factor Authentication \(MFA\) デバイスの使用 AWS](https://docs.aws.amazon.com/IAM/latest/UserGuide/Using_ManagingMFA.html)

セキュリティグループ — 開かれたポート

説明

セキュリティグループで特定のポートへの無制限アクセス (0.0.0.0/0) を許可するルールを確認し ます。

アクセスが制限されていないと、悪意のあるアクティビティ (ハッキング、 denial-of-service 攻 撃、データ損失) の機会が増えます。リスクが最も高いポートには赤色のフラグが付けられ、 リスクが低いポートには黄色のフラグが付けられます。緑色のフラグが付いたポートは、通 常、HTTP や SMTP など、無制限のアクセスを必要とするアプリケーションで使用されます。

この方法でセキュリティグループを意図的に設定した場合は、追加のセキュリティ対策を使用し てインフラストラクチャ (IP テーブルなど) を保護することをお勧めします。

#### **a** Note

このチェックでは、作成したセキュリティグループと IPv4 アドレスのインバウンドルー ルのみが評価されます。 AWS Directory Service によって作成されたセキュリティグルー プには赤色または黄色のフラグが付けられますが、これらはセキュリティ上のリスクを 発生させるものではなく、安全に無視または除外できます。詳細については、「[Trusted](https://aws.amazon.com/premiumsupport/faqs/#AWS_Trusted_Advisor)  [Advisor FAQ」](https://aws.amazon.com/premiumsupport/faqs/#AWS_Trusted_Advisor)を参照してください。

**a** Note

このチェックには、[顧客管理プレフィックスリストが](https://docs.aws.amazon.com/vpc/latest/userguide/managed-prefix-lists.html) 0.0.0.0/0 へのアクセスを許可して おり、セキュリティグループのソースとして使用されているユースケースは含まれませ ん。

チェック ID

HCP4007jGY

アラート条件

- 緑: ポート 80、25、443、または 465 へのアクセスは制限されていません。
- 赤: ポート 20、21、1433、1434、3306、3389、4333、5432、または 5500 へのアクセスは制 限されていません。
- 黄: 他のポートへのアクセスは制限されていません。

[Recommended Action] (推奨されるアクション)

アクセスを必要とする IP アドレスのみに制限します。特定の IP アドレスにアクセスを制限する には、サフィックスを /32 に設定します (例: 192.0.2.10/32)。より制限の厳しいルールを作成し た後は、必ず過度に許容的なルールを削除してください。

その他のリソース

• [Amazon EC2 セキュリティグループ](https://docs.aws.amazon.com/AWSEC2/latest/UserGuide/using-network-security.html)

[TCP と UDP のポート番号のリスト](http://en.wikipedia.org/wiki/List_of_TCP_and_UDP_port_numbers)

• [クラスレスドメイン間ルーティング](http://en.wikipedia.org/wiki/Classless_Inter-Domain_Routing)

[Report columns] (レポート列)

• ステータス

- リージョン
- セキュリティグループ名
- セキュリティグループ ID
- [プロトコル]
- 送信元ポート
- 送信先ポート

セキュリティグループ — 無制限アクセス

### 説明

セキュリティグループでリソースへの無制限アクセスを許可するルールをチェックします。

アクセスが制限されていないと、悪意のあるアクティビティ (ハッキング、 denial-of-service 攻 撃、データ損失) の機会が増えます。

**a** Note

このチェックでは、作成したセキュリティグループと IPv4 アドレスのインバウンドルー ルのみが評価されます。 AWS Directory Service によって作成されたセキュリティグルー プには赤色または黄色のフラグが付けられますが、これらはセキュリティ上のリスクを 発生させるものではなく、安全に無視または除外できます。詳細については、「[Trusted](https://aws.amazon.com/premiumsupport/faqs/#AWS_Trusted_Advisor)  [Advisor FAQ」](https://aws.amazon.com/premiumsupport/faqs/#AWS_Trusted_Advisor)を参照してください。

**a** Note

このチェックには、[顧客管理プレフィックスリストが](https://docs.aws.amazon.com/vpc/latest/userguide/managed-prefix-lists.html) 0.0.0.0/0 へのアクセスを許可して おり、セキュリティグループのソースとして使用されているユースケースは含まれませ ん。

チェック ID

1iG5NDGVre

# アラート条件

赤: セキュリティグループルールには、25、80、または 443 以外のポートのサフィックスが /0 で あるソース IP アドレスがあります。

[Recommended Action] (推奨されるアクション)

アクセスを必要とする IP アドレスのみに制限します。特定の IP アドレスにアクセスを制限する には、サフィックスを /32 に設定します (例: 192.0.2.10/32)。より制限の厳しいルールを作成し た後は、必ず過度に許容的なルールを削除してください。

その他のリソース

- [Amazon EC2 セキュリティグループ](https://docs.aws.amazon.com/AWSEC2/latest/UserGuide/using-network-security.html)
- [クラスレスドメイン間ルーティング](http://en.wikipedia.org/wiki/Classless_Inter-Domain_Routing)

[Report columns] (レポート列)

- ステータス
- リージョン
- セキュリティグループ名
- セキュリティグループ ID
- [プロトコル]
- 送信元ポート
- 送信先ポート
- IP 範囲

# 耐障害性

耐障害性カテゴリの次のチェックを使用できます。

チェック名

- [ALB マルチ AZ](#page-260-0)
- [Amazon Aurora MySQL クラスターでバックトラッキングが有効になっていない](#page-262-0)
- [Amazon Aurora インスタンスアクセシビリティ](#page-263-0)
- [Amazon CloudFront オリジンフェイルオーバー](#page-264-0)
- [Amazon Comprehend エンドポイントアクセスリスク](#page-265-0)
- [Amazon DocumentDB シングル AZ クラスター](#page-266-0)
- [Amazon DynamoDB P oint-in-time リカバリ](#page-267-0)
- [Amazon DynamoDB テーブルは Backup プランに含まれていない](#page-269-0)
- [Amazon EBS は AWS Backup プランに含まれていません](#page-270-0)
- [Amazon EBS スナップショット](#page-271-0)
- [Amazon EC2 Auto Scaling では ELB ヘルスチェックが有効になっていない](#page-272-0)
- [Amazon EC2 Auto Scaling グループでキャパシティの再調整が有効](#page-274-0)
- [Amazon EC2 Auto Scaling が複数の AZ にデプロイされていないか、AZ の最小数に達していない](#page-275-0)
- [Amazon EC2 アベイラビリティーゾーンのバランス](#page-276-0)
- [Amazon EC2 詳細モニタリングが有効化されていません](#page-277-0)
- [ブロックモードの Amazon ECS AWS Logs ドライバー](#page-278-0)
- [単一の AZ を使用した Amazon ECS サービス](#page-279-0)
- [Amazon ECS マルチ AZ 配置戦略](#page-280-0)
- [Amazon EFS マウントターゲット冗長性なし](#page-282-0)
- [Amazon EFS が AWS Backup プランに含まれていない](#page-283-0)
- [Amazon ElastiCache マルチ AZ クラスター](#page-284-0)
- [Amazon ElastiCache Redis クラスターの自動バックアップ](#page-285-0)
- [Amazon MemoryDB マルチ AZ クラスター](#page-286-0)
- [Amazon MSK ブローカーがホストするパーティションの数が多すぎる](#page-287-0)
- [データノードが 3 つ未満の Amazon OpenSearch Service ドメイン](#page-288-0)
- [Amazon RDS バックアップ](#page-289-0)
- [Amazon RDS DB クラスターには 1 つの DB インスタンスがあります。](#page-290-0)
- [すべてのインスタンスが同じアベイラビリティーゾーンにある Amazon RDS DB クラスター](#page-292-0)
- [すべてのリーダーインスタンスが同じアベイラビリティゾーンにある Amazon RDS DB クラス](#page-293-0) [ター](#page-293-0)
- [Amazon RDS DB インスタンス拡張モニタリングが有効化されていない](#page-295-0)
- [Amazon RDS DB インスタンスのストレージの自動スケーリングが無効になっています](#page-296-0)
- [Amazon RDS DB インスタンスがマルチ AZ 配置を使用していない](#page-298-0)
- [Amazon RDS DiskQueueDepth](#page-299-0)
- [Amazon RDS FreeStorageSpace](#page-300-0)
- [Amazon RDS のログ出力パラメータはテーブルに設定されます。](#page-300-1)
- Amazon RDS の innodb default row format パラメータ設定は安全ではない
- [Amazon RDS innodb\\_flush\\_log\\_at\\_trx\\_commit パラメータが 1 ではありません](#page-303-0)
- [Amazon RDS max\\_user\\_connections パラメータが低くなっています](#page-305-0)
- [Amazon RDS Multi-AZ](#page-306-0)
- [Amazon RDS が AWS Backup 計画外](#page-307-0)
- [Amazon RDS リードレプリカは書き込み可能モードで開かれます。](#page-308-0)
- [Amazon RDS リソースの自動バックアップは無効になっています。](#page-310-0)
- [Amazon RDS sync\\_binlog パラメータは無効になっています](#page-311-0)
- [RDS DB クラスターでマルチ AZ レプリケーションが有効になっていない](#page-313-0)
- [RDS マルチ AZ スタンバイインスタンスが有効になっていない](#page-314-0)
- [Amazon RDS ReplicaLag](#page-316-0)
- [Amazon RDS の synchronous\\_commit パラメータは無効になっています。](#page-317-0)
- [Amazon Redshift クラスターの自動スナップショット](#page-318-0)
- [削除された Amazon Route 53 ヘルスチェック](#page-320-0)
- [Amazon Route 53 フェイルオーバーリソースレコードセット](#page-321-0)
- [Amazon Route 53 高 TTL リソースレコードセット](#page-322-0)
- [Amazon Route 53 ネームサーバー権限移譲](#page-323-0)
- [Amazon Route 53 Resolver エンドポイントアベイラビリティーゾーンの冗長性](#page-324-0)
- [Amazon S3 バケットロギング](#page-325-0)
- [Amazon S3 バケットレプリケーションが有効になっていない](#page-326-0)
- [Amazon S3 バケットバージョニング](#page-328-0)
- [Application、Network、Gateway Load Balancer が、複数のアベイラビリティーゾーンにまたがっ](#page-329-0) [ていない](#page-329-0)
- [サブネットで利用可能な IP の自動スケーリング](#page-331-0)
- [Auto Scaling Group ヘルスチェック](#page-331-1)
- [Auto Scaling グループリソース](#page-332-0)
- [AWS CloudHSM 単一の AZ で HSM インスタンスを実行するクラスター](#page-334-0)
- [AWS Direct Connect ロケーションの耐障害性](#page-335-0)
- [AWS Lambda デッドレターキューが設定されていない 関数](#page-336-0)
- [AWS Lambda 障害発生時のイベントの送信先](#page-338-0)
- [AWS Lambda VPC 対応関数 \(マルチ AZ 冗長性なし\)](#page-339-0)
- [AWS Resilience Hub アプリケーションコンポーネントのチェック](#page-340-0)
- [AWS Resilience Hub ポリシー違反](#page-341-0)
- [AWS Resilience Hub レジリエンススコア](#page-342-0)
- [AWS Resilience Hub 評価期間](#page-343-0)
- [AWS Site-to-Site VPN 少なくとも 1 つのトンネルが DOWN ステータスである](#page-344-0)
- [信頼性に関する AWS Well-Architected のリスクの高い問題](#page-345-0)
- [Classic Load Balancer に複数のAZが設定されていない](#page-346-0)
- [ELB Connection Draining](#page-348-0)
- [ロードバランサーの最適化](#page-349-0)
- [NAT ゲートウェイ AZ インディペンデンス](#page-350-0)
- [Network Load Balancer のクロスロードバランシング](#page-352-0)
- [NLB プライベートサブネット内のインターネット向けリソース](#page-353-0)
- [NLB マルチ AZ](#page-354-0)
- [Incident Manager レプリケーションセット AWS リージョン 内の の数](#page-356-0)
- [シングル AZ アプリケーションチェック](#page-357-0)
- [複数の AZ の VPC インターフェイスエンドポイントネットワークインターフェイス](#page-358-0)
- [VPN トンネルの冗長性](#page-359-0)
- [ActiveMQ アベイラビリティーゾーンの冗長性](#page-360-0)
- [RabbitMQ アベイラビリティーゾーンの冗長性](#page-361-0)

# <span id="page-260-0"></span>ALB マルチ AZ

説明

Application Load Balancer が複数のアベイラビリティーゾーン (AZ) を使用するように設定され ているかどうかを確認します。AZ は、他のゾーンの障害から隔離された独立した場所です。同 じリージョンの複数の AZ にロードバランサーを設定すると、ワークロードの可用性が向上しま す。

#### **a** Note

このチェックの結果は、1 日に数回自動的に更新され、更新リクエストは許可されませ ん。変更が表示されるまでに数時間かかる場合があります。現時点では、このチェックか らリソースを除外することはできません。

チェック ID

c1dfprch08

アラート条件

黄色: 単一の AZ に ALB があります。

緑: 2 つ以上の AZ が ALB にあります。

[Recommended Action] (推奨されるアクション)

ロードバランサーが、少なくとも 2 つのアベイラビリティーゾーンで設定されているようにしま す。

詳細については、「[Application Load Balancer のアベイラビリティーゾーン」](https://docs.aws.amazon.com/elasticloadbalancing/latest/application/load-balancer-subnets.html)を参照してくださ い。

その他のリソース

詳細については、次のドキュメントを参照してください。

- [Elastic Load Balancing の仕組み](https://docs.aws.amazon.com/elasticloadbalancing/latest/userguide/how-elastic-load-balancing-works.html#AZ-Region)
- [リージョン、アベイラビリティーゾーン、およびローカルゾーン](https://docs.aws.amazon.com/AmazonRDS/latest/UserGuide/Concepts.RegionsAndAvailabilityZones.html)

[Report columns] (レポート列)

- ステータス
- リージョン
- ALB 名
- ALB ルール
- ALB ARN
- AZ の数
- 最終更新日時

# <span id="page-262-0"></span>Amazon Aurora MySQL クラスターでバックトラッキングが有効になっていない

#### 説明

Amazon Aurora MySQL クラスターでバックトラッキングが有効になっているかどうかを確認し ます。

Amazon Aurora MySQL クラスターのバックトラッキングは、新しいクラスターを作成せずに Aurora DB クラスターを以前の時点に復元できる機能です。これにより、スナップショットから 復元する必要なく、保持期間内の特定の時点までデータベースをロールバックできます。

AWS Config ルールの BacktrackWindowInHoursパラメータでバックトラック時間枠 (時間) を調 整できます。

詳細については、「[Aurora DB クラスターのバックトラック](https://docs.aws.amazon.com/AmazonRDS/latest/AuroraUserGuide/AuroraMySQL.Managing.Backtrack.html)」を参照してください。

#### **a** Note

このチェックの結果は、1 日に数回自動的に更新され、更新リクエストは許可されませ ん。変更が表示されるまでに数時間かかる場合があります。現時点では、このチェックか らリソースを除外することはできません。

### チェック ID

c18d2gz131

# ソース

AWS Config Managed Rule: aurora-mysql-backtracking-enabled アラート条件

黄: Amazon Aurora MySQL クラスターでバックトラッキングが有効になっていません。 [Recommended Action] (推奨されるアクション)

Amazon Aurora MySQL クラスターのバックトラッキングを有効にします。

詳細については、「[Aurora DB クラスターのバックトラック](https://docs.aws.amazon.com/AmazonRDS/latest/AuroraUserGuide/AuroraMySQL.Managing.Backtrack.html)」を参照してください。 その他のリソース

[Aurora DB クラスターのバックトラック](https://docs.aws.amazon.com/AmazonRDS/latest/AuroraUserGuide/AuroraMySQL.Managing.Backtrack.html)

[Report columns] (レポート列)

- ステータス
- リージョン
- リソース
- AWS Config ルール
- 入力パラメータ
- 最終更新日時

<span id="page-263-0"></span>Amazon Aurora インスタンスアクセシビリティ

### 説明

Amazon Aurora DB クラスターにプライベートインスタンスとパブリックインスタンスの両方が あるケースをチェックします。

プライマリインスタンスが失敗した場合、 レプリカはプライマリ DB インスタンスに昇格できま す。レプリカがプライベートである場合、パブリックアクセスのみを持つユーザーは、フェール オーバー後にデータベースに接続できなくなります。クラスター内のすべての DB インスタンス のアクセシビリティを同じにすることをお勧めします。

チェック ID

xuy7H1avtl

アラート条件

黄: Aurora DB クラスターのインスタンスは、アクセシビリティが異なります (パブリックとプラ イベートの混在)。

[Recommended Action] (推奨されるアクション)

DB クラスター内のインスタンスの Publicly Accessible 設定を変更して、すべてがパブ リックまたはプライベートになるようにします。詳細については、「[Modifying a DB Instance](https://docs.aws.amazon.com/AmazonRDS/latest/UserGuide/USER_ModifyInstance.MySQL.html)  [Running the MySQL Database Engine](https://docs.aws.amazon.com/AmazonRDS/latest/UserGuide/USER_ModifyInstance.MySQL.html)」(MySQL データベースエンジンを実行している DB イン スタンスの変更) の MySQL インスタンスの手順を参照してください。

その他のリソース

[Aurora DB クラスターの耐障害性](https://docs.aws.amazon.com/AmazonRDS/latest/UserGuide/Aurora.Managing.html#Aurora.Managing.FaultTolerance)

[Report columns] (レポート列)

- ステータス
- リージョン
- クラスター
- パブリック DB インスタンス
- プライベート DB インスタンス
- 理由

<span id="page-264-0"></span>Amazon CloudFront オリジンフェイルオーバー

### 説明

Amazon の 2 つのオリジンを含むディストリビューションに対してオリジングループが設定され ていることを確認します CloudFront。

詳細については、「オ [CloudFront リジンフェイルオーバーによる高可用性の最適化」](https://docs.aws.amazon.com/AmazonCloudFront/latest/DeveloperGuide/high_availability_origin_failover.html)を参照して ください。

### **a** Note

このチェックの結果は、1 日に数回自動的に更新され、更新リクエストは許可されませ ん。変更が表示されるまでに数時間かかる場合があります。現時点では、このチェックか らリソースを除外することはできません。

チェック ID

c18d2gz112

## ソース

AWS Config Managed Rule: cloudfront-origin-failover-enabled アラート条件

黄: Amazon CloudFront オリジンフェイルオーバーが有効になっていません。

[Recommended Action] (推奨されるアクション)

エンドユーザーへのコンテンツ配信の高可用性を確保するために、 CloudFront ディストリビュー ションのオリジンフェイルオーバー機能を必ず有効にしてください。この機能を有効にすると、

プライマリオリジンサーバーが使用できなくなった場合、トラフィックはバックアップオリジン サーバーに自動的にルーティングされます。これにより、潜在的なダウンタイムが最小限に抑え られ、コンテンツの継続的な可用性が確保されます。

[Report columns] (レポート列)

- ステータス
- リージョン
- リソース
- AWS Config ルール
- 入力パラメータ
- 最終更新日時

<span id="page-265-0"></span>Amazon Comprehend エンドポイントアクセスリスク

説明

基盤となるモデルがカスタマーマネージドキーを使用して暗号化されたエンドポイントの AWS Key Management Service (AWS KMS) キーのアクセス許可をチェックします。カスタマーマ ネージドキーが無効になっている場合、または、Amazon Comprehend の付与された許可を変更 するようにキーポリシーが変更された場合、エンドポイントの可用性が影響を受ける可能性があ ります。

**a** Note

このチェックの結果は、1 日に数回自動的に更新され、更新リクエストは許可されませ ん。変更が表示されるまでに数時間かかる場合があります。現時点では、このチェックか らリソースを除外することはできません。

チェック ID

Cm24dfsM13

アラート条件

赤: カスタマーマネージドキーが無効になっているか、キーポリシーが変更されて、Amazon Comprehend アクセス用に付与されている許可が変更されました。

[Recommended Action] (推奨されるアクション)

カスタマーマネージドキーが無効になっている場合は、有効にすることをお勧めします。詳細に ついては、「[キーの有効化](https://docs.aws.amazon.com/kms/latest/developerguide/enabling-keys.html)」を参照してください。キーポリシーが変更され、エンドポイントを 引き続き使用する場合は、 AWS KMS キーポリシーを更新することをお勧めします。詳細につい ては、[キーポリシーの変更](https://docs.aws.amazon.com/kms/latest/developerguide/key-policy-modifying.html)を参照してください。

その他のリソース

[AWS KMS アクセス許可](https://docs.aws.amazon.com/kms/latest/developerguide/kms-api-permissions-reference.html)

[Report columns] (レポート列)

- ステータス
- リージョン
- エンドポイント ARN
- モデルの ARN
- KMS KeyId
- 最終更新日時

<span id="page-266-0"></span>Amazon DocumentDB シングル AZ クラスター

#### 説明

シングル AZ として設定されている Amazon DocumentDB クラスターがあるかどうかを確認しま す。

きわめて重要なワークロードでは、Amazon DocumentDB ワークロードをシングル AZ アーキテ クチャで実行するだけでは不十分であり、コンポーネントの障害から回復するまでに最大 10 分 かかることがあります。お客様は、メンテナンス、インスタンス障害、コンポーネント障害、 アベイラビリティーゾーン障害が発生した場合の可用性を確保するため、追加のアベイラビリ ティーゾーンにレプリカインスタンスをデプロイする必要があります。

**a** Note

このチェックの結果は毎日 1 回以上自動的に更新され、更新リクエストは許可されませ ん。変更が表示されるまでに数時間かかる場合があります。現時点では、このチェックか らリソースを除外することはできません。

### チェック ID

c15vnddn2x

# アラート条件

黄色: Amazon DocumentDB クラスターのインスタンスが 3 つ以下のアベイラビリティーゾーン にあります。

緑: Amazon DocumentDB クラスターのインスタンスが 3 つのアベイラビリティーゾーンにあり ます。

[Recommended Action] (推奨されるアクション)

アプリケーションに高可用性が必要な場合は、レプリカインスタンスを使用して DB インス タンスを変更し、マルチ AZ を有効にします。「[Amazon DocumentDB High Availability and](https://docs.aws.amazon.com/documentdb/latest/developerguide/replication.html)  [Replication](https://docs.aws.amazon.com/documentdb/latest/developerguide/replication.html)」を参照してください。

その他のリソース

[Understanding Amazon DocumentDB Cluster Fault Tolerance](https://docs.aws.amazon.com/documentdb/latest/developerguide/db-cluster-fault-tolerance.html)

[リージョンとアベイラビリティーゾーン](https://docs.aws.amazon.com/AmazonRDS/latest/UserGuide/Concepts.RegionsAndAvailabilityZones.html)

[Report columns] (レポート列)

- ステータス
- リージョン
- アベイラビリティーゾーン
- DB クラスター識別子
- DB クラスターの ARN
- 最終更新日時

<span id="page-267-0"></span>Amazon DynamoDB P oint-in-time リカバリ

# 説明

ポイントインタイムリカバリが Amazon DynamoDB テーブルに対して有効になっているかどう かを確認します。

ポイントインタイムリカバリを使用することで、偶発的な書き込みや削除のオペレーション からDynamoDB テーブルを保護できます。ポイントインタイムリカバリを有効化すれば、オ ンデマンドバックアップの作成、維持、スケジュールを心配する必要はありません。ポイント インタイムリカバリによって、過去 35 日間の任意の時点にテーブルを復元することができま す。DynamoDB では、テーブルの増分バックアップが維持されます。

詳細については、[DynamoDB の P oint-in-time リカバリ」](https://docs.aws.amazon.com/amazondynamodb/latest/developerguide/PointInTimeRecovery.html)を参照してください。

**a** Note

このチェックの結果は、1 日に数回自動的に更新され、更新リクエストは許可されませ ん。変更が表示されるまでに数時間かかる場合があります。現時点では、このチェックか らリソースを除外することはできません。

チェック ID

c18d2gz138

ソース

AWS Config Managed Rule: dynamodb-pitr-enabled

アラート条件

黄: DynamoDB テーブルに対して P oint-in-time リカバリが有効になっていません。

[Recommended Action] (推奨されるアクション)

Amazon DynamoDB で point-in-time リカバリを有効にして、テーブルデータを継続的にバック アップします。

詳細については、[「P oint-in-time リカバリ: の仕組み」](https://docs.aws.amazon.com/amazondynamodb/latest/developerguide/PointInTimeRecovery_Howitworks.html)を参照してください。 その他のリソース

[DynamoDB の P oint-in-time リカバリ](https://docs.aws.amazon.com/amazondynamodb/latest/developerguide/PointInTimeRecovery.html)

[Report columns] (レポート列)

- ステータス
- リージョン
- リソース
- AWS Config ルール
- 入力パラメータ

• 最終更新日時

<span id="page-269-0"></span>Amazon DynamoDB テーブルは Backup プランに含まれていない

説明

Amazon DynamoDB テーブルが AWS Backup プランの一部であるかどうかを確認します。

AWS Backup は、最後のバックアップ以降に行われた変更をキャプチャする DynamoDB テーブ ルの増分バックアップを提供します。 AWS Backup プランに DynamoDB テーブルを含めると、 偶発的なデータ損失シナリオからデータを保護し、バックアッププロセスを自動化できます。こ れにより、DynamoDB テーブルの信頼性が高くスケーラブルなバックアップソリューションが提 供され、貴重なデータを保護し、必要に応じて復旧できるようになります。

詳細については、「 [を使用した DynamoDB テーブルのバックアップの作成 AWS Backup](https://docs.aws.amazon.com/amazondynamodb/latest/developerguide/CreateBackupAWS.html)」を参 照してください。

### **a** Note

このチェックの結果は、1 日に数回自動的に更新され、更新リクエストは許可されませ ん。変更が表示されるまでに数時間かかる場合があります。現時点では、このチェックか らリソースを除外することはできません。

# チェック ID

c18d2gz107

### ソース

AWS Config Managed Rule: dynamodb-in-backup-plan

# アラート条件

黄: Amazon DynamoDB テーブルは AWS Backup プランに含まれていません。 [Recommended Action] (推奨されるアクション)

Amazon DynamoDB テーブルが AWS Backup プランの一部であることを確認します。 その他のリソース

[スケジュールバックアップ](https://docs.aws.amazon.com/amazondynamodb/latest/developerguide/CreateBackupAWS.html#CreateBackupAWS_scheduled)

# [とは AWS Backup](https://docs.aws.amazon.com/aws-backup/latest/devguide/whatisbackup.html)

[AWS Backup コンソールを使用したバックアッププランの作成](https://docs.aws.amazon.com/aws-backup/latest/devguide/creating-a-backup-plan.html#create-backup-plan-console)

[Report columns] (レポート列)

- ステータス
- リージョン
- リソース
- AWS Config ルール
- 入力パラメータ
- 最終更新日時

<span id="page-270-0"></span>Amazon EBS は AWS Backup プランに含まれていません

# 説明

のバックアッププランに Amazon EBS ボリュームが存在するかどうかを確認します AWS Backup。

Amazon EBS ボリュームを AWS Backup プランに含めて、それらのボリュームに保存されてい るデータの定期的なバックアップを自動化します。これにより、データ損失を防ぎ、データ管理 が容易になり、必要に応じてデータを復元できるようになります。バックアップ計画は、データ を安全に保ち、アプリケーションとサービスの目標復旧時間と目標復旧時点 (RTO/RPO) を達成 できるようにするのに役立ちます。

詳細については、「[バックアッププランの作成](https://docs.aws.amazon.com/aws-backup/latest/devguide/creating-a-backup-plan.html)」を参照してください

**a** Note

このチェックの結果は、1 日に数回自動的に更新され、更新リクエストは許可されませ ん。変更が表示されるまでに数時間かかる場合があります。現時点では、このチェックか らリソースを除外することはできません。

チェック ID

c18d2gz106

# ソース

AWS Config Managed Rule: ebs-in-backup-plan

アラート条件

黄: Amazon EBS ボリュームは AWS Backup プランに含まれていません。

[Recommended Action] (推奨されるアクション)

Amazon EBS ボリュームが AWS Backup プランの一部であることを確認します。 その他のリソース

[AWS Backup コンソールを使用したバックアッププランの作成](https://docs.aws.amazon.com/aws-backup/latest/devguide/creating-a-backup-plan.html#create-backup-plan-console)

[とは AWS Backup](https://docs.aws.amazon.com/aws-backup/latest/devguide/whatisbackup.html)

[開始方法 3: スケジュールされたバックアップの作成](https://docs.aws.amazon.com/aws-backup/latest/devguide/create-a-scheduled-backup.html)

[Report columns] (レポート列)

- ステータス
- リージョン
- リソース
- AWS Config ルール
- 入力パラメータ
- 最終更新日時

<span id="page-271-0"></span>Amazon EBS スナップショット

# 説明

Amazon Elastic Block Store (Amazon EBS) ボリュームのスナップショットが作成されてからの経 過時間をチェックします。

Amazon EBS ボリュームがレプリケートされていても、障害が発生する可能性があります。ス ナップショットは Amazon Simple Storage Service (Amazon S3) に保持され、耐久性の高いスト レージと point-in-timeリカバリを実現します。

# チェック ID

H7IgTzjTYb

アラート条件

- 黄: 最新のボリュームスナップショットは 7~30 日前に作成されました。
- 赤: 最新のボリュームスナップショットが作成されてから 30 日を超える期間が経過していま す。
- 赤: ボリュームにはスナップショットがありません。

[Recommended Action] (推奨されるアクション)

ボリュームの週次または月次のスナップショットを作成します。詳細については、「[Amazon](https://docs.aws.amazon.com/AWSEC2/latest/UserGuide/ebs-creating-snapshot.html) [EBS スナップショットの作成](https://docs.aws.amazon.com/AWSEC2/latest/UserGuide/ebs-creating-snapshot.html)」を参照してください。

その他のリソース

[Amazon Elastic Block Store \(Amazon EBS\)](https://docs.aws.amazon.com/AWSEC2/latest/UserGuide/AmazonEBS.html)

[Report columns] (レポート列)

- ステータス
- リージョン
- ボリューム ID
- ボリューム名
- スナップショット ID
- スナップショット名
- スナップショット作成後に経過した期間
- ボリュームのアタッチ
- 理由

<span id="page-272-0"></span>Amazon EC2 Auto Scaling では ELB ヘルスチェックが有効になっていない

### 説明

Classic Load Balancer に関連付けられた Amazon EC2 Auto Scaling グループで、Elastic Load Balancing のヘルスチェックが使用されているかどうかを確認します。Auto Scaling グループの デフォルトのヘルスチェックは Amazon EC2 ステータスチェックのみです。インスタンスがこ れらのステータスチェックに合格しない場合、異常とマークされて終了します。Amazon EC2 Auto Scaling が新しい代替インスタンスを起動します。Elastic Load Balancing ヘルスチェック は、Amazon EC2 インスタンスを定期的に監視して異常のあるインスタンスを検出して終了し、 新しいインスタンスを起動します。

詳細については、[Elastic Load Balancing ヘルスチェックの追加」](https://docs.aws.amazon.com/autoscaling/ec2/userguide/as-add-elb-healthcheck.html#as-add-elb-healthcheck-console)を参照してください。

#### **a** Note

このチェックの結果は、1 日に数回自動的に更新され、更新リクエストは許可されませ ん。変更が表示されるまでに数時間かかる場合があります。現時点では、このチェックか らリソースを除外することはできません。

チェック ID

c18d2gz104

ソース

AWS Config Managed Rule: autoscaling-group-elb-healthcheck-required アラート条件

黄: Amazon EC2 Auto Scaling グループにアタッチされた Classic Load Balancer は Elastic Load Balancing ヘルスチェックは有効になっていません。

[Recommended Action] (推奨されるアクション)

Classic Load Balancer に関連付けられた Auto Scaling グループで、Elastic Load Balancing のヘ ルスチェックが使用されているかどうかを確認します。

Elastic Load Balancing ヘルスチェックは、ロードバランサーが正常でリクエストを処理できるか どうかをレポートします。これにより、アプリケーションの高可用性が保証されます。

詳細については、「[Auto Scaling グループに Elastic Load Balancing ヘルスチェックを追加す](https://docs.aws.amazon.com/autoscaling/ec2/userguide/as-add-elb-healthcheck.html) [る](https://docs.aws.amazon.com/autoscaling/ec2/userguide/as-add-elb-healthcheck.html)」を参照してください

[Report columns] (レポート列)

- ステータス
- リージョン
- リソース
- AWS Config ルール
- 入力パラメータ
- 最終更新日時

<span id="page-274-0"></span>Amazon EC2 Auto Scaling グループでキャパシティの再調整が有効

#### 説明

複数のインスタンスタイプを使用する Amazon EC2 Auto Scaling グループで容量の再分散が有効 かどうかを確認します。

Amazon EC2 Auto Scaling グループにキャパシティの再調整を設定すると、インスタンスタイプ や購入オプションに関係なく、Amazon EC2 インスタンスがアベイラビリティーゾーン全体に均 等に分散されるようになります。CPU 使用率やネットワークトラフィックなど、グループに関連 付けられたターゲット追跡ポリシーを使用します。

詳細については、「[複数のインスタンスタイプと購入オプションをもつ Auto Scaling グループ」](https://docs.aws.amazon.com/autoscaling/ec2/userguide/ec2-auto-scaling-mixed-instances-groups.html#as-mixed-instance-types.html) を参照してください。

#### **a** Note

このチェックの結果は、1 日に数回自動的に更新され、更新リクエストは許可されませ ん。変更が表示されるまでに数時間かかる場合があります。現時点では、このチェックか らリソースを除外することはできません。

チェック ID

AWS Config c18d2gz103

### ソース

AWS Config マネージドルール: autoscaling-capacity-rebalancing

アラート条件

黄: Amazon EC2 Auto Scaling グループでキャパシティの再調整が有効ではありません。 [Recommended Action] (推奨されるアクション)

複数のインスタンスタイプを使用する Amazon EC2 Auto Scaling グループでキャパシティの再調 整が有効かどうかを確認します。

詳細については、「[キャパシティーの再調整の有効化 \(コンソール\)](https://docs.aws.amazon.com/autoscaling/ec2/userguide/ec2-auto-scaling-capacity-rebalancing.html#enable-capacity-rebalancing-console.html)」を参照してください。 [Report columns] (レポート列)

• ステータス

- リージョン
- リソース
- AWS Config ルール
- 入力パラメータ
- 最終更新日時

<span id="page-275-0"></span>Amazon EC2 Auto Scaling が複数の AZ にデプロイされていないか、AZ の最小数に達 していない

### 説明

Amazon EC2 Auto Scaling グループが複数のアベイラビリティーゾーンまたは指定された最小数 のアベイラビリティーゾーンにデプロイされているかどうかを確認します。高可用性を確保する ために、複数のアベイラビリティーゾーンに Amazon EC2 インスタンスをデプロイします。

AWS Config ルールの最小パラメータを使用して、アベイラビリティーゾーンの最小 AvailibilityZones数を調整できます。

詳細については、「[複数のインスタンスタイプと購入オプションをもつ Auto Scaling グループ」](https://docs.aws.amazon.com/autoscaling/ec2/userguide/ec2-auto-scaling-mixed-instances-groups.html) を参照してください。

チェック ID

c18d2gz101

ソース

AWS Config Managed Rule: autoscaling-multiple-az

アラート条件

赤: Amazon EC2 Auto Scaling グループに設定された複数の AZ がないか、指定されている AZ の 最小数を満たしていません。

[Recommended Action] (推奨されるアクション)

Amazon EC2 Auto Scaling グループが複数の AZ で構成されていることを確認してください。高 可用性を確保するために、複数のアベイラビリティーゾーンに Amazon EC2 インスタンスをデプ ロイします。

その他のリソース

[起動テンプレートを使用して Auto Scaling グループを作成する](https://docs.aws.amazon.com/autoscaling/ec2/userguide/create-asg-launch-template.html)

# [起動設定を使用して Auto Scaling グループを作成する](https://docs.aws.amazon.com/autoscaling/ec2/userguide/create-asg-launch-configuration.html)

[Report columns] (レポート列)

- ステータス
- リージョン
- リソース
- AWS Config ルール
- 入力パラメータ
- 最終更新日時

<span id="page-276-0"></span>Amazon EC2 アベイラビリティーゾーンのバランス

### 説明

リージョン内のアベイラビリティーゾーン間で Amazon Elastic Compute Cloud (Amazon EC2) イ ンスタンスの分散をチェックします。

アベイラビリティーゾーンは、他のアベイラビリティーゾーンの障害から分離された別の場所で す。そのため、同じリージョン内の複数のアベイラビリティーゾーン間の安価な低レイテンシー ネットワーク接続が発生することがあります。同一のリージョン内の複数のアベイラビリティー ゾーンでインスタンスを起動することにより、単一障害点からアプリケーションを保護すること ができます。

チェック ID

wuy7G1zxql

アラート条件

• 黄: リージョンは複数のゾーンにインスタンスを有していますが、分散が不均一です (使用中の アベイラビリティーゾーンにおける最大インスタンス数と最小インスタンス数の差が 20% を 超えています)。

• 赤: リージョンは、1 つのアベイラビリティーゾーンにのみインスタンスを有しています。 [Recommended Action] (推奨されるアクション)

複数のアベイラビリティーゾーンで Amazon EC2 インスタンスを均等にバランスよく配置しま す。これを実行するには、インスタンスを手動で起動するか、Auto Scaling を使用して自動的に 実行します。詳細については、「[インスタンスの起動](https://docs.aws.amazon.com/AWSEC2/latest/UserGuide/LaunchingAndUsingInstances.html)」および「[Load Balance Your Auto Scaling](https://docs.aws.amazon.com/AutoScaling/latest/DeveloperGuide/US_SetUpASLBApp.html)  [Group](https://docs.aws.amazon.com/AutoScaling/latest/DeveloperGuide/US_SetUpASLBApp.html)」(Auto Scaling グループの負荷分散) を参照してください。

# その他のリソース

[Amazon EC2 Auto Scaling ユーザーガイド](https://docs.aws.amazon.com/autoscaling/ec2/userguide/)

[Report columns] (レポート列)

- ステータス
- リージョン
- ゾーン a インスタンス
- ゾーン b インスタンス
- ゾーン c インスタンス
- ゾーン e インスタンス
- ゾーン f インスタンス
- 理由

<span id="page-277-0"></span>Amazon EC2 詳細モニタリングが有効化されていません

# 説明

詳細モニタリングが Amazon EC2 インスタンスに対して有効になっているかどうかを確認しま す。

Amazon EC2 詳細モニターリングでは、Amazon EC2 の基本モニターリングで使用される 5 分間 隔ではなく、高い頻度の 1 分間隔で公開されるメトリクスが用意されています。Amazon EC2 の 詳細なモニターリングを有効にすると、Amazon EC2 リソースをより適切に管理できるため、傾 向を見つけてアクションを迅速に行うことができます。

詳細については、「[基本モニタリングと詳細モニタリング](https://docs.aws.amazon.com/AmazonCloudWatch/latest/monitoring/cloudwatch-metrics-basic-detailed.html)」を参照してください。

**a** Note

このチェックの結果は、1 日に数回自動的に更新され、更新リクエストは許可されませ ん。変更が表示されるまでに数時間かかる場合があります。現時点では、このチェックか らリソースを除外することはできません。

チェック ID

AWS Config c18d2gz144

ソース

AWS Config マネージドルール: ec2-instance-detailed-monitoring-enabled

アラート条件

黄:Amazon EC2 インスタンスの詳細モニタリングが有効になっていません。

[Recommended Action] (推奨されるアクション)

Amazon EC2 インスタンスの詳細モニタリングをオンにして、Amazon EC2 メトリクスデータが Amazon に発行される頻度 CloudWatch (5 分間隔から 1 分間隔) を増やします。

[Report columns] (レポート列)

- ステータス
- リージョン
- リソース
- AWS Config ルール
- 入力パラメータ
- 最終更新日時

<span id="page-278-0"></span>ブロックモードの Amazon ECS AWS Logs ドライバー

# 説明

Logs ログドライバーがブロッキングモードで設定されている Amazon ECS AWSタスク定義を チェックします。ブロッキングモードでドライバーが設定されると、システムの可用性が危険に さらされます。

**a** Note

このチェックの結果は毎日 1 回以上自動的に更新され、更新リクエストは許可されませ ん。変更が表示されるまでに数時間かかる場合があります。現時点では、このチェックか らリソースを除外することはできません。

チェック ID

c1dvkm4z6b

#### アラート条件

黄色: awslogs ドライバーのログ記録設定のモードパラメータが「ブロッキング」または「ありま せん」に設定されています。モードパラメータがないということは、デフォルトのブロッキング 設定になっているということです。

緑: Amazon ECS タスク定義で awslogs ドライバーが使用されていないか、awslogs ドライバー がノンブロッキングモードに設定されています。

[Recommended Action] (推奨されるアクション)

可用性リスクを軽減するには、タスク定義の Logs AWSドライバーの設定をブロックからノンブ ロックに変更することを検討してください。ノンブロッキングモードでは、 max-buffer-size パ ラメータの値を設定する必要があります。設定パラメータの詳細およびガイダンスについては、 「」を参照してください。Logs [コンテナログドライバーの「ノンブロッキングモードで AWSの](https://aws.amazon.com/blogs/containers/preventing-log-loss-with-non-blocking-mode-in-the-awslogs-container-log-driver/) [ログ損失の防止](https://aws.amazon.com/blogs/containers/preventing-log-loss-with-non-blocking-mode-in-the-awslogs-container-log-driver/)」を参照してください。

その他のリソース

[AWS logs ログドライバーを使用する](https://docs.aws.amazon.com/AmazonECS/latest/developerguide/using_awslogs.html)

[バックプレッシャーを回避するためのコンテナのログ記録オプションを選択する](https://aws.amazon.com/blogs/containers/choosing-container-logging-options-to-avoid-backpressure/)

[AWS Logs コンテナログドライバーのノンブロッキングモードでのログ損失の防止](https://aws.amazon.com/blogs/containers/preventing-log-loss-with-non-blocking-mode-in-the-awslogs-container-log-driver/)

[Report columns] (レポート列)

- ステータス
- リージョン
- タスク定義 ARN
- コンテナ定義の名前
- 最終更新日時

<span id="page-279-0"></span>単一の AZ を使用した Amazon ECS サービス

説明

サービス設定で単一のアベイラビリティーゾーン (AZ) を使用していることをチェックします。

AZ は、他のゾーンの障害から隔離された独立した場所です。そのため、同じ AWS リージョンの アベイラビリティーゾーン間では、安価で低レイテンシーのネットワーク接続がサポートされて

います。同一のリージョン内の複数のアベイラビリティーゾーンでインスタンスを起動すること により、単一障害点からアプリケーションを保護できます。

#### **a** Note

このチェックの結果は、1 日に数回自動的に更新され、更新リクエストは許可されませ ん。変更が表示されるまでに数時間かかる場合があります。現時点では、このチェックか らリソースを除外することはできません。

チェック ID

c1z7dfpz01

アラート条件

- 黄色: Amazon ECS サービスはすべてのタスクを単一の AZ で実行しています。
- 緑: Amazon ECS サービスは少なくとも 2 つの異なる AZ でタスクを実行しています。

[Recommended Action] (推奨されるアクション)

異なるアベイラビリティーゾーンでサービスに対して 1 つ以上のタスクを追加で作成します。 その他のリソース

[Amazon ECS のキャパシティとアベイラビリティ](https://docs.aws.amazon.com/AmazonECS/latest/bestpracticesguide/capacity-availability.html)

[Report columns] (レポート列)

- ステータス
- リージョン
- ECS クラスター名/ECS サービス名
- アベイラビリティーゾーン数
- 最終更新日時

<span id="page-280-0"></span>Amazon ECS マルチ AZ 配置戦略

説明

Amazon ECS サービスが、アベイラビリティーゾーン (AZ) に基づくスプレッド配置戦略を使用 していることを確認します。この戦略は、同じ 内のアベイラビリティーゾーンにタスクを分散 AWS リージョン し、単一の障害点からアプリケーションを保護するのに役立ちます。

Amazon ECS サービスの一部として実行されるタスクの場合、スプレッドはデフォルトのタスク 配置戦略です。

このチェックでは、有効な配置戦略リストの最初の戦略または唯一の戦略がスプレッドであるこ とも確認します。

#### **a** Note

このチェックの結果は、1 日に数回自動的に更新され、更新リクエストは許可されませ ん。変更が表示されるまでに数時間かかる場合があります。現時点では、このチェックか らリソースを除外することはできません。

チェック ID

c1z7dfpz02

アラート条件

- 黄色: アベイラビリティゾーンによるスプレッドが無効になっているか、Amazon ECS サービ スの有効な配置戦略リストの第一の戦略ではありません。
- 緑: アベイラビリティゾーンによるスプレッドが、有効な配置戦略リストの第一の戦略である か、Amazon ECS サービスで有効になっている唯一の配置戦略です。

[Recommended Action] (推奨されるアクション)

タスクをスプレッド配置する戦略を有効にして、タスクを複数の AZ に分散します。アベイラビ リティゾーンによるスプレッドが、有効なすべてのタスク配置戦略における第一の戦略である か、唯一の使用されている戦略であることを確認します。AZ 配置を管理する場合は、別の AZ で ミラーリングサービスを使用すると、これらのリスクを軽減できます。

その他のリソース

#### [Amazon ECS タスク配置戦略](https://docs.aws.amazon.com/AmazonECS/latest/developerguide/task-placement-strategies.html)

[Report columns] (レポート列)

- ステータス
- リージョン
- ECS クラスター名/ECS サービス名
- スプレッドタスク配置戦略が有効化され、正しく適用されている
- 最終更新日時

# <span id="page-282-0"></span>Amazon EFS マウントターゲット冗長性なし

#### 説明

Amazon EFS ファイルシステムの複数のアベイラビリティーゾーンにマウントターゲットが存在 するかどうかを確認します。

アベイラビリティーゾーンは、他のゾーンの障害から隔離された独立した場所です。AWS リー ジョン内の複数の地理的に分離されたアベイラビリティーゾーンにマウントターゲットを作成す ることで、Amazon EFS ファイルシステムに最高レベルの可用性と耐久性を実現します。

#### **a** Note

このチェックの結果は、1 日に数回自動的に更新され、更新リクエストは許可されませ ん。変更が表示されるまでに数時間かかる場合があります。現時点では、このチェックか らリソースを除外することはできません。

チェック ID

c1dfprch01

アラート条件

• 黄:ファイルシステムには、単一のアベイラビリティーゾーンで作成された 1 つのマウントター ゲットがあります。

緑:ファイルシステムには、複数のアベイラビリティーゾーンで作成された2つ以上のマウント ターゲットがあります。

[Recommended Action] (推奨されるアクション)

1 ゾーンストレージクラスを使用する EFS ファイルシステムの場合は、バックアップを新しい ファイルシステムに復元して、スタンダードストレージクラスを使用する新しいファイルシステ ムを作成することをお勧めします。次に、複数のアベイラビリティーゾーンにマウントターゲッ トを作成します。

スタンダードストレージクラスを使用する EFS ファイルシステムの場合は、複数のアベイラビリ ティーゾーンにマウントターゲットを作成することをお勧めします。

その他のリソース

• [Amazon EFS コンソールを使用したマウントターゲットの管理](https://docs.aws.amazon.com/efs/latest/ug/accessing-fs.html)

• [Amazon EFS のクォータと制限](https://docs.aws.amazon.com/efs/latest/ug/limits.html)

[Report columns] (レポート列)

- ステータス
- リージョン
- EFS ファイルシステム ID
- マウントターゲットの数
- AZ の数
- 最終更新日時

<span id="page-283-0"></span>Amazon EFS が AWS Backup プランに含まれていない

### 説明

Amazon EFS ファイルシステムが のバックアッププランに含まれているかどうかを確認します AWS Backup。

AWS Backup は、バックアップの作成、移行、復元、削除を簡素化し、レポートと監査を改善す るように設計された統合バックアップサービスです。

詳細については、「[Amazon EFS ファイルシステムのバックアップ」](https://docs.aws.amazon.com/efs/latest/ug/awsbackup.html)を参照してください。

### チェック ID

c18d2gz117

```
ソース
```
AWS Config Managed Rule: EFS\_IN\_BACKUP\_PLAN

# アラート条件

赤: Amazon EFS は AWS Backup プランに含まれていません。

[Recommended Action] (推奨されるアクション)

偶発的なデータ損失やデータ破損を防ぐために、Amazon EFS ファイルシステムが AWS Backup プランに含まれていることを確認してください。

その他のリソース

[Amazon EFS ファイルシステムのバックアップ](https://docs.aws.amazon.com/efs/latest/ug/awsbackup.html)

# [を使用した Amazon EFS のバックアップと復元 AWS Backup](https://aws.amazon.com/getting-started/hands-on/amazon-efs-backup-and-restore-using-aws-backup/)。

[Report columns] (レポート列)

- ステータス
- リージョン
- リソース
- AWS Config ルール
- 入力パラメータ
- 最終更新日時

<span id="page-284-0"></span>Amazon ElastiCache マルチ AZ クラスター

説明

単一のアベイラビリティーゾーン (AZ) にデプロイされる ElastiCache クラスターをチェックしま す。このチェックでは、クラスター内でマルチ AZ が非アクティブである場合に警告が表示され ます。

複数の AZs にデプロイすると、別の AZ の読み取り専用レプリカに非同期的にレプリケートされ るため、 ElastiCache クラスターの可用性が向上します。計画されたクラスターメンテナンスが 発生するか、プライマリノードが使用できない場合、 は自動的にレプリカをプライマリに昇格 ElastiCache させます。このフェイルオーバーにより、クラスターの書き込み操作を再開でき、 管理者が介入する必要はありません。

**a** Note

このチェックの結果は、1 日に数回自動的に更新され、更新リクエストは許可されませ ん。変更が表示されるまでに数時間かかる場合があります。現時点では、このチェックか らリソースを除外することはできません。

チェック ID

ECHdfsQ402

アラート条件

- 緑色: マルチ AZ はクラスター内でアクティブです。
- 黄色: マルチ AZ はクラスター内で非アクティブです。

[Recommended Action] (推奨されるアクション)

プライマリとは異なる AZ に、シャードごとに少なくとも 1 つのレプリカを作成します。 その他のリソース

詳細については、[「マルチ AZ を使用した Redis のダウンタイムの最小化 ElastiCache 」](https://docs.aws.amazon.com/AmazonElastiCache/latest/red-ug/AutoFailover.html)を参照 してください。

[Report columns] (レポート列)

- ステータス
- リージョン
- [クラスター名]
- 最終更新日時

<span id="page-285-0"></span>Amazon ElastiCache Redis クラスターの自動バックアップ

説明

Amazon ElastiCache for Redis クラスターで自動バックアップが有効になっているかどうか、お よびスナップショットの保持期間が指定された制限または 15 日間のデフォルト制限を超えてい るかどうかを確認します。自動バックアップが有効になっている場合、 はクラスターのバック アップを毎日 ElastiCache 作成します。

AWS Config ルールのスナップショットパラメータを使用して、必要なスナップショット RetentionPeriod保持制限を指定できます。

詳細については、「 for [Redis のバックアップと復元 ElastiCache](https://docs.aws.amazon.com/AmazonElastiCache/latest/red-ug/backups.html) 」を参照してください。

**a** Note

このチェックの結果は、1 日に数回自動的に更新され、更新リクエストは許可されませ ん。変更が表示されるまでに数時間かかる場合があります。現時点では、このチェックか らリソースを除外することはできません。

チェック ID

c18d2gz178

ソース

AWS Config Managed Rule: elasticache-redis-cluster-automatic-backupcheck

## アラート条件

赤: Amazon ElastiCache for Redis クラスターで自動バックアップが有効になっていないか、ス ナップショットの保持期間が制限を下回っています。

[Recommended Action] (推奨されるアクション)

Amazon ElastiCache for Redis クラスターで自動バックアップがオンになっており、スナップ ショットの保持期間が指定された制限または 15 日間のデフォルト制限を超えていることを確認 してください。自動バックアップは、データ損失を防ぐのに役立ちます。障害が起こった場合、 最新のバックアップからデータを復元して新しいクラスターを作成できます。

詳細については、「 for [Redis のバックアップと復元 ElastiCache](https://docs.aws.amazon.com/AmazonElastiCache/latest/red-ug/backups.html) 」を参照してください。 その他のリソース

詳細については、「[自動バックアップのスケジュール](https://docs.aws.amazon.com/AmazonElastiCache/latest/red-ug/backups-automatic.html)」を参照してください。 [Report columns] (レポート列)

- ステータス
- リージョン
- [クラスター名]
- 最終更新日時

<span id="page-286-0"></span>Amazon MemoryDB マルチ AZ クラスター

### 説明

単一のアベイラビリティーゾーン (AZ) にデプロイされた MemoryDB クラスターをチェックしま す。このチェックでは、クラスター内でマルチ AZ が非アクティブである場合に警告が表示され ます。

複数の AZ にデプロイすると、異なる AZ の読み取り専用レプリカに非同期でレプリケートされ るため、MemoryDB クラスターの可用性が向上します。クラスターの計画的なメンテナンスが行 われるか、プライマリノードが使用できない場合、MemoryDB はレプリカを自動的にプライマリ

ノードに昇格します。このフェイルオーバーにより、クラスターの書き込み操作を再開でき、管 理者が介入する必要はありません。

**a** Note

このチェックの結果は、1 日に数回自動的に更新され、更新リクエストは許可されませ ん。変更が表示されるまでに数時間かかる場合があります。現時点では、このチェックか らリソースを除外することはできません。

チェック ID

MDBdfsQ401

アラート条件

- 緑色: マルチ AZ はクラスター内でアクティブです。
- 黄色: マルチ AZ はクラスター内で非アクティブです。

[Recommended Action] (推奨されるアクション)

プライマリとは異なる AZ に、シャードごとに少なくとも 1 つのレプリカを作成します。 その他のリソース

詳細については、「[Minimizing downtime in MemoryDB with Multi-AZ」](https://docs.aws.amazon.com/memorydb/latest/devguide/autofailover.html)(マルチ AZ を使用した MemoryDB でのダウンタイムの最小化) を参照してください。

[Report columns] (レポート列)

- ステータス
- リージョン
- [クラスター名]
- 最終更新日時

<span id="page-287-0"></span>Amazon MSK ブローカーがホストするパーティションの数が多すぎる

説明

Managed Streaming for Kafka (MSK) クラスターのブローカーに、割り当てられているパーティ ションの数が推奨数を超えていないことを確認します。
チェック ID

Cmsvnj8vf1

- アラート条件
	- 赤: MSK ブローカーが推奨最大パーティション制限の 100% に達したか、超えています
	- 黄: MSK が推奨最大パーティション制限の 80% に達しました

[Recommended Action] (推奨されるアクション)

MSK [の推奨ベストプラクティス](https://docs.aws.amazon.com/msk/latest/developerguide/bestpractices.html)に従って MSK クラスターを拡張するか、未使用のパーティショ ンをすべて削除してください。

その他のリソース

• [クラスターを適切なサイズにする](https://aws.amazon.com/blogs/big-data/best-practices-for-right-sizing-your-apache-kafka-clusters-to-optimize-performance-and-cost/)

[Report columns] (レポート列)

- ステータス
- リージョン
- クラスター ARN
- ブローカー ID
- パーティション数

データノードが 3 つ未満の Amazon OpenSearch Service ドメイン

説明

Amazon OpenSearch Service ドメインが少なくとも 3 つのデータノードで構成されていて、true ZoneAwarenessEnabled であることを確認します。 ZoneAwarenessEnabled を有効にする と、Amazon OpenSearch Service は、各プライマリシャードとそれに対応するレプリカが異なる アベイラビリティーゾーンに割り当てられるようにします。

詳細については、[「Amazon OpenSearch Service でのマルチ AZ ドメイン](https://docs.aws.amazon.com/opensearch-service/latest/developerguide/managedomains-multiaz.html)の設定」を参照してく ださい。

**a** Note

このチェックの結果は、1 日に数回自動的に更新され、更新リクエストは許可されませ ん。変更が表示されるまでに数時間かかる場合があります。現時点では、このチェックか らリソースを除外することはできません。

### チェック ID

c18d2gz183

ソース

AWS Config Managed Rule: opensearch-data-node-fault-tolerance アラート条件

黄: Amazon OpenSearch Service ドメインは、3 つ未満のデータノードで設定されています。 [Recommended Action] (推奨されるアクション)

Amazon OpenSearch Service ドメインに最低 3 つのデータノードが設定されていることを確認 します。ノードを割り当て、同じリージョン内の 3 つのアベイラビリティーゾーンにデータをレ プリケートすることで、Amazon OpenSearch Service クラスターの可用性を高めるようにマルチ AZ ドメインを設定します。これにより、データ損失が防止され、ノードまたはデータセンター (AZ) に障害が発生した場合のダウンタイムが最小限に抑えられます。

詳細については、「3 [つのアベイラビリティーゾーン にデプロイして Amazon OpenSearch](https://aws.amazon.com/blogs/big-data/increase-availability-for-amazon-opensearch-service-by-deploying-in-three-availability-zones/) [Service の可用性を高める](https://aws.amazon.com/blogs/big-data/increase-availability-for-amazon-opensearch-service-by-deploying-in-three-availability-zones/)」を参照してください。

その他のリソース

• [3 つのアベイラビリティーゾーンにデプロイして Amazon OpenSearch Service の可用性を高](https://aws.amazon.com/blogs/big-data/increase-availability-for-amazon-opensearch-service-by-deploying-in-three-availability-zones/) [める](https://aws.amazon.com/blogs/big-data/increase-availability-for-amazon-opensearch-service-by-deploying-in-three-availability-zones/)

[Report columns] (レポート列)

- ステータス
- リージョン
- リソース
- AWS Config ルール
- 入力パラメータ
- 最終更新日時

Amazon RDS バックアップ

説明

Amazon RDS DB インスタンスの自動バックアップをチェックします。

デフォルトでは、バックアップは 1 日の保持期間で有効になっています。バックアップにより、 予期しないデータ損失のリスクが軽減され、復旧が可能になります point-in-time。

チェック ID

opQPADkZvH

アラート条件

赤: DB インスタンスのバックアップ保持期間は 0 日に設定されています。

[Recommended Action] (推奨されるアクション)

アプリケーションの要件に応じて、自動 DB インスタンスのバックアップの保持期間を 1~35 日 に設定します。「[Working With Automated Backups」](https://docs.aws.amazon.com/AmazonRDS/latest/UserGuide/USER_WorkingWithAutomatedBackups.html)(自動バックアップの使用) を参照してくだ さい。

その他のリソース

[Amazon RDS の開始方法](https://docs.aws.amazon.com/AmazonRDS/latest/UserGuide/CHAP_GettingStarted.html)

[Report columns] (レポート列)

- ステータス
- リージョン/AZ
- DB インスタンス
- VPC ID
- バックアップの保持期間

Amazon RDS DB クラスターには 1 つの DB インスタンスがあります。

説明

DB クラスターに少なくとももうひとつの DB インスタンスを追加し、可用性とパフォーマンス を向上させます。

**a** Note

このチェックの結果は、1 日に数回自動的に更新され、更新リクエストは許可されませ ん。変更が表示されるまでに数時間かかる場合があります。現時点では、このチェックか らリソースを除外することはできません。

## **a** Note

DB インスタンスまたは DB クラスターが停止すると、 で Amazon RDS の推奨事項を Trusted Advisor 3~5 日間表示できます。5 日後、レコメンデーションは では使用できま せん Trusted Advisor。推奨事項を表示するには、Amazon RDS コンソールを開いて [推 奨事項] を選択します。 DB インスタンスまたは DB クラスターを削除すると、それらのインスタンスまたはクラ スターに関連するレコメンデーションは、 Trusted Advisor または Amazon RDS マネジ メントコンソールでは使用できません。

チェック ID

c1qf5bt011

アラート条件

黄色: DB クラスターには DB インスタンスが 1 つしかありません。

[Recommended Action] (推奨されるアクション)

リーダー DB インスタンスを DB クラスターに追加します。

その他のリソース

現在の設定では、読み取りオペレーションと書き込みオペレーションの両方で、1 つの DB イン スタンスが使用されています。別の DB インスタンスを追加して、読み取りの再配分とフェイル オーバーオプションを有効にすることができます。

アベイラビリティーゾーンの詳細については、「[Amazon Aurora の高可用性」](https://docs.aws.amazon.com/AmazonRDS/latest/AuroraUserGuide/Concepts.AuroraHighAvailability.html)を参照してくださ い。

- ステータス
- リージョン
- リソース
- エンジン名
- DB インスタンスクラス
- 最終更新日時

すべてのインスタンスが同じアベイラビリティーゾーンにある Amazon RDS DB クラ スター

説明

DB クラスターは現在、1 つのアベイラビリティーゾーンにあります。複数のアベイラビリティー ゾーンを使用してアベイラビリティーを向上させます。

**a** Note

このチェックの結果は、1 日に数回自動的に更新され、更新リクエストは許可されませ ん。変更が表示されるまでに数時間かかる場合があります。現時点では、このチェックか らリソースを除外することはできません。

**a** Note

DB インスタンスまたは DB クラスターが停止すると、 で Amazon RDS の推奨事項を Trusted Advisor 3~5 日間表示できます。5 日後、レコメンデーションは では使用できま せん Trusted Advisor。推奨事項を表示するには、Amazon RDS コンソールを開いて [推 奨事項] を選択します。 DB インスタンスまたは DB クラスターを削除すると、それらのインスタンスまたはクラ スターに関連するレコメンデーションは、 Trusted Advisor または Amazon RDS マネジ メントコンソールでは使用できません。

チェック ID

c1qf5bt007

アラート条件

黄色: DB クラスターでは、すべてのインスタンスが同じアベイラビリティーゾーンにあります。 [Recommended Action] (推奨されるアクション)

DB クラスター内の複数のアベイラビリティーゾーンに DB インスタンスを追加します。

その他のリソース

DB インスタンスは、DB クラスター内の複数のアベイラビリティーゾーンに追加することをお勧 めします。DB インスタンスを複数のアベイラビリティーゾーンに追加すると、DB クラスターの 可用性が向上します。

アベイラビリティーゾーンの詳細については、「[Amazon Aurora の高可用性」](https://docs.aws.amazon.com/AmazonRDS/latest/AuroraUserGuide/Concepts.AuroraHighAvailability.html)を参照してくださ い。

[Report columns] (レポート列)

- ステータス
- リージョン
- リソース
- エンジン名
- 最終更新日時

すべてのリーダーインスタンスが同じアベイラビリティゾーンにある Amazon RDS DB クラスター

説明

DB クラスターでは、すべてのリーダーインスタンスが同じアベイラビリティーゾーンにありま す。リーダーインスタンスを DB クラスタ内の複数のアベイラビリティーゾーンに分散すること をお勧めします。

分散によってデータベースの可用性が向上し、クライアントとデータベース間のネットワーク遅 延が減少して応答時間が改善されます。

**a** Note

このチェックの結果は、1 日に数回自動的に更新され、更新リクエストは許可されませ ん。変更が表示されるまでに数時間かかる場合があります。現時点では、このチェックか らリソースを除外することはできません。

### **a** Note

DB インスタンスまたは DB クラスターが停止すると、 で Amazon RDS の推奨事項を Trusted Advisor 3~5 日間表示できます。5 日後、レコメンデーションは では使用できま せん Trusted Advisor。推奨事項を表示するには、Amazon RDS コンソールを開いて [推 奨事項] を選択します。 DB インスタンスまたは DB クラスターを削除すると、それらのインスタンスまたはクラ スターに関連するレコメンデーションは、 Trusted Advisor または Amazon RDS マネジ

メントコンソールでは使用できません。

チェック ID

c1qf5bt018

アラート条件

赤: DB クラスターでは、リーダーインスタンスが同じアベイラビリティーゾーンにあります。 [Recommended Action] (推奨されるアクション)

リーダーインスタンスを複数のアベイラビリティーゾーンに分散します。 その他のリソース

アベイラビリティーゾーン (AZsは、各 AWS リージョン内で停止した場合に分離できるように、 互いに異なる場所です。DB クラスターのプライマリインスタンスとリーダーインスタンスを複 数の AZ に配信して、DB クラスターの可用性を改善することをお勧めします。マルチ AZ クラス ターは AWS Management Console、クラスターの作成時に、 AWS CLI、、または Amazon RDS API を使用して作成できます。また、既存の Aurora クラスターをマルチ AZ クラスターに変更す るには、新しいリーダーインスタンスを追加し、別の AZ を指定します。

アベイラビリティーゾーンの詳細については、「[Amazon Aurora の高可用性」](https://docs.aws.amazon.com/AmazonRDS/latest/AuroraUserGuide/Concepts.AuroraHighAvailability.html)を参照してくださ い。

- ステータス
- リージョン
- リソース
- エンジン名
- 最終更新日時

# Amazon RDS DB インスタンス拡張モニタリングが有効化されていない

### 説明

Amazon RDS DB インスタンスで拡張モニタリングが有効になっているかどうかをチェックしま す。

Amazon RDS の拡張モニタリングは、DB インスタンスが実行されるオペレーティングシステム (OS) のメトリクスをリアルタイムで提供します。Amazon RDS DB インスタンスのすべてのシ ステムメトリクスとプロセス情報を Amazon RDS コンソールに表示できます。また、ダッシュ ボードはカスタマイズできます。拡張モニタリングでは、Amazon RDS インスタンスの運用状況 をほぼリアルタイムで把握できるため、運用上の問題に迅速に対応できます。

AWS Config ルールの monitoringInterval パラメータを使用して、必要なモニタリング間隔を指定 できます。

詳細については、「[Enhanced Monitoring の概要」](https://docs.aws.amazon.com/AmazonRDS/latest/UserGuide/USER_Monitoring.OS.overview.html)と「[拡張モニタリングの OS メトリクス」](https://docs.aws.amazon.com/AmazonRDS/latest/UserGuide/USER_Monitoring-Available-OS-Metrics.html)を 参照してください。

#### **a** Note

このチェックの結果は、1 日に数回自動的に更新され、更新リクエストは許可されませ ん。変更が表示されるまでに数時間かかる場合があります。現時点では、このチェックか らリソースを除外することはできません。

チェック ID

c18d2gz158

## ソース

AWS Config Managed Rule: rds-enhanced-monitoring-enabled

アラート条件

黄: Amazon RDS DB インスタンスで拡張モニタリングが有効になっていないか、必要な間隔に 設定されていません。

[Recommended Action] (推奨されるアクション)

Amazon RDS DB インスタンスの拡張モニタリングを有効にすると、Amazon RDS インスタンス のオペレーションステータスの可視性が向上します。

詳細については、「[拡張モニタリングを使用した OS メトリクスのモニタリング」](https://docs.aws.amazon.com/AmazonRDS/latest/UserGuide/USER_Monitoring.OS.html)を参照してく ださい。

その他のリソース

[拡張モニタリングの OS メトリクス](https://docs.aws.amazon.com/AmazonRDS/latest/UserGuide/USER_Monitoring-Available-OS-Metrics.html)

[Report columns] (レポート列)

- ステータス
- リージョン
- リソース
- AWS Config ルール
- 入力パラメータ
- 最終更新日時

Amazon RDS DB インスタンスのストレージの自動スケーリングが無効になっていま す

#### 説明

Amazon RDS DB インスタンスのストレージ自動スケーリングが有効になっていません。データ ベースのワークロードが増加した場合、RDSストレージの自動スケーリングにより、ダウンタイ ムなしでストレージ容量が自動的に拡張されます。

**a**) Note

このチェックの結果は、1 日に数回自動的に更新され、更新リクエストは許可されませ ん。変更が表示されるまでに数時間かかる場合があります。現時点では、このチェックか らリソースを除外することはできません。

**a** Note

DB インスタンスまたは DB クラスターが停止すると、 で Amazon RDS の推奨事項を Trusted Advisor 3~5 日間表示できます。5 日後、レコメンデーションは では使用できま せん Trusted Advisor。推奨事項を表示するには、Amazon RDS コンソールを開いて [推 奨事項] を選択します。

DB インスタンスまたは DB クラスターを削除すると、それらのインスタンスまたはクラ スターに関連するレコメンデーションは、 Trusted Advisor または Amazon RDS マネジ メントコンソールでは使用できません。

チェック ID

c1qf5bt013

アラート条件

赤: DB インスタンスのストレージの自動スケーリングが有効になっていません。

[Recommended Action] (推奨されるアクション)

指定した最大ストレージしきい値で Amazon RDS ストレージ自動スケーリングを有効にしま す。

その他のリソース

Amazon RDS ストレージの自動スケーリングは、データベースのワークロードが増加したとき に、ダウンタイムなしでストレージ容量を自動的に拡張します。ストレージ自動スケーリングは ストレージの使用状況をモニタリングし、使用量がプロビジョニングされたストレージ容量に近 づくと自動的に容量をスケールアップします。Amazon RDS が DB インスタンスに割り当てるス トレージの上限を指定することができます。ストレージの自動スケーリングに追加料金はかかり ません。DB インスタンスに割り当てられた Amazon RDS リソースに対してのみ料金が発生しま す。Amazon RDS ストレージの自動スケーリングを有効にすることをお勧めします。

詳細については、「[Amazon RDS ストレージのオートスケーリングによる容量の自動管理](https://docs.aws.amazon.com/AmazonRDS/latest/UserGuide/USER_PIOPS.StorageTypes.html#USER_PIOPS.Autoscaling) 」を 参照してください。

- ステータス
- リージョン
- リソース
- 推奨値
- エンジン名
- 最終更新日時

# Amazon RDS DB インスタンスがマルチ AZ 配置を使用していない

#### 説明

マルチ AZ 配置を使用することをお勧めします。マルチ AZ 配置により、DB インスタンスの可用 性と耐久性が向上します。

### **a** Note

このチェックの結果は、1 日に数回自動的に更新され、更新リクエストは許可されませ ん。変更が表示されるまでに数時間かかる場合があります。現時点では、このチェックか らリソースを除外することはできません。

**a** Note

DB インスタンスまたは DB クラスターが停止すると、 で Amazon RDS の推奨事項を Trusted Advisor 3~5 日間表示できます。5 日後、レコメンデーションは では使用できま せん Trusted Advisor。推奨事項を表示するには、Amazon RDS コンソールを開いて [推 奨事項] を選択します。 DB インスタンスまたは DB クラスターを削除すると、それらのインスタンスまたはクラ スターに関連するレコメンデーションは、 Trusted Advisor または Amazon RDS マネジ メントコンソールでは使用できません。

チェック ID

c1qf5bt019

アラート条件

黄色: DB インスタンスはマルチ AZ 配置を使用していません。

[Recommended Action] (推奨されるアクション)

影響を受ける DB インスタンスにマルチ AZ を設定します。

その他のリソース

Amazon RDS マルチ AZ 配置では、Amazon RDS は自動的にプライマリデータベースインスタ ンスを作成し、異なるアベイラビリティゾーンのインスタンスにデータをレプリケートします。

障害を検出すると、Amazon RDS は手動操作なしで自動的にスタンバイインスタンスにフェイル オーバーします。

詳細については、「 [の料金](https://aws.amazon.com/rds/features/multi-az/#Pricing)」を参照してください。

[Report columns] (レポート列)

- ステータス
- リージョン
- リソース
- エンジン名
- 最終更新日時

Amazon RDS DiskQueueDepth

# 説明

CloudWatch メトリクスが、RDS インスタンスデータベースストレージへのキューに入れられた 書き込みの数が、運用調査を提案すべきレベルまで増加 DiskQueueDepth しているかどうかを確 認します。

チェック ID

Cmsvnj8db3

アラート条件

- Red: DiskQueueDepth CloudWatch metric が 10 を超えています
- 黄: DiskQueueDepth CloudWatch メトリクスは 5 より大きく、10 以下
- Green: DiskQueueDepth CloudWatch metric が 5 以下

[Recommended Action] (推奨されるアクション)

読み取り/書き込み特性をサポートするインスタンスとストレージボリュームへの移行を検討して ください。

- ステータス
- リージョン
- DB インスタンス ARN

• DiskQueueDepth メトリクス

# Amazon RDS FreeStorageSpace

説明

RDS データベースインスタンスの FreeStorageSpace CloudWatch メトリクスが、運用上妥当な しきい値を上回っているかどうかを確認します。

チェック ID

Cmsvnj8db2

アラート条件

- 赤: 総容量 FreeStorageSpace の 90% に到達/超過しました
- 黄: FreeStorageSpace 総容量の 80% から 90% の間
- 緑: FreeStorageSpace 総容量の 80% 未満

[Recommended Action] (推奨されるアクション)

Amazon RDS マネジメントコンソール、Amazon RDS API、または AWS コマンドラインイン ターフェイスを使用して、空きストレージが少ない RDS データベースインスタンスのストレー ジスペースをスケールアップします。

[Report columns] (レポート列)

- ステータス
- リージョン
- DB インスタンス ARN
- FreeStorageSpace メトリクス (MB)
- DB インスタンス割り当てストレージ (MB)
- DB インスタンスストレージ使用率

Amazon RDS のログ出力パラメータはテーブルに設定されます。

説明

log\_output を TABLE に設定すると、log\_output が FILE に設定されている場合よりも多くのスト レージが使用されます。ストレージサイズの制限に達しないように、パラメーターを FILE に設 定することをお勧めします。

#### **a** Note

このチェックの結果は、1 日に数回自動的に更新され、更新リクエストは許可されませ ん。変更が表示されるまでに数時間かかる場合があります。現時点では、このチェックか らリソースを除外することはできません。

**a**) Note

DB インスタンスまたは DB クラスターが停止すると、 で Amazon RDS の推奨事項を Trusted Advisor 3~5 日間表示できます。5 日後、レコメンデーションは では使用できま せん Trusted Advisor。推奨事項を表示するには、Amazon RDS コンソールを開いて [推 奨事項] を選択します。 DB インスタンスまたは DB クラスターを削除すると、それらのインスタンスまたはクラ スターに関連するレコメンデーションは、 Trusted Advisor または Amazon RDS マネジ メントコンソールでは使用できません。

チェック ID

c1qf5bt023

アラート条件

黄色: DB パラメータグループの log\_output パラメータは TABLE に設定されています。 [Recommended Action] (推奨されるアクション)

DB パラメータグループの log\_output パラメータ値を FILE に設定します。 その他のリソース

詳細については、「[MySQL データベースログファイル](https://docs.aws.amazon.com/AmazonRDS/latest/UserGuide/USER_LogAccess.Concepts.MySQL.html)」を参照してください。 [Report columns] (レポート列)

- ステータス
- リージョン
- リソース
- Parameter Name
- 推奨値
- 最終更新日時

# Amazon RDS の innodb\_default\_row\_format パラメータ設定は安全ではない

### 説明

DB インスタンスで既知の問題が発生しました: MySQL バージョン 8.0.26 よりも前のバージョ ンで、row\_format を COMPACT または REDUNDANT に設定して作成されたテーブルは、イン デックスが 767 バイトを超えるとアクセスできなくなり、回復できなくなります。

innodb\_default\_row\_format パラメータ値を DYNAMIC に設定することをお勧めします。

### **a** Note

このチェックの結果は、1 日に数回自動的に更新され、更新リクエストは許可されませ ん。変更が表示されるまでに数時間かかる場合があります。現時点では、このチェックか らリソースを除外することはできません。

**a** Note

DB インスタンスまたは DB クラスターが停止すると、 で Amazon RDS の推奨事項を Trusted Advisor 3~5 日間表示できます。5 日後、レコメンデーションは では使用できま せん Trusted Advisor。推奨事項を表示するには、Amazon RDS コンソールを開いて [推 奨事項] を選択します。 DB インスタンスまたは DB クラスターを削除すると、それらのインスタンスまたはクラ スターに関連するレコメンデーションは、 Trusted Advisor または Amazon RDS マネジ メントコンソールでは使用できません。

チェック ID

c1qf5bt036

アラート条件

赤: DB パラメータグループの innodb\_default\_row\_format パラメータの設定が安全ではありませ ん。

[Recommended Action] (推奨されるアクション)

innodb\_default\_row\_format パラメータを DYNAMIC に設定してください。

その他のリソース

MySQL バージョン 8.0.26 より前のバージョンで row\_format を COMPACT または REDUNDANT に設定してテーブルを作成した場合、key prefix が 767 バイトより短いインデッ クスの作成は強制されません。データベースが再起動すると、これらのテーブルにアクセスした り、それを復元したりすることはできません。

詳細については、MySQL ドキュメントウェブサイトの[「MySQL 8.0.26 での変更点 \(2021 年 7 月](https://dev.mysql.com/doc/relnotes/mysql/8.0/en/news-8-0-26.html#mysqld-8-0-26-bug%60)  [20 日、一般提供開始\)」](https://dev.mysql.com/doc/relnotes/mysql/8.0/en/news-8-0-26.html#mysqld-8-0-26-bug%60)を参照してください。

[Report columns] (レポート列)

- ステータス
- リージョン
- リソース
- Parameter Name
- 推奨値
- 最終更新日時

Amazon RDS innodb\_flush\_log\_at\_trx\_commit パラメータが 1 ではありません

説明

DB インスタンスの innodb\_flush\_log\_at\_trx\_commit パラメータの値は安全ではありません。この パラメータは、ディスクへのコミット操作の持続性を制御します。

innodb\_flush\_log\_at\_trx\_commit パラメータを 1 に設定することをお勧めします。

**a** Note

このチェックの結果は、1 日に数回自動的に更新され、更新リクエストは許可されませ ん。変更が表示されるまでに数時間かかる場合があります。現時点では、このチェックか らリソースを除外することはできません。

**a** Note

DB インスタンスまたは DB クラスターが停止すると、 で Amazon RDS の推奨事項を Trusted Advisor 3~5 日間表示できます。5 日後、レコメンデーションは では使用できま

せん Trusted Advisor。推奨事項を表示するには、Amazon RDS コンソールを開いて [推 奨事項] を選択します。 DB インスタンスまたは DB クラスターを削除すると、それらのインスタンスまたはクラ スターに関連するレコメンデーションは、 Trusted Advisor または Amazon RDS マネジ メントコンソールでは使用できません。

チェック ID

c1qf5bt030

アラート条件

黄: DB パラメータグループの innodb\_flush\_log\_at\_trx\_commit が 1 以外の に設定されています。 [Recommended Action] (推奨されるアクション)

innodb flush log at trx commit パラメータの値を 1 に設定します その他のリソース

ログバッファが耐久ストレージに保存されると、データベーストランザクション

は耐久性を持ちます。ただし、ディスクに保存するとパフォーマンスに影響しま

す。innodb\_flush\_log\_at\_trx\_commit パラメータに設定されている値によって、ログがディスクに 書き込まれて保存される方法の動作が異なる場合があります。

- パラメータ値が 1 の場合、トランザクションがコミットされるたびにログがディスクに書き込 まれ、保存されます。
- パラメータ値が 0 の場合、ログは 1 秒に 1 回ディスクに書き込まれて保存されます。
- パラメータ値が 2 の場合、ログはトランザクションがコミットされるたびに書き込まれ、1 秒 に 1 回ディスクに保存されます。データは InnoDB メモリバッファから、同じくメモリ内にあ るオペレーティングシステムのキャッシュに移動します。

**a** Note

パラメータ値が 1 でない場合、InnoDB は ACID プロパティを保証しません。データベー スがクラッシュすると、最後の 1 秒間の最近のトランザクションが失われる可能性があ ります。

詳細については、「[Best practices for configuring parameters for Amazon RDS for MySQL, part 1:](https://aws.amazon.com/blogs/database/best-practices-for-configuring-parameters-for-amazon-rds-for-mysql-part-1-parameters-related-to-performance/) [Parameters related to performance」](https://aws.amazon.com/blogs/database/best-practices-for-configuring-parameters-for-amazon-rds-for-mysql-part-1-parameters-related-to-performance/)を参照してください。

[Report columns] (レポート列)

- ステータス
- リージョン
- リソース
- Parameter Name
- 推奨値
- 最終更新日時

Amazon RDS max user connections パラメータが低くなっています

説明

DB インスタンスは、各データベースアカウントの最大同時接続数の値が低くなっています。

max\_user\_connections パラメータを 5 より大きい数に設定することをお勧めします。

**a** Note

このチェックの結果は、1 日に数回自動的に更新され、更新リクエストは許可されませ ん。変更が表示されるまでに数時間かかる場合があります。現時点では、このチェックか らリソースを除外することはできません。

**a** Note

DB インスタンスまたは DB クラスターが停止すると、 で Amazon RDS の推奨事項を Trusted Advisor 3~5 日間表示できます。5 日後、レコメンデーションは では使用できま せん Trusted Advisor。推奨事項を表示するには、Amazon RDS コンソールを開いて [推 奨事項] を選択します。 DB インスタンスまたは DB クラスターを削除すると、それらのインスタンスまたはクラ スターに関連するレコメンデーションは、 Trusted Advisor または Amazon RDS マネジ メントコンソールでは使用できません。

チェック ID

c1qf5bt034

アラート条件

黄色: DB パラメータグループの max\_user\_connections の設定に誤りがあります。

[Recommended Action] (推奨されるアクション)

max\_user\_connections パラメータの値を 5 より大きい数にします。

### その他のリソース

max\_user\_connections 設定は、MySQL ユーザーアカウントに許可される同時接続の最大数を 制御します。この接続制限に達すると、バックアップ、パッチ、パラメータ変更などの Amazon RDS インスタンスの管理操作に障害が発生します。

詳細については、MySQL ドキュメント Web サイトの「[アカウントリソース制限の設定」](https://dev.mysql.com/doc/refman/8.0/en/user-resources.html)を参照 してください。

[Report columns] (レポート列)

- ステータス
- リージョン
- リソース
- Parameter Name
- 推奨値
- 最終更新日時

# Amazon RDS Multi-AZ

#### 説明

単一のアベイラビリティーゾーン (AZ) にデプロイされた DB インスタンスをチェックします。

マルチ AZ 配置は、別のアベイラビリティーゾーン内のスタンバイインスタンスに同期的にレプ リケートすることによってデータベースの可用性を向上させます。予定されたデータベースメン テナンスや、DB インスタンスまたはアベイラビリティーゾーンで障害が発生した際、Amazon RDS は自動的にスタンバイインスタンスにフェイルオーバーします。このフェイルオーバーによ り、管理者の介入を必要とせずにデータベースオペレーションを迅速に再開できます。Amazon RDS は Microsoft SQL Server のマルチ AZ 配置をサポートしていないため、このチェックでは SQL Server インスタンスは調査されません。

#### チェック ID

f2iK5R6Dep

アラート条件

黄: DB インスタンスが 1 つのアベイラビリティーゾーンにデプロイされています。 [Recommended Action] (推奨されるアクション)

アプリケーションで高可用性が必要な場合は、DB インスタンスを変更してマルチ AZ 配置を有効 にします。「[高可用性 \(マルチ AZ\)」](https://docs.aws.amazon.com/AmazonRDS/latest/UserGuide/Concepts.MultiAZ.html)を参照してください。

その他のリソース

[リージョンとアベイラビリティーゾーン](https://docs.aws.amazon.com/AmazonRDS/latest/UserGuide/Concepts.RegionsAndAvailabilityZones.html)

[Report columns] (レポート列)

- ステータス
- リージョン/AZ
- DB インスタンス
- VPC ID
- マルチ AZ

Amazon RDS が AWS Backup 計画外

説明

Amazon RDS DB インスタンスが AWS Backupのバックアッププランに含まれているかどうかを 確認します。

AWS Backup はフルマネージド型のバックアップサービスで、 AWS サービス間でデータのバッ クアップを簡単に一元化および自動化できます。

Amazon RDS DB インスタンスをバックアッププランに含めることは、規制遵守義務、ディザス タリカバリ、データ保護に関するビジネスポリシー、事業継続目標にとって重要です。

詳細については、「[AWS Backup とは?」](https://docs.aws.amazon.com/aws-backup/latest/devguide/whatisbackup.html)を参照してください。

**a** Note

このチェックの結果は、1 日に数回自動的に更新され、更新リクエストは許可されませ ん。変更が表示されるまでに数時間かかる場合があります。現時点では、このチェックか らリソースを除外することはできません。

### チェック ID

c18d2gz159

## ソース

AWS Config Managed Rule: rds-in-backup-plan

# アラート条件

黄: Amazon RDS DB インスタンスは、 のバックアッププランに含まれていません AWS Backup。

[Recommended Action] (推奨されるアクション)

Amazon RDS DB インスタンスを のバックアッププランに含めます AWS Backup。

詳細については「[Amazon RDS Backup and Restore Using AWS Backup」](https://aws.amazon.com/getting-started/hands-on/amazon-rds-backup-restore-using-aws-backup/)を参照してください。 その他のリソース

[バックアッププランへのリソースの割り当て](https://docs.aws.amazon.com/aws-backup/latest/devguide/assigning-resources.html)

[Report columns] (レポート列)

- ステータス
- リージョン
- リソース
- AWS Config ルール
- 入力パラメータ
- 最終更新日時

Amazon RDS リードレプリカは書き込み可能モードで開かれます。

### 説明

DB インスタンスには書き込み可能モードのリードレプリカがあり、クライアントからの更新が 可能です。

リードTrueIfレプリカが書き込み可能モードにならないように、read\_only パラメータを Replica に設定することをお勧めします。

### **a**) Note

このチェックの結果は、1 日に数回自動的に更新され、更新リクエストは許可されませ ん。変更が表示されるまでに数時間かかる場合があります。現時点では、このチェックか らリソースを除外することはできません。

**a** Note

DB インスタンスまたは DB クラスターが停止すると、 で Amazon RDS の推奨事項を Trusted Advisor 3~5 日間表示できます。5 日後、レコメンデーションは では使用できま せん Trusted Advisor。推奨事項を表示するには、Amazon RDS コンソールを開いて [推 奨事項] を選択します。 DB インスタンスまたは DB クラスターを削除すると、それらのインスタンスまたはクラ スターに関連するレコメンデーションは、 Trusted Advisor または Amazon RDS マネジ

メントコンソールでは使用できません。

チェック ID

c1qf5bt035

アラート条件

黄色: DB パラメータグループはリードレプリカの書き込み可能モードを有効にします。 [Recommended Action] (推奨されるアクション)

read\_only パラメータ値を TrueIfレプリカ に設定します。

その他のリソース

read\_only パラメータは、クライアントからデータベースインスタンスへの書き込みアクセス許 可を制御します。このパラメータのデフォルト値は TrueIfレプリカ です。レプリカインスタン スの場合、TrueIfReplica は read\_only 値を ON (1) に設定し、クライアントからの書き込みアク ティビティを無効にします。マスター/ライターインスタンスの場合、 TrueIfレプリカは値を OFF (0) に設定し、インスタンスのクライアントからの書き込みアクティビティを有効にします。リー ドレプリカを書き込み可能モードで開いた場合、このインスタンスに格納されているデータがプ ライマリインスタンスと異なることがあり、これがレプリケーションエラーの原因となります。

詳細については、MySQL ドキュメントサイトの[「Best practices for configuring parameters for](https://aws.amazon.com/blogs/database/best-practices-for-configuring-parameters-for-amazon-rds-for-mysql-part-2-parameters-related-to-replication/) [Amazon RDS for MySQL, part 2: Parameters related to replication」](https://aws.amazon.com/blogs/database/best-practices-for-configuring-parameters-for-amazon-rds-for-mysql-part-2-parameters-related-to-replication/)を参照してください。

[Report columns] (レポート列)

- ステータス
- リージョン
- リソース
- Parameter Name
- 推奨値
- 最終更新日時

Amazon RDS リソースの自動バックアップは無効になっています。

### 説明

DB リソースの自動バックアップは無効になっています。自動バックアップにより、DB インスタ ンスの point-in-time 復旧が可能になります。

#### **a** Note

このチェックの結果は、1 日に数回自動的に更新され、更新リクエストは許可されませ ん。変更が表示されるまでに数時間かかる場合があります。現時点では、このチェックか らリソースを除外することはできません。

**a** Note

DB インスタンスまたは DB クラスターが停止すると、 で Amazon RDS の推奨事項を Trusted Advisor 3~5 日間表示できます。5 日後、レコメンデーションは では使用できま せん Trusted Advisor。推奨事項を表示するには、Amazon RDS コンソールを開いて [推 奨事項] を選択します。

DB インスタンスまたは DB クラスターを削除すると、それらのインスタンスまたはクラ スターに関連するレコメンデーションは、 Trusted Advisor または Amazon RDS マネジ メントコンソールでは使用できません。

チェック ID

c1qf5bt001

アラート条件

赤: Amazon RDS リソースでは自動バックアップが有効になっていません [Recommended Action] (推奨されるアクション)

最大 14 日間の保存期間で自動バックアップを有効にします。

その他のリソース

自動バックアップにより、DB インスタンスの point-in-time 復旧が可能になります。自動バック アップをオンにすることをおすすめします。DB インスタンスの自動バックアップを有効にする と、Amazon RDS は希望するバックアップウィンドウに毎日自動的にデータの完全バックアッ プを実行します。バックアップは、DB インスタンスの更新時にトランザクションログをキャプ チャします。お客様の DB インスタンスのストレージサイズまで、バックアップストレージを追 加料金なしでご利用いただけます。

詳細については、以下のリソースを参照してください。

- [自動バックアップの有効化](https://docs.aws.amazon.com/AmazonRDS/latest/UserGuide/USER_WorkingWithAutomatedBackups.html#USER_WorkingWithAutomatedBackups.Enabling)
- [Amazon RDS バックアップストレージコストとは](https://aws.amazon.com/blogs/database/demystifying-amazon-rds-backup-storage-costs/)

[Report columns] (レポート列)

- ステータス
- リージョン
- リソース
- 推奨値
- エンジン名
- 最終更新日時

Amazon RDS sync\_binlog パラメータは無効になっています

説明

DB インスタンスでトランザクションのコミットが確認される前には、バイナリログのディスク への同期は実行されません。

sync\_binlog パラメータの値を 1 に設定することをお勧めします。

### **a** Note

このチェックの結果は、1 日に数回自動的に更新され、更新リクエストは許可されませ ん。変更が表示されるまでに数時間かかる場合があります。現時点では、このチェックか らリソースを除外することはできません。

**a** Note

DB インスタンスまたは DB クラスターが停止すると、 で Amazon RDS の推奨事項を Trusted Advisor 3~5 日間表示できます。5 日後、レコメンデーションは では使用できま せん Trusted Advisor。推奨事項を表示するには、Amazon RDS コンソールを開いて [推 奨事項] を選択します。 DB インスタンスまたは DB クラスターを削除すると、それらのインスタンスまたはクラ スターに関連するレコメンデーションは、 Trusted Advisor または Amazon RDS マネジ メントコンソールでは使用できません。

チェック ID

c1qf5bt031

アラート条件

黄色: DB パラメータグループの同期バイナリログ記録は無効になっています。

[Recommended Action] (推奨されるアクション)

sync\_binlog パラメータを 1 に設定します。

その他のリソース

sync\_binlog パラメータは、MySQL がバイナリログをディスクにプッシュする方法を制御しま す。このパラメータの値を 1 に設定すると、トランザクションがコミットされる前にバイナリ ログのディスクへの同期が有効になります。このパラメーターの値を 0 に設定すると、ディ スクへのバイナリログ同期がオフになります。通常、MySQL サーバーはオペレーティングシ ステムに依存して、他のファイルと同様にバイナリログを定期的にディスクにプッシュしま す。sync\_binlog パラメータ値を 0 に設定すると、パフォーマンスが向上します。ただし、停電 やオペレーティングシステムのクラッシュが発生すると、サーバーはバイナリログと同期されて いないコミット済みのトランザクションをすべて失います。

詳細については、「[Best practices for configuring parameters for Amazon RDS for MySQL, part 2:](https://aws.amazon.com/blogs/database/best-practices-for-configuring-parameters-for-amazon-rds-for-mysql-part-2-parameters-related-to-replication/) [Parameters related to replication](https://aws.amazon.com/blogs/database/best-practices-for-configuring-parameters-for-amazon-rds-for-mysql-part-2-parameters-related-to-replication/)」を参照してください。

[Report columns] (レポート列)

- ステータス
- リージョン
- リソース
- Parameter Name
- 推奨値
- 最終更新日時

RDS DB クラスターでマルチ AZ レプリケーションが有効になっていない

説明

Amazon RDS DB クラスターでマルチ AZ レプリケーションが有効になっているかどうかを確認 します。

マルチ AZ DB クラスターには、3 つの別々のアベイラビリティーゾーンに 1 つのライター DB イ ンスタンスと 2 つのリーダー DB インスタンスがあります。マルチ AZ DB クラスターは、マル チ AZ 配置と比較して、高可用性、読み取りワークロードの容量の増加、および低レイテンシー を提供します。

詳細については、「[マルチ AZ DB クラスターの作成」](https://docs.aws.amazon.com/AmazonRDS/latest/UserGuide/create-multi-az-db-cluster.html)を参照してください。

**a** Note

このチェックの結果は、1 日に数回自動的に更新され、更新リクエストは許可されませ ん。変更が表示されるまでに数時間かかる場合があります。現時点では、このチェックか らリソースを除外することはできません。

チェック ID

c18d2gz161

ソース

AWS Config Managed Rule: rds-cluster-multi-az-enabled アラート条件

黄: Amazon RDS DB クラスターにはマルチ AZ レプリケーションが設定されていません [Recommended Action] (推奨されるアクション)

Amazon RDS DB クラスターを作成するときに、マルチ AZ DB クラスターデプロイを有効にしま す。

詳細については、「[マルチ AZ DB クラスターの作成」](https://docs.aws.amazon.com/AmazonRDS/latest/UserGuide/create-multi-az-db-cluster.html)を参照してください。 その他のリソース

[マルチ AZ DB クラスターのデプロイ](https://docs.aws.amazon.com/AmazonRDS/latest/UserGuide/multi-az-db-clusters-concepts.html)

[Report columns] (レポート列)

- ステータス
- リージョン
- リソース
- AWS Config ルール
- 入力パラメータ
- 最終更新日時

RDS マルチ AZ スタンバイインスタンスが有効になっていない

説明

Amazon RDS DB インスタンスにマルチ AZ スタンバイレプリカが設定されているかどうかを確 認します。

Amazon RDS マルチ AZ は、異なるアベイラビリティーゾーンにあるスタンバイレプリカにデー タを複製することで、データベースインスタンスの高可用性と耐久性を実現します。これによ り、自動フェイルオーバーが可能になり、パフォーマンスが向上し、データの耐久性が向上しま す。マルチ AZ DB インスタンスのデプロイでは、Amazon RDS は、異なるアベイラビリティー ゾーンで同期スタンバイレプリカを自動的にプロビジョンおよび維持します。プライマリ DB イ ンスタンスは、アベイラビリティーゾーン間でスタンバイレプリカに同期的に複製され、デー タの冗長性を提供し、システムバックアップ中の遅延スパイクを最小限に抑えます。高可用性を

備えた DB インスタンスを実行すると、計画されたシステムメンテナンス中の可用性が向上しま す。また、DB インスタンスの障害とアベイラビリティーゾーンの中断からデータベースを保護 することを助けることもできます。

詳細については、「[マルチ AZ DB インスタンスのデプロイ」](https://docs.aws.amazon.com/AmazonRDS/latest/UserGuide/Concepts.MultiAZSingleStandby.html)を参照してください。

**a** Note

このチェックの結果は、1 日に数回自動的に更新され、更新リクエストは許可されませ ん。変更が表示されるまでに数時間かかる場合があります。現時点では、このチェックか らリソースを除外することはできません。

チェック ID

c18d2gz156

ソース

AWS Config Managed Rule: rds-multi-az-support

アラート条件

黄: Amazon RDS DB インスタンスにマルチ AZ レプリカが設定されていません。 [Recommended Action] (推奨されるアクション)

Amazon RDS DB インスタンスを作成するときに、マルチ AZ 配置を有効にします。

このチェックを Trusted Advisor コンソールのビューから除外することはできません。 その他のリソース

# [マルチAZ DB インスタンスのデプロイ](https://docs.aws.amazon.com/AmazonRDS/latest/UserGuide/Concepts.MultiAZSingleStandby.html)

- ステータス
- リージョン
- リソース
- AWS Config ルール
- 入力パラメータ
- 最終更新日時

# Amazon RDS ReplicaLag

## 説明

RDS データベースインスタンスの ReplicaLag CloudWatch メトリクスが、過去 1 週間に運用上 妥当なしきい値を超えたかどうかを確認します。

ReplicaLag メトリクスは、リードレプリカがプライマリインスタンスの背後にある秒数を測定し ます。リードレプリカに加えられた非同期更新が、プライマリデータベースインスタンスで行わ れている更新に追いつけないと、レプリケーションラグが発生します。プライマリインスタンス に障害が発生した場合、 ReplicaLag が運用上合理的なしきい値を超えていると、リードレプリ カからデータが欠落する可能性があります。

チェック ID

Cmsvnj8db1

アラート条件

- Red: ReplicaLag metric は、1 週間に少なくとも 1 回 60 秒を超えました。
- 黄: ReplicaLag メトリクスが 1 週間に少なくとも 1 回 10 秒を超えました。
- 緑: ReplicaLag は 10 秒未満です。

[Recommended Action] (推奨されるアクション)

が運用上安全なレベルを超えて ReplicaLag 増加する原因はいくつか考えられます。例えば、古 いバックアップのレプリカインスタンスが最近交換または起動され、これらのレプリカがプラ イマリデータベースインスタンスとライブトランザクションに「追いつく」のにかなりの時間 がかかることが原因である可能性があります。これは、キャッチアップが発生すると時間の経 過とともに減少 ReplicaLag する可能性があります。もう 1 つの例としては、プライマリデータ ベースインスタンスで達成できるトランザクション速度が、レプリケーションプロセスやレプリ カインフラストラクチャで達成できる速度よりも速いことが挙げられます。レプリケーションが プライマリデータベースのパフォーマンスに追いついていないため、これは時間の経過とともに 増加 ReplicaLag する可能性があります。最後に、ワークロードは日/月などのさまざまな期間に わたってバーストし、時折遅延 ReplicaLag する可能性があります。チームは、どの根本原因が データベース ReplicaLag にとって高い原因となったのかを調査し、データベースインスタンス タイプやその他のワークロードの特性を変更して、レプリカのデータ継続性が要件と一致するこ とを確認する必要があります。

その他のリソース

- [Amazon RDS for PostgreSQL でのリードレプリカの使用](https://docs.aws.amazon.com/AmazonRDS/latest/UserGuide/USER_PostgreSQL.Replication.ReadReplicas.html)
- [Amazon RDS での MySQL のレプリケーションの使用](https://docs.aws.amazon.com/AmazonRDS/latest/UserGuide/USER_MySQL.Replication.html)

• [MySQL リードレプリカの使用](https://docs.aws.amazon.com/AmazonRDS/latest/UserGuide/USER_MySQL.Replication.ReadReplicas.html)

[Report columns] (レポート列)

- ステータス
- リージョン
- DB インスタンス ARN
- ReplicaLag メトリクス

Amazon RDS の synchronous\_commit パラメータは無効になっています。

# 説明

synchronous\_commit パラメータを無効にすると、データベースのクラッシュでデータが失われ る可能性があります。データベースの耐久性が危険にさらされます。

synchronous\_commit パラメータを有効にすることをお勧めします。

**a** Note

このチェックの結果は、1 日に数回自動的に更新され、更新リクエストは許可されませ ん。変更が表示されるまでに数時間かかる場合があります。現時点では、このチェックか らリソースを除外することはできません。

**a** Note

DB インスタンスまたは DB クラスターが停止すると、 で Amazon RDS の推奨事項を Trusted Advisor 3~5 日間表示できます。5 日後、レコメンデーションは では使用できま せん Trusted Advisor。推奨事項を表示するには、Amazon RDS コンソールを開いて [推 奨事項] を選択します。 DB インスタンスまたは DB クラスターを削除すると、それらのインスタンスまたはクラ スターに関連するレコメンデーションは、 Trusted Advisor または Amazon RDS マネジ メントコンソールでは使用できません。

チェック ID

c1qf5bt026

# アラート条件

赤: DB パラメータグループでは synchronous\_commit パラメータが無効になっています。 [Recommended Action] (推奨されるアクション)

DB パラメータグループの synchronous\_commit パラメータを有効にします。 その他のリソース

synchronous\_commit パラメータは、データベースサーバーがクライアントに成功通知を送信 する前に先書きログ(WAL) プロセスを完了することを定義します。WAL がトランザクションを ディスクに保存する前にクライアントがコミットを承認するため、このコミットは非同期コミッ トと呼ばれます。synchronous\_commit パラメータを無効にすると、トランザクションが失わ れ、DB インスタンスの耐久性が損なわれ、データベースがクラッシュしたときにデータが失わ れる可能性があります。

詳細については、「[MySQL データベースログファイル](https://docs.aws.amazon.com/AmazonRDS/latest/UserGuide/USER_LogAccess.Concepts.MySQL.html)」を参照してください。

[Report columns] (レポート列)

- ステータス
- リージョン
- リソース
- Parameter Name
- 推奨値
- 最終更新日時

Amazon Redshift クラスターの自動スナップショット

# 説明

自動スナップショットが Amazon Redshift クラスターに対して有効になっていることを確認しま す。

Amazon Redshift は、前回のスナップショット以降にクラスターに加えられた増分変更を追跡す る、増分スナップショットを自動的に作成します。自動スナップショットは、スナップショット からクラスターを復元するために必要なすべてのデータを保持します。自動スナップショットを 無効にするには、保持期間を 0 に設定します。RA3 ノードタイプでは、自動スナップショットを 無効にすることはできません。

AWS Config ルールの Period and MinRetentionPeriod パラメータを使用して、必要な最小保持期 間と最大保持MaxRetention期間を指定できます。

[Amazon Redshift スナップショットとバックアップ](https://docs.aws.amazon.com/redshift/latest/mgmt/working-with-snapshots.html)

### **a** Note

このチェックの結果は、1 日に数回自動的に更新され、更新リクエストは許可されませ ん。変更が表示されるまでに数時間かかる場合があります。現時点では、このチェックか らリソースを除外することはできません。

チェック ID

c18d2gz135

ソース

AWS Config Managed Rule: redshift-backup-enabled

アラート条件

赤: Amazon Redshift で、希望する保持期間内に自動スナップショットが設定されていません。 [Recommended Action] (推奨されるアクション)

Amazon Redshift クラスターに対して自動スナップショットが有効になっていることを確認しま す。

詳細については、「[コンソールを使用したスナップショットの管理](https://docs.aws.amazon.com/redshift/latest/mgmt/managing-snapshots-console.html)」を参照してください。 その他のリソース

[Amazon Redshift スナップショットとバックアップ](https://docs.aws.amazon.com/redshift/latest/mgmt/working-with-snapshots.html)

詳細については、「[バックアップの使用](https://docs.aws.amazon.com/AmazonRDS/latest/UserGuide/USER_WorkingWithAutomatedBackups.html)」を参照してください。

- ステータス
- リージョン
- リソース
- AWS Config ルール
- 入力パラメータ
- 最終更新日時

削除された Amazon Route 53 ヘルスチェック

#### 説明

削除されたヘルスチェックに関連付けられているリソースレコードセットをチェックします。

リソースレコードセットに関連付けられているヘルスチェックの削除を防止する機構は Route 53 にありません。関連付けられたリソースレコードセットを更新せずにヘルスチェックを削除する と、DNS フェイルオーバー設定の DNS クエリのルーティングは意図したとおりに機能しませ ん。

AWS サービスによって作成されたホストゾーンは、チェック結果に表示されません。 チェック ID

Cb877eB72b

#### アラート条件

黄: リソースレコードセットが削除されたヘルスチェックに関連付けられています。

[Recommended Action] (推奨されるアクション)

新しいヘルスチェックを作成し、リソースレコードセットに関連付けます。「[ヘルスチェックの](https://docs.aws.amazon.com/Route53/latest/DeveloperGuide/health-checks-creating-deleting.html) [作成、更新、削除](https://docs.aws.amazon.com/Route53/latest/DeveloperGuide/health-checks-creating-deleting.html)」および「[Adding Health Checks to Resource Record Sets」](https://docs.aws.amazon.com/Route53/latest/DeveloperGuide/health-checks-adding-to-rrsets.html)(リソースレコー ドセットへのヘルスチェックの追加) を参照してください。

その他のリソース

- [Amazon Route 53 ヘルスチェックと DNS フェイルオーバー](https://docs.aws.amazon.com/Route53/latest/DeveloperGuide/dns-failover.html)
- [Amazon Route 53 のシンプルな設定でのヘルスチェックの動作](https://docs.aws.amazon.com/Route53/latest/DeveloperGuide/dns-failover-simple-configs.html)

- ホストゾーン名
- ホストゾーン ID
- リソースレコードセット名
- リソースレコードセットのタイプ
- リソースレコードセットの識別子

# Amazon Route 53 フェイルオーバーリソースレコードセット

### 説明

設定ミスがある Amazon Route 53 フェイルオーバーリソースレコードセットをチェックしま す。

Amazon Route 53 のヘルスチェックでプライマリリソースが正常でないと判断される

と、Amazon Route 53 はセカンダリのバックアップリソースレコードセットでクエリに応答しま す。フェイルオーバーが機能するには、正しく設定されたプライマリリソースレコードセットと セカンダリリソースレコードセットを作成する必要があります。

AWS サービスによって作成されたホストゾーンは、チェック結果に表示されません。 チェック ID

b73EEdD790

アラート条件

- 黄: プライマリフェイルオーバーリソースレコードセットには、対応するセカンダリリソース レコードセットがありません。
- 黄: セカンダリフェイルオーバーリソースレコードセットには、対応するプライマリリソース レコードセットがありません。
- 黄: 同じ名前のプライマリリソースレコードセットとセカンダリリソースレコードセットが同 じヘルスチェックに関連付けられています。

[Recommended Action] (推奨されるアクション)

フェイルオーバーリソースセットがない場合は、対応するリソースレコードセットを作成しま す。「[Creating Failover Resource Record Sets](https://docs.aws.amazon.com/Route53/latest/DeveloperGuide/creating-failover-rrsets.html)」(フェイルオーバーリソースレコードセットの作 成) を参照してください。

リソースレコードセットが同じヘルスチェックに関連付けられている場合は、それぞれに個別の ヘルスチェックを作成します。「[ヘルスチェックの作成、更新、削除](https://docs.aws.amazon.com/Route53/latest/DeveloperGuide/health-checks-creating-deleting.html)」を参照してください。 その他のリソース

[Amazon Route 53 ヘルスチェックと DNS フェイルオーバー](https://docs.aws.amazon.com/Route53/latest/DeveloperGuide/dns-failover.html)

- ホストゾーン名
- ホストゾーン ID
- リソースレコードセット名
- リソースレコードセットのタイプ
- 理由

Amazon Route 53 高 TTL リソースレコードセット

説明

低い time-to-live (TTL) 値を持つことでメリットが得られるリソースレコードセットをチェックし ます。

TTL は、リソースレコードセットが DNS リゾルバーによってキャッシュされる秒数です。長 い TTL を指定すると、DNS リゾルバーが更新された DNS レコードをリクエストするのに長い 時間を要し、トラフィックの再ルーティングに不要な遅延が発生する可能性があります。例え ば、TTL を長くすると、DNS フェイルオーバーがエンドポイントの障害を検出してからトラ フィックを再ルーティングして応答するまでの間に遅延が生じます。

AWS サービスによって作成されたホストゾーンは、チェック結果に表示されません。 チェック ID

C056F80cR3

アラート条件

- 黄: ルーティングポリシーが [Failover] (フェイルオーバー) であるリソースレコードセットの TTL が 60 秒を超えています。
- 黄: ヘルスチェックが関連付けられているリソースレコードセットの TTL が 60 秒を超えてい ます。

[Recommended Action] (推奨されるアクション)

リストされたリソースレコードセットのために 60 秒の TTL 値を入力します。詳細については、 「[Working with Resource Record Sets」](https://docs.aws.amazon.com/Route53/latest/DeveloperGuide/rrsets-working-with.html)(リソースレコードセットの使用) を参照してください。 その他のリソース

[Amazon Route 53 ヘルスチェックと DNS フェイルオーバー](https://docs.aws.amazon.com/Route53/latest/DeveloperGuide/dns-failover.html)

- ステータス
- ホストゾーン名
- ホストゾーン ID
- リソースレコードセット名
- リソースレコードセットのタイプ
- リソースレコードセット ID
- TTL

Amazon Route 53 ネームサーバー権限移譲

## 説明

ドメインレジストラまたは DNS が正しい Route 53 ネームサーバーを使用していない Amazon Route 53 ホストゾーンをチェックします。

ホストゾーンを作成する場合、Route 53 はホストゾーンに一連の 4 つのネームサーバーの移譲 セットを割り当てます。これらのサーバーの名前は、ns-*###*.awsdns-*##*.com、.net、.org、およ び .co.uk です。ここで、*###* と *##* は、一般的に別々の数を表します。Route 53 がドメインの DNS クエリをルーティングできるようにするには、レジストラのネームサーバー設定を更新し て、レジストラが割り当てたネームサーバーを削除する必要があります。次に、Route 53 委任 セットに 4 つのネームサーバーをすべて追加する必要があります。可用性を最大にするには、4 つの Route 53 ネームサーバーをすべて追加する必要があります。

AWS サービスによって作成されたホストゾーンは、チェック結果に表示されません。 チェック ID

cF171Db240

アラート条件

黄: ドメインのレジストラが委任セットの 4 つすべての Route 53 ネームサーバーを使用していな いホストゾーン。

[Recommended Action] (推奨されるアクション)

レジストラまたはドメインの現在の DNS サービスでネームサーバーレコードを追加または更 新し、Route 53 委任セットの 4 つすべてのネームサーバーを含めます。これらの値を見つける には、「[Getting the Name Servers for a Hosted Zone」](https://docs.aws.amazon.com/Route53/latest/DeveloperGuide/GetInfoAboutHostedZone.html)(ホストゾーンのネームサーバーの取得) を参照してください。ネームサーバーレコードの追加または更新については、「[Creating and](https://docs.aws.amazon.com/Route53/latest/DeveloperGuide/creating-migrating.html)  [Migrating Domains and Subdomains to Amazon Route 53」](https://docs.aws.amazon.com/Route53/latest/DeveloperGuide/creating-migrating.html)(ドメインおよびサブドメインの作成 と Amazon Route 53 への移行) を参照してください。

その他のリソース

[ホストゾーンの使用](https://docs.aws.amazon.com/Route53/latest/DeveloperGuide/AboutHZWorkingWith.html)
[Report columns] (レポート列)

- ホストゾーン名
- ホストゾーン ID
- 使用されたネームサーバーの委任の数

Amazon Route 53 Resolver エンドポイントアベイラビリティーゾーンの冗長性

### 説明

サービス設定に、冗長性のために少なくとも 2 つのアベイラビリティーゾーン (AZ) で指定され ている IP アドレスがあるかどうかを確認します。AZ は、他のゾーンの障害から隔離された独立 した場所です。同一のリージョン内の複数のアベイラビリティーゾーンで IP アドレスを指定する ことにより、単一障害点からアプリケーションを保護できます。

チェック ID

Chrv231ch1

アラート条件

- 黄: IP アドレスは 1 つの AZ でのみ指定されています。
- 緑: IP アドレスは少なくとも 2 つの AZ で指定されています

[Recommended Action] (推奨されるアクション)

冗長性を確保するために、少なくとも 2 つのアベイラビリティーゾーンで IP アドレスを指定し ます。

その他のリソース

- 複数の Elastic Network Interface エンドポイントを常時使用できるようにする場合は、必要と するネットワークインターフェイス数の他に少なくとも 1 つ余分にインターフェイスを作成 し、トラフィックが急増した場合にも処理できるよう追加の容量を確保しておくことをお勧め します。また、追加のネットワークインターフェイスでメンテナンスやアップグレードなどの サービス作業を行っている間の可用性も確保できます。
- [リゾルバーエンドポイントの高可用性](https://docs.aws.amazon.com/Route53/latest/DeveloperGuide/best-practices-resolver-endpoint-high-availability.html)

- ステータス
- リージョン
- リソースARN

• AZ の数

# Amazon S3 バケットロギング

説明

Amazon Simple Storage Service (Amazon S3) バケットのログ設定を確認します。

サーバーアクセスログが有効になっている場合、詳細なアクセスログは、選択したバケットに 1 時間ごとに配信されます。アクセスログには、リクエストのタイプ、リクエストで指定された リソース、リクエストが処理された日時など、各リクエストの詳細が記録されます。デフォルト では、バケットのログは有効になっていません。セキュリティ監査を実行する場合、またはユー ザーと使用パターンについて詳しく知りたい場合は、ログを有効にする必要があります。

ログが最初に有効になっている場合、設定が自動的に検証されます。ただし、今後の変更によ り、ログが失敗する可能性があります。このチェックでは、明示的な Amazon S3 バケットのア クセス許可が検査されますが、バケットのアクセス許可を上書きする可能性のある関連付けられ たバケットポリシーは検査されません。

### チェック ID

BueAdJ7NrP

アラート条件

- 黄: バケットでサーバーアクセスのログ記録が有効になっていません。
- 黄: ターゲットバケットのアクセス許可にはルートアカウントが含まれていないため、 は チェック Trusted Advisor できません。
- 赤: ターゲットバケットが存在しません。
- 赤: ターゲットバケットとソースバケットの所有者が異なります。
- 赤: ログ配信者には、ターゲットバケットに対する書き込み許可がありません。

[Recommended Action] (推奨されるアクション)

ほとんどのバケットでバケットログ記録を有効にします。「[Enabling Logging Using](https://docs.aws.amazon.com/AmazonS3/latest/dev/enable-logging-console.html)  [the Console](https://docs.aws.amazon.com/AmazonS3/latest/dev/enable-logging-console.html)」(コンソールを使用してログ記録を有効にする) および[「Enabling Logging](https://docs.aws.amazon.com/AmazonS3/latest/dev/enable-logging-programming.html) [Programmatically」](https://docs.aws.amazon.com/AmazonS3/latest/dev/enable-logging-programming.html)(プログラムを使用してログ記録を有効にする) を参照してください。

ターゲットバケットのアクセス許可にルートアカウントが含まれておらず、ログ記録のステー タス Trusted Advisor を確認する場合は、ルートアカウントを被付与者として追加します。 「[Editing Bucket Permissions](https://docs.aws.amazon.com/AmazonS3/latest/UG/EditingBucketPermissions.html)」(バケット許可の編集) を参照してください。

ターゲットバケットが存在しない場合は、既存のバケットをターゲットとして選択するか、新し いバケットを作成して選択します。「[Managing Bucket Logging」](https://docs.aws.amazon.com/AmazonS3/latest/UG/ManagingBucketLogging.html)(バケットのログ記録の管理) を参照してください。

ターゲットとソースの所有者が異なる場合は、ターゲットバケットを、ソースバケットと同じ所 有者を持つバケットに変更します。「[Managing Bucket Logging」](https://docs.aws.amazon.com/AmazonS3/latest/UG/ManagingBucketLogging.html)(バケットのログ記録の管理) を参照してください。

ターゲットに対する書き込み許可がログの配信者に付与されていない (書き込みが有効になっ ていない) 場合は、ログ配信グループにアップロード/削除許可を付与します。「[Editing Bucket](https://docs.aws.amazon.com/AmazonS3/latest/UG/EditingBucketPermissions.html) [Permissions](https://docs.aws.amazon.com/AmazonS3/latest/UG/EditingBucketPermissions.html)」(バケット許可の編集) を参照してください。

- その他のリソース
	- [バケットの使用](https://docs.aws.amazon.com/AmazonS3/latest/UG/BucketOperations.html)
	- [サーバーアクセスのログ記録](https://docs.aws.amazon.com/AmazonS3/latest/dev/ServerLogs.html)
	- [サーバーアクセスログの形式](https://docs.aws.amazon.com/AmazonS3/latest/dev/LogFormat.html)
	- [ログファイルの削除](https://docs.aws.amazon.com/AmazonS3/latest/dev/deleting-log-files-lifecycle.html)

[Report columns] (レポート列)

- ステータス
- リージョン
- バケット名
- ターゲット名
- ターゲットが存在
- 同じ所有者
- 書き込み有効
- 理由

Amazon S3 バケットレプリケーションが有効になっていない

説明

Amazon S3 バケットで、クロスリージョンレプリケーション、同一リージョンレプリケーショ ン、またはその両方に対してレプリケーションルールが有効になっているかどうかを確認しま す。

レプリケーションとは、同じリージョンまたは異なる AWS リージョンのバケット間でオブジェ クトを自動的に非同期コピーすることです。レプリケーションでは、新しく作成されたオブジェ クトおよびオブジェクトの更新が、レプリケート元バケットからレプリケート先バケットにコ ピーされます。Amazon S3 バケットレプリケーションを使用すると、アプリケーションとデータ ストレージの耐障害性とコンプライアンスを向上させることができます。

詳細については、「[オブジェクトのレプリケーション](https://docs.aws.amazon.com/AmazonS3/latest/userguide/replication.html)」を参照してください。

**a** Note

このチェックの結果は、1 日に数回自動的に更新され、更新リクエストは許可されませ ん。変更が表示されるまでに数時間かかる場合があります。現時点では、このチェックか らリソースを除外することはできません。

チェック ID

c18d2gz119

ソース

AWS Config Managed Rule: s3-bucket-replication-enabled

アラート条件

黄: Amazon S3 バケットで、クロスリージョンレプリケーション、同一リージョンレプリケー ション、またはその両方に対してレプリケーションルールが有効になっていません。

[Recommended Action] (推奨されるアクション)

Amazon S3 バケットレプリケーションルールをオンにして、アプリケーションとデータストレー ジの耐障害性とコンプライアンスを向上させます。

詳細については、「[バックアップジョブと復旧ポイントの表示](https://docs.aws.amazon.com/aws-backup/latest/devguide/view-protected-resources.html)」と「[レプリケーションの設定](https://docs.aws.amazon.com/AmazonS3/latest/userguide/replication-how-setup.html)」 を参照してください。

その他のリソース

[チュートリアル: レプリケーションの設定例](https://docs.aws.amazon.com/AmazonS3/latest/userguide/replication-example-walkthroughs.html)

- ステータス
- リージョン
- リソース
- AWS Config ルール
- 入力パラメータ
- 最終更新日時

Amazon S3 バケットバージョニング

説明

バージョニングが有効になっていないか、バージョニングが停止している Amazon Simple Storage Service バケットをチェックします。

バージョニングが有効であれば、意図しないユーザーアクションとアプリケーション障害の両方 から簡単に復旧できます。バージョニングを使用すると、 バケットに保存されたオブジェクトの すべてのバージョンを保存、取得、復元することができます。ライフサイクルルールを使用して オブジェクトを Glacier ストレージクラスに自動的にアーカイブすることで、オブジェクトのす べてのバージョンとそれに関連するコストを管理できます。ルールを設定して、指定した期間後 にオブジェクトのバージョンを削除することもできます。バケットのオブジェクトの削除や設定 の変更に多要素認証 (MFA) を要求することもできます。

バージョン管理を有効にした後は、非アクティブ化できません。ただし、一時停止して、オブ ジェクトの新しいバージョンが作成されないようにすることができます。バージョニングを使用 すると、オブジェクトの複数のバージョンのストレージ料金が発生するため、Amazon S3 のコス トが増加する可能性があります。

チェック ID

R365s2Qddf

アラート条件

- 緑: バケットに対するバージョニングは有効になっています。
- 黄: バケットに対するバージョニングは有効になっていません。
- 黄: バケットのバージョニングが一時停止されています。

[Recommended Action] (推奨されるアクション)

誤って削除したり上書きしたりしないように、ほとんどのバケットでバケットのバージョニング を有効にします。「[バージョニングの使用](https://docs.aws.amazon.com/AmazonS3/latest/dev/Versioning.html)」および「[Enabling Versioning Programmatically」](https://docs.aws.amazon.com/AmazonS3/latest/dev/manage-versioning-examples.html)(プ ログラムを使用してバージョニングを有効にする) を参照してください。

バケットのバージョニングが一時停止されている場合は、バージョニングを再度有効にするこ とを検討してください。バージョニングが停止されたバケット内のオブジェクトの操作につい ては、「[Managing Objects in a Versioning-Suspended Bucket](https://docs.aws.amazon.com/AmazonS3/latest/dev/VersionSuspendedBehavior.html)」(バージョニングが停止されたバ ケット内のオブジェクトの管理) を参照してください。

バージョニングが有効または一時停止されている場合、特定のオブジェクトバージョンを期限切 れとしてマークするか、不要なオブジェクトバージョンを完全に削除するライフサイクル設定 ルールを定義できます。詳細については、「[オブジェクトのライフサイクル管理](https://docs.aws.amazon.com/AmazonS3/latest/dev/object-lifecycle-mgmt.html)」を参照してく ださい。

MFA Delete では、バケットのバージョニングステータスが変更される場合、またはオブジェク トのバージョンが削除される場合に、追加の認証が必要です。ユーザーは、承認された認証デバ イスから認証情報とコードを入力する必要があります。詳細については、「[MFA Delete](https://docs.aws.amazon.com/AmazonS3/latest/dev/Versioning.html#MultiFactorAuthenticationDelete)」を参照 してください。

その他のリソース

[バケットの使用](https://docs.aws.amazon.com/AmazonS3/latest/UG/BucketOperations.html)

[Report columns] (レポート列)

- ステータス
- リージョン
- バケット名
- バージョニング
- MFA Delete 有効

Application、Network、Gateway Load Balancer が、複数のアベイラビリティーゾーン にまたがっていない

## 説明

Load Balancer (Application、Network、Gateway Load Balancer) が複数のアベイラビリティー ゾーンにまたがるサブネットで構成されているかどうかを確認します。

AWS Config ルールの最小パラメータで、必要な最小AvailabilityZonesアベイラビリティーゾーン を指定できます。

詳細については、「[Application Load Balancer のアベイラビリティーゾーン」](https://docs.aws.amazon.com/elasticloadbalancing/latest/application/load-balancer-subnets.html)、「[アベイラビリ](https://docs.aws.amazon.com/elasticloadbalancing/latest/network/network-load-balancers.html#availability-zones) [ティーゾーン- Network Load Balancer」](https://docs.aws.amazon.com/elasticloadbalancing/latest/network/network-load-balancers.html#availability-zones)、および「[ゲートウェイロードバランサーを作成」](https://docs.aws.amazon.com/elasticloadbalancing/latest/gateway/create-load-balancer.html)を参 照してください。

# **a** Note

このチェックの結果は、1 日に数回自動的に更新され、更新リクエストは許可されませ ん。変更が表示されるまでに数時間かかる場合があります。現時点では、このチェックか らリソースを除外することはできません。

チェック ID

c18d2gz169

# ソース

AWS Config Managed Rule: elbv2-multiple-az

# アラート条件

黄: 2 つ未満のアベイラビリティーゾーンのサブネットで構成された Application、Network、また は Gateway Load Balancer。

[Recommended Action] (推奨されるアクション)

Application、Network、Gateway Load Balancer を複数のアベイラビリティーゾーンにまたがるサ ブネットで構成します。

その他のリソース

[Application Load Balancer のアベイラビリティーゾーン](https://docs.aws.amazon.com/elasticloadbalancing/latest/application/load-balancer-subnets.html)

[アベイラビリティーゾーン \(Elastic Load Balancing\)](https://docs.aws.amazon.com/elasticloadbalancing/latest/network/network-load-balancers.html#availability-zones)

[ゲートウェイロードバランサーを作成](https://docs.aws.amazon.com/elasticloadbalancing/latest/gateway/create-load-balancer.html)

- ステータス
- リージョン
- リソース
- AWS Config ルール
- 入力パラメータ
- 最終更新日時

# サブネットで利用可能な IP の自動スケーリング

## 説明

ターゲットサブネットで十分な IP が使用可能であることを確認します。使用可能な IP が十分に あると、Auto Scaling グループが最大サイズに達し、追加のインスタンスを起動する必要がある 場合に役立ちます。

### チェック ID

Cjxm268ch1

アラート条件

- 赤: ASG が作成できるインスタンスと IP アドレスの最大数が、設定したサブネットに残ってい る IP アドレスの数を超えています。
- 緑: ASG の残りの規模に対応できる十分な IP アドレスがあります。

[Recommended Action] (推奨されるアクション)

利用可能な IP アドレスの数を増やす

[Report columns] (レポート列)

- ステータス
- リージョン
- リソースARN
- 作成できるインスタンスの最大数
- 使用可能なインスタンス数

Auto Scaling Group ヘルスチェック

## 説明

Auto Scaling グループのヘルスチェック設定を調べます。

Auto Scaling グループに Elastic Load Balancing が使用されている場合は、Elastic Load Balancing ヘルスチェックを有効にすることをお勧めします。Elastic Load Balancing ヘルス チェックを使用しない場合、Auto Scaling は Amazon Elastic Compute Cloud (Amazon EC2) イン スタンスの状態にのみ作用します。Auto Scaling は、インスタンスで実行されているアプリケー ションに対して動作しません。

# チェック ID

CLOG40CDO8

アラート条件

- 黄: Auto Scaling グループにはロードバランサーが関連付けられていますが、Elastic Load Balancing ヘルスチェックは有効になっていません。
- 黄: Auto Scaling グループにはロードバランサーが関連付けられていませんが、Elastic Load Balancing ヘルスチェックは有効になっています。

[Recommended Action] (推奨されるアクション)

Auto Scaling グループにロードバランサーが関連付けられているが、Elastic Load Balancing ヘル スチェックが有効になっていない場合は、「[Auto Scaling グループに Elastic Load Balancing ヘ](https://docs.aws.amazon.com/AutoScaling/latest/DeveloperGuide/as-add-elb-healthcheck.html) [ルスチェックを追加する](https://docs.aws.amazon.com/AutoScaling/latest/DeveloperGuide/as-add-elb-healthcheck.html)」を参照してください。

Elastic Load Balancing ヘルスチェックが有効になっているが、Auto Scaling グループにロー ドバランサーが関連付けられていない場合は、「[Set Up an Auto-Scaled and Load-Balanced](https://docs.aws.amazon.com/AutoScaling/latest/DeveloperGuide/as-register-lbs-with-asg.html) [Application」](https://docs.aws.amazon.com/AutoScaling/latest/DeveloperGuide/as-register-lbs-with-asg.html)(Auto Scaling および負荷分散アプリケーションのセットアップ) を参照してくださ い。

その他のリソース

[Amazon EC2 Auto Scaling ユーザーガイド](https://docs.aws.amazon.com/autoscaling/ec2/userguide/)

[Report columns] (レポート列)

- ステータス
- リージョン
- Auto Scaling グループ名
- 関連付けられている Load Balancer
- ヘルスチェック

Auto Scaling グループリソース

説明

起動設定と Auto Scaling グループに関連付けられたリソースの可用性をチェックします。

使用できないリソースをポイントする Auto Scaling グループは、新しい Amazon Elastic Compute Cloud (Amazon EC2) インスタンスを起動できません。Auto Scaling が適切に設定され

ている場合、Amazon EC2 インスタンスの数は需要のスパイク時にシームレスに増加し、需要不 足時には自動的に減少します。使用できないリソースをポイントする Auto Scaling グループおよ び起動設定は、意図したとおりに動作しません。

チェック ID

8CNsSllI5v

アラート条件

- 赤: Auto Scaling グループは、削除されたロードバランサーに関連付けられています。
- 赤: 起動設定は、削除された Amazon マシンイメージ (AMI) に関連付けられています。

[Recommended Action] (推奨されるアクション)

ロードバランサーが削除されている場合は、新しいロードバランサーまたはターゲットグループ を作成して Auto Scaling グループに関連付けるか、ロードバランサーなしで新しい Auto Scaling グループを作成します。新しいロードバランサーを使用して新しい Auto Scaling グループを作成 する方法については、「[Set Up an Auto-Scaled and Load-Balanced Application](https://docs.aws.amazon.com/AutoScaling/latest/DeveloperGuide/as-register-lbs-with-asg.html)」(Auto Scaling および負荷分散アプリケーションのセットアップ) を参照してください。ロードバランサーを使 用せずに新しい Auto Scaling グループを作成する方法については、「[Getting Started With Auto](https://docs.aws.amazon.com/AutoScaling/latest/DeveloperGuide/USBasicSetup-Console.html)  [Scaling Using the Console」](https://docs.aws.amazon.com/AutoScaling/latest/DeveloperGuide/USBasicSetup-Console.html)(コンソールを使用した Auto Scaling の開始方法) の「Create Auto Scaling Group」(Auto Scaling グループの作成) を参照してください。

AMI が削除されている場合は、有効な AMI を使用して新しい起動テンプレートまたは起動テン プレートのバージョンを作成し、Auto Scaling グループに関連付けます。「[Getting Started With](https://docs.aws.amazon.com/AutoScaling/latest/DeveloperGuide/USBasicSetup-Console.html)  [Auto Scaling Using the Console」](https://docs.aws.amazon.com/AutoScaling/latest/DeveloperGuide/USBasicSetup-Console.html)(コンソールを使用した Auto Scaling の開始方法) の「Create Launch Configuration」(起動設定の作成) を参照してください。

その他のリソース

- [Troubleshooting Auto Scaling: Amazon EC2 AMIs](https://docs.aws.amazon.com/AutoScaling/latest/DeveloperGuide/ts-as-ami.html) (Auto Scaling のトラブルシューティング: Amazon EC2 AMI)
- [Troubleshooting Auto Scaling: Load Balancer Configuration](https://docs.aws.amazon.com/AutoScaling/latest/DeveloperGuide/ts-as-loadbalancer.html) (Auto Scaling のトラブルシュー ティング: ロードバランサーの設定)
- [Amazon EC2 Auto Scaling ユーザーガイド](https://docs.aws.amazon.com/autoscaling/latest/userguide/)

- ステータス
- リージョン
- Auto Scaling グループ名
- 起動タイプ
- リソースタイプ
- リソース名

AWS CloudHSM 単一の AZ で HSM インスタンスを実行するクラスター

#### 説明

単一のアベイラビリティーゾーン (AZ) で HSM インスタンスを実行するクラスターをチェック します。このチェックは、クラスターに最新のバックアップがないリスクがある場合に警告しま す。

**a** Note

このチェックの結果は、1 日に数回自動的に更新され、更新リクエストは許可されませ ん。変更が表示されるまでに数時間かかる場合があります。現時点では、このチェックか らリソースを除外することはできません。

チェック ID

hc0dfs7601

アラート条件

- 黄色: CloudHSM クラスターは、単一のアベイラビリティーゾーンですべての HSM インスタン スを 1 時間以上実行しています。
- 緑色: CloudHSM クラスターは、少なくとも 2 つの異なるアベイラビリティーゾーンにあるす べての HSM インスタンスを実行しています。

[Recommended Action] (推奨されるアクション)

異なるアベイラビリティーゾーンにあるクラスターのインスタンスを少なくとも 1 つ以上作成し ます。

その他のリソース

[のベストプラクティス AWS CloudHSM](https://docs.aws.amazon.com/cloudhsm/latest/userguide/best-practices.html)

[Report columns] (レポート列)

• ステータス

- リージョン
- クラスター ID
- HSM インスタンス数
- 最終更新日時

AWS Direct Connect ロケーションの耐障害性

## 説明

オンプレミスを各 Direct Connect ゲートウェイまたは仮想プライベートゲートウェイに接続する AWS Direct Connect ために使用される の耐障害性をチェックします。

このチェックでは、Direct Connect ゲートウェイまたは仮想プライベートゲートウェイに、少な くとも 2 つの異なる Direct Connect ロケーションにまたがる仮想インターフェイスが設定されて いない場合に警告が表示されます。ロケーションレジリエンシーがないと、メンテナンス中の予 期しないダウンタイム、ファイバー切断、デバイスの障害、または完全なロケーション障害が発 生する可能性があります。

#### **a** Note

このチェックの結果は、1 日に数回自動的に更新され、更新リクエストは許可されませ ん。変更が表示されるまでに数時間かかる場合があります。

**a** Note

Direct Connect は、Direct Connect ゲートウェイを使用して Transit Gateway で実装され ます。

# チェック ID

c1dfpnchv2

# アラート条件

赤: Direct Connect ゲートウェイまたは仮想プライベートゲートウェイは、単一の Direct Connect デバイスに 1 つ以上の仮想インターフェイスで設定されています。

黄: Direct Connect ゲートウェイまたは仮想プライベートゲートウェイは、1 つの Direct Connect ロケーション内の複数の Direct Connect デバイス間の仮想インターフェイスで構成されます。

緑: Direct Connect ゲートウェイまたは仮想プライベートゲートウェイは、2 つ以上の異なる Direct Connect ロケーションにまたがる仮想インターフェイスで設定されています。

[Recommended Action] (推奨されるアクション)

Direct Connect ロケーションの回復性を構築するには、少なくとも 2 つの異なる Direct Connect ロケーションに接続するように Direct Connect ゲートウェイまたは仮想プライベートゲートウェ イを設定できます。詳細については、[AWS Direct Connect 「障害耐性に関する推奨事項](https://aws.amazon.com/directconnect/resiliency-recommendation/)」を参照 してください。

その他のリソース

[AWS Direct Connect 障害耐性に関する推奨事項](https://aws.amazon.com/directconnect/resiliency-recommendation/)

[AWS Direct Connect フェイルオーバーテスト](https://docs.aws.amazon.com/directconnect/latest/UserGuide/resiliency_failover.html)

[Report columns] (レポート列)

- ステータス
- リージョン
- 最終更新日時
- 障害耐性ステータス
- ロケーション
- 接続 ID
- ゲートウェイ ID

AWS Lambda デッドレターキューが設定されていない 関数

#### 説明

AWS Lambda 関数にデッドレターキューが設定されているかどうかを確認します。

デッドレターキューは、失敗したイベントをキャプチャして分析 AWS Lambda し、それらのイ ベントを適切に処理する方法を提供する の機能です。コードによって例外が発生したり、タイム アウトになったり、メモリが不足したりして、Lambda 関数の非同期実行が失敗する可能性があ ります。デッドレターキューは、失敗した呼び出しからのメッセージを格納し、メッセージを処 理して障害をトラブルシューティングする方法を提供します。

AWS Config ルールの dlqArns パラメータを使用して、チェックするデッドレターキューリソー スを指定できます。

詳細については、「[デッドレターキュー](https://docs.aws.amazon.com/lambda/latest/dg/invocation-async.html#invocation-dlq)」を参照してください。

### **a** Note

このチェックの結果は、1 日に数回自動的に更新され、更新リクエストは許可されませ ん。変更が表示されるまでに数時間かかる場合があります。現時点では、このチェックか らリソースを除外することはできません。

チェック ID

c18d2gz182

ソース

AWS Config Managed Rule: lambda-dlq-check

アラート条件

黄: AWS Lambda 関数にはデッドレターキューが設定されていません。

[Recommended Action] (推奨されるアクション)

AWS Lambda 失敗したすべての非同期呼び出しのメッセージ処理を制御するように関数にデッド レターキューが設定されていることを確認します。

詳細については、「[デッドレターキュー](https://docs.aws.amazon.com/lambda/latest/dg/invocation-async.html#invocation-dlq)」を参照してください。

## その他のリソース

• [AWS Lambda デッドレターキューによる堅牢なサーバーレスアプリケーション設計](https://aws.amazon.com/blogs/compute/robust-serverless-application-design-with-aws-lambda-dlq/)

- ステータス
- リージョン
- リソース
- AWS Config ルール
- 入力パラメータ

• 最終更新日時

AWS Lambda 障害発生時のイベントの送信先

説明

失敗した呼び出しからのレコードを送信先にルーティングして、さらなる調査や処理を行うこと ができるように、アカウントの Lambda 関数に障害時のイベント送信先または非同期呼び出し用 に設定されたデッドレターキュー (DLQ) があるかをチェックします。

**a** Note

このチェックの結果は、1 日に数回自動的に更新され、更新リクエストは許可されませ ん。変更が表示されるまでに数時間かかる場合があります。現時点では、このチェックか らリソースを除外することはできません。

チェック ID

c1dfprch05

アラート条件

• 黄色: 関数には障害時のイベントの送信先または DLQ が設定されていません。

[Recommended Action] (推奨されるアクション)

さらなるデバッグや処理を行えるように、Lambda 関数の障害時のイベント送信先または DLQ を 設定して、失敗した呼び出しを、他の詳細とともに使用可能な送信先の AWS のサービスのいず れかに送信するようにしてください。

その他のリソース

- [非同期呼び出し](https://docs.aws.amazon.com/lambda/latest/dg/invocation-async.html)
- [AWS Lambda 障害発生時のイベントの送信先](https://aws.amazon.com/blogs/compute/introducing-aws-lambda-destinations/)

- ステータス
- リージョン
- フラグが付けられたバージョンを持つ関数。
- 現在の非同期リクエストがドロップされた割合
- 当日の非同期リクエスト
- 非同期リクエストがドロップされた割合 (1 日あたりの平均)
- 非同期リクエスト (1 日あたりの平均)
- 最終更新日時

AWS Lambda VPC 対応関数 (マルチ AZ 冗長性なし)

## 説明

1 つのアベイラビリティーゾーンでサービスの中断に対して脆弱な VPC 対応 Lambda 関数の \$LATEST バージョンをチェックします。VPC 対応関数を複数のアベイラビリティーゾーンに接 続して高可用性を実現するのがベストプラクティスです。

**a** Note

このチェックの結果は、1 日に数回自動的に更新され、更新リクエストは許可されませ ん。変更が表示されるまでに数時間かかる場合があります。現時点では、このチェックか らリソースを除外することはできません。

# チェック ID

L4dfs2Q4C6

アラート条件

黄: VPC 対応 Lambda 関数の \$LATEST バージョンは、単一のアベイラビリティーゾーンのサブ ネットに接続されています。

[Recommended Action] (推奨されるアクション)

VPC にアクセスするために関数を設定する場合、高可用性を確保するために、複数のアベイラビ リティーゾーンでサブネットを選択します。

その他のリソース

- [VPC 内のリソースにアクセスするように Lambda 関数を設定する](https://docs.aws.amazon.com/lambda/latest/dg/configuration-vpc.html)
- [の耐障害性 AWS Lambda](https://docs.aws.amazon.com/lambda/latest/dg/security-resilience.html)

[Report columns] (レポート列)

• ステータス

- リージョン
- 関数 ARN
- VPC ID
- 平均日次呼び出し
- 最終更新日時

AWS Resilience Hub アプリケーションコンポーネントのチェック

説明

アプリケーションのアプリケーションコンポーネント (AppComponent) が回復不能かどうかを確 認します。中断イベントが発生した場合に が回復 AppComponent しない場合、不明なデータ損 失やシステムのダウンタイムが発生する可能性があります。

**a** Note

このチェックの結果は、1 日に数回自動的に更新され、更新リクエストは許可されませ ん。変更が表示されるまでに数時間かかる場合があります。

チェック ID

RH23stmM04

アラート条件

赤: AppComponent 回復できません。

[Recommended Action] (推奨されるアクション)

AppComponent が回復可能であることを確認するには、障害耐性に関する推奨事項を確認して実 装し、新しい評価を実行します。障害耐性に関する推奨事項の確認の詳細については、「その他 のリソース」を参照してください。

その他のリソース

[障害耐性に関する推奨事項の確認](https://docs.aws.amazon.com/resilience-hub/latest/userguide/resil-recs.html)

[AWS Resilience Hub の概念](https://docs.aws.amazon.com/resilience-hub/latest/userguide/concepts-terms.html)

# [AWS Resilience Hub ユーザーガイド](https://docs.aws.amazon.com/resilience-hub/latest/userguide/concepts-terms.html)

[Report columns] (レポート列)

- ステータス
- リージョン
- アプリケーション名
- AppComponent 名前
- 最終更新日時

AWS Resilience Hub ポリシー違反

# 説明

ポリシーで定義されている目標復旧時間 (RTO) と目標復旧時点 (RPO) を満たしていないアプリ ケーションを Resilience Hub でチェックします。このチェックでは、Resilience Hub でアプリ ケーションに設定した RTO と RPO をアプリケーションが満たしていない場合に警告が表示され ます。

# **a** Note

このチェックの結果は、自動的に更新され、更新リクエストは許可されません。現時点で は、このチェックからリソースを除外することはできません。

チェック ID

RH23stmM02

アラート条件

- 緑色: アプリケーションにはポリシーがあり、RTO と RPO の目標を満たしています。
- 黄色: アプリケーションはまだ評価されていません。
- 赤色: アプリケーションにはポリシーがありますが、RTO と RPO の目標を満たしていませ ん。

[Recommended Action] (推奨されるアクション)

Resilience Hub コンソールにサインインし、レコメンデーションを確認して、アプリケーション が RTO と RPO を満たしていることを確認します。

その他のリソース

[Resilience Hub の概念](https://docs.aws.amazon.com/resilience-hub/latest/userguide/concepts-terms.html)

[Report columns] (レポート列)

- ステータス
- リージョン
- アプリケーション名
- 最終更新日時

AWS Resilience Hub レジリエンススコア

### 説明

Resilience Hub でアプリケーションの評価が実行されたかどうかをチェックします。このチェッ クでは、耐障害性スコアが特定の値を下回っている場合に警告が表示されます。

### **a** Note

このチェックの結果は、自動的に更新され、更新リクエストは許可されません。現時点で は、このチェックからリソースを除外することはできません。

## チェック ID

RH23stmM01

## アラート条件

- 緑色: アプリケーションの耐障害性スコアは 70 以上です。
- 黄色: アプリケーションの耐障害性スコアは 40~69 です。
- 黄色: アプリケーションはまだ評価されていません。
- 赤色: アプリケーションの耐障害性スコアは 40 未満です。

[Recommended Action] (推奨されるアクション)

Resilience Hub コンソールにサインインして、アプリケーションの評価を実行します。レコメン デーションを確認して耐障害性スコアを向上させてください。

# その他のリソース

[Resilience Hub の概念](https://docs.aws.amazon.com/resilience-hub/latest/userguide/concepts-terms.html)

[Report columns] (レポート列)

- ステータス
- リージョン
- アプリケーション名
- アプリケーション耐障害性スコア
- 最終更新日時

AWS Resilience Hub 評価期間

説明

最後にアプリケーション評価を実行してからどれくらいの時間が経過したかを確認します。この チェックでは、指定した日数の間アプリケーション評価を実行していない場合に警告を表示しま す。

# **a** Note

このチェックの結果は、1 日に数回自動的に更新され、更新リクエストは許可されませ ん。変更が表示されるまでに数時間かかる場合があります。現時点では、このチェックか らリソースを除外することはできません。

チェック ID

RH23stmM03

アラート条件

- 緑: 過去 30 日間にアプリケーション評価が実行されました。
- 黄色: アプリケーションは、評価過去 30 日間に実行されていません。

[Recommended Action] (推奨されるアクション)

Resilience Hub コンソールにサインインして、アプリケーションの評価を実行します。 その他のリソース

[Resilience Hub の概念](https://docs.aws.amazon.com/resilience-hub/latest/userguide/concepts-terms.html)

[Report columns] (レポート列)

- ステータス
- リージョン
- アプリケーション名
- 最期に評価が実行されてからの日数
- 最期の評価を実行した時刻
- 最終更新日時

AWS Site-to-Site VPN 少なくとも 1 つのトンネルが DOWN ステータスである

説明

各 でアクティブなトンネルの数をチェックします AWS Site-to-Site VPN。

1 つの VPN には、常に 2 つのトンネルが設定されている必要があります。これにより、AWS エ ンドポイントでのデバイスの障害や計画的なメンテナンスの場合に冗長性が得られます。一部の ハードウェアでは、一度に 1 つのトンネルだけがアクティブになります。VPN にアクティブなト ンネルがない場合、その VPN の料金が引き続き適用される場合があります。

詳細については、「[AWS Site-to-Site VPN とは](https://docs.aws.amazon.com/vpn/latest/s2svpn/VPC_VPN.html)」を参照してください。

**a** Note

このチェックの結果は、1 日に数回自動的に更新され、更新リクエストは許可されませ ん。変更が表示されるまでに数時間かかる場合があります。現時点では、このチェックか らリソースを除外することはできません。

チェック ID

c18d2gz123

## ソース

AWS Config Managed Rule: vpc-vpn-2-tunnels-up

### アラート条件

黄: Site-to-Site VPN で少なくとも 1 つのトンネルが DOWN です。

[Recommended Action] (推奨されるアクション)

VPN 接続用に 2 つのトンネルが設定されていることを確認します。また、ハードウェアが対応し ている場合は、両方のトンネルがアクティブであることを確認してください。VPN 接続が不要に なった場合には、料金の発生を回避するために、それを削除します。

詳細については、[カスタマーゲートウェイデバイス](https://docs.aws.amazon.com/vpn/latest/s2svpn/your-cgw.html)、および [AWS ナレッジセンターで](https://repost.aws/knowledge-center#AWS_Virtual_Private_Network)利用でき るコンテンツを参照してください。

その他のリソース

- [AWS Site-to-Site VPN ユーザーガイド](https://docs.aws.amazon.com/vpn/latest/s2svpn/VPC_VPN.html)
- [VPC への仮想プライベートゲートウェイの追加](https://docs.aws.amazon.com/vpn/latest/s2svpn/SetUpVPNConnections.html#vpn-create-target-gateway)

[Report columns] (レポート列)

- ステータス
- リージョン
- リソース
- AWS Config ルール
- 入力パラメータ
- 最終更新日時

信頼性に関する AWS Well-Architected のリスクの高い問題

説明

信頼性の柱で、ワークロードに関するリスクの高い問題 (HRI) をチェックします。このチェッ クは、お客様の AWS-Well Architected レビューに基づきます。チェック結果は、AWS Well-Architected でワークロード評価を完了したかどうかによって異なります。

**a** Note

このチェックの結果は、1 日に数回自動的に更新され、更新リクエストは許可されませ ん。変更が表示されるまでに数時間かかる場合があります。現時点では、このチェックか らリソースを除外することはできません。

チェック ID

Wxdfp4B1L4

アラート条件

- 赤: AWS Well-Architected の信頼性の柱で、少なくとも 1 つのアクティブな高リスクの問題が 特定されました。
- 緑: AWS Well-Architected の信頼性の柱でアクティブな高リスクの問題は検出されませんでし た。

[Recommended Action] (推奨されるアクション)

AWS Well-Architected は、ワークロードの評価中に高リスクの問題を検出しました。これらの問 題は、リスクを軽減し、費用を節約する機会を提示します。[AWS Well-Architected](https://console.aws.amazon.com/wellarchitected) ツールにサイ ンインして、回答を確認し、アクティブな問題を解決するためのアクションを実行します。

[Report columns] (レポート列)

- ステータス
- リージョン
- ワークロードの ARN
- ワークロード名
- レビュー担当者名
- ワークロードタイプ
- ワークロードの開始日
- ワークロードの最終変更日
- 信頼性について特定された HRI の数
- 信頼性について解決された HRI の数
- 信頼性について回答された質問の数
- 信頼性の柱の質問の総数
- 最終更新日時

Classic Load Balancer に複数のAZが設定されていない

説明

Classic Load Balancer が複数のアベイラビリティーゾーン (AZ) にまたがるかどうかをチェック します。

ロードバランサーは、受信アプリケーショントラフィックを複数のアベイラビリティーゾーンの 複数の Amazon EC2 インスタンス間で分散します。デフォルトでは、ロードバランサーは、ロー

ドバランサーに対して有効にするアベイラビリティーゾーン間で均等にトラフィックを分散しま す。1 つのアベイラビリティーゾーンで停止が発生した場合、ロードバランサーノードは、1 つ 以上のアベイラビリティーゾーンにある正常な登録済みのインスタンスにリクエストを自動的に 転送します。

AWS Config ルールの最小パラメータを使用して、アベイラビリティーゾーンの最小 AvailabilityZones数を調整できます。

詳細については、「[What is a Classic Load Balancer?](https://docs.aws.amazon.com/elasticloadbalancing/latest/classic/introduction.html)」を参照してください。

**a** Note

このチェックの結果は、1 日に数回自動的に更新され、更新リクエストは許可されませ ん。変更が表示されるまでに数時間かかる場合があります。現時点では、このチェックか らリソースを除外することはできません。

チェック ID

c18d2gz154

ソース

AWS Config Managed Rule: clb-multiple-az

アラート条件

黄: Classic Load Balancer にはマルチ AZ が設定されていないか、指定された最小数の AZ を満た していません。

[Recommended Action] (推奨されるアクション)

Classic Load Balancer に複数のアベイラビリティーゾーンが設定されていることを確認します。 ロードバランサーを複数の AZ に分散させて、アプリケーションの高可用性を確保してくださ い。

詳細については、「[Tutorial: Create a Classic Load Balancer](https://docs.aws.amazon.com/elasticloadbalancing/latest/classic/elb-getting-started.html)」を参照してください。 [Report columns] (レポート列)

- ステータス
- リージョン
- リソース
- AWS Config ルール
- 入力パラメータ
- 最終更新日時

ELB Connection Draining

説明

Connection Draining が有効になっていないロードバランサーをチェックします。

Connection Draining が有効でない場合にロードバランサーから Amazon EC2 インスタンスの登 録を解除すると、ロードバランサーは、そのインスタンスへのトラフィックのルーティングを停 止し、接続を閉じます。Connection Draining が有効な場合、ロードバランサーは登録解除された インスタンスへの新規リクエストの送信を停止しますが、アクティブなリクエストを処理するた めに接続を開いたままにします。

チェック ID

7qGXsKIUw

アラート条件

黄: Connection Draining は、ロードバランサー用に有効になっていません。

[Recommended Action] (推奨されるアクション)

ロードバランサーのために Connection Draining を有効にします。詳細については、

「[Connection Draining」](https://docs.aws.amazon.com/ElasticLoadBalancing/latest/DeveloperGuide/TerminologyandKeyConcepts.html#conn-drain)および「[Enable or Disable Connection Draining for Your Load](https://docs.aws.amazon.com/ElasticLoadBalancing/latest/DeveloperGuide/config-conn-drain.html)

[Balancer](https://docs.aws.amazon.com/ElasticLoadBalancing/latest/DeveloperGuide/config-conn-drain.html)」(ロードバランサーの Connection Draining を有効または無効にする) を参照してくださ い。

その他のリソース

[Elastic Load Balancing のコンセプト](https://docs.aws.amazon.com/ElasticLoadBalancing/latest/DeveloperGuide/TerminologyandKeyConcepts.html)

- ステータス
- リージョン
- ロードバランサー名
- 理由

# ロードバランサーの最適化

#### 説明

ロードバランサーの設定を確認します。

Elastic Load Balancing を使用するときに Amazon Elastic Compute Cloud (Amazon EC2) の耐障 害性のレベルを高めるために、リージョン内の複数のアベイラビリティーゾーンで実行するイン スタンスの数を同じにすることをお勧めします。設定されているロードバランサーでは料金が発 生するため、コスト最適化チェックとしても機能します。

チェック ID

iqdCTZKCUp

アラート条件

- 黄: ロードバランサーは、1 つのアベイラビリティーゾーンで有効になっています。
- 黄: ロードバランサーは、アクティブなインスタンスのないアベイラビリティーゾーン用に有 効になっています。
- 黄: ロードバランサーに登録されている Amazon EC2 インスタンスは、アベイラビリティー ゾーン全体で不均等に分散されています。(使用中のアベイラビリティーゾーンの最大インス タンス数と最小インスタンス数の差は 1 を超えており、その差は最大数の 20% を超えていま す)。

[Recommended Action] (推奨されるアクション)

ロードバランサーが、少なくとも 2 つのアベイラビリティーゾーンにおいて、アクティブで正常 なインスタンスをポイントしているようにします。詳細については、「[Add Availability Zone」](https://docs.aws.amazon.com/ElasticLoadBalancing/latest/DeveloperGuide/enable-disable-az.html#US_AddLBAvailabilityZone) (アベイラビリティーゾーンの追加) を参照してください。

ロードバランサーが正常なインスタンスのないアベイラビリティーゾーン用に設定されている場 合、またはアベイラビリティーゾーン全体でインスタンスの不均衡がある場合は、すべてのア ベイラビリティーゾーンが必要かどうかを判断します。不要なアベイラビリティーゾーンを除外 し、残りのアベイラビリティーゾーン全体でインスタンスが均等に分散されるようにします。詳 細については、「[Remove Availability Zone](https://docs.aws.amazon.com/ElasticLoadBalancing/latest/DeveloperGuide/enable-disable-az.html#US_ShrinkLBApp04)」(アベイラビリティーゾーンの削除) を参照してくだ さい。

その他のリソース

- [アベイラビリティーゾーンとリージョン](https://docs.aws.amazon.com/ElasticLoadBalancing/latest/DeveloperGuide/TerminologyandKeyConcepts.html#AZ-Region)
- [ロードバランサーの管理](https://docs.aws.amazon.com/ElasticLoadBalancing/latest/DeveloperGuide/UserScenarios.html)

• [Elastic Load Balancing を評価する際のベストプラクティス](https://aws.amazon.com/articles/1636185810492479)

[Report columns] (レポート列)

- ステータス
- リージョン
- ロードバランサー名
- ゾーン数
- ゾーン a インスタンス
- ゾーン b インスタンス
- ゾーン c インスタンス
- ゾーン d インスタンス
- ゾーン e インスタンス
- ゾーン f インスタンス
- 理由

NAT ゲートウェイ AZ インディペンデンス

説明

NAT ゲートウェイの設定に、アベイラビリティーゾーン (AZ) インディペンデンスが使用されて いるかどうかを確認します。

NAT ゲートウェイを使用すると、プライベートサブネット内のリソースは、NAT ゲートウェイ の IP アドレスを使用することでサブネット外のサービスに安全に接続でき、招待していないイ ンバウンドトラフィックはすべて拒否されます。各 NAT ゲートウェイは指定されたアベイラビ リティーゾーン (AZ) 内で動作し、その AZ 内のみで、冗長性を持って構築されています。そのた め、特定の AZ にあるリソースは同一の AZ 内の NAT ゲートウェイを使用する必要があります。 これにより、NAT ゲートウェイまたはその AZ が停止したとしても、別の AZ にあるリソースに 影響が及ばないようになります。

**a** Note

このチェックの結果は、1 日に数回自動的に更新され、更新リクエストは許可されませ ん。変更が表示されるまでに数時間かかる場合があります。現時点では、このチェックか らリソースを除外することはできません。

チェック ID

c1dfptbg10

アラート条件

- 赤: 1 つの AZ にあるサブネットからのトラフィックが、別の AZ の NATGW を経由してルー ティングされています。
- 緑: 1 つの AZ にあるサブネットからのトラフィックが、同じ AZ の NATGW を経由してルー ティングされています。

[Recommended Action] (推奨されるアクション)

サブネットの AZ を確認し、同じ AZ 内の NAT ゲートウェイ経由でトラフィックをルーティング します。

AZ に NATGW がない場合は、1 つ作成し、それを介してサブネットトラフィックをルーティン グします。

異なる AZ のサブネットに同じルートテーブルが関連付けられている場合は、NAT ゲートウェイ と同じ AZ にあるサブネットとこのルートテーブルとの関連付けを維持しておき、別の AZ のサ ブネットについては、そちらの AZ にある NAT ゲートウェイにルーティングして異なるルート テーブルを関連付けてください。

Amazon VPC のアーキテクチャを変更する場合は、メンテナンスウィンドウ内に実行することを お勧めします。

その他のリソース

- [NAT ゲートウェイの作成方法](https://docs.aws.amazon.com/vpc/latest/userguide/vpc-nat-gateway.html#nat-gateway-working-with)
- [さまざまな NAT ゲートウェイのユースケースに合わせてルーティングを設定する方法](https://docs.aws.amazon.com/vpc/latest/userguide/nat-gateway-scenarios.html)

- ステータス
- リージョン
- NAT アベイラビリティゾーン
- NAT ID
- サブネットアベイラビリティーゾーン
- サブネット ID
- ルートテーブル ID
- NAT ARN

• 最終更新日時

Network Load Balancer のクロスロードバランシング

説明

クロスゾーンロードバランシングが Network Load Balancer に対して有効になっているかどうか を確認します。

クロスゾーンロードバランシングは、異なるアベイラビリティーゾーンのインスタンス間で受信 トラフィックを均等に分散させるのに役立ちます。これにより、ロードバランサーがすべてのト ラフィックを同じアベイラビリティーゾーン内のインスタンスにルーティングし、トラフィック の分散が不均一になり、過負荷になるおそれを予防できます。また、この機能は、1 つのアベイ ラビリティーゾーンに障害が発生した場合に、他のアベイラビリティーゾーンの正常なインスタ ンスにトラフィックを自動的にルーティングするので、アプリケーションの信頼性にも役立ちま す。

詳細については、「[クロスゾーン負荷分散](https://docs.aws.amazon.com/elasticloadbalancing/latest/userguide/how-elastic-load-balancing-works.html#cross-zone-load-balancing)」を参照してください。

**a** Note

このチェックの結果は、1 日に数回自動的に更新され、更新リクエストは許可されませ ん。変更が表示されるまでに数時間かかる場合があります。現時点では、このチェックか らリソースを除外することはできません。

チェック ID

c18d2gz105

ソース

AWS Config Managed Rule: nlb-cross-zone-load-balancing-enabled アラート条件

• 黄: Network Load Balancer でクロスゾーンロードバランシングが有効になっていません。

[Recommended Action] (推奨されるアクション)

クロスゾーンロードバランシングが Network Load Balancer に対して有効になっていることを確 認します。

# その他のリソース

[クロスゾーン負荷分散 \(Network Load Balancer\)](https://docs.aws.amazon.com/elasticloadbalancing/latest/network/network-load-balancers.html#cross-zone-load-balancing)

[Report columns] (レポート列)

- ステータス
- リージョン
- リソース
- AWS Config ルール
- 入力パラメータ
- 最終更新日時

NLB - プライベートサブネット内のインターネット向けリソース

説明

インターネット向け Network Load Balancer (NLB) にプライベートサブネットが設定されてい るかどうかを確認します。トラフィックを受信するには、インターネット向け Network Load Balancer (NLB) をパブリックサブネットで設定する必要があります。パブリックサブネット は、[インターネットゲートウェイ](https://docs.aws.amazon.com/vpc/latest/userguide/VPC_Internet_Gateway.html) への直接ルートを持つサブネットとして定義されます。サブ ネットがプライベートとして設定されている場合、アベイラビリティーゾーン (AZ) はトラフィッ クを受信しないため、可用性の問題が発生する可能性があります。

**a** Note

このチェックの結果は、1 日に数回自動的に更新され、更新リクエストは許可されませ ん。変更が表示されるまでに数時間かかる場合があります。現時点では、このチェックか らリソースを除外することはできません。

チェック ID

c1dfpnchv4

アラート条件

赤: NLB は 1 つ以上のプライベートサブネットで設定されています

緑: インターネット向け NLB 用にプライベートサブネットが設定されていません [Recommended Action] (推奨されるアクション)

インターネット向けロードバランサーに設定されているサブネットがパブリックであることを確 認します。パブリックサブネットは、[インターネットゲートウェイ](https://docs.aws.amazon.com/vpc/latest/userguide/VPC_Internet_Gateway.html) への直接ルートを持つサブ ネットとして定義されます。次のいずれかのオプションを使用します。

- 新しいロードバランサーを作成し、インターネットゲートウェイへの直接ルートを持つ別のサ ブネットを選択します。
- 現在ロードバランサーにアタッチされているサブネットをプライベートからパブリックに変更 します。これを行うには、ルートテーブルを変更し、[インターネットゲートウェイ を関連付](https://docs.aws.amazon.com/vpc/latest/userguide/WorkWithRouteTables.html#associate-route-table-gateway) [け](https://docs.aws.amazon.com/vpc/latest/userguide/WorkWithRouteTables.html#associate-route-table-gateway)ます。

その他のリソース

- [ロードバランサーとリスナーを設定する](https://docs.aws.amazon.com/elasticloadbalancing/latest/network/create-network-load-balancer.html#configure-load-balancer)
- [VPC のサブネット](https://docs.aws.amazon.com/vpc/latest/userguide/configure-subnets.html)
- [ゲートウェイをルートテーブルに関連付ける](https://docs.aws.amazon.com/vpc/latest/userguide/WorkWithRouteTables.html#associate-route-table-gateway)

[Report columns] (レポート列)

- ステータス
- リージョン
- NLB Arn
- NLB の名前
- サブネット ID
- NLB スキーム
- サブネットタイプ
- 最終更新日時

NLB マルチ AZ

説明

Network Load Balancer が複数のアベイラビリティーゾーン (AZ) を使用するように設定されて いるかどうかを確認します。AZ は、他のゾーンの障害から隔離された独立した場所です。同じ リージョンの複数の AZ にロードバランサーを設定すると、ワークロードの可用性が向上しま す。

#### **a** Note

このチェックの結果は、1 日に数回自動的に更新され、更新リクエストは許可されませ ん。変更が表示されるまでに数時間かかる場合があります。現時点では、このチェックか らリソースを除外することはできません。

チェック ID

c1dfprch09

アラート条件

黄色: 1 つの AZ に NLB があります。

緑: 2 つ以上の AZ に NLB があります。

[Recommended Action] (推奨されるアクション)

ロードバランサーが、少なくとも 2 つのアベイラビリティーゾーンで設定されているようにしま す。

その他のリソース

詳細については、次のドキュメントを参照してください。

- アベイラビリティーゾーン[https://docs.aws.amazon.com/elasticloadbalancing/latest/network/](https://docs.aws.amazon.com/elasticloadbalancing/latest/network/network-load-balancers.html#availability-zones)  [network-load-balancers.html#availability-zones](https://docs.aws.amazon.com/elasticloadbalancing/latest/network/network-load-balancers.html#availability-zones)
- [AWS Well-Architected ワークロードを複数の場所にデプロイする](https://docs.aws.amazon.com/wellarchitected/latest/reliability-pillar/rel_fault_isolation_multiaz_region_system.html)
- [リージョンとアベイラビリティーゾーン](https://aws.amazon.com/about-aws/global-infrastructure/regions_az/)

- ステータス
- リージョン
- AZ の数
- $\cdot$  NI B ARN
- NLB の名前
- 最終更新日時

# Incident Manager レプリケーションセット AWS リージョン 内の の数

#### 説明

Incident Manager レプリケーションセットの設定で、リージョンのフェイルオーバーとレ スポンス AWS リージョン をサポートするために複数の が使用されていることを確認しま す。 CloudWatch アラームまたは EventBridge イベントによって作成されたインシデントの場 合、Incident Manager はアラームまたはイベントルール AWS リージョン と同じ にインシデント を作成します。そのリージョンで Incident Manager が一時的に使用不能な場合、システムは、レ プリケーションセット内にある別のリージョンにインシデントを作成しようとします。Incident Manager が使用不能で、レプリケーションセットに含まれるリージョンが 1 つだけの場合、シス テムはインシデントレコードの作成に失敗します。

#### **a** Note

このチェックの結果は、1 日に数回自動的に更新され、更新リクエストは許可されませ ん。変更が表示されるまでに数時間かかる場合があります。現時点では、このチェックか らリソースを除外することはできません。

チェック ID

cIdfp1js9r

アラート条件

- 緑: レプリケーションセットには複数のリージョンが含まれています。
- 黄色: レプリケーションセットには 1 つのリージョンが含まれています。

[Recommended Action] (推奨されるアクション)

レプリケーションセットに 1 つ以上のリージョンを追加します。

その他のリソース

詳細については、「[リージョン間のインシデント管理](https://docs.aws.amazon.com/incident-manager/latest/userguide/incident-manager-cross-account-cross-region.html#incident-manager-cross-region.html)」を参照してください。 [Report columns] (レポート列)

- ステータス
- マルチリージョン
- レプリケーションセット

• 最終更新日時

シングル AZ アプリケーションチェック

説明

単一のアベイラビリティーゾーン (AZ) 経由でネットワークの送信トラフィックがルーティングさ れているかをチェックします。

AZ はロケーションとして独立しており、他のゾーンの障害からは隔離されています。サービス を複数の AZ に分散させることで、AZ の障害が影響を及ぼす範囲を限定できます。

### **a** Note

このチェックの結果は、1 日に数回自動的に更新され、更新リクエストは許可されませ ん。変更が表示されるまでに数時間かかる場合があります。現時点では、このチェックか らリソースを除外することはできません。

チェック ID

c1dfptbg11

アラート条件

• 黄色: 観測されるネットワークの送信パターンによっては、アプリケーションをデプロイでき る AZ は 1 つのみです。これが当てはまり、またアプリケーションに高い可用性が必要な場合 は、アプリケーションリソースをプロビジョニングし、複数のアベイラビリティーゾーンを利 用するようにネットワークフローを実装することをお勧めします。

[Recommended Action] (推奨されるアクション)

アプリケーションで高い可用性が必要な場合は、可用性を高めるマルチ AZ アーキテクチャの実 装を検討してください。

- ステータス
- リージョン
- VPC ID
- 最終更新日時

# 複数の AZ の VPC インターフェイスエンドポイントネットワークインターフェイス

#### 説明

AWS PrivateLink VPC インターフェイスエンドポイントが複数のアベイラビリティーゾーン (AZ) を使用するように設定されているかどうかを確認します。AZ は、他のゾーンの障害から隔離さ れた独立した場所です。これにより、同じ AWS リージョン内の AZs 間の低コストで低レイテン シーのネットワーク接続がサポートされます。インターフェイスエンドポイントの作成時に複数 のアベイラビリティーゾーン内のサブネットを選択すると、単一障害点からアプリケーションを 保護できます。

**a** Note

現在、このチェックにはインターフェースエンドポイントのみが含まれています。

**a** Note

このチェックの結果は、1 日に数回自動的に更新され、更新リクエストは許可されませ ん。変更が表示されるまでに数時間かかる場合があります。現時点では、このチェックか らリソースを除外することはできません。

チェック ID

c1dfprch10

アラート条件

黄色: 単一の AZ に VPC エンドポイントがあります。

緑: 少なくとも 2 つの AZ に VPC エンドポイントがあります。

[Recommended Action] (推奨されるアクション)

VPC インターフェイスのエンドポイントが、少なくとも 2 つのアベイラビリティーゾーンで設定 されているようにします。

その他のリソース

詳細については、次のドキュメントを参照してください。

- [インターフェイス VPC エンドポイントを使用して AWS サービスにアクセスする](https://docs.aws.amazon.com/vpc/latest/privatelink/create-interface-endpoint.html)
- [ネットワークインターフェイスのプライベート IP アドレス](https://docs.aws.amazon.com/whitepapers/latest/aws-privatelink/creating-highly-available-endpoint-services.html#private-ip-address-of-the-endpoint-network-interface)
- [AWS PrivateLink の概念](https://docs.aws.amazon.com/vpc/latest/privatelink/concepts.html)
- [リージョンとアベイラビリティーゾーン](https://aws.amazon.com/about-aws/global-infrastructure/regions_az/)

[Report columns] (レポート列)

- ステータス
- リージョン
- VPC エンドポイント ID
- はマルチ AZ
- 最終更新日時

VPN トンネルの冗長性

#### 説明

各 VPN でアクティブなトンネルの数をチェックします。

1 つの VPN には、常に 2 つのトンネルが設定されている必要があります。これにより、 AWS エンドポイントでのデバイスの障害や計画的なメンテナンスの場合に冗長性が得られます。一部 のハードウェアでは、一度に 1 つのトンネルだけがアクティブになります。VPN にアクティブ なトンネルがない場合、その VPN の料金が引き続き適用される場合があります。詳細について は、[AWS Client VPN 管理ガイドを](https://docs.aws.amazon.com/vpn/latest/clientvpn-admin/)参照してください。

チェック ID

S45wrEXrLz

アラート条件

- 黄: VPN にはアクティブなトンネルが 1 つあります (これは一部のハードウェアでは正常で す)。
- 黄: VPN にはアクティブなトンネルがありません。

[Recommended Action] (推奨されるアクション)

VPN 接続用に 2 つのトンネルが設定されていること、およびハードウェアがサポートしてい る場合は両方ともアクティブであることを確認してください。VPN 接続が不要になった場合に は、料金の発生を回避するために、それを削除することができます。詳細については、「[Your](https://docs.aws.amazon.com/AmazonVPC/latest/NetworkAdminGuide/Introduction.html)
[Customer Gateway」](https://docs.aws.amazon.com/AmazonVPC/latest/NetworkAdminGuide/Introduction.html)(カスタマーゲートウェイ) または「[Deleting a VPN connection](https://docs.aws.amazon.com/AmazonVPC/latest/UserGuide/VPC_VPN.html#delete-vpn)」(VPN 接続 の削除) を参照してください。

その他のリソース

- [AWS Site-to-Site VPN ユーザーガイド](https://docs.aws.amazon.com/vpn/latest/s2svpn/VPC_VPN.html)
- [VPC へのハードウェア仮想プライベートゲートウェイの追加](https://docs.aws.amazon.com/AmazonVPC/latest/UserGuide/VPC_VPN.html)

[Report columns] (レポート列)

- ステータス
- リージョン
- VPN ID
- VPC
- 仮想プライベートゲートウェイ
- カスタマーゲートウェイ
- アクティブなトンネル
- 理由

ActiveMQ アベイラビリティーゾーンの冗長性

説明

Amazon MQ for ActiveMQ ブローカーが、複数のアベイラビリティーゾーンにあるアクティブ/ス タンバイブローカーで高可用性を実現するように設定されていることを確認します。

**a** Note

このチェックの結果は、1 日に数回自動的に更新され、更新リクエストは許可されませ ん。変更が表示されるまでに数時間かかる場合があります。現時点では、このチェックか らリソースを除外することはできません。

チェック ID

c1t3k8mqv1

アラート条件

• 黄: Amazon MQ for ActiveMQ ブローカーが単一のアベイラビリティーゾーンに設定されていま す。

緑: Amazon MQ for ActiveMQ ブローカーが少なくとも 2 つのアベイラビリティーゾーンに設 定されています。

[Recommended Action] (推奨されるアクション)

アクティブ/スタンバイデプロイモードで新しいブローカーを作成します。

その他のリソース

• [ActiveMQ ブローカーの作成](https://docs.aws.amazon.com/amazon-mq/latest/developer-guide/getting-started-activemq.html)

[Report columns] (レポート列)

- ステータス
- リージョン
- ActiveMQ ブローカー ID
- ブローカーエンジンタイプ
- デプロイモード
- 最終更新日時

RabbitMQ アベイラビリティーゾーンの冗長性

説明

Amazon MQ for RabbitMQ ブローカーが、複数のアベイラビリティーゾーンにあるクラスターで 高可用性を実現するように設定されていることを確認します。

**a** Note

このチェックの結果は、1 日に数回自動的に更新され、更新リクエストは許可されませ ん。変更が表示されるまでに数時間かかる場合があります。現時点では、このチェックか らリソースを除外することはできません。

チェック ID

c1t3k8mqv2

アラート条件

• 黄: Amazon MQ for RabbitMQ ブローカーが単一のアベイラビリティーゾーンに設定されてい ます。

緑: Amazon MQ for RabbitMQ ブローカーが複数のアベイラビリティーゾーンに設定されてい ます。

[Recommended Action] (推奨されるアクション)

クラスターデプロイモードで新しいブローカーを作成します。

その他のリソース

• [RabbitMQ ブローカーの作成](https://docs.aws.amazon.com/amazon-mq/latest/developer-guide/getting-started-rabbitmq.html)

[Report columns] (レポート列)

- ステータス
- リージョン
- RabbitMQ ブローカーID
- ブローカーエンジンタイプ
- デプロイモード
- 最終更新日時

# サービス制限

サービス制限 (クォータとも呼ばれます) カテゴリについては、次のチェックを参照してください。 このカテゴリのすべてのチェックには、次の説明があります。

アラート条件

- 黄: 制限の 80% に達しました。
- 赤: 制限の 100% に達しました。
- 青: Trusted Advisor は 1 つ以上の AWS リージョン の使用量または制限を取得できませんでし た。

[Recommended Action] (推奨されるアクション)

サービス制限を超えることが予想される場合は、[Service Quotas](https://console.aws.amazon.com/servicequotas) コンソールから直接引き上げ をリクエストしてください。Service Quotas がまだご利用のサービスをサポートしていない場合 は、[サポートセンター](https://console.aws.amazon.com/support/home?region=us-east-1#/case/create?issueType=service-limit-increase&type=service_limit_increase)でオープンサポートケースを作成できます。

[Report columns] (レポート列)

• [ステータス]

- サービス
- リージョン
- 制限量
- 現在の使用状況

### **a** Note

• 値はスナップショットに基づいているため、現在の使用状況とは異なる場合があります。 クォータおよび使用状況データは、変更が反映されるまでに最大 24 時間かかる場合があ ります。クォータが最近増加された場合、クォータを超える使用率が一時的に表示される 場合があります。

## チェック名

- [Auto Scaling グループ](#page-365-0)
- [Auto Scaling の起動設定](#page-365-1)
- [CloudFormation スタック](#page-365-2)
- [DynamoDB の読み込みキャパシティー](#page-366-0)
- [DynamoDB 書き込みキャパシティー](#page-366-1)
- [EBS アクティブなスナップショット](#page-366-2)
- [EBS Cold HDD \(sc1\) ボリュームストレージ](#page-367-0)
- [EBS 汎用 SSD \(gp2\) ボリュームストレージ](#page-367-1)
- [EBS 汎用 SSD \(gp3\) ボリュームストレージ](#page-367-2)
- [EBS マグネティック \(スタンダードボリュームストレージ\)](#page-368-0)
- [EBS プロビジョンド IOPS \(SSD ボリューム集計 IOPS\)](#page-368-1)
- [EBS プロビジョンド IOPS SSD \(io1 ボリュームのストレージ\)](#page-368-2)
- [EBS プロビジョンド IOPS SSD \(io2 ボリュームのストレージ\)](#page-369-0)
- [EBS スループット最適化 HDD \(st1\) ボリュームストレージ](#page-369-1)
- [EC2 オンデマンドインスタンス](#page-369-2)
- [EC2 リザーブドインスタンスのリース](#page-370-0)
- [EC2-Classic Elastic IP アドレス](#page-370-1)
- [EC2-VPC Elastic IP アドレス](#page-370-2)
- [ELB Application Load Balancer](#page-371-0)
- [ELB Classic Load Balancer](#page-371-1)
- [ELB Network Load Balancer](#page-371-2)
- [IAM グループ](#page-372-0)
- [IAM インスタンスプロファイル](#page-372-1)
- [IAM ポリシー](#page-372-2)
- [IAM ロール](#page-373-0)
- [IAM サーバー証明書](#page-373-1)
- [IAM ユーザー](#page-373-2)
- [Kinesis リージョンあたりのシャード](#page-374-0)
- [Lambda コードストレージの使用状況](#page-374-1)
- [RDS クラスターパラメータグループ](#page-375-0)
- [RDS クラスターロール](#page-375-1)
- [RDS クラスター](#page-376-0)
- [RDS DB インスタンス](#page-376-1)
- [RDS DB 手動スナップショット](#page-376-2)
- [RDS DB パラメータグループ](#page-377-0)
- [RDS DB セキュリティグループ](#page-377-1)
- [RDS イベントサブスクリプション](#page-377-2)
- [RDS セキュリティグループあたりの最大認証数](#page-378-0)
- [RDS オプショングループ](#page-378-1)
- [RDS マスターあたりのリードレプリカ](#page-378-2)
- [RDS リザーブドインスタンス](#page-379-0)
- [RDS サブネットグループ](#page-379-1)
- [RDS サブネットグループあたりのサブネット](#page-379-2)
- [RDS 合計ストレージクォータ](#page-380-0)
- [Route 53 ホストゾーン](#page-380-1)
- [Route 53 最大ヘルスチェック数](#page-380-2)
- [Route 53 再利用可能な委託セット](#page-381-0)
- [Route 53 トラフィックポリシー](#page-381-1)
- [Route 53 トラフィックポリシーのインスタンス](#page-381-2)
- [SES 日次送信クォータ](#page-382-0)
- [VPC](#page-382-1)
- [VPC インターネットゲートウェイ](#page-382-2)

<span id="page-365-0"></span>Auto Scaling グループ

### 説明

Auto Scaling グループのクォータの 80% を超える使用状況を確認します。

チェック ID

fW7HH0l7J9

その他のリソース

[Auto Scaling クォータ](https://docs.aws.amazon.com/autoscaling/latest/userguide/as-account-limits.html)

<span id="page-365-1"></span>Auto Scaling の起動設定

説明

Auto Scaling 起動設定クォータの 80% を超える使用状況を確認します。 チェック ID

aW7HH0l7J9

その他のリソース

[Auto Scaling クォータ](https://docs.aws.amazon.com/autoscaling/latest/userguide/as-account-limits.html)

# <span id="page-365-2"></span>CloudFormation スタック

説明

CloudFormation スタッククォータの 80% を超える使用状況を確認します。

チェック ID

gW7HH0l7J9

その他のリソース

[AWS CloudFormation クォータ](https://docs.aws.amazon.com/AWSCloudFormation/latest/UserGuide/cloudformation-limits.html)

<span id="page-366-0"></span>DynamoDB の読み込みキャパシティー

説明

AWS アカウント あたりの読み込みで DynamoDB プロビジョニングされたスループット制限の 80% を超える使用状況をチェックします。

チェック ID

6gtQddfEw6

その他のリソース

[DynamoDB クォータ](https://docs.aws.amazon.com/general/latest/gr/ddb.html)

<span id="page-366-1"></span>DynamoDB 書き込みキャパシティー

説明

AWS アカウント あたりの書き込みで DynamoDB プロビジョニングされたスループット制限の 80% を超える使用状況をチェックします。

チェック ID

c5ftjdfkMr

その他のリソース

[DynamoDB クォータ](https://docs.aws.amazon.com/general/latest/gr/ddb.html)

<span id="page-366-2"></span>EBS アクティブなスナップショット

説明

EBS のアクティブなスナップショットクォータの 80% を超える使用状況を確認します。

チェック ID

eI7KK0l7J9

その他のリソース

[Amazon EBS の制限事項](https://docs.aws.amazon.com/general/latest/gr/ebs-service.html)

<span id="page-367-0"></span>EBS Cold HDD (sc1) ボリュームストレージ

説明

EBS Cold HDD (sc1) ボリュームのストレージクォータの 80% を超える使用状況を確認します。 チェック ID

gH5CC0e3J9

その他のリソース

[Amazon EBS の制限事項](https://docs.aws.amazon.com/general/latest/gr/ebs-service.html)

<span id="page-367-1"></span>EBS 汎用 SSD (gp2) ボリュームストレージ

### 説明

EBS 汎用 SSD (gp2) ボリュームストレージクォータの 80% を超える使用状況を確認します。 チェック ID

dH7RR0l6J9

その他のリソース

[Amazon EBS の制限事項](https://docs.aws.amazon.com/general/latest/gr/ebs-service.html)

<span id="page-367-2"></span>EBS 汎用 SSD (gp3) ボリュームストレージ

説明

EBS 汎用 SSD (gp3) ボリュームストレージクォータの 80% を超える使用状況を確認します。 チェック ID

dH7RR0l6J3

[Amazon EBS の制限事項](https://docs.aws.amazon.com/general/latest/gr/ebs-service.html)

<span id="page-368-0"></span>EBS マグネティック (スタンダードボリュームストレージ)

説明

EBS マグネティック(スタンダード) ボリュームストレージクォータの 80% を超える使用状況を 確認します。

チェック ID

cG7HH0l7J9

その他のリソース

[Amazon EBS の制限事項](https://docs.aws.amazon.com/general/latest/gr/ebs-service.html)

<span id="page-368-1"></span>EBS プロビジョンド IOPS (SSD ボリューム集計 IOPS)

説明

EBS プロビジョンド IOPS (SSD) ボリュームの集計 IOPS クォータの 80% を超える使用状況を 確認します。

チェック ID

tV7YY0l7J9

その他のリソース

[Amazon EBS の制限事項](https://docs.aws.amazon.com/general/latest/gr/ebs-service.html)

<span id="page-368-2"></span>EBS プロビジョンド IOPS SSD (io1 ボリュームのストレージ)

説明

EBS プロビジョンド IOPS SSD (io1) ボリュームのストレージクォータの 80% を超える使用状況 を確認します。

チェック ID

gI7MM0l7J9

[Amazon EBS の制限事項](https://docs.aws.amazon.com/general/latest/gr/ebs-service.html)

<span id="page-369-0"></span>EBS プロビジョンド IOPS SSD (io2 ボリュームのストレージ)

説明

EBS プロビジョンド IOPS SSD (io2) ボリュームのストレージクォータの 80% を超える使用状況 を確認します。

チェック ID

gI7MM0l7J2

その他のリソース

[Amazon EBS の制限事項](https://docs.aws.amazon.com/general/latest/gr/ebs-service.html)

<span id="page-369-1"></span>EBS スループット最適化 HDD (st1) ボリュームストレージ

説明

EBS スループット最適化 HDD (st1) ボリュームストレージクォータの 80% を超える使用状況を 確認します。

チェック ID

wH7DD0l3J9

その他のリソース

[Amazon EBS の制限事項](https://docs.aws.amazon.com/general/latest/gr/ebs-service.html)

<span id="page-369-2"></span>EC2 オンデマンドインスタンス

説明

EC2 オンデマンドインスタンスのクォータの 80% を超える使用状況を確認します。

チェック ID

0Xc6LMYG8P

[Amazon EC2 のクォータ](https://docs.aws.amazon.com/AWSEC2/latest/UserGuide/ec2-resource-limits.html)

<span id="page-370-0"></span>EC2 リザーブドインスタンスのリース

説明

EC2 リザーブドインスタンスのリースクォータの 80% を超える使用状況を確認します。 チェック ID

iH7PP0l7J9

その他のリソース

[Amazon EC2 のクォータ](https://docs.aws.amazon.com/AWSEC2/latest/UserGuide/ec2-resource-limits.html)

<span id="page-370-1"></span>EC2-Classic Elastic IP アドレス

説明

EC2-Classic Elastic IP アドレスクォータの 80% を超える使用状況を確認します。 チェック ID

aW9HH0l8J6

その他のリソース

[Amazon EC2 のクォータ](https://docs.aws.amazon.com/AWSEC2/latest/UserGuide/ec2-resource-limits.html)

<span id="page-370-2"></span>EC2-VPC Elastic IP アドレス

説明

EC2-VPC Elastic IP アドレスクォータの 80% を超える使用状況を確認します。 チェック ID

lN7RR0l7J9

その他のリソース

[VPC の Elastic IP クォータ](https://docs.aws.amazon.com/vpc/latest/userguide/amazon-vpc-limits.html#vpc-limits-eips)

# <span id="page-371-0"></span>ELB Application Load Balancer

## 説明

ELB Application Load Balancer クォータの 80% を超える使用状況を確認します。 チェック ID

EM8b3yLRTr

その他のリソース

[Elastic Load Balancing のクォータ](https://docs.aws.amazon.com/general/latest/gr/elb.html)

<span id="page-371-1"></span>ELB Classic Load Balancer

説明

ELB Classic Load Balancer クォータの 80% を超える使用状況を確認します。

チェック ID

iK7OO0l7J9

その他のリソース

[Elastic Load Balancing のクォータ](https://docs.aws.amazon.com/general/latest/gr/elb.html)

<span id="page-371-2"></span>ELB Network Load Balancer

説明

ELB Network Load Balancer クォータの 80% を超える使用状況を確認します。

チェック ID

8wIqYSt25K

その他のリソース

[Elastic Load Balancing のクォータ](https://docs.aws.amazon.com/general/latest/gr/elb.html)

# <span id="page-372-0"></span>IAM グループ

## 説明

IAM グループクォータの 80% を超える使用状況を確認します。

チェック ID

sU7XX0l7J9

その他のリソース

[IAM クォータ](https://docs.aws.amazon.com/IAM/latest/UserGuide/reference_iam-quotas.html)

<span id="page-372-1"></span>IAM インスタンスプロファイル

説明

IAM インスタンスプロファイルのクォータの 80% を超える使用状況を確認します。 チェック ID

nO7SS0l7J9

その他のリソース

[IAM クォータ](https://docs.aws.amazon.com/IAM/latest/UserGuide/reference_iam-quotas.html)

<span id="page-372-2"></span>IAM ポリシー

説明

IAM ポリシークォータの 80% を超える使用状況を確認します。

チェック ID

pR7UU0l7J9

その他のリソース

[IAM クォータ](https://docs.aws.amazon.com/IAM/latest/UserGuide/reference_iam-quotas.html)

# <span id="page-373-0"></span>IAM ロール

### 説明

IAM ロールクォータの 80% を超える使用状況を確認します。

## チェック ID

oQ7TT0l7J9

## その他のリソース

[IAM クォータ](https://docs.aws.amazon.com/IAM/latest/UserGuide/reference_iam-quotas.html)

## <span id="page-373-1"></span>IAM サーバー証明書

### 説明

IAMサーバー証明書クォータの 80% を超える使用状況を確認します。

# チェック ID

rT7WW0l7J9

### その他のリソース

## [IAM クォータ](https://docs.aws.amazon.com/IAM/latest/UserGuide/reference_iam-quotas.html)

## <span id="page-373-2"></span>IAM ユーザー

### 説明

IAM ユーザークォータの 80% を超える使用状況を確認します。

## チェック ID

qS7VV0l7J9

## その他のリソース

## [IAM クォータ](https://docs.aws.amazon.com/IAM/latest/UserGuide/reference_iam-quotas.html)

## <span id="page-374-0"></span>Kinesis リージョンあたりのシャード

#### 説明

Kinesis リージョンあたりのシャードクォータの 80% を超える使用状況を確認します。 チェック ID

bW7HH0l7J9

その他のリソース

[Kinesis クォータ](https://docs.aws.amazon.com/streams/latest/dev/service-sizes-and-limits.html)

<span id="page-374-1"></span>Lambda コードストレージの使用状況

説明

アカウント制限の 80% を超えるコードストレージ使用状況がないかチェックします。

**a** Note

このチェックの結果は、1 日に数回自動的に更新され、更新リクエストは許可されませ ん。変更が表示されるまでに数時間かかる場合があります。現時点では、このチェックか らリソースを除外することはできません。

チェック ID

c1dfprch07

アラート条件

• 黄: 制限の 80% に達しました。

[Recommended Action] (推奨されるアクション)

使用されていない Lambda 関数またはバージョンを特定して削除し、そのリージョンのアカウ ントのコードストレージを解放してください。追加のストレージが必要な場合は、サポートセ ンターでのサポートケースを作成してください。サービス制限を超えることが予想される場合 は、Service Quotas コンソールから直接引き上げをリクエストしてください。Service Quotas が まだご利用のサービスをサポートしていない場合は、サポートセンターでオープンサポートケー スを作成できます。

• [Lambda コードストレージの使用状況](https://docs.aws.amazon.com/lambda/latest/dg/gettingstarted-limits.html)

[Report columns] (レポート列)

- [ステータス]
- リージョン
- このリソースの修飾関数 ARN。
- 小数点以下 2 桁のメガバイト単位の関数コードストレージ使用状況。
- 関数内のバージョン数
- 最終更新日時

<span id="page-375-0"></span>RDS クラスターパラメータグループ

### 説明

RDS クラスターパラメータグループクォータの 80% を超える使用状況を確認します。 チェック ID

jtlIMO3qZM

その他のリソース

[Amazon RDS クォータ](https://docs.aws.amazon.com/AmazonRDS/latest/UserGuide/CHAP_Limits.html)

<span id="page-375-1"></span>RDS クラスターロール

### 説明

RDS クラスターロールクォータの 80% を超える使用状況を確認します。

チェック ID

7fuccf1Mx7

その他のリソース

# <span id="page-376-0"></span>RDS クラスター

## 説明

RDS クラスタークォータの 80% を超える使用状況を確認します。 チェック ID

gjqMBn6pjz

その他のリソース

[Amazon RDS クォータ](https://docs.aws.amazon.com/AmazonRDS/latest/UserGuide/CHAP_Limits.html)

<span id="page-376-1"></span>RDS DB インスタンス

説明

RDS DB インスタンスクォータの 80% を超える使用状況を確認します。

チェック ID

XG0aXHpIEt

その他のリソース

[Amazon RDS クォータ](https://docs.aws.amazon.com/AmazonRDS/latest/UserGuide/CHAP_Limits.html)

<span id="page-376-2"></span>RDS DB 手動スナップショット

説明

RDS DB 手動スナップショットクォータの 80% を超える使用状況を確認します。

チェック ID

dV84wpqRUs

その他のリソース

<span id="page-377-0"></span>RDS DB パラメータグループ

### 説明

RDS DB パラメータグループクォータの 80% を超える使用状況を確認します。 チェック ID

jEECYg2YVU

その他のリソース

[Amazon RDS クォータ](https://docs.aws.amazon.com/AmazonRDS/latest/UserGuide/CHAP_Limits.html)

<span id="page-377-1"></span>RDS DB セキュリティグループ

説明

RDS DB セキュリティグループクォータの 80% を超える使用状況を確認します。 チェック ID

gfZAn3W7wl

その他のリソース

[Amazon RDS クォータ](https://docs.aws.amazon.com/AmazonRDS/latest/UserGuide/CHAP_Limits.html)

<span id="page-377-2"></span>RDS イベントサブスクリプション

説明

RDS イベントサブスクリプションクォータの 80% を超える使用状況を確認します。 チェック ID

keAhfbH5yb

### その他のリソース

# <span id="page-378-0"></span>RDS セキュリティグループあたりの最大認証数

### 説明

RDS セキュリティグループクォータあたりの最大認証数の 80% を超える使用状況を確認しま す。

チェック ID

dBkuNCvqn5

その他のリソース

[Amazon RDS クォータ](https://docs.aws.amazon.com/AmazonRDS/latest/UserGuide/CHAP_Limits.html)

<span id="page-378-1"></span>RDS オプショングループ

説明

RDS オプショングループクォータの 80% を超える使用状況を確認します。

チェック ID

3Njm0DJQO9

その他のリソース

[Amazon RDS クォータ](https://docs.aws.amazon.com/AmazonRDS/latest/UserGuide/CHAP_Limits.html)

<span id="page-378-2"></span>RDS マスターあたりのリードレプリカ

### 説明

マスタークォータごとに RDS リードレプリカの 80% を超える使用状況を確認します。 チェック ID

pYW8UkYz2w

その他のリソース

# <span id="page-379-0"></span>RDS リザーブドインスタンス

### 説明

RDS リザーブドインスタンスクォータの 80% を超える使用状況を確認します。 チェック ID

UUDvOa5r34

その他のリソース

[Amazon RDS クォータ](https://docs.aws.amazon.com/AmazonRDS/latest/UserGuide/CHAP_Limits.html)

<span id="page-379-1"></span>RDS サブネットグループ

説明

RDS サブネットグループクォータの 80% を超える使用状況を確認します。

チェック ID

dYWBaXaaMM

その他のリソース

[Amazon RDS クォータ](https://docs.aws.amazon.com/AmazonRDS/latest/UserGuide/CHAP_Limits.html)

<span id="page-379-2"></span>RDS サブネットグループあたりのサブネット

説明

RDS のサブネットグループクォータあたりのサブネット の 80% を超える使用状況を確認しま す。

チェック ID

jEhCtdJKOY

その他のリソース

# <span id="page-380-0"></span>RDS 合計ストレージクォータ

### 説明

RDS 合計ストレージクォータの 80% を超える使用状況を確認します。 チェック ID

P1jhKWEmLa

その他のリソース

[Amazon RDS クォータ](https://docs.aws.amazon.com/AmazonRDS/latest/UserGuide/CHAP_Limits.html)

<span id="page-380-1"></span>Route 53 ホストゾーン

説明

アカウントあたりの Route 53 ホストゾーンのクォータの 80% を超える使用状況を確認します。 チェック ID

dx3xfcdfMr

その他のリソース

[Route 53 のクォータ](https://docs.aws.amazon.com/general/latest/gr/r53.html)

<span id="page-380-2"></span>Route 53 最大ヘルスチェック数

説明

アカウントあたりの Route 53 ヘルスチェック数クォータの 80% を超える使用状況を確認しま す。

チェック ID

ru4xfcdfMr

その他のリソース

[Route 53 のクォータ](https://docs.aws.amazon.com/general/latest/gr/r53.html)

# <span id="page-381-0"></span>Route 53 再利用可能な委託セット

### 説明

アカウントあたりの Route 53 再利用可能な委託セットクォータの 80% を超える使用状況を確認 します。

チェック ID

ty3xfcdfMr

その他のリソース

[Route 53 のクォータ](https://docs.aws.amazon.com/general/latest/gr/r53.html)

<span id="page-381-1"></span>Route 53 トラフィックポリシー

説明

アカウントあたりの Route 53 トラフィックポリシークォータの 80% を超える使用状況を確認し ます。

チェック ID

dx3xfbjfMr

その他のリソース

[Route 53 のクォータ](https://docs.aws.amazon.com/general/latest/gr/r53.html)

<span id="page-381-2"></span>Route 53 トラフィックポリシーのインスタンス

説明

アカウントあたりの Route 53 トラフィックポリシーインスタンスクォータの 80% を超える使用 状況を確認します。

チェック ID

dx8afcdfMr

その他のリソース

[Route 53 のクォータ](https://docs.aws.amazon.com/general/latest/gr/r53.html)

# <span id="page-382-0"></span>SES 日次送信クォータ

#### 説明

Amazon SES 日次送信クォータの 80% を超える使用状況を確認します。

チェック ID

hJ7NN0l7J9

その他のリソース

[Amazon SES のクォータ](https://docs.aws.amazon.com/ses/latest/dg/quotas.html)

### <span id="page-382-1"></span>VPC

#### 説明

VPC クォータの 80% を超える使用状況を確認します。 チェック ID

jL7PP0l7J9 その他のリソース

[VPC クォータ](https://docs.aws.amazon.com/vpc/latest/userguide/amazon-vpc-limits.html)

<span id="page-382-2"></span>VPC インターネットゲートウェイ

説明

VPC インターネットゲートウェイクォータの 80% を超える使用状況を確認します。 チェック ID

kM7QQ0l7J9

その他のリソース

[VPC クォータ](https://docs.aws.amazon.com/vpc/latest/userguide/amazon-vpc-limits.html)

# 運用上の優秀性

運用上の優秀性のカテゴリに次のチェックを使用できます。

## チェック名

- [Amazon API Gateway が実行ログを記録しない](#page-384-0)
- [X-Ray トレースが有効になっていない Amazon API Gateway の REST API](#page-385-0)
- [Amazon CloudFront アクセスログの設定](#page-387-0)
- [Amazon CloudWatch アラームアクションが無効になっています](#page-388-0)
- [によって管理されていない Amazon EC2 インスタンス AWS Systems Manager](#page-389-0)
- [タグの不変性が無効になっている Amazon ECR リポジトリ](#page-391-0)
- [Container Insights が無効の Amazon ECS クラスター](#page-392-0)
- [Amazon ECS タスクのログ記録が有効になっていない](#page-393-0)
- [Amazon OpenSearch Service のログ記録が設定され CloudWatch ていない](#page-394-0)
- [異種のパラメータグループを持つクラスター内の Amazon RDS DB インスタンス](#page-396-0)
- [Amazon RDS 拡張モニタリングは無効になっています](#page-397-0)
- [Amazon RDS Performance Insights は無効になっています](#page-399-0)
- [Amazon RDS の track\\_counts パラメータは無効になっています](#page-400-0)
- [Amazon Redshift クラスター監査ログ](#page-402-0)
- [Amazon S3 でイベント通知が有効になっていない](#page-403-0)
- [Amazon SNS トピックがメッセージ配信ステータスのログを記録しない](#page-404-0)
- [フローログがない Amazon VPC](#page-405-0)
- [アクセスログが有効になっていない Application Load Balancer および Classic Load Balancer](#page-406-0)
- [AWS CloudFormation スタック通知](#page-408-0)
- [AWS CloudTrail S3 バケット内のオブジェクトのデータイベントログ記録](#page-409-0)
- [AWS CodeBuild プロジェクトのログ記録](#page-410-0)
- [AWS CodeDeploy 自動ロールバックとモニターの有効化](#page-411-0)
- [AWS CodeDeploy Lambda は all-at-once デプロイ設定を使用しています](#page-413-0)
- [AWS Elastic Beanstalk 拡張ヘルスレポートは設定されていません](#page-414-0)
- [AWS Elastic Beanstalk マネージドプラットフォームの更新が無効になっている](#page-415-0)
- [AWS Fargate プラットフォームバージョンが最新ではない](#page-416-0)
- [AWS Systems Manager 非準拠ステータスのステートマネージャーの関連付け](#page-418-0)
- [CloudTrail 証跡が Amazon CloudWatch Logs で設定されていない](#page-419-0)
- [ロードバランサーの Elastic Load Balancing 削除保護が有効になっていない](#page-420-0)
- [RDS DB クラスター削除保護チェック](#page-421-0)
- [RDS DB インスタンスのマイナーバージョン自動アップグレードチェック](#page-423-0)

## <span id="page-384-0"></span>Amazon API Gateway が実行ログを記録しない

#### 説明

Amazon API Gateway で CloudWatch ログ記録レベルがオンになっているかどうかを確認しま す。

Amazon API Gateway で REST API メソッドまたは WebSocket API ルートの CloudWatch ログ 記録を有効にして、API が受信したリクエストの実行ログを CloudWatch Logs APIs で収集しま す。 Amazon API Gateway 実行ログに含まれる情報は、API に関連する問題の特定やトラブル シューティングに役立ちます。

AWS Config ルールの loggingLevelパラメータでログ記録レベル (ERROR、INFO) ID を指定でき ます。

Amazon API Gateway での CloudWatch ログ記録の詳細については、REST WebSocket API また は API ドキュメントを参照してください。 Amazon API Gateway

#### a Note

このチェックの結果は、1 日に数回自動的に更新され、更新リクエストは許可されませ ん。変更が表示されるまでに数時間かかる場合があります。現時点では、このチェックか らリソースを除外することはできません。

チェック ID

c18d2gz125

ソース

AWS Config Managed Rule: api-gw-execution-logging-enabled

アラート条件

黄: 実行 CloudWatch ログ収集のログ記録設定は、Amazon API Gateway に必要なログ記録レベ ルでは有効になっていません。

[Recommended Action] (推奨されるアクション)

適切な CloudWatch ログ記録レベル (ERROR、INFO) で Amazon API Gateway [REST APIs](https://docs.aws.amazon.com/apigateway/latest/developerguide/set-up-logging.html#set-up-access-logging-using-console) [WebSocket APIs](https://docs.aws.amazon.com/apigateway/latest/developerguide/websocket-api-logging.html) の実行ログのログ記録を有効にします。

詳細については、「[フローログの作成](https://docs.aws.amazon.com/vpc/latest/userguide/working-with-flow-logs.html#create-flow-log)」を参照してください。

その他のリソース

- [API Gateway での REST API の CloudWatch ログ記録の設定](https://docs.aws.amazon.com/apigateway/latest/developerguide/set-up-logging.html)
- [WebSocket API のログ記録の設定](https://docs.aws.amazon.com/apigateway/latest/developerguide/websocket-api-logging.html)

[Report columns] (レポート列)

- ステータス
- リージョン
- リソース
- AWS Config ルール
- 入力パラメータ
- 最終更新日時

<span id="page-385-0"></span>X-Ray トレースが有効になっていない Amazon API Gateway の REST API

### 説明

Amazon API Gateway REST APIs AWS X-Ray トレースが有効になっているかどうかを確認しま す。

REST API の X-Ray トレースを有効にして、API Gateway がトレース情報を含む API 呼び出し リクエストをサンプリングできるようにします。これにより、API Gateway REST API を介して ダウンストリームサービス AWS X-Ray に移動するリクエストを が追跡 APIs および分析できま す。

詳細については、「[X-Ray を使用した REST API へのユーザーリクエストのトレース」](https://docs.aws.amazon.com/apigateway/latest/developerguide/apigateway-xray.html)を参照し てください。

#### **a** Note

このチェックの結果は、1 日に数回自動的に更新され、更新リクエストは許可されませ ん。変更が表示されるまでに数時間かかる場合があります。現時点では、このチェックか らリソースを除外することはできません。

チェック ID

c18d2gz126

ソース

AWS Config Managed Rule: api-gw-xray-enabled

アラート条件

黄: API Gateway の REST API で X-Ray トレースが有効になっていません。

[Recommended Action] (推奨されるアクション)

API Gateway の REST API で X-Ray トレースを有効にします。

詳細については、[「API Gateway REST API AWS X-Ray を使用したセットアップ APIs](https://docs.aws.amazon.com/apigateway/latest/developerguide/apigateway-enabling-xray.html)」を参照 してください。

その他のリソース

- [X-Ray を使用した REST API へのユーザーリクエストのトレース](https://docs.aws.amazon.com/apigateway/latest/developerguide/apigateway-xray.html)
- [とは AWS X-Ray](https://docs.aws.amazon.com/xray/latest/devguide/aws-xray.html)

[Report columns] (レポート列)

- ステータス
- リージョン
- リソース
- AWS Config ルール
- 入力パラメータ
- 最終更新日時

# <span id="page-387-0"></span>Amazon CloudFront アクセスログの設定

### 説明

Amazon ディス CloudFront トリビューションが Amazon S3 サーバーアクセスログから情報を キャプチャするように設定されているかどうかを確認します。Amazon S3 サーバーアクセスロ グには、 が CloudFront 受信するすべてのユーザーリクエストに関する詳細情報が含まれていま す。

AWS Config ルールの Amazon S3 S3BucketName バケットの名前を調整できます。

詳細については、「[標準ログ \(アクセスログ\) の設定および使用」](https://docs.aws.amazon.com/AmazonCloudFront/latest/DeveloperGuide/AccessLogs.html)を参照してください。

### **a** Note

このチェックの結果は、1 日に数回自動的に更新され、更新リクエストは許可されませ ん。変更が表示されるまでに数時間かかる場合があります。現時点では、このチェックか らリソースを除外することはできません。

### チェック ID

c18d2gz110

### ソース

AWS Config Managed Rule: cloudfront-accesslogs-enabled

### アラート条件

黄: Amazon CloudFront アクセスログ記録が有効になっていません

[Recommended Action] (推奨されるアクション)

が CloudFront 受信するすべてのユーザーリクエストに関する詳細情報をキャプチャするには、 CloudFront 必ずアクセスログを有効にしてください。

ディストリビューションを作成または更新するとき、標準ログをオンにできます。

詳細については、「[ディストリビューションを作成または更新する場合に指定する値](https://docs.aws.amazon.com/AmazonCloudFront/latest/DeveloperGuide/distribution-web-values-specify.html)」を参照し てください。

- [ディストリビューションを作成または更新する場合に指定する値](https://docs.aws.amazon.com/AmazonCloudFront/latest/DeveloperGuide/distribution-web-values-specify.html)
- [標準ログ \(アクセスログ\) の設定および使用](https://docs.aws.amazon.com/AmazonCloudFront/latest/DeveloperGuide/AccessLogs.html)

[Report columns] (レポート列)

- ステータス
- リージョン
- リソース
- AWS Config ルール
- 入力パラメータ
- 最終更新日時

<span id="page-388-0"></span>Amazon CloudWatch アラームアクションが無効になっています

説明

Amazon CloudWatch アラームアクションが無効になっているかどうかを確認します。

を使用して AWS CLI 、アラームのアクション機能を有効または無効にできます。また は、 AWS SDK を使用してアクション機能をプログラムで無効化または有効化できま す。アラームアクション機能がオフになっている場合、定義されたアクションはどの状態 (OK、INSUFFICIENT\_DATA、ALARM) でも実行 CloudWatch しません。

**G** Note

このチェックの結果は、1 日に数回自動的に更新され、更新リクエストは許可されませ ん。変更が表示されるまでに数時間かかる場合があります。現時点では、このチェックか らリソースを除外することはできません。

チェック ID

c18d2gz109

ソース

AWS Config Managed Rule: cloudwatch-alarm-action-enabled-check

アラート条件

黄: Amazon CloudWatch アラームアクションが有効になっていません。どのアラーム状態でもア クションが実行されません。

[Recommended Action] (推奨されるアクション)

テスト目的など、無効にする有効な理由がない限り、 CloudWatch アラームでアクションを有効 にします。

CloudWatch アラームが不要になった場合は、不要なコストが発生しないように削除します。

詳細については、 AWS CLI コマンドリファレンスの [enable-alarm-actions](https://docs.aws.amazon.com/cli/latest/reference/cloudwatch/enable-alarm-actions.html) および AWS SDK for Go API リファレンスの [func \(\\*CloudWatch\) EnableAlarmActions](https://docs.aws.amazon.com/sdk-for-go/api/service/cloudwatch/#CloudWatch.EnableAlarmActions) を参照してください。

[Report columns] (レポート列)

- ステータス
- リージョン
- リソース
- AWS Config ルール
- 入力パラメータ
- 最終更新日時

<span id="page-389-0"></span>によって管理されていない Amazon EC2 インスタンス AWS Systems Manager

説明

アカウント内の Amazon EC2 インスタンスが によって管理されているかどうかを確認します AWS Systems Manager。

Systems Manager は、Amazon EC2 インスタンスと OS 設定の現在の状態を把握し、制御するの に役立ちます。Systems Manager を使用すると、インスタンスのフリートに関するソフトウェア 設定とインベントリ情報 (インスタンスにインストールされているソフトウェアを含む) を収集で きます。これにより、詳細なシステム設定、OS パッチレベル、アプリケーション設定、デプロ イに関するその他の詳細を追跡することができます。

詳細については、「[Systems Manager の EC2 インスタンスのセットアップ」](https://docs.aws.amazon.com/systems-manager/latest/userguide/systems-manager-setting-up-ec2.html)を参照してくださ い。

#### **a** Note

このチェックの結果は、1 日に数回自動的に更新され、更新リクエストは許可されませ ん。変更が表示されるまでに数時間かかる場合があります。現時点では、このチェックか らリソースを除外することはできません。

チェック ID

c18d2gz145

ソース

AWS Config Managed Rule: ec2-instance-managed-by-systems-manager アラート条件

黄: Amazon EC2 インスタンスが Systems Manager によって管理されていません。

[Recommended Action] (推奨されるアクション)

Amazon EC2 インスタンス が Systems Manager によって管理されるように設定します。

このチェックを Trusted Advisor コンソールのビューから除外することはできません。

詳細については、「[Systems Manager で EC2 インスタンスがマネージドノードとして表示され](https://repost.aws/knowledge-center/systems-manager-ec2-instance-not-appear) [ない、または 「接続が失われました」というステータスが表示されるのはなぜですか?」](https://repost.aws/knowledge-center/systems-manager-ec2-instance-not-appear)を参照 してください。

その他のリソース

[Systems Manager の EC2 インスタンスのセットアップ](https://docs.aws.amazon.com/systems-manager/latest/userguide/systems-manager-setting-up-ec2.html)

[Report columns] (レポート列)

- ステータス
- リージョン
- リソース
- AWS Config ルール
- 入力パラメータ
- 最終更新日時

# <span id="page-391-0"></span>タグの不変性が無効になっている Amazon ECR リポジトリ

### 説明

プライベート Amazon ECR リポジトリでイメージタグの不変性が有効になっているかどうかを 確認します。

プライベート Amazon ECR リポジトリのイメージタグの不変性を有効にして、イメージタグが 上書きされるのを防ぎます。これにより、イメージを追跡して一意に識別する信頼できるメカ ニズムとして、説明タグを使用できます。例えば、イメージタグの不変性がオンになっている場 合、ユーザーはイメージタグを使用して、デプロイされたイメージバージョンと、そのイメージ を生成したビルドを確実に関連付けることができます。

詳細については、「[イメージタグの変更可能性](https://docs.aws.amazon.com/AmazonECR/latest/userguide/image-tag-mutability.html)」を参照してください。

### **a** Note

このチェックの結果は、1 日に数回自動的に更新され、更新リクエストは許可されませ ん。変更が表示されるまでに数時間かかる場合があります。現時点では、このチェックか らリソースを除外することはできません。

チェック ID

c18d2gz129

### ソース

AWS Config Managed Rule: ecr-private-tag-immutability-enabled アラート条件

黄: Amazon ECR プライベートリポジトリでタグの不変性が有効になっていません。 [Recommended Action] (推奨されるアクション)

Amazon ECR プライベートリポジトリでイメージタグの不変性を有効にしてください。

詳細については、「[イメージタグの変更可能性](https://docs.aws.amazon.com/AmazonECR/latest/userguide/image-tag-mutability.html)」を参照してください。

[Report columns] (レポート列)

• ステータス

- リージョン
- リソース
- AWS Config ルール
- 入力パラメータ
- 最終更新日時

<span id="page-392-0"></span>Container Insights が無効の Amazon ECS クラスター

説明

Amazon ECS クラスターで Amazon CloudWatch Container Insights が有効になっているかどう かを確認します。

CloudWatch Container Insights は、コンテナ化されたアプリケーションとマイクロサービスから メトリクスとログを収集、集約、要約します。このメトリクスには、CPU、メモリ、ディスク、 ネットワークなどのリソース使用率が含まれます。

詳細については、[「Amazon ECS CloudWatch Container Insights」](https://docs.aws.amazon.com/AmazonECS/latest/developerguide/cloudwatch-container-insights.html)を参照してください。

**a** Note

このチェックの結果は、1 日に数回自動的に更新され、更新リクエストは許可されませ ん。変更が表示されるまでに数時間かかる場合があります。現時点では、このチェックか らリソースを除外することはできません。

チェック ID

c18d2gz173

ソース

AWS Config Managed Rule: ecs-container-insights-enabled アラート条件

黄: Amazon ECS クラスターで Container Insights が有効になっていません。

[Recommended Action] (推奨されるアクション)

Amazon ECS クラスターで CloudWatch Container Insights を有効にします。

詳細については、「[Container Insights の使用」](https://docs.aws.amazon.com/AmazonCloudWatch/latest/monitoring/ContainerInsights.html)を参照してください。

その他のリソース

[Amazon ECS CloudWatch Container Insights](https://docs.aws.amazon.com/AmazonECS/latest/developerguide/cloudwatch-container-insights.html)

[Report columns] (レポート列)

- ステータス
- リージョン
- リソース
- AWS Config ルール
- 入力パラメータ
- 最終更新日時

<span id="page-393-0"></span>Amazon ECS タスクのログ記録が有効になっていない

説明

アクティブな Amazon ECS タスク定義に、ログ設定がセットアップされているかどうかを確認 します。

Amazon ECS タスク定義のログ設定を確認することで、コンテナによって生成されたログが適切 に設定され、保存されていることを確認することができます。これにより、より迅速に問題を特 定してトラブルシューティングすることができ、パフォーマンスを最適化して、コンプライアン ス要件を満たすことができます。

デフォルトでは、コンテナをローカルに実行した場合、キャプチャされるログは通常インタラク ティブターミナルにコマンド出力を表示します。awslogs ドライバーは、これらのログを Docker から Amazon CloudWatch Logs に渡します。

詳細については、「[awslogs ログドライバーを使用する」](https://docs.aws.amazon.com/AmazonECS/latest/developerguide/using_awslogs.html)を参照してください。

**a** Note

このチェックの結果は、1 日に数回自動的に更新され、更新リクエストは許可されませ ん。変更が表示されるまでに数時間かかる場合があります。現時点では、このチェックか らリソースを除外することはできません。

### チェック ID

c18d2gz175

ソース

AWS Config Managed Rule: ecs-task-definition-log-configuration

## アラート条件

黄: Amazon ECS のタスク定義にログ設定がありません。

[Recommended Action] (推奨されるアクション)

Logs または別のログドライバーにログ情報を送信するには、コンテナ定義で CloudWatch ログド ライバー設定を指定することを検討してください。

詳細については、「」を参照してください[LogConfiguration](https://docs.aws.amazon.com/AmazonECS/latest/APIReference/API_LogConfiguration.html)。

その他のリソース

Logs または別のログドライバーにログ情報を送信するには、コンテナ定義で CloudWatch ログド ライバー設定を指定することを検討してください。

詳細については、「[タスク定義の例](https://docs.aws.amazon.com/AmazonECS/latest/developerguide/example_task_definitions.html)」を参照してください。

[Report columns] (レポート列)

- ステータス
- リージョン
- リソース
- AWS Config ルール
- 入力パラメータ
- 最終更新日時

<span id="page-394-0"></span>Amazon OpenSearch Service のログ記録が設定され CloudWatch ていない

説明

Amazon OpenSearch Service ドメインが Amazon CloudWatch Logs にログを送信するように設 定されているかどうかを確認します。

ログのモニタリングは、 OpenSearch サービスの信頼性、可用性、パフォーマンスを維持する上 で重要です。

検索スローログ、インデックス作成スローログ、およびエラーログは、ワークロードのパフォー マンスや安定性の問題をトラブルシューティングするのに役立ちます。これらのログを有効にし てデータをキャプチャする必要があります。

AWS Config ルールの logTypes パラメータを使用して、フィルタリングするログタイプ (エ ラー、検索、インデックス) を指定できます。

詳細については、[「Amazon OpenSearch Service ドメインのモニタリング](https://docs.aws.amazon.com/opensearch-service/latest/developerguide/monitoring.html)」を参照してくださ い。

#### **a** Note

このチェックの結果は、1 日に数回自動的に更新され、更新リクエストは許可されませ ん。変更が表示されるまでに数時間かかる場合があります。現時点では、このチェックか らリソースを除外することはできません。

チェック ID

c18d2gz184

ソース

AWS Config Managed Rule: opensearch-logs-to-cloudwatch

アラート条件

黄: Amazon OpenSearch Service には Amazon CloudWatch Logs を使用したログ記録設定があり ません

[Recommended Action] (推奨されるアクション)

ログを CloudWatch Logs に発行するように OpenSearch サービスドメインを設定します。

詳細については、「[ログ発行を有効にする \(コンソール\)](https://docs.aws.amazon.com/opensearch-service/latest/developerguide/createdomain-configure-slow-logs.html#createdomain-configure-slow-logs-console)」を参照してください。

その他のリソース

• [Amazon による OpenSearch サービスクラスターメトリクスのモニタリング CloudWatch](https://docs.aws.amazon.com/opensearch-service/latest/developerguide/managedomains-cloudwatchmetrics.html)
[Report columns] (レポート列)

- ステータス
- リージョン
- リソース
- AWS Config ルール
- 入力パラメータ
- 最終更新日時

異種のパラメータグループを持つクラスター内の Amazon RDS DB インスタンス

説明

DB クラスター内のすべての DB インスタンスが同じ DB パラメータグループを使用することを お勧めします。

**a** Note

このチェックの結果は、1 日に数回自動的に更新され、更新リクエストは許可されませ ん。変更が表示されるまでに数時間かかる場合があります。現時点では、このチェックか らリソースを除外することはできません。

**a** Note

DB インスタンスまたは DB クラスターが停止すると、 で Amazon RDS の推奨事項を Trusted Advisor 3~5 日間表示できます。5 日後、レコメンデーションは では使用できま せん Trusted Advisor。推奨事項を表示するには、Amazon RDS コンソールを開いて [推 奨事項] を選択します。 DB インスタンスまたは DB クラスターを削除すると、それらのインスタンスまたはクラ スターに関連するレコメンデーションは、 Trusted Advisor または Amazon RDS マネジ メントコンソールでは使用できません。

チェック ID

c1qf5bt010

アラート条件

黄色: DB クラスターには、異種のパラメータグループを持つ DB インスタンスがあります。 [Recommended Action] (推奨されるアクション)

DB インスタンスを、DB クラスター内のライターインスタンスに関連付けられた DB パラメータ グループに、関連付けます。

その他のリソース

DB クラスター内の DB インスタンスが異なる DB パラメータグループを使用している場合、 フェイルオーバー時に動作が一貫しなかったり、DB クラスター内の DB インスタンス間の互換 性の問題が発生したりする可能性があります。

詳細については、「[パラメータグループの操作](https://docs.aws.amazon.com/AmazonRDS/latest/UserGuide/USER_WorkingWithParamGroups.html)」を参照してください。

[Report columns] (レポート列)

- ステータス
- リージョン
- リソース
- 推奨値
- エンジン名
- 最終更新日時

Amazon RDS 拡張モニタリングは無効になっています

説明

データベースリソースでは拡張モニタリングが有効になっていません。拡張モニタリングによ り、モニタリングとトラブルシューティングのためのリアルタイムのオペレーティングシステム メトリクスが提供されます。

**a** Note

このチェックの結果は、1 日に数回自動的に更新され、更新リクエストは許可されませ ん。変更が表示されるまでに数時間かかる場合があります。現時点では、このチェックか らリソースを除外することはできません。

#### **a** Note

DB インスタンスまたは DB クラスターが停止すると、 で Amazon RDS の推奨事項を Trusted Advisor 3~5 日間表示できます。5 日後、レコメンデーションは では使用できま せん Trusted Advisor。推奨事項を表示するには、Amazon RDS コンソールを開いて [推 奨事項] を選択します。 DB インスタンスまたは DB クラスターを削除すると、それらのインスタンスまたはクラ スターに関連するレコメンデーションは、 Trusted Advisor または Amazon RDS マネジ メントコンソールでは使用できません。

チェック ID

c1qf5bt004

アラート条件

黄色: Amazon RDS リソースでは拡張モニタリングが有効になっていません。

[Recommended Action] (推奨されるアクション)

Enhanced monitoring] を有効にします。

その他のリソース

Amazon RDS 拡張モニタリングにより、DB インスタンスの状態を可視化しやすくします。拡張 モニタリングを有効にすることをお勧めします。DB インスタンスで拡張モニタリングオプショ ンを有効にすると、重要なオペレーティングシステムメトリクスとプロセス情報が収集されま す。

詳細については、「[拡張モニタリングを使用した OS メトリクスのモニタリング」](https://docs.aws.amazon.com/AmazonRDS/latest/UserGuide/USER_Monitoring.OS.html)を参照してく ださい。

[Report columns] (レポート列)

- ステータス
- リージョン
- リソース
- 推奨値
- エンジン名

• 最終更新日時

Amazon RDS Performance Insights は無効になっています

### 説明

Amazon RDS Performance Insights では、DB インスタンスの負荷をモニタリングし、データ ベースパフォーマンスの問題の分析と解決をサポートします。Performance Insights を有効にす ることをお勧めします。

**a** Note

このチェックの結果は、1 日に数回自動的に更新され、更新リクエストは許可されませ ん。変更が表示されるまでに数時間かかる場合があります。現時点では、このチェックか らリソースを除外することはできません。

**a** Note

DB インスタンスまたは DB クラスターが停止すると、 で Amazon RDS の推奨事項を Trusted Advisor 3~5 日間表示できます。5 日後、レコメンデーションは では使用できま せん Trusted Advisor。推奨事項を表示するには、Amazon RDS コンソールを開いて [推 奨事項] を選択します。 DB インスタンスまたは DB クラスターを削除すると、それらのインスタンスまたはクラ スターに関連するレコメンデーションは、 Trusted Advisor または Amazon RDS マネジ メントコンソールでは使用できません。

チェック ID

c1qf5bt012

アラート条件

黄色: Amazon RDS リソースでは Performance Insights が有効になっていません。

[Recommended Action] (推奨されるアクション)

Performance Insights をオンにします。

### その他のリソース

Performance Insights では、アプリケーションのパフォーマンスに影響を与えない軽量なデータ 収集方法を使用しています。Performance Insights は、データベースの負荷を迅速に評価するこ とができます。

詳細については、「[Amazon RDS での Performance Insights を使用したDB 負荷のモニタリン](https://docs.aws.amazon.com/AmazonRDS/latest/UserGuide/USER_PerfInsights.html) [グ](https://docs.aws.amazon.com/AmazonRDS/latest/UserGuide/USER_PerfInsights.html)」を参照してください。

[Report columns] (レポート列)

- ステータス
- リージョン
- リソース
- 推奨値
- エンジン名
- 最終更新日時

Amazon RDS の track\_counts パラメータは無効になっています

#### 説明

track\_counts パラメータが無効の場合、データベースはデータベースアクティビティ統計を収集 しません。自動バキュームでは、これらの統計が正しく機能する必要があります。

track\_counts パラメータを 1 に設定することをお勧めします。

**a** Note

このチェックの結果は、1 日に数回自動的に更新され、更新リクエストは許可されませ ん。変更が表示されるまでに数時間かかる場合があります。現時点では、このチェックか らリソースを除外することはできません。

**a** Note

DB インスタンスまたは DB クラスターが停止すると、 で Amazon RDS の推奨事項を Trusted Advisor 3~5 日間表示できます。5 日後、レコメンデーションは では使用できま

せん Trusted Advisor。推奨事項を表示するには、Amazon RDS コンソールを開いて [推 奨事項] を選択します。 DB インスタンスまたは DB クラスターを削除すると、それらのインスタンスまたはクラ スターに関連するレコメンデーションは、 Trusted Advisor または Amazon RDS マネジ メントコンソールでは使用できません。

チェック ID

c1qf5bt027

アラート条件

黄色: DB パラメータグループの track\_counts パラメータは無効になっています。

[Recommended Action] (推奨されるアクション)

track\_counts パラメーターを 1 に設定します。

その他のリソース

track\_counts パラメータが無効の場合、データベースアクティビティ統計の収集が無効になりま す。自動バキュームデーモンは、自動バキューム処理と自動分析の対象となるテーブルを識別す るために、収集した統計情報を必要とします。

詳細については、PostgreSQL のドキュメント Web サイトで「[PostgreSQL のランタイム統計」](https://www.postgresql.org/docs/current/runtime-config-statistics.html#GUC-TRACK-COUNTS) を参照してください。

[Report columns] (レポート列)

- ステータス
- リージョン
- リソース
- パラメータ値
- 推奨値
- 最終更新日時

## Amazon Redshift クラスター監査ログ

### 説明

Amazon Redshift クラスターでデータベース監査ログが有効になっているかどうかを確認しま す。Amazon Redshift は、データベースの接続とユーザーアクティビティに関する情報を記録し ます。

AWS Config ルールの bucketNames パラメータで、一致するログ記録 Amazon S3 バケット名を 指定できます。

詳細については、「[データベース監査ログ作成](https://docs.aws.amazon.com/redshift/latest/mgmt/db-auditing.html)」を参照してください。

### **a** Note

このチェックの結果は、1 日に数回自動的に更新され、更新リクエストは許可されませ ん。変更が表示されるまでに数時間かかる場合があります。現時点では、このチェックか らリソースを除外することはできません。

チェック ID

c18d2gz134

ソース

AWS Config Managed Rule: redshift-audit-logging-enabled アラート条件

黄: Amazon Redshift クラスターのデータベース監査ログが無効になっています [Recommended Action] (推奨されるアクション)

Amazon Redshift クラスターのログ記録とモニタリングを有効化してください。

詳細については、「[コンソールを使用して監査を設定する](https://docs.aws.amazon.com/redshift/latest/mgmt/db-auditing-console.html)」を参照してください。 その他のリソース

[Amazon Redshift でのログ作成とモニタリング](https://docs.aws.amazon.com/redshift/latest/mgmt/security-incident-response.html)

[Report columns] (レポート列)

• ステータス

- リージョン
- リソース
- AWS Config ルール
- 入力パラメータ
- 最終更新日時

Amazon S3 でイベント通知が有効になっていない

説明

Amazon S3 イベント通知が有効になっているかどうか、目的の送信先またはタイプで正しく設定 されているかどうかを確認します。

Amazon S3 イベント通知機能では、S3 バケットで特定のイベントが発生したときに通知を送信 します。Amazon S3 はAmazon SQSキュー、Amazon SNS トピック、および AWS Lambda 関数 に通知メッセージを送信できます。

AWS Config ルールの destinationArneventTypesタイプを指定できます。

詳細については、「[Amazon S3 イベント通知](https://docs.aws.amazon.com/AmazonS3/latest/userguide/EventNotifications.html)」を参照してください。

**a** Note

このチェックの結果は、1 日に数回自動的に更新され、更新リクエストは許可されませ ん。変更が表示されるまでに数時間かかる場合があります。現時点では、このチェックか らリソースを除外することはできません。

チェック ID

c18d2gz163

ソース

AWS Config Managed Rule: s3-event-notifications-enabled

アラート条件

黄: Amazon S3 でイベント通知が有効になっていないか、目的の送信先やタイプが設定されてい ません。

[Recommended Action] (推奨されるアクション)

オブジェクトイベントとバケットイベントに対して Amazon S3 イベント通知を設定します。

詳細については、「[Amazon S3 コンソールを使用したイベント通知の有効化と設定](https://docs.aws.amazon.com/AmazonS3/latest/userguide/enable-event-notifications.html)」を参照して ください。

[Report columns] (レポート列)

- ステータス
- リージョン
- リソース
- AWS Config ルール
- 入力パラメータ
- 最終更新日時

Amazon SNS トピックがメッセージ配信ステータスのログを記録しない

説明

Amazon SNS トピックでメッセージ配信ステータスのログ記録が有効になっているかどうかを確 認します。

メッセージ配信ステータスのログを記録する Amazon SNS トピックを設定して、運用上のイン サイトをより的確に把握できるようにします。例えば、メッセージ配信ログ記録でメッセージが 特定の Amazon SNS エンドポイントに配信されたかどうかを検証します。また、エンドポイン トから送信された応答を識別するのにも役立ちます。

詳細については、「[メッセージの配信ステータスの Amazon SNS アプリケーション属性を使用](https://docs.aws.amazon.com/sns/latest/dg/sns-topic-attributes.html) [する](https://docs.aws.amazon.com/sns/latest/dg/sns-topic-attributes.html)」を参照してください。

**a** Note

このチェックの結果は、1 日に数回自動的に更新され、更新リクエストは許可されませ ん。変更が表示されるまでに数時間かかる場合があります。現時点では、このチェックか らリソースを除外することはできません。

### チェック ID

c18d2gz121

ソース

AWS Config Managed Rule: sns-topic-message-delivery-notification-enabled アラート条件

黄: Amazon SNS トピックのメッセージ配信ステータスログ記録が有効になっていません。 [Recommended Action] (推奨されるアクション)

SNS トピックのメッセージ配信ステータスログ記録を有効にしてください。

詳細については、「[AWS Management Console を使用した配信ステータスのログ記録を設定す](https://docs.aws.amazon.com/sns/latest/dg/sns-topic-attributes.html#topics-attrib) [る](https://docs.aws.amazon.com/sns/latest/dg/sns-topic-attributes.html#topics-attrib)」を参照してください。

[Report columns] (レポート列)

- ステータス
- リージョン
- リソース
- AWS Config ルール
- 入力パラメータ
- 最終更新日時

フローログがない Amazon VPC

### 説明

Amazon Virtual Private Cloud フローログが VPC に対して作成されているかどうかを確認しま す。

AWS Config ルールの trafficTypeパラメータを使用してトラフィックタイプを指定できます。

詳細については、「[VPC フローログを使用した IP トラフィックのログ記録」](https://docs.aws.amazon.com/vpc/latest/userguide/flow-logs.html)を参照してくださ い。

#### **a** Note

このチェックの結果は、1 日に数回自動的に更新され、更新リクエストは許可されませ ん。変更が表示されるまでに数時間かかる場合があります。現時点では、このチェックか らリソースを除外することはできません。

チェック ID

c18d2gz122

ソース

AWS Config Managed Rule: vpc-flow-logs-enabled

アラート条件

黄: VPC に Amazon VPC フローログがありません。

[Recommended Action] (推奨されるアクション)

VPC ごとに VPC フローログを作成してください。

詳細については、「[フローログの作成](https://docs.aws.amazon.com/vpc/latest/userguide/working-with-flow-logs.html#create-flow-log)」を参照してください。

[Report columns] (レポート列)

- ステータス
- リージョン
- リソース
- AWS Config ルール
- 入力パラメータ
- 最終更新日時

アクセスログが有効になっていない Application Load Balancer および Classic Load Balancer

説明

Application Load Balancer と Classic Load Balancer でアクセスログ記録が有効になっているかど うかを確認します。

Elastic Load Balancing は、ロードバランサーに送信されるリクエストに関する詳細情報をキャプ チャしたアクセスログを提供します。各ログには、リクエストを受け取った時刻、クライアント の IP アドレス、レイテンシー、リクエストのパス、サーバーレスポンスなどの情報が含まれま す。これらのアクセスログを使用して、トラフィックパターンを分析し、問題のトラブルシュー ティングを行えます。

アクセスログの作成は、Elastic Load Balancing のオプション機能であり、デフォルトでは無効化 されています。ロードバランサーのアクセスログの作成を有効にすると、Elastic Load Balancing はログをキャプチャし、そのログを指定した Amazon S3 バケット内に保存します。

AWS Config ルールの Amazon S3 S3BucketNames バケットを指定できます。

詳細については、「[Application Load Balancer のアクセスログ」](https://docs.aws.amazon.com/elasticloadbalancing/latest/application/load-balancer-access-logs.html)または「[Access logs for your](https://docs.aws.amazon.com/elasticloadbalancing/latest/classic/access-log-collection.html)  [Classic Load Balancer](https://docs.aws.amazon.com/elasticloadbalancing/latest/classic/access-log-collection.html)」を参照してください。

**a** Note

このチェックの結果は、1 日に数回自動的に更新され、更新リクエストは許可されませ ん。変更が表示されるまでに数時間かかる場合があります。現時点では、このチェックか らリソースを除外することはできません。

チェック ID

c18d2gz167

ソース

AWS Config Managed Rule: elb-logging-enabled

アラート条件

黄: Application Load Balancer または Classic Load Balancer に対して、アクセスログ機能が有効 になっていません。

[Recommended Action] (推奨されるアクション)

Application Load Balancer および Classic Load Balancer のアクセスログを有効にしてください。

詳細については、「[Application Load Balancer のアクセスログを有効にする」](https://docs.aws.amazon.com/elasticloadbalancing/latest/application/enable-access-logging.html)または「[Enable](https://docs.aws.amazon.com/elasticloadbalancing/latest/classic/enable-access-logs.html) [access logs for your Classic Load Balancer](https://docs.aws.amazon.com/elasticloadbalancing/latest/classic/enable-access-logs.html)」を参照してください。

[Report columns] (レポート列)

• ステータス

- リージョン
- リソース
- AWS Config ルール
- 入力パラメータ
- 最終更新日時

AWS CloudFormation スタック通知

説明

すべての AWS CloudFormation スタックが Amazon SNS を使用してイベントが発生したときに 通知を受信するかどうかを確認します。

AWS Config ルールのパラメータを使用して、特定の Amazon SNS トピック ARNsを検索するよ うにこのチェックを設定できます。

詳細については、[AWS CloudFormation「スタックオプションの設定」](https://docs.aws.amazon.com/AWSCloudFormation/latest/UserGuide/cfn-console-add-tags.html)を参照してください。

### **a** Note

このチェックの結果は、1 日に数回自動的に更新され、更新リクエストは許可されませ ん。変更が表示されるまでに数時間かかる場合があります。現時点では、このチェックか らリソースを除外することはできません。

チェック ID

c18d2gz111

### ソース

AWS Config Managed Rule: cloudformation-stack-notification-check アラート条件

黄: スタックの Amazon SNS イベント通知はオンになっていません。 AWS CloudFormation [Recommended Action] (推奨されるアクション)

イベントが発生したときに、 AWS CloudFormation スタックが Amazon SNS を使用して通知を 受信していることを確認します。

スタックイベントをモニタリングすると、 AWS 環境を変更する可能性のある不正なアクション に迅速に対応できます。

その他のリソース

[AWS CloudFormation スタックが ROLLBACK\\_IN\\_PROGRESS ステータスになったときに E](https://repost.aws/knowledge-center/cloudformation-rollback-email) [メールアラートを受け取るにはどうすればよいですか?](https://repost.aws/knowledge-center/cloudformation-rollback-email)

[Report columns] (レポート列)

- ステータス
- リージョン
- リソース
- AWS Config ルール
- 入力パラメータ
- 最終更新日時

AWS CloudTrail S3 バケット内のオブジェクトのデータイベントログ記録

説明

少なくとも 1 つの AWS CloudTrail 証跡がすべての Amazon S3 バケットの Amazon S3 データイ ベントをログに記録するかどうかを確認します。

詳細については、「[AWS CloudTrailを使用した Amazon S3 API コールのログ記録」](https://docs.aws.amazon.com/AmazonS3/latest/userguide/cloudtrail-logging.html)を参照して ください。

**a** Note

このチェックの結果は、1 日に数回自動的に更新され、更新リクエストは許可されませ ん。変更が表示されるまでに数時間かかる場合があります。現時点では、このチェックか らリソースを除外することはできません。

チェック ID

c18d2gz166

ソース

AWS Config Managed Rule: cloudtrail-s3-dataevents-enabled

### アラート条件

Amazon S3 バケットの黄: AWS CloudTrail イベントログが設定されていません [Recommended Action] (推奨されるアクション)

Amazon S3 バケットとオブジェクトの CloudTrail イベントログ記録を有効にして、ターゲット バケットアクセスのリクエストを追跡します。

詳細については、[S3 バケットとオブジェクトの CloudTrail イベントログ記録の有効化](https://docs.aws.amazon.com/AmazonS3/latest/userguide/enable-cloudtrail-logging-for-s3.html)」を参照 してください。

[Report columns] (レポート列)

- ステータス
- リージョン
- リソース
- AWS Config ルール
- 入力パラメータ
- 最終更新日時

AWS CodeBuild プロジェクトのログ記録

#### 説明

AWS CodeBuild プロジェクト環境がログ記録を使用しているかどうかを確認します。ログ記録オ プションは、Amazon CloudWatch Logs のログ、指定した Amazon S3 バケットのビルド、また はその両方です。 CodeBuild プロジェクトでログ記録を有効にすると、デバッグや監査など、い くつかの利点があります。

AWS Config ルールの Amazon S3 S3BucketNames バケットまたは Logs グループの名前を指定 できます。 CloudWatch WatchGroup

詳細については、「 [のモニタリング AWS CodeBuild」](https://docs.aws.amazon.com/codebuild/latest/userguide/monitoring-builds.html)を参照してください。

**a** Note

このチェックの結果は、1 日に数回自動的に更新され、更新リクエストは許可されませ ん。変更が表示されるまでに数時間かかる場合があります。現時点では、このチェックか らリソースを除外することはできません。

### チェック ID

c18d2gz113

ソース

AWS Config Managed Rule: codebuild-project-logging-enabled

アラート条件

黄: AWS CodeBuild プロジェクトのログ記録が有効になっていません。

[Recommended Action] (推奨されるアクション)

AWS CodeBuild プロジェクトでログ記録が有効になっていることを確認します。このチェックを AWS Trusted Advisor コンソールのビューから除外することはできません。

詳細については、「 で[のログ記録とモニタリング AWS CodeBuild」](https://docs.aws.amazon.com/codebuild/latest/userguide/logging-monitoring.html)を参照してください。 [Report columns] (レポート列)

- ステータス
- リージョン
- リソース
- AWS Config ルール
- 入力パラメータ
- 最終更新日時

AWS CodeDeploy 自動ロールバックとモニターの有効化

### 説明

デプロイグループに、アラームがアタッチされた自動デプロイロールバックとデプロイモニタリ ングが設定されているかどうかを確認します。デプロイ中に問題が発生した場合、自動的にロー ルバックされ、アプリケーションは安定した状態を維持します。

詳細については、「 [を使用したデプロイの再デプロイとロールバック CodeDeploy」](https://docs.aws.amazon.com/codedeploy/latest/userguide/deployments-rollback-and-redeploy.html)を参照して ください。

**a** Note

このチェックの結果は、1 日に数回自動的に更新され、更新リクエストは許可されませ ん。変更が表示されるまでに数時間かかる場合があります。現時点では、このチェックか らリソースを除外することはできません。

チェック ID

c18d2gz114

ソース

AWS Config Managed Rule: codedeploy-auto-rollback-monitor-enabled アラート条件

黄: AWS CodeDeploy 自動デプロイのロールバックとデプロイのモニタリングは有効になって いません。

[Recommended Action] (推奨されるアクション)

デプロイが失敗した場合、または指定した監視しきい値に達した場合、自動的にロールバックす るように、デプロイグループまたはデプロイを設定してください。

デプロイプロセス中に CPU 使用率、メモリ使用量、ネットワークトラフィックなど、さまざま なメトリクスを監視できるようにアラームを設定します。これらのメトリクスのいずれかが特定 のしきい値を超えると、アラームが起動し、デプロイが停止またはロールバックされます。

デプロイグループの自動ロールバックとアラームの設定については、「[Configure advanced](https://docs.aws.amazon.com/codedeploy/latest/userguide/deployment-groups-configure-advanced-options.html) [options for a deployment group](https://docs.aws.amazon.com/codedeploy/latest/userguide/deployment-groups-configure-advanced-options.html)」を参照してください。

その他のリソース

[とは CodeDeploy](https://docs.aws.amazon.com/codedeploy/latest/userguide/welcome.html)

[Report columns] (レポート列)

- ステータス
- リージョン
- リソース
- AWS Config ルール
- 入力パラメータ
- 最終更新日時

AWS CodeDeploy Lambda は all-at-once デプロイ設定を使用しています

### 説明

AWS Lambda コンピューティングプラットフォームの AWS CodeDeploy デプロイグループが all-at-once デプロイ設定を使用しているかどうかを確認します。

で Lambda 関数のデプロイが失敗するリスクを軽減するために CodeDeploy、すべてのトラ フィックが元の Lambda 関数から更新された関数に一度に移行されるデフォルトのオプションの 代わりに、Canary または線形デプロイ設定を使用することをお勧めします。

詳細については、「[Lambda 関数のバージョン」](https://docs.aws.amazon.com/lambda/latest/dg/configuration-versions.html)と「[デプロイ設定」](https://docs.aws.amazon.com/codedeploy/latest/userguide/primary-components.html#primary-components-deployment-configuration)を参照してください。

### **a** Note

このチェックの結果は、1 日に数回自動的に更新され、更新リクエストは許可されませ ん。変更が表示されるまでに数時間かかる場合があります。現時点では、このチェックか らリソースを除外することはできません。

チェック ID

c18d2gz115

ソース

AWS Config Managed Rule: codedeploy-lambda-allatonce-traffic-shiftdisabled

アラート条件

黄: AWS CodeDeploy Lambda デプロイでは、 all-at-once デプロイ設定を使用して、すべての トラフィックを更新された Lambda 関数に一度にシフトします。

[Recommended Action] (推奨されるアクション)

Lambda コンピューティングプラットフォームのデプロイグループの Canary または線形 CodeDeploy デプロイ設定を使用します。

その他のリソース

[Deployment configuration](https://docs.aws.amazon.com/codedeploy/latest/userguide/primary-components.html#primary-components-deployment-configuration)

[Report columns] (レポート列)

• ステータス

- リージョン
- リソース
- AWS Config ルール
- 入力パラメータ
- 最終更新日時

AWS Elastic Beanstalk 拡張ヘルスレポートは設定されていません

説明

拡張ヘルスレポート用に AWS Elastic Beanstalk 環境が設定されているかどうかを確認します。

Elastic Beanstalk の拡張ヘルスレポートでは、CPU 使用率、メモリ使用量、ネットワークトラ フィック、およびインスタンス数やロードバランサーのステータスといったインフラストラク チャの健全性に関する情報など、詳細なパフォーマンスメトリクスを提供します。

詳細については、「[拡張ヘルスレポートおよびモニタリング](https://docs.aws.amazon.com/elasticbeanstalk/latest/dg/health-enhanced.html)」を参照してください。

#### **a** Note

このチェックの結果は、1 日に数回自動的に更新され、更新リクエストは許可されませ ん。変更が表示されるまでに数時間かかる場合があります。現時点では、このチェックか らリソースを除外することはできません。

チェック ID

c18d2gz108

ソース

AWS Config Managed Rule: beanstalk-enhanced-health-reporting-enabled アラート条件

黄: Elastic Beanstalk 環境が拡張ヘルスレポートを作成するように設定されていません。 [Recommended Action] (推奨されるアクション)

Elastic Beanstalk 環境が拡張ヘルスレポートを作成できるように設定されているかどうかを確認 してください。

詳細については、「[Elastic Beanstalk コンソールを使用した拡張ヘルスレポートの有効化」](https://docs.aws.amazon.com/elasticbeanstalk/latest/dg/health-enhanced-enable.html#health-enhanced-enable-console)を参 照してください。

その他のリソース

- [Elastic Beanstalk の拡張ヘルスレポートの有効化](https://docs.aws.amazon.com/elasticbeanstalk/latest/dg/health-enhanced-enable.html)
- [拡張ヘルスレポートおよびモニタリング](https://docs.aws.amazon.com/elasticbeanstalk/latest/dg/health-enhanced.html)

[Report columns] (レポート列)

- ステータス
- リージョン
- リソース
- AWS Config ルール
- 入力パラメータ
- 最終更新日時

AWS Elastic Beanstalk マネージドプラットフォームの更新が無効になっている

説明

Elastic Beanstalk 環境と設定テンプレートでマネージドプラットフォームの更新が有効になって いるかどうかを確認します。

AWS Elastic Beanstalk は定期的にプラットフォームの更新をリリースし、修正、ソフトウェア更 新、新機能を提供します。マネージドプラットフォーム更新により、Elastic Beanstalk で新しい パッチやマイナープラットフォームバージョンのプラットフォーム更新を自動的に実行すること ができます。

AWS Config ルールのUpdateLevelパラメータで必要な更新レベルを指定できます。

詳細については、「[Elastic Beanstalk 環境のプラットフォームバージョンの更新」](https://docs.aws.amazon.com/elasticbeanstalk/latest/dg/using-features.platform.upgrade.html)を参照してく ださい。

**a** Note

このチェックの結果は、1 日に数回自動的に更新され、更新リクエストは許可されませ ん。変更が表示されるまでに数時間かかる場合があります。現時点では、このチェックか らリソースを除外することはできません。

#### チェック ID

c18d2gz177

ソース

AWS Config Managed Rule: elastic-beanstalk-managed-updates-enabled アラート条件

黄: AWS Elastic Beanstalk マネージドプラットフォームの更新は、マイナーレベルやパッチレベ ルなど、まったく設定されていません。

[Recommended Action] (推奨されるアクション)

Elastic Beanstalk 環境でマネージドプラットフォーム更新を有効にするか、マネージドプラット フォーム更新をマイナーレベルまたは更新レベルで設定してください。

詳細については、「[マネージドプラットフォーム更新](https://docs.aws.amazon.com/elasticbeanstalk/latest/dg/environment-platform-update-managed.html)」を参照してください。

### その他のリソース

- [Elastic Beanstalk の拡張ヘルスレポートの有効化](https://docs.aws.amazon.com/elasticbeanstalk/latest/dg/health-enhanced-enable.html)
- [拡張ヘルスレポートおよびモニタリング](https://docs.aws.amazon.com/elasticbeanstalk/latest/dg/health-enhanced.html)

[Report columns] (レポート列)

- ステータス
- リージョン
- リソース
- AWS Config ルール
- 入力パラメータ
- 最終更新日時

AWS Fargate プラットフォームバージョンが最新ではない

説明

Amazon ECS が最新の AWS Fargateプラットフォームバージョンを実行しているかどうかを確 認します。Fargate プラットフォームバージョンでは、Fargate タスクインフラストラクチャの特 定のランタイム環境を参照することができます。これは、カーネルとコンテナのランタイムバー ジョンの組み合わせです。新しいプラットフォームのバージョンは、ランタイム環境の進化に

伴ってリリースされます。例えば、カーネルやオペレーティングシステムの更新、新機能、バグ 修正、セキュリティ更新があったときにリリースされます。

詳細については、「[Fargate タスクのメンテナンス」](https://docs.aws.amazon.com/AmazonECS/latest/userguide/task-maintenance.html)を参照してください。

#### **a** Note

このチェックの結果は、1 日に数回自動的に更新され、更新リクエストは許可されませ ん。変更が表示されるまでに数時間かかる場合があります。現時点では、このチェックか らリソースを除外することはできません。

チェック ID

c18d2gz174

ソース

AWS Config Managed Rule: ecs-fargate-latest-platform-version アラート条件

黄: Amazon ECS が Fargate プラットフォームの最新バージョンで実行されていません。 [Recommended Action] (推奨されるアクション)

最新の Fargate プラットフォームバージョンに更新してください。

詳細については、「[Fargate タスクのメンテナンス」](https://docs.aws.amazon.com/AmazonECS/latest/userguide/task-maintenance.html)を参照してください。 [Report columns] (レポート列)

- ステータス
- リージョン
- リソース
- AWS Config ルール
- 入力パラメータ
- 最終更新日時

### AWS Systems Manager 非準拠ステータスのステートマネージャーの関連付け

#### 説明

インスタンスでの AWS Systems Manager 関連付けの実行後に、関連付けコンプライアンスのス テータスが COMPLIANT または NON\_COMPLIANT かどうかを確認します。

の一機能であるステートマネージャーは AWS Systems Manager、マネージドノードやその他 の AWS リソースを定義した状態に保つプロセスを自動化する、安全でスケーラブルな設定管理 サービスです。ステートマネージャーの関連付けは、 AWS リソースに割り当てる設定です。設 定ではリソース上で維持したい状態を定義するため、Amazon EC2 インスタンス間の設定ドリフ トの回避など、目標を達成するのに役立ちます。

詳細については、「[AWS Systems Manager State Manager](https://docs.aws.amazon.com/systems-manager/latest/userguide/systems-manager-state.html)」を参照してください。

#### **a** Note

このチェックの結果は、1日に数回自動的に更新され、更新リクエストは許可されませ ん。変更が表示されるまでに数時間かかる場合があります。現時点では、このチェックか らリソースを除外することはできません。

チェック ID

c18d2gz147

ソース

AWS Config Managed Rule: ec2-managedinstance-association-compliancestatus-check

### アラート条件

黄: AWS Systems Manager 関連付けコンプライアンスのステータスは NON\_COMPLIANT で す。

[Recommended Action] (推奨されるアクション)

State Manager の関連付けステータスを検証し、必要なアクションを実行してステータスを COMPLIANT に戻してください。

詳細については、「[About State Manager](https://docs.aws.amazon.com/systems-manager/latest/userguide/state-manager-about.html)」を参照してください。

### その他のリソース

[AWS Systems Manager ステートマネージャー](https://docs.aws.amazon.com/systems-manager/latest/userguide/systems-manager-state.html)

[Report columns] (レポート列)

- ステータス
- リージョン
- リソース
- AWS Config ルール
- 入力パラメータ
- 最終更新日時

CloudTrail 証跡が Amazon CloudWatch Logs で設定されていない

説明

証 AWS CloudTrail 跡が CloudWatch ログにログを送信するように設定されているかどうかを確 認します。

CloudWatch ログで CloudTrail ログファイルをモニタリングして、重要なイベントが にキャプ チャされたときに自動応答をトリガーします AWS CloudTrail。

詳細については、 [CloudTrail 「ログによるログファイルのモニタリング CloudWatch](https://docs.aws.amazon.com/awscloudtrail/latest/userguide/monitor-cloudtrail-log-files-with-cloudwatch-logs.html) 」を参照し てください。

**a** Note

このチェックの結果は、1 日に数回自動的に更新され、更新リクエストは許可されませ ん。変更が表示されるまでに数時間かかる場合があります。現時点では、このチェックか らリソースを除外することはできません。

チェック ID

c18d2gz164

ソース

AWS Config Managed Rule: cloud-trail-cloud-watch-logs-enabled

### アラート条件

黄: CloudWatch Logs 統合では設定 AWS CloudTrail されていません。

[Recommended Action] (推奨されるアクション)

ログイベントを Logs CloudWatch に送信するように証 CloudTrail 跡を設定します。

詳細については、 [CloudTrail 「イベントの CloudWatch アラームの作成: 例」](https://docs.aws.amazon.com/awscloudtrail/latest/userguide/cloudwatch-alarms-for-cloudtrail.html)を参照してくださ い。

[Report columns] (レポート列)

- ステータス
- リージョン
- リソース
- AWS Config ルール
- 入力パラメータ
- 最終更新日時

ロードバランサーの Elastic Load Balancing 削除保護が有効になっていない

### 説明

ロードバランサーの削除保護が有効になっているかどうかを確認します。

Elastic Load Balancing は、Application Load Balancer、Network Load Balancer、Gateway Load Balancer の削除保護をサポートします。ロードバランサーが誤って削除されるのを防ぐために、 削除保護を有効にします。ロードバランサーを作成すると、デフォルトで削除保護はオフになり ます。ロードバランサーが本番環境の一部である場合は、削除保護を有効にすることを検討して ください。

アクセスログの作成は、Elastic Load Balancing のオプション機能であり、デフォルトでは無効化 されています。ロードバランサーのアクセスログの作成を有効にすると、Elastic Load Balancing はログをキャプチャし、そのログを指定した Amazon S3 バケット内に保存します。

詳細については、「[Application Load Balancer の削除保護」](https://docs.aws.amazon.com/elasticloadbalancing/latest/application/application-load-balancers.html#deletion-protection)、「[Network Load Balancer の削除](https://docs.aws.amazon.com/elasticloadbalancing/latest/network/network-load-balancers.html#deletion-protection) [保護](https://docs.aws.amazon.com/elasticloadbalancing/latest/network/network-load-balancers.html#deletion-protection)」、または「[Gateway Load Balancer の削除保護](https://docs.aws.amazon.com/elasticloadbalancing/latest/gateway/gateway-load-balancers.html#deletion-protection)」を参照してください。

#### **a** Note

このチェックの結果は、1 日に数回自動的に更新され、更新リクエストは許可されませ ん。変更が表示されるまでに数時間かかる場合があります。現時点では、このチェックか らリソースを除外することはできません。

チェック ID

c18d2gz168

ソース

AWS Config Managed Rule: elb-deletion-protection-enabled アラート条件

黄: ロードバランサーの削除保護が有効になっていません。

[Recommended Action] (推奨されるアクション)

Application Load Balancer、Network Load Balancer、Gateway Load Balancer の削除保護を有効 にしてください。

詳細については、「[Application Load Balancer の削除保護」](https://docs.aws.amazon.com/elasticloadbalancing/latest/application/application-load-balancers.html#deletion-protection)、「[Network Load Balancer の削除](https://docs.aws.amazon.com/elasticloadbalancing/latest/network/network-load-balancers.html#deletion-protection) [保護](https://docs.aws.amazon.com/elasticloadbalancing/latest/network/network-load-balancers.html#deletion-protection)」、または「[Gateway Load Balancer の削除保護](https://docs.aws.amazon.com/elasticloadbalancing/latest/gateway/gateway-load-balancers.html#deletion-protection)」を参照してください。

[Report columns] (レポート列)

- ステータス
- リージョン
- リソース
- AWS Config ルール
- 入力パラメータ
- 最終更新日時

RDS DB クラスター削除保護チェック

#### 説明

Amazon RDS DB クラスターの削除保護が有効になっているかどうかを確認します。

クラスターの削除保護を設定すると、どのユーザーもデータベースを削除できません。

削除保護は、すべての AWS リージョンの Amazon Aurora および RDS for MySQLRDS for MariaDB、RDS for Oracle、RDS for PostgreSQL、および RDS for SQL Server データベースイ ンスタンスで使用できます。

詳細については、「[Aurora クラスターの削除保護](https://docs.aws.amazon.com/AmazonRDS/latest/AuroraUserGuide/USER_DeleteCluster.html#USER_DeletionProtection)」を参照してください。

チェック ID

c18d2gz160

ソース

AWS Config Managed Rule: rds-cluster-deletion-protection-enabled アラート条件

黄: 削除保護が有効になっていない Amazon RDS DB クラスターがあります。

[Recommended Action] (推奨されるアクション)

Amazon RDS DB クラスターを作成するときに、削除保護を有効にしてください。

削除保護が有効になっていないクラスターのみ削除できます。削除保護を有効にすると、保護レ イヤーがさらに強化され、データベースインスタンスが偶発的または意図的に削除されることに よるデータ損失を回避できます。削除保護は、規制コンプライアンス要件への対応やビジネスの 継続性を確保することにも役立ちます。

詳細については、「[Aurora クラスターの削除保護](https://docs.aws.amazon.com/AmazonRDS/latest/AuroraUserGuide/USER_DeleteCluster.html#USER_DeletionProtection)」を参照してください。

**G** Note

このチェックの結果は、1 日に数回自動的に更新され、更新リクエストは許可されませ ん。変更が表示されるまでに数時間かかる場合があります。現時点では、このチェックか らリソースを除外することはできません。

その他のリソース

[Aurora クラスターの削除保護](https://docs.aws.amazon.com/AmazonRDS/latest/AuroraUserGuide/USER_DeleteCluster.html#USER_DeletionProtection)

[Report columns] (レポート列)

• ステータス

- リージョン
- リソース
- AWS Config ルール
- 入力パラメータ
- 最終更新日時

RDS DB インスタンスのマイナーバージョン自動アップグレードチェック

説明

Amazon RDS DB インスタンスにマイナーバージョン自動アップグレードが設定されているかど うかを確認します。

Amazon RDS インスタンスのマイナーバージョン自動アップグレードを有効にして、データベー スが常に安全で安定した最新バージョンを実行していることを確認します。マイナーアップグ レードでは、セキュリティ更新、バグ修正、パフォーマンスの向上が提供され、既存のアプリ ケーションとの互換性が維持されます。

詳細については、「[DB インスタンスのエンジンバージョンのアップグレード」](https://docs.aws.amazon.com/AmazonRDS/latest/UserGuide/USER_UpgradeDBInstance.Upgrading.html#USER_UpgradeDBInstance.Upgrading.AutoMinorVersionUpgrades.)を参照してくだ さい。

**a** Note

このチェックの結果は、1 日に数回自動的に更新され、更新リクエストは許可されませ ん。変更が表示されるまでに数時間かかる場合があります。現時点では、このチェックか らリソースを除外することはできません。

チェック ID

c18d2gz155

ソース

AWS Config Managed Rule: rds-automatic-minor-version-upgrade-enabled アラート条件

黄: RDS DB インスタンスのマイナーバージョン自動アップグレードが有効になっていません。

[Recommended Action] (推奨されるアクション)

Amazon RDS DB インスタンスを作成するときに、マイナーバージョン自動アップグレードを有 効にしてください。

マイナーバージョンアップグレードを有効にすると、[マイナーエンジンバージョンの自動アップ](https://docs.aws.amazon.com/AmazonRDS/latest/UserGuide/USER_UpgradeDBInstance.Upgrading.html#USER_UpgradeDBInstance.Upgrading.AutoMinorVersionUpgrades) [グレード](https://docs.aws.amazon.com/AmazonRDS/latest/UserGuide/USER_UpgradeDBInstance.Upgrading.html#USER_UpgradeDBInstance.Upgrading.AutoMinorVersionUpgrades)より低い DB エンジンのマイナーバージョンを実行中のデータベースバージョンは、自 動的にアップグレードされます。

[Report columns] (レポート列)

- ステータス
- リージョン
- リソース
- AWS Config ルール
- 入力パラメータ
- 最終更新日時

# の変更ログ AWS Trusted Advisor

Trusted Advisor チェックに対する最近の変更については、次のトピックを参照してください。

**a** Note

Trusted Advisor コンソールまたは AWS Support API を使用する場合、削除されたチェック はチェック結果に表示されません。 AWS Support API オペレーションまたはコードでチェッ ク ID を指定するなど、削除されたチェックのいずれかを使用する場合は、API コールエラー を回避するためにこれらのチェックを削除する必要があります。

使用できるチェックの詳細については、「[AWS Trusted Advisor チェックリファレンス」](#page-130-0)を参照して ください。

5 つのチェックを削除し、1 つのチェックを追加

Trusted Advisor 2024 年 5 月 15 日に 3 つの耐障害性チェック、1 つのパフォーマンスチェック、1 つのセキュリティチェックが廃止されました。

- IAM の使用
- ELB クロスゾーン負荷分散
- 利用率が高すぎる Amazon EBS マグネティックボリューム
- EC2 セキュリティグループルールの増大
- EC2 セキュリティグループルールの増大

Trusted Advisor は、2024 年 5 月 15 日に 1 つの新しいセキュリティチェックを追加しました。

• Amazon S3 サーバーアクセスログの有効化

詳細については、「[AWS Trusted Advisor チェックリファレンス」](#page-130-0)を参照してください。

### 耐障害性チェックを削除

Trusted Advisor 2024 年 4 月 25 日に 3 つの耐障害性チェックが廃止されました。

- AWS Direct Connect 接続冗長性
- AWS Direct Connect ロケーションの冗長性
- AWS Direct Connect 仮想インターフェイスの冗長性

詳細については、「[AWS Trusted Advisor チェックリファレンス」](#page-130-0)を参照してください。

## 新しい耐障害性チェック

Trusted Advisor 2024 年 2 月 29 日に 1 つの耐障害性チェックが追加されました。

• NLB - プライベートサブネット内のインターネット向けリソース

詳細については、「[AWS Trusted Advisor チェックリファレンス」](#page-130-0)を参照してください。

# 耐障害性とセキュリティチェックの更新

Trusted Advisor 2024 年 3 月 28 日に 1 つの新しい耐障害性チェックを追加し、1 つの既存の耐障害 性と 1 つのセキュリティチェックを修正しました。

• AWS Resilience Hub アプリケーションコンポーネントのチェックを追加

- マルチ AZ 冗長化のない AWS Lambda VPC 対応関数の更新
- 非推奨ランタイムを使用した AWS Lambda 関数の更新

詳細については、「[AWS Trusted Advisor チェックリファレンス」](#page-130-0)を参照してください。

# 新しい耐障害性チェック

Trusted Advisor 2024 年 1 月 31 日に 1 つの耐障害性チェックが追加されました。

• AWS Direct Connect ロケーションの耐障害性

詳細については、「[AWS Trusted Advisor チェックリファレンス」](#page-130-0)を参照してください。

# 耐障害性チェックを更新

Trusted Advisor 2024 年 1 月 8 日に 1 件の障害耐性チェックを修正しました。

• Amazon RDS innodb flush log at trx commit パラメータが 1 ではありません

詳細については、「[AWS Trusted Advisor チェックリファレンス」](#page-130-0)を参照してください。

# 更新済みのセキュリティチェック

Trusted Advisor 2023 年 12 月 21 日に 1 セキュリティチェックが修正されました。

• AWS Lambda 非推奨ランタイムを使用する関数

詳細については、「[AWS Trusted Advisor チェックリファレンス」](#page-130-0)を参照してください。

## 新しいセキュリティチェックとパフォーマンスチェック

Trusted Advisor は、2023 年 12 月 20 日に 2 つの新しいセキュリティチェックと 2 つの新しいパ フォーマンスチェックを追加しました。

- data-in-transit 暗号化を使用しない Amazon EFS クライアント
- 読み取りワークロードのプロビジョニングが不十分な Amazon Aurora DB クラスター
- システム容量のプロビジョニングが不十分な Amazon RDS インスタンス

• Ubuntu LTS を使用した Amazon EC2 インスタンスの標準サポートの終了

詳細については、「[AWS Trusted Advisor チェックリファレンス」](#page-130-0)を参照してください。

# 新しいセキュリティチェック

Trusted Advisor は、2023 年 12 月 15 日に 1 つの新しいセキュリティチェックを追加しました。

• S3 バケットを直接指定する Amazon Route 53 の CNAME レコードの不一致

詳細については、「[AWS Trusted Advisor チェックリファレンス」](#page-130-0)を参照してください。

# 新しい耐障害性チェックとコスト最適化チェック

Trusted Advisor は、2023 年 12 月 7 日に 2 つの新しい耐障害性チェックと 1 つの新しいコスト最適 化チェックを追加しました。

- Amazon DocumentDB シングル AZ クラスター
- Amazon S3 で不完全なマルチパートアップロードを中止するための設定
- ブロックモードの Amazon ECS AWS Logs ドライバー

詳細については、「[AWS Trusted Advisor チェックリファレンス」](#page-130-0)を参照してください。

# 新しい耐障害性チェック

Trusted Advisor 2023 年 11 月 17 日に 3 つの新しい耐障害性チェックが追加されました。

- ALB マルチ AZ
- NLB マルチ AZ
- 複数の AZ の VPC インターフェイスエンドポイントネットワークインターフェイス

詳細については、「[AWS Trusted Advisor チェックリファレンス」](#page-130-0)を参照してください。

## Amazon RDS の新しいチェック

Trusted Advisor は、2023 年 11 月 15 日に Amazon RDS の新しいチェックを 37 件追加しました。

### 詳細については、「[AWS Trusted Advisor チェックリファレンス」](#page-130-0)を参照してください。

# 新しい AWS Trusted Advisor API

AWS Trusted Advisor では、Trusted Advisor APIsベストプラクティスチェック、レコメンデーショ ン、優先順位付けされたレコメンデーションにプログラムでアクセスできる新しい API が導入され ました。 Trusted Advisor APIsを使用すると、任意の運用ツールとプログラムで統合 Trusted Advisor して、ワークロードを大規模に自動化および最適化できます。Business、Enterprise On-Ramp、ま たは Enterprise Support のお客様が利用できる新しい APIs では、アカウントまたは支払者アカウン ト内のリンクされたすべてのアカウントの Trusted Advisor レコメンデーションにアクセスできま す。管理アカウントまたは委任管理者アカウントにアクセスできる Enterprise Support のお客様は、 さらに、組織全体で優先順位の高い推奨事項をプログラムで取得できます。

新しい Trusted Advisor APIs は、サポート API (SAPI) を通じて以前に提供された 3 AWS つの機能を 置き換えます。SAPI では、今後もケースやその他のサポート情報を提供していきます。

Trusted Advisor APIsは、米国東部 (オハイオ)、米国東部 (バージニア北部)、米国西部 (オレゴ ン)、アジアパシフィック (ソウル)、アジアパシフィック (シドニー)、欧州 (アイルランド) の各 リージョンで一般利用可能です。

詳細については、[AWS Trusted Advisor API ページを](https://docs.aws.amazon.com/awssupport/latest/user/get-started-with-aws-trusted-advisor-api.html)ご覧ください。

# Trusted Advisor 削除の確認

Trusted Advisor 2023 年 11 月 9 日に は、次のチェックを削除しました。

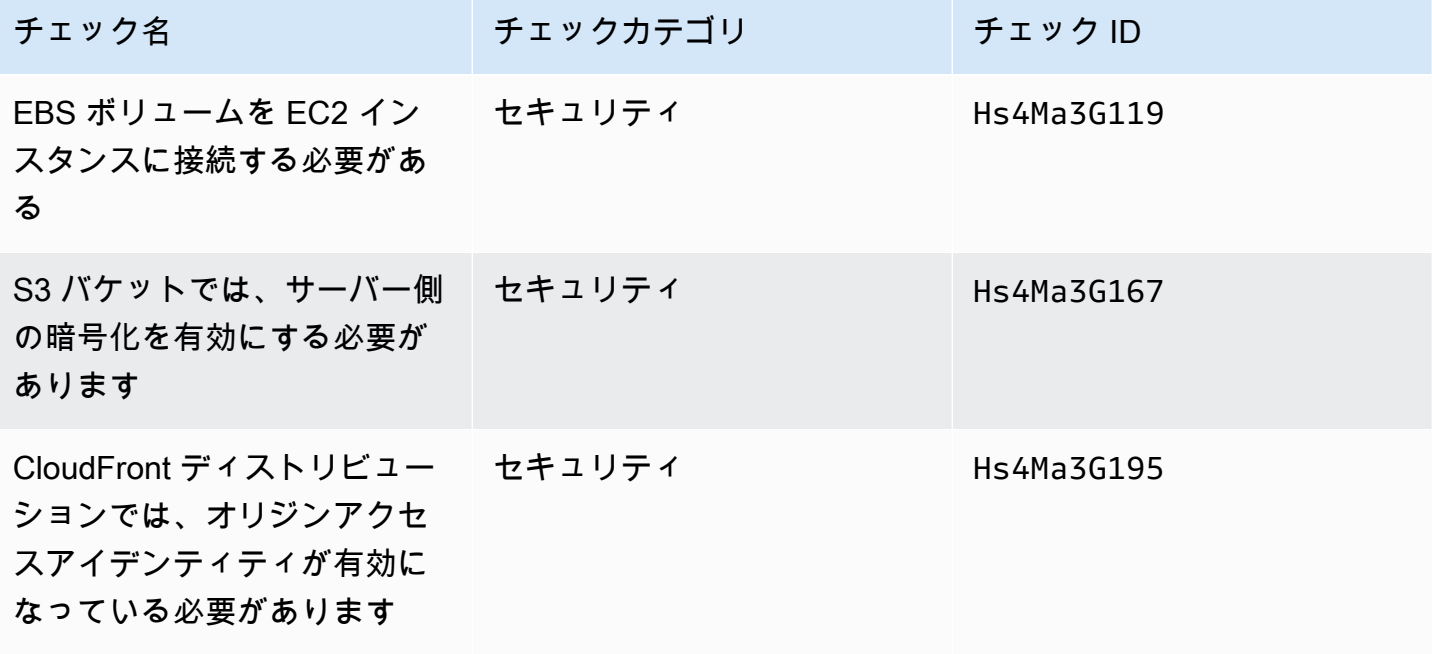

# への AWS Config チェックの統合 Trusted Advisor

Trusted Advisor は、2023 年 10 月 30 AWS Config 日に によって提供される 64 の新しいチェックを 追加しました。

詳細については、「[AWS Config によって提供される AWS Trusted Advisor チェックを表示」](#page-91-0)を参照 してください。

新しい耐障害性チェック

Trusted Advisor は、2023 年 10 月 12 日に次のチェックを追加しました。

- Amazon RDS ReplicaLag
- Amazon RDS FreeStorageSpace
- Amazon RDS DiskQueueDepth
- Amazon Route 53 Resolver エンドポイントアベイラビリティーゾーンの冗長性
- サブネットで利用可能な IP の自動スケーリング
- Amazon MSK ブローカーがホストするパーティションの数が多すぎる

詳細については、[耐障害性](#page-257-0) カテゴリを参照してください。

新しいサービス制限のチェック

Trusted Advisor 2023 年 8 月 17 日に に次のチェックが追加されました。

• Lambda コードストレージの使用状況

詳細については、[サービス制限](#page-362-0) カテゴリを参照してください。

# 新しい耐障害性チェック

Trusted Advisor 2023 年 8 月 3 日に で次のチェックが追加されました。

• AWS Lambda 障害発生時のイベントの送信先

詳細については、[耐障害性](#page-257-0) カテゴリを参照してください。

# 新しい耐障害性チェックとパフォーマンスチェック

Trusted Advisor では、2023 年 6 月 1 日に次のチェックが追加されました。

- Amazon EFS マウントターゲット冗長性なし
- Amazon EFS スループットモードの最適化
- ActiveMQ アベイラビリティーゾーンの冗長性
- RabbitMQ アベイラビリティーゾーンの冗長性

詳細については、[耐障害性](#page-257-0) カテゴリと [パフォーマンス](#page-168-0) カテゴリを参照してください。

# 新しい耐障害性チェック

Trusted Advisor 2023 年 5 月 16 日に に次のチェックが追加されました。

- NAT ゲートウェイ AZ インディペンデンス
- シングル AZ アプリケーションチェック

詳細については、[耐障害性](#page-257-0) カテゴリを参照してください。

新しい耐障害性チェック

Trusted Advisor 2023 年 4 月 27 日に で次のチェックが追加されました。

- Incident Manager レプリケーションセット AWS リージョン 内の の数
- AWS Resilience Hub 評価期間

詳細については、[耐障害性](#page-257-0) カテゴリを参照してください。

# Amazon ECS 耐障害性チェックでのリージョン拡張

Trusted Advisor は、2023 年 4 月 27 日に次のチェックを追加のリージョンに拡張しました。 は、Amazon ECS が一般利用可能なすべてのリージョンで Amazon ECS の Trusted Advisor チェッ クを利用できるようになりました。

• 単一の AZ を使用した Amazon ECS サービス

#### • Amazon ECS マルチ AZ 配置戦略

拡張されたリージョンには、アフリカ (ケープタウン)、アジアパシフィック (香港)、アジアパシ フィック (ハイデラバード)、アジアパシフィック (ジャカルタ)、アジアパシフィック (メルボルン)、 欧州 (ミラノ)、欧州 (スペイン)、欧州 (チューリッヒ)、中東 (バーレーン)、および中東 (UAE) が含 まれます。

# 新しい耐障害性チェック

Trusted Advisor 2023 年 3 月 30 日に で次のチェックが追加されました。

- 単一の AZ を使用した Amazon ECS サービス
- Amazon ECS マルチ AZ 配置戦略

詳細については、[耐障害性](#page-257-0) カテゴリを参照してください。

## 新しい耐障害性チェック

Trusted Advisor は、2022 年 12 月 15 日に次のチェックを追加しました。

- AWS CloudHSM 単一の AZ で HSM インスタンスを実行する クラスター
- Amazon ElastiCache マルチ AZ クラスター
- Amazon MemoryDB マルチ AZ クラスター

AWS CloudHSM、 ElastiCache、および MemoryDB クラスターの結果 Trusted Advisor を で受信す るには、アベイラビリティーゾーンにクラスターが必要です。詳細については、次のドキュメントを 参照してください。

- [AWS CloudHSM ユーザーガイド](https://docs.aws.amazon.com/cloudhsm/latest/userguide/)
- [Amazon MemoryDB for Redis デベロッパーガイド](https://docs.aws.amazon.com/memorydb/latest/devguide)
- [Amazon ElastiCache for Redis ユーザーガイド](https://docs.aws.amazon.com/AmazonElastiCache/latest/red-ug)

Trusted Advisor は、2022 年 12 月 15 日に次のチェック情報を更新しました。

• AWS Resilience Hub ポリシー違反 — アプリケーション名がアプリケーション名に更新されまし た
• AWS Resilience Hub レジリエンススコア – アプリケーション名とアプリケーションレジリエンス スコアがアプリケーション名とアプリケーションレジリエンススコアに更新されました

詳細については、[耐障害性](#page-257-0) カテゴリを参照してください。

## と Trusted Advisor の統合の更新 AWS Security Hub

Trusted Advisor は、2022 年 11 月 17 日に次の更新を行いました。

AWS Config に対して Security Hub または を無効にすると AWS リージョン、 Trusted Advisor は 7 ~9 AWS リージョン 日以内にそのコントロール検出結果を削除します。以前は、Security Hub デー タを削除する期間は 90 日間 Trusted Advisor でした。

詳細については、[トラブルシューティング](#page-97-0) トピックの次のセクションを参照してください。

- [リージョンで Security Hub または AWS Config をオフにしました](#page-100-0)
- [コントロールが Security Hub にアーカイブされているが、Trusted Advisor にはまだ調査結果が表](#page-100-1) [示されている](#page-100-1)

AWS Resilience Hubの新しい耐障害性チェック

Trusted Advisor 2022 年 11 月 17 日に で次のチェックが追加されました。

- AWS Resilience Hub ポリシー違反
- AWS Resilience Hub レジリエンススコア

これらのチェックを使用すると、アプリケーションの最新のレジリエンスポリシーステータスとレジ リエンススコアを表示できます。Resilience Hub では、アプリケーションのレジリエンシーと可用性 を一元的に定義、追跡、管理できます。

Resilience Hub アプリケーションの結果を で受信 Trusted Advisor するには、アプリケーションをデ プロイ AWS し、Resilience Hub を使用してアプリケーションの障害耐性体制を追跡する必要があり ます。詳細については、『[AWS Resilience Hub ユーザーガイド』](https://docs.aws.amazon.com/resilience-hub/latest/userguide)を参照してください。

ElastiCache および MemoryDB クラスターの結果 Trusted Advisor を で受信するには、アベイラビリ ティーゾーンにクラスターが必要です。詳細については、次のドキュメントを参照してください。

• [Amazon MemoryDB for Redis デベロッパーガイド](https://docs.aws.amazon.com/memorydb/latest/devguide)

と Trusted Advisor の統合の更新 AWS Security Hub API バージョン 2013-04-15 424

• [Amazon ElastiCache for Redis ユーザーガイド](https://docs.aws.amazon.com/AmazonElastiCache/latest/red-ug)

詳細については、[耐障害性](#page-257-0) カテゴリを参照してください。

### Trusted Advisor コンソールの更新

Trusted Advisor 2022 年 11 月 16 日に に次の変更が追加されました。

コンソールの Trusted Advisor ダッシュボードがレ Trusted Advisor コメンデーションになりまし た。[ Trusted Advisor Recommendations] ページには、チェック結果と、 AWS アカウントの各カテ ゴリで利用できるチェックが引き続き表示されます。

この名前の変更により、 Trusted Advisor コンソールのみが更新されます。 Trusted Advisor コン ソールと AWS Support API の Trusted Advisor オペレーションは、通常どおり引き続き使用できま す。

詳細については、「[Trusted Advisor Recommendations の開始方法」](#page-48-0)を参照してください。

### Amazon EC2 の新しいチェック

Trusted Advisor 2022 年 9 月 1 日に で次のチェックが追加されました。

• Microsoft Windows Server を使用した Amazon EC2 インスタンスのサポートの終了

詳細については、[セキュリティ](#page-217-0) カテゴリを参照してください。

### Security Hub チェックを Trusted Advisorに追加しました

2022 年 6 月 23 日現在、 は 2022 年 4 月 7 日まで利用可能な Security Hub コントロール Trusted Advisor のみをサポートしています。このリリースでは、「カテゴリ: 復旧 > 回復力」のコントロー ルを除く、 AWS Foundational Security Best Practices セキュリティ標準のすべてのコントロール がサポートされています。詳細については、「[AWS Security Hub のコントロールを AWS Trusted](#page-93-0) [Advisor で表示する](#page-93-0)」を参照してください。

サポートされるコントロールのリストについては、AWS Security Hub ユーザーガイドの[「AWS](https://docs.aws.amazon.com/securityhub/latest/userguide/securityhub-standards-fsbp-controls.html)  [Foundational Security Best Practices controls」](https://docs.aws.amazon.com/securityhub/latest/userguide/securityhub-standards-fsbp-controls.html)を参照してください。

### からのチェックの追加 AWS Compute Optimizer

Trusted Advisor 2022 年 5 月 4 日に で次のチェックが追加されました。

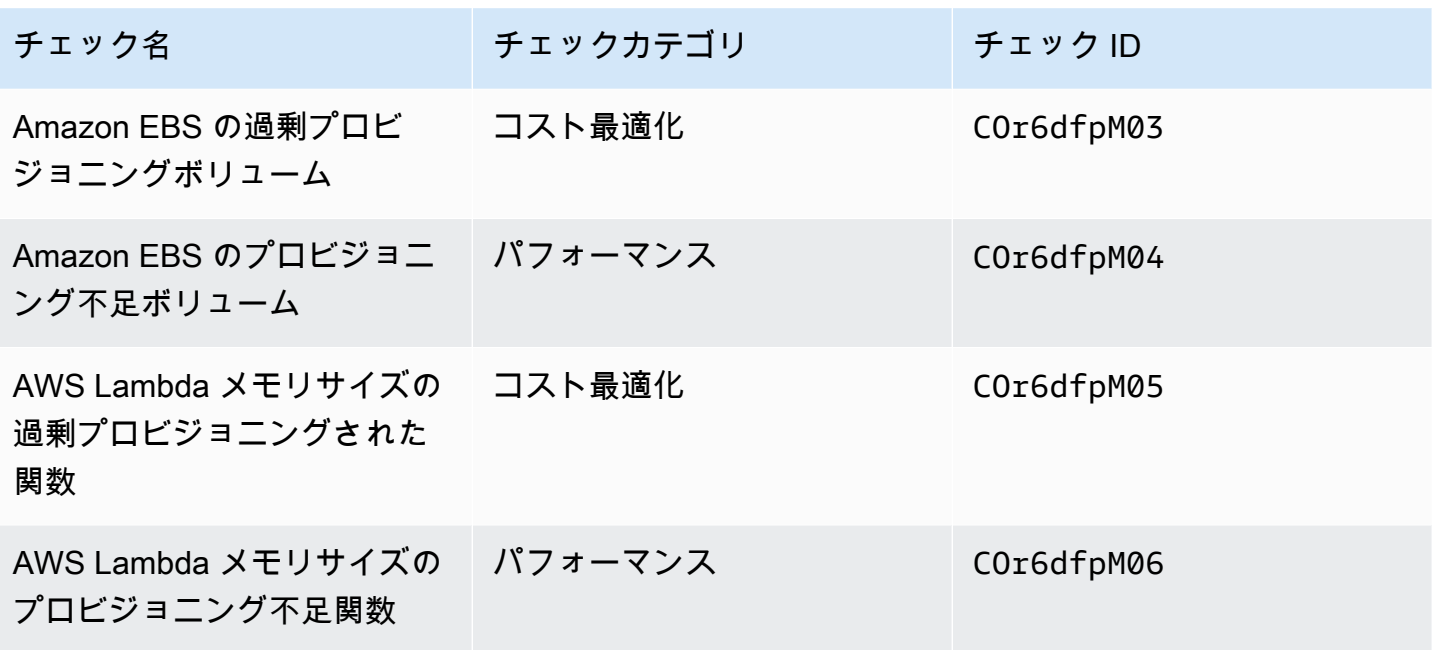

これらのチェックが Lambda および Amazon EBS リソースからデータを受信できるよう に、Compute Optimizer AWS アカウント の をオプトインする必要があります。詳細については、 「[チェック AWS Compute Optimizer に Trusted Advisor オプトインする](#page-101-0)」を参照してください。

### 公開アクセスキーチェックの更新

Trusted Advisor は、2022 年 4 月 25 日に次のチェックを更新しました。

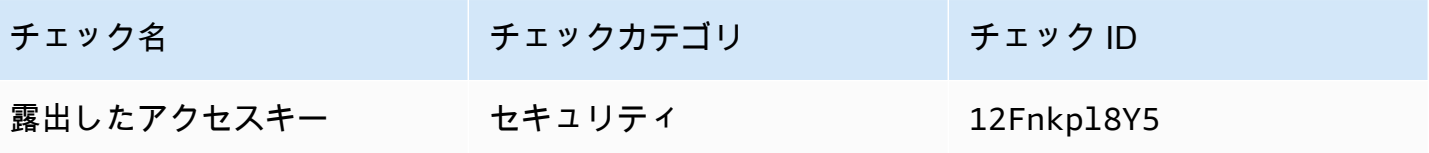

Trusted Advisor では、このチェックが自動的に更新されます。このチェックは、 Trusted Advisor コ ンソールまたは AWS Support API から手動で更新することはできません。アプリケーションまたは コードで のこのチェックが更新された場合は AWS アカウント、更新してこのチェックを更新しな いようにすることをお勧めします。作成されていない場合は、InvalidParameterValue エラーが 発生します。

この更新の前に除外したアクセスキーは除外されなくなり、影響を受けるリソースとして表示されま す。チェック結果からアクセスキーを除外することはできません。詳細については、「[露出したアク](#page-250-0) [セスキー](#page-250-0)」を参照してください。

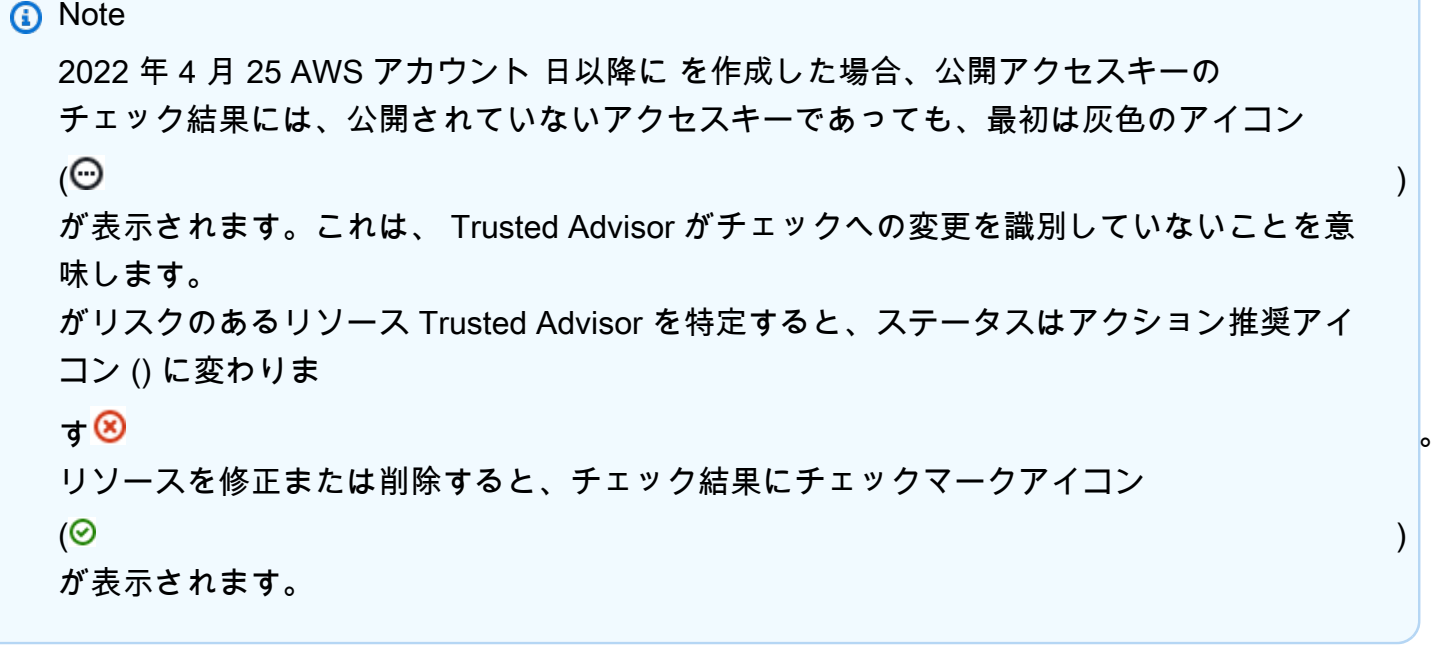

### AWS Direct Connectの更新したチェック項目

Trusted Advisor は、2022 年 3 月 29 日に次のチェックを更新しました。

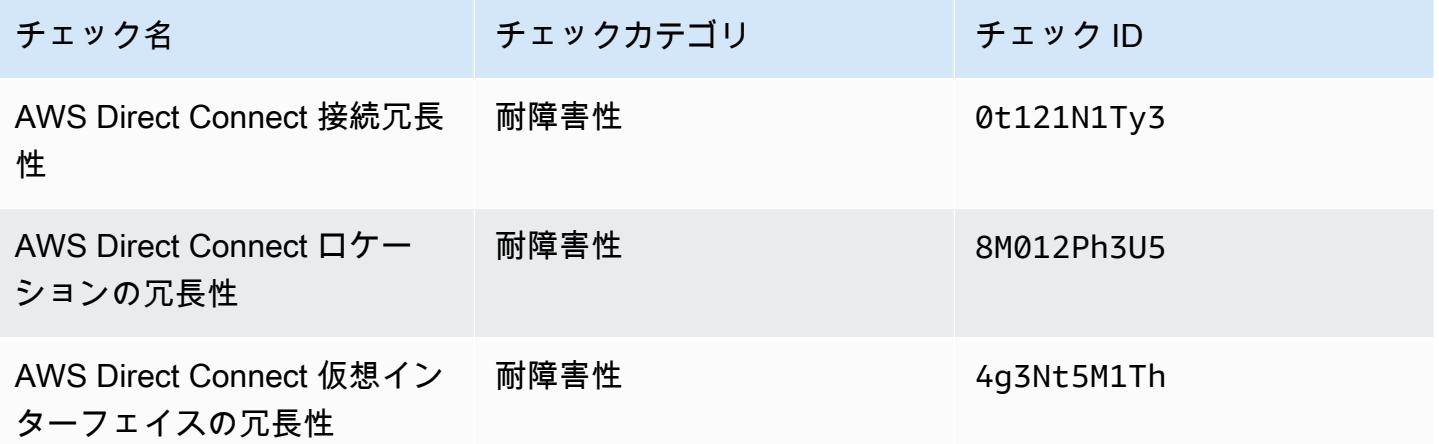

- [Region] (リージョン) 列の値には、フルネームではなく AWS リージョン コードが表示されるよ うになりました。例えば、米国東部 (バージニア北部) のリソースは、us-east-1 値となります。
- [Time Stamp] (タイムスタンプ) 列の値は、2022-03-30T01:02:27.000Z などの RFC 3339 形式 で表示されるようになりました。
- 問題が検出されていないリソースが、チェックテーブルに表示されるよ うになりました。これらのリソースには、横にチェックマークアイコン

 $\odot$  ) and the contract of  $\odot$ が表示されます。

以前は、調査を Trusted Advisor 推奨するリソースのみがテーブル に表示されていました。これらのリソースには、横に警告アイコン  $\Delta$ が表示されています。

AWS Security HubAWS Trusted Advisor コンソールに追加されたコント ロール

AWS Trusted Advisor 2022 年 1 月 18 日に 111 Security Hub コントロールがセキュリティカテゴリ に追加されました。

Security Hub コントロールの検出結果は、 AWS Foundational Security Best Practices セキュリティ 標準から確認できます。この統合には、[Recover] (回復) > [Resilience] (耐障害性) のカテゴリを使用 しているのコントロールは含まれていません。

この機能の詳細については、「[AWS Security Hub のコントロールを AWS Trusted Advisor で表示す](#page-93-0) [る](#page-93-0)」を参照してください。

Amazon EC2 および AWS Well-Architected の新しいチェック機能

Trusted Advisor は、2021 年 12 月 20 日に次のチェックを追加しました。

- Amazon EC2 インスタンスの統合 (Microsoft SQL Server 向け)
- 過剰にプロビジョニングされた Amazon EC2 インスタンス (Microsoft SQL サーバー向け)
- Microsoft SQL Server を使用した Amazon EC2 インスタンスのサポートの終了
- コスト最適化に関する AWS Well-Architected のリスクの高い問題
- パフォーマンスに関する AWS Well-Architected のリスクの高い問題
- セキュリティに関する AWS Well-Architected のリスクの高い問題
- 信頼性に関する AWS Well-Architected のリスクの高い問題

詳細については、[AWS Trusted Advisor チェックリファレンスを](https://docs.aws.amazon.com/awssupport/latest/user/trusted-advisor-check-reference.html)参照してください。

## Amazon OpenSearch Service のチェック名を更新しました

Trusted Advisor は、2021 年 9 月 8 日にAmazon OpenSearch Service Reserved Instance Optimizationチェックの名前を更新しました。

チェックの推奨事項、カテゴリ、および ID は同じです。

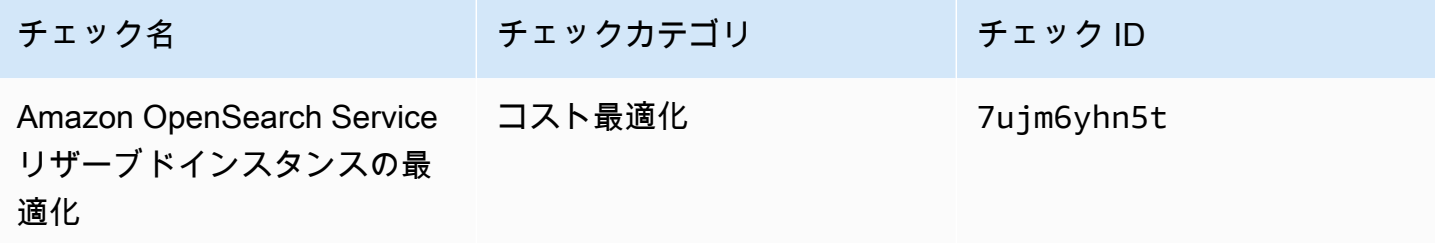

#### **a** Note

Amazon CloudWatch メトリクス Trusted Advisor に を使用する場合、このチェックのメトリ クス名も更新されます。詳細については、「[AWS Trusted Advisor メトリクスをモニタリン](#page-769-0) [グする Amazon CloudWatch アラームを作成する](#page-769-0)」を参照してください。

## Amazon Elastic Block Store ボリュームストレージに追加されたチェック

Trusted Advisor では、2021 年 6 月 8 日に次のチェックが追加されました。

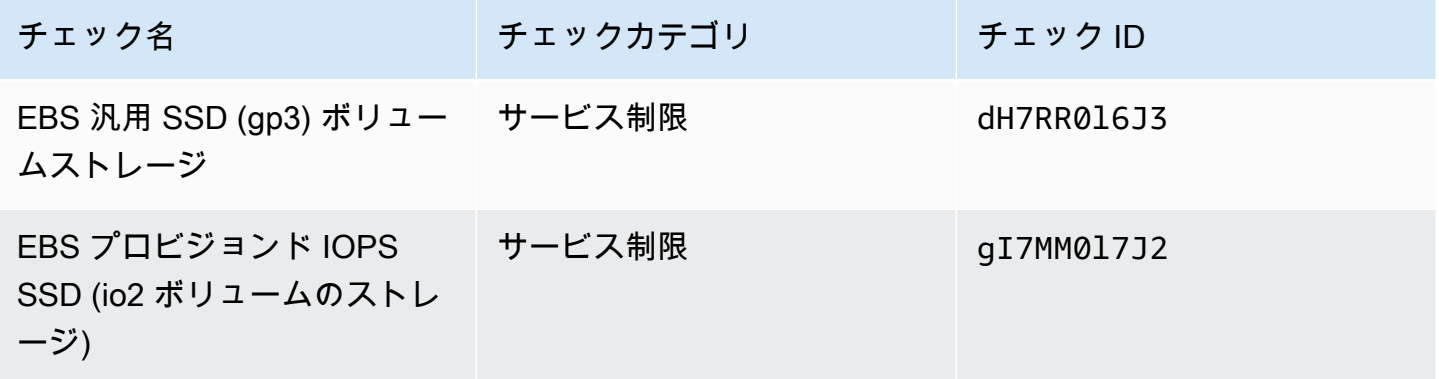

## のチェックを追加 AWS Lambda

Trusted Advisor 2021 年 3 月 8 日に で次のチェックが追加されました。

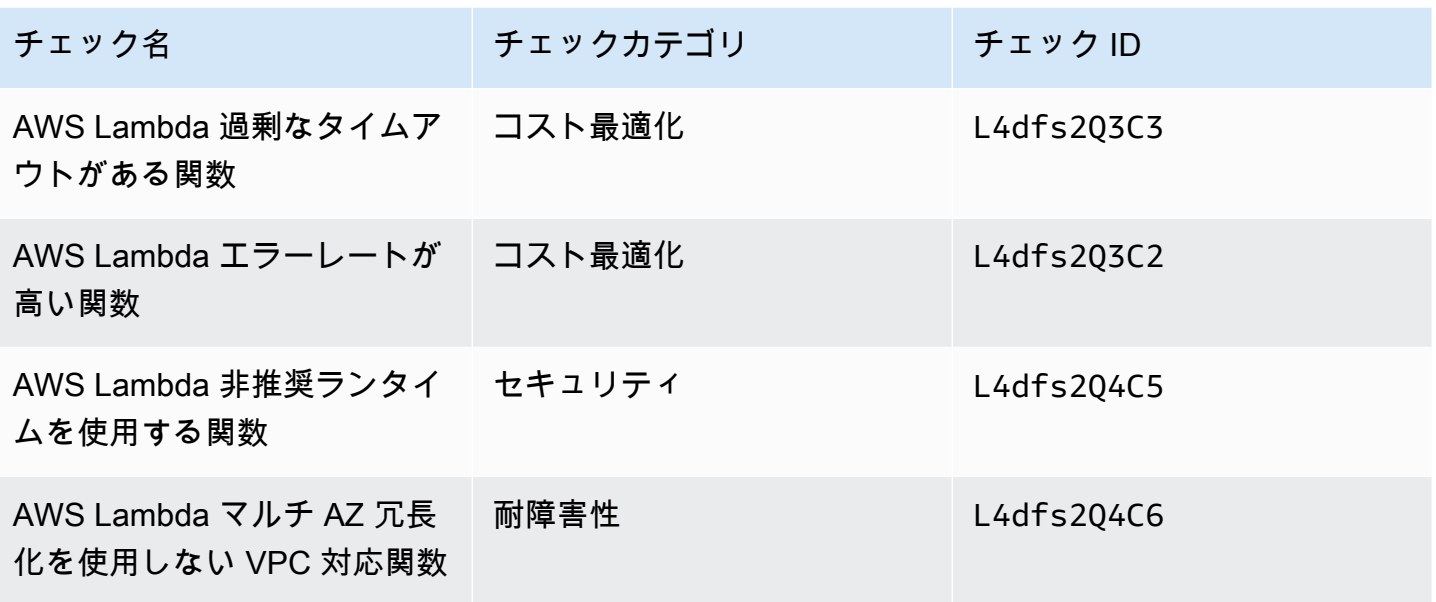

Lambda でこれらのチェックを使用する方法の詳細については、「 AWS Lambda デベロッパーガイ ド」の「レ[コメンデーションを表示する AWS Trusted Advisor ワークフローの例](https://docs.aws.amazon.com/lambda/latest/dg/monitoring-servicemap.html#monitoring-ta-example)」を参照してくだ さい。

Trusted Advisor 削除のチェック

Trusted Advisor は、2021 年 3 月 8 AWS GovCloud (US) Region 日に の次のチェックを削除しまし た。

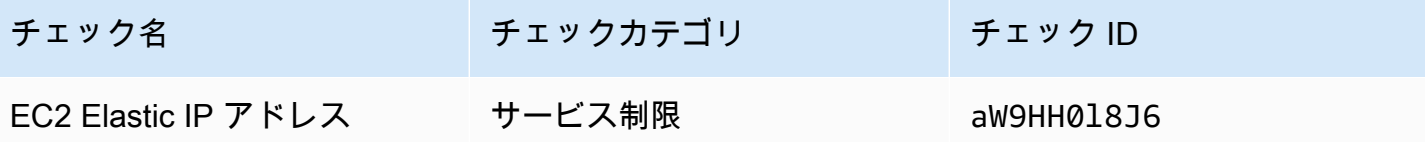

## Amazon Elastic Block Store の更新されたチェック

Trusted Advisor は、2021 年 3 月 5 日に、以下のチェックのために Amazon EBS ボリュームの単位 をギビバイト (GiB) からテビバイト (TiB) に更新しました。

### **a** Note

Amazon CloudWatch メトリクス Trusted Advisor に を使用する場合、これら 5 つのチェッ クのメトリクス名も更新されます。詳細については、「[AWS Trusted Advisor メトリクスを](#page-769-0) [モニタリングする Amazon CloudWatch アラームを作成する](#page-769-0)」を参照してください。

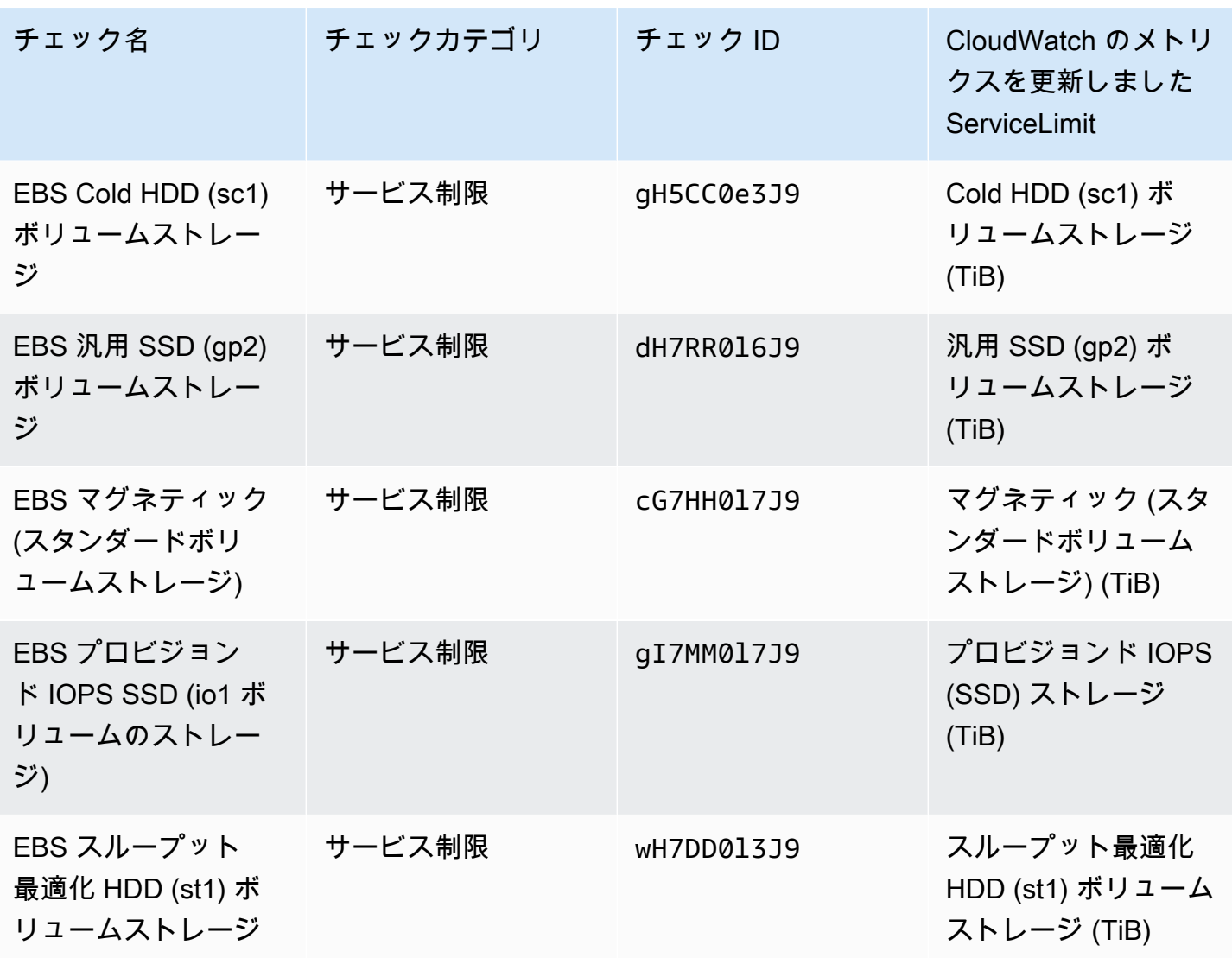

## Trusted Advisor 削除のチェック

#### **a** Note

Trusted Advisor 2020 年 11 月 18 日に は、次のチェックを削除しました。

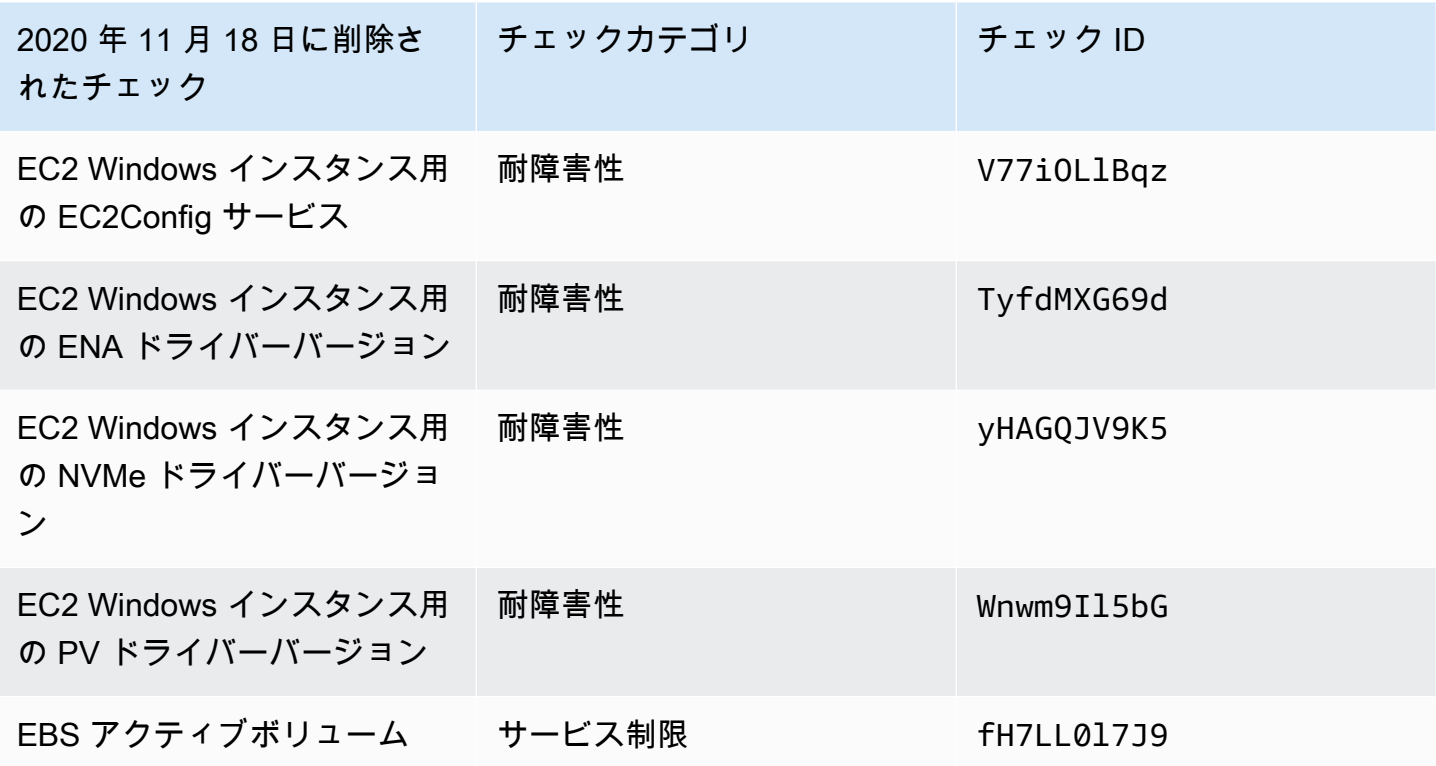

Amazon Elastic Block Store では、プロビジョニングできるボリュームの数に制限がなくなりまし た。

[AWS Systems Manager Distributor](https://docs.aws.amazon.com/systems-manager/latest/userguide/distributor.html) またはその他のサードパーティー製ツールを使用する か、Windows 管理インストルメンテーション (WMI) のドライバー情報を返す独自のスクリプトを記 述することによって Amazon EC2 インスタンスを監視してインスタンスが最新であることを確認で きます。

Trusted Advisor 削除のチェック

Trusted Advisor は、2020 年 2 月 18 日に次のチェックを削除しました。

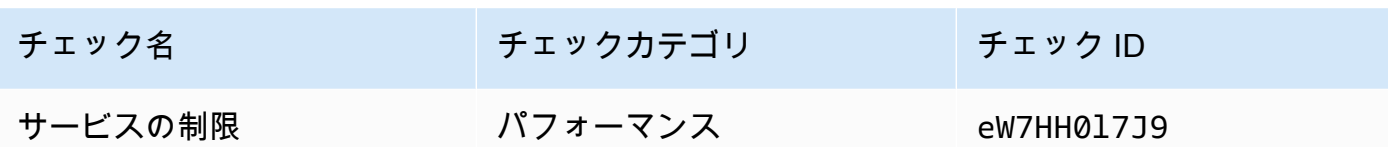

# AWS Support Slack のアプリ

AWS Support アプリを使用して、Slack で AWS サポートケースを管理できます。チームメンバーを チャットチャネルに招待し、ケースの更新に応答し、サポートエージェントと直接チャットします。 AWS Support アプリを使用して、Slack でサポートケースをすばやく管理します。

AWS Support アプリを使用して、次の操作を行います。

- Slack チャンネルでサポートケースを作成、更新、検索、解決する
- ファイルをサポートケースに添付する
- Service Quotas でクォータの引き上げをリクエストする
- Slack チャンネルから退出することなく、サポートケースの詳細をチームに共有する
- サポートエージェントとのライブチャットセッションを開始する

AWS Support アプリでサポートケースを作成、更新、または解決すると、ケースは でも更新されま す AWS Support Center Console。サポートケースを個別に管理するために、サポートセンターコン ソールにサインインする必要はありません。

メモ

- サポートケースの応答時間は、ケースを Slack から作成したか、サポートセンターコン ソールから作成したかに関係なく同一です。
- アカウントと請求サポート、サービスクォータの引き上げ、テクニカルサポートのサポー トケースを作成できます。

トピック

- [前提条件](#page-443-0)
- [Slack ワークスペースを承認する](#page-451-0)
- [Slack チャンネルの設定](#page-454-0)
- [Slack チャンネルでのサポートケースの作成](#page-460-0)
- [Slack でのサポートケースへの返信](#page-466-0)
- [とのライブチャットセッションに参加する AWS Support](#page-468-0)
- [Slack でのサポートケースの検索](#page-474-0)
- [Slack でのサポートケースの解決](#page-478-0)
- [Slack でのサポートケースの再オープン](#page-479-0)
- [サービスクォータの引き上げリクエスト](#page-480-0)
- [AWS Support アプリからの Slack チャンネル設定の削除](#page-482-0)
- [AWS Support アプリからの Slack ワークスペース設定の削除](#page-483-0)
- [Slack での AWS Support アプリのコマンド](#page-484-0)
- [AWS Support アプリのコレスポンデンスを AWS Support Center Console に表示する](#page-485-0)
- [Slack リソースでの AWS CloudFormation を使った AWS Support アプリの作成](#page-486-0)

## <span id="page-443-0"></span>前提条件

Slack での AWS Support アプリを使用するには、以下の要件を満たしている必要があります。

- ビジネスプラン、エンタープライズ On-Ramp、エンタープライズサポートプランを利用してい る。ご自身のサポートプランは、AWS Support Center Console または[サポートプランの](https://console.aws.amazon.com/support/plans)ページで ご確認いただけます。詳細については、[「AWS Support プランの比較」を](https://aws.amazon.com/premiumsupport/plans/)参照してください。
- ご自身の組織の [Slack](https://slack.com/) ワークスペースとチャンネルを用意する必要があります。Slack ワークス ペースの管理者であるか、またはその Slack ワークスペースにアプリを追加する許可を得ている必 要があります。詳細については、[Slack ヘルプセンターを](https://slack.com/help/articles/222386767-Manage-app-approval-for-your-workspace)参照してください。
- AWS アカウント に AWS Identity and Access Management (IAM) ユーザー、または必要なアク セス許可を持つロールとしてサインインします。詳細については、「[AWS Support アプリウィ](#page-444-0) [ジェットへのアクセスの管理](#page-444-0)」を参照してください。
- 自分の代わりにアクションを実行する、必要なアクセス許可を持つ IAM ロールを作成する必要が あります。AWS Support アプリは、このロールを使用してさまざまなサービスに API コールを行 います。詳細については、「[AWS Support アプリへのアクセスの管理」](#page-445-0)を参照してください。

トピック

- [AWS Support アプリウィジェットへのアクセスの管理](#page-444-0)
- [AWS Support アプリへのアクセスの管理](#page-445-0)

## <span id="page-444-0"></span>AWS Support アプリウィジェットへのアクセスの管理

AWS Identity and Access Management (IAM) ポリシーをアタッチすると、AWS Support Center Console で AWS Support アプリウィジェットを設定するための IAM ユーザーアクセス許可を付与で きます。

ポリシーを IAM エンティティにアタッチする方法の詳細については、「IAM ユーザーガイド」の 「[IAM ID アクセス許可の追加 \(コンソール\)](https://docs.aws.amazon.com/IAM/latest/UserGuide/access_policies_manage-attach-detach.html#add-policies-console)」を参照してください。

**a** Note

AWS アカウント でルートユーザーとしてサインインすることも可能ですが、推奨されてい ません。ルートユーザーアクセスの詳細については、「IAM ユーザーガイド」の「[ルート](https://docs.aws.amazon.com/IAM/latest/UserGuide/best-practices.html#lock-away-credentials) [ユーザーの認証情報を保護し、日常的なタスクには使用しない](https://docs.aws.amazon.com/IAM/latest/UserGuide/best-practices.html#lock-away-credentials)」を参照してください。

IAM ポリシーの例

次のポリシーは、IAM ユーザーやグループなどのエンティティにアタッチできます。このポリシー を使うと、サポートセンターコンソールで Slack ワークスペースを承認したり、Slack チャンネルを 設定したりできます。

```
{ 
     "Version": "2012-10-17", 
     "Statement": [ 
         { 
              "Effect": "Allow", 
              "Action": [ 
                  "supportapp:GetSlackOauthParameters", 
                  "supportapp:RedeemSlackOauthCode", 
                  "supportapp:DescribeSlackChannels", 
                  "supportapp:ListSlackWorkspaceConfigurations", 
                  "supportapp:ListSlackChannelConfigurations", 
                  "supportapp:CreateSlackChannelConfiguration", 
                  "supportapp:DeleteSlackChannelConfiguration", 
                  "supportapp:DeleteSlackWorkspaceConfiguration", 
                  "supportapp:GetAccountAlias", 
                  "supportapp:PutAccountAlias", 
                  "supportapp:DeleteAccountAlias", 
                  "supportapp:UpdateSlackChannelConfiguration", 
                  "iam:ListRoles"
```

```
 ], 
                  "Resource": "*" 
            } 
      ]
}
```
AWS Support アプリを Slack に接続するために必要な許可

AWS Support アプリには、API オペレーションに直接対応しない許可限定のアクションが含まれて います。これらのアクションは、「[Service Authorization Reference」](https://docs.aws.amazon.com/service-authorization/latest/reference/list_awssupportappinslack.html)(サービス認証リファレンス) で [Permission only] (許可限定) と表記されています。

AWS Support アプリは以下の API アクションを使用して Slack に接続してから、AWS Support Center Console にパブリック Slack チャンネルをリストします。

- supportapp:GetSlackOauthParameters
- supportapp:RedeemSlackOauthCode
- supportapp:DescribeSlackChannels

これらの API アクションは、コードで呼び出すためのものではないため、したがって、これらの API アクションは AWS CLI と AWS SDK には含まれていません。

## <span id="page-445-0"></span>AWS Support アプリへのアクセスの管理

AWS Support アプリウィジェットへのアクセス許可を取得したら、AWS Identity and Access Management (IAM) ロール も作成する必要があります。このロールは、AWS のサービス API や Service Quotas など、他の AWS Support のアクションをユーザーに代わって実行します。

続いて、このロールに IAM ポリシーをアタッチし、これらのアクションを実行するために必要なア クセス許可を、このロールに付与します。このロールは、サポートセンターコンソールで Slack チャ ンネル設定を作成する際に選択します。

Slack チャンネルのユーザーは、IAM ロールに付与したのと同じアクセス許可を有しています。例え ば、サポートケースへの読み取り専用アクセスが指定されている場合、Slack チャンネルのユーザー は、サポートケースの表示はできますが更新はできません。

**A** Important

サポートエージェントとのライブチャットをリクエストし、ライブチャットのチャンネル設 定として新しいプライベートチャンネルを選択すると、AWS Support アプリケーションは別 途 Slack チャンネルを作成します。この Slack チャンネルは、ケースを作成したりチャット を開始したりしたチャンネルと同じアクセス許可を有しています。 IAM ロールまたは IAM ポリシーを変更すると、この変更は、ユーザーが設定した Slack チャ ンネルと、AWS Support アプリがユーザーに代わって作成した新しいライブチャット Slack チャンネルに適用されます。

IAM ロールとポリシーを作成するときは、以下の手順に従います。

トピック

- [AWS 管理ポリシーを使用するか、カスタマー管理ポリシーを作成する](#page-446-0)
- [IAM ロールの作成](#page-448-0)
- [トラブルシューティング](#page-449-0)

<span id="page-446-0"></span>AWS 管理ポリシーを使用するか、カスタマー管理ポリシーを作成する

ロールのアクセス許可を付与するには、AWS 管理ポリシーまたはカスタマー管理ポリシーのいずれ かを使用できます。

**G** Tip

ポリシーを手動で作成しない場合は、代わりに AWS 管理ポリシーを使用して、この手順を スキップすることをお勧めします。マネージドポリシーは、AWS Support アプリに必要な アクセス許可を自動的に取得します。ユーザーがポリシーを手動で更新する必要はありませ ん。詳細については、「[AWS Slack での AWS Support アプリケーションの マネージドポリ](#page-551-0) [シー](#page-551-0)」を参照してください。

ロール用のカスタマー管理ポリシーを作成するには、次の手順に従います。この手順では、IAM コ ンソールの JSON ポリシーエディタを使用します。

AWS Support アプリケーションのカスタマー管理ポリシーを作成するには

- 1. AWS Management Console にサインインして、IAM コンソール [\(https://](https://console.aws.amazon.com/iam/) [console.aws.amazon.com/iam/\)](https://console.aws.amazon.com/iam/) を開きます。
- 2. ナビゲーションペインで、[ポリシー] を選択します。
- 3. [Create policy] (ポリシーを作成) を選択します。
- 4. [JSON] タブを選択します。
- 5. JSON を入力し、エディタでデフォルトの JSON を置き換えます。[ポリシーの例を](#page-447-0)利用できま す。
- 6. [Next: Tags] (次へ: タグ) を選択します。
- 7. (オプション) キーバリューペアとしてのタグを使用して、メタデータをポリシーに追加すること ができます。
- 8. [Next: Review] (次へ: レビュー) を選択します。
- 9. [Review policy] (ポリシーの確認) ページで、名前 (*AWSSupportAppRolePolicy* など) と説明 (任意) を入力します。
- 10. [Summary] (概要) ページで、そのポリシーで付与されているアクセス許可を確認し、[Create policy] (ポリシーの作成) を選択します。

このポリシーによって、このロールが実行できるアクションが定義されます。詳細については、IAM ユーザーガイドの[IAM ポリシーの作成 \(コンソール\)](https://docs.aws.amazon.com/IAM/latest/UserGuide/access_policies_create-console.html) を参照してください。

<span id="page-447-0"></span>IAM ポリシーの例

IAM ロールには、以下のポリシーの例をアタッチできます。このポリシーは、AWS Support アプリ に必要なすべてのアクションへの完全なアクセス許可を、ロールに付与します。このロールを使って Slack チャンネルを設定すると、チャンネル内のすべてのユーザーに同じアクセス許可が付与されま す。

**a** Note

AWS マネージドポリシーのリストは、「[AWS Slack での AWS Support アプリケーションの](#page-551-0) [マネージドポリシー](#page-551-0)」で確認してください。

ポリシーを更新して、アクセス許可を AWS Support アプリから削除することができます。

```
{ 
     "Version": "2012-10-17", 
     "Statement": [ 
         \{ "Effect": "Allow", 
              "Action": [ 
                   "servicequotas:GetRequestedServiceQuotaChange", 
                   "servicequotas:GetServiceQuota",
```
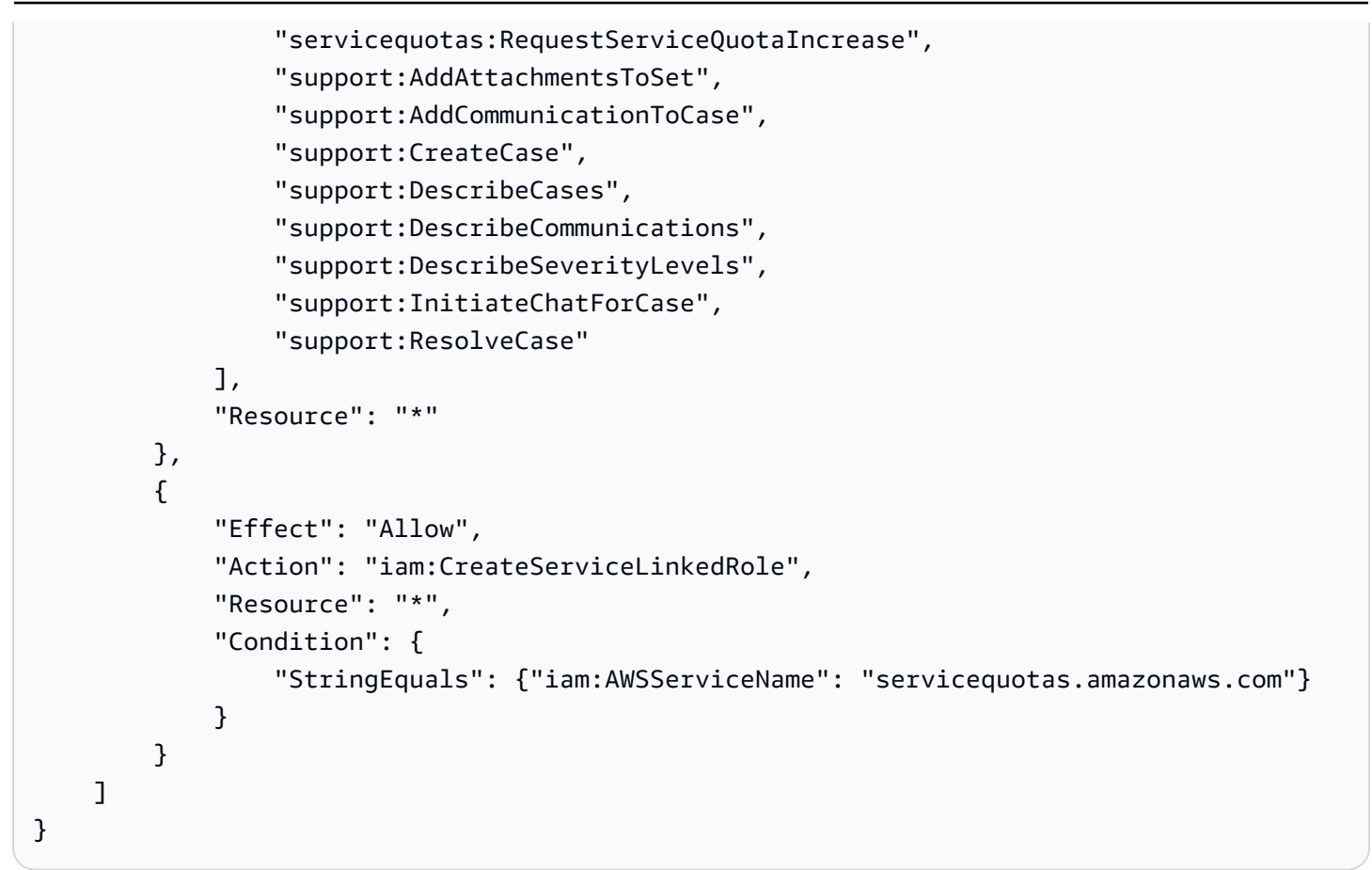

各アクションの説明については、「サービス認証リファレンス」の以下のトピックを参照してくださ い。

- [AWS Support](https://docs.aws.amazon.com/service-authorization/latest/reference/list_awssupport.html) のアクション、リソース、条件キー
- 「[Service Quotas のアクション、リソース、および条件キー](https://docs.aws.amazon.com/service-authorization/latest/reference/list_servicequotas.html)」
- [AWS Identity and Access Management](https://docs.aws.amazon.com/service-authorization/latest/reference/list_identityandaccessmanagement.html) のアクション、リソース、条件キー

<span id="page-448-0"></span>IAM ロールの作成

このポリシーを作成したら、IAM ロールを作成し、そのロールにポリシーをアタッチする必要があ ります。このロールは、サポートセンターコンソールで Slack チャンネル設定を作成するときに選択 します。

AWS Support アプリのロールを作成するには

- 1. AWS Management Console にサインインして、IAM コンソール [\(https://](https://console.aws.amazon.com/iam/) [console.aws.amazon.com/iam/\)](https://console.aws.amazon.com/iam/) を開きます。
- 2. ナビゲーションペインで [Roles] を選択し、続いて [Create role] を選択します。
- 3. [Select trusted entity] (信頼されたエンティティを選択) で、[AWS のサービス] を選択します。
- 4. [AWS Support アプリケーション] を選択します。
- 5. [Next: Permissions] (次へ: 許可) を選択します。
- 6. ポリシー名を入力します。AWS マネージドポリシー、または *AWSSupportAppRolePolicy* な どの作成済みのカスタマー管理ポリシーを選択できます。ポリシーの横にあるチェックボックス をオンにします。
- 7. [Next: Tags] (次へ: タグ) を選択します。
- 8. (オプション) キーと値のペアとしてタグを使用し、メタデータをロールに追加できます。
- 9. [Next: Review] (次へ: レビュー) を選択します。
- 10. [Role name] (ロール名) に、*AWSSupportAppRole* など、名前を入力します。
- 11. (オプション) [Role description] (ロールの説明) に、ロールの説明を入力します。
- 12. ロール情報を確認し、[Create role (ロールの作成)] を選択します。これで、サポートセンター コンソールで Slack チャンネルを設定する際に、このロールを選択できるようになりました。 「[Slack チャンネルの設定」](#page-454-0)を参照してください。

詳細については、IAM ユーザーガイドの [AWS のサービス用ロールの作成を](https://docs.aws.amazon.com/IAM/latest/UserGuide/id_roles_create_for-service.html#roles-creatingrole-service-console)参照してください。

#### <span id="page-449-0"></span>トラブルシューティング

AWS Support アプリへのアクセスを管理する方法については、以下のトピックを参照してくださ い。

#### 目次

- [Slack チャンネルで特定のユーザーが特定のアクションを行うことを制限したい](#page-449-1)
- [Slack チャンネルを設定しても、作成した IAM ロールが表示されない](#page-450-0)
- [IAM ロールにアクセス許可が付与されていない](#page-450-1)
- [Slack のエラーで、IAM ロールが有効でないと表示される](#page-450-2)
- [AWS Support アプリに、Service Quotas の IAM ロールがない、と表示される](#page-451-1)

<span id="page-449-1"></span>Slack チャンネルで特定のユーザーが特定のアクションを行うことを制限したい

デフォルトでは、Slack チャンネルのユーザーには、作成する IAM ロールにアタッチする IAM ポ リシーで指定したものと同じアクセス許可が付与されます。つまり、AWS アカウント または IAM ユーザーを有しているかどうかにかかわらず、チャンネル内のどのユーザーも、サポートケースへの 読み取りまたは書き込みアクセスが可能であるということです。

推奨されるベストプラクティスを以下に示します:

- AWS Support アプリでプライベート Slack チャンネルを設定する
- チャンネルには、サポートケースにアクセスする必要のあるユーザーのみを招待します。
- AWS Support アプリへの必要最小限のアクセス許可を有した IAM ポリシーを使用します。「[AWS](#page-551-0) [Slack での AWS Support アプリケーションの マネージドポリシー](#page-551-0)」を参照してください。

<span id="page-450-0"></span>Slack チャンネルを設定しても、作成した IAM ロールが表示されない

IAM ロールが [AWS Support アプリケーションの IAM ロール] リストに表示されていない場合 は、AWS Support アプリケーションがこのロールの信頼されるエンティティとして設定されていな い、またはこのロールが削除されたことを意味します。既存のロールを更新するか、新しいロールを 作成します。「[IAM ロールの作成」](#page-448-0)を参照してください。

<span id="page-450-1"></span>IAM ロールにアクセス許可が付与されていない

Slack チャンネル用に作成する IAM ロールには、求められているアクションを実行するためのアク セス許可が必要です。例えば、Slack のユーザーがサポートケースを作成できるようにしたいとき は、ロールに support:CreateCase のアクセス許可が必要です。AWS Support アプリは、この ロールを引き受けて、ユーザーに代わってアクションを実行します。

AWS Support アプリにアクセス許可がないとのエラーが表示されたときは、ロールにアタッチされ たポリシーが必要なアクセス許可を有していることを確認します。

<span id="page-450-2"></span>前述の「[IAM ポリシーの例」](#page-447-0)を参照してください。

Slack のエラーで、IAM ロールが有効でないと表示される

チャンネルの設定に適したロールを選択していることを確認してください。

#### ロールを確認するには

- 1. <https://console.aws.amazon.com/support/app#/config>から AWS Support Center Console にサイ ンインします。
- 2. AWS Support アプリで設定したチャンネルを選択します。
- 3. [Permissions] (アクセス許可) セクションで、選択した IAM ロールの名前を見つけます。
	- ロールを変更するには、[Edit] (編集) をクリックし、別のロールを選択して [Save] (保存) を 選択します。

• ロールまたはロールにアタッチしたポリシーを更新するときは、[IAM コンソールに](https://console.aws.amazon.com/iam)サイン インします。

<span id="page-451-1"></span>AWS Support アプリに、Service Quotas の IAM ロールがない、と表示される

Service Quotas でクォータの引き上げをリクエストするときは、アカウントに AWSServiceRoleForServiceQuotas ロールが必要です。リソースの欠落に関するエラーが発生 したときは、以下のいずれかの手順を実行します。

- クォータの引き上げをリクエストするときは、[Service Quotas](https://console.aws.amazon.com/servicequotas) のコンソールを使用します。リク エストが成功すると、Service Quotas が自動的にロールを作成します。次に、AWS Support アプ リを使って、Slack でクォータの引き上げをリクエストします。詳細については、「[Requesting a](https://docs.aws.amazon.com/servicequotas/latest/userguide/request-quota-increase.html) [quota increase」](https://docs.aws.amazon.com/servicequotas/latest/userguide/request-quota-increase.html)(クォータ引き上げのリクエスト) を参照してください。
- ロールにアタッチされた IAM ポリシーを更新します。これにより、Service Quotas へのアクセス 許可がロールに付与されます。[IAM ポリシーの例](#page-447-0) の以下のセクションでは、AWS Support アプリ がユーザーに代わって Service Quotas ロールを作成することを許可します。

```
{ 
     "Effect": "Allow", 
     "Action": "iam:CreateServiceLinkedRole", 
     "Resource": "*", 
     "Condition": { 
          "StringEquals": {"iam:AWSServiceName": "servicequotas.amazonaws.com"} 
      }
}
```
チャンネルに設定した IAM ロールを削除するときは、そのロールを手動で作成するか、AWS Support アプリがユーザーに代わってロールを作成することを許可するように IAM ポリシーを更新 する必要があります。

## <span id="page-451-0"></span>Slack ワークスペースを承認する

ワークスペースを承認し、そこへのアクセスを AWS Support アプリに許可するには、AWS アカウ ント の AWS Identity and Access Management (IAM) ロールが必要になります。AWS Support アプ リは、[AWS Support](https://docs.aws.amazon.com/awssupport/latest/APIReference/Welcome.html) の API オペレーションと [Service Quotas](https://docs.aws.amazon.com/servicequotas/2019-06-24/apireference/Welcome.html) をユーザーに代わって呼び出す際に、 このロールを使用します。例えば、AWS Support アプリは、CreateCase オペレーションを呼び出 して Slack でユーザーに代わってサポートケースを作成するときにこのロールを使用します。

メモ

• Slack チャンネルは IAM ロールからアクセス許可を継承します。つまり、Slack チャンネ ルのユーザーは誰でも、このロールにアタッチされた IAM ポリシーで指定されているもの と同じアクセス許可を利用できるということです。

例えば、IAM ポリシーがサポートケースの完全な読み取りと書き込みをこのロールに許可 している場合は、Slack チャンネルにいる誰もがサポートケースを作成、更新、解決でき ます。IAM ポリシーでロールに許可されているのが読み取り専用のアクセス許可である場 合、Slack チャンネルのユーザーはサポートケースの読み取りのみが許可されます。

• Slack ワークスペースとチャンネルは、サポートオペレーションの管理に必要なものを追 加することが推奨されます。また、プライベートチャンネルを設定し、必要なユーザーの みを招待することが推奨されます。

Slack ワークスペースはそれぞれ、AWS アカウント のために使用するものを承認する必要がありま す。AWS アカウント が複数ある場合は、各アカウントにサインインし、次の手順をそれぞれで実行 してワークスペースを承認する必要があります。アカウントが AWS Organizations の組織に属して おり、複数のアカウントを承認する必要があるときは、[複数のアカウントを承認](https://docs.aws.amazon.com/awssupport/latest/user/authorize-slack-workspace.html#authorize-multiple-accounts)に進んでください。

AWS アカウント の Slack ワークスペースを承認するには

- 1. [AWS Support Center Console](https://console.aws.amazon.com/support/app) にサインインし、[Slack configuration] (Slack の設定) を選択しま す。
- 2. [Getting started] (開始方法) のページで [Authorize workspace] (ワークスペースを承認) を選択し ます。
- 3. Slack にまだサインインしていない場合は、[Sign in to your workspace] (ワークスペースにサイ ンイン) ページでワークスペース名を入力し、[Continue] (続行) をクリックします。
- 4. [AWS Support が your-workspace-name Slack へのアクセス許可をリクエスト中] ページで、[許 可] を選択します。

**a** Note

Slack にワークスペースへのアクセスを許可できない場合は、AWS Support アプリを ワークスペースに追加するアクセス許可が Slack 管理者から付与されていることを確認 します。「[前提条件](#page-443-0)」を参照してください。

[Slack configuration] (Slack の設定) ページで、ワークスペース名が [Workspaces] (ワークスペー ス) に表示されます。

- 5. (オプション) さらにワークスペースを追加するときは、[Authorize workspace] (ワークスペース を承認) を選択し、3~4 の手順を繰り返します。アカウントには最大 5 つまでワークスペース を追加できます。
- 6. (オプション) デフォルトでは、AWS アカウント ID 番号が Slack チャンネルにアカウント名と して表示されます。この値を変更するときは、[Account name] (アカウント名) で [Edit] (編集) を クリックし、アカウント名を入力して [Save] (保存) をクリックします。

#### **1** Tip

アカウント名には、ご自分やご自分のチームが容易に認識できる名前を使用してくださ い。AWS Support アプリは、この名前を使って Slack チャンネルでユーザーのアカウン トを識別します。この名前はいつでも変更できます。

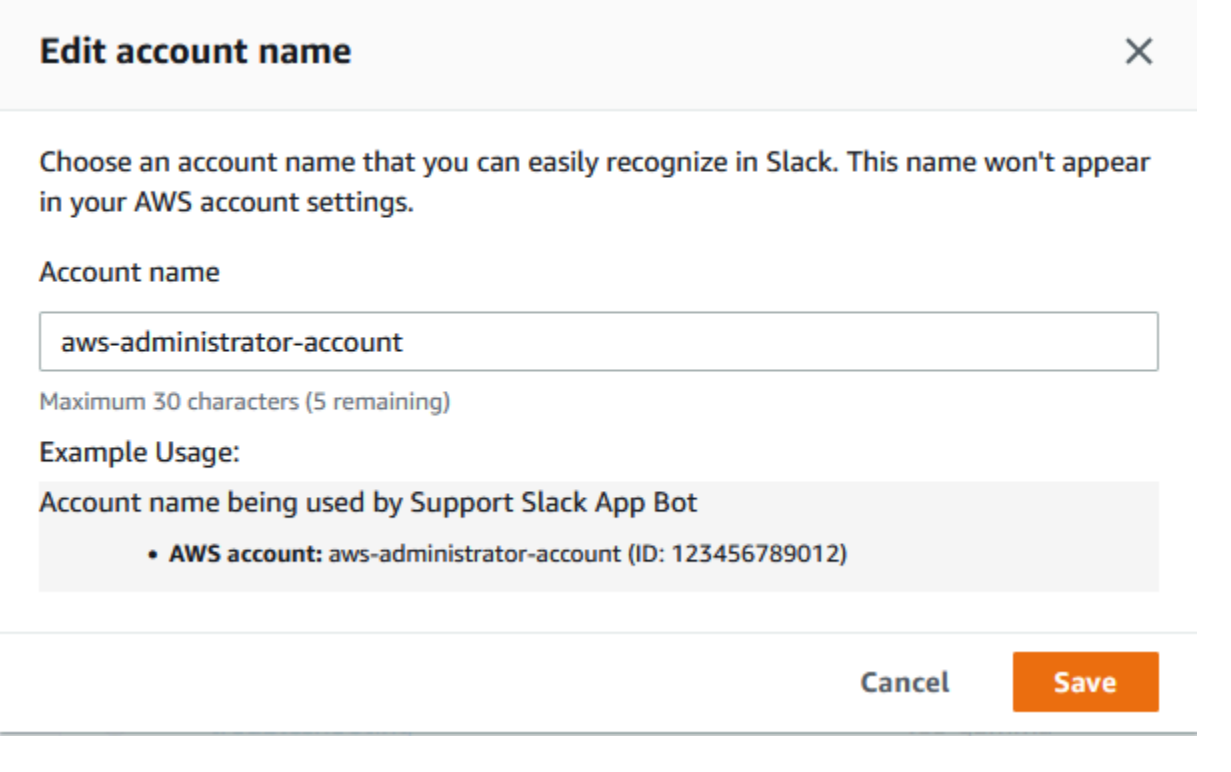

ワークスペースとアカウント名は、[Slack configuration] (Slack の設定) のページに表示されま す。

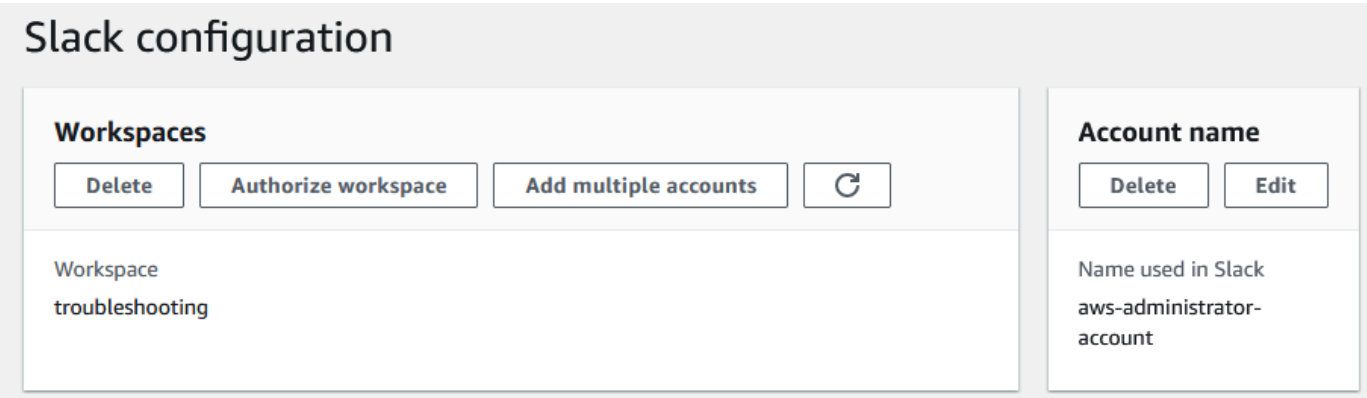

## 複数のアカウントを承認

複数の AWS アカウント に Slack ワークスペースの使用を承認するために[、AWS CloudFormation](#page-486-0) または [Terraform](#page-493-0) を使用して AWS Support アプリケーションリソースを作成できます。

## <span id="page-454-0"></span>Slack チャンネルの設定

Slack ワークスペースを承認すると、AWS Support アプリを使用するように Slack チャンネルを設 定することができます。

AWS Support アプリを招待し追加するチャンネルで、ケースの作成および検索、ならびにケース通 知の受信が行えます。このチャンネルには、新しく作成または解決されたケース、追加されたコレス ポンデンス、共有されたケースの詳細など、ケースの最新情報が表示されます。

Slack チャンネルは IAM ロールからアクセス許可を継承します。つまり、Slack チャンネルのユー ザーは誰でも、このロールにアタッチされた IAM ポリシーで指定されているものと同じアクセス許 可を利用できるということです。

例えば、IAM ポリシーがサポートケースの完全な読み取りと書き込みをこのロールに許可している 場合は、Slack チャンネルにいる誰もがサポートケースを作成、更新、解決できます。IAM ポリシー でロールに許可されているのが読み取り専用のアクセス許可である場合、Slack チャンネルのユー ザーはサポートケースの読み取りのみが許可されます。

1 つのアカウントには最大 20 チャンネルまで追加できます。Slack チャンネルは、最大 100 の AWS アカウント を持つことができます。言い換えれば、同じ Slack チャンネルを AWS Support アプリに 追加できるアカウントは100 個まで、ということです。追加するアカウントは、組織のサポートケー スの管理に必要な数のみにすることが推奨されます。それによりチャンネルで受け取る通知の数が減 り、チームの中断時間を減らすことができます。

各 AWS アカウント は、Slack チャンネルを AWS Support アプリで個別に設定する必要がありま す。そうすることで、AWS Support アプリは AWS アカウント のサポートケースにアクセスするこ とができます。組織の別の AWS アカウント が AWS Support アプリをその Slack チャンネルにすで に招待している場合、ステップ 3 は飛ばしてください。

#### **a** Note

[Slack Connect](https://slack.com/connect) 内のチャンネルや、複数のワークスペースで共有するチャンネルを設定でき ます。ただし、AWS Support アプリケーションを使用できるのは、AWS アカウント の共有 チャンネルを設定した最初のワークスペースのみです。同じ Slack チャンネルを別のワーク スペースに設定しようとすると、AWS Support アプリケーションはエラーメッセージを返し ます。

Slack チャンネルを設定する

- 1. Slack アプリケーションから、AWS Support アプリを使用する Slack チャンネルを選択しま す。
- 2. 以下の手順を実行し、AWS Support アプリをチャンネルに招待します。
	- a. [+] をクリックして invite を入力し、画面が表示されたら、[Add apps to this channel] (ア プリをこのチャンネルに追加) を選択します。

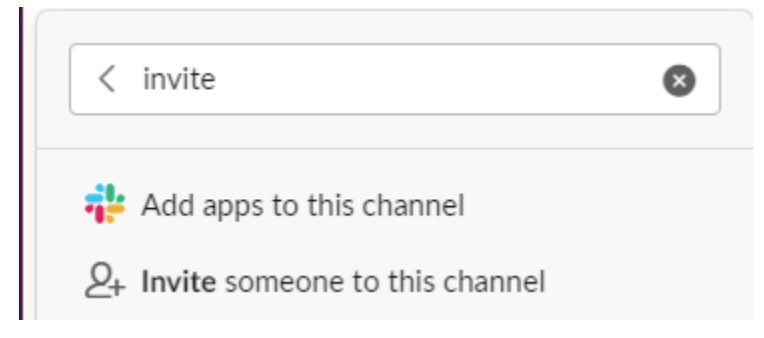

- b. アプリケーションを検索するには、[アプリケーションを channelName に追加] の [AWS Support アプリケーション] を入力します。
- c. [AWS Support アプリケーション] の横にある [追加] を選択します。

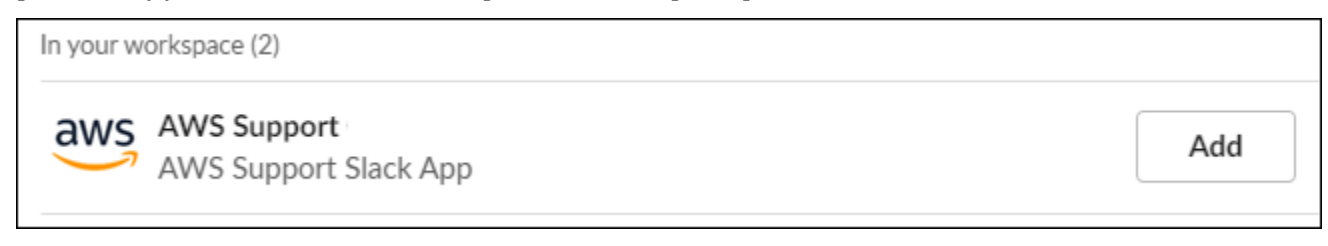

- 3. [サポートセンターコンソール](https://console.aws.amazon.com/support/app)にサインインし、[Slack configuration] (Slack の設定) を選択しま す。
- 4. [Add channel] (チャンネルの追加) を選択します。
- 5. [Add channel] (チャンネルの追加) ページの[Workspace] (ワークスペース) で、すでに認証され いるワークスペース名を選択します。ワークスペース名がリストに表示されない場合は、更新ア イコンをクリックします。

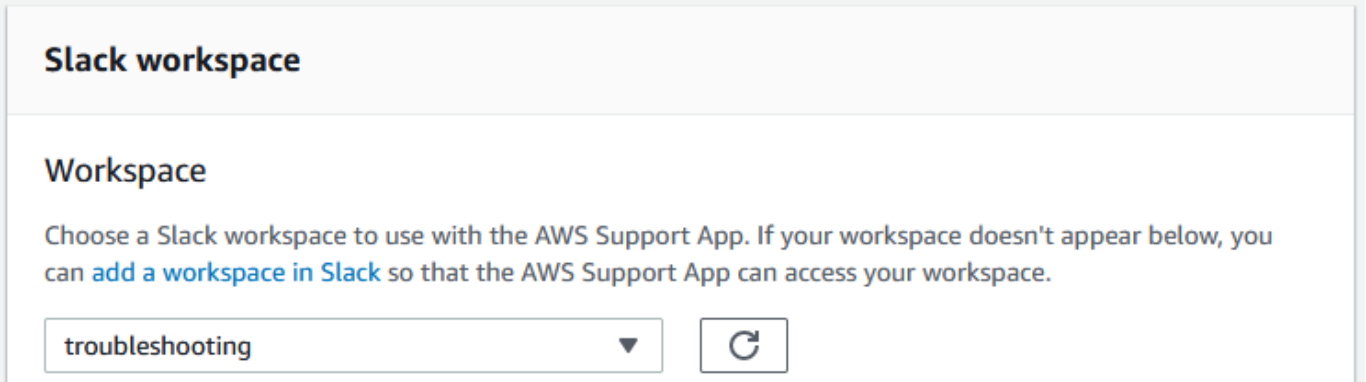

- 6. [Slack channel] (Slack チャンネル) の [Channel type] (チャンネルタイプ) で、次のいずれかを選 択します。
	- [Public] (パブリック) [Public channel] (パブリックチャンネル) で、AWS Support アプリに 招待した Slack チャンネルを選択します (ステップ 2)。チャンネルがリストに表示されてい ない場合は、更新アイコンをクリックし、再度試します。
	- [Private] (プライベート) [Channel ID] (チャンネル ID) で、AWS Support アプリに招待し た Slack チャンネルの ID または URL を入力します。
		- **b** Tip チャンネル ID を見つけるには、Slack で、チャンネル名のコンテキストメニューを (右クリックで) 開き、[Copy] (コピー)、[Copy link] (リンクをコピー) の順に選択し ます。チャンネル ID は、*C01234A5BCD* (例) のような値で表示されます。
- 7. [Channel configuration name] (チャンネル設定名) に、 AWS Support アプリ用の Slack チャンネ ルの設定であることが容易に識別できる名前を入力します。この名前はご自分の AWS アカウン ト にのみ表示され、Slack には表示されません。チャンネル設定の名前は後で変更できます。

Slack チャンネルのタイプは、次のような見た目になります。

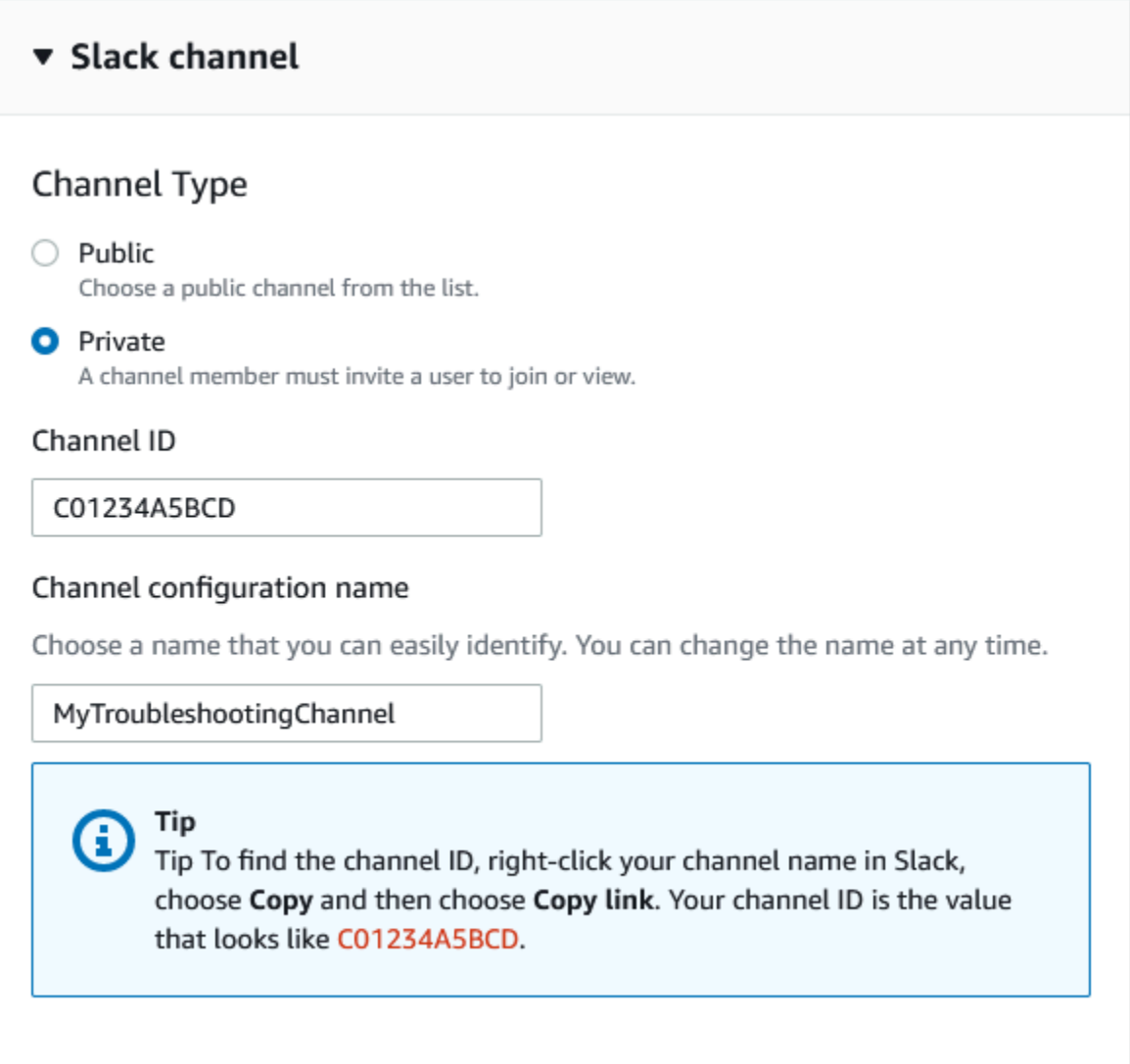

8. [アクセス許可] の、[Slack の AWS Support アプリケーションの IAM ロール] で、AWS Support アプリケーション用に作成したロールを選択します。このリストには、AWS Support アプリを 信頼されたエンティティとしているロールのみが表示されます。

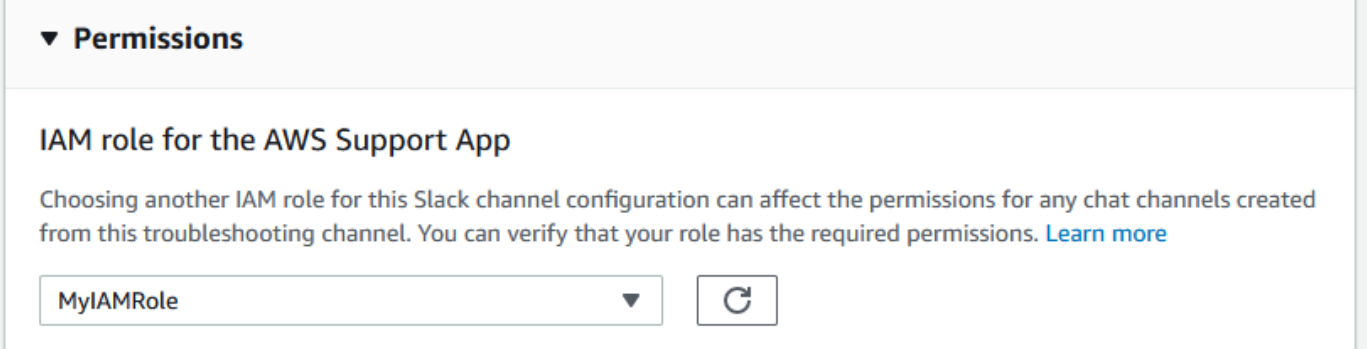

÷

**a** Note

まだロールを作成していない、またはリストに自分のロールが表示されない場合は、 「[AWS Support アプリへのアクセスの管理」](#page-445-0)を参照してください。

- 9. [Notifications] (通知) で、ケースの通知を受け取る方法を指定します。
	- [All cases] (すべてのケース) すべてのケースの更新通知を受け取ります。
	- [High-severity cases] (重要度の高いケース) 本番システム以上に影響するケースのみ、通知 を受け取ります。詳細については、「[緊急度の選択](#page-13-0)」を参照してください。
	- [None] (なし) ケースの更新に関する通知は受け取りません。
- 10. (オプション) [All cases] (すべてのケース) または [High-severity cases] (重要度の高いケース) を 選択した場合、次のオプションうち 1 つ以上を選択する必要があります。
	- 新規のケースと再オープンしたケース
	- ケースのコレスポンデンス
	- 解決したケース

次のチャンネルは、Slack におけるすべてのケース更新のケース通知を受け取ります。

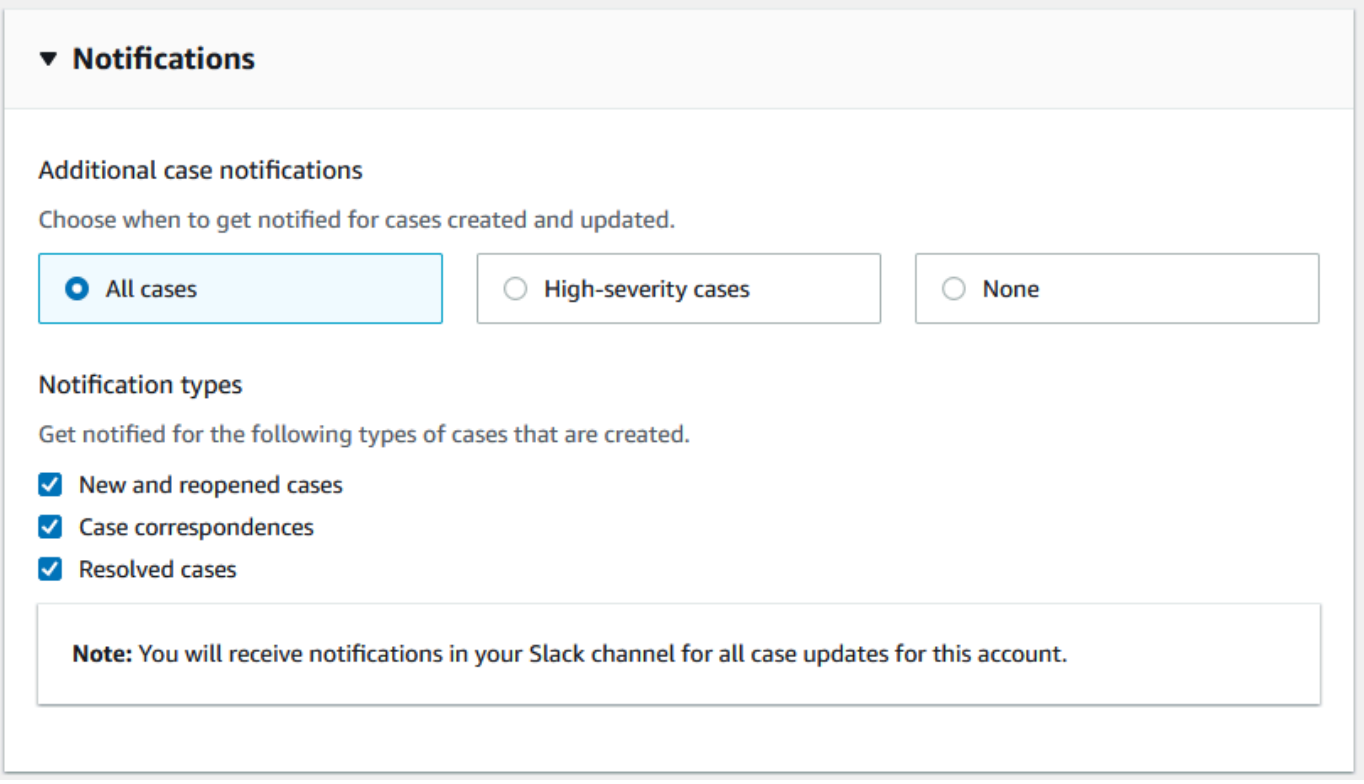

11. 設定を確認し、[Add channel] (チャンネルを追加) を選択します。チャンネルが [Slack configuration] (Slack の設定) ページに表示されます。

### Slack チャンネルの設定を更新する

Slack チャンネルを設定したら、後でそれらを更新して、IAM ロールやケース通知を変更できます。

#### Slack チャンネルの設定を更新するには

- 1. [サポートセンターコンソール](https://console.aws.amazon.com/support/app)にサインインし、[Slack configuration] (Slack の設定) を選択しま す。
- 2. [Channels] (チャンネル) で、希望するチャンネル設定を選択します。
- 3. *[channelName]* ページでは、次のタスクを実行できます。
	- チャンネル設定の名前を更新するときは、[Rename] (名前の変更) を選択します。この名前 はご自分の AWS アカウント にのみ表示され、Slack には表示されません。
	- チャンネル設定を AWS Support アプリから削除するときは、[Delete] (削除) を選択しま す。「[AWS Support アプリからの Slack チャンネル設定の削除」](#page-482-0)を参照してください。
	- ブラウザで Slack チャンネルを開くときは、[Open in Slack] (Slack で開く) を選択します。
	- IAM ロールまたは通知を変更するときは、[Edit] (編集) を選択します。

## <span id="page-460-0"></span>Slack チャンネルでのサポートケースの作成

Slack ワークスペースを認証して Slack チャンネルを追加すると、Slack チャンネルでサポートケー スを作成できます。

Slack でサポートケースを作成するには

1. Slack チャンネルで、次のコマンドを入力します。

/awssupport create

- 2. [Create a support case] (サポートケースを作成) ダイアログボックスで、以下を行います。
	- a. この Slack チャンネルで複数のアカウントを設定した場合は、[AWS アカウント] で、アカ ウント ID を選択します。アカウント名を作成した場合は、この値はアカウント ID の横に 表示されます。詳細については、「[Slack ワークスペースを承認する」](#page-451-0)を参照してくださ い。
	- b. [Subject] (件名) にサポートケースのタイトルを入力します。
	- c. [Case description] (ケースの説明) に、サポートケースの説明を入力します。AWS のサー ビス の使用方法、および試したトラブルシューティング手順などの詳細を記入してくださ い。

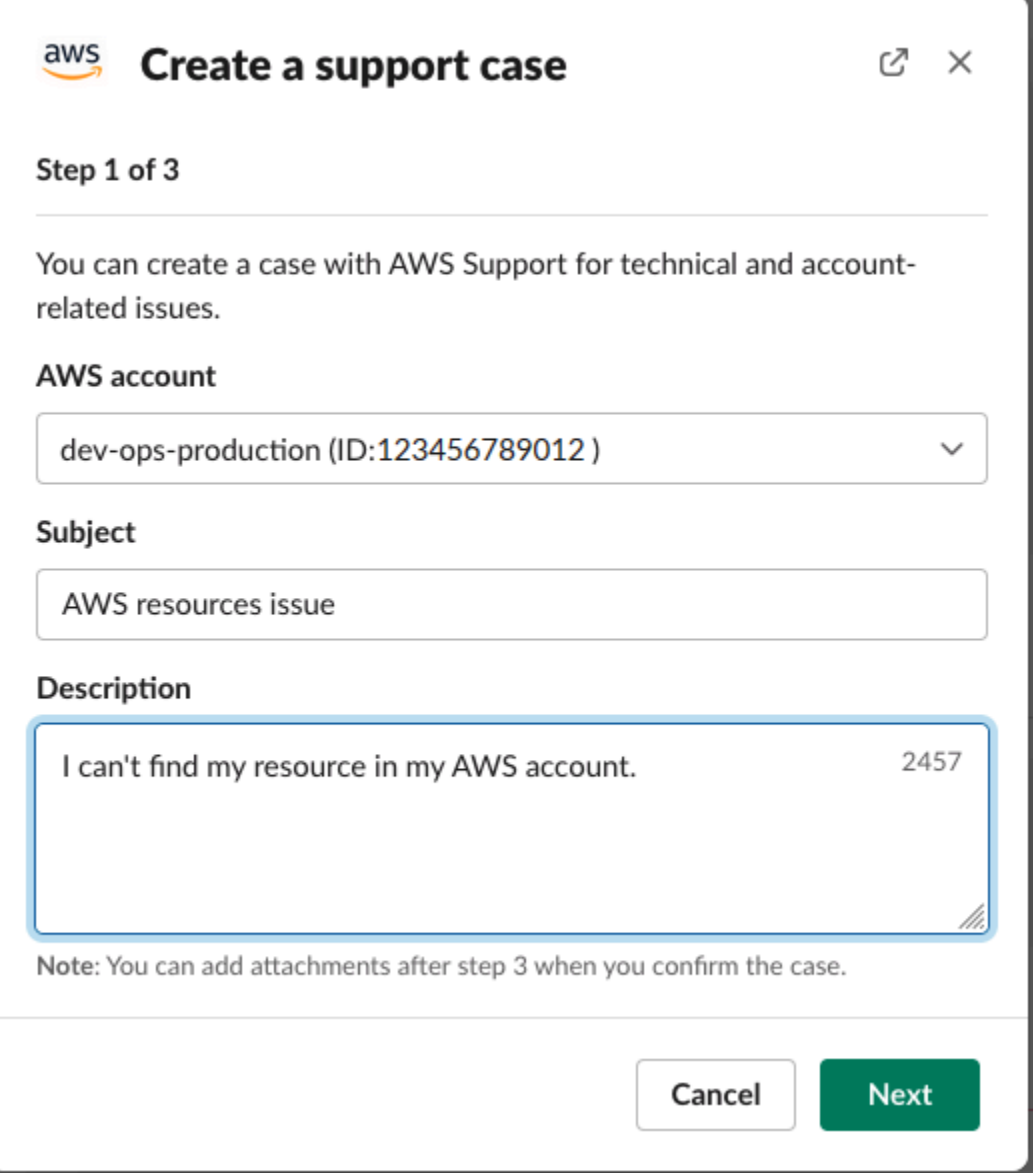

- 3. [Next] (次へ) をクリックします。
- 4. [Create a support case] (サポートケースを作成) ダイアログボックスで、以下のオプションを指 定します。
	- a. [Issue type] (問題のタイプ) を選択します。
	- b. [Service] (サービス) を選択します。
	- c. [Category] (カテゴリ) を選択します。
	- d. [Severity] (重要度) を選択します。
	- e. ケースの詳細を確認したら、[Next] (次へ) を選択します。

次の例は、Alexa サービスのテクニカルサポートケースを示しています。

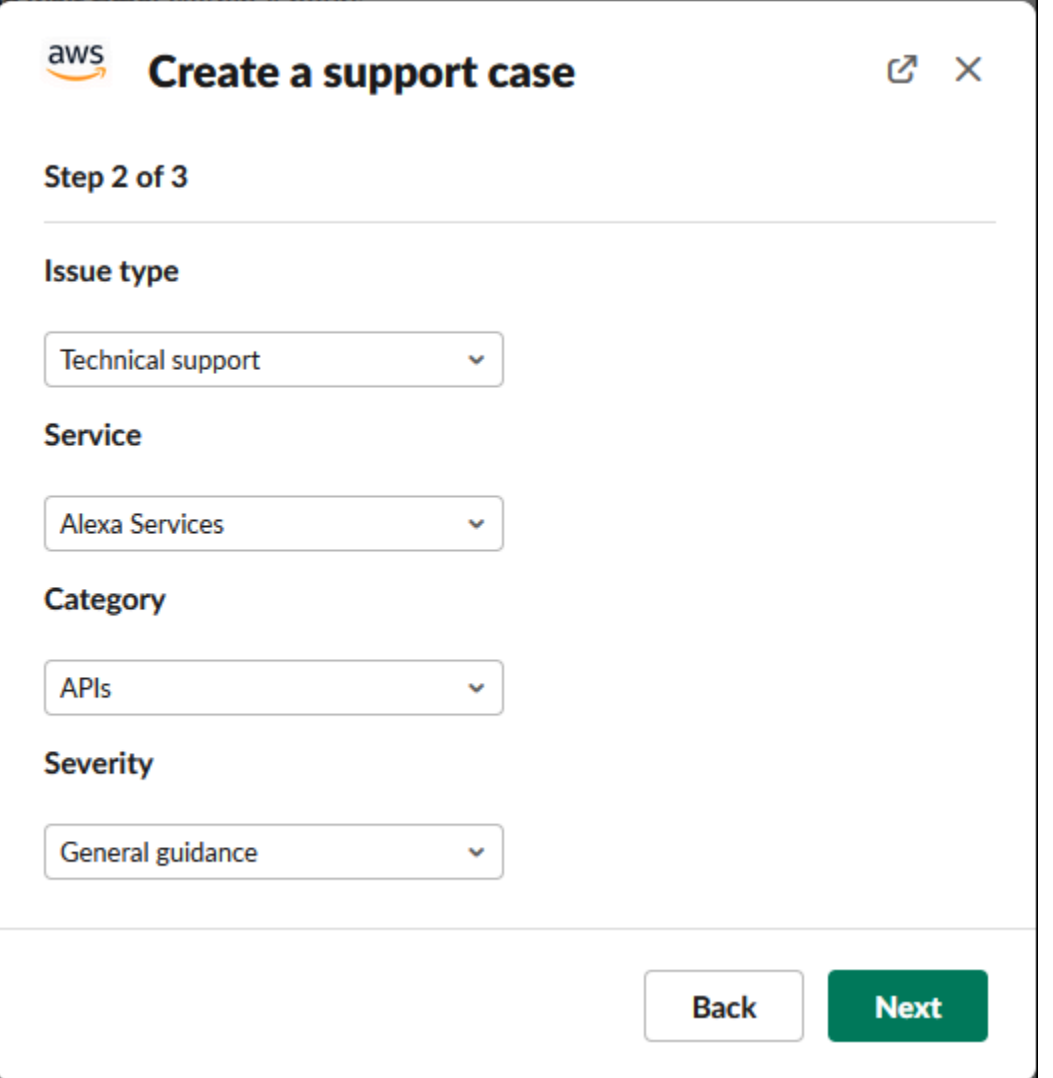

5. [Contact language] (連絡用言語) で、サポートケースの使用する言語を選択します。

### **a** Note

Slack でのアカウントおよび請求に関するライブチャットでは、日本語のサポートは利 用できません。

6. [Contact method] (連絡方法) で、[Email and Slack notifications] (E メールと Slack 通知) または [Live chat in Slack] (Slack でのライブチャット) を選択します。

次の例は、Slack でライブチャットを選択する方法を示しています。

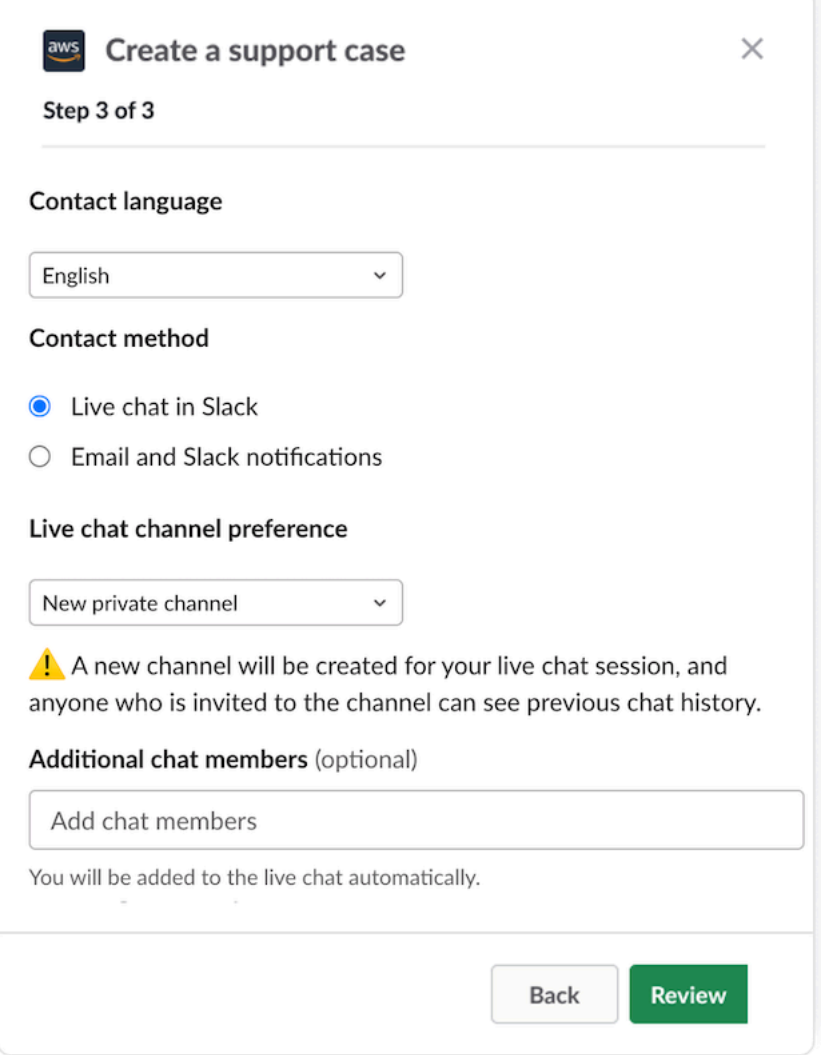

- a. [Slack でのライブチャット] を選択した場合は、[ライブチャットのチャンネル設定] として [新しいプライベートチャンネル] または [現在のチャンネル] を選択します。[新しいプライ ベートチャンネル] の場合は、AWS Support のエージェントとチャットするためのプライ ベートチャンネルが別途作成されます。[現在のチャンネル] の場合は、現在のチャンネルの スレッドを使用して AWS Support のエージェントとチャットします。
- b. (オプション) [Live chat in Slack] (Slack でのライブチャット) を選択した場合は、他の Slack メンバーの名前を入力できます。[新しいプライベートチャンネル] の場合、AWS Support アプリケーションがユーザーおよび選択したメンバーを新しいチャンネルに自動的に追 加します。[現在のチャンネル] の場合、AWS Support エージェントが参加すると、AWS Support アプリケーションがチャットスレッド内のユーザーおよび選択したメンバーに自動 的にタグを付けます。

#### **A** Important

- 追加するチャットメンバーは、サポートケースの詳細とチャット履歴にアクセスさせ たいメンバーのみにすることをお勧めします。
- 既存のサポートケースに関する新しいライブチャットセッションを開始すると、AWS Support アプリケーションは、以前のライブチャットで使用されたものと同じチャッ トチャンネルまたはスレッドを使用します。AWS Support アプリケーションは、以前 使用していたのと同じライブチャットチャンネル設定も使用します。
- [現在のチャンネル] オプションは、プライベートチャンネルからチャットがリクエス トされた場合にのみ使用できます。このオプションは、チャンネルメンバー全員に チャットへのアクセスを許可する場合のみにすることをお勧めします。
- 7. (オプション) [Additional contacts to notify] (通知する追加連絡先) に、このサポートケースに関す る更新を受け取る E メールアドレスを入力します。最大 10 件のアドレスを追加できます。
- 8. [Review] (レビュー) を選択します。
- 9. Slack チャンネルで、ケースの詳細を確認します。以下の操作を行うことができます。
	- ケースの詳細を変更するときは、[Edit] (編集) を選択します。
	- ファイルをケースに追加します。そのためには、以下の手順を実行します。
		- a. [Attach file] (ファイルを添付) を選択し、Slack の [+] をクリックし、[Your computer] (お使いのコンピュータ) を選択します。
		- b. ファイルに移動して、選択します。
		- c. [Upload a file] (ファイルのアップロード) ダイアログボッ クスで、@awssupport を入力し、メッセージ送信の

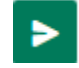

をクリックします。

メモ

• 最大 3 つまでのファイルをアタッチできます。各ファイルは、最大 5MB まで可 能です。

- サポートケースにファイルをアタッチするときは、1 時間以内にケースを送信す る必要があります。送信しない場合は、ファイルを再度追加する必要がありま す。
- [Share to channel] (チャンネルに共有) を選択し、ケースの詳細を Slack チャンネルにいる 他者と共有します。このオプションを使用すると、ケースを作成する前にケースの詳細を チームと共有することができます。
- 10. ケースの詳細を確認し、[Create case] (ケースを作成) を選択します。

次の例は、Alexa サービスのテクニカルサポートケースを示しています。

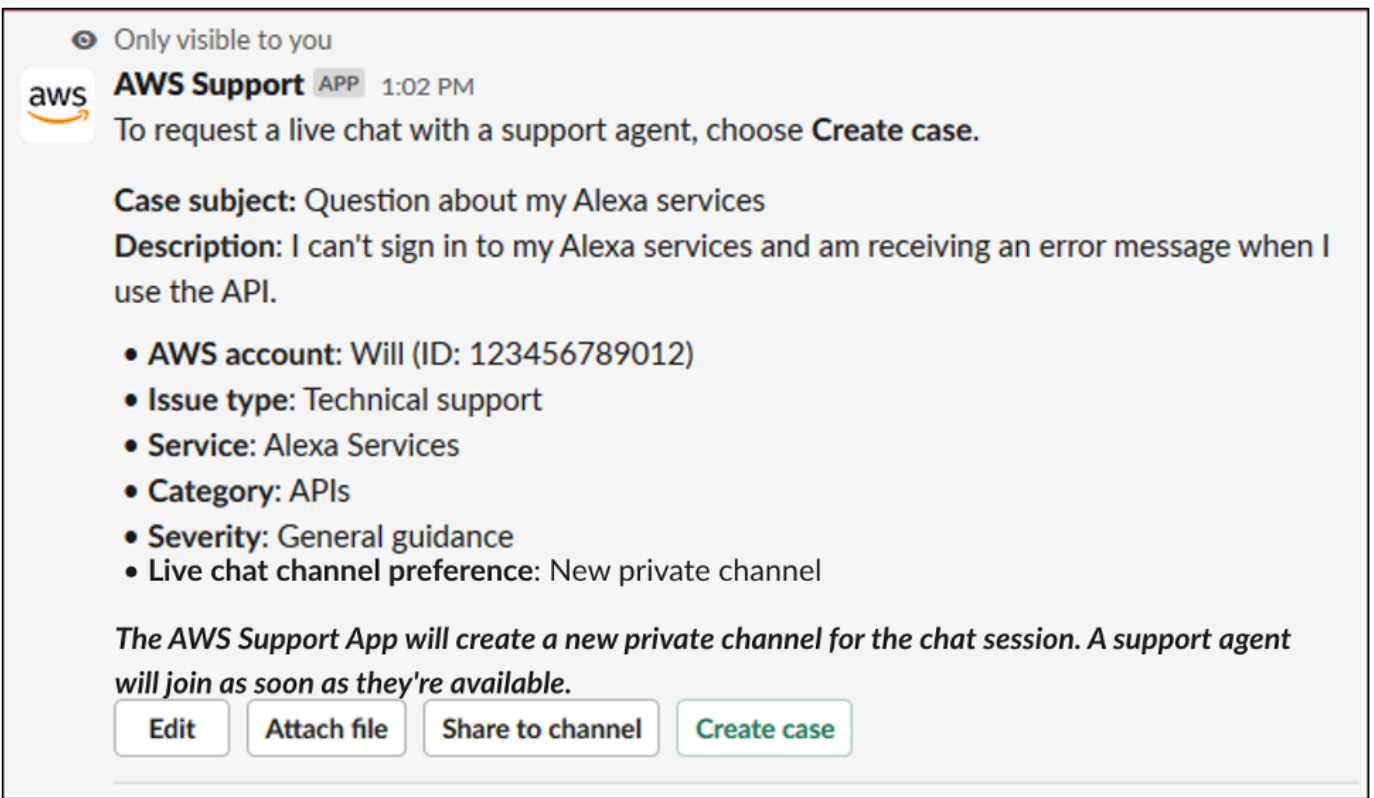

サポートケースを作成した後にケースの詳細が表示されるまで、数分かかる場合があります。

- 11. サポートケースが更新されたら、[See details] (詳細を表示) を選択するとケースの情報を確認で きます。続いて、次の操作を行います。
	- [Share to channel] (チャンネルに共有) を選択し、ケースの詳細を Slack チャンネルにいる 他者と共有します。
	- [Reply] (返信) を選択し、コレスポンデンスを追加します。
	- [Resolve case] (ケースを解決) を選択します。

**a** Note

Slack でケースの自動更新の受け取りを選択していない場合、サポートケースを検索す れば [See details] (詳細を表示) オプションが見つかります。

## <span id="page-466-0"></span>Slack でのサポートケースへの返信

ケースには、ケースの詳細や添付ファイルなどの更新を追加できます。また、サポートエージェント からの応答に返信することもできます。

**a** Note

- AWS Support Center Console を使用してサポートエージェントに返信することもできま す。詳細については、「[ケースの更新、解決、および再開](#page-24-0)」を参照してください。
- AWS Support アプリケーションが作成したチャットチャンネルからケースにコレスポンデ ンスを追加することはできません。ライブチャットチャネルがエージェントにメッセージ を送信するのはライブチャット中のみです。

Slack でサポートケースに返信するには

- 1. Slack チャンネルで、返信するケースを選択します。/awssupport search を入力すると、自 分のサポートケースを見つけられます。
- 2. 当該のケースの横にある [See details] (詳細を表示) を選択します。
- 3. ケースの詳細の下部にある、[Reply] (返信) を選択します。

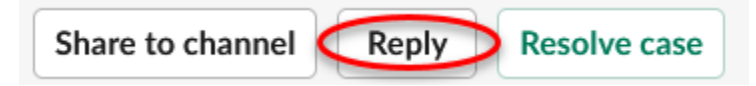

4. [Reply to case] (ケースに返信) ダイアログボックスの [Message] (メッセージ) フィールドに、問 題の簡単な説明を入力します。続いて、[Next] (次へ) を選択します。

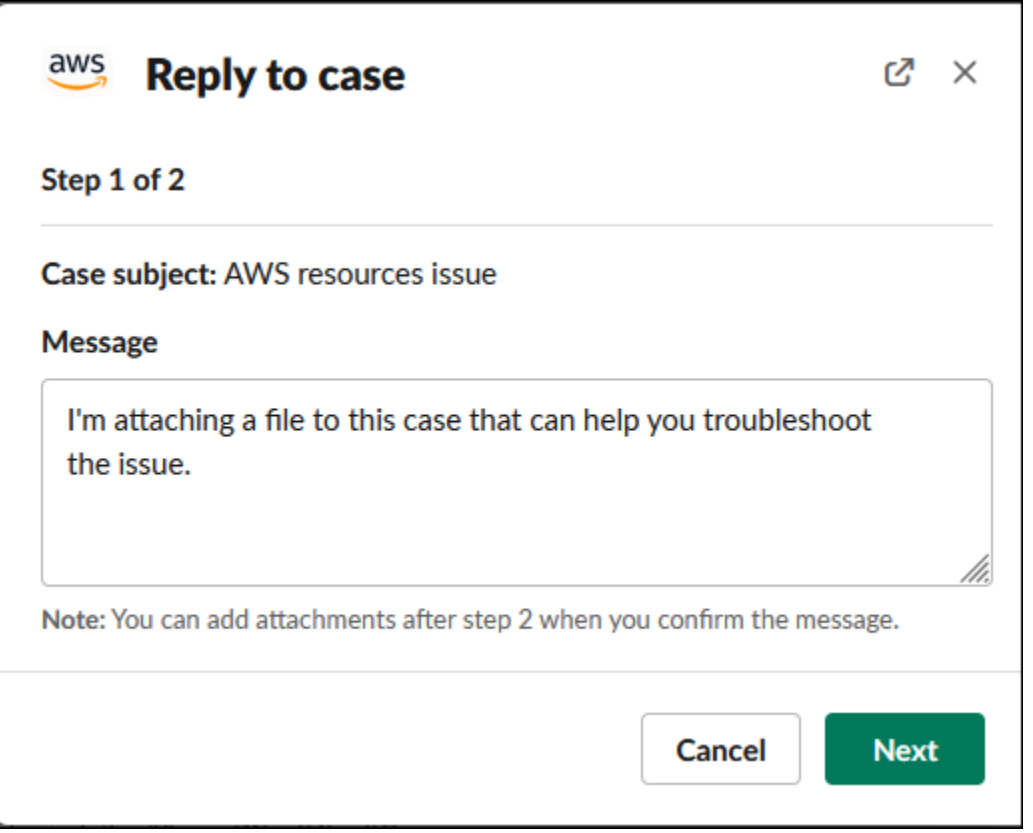

- 5. 連絡方法を選択します。利用可能な連絡方法は、ケースの種類とサポートプランに応じて異なり ます。
- 6. (オプション) [Additional contacts to notify] (通知の追加連絡先) に、このサポートケースに関する 更新を受け取るメールアドレスを追加します。最大 10 件のアドレスを追加できます。
- 7. [Review] (レビュー) を選択します。その後、返信を編集するか、ファイルをアタッチするか、 チャンネルに共有するかを選択できます。
- 8. 返信の準備ができたら、[Send message] (メッセージを送信) をクリックします。
- 9. (オプション) ケースの過去のコレスポンデンスを表示するには、[Previous correspondence] (過 去のコレスポンデンス) を選択します。短縮されたメッセージをすべて表示するには、[Show full message] (メッセージ全体を表示) を選択します。
#### Example : Slack でケースに返信する

O Only visible to you aws AWS Support APP 10:53 AM To respond to this case, review and then choose Send message. Case subject: AWS resources issue Message: I'm attaching a file to this case that can help you troubleshoot the issue. We will contact you by email and Slack notifications within 24 hours. Additional contacts to notify: None Edit Attach file Share to channel Send message Attachments: error-log Delete files You successfully attached 1 file. Choose Create case within 1 hour to include the file with your case.

## とのライブチャットセッションに参加する AWS Support

ケースのライブチャットをリクエストするときは、新しいチャットチャネルを使用するか、自分と AWS Support エージェントのために現在のチャネルのスレッドを使用するかを選択します。サポー トエージェントや、ライブチャットに招待したその他ユーザーとやり取りをするときは、このチャッ トチャンネルまたはスレッドを使用します。

**A** Important

このライブチャットのチャンネルに参加している人なら誰でも、この特定のサポートケース の詳細を閲覧できます。サポートケースへのアクセスを必要とするユーザーのみを追加する のがベストプラクティスです。チャットチャンネルやスレッドのメンバーなら誰でも、アク ティブなチャットに参加できます。

**a** Note

ライブチャットチャネルとスレッドは、ライブチャットセッションの外でケースにコレスポ ンデンスが追加されると、通知も受け取ります。これはチャットセッションの前、最中、お

よび後に発生するため、チャットチャネルまたはスレッドを使用してケースのすべての更新 をモニタリングできます。新しいチャットチャネルを使用する場合は、 AWS Support アプ リを招待した設定チャネルを使用して、これらの通信に返信します。

新しいチャネルで AWS Support とのライブチャットセッションに参加するには

1. Slack アプリケーションで、 AWS Support アプリが作成するチャネルに移動します。チャンネ ル名には、ユーザーのサポートケース ID が含まれます (例: *awscase-1234567890*) が含まれ ます。

**a** Note

AWS Support アプリは、サポートケースの詳細を含むピン留めされたメッセージをライ ブチャットチャネルに追加します。ピン留めされたメッセージから、チャットを終了し たりケースを解決したりできます。このチャンネル内のピン留めされたメッセージは、 チャンネル名の下にすべて表示されます。

2. サポートエージェントがチャンネルに参加したときは、サポートケースについてチャットするこ とができます。サポートエージェントがチャネルに参加するまで、エージェントはそのチャット にメッセージを表示せず、メッセージはケースコレスポンデンスに表示されません。

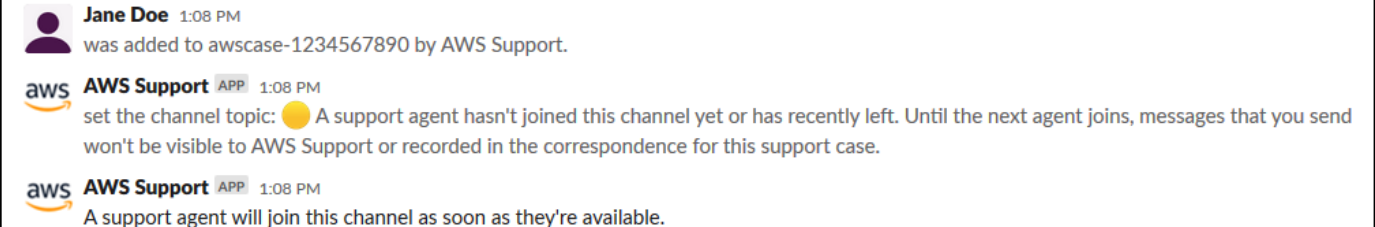

- 3. (オプション) チャットチャンネルに他のメンバーを追加します。デフォルトでは、チャットチャ ンネルはプライベートになっています。
- 4. サポートエージェントがチャットに参加すると、チャットチャンネルがアクティブになり、 AWS Support アプリがチャットを記録します。

エージェントとサポートケースについてチャットしたり、添付ファイルをチャンネルにアップ ロードしたりできます。 AWS Support アプリは、ファイルとチャットログをケースコレスポン デンスに自動的に保存します。

#### **a** Note

サポートエージェントとチャットするときは、Slack for the AWS Support App で次の違 いに注意してください。

- サポートエージェントは、共有されたメッセージやスレッドを閲覧できません。メッ セージまたはスレッドのテキストを共有するときは、テキストを新規メッセージとし て入力します。
- メッセージの編集や削除を行っても、エージェントは元のメッセージを引き続き閲覧 できます。更新されたものを表示するには、新規メッセージをもう一度入力する必要 があります。

Example : ライブチャットセッション

以下は、2 つの Amazon Elastic Compute Cloud (Amazon EC2) インスタンスにおける接続上の 問題を修正する、サポートエージェントとのライブチャットセッションの例を示したものです。

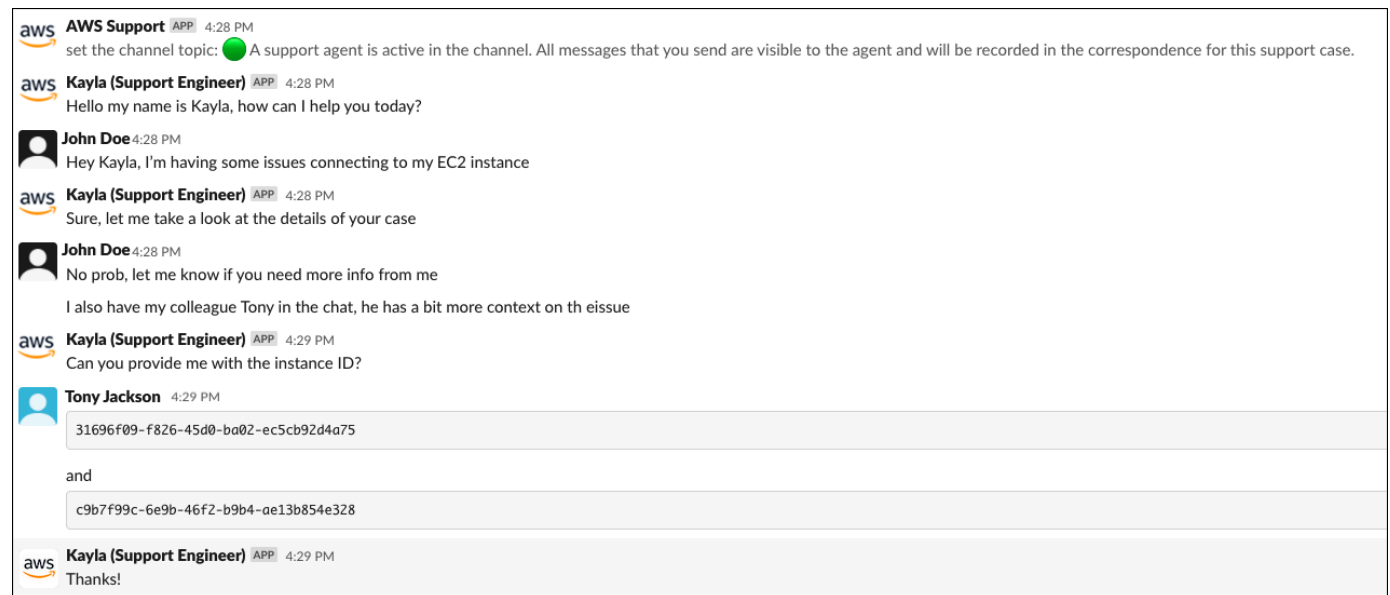

5. (オプション) ライブチャットを停止するには、[End chat] (チャットを終了) を選択します。サ ポートエージェントはチャンネルを離れ、 AWS Support アプリはライブチャットの記録を停止 します。このサポートケースのケースコレスポンデンスに添付されたチャット履歴をご確認いた だけます。

6. 問題が解決したら、ピン留めされたメッセージで [Resolve case] (ケースを解決する) をクリッ クするか、/awssupport resolve を入力します。

Example : ライブチャットを終了する

次のピン留めされたメッセージは、Amazon EC2 インスタンスに関するケースの詳細を示して います。ピン留めされたメッセージは、Slack チャンネル名の下で確認できます。

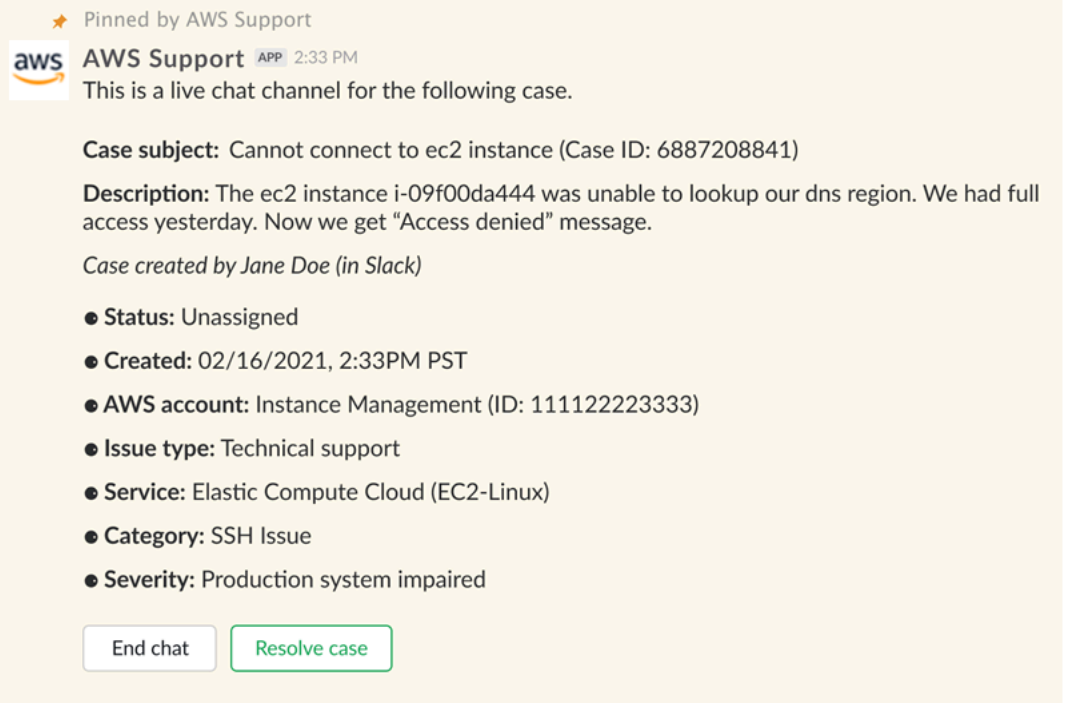

Example : チャットチャネルでのコレスポンデンス通知

以下は、チャットが終了した後に別の共同編集者が更新を追加した場合に通知を受け取ったライ ブチャットチャンネルの例です。

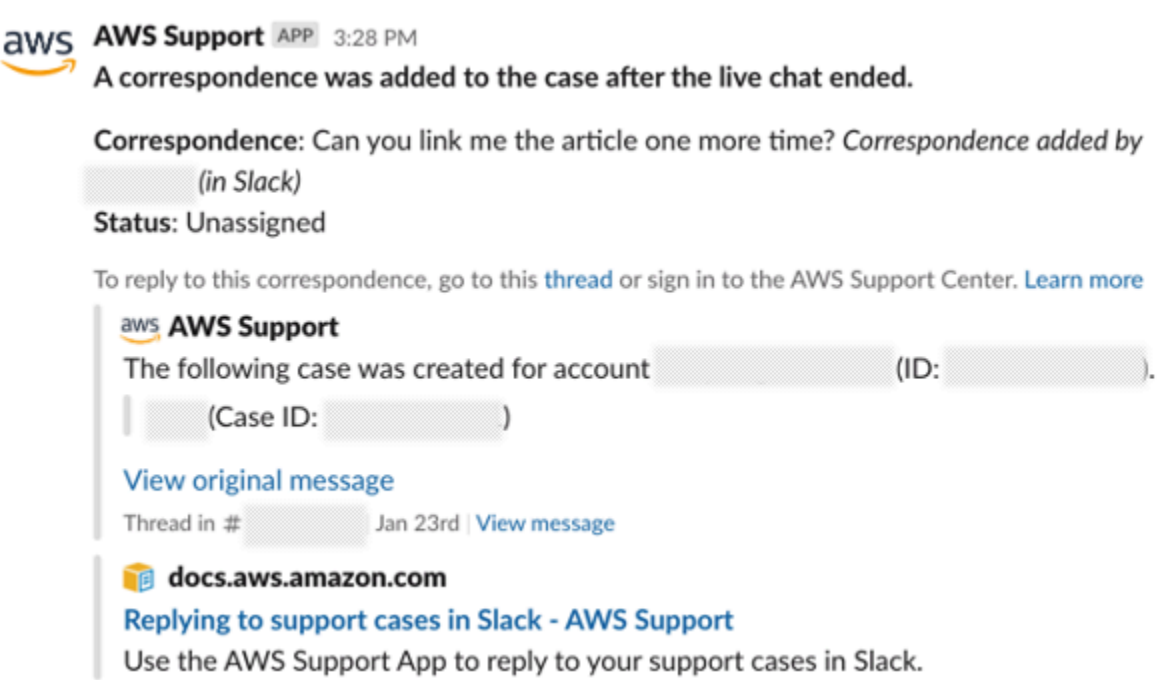

通知には、チャットのステータス (リクエスト済み、進行中、終了済み) 、およびコレスポンデ ンスがエージェントによって追加されたのか別の共同作業者によって追加されたのかが示されま す。Support アプリは、このチャットがリクエストされた元の Slack スレッドまたはチャンネル へのリンク設定も試みます。このケースには、そのチャネル、またはこのケースにアクセスでき る他のチャネルから[返信](https://docs.aws.amazon.com/awssupport/latest/user/replying-to-support-cases-in-slack.html)できます。

現在のチャンネルで AWS Support とのライブチャットセッションに参加するには

- 1. Slack アプリケーションで、 AWS Support アプリがチャットに使用する現在のチャネルのス レッドに移動します。ほとんどの場合、これはケースが最初に作成されたときに開始されたス レッドになります。
- 2. サポートエージェントがチャンネルに参加すると、サポートケースについてチャットできます。 サポートエージェントがチャンネルに参加するまでは、エージェントはそのチャットのメッセー ジを閲覧できず、チャットが終了すると、メッセージはケースコレスポンデンスに表示されませ ん。

**a** Note

チャットスレッドの外でこのチャネルに送信されたメッセージは、チャットがアクティ ブであっても AWS Support、 には表示されません。

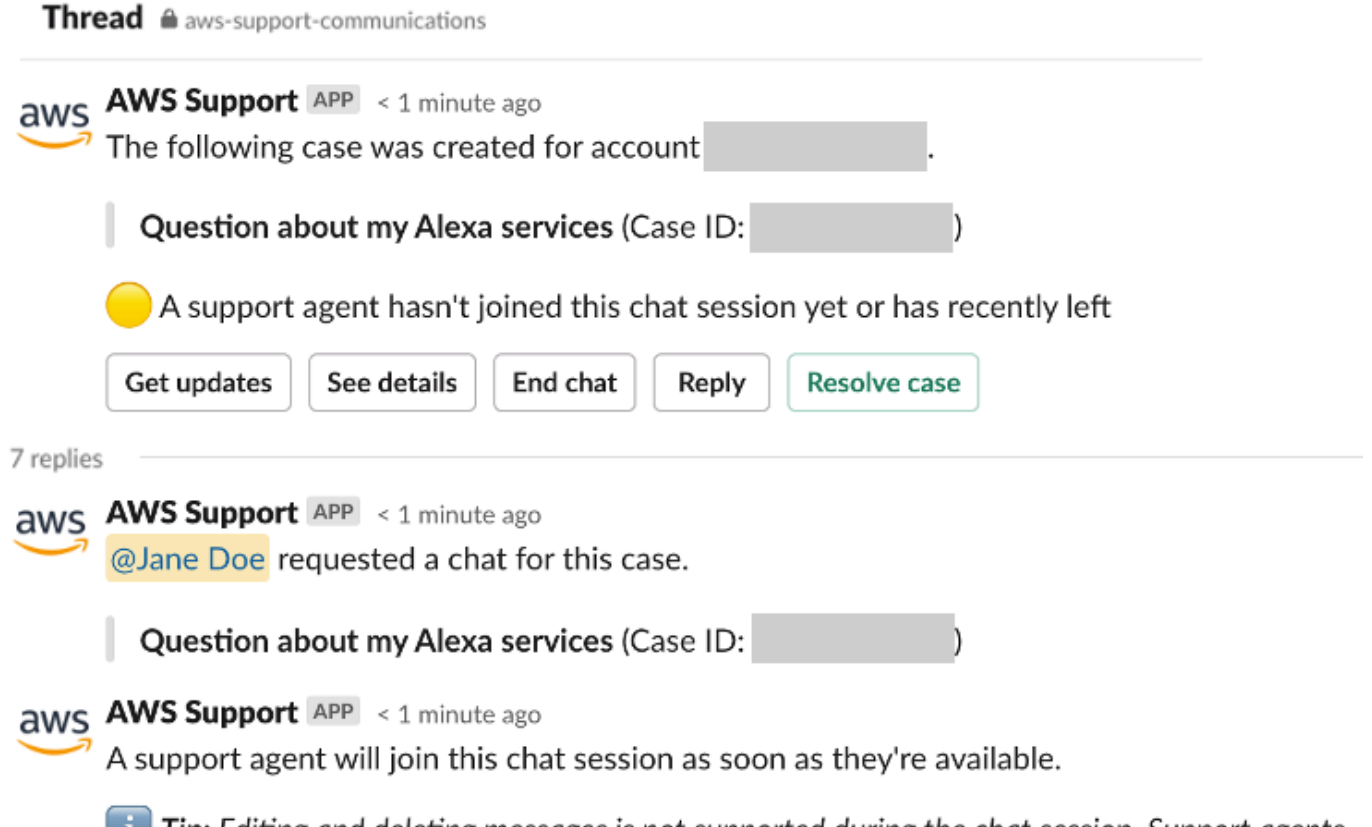

**Tip:** Editing and deleting messages is not supported during the chat session. Support agents will still see original messages.

- 3. (オプション) 他のチャンネルメンバーにタグを付けて、チャットスレッドで通知します。
- 4. サポートエージェントがチャットに参加すると、チャットスレッドがアクティブになり、 AWS Support アプリがチャットを記録します。新しいチャットチャネルのオプションと同様に、エー ジェントとサポートケースについてチャットしたり、添付ファイルをスレッドにアップロードし たりできます。 AWS Support アプリは、ファイルとチャットログをケースコレスポンデンスに 自動的に保存します。
- 5. (オプション) ライブチャットを停止するには、このスレッドの最初のメッセージで [チャット を終了] を選択します。サポートエージェントはスレッドを離れ、 AWS Support アプリはライ ブチャットの記録を停止します。このサポートケースのケースコレスポンデンスに添付された チャット履歴をご確認いただけます。
- 6. 問題が解決したら、このスレッドの最初のメッセージで [ケースの解決] を選択できます。

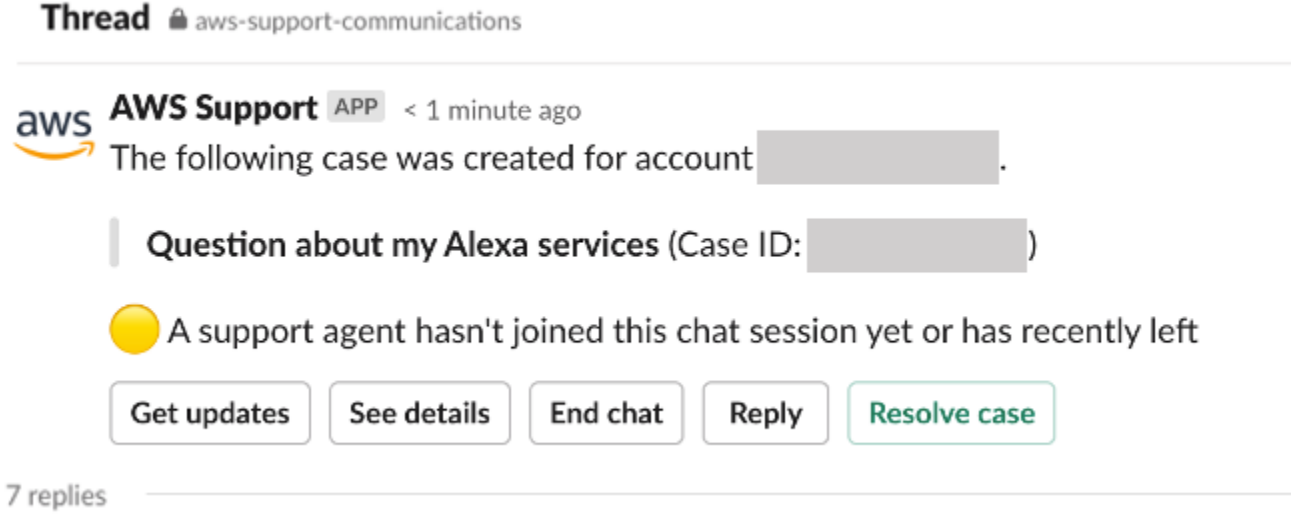

# <span id="page-474-0"></span>Slack でのサポートケースの検索

Slack チャンネルでは、AWS アカウント のサポートケース、および同じチャンネルとワークスペー スを設定している他のアカウントのサポートケースを検索できます。例えば、自分のアカウント (123456789012) と同僚のアカウント (111122223333) が AWS Support Center Console で同じワー クスペースとチャンネルを設定している場合、AWS Support アプリケーションを使用して互いのサ ポートケースを検索することができます。

検索結果を絞り込むには、次のオプションを使用できます。

- アカウント ID
- ケース ID
- ケースのステータス
- 連絡用言語
- 日付範囲

Example : Slack でのケースの検索

次の例は、日付範囲、ケースステータス、および連絡用言語を指定して、単一のアカウントを [Filter options] (フィルターオプション) で検索する方法を示しています。

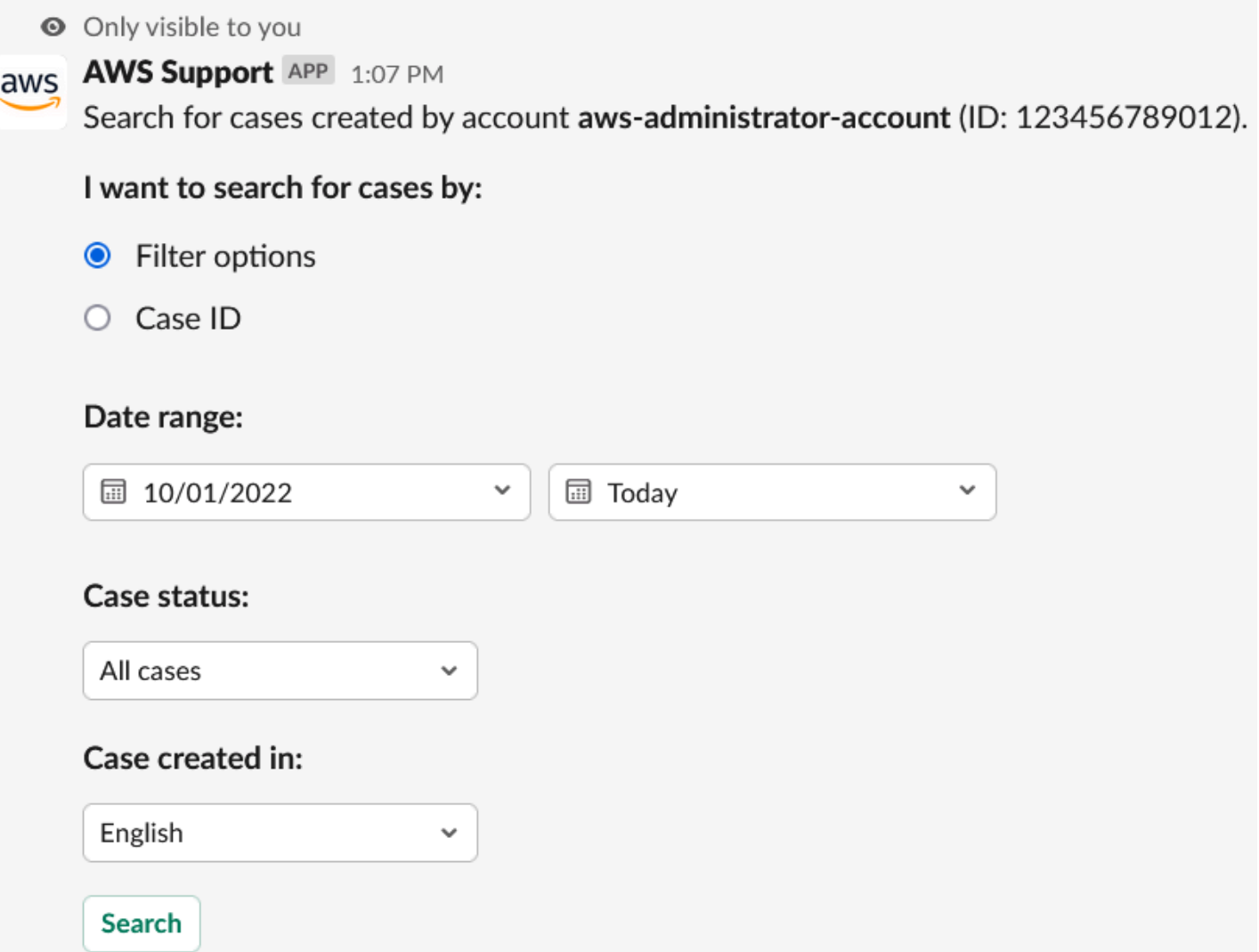

Slack でサポートケースを検索するには

1. Slack チャンネルで次のコマンドを入力します。

/awssupport search

- 2. [I want to search for cases by:] (ケースを次の条件で検索する:) オプションで、次のいずれかを 選択します。
	- A. [Filter options] (フィルターオプション) 次のオプションを使用してケースをフィルタリング できます。
		- [AWS アカウント] このリストは、チャンネルに複数のアカウントがある場合にのみ表示 されます。
		- [Date range] (日付範囲) ケースが作成された日付です。
- [Case status] (ケースのステータス) [All open cases] (すべてのオープンケース) や [Resolved] (解決済み) など、現在のケースステータスです。
- [Case created in] (ケースの作成言語) ケースの連絡先の言語です。
- B. [Case ID] (ケース ID) ケース ID を入力します。一度に入力できるケース ID は 1 つだけで す。チャネルに複数のアカウントがある場合は、AWS アカウント を選択してケースを検索 します。
- 3. [検索] を選択します。検索結果は Slack に表示されます。

### 検索結果の使用

次の例では、1 つの AWS アカウント から 3 件のサポートケースが返されています。

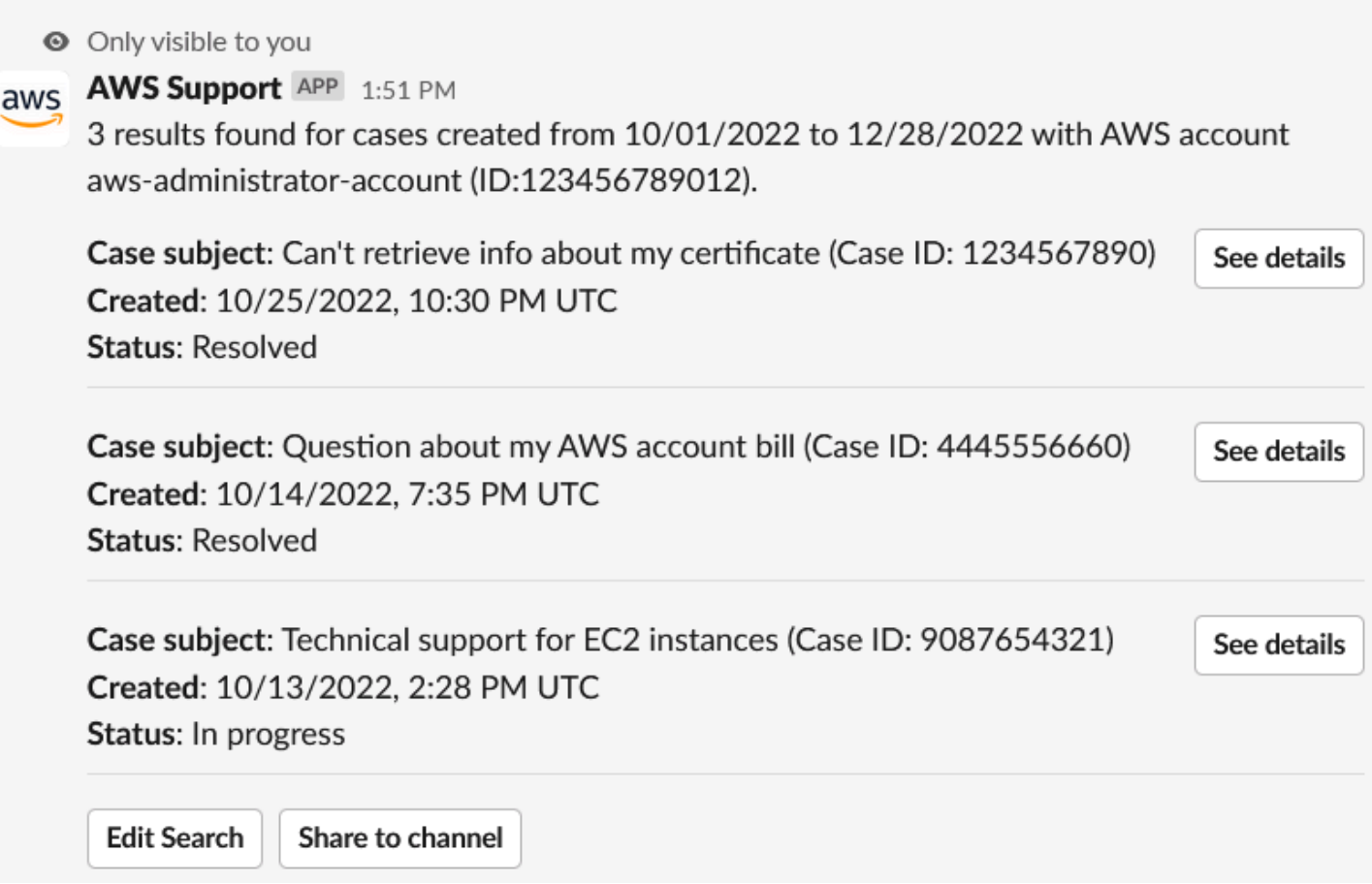

検索結果を受け取ったら、次の手順を実行できます。

#### 検索結果を使用するには

- 1. [Edit Search] (検索を編集) を選択して、以前のフィルターオプションまたはケース ID を変更し ます。
- 2. [Share to channel] (チャンネルに共有) を選択して、検索結果をチャンネルに共有できます。
- 3. ケースの詳細については、[See details] (詳細を表示) を選択します。[Show full message] (メッ セージ全体を表示) を選択すると、最新のコレスポンデンスの残りを表示できます。
- 4. [Filter options] (フィルターオプション) で検索した場合、検索結果に複数のケースが返される場 合があります。[Next 5 results] (次の 5 つの結果) または [Previous 5 results] (前の 5 つの結果) を選択して、次または前の 5 つのケースを表示します。

Example : サポートケースを解決する

次の例は、[See details] (詳細を表示) を選択した後に、アカウントと請求に関する問題を解決したサ ポートケースを示しています。

O Only visible to you

This case was created on 10/14/2022, 10:30 PM UTC.

Case subject: Question about my AWS account bill (Case ID: 4445556660)

**Description:** I have a question about a charge for my last statement

- Status: Resolved
- AWS account: aws-administrator-account (ID: 123456789012)
- Issue type: Account and billing support
- Service: Academy
- Category: Account/Lab access issue
- Severity: General question
- Language: English

### Correspondence:

### Amazon Web Services, 10/25/2022, 10:30 PM UTC

This case has been resolved. Please contact us again if you need further assistance.

Share to channel

**Reopen case** 

# Slack でのサポートケースの解決

サポートケースが不要になったときや、問題が修正されたときは、Slack で直接サポートケースを解 決できます。これにより、AWS Support Center Console でもケースが解決されます。解決したケー スは、後で再オープンできます。

Slack でサポートケースを解決するには

- 1. Slack チャンネルで、サポートケースを表示します。「[Slack でのサポートケースの検索](#page-474-0)」を参 照してください。
- 2. ケースの [See details] (詳細を表示) を選択します。
- 3. [Resolve case] (ケースを解決) を選択します。

4. [Resolve case] (ケースを解決) ダイアログボックスで、[Resolve case] (ケースを解決) を選択し ます。Slack チャンネルまたはサポートセンターのコンソールから、ケースを再オープンできま す。

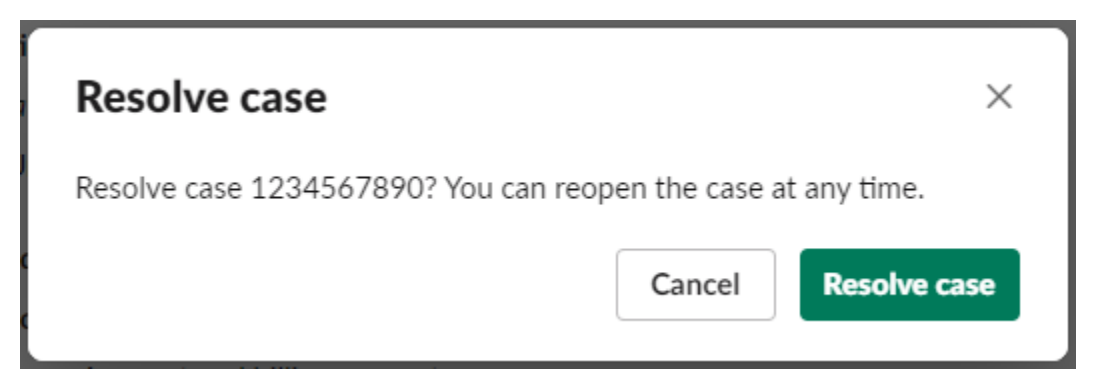

Slack でのサポートケースの再オープン

サポートケースを解決すると、Slack からケースを再オープンできます。

Slack でサポートケースを再オープンするには

- 1. Slack で再オープンするサポートケースを見つけます。「[Slack でのサポートケースの検索](#page-474-0)」を 参照してください。
- 2. [See Details] (詳細を表示) を選択します。
- 3. [Reopen case] (ケースを再度開く) を選択します。
- 4. [Reopen case] (ケースを再オープンする) ダイアログボックスの [Message] (メッセージ) フィー ルドに、問題の簡単な説明を入力します。
- 5. [Next] (次へ) をクリックします。

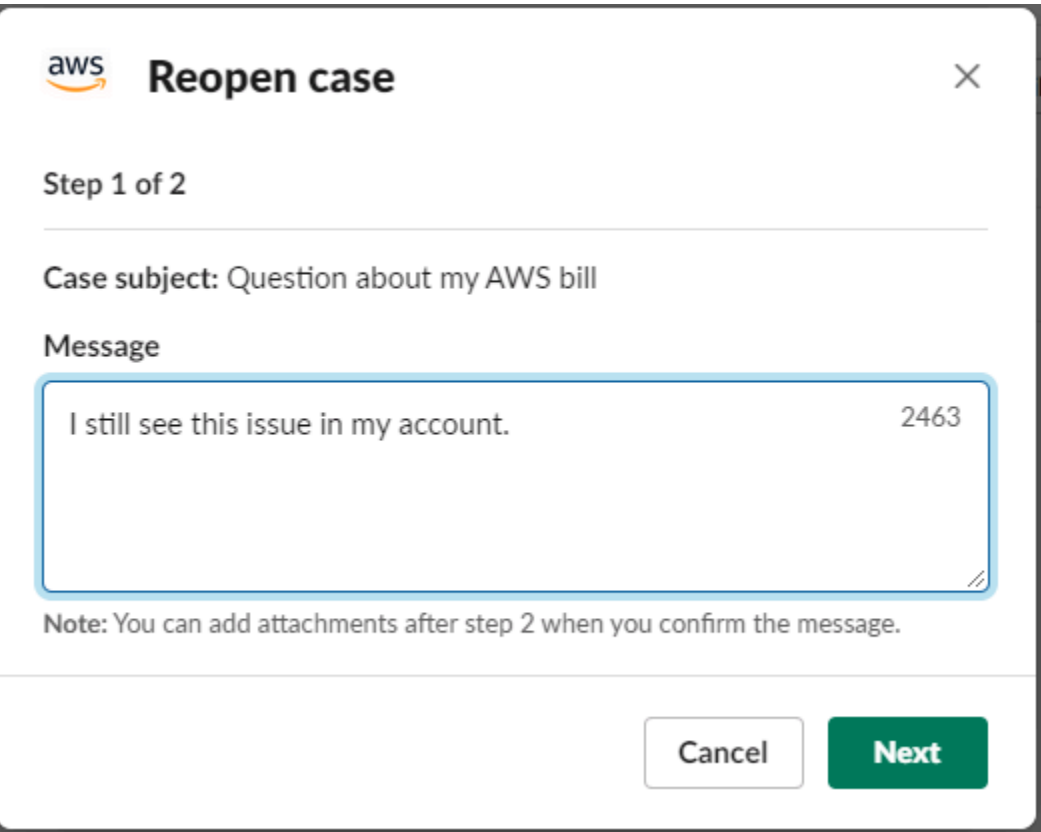

- 6. (オプション) 追加の連絡先を入力します。
- 7. [Review] (レビュー) を選択します。
- 8. ケースの詳細を確認し、[Submit message] (メッセージを送信) を選択します。ケースが再オー プンします。サポートエージェントとの新しいライブチャットをリクエストすると、Slack は、 以前のライブチャットで使用されたのと同じチャットチャンネルまたはスレッドを使用します。 新しいチャンネルで初めてライブチャットをリクエストした場合は、新しいチャットチャンネル が開きます。現在のチャンネルで初めてライブチャットをリクエストした場合は、現在のチャン ネル内のスレッドが使用されます。

## サービスクォータの引き上げリクエスト

Slack チャンネルからアカウントのサービスクォータの引き上げをリクエストできます。

サービスクォータの引き上げをリクエストする

1. Slack チャンネルで次のコマンドを入力します。

/awssupport quota

- 2. [Increase service quota] (サービスクォータを引き上げる) ダイアログボックスに次の情報を入力 します。
	- a. [AWS アカウント] を選択します。
	- b. [AWS リージョン] を選択します。
	- c. [Service Name] (サービス名) を選択します。
	- d. [Quota name] (クォータ名) を選択します。
	- e. クォータ引き上げの [Requested value] (リクエスト値) を入力します。必ず、デフォルトの クォータよりも大きい値を入力します。
- 3. [Submit] (送信) を選択します。

### Example : Alexa for Business のクォータ引き上げ

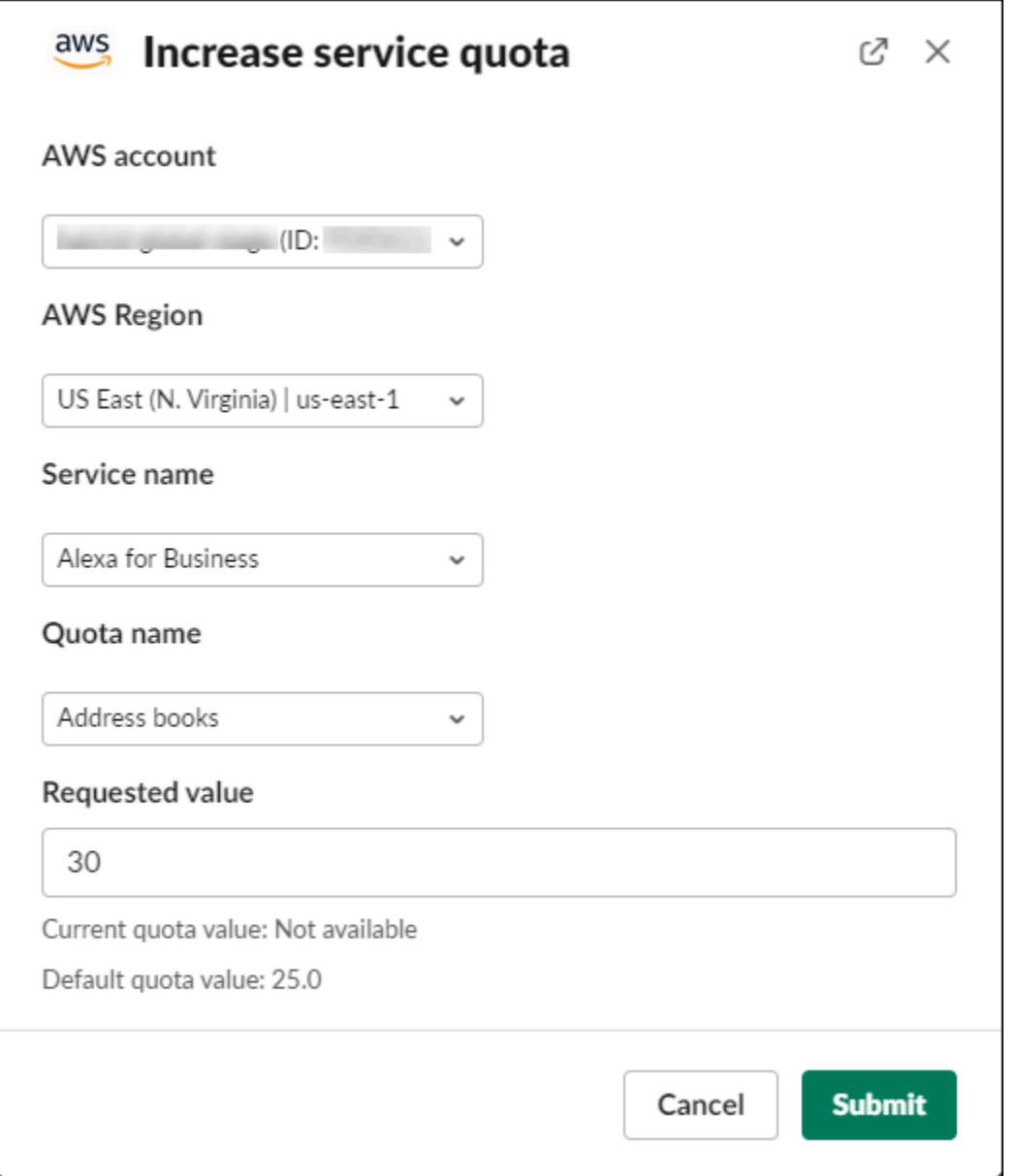

自分が行ったリクエストは、Service Quotas コンソールからも確認できます。詳細については、 「Service Quotas ユーザーガイド」の[「クォータ引き上げのリクエスト](https://docs.aws.amazon.com/servicequotas/latest/userguide/request-quota-increase.html)」を参照してください。

# <span id="page-482-0"></span>AWS Support アプリからの Slack チャンネル設定の削除

チャンネル設定は、不要な場合、AWS Support アプリから削除できます。このアクションは、AWS Support アプリと AWS Support Center Console からのみチャンネルを削除します。Slack からは削 除しません。

AWS アカウント にはチャンネルを 20 件まで追加できます。既にこのクォータに達している場合 は、新たに追加する前にチャンネルを削除する必要があります。

Slack チャンネル設定を削除するには

- 1. [サポートセンターコンソール](https://console.aws.amazon.com/support/app)にサインインし、[Slack configuration] (Slack の設定) を選択しま す。
- 2. [Slack configuration] (Slack の設定) ページの [Channels] (チャンネル) で、チャンネル名を選択 し、[Delete] (削除) を選択します。
- 3. [Delete channel name] (チャンネル名を削除) ダイアログボックスで、[Delete] (削除) を選択しま す。後ほど再度、AWS Support アプリにこのチャンネルを追加できます。

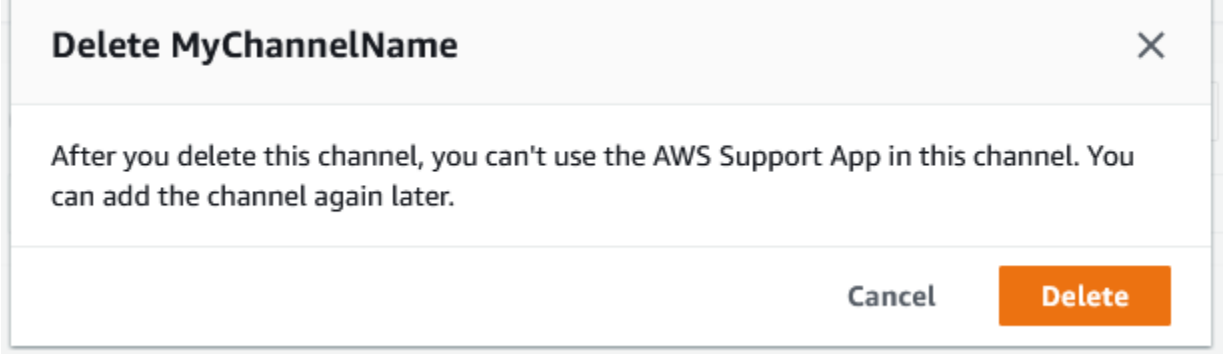

# AWS Support アプリからの Slack ワークスペース設定の削除

ワークスペース設定は、不要な場合、AWS Support アプリから削除できます。このアクションに より、AWS Support アプリと AWS Support Center Console からのみワークスペースが削除されま す。Slack からは削除されません。

AWS アカウント にはワークスペースを 5 つまで追加できます。既にこのクォータに達している場合 は、新たに追加する前に Slack ワークスペースを削除する必要があります。

**a** Note

このワークスペースのチャンネルを AWS Support アプリに追加した場合、ワークスペース を削除する前に、これらのチャンネルを削除する必要があります。「[AWS Support アプリか](#page-482-0) [らの Slack チャンネル設定の削除」](#page-482-0)を参照してください。

T.

#### Slack ワークスペース設定を削除するには

- 1. [AWS Support Center Console](https://console.aws.amazon.com/support/app) にサインインし、[Slack configuration] (Slack の設定) を選択しま す。
- 2. [Slack configuration] (Slack の設定) ページの [Slack workspaces] (Slack ワークスペース) で、[Delete a workspace] (ワークスペースを削除) を選択します。
- 3. [Delete Slack workspace] (Slack ワークスペースを削除) ダイアログボックスで、Slack ワーク スペース名を選択し、[Delete] (削除) を選択します。後ほど、AWS アカウント に再度ワークス ペースを追加できます。

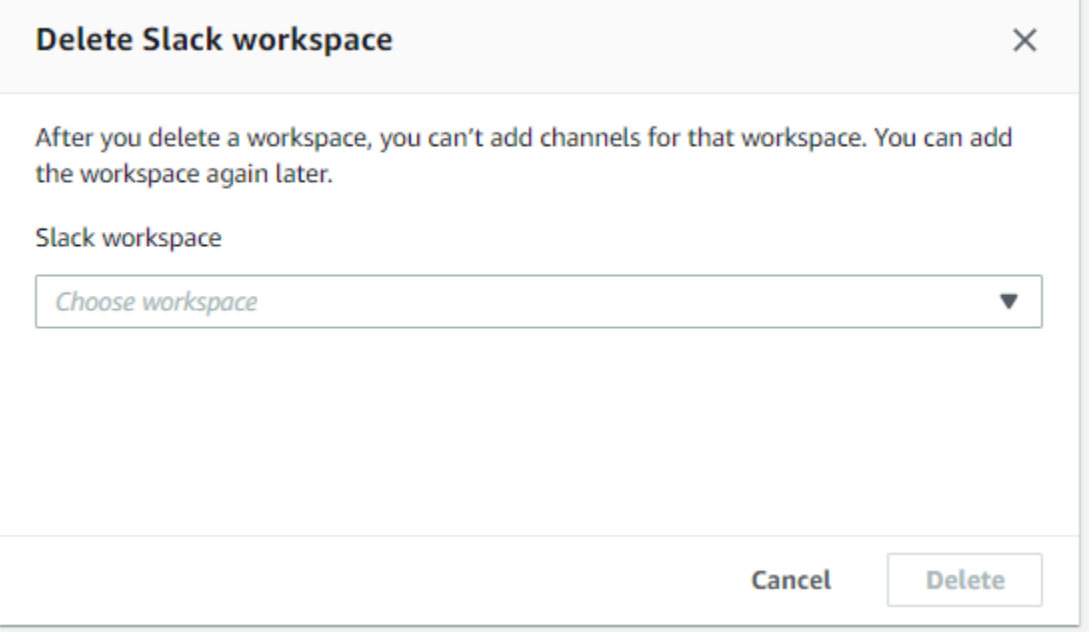

# Slack での AWS Support アプリのコマンド

### Slack チャンネルコマンド

AWS Support アプリを招待した Slack チャンネルには、次のコマンドを入力できます。この Slack チャンネル名は、AWS Support Center Console に、設定済みのチャンネルとしても表示されます。

/awssupport create、または /awssupport create-case

サポートケースを作成します。

/awssupport search、または /awssupport search-case

ケースを検索します。同じ Slack チャンネル用の AWS Support アプリを設定した AWS アカウン ト のサポートケースを検索できます。

/awssupport quota、または /awssupport service-quota-increase

サービスクォータの引き上げをリクエストします。

### ライブチャットチャンネルコマンド

ライブチャットチャンネルでは、次のコマンドを入力できます。これは、ユーザーが AWS Support とのチャットに新しいチャンネルを選択した場合、AWS Support アプリケーションが自動的に作成 するチャンネルです。チャットチャンネルには、*awscase-1234567890* のようなサポートケース ID が含まれます。

**a** Note

次のコマンドは、現在のチャンネルのスレッドをライブチャットに使用する場合には使用 できません。代わりに、最初のスレッドメッセージに添付されているボタンを使用して、 チャットを終了したり、新しいエージェントを招待したり、ケースを解決したりします。

/awssupport endchat

サポートエージェントを削除し、ライブチャットセッションを終了します。

/awssupport invite

新しいサポートエージェントをこのチャンネルに招待します。

/awssupport resolve

このサポートケースを解決します。

# AWS Support アプリのコレスポンデンスを AWS Support Center Console に表示する

Slack チャンネルでアカウントのサポートケースを作成、更新、解決するときは、サポートセンター コンソールにサインインしてケースを表示することもできます。ケースコレスポンデンスを表示

して、ケースが Slack チャンネルで更新されたかどうかを確認したり、サポートエージェントとの チャット履歴を表示したり、Slack からアップロードした添付ファイルを見つけたりできます。

Slack からのケースコレスポンデンスを表示するには

- 1. アカウントの [AWS Support Center Console](https://console.aws.amazon.com/support) にサインインします。
- 2. サポートケースを選択します。
- 3. [Correspondence] (履歴) では、Slack チャンネルでケースが作成され、更新されたかどうかを確 認できます。

Example : サポートケース

次のスクリーンショットでは、Jane Doe が Slack でサポートケースを再オープンしました。このコ レスポンデンスは、サポートセンターコンソールのサポートケースに表示されます。

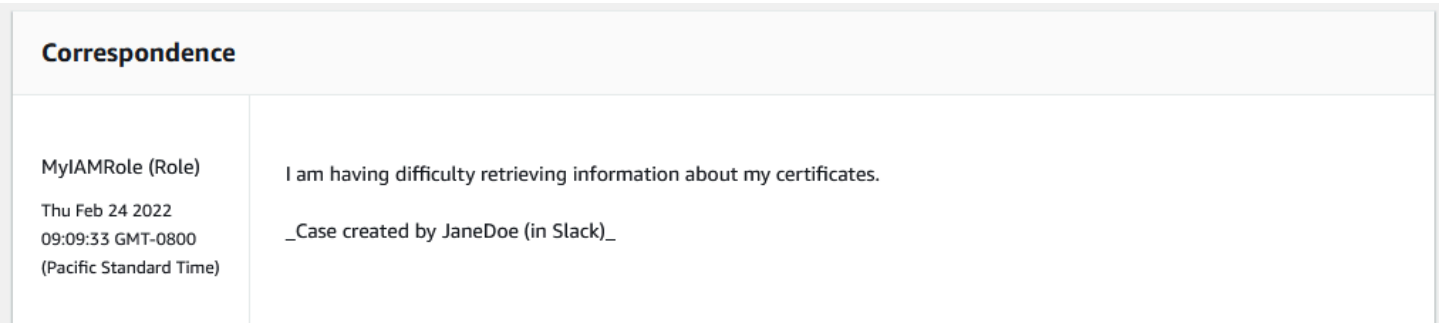

# Slack リソースでの AWS CloudFormation を使った AWS Support アプリの作成

Slack での AWS Support アプリには、AWS CloudFormation リソースのモデル化と設定を支援し、 リソースとインフラストラクチャの作成および管理に要する時間を短縮するサービス「AWS」が統 合されています。必要なすべての AWS リソース (AccountAlias や SlackChannelConfiguration など) を説明するテンプレートを作成すれば、AWS CloudFormation がお客様に代わってこれらのリソース のプロビジョニングや設定を処理します。

AWS CloudFormation を使用すると、テンプレートを再利用して AWS Support アプリリソースを同 じように繰り返してセットアップできます。リソースを一度記述するだけで、同じリソースを複数の AWS アカウント とリージョンで何度でもプロビジョニングできます。

## AWS Support アプリと AWS CloudFormation テンプレート

AWS Support アプリおよび関連サービスのリソースをプロビジョニングして設定するには、[AWS](https://docs.aws.amazon.com/AWSCloudFormation/latest/UserGuide/template-guide.html) [CloudFormation テンプレートに](https://docs.aws.amazon.com/AWSCloudFormation/latest/UserGuide/template-guide.html)ついて理解しておく必要があります。テンプレートは、JSON またはYAMLでフォーマットされたテキストファイルです。これらのテンプレートには、AWS CloudFormation スタックにプロビジョニングしたいリソースを記述します。JSON や YAML に不 慣れな方は、AWS CloudFormation Designer を使えば、AWS CloudFormation テンプレートを使 いこなすことができます。詳細については、「AWS CloudFormation ユーザーガイド」の[「AWS](https://docs.aws.amazon.com/AWSCloudFormation/latest/UserGuide/working-with-templates-cfn-designer.html)  [CloudFormation Designer とは」](https://docs.aws.amazon.com/AWSCloudFormation/latest/UserGuide/working-with-templates-cfn-designer.html)を参照してください。

AWS Support アプリは、AWS CloudFormation での AccountAlias と SlackChannelConfiguration の作成をサポートします。AccountAlias と SlackChannelConfiguration リソース向けの JSON およ び YAML テンプレートの例を含む詳細については、「AWS CloudFormation ユーザーガイド」の 「[AWS Support アプリケーションのリソースタイプのリファレンス」](https://docs.aws.amazon.com/AWSCloudFormation/latest/UserGuide/AWS_SupportApp.html)を参照してください。

### 組織用の Slack 設定リソースを作成する

CloudFormation テンプレートを使用して、AWS Support アプリケーションに必要なリソースを作成 できます。組織の管理者アカウントである場合は、AWS Organizations でテンプレートを使用して、 メンバーアカウント用にこれらのリソースを作成できます。

例えば、テンプレートを使用して組織内のすべてのアカウントに同じ Slack ワークスペース設定を 作成し、別のテンプレートを使用して特定の AWS アカウント または組織単位 (OU) に異なる Slack チャンネル設定を作成することができます。テンプレートを使用して Slack ワークスペース設定を作 成して、メンバーアカウントが AWS アカウント の必要な Slack チャンネルを設定できるようにす ることもできます。

CloudFormation テンプレートを使用するかどうかを選択できます。CloudFormation テンプレートを 使用しない場合は、手動で次の手順を実行できます。

- AWS Support Center Console で AWS Support アプリケーションを作成します。
- AWS Support でサポートケースを作成して[複数のアカウントを承認し、](#page-454-0)AWS Support アプリケー ションを使用できるようにします。
- [RegisterSlackWorkspaceForOrganization](https://docs.aws.amazon.com/supportapp/latest/APIReference/API_RegisterSlackWorkspaceForOrganization.html) API 操作を呼び出して、アカウントの Slack ワークス ペースを登録します。CloudFormation スタックはユーザーに代わってこの API オペレーションを 呼び出します。

次の手順に従って、組織で CloudFormation テンプレートをアップロードします。[\[AWS Support ア](https://docs.aws.amazon.com/AWSCloudFormation/latest/UserGuide/AWS_SupportApp.html) [プリケーションのリソースタイプのリファレンス\]](https://docs.aws.amazon.com/AWSCloudFormation/latest/UserGuide/AWS_SupportApp.html) ページで、テンプレートのサンプルを使用できま す。

テンプレートは、CloudFormation が次のリソースを作成するよう指示します。

- [Slack チャンネル設定。](https://docs.aws.amazon.com/AWSCloudFormation/latest/UserGuide/aws-resource-supportapp-slackchannelconfiguration.html)
- [Slack ワークスペース設定。](https://docs.aws.amazon.com/AWSCloudFormation/latest/UserGuide/aws-resource-supportapp-slackworkspaceconfiguration.html)
- AWSSupportSlackAppCFNRole 名を持つ [IAM ロール](https://docs.aws.amazon.com/AWSCloudFormation/latest/UserGuide/aws-resource-iam-role.html)。AWSSupportAppFullAccess AWS 管理ポ リシーがアタッチされています。

目次

- [Slack 向けの CloudFormation テンプレートを更新する](#page-488-0)
- [管理者アカウント用のスタックを作成する](#page-489-0)
- [組織のスタックセットを作成する](#page-490-0)

<span id="page-488-0"></span>Slack 向けの CloudFormation テンプレートを更新する

まず、以下のテンプレートを使用してスタックを作成します。テンプレートは Slack のワークスペー スとチャンネルの有効な値に置き換える必要があります。

**a** Note

テンプレートを使用して組織の [AccountAlias](https://docs.aws.amazon.com/AWSCloudFormation/latest/UserGuide/aws-resource-supportapp-accountalias.html) リソースを作成することはお勧めしませ ん。AccountAlias リソースは、AWS Support アプリケーション内の AWS アカウント を一意 に識別します。メンバーアカウントは、サポートセンターコンソールにアカウント名を入力 できます。詳細については、「[Slack ワークスペースを承認する」](#page-451-0)を参照してください。

Slack 向けの CloudFormation テンプレートを更新するには

- 1. 組織の管理者アカウントである場合は、メンバーアカウントが CloudFormation を使用してリ ソースを作成できるようにするため、アカウントの Slack ワークスペースを手動で承認する必要 があります。まだの場合は、「[Slack ワークスペースを承認する」](#page-451-0)を参照してください。
- 2. [\[AWS Support アプリケーションのリソースタイプのリファレンス\]ペ](https://docs.aws.amazon.com/AWSCloudFormation/latest/UserGuide/AWS_SupportApp.html)ージから、希望するリソー ス向けの JSON テンプレートまたは YAML テンプレートをコピーします。
- 3. テキストエディタで、テンプレートを新しいファイルに貼り付けます。
- 4. テンプレートで、必要なパラメータを指定します。少なくとも、以下のフィールドの値を置き換 えてください。
	- Slack ワークスペース ID を使用した TeamId
	- Slack チャンネル ID を使用した ChannelId
	- Slack チャンネル設定を識別する名前付き ChannelName

**G** Tip

ワークスペースとチャンネル ID を確認するには、ブラウザで Slack チャンネルを開 きます。URL は、ワークスペース ID が最初の識別子で、チャンネル ID が 2 番目の 識別子です。例えば、https://app.slack.com/client/T012ABCDEFG/C01234A5BCD で は、T012ABCDEFG がワークスペース ID で、C01234A5BCD がチャンネル ID です。

5. ファイルを JSON または YAML ファイルとして保存します。

#### <span id="page-489-0"></span>管理者アカウント用のスタックを作成する

次に、組織の管理者アカウント用のスタックを作成する必要があります。この手順では、ユーザーに 代わって [RegisterSlackWorkspaceForOrganization](https://docs.aws.amazon.com/supportapp/latest/APIReference/API_RegisterSlackWorkspaceForOrganization.html) API 操作が呼び出され、Slack でワークスペース が承認されます。

**a** Note

前の手順で更新した Slack ワークスペース設定テンプレートを管理者アカウント用にアップ ロードすることをお勧めします。AWS Support アプリケーションを使用するように管理者ア カウントを設定していない場合は、Slack のチャンネル設定テンプレートをアップロードす る必要はありません。

管理者アカウント用のスタックを作成するには

- 1. 組織の管理者アカウントとして AWS Management Console にサインインします。
- 2. AWS CloudFormation コンソール ([https://console.aws.amazon.com/cloudformation\)](https://console.aws.amazon.com/cloudformation/) を開きま す。
- 3. [Region selector] (リージョンセレクタ) で次の AWS リージョン のいずれかを選択します (まだ 選択していない場合)。
	- 欧州 (フランクフルト)
	- ヨーロッパ (アイルランド)
	- 欧州 (ロンドン)
	- 米国東部 (バージニア北部)
	- 米国東部 (オハイオ)
	- 米国西部 (オレゴン)
	- アジアパシフィック (シンガポール)
	- アジアパシフィック (東京)
	- カナダ (中部)
- 4. 手順に従って、スタックを作成します。詳細については、「[AWS CloudFormation コンソールで](https://docs.aws.amazon.com/AWSCloudFormation/latest/UserGuide/cfn-console-create-stack.html) [のスタックの作成](https://docs.aws.amazon.com/AWSCloudFormation/latest/UserGuide/cfn-console-create-stack.html)」を参照してください。

CloudFormation が正常にスタックを作成したら、同じテンプレートを使用して組織向けのス タックセットを作成できます。

#### <span id="page-490-0"></span>組織のスタックセットを作成する

次に、同じテンプレートを Slack ワークスペース設定に使用して、service-managed アクセス許 可のあるスタックセットを作成します。スタックセットを使用して組織全体のスタックを作成するこ とも、必要な OU を指定することもできます。詳細については、「[スタックセットを作成する」](https://docs.aws.amazon.com/AWSCloudFormation/latest/UserGuide/cfn-console-create-stack.html)を 参照してください。

この手順では、ユーザーに代わって [RegisterSlackWorkspaceForOrganization](https://docs.aws.amazon.com/supportapp/latest/APIReference/API_RegisterSlackWorkspaceForOrganization.html) API 操作も呼び出しま す。この API 操作では、メンバーアカウントの Slack を使用してワークスペースを承認されます。

組織のスタックセットを作成するには

- 1. 組織の管理者アカウントとして AWS Management Console にサインインします。
- 2. AWS CloudFormation コンソール ([https://console.aws.amazon.com/cloudformation\)](https://console.aws.amazon.com/cloudformation/) を開きま す。
- 3. [Region selector] (リージョンセレクタ) で、前の手順で使用したものと同じ AWS リージョン を 選択します (まだ選択していない場合)。
- 4. ナビゲーションペインから [StackSets] を選択します。
- 5. [Create StackSet] (StackSet の作成) を選択します。
- 6. [Choose a template] (テンプレートの選択) ページで、以下のオプションはデフォルトのままに します。
	- [Permissions] (アクセス許可) で、[Service-managed permissions] (サービスマネージド型のア クセス許可) を選択します。
	- [Prerequisite Prepare template] (前提条件 テンプレートの準備) で、[Template is ready] (テ ンプレートの準備完了) を受け入れます。
- 7. [Specify template] (テンプレートの指定) で、[Upload a template file] (テンプレートファイルの アップロード) を選択し、[Choose file] (ファイルの選択) を選択します。
- 8. ファイルを選択してから、[Next] (次へ) を選択します。
- 9. [Specify StackSet details] (StackSet の詳細を指定) ページで、スタック名 (**support-appslack-workspace** など) を入力してから [Next] (次へ) を選択します。
- 10. [Configure StackSet options] (StackSet オプションを設定) ページで、デフォルトオプションを 受け入れてから [Next] (次へ) を選択します。
- 11. [Set deployment options] (デプロイオプションの設定) ページの [Add stacks to stack set] (スタッ クをスタックセットに追加) では、デフォルトの [Deploy new stacks] (新しいスタックをデプロ イ) オプションを受け入れます。
- 12. [Deployment targets] (デプロイターゲット) では、組織全体のスタックを作成するか、特定の OU のスタックを作成するかを選択します。OU を選択した場合は、OU ID を入力します。
- 13. [Specify regions] (リージョンを指定) には、次の AWS リージョン のいずれかだけを入力しま す。
	- 欧州 (フランクフルト)
	- ヨーロッパ (アイルランド)
	- 欧州 (ロンドン)
	- 米国東部 (バージニア北部)
	- 米国東部 (オハイオ)
	- 米国西部 (オレゴン)
	- アジアパシフィック (シンガポール)
	- アジアパシフィック (東京)
	- カナダ (中部)

**4** 注記:

- ワークフローを効率化するには、手順 3 で選択したものと同じ AWS リージョン を使 用することをお勧めします。
- 複数の AWS リージョン を選択すると、スタックの作成時に競合が発生する可能性が あります。
- 14. [Deployment options] (デプロイオプション) の [Failure tolerance optional] (障害耐性 オプショ ン) に、CloudFormation がオペレーションを停止するまでにスタックに障害が発生する可能性の あるアカウントの数を入力します。追加するアカウントの数から 1 を引いた数を入力すること をお勧めします。例えば、指定した OU にメンバーアカウントが 10 個ある場合は、「9」と入 力します。つまり、CloudFormation がオペレーションを 9 回失敗しても、少なくとも 1 つのア カウントは成功することになります。
- 15. [Next] (次へ) をクリックします。
- 16. [Review] (確認) ページで選択内容を確認し、[Submit] (送信) を選択します。[Stack Instances] (スタックインスタンス) タブでスタックのステータスをチェックできます。
- 17. (オプション) Slack チャンネル設定のテンプレートをアップロードするには、この手順を繰り返 します。サンプルテンプレートでは、IAM ロールの作成と AWS マネージドポリシーのアタッチ も行います。このロールには、お客様に代わって他のサービスにアクセスするために必要なアク セス許可があります。詳細については、「[AWS Support アプリへのアクセスの管理」](#page-445-0)を参照し てください。

Slack チャンネル設定を作成するスタックセットを作成しない場合、メンバーアカウントは Slack チャンネルを手動で設定できます。詳細については、「[Slack チャンネルの設定](#page-454-1)」を参照 してください。

CloudFormation がスタックを作成すると、各メンバーアカウントはサポートセンターコンソール にサインインし、設定した Slack ワークスペースとチャンネルを見つけることができます。その 後、AWS アカウント で AWS Support アプリケーションを使用できるようになります。[「Slack](#page-460-0)  [チャンネルでのサポートケースの作成](#page-460-0)」を参照してください。

### **G** Tip

新しいテンプレートをアップロードする必要がある場合は、以前に指定したものと同じ AWS リージョン を使用することをお勧めします。

### CloudFormation の詳細はこちら

CloudFormation の詳細については、以下のリソースを参照してください。

- [AWS CloudFormation](https://aws.amazon.com/cloudformation/)
- [AWS CloudFormation ユーザーガイド](https://docs.aws.amazon.com/AWSCloudFormation/latest/UserGuide/Welcome.html)
- [AWS CloudFormation API リファレンス](https://docs.aws.amazon.com/AWSCloudFormation/latest/APIReference/Welcome.html)
- [AWS CloudFormation コマンドラインインターフェイスユーザーガイド](https://docs.aws.amazon.com/cloudformation-cli/latest/userguide/what-is-cloudformation-cli.html)

Terraform を使用して AWS Support アプリケーションのリソースを作成す る

[Terraform](https://www.terraform.io/) を使用して AWS アカウント 向けの AWS Support アプリケーションのリソースを作成 することもできます。Terraform は、クラウドアプリケーションに使用できるコードとしてのイ ンフラストラクチャツールです。CloudFormation スタックをアカウントにデプロイする代わり に、Terraform を使用して AWS Support アプリケーションリソースを作成できます。

Terraform をインストールしたら、必要な AWS Support アプリケーションリソースを指定できま す。Terraform は、[RegisterSlackWorkspaceForOrganization](https://docs.aws.amazon.com/supportapp/latest/APIReference/API_RegisterSlackWorkspaceForOrganization.html) API 操作を呼び出し、ユーザーに代 わって Slack ワークスペースを登録してリソースを作成します。その後、サポートセンターコンソー ルにログインして、設定した Slack のワークスペースとチャンネルを見つけることができます。

メモ

- 組織の管理者アカウントである場合は、メンバーアカウントがリソースの作成に Terraform を使用できるよう、アカウントの Slack ワークスペースを手動で承認する必要 があります。まだの場合は、「[Slack ワークスペースを承認する」](#page-451-0)を参照してください。
- CloudFormation スタックセットとは異なり、Terraform を使用して組織内の OU 向けの AWS Support アプリケーションリソースを作成することはできません。

• これらのアップデートのイベント履歴は、AWS CloudTrail の Terraform からも確認でき ます。これらのイベントの eventSource は cloudcontrolapi.amazonaws.com と supportapp.amazonaws.com になります。詳細については、[「AWS CloudTrail を使用](#page-749-0) [した Slack での AWS Support アプリ API コールのログ記録](#page-749-0)」を参照してください。

### 詳細

Terraform の詳細については、以下のトピックを参照してください。

- [Terraform のインストール](https://developer.hashicorp.com/terraform/tutorials/aws-get-started/install-cli)
- [Terraform のチュートリアル: AWS 向けのインフラストラクチャを構築する](https://developer.hashicorp.com/terraform/tutorials/aws-get-started/aws-build)
- [awscc\\_support\\_app\\_account\\_alias](https://registry.terraform.io/providers/hashicorp/awscc/latest/docs/resources/supportapp_account_alias)
- [awscc\\_supportapp\\_slack\\_workspace\\_configuration](https://registry.terraform.io/providers/hashicorp/awscc/latest/docs/resources/supportapp_slack_workspace_configuration)
- [awscc\\_supportapp\\_slack\\_channel\\_configuration](https://registry.terraform.io/providers/hashicorp/awscc/latest/docs/resources/supportapp_slack_channel_configuration)

# のセキュリティ AWS Support

のクラウドセキュリティが最優先事項 AWS です。お客様は AWS 、セキュリティを最も重視する組 織の要件を満たすように構築されたデータセンターとネットワークアーキテクチャからメリットを得 られます。

セキュリティは、 AWS とユーザーの間で共有される責任です。[責任共有モデルで](https://aws.amazon.com/compliance/shared-responsibility-model/)はこれを、クラウ ドのセキュリティ、およびクラウド内でのセキュリティと説明しています:

- クラウドのセキュリティ クラウドで AWS サービスを実行するインフラストラクチャを保護す る責任 AWS は にあります AWS 。 AWS また、 では、安全に使用できるサービスも提供してい ます。コンプライアンス[AWS プログラムコンプライアンスプ](https://aws.amazon.com/compliance/programs/)ログラムコンプライアンスプログラ ムの一環として、サードパーティーの監査者は定期的にセキュリティの有効性をテストおよび検証 します。に適用されるコンプライアンスプログラムの詳細については AWS Support、「コンプラ イアンスプログラム[AWS による対象範囲内の のサービス」「コンプライアンスプログラム」](https://aws.amazon.com/compliance/services-in-scope/)を参 照してください。
- クラウドのセキュリティ お客様の責任は、使用する AWS サービスによって決まります。ま た、お客様は、データの機密性、会社の要件、適用される法律や規制など、その他の要因について も責任を負います。

このドキュメントは、 を使用する際の責任共有モデルの適用方法を理解するのに役立ちます AWS Support。以下のトピックでは、セキュリティおよびコンプライアンスの目的を達成するために AWS Support を設定する方法を示します。また、 AWS Support リソースのモニタリングや保護に役 立つ他の Amazon Web Services の使用方法についても説明します。

トピック

- [でのデータ保護 AWS Support](#page-496-0)
- [AWS Support ケースのセキュリティ](#page-497-0)
- [の Identity and Access Management AWS Support](#page-497-1)
- [インシデント応答](#page-597-0)
- [および でのログ記録 AWS Support とモニタリング AWS Trusted Advisor](#page-597-1)
- [のコンプライアンス検証 AWS Support](#page-598-0)
- [の耐障害性 AWS Support](#page-599-0)
- [のインフラストラクチャセキュリティ AWS Support](#page-599-1)

#### • [での設定と脆弱性の分析 AWS Support](#page-600-0)

## <span id="page-496-0"></span>でのデータ保護 AWS Support

責任 AWS [共有モデル、](https://aws.amazon.com/compliance/shared-responsibility-model/) でのデータ保護に適用されます AWS Support。このモデルで説明されてい るように、 AWS はすべての を実行するグローバルインフラストラクチャを保護する責任がありま す AWS クラウド。お客様は、このインフラストラクチャでホストされているコンテンツに対する管 理を維持する責任があります。また、使用する AWS のサービス のセキュリティ設定と管理タスク もユーザーの責任となります。データプライバシーの詳細については、「[データプライバシーのよ](https://aws.amazon.com/compliance/data-privacy-faq) [くある質問](https://aws.amazon.com/compliance/data-privacy-faq)」を参照してください。欧州でのデータ保護の詳細については、AWS セキュリティブロ グに投稿された記事「[AWS 責任共有モデルおよび GDPR」](https://aws.amazon.com/blogs/security/the-aws-shared-responsibility-model-and-gdpr/)を参照してください。

データ保護の目的で、 認証情報を保護し AWS アカウント 、 AWS IAM Identity Center または AWS Identity and Access Management (IAM) を使用して個々のユーザーを設定することをお勧めします。 この方法により、それぞれのジョブを遂行するために必要な権限のみが各ユーザーに付与されます。 また、次の方法でデータを保護することもお勧めします:

- 各アカウントで多要素認証 (MFA) を使用します。
- SSL/TLS を使用して AWS リソースと通信します。TLS 1.2 は必須であり TLS 1.3 がお勧めです。
- で API とユーザーアクティビティのログ記録を設定します AWS CloudTrail。
- AWS 暗号化ソリューションと、 内のすべてのデフォルトのセキュリティコントロールを使用しま す AWS のサービス。
- Amazon Macie などの高度なマネージドセキュリティサービスを使用します。これらは、Amazon S3 に保存されている機密データの検出と保護を支援します。
- コマンドラインインターフェイスまたは API AWS を介して にアクセスするときに FIPS 140-2 検 証済みの暗号化モジュールが必要な場合は、FIPS エンドポイントを使用します。利用可能な FIPS エンドポイントの詳細については、「[連邦情報処理規格 \(FIPS\) 140-2」](https://aws.amazon.com/compliance/fips/)を参照してください。

お客様の E メールアドレスなどの極秘または機密情報は、タグ、または名前フィールドなどの自 由形式のテキストフィールドに配置しないことを強くお勧めします。これは、コンソール、API、 AWS Support または SDK を使用して AWS CLIまたは他の AWS のサービス を操作する場合も同様 です。 AWS SDKs 名前に使用する自由記述のテキストフィールドやタグに入力したデータは、課金 や診断ログに使用される場合があります。外部サーバーへの URL を提供する場合は、そのサーバー へのリクエストを検証するための認証情報を URL に含めないように強くお勧めします。

## <span id="page-497-0"></span>AWS Support ケースのセキュリティ

サポートケースを作成するときは、サポートケースに含めた情報を所有します。 AWS アクセス許可 なしでは AWS アカウント データにアクセスしません。自分の情報を第三者と共有 AWS しません。

サポートケースを作成するときは、以下の点にご注意ください。

- AWS Support は、AWSServiceRoleForSupportサービスにリンクされたロールで定義されたア クセス許可を使用して、お客様の問題をトラブルシューティング AWS のサービス する他の を呼 び出します。詳細については、[「 のサービスにリンクされたロールの使用 AWS Support](https://docs.aws.amazon.com/awssupport/latest/user/using-service-linked-roles-sup.html)」および 「 [AWS マネージドポリシー: AWSSupportServiceRolePolicy](https://docs.aws.amazon.com/awssupport/latest/user/aws-managed-policies-aws-support.html#security-iam-awsmanpol-AWSSupportServiceRolePolicy)」を参照してください。
- で AWS Support 発生した への API コールを表示できます AWS アカウント。例えば、アカウント 内の誰かがサポートケースを作成または解決したときにログ情報を表示できます。詳細について は、「 [を使用した AWS Support API コールのログ記録 AWS CloudTrail」](https://docs.aws.amazon.com/awssupport/latest/user/logging-using-cloudtrail.html)を参照してください。
- AWS Support API を使用して API を呼び出すことができますDescribeCases。この API は、 ケース ID、作成日と解決日、サポートエージェントとのコレスポンデンスといったサポートケー ス情報を返します。ケースの詳細は、ケースを作成してから最大 12 か月間、表示できます。詳細 については、 API リファレンス[DescribeCases](https://docs.aws.amazon.com/awssupport/latest/APIReference/API_DescribeCases.html)の「」を参照してください。 AWS Support
- サポートケースは、[AWS Supportのコンプライアンス検証に](https://docs.aws.amazon.com/awssupport/latest/user/support-compliance.html)従います。
- サポートケースを作成すると、 AWS はアカウントにアクセスできません。必要に応じて、サポー トエージェントが画面共有ツールを使ってユーザーの画面をリモートで表示し、問題の特定とトラ ブルシューティングを行います。このツールは表示専用です。 AWS Support は、画面共有のセッ ション中にユーザーに代わって操作することはできません。サポートエージェントと画面を共有す るときは、ユーザーに同意していただく必要があります。詳細については、「[AWS Support のよ](https://aws.amazon.com/premiumsupport/faqs/) [くある質問](https://aws.amazon.com/premiumsupport/faqs/)」を参照してください。
- AWS Support プランを変更して、アカウントに必要なヘルプを取得できます。詳細について は、[AWS Support 「計画の比較」](https://aws.amazon.com/premiumsupport/plans/)および[「計画の変更 AWS Support」](https://docs.aws.amazon.com/awssupport/latest/user/changing-support-plans.html)を参照してください。

### <span id="page-497-1"></span>の Identity and Access Management AWS Support

AWS Identity and Access Management (IAM) は、管理者が AWS リソースへのアクセスを安全に制 御 AWS のサービス するのに役立つ です。IAM 管理者は、誰を認証 (サインイン) し、誰に AWS Support リソースの使用を承認する (アクセス許可を付与する) かを制御します。IAM は、追加料金 なしで AWS のサービス 使用できる です。

トピック

- [対象者](#page-498-0)
- [アイデンティティを使用した認証](#page-499-0)
- [ポリシーを使用したアクセスの管理](#page-502-0)
- [と IAM の AWS Support 連携方法](#page-504-0)
- [AWS Support アイデンティティベースのポリシーの例](#page-506-0)
- [サービスリンクロールの使用](#page-509-0)
- [AWS の マネージドポリシー AWS Support](#page-517-0)
- [AWS Support センターへのアクセスを管理する](#page-571-0)
- [AWS Support プランへのアクセスを管理する](#page-575-0)
- [へのアクセスを管理する AWS Trusted Advisor](#page-579-0)
- [AWS Trusted Advisor のサービスコントロールポリシーの例](#page-592-0)
- [AWS Support ID とアクセスのトラブルシューティング](#page-594-0)

### <span id="page-498-0"></span>対象者

AWS Identity and Access Management (IAM) の使用方法は、 で行う作業によって異なります AWS Support。

サービスユーザー – AWS Support サービスを使用してジョブを実行する場合、管理者から必要な認 証情報とアクセス許可が与えられます。さらに多くの AWS Support 機能を使用して作業を行う場合 は、追加のアクセス許可が必要になることがあります。アクセスの管理方法を理解すると、管理者か ら適切な権限をリクエストするのに役に立ちます。 AWS Support機能にアクセスできない場合は、 「[AWS Support ID とアクセスのトラブルシューティング](#page-594-0)」を参照してください。

サービス管理者 – 社内の AWS Support リソースを担当している場合は、通常、 へのフルアクセスが あります AWS Support。サービスユーザーがどの AWS Support 機能やリソースにアクセスするかを 決めるのは管理者の仕事です。その後、IAM 管理者にリクエストを送信して、サービスユーザーの 権限を変更する必要があります。このページの情報を点検して、IAM の基本概念を理解してくださ い。会社で IAM を で使用する方法の詳細については AWS Support、「」を参照してくださ[いと IAM](#page-504-0)  [の AWS Support 連携方法](#page-504-0)。

IAM 管理者 - 管理者は、 AWS Supportへのアクセスを管理するポリシーの書き込み方法の詳細につ いて確認する場合があります。IAM で使用できる AWS Support アイデンティティベースのポリシー の例を表示するには、「」を参照してください[AWS Support アイデンティティベースのポリシーの](#page-506-0) [例](#page-506-0)。

### <span id="page-499-0"></span>アイデンティティを使用した認証

認証とは、ID 認証情報 AWS を使用して にサインインする方法です。として、IAM ユーザーとして AWS アカウントのルートユーザー、または IAM ロールを引き受けて認証 ( にサインイン AWS) さ れる必要があります。

ID ソースを介して提供された認証情報を使用して、フェデレーティッド ID AWS として にサインイ ンできます。 AWS IAM Identity Center (IAM Identity Center) ユーザー、会社のシングルサインオン 認証、Google または Facebook の認証情報は、フェデレーション ID の例です。フェデレーティッ ドアイデンティティとしてサインインする場合、IAM ロールを使用して、前もって管理者により ID フェデレーションが設定されています。フェデレーション AWS を使用して にアクセスすると、間 接的にロールを引き受けることになります。

ユーザーのタイプに応じて、 AWS Management Console または AWS アクセスポータルにサイン インできます。へのサインインの詳細については AWS、「 ユーザーガイド」の[「 へのサインイン](https://docs.aws.amazon.com/signin/latest/userguide/how-to-sign-in.html) [AWS アカウント方](https://docs.aws.amazon.com/signin/latest/userguide/how-to-sign-in.html)法AWS サインイン 」を参照してください。

AWS プログラムで にアクセスする場合、 は Software Development Kit (SDK) とコマンドラインイ ンターフェイス (CLI) AWS を提供し、認証情報を使用してリクエストに暗号で署名します。 AWS ツールを使用しない場合は、リクエストに自分で署名する必要があります。推奨される方法を使用 してリクエストを自分で署名する方法の詳細については、IAM [ユーザーガイドの API AWS リクエス](https://docs.aws.amazon.com/IAM/latest/UserGuide/reference_aws-signing.html) [ト](https://docs.aws.amazon.com/IAM/latest/UserGuide/reference_aws-signing.html)の署名を参照してください。

使用する認証方法を問わず、追加セキュリティ情報の提供をリクエストされる場合もあります。 例えば、 AWS では、多要素認証 (MFA) を使用してアカウントのセキュリティを向上させること をお勧めします。詳細については、『AWS IAM Identity Center ユーザーガイド』の「[Multi-factor](https://docs.aws.amazon.com/singlesignon/latest/userguide/enable-mfa.html)  [authentication」](https://docs.aws.amazon.com/singlesignon/latest/userguide/enable-mfa.html)(多要素認証) および『IAM ユーザーガイド』の「[AWSにおける多要素認証 \(MFA\) の](https://docs.aws.amazon.com/IAM/latest/UserGuide/id_credentials_mfa.html) [使用](https://docs.aws.amazon.com/IAM/latest/UserGuide/id_credentials_mfa.html)」を参照してください。

AWS アカウントのルートユーザー

を作成するときは AWS アカウント、アカウント内のすべての AWS のサービス およびリソースへの 完全なアクセス権を持つ 1 つのサインインアイデンティティから始めます。この ID は AWS アカウ ント ルートユーザーと呼ばれ、アカウントの作成に使用した E メールアドレスとパスワードでサイ ンインすることでアクセスできます。日常的なタスクには、ルートユーザーを使用しないことを強く お勧めします。ルートユーザーの認証情報は保護し、ルートユーザーでしか実行できないタスクを実 行するときに使用します。ルートユーザーとしてサインインする必要があるタスクの完全なリスト については、IAM ユーザーガイドの「[ルートユーザー認証情報が必要なタスク」](https://docs.aws.amazon.com/IAM/latest/UserGuide/root-user-tasks.html)を参照してくださ い。

### IAM ユーザーとグループ

[IAM ユーザーは、](https://docs.aws.amazon.com/IAM/latest/UserGuide/id_users.html)単一のユーザーまたはアプリケーションに対して特定のアクセス許可 AWS アカウ ント を持つ 内のアイデンティティです。可能であれば、パスワードやアクセスキーなどの長期的な 認証情報を保有する IAM ユーザーを作成する代わりに、一時認証情報を使用することをお勧めしま す。ただし、IAM ユーザーでの長期的な認証情報が必要な特定のユースケースがある場合は、アク セスキーをローテーションすることをお勧めします。詳細については、IAM ユーザーガイドの「[長](https://docs.aws.amazon.com/IAM/latest/UserGuide/best-practices.html#rotate-credentials) [期的な認証情報を必要とするユースケースのためにアクセスキーを定期的にローテーションする](https://docs.aws.amazon.com/IAM/latest/UserGuide/best-practices.html#rotate-credentials)」を 参照してください。

[IAM グループは](https://docs.aws.amazon.com/IAM/latest/UserGuide/id_groups.html)、IAM ユーザーの集団を指定するアイデンティティです。グループとしてサインイ ンすることはできません。グループを使用して、複数のユーザーに対して一度に権限を指定できま す。多数のユーザーグループがある場合、グループを使用することで権限の管理が容易になります。 例えば、IAMAdmins という名前のグループを設定して、そのグループに IAM リソースを管理する権 限を与えることができます。

ユーザーは、ロールとは異なります。ユーザーは 1 人の人または 1 つのアプリケーションに一意に 関連付けられますが、ロールはそれを必要とする任意の人が引き受けるようになっています。ユー ザーには永続的な長期の認証情報がありますが、ロールでは一時的な認証情報が提供されます。詳 細については、『IAM ユーザーガイド』の「[IAM ユーザー \(ロールではなく\) の作成が適している場](https://docs.aws.amazon.com/IAM/latest/UserGuide/id.html#id_which-to-choose) [合](https://docs.aws.amazon.com/IAM/latest/UserGuide/id.html#id_which-to-choose)」を参照してください。

IAM ロール

[IAM ロールは](https://docs.aws.amazon.com/IAM/latest/UserGuide/id_roles.html)、特定のアクセス許可 AWS アカウント を持つ 内のアイデンティティです。これは IAM ユーザーに似ていますが、特定のユーザーには関連付けられていません。ロール を切り替える AWS Management Console こと[で、 で IAM ロールを](https://docs.aws.amazon.com/IAM/latest/UserGuide/id_roles_use_switch-role-console.html)一時的に引き受けることができます。ロール を引き受けるには、 または AWS API AWS CLI オペレーションを呼び出すか、カスタム URL を使 用します。ロールを使用する方法の詳細については、「IAM ユーザーガイド」の「[IAM ロールの使](https://docs.aws.amazon.com/IAM/latest/UserGuide/id_roles_use.html) [用](https://docs.aws.amazon.com/IAM/latest/UserGuide/id_roles_use.html)」を参照してください。

IAM ロールと一時的な認証情報は、次の状況で役立ちます:

• フェデレーションユーザーアクセス – フェデレーティッドアイデンティティに権限を割り当てる には、ロールを作成してそのロールの権限を定義します。フェデレーティッドアイデンティティ が認証されると、そのアイデンティティはロールに関連付けられ、ロールで定義されている権限 が付与されます。フェデレーションの詳細については、『IAM ユーザーガイド』の「[サードパー](https://docs.aws.amazon.com/IAM/latest/UserGuide/id_roles_create_for-idp.html) [ティーアイデンティティプロバイダー向けロールの作成](https://docs.aws.amazon.com/IAM/latest/UserGuide/id_roles_create_for-idp.html)」 を参照してください。IAM アイデン ティティセンターを使用する場合、権限セットを設定します。アイデンティティが認証後にアク セスできるものを制御するため、IAM Identity Center は、権限セットを IAM のロールに関連付け ます。権限セットの詳細については、『AWS IAM Identity Center ユーザーガイド』の「[権限セッ](https://docs.aws.amazon.com/singlesignon/latest/userguide/permissionsetsconcept.html) [ト](https://docs.aws.amazon.com/singlesignon/latest/userguide/permissionsetsconcept.html)」を参照してください。

- 一時的な IAM ユーザー権限 IAM ユーザーまたはロールは、特定のタスクに対して複数の異なる 権限を一時的に IAM ロールで引き受けることができます。
- クロスアカウントアクセス IAM ロールを使用して、自分のアカウントのリソースにアクセスす ることを、別のアカウントの人物 (信頼済みプリンシパル) に許可できます。クロスアカウントア クセス権を付与する主な方法は、ロールを使用することです。ただし、一部の では AWS のサー ビス、 (ロールをプロキシとして使用する代わりに) ポリシーをリソースに直接アタッチできま す。クロスアカウントアクセスにおけるロールとリソースベースのポリシーの違いについては、 『IAM ユーザーガイド』の「[IAM ロールとリソースベースのポリシーとの相違点](https://docs.aws.amazon.com/IAM/latest/UserGuide/id_roles_compare-resource-policies.html)」を参照してく ださい。
- クロスサービスアクセス 一部の は、他の の機能 AWS のサービス を使用します AWS のサー ビス。例えば、あるサービスで呼び出しを行うと、通常そのサービスによって Amazon EC2 でア プリケーションが実行されたり、Amazon S3 にオブジェクトが保存されたりします。サービスで は、呼び出し元プリンシパルの権限、サービスロール、またはサービスにリンクされたロールを使 用してこれを行う場合があります。
	- 転送アクセスセッション (FAS) IAM ユーザーまたはロールを使用して でアクションを実行 する場合 AWS、ユーザーはプリンシパルと見なされます。一部のサービスを使用する際に、 アクションを実行することで、別のサービスの別のアクションがトリガーされることがありま す。FAS は、 を呼び出すプリンシパルのアクセス許可を AWS のサービス、ダウンストリーム サービス AWS のサービス へのリクエストのリクエストと組み合わせて使用します。FAS リク エストは、サービスが他の AWS のサービス またはリソースとのやり取りを完了する必要があ るリクエストを受け取った場合にのみ行われます。この場合、両方のアクションを実行するため のアクセス許可が必要です。FAS リクエストを行う際のポリシーの詳細については、「[転送ア](https://docs.aws.amazon.com/IAM/latest/UserGuide/access_forward_access_sessions.html) [クセスセッション](https://docs.aws.amazon.com/IAM/latest/UserGuide/access_forward_access_sessions.html)」を参照してください。
	- サービスロール サービスがユーザーに代わってアクションを実行するために引き受ける [IAM](https://docs.aws.amazon.com/IAM/latest/UserGuide/id_roles.html) [ロール](https://docs.aws.amazon.com/IAM/latest/UserGuide/id_roles.html)です。IAM 管理者は、IAM 内からサービスロールを作成、変更、削除できます。詳細に ついては、「IAM ユーザーガイド」の「[AWS のサービスにアクセス許可を委任するロールの作](https://docs.aws.amazon.com/IAM/latest/UserGuide/id_roles_create_for-service.html) [成](https://docs.aws.amazon.com/IAM/latest/UserGuide/id_roles_create_for-service.html)」を参照してください。
	- サービスにリンクされたロール サービスにリンクされたロールは、 にリンクされたサービス ロールの一種です AWS のサービス。サービスは、ユーザーに代わってアクションを実行する ロールを引き受けることができます。サービスにリンクされたロールは に表示され AWS アカ ウント 、サービスによって所有されます。IAM 管理者は、サービスにリンクされたロールの権 限を表示できますが、編集することはできません。

• Amazon EC2 で実行されているアプリケーション – IAM ロールを使用して、EC2 インスタンス で実行され、 AWS CLI または AWS API リクエストを行うアプリケーションの一時的な認証情報 を管理できます。これは、EC2 インスタンス内でのアクセスキーの保存に推奨されます。 AWS ロールを EC2 インスタンスに割り当て、そのすべてのアプリケーションで使用できるようにする には、インスタンスにアタッチされたインスタンスプロファイルを作成します。インスタンスプロ ファイルにはロールが含まれ、EC2 インスタンスで実行されるプログラムは一時的な認証情報を 取得できます。詳細については、『IAM ユーザーガイド』の「[Amazon EC2 インスタンスで実行](https://docs.aws.amazon.com/IAM/latest/UserGuide/id_roles_use_switch-role-ec2.html) [されるアプリケーションに IAM ロールを使用して権限を付与する」](https://docs.aws.amazon.com/IAM/latest/UserGuide/id_roles_use_switch-role-ec2.html)を参照してください。

IAM ロールと IAM ユーザーのどちらを使用するかについては、『IAM ユーザーガイド』の[「\(IAM](https://docs.aws.amazon.com/IAM/latest/UserGuide/id.html#id_which-to-choose_role)  [ユーザーではなく\) IAM ロールをいつ作成したら良いのか?」](https://docs.aws.amazon.com/IAM/latest/UserGuide/id.html#id_which-to-choose_role)を参照してください。

### <span id="page-502-0"></span>ポリシーを使用したアクセスの管理

でアクセスを制御する AWS には、ポリシーを作成し、 AWS ID またはリソースにアタッチします。 ポリシーは AWS 、アイデンティティまたはリソースに関連付けられているときにアクセス許可を 定義する のオブジェクトです。 は、プリンシパル (ユーザー、ルートユーザー、またはロールセッ ション) がリクエストを行うときに、これらのポリシー AWS を評価します。ポリシーでの権限によ り、リクエストが許可されるか拒否されるかが決まります。ほとんどのポリシーは JSON ドキュメ ント AWS として に保存されます。JSON ポリシードキュメントの構造と内容の詳細については、 「IAM ユーザーガイド」の「[JSON ポリシー概要」](https://docs.aws.amazon.com/IAM/latest/UserGuide/access_policies.html#access_policies-json)を参照してください。

管理者は AWS JSON ポリシーを使用して、誰が何にアクセスできるかを指定できます。つまり、ど のプリンシパルがどんなリソースにどんな条件でアクションを実行できるかということです。

デフォルトでは、ユーザーやロールに権限はありません。IAM 管理者は、リソースで必要なアク ションを実行するための権限をユーザーに付与する IAM ポリシーを作成できます。その後、管理者 はロールに IAM ポリシーを追加し、ユーザーはロールを引き継ぐことができます。

IAM ポリシーは、オペレーションの実行方法を問わず、アクションの権限を定義します。例え ば、iam:GetRole アクションを許可するポリシーがあるとします。そのポリシーを持つユーザー は、 AWS Management Console、、 AWS CLIまたは AWS API からロール情報を取得できます。

アイデンティティベースのポリシー

アイデンティティベースポリシーは、IAM ユーザー、ユーザーのグループ、ロールなど、アイデン ティティにアタッチできる JSON 権限ポリシードキュメントです。これらのポリシーは、ユーザー とロールが実行できるアクション、リソース、および条件をコントロールします。アイデンティティ ベースのポリシーを作成する方法については、「IAM ユーザーガイド」の「[IAM ポリシーの作成](https://docs.aws.amazon.com/IAM/latest/UserGuide/access_policies_create.html)」 を参照してください。

アイデンティティベースポリシーは、さらにインラインポリシーまたはマネージドポリシーに分類で きます。インラインポリシーは、単一のユーザー、グループ、またはロールに直接埋め込まれてい ます。管理ポリシーは、 内の複数のユーザー、グループ、ロールにアタッチできるスタンドアロン ポリシーです AWS アカウント。管理ポリシーには、 AWS 管理ポリシーとカスタマー管理ポリシー が含まれます。マネージドポリシーまたはインラインポリシーのいずれかを選択する方法について は、IAM ユーザーガイド の [マネージドポリシーとインラインポリシーの比較](https://docs.aws.amazon.com/IAM/latest/UserGuide/access_policies_managed-vs-inline.html#choosing-managed-or-inline) を参照してください。

その他のポリシータイプ

AWS は、一般的ではない追加のポリシータイプをサポートします。これらのポリシータイプでは、 より一般的なポリシータイプで付与された最大の権限を設定できます。

- アクセス許可の境界 アクセス許可の境界は、アイデンティティベースのポリシーによって IAM エンティティ (IAM ユーザーまたはロール) に付与できる権限の上限を設定する高度な機能です。 エンティティにアクセス許可の境界を設定できます。結果として得られる権限は、エンティティの アイデンティティベースポリシーとそのアクセス許可の境界の共通部分になります。Principal フィールドでユーザーまたはロールを指定するリソースベースのポリシーでは、アクセス許可の境 界は制限されません。これらのポリシーのいずれかを明示的に拒否した場合、権限は無効になり ます。許可の境界の詳細については、「IAM ユーザーガイド」の「[IAM エンティティの許可の境](https://docs.aws.amazon.com/IAM/latest/UserGuide/access_policies_boundaries.html) [界](https://docs.aws.amazon.com/IAM/latest/UserGuide/access_policies_boundaries.html)」を参照してください。
- サービスコントロールポリシー (SCPs) SCPs は、 の組織または組織単位 (OU) に対する最大ア クセス許可を指定する JSON ポリシーです AWS Organizations。 AWS Organizations は、 AWS アカウント ビジネスが所有する複数の をグループ化して一元管理するサービスです。組織内のす べての機能を有効にすると、サービスコントロールポリシー (SCP) を一部またはすべてのアカウ ントに適用できます。SCP は、各 を含むメンバーアカウントのエンティティのアクセス許可を制 限します AWS アカウントのルートユーザー。Organizations と SCP の詳細については、『AWS Organizations ユーザーガイド』の[「SCP の仕組み](https://docs.aws.amazon.com/organizations/latest/userguide/orgs_manage_policies_about-scps.html)」を参照してください。
- セッションポリシー セッションポリシーは、ロールまたはフェデレーションユーザーの一時的な セッションをプログラムで作成する際にパラメータとして渡す高度なポリシーです。結果として セッションの権限は、ユーザーまたはロールのアイデンティティベースポリシーとセッションポ リシーの共通部分になります。また、リソースベースのポリシーから権限が派生する場合もありま す。これらのポリシーのいずれかを明示的に拒否した場合、権限は無効になります。詳細について は、「IAM ユーザーガイド」の「[セッションポリシー」](https://docs.aws.amazon.com/IAM/latest/UserGuide/access_policies.html#policies_session)を参照してください。
## 複数のポリシータイプ

1 つのリクエストに複数のタイプのポリシーが適用されると、結果として作成される権限を理解する のがさらに難しくなります。複数のポリシータイプが関与する場合にリクエストを許可するかどうか AWS を決定する方法については、IAM ユーザーガイド[の「ポリシー評価ロジック](https://docs.aws.amazon.com/IAM/latest/UserGuide/reference_policies_evaluation-logic.html)」を参照してくだ さい。

と IAM の AWS Support 連携方法

IAM を使用して へのアクセスを管理する前に AWS Support、 で使用できる IAM 機能を理解してお く必要があります AWS Support。 AWS Support およびその他の AWS のサービスが IAM と連携す る方法の概要を把握するには、「IAM ユーザーガイド」の「IAM [AWS と連携する のサービス](https://docs.aws.amazon.com/IAM/latest/UserGuide/reference_aws-services-that-work-with-iam.html)」を参 照してください。

IAM AWS Support を使用して のアクセスを管理する方法については、「 [のアクセスを管理する](https://docs.aws.amazon.com/awssupport/latest/user/accessing-support.html#iam) [AWS Support」](https://docs.aws.amazon.com/awssupport/latest/user/accessing-support.html#iam)を参照してください。

トピック

- [AWS Support アイデンティティベースのポリシー](#page-504-0)
- [AWS Support IAM ロール](#page-505-0)

<span id="page-504-0"></span>AWS Support アイデンティティベースのポリシー

IAM アイデンティティベースのポリシーでは、許可または拒否されたアクションやリソースを指定 でき、さらにアクションが許可または拒否された条件を指定できます。 AWS Support は、特定のア クションをサポートします。JSON ポリシーで使用する要素については、「IAM ユーザーガイド」 の[「IAM JSON ポリシー要素のリファレンス」\(](https://docs.aws.amazon.com/IAM/latest/UserGuide/reference_policies_elements.html)IAM JSON ) をご参照ください。

アクション

管理者は AWS JSON ポリシーを使用して、誰が何にアクセスできるかを指定できます。つまり、ど のプリンシパルがどんなリソースにどんな条件でアクションを実行できるかということです。

JSON ポリシーのAction要素には、ポリシー内のアクセスを許可または拒否するために使用できる アクションが記述されます。ポリシーアクションの名前は通常、関連付けられた AWS API オペレー ションと同じです。一致する API オペレーションのない権限のみのアクションなど、いくつかの例 外があります。また、ポリシーに複数アクションが必要なオペレーションもあります。これらの追加 アクションは、 依存アクション と呼ばれます。

このアクションは、関連付けられたオペレーションを実行するための権限を付与するポリシーで使用 されます。

のポリシーアクションは、アクションの前にプレフィックス AWS Support を使用しま すsupport:。たとえば、 Amazon EC2 RunInstances API オペレーションで Amazon EC2 インスタンスを実行するためのアクセス許可をユーザーに付与するには、ポリシーに ec2:RunInstances アクションを含めます。ポリシーステートメントには、Action 要素または NotAction 要素のいずれかを含める必要があります。 AWS Support は、このサービスで実行でき るタスクを説明する独自の一連のアクションを定義します。

単一のステートメントに複数のアクションを指定するには、次のようにカンマで区切ります。

"Action": [ "ec2:*action1*", "ec2:*action2*"

ワイルドカード (\*) を使用して複数アクションを指定できます。例えば、Describe という単語で始 まるすべてのアクションを指定するには、次のアクションを含めます。

"Action": "ec2:Describe\*"

AWS Support アクションのリストを確認するには、「IAM ユーザーガイド」の「 [で定義されるアク](https://docs.aws.amazon.com/IAM/latest/UserGuide/list_awssupport.html#awssupport-actions-as-permissions) [ション AWS Support」](https://docs.aws.amazon.com/IAM/latest/UserGuide/list_awssupport.html#awssupport-actions-as-permissions)を参照してください。

#### 例

AWS Support アイデンティティベースのポリシーの例を表示するには、「」を参照してくださ い[AWS Support アイデンティティベースのポリシーの例。](#page-506-0)

<span id="page-505-0"></span>AWS Support IAM ロール

[IAM ロールは](https://docs.aws.amazon.com/IAM/latest/UserGuide/id_roles.html)、特定のアクセス許可を持つ AWS アカウント内のエンティティです。

での一時的な認証情報の使用 AWS Support

一時的な認証情報を使用して、フェデレーションでサインインする、IAM ロールを引き受ける、ま たはクロスアカウントロールを引き受けることができます。一時的なセキュリティ認証情報を取得す るには、 [AssumeRole](https://docs.aws.amazon.com/STS/latest/APIReference/API_AssumeRole.html)[やGetFederationトークン](https://docs.aws.amazon.com/STS/latest/APIReference/API_GetFederationToken.html) などの AWS STS API オペレーションを呼び出しま す。

AWS Support では、一時的な認証情報の使用がサポートされています。

サービスリンクロール

[サービスにリンクされたロール](https://docs.aws.amazon.com/IAM/latest/UserGuide/id_roles_terms-and-concepts.html#iam-term-service-linked-role)を使用すると、 AWS サービスは他の サービスのリソースにアクセ スして、ユーザーに代わってアクションを実行できます。サービスリンクロールは IAM アカウント 内に表示され、サービスによって所有されます。IAM 管理者は、サービスリンクロールの許可を表 示できますが、編集することはできません。

AWS Support は、サービスにリンクされたロールをサポートします。 AWS Support サービスにリン クされたロールの作成または管理の詳細については、「」を参照してください[AWS Supportのサー](#page-509-0) [ビスにリンクされたロールの使用](#page-509-0)。

サービスロール

この機能により、ユーザーに代わってサービスが[サービスロール](https://docs.aws.amazon.com/IAM/latest/UserGuide/id_roles_terms-and-concepts.html#iam-term-service-role)を引き受けることが許可されます。 このロールにより、サービスがお客様に代わって他のサービスのリソースにアクセスし、アクショ ンを完了することが許可されます。サービスロールは、IAM アカウントに表示され、アカウントに よって所有されます。つまり、IAM 管理者は、このロールの権限を変更できます。ただし、それに より、サービスの機能が損なわれる場合があります。

<span id="page-506-0"></span>AWS Support はサービスロールをサポートします。

AWS Support アイデンティティベースのポリシーの例

デフォルトでは、IAM ユーザーおよびロールには、 AWS Support リソースを作成または変更するア クセス許可はありません。また、、 AWS Management Console AWS CLI、または AWS API を使用 してタスクを実行することはできません。IAM 管理者は、ユーザーとロールに必要な、指定された リソースで特定の API オペレーションを実行する権限をユーザーとロールに付与する IAM ポリシー を作成する必要があります。続いて、管理者はそれらの権限が必要な IAM ユーザーまたはグループ にそのポリシーをアタッチする必要があります。

これらの JSON ポリシードキュメント例を使用して IAM のアイデンティティベースのポリシーを作 成する方法については、『IAM ユーザーガイド』の「[JSON タブでのポリシーの作成」](https://docs.aws.amazon.com/IAM/latest/UserGuide/access_policies_create.html#access_policies_create-json-editor)を参照してく ださい。

トピック

- [ポリシーのベストプラクティス](#page-507-0)
- [AWS Support コンソールを使用する](#page-507-1)

• [ユーザーが自分の許可を表示できるようにする](#page-508-0)

<span id="page-507-0"></span>ポリシーのベストプラクティス

アイデンティティベースポリシーは非常に強力です。これらは、ユーザーのアカウントで誰かが AWS Support リソースを作成、アクセス、または削除できるどうかを決定します。アイデンティ ティベースポリシーを作成したり編集したりする際には、以下のガイドラインと推奨事項に従ってく ださい:

- AWS 管理ポリシーを使用して開始する の使用 AWS Support をすばやく開始するには、 AWS 管理ポリシーを使用して、従業員に必要なアクセス許可を付与します。これらのポリシーはアカ ウントで既に有効になっており、 AWSによって管理および更新されています。詳細については、 「IAM [ユーザーガイド」の「 AWS マネージドポリシーによるアクセス許可の使用を開始する」](https://docs.aws.amazon.com/IAM/latest/UserGuide/best-practices.html#bp-use-aws-defined-policies)を 参照してください。
- 最小特権を付与する カスタムポリシーを作成するときは、タスクを実行するために必要なアクセ ス許可のみを付与します。最小限の許可からスタートし、必要に応じて追加の許可を付与します。 この方法は、寛容過ぎる許可から始めて、後から厳しくしようとするよりも安全です。詳細につい ては、IAM ユーザーガイドの「[最小特権を認める」](https://docs.aws.amazon.com/IAM/latest/UserGuide/best-practices.html#grant-least-privilege)を参照してください。
- 機密性の高いオペレーションに MFA を有効にする 追加セキュリティとして、機密性の高リソー スまたは API オペレーションにアクセスするために IAM ユーザーに対して、多要素認証 (MFA) の 使用を要求します。詳細については、IAM ユーザーガイドの「[AWSでの多要素認証 \(MFA\) の使](https://docs.aws.amazon.com/IAM/latest/UserGuide/id_credentials_mfa.html) [用](https://docs.aws.amazon.com/IAM/latest/UserGuide/id_credentials_mfa.html)」を参照してください。
- 追加セキュリティに対するポリシー条件を使用する 実行可能な範囲内で、アイデンティティベー スのポリシーがリソースにアクセスできる条件を定義します。例えば、あるリクエストの送信が許 可される IP アドレスの範囲を指定するための条件を記述できます。指定された日付または時間範 囲内でのみリクエストを許可する条件を書くことも、SSL や MFA の使用を要求することもできま す。詳細については、IAM ユーザーガイド」の「[IAM JSON ポリシー要素: 条件](https://docs.aws.amazon.com/IAM/latest/UserGuide/reference_policies_elements_condition.html)」を参照してくだ さい。

<span id="page-507-1"></span>AWS Support コンソールを使用する

AWS Support コンソールにアクセスするには、最小限のアクセス許可のセットが必要です。これら のアクセス許可により、 AWS アカウント内の AWS Support リソースの詳細を一覧表示および表示 できます。最小限必要な許可よりも厳しく制限されたアイデンティティベースポリシーを作成する と、そのポリシーを添付したエンティティ (IAM ユーザーまたはロール) に対してコンソールが意図 したとおりに機能しません。

これらのエンティティが引き続き AWS Support コンソールを使用できるようにするには、エンティ ティに次の AWS 管理ポリシーもアタッチします。詳細については、IAM ユーザーガイド」の「[ユー](https://docs.aws.amazon.com/IAM/latest/UserGuide/id_users_change-permissions.html#users_change_permissions-add-console) [ザーへの許可の追加](https://docs.aws.amazon.com/IAM/latest/UserGuide/id_users_change-permissions.html#users_change_permissions-add-console)」を参照してください。

AWS CLI または AWS API のみを呼び出すユーザーには、最小限のコンソールアクセス許可を付与 する必要はありません。代わりに、実行しようとしている API オペレーションに一致するアクショ ンのみへのアクセスが許可されます。

### <span id="page-508-0"></span>ユーザーが自分の許可を表示できるようにする

この例では、ユーザーアイデンティティにアタッチされたインラインおよびマネージドポリシーの表 示を IAM ユーザーに許可するポリシーの作成方法を示します。このポリシーには、コンソールで、 または AWS CLI または AWS API を使用してプログラムでこのアクションを実行するアクセス許可 が含まれています。

```
{ 
     "Version": "2012-10-17", 
     "Statement": [ 
          { 
              "Sid": "ViewOwnUserInfo", 
              "Effect": "Allow", 
              "Action": [ 
                   "iam:GetUserPolicy", 
                   "iam:ListGroupsForUser", 
                   "iam:ListAttachedUserPolicies", 
                   "iam:ListUserPolicies", 
                   "iam:GetUser" 
              ], 
              "Resource": ["arn:aws:iam::*:user/${aws:username}"] 
          }, 
          { 
              "Sid": "NavigateInConsole", 
              "Effect": "Allow", 
              "Action": [ 
                   "iam:GetGroupPolicy", 
                   "iam:GetPolicyVersion", 
                   "iam:GetPolicy", 
                   "iam:ListAttachedGroupPolicies", 
                   "iam:ListGroupPolicies", 
                   "iam:ListPolicyVersions", 
                   "iam:ListPolicies", 
                   "iam:ListUsers"
```

```
 ], 
                      "Resource": "*" 
               } 
       \mathbf{I}}
```
# サービスリンクロールの使用

AWS Support AWS Identity and Access Management (IAM) [サービスにリンクされたロール](https://docs.aws.amazon.com/IAM/latest/UserGuide/id_roles_terms-and-concepts.html#iam-term-service-linked-role) AWS Trusted Advisor を使用します。サービスにリンクされたロールは、 AWS Support および に直接リ ンクされた一意の IAM ロールです Trusted Advisor。いずれの場合も、サービスに関連付けられた ロールは事前定義されたロールです。このロールには、ユーザーに代わって他の AWS サービスを 呼び出すために AWS Support または が Trusted Advisor 必要とするすべてのアクセス許可が含まれ ます。以下のトピックでは、サービスにリンクされたロールが何をするか、および AWS Support で ロールを操作する方法について説明します Trusted Advisor。

#### トピック

- [AWS Supportのサービスにリンクされたロールの使用](#page-509-0)
- [Trusted Advisorのサービスにリンクされたロールの使用](#page-512-0)

<span id="page-509-0"></span>AWS Supportのサービスにリンクされたロールの使用

AWS Support ツールは、API コールを通じて AWS リソースに関する情報を収集し、カスタマー サービスとテクニカルサポートを提供します。サポートアクティビティの透明性と監査可能性を高 めるために、 は AWS Identity and Access Management (IAM) [サービスにリンクされたロール](https://docs.aws.amazon.com/IAM/latest/UserGuide/id_roles_terms-and-concepts.html#iam-term-service-linked-role) AWS Support を使用します。

AWSServiceRoleForSupport サービスにリンクされたロールは、 に直接リンクされた一意の IAM ロールです AWS Support。このサービスにリンクされたロールは事前定義されており、ユー ザーに代わって他の AWS のサービスを呼び出す AWS Support ために必要なアクセス許可が含まれ ています。

AWSServiceRoleForSupport サービスにリンクされたロールは、ロールを継承するために support.amazonaws.com のサービスを信頼します。

これらのサービスを提供するために、ロールの事前定義されたアクセス許可は、顧客データではなく リソースメタデータ AWS Support へのアクセスを許可します。 AWS アカウント内に存在するこの ロールを引き受けることができる AWS Support のはツールのみです。

お客様データを含む可能性のあるフィールドを修正します。例えば、 AWS Step Functions API コー ルの[GetExecution履歴の](https://docs.aws.amazon.com/step-functions/latest/apireference/API_GetExecutionHistory.html) Inputおよび Outputフィールドは に表示されません AWS Support。 AWS KMS keys を使用して機密フィールドを暗号化します。これらのフィールドは API レスポンス で編集され、 AWS Support エージェントには表示されません。

**a** Note

AWS Trusted Advisor は、別の IAM サービスにリンクされたロールを使用してアカウントの AWS リソースにアクセスし、ベストプラクティスの推奨事項とチェックを提供します。詳 細については、「[Trusted Advisorのサービスにリンクされたロールの使用」](#page-512-0)を参照してくだ さい。

AWSServiceRoleForSupport サービスにリンクされたロールを使用すると、すべての AWS Support API コールを を通じて顧客に表示することができます AWS CloudTrail。これにより、 が ユーザーに代わって AWS Support 実行するアクションを透過的に理解できるため、要件のモニタリ ングと監査に役立ちます。の詳細については CloudTrail、「 [AWS CloudTrail ユーザーガイド」](https://docs.aws.amazon.com/awscloudtrail/latest/userguide/)を参 照してください。

<span id="page-510-0"></span>AWS Supportのサービスリンクロールのアクセス許可

このロールは AWSSupportServiceRolePolicy AWS マネージドポリシーを使用します。このマ ネージドポリシーがロールにアタッチされ、ユーザーに代わってがアクションを完了するためのアク セス許可がロールに付与されます。

これらのアクションには以下が含まれます。

- 請求、管理、サポート、その他のカスタマーサービス AWS カスタマーサービスは、 マネージド ポリシーによって付与されたアクセス許可を使用して、サポートプランの一部として多数のサービ スを実行します。アカウントと請求に関するご質問に対する調査および回答、アカウントの管理サ ポートの提供、サービスクォータの緩和、その他のカスタマーサポートの提供などがあります。
- AWS アカウントのサービス属性と使用状況データの処理 管理ポリシーによって付与されたア クセス許可を使用して、アカウントの AWS サービス属性と使用状況データにアクセスする AWS Support 場合があります。このポリシーにより、 AWS Support は アカウントの請求、管理、テク ニカルサポートを提供できます。サービス属性には、お客様のアカウントのリソース識別子、メタ データタグ、ロール、アクセス権限が含まれます。使用状況データには、試用ポリシー、使用統 計、および分析が含まれます。

• アカウントとそのリソースの運用状態を維持する - AWS Support 自動ツールを使用して、運用お よびテクニカルサポートに関連するアクションを実行します。

許可されたサービスとアクションの詳細については、IAM コンソール の[AWSSupportServiceRolePolicy](https://console.aws.amazon.com/iam/home#/policies/arn:aws:iam::aws:policy/aws-service-role/AWSSupportServiceRolePolicy$jsonEditor) ポリシーを参照してください。

**a** Note

AWS Support は、AWSSupportServiceRolePolicyポリシーを 1 か月に 1 回自動的に更 新して、新しい AWS サービスとアクションのアクセス許可を追加します。

詳細については、「[AWS の マネージドポリシー AWS Support」](#page-517-0)を参照してください。

のサービスにリンクされたロールの作成 AWS Support

AWSServiceRoleForSupport ロールを手動で作成する必要はありません。 AWS アカウントを作 成すると、このロールが自動的に作成され、設定されます。

**A** Important

サービスにリンクされたロールのサポート AWS Support を開始する前に を使用した場合 AWS 、 はアカウントにAWSServiceRoleForSupportロールを作成しました。詳細につい ては、「[IAM アカウントに新しいロールが表示される」](https://docs.aws.amazon.com/IAM/latest/UserGuide/troubleshoot_roles.html#troubleshoot_roles_new-role-appeared)を参照してください。

のサービスにリンクされたロールの編集と削除 AWS Support

AWSServiceRoleForSupport サービスにリンクされたロールの説明は、IAM を使用して編集でき ます。詳細については、「IAM ユーザーガイド」の「[サービスにリンクされたロールの編集」](https://docs.aws.amazon.com/IAM/latest/UserGuide/using-service-linked-roles.html#edit-service-linked-role)を参 照してください。

このAWSServiceRoleForSupportロールは、 AWS Support が アカウントの管理、運用、テクニ カルサポートを提供するために必要です。そのため、このロールは IAM コンソール、API、または AWS Command Line Interface () から削除できませんAWS CLI。これにより、サポートの各サービス を管理するのに必要なアクセス権限を誤って削除することがなくなり、 AWS アカウントが保護され ます。

AWSServiceRoleForSupport ロールまたはそのユーザーの詳細については[、AWS Support](https://aws.amazon.com/support) にお 問い合わせください。

## <span id="page-512-0"></span>Trusted Advisorのサービスにリンクされたロールの使用

AWS Trusted Advisor は、 AWS Identity and Access Management (IAM) [サービスにリンクされた](https://docs.aws.amazon.com/IAM/latest/UserGuide/using-service-linked-roles.html) [ロール](https://docs.aws.amazon.com/IAM/latest/UserGuide/using-service-linked-roles.html) を使用します。サービスにリンクされたロールは、 に直接リンクされた一意の IAM ロール です AWS Trusted Advisor。サービスにリンクされたロールは によって事前定義されており Trusted Advisor、サービスがユーザーに代わって他の AWS のサービスを呼び出すために必要なすべてのア クセス許可が含まれています。 はこのロール Trusted Advisor を使用して 全体の使用状況を確認し AWS 、環境を改善 AWS するための推奨事項を提供します。例えば、 は Amazon Elastic Compute Cloud (Amazon EC2) インスタンスの使用 Trusted Advisor を分析して、コストの削減、パフォーマ ンスの向上、障害の許容、セキュリティの向上を支援します。

**a** Note

AWS Support は、請求、管理、およびサポートサービスを提供するために、アカウントのリ ソースにアクセスするための個別の IAM サービスにリンクされたロールを使用します。詳 細については、「[AWS Supportのサービスにリンクされたロールの使用」](#page-509-0)を参照してくださ い。

サービスにリンクされたロールをサポートするその他のサービスの詳細については、「[IAM と連携](https://docs.aws.amazon.com/IAM/latest/UserGuide/reference_aws-services-that-work-with-iam.html) [するAWS のサービス」](https://docs.aws.amazon.com/IAM/latest/UserGuide/reference_aws-services-that-work-with-iam.html)を参照してください。サービスにリンクされたロール列が「はい」になって いるサービスを見つけます。サービスにリンクされたロールに関するドキュメントをサービスで表示 するには、[はい] リンクを選択します。

#### トピック

- [Trusted Advisorのサービスリンクロールのアクセス許可](#page-512-1)
- [サービスにリンクされたロールのアクセス許可の管理](#page-513-0)
- [Trusted Advisorのサービスリンクロールの作成](#page-515-0)
- [Trusted Advisorのサービスにリンクされたロールの編集](#page-516-0)
- [Trusted Advisorのサービスリンクロールの削除](#page-516-1)

<span id="page-512-1"></span>Trusted Advisorのサービスリンクロールのアクセス許可

Trusted Advisor は、次の 2 つのサービスにリンクされたロールを使用します。

• [AWSServiceRoleForTrustedAdvisor](https://console.aws.amazon.com/iam/home?#/roles/AWSServiceRoleForTrustedAdvisor) – このロールは Trusted Advisor 、ユーザーに代わって サービ スにアクセス AWS するためのロールを引き受けるために、サービスを信頼します。ロールのア

クセス許可ポリシーは、すべての AWS リソースへの Trusted Advisor 読み取り専用アクセスを許 可します。このロールは、 に必要なアクセス許可を追加する必要がないため、 AWS アカウント の使用を簡単に開始できます Trusted Advisor。 AWS アカウントを開くと、 によってこのロール が自動的に Trusted Advisor 作成されます。定義された許可には、信頼ポリシーと許可ポリシーが 含まれます。その他の IAM エンティティにアクセス許可ポリシーをアタッチすることはできませ ん。

アタッチされたポリシーの詳細については、「」を参照してくださ い[AWSTrustedAdvisorServiceRolePolicy。](#page-559-0)

• [AWSServiceRoleForTrustedAdvisorReporting](https://console.aws.amazon.com/iam/home?#/roles/AWSServiceRoleForTrustedAdvisorReporting) — このロールは Trusted Advisor サービスを信頼し て、組織ビュー機能のロールを継承します。このロールは、 AWS Organizations 組織内の信頼さ れたサービス Trusted Advisor として を有効にします。組織ビューを有効にすると、 によってこ のロール Trusted Advisor が作成されます。

アタッチされたポリシーの詳細については、「[AWSTrustedAdvisorReportingServiceRolePolicy」](#page-563-0) を参照してください。

組織ビューを使用して、組織内のすべてのアカウントの Trusted Advisor チェック結果のレポート を作成できます。この機能の詳細については、「[AWS Trusted Advisor の組織ビュー」](#page-64-0)を参照して ください。

<span id="page-513-0"></span>サービスにリンクされたロールのアクセス許可の管理

サービスリンクロールの作成、編集、削除を IAM エンティティ (ユーザー、グルー

プ、ロールなど) に許可するには、アクセス許可を設定する必要があります。次の例で

は、AWSServiceRoleForTrustedAdvisor サービスリンクロールを使用します。

Example : IAM エンティティが **AWSServiceRoleForTrustedAdvisor** サービスリンクロールを作 成することを許可します

このステップは、 Trusted Advisor アカウントが無効になっており、サービスにリンクされたロー ルが削除され、ユーザーがロールを再作成して を再度有効にする必要がある場合にのみ必要です Trusted Advisor。

サービスにリンクされたロールを作成する IAM エンティティのアクセス権限ポリシーに、次のス テートメントを追加できます。

"Effect": "Allow",

{

```
 "Action": [ 
         "iam:CreateServiceLinkedRole", 
         "iam:PutRolePolicy" 
     ], 
     "Resource": "arn:aws:iam::*:role/aws-service-role/trustedadvisor.amazonaws.com/
AWSServiceRoleForTrustedAdvisor*", 
     "Condition": {"StringLike": {"iam:AWSServiceName": "trustedadvisor.amazonaws.com"}}
}
```
Example : IAM エンティティが **AWSServiceRoleForTrustedAdvisor** サービスリンクロールの説 明を編集することを許可します

説明できるのは、AWSServiceRoleForTrustedAdvisor ロールの説明のみです。サービスにリン クされたロールの説明を編集する IAM エンティティのアクセス許可ポリシーに、次のステートメン トを追加できます。

```
{ 
     "Effect": "Allow", 
     "Action": [ 
         "iam:UpdateRoleDescription" 
     ], 
     "Resource": "arn:aws:iam::*:role/aws-service-role/trustedadvisor.amazonaws.com/
AWSServiceRoleForTrustedAdvisor*", 
     "Condition": {"StringLike": {"iam:AWSServiceName": "trustedadvisor.amazonaws.com"}}
}
```
Example : IAM エンティティが **AWSServiceRoleForTrustedAdvisor** サービスリンクロールを削 除することを許可します

サービスにリンクされたロールを削除する IAM エンティティのアクセス権限ポリシーに、次のス テートメントを追加できます。

```
{ 
     "Effect": "Allow", 
     "Action": [ 
         "iam:DeleteServiceLinkedRole", 
         "iam:GetServiceLinkedRoleDeletionStatus" 
     ], 
     "Resource": "arn:aws:iam::*:role/aws-service-role/trustedadvisor.amazonaws.com/
AWSServiceRoleForTrustedAdvisor*", 
     "Condition": {"StringLike": {"iam:AWSServiceName": "trustedadvisor.amazonaws.com"}}
```
}

などの AWS 管理ポリシーを使用して[AdministratorAccess](https://console.aws.amazon.com/iam/home#policies/arn:aws:iam::aws:policy/AdministratorAccess)、 へのフルアクセスを提供することもで きます Trusted Advisor。

<span id="page-515-0"></span>Trusted Advisorのサービスリンクロールの作成

AWSServiceRoleForTrustedAdvisor サービスリンクロールを手動で作成する必要はありま せん。 AWS アカウントを開くと、 によってサービスにリンクされたロールが自動的に Trusted Advisor 作成されます。

**A** Important

Trusted Advisor サービスにリンクされたロールのサポートを開始する前にサービスを使用 していた場合、 はアカウントにAWSServiceRoleForTrustedAdvisorロールを Trusted Advisor 既に作成しています。詳細については、IAM ユーザーガイドの「[IAM アカウントに](https://docs.aws.amazon.com/IAM/latest/UserGuide/troubleshoot_roles.html#troubleshoot_roles_new-role-appeared) [新しいロールが表示される](https://docs.aws.amazon.com/IAM/latest/UserGuide/troubleshoot_roles.html#troubleshoot_roles_new-role-appeared)」を参照してください。

お客様のアカウントに AWSServiceRoleForTrustedAdvisor サービスリンクロールが設定され ていない場合、 Trusted Advisor が想定どおりに動作しません。これは、アカウント内のユーザーが Trusted Advisor を無効にした後、サービスにリンクされたロールを削除した場合に発生することが あります。その場合は、IAM を使用して AWSServiceRoleForTrustedAdvisor サービスリンク ロールを作成してから、 Trusted Advisorを有効にします。

を有効にするには Trusted Advisor (コンソール)

- 1. のサービスにリンクされたロールを作成するには AWS CLI、IAM コンソール、または IAM API を使用します Trusted Advisor。詳細については、[「サービスにリンクされたロールの作成](https://docs.aws.amazon.com/IAM/latest/UserGuide/using-service-linked-roles.html#create-service-linked-role)」を 参照してください。
- 2. にサインインし AWS Management Console、 の Trusted Advisor コンソールに移動しま す[https://console.aws.amazon.com/trustedadvisor。](https://console.aws.amazon.com/trustedadvisor)

[無効な Trusted Advisor] ステータスバナーがコンソールに表示されます。

3. ステータスバナーから Trusted Advisor ロールを有効にするを選択します。必要な AWSServiceRoleForTrustedAdvisor が検出されない場合は、無効ステータスバナーが表示 されたままになります。

<span id="page-516-0"></span>Trusted Advisorのサービスにリンクされたロールの編集

さまざまなエンティティから参照される可能性があるため、サービスにリンクされたロールの名前を 変更することはできません。ただし、IAM コンソール AWS CLI、または IAM API を使用して、ロー ルの説明を編集できます。詳細については、「IAM ユーザーガイド」の「[サービスにリンクされた](https://docs.aws.amazon.com/IAM/latest/UserGuide/using-service-linked-roles.html#edit-service-linked-role) [ロールの編集](https://docs.aws.amazon.com/IAM/latest/UserGuide/using-service-linked-roles.html#edit-service-linked-role)」を参照してください。

<span id="page-516-1"></span>Trusted Advisorのサービスリンクロールの削除

の機能やサービスを使用する必要がない場合は Trusted

Advisor、AWSServiceRoleForTrustedAdvisorロールを削除できます。このサービスにリン クされたロールを削除する Trusted Advisor 前に、 を無効にする必要があります。これにより、 Trusted Advisor オペレーションに必要なアクセス権限の削除を防止します。を無効にすると Trusted Advisor、オフライン処理や通知など、すべてのサービス機能が無効になります。また、メンバーア カウント Trusted Advisor に対して を無効にすると、個別の支払者アカウントも影響を受けます。 つまり、コストを節約する方法を特定する Trusted Advisor チェックは受け取れません。 Trusted Advisor コンソールにはアクセスできません。アクセス拒否エラーを Trusted Advisor 返す API コー ル。

Trusted Advisorを再度有効化するには、AWSServiceRoleForTrustedAdvisor サービスリンク ロールを再作成する必要があります。

AWSServiceRoleForTrustedAdvisor サービスにリンクされたロールを削除する前に、まずコン ソール Trusted Advisor で を無効にする必要があります。

を無効にするには Trusted Advisor

- 1. にサインイン AWS Management Console し、 の Trusted Advisor コンソールに移動しま す[https://console.aws.amazon.com/trustedadvisor。](https://console.aws.amazon.com/trustedadvisor)
- 2. ナビゲーションペインで [設定] を選択します。
- 3. [Service Linked Role Permissions (サービスにリンクされたロールのアクセス許可)] セクション で、[Disable Trusted Advisor(無効にする)] を選択します。
- 4. 確認ダイアログボックスで、[OK] を選択して、 Trusted Advisorを無効にすることを確認しま す。

を無効にすると Trusted Advisor、すべての Trusted Advisor 機能が無効化され、 Trusted Advisor コ ンソールには無効化されたステータスバナーのみが表示されます。

その後、IAM コンソール、、または IAM API を使用して AWS CLI、 という名前 Trusted Advisor の サービスにリンクされたロールを削除できますAWSServiceRoleForTrustedAdvisor。詳細に ついては、「IAM ユーザーガイド」の「[サービスにリンクされたロールの削除」](https://docs.aws.amazon.com/IAM/latest/UserGuide/using-service-linked-roles.html#delete-service-linked-role)を参照してくださ い。

<span id="page-517-0"></span>AWS の マネージドポリシー AWS Support

AWS 管理ポリシーは、 によって作成および管理されるスタンドアロンポリシーです AWS。 AWS 管理ポリシーは、多くの一般的なユースケースに対するアクセス許可を付与するように設計されてい るため、ユーザー、グループ、ロールへのアクセス許可の割り当てを開始できます。

AWS 管理ポリシーは、すべての AWS お客様が使用できるため、特定のユースケースに対して最小 特権のアクセス許可を付与しない場合があることに注意してください。ユースケース別に[カスタマー](https://docs.aws.amazon.com/IAM/latest/UserGuide/access_policies_managed-vs-inline.html#customer-managed-policies) [マネージドポリシー](https://docs.aws.amazon.com/IAM/latest/UserGuide/access_policies_managed-vs-inline.html#customer-managed-policies)を定義して、マネージドポリシーを絞り込むことをお勧めします。

AWS 管理ポリシーで定義されているアクセス許可は変更できません。が AWS 管理ポリシーで定義 されたアクセス許可 AWS を更新すると、ポリシーがアタッチされているすべてのプリンシパル ID (ユーザー、グループ、ロール) が更新されます。 は、新しい AWS のサービス が起動されたとき、 または既存のサービスで新しい API AWS オペレーションが使用可能になったときに、 AWS 管理ポ リシーを更新する可能性が最も高くなります。

詳細については、「IAM ユーザーガイド」の「[AWS マネージドポリシー](https://docs.aws.amazon.com/IAM/latest/UserGuide/access_policies_managed-vs-inline.html#aws-managed-policies)」を参照してください。

#### トピック

- [AWS の マネージドポリシー AWS Support](#page-517-1)
- [AWS Slack での AWS Support アプリケーションの マネージドポリシー](#page-551-0)
- [AWS の マネージドポリシー AWS Trusted Advisor](#page-554-0)
- [AWSAWS Support プランの マネージドポリシー](#page-568-0)

<span id="page-517-1"></span>AWS の マネージドポリシー AWS Support

AWS Support には、次の 管理ポリシーがあります。

目次

- [AWS マネージドポリシー: AWSSupportServiceRolePolicy](#page-518-0)
- [AWS SupportAWS 管理ポリシーの更新](#page-518-1)

<span id="page-518-0"></span>AWS マネージドポリシー: AWSSupportServiceRolePolicy

AWS Support は [AWSSupportServiceRolePolicy](https://console.aws.amazon.com/iam/home#/policies/arn:aws:iam::aws:policy/aws-service-role/AWSSupportServiceRolePolicy$jsonEditor) AWS マネージドポリシーを使用します。このマ ネージドポリシーは、AWSServiceRoleForSupport サービスにリンクされたロールにアタッチさ れます。このポリシーは、サービスにリンクされたロールがユーザーに代わってアクションを完了す ることを許可します。このポリシーを IAM エンティティにアタッチすることはできません。詳細に ついては、「[AWS Supportのサービスリンクロールのアクセス許可」](#page-510-0)を参照してください。

ポリシーへの変更のリストについては、「[AWS SupportAWS 管理ポリシーの更新](#page-518-1)」および 「[AWSSupportServiceRolePolicy の許可の変更](#page-549-0)」を参照してください。

<span id="page-518-1"></span>AWS SupportAWS 管理ポリシーの更新

これらのサービスがこれらの変更の追跡を開始した AWS Support 以降の の AWS マネージドポリ シーの更新に関する詳細を表示します。このページへの変更に関する自動アラートについては、[ド](#page-795-0) [キュメント履歴](#page-795-0) ページの RSS フィードを購読してください。

次の表は、2022 年 2 月 17 日以後の AWS Support マネージドポリシーの重要な更新を示していま す。

AWS Support

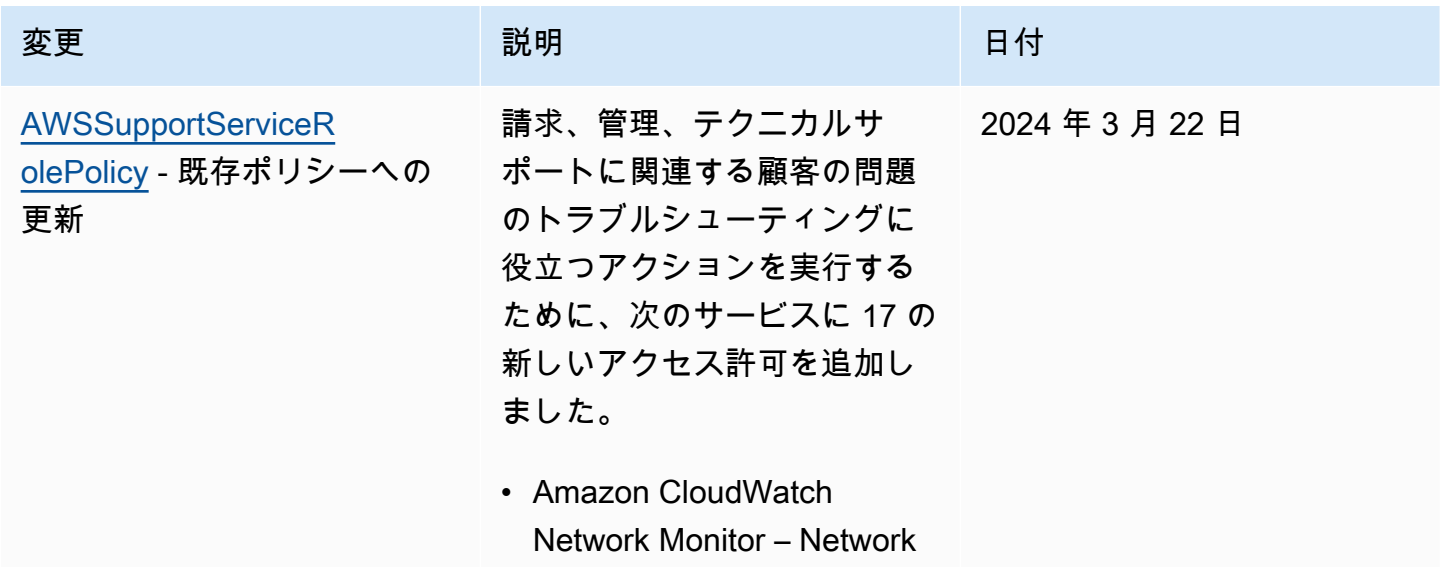

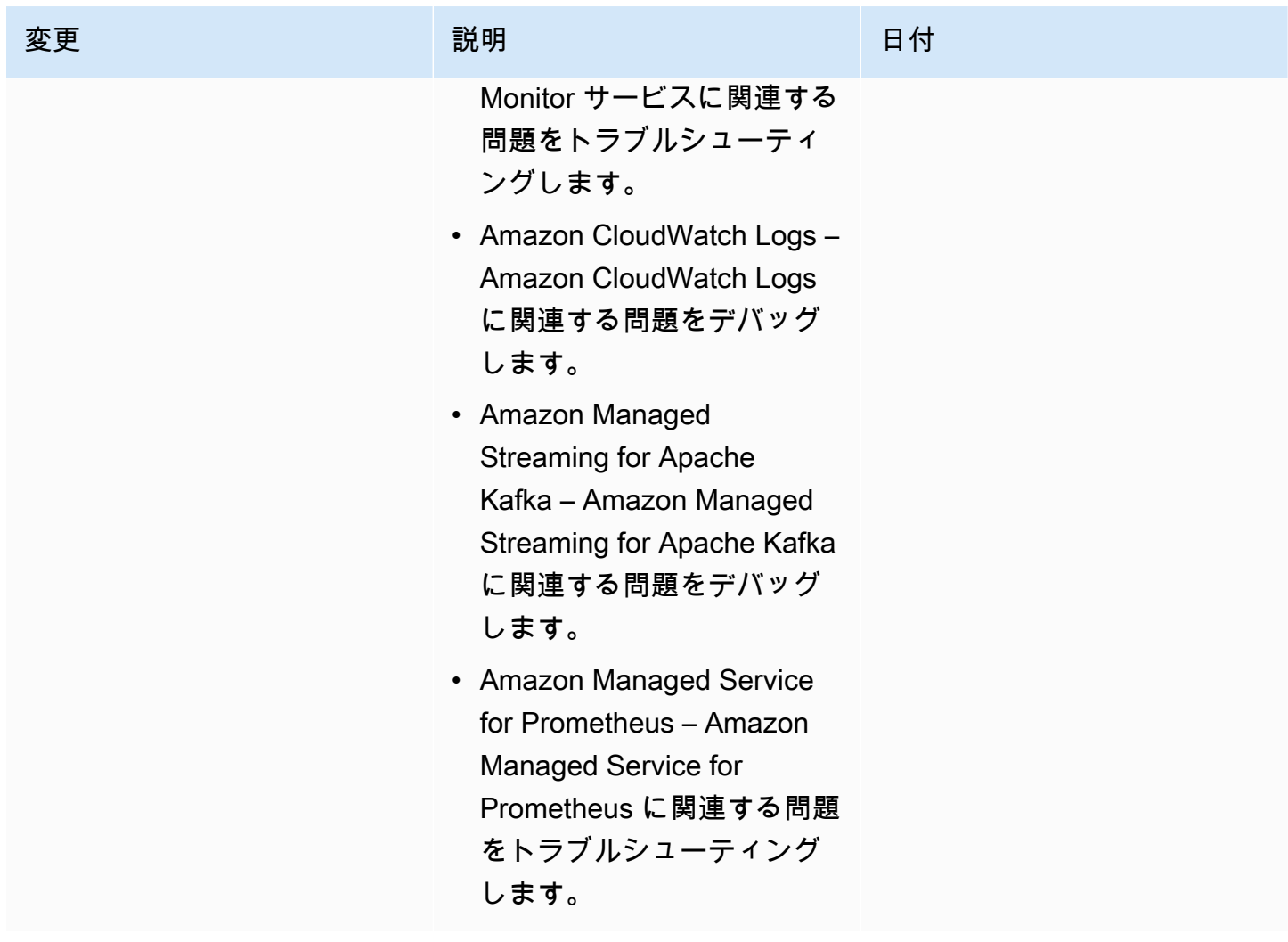

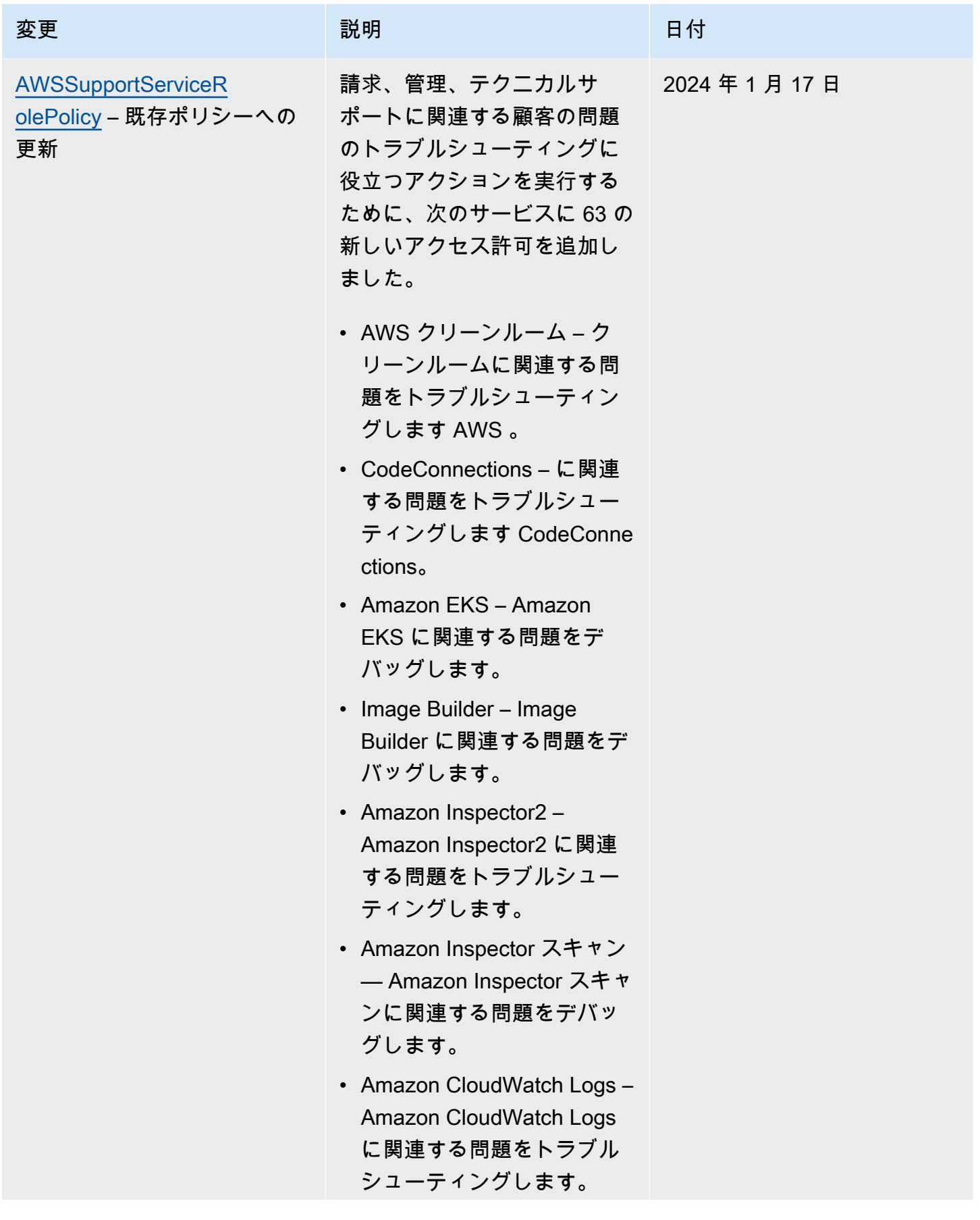

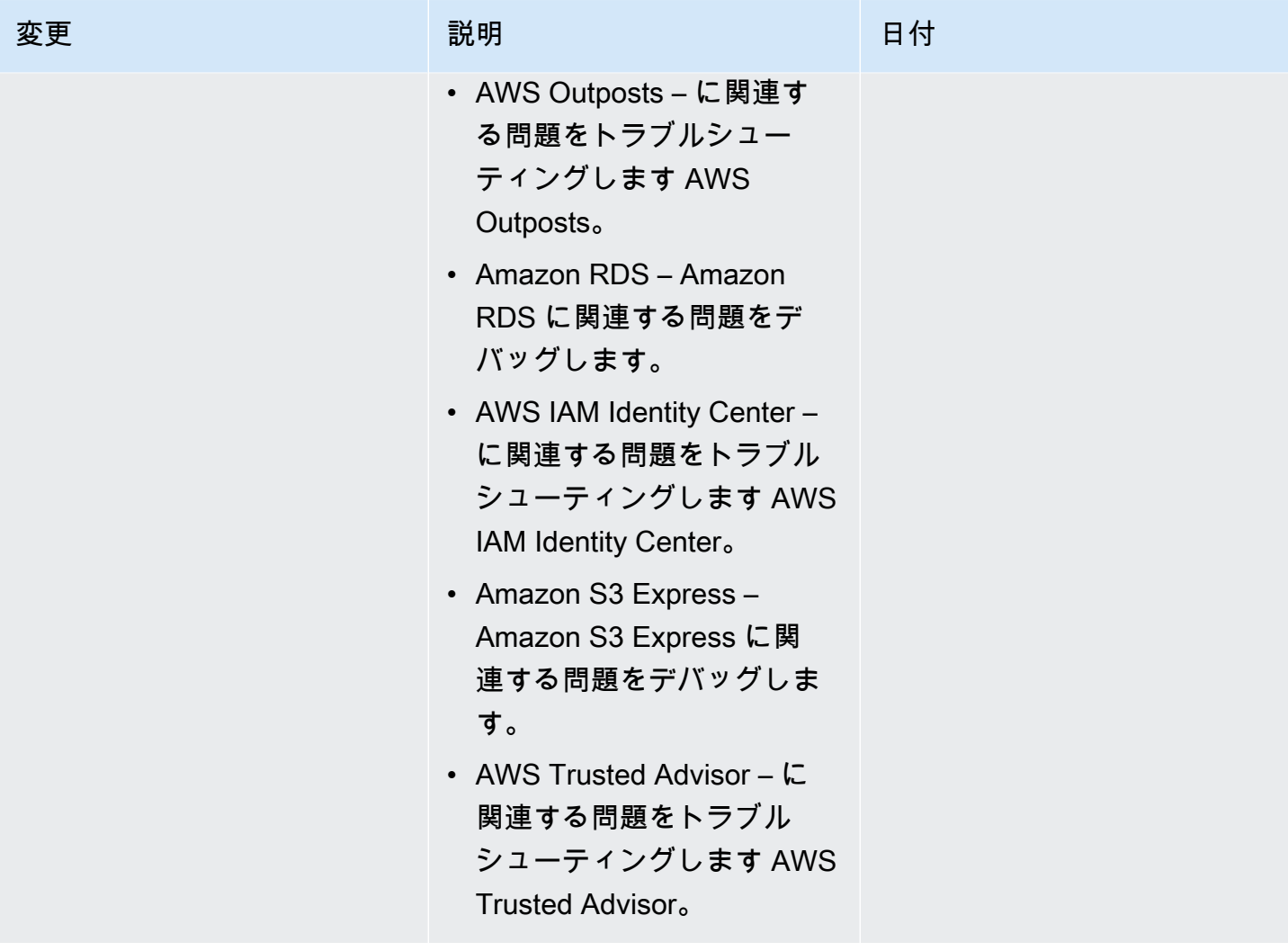

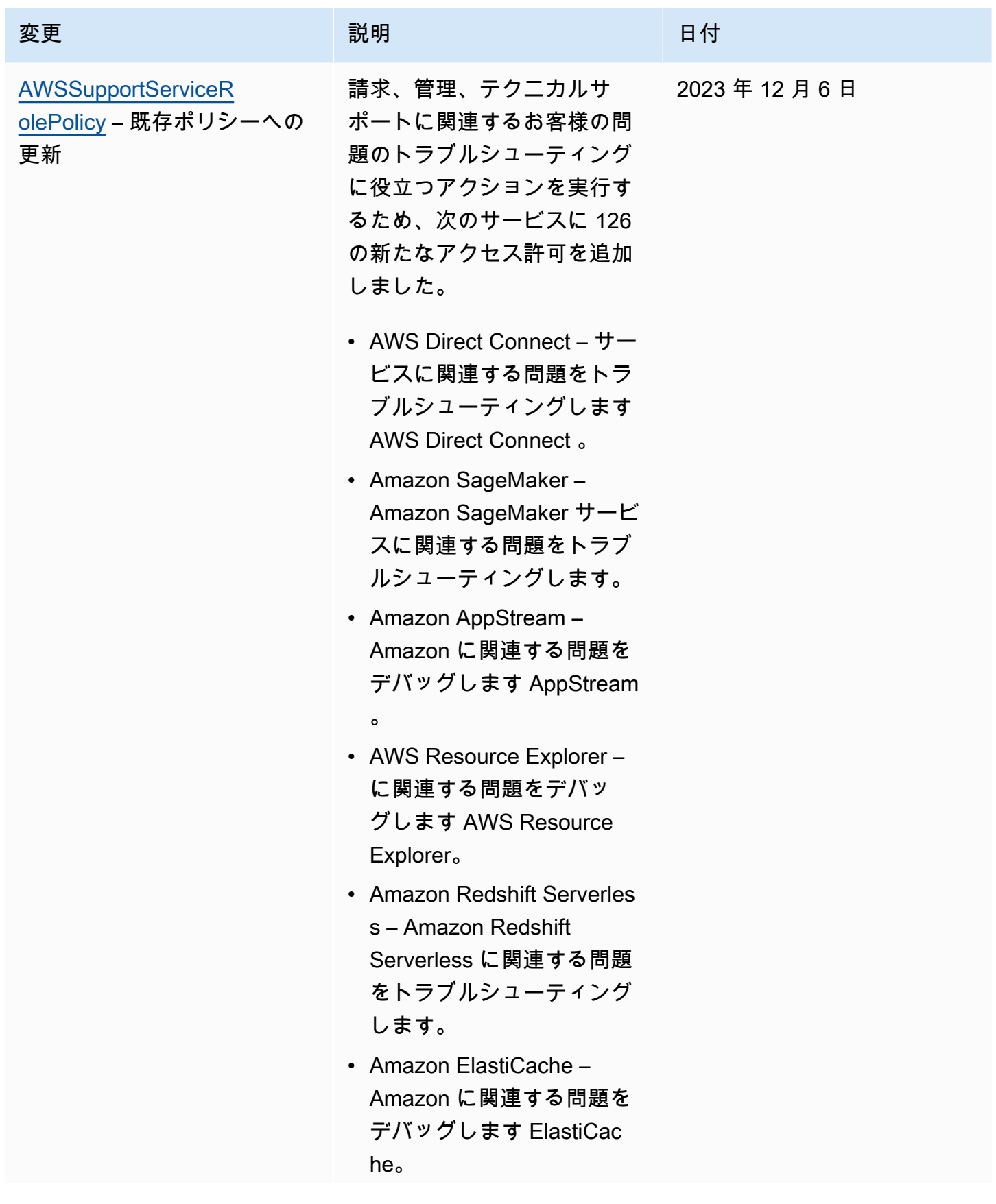

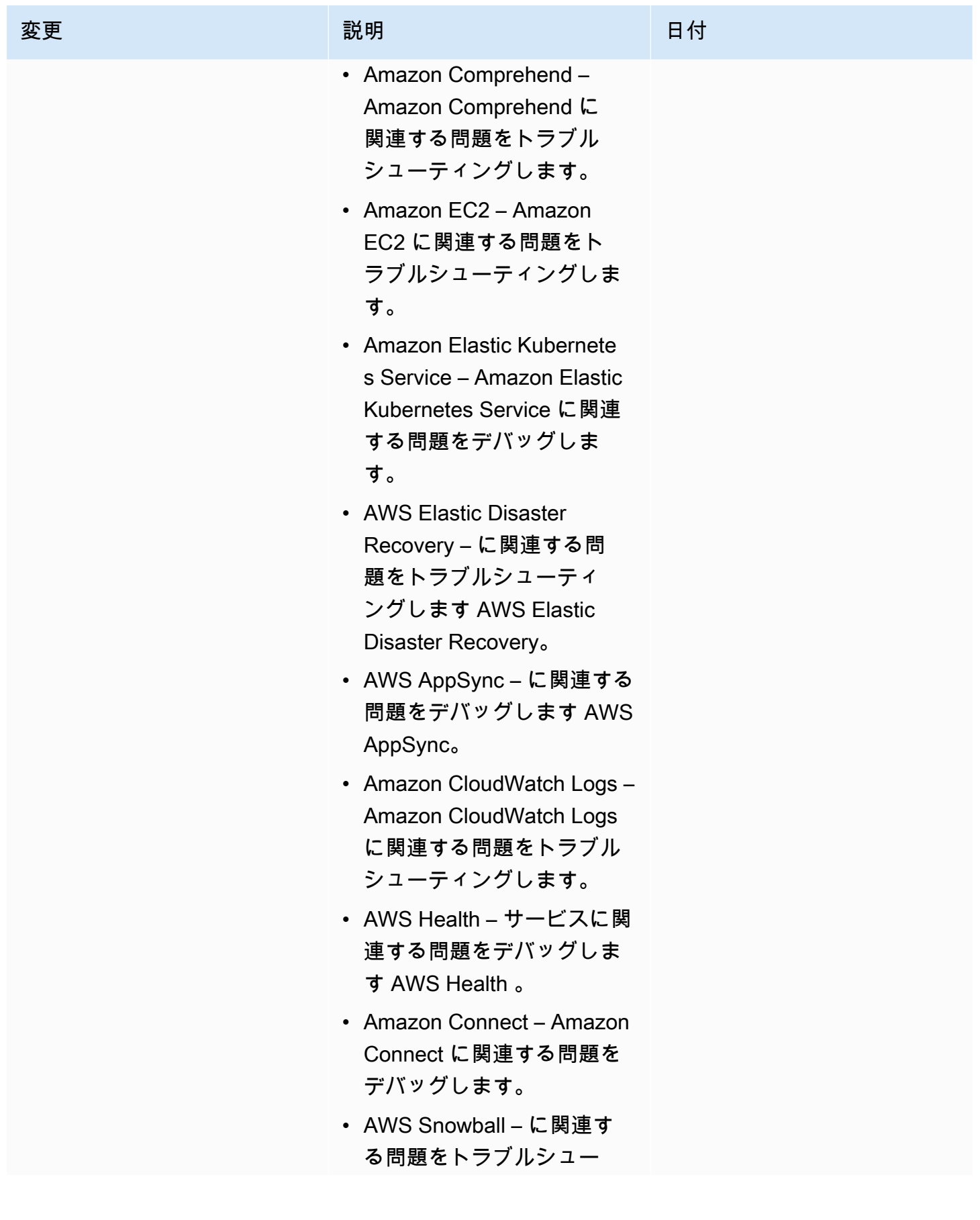

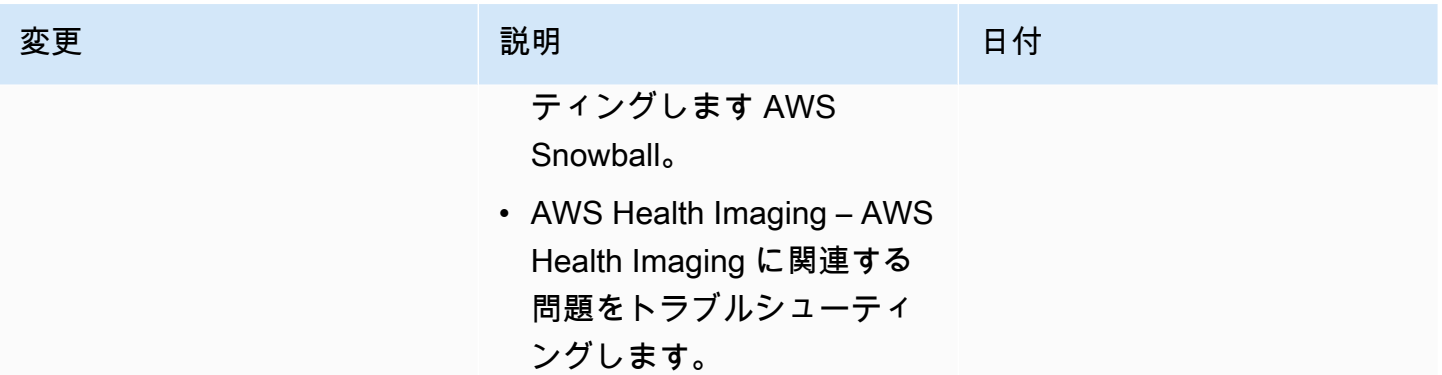

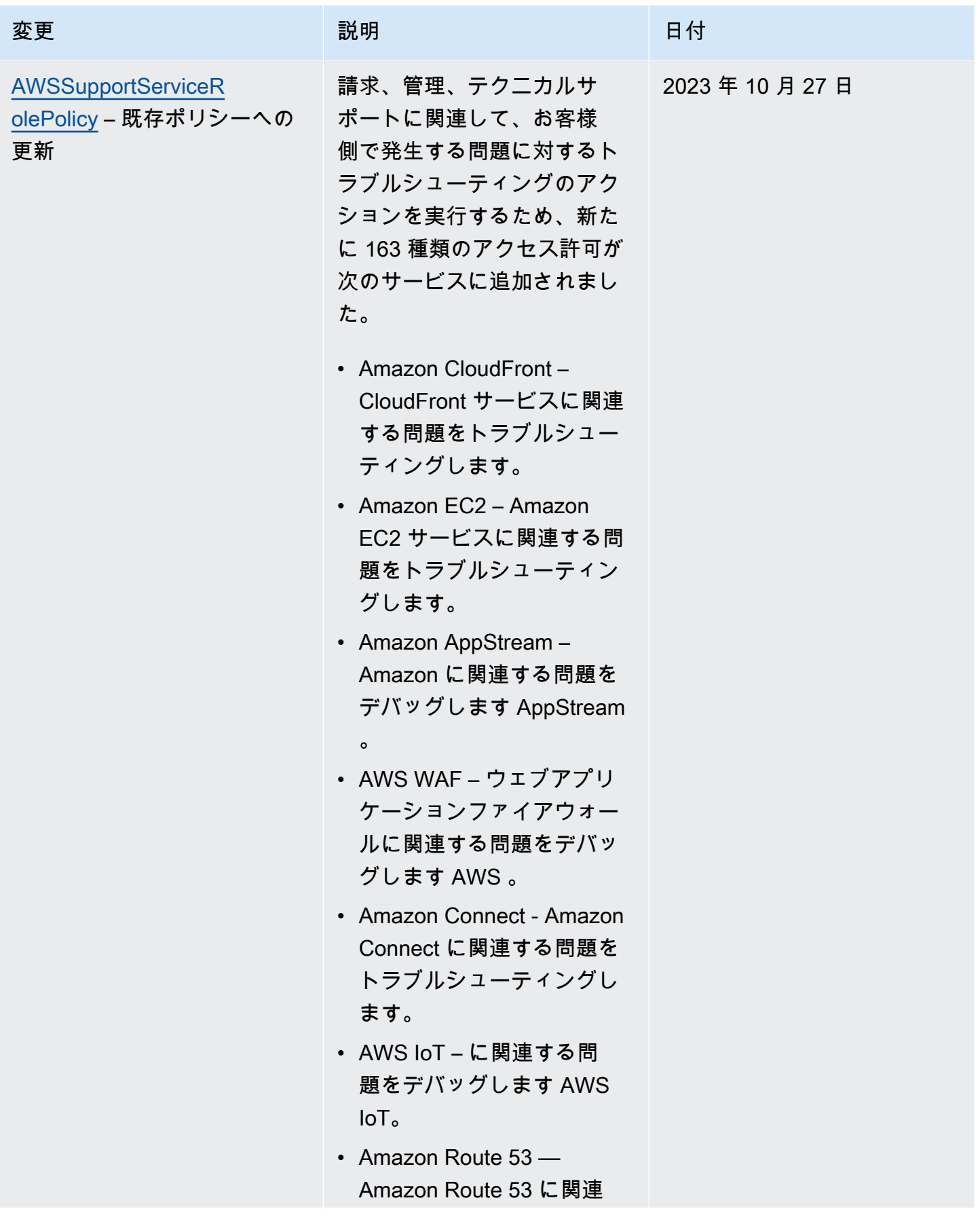

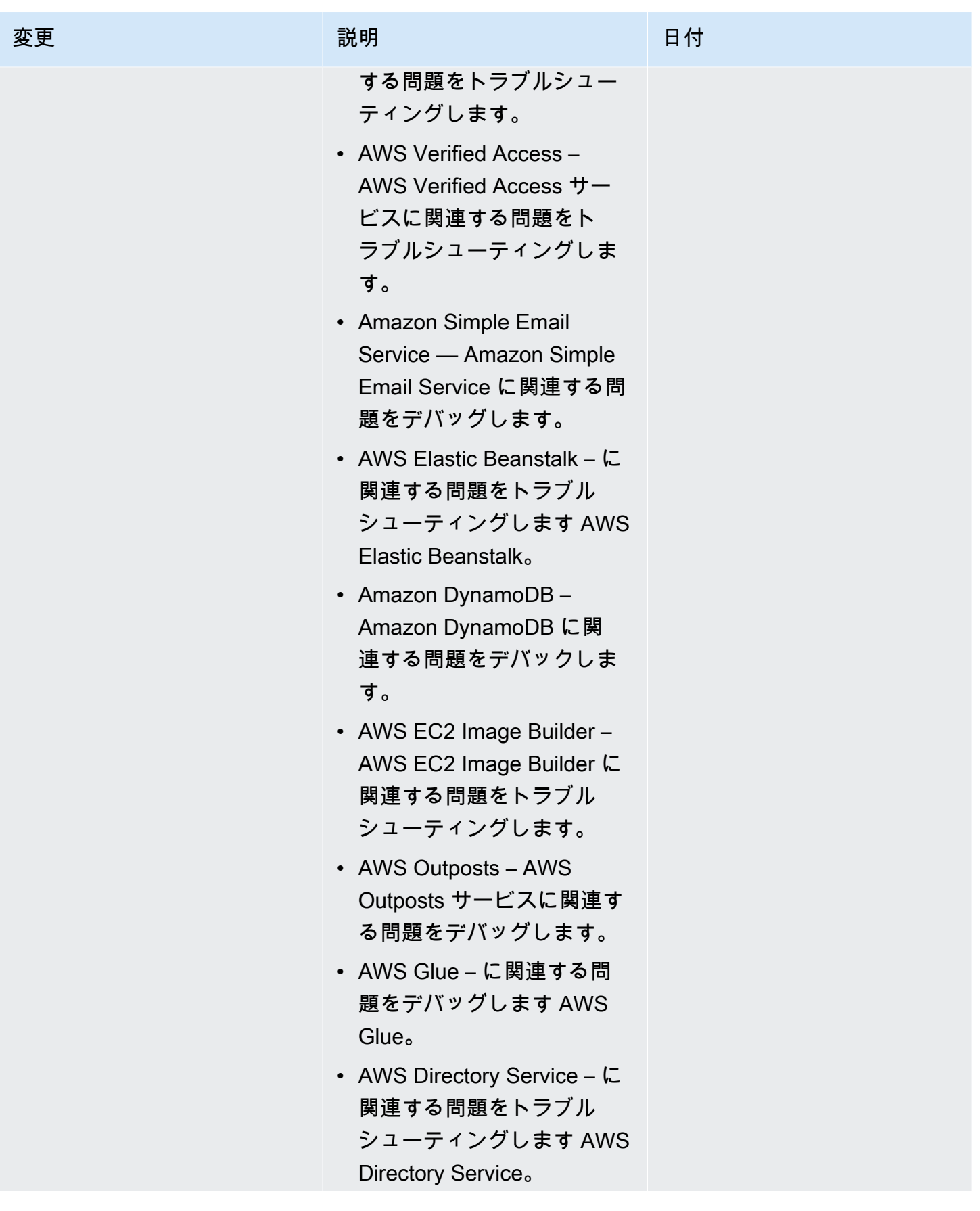

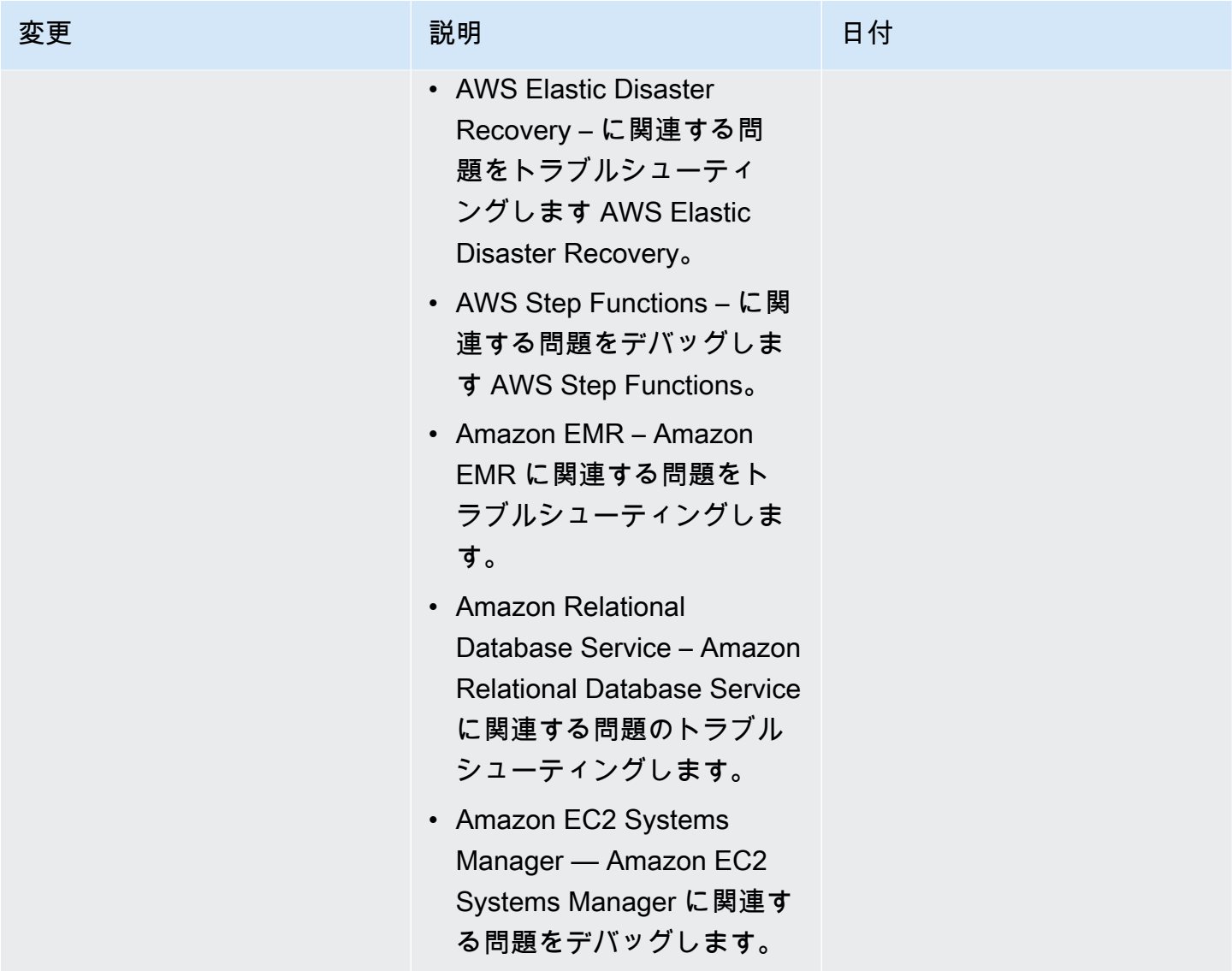

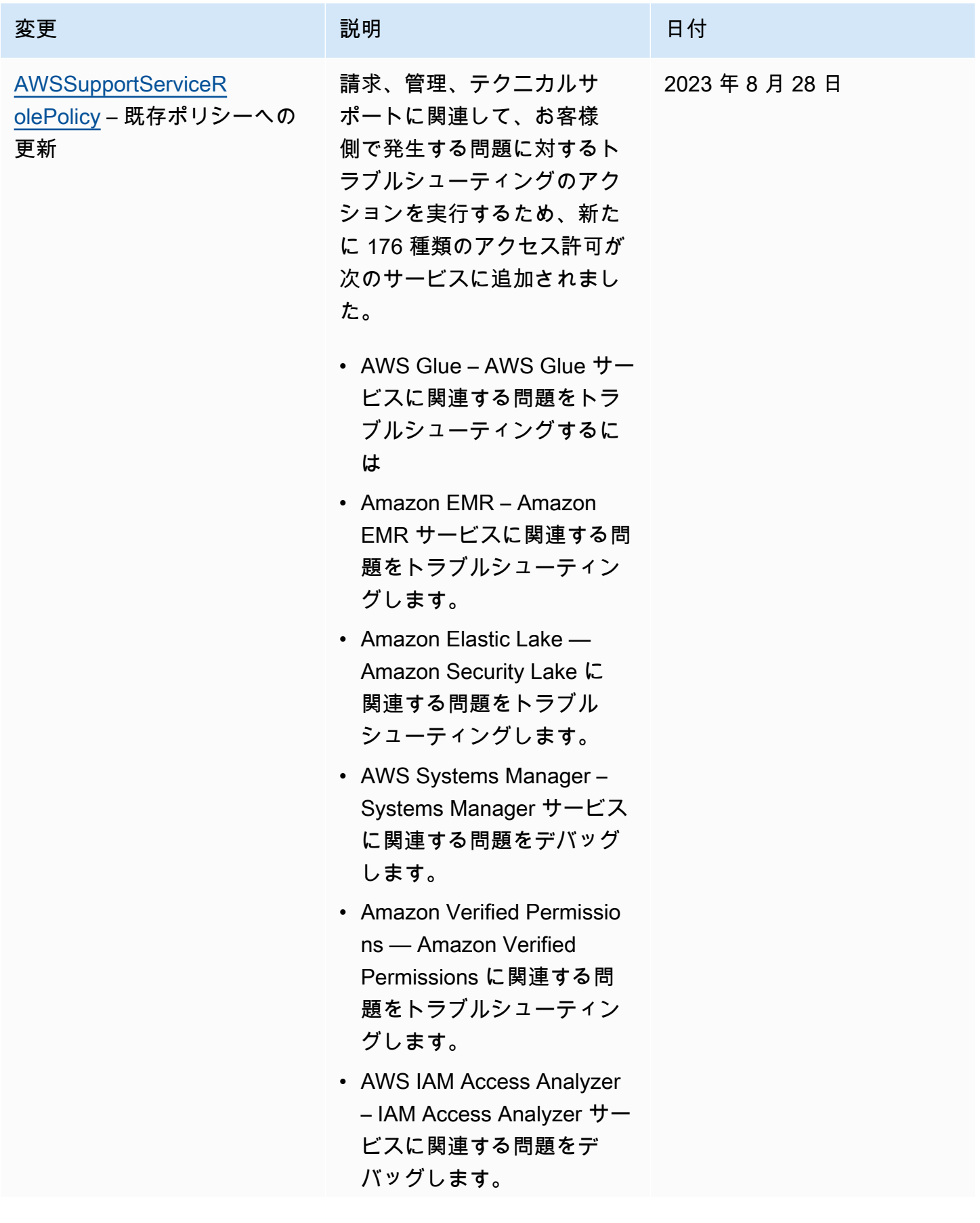

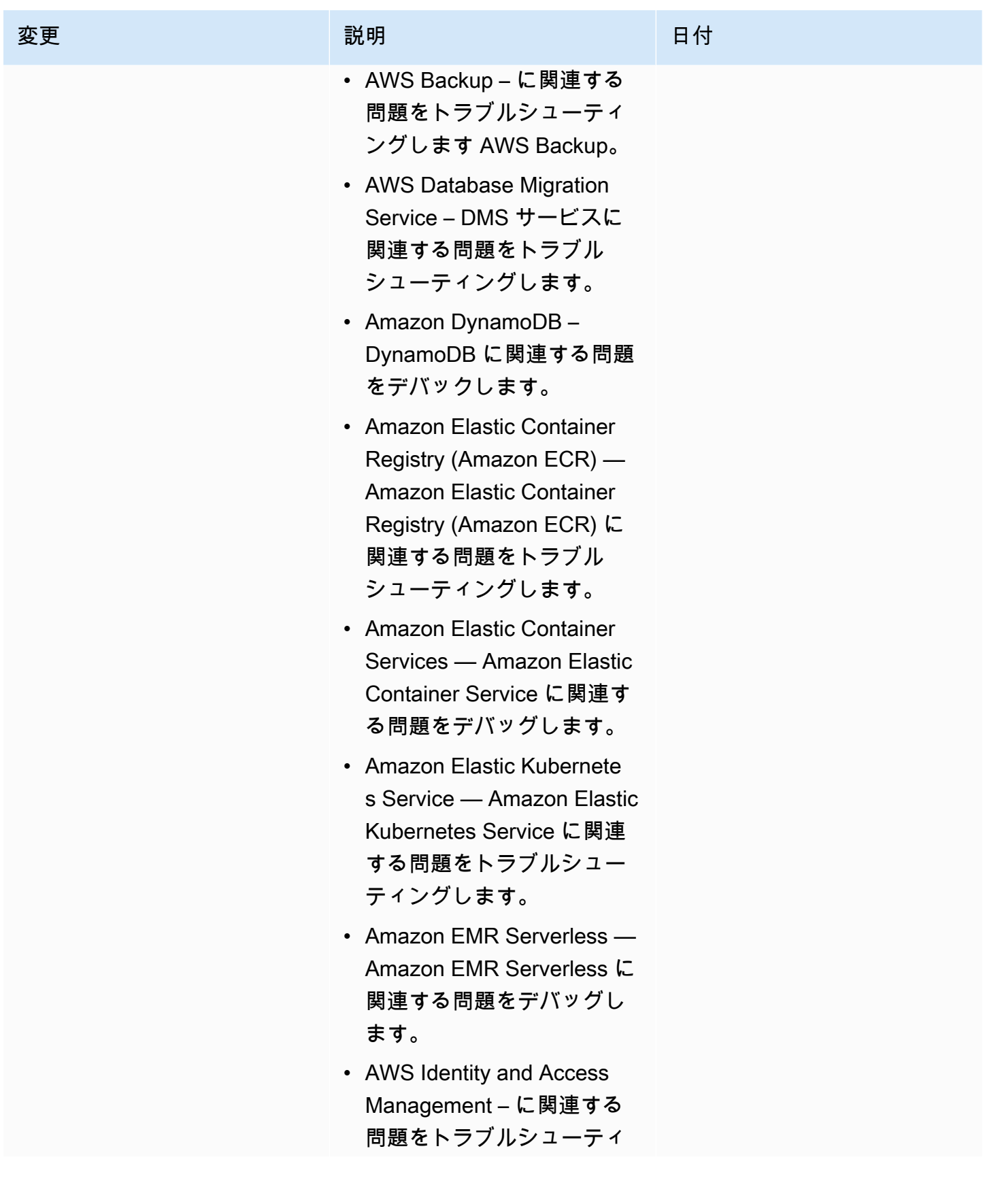

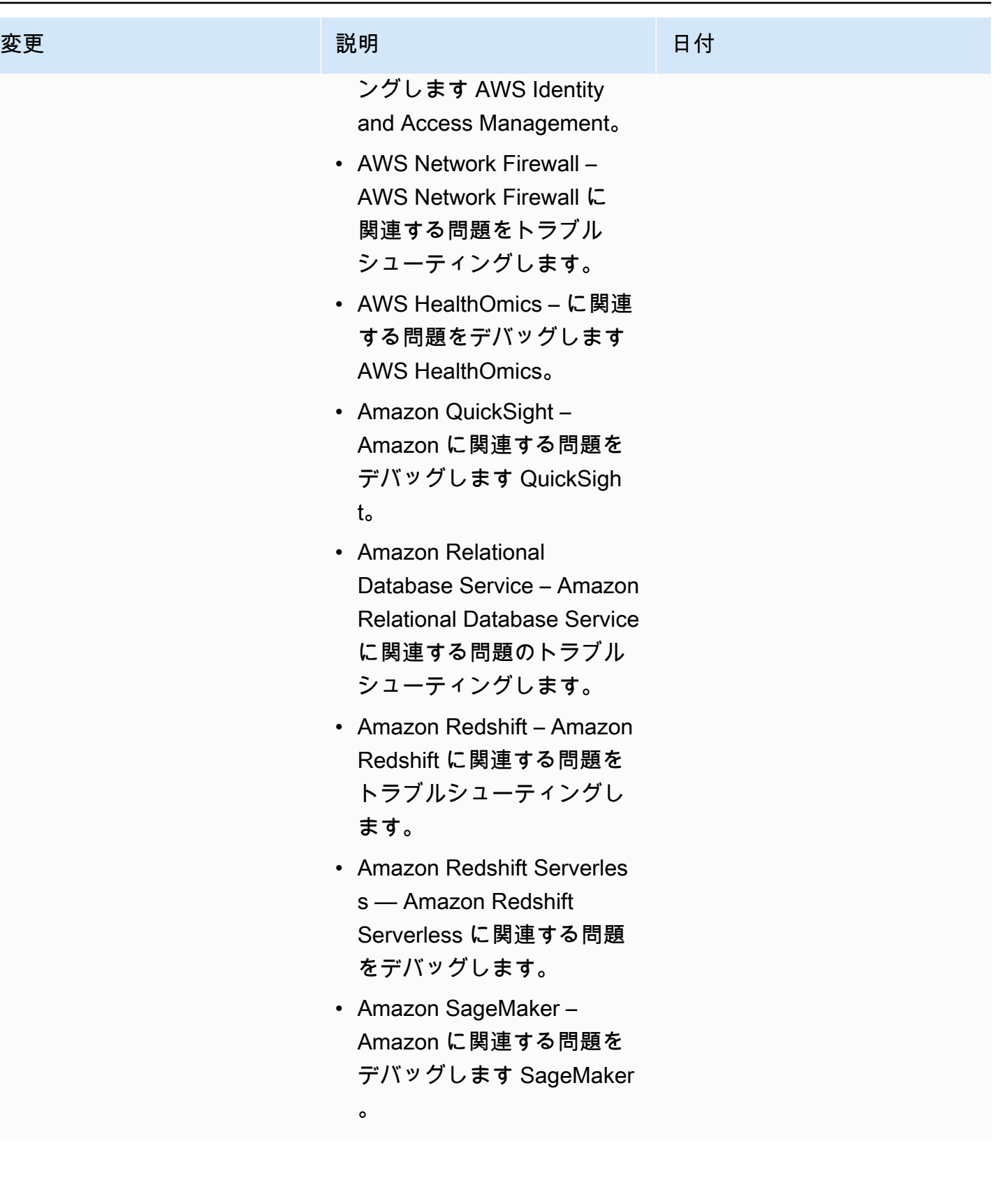

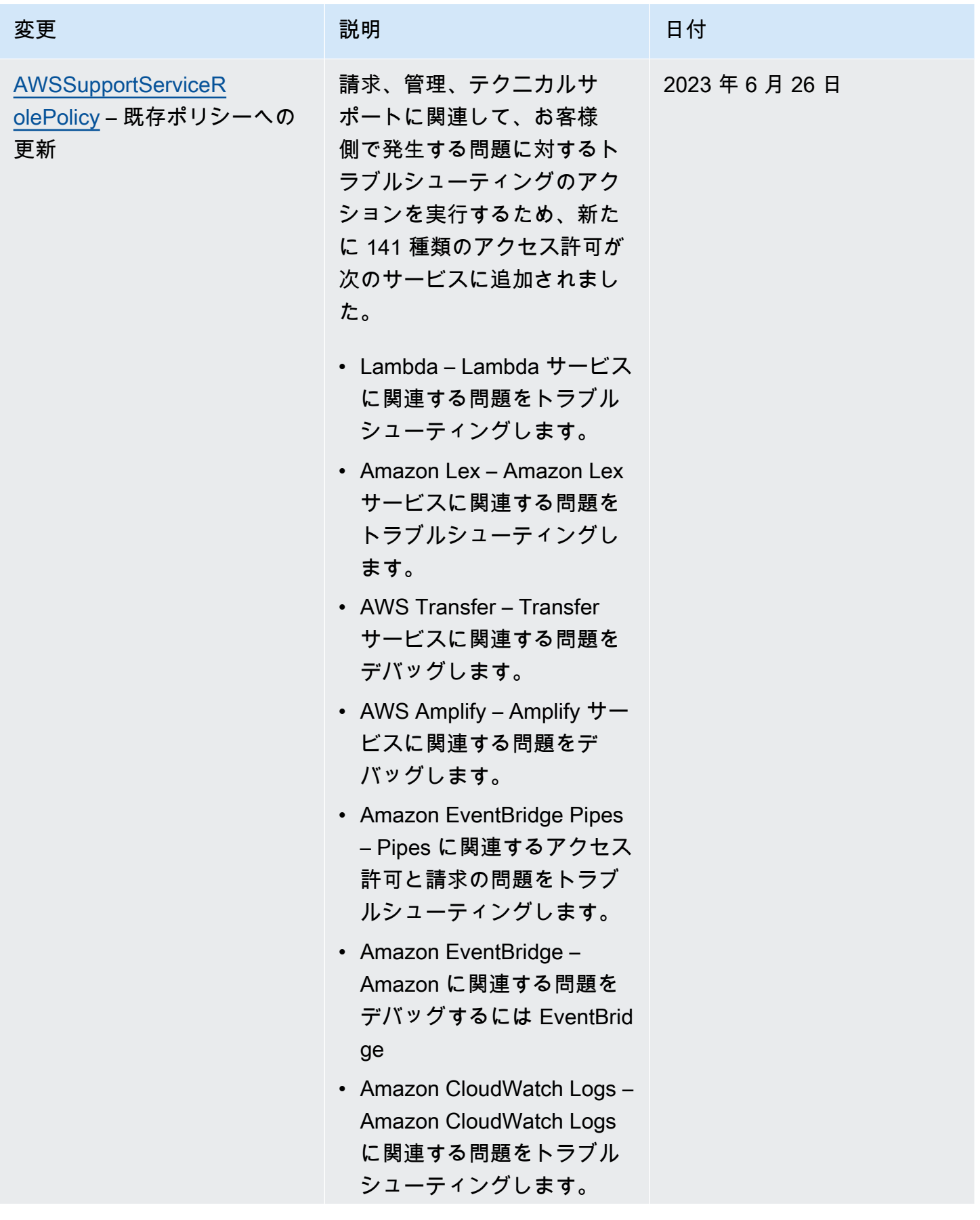

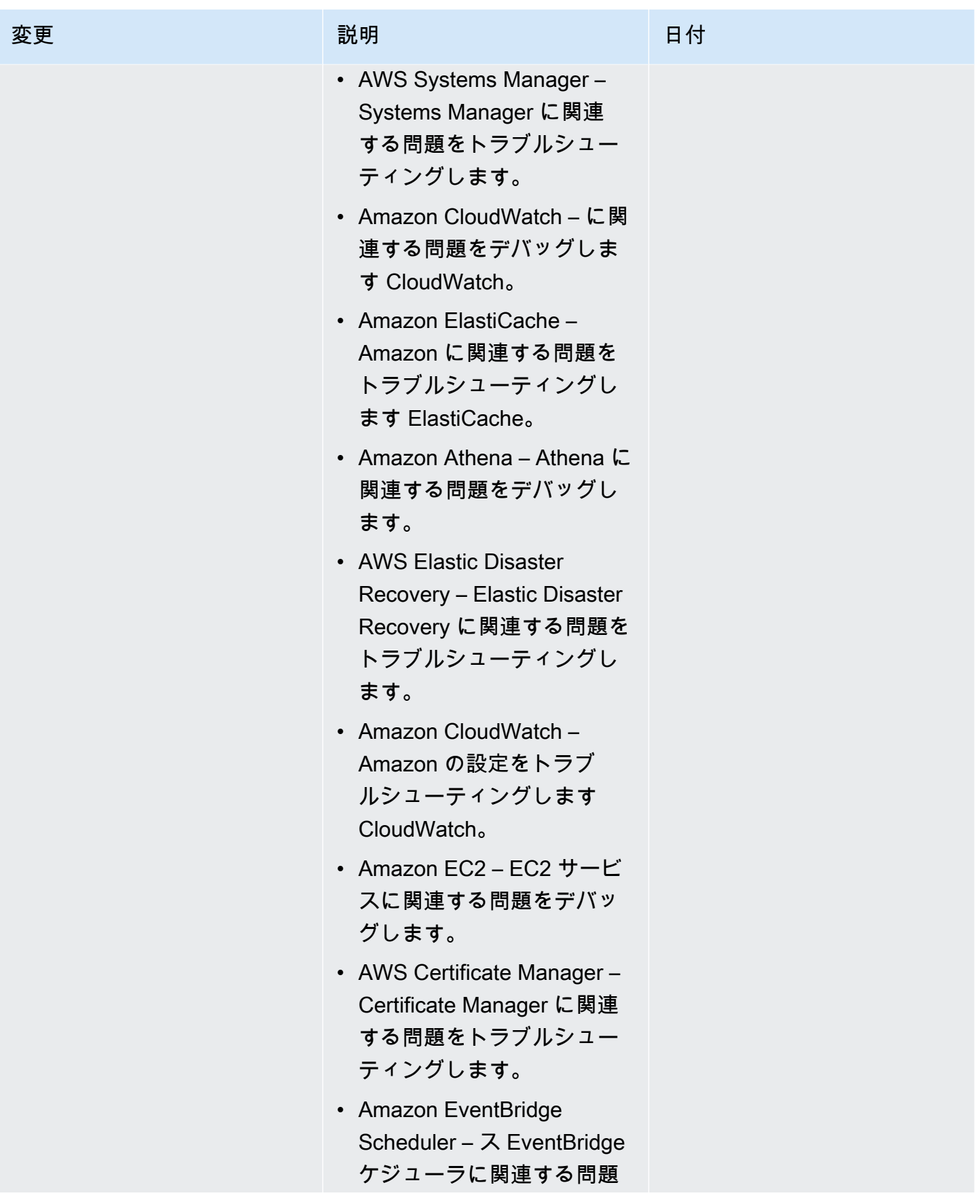

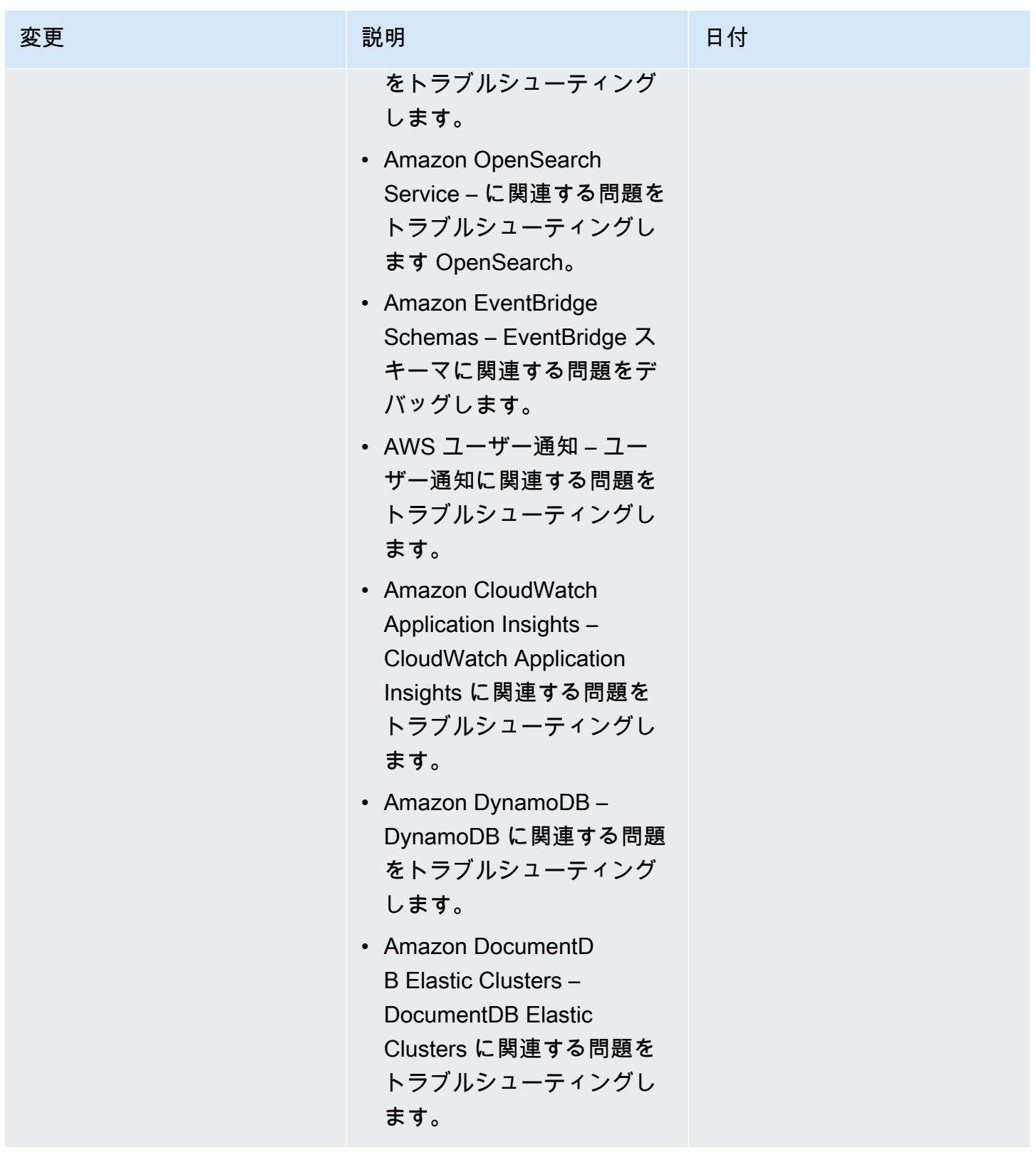

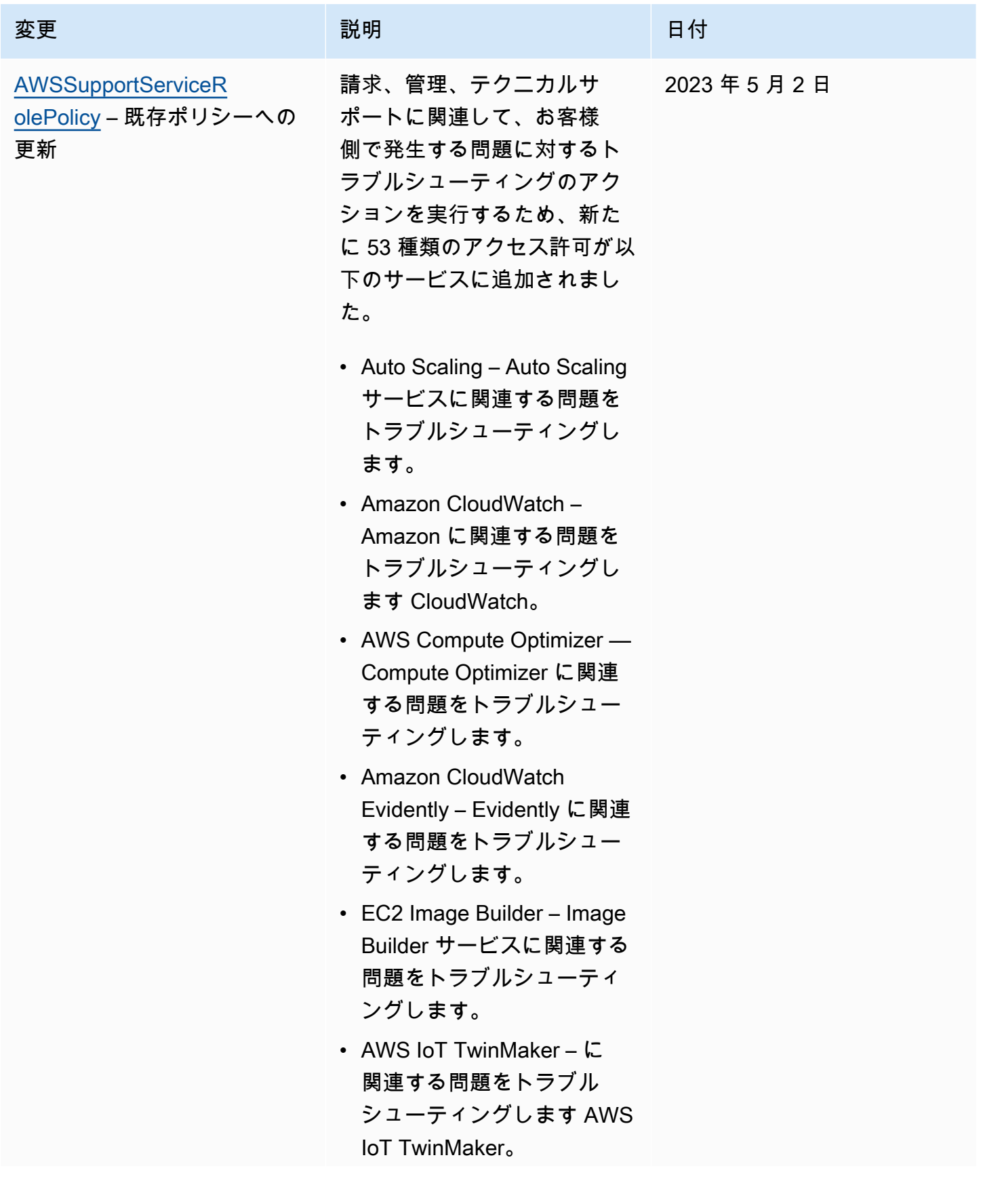

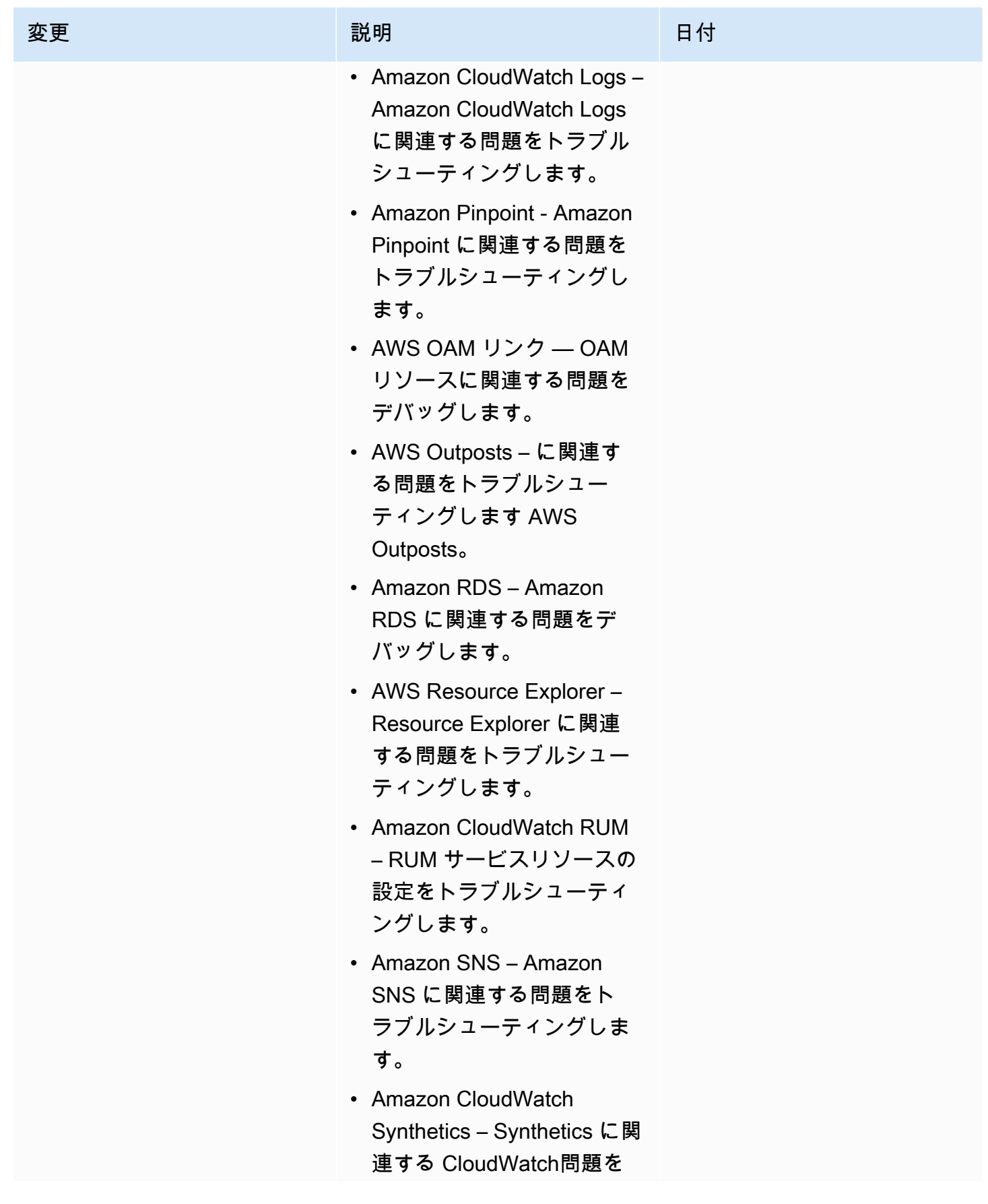

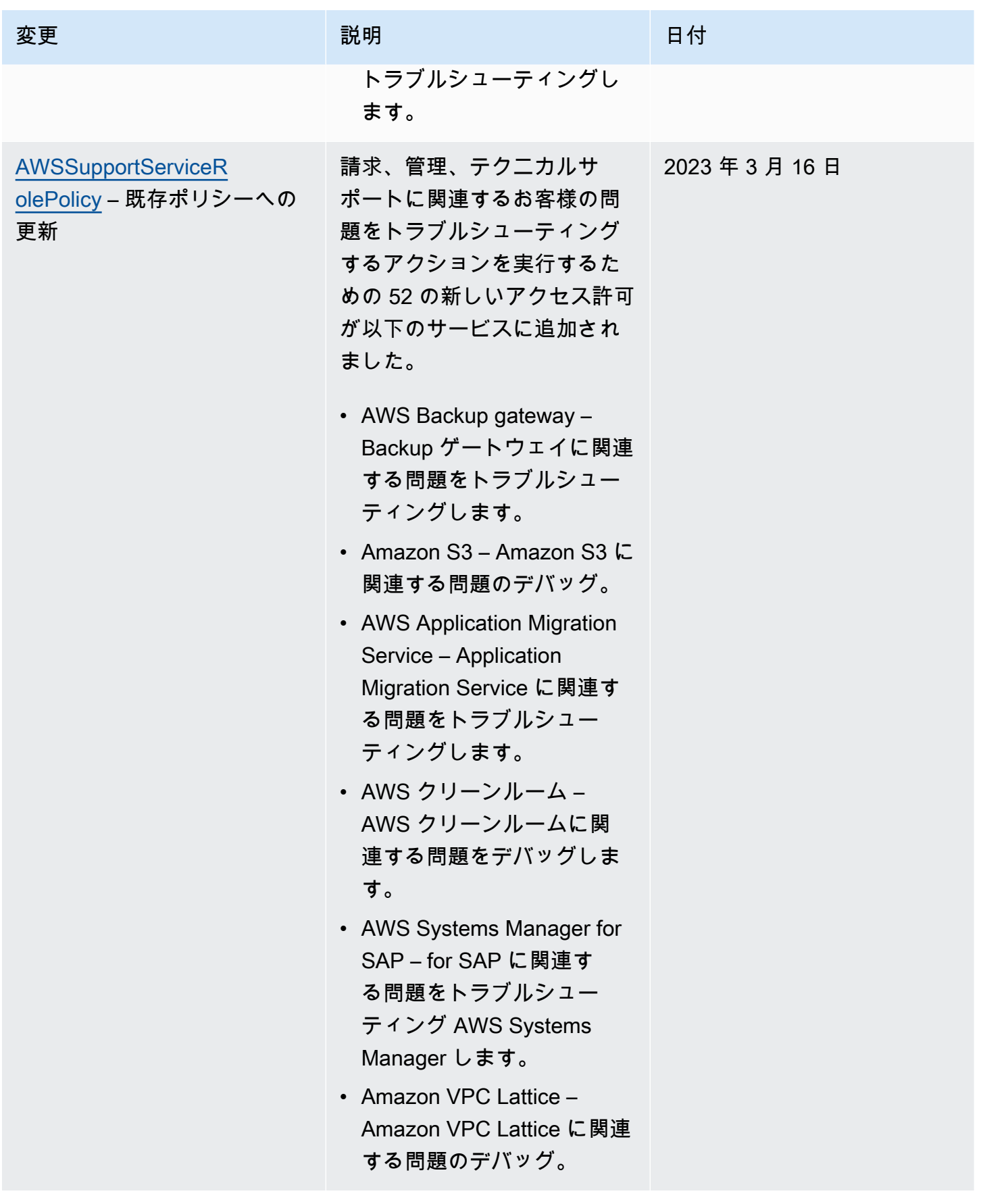

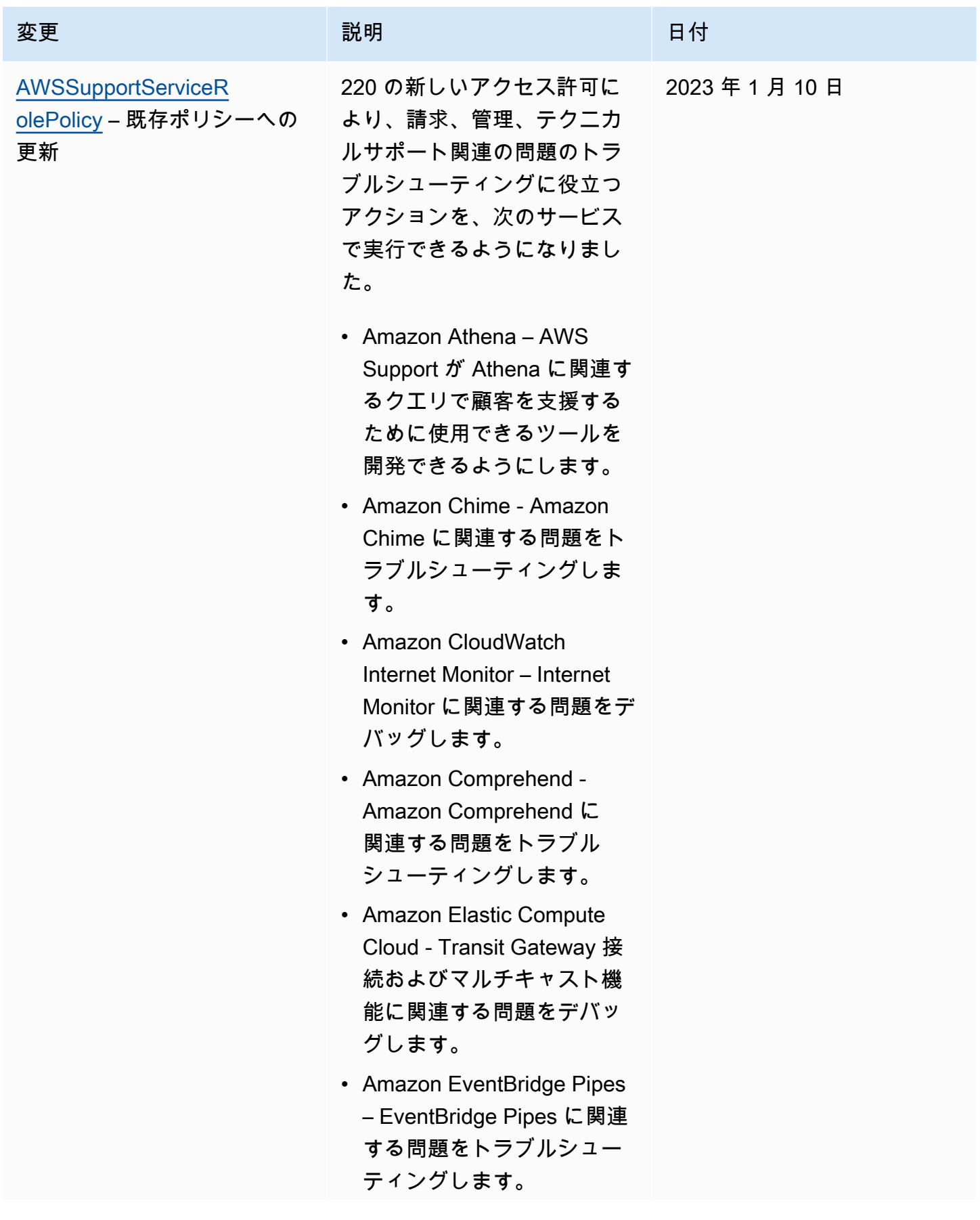

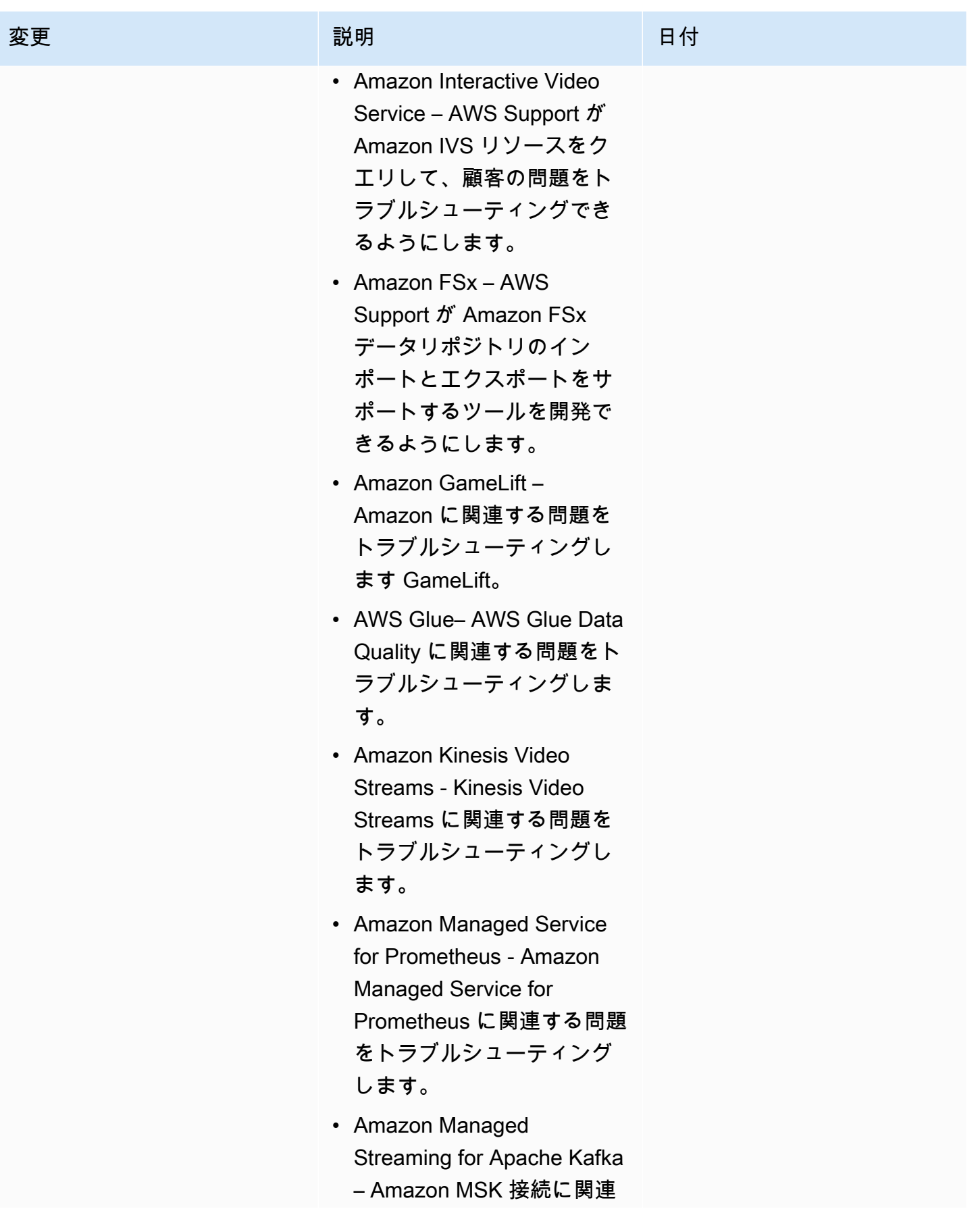

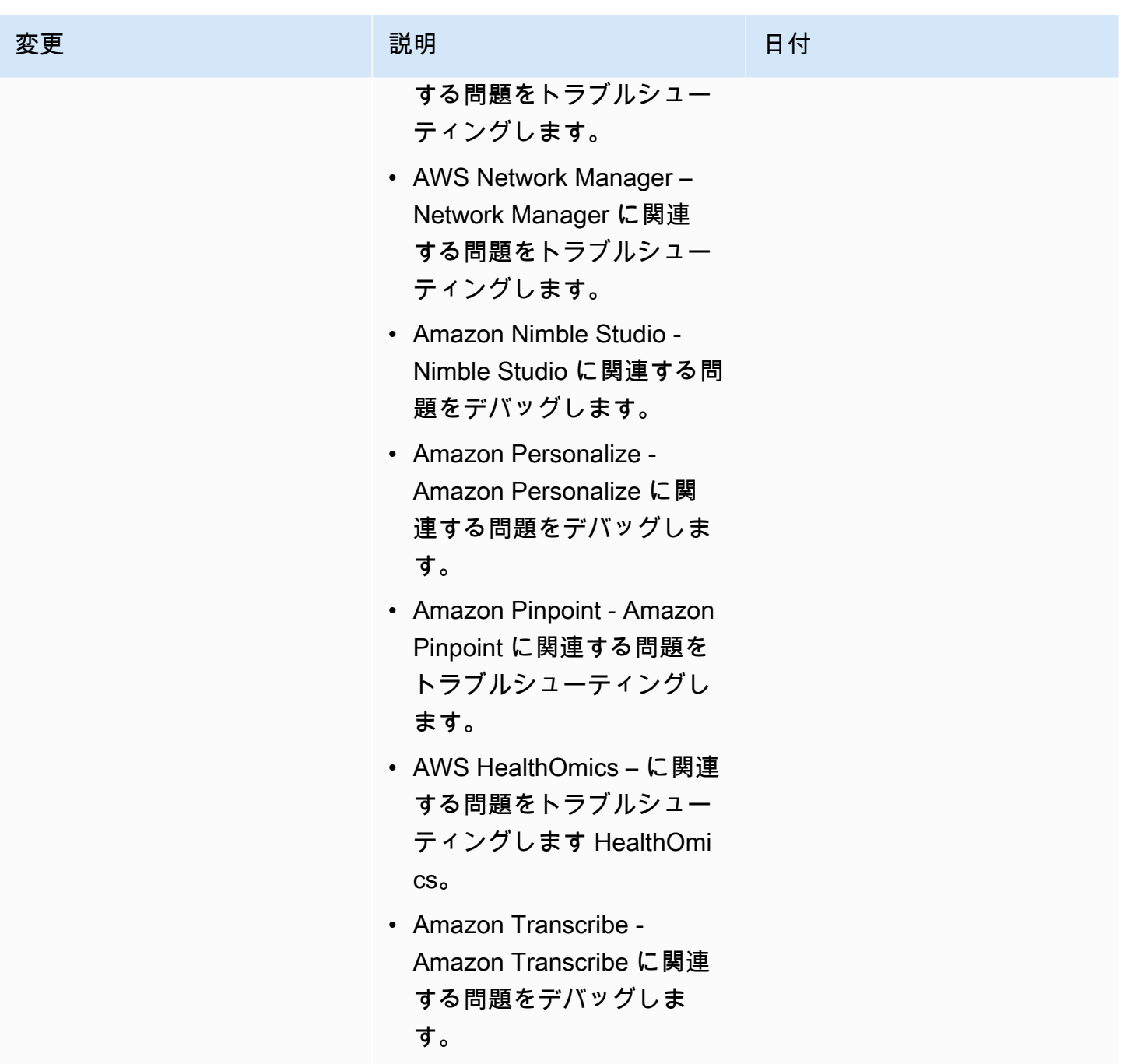
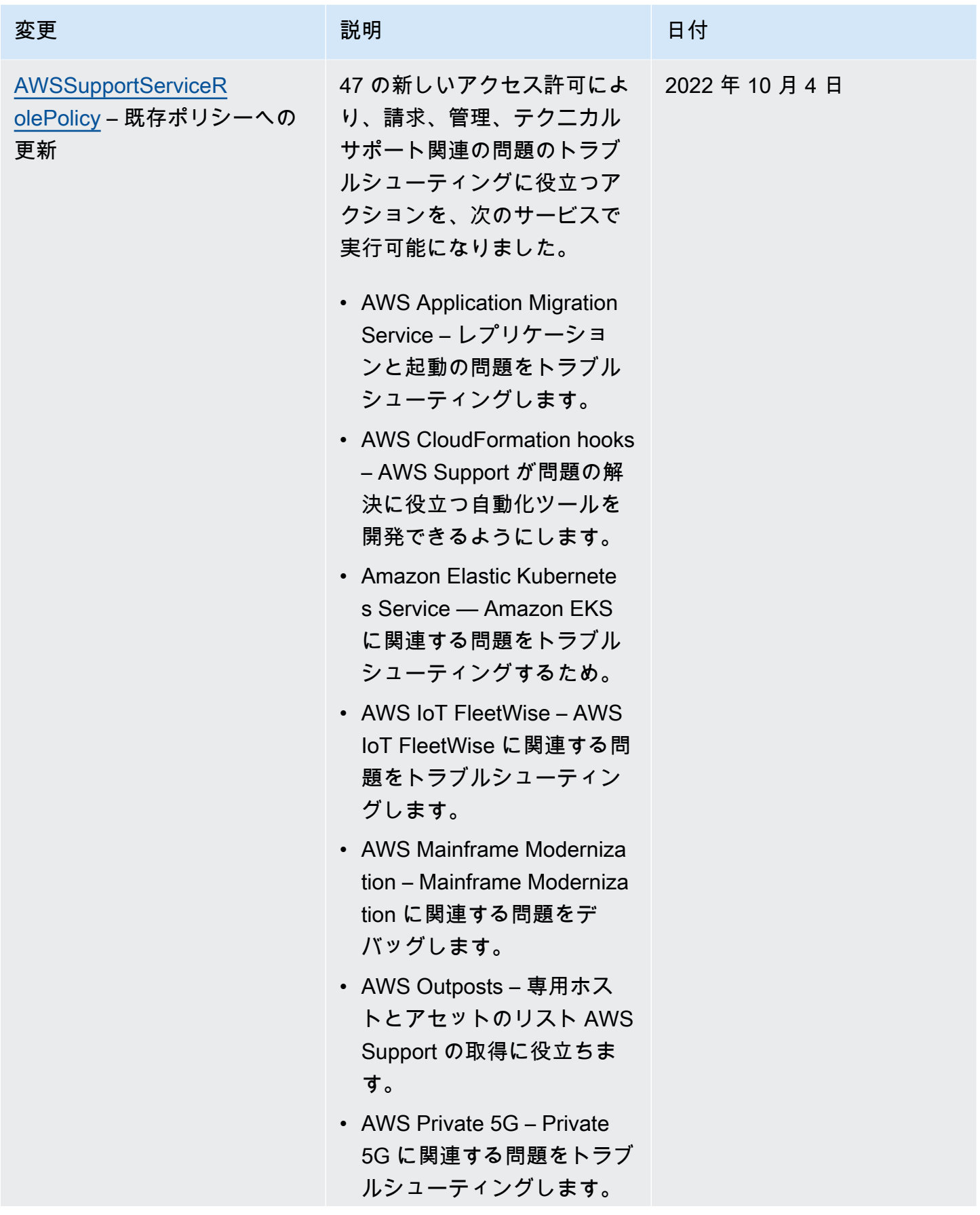

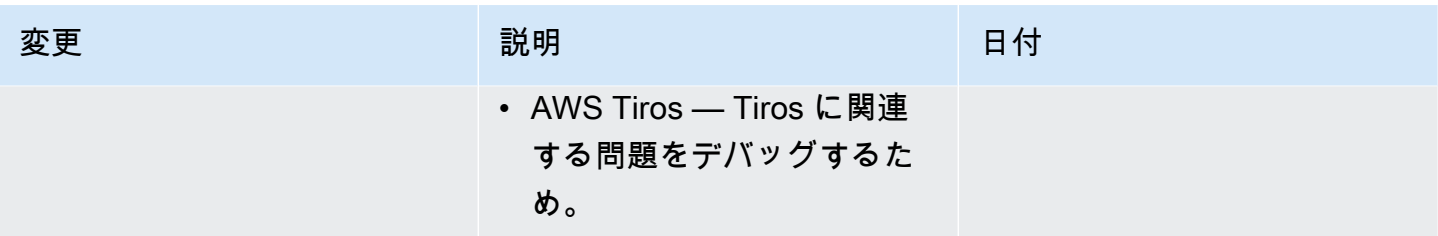

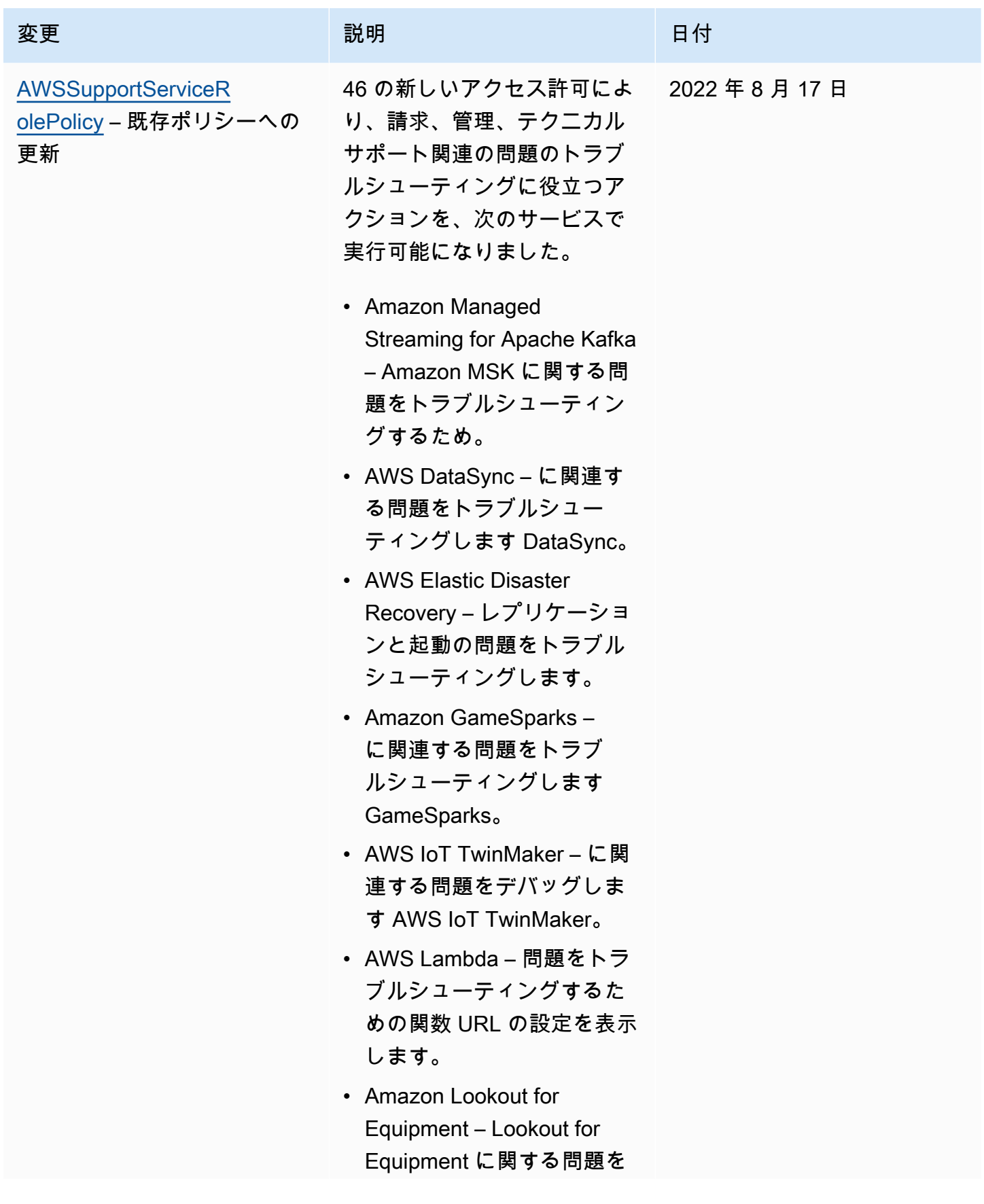

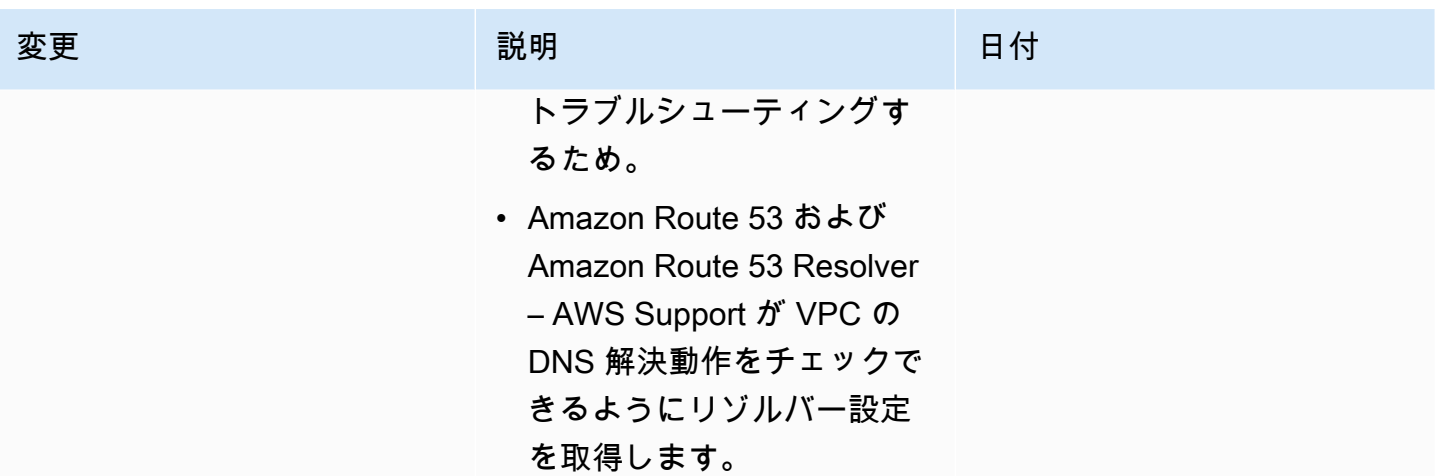

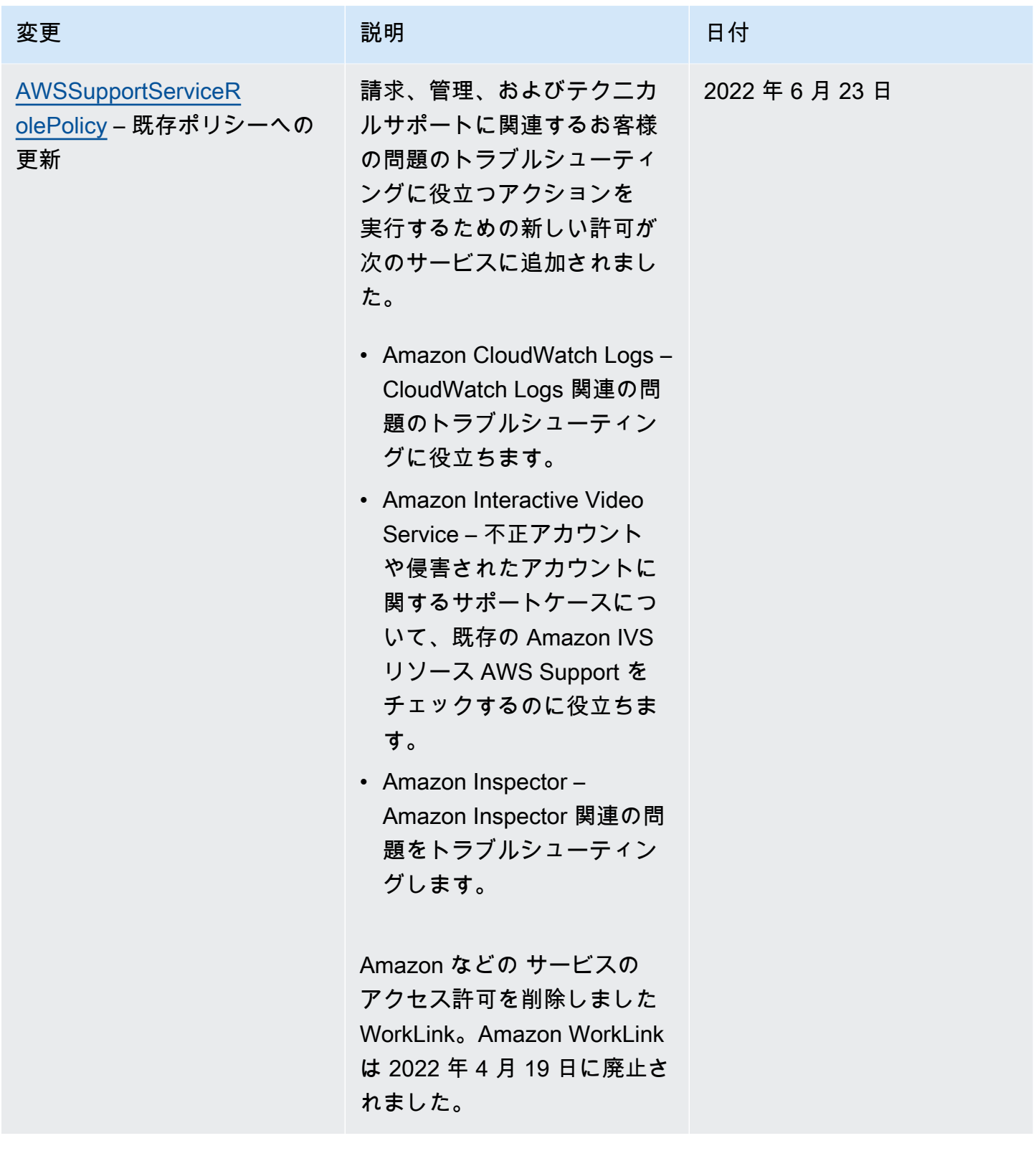

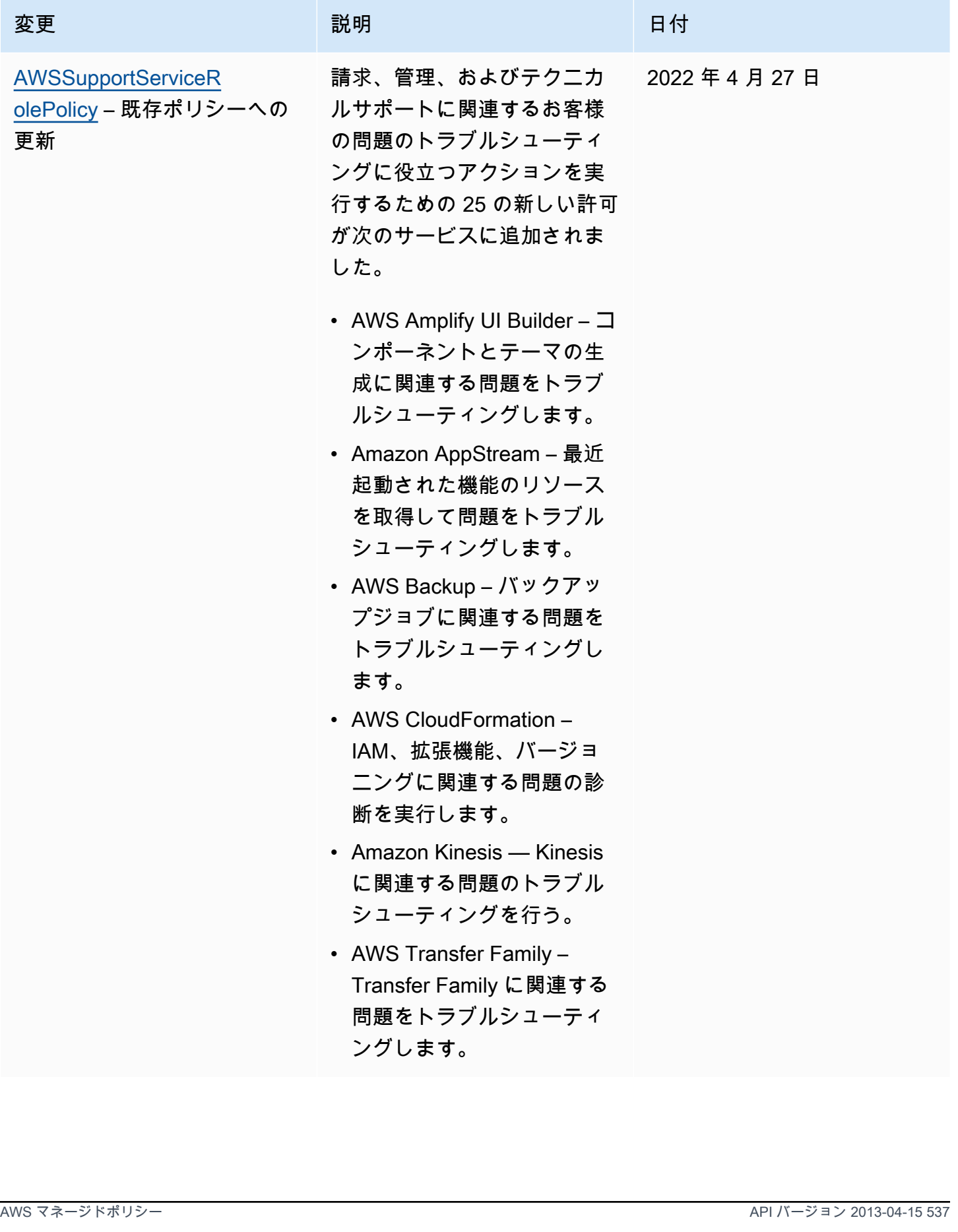

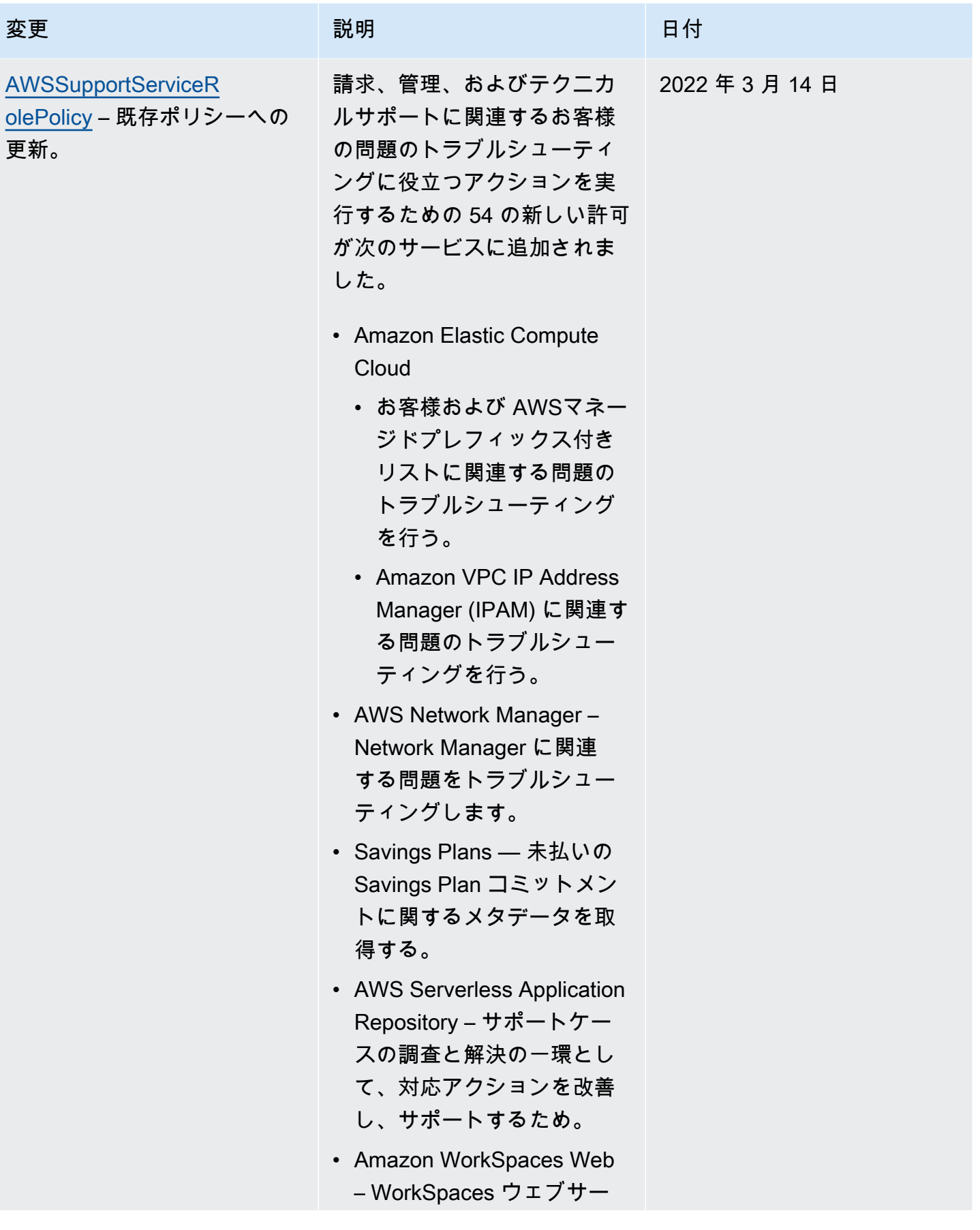

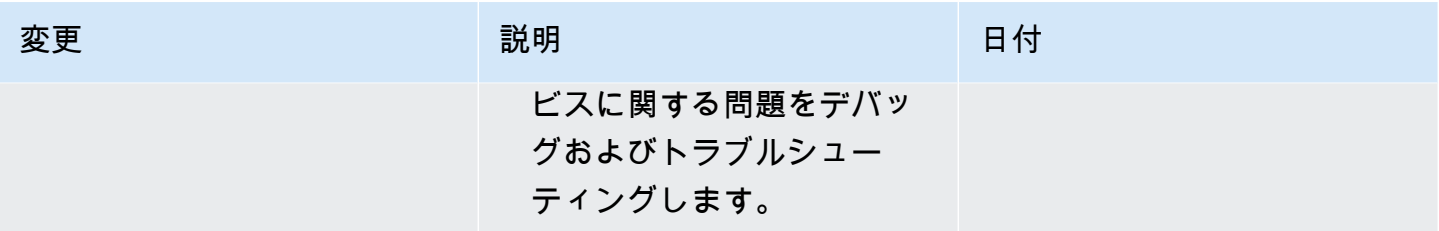

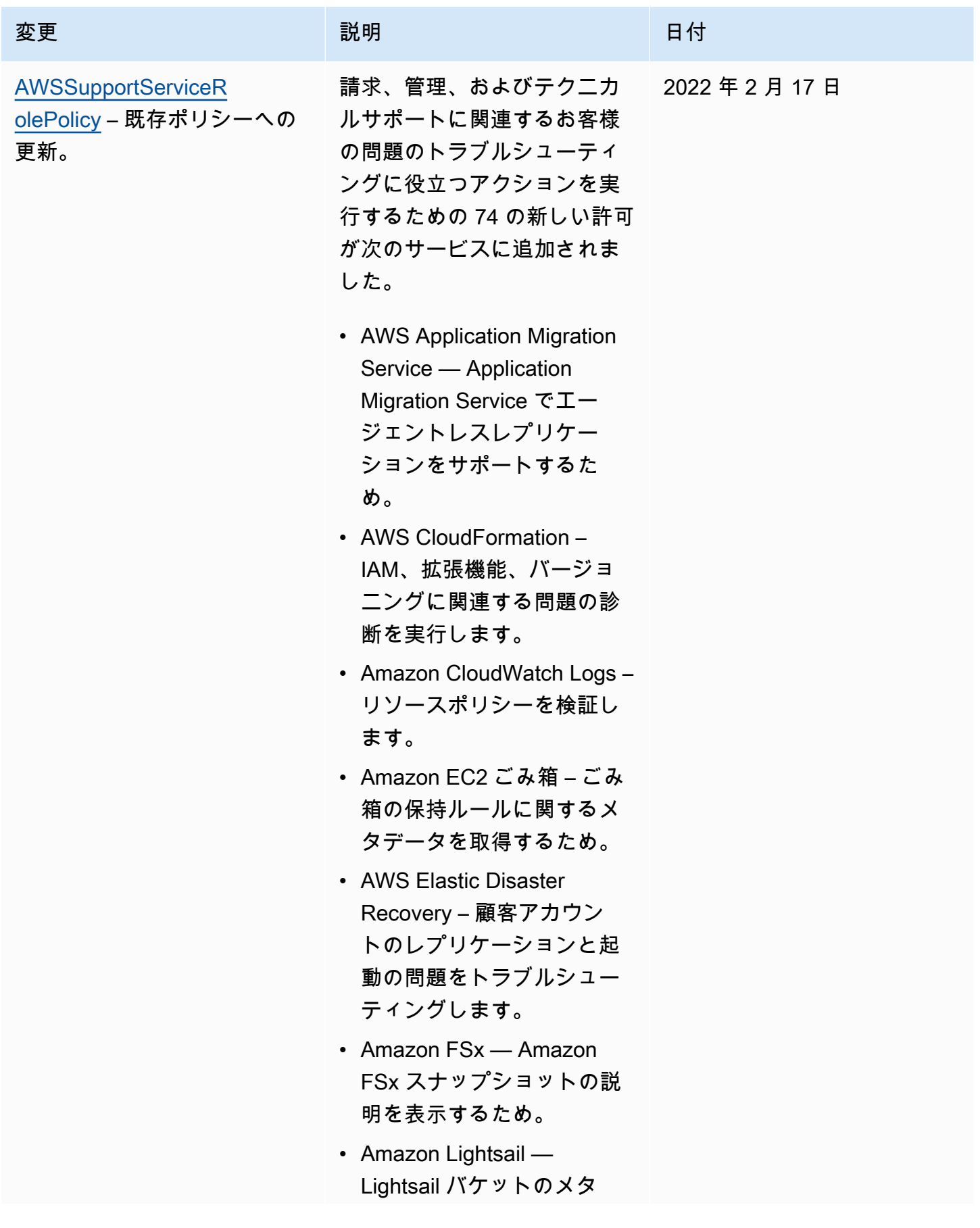

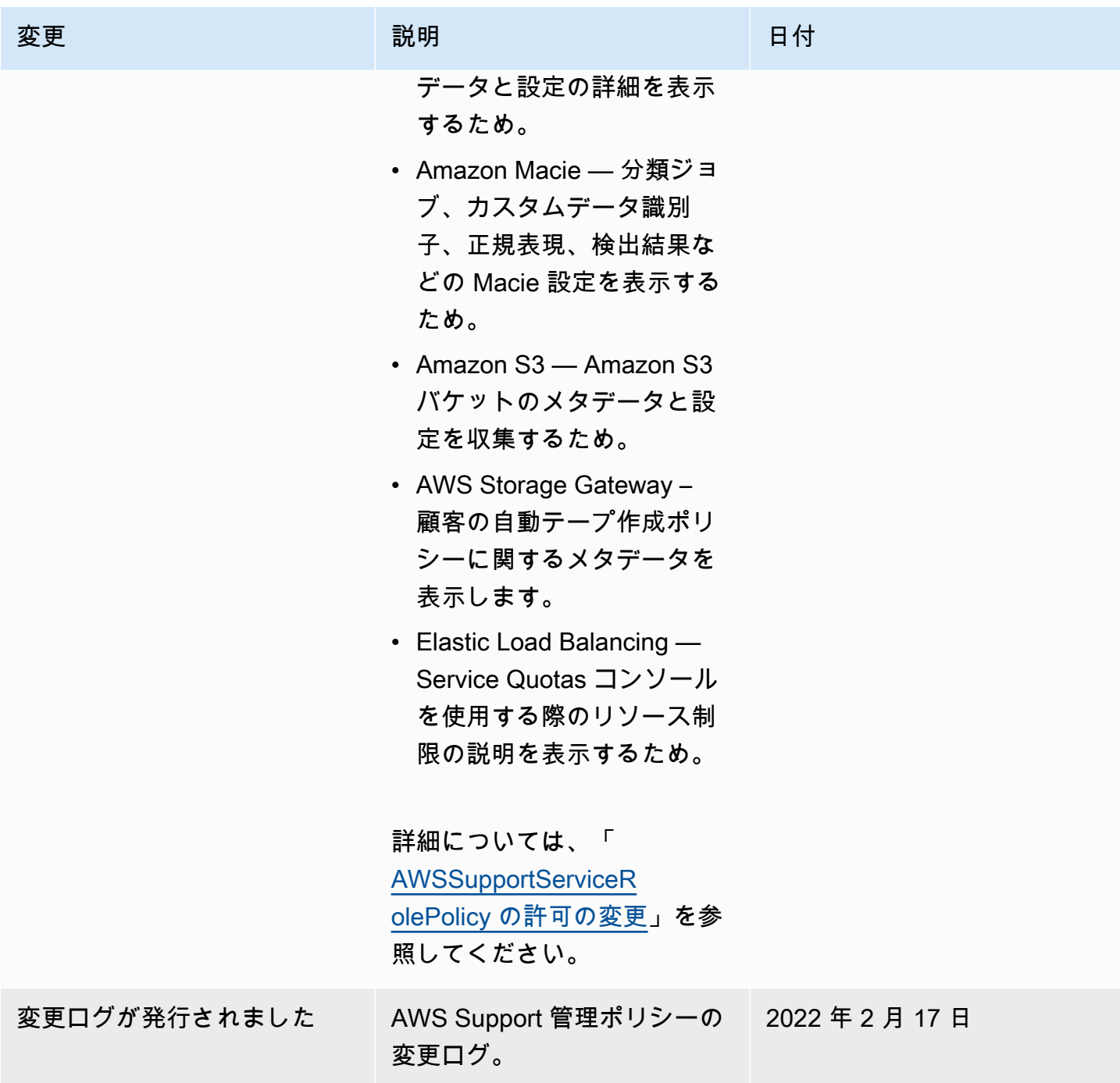

<span id="page-549-0"></span>AWSSupportServiceRolePolicy の許可の変更

が同じ名前で API オペレーション AWS Support を呼び出すAWSSupportServiceRolePolicyこと ができるように追加されたほとんどのアクセス許可。ただし、一部の API オペレーションでは、異 なる名前の許可が必要です。

次の表に、異なる名前の許可を必要とする API オペレーションのみを示します。この表は、2022 年 2月17日以降のこれらの違いについて説明しています。

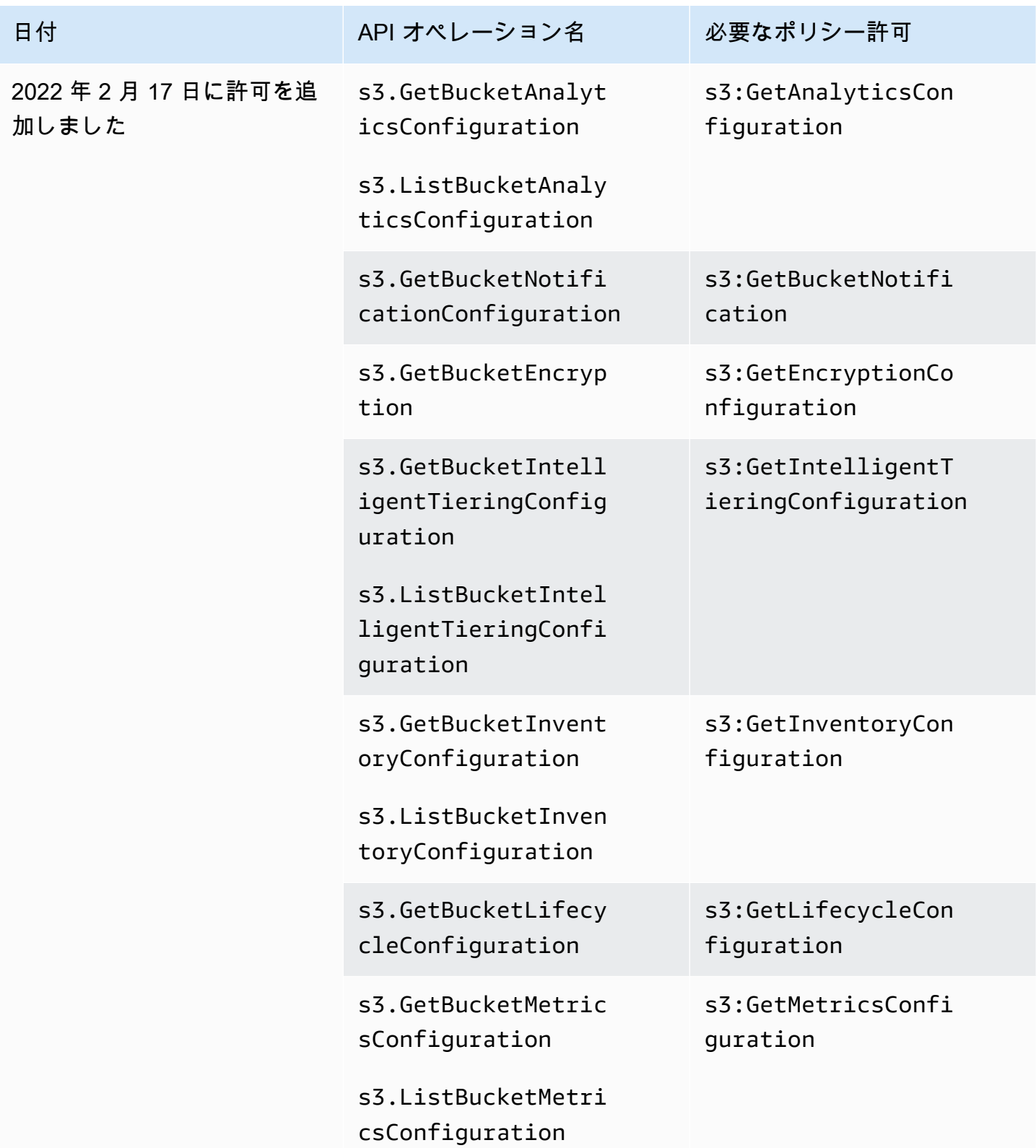

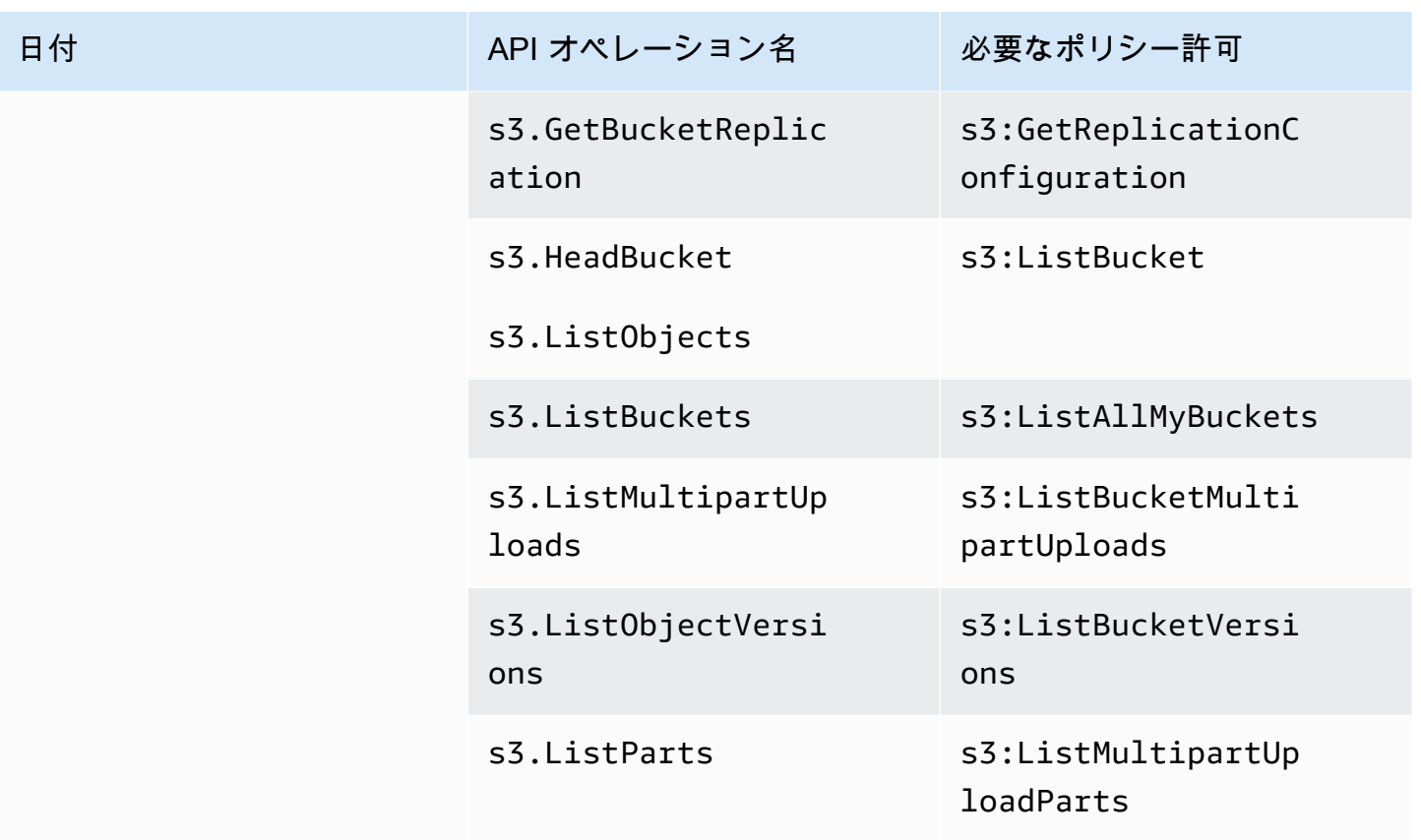

AWS Slack での AWS Support アプリケーションの マネージドポリシー

**a** Note

でサポートケースにアクセスして表示するには AWS Support Center Console、「」を参照 してください[AWS Support センターへのアクセスを管理する。](#page-571-0)

AWS Support アプリには、次の マネージドポリシーがあります。

目次

- [AWS マネージドポリシー: AWSSupportAppFullAccess](#page-551-0)
- [AWS マネージドポリシー: AWSSupportAppReadOnlyAccess](#page-553-0)
- [AWS SupportAWS マネージドポリシーへのアプリの更新](#page-554-0)

<span id="page-551-0"></span>AWS マネージドポリシー: AWSSupportAppFullAccess

[AWSSupportAppFullAccess](https://console.aws.amazon.com/iam/home#/policies/arn:aws:iam::aws:policy/AWSSupportAppFullAccess$jsonEditor) マネージドポリシーは、IAM ロールに Slack チャンネルの設定へのアク セス許可を付与するときに使用します。また、AWSSupportAppFullAccess ポリシーは IAM エンティ ティにアタッチできます。

詳細については、「[AWS Support Slack のアプリ」](#page-442-0)を参照してください。

このポリシーは、エンティティが AWS Support アプリの AWS Support、Service Quotas 、および IAM アクションを実行できるようにするアクセス許可を付与します。

#### 許可の詳細

このポリシーには、以下の許可が含まれています。

- servicequotas 既存のサービスクォータとリクエストについて説明し、アカウントのサービ スクォータを引き上げます。
- support サポートケースを作成、更新、解決します。ファイルの添付、コレスポンデンス、 重要度レベルなど、ケースに関する情報を更新し、説明します。サポートエージェントとライブ チャットのセッションを開始します。
- iam Service Quotas のサービスにリンクされたロールを作成します。

```
{ 
     "Version": "2012-10-17", 
     "Statement": [ 
          { 
              "Effect": "Allow", 
              "Action": [ 
                  "servicequotas:GetRequestedServiceQuotaChange", 
                  "servicequotas:GetServiceQuota", 
                  "servicequotas:RequestServiceQuotaIncrease", 
                  "support:AddAttachmentsToSet", 
                  "support:AddCommunicationToCase", 
                  "support:CreateCase", 
                  "support:DescribeCases", 
                  "support:DescribeCommunications", 
                  "support:DescribeSeverityLevels", 
                  "support:InitiateChatForCase", 
                  "support:ResolveCase" 
              ],
```

```
 "Resource": "*" 
          }, 
          { 
               "Effect": "Allow", 
               "Action": "iam:CreateServiceLinkedRole", 
               "Resource": "*", 
               "Condition": { 
                   "StringEquals": {"iam:AWSServiceName": "servicequotas.amazonaws.com"} 
              } 
          } 
     ]
}
```
詳細については、「[AWS Support アプリへのアクセスの管理」](#page-445-0)を参照してください。

<span id="page-553-0"></span>AWS マネージドポリシー: AWSSupportAppReadOnlyAccess

この[AWSSupportAppReadOnlyAccessポ](https://console.aws.amazon.com/iam/home#/policies/arn:aws:iam::aws:policy/AWSSupportAppReadOnlyAccess$jsonEditor)リシーは、エンティティが読み取り専用の AWS Support ア プリケーションアクションを実行できるようにするアクセス許可を付与します。詳細については、 「[AWS Support Slack のアプリ」](#page-442-0)を参照してください。

許可の詳細

このポリシーには、以下の許可が含まれています。

• support — サポートケースの詳細と、サポートケースに追加されたコミュニケーションについて 説明します。

```
{ 
     "Version": "2012-10-17", 
     "Statement": [ 
          { 
               "Effect": "Allow", 
               "Action": [ 
                    "support:DescribeCases", 
                    "support:DescribeCommunications" 
               ], 
               "Resource": "*" 
          } 
     ]
```
}

<span id="page-554-0"></span>AWS SupportAWS マネージドポリシーへのアプリの更新

このサービスがこれらの変更の追跡を開始した以降の、 AWS Support アプリケーションの AWS マ ネージドポリシーの更新に関する詳細を表示します。このページへの変更に関する自動アラートにつ いては、[ドキュメント履歴](#page-795-0) ページの RSS フィードを購読してください。

次の表は、2022 年 8 月 17 日以後の AWS Support アプリ管理ポリシーの重要な更新を示していま す。

AWS Support アプリ

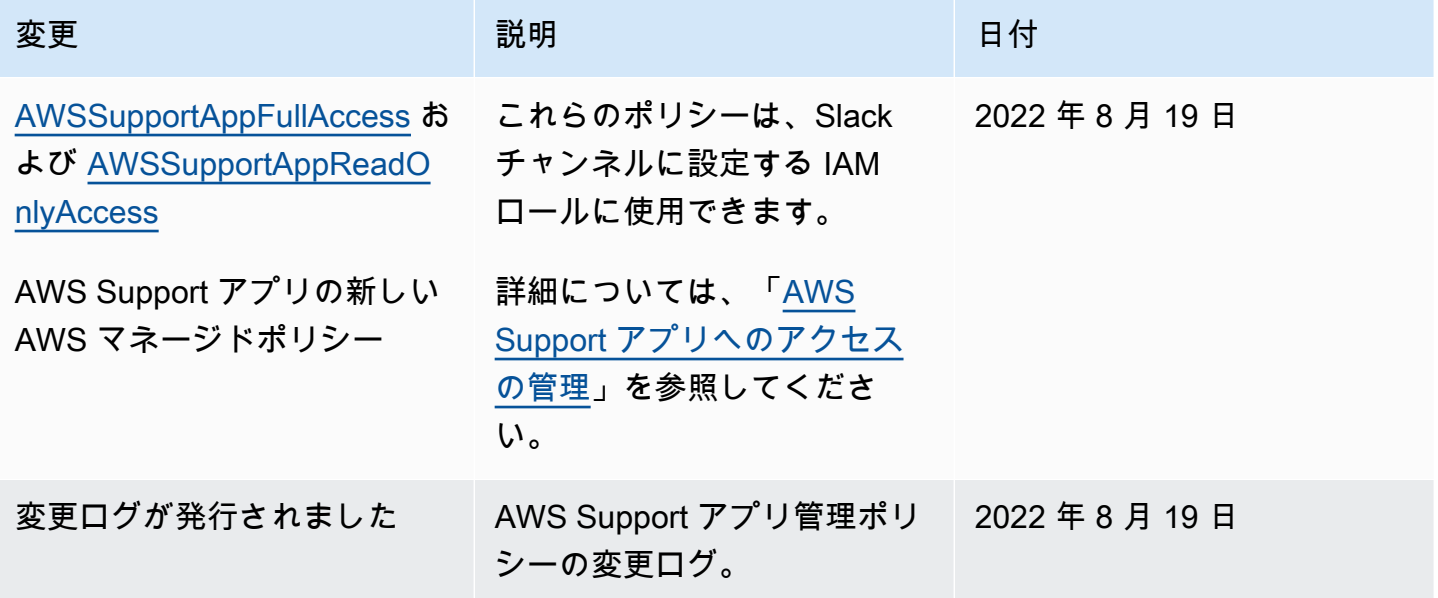

AWS の マネージドポリシー AWS Trusted Advisor

Trusted Advisor には、次の AWS 管理ポリシーがあります。

目次

- [AWS マネージドポリシー: AWSTrustedAdvisorPriorityFullAccess](#page-555-0)
- [AWS マネージドポリシー: AWSTrustedAdvisorPriorityReadOnlyAccess](#page-557-0)
- [AWS マネージドポリシー: AWSTrustedAdvisorServiceRolePolicy](#page-559-0)
- [AWS マネージドポリシー: AWSTrustedAdvisorReportingServiceRolePolicy](#page-563-0)

• [AWS マネージドポリシーに関するTrusted Advisor の更新](#page-564-0)

<span id="page-555-0"></span>AWS マネージドポリシー: AWSTrustedAdvisorPriorityFullAccess

この[AWSTrustedAdvisorPriorityFullAccess](https://console.aws.amazon.com/iam/home#/policies/arn:aws:iam::aws:policy/AWSTrustedAdvisorPriorityFullAccess$jsonEditor)ポリシーは Trusted Advisor Priority へのフルアクセスを許 可します。このポリシーにより、ユーザーは を信頼されたサービス Trusted Advisor として に追加 AWS Organizations し、 Trusted Advisor Priority の委任管理者アカウントを指定することもできま す。

許可の詳細

このポリシーは、最初のステートメントに trustedadvisor の以下のアクセス許可を含みます。

- アカウントと組織について説明します。
- Trusted Advisor Priority から特定されたリスクについて説明します。このアクセス許可により、リ スクステータスをダウンロードし、更新することができます。
- Trusted Advisor Priority E メール通知の設定について説明します。このアクセス許可により、メー ル通知を設定したり、委任管理者に対して無効にしたりできます。
- アカウントが を有効に Trusted Advisor できるように を設定します AWS Organizations。

2 番目のステートメントには、organizations の以下のアクセス許可が含まれます。

- Trusted Advisor アカウントと組織について説明します。
- Organizations の使用を有効に AWS のサービス した を一覧表示します。

3 番目のステートメントには、organizations の以下のアクセス許可が含まれます。

- Trusted Advisor Priority の委任された管理者を一覧表示します。
- Organizations で信頼されたアクセスを有効または無効にします。

4 番目のステートメントには、iam の以下のアクセス許可が含まれます。

• AWSServiceRoleForTrustedAdvisorReporting サービスにリンクされたロールを作成しま す。

5 番目のステートメントには、organizations の以下のアクセス許可が含まれます。

• Trusted Advisor Priority の委任管理者を登録または登録解除することを許可します。

```
{ 
  "Version": "2012-10-17", 
 "Statement": [ 
  \{ "Sid": "AWSTrustedAdvisorPriorityFullAccess", 
    "Effect": "Allow", 
    "Action": [ 
     "trustedadvisor:DescribeAccount*", 
     "trustedadvisor:DescribeOrganization", 
     "trustedadvisor:DescribeRisk*", 
     "trustedadvisor:DownloadRisk", 
     "trustedadvisor:UpdateRiskStatus", 
     "trustedadvisor:DescribeNotificationConfigurations", 
     "trustedadvisor:UpdateNotificationConfigurations", 
     "trustedadvisor:DeleteNotificationConfigurationForDelegatedAdmin", 
     "trustedadvisor:SetOrganizationAccess" 
    ], 
    "Resource": "*" 
   }, 
  \mathcal{L} "Sid": "AllowAccessForOrganization", 
    "Effect": "Allow", 
    "Action": [ 
     "organizations:DescribeAccount", 
     "organizations:DescribeOrganization", 
     "organizations:ListAWSServiceAccessForOrganization" 
    ], 
    "Resource": "*" 
   }, 
   { 
    "Sid": "AllowListDelegatedAdministrators", 
    "Effect": "Allow", 
    "Action": [ 
     "organizations:ListDelegatedAdministrators", 
     "organizations:EnableAWSServiceAccess", 
     "organizations:DisableAWSServiceAccess" 
    ], 
    "Resource": "*", 
    "Condition": { 
     "StringEquals": { 
      "organizations:ServicePrincipal": [
```

```
 "reporting.trustedadvisor.amazonaws.com" 
      ] 
     } 
    } 
   }, 
  \mathcal{L} "Sid": "AllowCreateServiceLinkedRole", 
    "Effect": "Allow", 
    "Action": "iam:CreateServiceLinkedRole", 
    "Resource": "arn:aws:iam::*:role/aws-service-role/
reporting.trustedadvisor.amazonaws.com/AWSServiceRoleForTrustedAdvisorReporting", 
    "Condition": { 
     "StringLike": { 
      "iam:AWSServiceName": "reporting.trustedadvisor.amazonaws.com" 
     } 
    } 
   }, 
   { 
    "Sid": "AllowRegisterDelegatedAdministrators", 
    "Effect": "Allow", 
    "Action": [ 
     "organizations:RegisterDelegatedAdministrator", 
     "organizations:DeregisterDelegatedAdministrator" 
    ], 
    "Resource": "arn:aws:organizations::*:*", 
    "Condition": { 
     "StringEquals": { 
      "organizations:ServicePrincipal": [ 
       "reporting.trustedadvisor.amazonaws.com" 
      ] 
     } 
    } 
   } 
  ]
}
```
<span id="page-557-0"></span>AWS マネージドポリシー: AWSTrustedAdvisorPriorityReadOnlyAccess

この[AWSTrustedAdvisorPriorityReadOnlyAccess](https://console.aws.amazon.com/iam/home#/policies/arn:aws:iam::aws:policy/AWSTrustedAdvisorPriorityReadOnlyAccess$jsonEditor)ポリシーは、委任された管理者アカウントを表示す るアクセス許可を含む読み取り専用アクセス許可を Trusted Advisor Priority に付与します。

許可の詳細

このポリシーは、最初のステートメントに trustedadvisor の以下のアクセス許可を含みます。

- Trusted Advisor アカウントと組織について説明します。
- Trusted Advisor Priority から特定されたリスクについて説明し、ダウンロードできるようにしま す。
- Trusted Advisor Priority E メール通知の設定について説明します。

2 番目と 3 番目のステートメントには、organizations の以下のアクセス許可が含まれます。

- 組織を Organizations で説明します。
- Organizations の使用を有効に AWS のサービス した を一覧表示します。
- Trusted Advisor Priority の委任された管理者を一覧表示します。

```
{ 
  "Version": "2012-10-17", 
  "Statement": [ 
  \{ "Sid": "AWSTrustedAdvisorPriorityReadOnlyAccess", 
    "Effect": "Allow", 
    "Action": [ 
     "trustedadvisor:DescribeAccount*", 
     "trustedadvisor:DescribeOrganization", 
     "trustedadvisor:DescribeRisk*", 
     "trustedadvisor:DownloadRisk", 
     "trustedadvisor:DescribeNotificationConfigurations" 
    ], 
    "Resource": "*" 
   }, 
  \{ "Sid": "AllowAccessForOrganization", 
    "Effect": "Allow", 
    "Action": [ 
     "organizations:DescribeOrganization", 
     "organizations:ListAWSServiceAccessForOrganization" 
    ], 
    "Resource": "*" 
   }, 
   { 
    "Sid": "AllowListDelegatedAdministrators", 
    "Effect": "Allow", 
    "Action": [ 
     "organizations:ListDelegatedAdministrators"
```

```
 ], 
    "Resource": "*", 
    "Condition": { 
      "StringEquals": { 
       "organizations:ServicePrincipal": [ 
        "reporting.trustedadvisor.amazonaws.com" 
       ] 
     } 
    } 
   } 
 \mathbf{I}}
```
<span id="page-559-0"></span>AWS マネージドポリシー: AWSTrustedAdvisorServiceRolePolicy

このポリシーは、AWSServiceRoleForTrustedAdvisor サービスにリンクされたロールにアタッ チされます。これは、サービスにリンクされたロールがユーザーに代わってアクションを実行する ことを許可します。[AWSTrustedAdvisorServiceRolePolicy](https://console.aws.amazon.com/iam/home#/policies/arn:aws:iam::aws:policy/aws-service-role/AWSTrustedAdvisorServiceRolePolicy$jsonEditor) を AWS Identity and Access Management (IAM) エンティティにアタッチすることはできません。詳細については、「[Trusted Advisorのサービ](#page-512-0) [スにリンクされたロールの使用](#page-512-0)」を参照してください。

このポリシーは、サービスにリンクされたロールが AWS のサービスにアクセスすることを許可す る、管理アクセス許可を付与します。これらのアクセス許可により、 のチェック Trusted Advisor で アカウントを評価できます。

アクセス許可の詳細

このポリシーには、以下のアクセス許可が含まれています。

- accessanalyzer AWS Identity and Access Management Access Analyzer リソースについて説 明します。
- Auto Scaling Amazon EC2 Auto Scaling アカウントのクォータとリソースを示します。
- cloudformation AWS CloudFormation (CloudFormation) アカウントのクォータとスタック について説明します。
- cloudfront Amazon CloudFront ディストリビューションについて説明します。
- cloudtrail AWS CloudTrail (CloudTrail) 証跡の説明を表示します。
- dynamodb Amazon DynamoDB アカウントのクォータとリソースを示します。
- dynamodbaccelerator DynamoDB Accelerator リソースについて説明します。
- ec2 Amazon Elastic Compute Cloud (Amazon EC2) アカウントのクォータとリソースを示しま す。
- elasticloadbalancing Elastic Load Balancing (ELB) アカウントのクォータとリソースを説 明します。
- iam 認証情報、パスワードポリシー、証明書などの IAM リソースを取得します。
- networkfirewall AWS Network Firewall リソースについて説明します。
- kinesis Amazon Kinesis (Kinesis) アカウントのクォータを示します。
- rds Amazon Relational Database Service (Amazon RDS) リソースを示します。
- redshift Amazon Redshift のリソースを示します。
- route53 Amazon Route 53 アカウントのクォータとリソースを示します。
- s3 Amazon Simple Storage Service (Amazon S3) リソースを示します。
- ses Amazon Simple Email Service (Amazon SES) 送信クォータを取得します。
- sqs Amazon Simple Queue Service (Amazon SQS) キューを一覧表示します。
- cloudwatch Amazon CloudWatch Events (CloudWatch Events) メトリクス統計を取得しま す。
- ce Cost Explorer サービス (Cost Explorer) のレコメンデーションを取得します。
- route53resolver Resolver Amazon Route 53 Resolver エンドポイントとリソースを取得し ます。
- kafka Amazon Managed Streaming for Apache Kafka リソースを取得します
- ecs Amazon ECS リソース の取得
- outposts AWS Outposts リソースを取得します。

```
{ 
     "Version": "2012-10-17", 
     "Statement": [ 
          { 
              "Effect": "Allow", 
              "Action": [ 
                   "access-analyzer:ListAnalyzers" 
                   "autoscaling:DescribeAccountLimits", 
                   "autoscaling:DescribeAutoScalingGroups",
```
 "autoscaling:DescribeLaunchConfigurations", "ce:GetReservationPurchaseRecommendation", "ce:GetSavingsPlansPurchaseRecommendation", "cloudformation:DescribeAccountLimits", "cloudformation:DescribeStacks", "cloudformation:ListStacks", "cloudfront:ListDistributions", "cloudtrail:DescribeTrails", "cloudtrail:GetTrailStatus", "cloudtrail:GetTrail", "cloudtrail:ListTrails", "cloudtrail:GetEventSelectors", "cloudwatch:GetMetricStatistics", "cloudwatch:ListMetrics", "dax:DescribeClusters", "dynamodb:DescribeLimits", "dynamodb:DescribeTable", "dynamodb:ListTables", "ec2:DescribeAddresses", "ec2:DescribeReservedInstances", "ec2:DescribeInstances", "ec2:DescribeVpcs", "ec2:DescribeInternetGateways", "ec2:DescribeImages", "ec2:DescribeNatGateways", "ec2:DescribeVolumes", "ec2:DescribeSecurityGroups", "ec2:DescribeSubnets", "ec2:DescribeRegions", "ec2:DescribeReservedInstancesOfferings", "ec2:DescribeRouteTables", "ec2:DescribeSnapshots", "ec2:DescribeVpcEndpoints", "ec2:DescribeVpnConnections", "ec2:DescribeVpnGateways", "ec2:DescribeLaunchTemplateVersions", "ec2:GetManagedPrefixListEntries", "ecs:DescribeTaskDefinition", "ecs:ListTaskDefinitions" "elasticloadbalancing:DescribeAccountLimits", "elasticloadbalancing:DescribeInstanceHealth", "elasticloadbalancing:DescribeLoadBalancerAttributes", "elasticloadbalancing:DescribeLoadBalancerPolicies", "elasticloadbalancing:DescribeLoadBalancerPolicyTypes",

 "elasticloadbalancing:DescribeLoadBalancers", "elasticloadbalancing:DescribeTargetGroups", "elasticloadbalancing:DescribeTargetHealth", "iam:GenerateCredentialReport", "iam:GetAccountPasswordPolicy", "iam:GetAccountSummary", "iam:GetCredentialReport", "iam:GetServerCertificate", "iam:ListServerCertificates", "iam:ListSAMLProviders", "kinesis:DescribeLimits", "kafka:DescribeClusterV2", "kafka:ListClustersV2", "kafka:ListNodes", "network-firewall:ListFirewalls", "network-firewall:DescribeFirewall", "outposts:GetOutpost", "outposts:ListAssets", "outposts:ListOutposts", "rds:DescribeAccountAttributes", "rds:DescribeDBClusters", "rds:DescribeDBEngineVersions", "rds:DescribeDBInstances", "rds:DescribeDBParameterGroups", "rds:DescribeDBParameters", "rds:DescribeDBSecurityGroups", "rds:DescribeDBSnapshots", "rds:DescribeDBSubnetGroups", "rds:DescribeEngineDefaultParameters", "rds:DescribeEvents", "rds:DescribeOptionGroupOptions", "rds:DescribeOptionGroups", "rds:DescribeOrderableDBInstanceOptions", "rds:DescribeReservedDBInstances", "rds:DescribeReservedDBInstancesOfferings", "rds:ListTagsForResource", "redshift:DescribeClusters", "redshift:DescribeReservedNodeOfferings", "redshift:DescribeReservedNodes", "route53:GetAccountLimit", "route53:GetHealthCheck", "route53:GetHostedZone", "route53:ListHealthChecks", "route53:ListHostedZones",

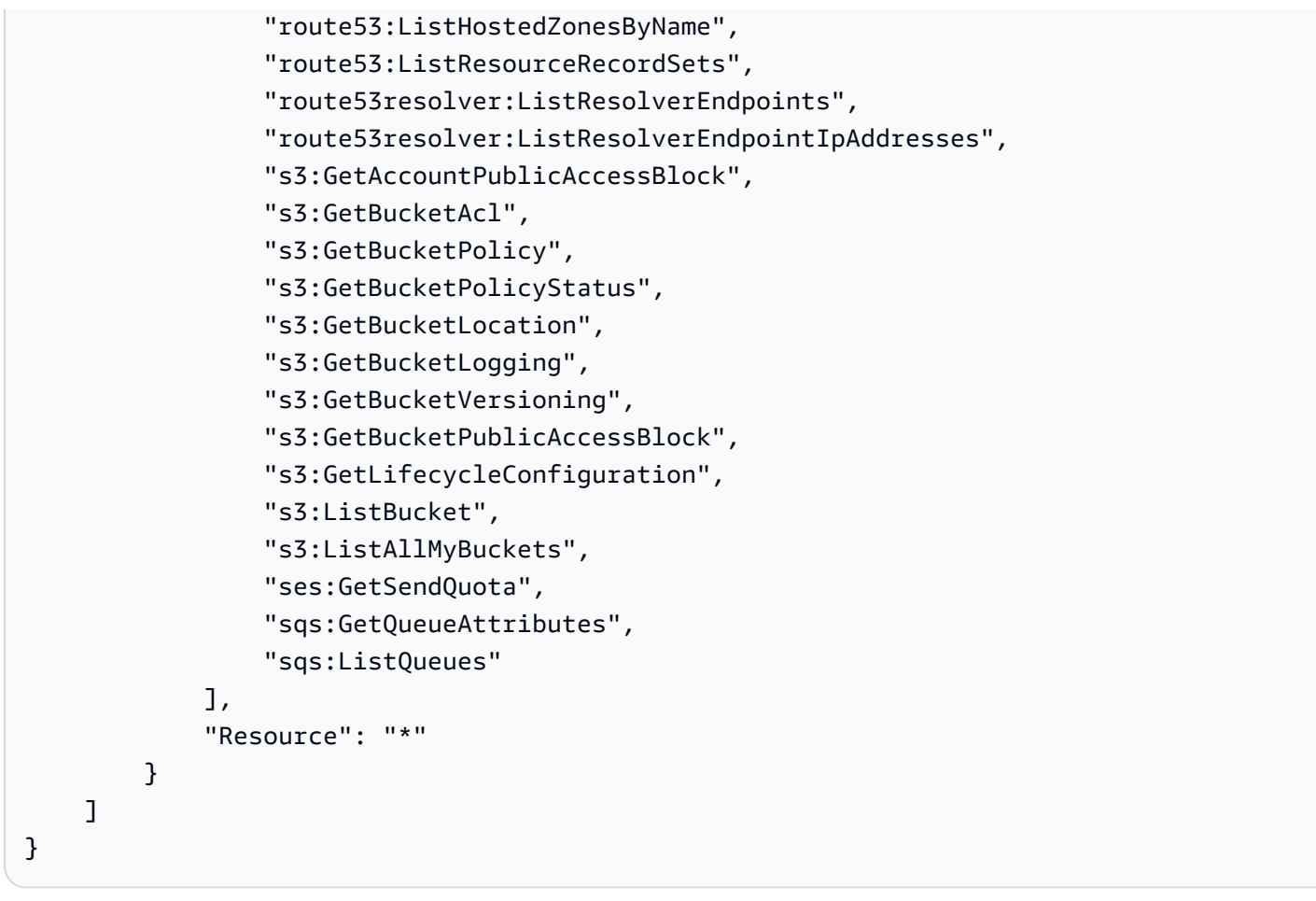

<span id="page-563-0"></span>AWS マネージドポリシー: AWSTrustedAdvisorReportingServiceRolePolicy

このポリシーは、 が組織ビュー機能のアクションを実行できるようにす るAWSServiceRoleForTrustedAdvisorReportingサービスにリンクされたロール Trusted Advisor にアタッチされます。IAM エンティティに [AWSTrustedAdvisorReportingServiceRolePolicy](https://console.aws.amazon.com/iam/home#/policies/arn:aws:iam::aws:policy/aws-service-role/AWSTrustedAdvisorReportingServiceRolePolicy$jsonEditor) をアタッチすることはできません。詳細については、「[Trusted Advisorのサービスにリンクされた](#page-512-0) [ロールの使用](#page-512-0)」を参照してください。

このポリシーは、サービスにリンクされたロールが AWS Organizations アクションを実行できるよ うにする管理アクセス許可を付与します。

アクセス許可の詳細

このポリシーには、以下のアクセス許可が含まれています。

• organizations — 組織を説明し、サービスアクセス、アカウント、親、子、および組織単位を 一覧表示します。

```
{ 
     "Version": "2012-10-17", 
     "Statement": [ 
         \{ "Action": [ 
                   "organizations:DescribeOrganization", 
                   "organizations:ListAWSServiceAccessForOrganization", 
                  "organizations:ListAccounts", 
                  "organizations:ListAccountsForParent", 
                   "organizations:ListDelegatedAdministrators", 
                  "organizations:ListOrganizationalUnitsForParent", 
                  "organizations:ListChildren", 
                  "organizations:ListParents", 
                  "organizations:DescribeOrganizationalUnit", 
                  "organizations:DescribeAccount" 
              ], 
              "Effect": "Allow", 
              "Resource": "*" 
          } 
    \mathbf{I}}
```
<span id="page-564-0"></span>AWS マネージドポリシーに関するTrusted Advisor の更新

これらのサービスがこれらの変更の追跡を開始した Trusted Advisor 以降の AWS Support および の AWS マネージドポリシーの更新に関する詳細を表示します。このページへの変更に関する自動ア ラートについては、[ドキュメント履歴](#page-795-0) ページの RSS フィードを購読してください。

次の表は、2021 年 8 月 10 日以降の Trusted Advisor マネージドポリシーの重要な更新を示していま す。

## Trusted Advisor

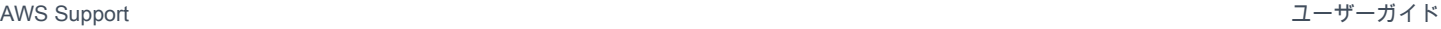

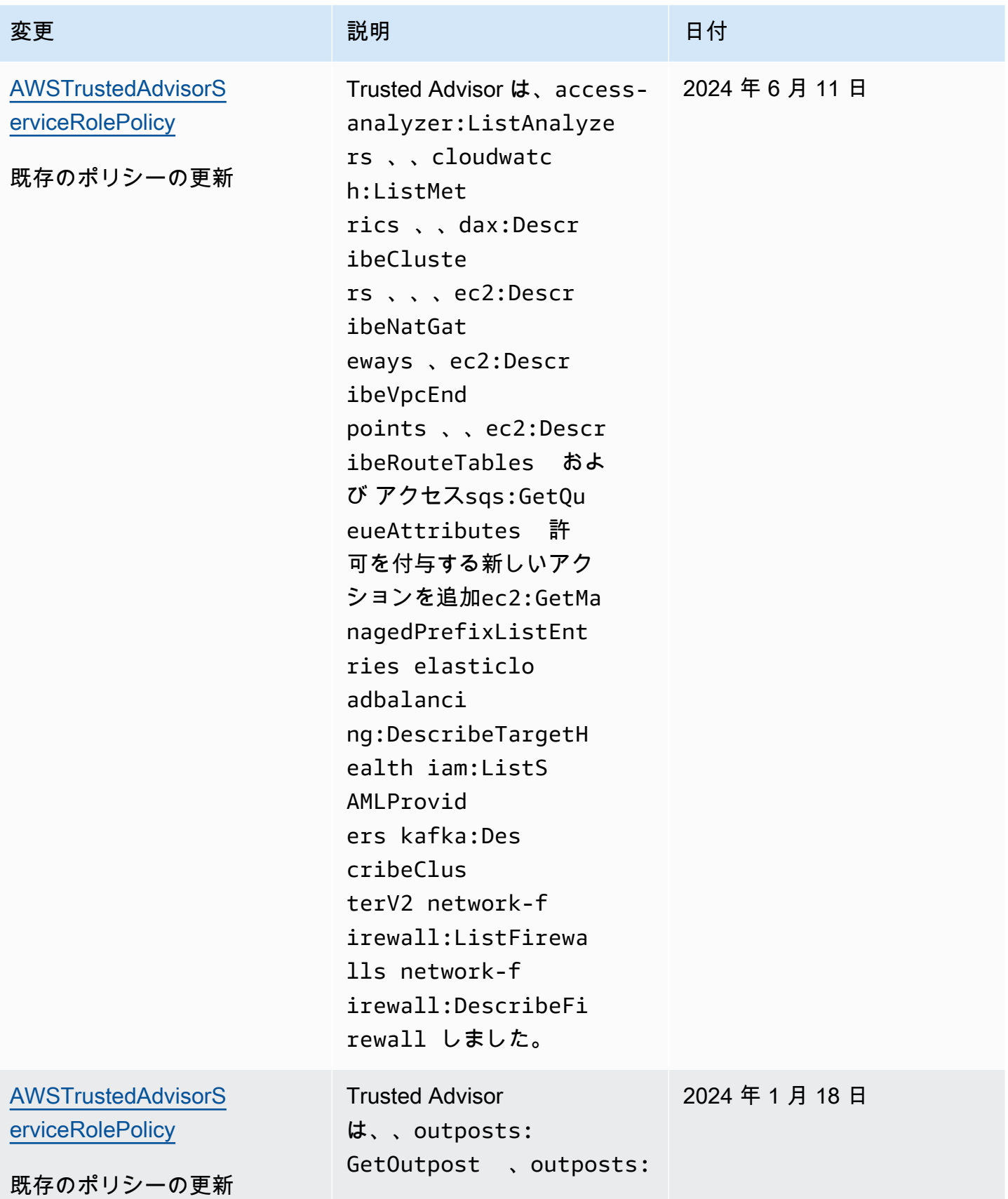

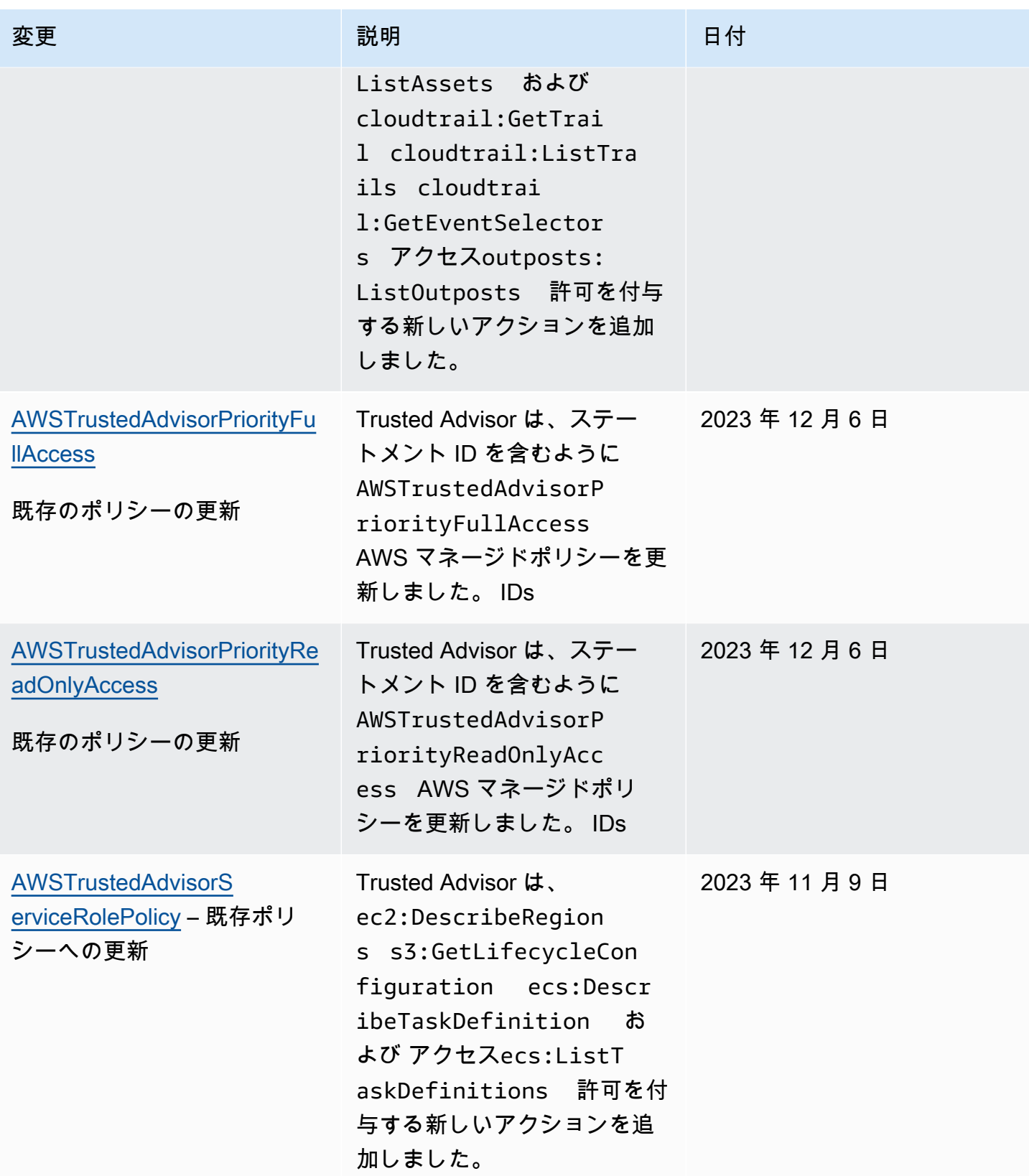

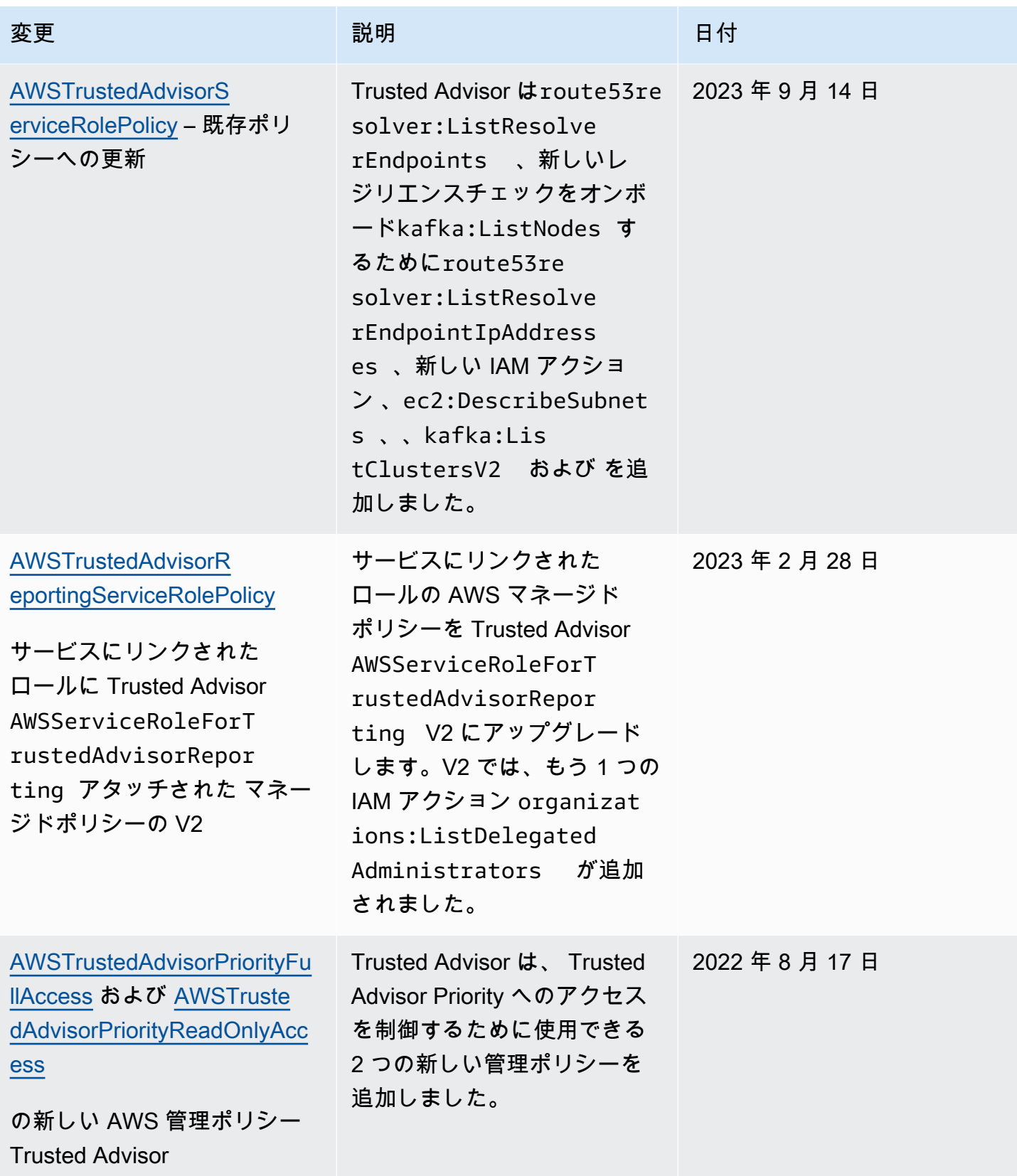

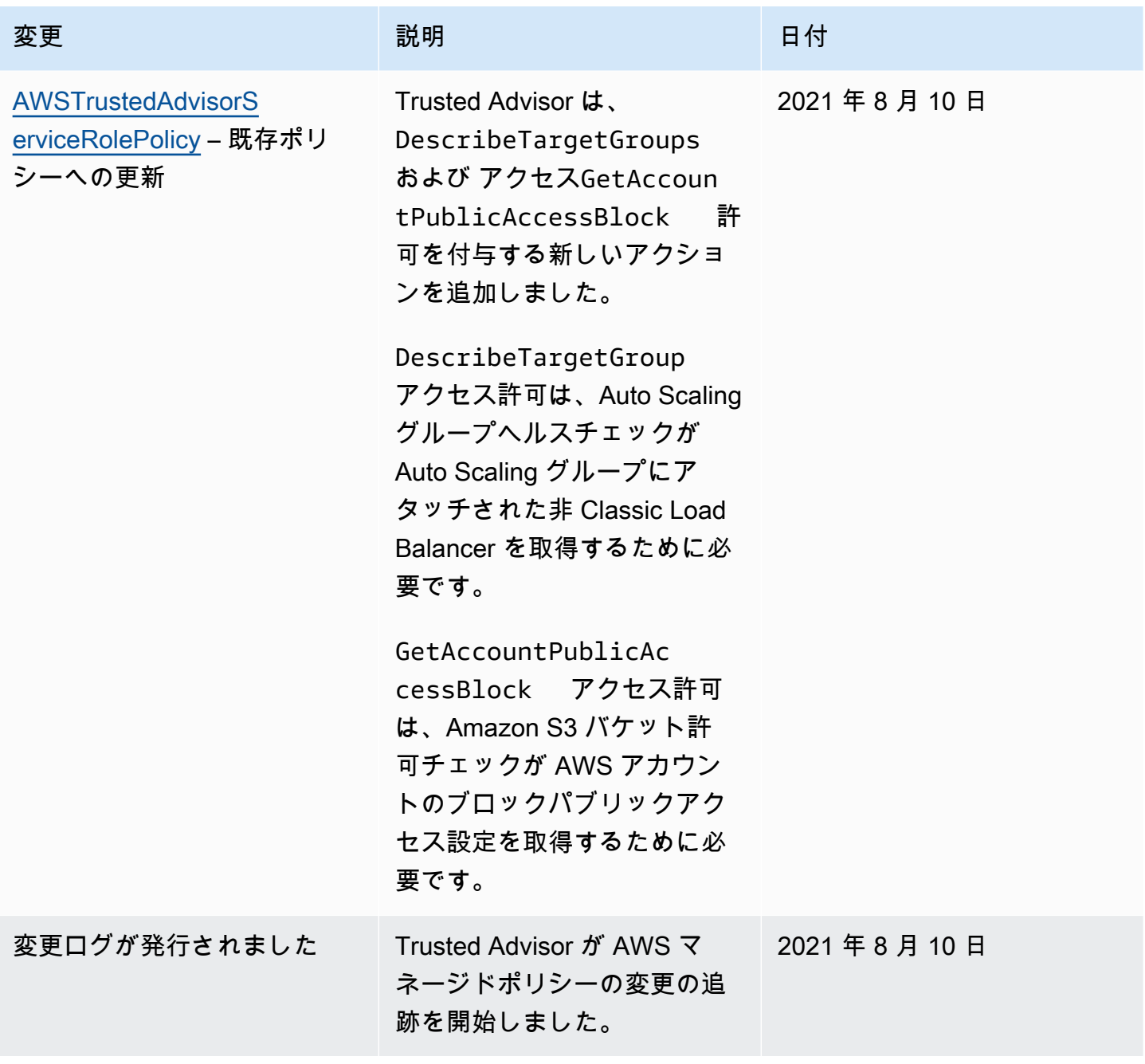

<span id="page-568-0"></span>AWSAWS Support プランの マネージドポリシー

AWS Support プランには、次の 管理ポリシーがあります。

目次

- [AWS マネージドポリシー: AWSSupportPlansFullAccess](#page-569-0)
- [AWS マネージドポリシー: AWSSupportPlansReadOnlyAccess](#page-569-1)
- [AWS SupportAWS 管理ポリシーの更新を計画する](#page-570-0)

<span id="page-569-0"></span>AWS マネージドポリシー: AWSSupportPlansFullAccess

AWS Support プランは [AWSSupportPlansFullAccess](https://console.aws.amazon.com/iam/home#/policies/arn:aws:iam::aws:policy/AWSSupportPlansFullAccess$jsonEditor) AWS マネージドポリシーを使用します。IAM エンティティはこのポリシーを使って、ユーザーに代わって次のサポートプランアクションを実行し ます。

- のサポートプランを表示する AWS アカウント
- サポートプランの変更リクエストのステータスに関する詳細を表示
- のサポートプランを変更する AWS アカウント
- のサポートプランスケジュールを作成する AWS アカウント

```
{ 
     "Version": "2012-10-17", 
     "Statement": [ 
          { 
              "Effect": "Allow", 
              "Action": [ 
                   "supportplans:GetSupportPlan", 
                   "supportplans:GetSupportPlanUpdateStatus", 
                   "supportplans:StartSupportPlanUpdate", 
                   "supportplans:CreateSupportPlanSchedule" 
              ], 
              "Resource": "*" 
          } 
     ]
}
```
ポリシーへの変更の一覧は、「[AWS SupportAWS 管理ポリシーの更新を計画する](#page-570-0)」を参照してくだ さい。

<span id="page-569-1"></span>AWS マネージドポリシー: AWSSupportPlansReadOnlyAccess

AWS Support プランは [AWSSupportPlansReadOnlyAccess](https://console.aws.amazon.com/iam/home#/policies/arn:aws:iam::aws:policy/AWSSupportPlansReadOnlyAccess$jsonEditor) AWS マネージドポリシーを使用しま す。IAM エンティティは、このポリシーを使って、ユーザーに代わって次の読み取り専用のサポー トプランアクションを実行します。

- のサポートプランを表示する AWS アカウント
- サポートプランの変更リクエストのステータスに関する詳細を表示

```
{ 
      "Version": "2012-10-17", 
      "Statement": [ 
          { 
               "Effect": "Allow", 
               "Action": [ 
                    "supportplans:GetSupportPlan", 
                    "supportplans:GetSupportPlanUpdateStatus" 
               ], 
               "Resource": "*" 
          } 
     ]
}
```
ポリシーへの変更の一覧は、「[AWS SupportAWS 管理ポリシーの更新を計画する](#page-570-0)」を参照してくだ さい。

<span id="page-570-0"></span>AWS SupportAWS 管理ポリシーの更新を計画する

これらのサービスがこれらの変更の追跡を開始した以降の、サポートプランの AWS マネージドポリ シーの更新に関する詳細を表示します。このページへの変更に関する自動アラートについては、[ド](#page-795-0) [キュメント履歴](#page-795-0) ページの RSS フィードを購読してください。

次の表は、2022 年 9 月 29 日現在のサポートプランマネージドポリシーの重要な更新について説明 しています。

### AWS Support

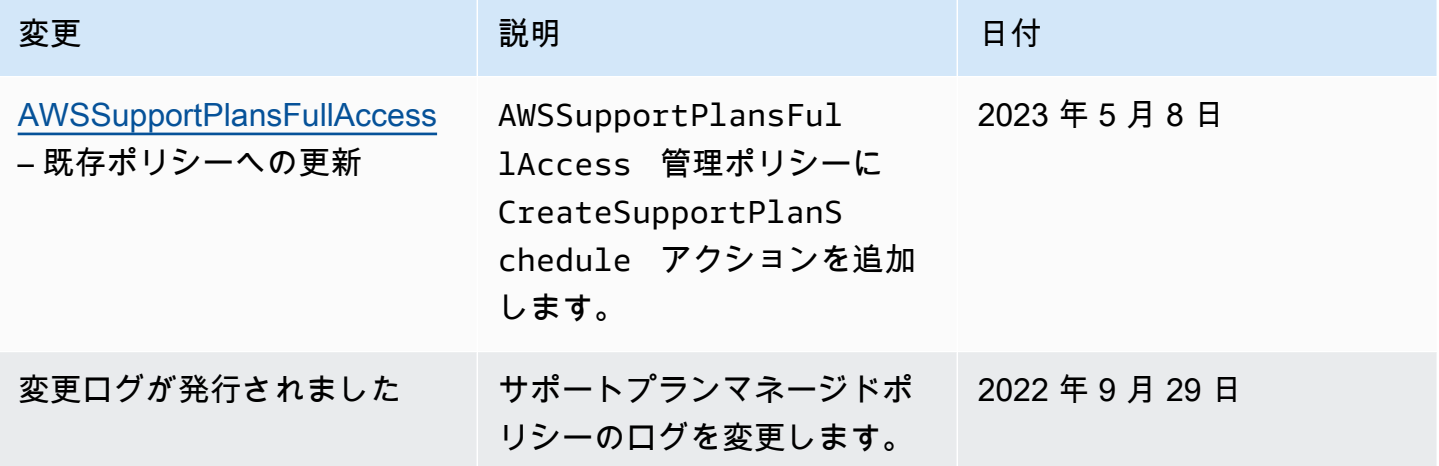

# <span id="page-571-0"></span>AWS Support センターへのアクセスを管理する

サポートセンターにアクセスする許可と[サポートケースを作成](#page-10-0)する許可が必要です。

サポートセンターにアクセスするには、次のいずれかのオプションを使用できます。

- AWS アカウントに関連付けられている E メールアドレスとパスワードを使用します。この ID は、 AWS アカウントのルートユーザー と呼ばれます。
- AWS Identity and Access Management (IAM) を使用します。

Business、Enterprise On-Ramp、または Enterprise Support プランをお持ちの場合は、 [AWS](#page-40-0)  [Support API](#page-40-0) を使用してプログラムで AWS Support および Trusted Advisor オペレーションにアクセ スすることもできます。詳細については、「 [APIリファレンスAWS Support](https://docs.aws.amazon.com/awssupport/latest/APIReference/Welcome.html)」を参照してください。

**a** Note

サポートセンターにサインインできない場合は、[お問い合わせ](https://aws.amazon.com/contact-us/)ページを使用できます。この ページでは、請求およびアカウントの問題に関するヘルプを参照できます。

### AWS アカウント

にサインイン AWS Management Console し、 AWS アカウントの E メールアドレスとパスワードを 使用して サポートセンターにアクセスできます。この ID は、 AWS アカウントのルートユーザー と 呼ばれます。ただし、日常的なタスクには、それが管理者タスクであっても、ルートユーザーを使用 しないことを強くお勧めします。代わりに、IAM を使用してアカウント内で特定のタスクを実行で きるユーザーを制御することをお勧めします。

AWS サポートアクション

コンソールで次の AWS Support アクションを実行できます。これらの AWS Support アクションを IAM ポリシーで指定して、特定のアクションを許可または拒否することもできます。

**a** Note

IAM ポリシーで以下のアクションのいずれかを拒否している場合、サポートケースの作成時 もしくは操作時に、意図しない動作がサポートセンターで発生する可能性があります。

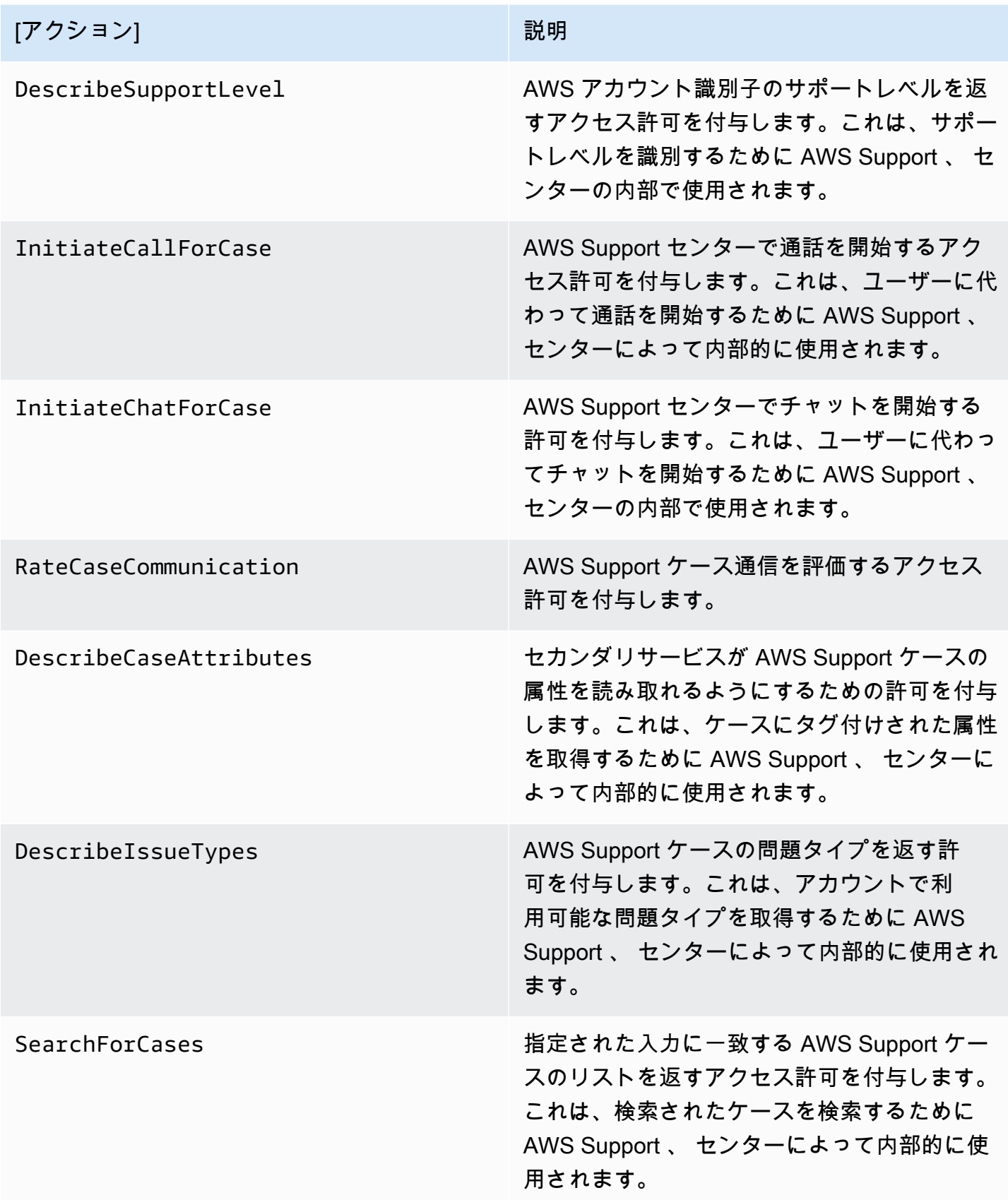

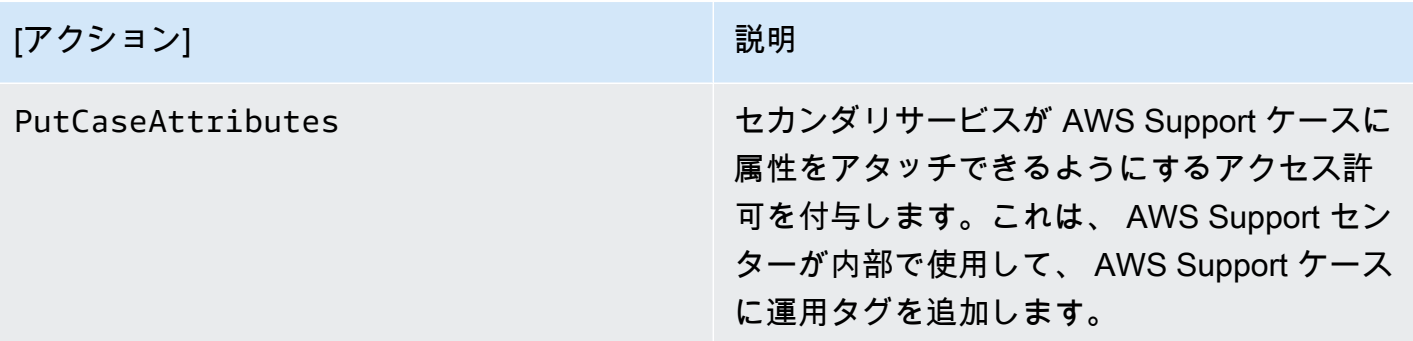

IAM

デフォルトでは、IAM ユーザーはサポートセンターにアクセスできません。IAM を使用して、ユー ザーまたはグループを作成できます。次に、IAM ポリシーをこれらのエンティティにアタッチし て、サポートセンターのケースを開いて AWS Support API を使用するなどのアクションを実行し、 リソースにアクセスするアクセス許可を付与します。

IAM ユーザーを作成したら、それらのユーザーに個別のパスワードとアカウント固有のサインイン ページを提供することができます。その後、 AWS アカウントにサインインし、 サポートセンター で作業できます。 AWS Support アクセス権限を持つ IAM ユーザーは、アカウント用に作成されたす べてのケースを表示できます。

詳細については、[「IAM ユーザーガイド」の「IAM ユーザー AWS Management Console として](https://docs.aws.amazon.com/IAM/latest/UserGuide/WhatUsersNeedToKnow.html) に サインインする」を参照してください。

アクセス許可を付与する最も簡単な方法は、 AWS 管理ポリシー[AWSSupportAccessを](https://console.aws.amazon.com/iam/home?region=us-east-1#/policies/arn:aws:iam::aws:policy/AWSSupportAccess)ユーザー、グ ループ、またはロールにアタッチすることです。 AWS Support は、特定の AWS Support オペレー ションへのアクセスを制御するアクションレベルのアクセス許可を許可します。 AWS Support はリ ソースレベルのアクセスを提供しないため、 Resource要素は常に に設定されます\*。特定のサポー トケースへのアクセスを許可または拒否することはできません。

Example : すべての AWS Support アクションへのアクセスを許可する

AWS 管理ポリシーは、IAM ユーザーに へのアクセス[AWSSupportAccessを](https://console.aws.amazon.com/iam/home?region=us-east-1#/policies/arn:aws:iam::aws:policy/AWSSupportAccess)許可します AWS Support。このポリシーを持つ IAM ユーザーは、すべての AWS Support オペレーションとリソース にアクセスできます。

```
 "Version": "2012-10-17", 
 "Statement": [
```
{

```
 { 
                "Effect": "Allow", 
                "Action": ["support:*"], 
                "Resource": "*" 
          } 
      ]
}
```
AWSSupportAccess ポリシーをエンティティにアタッチする方法の詳細については、IAM ユーザー ガイドの「[IAM ID 許可の追加 \(コンソール\)](https://docs.aws.amazon.com/IAM/latest/UserGuide/access_policies_manage-attach-detach.html#add-policies-console)」を参照してください。

Example : アクションを除くすべての ResolveCase アクションへのアクセスを許可する

IAM でカスタマー管理ポリシーを作成して、許可または拒否するアクションを指定します。次のポ リシーステートメントでは、IAM ユーザーがケースを解決する AWS Support 場合を除き、 ですべて のアクションを実行することを許可します。

```
{ 
    "Version": "2012-10-17", 
    "Statement": [ 
   \left\{ \right. "Effect": "Allow", 
        "Action": "support:*", 
        "Resource": "*" 
    }, 
    { 
         "Effect": "Deny", 
         "Action": "support:ResolveCase", 
         "Resource": "*" 
     }]
}
```
カスタマー管理の IAM ポリシーの作成の詳細については、IAM ユーザーガイドの「[IAM ポリシーの](https://docs.aws.amazon.com/IAM/latest/UserGuide/access_policies_create-console.html) [作成 \(コンソール\)](https://docs.aws.amazon.com/IAM/latest/UserGuide/access_policies_create-console.html)」を参照してください。

ユーザーまたはグループに既にポリシーがある場合は、そのポリシーに AWS Support固有のポリ シーステートメントを追加できます。

## A Important

• サポートセンターでケースを表示できない場合は、必要な許可があることを確認しま す。必要に応じて、IAM 管理者に連絡してください。詳細については、「[の Identity and](#page-497-0)  [Access Management AWS Support」](#page-497-0)を参照してください。

## へのアクセス AWS Trusted Advisor

では AWS Management Console、別の IAM trustedadvisor 名前空間が へのアクセスを制御しま す Trusted Advisor。 AWS Support API では、IAM support 名前空間が へのアクセスを制御します Trusted Advisor。詳細については、「[へのアクセスを管理する AWS Trusted Advisor」](#page-579-0)を参照してく ださい。

# AWS Support プランへのアクセスを管理する

トピック

- [サポートプランのコンソールのアクセス許可](#page-575-0)
- [サポートプランアクション](#page-576-0)
- [サポートプランの IAM ポリシーの例](#page-576-1)
- [トラブルシューティング](#page-577-0)

<span id="page-575-0"></span>サポートプランのコンソールのアクセス許可

サポートプランのコンソールにアクセスするには、一連の、最小限のアクセス許可が必要です。これ らの許可により、ユーザーは AWS アカウントにあるサポートプランリソースの詳細を、リスト化し 表示することができます。

supportplans 名前空間を使用して AWS Identity and Access Management (IAM) ポリシーを作成 できます。このポリシーを使用して、アクションとリソースの許可を指定できます。

ポリシーを作成するときに、アクションを許可または拒否するサービスの名前空間を指定できます。 サポートプランの名前空間は supportplans です。

AWS 管理ポリシーを使用して、IAM エンティティにアタッチできます。詳細については、 「[AWSAWS Support プランの マネージドポリシー」](#page-568-0)を参照してください。
## サポートプランアクション

コンソールで、次のサポートプランアクションを実行できます。また、これらのサポートプランアク ションを IAM ポリシーで指定し、特定のアクションを許可または拒否することもできます。

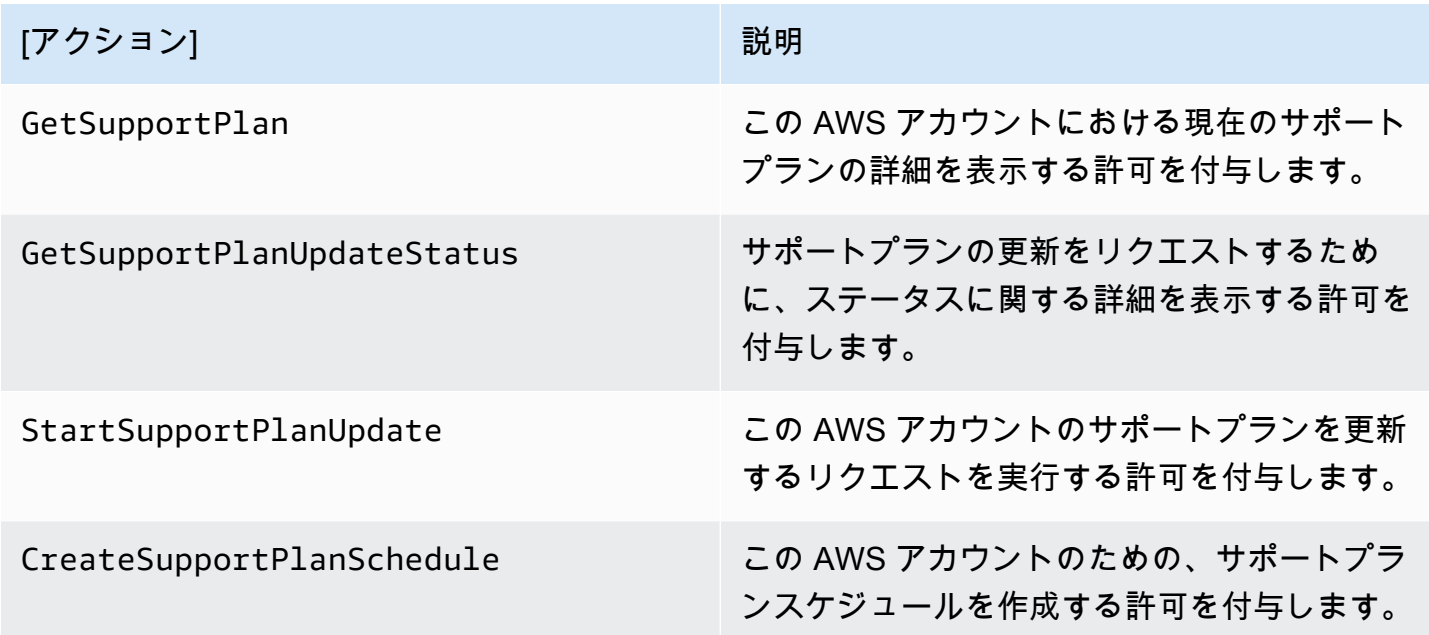

サポートプランの IAM ポリシーの例

次のポリシーの例を活用して、サポートプランへのアクセスを管理できます。

サポートプランへのフルアクセス

次のポリシーは、サポートプランへのフルアクセスをユーザーに許可します。

```
{ 
     "Version": "2012-10-17", 
      "Statement": [ 
          { 
               "Effect": "Allow", 
               "Action": "supportplans:*", 
               "Resource": "*" 
          } 
     ]
}
```
### サポートプランへの読み取り専用アクセス

次のポリシーは、サポートプランへの読み取り専用アクセスを許可します。

```
{ 
      "Version": "2012-10-17", 
      "Statement": [ 
           { 
                "Effect": "Allow", 
                "Action": "supportplans:Get*", 
                "Resource": "*" 
           } 
     \mathbf{I}}
```
サポートプランへアクセスの拒否

次のポリシーは、サポートプランへのユーザーのアクセスを拒否します。

```
{ 
      "Version": "2012-10-17", 
      "Statement": [ 
           { 
                "Effect": "Deny", 
                "Action": "supportplans:*", 
                "Resource": "*" 
           } 
     \mathbf{I}}
```
トラブルシューティング

サポートプランへのアクセスの管理については、以下のトピックを参照してください。

サポートプランを表示または変更しようとすると、サポートプランのコンソールに **GetSupportPlan** アクセス許可がないことが表示されます。

IAM ユーザーは、サポートプランのコンソールにアクセスするために必要なアクセス許可を持っ ている必要があります。IAM ポリシーを更新して不足しているアクセス許可が含まれるようにする か、AWSSupportPlansFullAccess または AWSSupportPlansReadOnlyAccess などの AWS マネージ ドポリシーを使用することができます。詳細については、「[AWSAWS Support プランの マネージド](#page-568-0) [ポリシー](#page-568-0)」を参照してください。

IAM ポリシーを更新するためのアクセスができない場合は、 AWS アカウント 管理者にお問い合わ せください。

#### 関連情報

詳細については、IAM ユーザーガイドにある下記のトピックを参照してください。

- [IAM ポリシーシミュレーターを使用した IAM ポリシーのテスト](https://docs.aws.amazon.com/IAM/latest/UserGuide/access_policies_testing-policies.html)
- [アクセス拒否エラーメッセージのトラブルシューティング](https://docs.aws.amazon.com/IAM/latest/UserGuide/troubleshoot_access-denied.html)

サポートプランへの適切なアクセス許可を持っていますが、同じエラーが引き続き表示されます

AWS アカウント が の一部であるメンバーアカウントである場合は AWS Organizations、サービス コントロールポリシー (SCP) を更新する必要がある場合があります。SCP は、組織内のアクセス許 可を管理するポリシーの一種です。

サポートプgランはグローバルサービスであるため、 AWS リージョン を制限するポリシーにより、 メンバーアカウントがサポートプランを表示または変更できない場合があります。IAM やサポート プランなどのグローバルサービスを組織で実行するには、該当する任意の SCP の除外リストにサー ビスを追加する必要があります。つまり、SCP が指定された を拒否した場合でも、組織内のアカウ ントはこれらのサービスにアクセスできます AWS リージョン。

例外としてサポートプランを追加するには、SCP の "NotAction" リストに "supportplans:\*" を入力します。

```
"supportplans:*",
```
SCP は次のポリシースニペットとして表示される場合があります。

Example : 組織がサポートプランにアクセスできるようにする SCP

```
{ "Version": "2012-10-17", 
    "Statement": [ 
      { "Sid": "GRREGIONDENY", 
        "Effect": "Deny", 
        "NotAction": [ 
           "aws-portal:*", 
           "budgets:*", 
           "chime:*" 
           "iam:*", 
           "supportplans:*",
```
....

メンバーアカウントを持っていて SCP を更新できない場合は、 AWS アカウント 管理者にお問い合 わせください。場合によっては、管理者アカウントは SCP を更新し、すべてのメンバーアカウント がサポートプランにアクセスできるようにする必要があります。

### に関する注意事項 AWS Control Tower

- 組織が で SCP を使用している場合は AWS Control Tower、リクエストされたコントロー ル (一般的にリージョン拒否コントロールと呼ばれます) AWS に基づいて AWS リージョ ン、 へのアクセス拒否を更新できます。
- を許可する AWS Control Tower ように の SCP を更新するとsupportplans、ドリフトを 修復すると SCP の更新が削除されます。詳細については、「 で[ドリフトを検出して解決](https://docs.aws.amazon.com/controltower/latest/userguide/drift.html) [する AWS Control Tower](https://docs.aws.amazon.com/controltower/latest/userguide/drift.html)」を参照してください。

#### 関連情報

詳細については、次のトピックを参照してください。

- 「AWS Organizations ユーザーガイド」の「[サービスコントロールポリシー \(SCP\)」](https://docs.aws.amazon.com/organizations/latest/userguide/orgs_manage_policies_scps.html)。
- 「AWS Control Tower ユーザーガイド」の[「Configure the Region deny control](https://docs.aws.amazon.com/controltower/latest/userguide/region-deny.html)」(リージョン拒否 コントロールを設定する)
- AWS Control Tower ユーザーガイド[でリクエストされた AWS に基づいて へのアクセスを拒否](https://docs.aws.amazon.com/controltower/latest/userguide/data-residency-controls.html#primary-region-deny-policy)  [AWS リージョンす](https://docs.aws.amazon.com/controltower/latest/userguide/data-residency-controls.html#primary-region-deny-policy)る

### へのアクセスを管理する AWS Trusted Advisor

AWS Trusted Advisor から にアクセスできます AWS Management Console。すべての AWS アカ ウント は、選択したコ[アTrusted Advisor チェック に](https://aws.amazon.com/premiumsupport/faqs/#TaFree)アクセスできます。Business、Enterprise On-Ramp、または Enterprise Support プランをお持ちの場合は、すべてのチェックにアクセスできま す。詳細については、[AWS Trusted Advisor チェックリファレンス](#page-130-0) を参照してください。

AWS Identity and Access Management (IAM) を使用して、 へのアクセスを制御できます Trusted Advisor。

トピック

へのアクセスを管理する AWS Trusted Advisor API バージョン 2013-04-15 571

- [Trusted Advisor コンソールのアクセス許可](#page-575-0)
- [Trusted Advisor アクション](#page-581-0)
- [IAM ポリシーの例](#page-586-0)
- [以下も参照してください。](#page-592-0)

Trusted Advisor コンソールのアクセス許可

Trusted Advisor コンソールにアクセスするには、ユーザーに最小限のアクセス許可のセットが必要 です。これらのアクセス許可により、ユーザーは の Trusted Advisor リソースの詳細を一覧表示およ び表示できます AWS アカウント。

次のオプションを使用して、 Trusted Advisorへのアクセスを制御できます。

• Trusted Advisor コンソールのタグフィルター機能を使用します。ユーザーまたはロールには、タ グに関連付けられたアクセス許可が必要です。

AWS 管理ポリシーまたはカスタムポリシーを使用して、タグごとにアクセス許可を割り当てるこ とができます。詳細については、「[タグを使用した IAM ユーザーおよびロールへのアクセスのア](https://docs.aws.amazon.com/IAM/latest/UserGuide/access_iam-tags.html) [クセスの制御](https://docs.aws.amazon.com/IAM/latest/UserGuide/access_iam-tags.html)」を参照してください。

• trustedadvisor 名前空間を使用して IAM ポリシーを作成します。このポリシーを使用して、 アクションとリソースの許可を指定できます。

ポリシーを作成するときに、アクションを許可または拒否するサービスの名前空間を指定できます。 の名前空間は Trusted Advisor ですtrustedadvisor。ただし、 API で Trusted Advisor API オペ レーションを許可または拒否するために trustedadvisor名前空間を使用することはできません AWS Support 。代わりに、 AWS Support の support 名前空間を使用する必要があります。

**a** Note

[AWS Support](https://docs.aws.amazon.com/awssupport/latest/APIReference/) API へのアクセス許可がある場合、 の Trusted Advisor ウィジェットには Trusted Advisor 結果の概要ビュー AWS Management Console が表示されます。 Trusted Advisor コンソールで結果を表示するには、 trustedadvisor名前空間へのアクセス許可が 必要です。

### <span id="page-581-0"></span>Trusted Advisor アクション

コンソールで次の Trusted Advisor アクションを実行できます。これらの Trusted Advisor アクショ ンを IAM ポリシーで指定して、特定のアクションを許可または拒否することもできます。

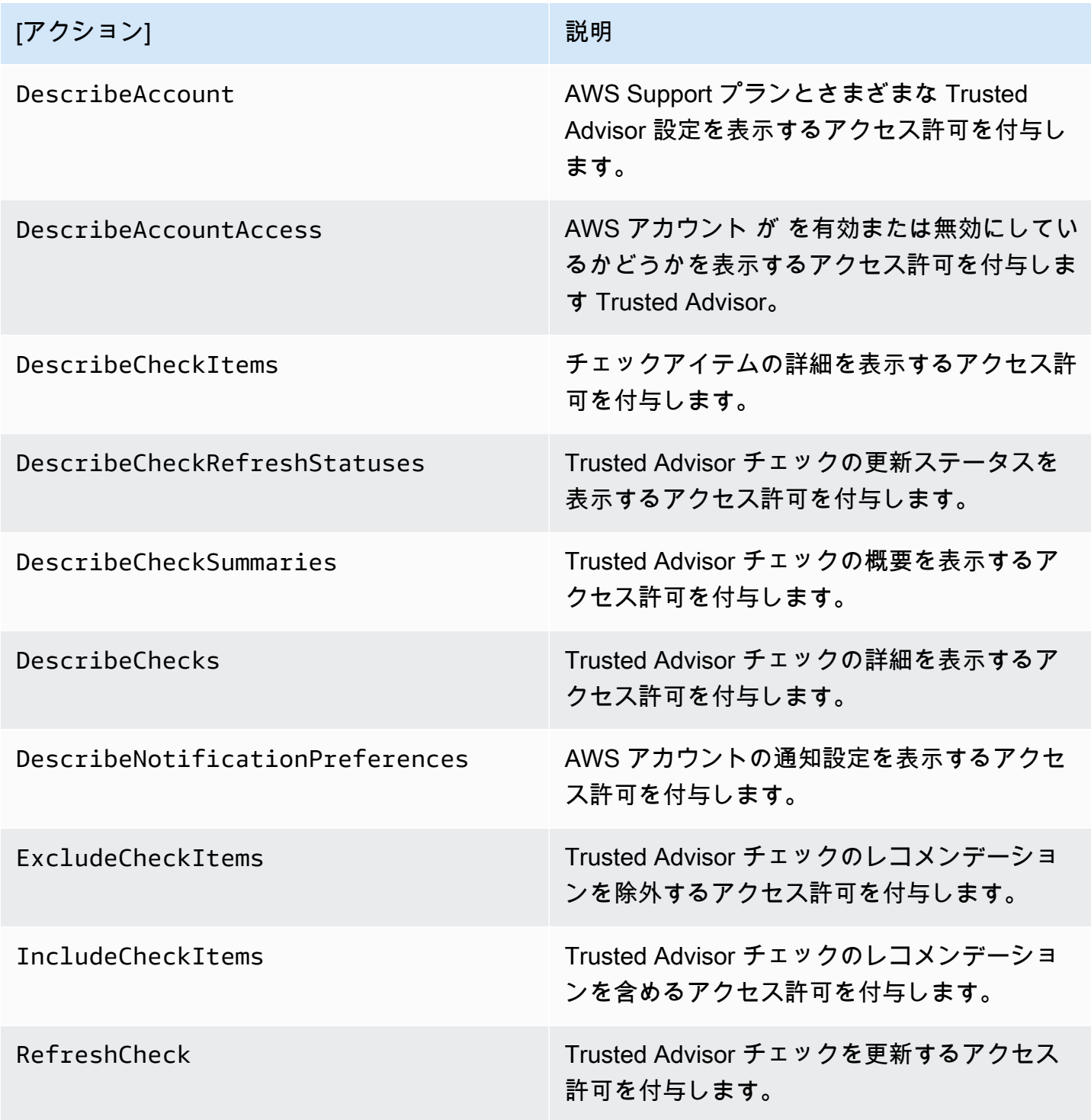

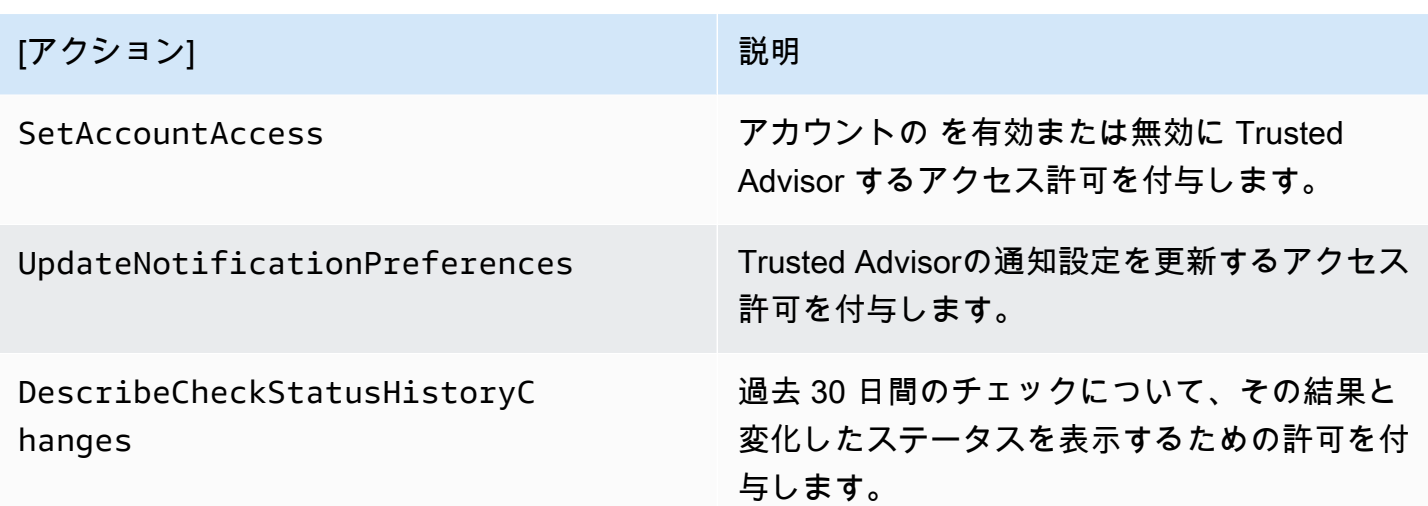

Trusted Advisor 組織ビューの アクション

次の Trusted Advisor アクションは、組織ビュー機能用です。詳細については、「AWS Trusted [Advisor の組織ビュー](#page-64-0)」を参照してください

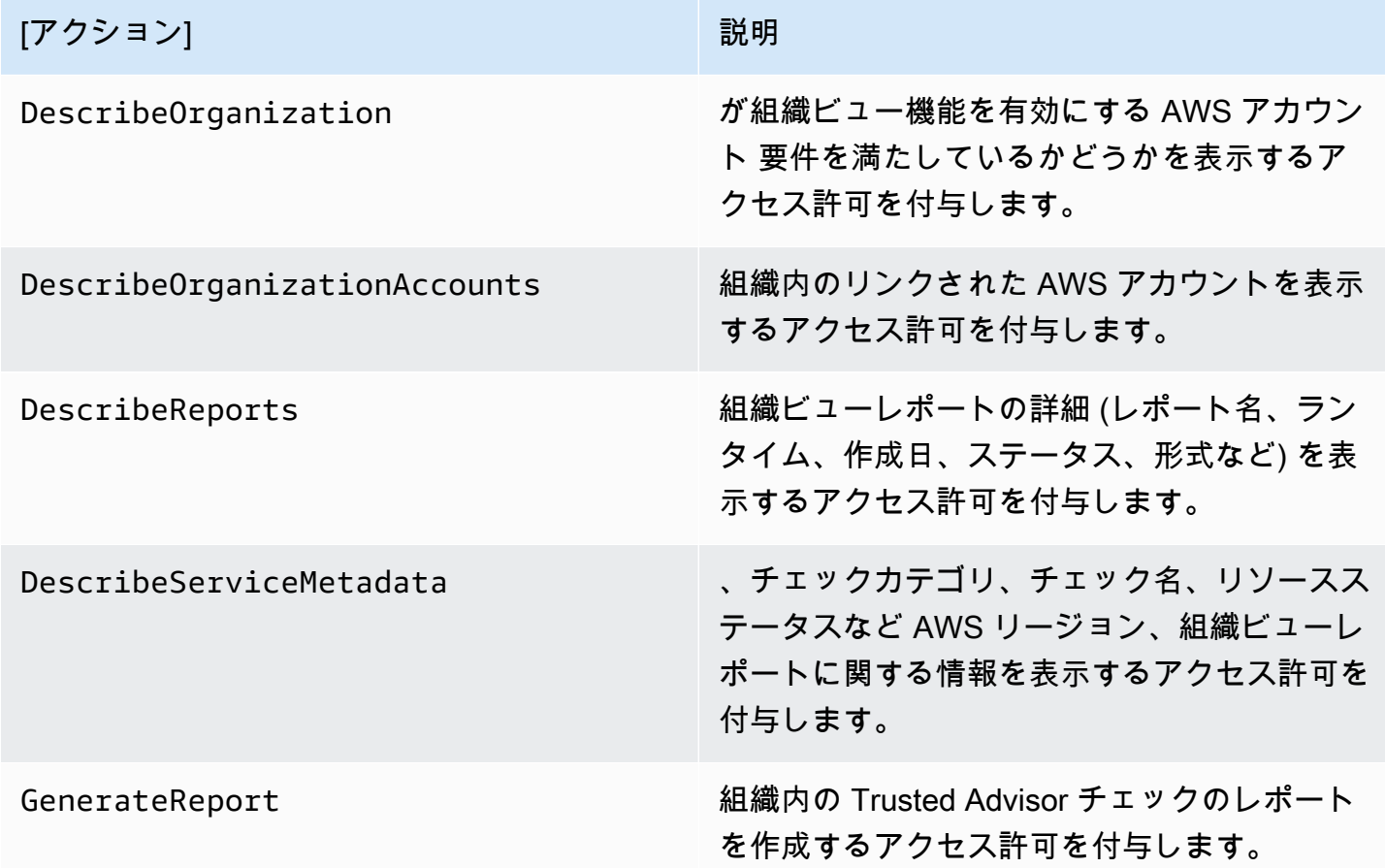

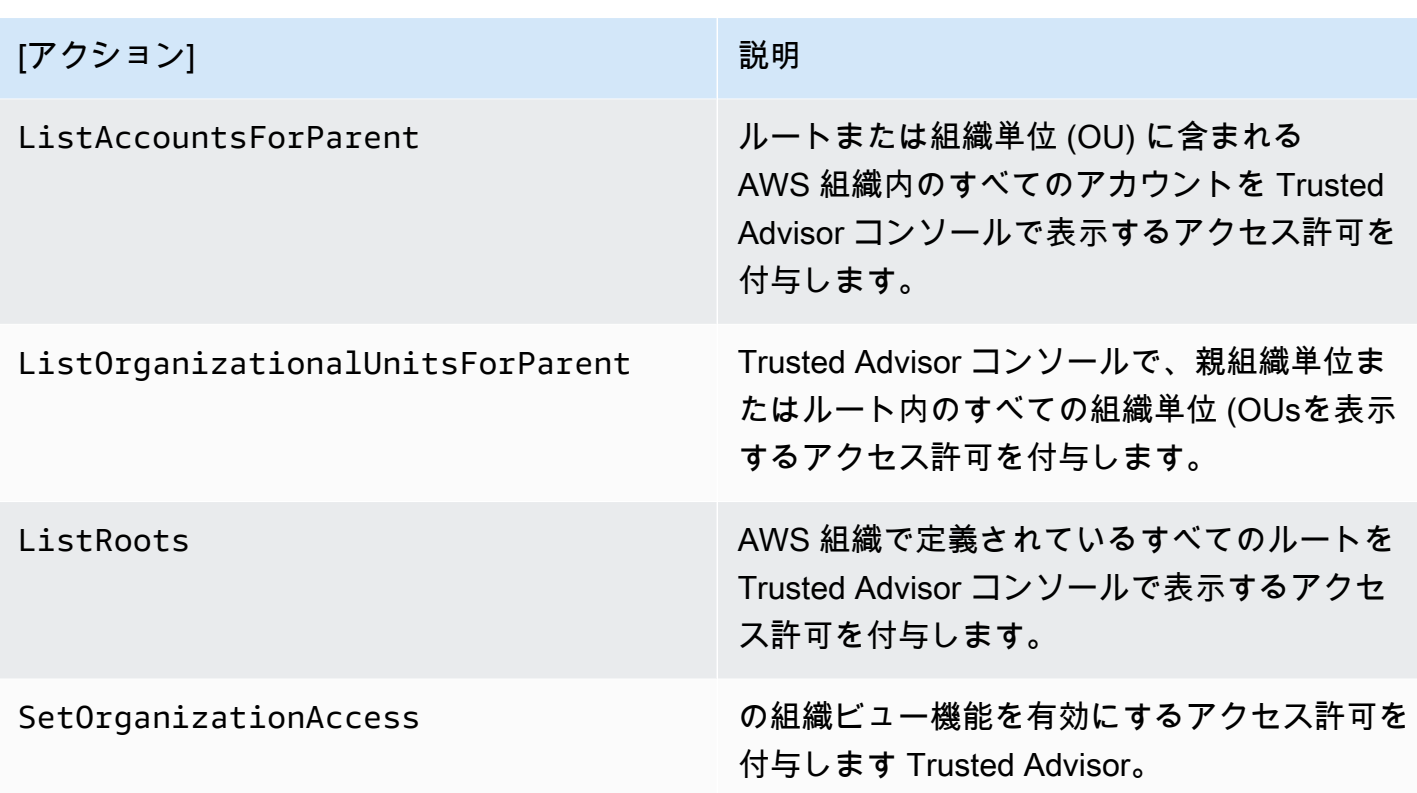

Trusted Advisor Priority アクション

アカウントで Trusted Advisor Priority が有効になっている場合は、コンソールで次の Trusted Advisor アクションを実行できます。また、これらの Trusted Advisor アクションを IAM ポリシー に追加し、特定のアクションを許可または拒否することもできます。詳細については、「[Trusted](#page-589-0)  [Advisor Priority の IAM ポリシー例」](#page-589-0)を参照してください。

**a** Note

Trusted Advisor Priority に表示されるリスクは、テクニカルアカウントマネージャー (TAM) がアカウントに対して特定した推奨事項です。 Trusted Advisor チェックなどのサービス からのレコメンデーションが自動的に作成されます。TAM からのレコメンデーションは手 動で作成されます。次に、TAM はこれらのレコメンデーションを送信して、アカウントの Trusted Advisor Priority に表示されます。

詳細については、「[AWS Trusted Advisor Priority の開始方法」](#page-102-0)を参照してください

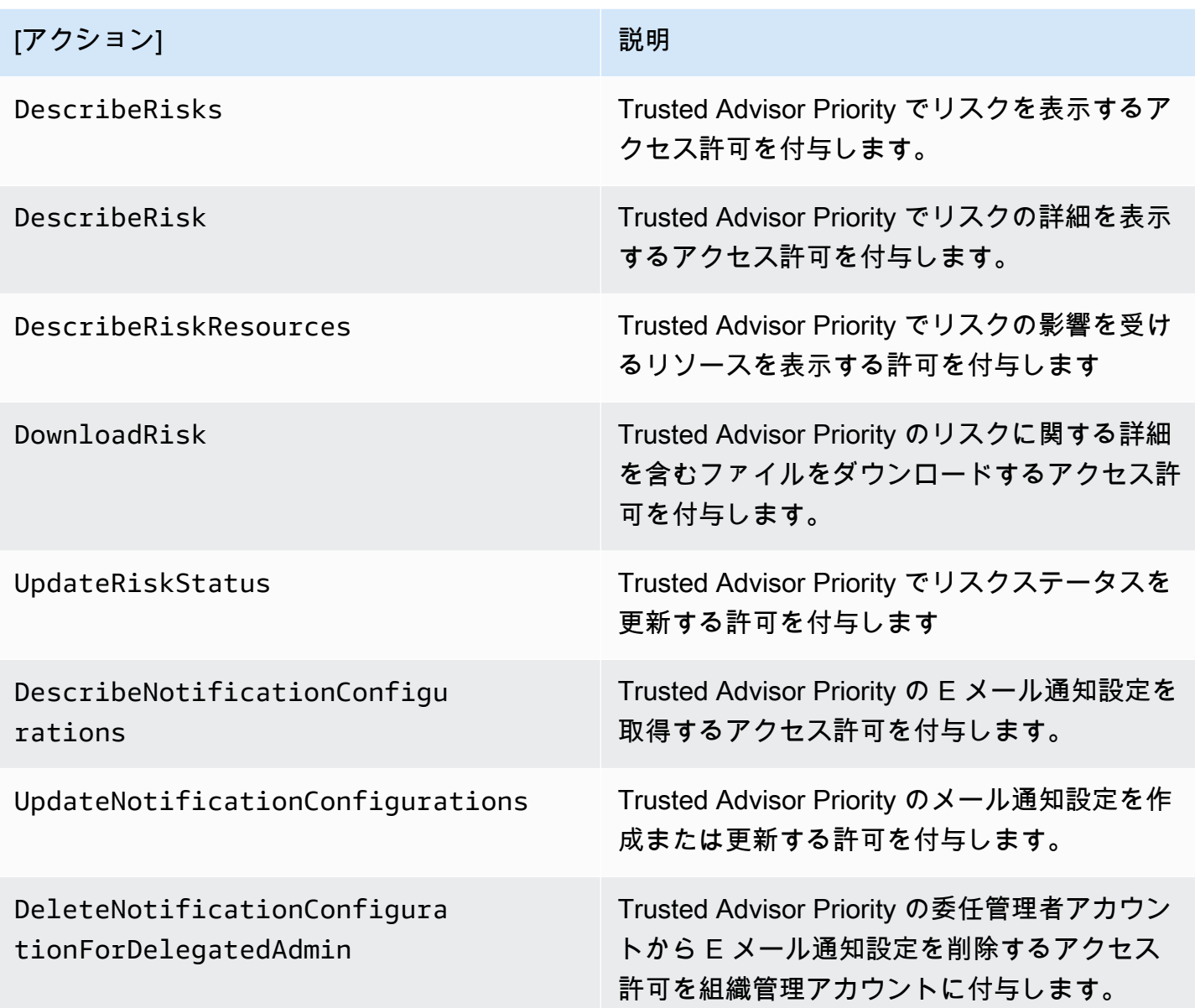

Trusted Advisor Engage アクション

アカウントで Trusted Advisor Engage を有効にしている場合は、コンソールで次の Trusted Advisor アクションを実行できます。これらの Trusted Advisor アクションを IAM ポリシーに追加して、特定 のアクションを許可または拒否することもできます。詳細については、[Trusted Advisor Engage の](#page-590-0)  [IAM ポリシー例を](#page-590-0)参照してください。

詳細については、「[AWS Trusted Advisor Engage を開始する \(プレビュー\)」](#page-119-0)を参照してください

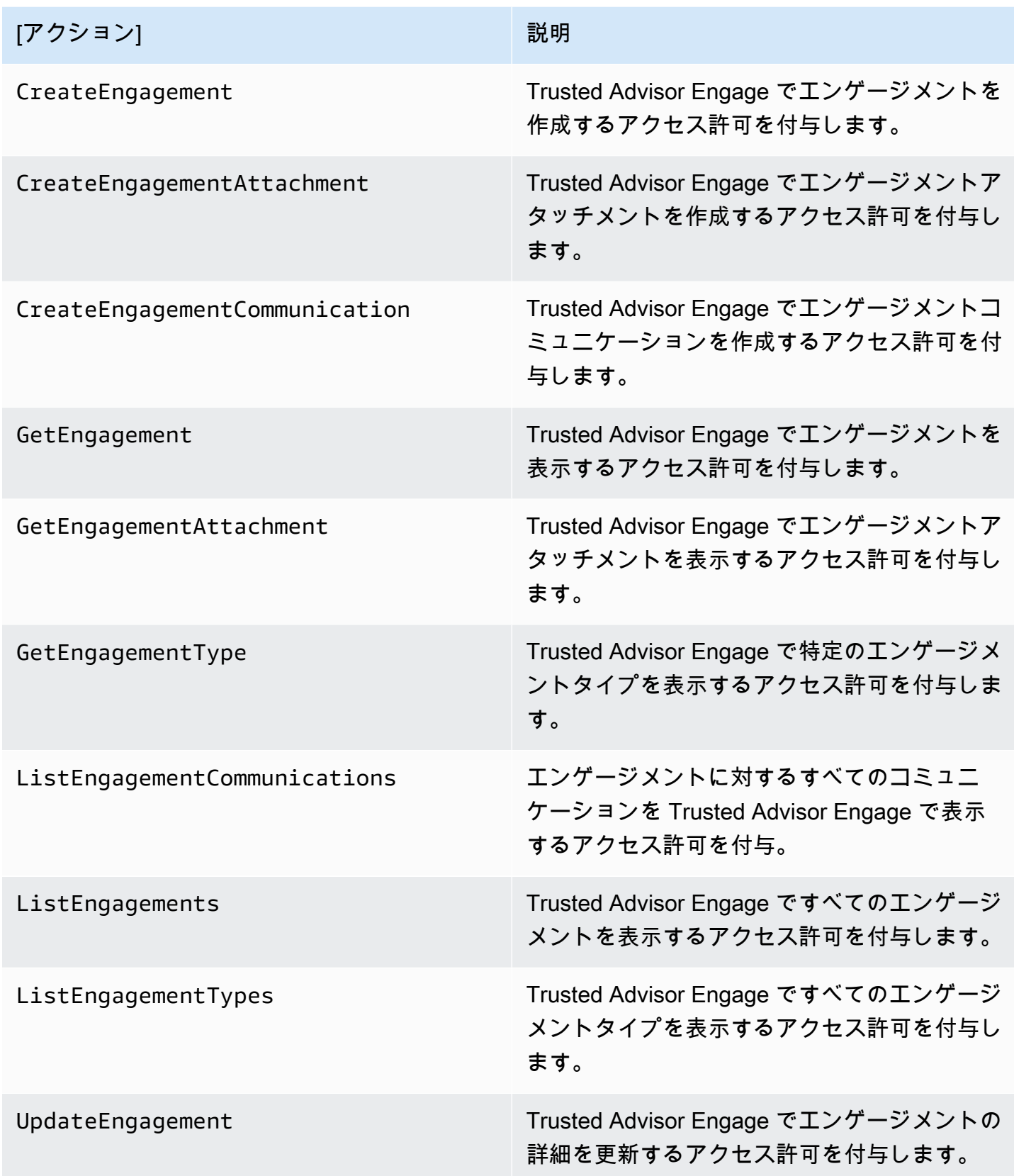

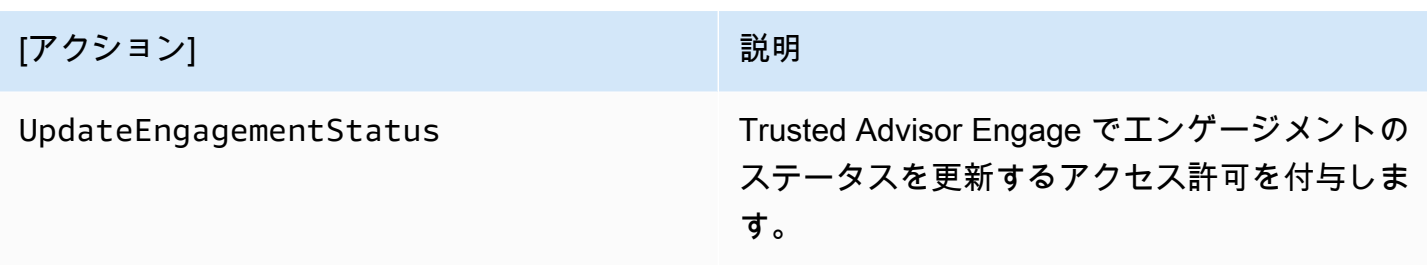

### <span id="page-586-0"></span>IAM ポリシーの例

次のポリシーは、 Trusted Advisorへのアクセスを許可および拒否する方法を示しています。以下 のいずれかのポリシーを使用して、IAM コンソールでカスタマーマネージドポリシーを作成できま す。例えば、サンプルポリシーをコピーして IAM コンソールの [\[JSON\] タブ](https://docs.aws.amazon.com/IAM/latest/UserGuide/access_policies_create-console.html#access_policies_create-json-editor)に貼り付けることがで きます。次に、IAM ユーザー、グループ、またはロールにポリシーをアタッチします。

IAM ポリシーの作成方法の詳細については、IAM ユーザーガイドの[「IAM ポリシーの作成 \(コンソー](https://docs.aws.amazon.com/IAM/latest/UserGuide/access_policies_create-console.html) [ル\)」](https://docs.aws.amazon.com/IAM/latest/UserGuide/access_policies_create-console.html)を参照してください。

### 例

- [へのフルアクセス Trusted Advisor](#page-586-1)
- [Trusted Advisorへの読み取り専用アクセス](#page-587-0)
- [へのアクセスを拒否する Trusted Advisor](#page-587-1)
- [特定のアクションを許可および拒否する](#page-588-0)
- [の AWS Support API オペレーションへのアクセスを制御する Trusted Advisor](#page-588-1)
- [Trusted Advisor Priority の IAM ポリシー例](#page-589-0)
- [Trusted Advisor Engage の IAM ポリシー例](#page-590-0)

<span id="page-586-1"></span>へのフルアクセス Trusted Advisor

次のポリシーでは、 Trusted Advisor コンソールのすべてのチェックですべての Trusted Advisor ア クションを表示および実行することをユーザーに許可します。

```
{ 
     "Version": "2012-10-17", 
     "Statement": [ 
          { 
               "Effect": "Allow", 
               "Action": "trustedadvisor:*",
```

```
 "Resource": "*" 
           } 
      ]
}
```
<span id="page-587-0"></span>Trusted Advisorへの読み取り専用アクセス

次のポリシーでは、コンソールへの読み取り専用アクセスをユーザーに許可します Trusted Advisor 。ユーザーは、変更 (更新チェックや通知設定の変更など) を行うことはできません。

```
{ 
      "Version": "2012-10-17", 
      "Statement": [ 
          { 
                "Effect": "Allow", 
                "Action": [ 
                     "trustedadvisor:Describe*", 
                     "trustedadvisor:Get*", 
                    "trustedadvisor:List*" 
               ], 
                "Resource": "*" 
          } 
     \mathbf{I}}
```
<span id="page-587-1"></span>へのアクセスを拒否する Trusted Advisor

次のポリシーでは、ユーザーが Trusted Advisor コンソールで チェックを表示したりアクションを実 行 Trusted Advisor したりすることはできません。

```
{ 
     "Version": "2012-10-17", 
     "Statement": [ 
         \{ "Effect": "Deny", 
               "Action": "trustedadvisor:*", 
               "Resource": "*" 
          } 
     ]
}
```
### <span id="page-588-0"></span>特定のアクションを許可および拒否する

次のポリシーでは、ユーザーはコンソールで Trusted Advisor すべての Trusted Advisor チェックを 表示できますが、チェックの更新は許可されません。

```
{ 
      "Version": "2012-10-17", 
      "Statement": [ 
           { 
                "Effect": "Allow", 
                "Action": "trustedadvisor:*", 
                "Resource": "*" 
           }, 
          \mathcal{L} "Effect": "Deny", 
                "Action": "trustedadvisor:RefreshCheck", 
                "Resource": "*" 
           } 
     \mathbf{I}}
```
<span id="page-588-1"></span>の AWS Support API オペレーションへのアクセスを制御する Trusted Advisor

では AWS Management Console、別の IAM trustedadvisor 名前空間が へのアクセスを制御し ます Trusted Advisor。trustedadvisor 名前空間を使用して API の Trusted Advisor API オペレー ションを許可または拒否することはできません AWS Support 。代わりに、support 名前空間を使 用します。 Trusted Advisor プログラムで を呼び出すには、 AWS Support API へのアクセス許可が 必要です。

例えば、 [RefreshTrustedAdvisorCheckオ](https://docs.aws.amazon.com/awssupport/latest/APIReference/API_RefreshTrustedAdvisorCheck.html)ペレーションを呼び出す場合は、ポリシーでこのアクショ ンに対するアクセス許可が必要です。

Example : Trusted Advisor API オペレーションのみを許可する

次のポリシーでは、 の AWS Support API オペレーションへのアクセスをユーザーに許可しますが Trusted Advisor、残りの AWS Support API オペレーションへのアクセスは許可しません。例えば、 ユーザーは API を使用してチェックを表示および更新できます。 AWS Support ケースを作成、表 示、更新、解決することはできません。

このポリシーを使用して Trusted Advisor API オペレーションをプログラムで呼び出すことはできま すが、このポリシーを使用してコンソールで Trusted Advisor チェックを表示または更新することは できません。

へのアクセスを管理する AWS Trusted Advisor API バージョン 2013-04-15 580

```
{ 
     "Version": "2012-10-17", 
     "Statement": [ 
          { 
              "Effect": "Allow", 
              "Action": [ 
                   "support:DescribeTrustedAdvisorCheckRefreshStatuses", 
                   "support:DescribeTrustedAdvisorCheckResult", 
                   "support:DescribeTrustedAdvisorChecks", 
                   "support:DescribeTrustedAdvisorCheckSummaries", 
                   "support:RefreshTrustedAdvisorCheck", 
                   "trustedadvisor:Describe*" 
              ], 
              "Resource": "*" 
          }, 
          { 
              "Effect": "Deny", 
              "Action": [ 
                   "support:AddAttachmentsToSet", 
                   "support:AddCommunicationToCase", 
                   "support:CreateCase", 
                   "support:DescribeAttachment", 
                   "support:DescribeCases", 
                   "support:DescribeCommunications", 
                   "support:DescribeServices", 
                   "support:DescribeSeverityLevels", 
                   "support:ResolveCase" 
              ], 
              "Resource": "*" 
          } 
    \mathbf{I}}
```
IAM が AWS Support および と連携する方法の詳細については Trusted Advisor、「」を参照してく ださい[アクション](#page-504-0)。

<span id="page-589-0"></span>Trusted Advisor Priority の IAM ポリシー例

Priority へのアクセスを制御するには、次の Trusted Advisor AWS マネージドポリシーを使用できま す。詳細については、「[AWS の マネージドポリシー AWS Trusted Advisor」](#page-554-0)および「[AWS Trusted](#page-102-0) [Advisor Priority の開始方法」](#page-102-0)を参照してください。

へのアクセスを管理する AWS Trusted Advisor API バージョン 2013-04-15 581

### <span id="page-590-0"></span>Trusted Advisor Engage の IAM ポリシー例

### **a** Note

Trusted Advisor Engage はプレビューリリースであり、現在 AWS マネージドポリシーはあ りません。以下のいずれかのポリシーを使用して、IAM コンソールでカスタマーマネージド ポリシーを作成できます。

Trusted Advisor Engage で読み取りおよび書き込みアクセスを許可するポリシーの例:

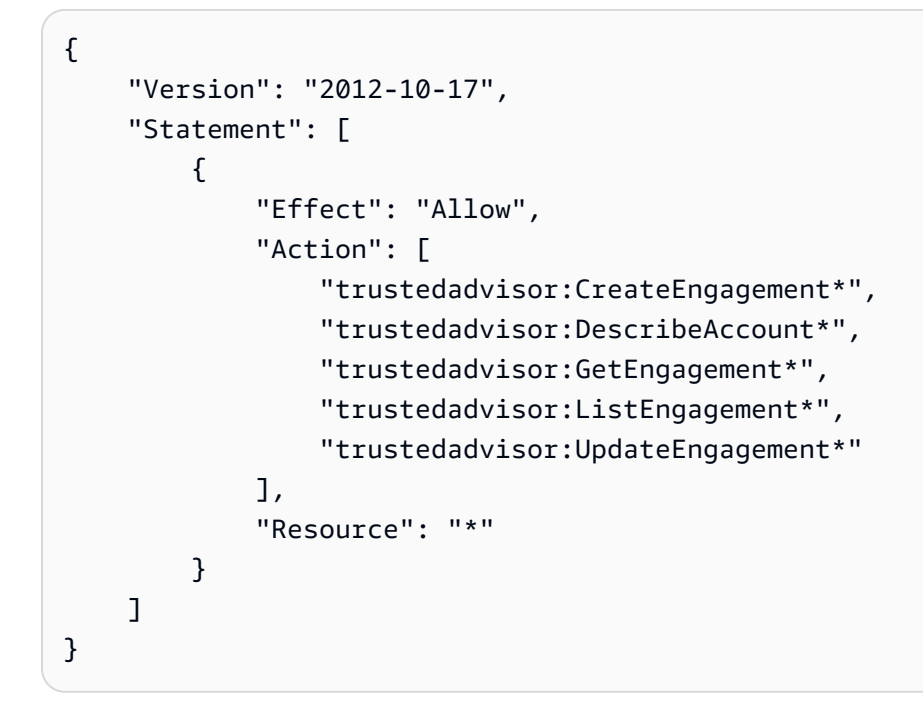

Trusted Advisor Engage で読み取り専用アクセスを許可するポリシーの例:

```
{ 
     "Version": "2012-10-17", 
     "Statement": [ 
          { 
               "Effect": "Allow", 
               "Action": [ 
                   "trustedadvisor:DescribeAccount*", 
                   "trustedadvisor:GetEngagement*", 
                   "trustedadvisor:ListEngagement*" 
               ], 
               "Resource": "*" 
          }
```
へのアクセスを管理する AWS Trusted Advisor API パージョン 2013-04-15 582

 $\mathbf{I}$ 

}

{

Trusted Advisor Engage で読み取りおよび書き込みアクセスを許可し、 への信頼されたアクセスを 有効にするポリシーの例 Trusted Advisor:

```
 "Version": "2012-10-17", 
      "Statement": [ 
           { 
                "Effect": "Allow", 
                "Action": [ 
                      "organizations:DescribeOrganization", 
                      "organizations:ListAWSServiceAccessForOrganization", 
                      "trustedadvisor:CreateEngagement*", 
                      "trustedadvisor:DescribeAccount*", 
                      "trustedadvisor:DescribeOrganization", 
                      "trustedadvisor:GetEngagement*", 
                      "trustedadvisor:ListEngagement*", 
                      "trustedadvisor:SetOrganizationAccess", 
                      "trustedadvisor:UpdateEngagement*" 
                ], 
                "Resource": "*" 
           }, 
           { 
                "Effect": "Allow", 
                "Action": [ 
                      "organizations:EnableAWSServiceAccess", 
                      "organizations:DisableAWSServiceAccess" 
                ], 
                "Resource": "*", 
                "Condition": { 
                      "StringEquals": { 
                           "organizations:ServicePrincipal": [ 
                                "reporting.trustedadvisor.amazonaws.com" 
\sim 100 \sim 100 \sim 100 \sim 100 \sim 100 \sim 100 \sim 100 \sim 100 \sim 100 \sim 100 \sim 100 \sim 100 \sim 100 \sim 100 \sim 100 \sim 100 \sim 100 \sim 100 \sim 100 \sim 100 \sim 100 \sim 100 \sim 100 \sim 100 \sim 
 } 
 } 
           }, 
           { 
                "Effect": "Allow", 
                "Action": "iam:CreateServiceLinkedRole",
```

```
 "Resource": "arn:aws:iam::*:role/aws-service-role/
reporting.trustedadvisor.amazonaws.com/AWSServiceRoleForTrustedAdvisorReporting", 
             "Condition": { 
                "StringLike": { 
                     "iam:AWSServiceName": "reporting.trustedadvisor.amazonaws.com" 
 } 
 } 
        } 
    \mathbf{I}}
```
<span id="page-592-0"></span>以下も参照してください。

アクセス Trusted Advisor 許可の詳細については、次のリソースを参照してください。

- IAM ユーザーガイドの「[AWS Trusted Advisorで定義されるアクション](https://docs.aws.amazon.com/IAM/latest/UserGuide/list_awstrustedadvisor.html#awstrustedadvisor-actions-as-permissions)」
- [Trusted Advisor コンソールへのアクセスの制御](https://aws.amazon.com/premiumsupport/ta-iam/)

## AWS Trusted Advisor のサービスコントロールポリシーの例

AWS Trusted Advisor は、サービスコントロールポリシー (SCPsをサポートします。SCP は、組織 内のアクセス許可を管理する目的で組織内の要素にアタッチされるポリシーです。SCP は、SCP [を](https://docs.aws.amazon.com/organizations/latest/userguide/orgs_manage_policies_inheritance_auth.html) [アタッチする 要素](https://docs.aws.amazon.com/organizations/latest/userguide/orgs_manage_policies_inheritance_auth.html)のすべての AWS アカウントに適用されます。SCP では、組織のすべてのアカウ ントで使用可能な最大アクセス許可を一元的に制御できます。これらは、 AWS アカウントが組織 のアクセスコントロールガイドラインに従っていることを確認するのに役立ちます。詳細について は、AWS Organizations ユーザーガイドの「[サービスコントロールポリシー」](https://docs.aws.amazon.com/organizations/latest/userguide/orgs_manage_policies_scps.html)を参照してください。

- トピック
- [前提条件](#page-592-1)
- [サービスコントロールポリシーの例](#page-593-0)

<span id="page-592-1"></span>前提条件

SCP を使用するには、まず以下のことをする必要があります。

• 組織内のすべての機能の有効化。詳細については、「AWS Organizations ユーザーガイド」の「[組](https://docs.aws.amazon.com/organizations/latest/userguide/orgs_manage_org_support-all-features.html) [織内のすべての機能の有効化](https://docs.aws.amazon.com/organizations/latest/userguide/orgs_manage_org_support-all-features.html)」を参照してください。

- SCP を有効にして組織内で使用できるようにするには 詳細については、「AWS Organizations ユーザーガイド」の「[ポリシータイプの有効化と無効化](https://docs.aws.amazon.com/organizations/latest/userguide/orgs_manage_policies_enable-disable.html)」を参照してください。
- 必要な SCP を作成します。SCP の作成の詳細については、「AWS Organizations ユーザーガイ ド」の「[サービスコントロールポリシーの作成、更新、および削除](https://docs.aws.amazon.com/organizations/latest/userguide/orgs_manage_policies_scps_create.html)」を参照してください。

<span id="page-593-0"></span>サービスコントロールポリシーの例

以下の例では、組織内のリソース共有のさまざまな側面を制御する方法を説明します。

Example : Trusted Advisor Engage でユーザーがエンゲージメントを作成または編集できないように する

次の SCP により、ユーザーは新しいエンゲージメントを作成したり、既存のエンゲージメントを編 集したりできなくなります。

```
{ 
   "Version": "2012-10-17", 
   "Statement": [ 
     \mathcal{L} "Effect": "Deny", 
         "Action": [ 
           "trustedadvisor:CreateEngagement", 
           "trustedadvisor:UpdateEngagement*" 
         ], 
        "Resource": [ 
\mathbf{u} \star \mathbf{u} ] 
      } 
   ]
}
```
Example : Trusted Advisor Engage と Trusted Advisor Priority Access を拒否する

次の SCP は、ユーザーが Engage と Trusted Advisor Priority Trusted Advisor 内のアクションにアク セスしたり、アクションを実行したりすることを防ぎます。

```
{ 
   "Version": "2012-10-17", 
   "Statement": [ 
    \{ "Effect": "Deny",
```
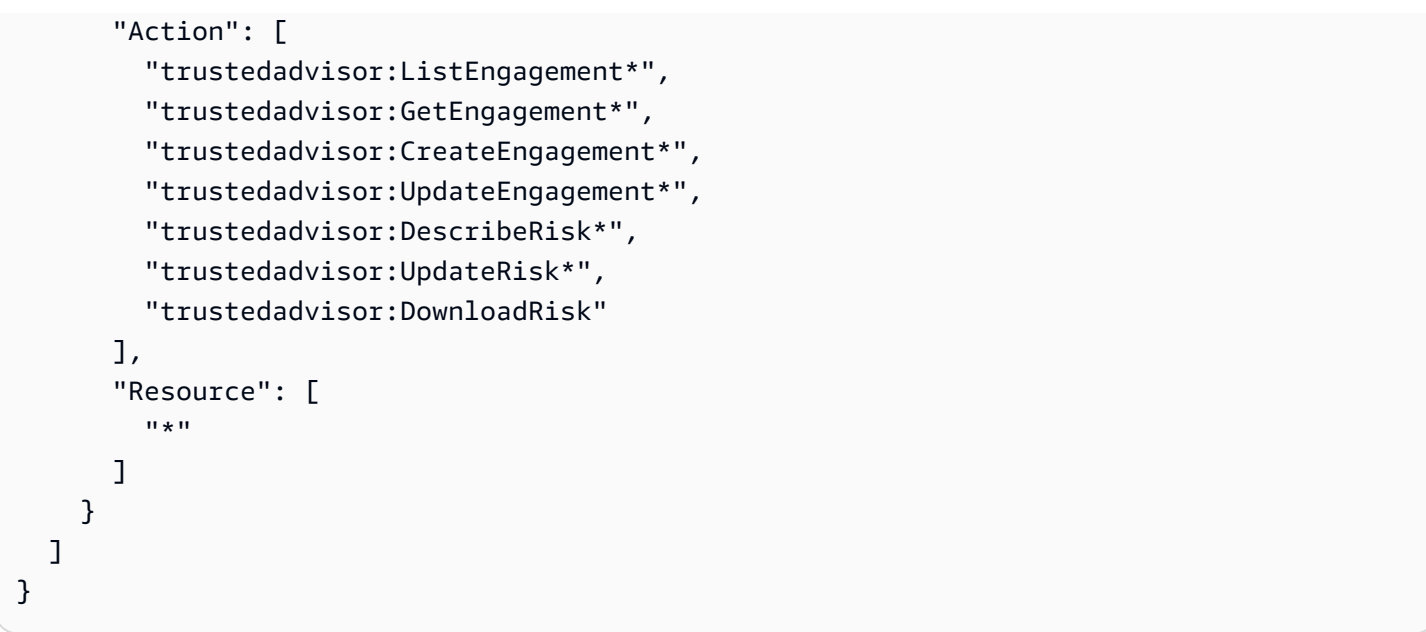

AWS Support ID とアクセスのトラブルシューティング

次の情報は、 と IAM の使用時に発生する可能性がある一般的な問題の診断 AWS Support と修正に 役立ちます。

トピック

- [iam を実行する権限がありません。PassRole](#page-594-0)
- [アクセスキーを表示したい](#page-595-0)
- [管理者として、他のユーザーにアクセスを許可したい AWS Support](#page-596-0)
- [自分の AWS アカウント以外のユーザーに自分の AWS Support リソースへのアクセスを許可した](#page-596-1) [い](#page-596-1)

<span id="page-594-0"></span>iam を実行する権限がありません。PassRole

iam:PassRole アクションを実行する権限がないというエラーが表示された場合は、ポリシーを更 新して AWS Supportにロールを渡すことができるようにする必要があります。

一部の AWS のサービス では、新しいサービスロールまたはサービスにリンクされたロールを作成 する代わりに、そのサービスに既存のロールを渡すことができます。そのためには、サービスにロー ルを渡す権限が必要です。

以下の例のエラーは、marymajor という IAM ユーザーがコンソールを使用して AWS Supportでア クションを実行しようする場合に発生します。ただし、このアクションをサービスが実行するには、 サービスロールから付与された権限が必要です。Mary には、ロールをサービスに渡す権限がありま せん。

User: arn:aws:iam::123456789012:user/marymajor is not authorized to perform: iam:PassRole

この場合、Mary のポリシーを更新してメアリーに iam:PassRole アクションの実行を許可する必 要があります。

サポートが必要な場合は、 AWS 管理者にお問い合わせください。サインイン資格情報を提供した担 当者が管理者です。

<span id="page-595-0"></span>アクセスキーを表示したい

IAM ユーザーアクセスキーを作成した後は、いつでもアクセスキー ID を表示できます。ただし、 シークレットアクセスキーを再表示することはできません。シークレットアクセスキーを紛失した場 合は、新しいアクセスキーペアを作成する必要があります。

アクセスキーは、アクセスキー ID (例: AKIAIOSFODNN7EXAMPLE) とシークレットアクセスキー (例: wJalrXUtnFEMI/K7MDENG/bPxRfiCYEXAMPLEKEY) の 2 つで構成されています。ユーザー名とパ スワードと同様に、リクエストを認証するために、アクセスキー ID とシークレットアクセスキーの 両方を使用する必要があります。ユーザー名とパスワードと同様に、アクセスキーは安全に管理して ください。

**A** Important

[正規のユーザー ID を確認するた](https://docs.aws.amazon.com/accounts/latest/reference/manage-acct-identifiers.html#FindCanonicalId)めであっても、アクセスキーを第三者に提供しないでくだ さい。これにより、 への永続的なアクセスを誰かに許可することができます AWS アカウン ト。

アクセスキーペアを作成する場合、アクセスキー ID とシークレットアクセスキーを安全な場所に保 存するように求めるプロンプトが表示されます。このシークレットアクセスキーは、作成時にのみ 使用できます。シークレットアクセスキーを紛失した場合、IAM ユーザーに新規アクセスキーを追 加する必要があります。アクセスキーは最大 2 つまで持つことができます。既に 2 つある場合は、 新規キーペアを作成する前に、いずれかを削除する必要があります。手順を表示するには、「[IAM](https://docs.aws.amazon.com/IAM/latest/UserGuide/id_credentials_access-keys.html#Using_CreateAccessKey) [ユーザーガイド](https://docs.aws.amazon.com/IAM/latest/UserGuide/id_credentials_access-keys.html#Using_CreateAccessKey)」の「アクセスキーの管理」を参照してください。

### <span id="page-596-0"></span>管理者として、他のユーザーにアクセスを許可したい AWS Support

へのアクセスを他のユーザーに許可するには AWS Support、アクセスを必要とする人またはアプリ ケーションの IAM エンティティ (ユーザーまたはロール) を作成する必要があります。ユーザーは、 このエンティティの認証情報を使用して AWSにアクセスします。次に、 AWS Supportの適切なアク セス許可を付与するポリシーを、そのエンティティにアタッチする必要があります。

すぐに開始するには、「IAM ユーザーガイド」の「[IAM が委任した最初のユーザーおよびグループ](https://docs.aws.amazon.com/IAM/latest/UserGuide/getting-started_create-delegated-user.html) [の作成](https://docs.aws.amazon.com/IAM/latest/UserGuide/getting-started_create-delegated-user.html)」を参照してください。

<span id="page-596-1"></span>自分の AWS アカウント以外のユーザーに自分の AWS Support リソースへのアクセス を許可したい

他のアカウントのユーザーや組織外の人が、リソースにアクセスするために使用できるロールを作成 できます。ロールの引き受けを委託するユーザーを指定できます。リソースベースのポリシーまた はアクセスコントロールリスト (ACL) をサポートするサービスの場合、それらのポリシーを使用し て、リソースへのアクセスを付与できます。

詳細については、以下を参照してください:

- がこれらの機能 AWS Support をサポートしているかどうかを確認するには、「」を参照してくだ さい[と IAM の AWS Support 連携方法](#page-504-1)。
- 所有 AWS アカウント している のリソースへのアクセスを提供する方法については、[IAM ユー](https://docs.aws.amazon.com/IAM/latest/UserGuide/id_roles_common-scenarios_aws-accounts.html) [ザーガイドの「所有 AWS アカウント している別の の IAM ユーザーへのアクセスを](https://docs.aws.amazon.com/IAM/latest/UserGuide/id_roles_common-scenarios_aws-accounts.html)提供する」を 参照してください。
- リソースへのアクセスをサードパーティー に提供する方法については AWS アカウント、IAM ユーザーガイドの[「サードパーティー AWS アカウント が所有する へのアクセスを](https://docs.aws.amazon.com/IAM/latest/UserGuide/id_roles_common-scenarios_third-party.html)提供する」を 参照してください。
- ID フェデレーションを介してアクセスを提供する方法については、『IAM ユーザーガイド』の 「[外部で認証されたユーザー \(ID フェデレーション\) へのアクセス権限」](https://docs.aws.amazon.com/IAM/latest/UserGuide/id_roles_common-scenarios_federated-users.html)を参照してください。
- クロスアカウントアクセスでのロールとリソースベースのポリシーの使用の違いの詳細について は、「IAM ユーザーガイド」の「[IAM ロールとリソースベースのポリシーとの相違点](https://docs.aws.amazon.com/IAM/latest/UserGuide/id_roles_compare-resource-policies.html)」を参照し てください。

# インシデント応答

のインシデント対応 AWS Support は AWS 責任です。 AWS には、インシデント対応を管理する正 式な文書化されたポリシーとプログラムがあります。詳細については、[AWS 「セキュリティインシ](https://aws.amazon.com/blogs/security/introducing-the-aws-security-incident-response-whitepaper/) [デント対応の紹介」ホワイトペーパー](https://aws.amazon.com/blogs/security/introducing-the-aws-security-incident-response-whitepaper/)を参照してください。

以下のオプションを使用すると、運用上の問題について通知を受けることができます。

- Service Health Dashboard に広範な影響を与える AWS 運用上の問題を表示します。 [AWSた](https://status.aws.amazon.com/)とえ ば、アカウントに固有ではないサービスやリージョンに影響するイベントなどです。
- [AWS Health Dashboard](https://phd.aws.amazon.com)で、個々のアカウントの運用上の問題を表示します。たとえば、アカウン トのサービスやリソースに影響するイベントなどです。詳細については、AWS Health ユーザーガ イドの[AWS Health Dashboardの開始](https://docs.aws.amazon.com/health/latest/ug/getting-started-phd.html)を参照してください。

# および でのログ記録 AWS Support とモニタリング AWS Trusted Advisor

モニタリングは、 および およびその他の AWS ソリューションの信頼性、可用性、パフォーマンス を維持する AWS Support AWS Trusted Advisor 上で重要な部分です。 は、 AWS Support および を 監視し AWS Trusted Advisor、問題が発生した場合に報告し、必要に応じてアクションを実行するた めに、以下のモニタリングツール AWS を提供します。

- Amazon CloudWatch は、 AWS リソースと、 で実行しているアプリケーションを AWS リアルタ イムでモニタリングします。メトリクスを収集および追跡し、カスタマイズされたダッシュボード を作成し、指定されたメトリックが指定したしきい値に達したときに通知またはアクションを実行 するアラームを設定できます。例えば、 で Amazon Elastic Compute Cloud (Amazon EC2) インス タンスの CPU 使用率やその他のメトリクス CloudWatch を追跡し、必要に応じて新しいインスタ ンスを自動的に起動できます。詳細については、[「Amazon ユーザーガイド CloudWatch](https://docs.aws.amazon.com/AmazonCloudWatch/latest/monitoring/) 」を参照 してください。
- Amazon EventBridge は、 AWS リソースの変更を記述するシステムイベントのほぼリアルタイム のストリームを提供します。 は、特定のイベントを監視し、これらのイベントが発生したときに 他の AWS サービスで自動アクションをトリガーするルールを記述できるため、自動イベント駆動 型コンピューティング EventBridge を有効にします。詳細については、[「Amazon ユーザーガイド](https://docs.aws.amazon.com/eventbridge/latest/userguide/eb-what-is.html) [EventBridge 」](https://docs.aws.amazon.com/eventbridge/latest/userguide/eb-what-is.html)を参照してください。
- AWS CloudTrail は、 AWS アカウントによって、またはアカウントに代わって行われた API コー ルおよび関連イベントをキャプチャし、指定した Amazon Simple Storage Service (Amazon S3)

バケットにログファイルを配信します。を呼び出したユーザーとアカウント AWS、呼び出し 元のソース IP アドレス、呼び出しが発生した日時を特定できます。詳細については、『[AWS](https://docs.aws.amazon.com/awscloudtrail/latest/userguide/) [CloudTrail ユーザーガイド』](https://docs.aws.amazon.com/awscloudtrail/latest/userguide/)を参照してください。

詳細については、「[AWS Support でのモニタリングとログ記録」](#page-740-0)および「[AWS Trusted Advisor で](#page-766-0) [のモニタリングとログ記録](#page-766-0)」を参照してください。

## のコンプライアンス検証 AWS Support

AWS のサービス が特定のコンプライアンスプログラムの範囲内にあるかどうかを確認するには、コ ンプライアンスプログラム[AWS のサービス による対象範囲内のコンプライアンスプログラムを](https://aws.amazon.com/compliance/services-in-scope/)参照 し、関心のあるコンプライアンスプログラムを選択します。一般的な情報については、[AWS 「コン](https://aws.amazon.com/compliance/programs/) [プライアンスプログラム](https://aws.amazon.com/compliance/programs/)」を参照してください。

を使用して、サードパーティーの監査レポートをダウンロードできます AWS Artifact。詳細について は、[「 でのレポートのダウンロード AWS Artifact」](https://docs.aws.amazon.com/artifact/latest/ug/downloading-documents.html)の」を参照してください。

を使用する際のお客様のコンプライアンス責任 AWS のサービス は、お客様のデータの機密性、貴 社のコンプライアンス目的、適用される法律および規制によって決まります。 は、コンプライアン スに役立つ以下のリソース AWS を提供しています。

- [セキュリティとコンプライアンスのクイックスタートガイド](https://aws.amazon.com/quickstart/?awsf.filter-tech-category=tech-category%23security-identity-compliance) これらのデプロイガイドでは、 アーキテクチャ上の考慮事項について説明し、セキュリティとコンプライアンスに重点を置いた ベースライン環境 AWS を にデプロイする手順について説明します。
- [アマゾン ウェブ サービスにおける HIPAA セキュリティとコンプライアンスのためのアーキテク](https://docs.aws.amazon.com/whitepapers/latest/architecting-hipaa-security-and-compliance-on-aws/welcome.html) [チャ –](https://docs.aws.amazon.com/whitepapers/latest/architecting-hipaa-security-and-compliance-on-aws/welcome.html) このホワイトペーパーでは、企業が AWS を使用して HIPAA 対象アプリケーションを作成 する方法について説明します。

**a** Note

すべて AWS のサービス HIPAA の対象となるわけではありません。詳細については、 「[HIPAA 対応サービスのリファレンス](https://aws.amazon.com/compliance/hipaa-eligible-services-reference/)」を参照してください。

- [AWS コンプライアンスリソース](https://aws.amazon.com/compliance/resources/)  このワークブックとガイドのコレクションは、お客様の業界や 地域に適用される場合があります。
- [AWS カスタマーコンプライアンスガイド](https://d1.awsstatic.com/whitepapers/compliance/AWS_Customer_Compliance_Guides.pdf)  コンプライアンスの観点から責任共有モデルを理解し ます。このガイドでは、ガイダンスを保護し AWS のサービス 、複数のフレームワーク (米国国立 標準技術研究所 (NIST)、Payment Card Industry Security Standards Council (PCI)、国際標準化機

構 (ISO) を含む) のセキュリティコントロールにマッピングするためのベストプラクティスをまと めています。

- [「 デベロッパーガイド」の「 ルールによるリソースの評価」](https://docs.aws.amazon.com/config/latest/developerguide/evaluate-config.html) この AWS Config サービスは、リ ソース設定が社内プラクティス、業界ガイドライン、および規制にどの程度準拠しているかを評価 します。 AWS Config
- [AWS Security Hub](https://docs.aws.amazon.com/securityhub/latest/userguide/what-is-securityhub.html) これにより AWS のサービス 、 内のセキュリティ状態を包括的に把握できま す AWS。Security Hub では、セキュリティコントロールを使用して AWS リソースを評価し、セ キュリティ業界標準とベストプラクティスに対するコンプライアンスをチェックします。サポート されているサービスとコントロールのリストについては、「[Security Hub のコントロールリファレ](https://docs.aws.amazon.com/securityhub/latest/userguide/securityhub-controls-reference.html) [ンス](https://docs.aws.amazon.com/securityhub/latest/userguide/securityhub-controls-reference.html)」を参照してください。
- [Amazon GuardDuty](https://docs.aws.amazon.com/guardduty/latest/ug/what-is-guardduty.html) これにより AWS アカウント、不審なアクティビティや悪意のあるアクティ ビティがないか環境を監視することで、、、ワークロード、コンテナ、データに対する潜在的な脅 威 AWS のサービス を検出します。 GuardDuty は、特定のコンプライアンスフレームワークで義 務付けられている侵入検知要件を満たすことで、PCI DSS などのさまざまなコンプライアンス要 件に対応するのに役立ちます。
- [AWS Audit Manager](https://docs.aws.amazon.com/audit-manager/latest/userguide/what-is.html)  これにより AWS のサービス 、 AWS 使用状況を継続的に監査し、リスク の管理方法と規制や業界標準への準拠を簡素化できます。

## の耐障害性 AWS Support

AWS グローバルインフラストラクチャは、 AWS リージョンとアベイラビリティーゾーンを中心に 構築されています。 AWS リージョンは、低レイテンシー、高スループット、および高度に冗長な ネットワークで接続された、物理的に分離および分離された複数のアベイラビリティーゾーンを提供 します。アベイラビリティーゾーンでは、ゾーン間で中断することなく自動的にフェイルオーバーす るアプリケーションとデータベースを設計および運用することができます。アベイラビリティーゾー ンは、従来の単一または複数のデータセンターインフラストラクチャよりも可用性が高く、フォール トトレラントで、スケーラブルです。

AWS リージョンとアベイラビリティーゾーンの詳細については、[AWS 「 グローバルインフラスト](https://aws.amazon.com/about-aws/global-infrastructure/) [ラクチャ](https://aws.amazon.com/about-aws/global-infrastructure/)」を参照してください。

## のインフラストラクチャセキュリティ AWS Support

マネージドサービスである は、ホワイトペーパー AWS Support 「Amazon Web Services: セキュリ ティプロセスの概要」に記載されている AWS グローバルネットワークセキュリティの手順で保護さ れています。 [https://d0.awsstatic.com/whitepapers/Security/AWS\\_Security\\_Whitepaper.pdf](https://d0.awsstatic.com/whitepapers/Security/AWS_Security_Whitepaper.pdf)

が AWS 公開している API コールを使用して、ネットワーク AWS Support 経由で にアクセスし ます。クライアントで Transport Layer Security (TLS) 1.0 以降がサポートされている必要があり ます。TLS 1.2 以降が推奨されています。また、Ephemeral Diffie-Hellman (DHE) や Elliptic Curve Ephemeral Diffie-Hellman (ECDHE) などの Perfect Forward Secrecy (PFS) を使用した暗号スイート もクライアントでサポートされている必要があります。これらのモードは、Java 7 以降など、最近 のほとんどのシステムでサポートされています。

また、リクエストには、アクセスキー ID と、IAM プリンシパルに関連付けられているシークレッ トアクセスキーを使用して署名する必要があります。または、[AWS Security Token Service](https://docs.aws.amazon.com/STS/latest/APIReference/Welcome.html) (AWS STS) を使用して、一時的なセキュリティ認証情報を生成し、リクエストに署名することもできま す。

## での設定と脆弱性の分析 AWS Support

の場合 AWS Trusted Advisor、 はゲストオペレーティングシステム (OS) やデータベースのパッチ適 用、ファイアウォール設定、ディザスタリカバリなどの基本的なセキュリティタスク AWS を処理し ます。

設定と IT コントロールは、 AWS とお客様の間で共有される責任です。詳細については、 AWS [「 責任共有モデル](https://aws.amazon.com/compliance/shared-responsibility-model/)」を参照してください。

# AWS SDKs AWS Support を使用するためのコード例

次のコード例は、 Software AWS Development Kit (SDK) AWS Support で を使用する方法を示して います。

アクションはより大きなプログラムからのコードの抜粋であり、コンテキスト内で実行する必要が あります。アクションは個々のサービス機能を呼び出す方法を示していますが、関連するシナリオや サービス間の例ではアクションのコンテキストが確認できます。

「シナリオ」は、同じサービス内で複数の関数を呼び出して、特定のタスクを実行する方法を示す コード例です。

AWS SDK デベロッパーガイドとコード例の完全なリストについては、「」を参照してくださ い[AWS SDK AWS Support での の使用。](#page-38-0)このトピックには、使用開始方法に関する情報と、以前の SDK バージョンの詳細も含まれています。

### 開始方法

こんにち AWS Supportは

次のコード例は、 AWS Supportの使用を開始する方法を示しています。

.NET

AWS SDK for NFT

```
a Note
```

```
using Amazon.AWSSupport;
using Microsoft.Extensions.DependencyInjection;
using Microsoft.Extensions.Hosting;
public static class HelloSupport
{ 
     static async Task Main(string[] args) 
     {
```

```
 // Use the AWS .NET Core Setup package to set up dependency injection for 
  the AWS Support service. 
         // Use your AWS profile name, or leave it blank to use the default 
  profile. 
         // You must have one of the following AWS Support plans: Business, 
  Enterprise On-Ramp, or Enterprise. Otherwise, an exception will be thrown. 
         using var host = Host.CreateDefaultBuilder(args) 
              .ConfigureServices((_, services) => 
                  services.AddAWSService<IAmazonAWSSupport>() 
             ).Build(); 
         // Now the client is available for injection. 
         var supportClient = 
  host.Services.GetRequiredService<IAmazonAWSSupport>(); 
         // You can use await and any of the async methods to get a response. 
         var response = await supportClient.DescribeServicesAsync(); 
         Console.WriteLine($"\tHello AWS Support! There are 
  {response.Services.Count} services available."); 
     }
}
```
• API の詳細については、「 API リファレンス[DescribeServices」](https://docs.aws.amazon.com/goto/DotNetSDKV3/support-2013-04-15/DescribeServices)の「」を参照してくださ い。 AWS SDK for .NET

#### Java

SDK for Java 2.x

**a** Note

```
import software.amazon.awssdk.regions.Region;
import software.amazon.awssdk.services.support.SupportClient;
import software.amazon.awssdk.services.support.model.Category;
import software.amazon.awssdk.services.support.model.DescribeServicesRequest;
import software.amazon.awssdk.services.support.model.DescribeServicesResponse;
```

```
import software.amazon.awssdk.services.support.model.Service;
import software.amazon.awssdk.services.support.model.SupportException;
import java.util.ArrayList;
import java.util.List;
/** 
  * Before running this Java (v2) code example, set up your development 
  * environment, including your credentials. 
 * 
  * For more information, see the following documentation topic: 
 * 
  * https://docs.aws.amazon.com/sdk-for-java/latest/developer-guide/get-
started.html 
 * 
  * In addition, you must have the AWS Business Support Plan to use the AWS 
  * Support Java API. For more information, see: 
 * 
  * https://aws.amazon.com/premiumsupport/plans/ 
 * 
  * This Java example performs the following task: 
 * 
  * 1. Gets and displays available services. 
 * 
 * 
  * NOTE: To see multiple operations, see SupportScenario. 
  */
public class HelloSupport { 
     public static void main(String[] args) { 
         Region region = Region.US_WEST_2; 
         SupportClient supportClient = SupportClient.builder() 
                  .region(region) 
                 .buid() System.out.println("***** Step 1. Get and display available services."); 
         displayServices(supportClient); 
     } 
     // Return a List that contains a Service name and Category name. 
     public static void displayServices(SupportClient supportClient) { 
         try { 
             DescribeServicesRequest servicesRequest = 
  DescribeServicesRequest.builder() 
                      .language("en")
```

```
 DescribeServicesResponse response = 
  supportClient.describeServices(servicesRequest); 
             List<Service> services = response.services(); 
             System.out.println("Get the first 10 services"); 
            int index = 1;
             for (Service service : services) { 
                if (index == 11) break; 
                 System.out.println("The Service name is: " + service.name()); 
                 // Display the Categories for this service. 
                 List<Category> categories = service.categories(); 
                 for (Category cat : categories) { 
                     System.out.println("The category name is: " + cat.name()); 
 } 
                 index++; 
 } 
         } catch (SupportException e) { 
             System.out.println(e.getLocalizedMessage()); 
             System.exit(1); 
         } 
    }
}
```
 $.build()$ ;

• API の詳細については、「 API リファレンス[DescribeServices」](https://docs.aws.amazon.com/goto/SdkForJavaV2/support-2013-04-15/DescribeServices)の「」を参照してくださ い。 AWS SDK for Java 2.x

JavaScript

SDK for JavaScript (v3)

**a** Note

`main()` を呼び出してサンプルを実行します。

```
import { 
   DescribeServicesCommand, 
   SupportClient,
} from "@aws-sdk/client-support";
// Change the value of 'region' to your preferred AWS Region.
const client = new SupportClient({ region: "us-east-1" });
const getServiceCount = async () => { 
   try { 
     const { services } = await client.send(new DescribeServicesCommand({})); 
     return services.length; 
   } catch (err) { 
     if (err.name === "SubscriptionRequiredException") { 
       throw new Error( 
         "You must be subscribed to the AWS Support plan to use this feature.", 
       ); 
     } else { 
       throw err; 
     } 
   }
};
export const main = async () => {
  try { 
     const count = await getServiceCount(); 
     console.log(`Hello, AWS Support! There are ${count} services available.`); 
   } catch (err) { 
     console.error("Failed to get service count: ", err.message); 
   }
};
```
• API の詳細については、「 API リファレンス[DescribeServices」](https://docs.aws.amazon.com/AWSJavaScriptSDK/v3/latest/client/support/command/DescribeServicesCommand)の「」を参照してくださ い。 AWS SDK for JavaScript

### Kotlin

### SDK for Kotlin

**a** Note

については、「」を参照してください GitHub。[AWS コード例リポジトリ](https://github.com/awsdocs/aws-doc-sdk-examples/tree/main/kotlin/services/support#code-examples) で全く同じ 例を見つけて、設定と実行の方法を確認してください。

```
/**
```
Before running this Kotlin code example, set up your development environment, including your credentials.

```
For more information, see the following documentation topic:
https://docs.aws.amazon.com/sdk-for-kotlin/latest/developer-guide/setup.html
```
In addition, you must have the AWS Business Support Plan to use the AWS Support Java API. For more information, see:

```
https://aws.amazon.com/premiumsupport/plans/
```
This Kotlin example performs the following task:

```
1. Gets and displays available services. 
  */
```

```
suspend fun main() { 
     displaySomeServices()
```

```
}
```

```
// Return a List that contains a Service name and Category name.
suspend fun displaySomeServices() { 
     val servicesRequest = 
         DescribeServicesRequest {
```

```
 language = "en"
```
}

```
 SupportClient { region = "us-west-2" }.use { supportClient -> 
     val response = supportClient.describeServices(servicesRequest) 
     println("Get the first 10 services")
```

```
var index = 1 response.services?.forEach { service -> 
            if (index == 11) {
                 return@forEach 
 } 
             println("The Service name is: " + service.name) 
            // Get the categories for this service. 
            service.categories?.forEach { cat -> 
                 println("The category name is ${cat.name}") 
                 index++ 
 } 
        } 
    }
}
```
• API の詳細については、 AWS SDK for Kotlin API リファレンス[DescribeServices](https://sdk.amazonaws.com/kotlin/api/latest/index.html)の「」を参 照してください。

### Python

SDK for Python (Boto3)

```
a Note
 については、「」を参照してください GitHub。AWS コード例リポジトリ で全く同じ
 例を見つけて、設定と実行の方法を確認してください。
```

```
import logging
import boto3
from botocore.exceptions import ClientError
logger = logging.getLogger(__name__)
def hello_support(support_client):
```

```
"" ""
     Use the AWS SDK for Python (Boto3) to create an AWS Support client and count 
     the available services in your account. 
     This example uses the default settings specified in your shared credentials 
     and config files. 
     :param support_client: A Boto3 Support Client object. 
    "" ""
     try: 
         print("Hello, AWS Support! Let's count the available Support services:") 
         response = support_client.describe_services() 
         print(f"There are {len(response['services'])} services available.") 
     except ClientError as err: 
         if err.response["Error"]["Code"] == "SubscriptionRequiredException": 
             logger.info( 
                 "You must have a Business, Enterprise On-Ramp, or Enterprise 
  Support " 
                 "plan to use the AWS Support API. \n\tPlease upgrade your 
  subscription to run these " 
                 "examples." 
) else: 
             logger.error( 
                 "Couldn't count services. Here's why: %s: %s", 
                 err.response["Error"]["Code"], 
                 err.response["Error"]["Message"], 
) raise
if name == "main ":
     hello_support(boto3.client("support"))
```
• API の詳細については、 [DescribeServices](https://docs.aws.amazon.com/goto/boto3/support-2013-04-15/DescribeServices) AWS SDK for Python (Boto3) API リファレンス の「」を参照してください。

コードの例

- [AWS SDKs AWS Support を使用するためのアクション](#page-609-0)
	- [AWS SDK または CLI AddAttachmentsToSetで を使用する](#page-610-0)
	- [AWS SDK または CLI AddCommunicationToCaseで を使用する](#page-616-0)
- [AWS SDK または CLI CreateCaseで を使用する](#page-623-0)
- [AWS SDK または CLI DescribeAttachmentで を使用する](#page-631-0)
- [AWS SDK または CLI DescribeCasesで を使用する](#page-637-0)
- [AWS SDK または CLI DescribeCommunicationsで を使用する](#page-645-0)
- [AWS SDK または CLI DescribeServicesで を使用する](#page-653-0)
- [AWS SDK または CLI DescribeSeverityLevelsで を使用する](#page-660-0)
- [AWS SDK または CLI DescribeTrustedAdvisorCheckRefreshStatusesで を使用する](#page-667-0)
- [AWS SDK または CLI DescribeTrustedAdvisorCheckResultで を使用する](#page-669-0)
- [AWS SDK または CLI DescribeTrustedAdvisorCheckSummariesで を使用する](#page-671-0)
- [AWS SDK または CLI DescribeTrustedAdvisorChecksで を使用する](#page-673-0)
- [AWS SDK または CLI RefreshTrustedAdvisorCheckで を使用する](#page-674-0)
- [AWS SDK または CLI ResolveCaseで を使用する](#page-675-0)
- [AWS SDKs AWS Support を使用するシナリオ](#page-681-0)
	- [AWS SDK を使用して AWS Support ケースを開始する](#page-681-1)

# <span id="page-609-0"></span>AWS SDKs AWS Support を使用するためのアクション

次のコード例は、 AWS SDKsで個々の AWS Support アクションを実行する方法を示しています。こ れらの抜粋は AWS Support API を呼び出し、コンテキスト内で実行する必要がある大規模なプログ ラムからのコードの抜粋です。各例には GitHub、コードの設定と実行の手順を示す へのリンクが含 まれています。

以下の例には、最も一般的に使用されるアクションのみ含まれています。詳細な一覧については、 「[AWS Support API リファレンス」](https://docs.aws.amazon.com/awssupport/latest/APIReference/welcome.html)を参照してください。

例

- [AWS SDK または CLI AddAttachmentsToSetで を使用する](#page-610-0)
- [AWS SDK または CLI AddCommunicationToCaseで を使用する](#page-616-0)
- [AWS SDK または CLI CreateCaseで を使用する](#page-623-0)
- [AWS SDK または CLI DescribeAttachmentで を使用する](#page-631-0)
- [AWS SDK または CLI DescribeCasesで を使用する](#page-637-0)
- [AWS SDK または CLI DescribeCommunicationsで を使用する](#page-645-0)
- [AWS SDK または CLI DescribeServicesで を使用する](#page-653-0)
- [AWS SDK または CLI DescribeSeverityLevelsで を使用する](#page-660-0)
- [AWS SDK または CLI DescribeTrustedAdvisorCheckRefreshStatusesで を使用する](#page-667-0)
- [AWS SDK または CLI DescribeTrustedAdvisorCheckResultで を使用する](#page-669-0)
- [AWS SDK または CLI DescribeTrustedAdvisorCheckSummariesで を使用する](#page-671-0)
- [AWS SDK または CLI DescribeTrustedAdvisorChecksで を使用する](#page-673-0)
- [AWS SDK または CLI RefreshTrustedAdvisorCheckで を使用する](#page-674-0)
- [AWS SDK または CLI ResolveCaseで を使用する](#page-675-0)

### <span id="page-610-0"></span>AWS SDK または CLI **AddAttachmentsToSet**で を使用する

以下のコード例は、AddAttachmentsToSet の使用方法を示しています。

アクション例は、より大きなプログラムからのコードの抜粋であり、コンテキスト内で実行する必要 があります。次のコード例で、このアクションのコンテキストを確認できます。

• [ケースを開始する](#page-681-1)

### .NET

AWS SDK for .NET

**a** Note

```
 /// <summary> 
    /// Add an attachment to a set, or create a new attachment set if one does 
 not exist. 
   /// </summary> 
   /// <param name="data">The data for the attachment.</param>
    /// <param name="fileName">The file name for the attachment.</param> 
    /// <param name="attachmentSetId">Optional setId for the attachment. Creates 
 a new attachment set if empty.</param> 
   /// <returns>The setId of the attachment.</returns>
```

```
 public async Task<string> AddAttachmentToSet(MemoryStream data, string 
fileName, string? attachmentSetId = null)
    { 
        var response = await _amazonSupport.AddAttachmentsToSetAsync( 
            new AddAttachmentsToSetRequest 
\{\hspace{.1cm} \} AttachmentSetId = attachmentSetId, 
                Attachments = new List<Attachment> 
\overline{a} new Attachment 
\{Data = data,
                        FileName = fileName 
1999 1999 1999 1999 1999
 } 
            }); 
        return response.AttachmentSetId; 
    }
```
• API の詳細については、「 API リファレンス[AddAttachmentsToSet」](https://docs.aws.amazon.com/goto/DotNetSDKV3/support-2013-04-15/AddAttachmentsToSet)の「」を参照してく ださい。 AWS SDK for .NET

CLI

AWS CLI

セットに添付ファイルを追加するには

次のadd-attachments-to-set例では、イメージをセットに追加し、 AWS アカウントで サポートケースに指定できます。

```
aws support add-attachments-to-set \ 
     --attachment-set-id "as-2f5a6faa2a4a1e600-mu-nk5xQlBr70-
G1cUos5LZkd38KOAHZa9BMDVzNEXAMPLE" \ 
     --attachments fileName=troubleshoot-screenshot.png,data=base64-encoded-string
```
出力:

{
```
 "attachmentSetId": "as-2f5a6faa2a4a1e600-mu-nk5xQlBr70-
G1cUos5LZkd38KOAHZa9BMDVzNEXAMPLE", 
     "expiryTime": "2020-05-14T17:04:40.790+0000"
}
```
詳細については、「AWS サポートユーザーガイド」の「[ケース管理」](https://docs.aws.amazon.com/awssupport/latest/user/case-management.html)を参照してください。

• API の詳細については、「 コマンドリファレンス[AddAttachmentsToSet」](https://awscli.amazonaws.com/v2/documentation/api/latest/reference/support/add-attachments-to-set.html)の「」を参照し てください。 AWS CLI

```
Java
```
SDK for Java 2.x

```
a Note
```

```
 public static String addAttachment(SupportClient supportClient, String 
 fileAttachment) { 
        try { 
           File myFile = new File(fileAttachment);
            InputStream sourceStream = new FileInputStream(myFile); 
            SdkBytes sourceBytes = SdkBytes.fromInputStream(sourceStream); 
            Attachment attachment = Attachment.builder() 
                     .fileName(myFile.getName()) 
                     .data(sourceBytes) 
                    .build();
            AddAttachmentsToSetRequest setRequest = 
 AddAttachmentsToSetRequest.builder() 
                     .attachments(attachment) 
                     .build(); 
            AddAttachmentsToSetResponse response = 
 supportClient.addAttachmentsToSet(setRequest); 
            return response.attachmentSetId(); 
        } catch (SupportException | FileNotFoundException e) {
```

```
 System.out.println(e.getLocalizedMessage()); 
          System.exit(1); 
     } 
     return ""; 
 }
```
• API の詳細については、「 API リファレンス[AddAttachmentsToSet」](https://docs.aws.amazon.com/goto/SdkForJavaV2/support-2013-04-15/AddAttachmentsToSet)の「」を参照してく ださい。 AWS SDK for Java 2.x

**JavaScript** 

SDK for JavaScript (v3)

**a** Note

```
import { AddAttachmentsToSetCommand } from "@aws-sdk/client-support";
import { client } from "../libs/client.js";
export const main = async () => {
  try { 
    // Create a new attachment set or add attachments to an existing set. 
     // Provide an 'attachmentSetId' value to add attachments to an existing set. 
     // Use AddCommunicationToCase or CreateCase to associate an attachment set 
 with a support case. 
     const response = await client.send( 
       new AddAttachmentsToSetCommand({ 
         // You can add up to three attachments per set. The size limit is 5 MB 
  per attachment. 
         attachments: [ 
           { 
             fileName: "example.txt", 
             data: new TextEncoder().encode("some example text"), 
           }, 
         ], 
       }),
```

```
 ); 
     // Use this ID in AddCommunicationToCase or CreateCase. 
     console.log(response.attachmentSetId); 
     return response; 
   } catch (err) { 
     console.error(err); 
   }
};
```
• API の詳細については、「 API リファレンス[AddAttachmentsToSet」](https://docs.aws.amazon.com/AWSJavaScriptSDK/v3/latest/client/support/command/AddAttachmentsToSetCommand)の「」を参照してく ださい。 AWS SDK for JavaScript

Kotlin

SDK for Kotlin

**a** Note

```
suspend fun addAttachment(fileAttachment: String): String? { 
     val myFile = File(fileAttachment) 
     val sourceBytes = (File(fileAttachment).readBytes()) 
     val attachmentVal = 
         Attachment { 
             fileName = myFile.name 
             data = sourceBytes 
         } 
     val setRequest = 
         AddAttachmentsToSetRequest { 
             attachments = listOf(attachmentVal) 
         } 
     SupportClient { region = "us-west-2" }.use { supportClient -> 
         val response = supportClient.addAttachmentsToSet(setRequest) 
         return response.attachmentSetId 
     }
```
}

• API の詳細については、 AWS SDK for Kotlin API リファレンス[AddAttachmentsToSetの](https://sdk.amazonaws.com/kotlin/api/latest/index.html) 「」を参照してください。

### Python

SDK for Python (Boto3)

**a** Note

```
class SupportWrapper: 
     """Encapsulates Support actions.""" 
     def __init__(self, support_client): 
         """ 
         :param support_client: A Boto3 Support client. 
        "" "
         self.support_client = support_client 
     @classmethod 
     def from_client(cls): 
        "" "
         Instantiates this class from a Boto3 client. 
 """ 
         support_client = boto3.client("support") 
         return cls(support_client) 
     def add_attachment_to_set(self): 
        "" "
         Add an attachment to a set, or create a new attachment set if one does 
 not exist. 
         :return: The attachment set ID. 
        "" "
```

```
 try: 
            response = self.support_client.add_attachments_to_set( 
                attachments=[ 
\{ "fileName": "attachment_file.txt", 
                       "data": b"This is a sample file for attachment to a 
 support case.", 
1 1 1 1 1 1 1
 ] 
) new_set_id = response["attachmentSetId"] 
        except ClientError as err: 
            if err.response["Error"]["Code"] == "SubscriptionRequiredException": 
                logger.info( 
                    "You must have a Business, Enterprise On-Ramp, or Enterprise 
 Support " 
                    "plan to use the AWS Support API. \n\tPlease upgrade your 
 subscription to run these " 
                    "examples." 
) else: 
                logger.error( 
                    "Couldn't add attachment. Here's why: %s: %s", 
                    err.response["Error"]["Code"], 
                    err.response["Error"]["Message"], 
) raise 
        else: 
            return new_set_id
```
• API の詳細については、[AddAttachmentsToSetA](https://docs.aws.amazon.com/goto/boto3/support-2013-04-15/AddAttachmentsToSet)WS 「 SDK for Python (Boto3) API リファ レンス」の「」を参照してください。

AWS SDK デベロッパーガイドとコード例の完全なリストについては、「」を参照してくださ い[AWS SDK AWS Support での の使用。](#page-38-0)このトピックには、使用開始方法に関する情報と、以前の SDK バージョンの詳細も含まれています。

# AWS SDK または CLI **AddCommunicationToCase**で を使用する

以下のコード例は、AddCommunicationToCase の使用方法を示しています。

アクション例は、より大きなプログラムからのコードの抜粋であり、コンテキスト内で実行する必要 があります。次のコード例で、このアクションのコンテキストを確認できます。

# • [ケースを開始する](#page-681-0)

#### .NET

AWS SDK for .NET

**a** Note

```
 /// <summary> 
     /// Add communication to a case, including optional attachment set ID and CC 
  email addresses. 
     /// </summary> 
     /// <param name="caseId">Id for the support case.</param> 
     /// <param name="body">Body text of the communication.</param> 
     /// <param name="attachmentSetId">Optional Id for an attachment set.</param> 
     /// <param name="ccEmailAddresses">Optional list of CC email addresses.</
param> 
    /// <returns>True if successful.</returns>
    public async Task<bool> AddCommunicationToCase(string caseId, string body,
         string? attachmentSetId = null, List<string>? ccEmailAddresses = null) 
     { 
         var response = await _amazonSupport.AddCommunicationToCaseAsync( 
             new AddCommunicationToCaseRequest() 
\{\hspace{.1cm} \}CaseId = caseId, CommunicationBody = body, 
                 AttachmentSetId = attachmentSetId, 
                 CcEmailAddresses = ccEmailAddresses 
             }); 
         return response.Result; 
     }
```
• API の詳細については、「 API リファレンス[AddCommunicationToCase](https://docs.aws.amazon.com/goto/DotNetSDKV3/support-2013-04-15/AddCommunicationToCase)」の「」を参照し てください。 AWS SDK for .NET

```
CLI
```
AWS CLI

ケースに通信を追加するには

次のadd-communication-to-case例では、 AWS アカウントのサポートケースに通信を追 加します。

```
aws support add-communication-to-case \ 
     --case-id "case-12345678910-2013-c4c1d2bf33c5cf47" \ 
     --communication-body "I'm attaching a set of images to this case." \ 
     --cc-email-addresses "myemail@example.com" \ 
     --attachment-set-id "as-2f5a6faa2a4a1e600-mu-nk5xQlBr70-
G1cUos5LZkd38KOAHZa9BMDVzNEXAMPLE"
```
出力:

{ "result": true }

詳細については、「AWS サポートユーザーガイド」の「[ケース管理」](https://docs.aws.amazon.com/awssupport/latest/user/case-management.html)を参照してください。

• API の詳細については、「 コマンドリファレンス[AddCommunicationToCase」](https://awscli.amazonaws.com/v2/documentation/api/latest/reference/support/add-communication-to-case.html)の「」を参 照してください。 AWS CLI

Java

SDK for Java 2.x

**a** Note

```
 public static void addAttachSupportCase(SupportClient supportClient, String 
 caseId, String attachmentSetId) { 
        try { 
            AddCommunicationToCaseRequest caseRequest = 
 AddCommunicationToCaseRequest.builder() 
                     .caseId(caseId) 
                     .attachmentSetId(attachmentSetId) 
                     .communicationBody("Please refer to attachment for details.") 
                    .build();
            AddCommunicationToCaseResponse response = 
 supportClient.addCommunicationToCase(caseRequest); 
            if (response.result()) 
                 System.out.println("You have successfully added a communication 
 to an AWS Support case"); 
            else 
                 System.out.println("There was an error adding the communication 
 to an AWS Support case"); 
        } catch (SupportException e) { 
            System.out.println(e.getLocalizedMessage()); 
            System.exit(1); 
        } 
    }
```
• API の詳細については、「 API リファレンス[AddCommunicationToCase](https://docs.aws.amazon.com/goto/SdkForJavaV2/support-2013-04-15/AddCommunicationToCase)」の「」を参照し てください。 AWS SDK for Java 2.x

**JavaScript** 

SDK for JavaScript (v3)

**a** Note

については、「」を参照してください GitHub。[AWS コード例リポジトリ](https://github.com/awsdocs/aws-doc-sdk-examples/tree/main/javascriptv3/example_code/support#code-examples) で全く同じ 例を見つけて、設定と実行の方法を確認してください。

import { AddCommunicationToCaseCommand } from "@aws-sdk/client-support";

```
import { client } from "../libs/client.js";
export const main = async () => {
   let attachmentSetId; 
   try { 
    // Add a communication to a case. 
     const response = await client.send( 
       new AddCommunicationToCaseCommand({ 
         communicationBody: "Adding an attachment.", 
         // Set value to an existing support case id. 
         caseId: "CASE_ID", 
         // Optional. Set value to an existing attachment set id to add 
  attachments to the case. 
         attachmentSetId, 
       }), 
     ); 
     console.log(response); 
     return response; 
   } catch (err) { 
     console.error(err); 
   }
};
```
• API の詳細については、「 API リファレンス[AddCommunicationToCase](https://docs.aws.amazon.com/AWSJavaScriptSDK/v3/latest/client/support/command/AddCommunicationToCaseCommand)」の「」を参照し てください。 AWS SDK for JavaScript

# Kotlin

SDK for Kotlin

**a** Note

については、「」を参照してください GitHub。[AWS コード例リポジトリ](https://github.com/awsdocs/aws-doc-sdk-examples/tree/main/kotlin/services/support#code-examples) で全く同じ 例を見つけて、設定と実行の方法を確認してください。

suspend fun addAttachSupportCase( caseIdVal: String?, attachmentSetIdVal: String?

```
) { 
     val caseRequest = 
         AddCommunicationToCaseRequest { 
            caseId = caseIdVal attachmentSetId = attachmentSetIdVal 
             communicationBody = "Please refer to attachment for details." 
         } 
     SupportClient { region = "us-west-2" }.use { supportClient -> 
         val response = supportClient.addCommunicationToCase(caseRequest) 
         if (response.result) { 
              println("You have successfully added a communication to an AWS 
  Support case") 
         } else { 
              println("There was an error adding the communication to an AWS 
  Support case") 
         } 
     }
}
```
• API の詳細については、 AWS SDK for Kotlin API リファレン ス[AddCommunicationToCaseの](https://sdk.amazonaws.com/kotlin/api/latest/index.html)「」を参照してください。

### **PowerShell**

のツール PowerShell

例 1: 指定したケースに E メール通信の本文を追加します。

Add-ASACommunicationToCase -CaseId "case-12345678910-2013-c4c1d2bf33c5cf47" - CommunicationBody "Some text about the case"

例 2: 指定したケースに E メール通信の本文と、E メールの CC 行に含まれる 1 つ以上の E メールアドレスを追加します。

Add-ASACommunicationToCase -CaseId "case-12345678910-2013-c4c1d2bf33c5cf47" - CcEmailAddress @("email1@address.com", "email2@address.com") -CommunicationBody "Some text about the case"

• API の詳細については、「 コマンドレットリファレンス[AddCommunicationToCase」](https://docs.aws.amazon.com/powershell/latest/reference)の 「」を参照してください。 AWS Tools for PowerShell

Python

SDK for Python (Boto3)

# **a** Note

```
class SupportWrapper: 
     """Encapsulates Support actions.""" 
     def __init__(self, support_client): 
 """ 
         :param support_client: A Boto3 Support client. 
         """ 
         self.support_client = support_client 
     @classmethod 
     def from_client(cls): 
         """ 
         Instantiates this class from a Boto3 client. 
 """ 
         support_client = boto3.client("support") 
         return cls(support_client) 
     def add_communication_to_case(self, attachment_set_id, case_id): 
 """ 
         Add a communication and an attachment set to a case. 
         :param attachment_set_id: The ID of an existing attachment set. 
         :param case_id: The ID of the case. 
         """ 
         try: 
             self.support_client.add_communication_to_case( 
                 caseId=case_id,
```

```
 communicationBody="This is an example communication added to a 
 support case.", 
               attachmentSetId=attachment set id,
) except ClientError as err: 
            if err.response["Error"]["Code"] == "SubscriptionRequiredException": 
                logger.info( 
                    "You must have a Business, Enterprise On-Ramp, or Enterprise 
 Support " 
                    "plan to use the AWS Support API. \n\tPlease upgrade your 
 subscription to run these " 
                    "examples." 
) else: 
                logger.error( 
                    "Couldn't add communication. Here's why: %s: %s", 
                   err.response["Error"]["Code"],
                    err.response["Error"]["Message"], 
) raise
```
• API の詳細については、 [AddCommunicationToCase](https://docs.aws.amazon.com/goto/boto3/support-2013-04-15/AddCommunicationToCase) AWS SDK for Python (Boto3) API リ ファレンスの「」を参照してください。

AWS SDK デベロッパーガイドとコード例の完全なリストについては、「」を参照してくださ い[AWS SDK AWS Support での の使用。](#page-38-0)このトピックには、使用開始方法に関する情報と、以前の SDK バージョンの詳細も含まれています。

# AWS SDK または CLI **CreateCase**で を使用する

以下のコード例は、CreateCase の使用方法を示しています。

アクション例は、より大きなプログラムからのコードの抜粋であり、コンテキスト内で実行する必要 があります。次のコード例で、このアクションのコンテキストを確認できます。

• [ケースを開始する](#page-681-0)

#### AWS Support ユーザーガイド

#### .NET

AWS SDK for .NET

**A** Note

については、「」を参照してください GitHub。[AWS コード例リポジトリ](https://github.com/awsdocs/aws-doc-sdk-examples/tree/main/dotnetv3/Support#code-examples) で全く同じ 例を見つけて、設定と実行の方法を確認してください。

```
 /// <summary>
```
/// Create a new support case.

/// </summary>

```
 /// <param name="serviceCode">Service code for the new case.</param>
```

```
 /// <param name="categoryCode">Category for the new case.</param>
```

```
 /// <param name="severityCode">Severity code for the new case.</param>
```
/// <param name="subject">Subject of the new case.</param>

/// <param name="body">Body text of the new case.</param>

```
 /// <param name="language">Optional language support for your case.
```

```
 /// Currently Chinese ("zh"), English ("en"), Japanese ("ja") and Korean 
 ("ko") are supported.</param>
```

```
 /// <param name="attachmentSetId">Optional Id for an attachment set for the 
 new case.</param>
```

```
 /// <param name="issueType">Optional issue type for the new case. Options are 
 "customer-service" or "technical".</param>
```

```
/// <returns>The caseId of the new support case.</returns>
```

```
 public async Task<string> CreateCase(string serviceCode, string categoryCode, 
 string severityCode, string subject,
```

```
 string body, string language = "en", string? attachmentSetId = null, 
 string issueType = "customer-service") 
     { 
         var response = await _amazonSupport.CreateCaseAsync( 
             new CreateCaseRequest() 
\{\hspace{.1cm} \} ServiceCode = serviceCode, 
                  CategoryCode = categoryCode, 
                  SeverityCode = severityCode, 
                  Subject = subject, 
                  Language = language, 
                  AttachmentSetId = attachmentSetId, 
                  IssueType = issueType,
```

```
 CommunicationBody = body 
          }); 
     return response.CaseId; 
 }
```
• API の詳細については、「 API リファレンス[CreateCase」](https://docs.aws.amazon.com/goto/DotNetSDKV3/support-2013-04-15/CreateCase)の「」を参照してください。 AWS SDK for .NET

CLI

AWS CLI

ケースを作成する

次のcreate-case例では、 AWS アカウントのサポートケースを作成します。

```
aws support create-case \ 
     --category-code "using-aws" \ 
     --cc-email-addresses "myemail@example.com" \ 
     --communication-body "I want to learn more about an AWS service." \ 
     --issue-type "technical" \ 
     --language "en" \ 
     --service-code "general-info" \ 
     --severity-code "low" \ 
     --subject "Question about my account"
```
出力:

```
{ 
     "caseId": "case-12345678910-2013-c4c1d2bf33c5cf47"
}
```
詳細については、「AWS サポートユーザーガイド」の「[ケース管理」](https://docs.aws.amazon.com/awssupport/latest/user/case-management.html)を参照してください。

• API の詳細については、「 コマンドリファレンス[CreateCase」](https://awscli.amazonaws.com/v2/documentation/api/latest/reference/support/create-case.html)の「」を参照してくださ い。 AWS CLI

#### Java

SDK for Java 2.x

**a** Note

については、「」を参照してください GitHub。[AWS コード例リポジトリ](https://github.com/awsdocs/aws-doc-sdk-examples/tree/main/javav2/example_code/support#readme) で全く同じ 例を見つけて、設定と実行の方法を確認してください。

```
 public static String createSupportCase(SupportClient supportClient, 
 List<String> sevCatList, String sevLevel) { 
        try { 
            String serviceCode = sevCatList.get(0); 
            String caseCat = sevCatList.get(1); 
            CreateCaseRequest caseRequest = CreateCaseRequest.builder() 
                     .categoryCode(caseCat.toLowerCase()) 
                     .serviceCode(serviceCode.toLowerCase()) 
                     .severityCode(sevLevel.toLowerCase()) 
                     .communicationBody("Test issue with " + 
 serviceCode.toLowerCase()) 
                     .subject("Test case, please ignore") 
                     .language("en") 
                     .issueType("technical") 
                     .build(); 
            CreateCaseResponse response = supportClient.createCase(caseRequest); 
            return response.caseId(); 
        } catch (SupportException e) { 
            System.out.println(e.getLocalizedMessage()); 
            System.exit(1); 
        } 
        return ""; 
    }
```
• API の詳細については、「 API リファレンス[CreateCase」](https://docs.aws.amazon.com/goto/SdkForJavaV2/support-2013-04-15/CreateCase)の「」を参照してください。 AWS SDK for Java 2.x

#### **JavaScript**

SDK for JavaScript (v3)

**a** Note

```
import { CreateCaseCommand } from "@aws-sdk/client-support";
import { client } from "../libs/client.js";
export const main = async () => {
   try { 
    // Create a new case and log the case id. 
     // Important: This creates a real support case in your account. 
     const response = await client.send( 
       new CreateCaseCommand({ 
         // The subject line of the case. 
         subject: "IGNORE: Test case", 
         // Use DescribeServices to find available service codes for each service. 
         serviceCode: "service-quicksight-end-user", 
         // Use DescribeSecurityLevels to find available severity codes for your 
  support plan. 
         severityCode: "low", 
         // Use DescribeServices to find available category codes for each 
  service. 
         categoryCode: "end-user-support", 
         // The main description of the support case. 
         communicationBody: "This is a test. Please ignore.", 
       }), 
     ); 
     console.log(response.caseId); 
     return response; 
   } catch (err) { 
     console.error(err); 
   }
};
```
• API の詳細については、「 API リファレンス[CreateCase」](https://docs.aws.amazon.com/AWSJavaScriptSDK/v3/latest/client/support/command/CreateCaseCommand)の「」を参照してください。 AWS SDK for JavaScript

Kotlin

SDK for Kotlin

**a** Note

については、「」を参照してください GitHub。[AWS コード例リポジトリ](https://github.com/awsdocs/aws-doc-sdk-examples/tree/main/kotlin/services/support#code-examples) で全く同じ 例を見つけて、設定と実行の方法を確認してください。

```
suspend fun createSupportCase( 
     sevCatListVal: List<String>, 
     sevLevelVal: String
): String? { 
     val serCode = sevCatListVal[0] 
     val caseCategory = sevCatListVal[1] 
     val caseRequest = 
         CreateCaseRequest { 
              categoryCode = caseCategory.lowercase(Locale.getDefault()) 
              serviceCode = serCode.lowercase(Locale.getDefault()) 
              severityCode = sevLevelVal.lowercase(Locale.getDefault()) 
              communicationBody = "Test issue with 
  ${serCode.lowercase(Locale.getDefault())}" 
              subject = "Test case, please ignore" 
              language = "en" 
              issueType = "technical" 
         } 
     SupportClient { region = "us-west-2" }.use { supportClient -> 
         val response = supportClient.createCase(caseRequest) 
         return response.caseId 
     }
}
```
• API の詳細については、 AWS SDK for Kotlin API リファレンス[CreateCaseの](https://sdk.amazonaws.com/kotlin/api/latest/index.html)「」を参照し てください。

#### PowerShell

のツール PowerShell

例 1: AWS サポートセンターで新しいケースを作成します。- ServiceCode および - CategoryCode パラメータの値は、Get-ASAService コマンドレットを使用して取得できま す。SeverityCode パラメータの値は、Get-ASA SeverityLevel コマンドレットを使用して取 得できます。IssueType パラメータ値は、「customer-service」または「technical」のいず れかです。成功すると、 AWS サポートケース番号が出力されます。デフォルトでは、ケー スは英語で処理され、日本語を使用するには、-Language "ja" パラメータを追加します。- ServiceCode、-CategoryCode、-Subject、-CommunicationBody parameters は必須です。

New-ASACase -ServiceCode "amazon-cloudfront" -CategoryCode "APIs" -SeverityCode "low" -Subject "subject text" -CommunicationBody "description of the case" - CcEmailAddress @("email1@domain.com", "email2@domain.com") -IssueType "technical"

• API の詳細については、「 コマンドレットリファレンス[CreateCase」](https://docs.aws.amazon.com/powershell/latest/reference)の「」を参照してく ださい。 AWS Tools for PowerShell

Python

SDK for Python (Boto3)

**a** Note

```
class SupportWrapper: 
     """Encapsulates Support actions.""" 
     def __init__(self, support_client): 
        "" "
         :param support_client: A Boto3 Support client. 
 """ 
         self.support_client = support_client 
     @classmethod 
     def from_client(cls):
```

```
 """ 
        Instantiates this class from a Boto3 client. 
        """ 
        support_client = boto3.client("support") 
        return cls(support_client) 
    def create_case(self, service, category, severity): 
 """ 
        Create a new support case. 
         :param service: The service to use for the new case. 
         :param category: The category to use for the new case. 
         :param severity: The severity to use for the new case. 
         :return: The caseId of the new case. 
 """ 
        try: 
             response = self.support_client.create_case( 
                 subject="Example case for testing, ignore.", 
                 serviceCode=service["code"], 
                 severityCode=severity["code"], 
                 categoryCode=category["code"], 
                 communicationBody="Example support case body.", 
                 language="en", 
                 issueType="customer-service", 
) case_id = response["caseId"] 
        except ClientError as err: 
             if err.response["Error"]["Code"] == "SubscriptionRequiredException": 
                 logger.info( 
                     "You must have a Business, Enterprise On-Ramp, or Enterprise 
 Support " 
                     "plan to use the AWS Support API. \n\tPlease upgrade your 
 subscription to run these " 
                     "examples." 
) else: 
                 logger.error( 
                     "Couldn't create case. Here's why: %s: %s", 
                     err.response["Error"]["Code"], 
                     err.response["Error"]["Message"], 
) raise 
        else:
```
return case\_id

• API の詳細については、 [CreateCase](https://docs.aws.amazon.com/goto/boto3/support-2013-04-15/CreateCase) AWS SDK for Python (Boto3) API リファレンスの「」 を参照してください。

AWS SDK デベロッパーガイドとコード例の完全なリストについては、「」を参照してくださ い[AWS SDK AWS Support での の使用。](#page-38-0)このトピックには、使用開始方法に関する情報と、以前の SDK バージョンの詳細も含まれています。

# AWS SDK または CLI **DescribeAttachment**で を使用する

以下のコード例は、DescribeAttachment の使用方法を示しています。

アクション例は、より大きなプログラムからのコードの抜粋であり、コンテキスト内で実行する必要 があります。次のコード例で、このアクションのコンテキストを確認できます。

• [ケースを開始する](#page-681-0)

.NET

AWS SDK for .NET

**a** Note

```
 /// <summary> 
    /// Get description of a specific attachment. 
    /// </summary> 
    /// <param name="attachmentId">Id of the attachment, usually fetched by 
 describing the communications of a case.</param> 
   /// <returns>The attachment object.</returns>
    public async Task<Attachment> DescribeAttachment(string attachmentId) 
    {
```

```
 var response = await _amazonSupport.DescribeAttachmentAsync( 
              new DescribeAttachmentRequest() 
\{\hspace{.1cm} \} AttachmentId = attachmentId 
              }); 
         return response.Attachment; 
     }
```
• API の詳細については、「 API リファレンス[DescribeAttachment」](https://docs.aws.amazon.com/goto/DotNetSDKV3/support-2013-04-15/DescribeAttachment)の「」を参照してくだ さい。 AWS SDK for .NET

### CLI

AWS CLI

添付ファイルについて説明する

次の describe-attachment の例では、指定された ID の添付ファイルに関する情報を返し ます。

```
aws support describe-attachment \ 
     --attachment-id "attachment-KBnjRNrePd9D6Jx0-Mm00xZuDEaL2JAj_0-
gJv9qqDooTipsz3V1Nb19rCfkZneeQeDPgp8X1iVJyHH7UuhZDdNeqGoduZsPrAhyMakqlc60-
iJjL5HqyYGiT1FG8EXAMPLE"
```
出力:

```
{ 
     "attachment": { 
          "fileName": "troubleshoot-screenshot.png", 
          "data": "base64-blob" 
     }
}
```
詳細については、「AWS サポートユーザーガイド」の「[ケース管理」](https://docs.aws.amazon.com/awssupport/latest/user/case-management.html)を参照してください。

• API の詳細については、「 コマンドリファレンス[DescribeAttachment」](https://awscli.amazonaws.com/v2/documentation/api/latest/reference/support/describe-attachment.html)の「」を参照して ください。 AWS CLI

#### Java

SDK for Java 2.x

**a** Note

については、「」を参照してください GitHub。[AWS コード例リポジトリ](https://github.com/awsdocs/aws-doc-sdk-examples/tree/main/javav2/example_code/support#readme) で全く同じ 例を見つけて、設定と実行の方法を確認してください。

```
 public static void describeAttachment(SupportClient supportClient, String 
 attachId) { 
        try { 
            DescribeAttachmentRequest attachmentRequest = 
 DescribeAttachmentRequest.builder() 
                     .attachmentId(attachId) 
                     .build(); 
            DescribeAttachmentResponse response = 
supportClient.describeAttachment(attachmentRequest);
            System.out.println("The name of the file is " + 
 response.attachment().fileName()); 
        } catch (SupportException e) { 
            System.out.println(e.getLocalizedMessage()); 
            System.exit(1); 
        } 
    }
```
• API の詳細については、「 API リファレンス[DescribeAttachment」](https://docs.aws.amazon.com/goto/SdkForJavaV2/support-2013-04-15/DescribeAttachment)の「」を参照してくだ さい。 AWS SDK for Java 2.x

#### **JavaScript**

SDK for JavaScript (v3)

**a** Note

については、「」を参照してください GitHub。[AWS コード例リポジトリ](https://github.com/awsdocs/aws-doc-sdk-examples/tree/main/javascriptv3/example_code/support#code-examples) で全く同じ 例を見つけて、設定と実行の方法を確認してください。

```
import { DescribeAttachmentCommand } from "@aws-sdk/client-support";
import { client } from "../libs/client.js";
export const main = async () => {
   try { 
    // Get the metadata and content of an attachment. 
     const response = await client.send( 
       new DescribeAttachmentCommand({ 
         // Set value to an existing attachment id. 
         // Use DescribeCommunications or DescribeCases to find an attachment id. 
         attachmentId: "ATTACHMENT_ID", 
       }), 
     ); 
     console.log(response.attachment?.fileName); 
     return response; 
   } catch (err) { 
     console.error(err); 
   }
};
```
• API の詳細については、「 API リファレンス[DescribeAttachment」](https://docs.aws.amazon.com/AWSJavaScriptSDK/v3/latest/client/support/command/DescribeAttachmentCommand)の「」を参照してくだ さい。 AWS SDK for JavaScript

### Kotlin

SDK for Kotlin

```
a Note
 については、「」を参照してください GitHub。AWS コード例リポジトリ で全く同じ
 例を見つけて、設定と実行の方法を確認してください。
```

```
suspend fun describeAttachment(attachId: String?) { 
     val attachmentRequest = 
         DescribeAttachmentRequest { 
            attachmentId = attachId } 
     SupportClient { region = "us-west-2" }.use { supportClient -> 
         val response = supportClient.describeAttachment(attachmentRequest) 
         println("The name of the file is ${response.attachment?.fileName}") 
     }
}
```
• API の詳細については、 AWS SDK for Kotlin API リファレンス[DescribeAttachmentの](https://sdk.amazonaws.com/kotlin/api/latest/index.html)「」 を参照してください。

Python

SDK for Python (Boto3)

**a** Note

```
class SupportWrapper: 
     """Encapsulates Support actions.""" 
     def __init__(self, support_client):
```

```
 """ 
         :param support_client: A Boto3 Support client. 
 """ 
        self.support_client = support_client 
    @classmethod 
    def from_client(cls): 
 """ 
        Instantiates this class from a Boto3 client. 
 """ 
        support_client = boto3.client("support") 
        return cls(support_client) 
    def describe_attachment(self, attachment_id): 
 """ 
        Get information about an attachment by its attachmentID. 
         :param attachment_id: The ID of the attachment. 
         :return: The name of the attached file. 
        """ 
        try: 
            response = self.support_client.describe_attachment( 
                 attachmentId=attachment_id 
) attached_file = response["attachment"]["fileName"] 
        except ClientError as err: 
            if err.response["Error"]["Code"] == "SubscriptionRequiredException": 
                 logger.info( 
                     "You must have a Business, Enterprise On-Ramp, or Enterprise 
 Support " 
                     "plan to use the AWS Support API. \n\tPlease upgrade your 
 subscription to run these " 
                     "examples." 
) else: 
                 logger.error( 
                     "Couldn't get attachment description. Here's why: %s: %s", 
                    err.response["Error"]["Code"], 
                     err.response["Error"]["Message"], 
) raise 
        else: 
            return attached_file
```
• API の詳細については、 [DescribeAttachment](https://docs.aws.amazon.com/goto/boto3/support-2013-04-15/DescribeAttachment) AWS SDK for Python (Boto3) API リファレン スの「」を参照してください。

AWS SDK デベロッパーガイドとコード例の完全なリストについては、「」を参照してくださ い[AWS SDK AWS Support での の使用。](#page-38-0)このトピックには、使用開始方法に関する情報と、以前の SDK バージョンの詳細も含まれています。

# AWS SDK または CLI **DescribeCases**で を使用する

以下のコード例は、DescribeCases の使用方法を示しています。

アクション例は、より大きなプログラムからのコードの抜粋であり、コンテキスト内で実行する必要 があります。次のコード例で、このアクションのコンテキストを確認できます。

• [ケースを開始する](#page-681-0)

.NET

AWS SDK for .NET

**a** Note

```
 /// <summary> 
   /// Get case details for a list of case ids, optionally with date filters. 
  // </summary>
   /// <param name="caseIds">The list of case IDs.</param> 
   /// <param name="displayId">Optional display ID.</param> 
   /// <param name="includeCommunication">True to include communication. 
Defaults to true.</param>
   /// <param name="includeResolvedCases">True to include resolved cases. 
Defaults to false.</param>
```

```
 /// <param name="afterTime">The optional start date for a filtered search.</
param> 
     /// <param name="beforeTime">The optional end date for a filtered search.</
param> 
     /// <param name="language">Optional language support for your case. 
     /// Currently Chinese ("zh"), English ("en"), Japanese ("ja") and Korean 
  ("ko") are supported.</param> 
     /// <returns>A list of CaseDetails.</returns> 
     public async Task<List<CaseDetails>> DescribeCases(List<string> caseIds, 
  string? displayId = null, bool includeCommunication = true, 
         bool includeResolvedCases = false, DateTime? afterTime = null, DateTime? 
  beforeTime = null, 
         string language = "en") 
    \{ var results = new List<CaseDetails>(); 
         var paginateCases = _amazonSupport.Paginators.DescribeCases( 
             new DescribeCasesRequest() 
\{\hspace{.1cm} \} CaseIdList = caseIds, 
                  DisplayId = displayId, 
                  IncludeCommunications = includeCommunication, 
                  IncludeResolvedCases = includeResolvedCases, 
                  AfterTime = afterTime?.ToString("s"), 
                  BeforeTime = beforeTime?.ToString("s"), 
                  Language = language 
             }); 
         // Get the entire list using the paginator. 
         await foreach (var cases in paginateCases.Cases) 
         { 
             results.Add(cases); 
         } 
         return results; 
     }
```
• API の詳細については、「 API リファレンス[DescribeCases」](https://docs.aws.amazon.com/goto/DotNetSDKV3/support-2013-04-15/DescribeCases)の「」を参照してください。 AWS SDK for NFT

### CLI

AWS CLI

ケースについて説明する

次のdescribe-cases例では、 AWS アカウントで指定されたサポートケースに関する情報 を返します。

```
aws support describe-cases \ 
     --display-id "1234567890" \ 
     --after-time "2020-03-23T21:31:47.774Z" \ 
     --include-resolved-cases \ 
     --language "en" \ 
     --no-include-communications \ 
     --max-item 1
```
出力:

```
{ 
     "cases": [ 
         { 
              "status": "resolved", 
              "ccEmailAddresses": [], 
              "timeCreated": "2020-03-23T21:31:47.774Z", 
              "caseId": "case-12345678910-2013-c4c1d2bf33c5cf47", 
              "severityCode": "low", 
              "language": "en", 
              "categoryCode": "using-aws", 
              "serviceCode": "general-info", 
              "submittedBy": "myemail@example.com", 
              "displayId": "1234567890", 
              "subject": "Question about my account" 
         } 
     ]
}
```
詳細については、「AWS サポートユーザーガイド」の「[ケース管理」](https://docs.aws.amazon.com/awssupport/latest/user/case-management.html)を参照してください。

• API の詳細については、「 コマンドリファレンス[DescribeCases](https://awscli.amazonaws.com/v2/documentation/api/latest/reference/support/describe-cases.html)」の「」を参照してくださ い。 AWS CLI

#### Java

SDK for Java 2.x

```
G Note
```
については、「」を参照してください GitHub。[AWS コード例リポジトリ](https://github.com/awsdocs/aws-doc-sdk-examples/tree/main/javav2/example_code/support#readme) で全く同じ 例を見つけて、設定と実行の方法を確認してください。

```
 public static void getOpenCase(SupportClient supportClient) { 
         try { 
             // Specify the start and end time. 
             Instant now = Instant.now(); 
             java.time.LocalDate.now(); 
             Instant yesterday = now.minus(1, ChronoUnit.DAYS); 
             DescribeCasesRequest describeCasesRequest = 
 DescribeCasesRequest.builder() 
                      .maxResults(20) 
                      .afterTime(yesterday.toString()) 
                      .beforeTime(now.toString()) 
                     .buid():
             DescribeCasesResponse response = 
 supportClient.describeCases(describeCasesRequest); 
             List<CaseDetails> cases = response.cases(); 
             for (CaseDetails sinCase : cases) { 
                 System.out.println("The case status is " + sinCase.status()); 
                 System.out.println("The case Id is " + sinCase.caseId()); 
                 System.out.println("The case subject is " + sinCase.subject()); 
 } 
         } catch (SupportException e) { 
             System.out.println(e.getLocalizedMessage()); 
             System.exit(1); 
         } 
    }
```
• API の詳細については、「 API リファレンス[DescribeCases」](https://docs.aws.amazon.com/goto/SdkForJavaV2/support-2013-04-15/DescribeCases)の「」を参照してください。 AWS SDK for Java 2.x

#### **JavaScript**

SDK for JavaScript (v3)

**a** Note

については、「」を参照してください GitHub。[AWS コード例リポジトリ](https://github.com/awsdocs/aws-doc-sdk-examples/tree/main/javascriptv3/example_code/support#code-examples) で全く同じ 例を見つけて、設定と実行の方法を確認してください。

```
import { DescribeCasesCommand } from "@aws-sdk/client-support";
import { client } from "../libs/client.js";
export const main = async () => {
  try { 
    // Get all of the unresolved cases in your account. 
     // Filter or expand results by providing parameters to the 
  DescribeCasesCommand. Refer 
     // to the TypeScript definition and the API doc for more information on 
  possible parameters. 
     // https://docs.aws.amazon.com/AWSJavaScriptSDK/v3/latest/clients/client-
support/interfaces/describecasescommandinput.html 
     const response = await client.send(new DescribeCasesCommand({})); 
     const caseIds = response.cases.map((supportCase) => supportCase.caseId); 
     console.log(caseIds); 
     return response; 
  } catch (err) { 
     console.error(err); 
   }
};
```
• API の詳細については、「 API リファレンス[DescribeCases」](https://docs.aws.amazon.com/AWSJavaScriptSDK/v3/latest/client/support/command/DescribeCasesCommand)の「」を参照してください。 AWS SDK for JavaScript

### Kotlin

#### SDK for Kotlin

**a** Note

については、「」を参照してください GitHub。[AWS コード例リポジトリ](https://github.com/awsdocs/aws-doc-sdk-examples/tree/main/kotlin/services/support#code-examples) で全く同じ 例を見つけて、設定と実行の方法を確認してください。

```
suspend fun getOpenCase() { 
     // Specify the start and end time. 
     val now = Instant.now() 
     LocalDate.now() 
     val yesterday = now.minus(1, ChronoUnit.DAYS) 
     val describeCasesRequest = 
         DescribeCasesRequest { 
             maxResults = 20 
             afterTime = yesterday.toString() 
             beforeTime = now.toString() 
         } 
     SupportClient { region = "us-west-2" }.use { supportClient -> 
         val response = supportClient.describeCases(describeCasesRequest) 
         response.cases?.forEach { sinCase -> 
             println("The case status is ${sinCase.status}") 
             println("The case Id is ${sinCase.caseId}") 
             println("The case subject is ${sinCase.subject}") 
         } 
     }
}
```
• API の詳細については、 AWS SDK for Kotlin API リファレンス[DescribeCases](https://sdk.amazonaws.com/kotlin/api/latest/index.html)の「」を参照 してください。

**PowerShell** 

のツール PowerShell

例 1: すべてのサポートケースの詳細を返します。

Get-ASACase

例 2: 指定された日時以降のすべてのサポートケースの詳細を返します。

Get-ASACase -AfterTime "2013-09-10T03:06Z"

例 3: 解決されたサポートケースを含め、最初の 10 件のサポートケースの詳細を返します。

Get-ASACase -MaxResult 10 -IncludeResolvedCases \$true

例 4: 指定された 1 つのサポートケースの詳細を返します。

Get-ASACase -CaseIdList "case-12345678910-2013-c4c1d2bf33c5cf47"

例 5: 指定されたサポートケースの詳細を返します。

Get-ASACase -CaseIdList @("case-12345678910-2013-c4c1d2bf33c5cf47", "case-18929034710-2011-c4fdeabf33c5cf47")

例 6: 手動ページングを使用してすべてのサポートケースを返します。ケースは 20 個のバッ チで取得されます。

```
$nextToken = $null
do { 
   Get-ASACase -NextToken $nextToken -MaxResult 20 
   $nextToken = $AWSHistory.LastServiceResponse.NextToken
} while ($nextToken -ne $null)
```
• API の詳細については、「 コマンドレットリファレンス[DescribeCases](https://docs.aws.amazon.com/powershell/latest/reference)」の「」を参照して ください。 AWS Tools for PowerShell

#### Python

SDK for Python (Boto3)

**a** Note

```
class SupportWrapper: 
     """Encapsulates Support actions.""" 
     def __init__(self, support_client): 
        "" ""
         :param support_client: A Boto3 Support client. 
         """ 
         self.support_client = support_client 
     @classmethod 
     def from_client(cls): 
 """ 
         Instantiates this class from a Boto3 client. 
        "''" support_client = boto3.client("support") 
         return cls(support_client) 
     def describe_cases(self, after_time, before_time, resolved): 
 """ 
         Describe support cases over a period of time, optionally filtering 
         by status. 
         :param after_time: The start time to include for cases. 
         :param before_time: The end time to include for cases. 
         :param resolved: True to include resolved cases in the results, 
             otherwise results are open cases. 
         :return: The final status of the case. 
 """ 
         try: 
            cases = [] paginator = self.support_client.get_paginator("describe_cases")
```

```
 for page in paginator.paginate( 
                 afterTime=after_time, 
                 beforeTime=before_time, 
                 includeResolvedCases=resolved, 
                 language="en", 
            \cdot:
                 cases += page["cases"] 
         except ClientError as err: 
             if err.response["Error"]["Code"] == "SubscriptionRequiredException": 
                 logger.info( 
                     "You must have a Business, Enterprise On-Ramp, or Enterprise 
 Support " 
                     "plan to use the AWS Support API. \n\tPlease upgrade your 
 subscription to run these " 
                     "examples." 
) else: 
                 logger.error( 
                     "Couldn't describe cases. Here's why: %s: %s", 
                     err.response["Error"]["Code"], 
                     err.response["Error"]["Message"], 
) raise 
         else: 
             if resolved: 
                 cases = filter(lambda case: case["status"] == "resolved", cases) 
             return cases
```
• API の詳細については、 [DescribeCases](https://docs.aws.amazon.com/goto/boto3/support-2013-04-15/DescribeCases) AWS SDK for Python (Boto3) API リファレンス の「」を参照してください。

AWS SDK デベロッパーガイドとコード例の完全なリストについては、「」を参照してくださ い[AWS SDK AWS Support での の使用。](#page-38-0)このトピックには、使用開始方法に関する情報と、以前の SDK バージョンの詳細も含まれています。

# AWS SDK または CLI **DescribeCommunications**で を使用する

以下のコード例は、DescribeCommunications の使用方法を示しています。

アクション例は、より大きなプログラムからのコードの抜粋であり、コンテキスト内で実行する必要 があります。次のコード例で、このアクションのコンテキストを確認できます。

# • [ケースを開始する](#page-681-0)

#### .NET

AWS SDK for .NET

**a** Note

```
 /// <summary> 
     /// Describe the communications for a case, optionally with a date filter. 
     /// </summary> 
     /// <param name="caseId">The ID of the support case.</param> 
     /// <param name="afterTime">The optional start date for a filtered search.</
param> 
     /// <param name="beforeTime">The optional end date for a filtered search.</
param> 
    /// <returns>The list of communications for the case.</returns>
     public async Task<List<Communication>> DescribeCommunications(string caseId, 
  DateTime? afterTime = null, DateTime? beforeTime = null) 
     { 
         var results = new List<Communication>(); 
         var paginateCommunications = 
  _amazonSupport.Paginators.DescribeCommunications( 
             new DescribeCommunicationsRequest() 
\{\hspace{.1cm} \}CaseId = caseId, AfterTime = afterTime?.ToString("s"), 
                  BeforeTime = beforeTime?.ToString("s") 
             }); 
         // Get the entire list using the paginator. 
         await foreach (var communications in 
  paginateCommunications.Communications) 
\overline{\mathcal{L}}
```

```
 results.Add(communications); 
     } 
     return results; 
 }
```
• API の詳細については、「 API リファレンス[DescribeCommunications](https://docs.aws.amazon.com/goto/DotNetSDKV3/support-2013-04-15/DescribeCommunications)」の「」を参照して ください。 AWS SDK for .NET

```
CLI
```
AWS CLI

ケースの最新のコミュニケーションについて説明する

次のdescribe-communications例では、 AWS アカウント内の指定されたサポートケース の最新通信を返します。

```
aws support describe-communications \ 
     --case-id "case-12345678910-2013-c4c1d2bf33c5cf47" \ 
     --after-time "2020-03-23T21:31:47.774Z" \ 
     --max-item 1
```
出力:

```
{ 
     "communications": [ 
         { 
              "body": "I want to learn more about an AWS service.", 
              "attachmentSet": [], 
              "caseId": "case-12345678910-2013-c4c1d2bf33c5cf47", 
              "timeCreated": "2020-05-12T23:12:35.000Z", 
              "submittedBy": "Amazon Web Services" 
         } 
     ], 
     "NextToken": 
  "eyJuZXh0VG9rZW4iOiBudWxsLCAiYm90b190cnVuY2F0ZV9hbW91bnQEXAMPLE=="
}
```
詳細については、「AWS サポートユーザーガイド」の「[ケース管理」](https://docs.aws.amazon.com/awssupport/latest/user/case-management.html)を参照してください。
• API の詳細については、「 コマンドリファレンス[DescribeCommunications」](https://awscli.amazonaws.com/v2/documentation/api/latest/reference/support/describe-communications.html)の「」を参照 してください。 AWS CLI

Java

SDK for Java 2.x

## **a** Note

```
 public static String listCommunications(SupportClient supportClient, String 
 caseId) { 
        try { 
            String attachId = null;
             DescribeCommunicationsRequest communicationsRequest = 
 DescribeCommunicationsRequest.builder() 
                     .caseId(caseId) 
                     .maxResults(10) 
                    .build();
             DescribeCommunicationsResponse response = 
 supportClient.describeCommunications(communicationsRequest); 
             List<Communication> communications = response.communications(); 
             for (Communication comm : communications) { 
                 System.out.println("the body is: " + comm.body()); 
                 // Get the attachment id value. 
                 List<AttachmentDetails> attachments = comm.attachmentSet(); 
                 for (AttachmentDetails detail : attachments) { 
                     attachId = detail.attachmentId(); 
 } 
 } 
             return attachId; 
         } catch (SupportException e) { 
             System.out.println(e.getLocalizedMessage()); 
             System.exit(1); 
         }
```

```
 return ""; 
 }
```
• API の詳細については、「 API リファレンス[DescribeCommunications](https://docs.aws.amazon.com/goto/SdkForJavaV2/support-2013-04-15/DescribeCommunications)」の「」を参照して ください。 AWS SDK for Java 2.x

## **JavaScript**

SDK for JavaScript (v3)

```
a Note
```

```
import { DescribeCommunicationsCommand } from "@aws-sdk/client-support";
import { client } from "../libs/client.js";
export const main = async () => {
  try { 
    // Get all communications for the support case. 
     // Filter results by providing parameters to the 
  DescribeCommunicationsCommand. Refer 
    // to the TypeScript definition and the API doc for more information on 
  possible parameters. 
     // https://docs.aws.amazon.com/AWSJavaScriptSDK/v3/latest/clients/client-
support/interfaces/describecommunicationscommandinput.html 
     const response = await client.send( 
       new DescribeCommunicationsCommand({ 
         // Set value to an existing case id. 
         caseId: "CASE_ID", 
       }), 
     ); 
     const text = response.communications.map((item) => item.body).join("\n"); 
     console.log(text); 
     return response; 
   } catch (err) { 
     console.error(err);
```

$$
\begin{pmatrix}\n 3 \\
 3\n \end{pmatrix}
$$

• API の詳細については、「 API リファレンス[DescribeCommunications](https://docs.aws.amazon.com/AWSJavaScriptSDK/v3/latest/client/support/command/DescribeCommunicationsCommand)」の「」を参照して ください。 AWS SDK for JavaScript

## Kotlin

SDK for Kotlin

```
a Note
 については、「」を参照してください GitHub。AWS コード例リポジトリ で全く同じ
 例を見つけて、設定と実行の方法を確認してください。
```

```
suspend fun listCommunications(caseIdVal: String?): String? { 
     val communicationsRequest = 
         DescribeCommunicationsRequest { 
             caseId = caseIdVal 
            maxResults = 10 } 
     SupportClient { region = "us-west-2" }.use { supportClient -> 
         val response = 
  supportClient.describeCommunications(communicationsRequest) 
         response.communications?.forEach { comm -> 
             println("the body is: " + comm.body) 
             comm.attachmentSet?.forEach { detail -> 
                 return detail.attachmentId 
 } 
         } 
     } 
     return ""
}
```
• API の詳細については、 AWS SDK for Kotlin API リファレンス[DescribeCommunications](https://sdk.amazonaws.com/kotlin/api/latest/index.html)の 「」を参照してください。

### **PowerShell**

のツール PowerShell

例 1: 指定されたケースのすべての通信を返します。

Get-ASACommunication -CaseId "case-12345678910-2013-c4c1d2bf33c5cf47"

例 2: 指定されたケースについて、2012 年 1 月 1 日の深夜 UTC 以降のすべての通信を返しま す。

Get-ASACommunication -CaseId "case-12345678910-2013-c4c1d2bf33c5cf47" -AfterTime "2012-01-10T00:00Z"

例 3: 2012 年 1 月 1 日の午前 0 時 UTC 以降の、指定されたケースのすべての通信を、手動 ページングを使用して返します。通信は 20 個のバッチで取得されます。

```
$nextToken = $null
do { 
   Get-ASACommunication -CaseId "case-12345678910-2013-c4c1d2bf33c5cf47" -
NextToken $nextToken -MaxResult 20 
   $nextToken = $AWSHistory.LastServiceResponse.NextToken
} while ($nextToken -ne $null)
```
• API の詳細については、「 コマンドレットリファレンス<u>DescribeCommunications</u>」の「」 を参照してください。 AWS Tools for PowerShell

Python

SDK for Python (Boto3)

**a** Note

については、「」を参照してください GitHub。[AWS コード例リポジトリ](https://github.com/awsdocs/aws-doc-sdk-examples/tree/main/python/example_code/support#code-examples) で全く同じ 例を見つけて、設定と実行の方法を確認してください。

class SupportWrapper: """Encapsulates Support actions."""

```
 def __init__(self, support_client): 
 """ 
         :param support_client: A Boto3 Support client. 
 """ 
        self.support_client = support_client 
    @classmethod 
    def from_client(cls): 
 """ 
        Instantiates this class from a Boto3 client. 
 """ 
        support_client = boto3.client("support") 
        return cls(support_client) 
    def describe_all_case_communications(self, case_id): 
 """ 
        Describe all the communications for a case using a paginator. 
         :param case_id: The ID of the case. 
         :return: The communications for the case. 
       "" "" ""
        try: 
             communications = [] 
             paginator = 
 self.support_client.get_paginator("describe_communications") 
             for page in paginator.paginate(caseId=case_id): 
                 communications += page["communications"] 
        except ClientError as err: 
             if err.response["Error"]["Code"] == "SubscriptionRequiredException": 
                 logger.info( 
                     "You must have a Business, Enterprise On-Ramp, or Enterprise 
 Support " 
                     "plan to use the AWS Support API. \n\tPlease upgrade your 
 subscription to run these " 
                     "examples." 
) else: 
                 logger.error( 
                     "Couldn't describe communications. Here's why: %s: %s", 
                     err.response["Error"]["Code"], 
                     err.response["Error"]["Message"], 
) raise
```
 else: return communications

• API の詳細については、 [DescribeCommunications](https://docs.aws.amazon.com/goto/boto3/support-2013-04-15/DescribeCommunications) AWS SDK for Python (Boto3) API リファ レンスの「」を参照してください。

AWS SDK デベロッパーガイドとコード例の完全なリストについては、「」を参照してくださ い[AWS SDK AWS Support での の使用。](#page-38-0)このトピックには、使用開始方法に関する情報と、以前の SDK バージョンの詳細も含まれています。

# AWS SDK または CLI **DescribeServices**で を使用する

以下のコード例は、DescribeServices の使用方法を示しています。

アクション例は、より大きなプログラムからのコードの抜粋であり、コンテキスト内で実行する必要 があります。次のコード例で、このアクションのコンテキストを確認できます。

• [ケースを開始する](#page-681-0)

.NET

AWS SDK for .NET

**a** Note

```
 /// <summary> 
   /// Get the descriptions of AWS services. 
   /// </summary> 
   /// <param name="name">Optional language for services. 
   /// Currently Chinese ("zh"), English ("en"), Japanese ("ja") and Korean 
 ("ko") are supported.</param> 
   /// <returns>The list of AWS service descriptions.</returns>
```

```
 public async Task<List<Service>> DescribeServices(string language = "en")
```

```
 { 
         var response = await _amazonSupport.DescribeServicesAsync( 
              new DescribeServicesRequest() 
\{\hspace{.1cm} \} Language = language 
              }); 
         return response.Services; 
     }
```
• API の詳細については、「 API リファレンス[DescribeServices」](https://docs.aws.amazon.com/goto/DotNetSDKV3/support-2013-04-15/DescribeServices)の「」を参照してくださ い。 AWS SDK for .NET

## CLI

AWS CLI

AWS サービスとサービスカテゴリを一覧表示するには

次の describe-services の例では、一般的な情報をリクエストするためのサービスカテゴ リを一覧表示します。

```
aws support describe-services \ 
     --service-code-list "general-info"
```
出力:

```
{ 
     "services": [ 
         { 
              "code": "general-info", 
              "name": "General Info and Getting Started", 
              "categories": [ 
\overline{a} "code": "charges", 
                      "name": "How Will I Be Charged?" 
                  }, 
\overline{a} "code": "gdpr-queries", 
                      "name": "Data Privacy Query" 
                  },
```

```
\overline{a} "code": "reserved-instances", 
                    "name": "Reserved Instances" 
                }, 
\overline{a} "code": "resource", 
                    "name": "Where is my Resource?" 
                }, 
\overline{a} "code": "using-aws", 
                    "name": "Using AWS & Services" 
                }, 
\overline{a} "code": "free-tier", 
                    "name": "Free Tier" 
                }, 
\overline{a} "code": "security-and-compliance", 
                    "name": "Security & Compliance" 
                }, 
\overline{a} "code": "account-structure", 
                    "name": "Account Structure" 
 } 
 ] 
        } 
    ]
}
```
詳細については、「AWS サポートユーザーガイド」の「[ケース管理」](https://docs.aws.amazon.com/awssupport/latest/user/case-management.html)を参照してください。

• API の詳細については、「 コマンドリファレンス[DescribeServices](https://awscli.amazonaws.com/v2/documentation/api/latest/reference/support/describe-services.html)」の「」を参照してくだ さい。 AWS CLI

Java

SDK for Java 2.x

```
 // Return a List that contains a Service name and Category name. 
     public static List<String> displayServices(SupportClient supportClient) { 
         try { 
             DescribeServicesRequest servicesRequest = 
 DescribeServicesRequest.builder() 
                     .language("en") 
                     .build(); 
             DescribeServicesResponse response = 
 supportClient.describeServices(servicesRequest); 
             String serviceCode = null; 
             String catName = null; 
            List<String> sevCatList = new ArrayList<>();
             List<Service> services = response.services(); 
             System.out.println("Get the first 10 services"); 
            int index = 1;
             for (Service service : services) { 
                if (index == 11) break; 
                 System.out.println("The Service name is: " + service.name()); 
                 if (service.name().compareTo("Account") == 0) 
                     serviceCode = service.code(); 
                 // Get the Categories for this service. 
                 List<Category> categories = service.categories(); 
                 for (Category cat : categories) { 
                     System.out.println("The category name is: " + cat.name()); 
                     if (cat.name().compareTo("Security") == 0) 
                         catName = cat.name();
 } 
                 index++; 
 } 
             // Push the two values to the list. 
             sevCatList.add(serviceCode); 
             sevCatList.add(catName); 
             return sevCatList; 
         } catch (SupportException e) { 
             System.out.println(e.getLocalizedMessage()); 
             System.exit(1);
```

```
AWS Support ユーザーガイド
```

```
 } 
      return null; 
 }
```
• API の詳細については、「 API リファレンス[DescribeServices」](https://docs.aws.amazon.com/goto/SdkForJavaV2/support-2013-04-15/DescribeServices)の「」を参照してくださ い。 AWS SDK for Java 2.x

## Kotlin

SDK for Kotlin

**a** Note については、「」を参照してください GitHub。[AWS コード例リポジトリ](https://github.com/awsdocs/aws-doc-sdk-examples/tree/main/kotlin/services/support#code-examples) で全く同じ 例を見つけて、設定と実行の方法を確認してください。

```
// Return a List that contains a Service name and Category name.
suspend fun displayServices(): List<String> { 
     var serviceCode = "" 
     var catName = "" 
     val sevCatList = mutableListOf<String>() 
     val servicesRequest = 
         DescribeServicesRequest { 
             language = "en" 
         } 
     SupportClient { region = "us-west-2" }.use { supportClient -> 
         val response = supportClient.describeServices(servicesRequest) 
         println("Get the first 10 services") 
        var index = 1
         response.services?.forEach { service -> 
             if (index == 11) { 
                 return@forEach 
 } 
             println("The Service name is ${service.name}") 
             if (service.name == "Account") { 
                 serviceCode = service.code.toString()
```
}

```
 // Get the categories for this service. 
             service.categories?.forEach { cat -> 
                 println("The category name is ${cat.name}") 
                if (cat.name == "Security") \{ catName = cat.name!! 
 } 
 } 
             index++ 
         } 
     } 
     // Push the two values to the list. 
     serviceCode.let { sevCatList.add(it) } 
     catName.let { sevCatList.add(it) } 
     return sevCatList
}
```
• API の詳細については、 AWS SDK for Kotlin API リファレンス[DescribeServices](https://sdk.amazonaws.com/kotlin/api/latest/index.html)の「」を参 照してください。

**PowerShell** 

のツール PowerShell

例 1: 使用可能なすべてのサービスコード、名前、カテゴリを返します。

Get-ASAService

例 2: 指定されたコードを持つサービスの名前とカテゴリを返します。

Get-ASAService -ServiceCodeList "amazon-cloudfront"

例 3: 指定されたサービスコードの名前とカテゴリを返します。

Get-ASAService -ServiceCodeList @("amazon-cloudfront", "amazon-cloudwatch")

例 4: 指定されたサービスコードの名前とカテゴリ (日本語) を返します。現在、英語 (「en」) と日本語 (「ja」) の言語コードがサポートされています。

```
Get-ASAService -ServiceCodeList @("amazon-cloudfront", "amazon-cloudwatch") -
Language "ja"
```
• API の詳細については、「 コマンドレットリファレンス[DescribeServices](https://docs.aws.amazon.com/powershell/latest/reference)」の「」を参照し てください。 AWS Tools for PowerShell

#### Python

SDK for Python (Boto3)

**a** Note

```
class SupportWrapper: 
     """Encapsulates Support actions.""" 
     def __init__(self, support_client): 
         """ 
         :param support_client: A Boto3 Support client. 
        "" "
         self.support_client = support_client 
     @classmethod 
     def from_client(cls): 
        "" "
         Instantiates this class from a Boto3 client. 
 """ 
         support_client = boto3.client("support") 
         return cls(support_client) 
     def describe_services(self, language): 
 """ 
         Get the descriptions of AWS services available for support for a 
 language. 
         :param language: The language for support services. 
         Currently, only "en" (English) and "ja" (Japanese) are supported.
```

```
 :return: The list of AWS service descriptions. 
 """ 
        try: 
            response = self.support_client.describe_services(language=language) 
             services = response["services"] 
        except ClientError as err: 
             if err.response["Error"]["Code"] == "SubscriptionRequiredException": 
                 logger.info( 
                     "You must have a Business, Enterprise On-Ramp, or Enterprise 
 Support " 
                     "plan to use the AWS Support API. \n\tPlease upgrade your 
 subscription to run these " 
                     "examples." 
) else: 
                 logger.error( 
                     "Couldn't get Support services for language %s. Here's why: 
%s: %s",
                     language, 
                     err.response["Error"]["Code"], 
                     err.response["Error"]["Message"], 
) raise 
        else: 
            return services
```
• API の詳細については、 [DescribeServices](https://docs.aws.amazon.com/goto/boto3/support-2013-04-15/DescribeServices) AWS SDK for Python (Boto3) API リファレンス の「」を参照してください。

AWS SDK デベロッパーガイドとコード例の完全なリストについては、「」を参照してくださ い[AWS SDK AWS Support での の使用。](#page-38-0)このトピックには、使用開始方法に関する情報と、以前の SDK バージョンの詳細も含まれています。

# AWS SDK または CLI **DescribeSeverityLevels**で を使用する

以下のコード例は、DescribeSeverityLevels の使用方法を示しています。

アクション例は、より大きなプログラムからのコードの抜粋であり、コンテキスト内で実行する必要 があります。次のコード例で、このアクションのコンテキストを確認できます。

### • [ケースを開始する](#page-681-0)

### .NET

AWS SDK for .NET

## **a** Note

については、「」を参照してください GitHub。[AWS コード例リポジトリ](https://github.com/awsdocs/aws-doc-sdk-examples/tree/main/dotnetv3/Support#code-examples) で全く同じ 例を見つけて、設定と実行の方法を確認してください。

```
 /// <summary> 
    /// Get the descriptions of support severity levels. 
    /// </summary> 
    /// <param name="name">Optional language for severity levels. 
    /// Currently Chinese ("zh"), English ("en"), Japanese ("ja") and Korean 
 ("ko") are supported.</param> 
   /// <returns>The list of support severity levels.</returns>
     public async Task<List<SeverityLevel>> DescribeSeverityLevels(string language 
= "en") { 
         var response = await _amazonSupport.DescribeSeverityLevelsAsync( 
             new DescribeSeverityLevelsRequest() 
\{\hspace{.1cm} \} Language = language 
             }); 
         return response.SeverityLevels; 
     }
```
• API の詳細については、「 API AWS SDK for .NET リファレン[スDescribeSeverity」の「レ](https://docs.aws.amazon.com/goto/DotNetSDKV3/support-2013-04-15/DescribeSeverityLevels) [ベル](https://docs.aws.amazon.com/goto/DotNetSDKV3/support-2013-04-15/DescribeSeverityLevels)」を参照してください。

 $CLI$ 

AWS CLI

### 利用可能な重要度レベルを一覧表示する

次の describe-severity-levels の例では、サポートケースの重要度レベルを一覧表示し ます。

aws support describe-severity-levels

出力:

```
{ 
      "severityLevels": [ 
           { 
                "code": "low", 
                "name": "Low" 
           }, 
           { 
                "code": "normal", 
                "name": "Normal" 
           }, 
           { 
                "code": "high", 
                "name": "High" 
           }, 
           { 
                "code": "urgent", 
                "name": "Urgent" 
           }, 
           { 
                "code": "critical", 
                "name": "Critical" 
           } 
     ]
}
```
詳細については、「AWS サポートユーザーガイド」の「[緊急度の選択」](https://docs.aws.amazon.com/awssupport/latest/user/case-management.html#choosing-severity)を参照してくださ い。

• API の詳細については、AWS CLI 「 コマンドリファレンス[DescribeSeverity」の「レベ](https://awscli.amazonaws.com/v2/documentation/api/latest/reference/support/describe-severity-levels.html) [ル](https://awscli.amazonaws.com/v2/documentation/api/latest/reference/support/describe-severity-levels.html)」を参照してください。

#### Java

SDK for Java 2.x

**a** Note

については、「」を参照してください GitHub。[AWS コード例リポジトリ](https://github.com/awsdocs/aws-doc-sdk-examples/tree/main/javav2/example_code/support#readme) で全く同じ 例を見つけて、設定と実行の方法を確認してください。

```
 public static String displaySevLevels(SupportClient supportClient) { 
         try { 
             DescribeSeverityLevelsRequest severityLevelsRequest = 
 DescribeSeverityLevelsRequest.builder() 
                      .language("en") 
                      .build(); 
             DescribeSeverityLevelsResponse response = 
 supportClient.describeSeverityLevels(severityLevelsRequest); 
            List<SeverityLevel> severityLevels = response.severityLevels();
             String levelName = null; 
             for (SeverityLevel sevLevel : severityLevels) { 
                 System.out.println("The severity level name is: " + 
 sevLevel.name()); 
                 if (sevLevel.name().compareTo("High") == 0) 
                      levelName = sevLevel.name(); 
 } 
             return levelName; 
         } catch (SupportException e) { 
             System.out.println(e.getLocalizedMessage()); 
             System.exit(1); 
         } 
         return ""; 
    }
```
• API の詳細については、「 API AWS SDK for Java 2.x リファレン[スDescribeSeverity」の](https://docs.aws.amazon.com/goto/SdkForJavaV2/support-2013-04-15/DescribeSeverityLevels) [「レベル](https://docs.aws.amazon.com/goto/SdkForJavaV2/support-2013-04-15/DescribeSeverityLevels)」を参照してください。

### **JavaScript**

SDK for JavaScript (v3)

**a** Note

については、「」を参照してください GitHub。[AWS コード例リポジトリ](https://github.com/awsdocs/aws-doc-sdk-examples/tree/main/javascriptv3/example_code/support#code-examples) で全く同じ 例を見つけて、設定と実行の方法を確認してください。

```
import { DescribeSeverityLevelsCommand } from "@aws-sdk/client-support";
import { client } from "../libs/client.js";
export const main = async () => {
  try { 
    // Get the list of severity levels. 
     // The available values depend on the support plan for the account. 
     const response = await client.send(new DescribeSeverityLevelsCommand({})); 
     console.log(response.severityLevels); 
     return response; 
  } catch (err) { 
     console.error(err); 
  }
};
```
• API の詳細については、「 API AWS SDK for JavaScript リファレンス[DescribeSeverity」の](https://docs.aws.amazon.com/AWSJavaScriptSDK/v3/latest/client/support/command/DescribeSeverityLevelsCommand) [「レベル](https://docs.aws.amazon.com/AWSJavaScriptSDK/v3/latest/client/support/command/DescribeSeverityLevelsCommand)」を参照してください。

Kotlin

SDK for Kotlin

**a** Note

```
suspend fun displaySevLevels(): String { 
     var levelName = "" 
     val severityLevelsRequest = 
         DescribeSeverityLevelsRequest { 
             language = "en" 
         } 
     SupportClient { region = "us-west-2" }.use { supportClient -> 
         val response = 
  supportClient.describeSeverityLevels(severityLevelsRequest) 
         response.severityLevels?.forEach { sevLevel -> 
             println("The severity level name is: ${sevLevel.name}") 
             if (sevLevel.name == "High") { 
                  levelName = sevLevel.name!! 
 } 
         } 
         return levelName 
     }
}
```
• API の詳細については、[DescribeSeverity「 SDK for Kotlin API リファレンス」の「レベ](https://sdk.amazonaws.com/kotlin/api/latest/index.html) [ル](https://sdk.amazonaws.com/kotlin/api/latest/index.html)」を参照してください。 AWS

### PowerShell

のツール PowerShell

例 1: AWS サポートケースに割り当てることができる重要度レベルのリストを返します。

```
Get-ASASeverityLevel
```
例 2: AWS サポートケースに割り当てることができる重要度レベルのリストを返します。レベ ルの名前は日本語で返されます。

```
Get-ASASeverityLevel -Language "ja"
```
• API の詳細については、[DescribeSeverity「 コマンドレットリファレンス」の「レベル」](https://docs.aws.amazon.com/powershell/latest/reference)を 参照してください。 AWS Tools for PowerShell

## Python

### SDK for Python (Boto3)

**a** Note

```
class SupportWrapper: 
     """Encapsulates Support actions.""" 
     def __init__(self, support_client): 
        "" ""
         :param support_client: A Boto3 Support client. 
         """ 
         self.support_client = support_client 
     @classmethod 
     def from_client(cls): 
 """ 
         Instantiates this class from a Boto3 client. 
        "''" support_client = boto3.client("support") 
         return cls(support_client) 
     def describe_severity_levels(self, language): 
 """ 
         Get the descriptions of available severity levels for support cases for a 
 language. 
         :param language: The language for support severity levels. 
         Currently, only "en" (English) and "ja" (Japanese) are supported. 
         :return: The list of severity levels. 
        ^{\rm{m}} ""
         try: 
             response = 
  self.support_client.describe_severity_levels(language=language) 
             severity_levels = response["severityLevels"] 
         except ClientError as err:
```

```
 if err.response["Error"]["Code"] == "SubscriptionRequiredException": 
                 logger.info( 
                     "You must have a Business, Enterprise On-Ramp, or Enterprise 
 Support " 
                     "plan to use the AWS Support API. \n\tPlease upgrade your 
 subscription to run these " 
                     "examples." 
) else: 
                 logger.error( 
                     "Couldn't get severity levels for language %s. Here's why: 
%s: %s",
                     language, 
                     err.response["Error"]["Code"], 
                     err.response["Error"]["Message"], 
) raise 
        else: 
            return severity_levels
```
• API の詳細については、[DescribeSeverity「 SDK for Python \(Boto3\) API リファレンス」の](https://docs.aws.amazon.com/goto/boto3/support-2013-04-15/DescribeSeverityLevels) [「レベル](https://docs.aws.amazon.com/goto/boto3/support-2013-04-15/DescribeSeverityLevels)」を参照してください。 AWS

AWS SDK デベロッパーガイドとコード例の完全なリストについては、「」を参照してくださ い[AWS SDK AWS Support での の使用。](#page-38-0)このトピックには、使用開始方法に関する情報と、以前の SDK バージョンの詳細も含まれています。

# AWS SDK または CLI

# **DescribeTrustedAdvisorCheckRefreshStatuses**で を使用する

以下のコード例は、DescribeTrustedAdvisorCheckRefreshStatuses の使用方法を示してい ます。

CLI

AWS CLI

AWS Trusted Advisor チェックの更新ステータスを一覧表示するには

次のdescribe-trusted-advisor-check-refresh-statuses例では、Amazon S3 バ ケットのアクセス許可と IAM の使用という 2 つの Trusted Advisor チェックの更新ステータス を一覧表示します。

```
aws support describe-trusted-advisor-check-refresh-statuses \ 
     --check-id "Pfx0RwqBli" "zXCkfM1nI3"
```
出力:

```
{ 
      "statuses": [ 
          { 
               "checkId": "Pfx0RwqBli", 
               "status": "none", 
               "millisUntilNextRefreshable": 0 
          }, 
          { 
               "checkId": "zXCkfM1nI3", 
               "status": "none", 
               "millisUntilNextRefreshable": 0 
          } 
    \mathbf{I}}
```
詳細については、AWS 「 サポートユーザーガイド[AWS Trusted Advisor」](https://docs.aws.amazon.com/awssupport/latest/user/trusted-advisor.html)を参照してくださ い。

• API の詳細については、「 コマンドリファレン ス[DescribeTrustedAdvisorCheckRefreshStatuses」](https://awscli.amazonaws.com/v2/documentation/api/latest/reference/support/describe-trusted-advisor-check-refresh-statuses.html)の「」を参照してください。 AWS CLI

**PowerShell** 

のツール PowerShell

例 1: 指定されたチェックの更新リクエストの現在のステータスを返します。Request-ASA を 使用して、チェックのステータス情報の更新をリクエストTrustedAdvisorCheckRefresh でき ます。

Get-ASATrustedAdvisorCheckRefreshStatus -CheckId @("checkid1", "checkid2")

• API の詳細については、「 コマンドレットリファレン ス[DescribeTrustedAdvisorCheckRefreshStatuses」](https://docs.aws.amazon.com/powershell/latest/reference)の「」を参照してください。 AWS Tools for PowerShell

AWS SDK デベロッパーガイドとコード例の完全なリストについては、「」を参照してくださ い[AWS SDK AWS Support での の使用。](#page-38-0)このトピックには、使用開始方法に関する情報と、以前の SDK バージョンの詳細も含まれています。

# AWS SDK または CLI **DescribeTrustedAdvisorCheckResult**で を使 用する

以下のコード例は、DescribeTrustedAdvisorCheckResult の使用方法を示しています。

# $CLI$

AWS CLI

AWS Trusted Advisor チェックの結果を一覧表示するには

```
次のdescribe-trusted-advisor-check-result例では、IAM の使用チェックの結果を
一覧表示します。
```

```
aws support describe-trusted-advisor-check-result \ 
     --check-id "zXCkfM1nI3"
```
出力:

```
{ 
     "result": { 
          "checkId": "zXCkfM1nI3", 
          "timestamp": "2020-05-13T21:38:05Z", 
          "status": "ok", 
          "resourcesSummary": { 
              "resourcesProcessed": 1, 
              "resourcesFlagged": 0, 
              "resourcesIgnored": 0, 
              "resourcesSuppressed": 0 
         }, 
          "categorySpecificSummary": { 
              "costOptimizing": {
```
 "estimatedMonthlySavings": 0.0, "estimatedPercentMonthlySavings": 0.0 } }, "flaggedResources": [ { "status": "ok", "resourceId": "47DEQpj8HBSa-\_TImW-5JCeuQeRkm5NMpJWZEXAMPLE", "isSuppressed": false } ] } }

詳細については、AWS 「 サポートユーザーガイド[AWS Trusted Advisor」](https://docs.aws.amazon.com/awssupport/latest/user/trusted-advisor.html)を参照してくださ  $U_{\alpha}$ 

• API の詳細については、AWS CLI 「 コマンドリファレン ス[DescribeTrustedAdvisorCheck」の結果](https://awscli.amazonaws.com/v2/documentation/api/latest/reference/support/describe-trusted-advisor-check-result.html)を参照してください。

## **PowerShell**

# のツール PowerShell

例 1: Trusted Advisor チェックの結果を返します。利用可能な Trusted Advisor チェックのリ ストは、Get-ASA TrustedAdvisorChecks を使用して取得できます。出力は、チェックの全体 的なステータス、チェックが最後に実行されたタイムスタンプ、および特定のチェックの一 意のチェック ID です。結果を日本語で出力するには、-Language "ja" パラメータを追加しま す。

Get-ASATrustedAdvisorCheckResult -CheckId "checkid1"

• API の詳細については、AWS Tools for PowerShell 「 コマンドレットリファレン ス[DescribeTrustedAdvisorCheck」の結果](https://docs.aws.amazon.com/powershell/latest/reference)を参照してください。

AWS SDK デベロッパーガイドとコード例の完全なリストについては、「」を参照してくださ い[AWS SDK AWS Support での の使用。](#page-38-0)このトピックには、使用開始方法に関する情報と、以前の SDK バージョンの詳細も含まれています。

# AWS SDK または CLI **DescribeTrustedAdvisorCheckSummaries**で を使用する

以下のコード例は、DescribeTrustedAdvisorCheckSummaries の使用方法を示しています。

# CLI

AWS CLI

AWS Trusted Advisor チェックの概要を一覧表示するには

次のdescribe-trusted-advisor-check-summaries例では、Amazon S3 バケットのア クセス許可と IAM の使用という 2 つの Trusted Advisor チェックの結果を一覧表示します。

```
aws support describe-trusted-advisor-check-summaries \ 
     --check-ids "Pfx0RwqBli" "zXCkfM1nI3"
```
出力:

```
{ 
     "summaries": [ 
         { 
             "checkId": "Pfx0RwqBli", 
             "timestamp": "2020-05-13T21:38:12Z", 
             "status": "ok", 
             "hasFlaggedResources": true, 
             "resourcesSummary": { 
                  "resourcesProcessed": 44, 
                  "resourcesFlagged": 0, 
                  "resourcesIgnored": 0, 
                  "resourcesSuppressed": 0 
             }, 
             "categorySpecificSummary": { 
                  "costOptimizing": { 
                      "estimatedMonthlySavings": 0.0, 
                      "estimatedPercentMonthlySavings": 0.0 
 } 
 } 
         }, 
         { 
             "checkId": "zXCkfM1nI3", 
             "timestamp": "2020-05-13T21:38:05Z",
```
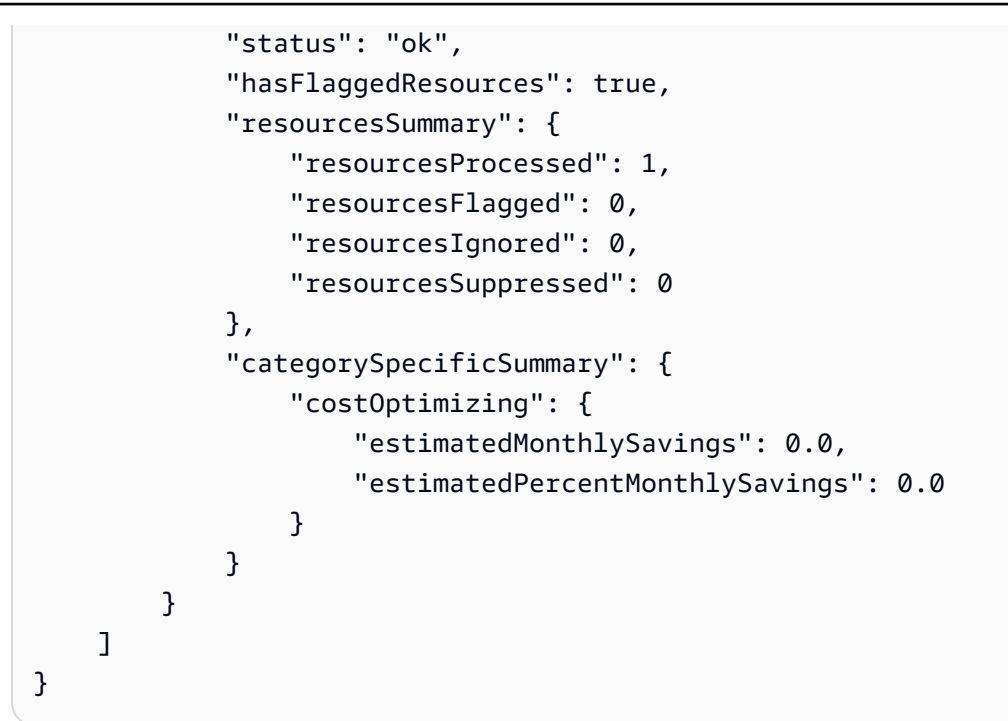

詳細については、AWS 「 サポートユーザーガイド[AWS Trusted Advisor」](https://docs.aws.amazon.com/awssupport/latest/user/trusted-advisor.html)を参照してくださ い。

• API の詳細については、AWS CLI 「 コマンドリファレン ス[DescribeTrustedAdvisorCheck](https://awscli.amazonaws.com/v2/documentation/api/latest/reference/support/describe-trusted-advisor-check-summaries.html)」の「概要」を参照してください。

**PowerShell** 

のツール PowerShell

例 1: 指定された Trusted Advisor チェックの最新の概要を返します。

Get-ASATrustedAdvisorCheckSummary -CheckId "checkid1"

例 2: 指定された Trusted Advisor チェックの最新の概要を返します。

Get-ASATrustedAdvisorCheckSummary -CheckId @("checkid1", "checkid2")

• API の詳細については、[DescribeTrustedAdvisorCheck「 コマンドレットリファレンスA](https://docs.aws.amazon.com/powershell/latest/reference)WS Tools for PowerShell 」の「概要」を参照してください。

DescribeTrustedAdvisorCheckSummaries API バージョン 2013-04-15 664

AWS SDK デベロッパーガイドとコード例の完全なリストについては、「」を参照してくださ い[AWS SDK AWS Support での の使用。](#page-38-0)このトピックには、使用開始方法に関する情報と、以前の SDK バージョンの詳細も含まれています。

# AWS SDK または CLI **DescribeTrustedAdvisorChecks**で を使用する

以下のコード例は、DescribeTrustedAdvisorChecks の使用方法を示しています。

CLI

AWS CLI

利用可能な AWS Trusted Advisor チェックを一覧表示するには

次のdescribe-trusted-advisor-checks例では、 AWS アカウントで利用可能な Trusted Advisor チェックを一覧表示します。この情報には、チェック名、ID、説明、カテゴ リ、メタデータが含まれます。読みやすくするために、出力は短縮されていることに注意して ください。

aws support describe-trusted-advisor-checks \ --language "en"

出力:

```
{ 
     "checks": [ 
         { 
             "id": "zXCkfM1nI3", 
             "name": "IAM Use", 
             "description": "Checks for your use of AWS Identity and Access 
 Management (IAM). You can use IAM to create users, groups, and roles in 
 AWS, and you can use permissions to control access to AWS resources. \n<br>
\n<br>\n<b>Alert Criteria</b><br>\nYellow: No IAM users have been created 
 for this account.\n<br>\n<br>\n<b>Recommended Action</b><br>\nCreate one or 
 more IAM users and groups in your account. You can then create additional 
 users whose permissions are limited to perform specific tasks in your AWS 
 environment. For more information, see <a href=\"https://docs.aws.amazon.com/
IAM/latest/UserGuide/IAMGettingStarted.html\" target=\"_blank\">Getting 
 Started</a>. \n<br><br>\n<b>Additional Resources</b><br>\n<a href=\"https://
docs.aws.amazon.com/IAM/latest/UserGuide/IAM_Introduction.html\" target=\"_blank
\">What Is IAM?</a>",
```

```
 "category": "security",
```

```
 "metadata": [] 
           } 
      ]
}
```
詳細については、AWS 「 サポートユーザーガイド[AWS Trusted Advisor」](https://docs.aws.amazon.com/awssupport/latest/user/trusted-advisor.html)を参照してくださ い。

• API の詳細については、「 コマンドリファレンス[DescribeTrustedAdvisorChecks」](https://awscli.amazonaws.com/v2/documentation/api/latest/reference/support/describe-trusted-advisor-checks.html)の「」 を参照してください。 AWS CLI

**PowerShell** 

のツール PowerShell

例 1: Trusted Advisor チェックのコレクションを返します。英語出力には「en」、日本語出力 には「ja」のいずれかを受け入れる言語パラメータを指定する必要があります。

Get-ASATrustedAdvisorCheck -Language "en"

• API の詳細については、「 コマンドレットリファレンス[DescribeTrustedAdvisorChecks」](https://docs.aws.amazon.com/powershell/latest/reference) の「」を参照してください。 AWS Tools for PowerShell

AWS SDK デベロッパーガイドとコード例の完全なリストについては、「」を参照してくださ い[AWS SDK AWS Support での の使用。](#page-38-0)このトピックには、使用開始方法に関する情報と、以前の SDK バージョンの詳細も含まれています。

# AWS SDK または CLI **RefreshTrustedAdvisorCheck**で を使用する

以下のコード例は、RefreshTrustedAdvisorCheck の使用方法を示しています。

CLI

AWS CLI

AWS Trusted Advisor チェックを更新するには

次のrefresh-trusted-advisor-check例では、 AWS アカウントの Amazon S3 Bucket Permissions Trusted Advisor チェックを更新します。

aws support refresh-trusted-advisor-check \

```
AWS Support ユーザーガイド
```

```
 --check-id "Pfx0RwqBli"
```
出力:

```
{ 
     "status": { 
          "checkId": "Pfx0RwqBli", 
          "status": "enqueued", 
          "millisUntilNextRefreshable": 3599992 
     }
}
```
詳細については、AWS 「 サポートユーザーガイド[AWS Trusted Advisor」](https://docs.aws.amazon.com/awssupport/latest/user/trusted-advisor.html)を参照してくださ い。

• API の詳細については、「 コマンドリファレンス[RefreshTrustedAdvisorCheck」](https://awscli.amazonaws.com/v2/documentation/api/latest/reference/support/refresh-trusted-advisor-check.html)の「」を 参照してください。 AWS CLI

**PowerShell** 

のツール PowerShell

例 1: 指定された Trusted Advisor チェックの更新をリクエストします。

Request-ASATrustedAdvisorCheckRefresh -CheckId "checkid1"

• API の詳細については、「 コマンドレットリファレンス[RefreshTrustedAdvisorCheck」](https://docs.aws.amazon.com/powershell/latest/reference)の 「」を参照してください。 AWS Tools for PowerShell

AWS SDK デベロッパーガイドとコード例の完全なリストについては、「」を参照してくださ い[AWS SDK AWS Support での の使用。](#page-38-0)このトピックには、使用開始方法に関する情報と、以前の SDK バージョンの詳細も含まれています。

# AWS SDK または CLI **ResolveCase**で を使用する

以下のコード例は、ResolveCase の使用方法を示しています。

アクション例は、より大きなプログラムからのコードの抜粋であり、コンテキスト内で実行する必要 があります。次のコード例で、このアクションのコンテキストを確認できます。

• [ケースを開始する](#page-681-0)

### .NET

AWS SDK for .NET

**a** Note

については、「」を参照してください GitHub。[AWS コード例リポジトリ](https://github.com/awsdocs/aws-doc-sdk-examples/tree/main/dotnetv3/Support#code-examples) で全く同じ 例を見つけて、設定と実行の方法を確認してください。

```
 /// <summary> 
     /// Resolve a support case by caseId. 
     /// </summary> 
     /// <param name="caseId">Id for the support case.</param> 
    /// <returns>The final status of the case after resolving.</returns>
     public async Task<string> ResolveCase(string caseId) 
     { 
         var response = await _amazonSupport.ResolveCaseAsync( 
              new ResolveCaseRequest() 
\{\hspace{.8cm},\hspace{.8cm}\} CaseId = caseId 
              }); 
         return response.FinalCaseStatus; 
     }
```
• API の詳細については、「 API リファレンス[ResolveCase」](https://docs.aws.amazon.com/goto/DotNetSDKV3/support-2013-04-15/ResolveCase)の「」を参照してください。 AWS SDK for NFT

 $CLI$ 

AWS CLI

サポートケースを解決する

次のresolve-case例では、 AWS アカウントのサポートケースを解決します。

```
aws support resolve-case \ 
     --case-id "case-12345678910-2013-c4c1d2bf33c5cf47"
```
出力:

```
{ 
     "finalCaseStatus": "resolved", 
     "initialCaseStatus": "work-in-progress"
}
```
詳細については、「AWS サポートユーザーガイド」の「[ケース管理」](https://docs.aws.amazon.com/awssupport/latest/user/case-management.html)を参照してください。

• API の詳細については、「 コマンドリファレンス[ResolveCase](https://awscli.amazonaws.com/v2/documentation/api/latest/reference/support/resolve-case.html)」の「」を参照してくださ い。 AWS CLI

Java

SDK for Java 2.x

**a** Note

```
 public static void resolveSupportCase(SupportClient supportClient, String 
 caseId) { 
        try { 
            ResolveCaseRequest caseRequest = ResolveCaseRequest.builder() 
                     .caseId(caseId) 
                     .build(); 
            ResolveCaseResponse response = 
 supportClient.resolveCase(caseRequest); 
            System.out.println("The status of case " + caseId + " is " + 
 response.finalCaseStatus()); 
        } catch (SupportException e) { 
            System.out.println(e.getLocalizedMessage()); 
            System.exit(1); 
        } 
    }
```
• API の詳細については、「 API リファレンス[ResolveCase」](https://docs.aws.amazon.com/goto/SdkForJavaV2/support-2013-04-15/ResolveCase)の「」を参照してください。 AWS SDK for Java 2.x

**JavaScript** 

SDK for JavaScript (v3)

**a** Note

については、「」を参照してください GitHub。[AWS コード例リポジトリ](https://github.com/awsdocs/aws-doc-sdk-examples/tree/main/javascriptv3/example_code/support#code-examples) で全く同じ 例を見つけて、設定と実行の方法を確認してください。

```
import { ResolveCaseCommand } from "@aws-sdk/client-support";
import { client } from "../libs/client.js";
const main = async () => {
   try { 
     const response = await client.send( 
       new ResolveCaseCommand({ 
        caseId: "CASE_ID", 
      }), 
    );
     console.log(response.finalCaseStatus); 
     return response; 
  } catch (err) { 
     console.error(err); 
   }
};
```
• API の詳細については、「 API リファレンス[ResolveCase」](https://docs.aws.amazon.com/AWSJavaScriptSDK/v3/latest/client/support/command/ResolveCaseCommand)の「」を参照してください。 AWS SDK for JavaScript

### Kotlin

## SDK for Kotlin

**a** Note については、「」を参照してください GitHub。[AWS コード例リポジトリ](https://github.com/awsdocs/aws-doc-sdk-examples/tree/main/kotlin/services/support#code-examples) で全く同じ 例を見つけて、設定と実行の方法を確認してください。

```
suspend fun resolveSupportCase(caseIdVal: String) { 
     val caseRequest = 
         ResolveCaseRequest { 
             caseId = caseIdVal 
         } 
     SupportClient { region = "us-west-2" }.use { supportClient -> 
         val response = supportClient.resolveCase(caseRequest) 
         println("The status of case $caseIdVal is ${response.finalCaseStatus}") 
     }
}
```
• API の詳細については、 AWS SDK for Kotlin API リファレンス[ResolveCase](https://sdk.amazonaws.com/kotlin/api/latest/index.html)の「」を参照 してください。

**PowerShell** 

のツール PowerShell

例 1: 指定されたケースの初期状態と、解決のための呼び出しが完了した後の現在の状態を返 します。

Resolve-ASACase -CaseId "case-12345678910-2013-c4c1d2bf33c5cf47"

• API の詳細については、「 コマンドレットリファレンス[ResolveCase](https://docs.aws.amazon.com/powershell/latest/reference)」の「」を参照して ください。 AWS Tools for PowerShell

### Python

SDK for Python (Boto3)

**a** Note

```
class SupportWrapper: 
     """Encapsulates Support actions.""" 
     def __init__(self, support_client): 
         "" ""
          :param support_client: A Boto3 Support client. 
          """ 
         self.support_client = support_client 
     @classmethod 
     def from_client(cls): 
 """ 
         Instantiates this class from a Boto3 client. 
        ^{\prime\prime\prime\prime\prime\prime\prime} support_client = boto3.client("support") 
         return cls(support_client) 
     def resolve_case(self, case_id): 
         "" ""
         Resolve a support case by its caseId. 
          :param case_id: The ID of the case to resolve. 
          :return: The final status of the case. 
         """ 
         try: 
              response = self.support_client.resolve_case(caseId=case_id) 
              final_status = response["finalCaseStatus"] 
         except ClientError as err: 
              if err.response["Error"]["Code"] == "SubscriptionRequiredException": 
                   logger.info(
```

```
 "You must have a Business, Enterprise On-Ramp, or Enterprise 
 Support " 
                    "plan to use the AWS Support API. \n\tPlease upgrade your 
 subscription to run these " 
                    "examples." 
) else: 
                logger.error( 
                    "Couldn't resolve case. Here's why: %s: %s", 
                    err.response["Error"]["Code"], 
                    err.response["Error"]["Message"], 
) raise 
        else: 
            return final_status
```
• API の詳細については、 [ResolveCase](https://docs.aws.amazon.com/goto/boto3/support-2013-04-15/ResolveCase) AWS SDK for Python (Boto3) API リファレンス の「」を参照してください。

AWS SDK デベロッパーガイドとコード例の完全なリストについては、「」を参照してくださ い[AWS SDK AWS Support での の使用。](#page-38-0)このトピックには、使用開始方法に関する情報と、以前の SDK バージョンの詳細も含まれています。

# AWS SDKs AWS Support を使用するシナリオ

次のコード例は、 AWS SDKs を使用して で AWS Support 一般的なシナリオを実装する方法を示し ています。これらのシナリオは、 内で複数の関数を呼び出して特定のタスクを実行する方法を示し ています AWS Support。各シナリオには GitHub、コードの設定と実行の手順を示す へのリンクが含 まれています。

例

• [AWS SDK を使用して AWS Support ケースを開始する](#page-681-0)

# <span id="page-681-0"></span>AWS SDK を使用して AWS Support ケースを開始する

次のコード例は、以下を実行する方法を示しています。

- ケースの利用可能なサービスと重要度レベルを取得して表示する方法
- 選択したサービス、カテゴリ、重要度レベルを使用してサポートケースを作成する方法
- 当日のオープンケースのリストを取得して表示する方法
- 新しいケースに添付セットとコミュニケーションを追加する方法
- ケースの新しい添付ファイルとコミュニケーションについて説明する方法
- ケースを解決する方法
- 当日の解決済みケースのリストを取得して表示する方法

### .NET

AWS SDK for .NET

### **G** Note

については、「」を参照してください GitHub。[AWS コード例リポジトリ](https://github.com/awsdocs/aws-doc-sdk-examples/tree/main/dotnetv3/Support#code-examples) で全く同じ 例を見つけて、設定と実行の方法を確認してください。

## コマンドプロンプトからインタラクティブのシナリオを実行します。

```
/// <summary>
/// Hello AWS Support example.
/// </summary>
public static class SupportCaseScenario
{ 
     /* 
     Before running this .NET code example, set up your development environment, 
  including your credentials. 
     To use the AWS Support API, you must have one of the following AWS Support 
  plans: Business, Enterprise On-Ramp, or Enterprise. 
     This .NET example performs the following tasks: 
     1. Get and display services. Select a service from the list. 
     2. Select a category from the selected service. 
     3. Get and display severity levels and select a severity level from the 
  list. 
     4. Create a support case using the selected service, category, and severity 
  level.
```

```
 5. Get and display a list of open support cases for the current day. 
    6. Create an attachment set with a sample text file to add to the case. 
    7. Add a communication with the attachment to the support case. 
    8. List the communications of the support case. 
     9. Describe the attachment set. 
    10. Resolve the support case. 
    11. Get a list of resolved cases for the current day. 
    */ 
    private static SupportWrapper _supportWrapper = null!; 
    static async Task Main(string[] args) 
   \{ // Set up dependency injection for the AWS Support service. 
         // Use your AWS profile name, or leave it blank to use the default 
 profile. 
         using var host = Host.CreateDefaultBuilder(args) 
             .ConfigureLogging(logging => 
                 logging.AddFilter("System", LogLevel.Debug) 
                      .AddFilter<DebugLoggerProvider>("Microsoft", 
 LogLevel.Information) 
                      .AddFilter<ConsoleLoggerProvider>("Microsoft", 
 LogLevel.Trace)) 
             .ConfigureServices((_, services) => 
                 services.AddAWSService<IAmazonAWSSupport>(new AWSOptions() 
{ Profile = "default" })
                     .AddTransient<SupportWrapper>() 
) .Build(); 
         var logger = LoggerFactory.Create(builder => 
        \{ builder.AddConsole(); 
         }).CreateLogger(typeof(SupportCaseScenario)); 
         _supportWrapper = host.Services.GetRequiredService<SupportWrapper>(); 
         Console.WriteLine(new string('-', 80)); 
         Console.WriteLine("Welcome to the AWS Support case example scenario."); 
         Console.WriteLine(new string('-', 80)); 
         try 
         { 
             var apiSupported = await _supportWrapper.VerifySubscription();
```
```
 if (!apiSupported) 
\{\hspace{.1cm} \} logger.LogError("You must have a Business, Enterprise On-Ramp, or 
 Enterprise Support " + 
                                   "plan to use the AWS Support API. \n\tPlease 
 upgrade your subscription to run these examples."); 
                 return; 
 } 
             var service = await DisplayAndSelectServices(); 
             var category = DisplayAndSelectCategories(service); 
             var severityLevel = await DisplayAndSelectSeverity(); 
             var caseId = await CreateSupportCase(service, category, 
 severityLevel); 
             await DescribeTodayOpenCases(); 
            var attachmentSetId = await CreateAttachmentSet();
            await AddCommunicationToCase(attachmentSetId, caseId);
             var attachmentId = await ListCommunicationsForCase(caseId); 
             await DescribeCaseAttachment(attachmentId); 
             await ResolveCase(caseId); 
             await DescribeTodayResolvedCases(); 
             Console.WriteLine(new string('-', 80)); 
             Console.WriteLine("AWS Support case example scenario complete."); 
             Console.WriteLine(new string('-', 80)); 
         } 
         catch (Exception ex) 
         { 
             logger.LogError(ex, "There was a problem executing the scenario."); 
         } 
    } 
    /// <summary>
```

```
 /// List some available services from AWS Support, and select a service for 
 the example. 
    /// </summary> 
    /// <returns>The selected service.</returns>
     private static async Task<Service> DisplayAndSelectServices() 
     { 
         Console.WriteLine(new string('-', 80)); 
         var services = await _supportWrapper.DescribeServices(); 
         Console.WriteLine($"AWS Support client returned {services.Count} 
 services."); 
         Console.WriteLine($"1. Displaying first 10 services:"); 
        for (int i = 0; i < 10 && i < services. Count; i^{++})
         { 
            Console.WriteLine(\sqrt{s''t_i + 1}. {services[i].Name}");
         } 
         var choiceNumber = 0; 
        while (choiceNumber < 1 || choiceNumber > services.Count)
         { 
             Console.WriteLine( 
                 "Select an example support service by entering a number from the 
 preceding list:"); 
             var choice = Console.ReadLine(); 
             Int32.TryParse(choice, out choiceNumber); 
 } 
         Console.WriteLine(new string('-', 80)); 
         return services[choiceNumber - 1]; 
     } 
    /// <summary> 
    /// List the available categories for a service and select a category for the 
 example. 
    /// </summary> 
    /// <param name="service">Service to use for displaying categories.</param> 
    /// <returns>The selected category.</returns>
     private static Category DisplayAndSelectCategories(Service service) 
     { 
         Console.WriteLine(new string('-', 80)); 
         Console.WriteLine($"2. Available support categories for Service 
 \"{service.Name}\":"); 
        for (int i = 0; i < service. Categories. Count; i^{++})
```

```
 { 
            Console.WriteLine($"\t{i + 1}. {service.Categories[i].Name}"); 
        } 
        var choiceNumber = 0; 
        while (choiceNumber < 1 || choiceNumber > service.Categories.Count) 
        { 
            Console.WriteLine( 
                 "Select an example support category by entering a number from the 
 preceding list:"); 
            var choice = Console.ReadLine(); 
            Int32.TryParse(choice, out choiceNumber); 
        } 
        Console.WriteLine(new string('-', 80)); 
        return service.Categories[choiceNumber - 1]; 
    } 
    /// <summary> 
    /// List available severity levels from AWS Support, and select a level for 
 the example. 
    /// </summary> 
   /// <returns>The selected severity level.</returns>
    private static async Task<SeverityLevel> DisplayAndSelectSeverity() 
    { 
        Console.WriteLine(new string('-', 80)); 
        var severityLevels = await _supportWrapper.DescribeSeverityLevels(); 
        Console.WriteLine($"3. Get and display available severity levels:"); 
       for (int i = 0; i < 10 && i < severityLevels. Count; i^{++})
        { 
            Console.WriteLine($"\t{i + 1}. {severityLevels[i].Name}"); 
        } 
        var choiceNumber = 0; 
        while (choiceNumber < 1 || choiceNumber > severityLevels.Count) 
       \left\{ \right. Console.WriteLine( 
                 "Select an example severity level by entering a number from the 
 preceding list:"); 
            var choice = Console.ReadLine(); 
            Int32.TryParse(choice, out choiceNumber); 
        }
```

```
 Console.WriteLine(new string('-', 80)); 
        return severityLevels[choiceNumber - 1]; 
    } 
    /// <summary> 
    /// Create an example support case. 
    /// </summary> 
    /// <param name="service">Service to use for the new case.</param> 
    /// <param name="category">Category to use for the new case.</param> 
    /// <param name="severity">Severity to use for the new case.</param> 
   /// <returns>The caseId of the new support case.</returns>
    private static async Task<string> CreateSupportCase(Service service, 
        Category category, SeverityLevel severity) 
    { 
        Console.WriteLine(new string('-', 80)); 
        Console.WriteLine($"4. Create an example support case" + 
                           $" with the following settings:" + 
                           $" \n\tService: {service.Name}, Category: 
 {category.Name} " + 
                           $"and Severity Level: {severity.Name}."); 
        var caseId = await _supportWrapper.CreateCase(service.Code, 
 category.Code, severity.Code, 
            "Example case for testing, ignore.", "This is my example support 
 case."); 
        Console.WriteLine($"\tNew case created with ID {caseId}"); 
        Console.WriteLine(new string('-', 80)); 
        return caseId; 
    } 
    /// <summary> 
    /// List open cases for the current day. 
    /// </summary> 
   /// <returns>Async task.</returns>
    private static async Task DescribeTodayOpenCases() 
   \left\{ \right. Console.WriteLine($"5. List the open support cases for the current 
 day."); 
        // Describe the cases. If it is empty, try again and allow time for the 
 new case to appear. 
        List<CaseDetails> currentOpenCases = null!;
```

```
while (currentOpenCases == null || currentOpenCases.Count == 0)
        { 
             Thread.Sleep(1000); 
             currentOpenCases = await _supportWrapper.DescribeCases( 
                 new List<string>(), 
                 null, 
                 false, 
                 false, 
                 DateTime.UtcNow.Date, 
                 DateTime.UtcNow); 
        } 
        foreach (var openCase in currentOpenCases) 
        { 
             Console.WriteLine($"\tCase: {openCase.CaseId} created 
 {openCase.TimeCreated}"); 
        } 
        Console.WriteLine(new string('-', 80)); 
    } 
    /// <summary> 
    /// Create an attachment set for a support case. 
    /// </summary> 
   /// <returns>The attachment set id.</returns>
    private static async Task<string> CreateAttachmentSet() 
   \mathcal{L} Console.WriteLine(new string('-', 80)); 
        Console.WriteLine($"6. Create an attachment set for a support case."); 
        var fileName = "example_attachment.txt"; 
        // Create the file if it does not already exist. 
        if (!File.Exists(fileName)) 
        { 
             await using StreamWriter sw = File.CreateText(fileName); 
             await sw.WriteLineAsync( 
                 "This is a sample file for attachment to a support case."); 
        } 
        await using var ms = new MemoryStream(await 
 File.ReadAllBytesAsync(fileName)); 
        var attachmentSetId = await _supportWrapper.AddAttachmentToSet( 
             ms,
```

```
 fileName); 
         Console.WriteLine($"\tNew attachment set created with id: \n
\t{attachmentSetId.Substring(0, 65)}..."); 
         Console.WriteLine(new string('-', 80)); 
         return attachmentSetId; 
     } 
     /// <summary> 
     /// Add an attachment set and communication to a case. 
     /// </summary> 
     /// <param name="attachmentSetId">Id of the attachment set.</param> 
     /// <param name="caseId">Id of the case to receive the attachment set.</
param> 
    /// <returns>Async task.</returns>
     private static async Task AddCommunicationToCase(string attachmentSetId, 
  string caseId) 
     { 
         Console.WriteLine(new string('-', 80)); 
         Console.WriteLine($"7. Add attachment set and communication to 
  {caseId}."); 
         await _supportWrapper.AddCommunicationToCase( 
             caseId, 
             "This is an example communication added to a support case.", 
             attachmentSetId); 
         Console.WriteLine($"\tNew attachment set and communication added to 
  {caseId}"); 
         Console.WriteLine(new string('-', 80)); 
     } 
     /// <summary> 
     /// List the communications for a case. 
     /// </summary> 
     /// <param name="caseId">Id of the case to describe.</param> 
    /// <returns>An attachment id.</returns>
     private static async Task<string> ListCommunicationsForCase(string caseId) 
     { 
         Console.WriteLine(new string('-', 80)); 
         Console.WriteLine($"8. List communications for case {caseId}.");
```

```
 var communications = await 
 _supportWrapper.DescribeCommunications(caseId); 
         var attachmentId = ""; 
         foreach (var communication in communications) 
         { 
             Console.WriteLine( 
                 $"\tCommunication created on: {communication.TimeCreated} has 
 {communication.AttachmentSet.Count} attachments."); 
             if (communication.AttachmentSet.Any()) 
\{\hspace{.1cm} \} attachmentId = communication.AttachmentSet.First().AttachmentId; 
 } 
         } 
         Console.WriteLine(new string('-', 80)); 
         return attachmentId; 
    } 
    /// <summary> 
    /// Describe an attachment by id. 
    /// </summary> 
    /// <param name="attachmentId">Id of the attachment to describe.</param> 
   /// <returns>Async task.</returns>
    private static async Task DescribeCaseAttachment(string attachmentId) 
    { 
         Console.WriteLine(new string('-', 80)); 
         Console.WriteLine($"9. Describe the attachment set."); 
        var attachment = await _supportWrapper.DescribeAttachment(attachmentId);
         var data = Encoding.ASCII.GetString(attachment.Data.ToArray()); 
         Console.WriteLine($"\tAttachment includes {attachment.FileName} with 
 data: \n\t{data}"); 
         Console.WriteLine(new string('-', 80)); 
    } 
    /// <summary> 
    /// Resolve the support case. 
    /// </summary> 
    /// <param name="caseId">Id of the case to resolve.</param> 
   /// <returns>Async task.</returns>
     private static async Task ResolveCase(string caseId) 
     {
```

```
 Console.WriteLine(new string('-', 80)); 
         Console.WriteLine($"10. Resolve case {caseId}."); 
         var status = await _supportWrapper.ResolveCase(caseId); 
         Console.WriteLine($"\tCase {caseId} has final status {status}"); 
         Console.WriteLine(new string('-', 80)); 
     } 
     /// <summary> 
     /// List resolved cases for the current day. 
     /// </summary> 
    /// <returns>Async Task.</returns>
     private static async Task DescribeTodayResolvedCases() 
    \sqrt{ } Console.WriteLine(new string('-', 80)); 
         Console.WriteLine($"11. List the resolved support cases for the current 
  day."); 
         var currentCases = await _supportWrapper.DescribeCases( 
              new List<string>(), 
              null, 
             false, 
              true, 
              DateTime.UtcNow.Date, 
              DateTime.UtcNow); 
         foreach (var currentCase in currentCases) 
        \sqrt{ } if (currentCase.Status == "resolved") 
\{\hspace{.1cm} \} Console.WriteLine( 
                      $"\tCase: {currentCase.CaseId}: status 
  {currentCase.Status}"); 
 } 
         } 
         Console.WriteLine(new string('-', 80)); 
     }
}
```
シナリオが AWS Support アクションに使用するラッパーメソッド。

```
/// <summary>
/// Wrapper methods to use AWS Support for working with support cases.
/// </summary>
public class SupportWrapper
{ 
     private readonly IAmazonAWSSupport _amazonSupport; 
     public SupportWrapper(IAmazonAWSSupport amazonSupport) 
    \{ _amazonSupport = amazonSupport; 
     } 
     /// <summary> 
     /// Get the descriptions of AWS services. 
     /// </summary> 
     /// <param name="name">Optional language for services. 
     /// Currently Chinese ("zh"), English ("en"), Japanese ("ja") and Korean 
  ("ko") are supported.</param> 
    /// <returns>The list of AWS service descriptions.</returns>
     public async Task<List<Service>> DescribeServices(string language = "en") 
    \sqrt{ }var response = await amazonSupport.DescribeServicesAsync(
             new DescribeServicesRequest() 
\{\hspace{.1cm} \} Language = language 
             }); 
         return response.Services; 
     } 
     /// <summary> 
     /// Get the descriptions of support severity levels. 
     /// </summary> 
     /// <param name="name">Optional language for severity levels. 
     /// Currently Chinese ("zh"), English ("en"), Japanese ("ja") and Korean 
  ("ko") are supported.</param> 
    /// <returns>The list of support severity levels.</returns>
     public async Task<List<SeverityLevel>> DescribeSeverityLevels(string language 
 = "en")
     { 
         var response = await _amazonSupport.DescribeSeverityLevelsAsync(
```

```
 new DescribeSeverityLevelsRequest() 
\{\hspace{.1cm} \} Language = language 
             }); 
         return response.SeverityLevels; 
     } 
    /// <summary> 
    /// Create a new support case. 
    /// </summary> 
    /// <param name="serviceCode">Service code for the new case.</param> 
    /// <param name="categoryCode">Category for the new case.</param> 
     /// <param name="severityCode">Severity code for the new case.</param> 
    /// <param name="subject">Subject of the new case.</param> 
    /// <param name="body">Body text of the new case.</param> 
    /// <param name="language">Optional language support for your case. 
    /// Currently Chinese ("zh"), English ("en"), Japanese ("ja") and Korean 
 ("ko") are supported.</param> 
     /// <param name="attachmentSetId">Optional Id for an attachment set for the 
 new case.</param> 
    /// <param name="issueType">Optional issue type for the new case. Options are 
 "customer-service" or "technical".</param> 
    /// <returns>The caseId of the new support case.</returns>
     public async Task<string> CreateCase(string serviceCode, string categoryCode, 
 string severityCode, string subject, 
        string body, string language = "en", string? attachmentSetId = null,
 string issueType = "customer-service") 
    \sqrt{ } var response = await _amazonSupport.CreateCaseAsync( 
             new CreateCaseRequest() 
\{\hspace{.1cm} \} ServiceCode = serviceCode, 
                 CategoryCode = categoryCode, 
                  SeverityCode = severityCode, 
                  Subject = subject, 
                 Language = language, 
                 AttachmentSetId = attachmentSetId, 
                  IssueType = issueType, 
                 CommunicationBody = body 
             }); 
         return response.CaseId; 
     }
```

```
 /// <summary> 
    /// Add an attachment to a set, or create a new attachment set if one does 
 not exist. 
    /// </summary> 
    /// <param name="data">The data for the attachment.</param> 
    /// <param name="fileName">The file name for the attachment.</param> 
    /// <param name="attachmentSetId">Optional setId for the attachment. Creates 
 a new attachment set if empty.</param> 
   /// <returns>The setId of the attachment.</returns>
     public async Task<string> AddAttachmentToSet(MemoryStream data, string 
fileName, string? attachmentSetId = null)
    { 
         var response = await _amazonSupport.AddAttachmentsToSetAsync( 
             new AddAttachmentsToSetRequest 
\{\hspace{.1cm} \} AttachmentSetId = attachmentSetId, 
                 Attachments = new List<Attachment> 
\overline{a} new Attachment 
\{Data = data.
                         FileName = fileName 
1999 1999 1999 1999 1999
 } 
             }); 
        return response.AttachmentSetId; 
    } 
    /// <summary> 
    /// Get description of a specific attachment. 
    /// </summary> 
    /// <param name="attachmentId">Id of the attachment, usually fetched by 
 describing the communications of a case.</param> 
   /// <returns>The attachment object.</returns>
     public async Task<Attachment> DescribeAttachment(string attachmentId) 
     { 
         var response = await _amazonSupport.DescribeAttachmentAsync( 
             new DescribeAttachmentRequest() 
\{\hspace{.1cm} \}
```

```
 AttachmentId = attachmentId 
             }); 
         return response.Attachment; 
     } 
     /// <summary> 
     /// Add communication to a case, including optional attachment set ID and CC 
  email addresses. 
     /// </summary> 
     /// <param name="caseId">Id for the support case.</param> 
     /// <param name="body">Body text of the communication.</param> 
     /// <param name="attachmentSetId">Optional Id for an attachment set.</param> 
     /// <param name="ccEmailAddresses">Optional list of CC email addresses.</
param> 
    /// <returns>True if successful.</returns>
    public async Task<bool> AddCommunicationToCase(string caseId, string body,
         string? attachmentSetId = null, List<string>? ccEmailAddresses = null) 
     { 
         var response = await _amazonSupport.AddCommunicationToCaseAsync( 
             new AddCommunicationToCaseRequest() 
\{\hspace{.1cm} \}CaseId = caseId, CommunicationBody = body, 
                 AttachmentSetId = attachmentSetId, 
                 CcEmailAddresses = ccEmailAddresses 
             }); 
         return response.Result; 
     } 
     /// <summary> 
     /// Describe the communications for a case, optionally with a date filter. 
     /// </summary> 
     /// <param name="caseId">The ID of the support case.</param> 
     /// <param name="afterTime">The optional start date for a filtered search.</
param> 
     /// <param name="beforeTime">The optional end date for a filtered search.</
param> 
    /// <returns>The list of communications for the case.</returns>
     public async Task<List<Communication>> DescribeCommunications(string caseId, 
  DateTime? afterTime = null, DateTime? beforeTime = null)
```

```
 { 
         var results = new List<Communication>(); 
         var paginateCommunications = 
 _amazonSupport.Paginators.DescribeCommunications( 
             new DescribeCommunicationsRequest() 
\{\hspace{.1cm} \}CaseId = caseId, AfterTime = afterTime?.ToString("s"), 
                 BeforeTime = beforeTime?.ToString("s") 
             }); 
         // Get the entire list using the paginator. 
         await foreach (var communications in 
  paginateCommunications.Communications) 
         { 
             results.Add(communications); 
         } 
         return results; 
     } 
    /// <summary> 
    /// Get case details for a list of case ids, optionally with date filters. 
    /// </summary> 
    /// <param name="caseIds">The list of case IDs.</param> 
    /// <param name="displayId">Optional display ID.</param> 
    /// <param name="includeCommunication">True to include communication. 
 Defaults to true.</param> 
    /// <param name="includeResolvedCases">True to include resolved cases. 
Defaults to false.</param>
    /// <param name="afterTime">The optional start date for a filtered search.</
param> 
    /// <param name="beforeTime">The optional end date for a filtered search.</
param> 
     /// <param name="language">Optional language support for your case. 
    /// Currently Chinese ("zh"), English ("en"), Japanese ("ja") and Korean 
  ("ko") are supported.</param> 
     /// <returns>A list of CaseDetails.</returns> 
     public async Task<List<CaseDetails>> DescribeCases(List<string> caseIds, 
  string? displayId = null, bool includeCommunication = true, 
         bool includeResolvedCases = false, DateTime? afterTime = null, DateTime? 
 beforeTime = null, string language = "en") 
\{
```

```
 var results = new List<CaseDetails>(); 
         var paginateCases = _amazonSupport.Paginators.DescribeCases( 
             new DescribeCasesRequest() 
\{\hspace{.1cm} \} CaseIdList = caseIds, 
                  DisplayId = displayId, 
                  IncludeCommunications = includeCommunication, 
                  IncludeResolvedCases = includeResolvedCases, 
                  AfterTime = afterTime?.ToString("s"), 
                  BeforeTime = beforeTime?.ToString("s"), 
                  Language = language 
             }); 
         // Get the entire list using the paginator. 
         await foreach (var cases in paginateCases.Cases) 
         { 
             results.Add(cases); 
         } 
         return results; 
     } 
     /// <summary> 
     /// Resolve a support case by caseId. 
     /// </summary> 
     /// <param name="caseId">Id for the support case.</param> 
    /// <returns>The final status of the case after resolving.</returns>
     public async Task<string> ResolveCase(string caseId) 
     { 
         var response = await _amazonSupport.ResolveCaseAsync( 
             new ResolveCaseRequest() 
\{\hspace{.1cm} \}\text{CaseId} = \text{caseId} }); 
         return response.FinalCaseStatus; 
     } 
     /// <summary> 
     /// Verify the support level for AWS Support API access. 
     /// </summary> 
     /// <returns>True if the subscription level supports API access.</returns> 
     public async Task<bool> VerifySubscription() 
     {
```

```
 try 
         { 
              var response = await _amazonSupport.DescribeServicesAsync( 
                  new DescribeServicesRequest() 
\overline{a} Language = "en" 
                  }); 
              return response.HttpStatusCode == HttpStatusCode.OK; 
         } 
         catch (Amazon.AWSSupport.AmazonAWSSupportException ex) 
         { 
              if (ex.ErrorCode == "SubscriptionRequiredException") 
             \left\{ \right. return false; 
 } 
              else throw; 
         } 
     }
}
```
- API の詳細については、「AWS SDK for .NET API リファレンス」の以下のトピックを参照 してください。
	- [AddAttachmentsToSet](https://docs.aws.amazon.com/goto/DotNetSDKV3/support-2013-04-15/AddAttachmentsToSet)
	- [AddCommunicationToCase](https://docs.aws.amazon.com/goto/DotNetSDKV3/support-2013-04-15/AddCommunicationToCase)
	- [CreateCase](https://docs.aws.amazon.com/goto/DotNetSDKV3/support-2013-04-15/CreateCase)
	- [DescribeAttachment](https://docs.aws.amazon.com/goto/DotNetSDKV3/support-2013-04-15/DescribeAttachment)
	- [DescribeCases](https://docs.aws.amazon.com/goto/DotNetSDKV3/support-2013-04-15/DescribeCases)
	- [DescribeCommunications](https://docs.aws.amazon.com/goto/DotNetSDKV3/support-2013-04-15/DescribeCommunications)
	- [DescribeServices](https://docs.aws.amazon.com/goto/DotNetSDKV3/support-2013-04-15/DescribeServices)
	- [DescribeSeverityレベル](https://docs.aws.amazon.com/goto/DotNetSDKV3/support-2013-04-15/DescribeSeverityLevels)
	- [ResolveCase](https://docs.aws.amazon.com/goto/DotNetSDKV3/support-2013-04-15/ResolveCase)

#### Java

SDK for Java 2 x

```
a Note
```
については、「」を参照してください GitHub。[AWS コード例リポジトリ](https://github.com/awsdocs/aws-doc-sdk-examples/tree/main/javav2/example_code/support#readme) で全く同じ 例を見つけて、設定と実行の方法を確認してください。

さまざまな AWS Support オペレーションを実行します。

```
import software.amazon.awssdk.core.SdkBytes;
import software.amazon.awssdk.regions.Region;
import software.amazon.awssdk.services.support.SupportClient;
import software.amazon.awssdk.services.support.model.AddAttachmentsToSetResponse;
import 
  software.amazon.awssdk.services.support.model.AddCommunicationToCaseRequest;
import 
  software.amazon.awssdk.services.support.model.AddCommunicationToCaseResponse;
import software.amazon.awssdk.services.support.model.Attachment;
import software.amazon.awssdk.services.support.model.AttachmentDetails;
import software.amazon.awssdk.services.support.model.CaseDetails;
import software.amazon.awssdk.services.support.model.Category;
import software.amazon.awssdk.services.support.model.Communication;
import software.amazon.awssdk.services.support.model.CreateCaseRequest;
import software.amazon.awssdk.services.support.model.CreateCaseResponse;
import software.amazon.awssdk.services.support.model.DescribeAttachmentRequest;
import software.amazon.awssdk.services.support.model.DescribeAttachmentResponse;
import software.amazon.awssdk.services.support.model.DescribeCasesRequest;
import software.amazon.awssdk.services.support.model.DescribeCasesResponse;
import 
  software.amazon.awssdk.services.support.model.DescribeCommunicationsRequest;
import 
  software.amazon.awssdk.services.support.model.DescribeCommunicationsResponse;
import software.amazon.awssdk.services.support.model.DescribeServicesRequest;
import software.amazon.awssdk.services.support.model.DescribeServicesResponse;
import 
  software.amazon.awssdk.services.support.model.DescribeSeverityLevelsRequest;
import 
  software.amazon.awssdk.services.support.model.DescribeSeverityLevelsResponse;
import software.amazon.awssdk.services.support.model.ResolveCaseRequest;
import software.amazon.awssdk.services.support.model.ResolveCaseResponse;
```

```
import software.amazon.awssdk.services.support.model.Service;
import software.amazon.awssdk.services.support.model.SeverityLevel;
import software.amazon.awssdk.services.support.model.SupportException;
import software.amazon.awssdk.services.support.model.AddAttachmentsToSetRequest;
import java.io.File;
import java.io.FileInputStream;
import java.io.FileNotFoundException;
import java.io.InputStream;
import java.time.Instant;
import java.time.temporal.ChronoUnit;
import java.util.ArrayList;
import java.util.List;
/** 
  * Before running this Java (v2) code example, set up your development 
  * environment, including your credentials. 
 * 
  * For more information, see the following documentation topic: 
 * 
  * https://docs.aws.amazon.com/sdk-for-java/latest/developer-guide/get-
started.html 
 * 
  * In addition, you must have the AWS Business Support Plan to use the AWS 
  * Support Java API. For more information, see: 
 * 
  * https://aws.amazon.com/premiumsupport/plans/ 
 * 
  * This Java example performs the following tasks: 
 * 
  * 1. Gets and displays available services. 
  * 2. Gets and displays severity levels. 
  * 3. Creates a support case by using the selected service, category, and 
  * severity level. 
  * 4. Gets a list of open cases for the current day. 
  * 5. Creates an attachment set with a generated file. 
  * 6. Adds a communication with the attachment to the support case. 
  * 7. Lists the communications of the support case. 
  * 8. Describes the attachment set included with the communication. 
  * 9. Resolves the support case. 
  * 10. Gets a list of resolved cases for the current day. 
  */
public class SupportScenario {
```

```
 public static final String DASHES = new String(new char[80]).replace("\0", 
 "-"); 
    public static void main(String[] args) { 
        final String usage = """ 
                Usage: 
                     <fileAttachment>Where: 
                     fileAttachment - The file can be a simple saved .txt file to 
 use as an email attachment.\s 
                """
       if (args.length != 1) {
            System.out.println(usage); 
            System.exit(1); 
        } 
       String fileAttachment = args[0];
        Region region = Region.US_WEST_2; 
        SupportClient supportClient = SupportClient.builder() 
                 .region(region) 
                 .build(); 
        System.out.println(DASHES); 
        System.out.println("***** Welcome to the AWS Support case example 
 scenario."); 
        System.out.println(DASHES); 
        System.out.println(DASHES); 
        System.out.println("1. Get and display available services."); 
        List<String> sevCatList = displayServices(supportClient); 
        System.out.println(DASHES); 
        System.out.println(DASHES); 
        System.out.println("2. Get and display Support severity levels."); 
        String sevLevel = displaySevLevels(supportClient); 
        System.out.println(DASHES); 
        System.out.println(DASHES); 
        System.out.println("3. Create a support case using the selected service, 
 category, and severity level."); 
       String caseId = createSupportCase(supportClient, sevCatList, sevLevel);
       if (cased.compareTo('") == 0) {
            System.out.println("A support case was not successfully created!");
```

```
 System.exit(1); 
        } else 
            System.out.println("Support case " + caseId + " was successfully 
 created!"); 
        System.out.println(DASHES); 
        System.out.println(DASHES); 
        System.out.println("4. Get open support cases."); 
        getOpenCase(supportClient); 
        System.out.println(DASHES); 
        System.out.println(DASHES); 
        System.out.println("5. Create an attachment set with a generated file to 
 add to the case."); 
       String attachmentSetId = addAttachment(supportClient, fileAttachment);
        System.out.println("The Attachment Set id value is" + attachmentSetId); 
        System.out.println(DASHES); 
        System.out.println(DASHES); 
        System.out.println("6. Add communication with the attachment to the 
 support case."); 
       addAttachSupportCase(supportClient, caseId, attachmentSetId);
        System.out.println(DASHES); 
        System.out.println(DASHES); 
        System.out.println("7. List the communications of the support case."); 
       String attachId = listCommunications(supportClient, caseId);
        System.out.println("The Attachment id value is" + attachId); 
        System.out.println(DASHES); 
        System.out.println(DASHES); 
        System.out.println("8. Describe the attachment set included with the 
 communication."); 
        describeAttachment(supportClient, attachId); 
        System.out.println(DASHES); 
        System.out.println(DASHES); 
        System.out.println("9. Resolve the support case."); 
        resolveSupportCase(supportClient, caseId); 
        System.out.println(DASHES); 
        System.out.println(DASHES); 
        System.out.println("10. Get a list of resolved cases for the current 
 day.");
```

```
 getResolvedCase(supportClient); 
         System.out.println(DASHES); 
         System.out.println(DASHES); 
         System.out.println("***** This Scenario has successfully completed"); 
         System.out.println(DASHES); 
     } 
     public static void getResolvedCase(SupportClient supportClient) { 
         try { 
             // Specify the start and end time. 
             Instant now = Instant.now(); 
             java.time.LocalDate.now(); 
             Instant yesterday = now.minus(1, ChronoUnit.DAYS); 
             DescribeCasesRequest describeCasesRequest = 
 DescribeCasesRequest.builder() 
                      .maxResults(30) 
                      .afterTime(yesterday.toString()) 
                      .beforeTime(now.toString()) 
                      .includeResolvedCases(true) 
                      .build(); 
             DescribeCasesResponse response = 
 supportClient.describeCases(describeCasesRequest); 
             List<CaseDetails> cases = response.cases(); 
             for (CaseDetails sinCase : cases) { 
                  if (sinCase.status().compareTo("resolved") == 0) 
                      System.out.println("The case status is " + sinCase.status()); 
 } 
         } catch (SupportException e) { 
             System.out.println(e.getLocalizedMessage()); 
             System.exit(1); 
         } 
     } 
     public static void resolveSupportCase(SupportClient supportClient, String 
 caseId) { 
         try { 
             ResolveCaseRequest caseRequest = ResolveCaseRequest.builder() 
                      .caseId(caseId) 
                     .build():
```

```
 ResolveCaseResponse response = 
 supportClient.resolveCase(caseRequest); 
            System.out.println("The status of case " + caseId + " is " + 
 response.finalCaseStatus()); 
        } catch (SupportException e) { 
            System.out.println(e.getLocalizedMessage()); 
            System.exit(1); 
        } 
    } 
    public static void describeAttachment(SupportClient supportClient, String 
 attachId) { 
        try { 
            DescribeAttachmentRequest attachmentRequest = 
 DescribeAttachmentRequest.builder() 
                     .attachmentId(attachId) 
                     .build(); 
            DescribeAttachmentResponse response = 
 supportClient.describeAttachment(attachmentRequest); 
            System.out.println("The name of the file is " + 
 response.attachment().fileName()); 
        } catch (SupportException e) { 
            System.out.println(e.getLocalizedMessage()); 
            System.exit(1); 
        } 
    } 
    public static String listCommunications(SupportClient supportClient, String 
 caseId) { 
        try { 
           String attachId = null;
            DescribeCommunicationsRequest communicationsRequest = 
 DescribeCommunicationsRequest.builder() 
                     .caseId(caseId) 
                     .maxResults(10) 
                    .buid():
            DescribeCommunicationsResponse response = 
 supportClient.describeCommunications(communicationsRequest); 
            List<Communication> communications = response.communications(); 
            for (Communication comm : communications) {
```

```
 System.out.println("the body is: " + comm.body()); 
                 // Get the attachment id value. 
                 List<AttachmentDetails> attachments = comm.attachmentSet(); 
                 for (AttachmentDetails detail : attachments) { 
                     attachId = detail.attachmentId(); 
 } 
 } 
             return attachId; 
         } catch (SupportException e) { 
             System.out.println(e.getLocalizedMessage()); 
             System.exit(1); 
 } 
         return ""; 
    } 
     public static void addAttachSupportCase(SupportClient supportClient, String 
 caseId, String attachmentSetId) { 
         try { 
             AddCommunicationToCaseRequest caseRequest = 
 AddCommunicationToCaseRequest.builder() 
                     .caseId(caseId) 
                     .attachmentSetId(attachmentSetId) 
                     .communicationBody("Please refer to attachment for details.") 
                     .build(); 
             AddCommunicationToCaseResponse response = 
 supportClient.addCommunicationToCase(caseRequest); 
             if (response.result()) 
                 System.out.println("You have successfully added a communication 
 to an AWS Support case"); 
             else 
                 System.out.println("There was an error adding the communication 
 to an AWS Support case"); 
         } catch (SupportException e) { 
             System.out.println(e.getLocalizedMessage()); 
             System.exit(1); 
         } 
    } 
     public static String addAttachment(SupportClient supportClient, String 
 fileAttachment) {
```

```
 try { 
           File myFile = new File(fileAttachment);
            InputStream sourceStream = new FileInputStream(myFile); 
            SdkBytes sourceBytes = SdkBytes.fromInputStream(sourceStream); 
            Attachment attachment = Attachment.builder() 
                     .fileName(myFile.getName()) 
                     .data(sourceBytes) 
                    .build();
            AddAttachmentsToSetRequest setRequest = 
 AddAttachmentsToSetRequest.builder() 
                     .attachments(attachment) 
                     .build(); 
            AddAttachmentsToSetResponse response = 
 supportClient.addAttachmentsToSet(setRequest); 
            return response.attachmentSetId(); 
        } catch (SupportException | FileNotFoundException e) { 
            System.out.println(e.getLocalizedMessage()); 
            System.exit(1); 
        } 
        return ""; 
    } 
    public static void getOpenCase(SupportClient supportClient) { 
        try { 
            // Specify the start and end time. 
            Instant now = Instant.now(); 
            java.time.LocalDate.now(); 
            Instant yesterday = now.minus(1, ChronoUnit.DAYS); 
            DescribeCasesRequest describeCasesRequest = 
 DescribeCasesRequest.builder() 
                     .maxResults(20) 
                     .afterTime(yesterday.toString()) 
                     .beforeTime(now.toString()) 
                    .build():
            DescribeCasesResponse response = 
 supportClient.describeCases(describeCasesRequest); 
            List<CaseDetails> cases = response.cases(); 
            for (CaseDetails sinCase : cases) {
```

```
 System.out.println("The case status is " + sinCase.status()); 
                  System.out.println("The case Id is " + sinCase.caseId()); 
                  System.out.println("The case subject is " + sinCase.subject()); 
 } 
         } catch (SupportException e) { 
             System.out.println(e.getLocalizedMessage()); 
             System.exit(1); 
         } 
     } 
     public static String createSupportCase(SupportClient supportClient, 
 List<String> sevCatList, String sevLevel) { 
         try { 
             String serviceCode = sevCatList.get(0); 
             String caseCat = sevCatList.get(1); 
             CreateCaseRequest caseRequest = CreateCaseRequest.builder() 
                      .categoryCode(caseCat.toLowerCase()) 
                      .serviceCode(serviceCode.toLowerCase()) 
                      .severityCode(sevLevel.toLowerCase()) 
                      .communicationBody("Test issue with " + 
 serviceCode.toLowerCase()) 
                      .subject("Test case, please ignore") 
                      .language("en") 
                      .issueType("technical") 
                      .build(); 
             CreateCaseResponse response = supportClient.createCase(caseRequest); 
             return response.caseId(); 
         } catch (SupportException e) { 
             System.out.println(e.getLocalizedMessage()); 
             System.exit(1); 
         } 
         return ""; 
     } 
     public static String displaySevLevels(SupportClient supportClient) { 
         try { 
             DescribeSeverityLevelsRequest severityLevelsRequest = 
 DescribeSeverityLevelsRequest.builder() 
                      .language("en") 
                     .build():
```

```
 DescribeSeverityLevelsResponse response = 
 supportClient.describeSeverityLevels(severityLevelsRequest); 
            List<SeverityLevel> severityLevels = response.severityLevels();
             String levelName = null; 
             for (SeverityLevel sevLevel : severityLevels) { 
                 System.out.println("The severity level name is: " + 
 sevLevel.name()); 
                 if (sevLevel.name().compareTo("High") == 0) 
                      levelName = sevLevel.name(); 
 } 
             return levelName; 
         } catch (SupportException e) { 
             System.out.println(e.getLocalizedMessage()); 
             System.exit(1); 
         } 
         return ""; 
     } 
     // Return a List that contains a Service name and Category name. 
     public static List<String> displayServices(SupportClient supportClient) { 
         try { 
             DescribeServicesRequest servicesRequest = 
 DescribeServicesRequest.builder() 
                      .language("en") 
                      .build(); 
             DescribeServicesResponse response = 
 supportClient.describeServices(servicesRequest); 
             String serviceCode = null; 
             String catName = null; 
             List<String> sevCatList = new ArrayList<>(); 
             List<Service> services = response.services(); 
             System.out.println("Get the first 10 services"); 
            int index = 1;
             for (Service service : services) { 
                if (index == 11) break; 
                 System.out.println("The Service name is: " + service.name()); 
                 if (service.name().compareTo("Account") == 0) 
                      serviceCode = service.code();
```

```
 // Get the Categories for this service. 
                 List<Category> categories = service.categories(); 
                 for (Category cat : categories) { 
                     System.out.println("The category name is: " + cat.name()); 
                     if (cat.name().compareTo("Security") == 0) 
                         catName = cat.name();
 } 
                 index++; 
 } 
             // Push the two values to the list. 
             sevCatList.add(serviceCode); 
             sevCatList.add(catName); 
             return sevCatList; 
         } catch (SupportException e) { 
             System.out.println(e.getLocalizedMessage()); 
             System.exit(1); 
         } 
         return null; 
     }
}
```
- API の詳細については、「AWS SDK for Java 2.x API リファレンス」の以下のトピックを 参照してください。
	- [AddAttachmentsToSet](https://docs.aws.amazon.com/goto/SdkForJavaV2/support-2013-04-15/AddAttachmentsToSet)
	- [AddCommunicationToCase](https://docs.aws.amazon.com/goto/SdkForJavaV2/support-2013-04-15/AddCommunicationToCase)
	- [CreateCase](https://docs.aws.amazon.com/goto/SdkForJavaV2/support-2013-04-15/CreateCase)
	- [DescribeAttachment](https://docs.aws.amazon.com/goto/SdkForJavaV2/support-2013-04-15/DescribeAttachment)
	- [DescribeCases](https://docs.aws.amazon.com/goto/SdkForJavaV2/support-2013-04-15/DescribeCases)
	- [DescribeCommunications](https://docs.aws.amazon.com/goto/SdkForJavaV2/support-2013-04-15/DescribeCommunications)
	- [DescribeServices](https://docs.aws.amazon.com/goto/SdkForJavaV2/support-2013-04-15/DescribeServices)
	- [DescribeSeverityレベル](https://docs.aws.amazon.com/goto/SdkForJavaV2/support-2013-04-15/DescribeSeverityLevels)
	- [ResolveCase](https://docs.aws.amazon.com/goto/SdkForJavaV2/support-2013-04-15/ResolveCase)

#### **JavaScript**

SDK for JavaScript (v3)

**a** Note

については、「」を参照してください GitHub。[AWS コード例リポジトリ](https://github.com/awsdocs/aws-doc-sdk-examples/tree/main/javascriptv3/example_code/support#code-examples) で全く同じ 例を見つけて、設定と実行の方法を確認してください。

ターミナルでインタラクティブシナリオを実行します。

```
import { 
   AddAttachmentsToSetCommand, 
   AddCommunicationToCaseCommand, 
   CreateCaseCommand, 
   DescribeAttachmentCommand, 
   DescribeCasesCommand, 
   DescribeCommunicationsCommand, 
   DescribeServicesCommand, 
   DescribeSeverityLevelsCommand, 
   ResolveCaseCommand, 
   SupportClient,
} from "@aws-sdk/client-support";
import * as inquirer from "@inquirer/prompts";
import { retry } from "@aws-doc-sdk-examples/lib/utils/util-timers.js";
const wrapText = (text, char = "=") => {
   const rule = char.repeat(80); 
  return `${rule}\n ${text}\n${rule}\n`;
};
const client = new SupportClient({ region: "us-east-1" });
// Verify that the account has a Support plan.
export const verifyAccount = async () => { 
   const command = new DescribeServicesCommand({}); 
   try { 
     await client.send(command); 
  } catch (err) { 
     if (err.name === "SubscriptionRequiredException") { 
       throw new Error(
```

```
 "You must be subscribed to the AWS Support plan to use this feature.", 
       ); 
     } else { 
       throw err; 
     } 
   }
};
/** 
  * Select a service from the list returned from DescribeServices. 
  */
export const getService = async () => { 
   const { services } = await client.send(new DescribeServicesCommand({})); 
   const selectedService = await inquirer.select({ 
     message: 
       "Select a service. Your support case will be created for this service. The 
  list of services is truncated for readability.", 
    choices: services.slice(0, 10).map((s) => ({ name: s.name, value: s })),
   }); 
   return selectedService;
};
/** 
  * @param {{ categories: import('@aws-sdk/client-support').Category[]}} service 
  */
export const getCategory = async (service) => { 
   const selectedCategory = await inquirer.select({ 
     message: "Select a category.", 
    choices: service.categories.map((c) => ({ name: c.name, value: c })),
   }); 
   return selectedCategory;
};
// Get the available severity levels for the account.
export const getSeverityLevel = async () => { 
   const command = new DescribeSeverityLevelsCommand({}); 
   const { severityLevels } = await client.send(command); 
   const selectedSeverityLevel = await inquirer.select({ 
     message: "Select a severity level.", 
    choices: severityLevels.map((s) => ({ name: s.name, value: s })),
   }); 
   return selectedSeverityLevel;
};
```

```
/** 
  * Create a new support case 
  * @param {{ 
  * selectedService: import('@aws-sdk/client-support').Service 
  * selectedCategory: import('@aws-sdk/client-support').Category 
  * selectedSeverityLevel: import('@aws-sdk/client-support').SeverityLevel 
  * }} selections 
  * @returns 
  */
export const createCase = async ({ 
   selectedService, 
   selectedCategory, 
   selectedSeverityLevel,
) => {
   const command = new CreateCaseCommand({ 
     subject: "IGNORE: Test case", 
     communicationBody: "This is a test. Please ignore.", 
     serviceCode: selectedService.code, 
     categoryCode: selectedCategory.code, 
     severityCode: selectedSeverityLevel.code, 
   }); 
   const { caseId } = await client.send(command); 
   return caseId;
};
// Get a list of open support cases created today.
export const getTodaysOpenCases = async () => { 
  const d = new Date();
   const startOfToday = new Date(d.getFullYear(), d.getMonth(), d.getDate()); 
   const command = new DescribeCasesCommand({ 
     includeCommunications: false, 
     afterTime: startOfToday.toISOString(), 
   }); 
   const { cases } = await client.send(command); 
  if (cases.length === \emptyset) {
     throw new Error( 
       "Unexpected number of cases. Expected more than 0 open cases.", 
     ); 
   } 
   return cases;
};
```

```
// Create an attachment set.
export const createAttachmentSet = async () => { 
   const command = new AddAttachmentsToSetCommand({ 
     attachments: [ 
      \sqrt{ } fileName: "example.txt", 
         data: new TextEncoder().encode("some example text"), 
       }, 
     ], 
   }); 
   const { attachmentSetId } = await client.send(command); 
   return attachmentSetId;
};
export const linkAttachmentSetToCase = async (attachmentSetId, caseId) => { 
   const command = new AddCommunicationToCaseCommand({ 
     attachmentSetId, 
     caseId, 
     communicationBody: "Adding attachment set to case.", 
   }); 
   await client.send(command);
};
// Get all communications for a support case.
export const getCommunications = async (caseId) => { 
   const command = new DescribeCommunicationsCommand({ 
     caseId, 
   }); 
   const { communications } = await client.send(command); 
   return communications;
};
/** 
  * @param {import('@aws-sdk/client-support').Communication[]} communications 
  */
export const getFirstAttachment = (communications) => { 
   const firstCommWithAttachment = communications.find( 
    (c) => c.attachmentSet.length > 0,
   ); 
   return firstCommWithAttachment?.attachmentSet[0].attachmentId;
};
// Get an attachment.
export const getAttachment = async (attachmentId) => {
```

```
 const command = new DescribeAttachmentCommand({ 
     attachmentId, 
   }); 
   const { attachment } = await client.send(command); 
   return attachment;
};
// Resolve the case matching the given case ID.
export const resolveCase = async (caseId) => { 
   const shouldResolve = await inquirer.confirm({ 
     message: `Do you want to resolve ${caseId}?`, 
   }); 
   if (shouldResolve) { 
     const command = new ResolveCaseCommand({ 
       caseId: caseId, 
     }); 
     await client.send(command); 
     return true; 
   } 
   return false;
};
/** 
  * Find a specific case in the list of provided cases by case ID. 
  * If the case is not found, and the results are paginated, continue 
  * paging through the results. 
  * @param {{ 
  * caseId: string, 
  * cases: import('@aws-sdk/client-support').CaseDetails[] 
  * nextToken: string 
  * }} options 
  * @returns 
  */
export const findCase = async ({ caseId, cases, nextToken }) => {
  const foundCase = cases.find((c) => c.caseId === caseId);
   if (foundCase) { 
     return foundCase; 
   } 
   if (nextToken) { 
     const response = await client.send(
```

```
 new DescribeCasesCommand({ 
         nextToken, 
         includeResolvedCases: true, 
       }), 
     ); 
     return findCase({ 
       caseId, 
       cases: response.cases, 
       nextToken: response.nextToken, 
     }); 
   } 
  throw new Error(`${caseId} not found.`);
};
// Get all cases created today.
export const getTodaysResolvedCases = async (caseIdToWaitFor) => { 
   const d = new Date("2023-01-18"); 
   const startOfToday = new Date(d.getFullYear(), d.getMonth(), d.getDate()); 
   const command = new DescribeCasesCommand({ 
     includeCommunications: false, 
     afterTime: startOfToday.toISOString(), 
     includeResolvedCases: true, 
  }); 
   const { cases, nextToken } = await client.send(command); 
  await findCase({ cases, caseId: caseIdToWaitFor, nextToken });
   return cases.filter((c) => c.status === "resolved");
};
const main = async () => {
   let caseId; 
   try { 
     console.log(wrapText("Welcome to the AWS Support basic usage scenario.")); 
     // Verify that the account is subscribed to support. 
     await verifyAccount(); 
     // Provided a truncated list of services and prompt the user to select one. 
     const selectedService = await getService(); 
     // Provided the categories for the selected service and prompt the user to 
  select one. 
     const selectedCategory = await getCategory(selectedService);
```

```
 // Provide the severity available severity levels for the account and prompt 
 the user to select one. 
     const selectedSeverityLevel = await getSeverityLevel(); 
     // Create a support case. 
     console.log("\nCreating a support case."); 
     caseId = await createCase({ 
       selectedService, 
       selectedCategory, 
       selectedSeverityLevel, 
     }); 
     console.log(`Support case created: ${caseId}`); 
    // Display a list of open support cases created today. 
     const todaysOpenCases = await retry( 
       { intervalInMs: 1000, maxRetries: 15 }, 
       getTodaysOpenCases, 
    ) ;
     console.log( 
      `\nOpen support cases created today: ${todaysOpenCases.length}`,
     ); 
    console.log(todaysOpenCases.map((c) => \hat{f} (c.caseId} \hat{f}).join("\n"));
    // Create an attachment set. 
     console.log("\nCreating an attachment set."); 
     const attachmentSetId = await createAttachmentSet(); 
     console.log(`Attachment set created: ${attachmentSetId}`); 
     // Add the attachment set to the support case. 
     console.log(`\nAdding attachment set to ${caseId}`); 
     await linkAttachmentSetToCase(attachmentSetId, caseId); 
     console.log(`Attachment set added to ${caseId}`); 
     // List the communications for a support case. 
    console.log(`\nListing communications for ${caseId}`); 
     const communications = await getCommunications(caseId); 
     console.log( 
       communications 
         .map( 
          (c) =>
              `Communication created on ${c.timeCreated}. Has 
 ${c.attachmentSet.length} attachments.`, 
\overline{\phantom{a}}.join("\n\rightharpoonupn"),
```

```
 ); 
     // Describe the first attachment. 
     console.log(`\nDescribing attachment ${attachmentSetId}`); 
     const attachmentId = getFirstAttachment(communications); 
     const attachment = await getAttachment(attachmentId); 
     console.log( 
       `Attachment is the file '${ 
         attachment.fileName 
       }' with data: \n${new TextDecoder().decode(attachment.data)}`, 
    ) ;
     // Confirm that the support case should be resolved. 
     const isResolved = await resolveCase(caseId); 
     if (isResolved) { 
       // List the resolved cases and include the one previously created. 
       // Resolved cases can take a while to appear. 
       console.log( 
         "\nWaiting for case status to be marked as resolved. This can take some 
  time.", 
       ); 
       const resolvedCases = await retry( 
         { intervalInMs: 20000, maxRetries: 15 }, 
         () => getTodaysResolvedCases(caseId), 
       ); 
       console.log("Resolved cases:"); 
       console.log(resolvedCases.map((c) => c.caseId).join("\n")); 
     } 
  } catch (err) { 
     console.error(err); 
   }
};
```
- API の詳細については、「AWS SDK for JavaScript API リファレンス」の以下のトピック を参照してください。
	- [AddAttachmentsToSet](https://docs.aws.amazon.com/AWSJavaScriptSDK/v3/latest/client/support/command/AddAttachmentsToSetCommand)
	- [AddCommunicationToCase](https://docs.aws.amazon.com/AWSJavaScriptSDK/v3/latest/client/support/command/AddCommunicationToCaseCommand)
	- [CreateCase](https://docs.aws.amazon.com/AWSJavaScriptSDK/v3/latest/client/support/command/CreateCaseCommand)
	- [DescribeAttachment](https://docs.aws.amazon.com/AWSJavaScriptSDK/v3/latest/client/support/command/DescribeAttachmentCommand)
	- [DescribeCases](https://docs.aws.amazon.com/AWSJavaScriptSDK/v3/latest/client/support/command/DescribeCasesCommand)
- [DescribeCommunications](https://docs.aws.amazon.com/AWSJavaScriptSDK/v3/latest/client/support/command/DescribeCommunicationsCommand)
- [DescribeServices](https://docs.aws.amazon.com/AWSJavaScriptSDK/v3/latest/client/support/command/DescribeServicesCommand)
- [DescribeSeverityレベル](https://docs.aws.amazon.com/AWSJavaScriptSDK/v3/latest/client/support/command/DescribeSeverityLevelsCommand)
- [ResolveCase](https://docs.aws.amazon.com/AWSJavaScriptSDK/v3/latest/client/support/command/ResolveCaseCommand)

## Kotlin

# SDK for Kotlin

**a** Note

については、「」を参照してください GitHub。[AWS コード例リポジトリ](https://github.com/awsdocs/aws-doc-sdk-examples/tree/main/kotlin/services/support#code-examples) で全く同じ 例を見つけて、設定と実行の方法を確認してください。

### /\*\*

Before running this Kotlin code example, set up your development environment, including your credentials. For more information, see the following documentation topic: https://docs.aws.amazon.com/sdk-for-kotlin/latest/developer-guide/setup.html In addition, you must have the AWS Business Support Plan to use the AWS Support

https://aws.amazon.com/premiumsupport/plans/

This Kotlin example performs the following tasks:

1. Gets and displays available services.

Java API. For more information, see:

2. Gets and displays severity levels.

3. Creates a support case by using the selected service, category, and severity level.

- 4. Gets a list of open cases for the current day.
- 5. Creates an attachment set with a generated file.
- 6. Adds a communication with the attachment to the support case.
- 7. Lists the communications of the support case.
- 8. Describes the attachment set included with the communication.
- 9. Resolves the support case.

10. Gets a list of resolved cases for the current day.

```
*/
suspend fun main(args: Array<String>) { 
     val usage = """ 
     Usage: 
         <fileAttachment> 
     Where: 
          fileAttachment - The file can be a simple saved .txt file to use as an 
  email attachment. 
    "" ""
     if (args.size != 1) { 
         println(usage) 
         exitProcess(0) 
     } 
    val fileAttachment = args[0]
     println("***** Welcome to the AWS Support case example scenario.") 
     println("***** Step 1. Get and display available services.") 
    val sevCatList = displayServices()
     println("***** Step 2. Get and display Support severity levels.") 
    val sevLevel = displaySevLevels()
     println("***** Step 3. Create a support case using the selected service, 
 category, and severity level.") 
     val caseIdVal = createSupportCase(sevCatList, sevLevel) 
     if (caseIdVal != null) { 
         println("Support case $caseIdVal was successfully created!") 
     } else { 
         println("A support case was not successfully created!") 
         exitProcess(1) 
     } 
     println("***** Step 4. Get open support cases.") 
     getOpenCase() 
     println("***** Step 5. Create an attachment set with a generated file to add 
 to the case.") 
     val attachmentSetId = addAttachment(fileAttachment) 
     println("The Attachment Set id value is $attachmentSetId") 
     println("***** Step 6. Add communication with the attachment to the support 
  case.")
```
```
 addAttachSupportCase(caseIdVal, attachmentSetId) 
     println("***** Step 7. List the communications of the support case.") 
     val attachId = listCommunications(caseIdVal) 
     println("The Attachment id value is $attachId") 
     println("***** Step 8. Describe the attachment set included with the 
  communication.") 
     describeAttachment(attachId) 
     println("***** Step 9. Resolve the support case.") 
     resolveSupportCase(caseIdVal) 
     println("***** Step 10. Get a list of resolved cases for the current day.") 
     getResolvedCase() 
     println("***** This Scenario has successfully completed")
}
suspend fun getResolvedCase() { 
     // Specify the start and end time. 
     val now = Instant.now() 
     LocalDate.now() 
     val yesterday = now.minus(1, ChronoUnit.DAYS) 
     val describeCasesRequest = 
         DescribeCasesRequest { 
            maxResults = 30 afterTime = yesterday.toString() 
             beforeTime = now.toString() 
             includeResolvedCases = true 
         } 
     SupportClient { region = "us-west-2" }.use { supportClient -> 
         val response = supportClient.describeCases(describeCasesRequest) 
         response.cases?.forEach { sinCase -> 
             println("The case status is ${sinCase.status}") 
             println("The case Id is ${sinCase.caseId}") 
             println("The case subject is ${sinCase.subject}") 
         } 
     }
}
suspend fun resolveSupportCase(caseIdVal: String) { 
     val caseRequest = 
         ResolveCaseRequest {
```

```
 caseId = caseIdVal 
         } 
     SupportClient { region = "us-west-2" }.use { supportClient -> 
         val response = supportClient.resolveCase(caseRequest) 
         println("The status of case $caseIdVal is ${response.finalCaseStatus}") 
     }
}
suspend fun describeAttachment(attachId: String?) { 
     val attachmentRequest = 
         DescribeAttachmentRequest { 
             attachmentId = attachId 
         } 
     SupportClient { region = "us-west-2" }.use { supportClient -> 
         val response = supportClient.describeAttachment(attachmentRequest) 
         println("The name of the file is ${response.attachment?.fileName}") 
     }
}
suspend fun listCommunications(caseIdVal: String?): String? { 
     val communicationsRequest = 
         DescribeCommunicationsRequest { 
             caseId = caseIdVal 
            maxResults = 10 } 
     SupportClient { region = "us-west-2" }.use { supportClient -> 
         val response = 
  supportClient.describeCommunications(communicationsRequest) 
         response.communications?.forEach { comm -> 
             println("the body is: " + comm.body) 
             comm.attachmentSet?.forEach { detail -> 
                  return detail.attachmentId 
 } 
         } 
     } 
     return ""
}
suspend fun addAttachSupportCase( 
     caseIdVal: String?, 
     attachmentSetIdVal: String?
) {
```

```
 val caseRequest = 
         AddCommunicationToCaseRequest { 
             caseId = caseIdVal 
             attachmentSetId = attachmentSetIdVal 
             communicationBody = "Please refer to attachment for details." 
         } 
     SupportClient { region = "us-west-2" }.use { supportClient -> 
         val response = supportClient.addCommunicationToCase(caseRequest) 
         if (response.result) { 
             println("You have successfully added a communication to an AWS 
  Support case") 
         } else { 
             println("There was an error adding the communication to an AWS 
  Support case") 
         } 
     }
}
suspend fun addAttachment(fileAttachment: String): String? { 
     val myFile = File(fileAttachment) 
     val sourceBytes = (File(fileAttachment).readBytes()) 
     val attachmentVal = 
         Attachment { 
             fileName = myFile.name 
             data = sourceBytes 
         } 
     val setRequest = 
         AddAttachmentsToSetRequest { 
             attachments = listOf(attachmentVal) 
         } 
     SupportClient { region = "us-west-2" }.use { supportClient -> 
         val response = supportClient.addAttachmentsToSet(setRequest) 
         return response.attachmentSetId 
     }
}
suspend fun getOpenCase() { 
     // Specify the start and end time. 
     val now = Instant.now() 
     LocalDate.now() 
     val yesterday = now.minus(1, ChronoUnit.DAYS)
```

```
 val describeCasesRequest = 
         DescribeCasesRequest { 
             maxResults = 20 
             afterTime = yesterday.toString() 
             beforeTime = now.toString() 
         } 
     SupportClient { region = "us-west-2" }.use { supportClient -> 
         val response = supportClient.describeCases(describeCasesRequest) 
         response.cases?.forEach { sinCase -> 
             println("The case status is ${sinCase.status}") 
             println("The case Id is ${sinCase.caseId}") 
             println("The case subject is ${sinCase.subject}") 
         } 
     }
}
suspend fun createSupportCase( 
     sevCatListVal: List<String>, 
     sevLevelVal: String
): String? { 
     val serCode = sevCatListVal[0] 
     val caseCategory = sevCatListVal[1] 
     val caseRequest = 
         CreateCaseRequest { 
              categoryCode = caseCategory.lowercase(Locale.getDefault()) 
             serviceCode = serCode.lowercase(Locale.getDefault()) 
             severityCode = sevLevelVal.lowercase(Locale.getDefault()) 
             communicationBody = "Test issue with 
  ${serCode.lowercase(Locale.getDefault())}" 
             subject = "Test case, please ignore" 
             language = "en" 
             issueType = "technical" 
         } 
     SupportClient { region = "us-west-2" }.use { supportClient -> 
         val response = supportClient.createCase(caseRequest) 
         return response.caseId 
     }
}
suspend fun displaySevLevels(): String { 
     var levelName = "" 
     val severityLevelsRequest =
```

```
 DescribeSeverityLevelsRequest { 
             language = "en" 
         } 
     SupportClient { region = "us-west-2" }.use { supportClient -> 
         val response = 
  supportClient.describeSeverityLevels(severityLevelsRequest) 
         response.severityLevels?.forEach { sevLevel -> 
             println("The severity level name is: ${sevLevel.name}") 
             if (sevLevel.name == "High") { 
                  levelName = sevLevel.name!! 
 } 
         } 
         return levelName 
     }
}
// Return a List that contains a Service name and Category name.
suspend fun displayServices(): List<String> { 
     var serviceCode = "" 
     var catName = "" 
     val sevCatList = mutableListOf<String>() 
     val servicesRequest = 
         DescribeServicesRequest { 
             language = "en" 
         } 
     SupportClient { region = "us-west-2" }.use { supportClient -> 
         val response = supportClient.describeServices(servicesRequest) 
         println("Get the first 10 services") 
        var index = 1 response.services?.forEach { service -> 
             if (index == 11) { 
                 return@forEach 
 } 
             println("The Service name is ${service.name}") 
             if (service.name == "Account") { 
                  serviceCode = service.code.toString() 
 } 
             // Get the categories for this service. 
             service.categories?.forEach { cat ->
```

```
 println("The category name is ${cat.name}") 
               if (cat.name == "Security") \{ catName = cat.name!! 
 } 
 } 
            index++ 
        } 
    } 
    // Push the two values to the list. 
    serviceCode.let { sevCatList.add(it) } 
    catName.let { sevCatList.add(it) } 
    return sevCatList
}
```
- API の詳細については、『AWS SDK for Kotlin API リファレンス』の以下のトピックを参照 してください。
	- [AddAttachmentsToSet](https://sdk.amazonaws.com/kotlin/api/latest/index.html)
	- [AddCommunicationToCase](https://sdk.amazonaws.com/kotlin/api/latest/index.html)
	- [CreateCase](https://sdk.amazonaws.com/kotlin/api/latest/index.html)
	- [DescribeAttachment](https://sdk.amazonaws.com/kotlin/api/latest/index.html)
	- [DescribeCases](https://sdk.amazonaws.com/kotlin/api/latest/index.html)
	- [DescribeCommunications](https://sdk.amazonaws.com/kotlin/api/latest/index.html)
	- [DescribeServices](https://sdk.amazonaws.com/kotlin/api/latest/index.html)
	- [DescribeSeverityレベル](https://sdk.amazonaws.com/kotlin/api/latest/index.html)
	- [ResolveCase](https://sdk.amazonaws.com/kotlin/api/latest/index.html)

#### Python

SDK for Python (Boto3)

```
a Note
 については、「」を参照してください GitHub。AWS コード例リポジトリ で全く同じ
 例を見つけて、設定と実行の方法を確認してください。
```
### コマンドプロンプトからインタラクティブのシナリオを実行します。

```
class SupportCasesScenario: 
     """Runs an interactive scenario that shows how to get started using AWS 
 Support.""" 
     def __init__(self, support_wrapper): 
 """ 
         :param support_wrapper: An object that wraps AWS Support actions. 
 """ 
         self.support_wrapper = support_wrapper 
     def display_and_select_service(self): 
 """ 
         Lists support services and prompts the user to select one. 
         :return: The support service selected by the user. 
 """ 
         print("-" * 88) 
         services_list = self.support_wrapper.describe_services("en") 
         print(f"AWS Support client returned {len(services_list)} services.") 
         print("Displaying first 10 services:") 
         service_choices = [svc["name"] for svc in services_list[:10]] 
        selected index = q.choose(
             "Select an example support service by entering a number from the 
 preceding list:", 
            service choices,
\overline{\phantom{a}} selected_service = services_list[selected_index] 
         print("-" * 88) 
         return selected_service 
    def display and select category(self, service):
 """ 
         Lists categories for a support service and prompts the user to select 
 one. 
         :param service: The service of the categories. 
         :return: The selected category. 
 """ 
         print("-" * 88) 
         print(
```

```
 f"Available support categories for Service {service['name']} 
 {len(service['categories'])}:" 
         ) 
         categories_choices = [category["name"] for category in 
 service["categories"]] 
        selected index = q.choose(
             "Select an example support category by entering a number from the 
 preceding list:", 
             categories_choices, 
        \lambda selected_category = service["categories"][selected_index] 
         print("-" * 88) 
         return selected_category 
    def display_and_select_severity(self): 
 """ 
         Lists available severity levels and prompts the user to select one. 
         :return: The selected severity level. 
 """ 
         print("-" * 88) 
         severity_levels_list = 
 self.support_wrapper.describe_severity_levels("en") 
         print(f"Available severity levels:") 
         severity_choices = [level["name"] for level in severity_levels_list] 
         selected_index = q.choose( 
             "Select an example severity level by entering a number from the 
 preceding list:", 
             severity_choices, 
\overline{\phantom{a}} selected_severity = severity_levels_list[selected_index] 
         print("-" * 88) 
         return selected_severity 
    def create_example_case(self, service, category, severity_level): 
 """ 
         Creates an example support case with the user's selections. 
         :param service: The service for the new case. 
         :param category: The category for the new case. 
         :param severity_level: The severity level for the new case. 
         :return: The caseId of the new support case. 
 """ 
         print("-" * 88)
```

```
 print(f"Creating new case for service {service['name']}.") 
         case_id = self.support_wrapper.create_case(service, category, 
severity level)
         print(f"\tNew case created with ID {case_id}.") 
         print("-" * 88) 
         return case_id 
    def list_open_cases(self): 
        "" "
        List the open cases for the current day. 
 """ 
        print("-" * 88) 
         print("Let's list the open cases for the current day.") 
        start time = str(datatime.utcnow(),date()) end_time = str(datetime.utcnow().date() + timedelta(days=1)) 
         open_cases = self.support_wrapper.describe_cases(start_time, end_time, 
 False) 
        for case in open_cases: 
             print(f"\tCase: {case['caseId']}: status {case['status']}.") 
         print("-" * 88) 
    def create_attachment_set(self): 
 """ 
        Create an attachment set with a sample file. 
         :return: The attachment set ID of the new attachment set. 
 """ 
         print("-" * 88) 
         print("Creating attachment set with a sample file.") 
         attachment_set_id = self.support_wrapper.add_attachment_to_set() 
         print(f"\tNew attachment set created with ID {attachment_set_id}.") 
         print("-" * 88) 
         return attachment_set_id 
    def add_communication(self, case_id, attachment_set_id): 
 """ 
         Add a communication with an attachment set to the case. 
         :param case_id: The ID of the case for the communication. 
         :param attachment_set_id: The ID of the attachment set to 
         add to the communication. 
        "" "
         print("-" * 88) 
         print(f"Adding a communication and attachment set to the case.")
```

```
 self.support_wrapper.add_communication_to_case(attachment_set_id, 
 case_id) 
         print( 
             f"Added a communication and attachment set {attachment_set_id} to the 
 case {case_id}." 
\overline{\phantom{a}} print("-" * 88) 
    def list communications(self, case id):
 """ 
         List the communications associated with a case. 
        :param case id: The ID of the case.
         :return: The attachment ID of an attachment. 
 """ 
         print("-" * 88) 
         print("Let's list the communications for our case.") 
         attachment_id = "" 
         communications = 
 self.support_wrapper.describe_all_case_communications(case_id) 
         for communication in communications: 
             print( 
                 f"\tCommunication created on {communication['timeCreated']} " 
                 f"has {len(communication['attachmentSet'])} attachments." 
) if len(communication["attachmentSet"]) > 0: 
                 attachment_id = communication["attachmentSet"][0]["attachmentId"] 
         print("-" * 88) 
         return attachment_id 
   def describe case attachment(self, attachment id):
 """ 
         Describe an attachment associated with a case. 
        : param attachment id: The ID of the attachment.
        "" "
         print("-" * 88) 
         print("Let's list the communications for our case.") 
         attached_file = self.support_wrapper.describe_attachment(attachment_id) 
         print(f"\tAttachment includes file {attached_file}.") 
         print("-" * 88) 
     def resolve_case(self, case_id): 
 """
```

```
 Shows how to resolve an AWS Support case by its ID. 
         :param case_id: The ID of the case to resolve. 
 """ 
         print("-" * 88) 
         print(f"Resolving case with ID {case_id}.") 
         case_status = self.support_wrapper.resolve_case(case_id) 
         print(f"\tFinal case status is {case_status}.") 
         print("-" * 88) 
    def list_resolved_cases(self): 
 """ 
         List the resolved cases for the current day. 
 """ 
         print("-" * 88) 
         print("Let's list the resolved cases for the current day.") 
         start_time = str(datetime.utcnow().date()) 
         end_time = str(datetime.utcnow().date() + timedelta(days=1)) 
         resolved_cases = self.support_wrapper.describe_cases(start_time, 
 end_time, True) 
         for case in resolved_cases: 
             print(f"\tCase: {case['caseId']}: status {case['status']}.") 
         print("-" * 88) 
   def run scenario(self):
         logging.basicConfig(level=logging.INFO, format="%(levelname)s: 
 %(message)s") 
         print("-" * 88) 
         print("Welcome to the AWS Support get started with support cases demo.") 
         print("-" * 88) 
         selected_service = self.display_and_select_service() 
         selected_category = self.display_and_select_category(selected_service) 
         selected_severity = self.display_and_select_severity() 
         new_case_id = self.create_example_case( 
             selected_service, selected_category, selected_severity 
\overline{\phantom{a}}wait(10) self.list_open_cases() 
         new_attachment_set_id = self.create_attachment_set() 
         self.add_communication(new_case_id, new_attachment_set_id) 
         new_attachment_id = self.list_communications(new_case_id) 
         self.describe_case_attachment(new_attachment_id)
```

```
 self.resolve_case(new_case_id) 
        wait(10)self.list resolved cases()
         print("\nThanks for watching!") 
         print("-" * 88)
if __name__ == '__main__": try: 
         scenario = SupportCasesScenario(SupportWrapper.from_client()) 
         scenario.run_scenario() 
     except Exception: 
         logging.exception("Something went wrong with the demo.")
```
サポートされるクライアントアクションをラップするクラスを定義します。

```
class SupportWrapper: 
     """Encapsulates Support actions.""" 
     def __init__(self, support_client): 
 """ 
         :param support_client: A Boto3 Support client. 
         """ 
         self.support_client = support_client 
     @classmethod 
     def from_client(cls): 
 """ 
         Instantiates this class from a Boto3 client. 
 """ 
         support_client = boto3.client("support") 
         return cls(support_client) 
     def describe_services(self, language): 
        "" "
         Get the descriptions of AWS services available for support for a 
 language. 
         :param language: The language for support services. 
         Currently, only "en" (English) and "ja" (Japanese) are supported.
```

```
 :return: The list of AWS service descriptions. 
 """ 
         try: 
             response = self.support_client.describe_services(language=language) 
             services = response["services"] 
         except ClientError as err: 
             if err.response["Error"]["Code"] == "SubscriptionRequiredException": 
                 logger.info( 
                     "You must have a Business, Enterprise On-Ramp, or Enterprise 
 Support " 
                     "plan to use the AWS Support API. \n\tPlease upgrade your 
 subscription to run these " 
                     "examples." 
) else: 
                 logger.error( 
                     "Couldn't get Support services for language %s. Here's why: 
 %s: %s", 
                     language, 
                     err.response["Error"]["Code"], 
                     err.response["Error"]["Message"], 
) raise 
         else: 
             return services 
   def describe severity levels(self, language):
 """ 
         Get the descriptions of available severity levels for support cases for a 
 language. 
         :param language: The language for support severity levels. 
         Currently, only "en" (English) and "ja" (Japanese) are supported. 
         :return: The list of severity levels. 
         """ 
        try: 
             response = 
 self.support_client.describe_severity_levels(language=language) 
             severity_levels = response["severityLevels"] 
         except ClientError as err: 
             if err.response["Error"]["Code"] == "SubscriptionRequiredException": 
                 logger.info(
```

```
 "You must have a Business, Enterprise On-Ramp, or Enterprise 
 Support " 
                     "plan to use the AWS Support API. \n\tPlease upgrade your 
 subscription to run these " 
                     "examples." 
) else: 
                 logger.error( 
                     "Couldn't get severity levels for language %s. Here's why: 
 %s: %s", 
                     language, 
                     err.response["Error"]["Code"], 
                     err.response["Error"]["Message"], 
) raise 
         else: 
             return severity_levels 
    def create_case(self, service, category, severity): 
 """ 
        Create a new support case. 
         :param service: The service to use for the new case. 
         :param category: The category to use for the new case. 
         :param severity: The severity to use for the new case. 
         :return: The caseId of the new case. 
        "" "" ""
        try: 
             response = self.support_client.create_case( 
                 subject="Example case for testing, ignore.", 
                 serviceCode=service["code"], 
                 severityCode=severity["code"], 
                 categoryCode=category["code"], 
                 communicationBody="Example support case body.", 
                 language="en", 
                 issueType="customer-service", 
) case_id = response["caseId"] 
         except ClientError as err: 
             if err.response["Error"]["Code"] == "SubscriptionRequiredException": 
                 logger.info( 
                     "You must have a Business, Enterprise On-Ramp, or Enterprise 
 Support "
```

```
 "plan to use the AWS Support API. \n\tPlease upgrade your 
 subscription to run these " 
                    "examples." 
) else: 
                logger.error( 
                    "Couldn't create case. Here's why: %s: %s", 
                    err.response["Error"]["Code"], 
                    err.response["Error"]["Message"], 
) raise 
        else: 
            return case_id 
    def add_attachment_to_set(self): 
       "" "
        Add an attachment to a set, or create a new attachment set if one does 
 not exist. 
        :return: The attachment set ID. 
 """ 
        try: 
            response = self.support_client.add_attachments_to_set( 
                attachments=[ 
\{ "fileName": "attachment_file.txt", 
                        "data": b"This is a sample file for attachment to a 
 support case.", 
1999 1999 1999 1999 1999
 ] 
) new_set_id = response["attachmentSetId"] 
        except ClientError as err: 
            if err.response["Error"]["Code"] == "SubscriptionRequiredException": 
                logger.info( 
                    "You must have a Business, Enterprise On-Ramp, or Enterprise 
 Support " 
                    "plan to use the AWS Support API. \n\tPlease upgrade your 
 subscription to run these " 
                    "examples." 
) else: 
                logger.error(
```

```
 "Couldn't add attachment. Here's why: %s: %s", 
                     err.response["Error"]["Code"], 
                     err.response["Error"]["Message"], 
) raise 
        else: 
            return new_set_id 
    def add_communication_to_case(self, attachment_set_id, case_id): 
 """ 
        Add a communication and an attachment set to a case. 
         :param attachment_set_id: The ID of an existing attachment set. 
        :param case id: The ID of the case.
        """ 
        try: 
            self.support_client.add_communication_to_case( 
                 caseId=case_id, 
                 communicationBody="This is an example communication added to a 
 support case.", 
                 attachmentSetId=attachment_set_id, 
) except ClientError as err: 
            if err.response["Error"]["Code"] == "SubscriptionRequiredException": 
                 logger.info( 
                     "You must have a Business, Enterprise On-Ramp, or Enterprise 
 Support " 
                     "plan to use the AWS Support API. \n\tPlease upgrade your 
 subscription to run these " 
                     "examples." 
) else: 
                 logger.error( 
                     "Couldn't add communication. Here's why: %s: %s", 
                   err.response["Error"]["Code"],
                     err.response["Error"]["Message"], 
) raise 
    def describe_all_case_communications(self, case_id): 
        .....
        Describe all the communications for a case using a paginator.
```

```
 :param case_id: The ID of the case. 
         :return: The communications for the case. 
         """ 
        try: 
             communications = [] 
             paginator = 
 self.support_client.get_paginator("describe_communications") 
            for page in paginator.paginate(caseId=case id):
                 communications += page["communications"] 
         except ClientError as err: 
             if err.response["Error"]["Code"] == "SubscriptionRequiredException": 
                 logger.info( 
                     "You must have a Business, Enterprise On-Ramp, or Enterprise 
 Support " 
                     "plan to use the AWS Support API. \n\tPlease upgrade your 
 subscription to run these " 
                     "examples." 
) else: 
                 logger.error( 
                     "Couldn't describe communications. Here's why: %s: %s", 
                     err.response["Error"]["Code"], 
                     err.response["Error"]["Message"], 
) raise 
         else: 
             return communications 
    def describe_attachment(self, attachment_id): 
 """ 
         Get information about an attachment by its attachmentID. 
        : param attachment id: The ID of the attachment.
         :return: The name of the attached file. 
        "" ""
        try: 
             response = self.support_client.describe_attachment( 
                 attachmentId=attachment_id 
) attached_file = response["attachment"]["fileName"] 
         except ClientError as err: 
             if err.response["Error"]["Code"] == "SubscriptionRequiredException":
```

```
 logger.info( 
                     "You must have a Business, Enterprise On-Ramp, or Enterprise 
 Support " 
                     "plan to use the AWS Support API. \n\tPlease upgrade your 
 subscription to run these " 
                     "examples." 
) else: 
                 logger.error( 
                     "Couldn't get attachment description. Here's why: %s: %s", 
                     err.response["Error"]["Code"], 
                     err.response["Error"]["Message"], 
) raise 
        else: 
            return attached_file 
    def resolve_case(self, case_id): 
 """ 
        Resolve a support case by its caseId. 
         :param case_id: The ID of the case to resolve. 
         :return: The final status of the case. 
 """ 
        try: 
            response = self.support_client.resolve_case(caseId=case_id) 
            final_status = response["finalCaseStatus"] 
        except ClientError as err: 
            if err.response["Error"]["Code"] == "SubscriptionRequiredException": 
                 logger.info( 
                     "You must have a Business, Enterprise On-Ramp, or Enterprise 
 Support " 
                     "plan to use the AWS Support API. \n\tPlease upgrade your 
 subscription to run these " 
                     "examples." 
) else: 
                logger.error( 
                     "Couldn't resolve case. Here's why: %s: %s", 
                    err.response["Error"]["Code"], 
                     err.response["Error"]["Message"], 
) raise
```

```
 else: 
             return final_status 
    def describe_cases(self, after_time, before_time, resolved): 
 """ 
        Describe support cases over a period of time, optionally filtering 
         by status. 
        : param after time: The start time to include for cases.
         :param before_time: The end time to include for cases. 
         :param resolved: True to include resolved cases in the results, 
             otherwise results are open cases. 
         :return: The final status of the case. 
 """ 
        try: 
            cases = \lceil paginator = self.support_client.get_paginator("describe_cases") 
             for page in paginator.paginate( 
                 afterTime=after_time, 
                 beforeTime=before_time, 
                 includeResolvedCases=resolved, 
                 language="en", 
             ): 
                 cases += page["cases"] 
         except ClientError as err: 
             if err.response["Error"]["Code"] == "SubscriptionRequiredException": 
                 logger.info( 
                     "You must have a Business, Enterprise On-Ramp, or Enterprise 
 Support " 
                     "plan to use the AWS Support API. \n\tPlease upgrade your 
 subscription to run these " 
                     "examples." 
) else: 
                 logger.error( 
                     "Couldn't describe cases. Here's why: %s: %s", 
                     err.response["Error"]["Code"], 
                     err.response["Error"]["Message"], 
) raise 
         else: 
             if resolved: 
                 cases = filter(lambda case: case["status"] == "resolved", cases)
```
return cases

- API の詳細については、「AWS SDK for Python (Boto3) API リファレンス」の以下のト ピックを参照してください。
	- [AddAttachmentsToSet](https://docs.aws.amazon.com/goto/boto3/support-2013-04-15/AddAttachmentsToSet)
	- [AddCommunicationToCase](https://docs.aws.amazon.com/goto/boto3/support-2013-04-15/AddCommunicationToCase)
	- [CreateCase](https://docs.aws.amazon.com/goto/boto3/support-2013-04-15/CreateCase)
	- [DescribeAttachment](https://docs.aws.amazon.com/goto/boto3/support-2013-04-15/DescribeAttachment)
	- [DescribeCases](https://docs.aws.amazon.com/goto/boto3/support-2013-04-15/DescribeCases)
	- [DescribeCommunications](https://docs.aws.amazon.com/goto/boto3/support-2013-04-15/DescribeCommunications)
	- [DescribeServices](https://docs.aws.amazon.com/goto/boto3/support-2013-04-15/DescribeServices)
	- [DescribeSeverityレベル](https://docs.aws.amazon.com/goto/boto3/support-2013-04-15/DescribeSeverityLevels)
	- [ResolveCase](https://docs.aws.amazon.com/goto/boto3/support-2013-04-15/ResolveCase)

AWS SDK デベロッパーガイドとコード例の完全なリストについては、「」を参照してくださ い[AWS SDK AWS Support での の使用。](#page-38-0)このトピックには、使用開始方法に関する情報と、以前の SDK バージョンの詳細も含まれています。

# AWS Support でのモニタリングとログ記録

モニタリングは、AWS Support とその他 AWS ソリューションの信頼性、可用性、およびパフォー マンスの維持における重要な要素です。AWS は、AWS Support をモニタリングし、問題が発生した 場合には報告を行い、必要に応じて自動アクションを実行するために以下のモニタリングツールを提 供しています。

- Amazon EventBridge は、AWS リソースの変更を記述したシステムイベントのストリームをほぼ リアルタイムに配信します。EventBridge で自動イベント駆動型コンピューティングを有効にす ると、特定のイベントを監視するルールを記述し、これらのイベントが発生したときに他の AWS のサービスで自動アクションをトリガーできます。詳細については、「[Amazon EventBridge ユー](https://docs.aws.amazon.com/eventbridge/latest/userguide/eb-what-is.html) [ザーガイド](https://docs.aws.amazon.com/eventbridge/latest/userguide/eb-what-is.html)」を参照してください。
- AWS CloudTrail は、AWSアカウントにより、またはそのアカウントに代わって行われた API コー ルや関連イベントを取得し、指定した Amazon S3 バケットにログファイルを配信します。AWS を呼び出したユーザーとアカウント、呼び出し元の IP アドレス、および呼び出しの発生日時を特 定できます。詳細については、[AWS CloudTrailユーザーガイド](https://docs.aws.amazon.com/awscloudtrail/latest/userguide/)を参照してください。

トピック

- [Amazon EventBridge を使用した AWS Support ケースのモニタリング](#page-740-0)
- [AWS Support による AWS CloudTrail API コールのログ記録](#page-745-0)
- [AWS CloudTrail を使用した Slack での AWS Support アプリ API コールのログ記録](#page-749-0)

## <span id="page-740-0"></span>Amazon EventBridge を使用した AWS Support ケースのモニタリ ング

Amazon EventBridge を使用して、AWS Support ケースの変更を検出して対応できます。次に、作成 したルールで指定した値とイベントが一致すると、EventBridge で 1 つ以上のターゲットアクション が呼び出されます。

イベントに応じて、通知の送信、イベント情報の取得、是正措置の実施、またはその他の対策を行う ことができます。例えば、アカウント内で次のアクションが発生したときに通知を受け取ることがで きます。

- サポートケースの作成
- 既存のサポートケースにケース対応を追加する
- サポートケースの解決
- サポートケースを再度開く

**a** Note

AWS Support は、ベストエフォートベースでイベントを配信します。イベントが常に EventBridge に配信されるとは限りません。

## AWS Support ケースの EventBridge ルールの作成

EventBridge ルールを作成して、AWS Support ケースイベントの通知を受け取ることができます。 ルールは、ユーザー、IAM ユーザー、またはサポートエージェントが実行するアクションなど、ア カウント内のサポートケースの更新をモニタリングします。AWS Support ケースイベントのルール を作成する前に、次の手順を実行します。

- EventBridge のイベント、ルール、ターゲットに精通しておいてください。詳細については、 「Amazon EventBridge ユーザーガイド」の「[Amazon EventBridge とは」](https://docs.aws.amazon.com/eventbridge/latest/userguide/eb-what-is.html)を参照してください。
- イベントルールで使用するターゲットを作成します。例えば、サポートケースが更新されるたび にテキストメッセージまたは E メールを受信できるように、Amazon Simple Notification Service (Amazon SNS) トピックを作成できます。詳細については、[「EventBridge ターゲット」](https://docs.aws.amazon.com/eventbridge/latest/userguide/eb-targets.html)を参照し てください。

**a** Note

AWS Support はグローバルサービスです。サポートケースの最新情報を受け取るには、米国 東部 (バージニア北部) リージョン、米国西部 (オレゴン) リージョン、または欧州 (アイルラ ンド) リージョンのいずれかを使用できます。

AWS Support ケースイベントの EventBridge ルールを作成するには

- 1. Amazon EventBridge コンソール [\(https://console.aws.amazon.com/events/](https://console.aws.amazon.com/events/)) を開きます。
- 2. まだ行っていない場合は、ページの右上にあるリージョンセレクターを使用して、[US East (N. Virginia)] (米国東部 (バージニア北部)) を選択します。
- 3. ナビゲーションペインで Rules] (ルール) を選択します。
- 4. [Create rule] (ルールを作成) を選択します。
- 5. [Define rule detail] (ルールの詳細を定義) ページで、ルールの名前と説明を入力します。
- 6. [Event bus] (イベントバス) と [Rule type] (ルールタイプ) のデフォルト値を維持して、[Next] (次 へ) を選択します。
- 7. [イベントパターンを構築] ページの [イベントソース] で、[AWS イベント] または [EventBridge パートナーイベント] を選択します。
- 8. [Event pattern] (イベントパターン) で、AWS のサービス をデフォルト値のままにしておきま す。
- 9. AWS のサービスの場合、[Support] (サポート)を選択します。
- 10. [Event type] (イベントタイプ) で、[Support Case Update] (サポートケースを更新) を選択しま す。
- 11. [Next] (次へ) をクリックします。
- 12. [Select target(s)] (ターゲットの選択) セクションで、このルール用に作成したターゲットを選 択し、そのタイプに必要な追加オプションを設定します。例えば、Amazon SNS を選択した場 合、メールまたは SMS で通知されるように SNS トピックが正しく設定されていることを確認 してください。
- 13. [Next] (次へ) をクリックします。
- 14. (オプション) [Configure tags] (タグの設定) ページで、いずれかのタグを追加し、[Next] (次へ) を選択します。
- 15. [Review and create] (確認および作成) ページで、ルールの設定を確認し、イベントモニタリン グ要件を満たしていることを確認してください。
- 16. ルールの作成を選択します。これで、ルールは AWS Support ケースイベントをモニタリング し、指定したターゲットにそれらのケースイベントを送信するようになりました。

### ① 注意

• イベントを受信すると、origin パラメータを使用して、ユーザーまたは AWS Support エージェントがケース対応をサポートケースに追加したかどうかを判別できま す。origin の値は、CUSTOMER または AWS のいずれかになります。

現在、この値があるのは AddCommunicationToCase アクションのイベントのみです。

• イベントパターンの作成の詳細については、「Amazon EventBridge ユーザーガイド」の 「[イベントパターン](https://docs.aws.amazon.com/eventbridge/latest/userguide/eb-event-patterns.html)」を参照してください。

• [CloudTrail 経由の AWS API 呼び出し] イベントタイプ用に、別のルールを作成することも できます。このルールは、アカウントの AWS Support API コールの AWS CloudTrail ログ をモニタリングします。

AWS Support イベントの例

アカウント内でサポートアクションが発生すると、次のイベントが作成されます。

Example : サポートケースを作成する

サポートケースが作成されると、次のイベントが作成されます。

```
{ 
     "version": "0", 
     "id": "3433df007-9285-55a3-f6d1-536944be45d7", 
     "detail-type": "Support Case Update", 
     "source": "aws.support", 
     "account": "111122223333", 
     "time": "2022-02-21T15:51:19Z", 
     "region": "us-east-1", 
     "resources": [], 
     "detail": { 
          "case-id": "case-111122223333-muen-2022-7118885805350839", 
          "display-id": "1234563851", 
          "communication-id": "", 
         "event-name": "CreateCase", 
         "origin": "" 
     }
}
```
Example : サポートケースを更新する

次のイベントは、AWS Support がサポートケースに返信するときに作成されます。

```
{ 
     "version": "0", 
     "id": "f90cb8cb-32be-1c91-c0ba-d50b4ca5e51b", 
     "detail-type": "Support Case Update", 
     "source": "aws.support", 
     "account": "111122223333",
```

```
 "time": "2022-02-21T15:51:31Z", 
     "region": "us-east-1", 
     "resources": [], 
     "detail": { 
          "case-id": "case-111122223333-muen-2022-7118885805350839", 
          "display-id": "1234563851", 
          "communication-id": "ekko:us-east-1:12345678-268a-424b-be08-54613cab84d2", 
          "event-name": "AddCommunicationToCase", 
          "origin": "AWS" 
     }
}
```
Example : サポートケースを解決する

サポートケースが解決されると、次のイベントが作成されます。

```
{ 
     "version": "0", 
     "id": "1aa4458d-556f-732e-ddc1-4a5b2fbd14a5", 
     "detail-type": "Support Case Update", 
     "source": "aws.support", 
     "account": "111122223333", 
     "time": "2022-02-21T15:51:31Z", 
     "region": "us-east-1", 
     "resources": [], 
     "detail": { 
          "case-id": "case-111122223333-muen-2022-7118885805350839", 
          "display-id": "1234563851", 
          "communication-id": "", 
          "event-name": "ResolveCase", 
          "origin": "" 
     }
}
```
Example : サポートケースを再度開く

サポートケースが解決されると、次のイベントが再度開きます。

```
{ 
     "version": "0", 
     "id": "3bb9d8fe-6089-ad27-9508-804209b233ad", 
     "detail-type": "Support Case Update",
```

```
 "source": "aws.support", 
     "account": "111122223333", 
     "time": "2022-02-21T15:47:19Z", 
     "region": "us-east-1", 
     "resources": [], 
     "detail": { 
          "case-id": "case-111122223333-muen-2021-27f40618fe0303ea", 
          "display-id": "1234563851", 
          "communication-id": "", 
          "event-name": "ReopenCase", 
          "origin": "" 
     }
}
```
## 以下も参照してください。

AWS Support で EventBridge を使用する方法の詳細については、次のリソースを参照してくださ い。

- [Amazon EventBridge で AWS Support API を自動化する方法](https://aws.amazon.com/blogs/mt/how-to-automate-aws-support-api-with-amazon-eventbridge)
- GitHub の「[AWS Support ケースアクティビティ通知機能」](https://github.com/aws-samples/aws-support-case-activity-notifier)

## <span id="page-745-0"></span>AWS Support による AWS CloudTrail API コールのログ記録

AWS Support は AWS CloudTrail と統合されています。このサービスは、ユーザーやロール、 または AWS の AWS Support のサービスによって実行されたアクションを記録するサービスで す。CloudTrail は、AWS Support の API コールをイベントとしてキャプチャします。キャプチャさ れた呼び出しには、AWS Support コンソールの呼び出しと、AWS Support API オペレーションへの コード呼び出しが含まれます。

追跡を作成すると、AWS Supportのイベントを始めとする CloudTrail イベントを Amazon Simple Storage Service (Amazon S3) バケットに継続的に配信できるようになります。追跡を設定しない場 合でも、Event history (イベント履歴)の CloudTrail コンソール で最新のイベントを表示できます。

CloudTrail で収集された情報を使用して、AWS Support に対するリクエスト、リクエスト元の IP ア ドレス、リクエスト者、リクエスト日時などの詳細を確認できます。

設定や有効化の方法など、CloudTrail の詳細については、[AWS CloudTrail ユーザーガイドを](https://docs.aws.amazon.com/awscloudtrail/latest/userguide/)参照し てください。

## CloudTrail での AWS Support 情報

CloudTrail は、アカウントを作成すると AWS アカウントで有効になります。サポートされている イベントアクティビティが AWS Support で発生すると、そのアクティビティは [Event history] (イ ベント履歴) の他の AWS のサービスのイベントとともに、CloudTrail イベントにレコードされま す。最近のイベントは、AWS アカウントで表示、検索、ダウンロードできます。詳細については、 「[CloudTrail イベント履歴でのイベントの表示」](https://docs.aws.amazon.com/awscloudtrail/latest/userguide/view-cloudtrail-events.html)をご参照ください。

AWS アカウントのイベント (AWS Support のイベントなど) を継続的に記録するには、証跡を作成 します。追跡により、CloudTrail はログファイルを Amazon S3 バケットに配信できます。デフォ ルトでは、コンソールで追跡を作成するときに、追跡がすべての AWS リージョンに適用されま す。追跡は、AWSパーティションのすべてのリージョンからのイベントをログに記録し、指定し た Amazon S3 バケットにログファイルを配信します。さらに、CloudTrail ログで収集したイベント データをより詳細に分析し、それに基づく対応するためにその他の AWS のサービスを設定できま す。詳細については、次を参照してください。

- 「[追跡を作成するための概要](https://docs.aws.amazon.com/awscloudtrail/latest/userguide/cloudtrail-create-and-update-a-trail.html)」
- [CloudTrail がサポートされているサービスと統合](https://docs.aws.amazon.com/awscloudtrail/latest/userguide/cloudtrail-aws-service-specific-topics.html#cloudtrail-aws-service-specific-topics-integrations)
- [CloudTrail の Amazon SNS 通知の設定](https://docs.aws.amazon.com/awscloudtrail/latest/userguide/getting_notifications_top_level.html)
- 「[複数のリージョンからの CloudTrail ログファイルの受信 」](https://docs.aws.amazon.com/awscloudtrail/latest/userguide/receive-cloudtrail-log-files-from-multiple-regions.html)および「[複数のアカウントからの](https://docs.aws.amazon.com/awscloudtrail/latest/userguide/cloudtrail-receive-logs-from-multiple-accounts.html)  [CloudTrail ログファイルの受信」](https://docs.aws.amazon.com/awscloudtrail/latest/userguide/cloudtrail-receive-logs-from-multiple-accounts.html)

すべての AWS Support API オペレーションは CloudTrail によってログに記録されます。オペレー ションの詳細については、[AWS Support API リファレンスを](https://docs.aws.amazon.com/awssupport/latest/APIReference/)参照してください。

例えば、CreateCase、DescribeCases、および ResolveCase オペレーションへの呼び出しに よって CloudTrail ログファイルにエントリが生成されます。

各イベントまたはログエントリには、リクエストの生成者に関する情報が含まれます。アイデンティ ティ情報は、以下を判別するのに役立ちます。

- リクエストが、ルート認証情報と AWS Identity and Access Management (IAM) ユーザー認証情報 のどちらを使用して送信されたか。
- リクエストがロールまたはフェデレーティッドユーザーのテンポラリなセキュリティ認証情報を使 用して行われたかどうか。
- リクエストが、別の AWS のサービスによって送信されたかどうか。

詳細については、「[CloudTrail userIdentity エレメント](https://docs.aws.amazon.com/awscloudtrail/latest/userguide/cloudtrail-event-reference-user-identity.html)」を参照してください。

また、複数の AWS リージョンと複数の AWS アカウントの AWS Support ログファイルを 1 つの Amazon S3 バケットに集約することもできます。

### CloudTrail ログの AWS Trusted Advisor 情報

Trusted Advisor は、コストの削減、セキュリティの向上、およびアカウントの最適化を行うために AWS アカウントをチェックするために使用できる AWS Supportサービスです。

すべての Trusted Advisor API オペレーションは CloudTrail によってログに記録されます。オペレー ションの詳細については、[AWS Support API リファレンスを](https://docs.aws.amazon.com/awssupport/latest/APIReference/)参照してください。

例え

ば、DescribeTrustedAdvisorCheckRefreshStatuses、DescribeTrustedAdvisorCheckResult、 および RefreshTrustedAdvisorCheck オペレーションへの呼び出しによって CloudTrail ログ ファイルにエントリが生成されます。

#### **a** Note

CloudTrail は、Trusted Advisor コンソールアクションもログに記録します。[「を使用した](#page-782-0) [AWS Trusted Advisor コンソールアクションのログ記録 AWS CloudTrail」](#page-782-0)を参照してくださ い。

## AWS Support ログファイルエントリの理解

追跡は、指定した Amazon S3 バケットにイベントをログファイルとして配信するように設定できま す。CloudTrail ログファイルには、1 つ以上のログエントリがあります。イベント は、任意の送信元 からの単一の要求を表します。これには、リクエストされたオペレーション、オペレーションの日 時、リクエストパラメーターなどに関する情報が含まれます。CloudTrail ログファイルは、パブリッ ク API コールの順序付けられたスタックトレースではないため、特定の順序では表示されません。

Example : CreateCase のログエントリ

次の例は、[CreateCase](https://docs.aws.amazon.com/awssupport/latest/APIReference/API_CreateCase.html) オペレーションの CloudTrail ログエントリを示しています。

```
{ 
    "Records": [ 
        { 
            "eventVersion": "1.04",
```

```
 "userIdentity": { 
              "type": "IAMUser", 
              "principalId": "AIDACKCEVSQ6C2EXAMPLE", 
              "arn": "arn:aws:iam::111122223333:user/janedoe", 
              "accountId": "111122223333", 
              "accessKeyId": "AKIAIOSFODNN7EXAMPLE", 
              "userName": "janedoe", 
              "sessionContext": { 
                 "attributes": { 
                    "mfaAuthenticated": "false", 
                    "creationDate": "2016-04-13T17:51:37Z" 
 } 
              }, 
              "invokedBy": "signin.amazonaws.com" 
          }, 
           "eventTime": "2016-04-13T18:05:53Z", 
           "eventSource": "support.amazonaws.com", 
           "eventName": "CreateCase", 
           "awsRegion": "us-east-1", 
           "sourceIPAddress": "198.51.100.15", 
           "userAgent": "signin.amazonaws.com", 
           "requestParameters": { 
              "severityCode": "low", 
              "categoryCode": "other", 
              "language": "en", 
              "serviceCode": "support-api", 
              "issueType": "technical" 
           }, 
           "responseElements": { 
              "caseId": "case-111122223333-muen-2016-c3f2077e504940f2" 
          }, 
           "requestID": "58c257ef-01a2-11e6-be2a-01c031063738", 
           "eventID": "5aa34bfc-ad5b-4fb1-8a55-2277c86e746a", 
           "eventType": "AwsApiCall", 
           "recipientAccountId": "111122223333" 
       } 
    ], 
    ...
}
```
Example : RefreshTrustedAdvisorCheck のログエントリ

次の例は、[RefreshTrustedAdvisorCheck](https://docs.aws.amazon.com/awssupport/latest/APIReference/API_RefreshTrustedAdvisorCheck.html) オペレーションの CloudTrail ログエントリを示していま す。

```
{ 
     "eventVersion": "1.05", 
     "userIdentity": { 
         "type": "IAMUser", 
         "principalId": "AIDACKCEVSQ6C2EXAMPLE", 
         "arn": "arn:aws:iam::111122223333:user/Admin", 
         "accountId": "111122223333", 
         "accessKeyId": "AKIAIOSFODNN7EXAMPLE", 
         "userName": "Admin" 
     }, 
     "eventTime": "2020-10-21T16:34:13Z", 
     "eventSource": "support.amazonaws.com", 
     "eventName": "RefreshTrustedAdvisorCheck", 
     "awsRegion": "us-east-1", 
     "sourceIPAddress": "72.21.198.67", 
     "userAgent": "signin.amazonaws.com", 
     "requestParameters": { 
         "checkId": "Pfx0RwqBli" 
     }, 
     "responseElements": null, 
     "requestID": "4c4d5fc8-c403-4f82-9544-41f820e0fa01", 
     "eventID": "2f4630ac-5c27-4f0d-b93f-63742d6fc85e", 
     "eventType": "AwsApiCall", 
     "recipientAccountId": "111122223333"
}
```
# <span id="page-749-0"></span>AWS CloudTrail を使用した Slack での AWS Support アプリ API コールのログ記録

Slack での AWS Support アプリには、AWS CloudTrail が統合されています。CloudTrail は、AWS Support アプリのユーザー、ロール、または AWS のサービス によって実行されたアクションを記 録します。このレコードを作成するために、CloudTrail は、AWS Support アプリのパブリック API コールをすべてイベントとしてキャプチャします。キャプチャされた呼び出しには、AWS Support アプリコンソールからの呼び出しと、AWS Support アプリパブリック API オペレーションへのコー ド呼び出しが含まれます。証跡を作成する場合は、 のイベントなど、Amazon S3 バケットへの

CloudTrail イベントの継続的な配信を有効にすることができます これらには、AWS Support アプリ のイベントが含まれます。追跡を設定しない場合でも、CloudTrail コンソールの [Event history] (イ ベント履歴) で最新のイベントを表示できます。CloudTrail で収集された情報は、AWS Support アプ リに対して行われたリクエストの特定に使用できます。また、呼び出し元の IP アドレス、リクエス ト実行者、実行日時、追加の詳細を知ることもできます。

CloudTrail の詳細については、[AWS CloudTrail ユーザーガイドを](https://docs.aws.amazon.com/awscloudtrail/latest/userguide/cloudtrail-user-guide.html)参照してください。

## CloudTrail での AWS Support アプリ情報

AWS アカウント を作成すると、アカウントで CloudTrail がアクティブ化されます。パブリック API アクティビティが AWS Support アプリで発生すると、そのアクティビティは、[Event history] (イ ベント履歴) にある他の AWS サービスにおけるイベントと共に、CloudTrail イベントに記録されま す。最近のイベントは、AWS アカウント で表示、検索、ダウンロードできます。詳細については、 「[CloudTrail Event 履歴でのイベントの表示」](https://docs.aws.amazon.com/awscloudtrail/latest/userguide/view-cloudtrail-events.html)を参照してください。

AWS アカウント アプリのイベントを含め、AWS Support におけるイベントを継続的に記録する には、証跡を作成します。デフォルトでは、コンソールで証跡を作成するときに、証跡がすべての AWS リージョン に適用されます 証跡は、AWS パーティションのすべてのリージョンからのイベ ントをログに記録し、指定した Amazon S3 バケットにログファイルを配信します。さらに、他の AWS のサービス を設定して、CloudTrail ログに収集されたイベントデータを詳細に分析し、その データに基づいてアクションを実行することができます。詳細については、次を参照してください。

- 「[追跡を作成するための概要](https://docs.aws.amazon.com/awscloudtrail/latest/userguide/cloudtrail-create-and-update-a-trail.html)」
- [CloudTrail がサポートされているサービスと統合](https://docs.aws.amazon.com/awscloudtrail/latest/userguide/cloudtrail-aws-service-specific-topics.html)
- [CloudTrail の Amazon SNS 通知の設定](https://docs.aws.amazon.com/awscloudtrail/latest/userguide/configure-sns-notifications-for-cloudtrail.html)
- [複数のリージョンから CloudTrail ログファイルを受け取る](https://docs.aws.amazon.com/awscloudtrail/latest/userguide/receive-cloudtrail-log-files-from-multiple-regions.html)およ[び複数のアカウントから CloudTrail](https://docs.aws.amazon.com/awscloudtrail/latest/userguide/cloudtrail-receive-logs-from-multiple-accounts.html) [ログファイルを受け取る](https://docs.aws.amazon.com/awscloudtrail/latest/userguide/cloudtrail-receive-logs-from-multiple-accounts.html)

CloudTrail は、すべてのパブリック AWS Support アプリアクションのログ を記録します。これらのアクションについては、「[Slack の AWS Support](https://docs.aws.amazon.com/supportapp/latest/APIReference/Welcome.html)  [アプリケーションの API リファレンス」](https://docs.aws.amazon.com/supportapp/latest/APIReference/Welcome.html)にも記載されています。例え

ば、CreateSlackChannelConfiguration、GetAccountAlias、UpdateSlackChannelConfigurationの 各アクションを呼び出すと、CloudTrail ログファイルにエントリが生成されます。

各イベントまたはログエントリには、誰がリクエストを生成したかという情報が含まれます。アイデ ンティティ情報は、以下を判別するのに役立ちます。

- リクエストが、ルート認証情報と AWS Identity and Access Management (IAM) ユーザー認証情報 のどちらを使用して送信されたか。
- リクエストがロールまたはフェデレーティッドユーザーのテンポラリなセキュリティ認証情報を使 用して行われたかどうか。
- リクエストが、別の AWS のサービス によって送信されたかどうか。

詳細については、「[CloudTrail userIdentity エレメント](https://docs.aws.amazon.com/awscloudtrail/latest/userguide/cloudtrail-event-reference-user-identity.html)」を参照してください。

## AWS Support アプリのログファイルエントリの理解

「トレイル」は、指定した Simple Storage Service (Amazon S3) バケットにイベントをログファイ ルとして配信するように設定できます。CloudTrail のログファイルには、単一か複数のログエントリ があります。イベントはあらゆるソースからの単一のリクエストを表し、リクエストされたアクショ ン、アクションの日時、リクエストのパラメータなどの情報が含まれます。CloudTrail ログファイル は、パブリック API コールの順序付けられたスタックトレースではありません。つまり、ログは特 定の順序で表示されるわけではありません。

Example : **CreateSlackChannelConfiguration** のログの例

次の例は、[CreateSlackChannelConfiguration](https://docs.aws.amazon.com/supportapp/latest/APIReference/API_CreateSlackChannelConfiguration.html) オペレーションの CloudTrail ログエントリを示したも のです。

```
{ 
     "eventVersion": "1.08", 
     "userIdentity": { 
         "type": "AssumedRole", 
         "principalId": "AIDACKCEVSQ6C2EXAMPLE:JaneDoe", 
         "arn": "arn:aws:sts::111122223333:assumed-role/Administrator/JaneDoe", 
         "accountId": "111122223333", 
         "accessKeyId": "AKIAI44QH8DHBEXAMPLE", 
         "sessionContext": { 
              "sessionIssuer": { 
                  "type": "Role", 
                  "principalId": "AIDACKCEVSQ6C2EXAMPLE", 
                  "arn": "arn:aws:iam::111122223333:role/Administrator", 
                  "accountId": "111122223333", 
                  "userName": "Administrator" 
              }, 
              "webIdFederationData": {}, 
              "attributes": {
```

```
 "creationDate": "2022-02-26T01:37:57Z", 
                  "mfaAuthenticated": "false" 
 } 
         } 
     }, 
     "eventTime": "2022-02-26T01:48:20Z", 
     "eventSource": "supportapp.amazonaws.com", 
     "eventName": "CreateSlackChannelConfiguration", 
     "awsRegion": "us-east-1", 
     "sourceIPAddress": "205.251.233.183", 
     "userAgent": "aws-cli/1.3.23 Python/2.7.6 Linux/2.6.18-164.el5", 
     "requestParameters": { 
         "notifyOnCreateOrReopenCase": true, 
         "teamId": "T012ABCDEFG", 
         "notifyOnAddCorrespondenceToCase": true, 
         "notifyOnCaseSeverity": "all", 
         "channelName": "troubleshooting-channel", 
         "notifyOnResolveCase": true, 
         "channelId": "C01234A5BCD", 
         "channelRoleArn": "arn:aws:iam::111122223333:role/AWSSupportAppRole" 
     }, 
     "responseElements": null, 
     "requestID": "d06df6ca-c233-4ffb-bbff-63470c5dc255", 
     "eventID": "0898ce29-a396-444a-899d-b068f390c361", 
     "readOnly": false, 
     "eventType": "AwsApiCall", 
     "managementEvent": true, 
     "recipientAccountId": "111122223333", 
     "eventCategory": "Management"
}
```
### Example : **ListSlackChannelConfigurations** のログの例

```
次の例は、ListSlackChannelConfigurations オペレーションの CloudTrail ログエントリを示したもの
です。
```

```
{ 
     "eventVersion": "1.08", 
     "userIdentity": { 
         "type": "AssumedRole", 
         "principalId": "AIDACKCEVSQ6C2EXAMPLE:AWSSupportAppRole", 
         "arn": "arn:aws:sts::111122223333:assumed-role/AWSSupportAppRole", 
         "accountId": "111122223333",
```

```
 "accessKeyId": "AKIAI44QH8DHBEXAMPLE", 
          "sessionContext": { 
              "sessionIssuer": { 
                  "type": "Role", 
                  "principalId": "AIDACKCEVSQ6C2EXAMPLE", 
                  "arn": "arn:aws:iam::111122223333:role/AWSSupportAppRole", 
                  "accountId": "111122223333", 
                  "userName": "AWSSupportAppRole" 
              }, 
              "webIdFederationData": {}, 
              "attributes": { 
                  "creationDate": "2022-03-01T20:06:32Z", 
                  "mfaAuthenticated": "false" 
              } 
         } 
     }, 
     "eventTime": "2022-03-01T20:06:46Z", 
     "eventSource": "supportapp.amazonaws.com", 
     "eventName": "ListSlackChannelConfigurations", 
     "awsRegion": "us-east-1", 
     "sourceIPAddress": "72.21.217.131", 
     "userAgent": "aws-cli/1.3.23 Python/2.7.6 Linux/2.6.18-164.el5", 
     "requestParameters": null, 
     "responseElements": null, 
     "requestID": "20f81d63-31c5-4351-bd02-9eda7f76e7b8", 
     "eventID": "70acb7fe-3f84-47cd-8c28-cc148ad06d21", 
     "readOnly": true, 
     "eventType": "AwsApiCall", 
     "managementEvent": true, 
     "recipientAccountId": "111122223333", 
     "eventCategory": "Management"
}
```
### Example : **GetAccountAlias** のログの例

次の例は、[GetAccountAlias](https://docs.aws.amazon.com/supportapp/latest/APIReference/API_GetAccountAlias.html) オペレーションの CloudTrail ログエントリを示したものです。

```
{ 
     "eventVersion": "1.08", 
     "userIdentity": { 
         "type": "AssumedRole", 
         "principalId": "AIDACKCEVSQ6C2EXAMPLE:devdsk", 
         "arn": "arn:aws:sts::111122223333:assumed-role/AWSSupportAppRole/devdsk", 
         "accountId": "111122223333",
```
}

```
 "accessKeyId": "AKIAI44QH8DHBEXAMPLE", 
     "sessionContext": { 
         "sessionIssuer": { 
              "type": "Role", 
              "principalId": "AIDACKCEVSQ6C2EXAMPLE", 
              "arn": "arn:aws:iam::111122223333:role/AWSSupportAppRole", 
              "accountId": "111122223333", 
              "userName": "AWSSupportAppRole" 
         }, 
         "webIdFederationData": {}, 
         "attributes": { 
              "creationDate": "2022-03-01T20:31:27Z", 
              "mfaAuthenticated": "false" 
         } 
     } 
 }, 
 "eventTime": "2022-03-01T20:31:47Z", 
 "eventSource": "supportapp.amazonaws.com", 
 "eventName": "GetAccountAlias", 
 "awsRegion": "us-east-1", 
 "sourceIPAddress": "72.21.217.142", 
 "userAgent": "aws-cli/1.3.23 Python/2.7.6 Linux/2.6.18-164.el5", 
 "requestParameters": null, 
 "responseElements": null, 
 "requestID": "a225966c-0906-408b-b8dd-f246665e6758", 
 "eventID": "79ebba8d-3285-4023-831a-64af7de8d4ad", 
 "readOnly": true, 
 "eventType": "AwsApiCall", 
 "managementEvent": true, 
 "recipientAccountId": "111122223333", 
 "eventCategory": "Management"
```
# AWS Support プランのモニタリングとログ記録

モニタリングは、サポートプランや他の AWS ソリューションの信頼性、可用性、パフォーマンスを 維持するにあたって重要な要素です。AWS は、サポートプランを注視し、問題が発生した場合には 報告を行い、必要に応じて自動アクションを実行するために、以下のモニタリングツールを提供して います。

• AWS CloudTrail は、AWSアカウントにより、またはそのアカウントに代わって行われた API コー ルや関連イベントを取得し、指定した Amazon S3 バケットにログファイルを配信します。AWS を呼び出したユーザーとアカウント、呼び出し元の IP アドレス、および呼び出しの発生日時を特 定できます。詳細については、[AWS CloudTrailユーザーガイド](https://docs.aws.amazon.com/awscloudtrail/latest/userguide/)を参照してください。

トピック

• [AWS CloudTrail を使用した AWS Support プラン API コールのログ記録](#page-755-0)

# <span id="page-755-0"></span>AWS CloudTrail を使用した AWS Support プラン API コールのロ グ記録

AWS Support プランは、ユーザー、ロール、または AWS のサービス が行うアクションを記録する サービス「AWS CloudTrail」と統合されています。CloudTrail は、AWS Support プランの API コー ルをイベントとしてキャプチャします。キャプチャされた呼び出しには、AWS Support プランコン ソールからの呼び出しと、AWS Support Plans API オペレーションへのコード呼び出しが含まれま す。

証跡を作成する場合は、AWS Support プランに関するイベントを含めた CloudTrail イベントの Amazon Simple Storage Service (Amazon S3) バケットへの継続的デリバリーを有効にできます。追 跡を設定しない場合でも、CloudTrail コンソールの [Event history] (イベント履歴) で最新のイベント を表示できます。

CloudTrail で収集された情報を使用して、AWS Support プランに対するリクエスト、リクエスト元 の IP アドレス、リクエスト元のユーザー、リクエスト日時などの詳細を確認できます。

設定や有効化の方法など、CloudTrail の詳細については、「[AWS CloudTrail ユーザーガイド」](https://docs.aws.amazon.com/awscloudtrail/latest/userguide/)を参 照してください。

AWS CloudTrail を使用した AWS Support プラン API コールのログ記録 API バージョン 2013-04-15 747
## CloudTrail での AWS Support プラン情報

CloudTrail は、アカウント作成時に AWS アカウント で有効になります。サポートされているイベ ントアクティビティが AWS Support プランで発生すると、そのアクティビティは [Event history] (イ ベント履歴) にある他の AWS のサービス イベントと共に、CloudTrail イベントに記録されます。ア カウントの最近のイベントを表示、検索、ダウンロードできます。詳細については、「[CloudTrail](https://docs.aws.amazon.com/awscloudtrail/latest/userguide/view-cloudtrail-events.html)  [Event 履歴でのイベントの表示」](https://docs.aws.amazon.com/awscloudtrail/latest/userguide/view-cloudtrail-events.html)を参照してください。

AWS Support プランのイベントなど、アカウントのイベントを継続的に記録するには、証跡を作成 します。証跡により、CloudTrail はログファイルを Amazon S3 バケットに配信できます。デフォ ルトでは、コンソールで証跡を作成するときに、証跡がすべての AWS リージョン に適用されま す 証跡は、AWS パーティションのすべてのリージョンからのイベントをログに記録し、指定した Amazon S3 バケットにログファイルを配信します。さらに、CloudTrail ログで収集されたイベント データをより詳細に分析し、それを基にアクションを取るために他の AWS のサービス を設定でき ます。詳細については、次を参照してください。

- 「[追跡を作成するための概要](https://docs.aws.amazon.com/awscloudtrail/latest/userguide/cloudtrail-create-and-update-a-trail.html)」
- [CloudTrail がサポートされているサービスと統合](https://docs.aws.amazon.com/awscloudtrail/latest/userguide/cloudtrail-aws-service-specific-topics.html#cloudtrail-aws-service-specific-topics-integrations)
- [CloudTrail の Amazon SNS 通知の設定](https://docs.aws.amazon.com/awscloudtrail/latest/userguide/getting_notifications_top_level.html)
- 「[Receiving CloudTrail log files from multiple Regions\(](https://docs.aws.amazon.com/awscloudtrail/latest/userguide/receive-cloudtrail-log-files-from-multiple-regions.html)CloudTrail ログファイルを複数のリージョ ンから受け取る)」、「[Receiving CloudTrail log files from multiple accounts\(](https://docs.aws.amazon.com/awscloudtrail/latest/userguide/cloudtrail-receive-logs-from-multiple-accounts.html)複数のアカウントから CloudTrail ログファイルを受け取る)」

すべての AWS Support プラン API オペレーションが、CloudTrail によってログに記録されます。各 イベントまたはログエントリには、リクエストの生成者に関する情報が含まれます。アイデンティ ティ情報は、以下を判別するのに役立ちます。

- リクエストが、ルート認証情報と AWS Identity and Access Management (IAM) ユーザー認証情報 のどちらを使用して送信されたか。
- リクエストがロールまたはフェデレーティッドユーザーのテンポラリなセキュリティ認証情報を使 用して行われたかどうか。
- リクエストが、別の AWS のサービス によって送信されたかどうか。

詳細については、「[CloudTrail userIdentity エレメント](https://docs.aws.amazon.com/awscloudtrail/latest/userguide/cloudtrail-event-reference-user-identity.html)」を参照してください。

また、複数の AWS リージョン と複数のアカウントの AWS Support プランログファイルを、1 つの Amazon S3 バケットに集約することもできます。

## <span id="page-757-0"></span>AWS Support プランログファイルエントリを理解する

「トレイル」は、指定した Simple Storage Service (Amazon S3) バケットにイベントをログファイ ルとして配信するように設定できます。CloudTrail ログファイルには、1 つ以上のログエントリが あります。イベント は、任意の送信元からの単一の要求を表します。これには、リクエストされ たオペレーション、オペレーションの日時、リクエストパラメーターなどに関する情報が含まれま す。CloudTrail ログファイルは、パブリック API コールの順序付けられたスタックトレースではない ため、特定の順序では表示されません。

Example : **GetSupportPlan** のログエントリ

次の例は、GetSupportPlan オペレーションの CloudTrail ログエントリを示しています。

```
{ 
     "eventVersion": "1.08", 
     "userIdentity": { 
         "type": "AssumedRole", 
         "principalId": "AIDACKCEVSQ6C2EXAMPLE", 
         "arn": "arn:aws:sts::111122223333:user/janedoe", 
         "accountId": "111122223333", 
         "accessKeyId": "AKIAIOSFODNN7EXAMPLE", 
         "sessionContext": { 
              "sessionIssuer": { 
                  "type": "Role", 
                  "principalId": "AIDACKCEVSQ6C2EXAMPLE", 
                  "arn": "arn:aws:iam::111122223333:role/Admin", 
                  "accountId": "111122223333", 
                  "userName": "Admin" 
             }, 
              "webIdFederationData": {}, 
              "attributes": { 
                  "creationDate": "2022-06-29T16:30:04Z", 
                  "mfaAuthenticated": "false" 
 } 
         } 
     }, 
     "eventTime": "2022-06-29T16:39:11Z", 
     "eventSource": "supportplans.amazonaws.com", 
     "eventName": "GetSupportPlan", 
     "awsRegion": "us-west-2", 
     "sourceIPAddress": "205.251.233.183", 
     "userAgent": "Mozilla/5.0 (Windows NT 10.0; Win64; x64; rv:91.0) Gecko/20100101 
  Firefox/91.0",
```

```
 "requestParameters": null, 
     "responseElements": null, 
     "requestID": "7665c39a-d6bf-4d0d-8010-2f59740b8ecb", 
     "eventID": "b711bc30-16a5-4579-8f0d-9ada8fe6d1ce", 
     "readOnly": true, 
     "eventType": "AwsApiCall", 
     "managementEvent": true, 
     "recipientAccountId": "111122223333", 
     "eventCategory": "Management"
}
```
#### Example : **GetSupportPlanUpdateStatus** のログエントリ

次の例は、GetSupportPlanUpdateStatus オペレーションの CloudTrail ログエントリを示してい ます。

```
{ 
     "eventVersion": "1.08", 
     "userIdentity": { 
         "type": "AssumedRole", 
         "principalId": "AIDACKCEVSQ6C2EXAMPLE", 
         "arn": "arn:aws:sts::111122223333:user/janedoe", 
         "accountId": "111122223333", 
         "accessKeyId": "AKIAIOSFODNN7EXAMPLE", 
         "sessionContext": { 
              "sessionIssuer": { 
                  "type": "Role", 
                  "principalId": "AIDACKCEVSQ6C2EXAMPLE", 
                  "arn": "arn:aws:iam::111122223333:role/Admin", 
                  "accountId": "111122223333", 
                  "userName": "Admin" 
             }, 
              "webIdFederationData": {}, 
              "attributes": { 
                  "creationDate": "2022-06-29T16:30:04Z", 
                  "mfaAuthenticated": "false" 
 } 
         } 
     }, 
     "eventTime": "2022-06-29T16:39:02Z", 
     "eventSource": "supportplans.amazonaws.com", 
     "eventName": "GetSupportPlanUpdateStatus", 
     "awsRegion": "us-west-2",
```

```
 "sourceIPAddress": "205.251.233.183", 
     "userAgent": "Mozilla/5.0 (Windows NT 10.0; Win64; x64; rv:91.0) Gecko/20100101 
  Firefox/91.0", 
     "requestParameters": { 
         "supportPlanUpdateArn": 
 "arn:aws:supportplans::111122223333:supportplanupdate/7f03b7a233a0e87ebc79e56d4d2bcaf19e976c37
     }, 
     "responseElements": null, 
     "requestID": "75e5c767-8703-4ed3-b01e-4dda28020322", 
     "eventID": "28d1c0e3-ccb6-4fd1-8793-65be010114cc", 
     "readOnly": true, 
     "eventType": "AwsApiCall", 
     "managementEvent": true, 
     "recipientAccountId": "111122223333", 
     "eventCategory": "Management"
}
```
Example : **StartSupportPlanUpdate** のログエントリ

次の例は、StartSupportPlanUpdate オペレーションの CloudTrail ログエントリを示していま す。

```
{ 
     "eventVersion": "1.08", 
     "userIdentity": { 
         "type": "AssumedRole", 
         "principalId": "AIDACKCEVSQ6C2EXAMPLE", 
         "arn": "arn:aws:sts::111122223333:user/janedoe", 
         "accountId": "111122223333", 
         "accessKeyId": "AKIAIOSFODNN7EXAMPLE", 
         "sessionContext": { 
              "sessionIssuer": { 
                  "type": "Role", 
                  "principalId": "AIDACKCEVSQ6C2EXAMPLE", 
                  "arn": "arn:aws:iam::111122223333:role/Admin", 
                  "accountId": "111122223333", 
                  "userName": "Admin" 
              }, 
              "webIdFederationData": {}, 
              "attributes": { 
                  "creationDate": "2022-06-29T16:30:04Z", 
                  "mfaAuthenticated": "false" 
 }
```

```
 } 
     }, 
     "eventTime": "2022-06-29T16:38:55Z", 
     "eventSource": "supportplans.amazonaws.com", 
     "eventName": "StartSupportPlanUpdate", 
     "awsRegion": "us-west-2", 
     "sourceIPAddress": "205.251.233.183", 
     "userAgent": "Mozilla/5.0 (Windows NT 10.0; Win64; x64; rv:91.0) Gecko/20100101 
  Firefox/91.0", 
     "requestParameters": { 
         "clientToken": "98add111-dcc9-464d-8722-438d697fe242", 
         "update": { 
              "supportLevel": "BASIC" 
         } 
     }, 
     "responseElements": { 
         "Access-Control-Expose-Headers": "x-amzn-RequestId,x-amzn-ErrorType,x-amzn-
ErrorMessage,Date", 
         "supportPlanUpdateArn": 
 "arn:aws:supportplans::111122223333:supportplanupdate/7f03b7a233a0e87ebc79e56d4d2bcaf19e976c37
     }, 
     "requestID": "e5ff9382-5fb8-4764-9993-0f33fb0b1e17", 
     "eventID": "5dba89f8-2e5b-42b9-9b8f-395580c52962", 
     "readOnly": false, 
     "eventType": "AwsApiCall", 
     "managementEvent": true, 
     "recipientAccountId": "111122223333", 
     "eventCategory": "Management"
}
```
Example : **CreateSupportPlanSchedule** のログエントリ

次の例は、CreateSupportPlanSchedule オペレーションの CloudTrail ログエントリを示してい ます。

```
{ 
     "eventVersion": "1.08", 
     "userIdentity": { 
         "type": "AssumedRole", 
         "principalId": "AIDACKCEVSQ6C2EXAMPLE", 
         "arn": "arn:aws:sts::111122223333:user/janedoe", 
         "accountId": "111122223333", 
         "accessKeyId": "AKIAIOSFODNN7EXAMPLE",
```

```
 "sessionContext": { 
              "sessionIssuer": { 
                  "type": "Role", 
                  "principalId": "AIDACKCEVSQ6C2EXAMPLE", 
                  "arn": "arn:aws:iam::111122223333:role/Admin", 
                  "accountId": "111122223333", 
                  "userName": "Admin" 
             }, 
              "webIdFederationData": {}, 
              "attributes": { 
                  "creationDate": "2023-05-09T16:30:04Z", 
                  "mfaAuthenticated": "false" 
 } 
         } 
     }, 
     "eventTime": "2023-05-09T16:30:04Z", 
     "eventSource": "supportplans.amazonaws.com", 
     "eventName": "CreateSupportPlanSchedule", 
     "awsRegion": "us-west-2", 
     "sourceIPAddress": "205.251.233.183", 
     "userAgent": "Mozilla/5.0 (Windows NT 10.0; Win64; x64; rv:91.0) Gecko/20100101 
  Firefox/91.0", 
     "requestParameters": { 
         "clientToken": "b998de5e-ad1c-4448-90db-2bf86d6d9e9a", 
         "scheduleCreationDetails": { 
              "startLevel": "BUSINESS", 
              "startOffer": "TrialPlan7FB93B", 
              "startTimestamp": "2023-06-03T17:23:56.109Z", 
              "endLevel": "BUSINESS", 
              "endOffer": "StandardPlan2074BB", 
             "endTimestamp": "2023-09-03T17:23:55.109Z" 
         } 
     }, 
     "responseElements": { 
         "Access-Control-Expose-Headers": "x-amzn-RequestId,x-amzn-ErrorType,x-amzn-
ErrorMessage,Date", 
         "supportPlanUpdateArn": 
  "arn:aws:supportplans::111122223333:supportplanschedule/
b9a9a4336a3974950a6e670f7dab79b77a4b104db548a0d57050ce4544721d4b" 
     }, 
     "requestID": "150450b8-e61a-4b15-93a8-c3b557a1ca48", 
     "eventID": "a2a1ba44-610d-4dc8-bf16-29f1635b57a9", 
     "readOnly": false, 
     "eventType": "AwsApiCall",
```
}

```
AWS Support ユーザーガイド
```

```
 "managementEvent": true, 
 "recipientAccountId": "111122223333", 
 "eventCategory": "Management"
```
## AWS Supportプランの変更のログへの記録

#### **A** Important

2022 年 8 月 3 日以降、以下のオペレーションは廃止され、新しく作成される CloudTrail ログには表示されません。サポートされているオペレーションのリストについては、[AWS](#page-757-0) [Support プランログファイルエントリを理解する](#page-757-0)を参照してください。

- DescribeSupportLevelSummary このアクションは、[\[Support plans](https://console.aws.amazon.com/support/plans/home)] (サポートプラン) ペー ジを開くとログに記録されます。
- UpdateProbationAutoCancellation デベロッパーサポートまたはビジネスサポートにサ インアップし、30 日以内にキャンセルしようとすると、プランは、その期間の終了時に自動的に キャンセルされます。このアクションは、[\[Support plans](https://console.aws.amazon.com/support/plans/home)] (サポートプラン) ページに表示されるバ ナーの [Opt-out of automatic cancellation] (自動キャンセルのオプトアウト) を選択するとログに記 録されます。デベロッパーサポートまたはビジネスサポートのプランを再開します。
- UpdateSupportLevel このアクションは、サポートプランを変更するとログに表示されま す。

**a** Note

{

eventSource フィールドには、これらのアクションの supportsubscription.amazonaws.com 名前空間があります。

Example : DescribeSupportLevelSummary のログエントリ

```
次の例は、DescribeSupportLevelSummary アクションの CloudTrail ログエントリを示していま
す。
```

```
 "eventVersion": "1.08",
```

```
 "userIdentity": { 
     "type": "Root", 
     "principalId": "111122223333", 
     "arn": "arn:aws:iam::111122223333:root", 
     "accountId": "111122223333", 
     "accessKeyId": "AKIAIOSFODNN7EXAMPLE", 
     "sessionContext": { 
       "sessionIssuer": {}, 
       "webIdFederationData": {}, 
       "attributes": { 
         "mfaAuthenticated": "false", 
         "creationDate": "2021-01-07T22:08:05Z" 
       } 
     } 
   }, 
   "eventTime": "2021-01-07T22:08:07Z", 
   "eventSource": "support-subscription.amazonaws.com", 
   "eventName": "DescribeSupportLevelSummary", 
   "awsRegion": "us-east-1", 
   "sourceIPAddress": "100.127.8.67", 
   "userAgent": "AWS-SupportPlansConsole, aws-internal/3", 
   "requestParameters": { 
     "lang": "en" 
   }, 
   "responseElements": null, 
   "requestID": "b423b84d-829b-4090-a239-2b639b123abc", 
   "eventID": "e1eeda0e-d77c-487b-a7e5-4014f7123abc", 
   "readOnly": true, 
   "eventType": "AwsApiCall", 
   "managementEvent": true, 
   "eventCategory": "Management", 
   "recipientAccountId": "111122223333"
}
```
Example : UpdateProbationAutoCancellation のログエントリ

次の例は、UpdateProbationAutoCancellation アクションの CloudTrail ログエントリを示して います。

```
{ 
   "eventVersion": "1.08", 
   "userIdentity": { 
     "type": "Root",
```

```
 "principalId": "111122223333", 
     "arn": "arn:aws:iam::111122223333:root", 
     "accountId": "111122223333", 
     "accessKeyId": "AKIAIOSFODNN7EXAMPLE" 
   }, 
   "eventTime": "2021-01-07T23:28:43Z", 
   "eventSource": "support-subscription.amazonaws.com", 
   "eventName": "UpdateProbationAutoCancellation", 
   "awsRegion": "us-east-1", "sourceIPAddress": "100.127.8.67", 
   "userAgent": "AWS-SupportPlansConsole, aws-internal/3", 
   "requestParameters": { 
     "lang": "en" 
   }, 
   "responseElements": null, 
   "requestID": "5492206a-e200-4c33-9fcf-4162d4123abc", 
   "eventID": "f4a58c09-0bb0-4ba2-a8d3-df6909123abc", 
   "readOnly": false, 
   "eventType": "AwsApiCall", 
   "managementEvent": true, 
   "eventCategory": "Management", 
   "recipientAccountId": "111122223333"
}
```

```
Example : UpdateSupportLevel のログエントリ
```
次の例は、デベロッパーサポートを変更する UpdateSupportLevel アクションの CloudTrail ログ エントリを示しています。

```
{ 
   "eventVersion": "1.08", 
   "userIdentity": { 
     "type": "Root", 
     "principalId": "111122223333", 
     "arn": "arn:aws:iam::111122223333:root", 
     "accountId": "111122223333", 
     "accessKeyId": "AKIAIOSFODNN7EXAMPLE", 
     "sessionContext": { 
       "sessionIssuer": {}, 
       "webIdFederationData": {}, 
       "attributes": { 
         "mfaAuthenticated": "false", 
         "creationDate": "2021-01-07T22:08:05Z" 
       }
```

```
 } 
   }, 
   "eventTime": "2021-01-07T22:08:43Z", 
   "eventSource": "support-subscription.amazonaws.com", 
   "eventName": "UpdateSupportLevel", 
   "awsRegion": "us-east-1", 
   "sourceIPAddress": "100.127.8.247", 
   "userAgent": "AWS-SupportPlansConsole, aws-internal/3", 
   "requestParameters": { 
     "supportLevel": "new_developer" 
   }, 
   "responseElements": { 
     "aispl": false, 
     "supportLevel": "new_developer" 
   }, 
   "requestID": "5df3da3a-61cd-4a3c-8f41-e5276b123abc", 
   "eventID": "c69fb149-c206-47ce-8766-8df6ec123abc", 
   "readOnly": false, 
   "eventType": "AwsApiCall", 
   "managementEvent": true, 
   "eventCategory": "Management", 
   "recipientAccountId": "111122223333"
}
```
# AWS Trusted Advisor でのモニタリングとログ記録

モニタリングは、Trusted Advisor とその他 AWS ソリューションの信頼性、可用性、およびパ フォーマンスの維持における重要な要素です。AWS は、Trusted Advisor をモニタリングし、問題が 発生した場合には報告を行い、必要に応じて自動アクションを実行するために以下のモニタリング ツールを提供しています。

• Amazon EventBridge は、AWS リソースの変更を記述したシステムイベントのストリームをほぼ リアルタイムに配信します。EventBridge で自動イベント駆動型コンピューティングを有効にする と、特定のイベントを監視するルールを記述し、これらのイベントが発生したときに他の AWS の サービスで自動アクションをトリガーできます。

例えば、Trusted Advisor には、Amazon S3 バケットのアクセス許可チェックが用意されていま す。このチェックは、オープンアクセスのアクセス許可を持つバケットがあるか、認証された AWS ユーザーへのアクセスを許可しているかを識別します。バケットのアクセス許可が変更され ると、Trusted Advisor チェックのステータスが変化します。EventBridge はこのイベントを検出 し、ユーザーがアクションを実行できるように通知を送信します。詳細については、「[Amazon](https://docs.aws.amazon.com/eventbridge/latest/userguide/eb-what-is.html) [EventBridge ユーザーガイド」](https://docs.aws.amazon.com/eventbridge/latest/userguide/eb-what-is.html)を参照してください。

- AWS Trusted Advisor チェックでは、AWS アカウントのコストを削減して、パフォーマンス を向上させ、セキュリティを向上させる方法を特定します。EventBridge を使用して、Trusted Advisor チェックのステータスをモニタリングできます。その後、Amazon CloudWatch を使用し て、Trusted Advisor メトリクスのアラームを作成できます。これらのアラームは、更新されたリ ソースや到達したサービスクォータなど、Trusted Advisor チェックのステータスが変化したこと を通知します。
- AWS CloudTrail は、AWSアカウントにより、またはそのアカウントに代わって行われた API コー ルや関連イベントを取得し、指定した Amazon S3 バケットにログファイルを配信します。AWS を呼び出したユーザーとアカウント、呼び出し元の IP アドレス、および呼び出しの発生日時を特 定できます。詳細については、[AWS CloudTrailユーザーガイド](https://docs.aws.amazon.com/awscloudtrail/latest/userguide/)を参照してください。

トピック

- [Amazon EventBridge を使用した AWS Trusted Advisor チェック結果のモニタリング](#page-767-0)
- [AWS Trusted Advisor メトリクスをモニタリングする Amazon CloudWatch アラームを作成する](#page-769-0)
- [を使用した AWS Trusted Advisor コンソールアクションのログ記録 AWS CloudTrail](#page-782-0)

# <span id="page-767-0"></span>Amazon EventBridge を使用した AWS Trusted Advisor チェック結 果のモニタリング

EventBridge を使用して、Trusted Advisor のチェックがステータスを変更するときに検出できます。 その後、ルールに指定した値のステータスが変更されたときに、EventBridge は、1 つ以上のター ゲットアクションを呼び出します。

ステータス変更に従って、通知を送信したり、ステータス情報を取得したり、是正措置を取ったり、 イベントを開始したり、その他の措置を取ることができます。例えば、チェックのステータスが、問 題が検出されませんでした (緑) から推奨される対応 (赤) に変わった場合に、次のターゲットタイプ を指定できます。

- AWS Lambda 関数を使用して、Slack チャネルに通知を渡します。
- チェックに関するデータを Amazon Kinesis ストリームにプッシュして、包括的でリアルタイムの ステータスモニタリングをサポートします。
- Amazon Simple Notification Service トピックをお客様のメールアドレスに送信します。
- Amazon CloudWatch のアラームアクションで通知を受け取ります。

EventBridge 関数と Lambda 関数を使用して Trusted Advisor の応答を自動化する方法の詳細につい ては、GitHubの[「Trusted Advisor tools」](https://github.com/aws/Trusted-Advisor-Tools)(ツール) を参照してください。

#### ① 注意

- Trusted Advisor は、ベストエフォートベースでイベントを配信します。イベントが常に EventBridge に配信されるとは限りません。
- Trusted Advisor チェックのルールを作成するには、Business、Enterprise On-Ramp、また は Enterprise AWS Support プランが必要です。詳細については、[「AWS Support プラン](#page-45-0) [の変更](#page-45-0)」を参照してください。
- Trusted Advisor グローバルサービスであり、すべてのイベントは、米国東部 (バージニア 北部) リージョンにある EventBridge によって送信されます。

この手順に従って、Trusted Advisor の EventBridge ルールを作成します。イベントルールを作成す る前に、次の手順を実行します。

EventBridge を使用した Trusted Advisor チェック結果のモニタリング API バージョン 2013-04-15 759

- EventBridge のイベント、ルール、ターゲットに精通しておいてください。詳細については、 「Amazon EventBridge ユーザーガイド」の「[Amazon EventBridge とは」](https://docs.aws.amazon.com/eventbridge/latest/userguide/eb-what-is.html)を参照してください。
- イベントルールで使用するターゲットを作成します。

Trusted Advisor の EventBridge ルールを作成するには

- 1. Amazon EventBridge コンソール [\(https://console.aws.amazon.com/events/](https://console.aws.amazon.com/events/)) を開きます。
- 2. リージョンを変更するには、ページの右上にあるリージョンセレクターを使用して、[US East (N. Virginia)] (米国東部 (バージニア北部)) を選択します。
- 3. ナビゲーションペインで Rules] (ルール) を選択します。
- 4. [Create rule] (ルールを作成) を選択します。
- 5. [Define rule detail] (ルールの詳細を定義) ページで、ルールの名前と説明を入力します。
- 6. [Event bus] (イベントバス) と [Rule type] (ルールタイプ) のデフォルト値を維持して、[Next] (次 へ) を選択します。
- 7. [イベントパターンを構築] ページの [イベントソース] で、[AWS イベント] または [EventBridge パートナーイベント] を選択します。
- 8. [Event pattern] (イベントパターン) で、AWS のサービス をデフォルト値のままにしておきま す。
- 9. [AWS のサービス] で、[Trusted Advisor] を選択します。
- 10. [Event type] (イベントタイプ) で、[Check Item Refresh Status] (アイテムの更新ステータスを確 認) を選択します。
- 11. チェックのステータスについて、次のいずれかのオプションを選択します。
	- [Any status] (任意のステータス) を選択して、ステータスの変更をモニタリングするルール を作成します。
	- [Specific status(es)] (特定のステータス) を選択してから、ルールでモニタリングする値を選 択します。
		- [ERROR] Trusted Advisor はチェックのアクションを推奨します。
		- [INFO] Trusted Advisor はチェックの状態を特定できませんでした。
		- [OK] Trusted Advisor はチェックの問題を検出しませんでした。
		- [WARN] (警告) Trusted Advisor は、チェックについて、問題である可能性のある事項を 検出し、調査を推奨します。
- 12. チェックについて、次のいずれかのオプションを選択します。
- [Any check] (任意のチェック) を選択します。
- [Specific check(s)] (特定のチェック) を選択し、リストから 1 つ以上のチェック名を選択しま す。
- 13. AWS リソースについて、次のいずれかのオプションを選択してください。
	- [Any resource ID] (任意のリソース ID) を選択して、すべてのリソースをモニタリングする ルールを作成します。
	- ARN ごとの特定のリソース ID を選択し、必要な Amazon リソースネーム (ARN) を入力しま す。
- 14. [Next] (次へ) をクリックします。
- 15. [Select target(s)] (ターゲットの選択) ページで、このルール用に作成したターゲットタイプを 選択し、そのタイプに必要な追加オプションを設定します。例えば、イベントを Amazon SQS キューまたは Amazon SNS トピックに送信できます。
- 16. 次へ をクリックします。
- 17. (オプション) [Configure tags] (タグの設定) ページで、いずれかのタグを追加し、[Next] (次へ) を選択します。
- 18. [Review and create] (確認および作成) ページで、ルールの設定を確認し、イベントモニタリン グ要件を満たしていることを確認してください。
- 19. ルールの作成を選択します。これで、ルールは Trusted Advisor チェックをモニタリングし、指 定したターゲットにイベントを送信するようになりました。

# <span id="page-769-0"></span>AWS Trusted Advisor メトリクスをモニタリングする Amazon CloudWatch アラームを作成する

AWS Trusted Advisor がチェックを更新すると、Trusted Advisor は、チェック結果に関するメトリ クスを CloudWatch に公開します。CloudWatch コンソールでメトリクスを表示できます。Trusted Advisor チェックのステータスの変化、リソースのステータスの変化、およびサービスクォータ使用 量 (以前の名称は制限) を検出するアラームを作成することもできます。例えば、サービスの制限カ テゴリのチェックのスタータスの変化を追跡するアラームを作成できます。その場合、AWSアカウ ントのサービスクォータに達するか、サービスクォータを超えたときにアラームが通知されます。

特定の Trusted Advisor メトリクスの CloudWatch アラームを作成するには、次の手順に従います。 トピック

- [前提条件](#page-770-0)
- [Trusted Advisor の CloudWatch メトリクス](#page-774-0)
- [Trusted Advisor のメトリクスとディメンション](#page-780-0)

## <span id="page-770-0"></span>前提条件

Trusted Advisor メトリクスの CloudWatch アラームを作成する前に、次の情報をレビューします。

- CloudWatch がどのようにメトリクスとアラームを使用するかを理解します。詳細について は、[Amazon CloudWatch ユーザーガイドの](https://docs.aws.amazon.com/AmazonCloudWatch/latest/monitoring/cloudwatch_architecture.html)「Amazon CloudWatch の仕組み」を参照してくださ い。
- Trusted Advisor コンソールまたは AWS Support API を使用してチェックを更新し、最新のチェッ ク結果を取得します。詳細については、「[チェック結果の更新](#page-54-0)」を参照してください。

Trusted Advisor メトリクスの CloudWatch アラームを作成するには

- 1. CloudWatch コンソール ([https://console.aws.amazon.com/cloudwatch/\)](https://console.aws.amazon.com/cloudwatch/) を開きます。
- 2. リージョンの選択ツールを使用して [米国東部(バージニア北部] AWS リージョンを選択しま す。
- 3. ナビゲーションペインで、[Alarms] (アラーム) を選択します。
- 4. [アラームの作成] を選択します。
- 5. [Select metric] (メトリクスの選択) を選択します。
- 6. [メトリクス] にディメンション値を入力してメトリクスリストをフィルターします。例えば、メ トリクス名 ServiceLimitUsage またはディメンション (Trusted Advisor チェック名) を入力でき ます。

**1** Tip

- **Trusted Advisor** を検索して、サービスのすべてのメトリクスを一覧表示します。
- メトリクスとディメンション名のリストについては、「[Trusted Advisor のメトリクス](#page-780-0) [とディメンション](#page-780-0)」を参照してください。
- 7. 結果の表で、目的のメトリクスのチェックボックスを選択します。

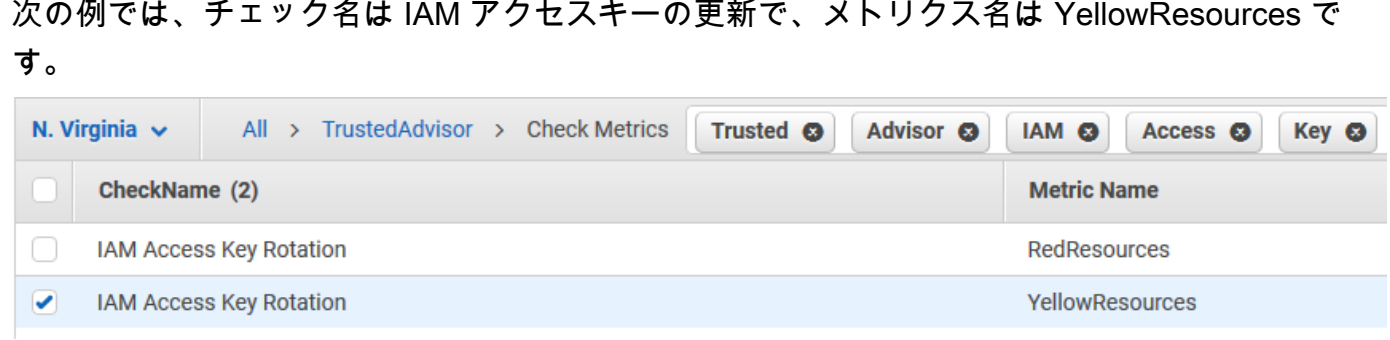

- 8. [Select metric] (メトリクスの選択) を選択します。
- 9. [メトリクスと条件の指定] ページで、選択したメトリクス名と チェック名 がページに表示され ていることを確認します。
- 10. [期間] では、チェックのステータスが変化したときにアラームを開始する期間 (5 分など) を指定 できます。
- 11. [条件] で [静的] を選択し、アラームを開始するアラーム条件を指定します。

例えば、[以上 >= しきい値] を選択し、しきい値に「**1**」と入力すると、過去 90 日間に更新され ていない IAM アクセスキーが Trusted Advisor で検出されたときにアラームが開始します。

メモ

- GreenChecks、RedChecks、YellowChecks、RedResources、および YellowResources の各メトリクスで、0 以上の任意の整数であるしきい値を指定でき ます。
- Trusted Advisor は、Trusted Advisor が問題を検出していないリソースである GreenResources のメトリクスは送信しません。
- 12. [Next] (次へ) をクリックします。
- 13. [アクションの設定] ページの [アラーム状態トリガー] で [アラーム状態] を選択します。
- 14. [SNS トピックの選択] で既存の Amazon Simple Notification Service (Amazon SNS) トピックを 選択するか、トピックを新規作成します。

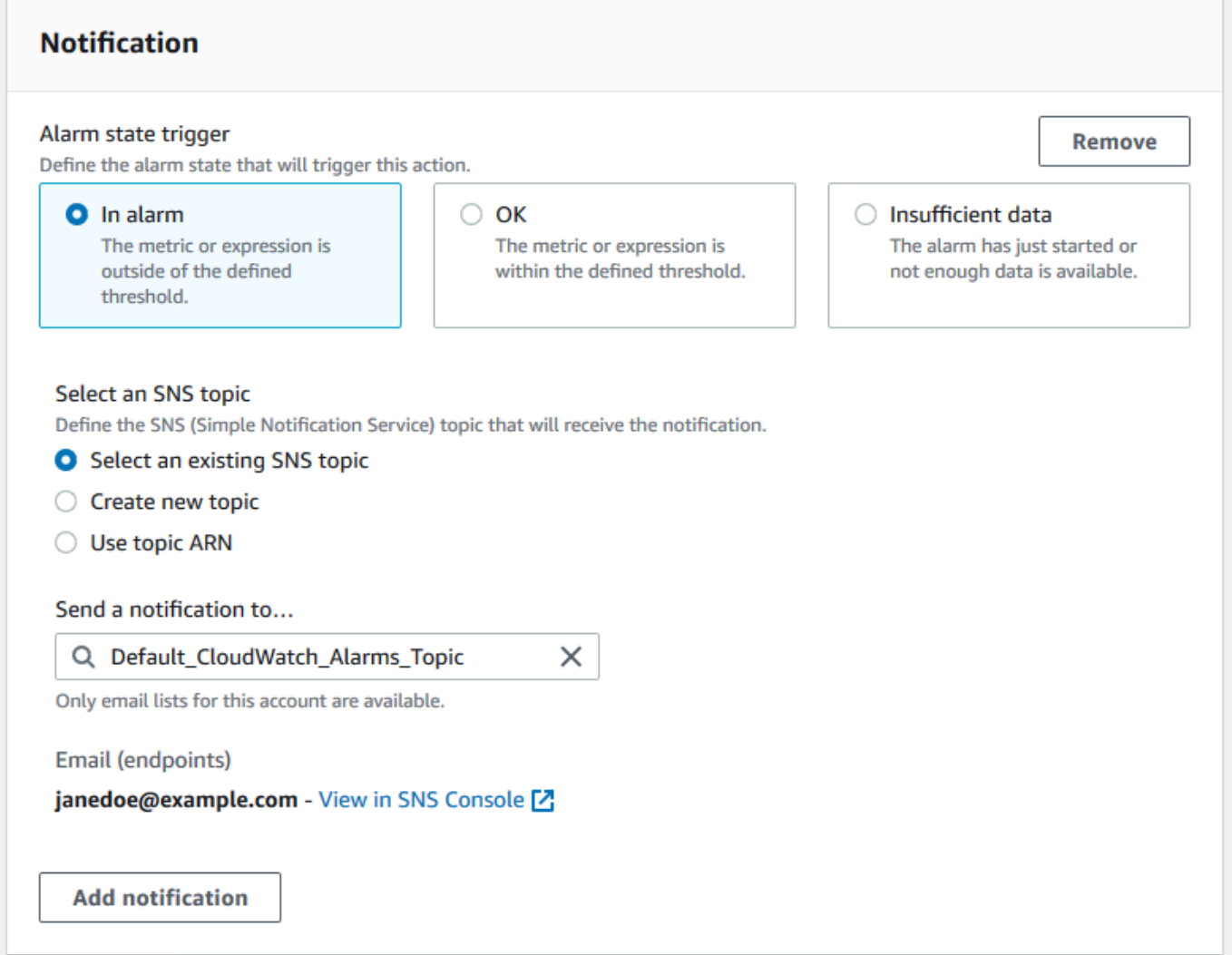

- 15. [Next] (次へ) をクリックします。
- 16. [名前と説明] にアラームの名前と説明を入力します。
- 17. [Next] (次へ) をクリックします。
- 18. [プレビューと作成] ページでアラームの詳細をレビューし、[アラームの作成] を選択します。

[IAM アクセスキーの更新] チェックのステータスが 5 分間、赤になった場合、アラームは SNS トピックに通知を送信します。

Example : CloudWatch アラームの E メール通知

次の E メールメッセージは、アラームが IAM アクセスキーの更新チェックの変化を検出したことを 示します。

```
You are receiving this email because your Amazon CloudWatch Alarm 
 "IAMAcessKeyRotationCheckAlarm" in the US East (N. Virginia) region has entered the 
 ALARM state, 
because "Threshold Crossed: 1 out of the last 1 datapoints [9.0 (26/03/21 22:44:00)] 
 was greater than or equal to the threshold (1.0) (minimum 1 datapoint for OK -> ALARM 
 transition)." at "Friday 26 March, 2021 22:49:42 UTC".
View this alarm in the AWS Management Console:
https://us-east-1.console.aws.amazon.com/cloudwatch/home?region=us-
east-1#s=Alarms&alarm=IAMAcessKeyRotationCheckAlarm
Alarm Details:
- Name: IAMAcessKeyRotationCheckAlarm
- Description: This alarm starts when one or more AWS access keys in my 
 AWS account have not been rotated in the last 90 days.
- State Change: INSUFFICIENT DATA -> ALARM
- Reason for State Change: Threshold Crossed: 1 out of the last 1 datapoints [9.0 
 (26/03/21 22:44:00)] was greater than or equal to the threshold (1.0) (minimum 1 
 datapoint for OK -> ALARM transition).
- Timestamp: Friday 26 March, 2021 22:49:42 UTC
- AWS Account: 123456789012
- Alarm Arn: arn:aws:cloudwatch:us-
east-1:123456789012:alarm:IAMAcessKeyRotationCheckAlarm
Threshold:
- The alarm is in the ALARM state when the metric is GreaterThanOrEqualToThreshold 1.0 
 for 300 seconds. 
Monitored Metric:
- MetricNamespace: \overline{AWS/TrustedAdvisor}- MetricName: The RedResources
- Dimensions: [CheckName = IAM Access Key Rotation]
- Period: 300 seconds
- Statistic: Average
- Unit: not specified
- TreatMissingData: missing
State Change Actions:
- OK: 
- ALARM: [arn:aws:sns:us-east-1:123456789012:Default_CloudWatch_Alarms_Topic]
- INSUFFICIENT_DATA:
```
## <span id="page-774-0"></span>Trusted Advisor の CloudWatch メトリクス

CloudWatch コンソールまたは AWS Command Line Interface (AWS CLI) を使用して、Trusted Advisor で使用可能なメトリクスを検索します。

メトリクスを発行するすべてのサービスの名前空間、メトリクス、ディメンションのリストについ ては、Amazon CloudWatch ユーザーガイドの「[CloudWatch メトリクスを発行する AWS のサービ](https://docs.aws.amazon.com/AmazonCloudWatch/latest/monitoring/aws-services-cloudwatch-metrics.html) [ス](https://docs.aws.amazon.com/AmazonCloudWatch/latest/monitoring/aws-services-cloudwatch-metrics.html)」を参照してください。

Trusted Advisor メトリクスの表示 (コンソール)

CloudWatch コンソールにサインインして、Trusted Advisor で使用可能なメトリクスを表示します。

使用可能な Trusted Advisor メトリクスを表示するには (コンソール)

- 1. CloudWatch コンソール ([https://console.aws.amazon.com/cloudwatch/\)](https://console.aws.amazon.com/cloudwatch/) を開きます。
- 2. リージョンの選択ツールを使用して [米国東部(バージニア北部] AWS リージョンを選択しま す。
- 3. ナビゲーションペインで [Metrics] (メトリクス) を選択します。
- 4. メトリックの名前空間を入力します(**TrustedAdvisor** など)。
- 5. メトリクスのディメンションを選択します ([Check Metrics] など)。

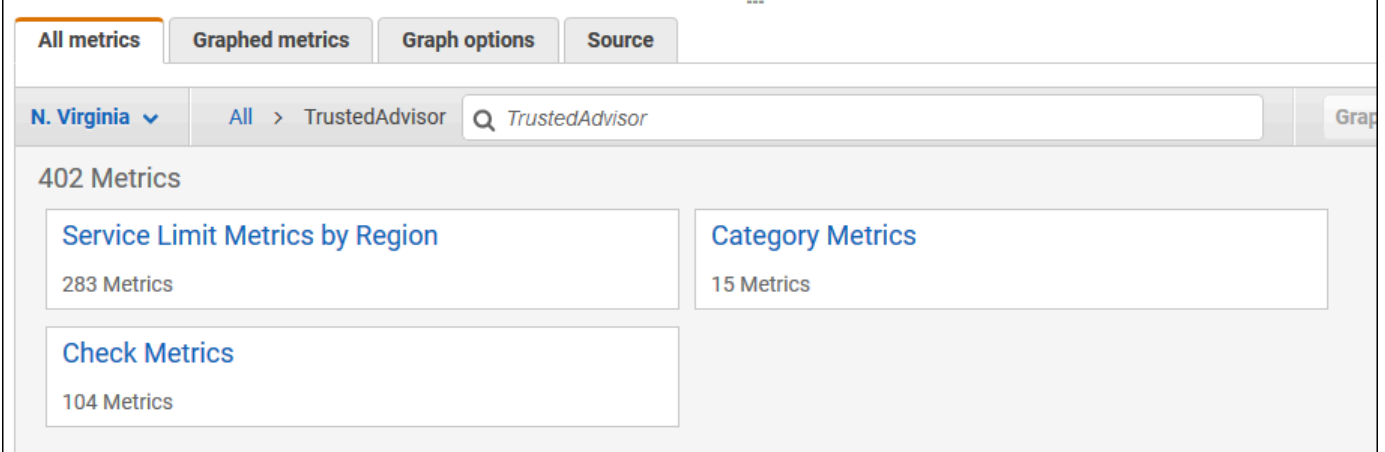

- 6. [すべてのメトリクス] タブには、名前空間内のそのディメンションのメトリクスがすべて表示さ れます。以下の操作を行うことができます。
	- a. テーブルを並べ替えるには、列見出しを選択します。
	- b. メトリクスをグラフ表示するには、メトリクスの横にあるチェックボックスを選択します。 すべてのメトリクスを選択するには、テーブルの見出し行にあるチェックボックスを選択し ます。

c. メトリクスでフィルターするには、メトリクス名を選択し、[Add to search] (検索に追加) を 選択します。

次の例は、[セキュリティグループ - 開かれたポート] チェックの結果を示しています。この チェックでは、黄色の 13 個のリソースが識別されています。Trusted Advisor では、黄色の チェックを調査することが推奨されます。

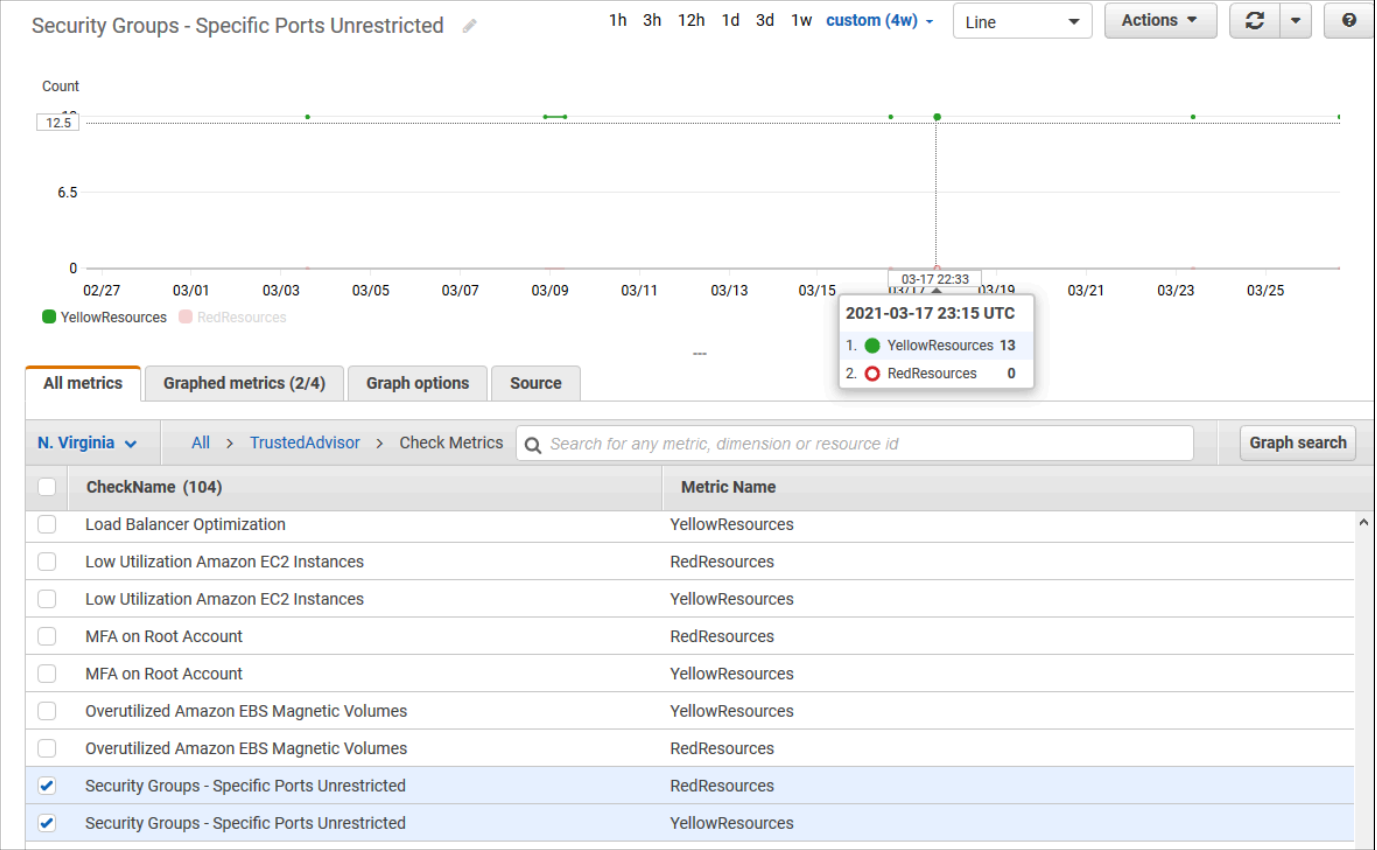

7. (オプション) このグラフを CloudWatch ダッシュボードに追加するには、[Actions] (アクショ ン)、[Add to dashboard] (ダッシュボードに追加) の順に選択します。

メトリクスを表示するグラフの作成の詳細については、Amazon CloudWatch ユーザーガイドの 「[メトリクスのグラフ化](https://docs.aws.amazon.com/AmazonCloudWatch/latest/monitoring/graph_a_metric.html)」を参照してください。

Trusted Advisor メトリクスの表示 (CLI)

[list-metrics](https://docs.aws.amazon.com/cli/latest/reference/cloudwatch/list-metrics.html) AWS CLI コマンドを使用して、Trusted Advisor で使用可能なメトリクスを表示できま す。

Example : Trusted Advisor のすべてのメトリクスの一覧表示

次の例では、Trusted Advisor のすべてのメトリクスを表示する AWS/TrustedAdvisor 名前空間を 指定します。

**aws cloudwatch list-metrics --namespace AWS/TrustedAdvisor**

```
出力は次のようになります。
```

```
{ 
     "Metrics": [ 
         { 
              "Namespace": "AWS/TrustedAdvisor", 
              "Dimensions": [ 
\overline{\mathcal{L}} "Name": "ServiceName", 
                       "Value": "EBS" 
                  }, 
\overline{\mathcal{L}} "Name": "ServiceLimit", 
                       "Value": "Magnetic (standard) volume storage (TiB)" 
                  }, 
\overline{\mathcal{L}} "Name": "Region", 
                       "Value": "ap-northeast-2" 
 } 
              ], 
              "MetricName": "ServiceLimitUsage" 
         }, 
         { 
              "Namespace": "AWS/TrustedAdvisor", 
              "Dimensions": [ 
\overline{\mathcal{L}} "Name": "CheckName", 
                       "Value": "Overutilized Amazon EBS Magnetic Volumes" 
 } 
              ], 
              "MetricName": "YellowResources" 
         }, 
         { 
              "Namespace": "AWS/TrustedAdvisor", 
              "Dimensions": [ 
\overline{\mathcal{L}}
```

```
 "Name": "ServiceName", 
                     "Value": "EBS" 
                 }, 
\overline{a} "Name": "ServiceLimit", 
                     "Value": "Provisioned IOPS" 
\qquad \qquad \text{ }\overline{a} "Name": "Region", 
                     "Value": "eu-west-1" 
 } 
             ], 
             "MetricName": "ServiceLimitUsage" 
         }, 
         { 
             "Namespace": "AWS/TrustedAdvisor", 
             "Dimensions": [ 
\overline{a} "Name": "ServiceName", 
                     "Value": "EBS" 
                 }, 
\overline{a} "Name": "ServiceLimit", 
                     "Value": "Provisioned IOPS" 
                 }, 
\overline{a} "Name": "Region", 
                     "Value": "ap-south-1" 
 } 
             ], 
             "MetricName": "ServiceLimitUsage" 
         }, 
     ... 
   ]
}
```
Example : ディメンションのすべてのメトリクスの一覧表示

次の例では、指定した AWS リージョンで使用可能なメトリクスを表示する AWS/TrustedAdvisor 名前空間と Region ディメンションを指定します。

```
aws cloudwatch list-metrics --namespace AWS/TrustedAdvisor --dimensions 
  Name=Region,Value=us-east-1
```
#### 出力は次のようになります。

```
{ 
     "Metrics": [ 
          { 
              "Namespace": "AWS/TrustedAdvisor", 
              "Dimensions": [ 
\overline{\mathcal{L}} "Name": "ServiceName", 
                       "Value": "SES" 
                   }, 
\overline{\mathcal{L}} "Name": "ServiceLimit", 
                       "Value": "Daily sending quota" 
                   }, 
\overline{\mathcal{L}} "Name": "Region", 
                       "Value": "us-east-1" 
 } 
              ], 
              "MetricName": "ServiceLimitUsage" 
         }, 
          { 
              "Namespace": "AWS/TrustedAdvisor", 
              "Dimensions": [ 
\overline{\mathcal{L}} "Name": "ServiceName", 
                       "Value": "AutoScaling" 
                   }, 
\overline{\mathcal{L}} "Name": "ServiceLimit", 
                       "Value": "Launch configurations" 
                  }, 
\overline{\mathcal{L}} "Name": "Region", 
                       "Value": "us-east-1" 
 } 
              ], 
              "MetricName": "ServiceLimitUsage" 
         }, 
          { 
              "Namespace": "AWS/TrustedAdvisor", 
              "Dimensions": [ 
\overline{\mathcal{L}}
```

```
 "Name": "ServiceName", 
                     "Value": "CloudFormation" 
                 }, 
\overline{a} "Name": "ServiceLimit", 
                     "Value": "Stacks" 
\qquad \qquad \text{ }\overline{a} "Name": "Region", 
                     "Value": "us-east-1" 
 } 
             ], 
             "MetricName": "ServiceLimitUsage" 
         }, 
     ... 
   ]
}
```
Example : 特定のメトリクス名のメトリクスの一覧表示

次の例では、この指定のメトリクスの結果だけを表示する AWS/TrustedAdvisor 名前空間と RedResources メトリクス名を指定します。

**aws cloudwatch list-metrics --namespace AWS/TrustedAdvisor --metric-name** *RedResources*

出力は次のようになります。

```
{ 
     "Metrics": [ 
         { 
              "Namespace": "AWS/TrustedAdvisor", 
              "Dimensions": [ 
\overline{\mathcal{L}} "Name": "CheckName", 
                       "Value": "Amazon RDS Security Group Access Risk" 
 } 
              ], 
              "MetricName": "RedResources" 
         }, 
         { 
              "Namespace": "AWS/TrustedAdvisor", 
              "Dimensions": [ 
\overline{\mathcal{L}}
```

```
 "Name": "CheckName", 
                     "Value": "Exposed Access Keys" 
 } 
             ], 
             "MetricName": "RedResources" 
         }, 
         { 
             "Namespace": "AWS/TrustedAdvisor", 
             "Dimensions": [ 
\overline{a} "Name": "CheckName", 
                     "Value": "Large Number of Rules in an EC2 Security Group" 
 } 
             ], 
             "MetricName": "RedResources" 
         }, 
         { 
             "Namespace": "AWS/TrustedAdvisor", 
             "Dimensions": [ 
\overline{a} "Name": "CheckName", 
                     "Value": "Auto Scaling Group Health Check" 
 } 
             ], 
             "MetricName": "RedResources" 
         }, 
     ... 
   ]
}
```
<span id="page-780-0"></span>Trusted Advisor のメトリクスとディメンション

CloudWatch アラームとグラフで使用できる Trusted Advisor メトリクスおよびディメンションにつ いては、次の表を参照してください。

Trusted Advisor チェックレベルメトリクス

Trusted Advisor チェックの次のメトリクスを使用できます。

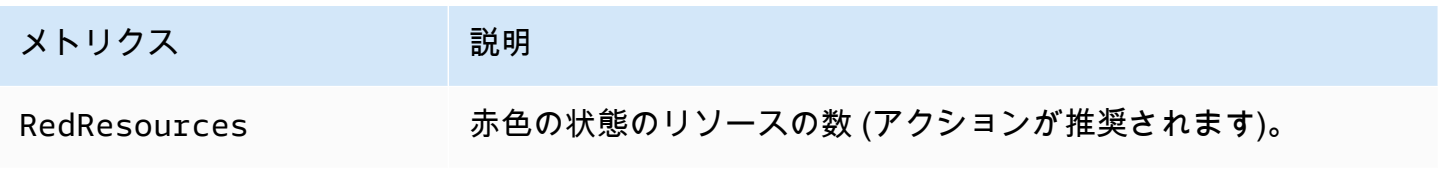

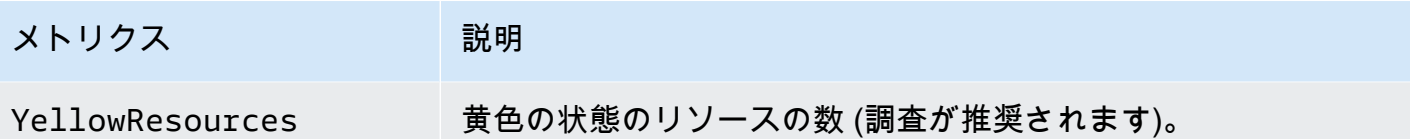

Trusted Advisor カテゴリレベルメトリクス

Trusted Advisor カテゴリの次のメトリクスを使用できます。

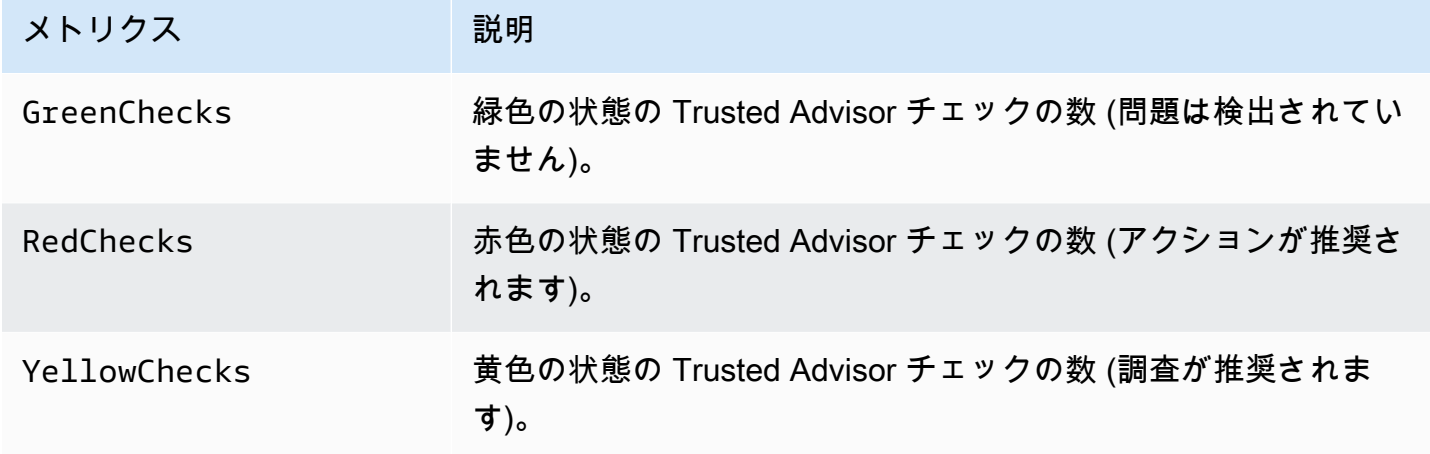

Trusted Advisor サービスクォータレベルメトリクス

AWS のサービス Quotas の次のメトリクスを使用できます。

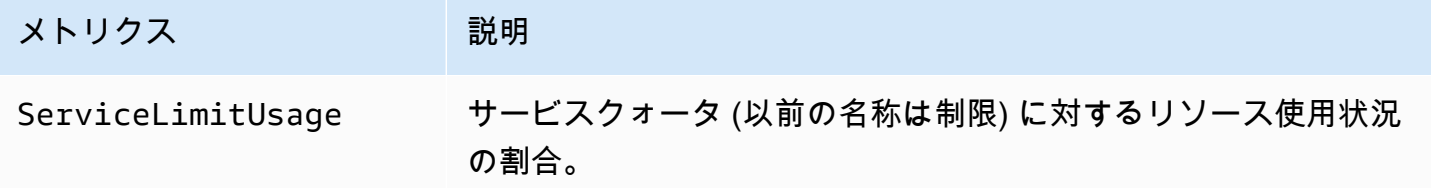

チェックレベルメトリクスのディメンション

Trusted Advisor チェックの次のディメンションを使用できます。

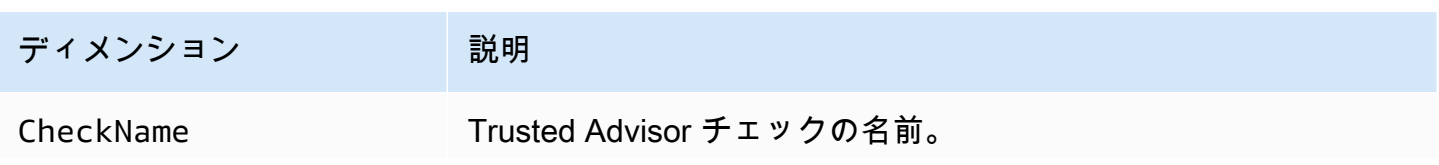

#### ディメンション ポンプ 説明

すべてのチェック名は[、Trusted Advisor コンソールま](https://console.aws.amazon.com/trustedadvisor/home)たは [AWS](#page-130-0) [Trusted Advisor チェックリファレンス](#page-130-0) に表示されます。

### カテゴリレベルメトリクスのディメンション

Trusted Advisor チェックカテゴリの次のディメンションを使用できます。

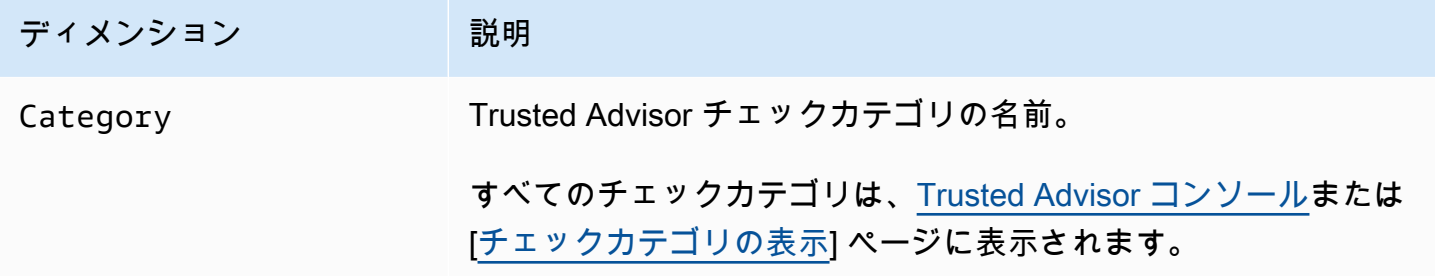

#### サービスクォータメトリクスのディメンション

Trusted Advisor サービスクォータメトリクスの次のメトリクスを使用できます。

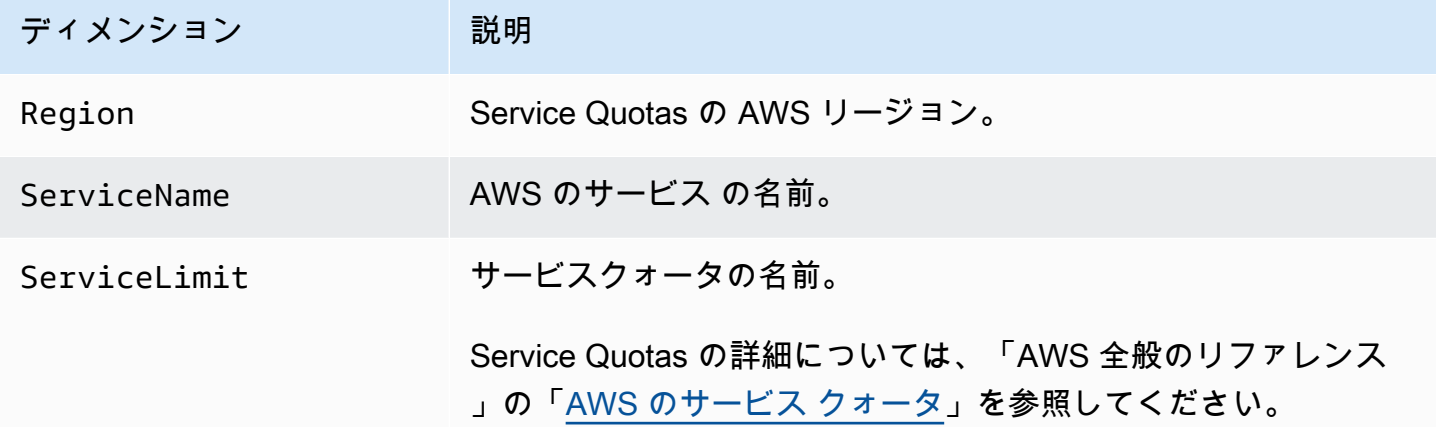

# <span id="page-782-0"></span>を使用した AWS Trusted Advisor コンソールアクションのログ記 録 AWS CloudTrail

Trusted Advisor は と統合されています Trusted Advisor。これは AWS CloudTrail、 のユーザー、 ロール、または のサービスによって実行されたアクションをイベント Trusted Advisor として記録す

る AWS サービス CloudTrail です。キャプチャされた呼び出しには、 Trusted Advisor コンソールか らの呼び出しが含まれます。証跡を作成する場合は、 の CloudTrail イベントなど、Amazon Simple Storage Service (Amazon S3) バケットへのイベントの継続的な配信を有効にすることができます Trusted Advisor。証跡を設定しない場合でも、 CloudTrail コンソールのイベント履歴 で最新のイベ ントを表示できます。によって収集された情報を使用して CloudTrail、 に対して行われたリクエス ト Trusted Advisor、リクエスト元の IP アドレス、リクエスト者、リクエスト日時などの詳細を確認 できます。

の設定と有効化の方法など CloudTrail、 の詳細については[、AWS CloudTrail 「 ユーザーガイド](https://docs.aws.amazon.com/awscloudtrail/latest/userguide/)」を 参照してください。

### Trusted Advisor の情報 CloudTrail

CloudTrail AWS アカウントを作成すると、 がアカウントで有効になります。 Trusted Advisor コ ンソールでサポートされているイベントアクティビティが発生すると、そのアクティビティは CloudTrail イベント履歴 の他の AWS サービスイベントとともにイベントに記録されます。 AWS ア カウントで最近のイベントを表示、検索、ダウンロードできます。詳細については、[「イベント履歴](https://docs.aws.amazon.com/awscloudtrail/latest/userguide/view-cloudtrail-events.html) [を使用した CloudTrail イベントの表示](https://docs.aws.amazon.com/awscloudtrail/latest/userguide/view-cloudtrail-events.html)」を参照してください。

のイベントなど、 AWS アカウント内のイベントの継続的な記録については Trusted Advisor、証跡 を作成します。証跡により CloudTrail 、 はログファイルを Amazon S3 バケットに配信できます。 デフォルトでは、コンソールで証跡を作成すると、すべての AWS リージョンに証跡が適用されま す。証跡は、 AWS パーティション内のすべてのリージョンからのイベントをログに記録し、指定 した Amazon S3 バケットにログファイルを配信します。さらに、 CloudTrail ログで収集されたイベ ントデータをより詳細に分析し、それに基づいて行動するように、他の AWS サービスを設定できま す。詳細については、次を参照してください。

- [証跡の作成の概要](https://docs.aws.amazon.com/awscloudtrail/latest/userguide/cloudtrail-create-and-update-a-trail.html)
- [CloudTrail サポートされているサービスと統合](https://docs.aws.amazon.com/awscloudtrail/latest/userguide/cloudtrail-aws-service-specific-topics.html#cloudtrail-aws-service-specific-topics-integrations)
- [の Amazon SNS 通知の設定 CloudTrail](https://docs.aws.amazon.com/awscloudtrail/latest/userguide/getting_notifications_top_level.html)
- [複数のリージョンからの CloudTrail ログファイルの受信](https://docs.aws.amazon.com/awscloudtrail/latest/userguide/receive-cloudtrail-log-files-from-multiple-regions.html)[と複数のアカウントからのログファイル](https://docs.aws.amazon.com/awscloudtrail/latest/userguide/cloudtrail-receive-logs-from-multiple-accounts.html) [の受信 CloudTrail](https://docs.aws.amazon.com/awscloudtrail/latest/userguide/cloudtrail-receive-logs-from-multiple-accounts.html)

Trusted Advisor では、 Trusted Advisor コンソールアクションのサブセットをイベントとして CloudTrail ログファイルに記録できます。 CloudTrail logs では、次のアクションがサポートされて います。

• [BatchUpdateRecommendationResourceExclusion](https://docs.aws.amazon.com/trustedadvisor/latest/APIReference/API_BatchUpdateRecommendationResourceExclusion.html)

- CreateEngagement
- CreateEngagementAttachment
- CreateEngagementCommunication
- CreateExcelReport
- DescribeAccount
- DescribeAccountAccess
- DescribeCheckItems
- DescribeCheckRefreshStatuses
- DescribeCheckSummaries
- DescribeChecks
- DescribeNotificationPreferences
- DescribeOrganization
- DescribeOrganizationAccounts
- DescribeReports
- DescribeServiceMetadata
- ExcludeCheckItems
- GenerateReport
- GetEngagement
- GetEngagementAttachment
- GetEngagementType
- GetExcelReport
- [GetOrganizationRecommendation](https://docs.aws.amazon.com/trustedadvisor/latest/APIReference/API_GetOrganizationRecommendation.html)
- [GetRecommendation](https://docs.aws.amazon.com/trustedadvisor/latest/APIReference/API_GetRecommendation.html)
- IncludeCheckItems
- ListAccountsForParent
- [ListChecks](https://docs.aws.amazon.com/trustedadvisor/latest/APIReference/API_ListChecks.html)
- ListEngagementCommunications
- ListEngagementTypes
- ListEngagements
- [ListOrganizationRecommendationAccounts](https://docs.aws.amazon.com/trustedadvisor/latest/APIReference/API_ListOrganizationRecommendationAccounts.html)
- [ListOrganizationRecommendationResources](https://docs.aws.amazon.com/trustedadvisor/latest/APIReference/API_ListOrganizationRecommendationResources.html)
- [ListOrganizationRecommendations](https://docs.aws.amazon.com/trustedadvisor/latest/APIReference/API_ListOrganizationRecommendations.html)
- ListOrganizationalUnitsForParent
- [ListRecommendationResources](https://docs.aws.amazon.com/trustedadvisor/latest/APIReference/API_ListRecommendationResources.html)
- [ListRecommendations](https://docs.aws.amazon.com/trustedadvisor/latest/APIReference/API_ListRecommendations.html)
- ListRoots
- RefreshCheck
- SetAccountAccess
- SetOrganizationAccess
- UpdateEngagement
- UpdateEngagementStatus
- UpdateNotificationPreferences
- [UpdateOrganizationRecommendationLifecycle](https://docs.aws.amazon.com/trustedadvisor/latest/APIReference/API_UpdateOrganizationRecommendationLifecycle.html)
- [UpdateRecommendationLifecycle](https://docs.aws.amazon.com/trustedadvisor/latest/APIReference/API_UpdateRecommendationLifecycle.html)

Trusted Advisor コンソールアクションの完全なリストについては、「」を参照してくださ[いTrusted](#page-581-0)  [Advisor アクション](#page-581-0)。

**a** Note

CloudTrail は、 Trusted Advisor API [AWS Support リファレンス の API](https://docs.aws.amazon.com/awssupport/latest/APIReference/) オペレーションも ログに記録します。詳細については、「」を参照してください[AWS Support による AWS](#page-745-0)  [CloudTrail API コールのログ記録](#page-745-0)

各イベントまたはログエントリには、誰がリクエストを生成したかという情報が含まれます。アイデ ンティティ情報は、以下を判別するのに役立ちます:

- リクエストがルートまたは AWS Identity and Access Management (IAM) ユーザーの認証情報を使 用して行われたかどうか。
- リクエストがロールまたはフェデレーションユーザーのテンポラリなセキュリティ認証情報を使用 して行われたかどうか。

• リクエストが別の AWS サービスによって行われたかどうか。

詳細については、[CloudTrail userIdentity Element](https://docs.aws.amazon.com/awscloudtrail/latest/userguide/cloudtrail-event-reference-user-identity.html)」を参照してください。

### 例: Trusted Advisor ログファイルエントリ

証跡は、指定した Amazon S3 バケットにイベントをログファイルとして配信できるようにする設定 です。 CloudTrail ログファイルには 1 つ以上のログエントリが含まれます。イベントは任意のソー スからの単一のリクエストを表し、リクエストされたアクション、アクションの日時、リクエストパ ラメータなどに関する情報が含まれます。 CloudTrail ログファイルはパブリック API コールの順序 付けられたスタックトレースではないため、特定の順序では表示されません。

Example : のログエントリ RefreshCheck

次の例は、Amazon S3 バケットバージョニングチェック (ID) の RefreshCheckアクションを示す CloudTrail ログエントリを示していますR365s2Qddf。

```
{ 
          "eventVersion":"1.04", 
          "userIdentity":{ 
          "type":"IAMUser", 
          "principalId":"AIDACKCEVSQ6C2EXAMPLE", 
          "arn":"arn:aws:iam::123456789012:user/janedoe", 
          "accountId":"123456789012", 
          "accessKeyId":"AKIAIOSFODNN7EXAMPLE", 
          "userName":"janedoe", 
          "sessionContext":{ 
          "attributes":{ 
          "mfaAuthenticated":"false", 
          "creationDate":"2020-10-21T22:06:18Z" 
          } 
          } 
          }, 
          "eventTime":"2020-10-21T22:06:33Z", 
          "eventSource":"trustedadvisor.amazonaws.com", 
          "eventName":"RefreshCheck", 
          "awsRegion":"us-east-1", 
          "sourceIPAddress":"100.127.34.136", 
          "userAgent":"signin.amazonaws.com", 
          "requestParameters":{ 
          "checkId":"R365s2Qddf" 
          },
```

```
 "responseElements":{ 
 "status":{ 
 "checkId":"R365s2Qddf", 
 "status":"enqueued", 
 "millisUntilNextRefreshable":3599993 
 } 
 }, 
 "requestID":"d23ec729-8995-494c-8054-dedeaEXAMPLE", 
 "eventID":"a49d5202-560f-4a4e-b38a-02f1cEXAMPLE", 
 "eventType":"AwsApiCall", 
 "recipientAccountId":"123456789012" 
 }
```
Example : のログエントリ UpdateNotificationPreferences

次の例は、 UpdateNotificationPreferencesアクションを示す CloudTrail ログエントリを示し ています。

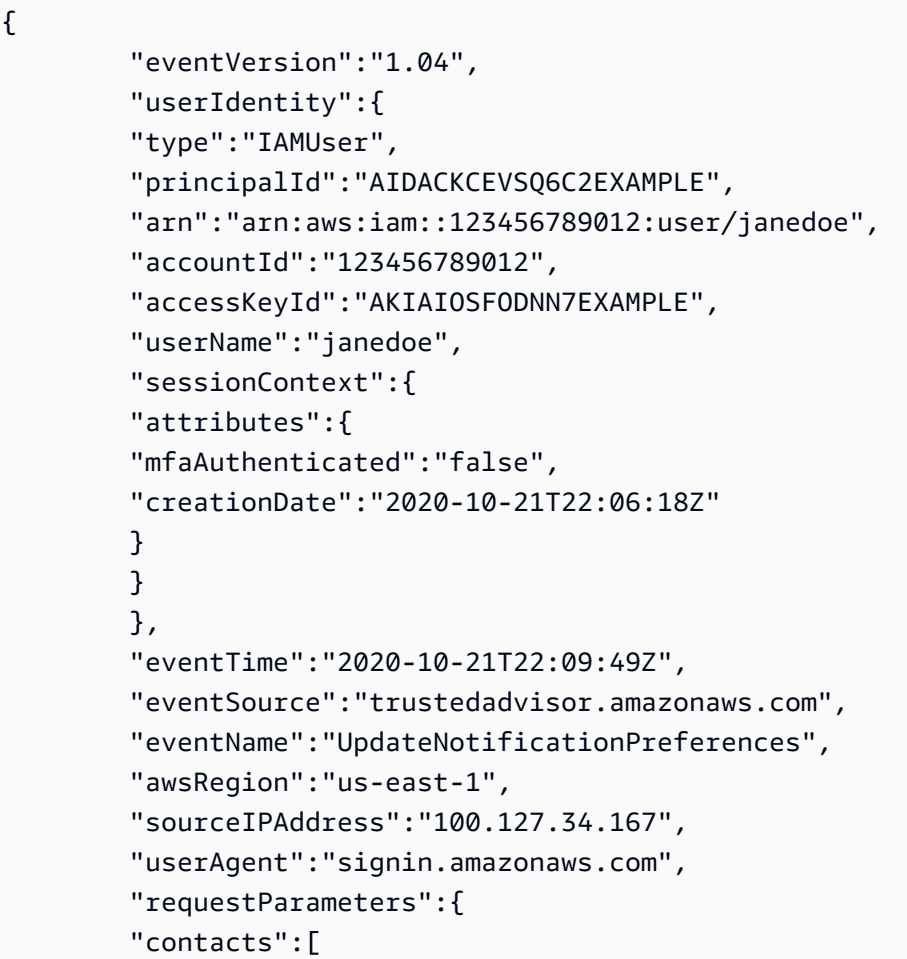

```
 { 
 "id":"billing", 
 "type":"email", 
 "active":false 
 }, 
\mathcal{L} "id":"operational", 
 "type":"email", 
 "active":false 
 }, 
 { 
 "id":"security", 
 "type":"email", 
 "active":false 
 } 
 ], 
 "language":"en" 
 }, 
 "responseElements":null, 
 "requestID":"695295f3-c81c-486e-9404-fa148EXAMPLE", 
 "eventID":"5f923d8c-d210-4037-bd32-997c6EXAMPLE", 
 "eventType":"AwsApiCall", 
 "recipientAccountId":"123456789012" 
 }
```
Example : のログエントリ GenerateReport

次の例は、 GenerateReportアクションを示す CloudTrail ログエントリを示しています。このアク ションにより、 AWS 組織のレポートが作成されます。

```
{ 
          "eventVersion":"1.04", 
          "userIdentity":{ 
          "type":"IAMUser", 
          "principalId":"AIDACKCEVSQ6C2EXAMPLE", 
          "arn":"arn:aws:iam::123456789012:user/janedoe", 
          "accountId":"123456789012", 
          "accessKeyId":"AKIAIOSFODNN7EXAMPLE", 
          "userName":"janedoe", 
          "sessionContext":{ 
          "attributes":{ 
          "mfaAuthenticated":"false",
```

```
 "creationDate":"2020-11-03T13:03:10Z" 
 } 
 } 
 }, 
 "eventTime":"2020-11-03T13:04:29Z", 
 "eventSource":"trustedadvisor.amazonaws.com", 
 "eventName":"GenerateReport", 
 "awsRegion":"us-east-1", 
 "sourceIPAddress":"100.127.36.171", 
 "userAgent":"signin.amazonaws.com", 
 "requestParameters":{ 
 "refresh":false, 
 "includeSuppressedResources":false, 
 "language":"en", 
 "format":"JSON", 
 "name":"organizational-view-report", 
 "preference":{ 
 "accounts":[ 
 ], 
 "organizationalUnitIds":[ 
 "r-j134" 
 ], 
 "preferenceName":"organizational-view-report", 
 "format":"json", 
 "language":"en" 
 } 
 }, 
 "responseElements":{ 
 "status":"ENQUEUED" 
 }, 
 "requestID":"bb866dc1-60af-47fd-a660-21498EXAMPLE", 
 "eventID":"2606c89d-c107-47bd-a7c6-ec92fEXAMPLE", 
 "eventType":"AwsApiCall", 
 "recipientAccountId":"123456789012" 
 }
```
# トラブルシューティングリソース

一般的なトラブルシューティングの質問に対する回答については、[AWS Support ナリッジセン](https://aws.amazon.com/premiumsupport/knowledge-center) [ター](https://aws.amazon.com/premiumsupport/knowledge-center)を参照してください。

Windows の場合、Amazon EC2 は EC2Rescue を提供しています。EC2Rescue を使用する と、Windows インスタンスを調べて、一般的な問題の特定、ログファイルの収集、問題の AWS Support トラブルシューティングを行うことができます。EC2Rescue を使用して、動作していな いインスタンスのブートボリュームを分析することもできます。詳細については、[How can I use](https://aws.amazon.com/premiumsupport/knowledge-center/ec2rescue-windows-troubleshoot/)  [EC2Rescue to troubleshoot and fix common issues on my EC2 Windows instance?](https://aws.amazon.com/premiumsupport/knowledge-center/ec2rescue-windows-troubleshoot/) を参照してくだ さい。

## サービス固有のトラブルシューティング

ほとんどの AWS のサービス ドキュメントには、 に問い合わせる前に開始できるトラブルシュー ティングトピックが含まれています AWS Support。次の表は、サービスごとに並べたトラブル シューティングトピックのリンク一覧です。

**a** Note

次の表は、最も一般的なサービスの一覧です。トラブルシューティングに関する他のトピッ クを検索するには、[AWS ドキュメントのランディングページに](https://docs.aws.amazon.com/index.html)ある検索用のテキストボッ クスを使用します。

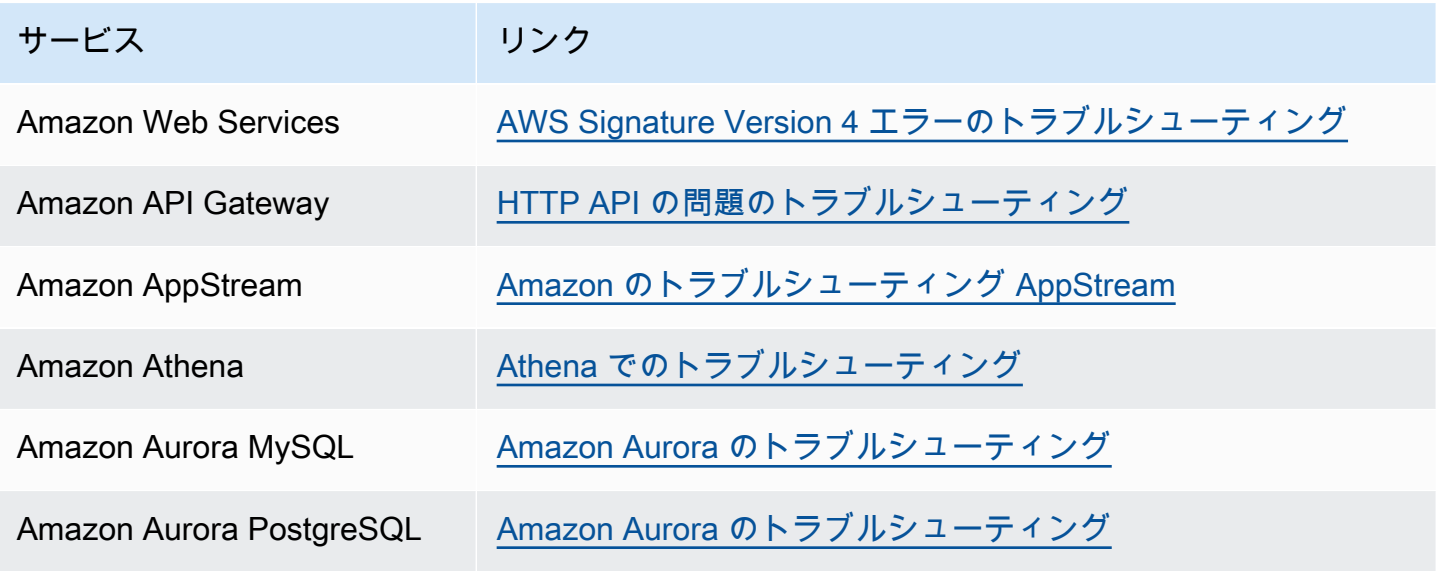

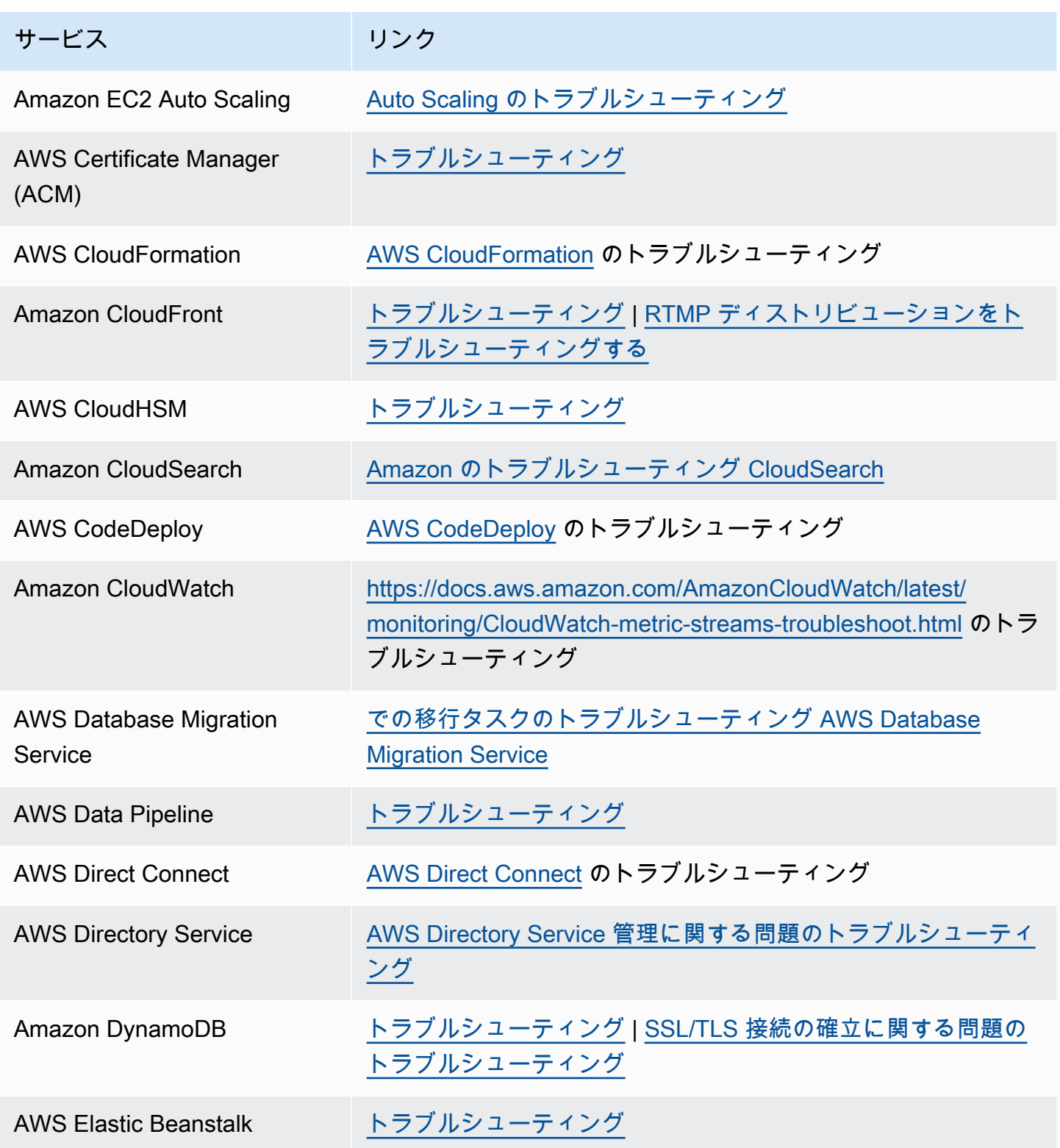
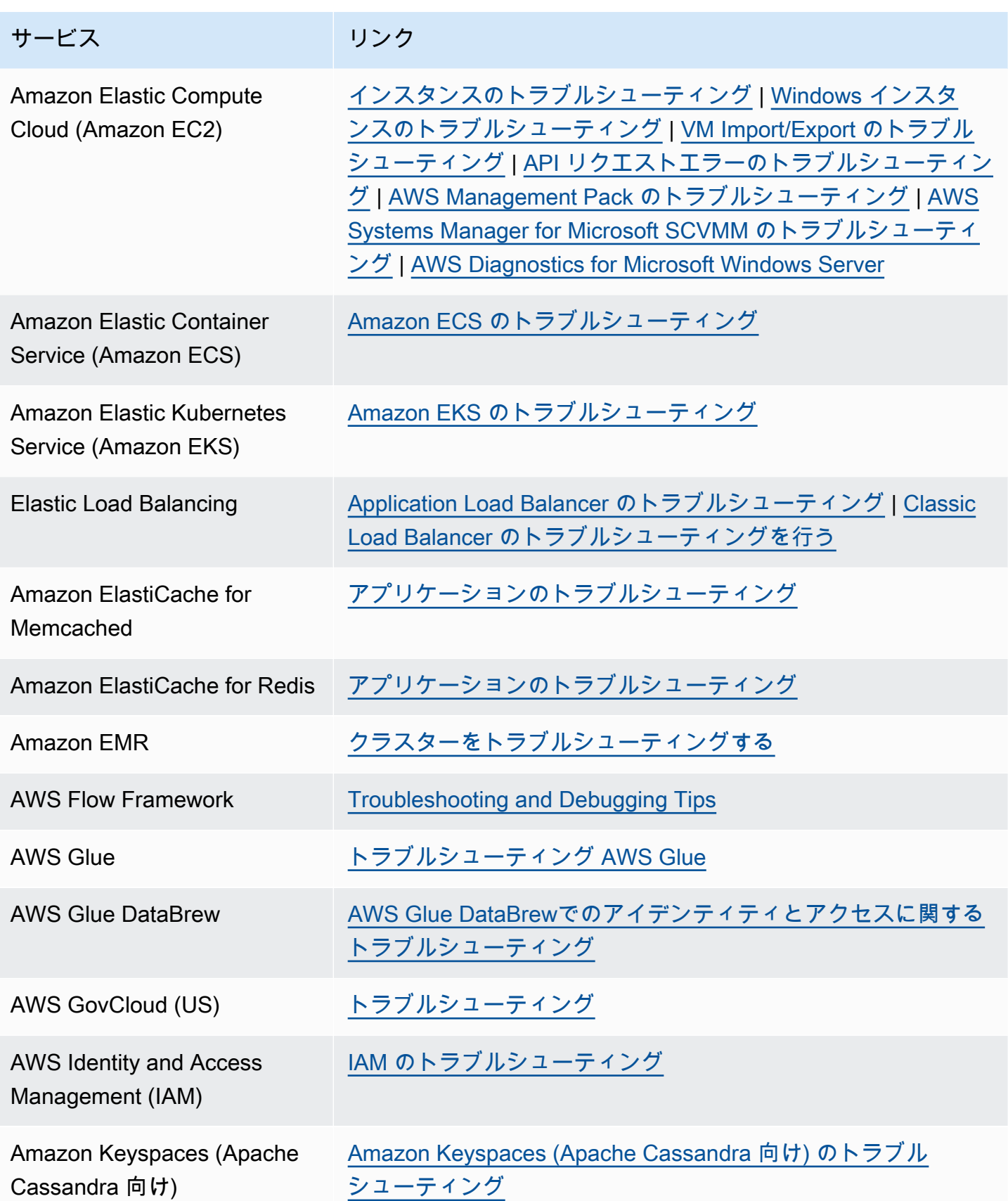

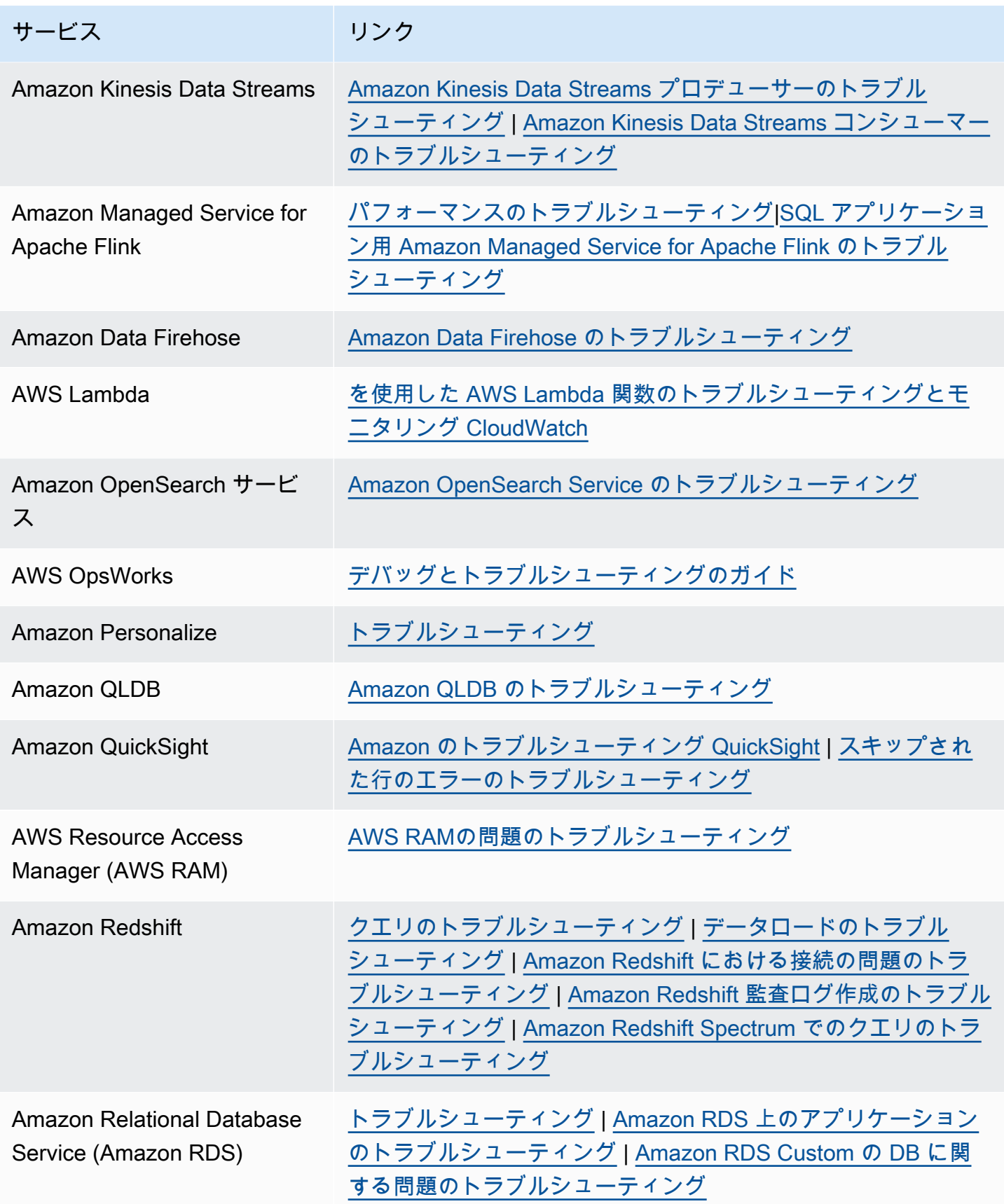

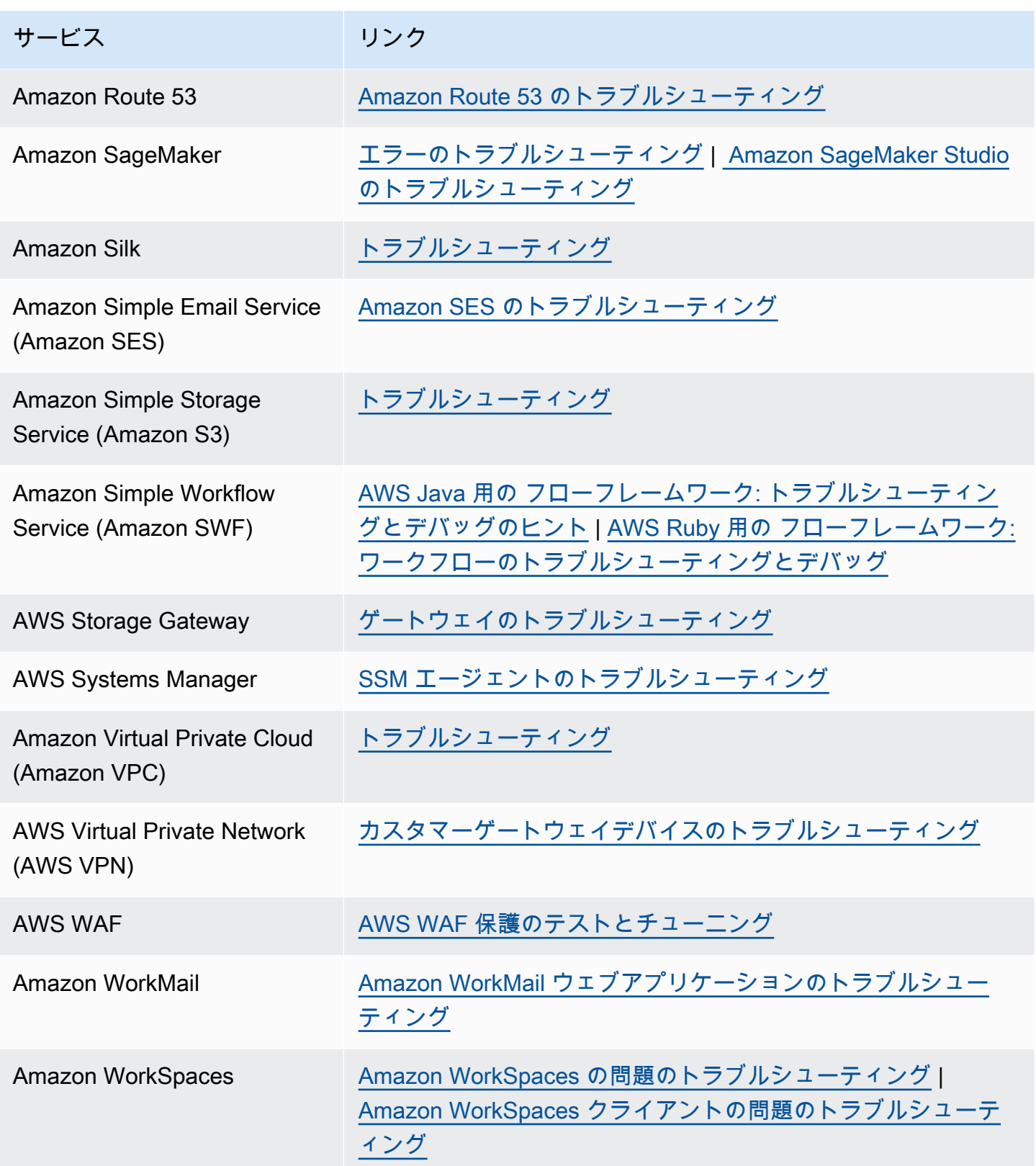

### <span id="page-795-0"></span>ドキュメント履歴

次の表は、 AWS Support サービスの最終リリース以降のドキュメントの重要な変更点を示していま す。

- AWS Support API バージョン: 2013-04-15
- AWS Support アプリケーション API バージョン: 2021-08-20

次の表に、2021 年 5 月 10 日以降の AWS Support および AWS Trusted Advisor ドキュメントの重要 な更新を示します。RSS フィードにサブスクライブすると、更新に関する通知を受け取ることがで きます。

### 変更 いっちゃく 説明 かいかん こうしょう うちのみ こうしょう こうしょう

[AWSTrustedAdvisorS](#page-795-0)  [erviceRolePolicy](#page-795-0) のド [キュメントの更新](#page-795-0) 新しいチェックをオ

2024 年 6 月 11 日

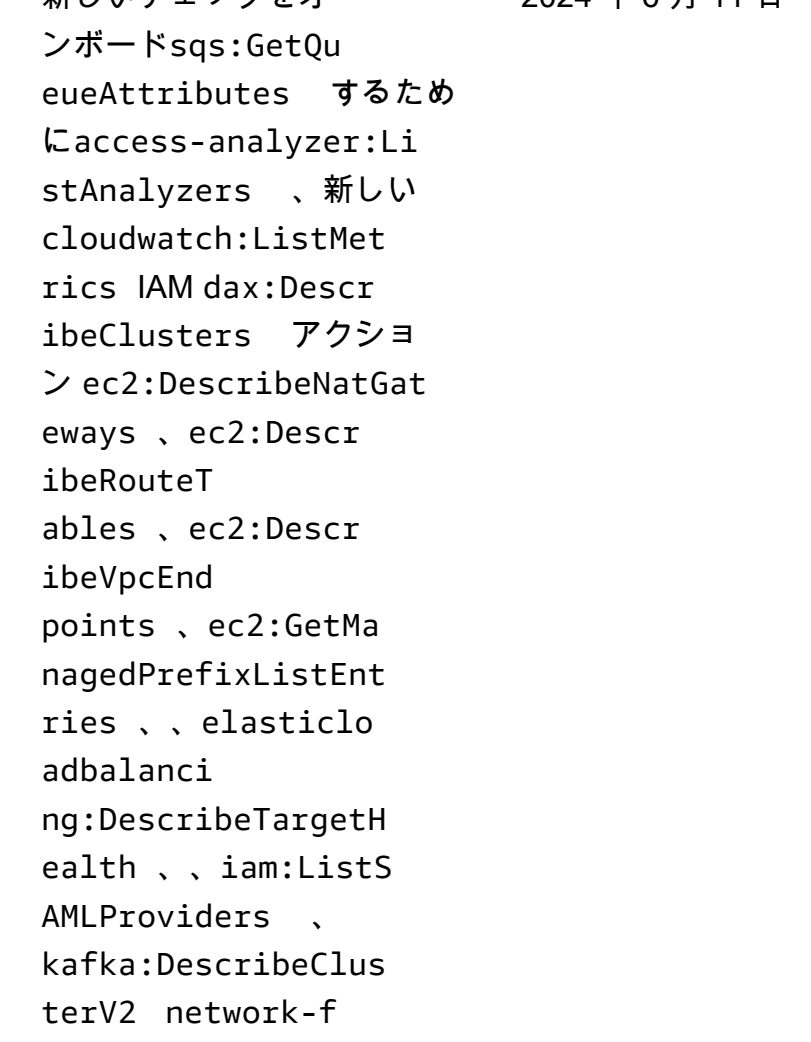

[除](#page-795-0)

irewall:ListFirewa lls network-f irewall:DescribeFi rewall を追加しました。 詳細については、「[AWS マ](https://docs.aws.amazon.com/awssupport/latest/user/aws-managed-policies-for-trusted-advisor.html#security-iam-awsmanpol-AWSTrustedAdvisorServiceRolePolicy) [ネージドポリシーAWSTruste](https://docs.aws.amazon.com/awssupport/latest/user/aws-managed-policies-for-trusted-advisor.html#security-iam-awsmanpol-AWSTrustedAdvisorServiceRolePolicy)  [dAdvisorServiceRolePolicy」](https://docs.aws.amazon.com/awssupport/latest/user/aws-managed-policies-for-trusted-advisor.html#security-iam-awsmanpol-AWSTrustedAdvisorServiceRolePolicy) を参照してください。 [AWS Support 推奨事項のド](#page-795-0) [キュメントを追加](#page-795-0) [AWS Support 推奨事項のド](https://docs.aws.amazon.com/awssupport/latest/user/aws-support-recommendations.html) [キュメントを追加しました。](https://docs.aws.amazon.com/awssupport/latest/user/aws-support-recommendations.html) 2024 年 5 月 22 日 [ドキュメントから 5 つの AWS](#page-795-0)  [Trusted Advisor チェックを削](#page-795-0) 廃止された 5 つの AWS Trusted Advisor チェックを 削除しました。詳細について は、「チェック[の変更ログ](https://docs.aws.amazon.com/awssupport/latest/user/aws-trusted-advisor-change-log.html)  [AWS Trusted Advisor](https://docs.aws.amazon.com/awssupport/latest/user/aws-trusted-advisor-change-log.html)」を参照 してください。 2024 年 5 月 8 日 [ドキュメントに 1 つの新しい](#page-795-0) [AWS Trusted Advisor セキュ](#page-795-0) [リティチェックを追加](#page-795-0) ドキュメントに 1 つの新 しい AWS Trusted Advisor セキュリティチェックを追 加しました。詳細について 2024 年 5 月 8 日

> は、[「チェックの変更ログ](https://docs.aws.amazon.com/awssupport/latest/user/aws-trusted-advisor-change-log.html)  [AWS Trusted Advisor](https://docs.aws.amazon.com/awssupport/latest/user/aws-trusted-advisor-change-log.html)」を参照 してください。

[ドキュメントから 3 つの耐障](#page-795-0) [害性チェックを削除](#page-795-0) 廃止された 3 つの耐障害性 チェックを削除しました。 詳細については、[「チェッ](https://docs.aws.amazon.com/awssupport/latest/user/aws-trusted-advisor-change-log.html) [クの変更ログ AWS Trusted](https://docs.aws.amazon.com/awssupport/latest/user/aws-trusted-advisor-change-log.html) [Advisor](https://docs.aws.amazon.com/awssupport/latest/user/aws-trusted-advisor-change-log.html)」を参照してくださ 2024 年 4 月 25 日

#### い。

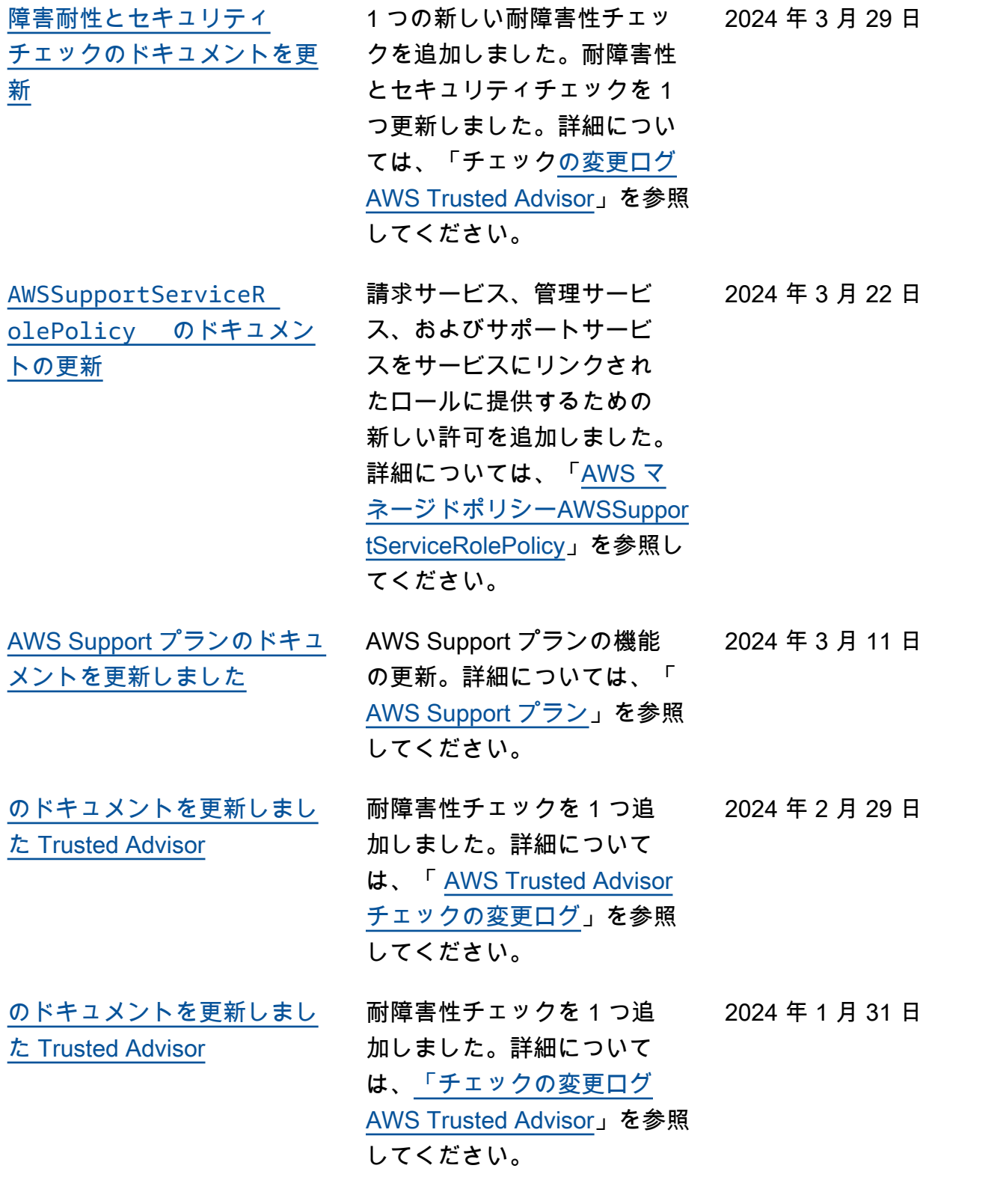

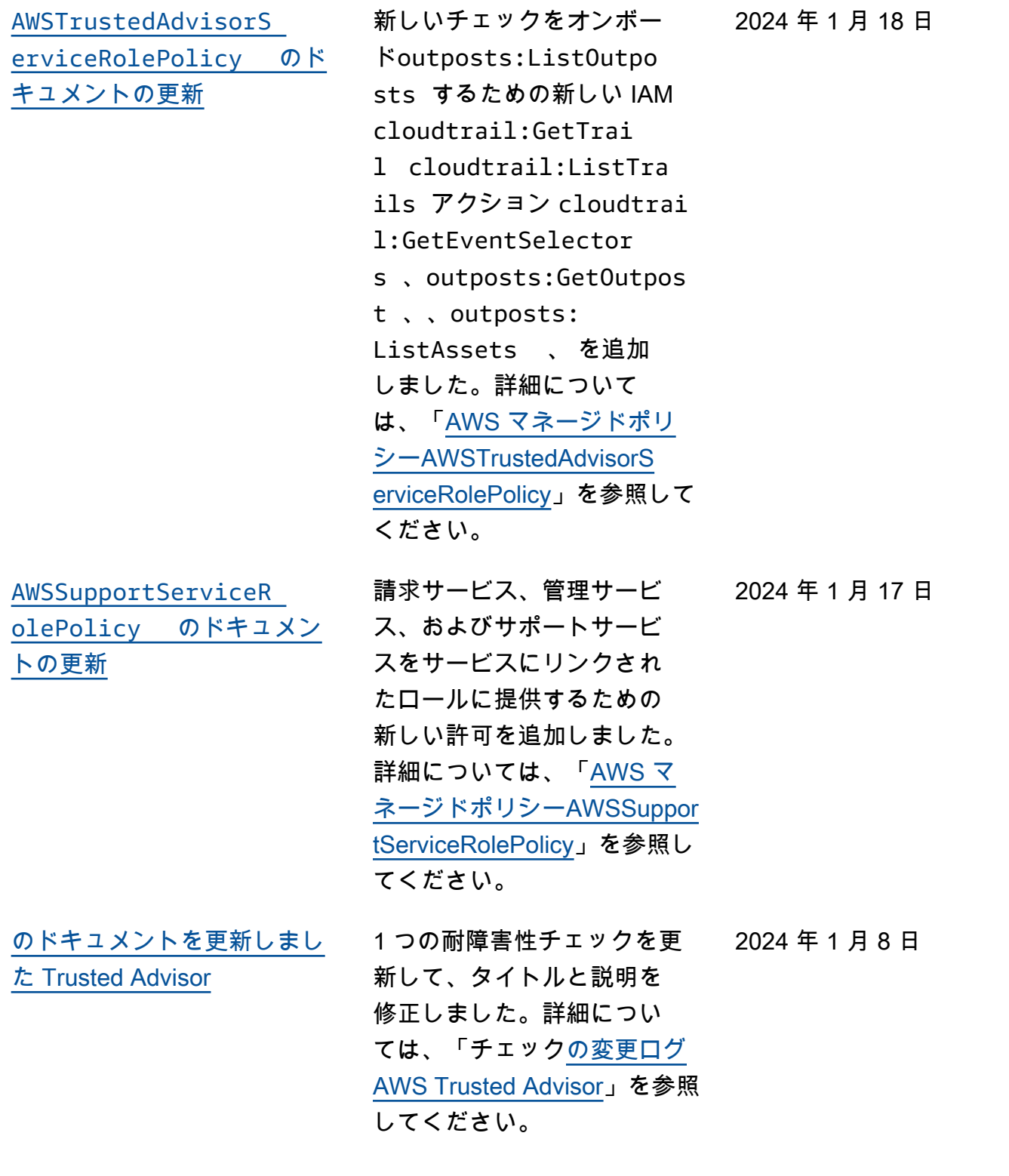

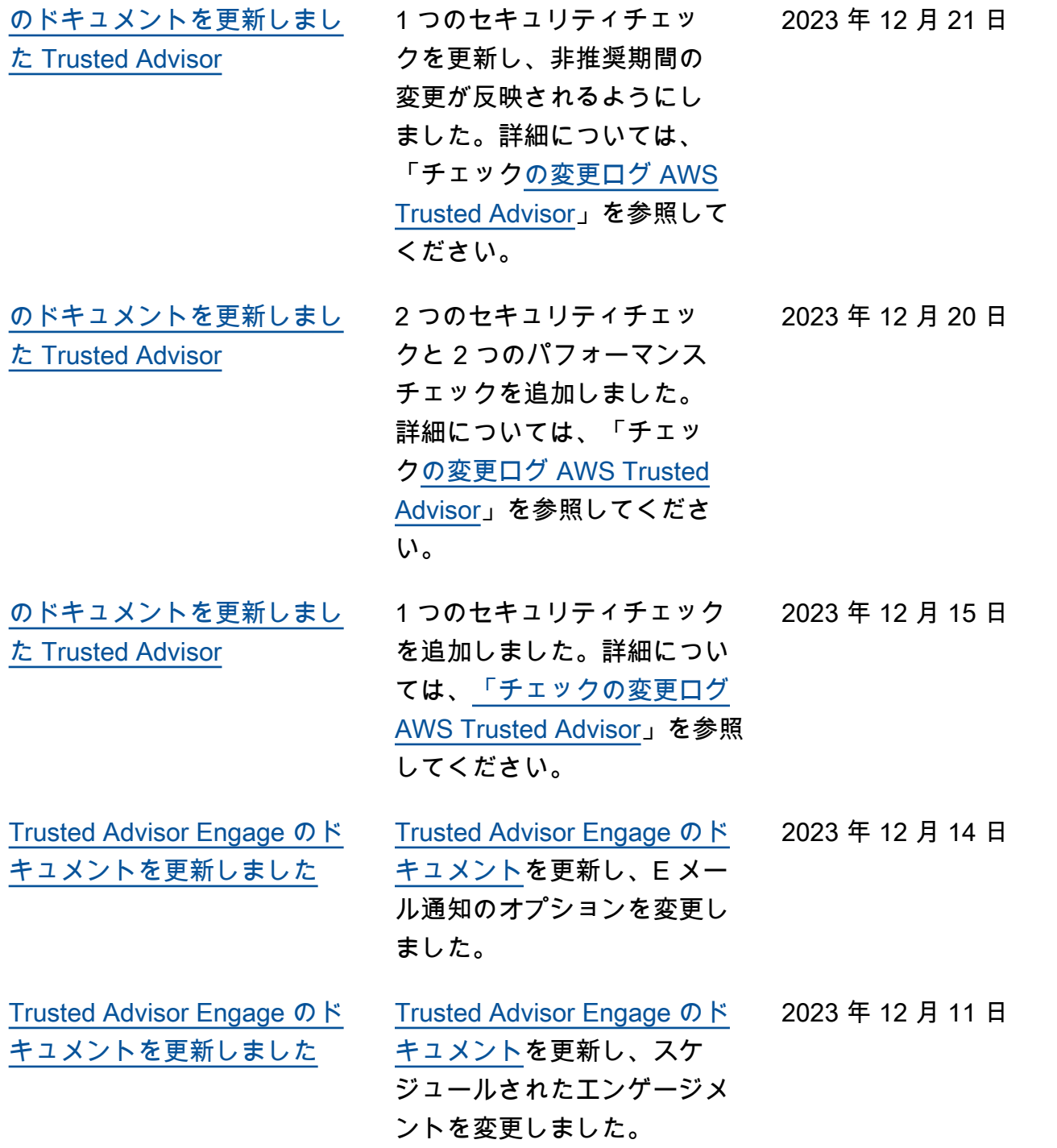

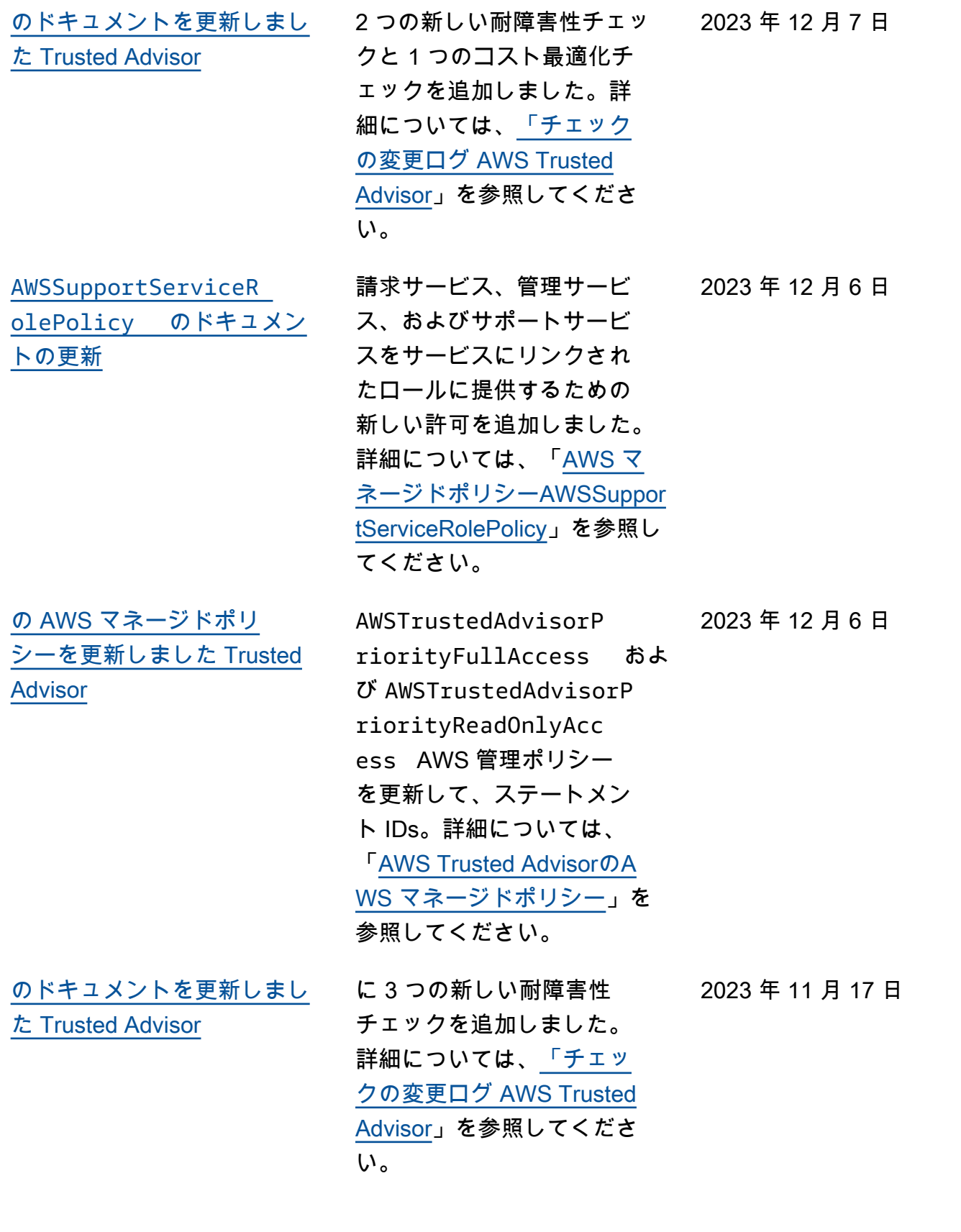

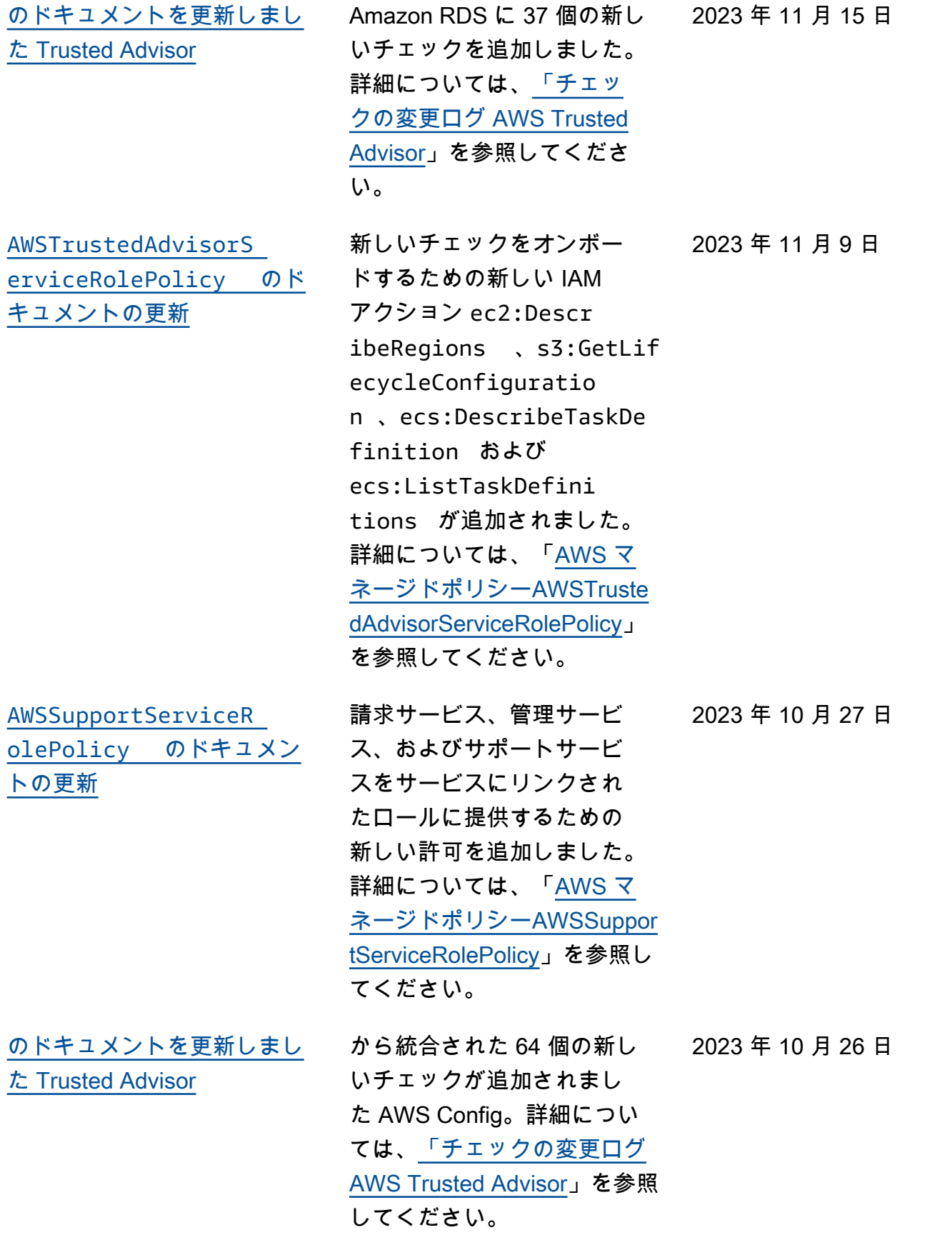

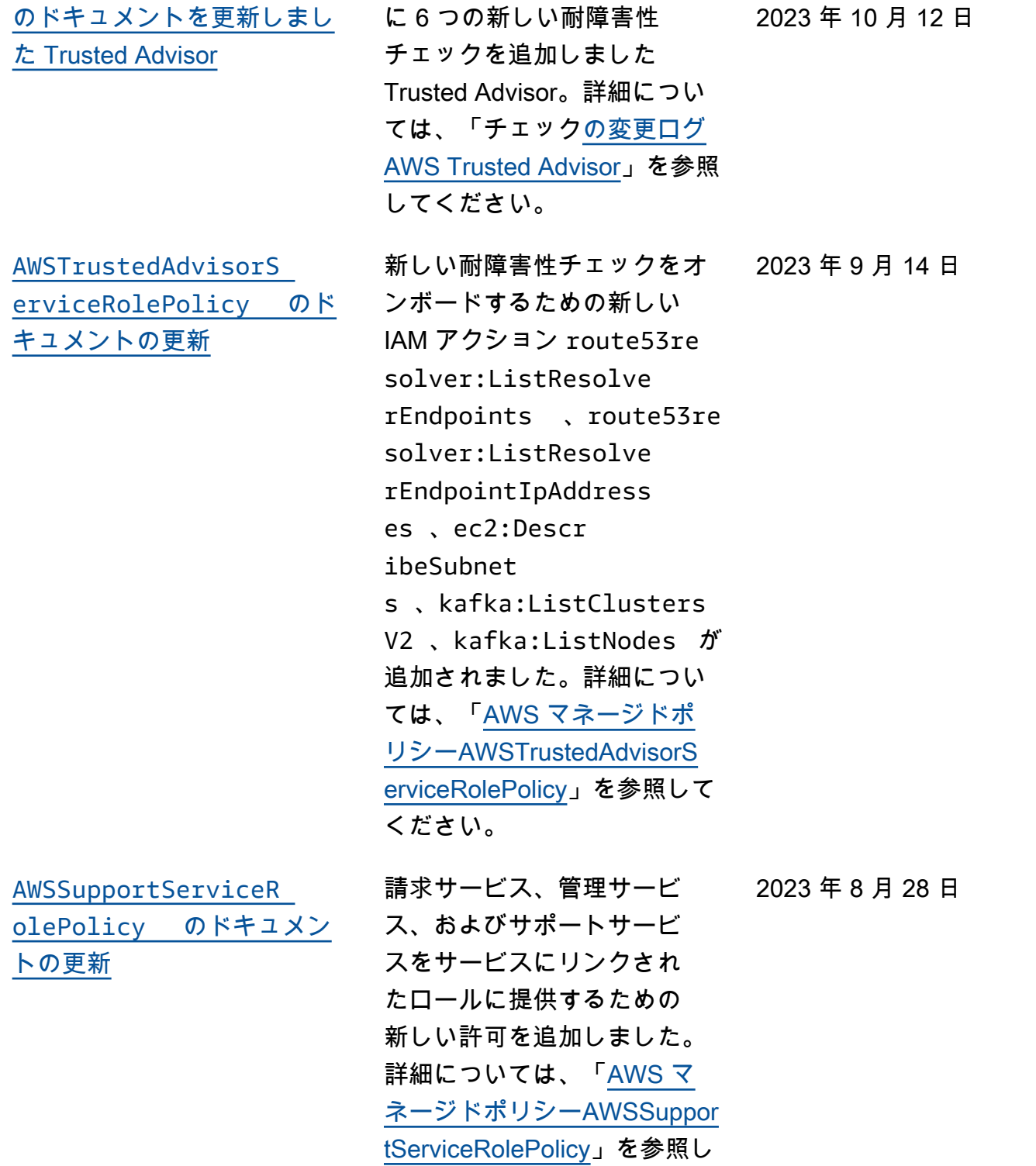

てください。

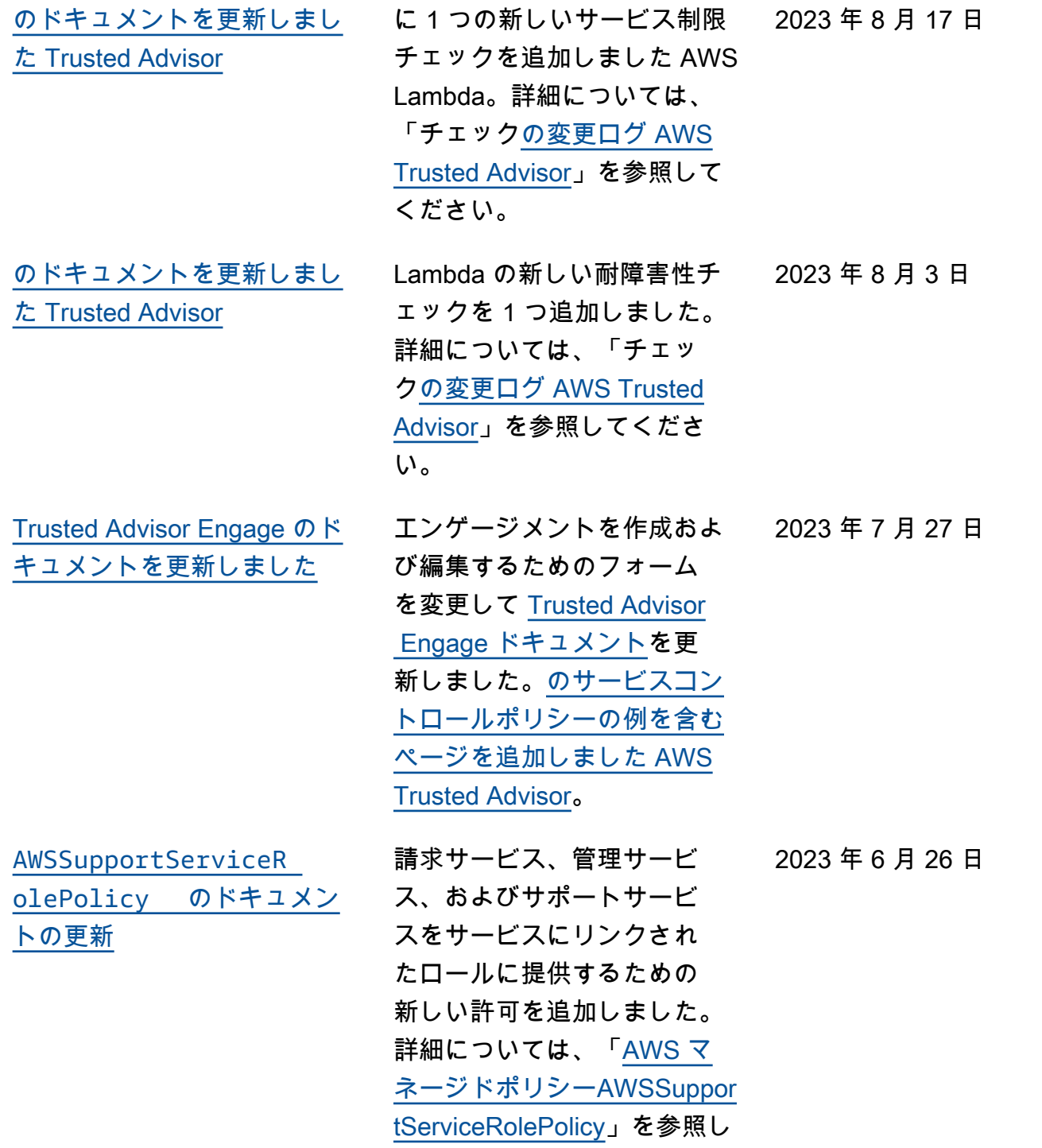

てください。

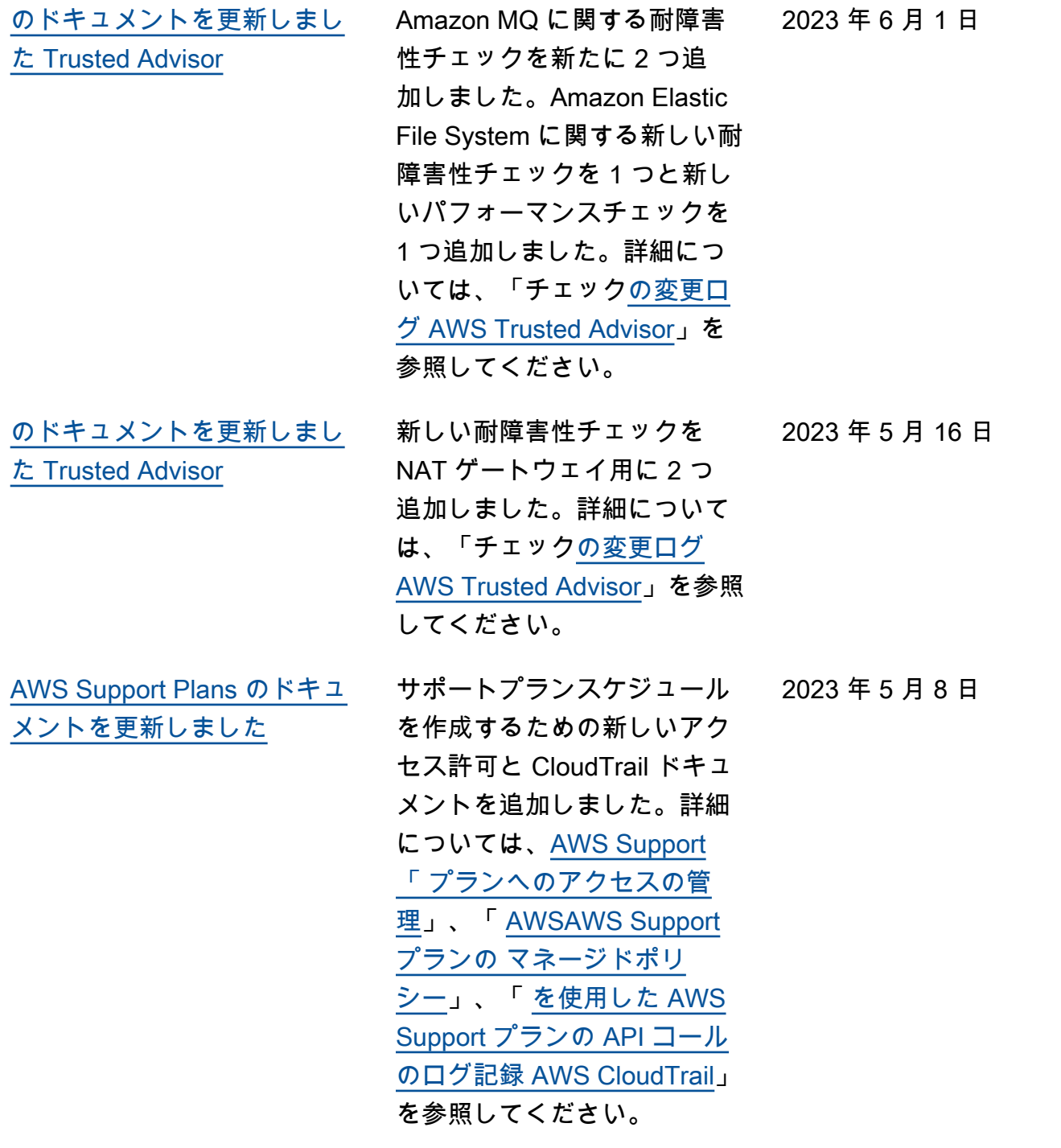

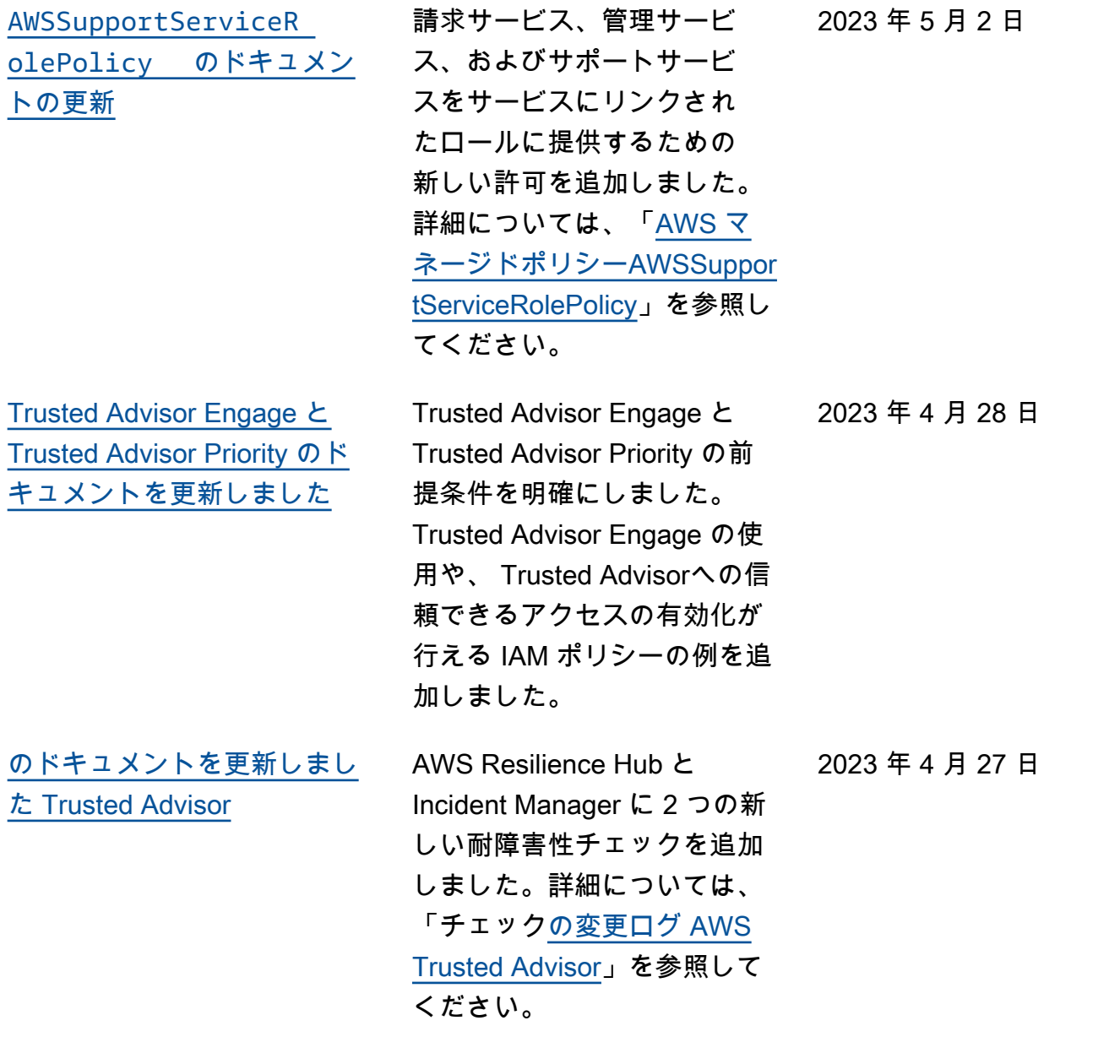

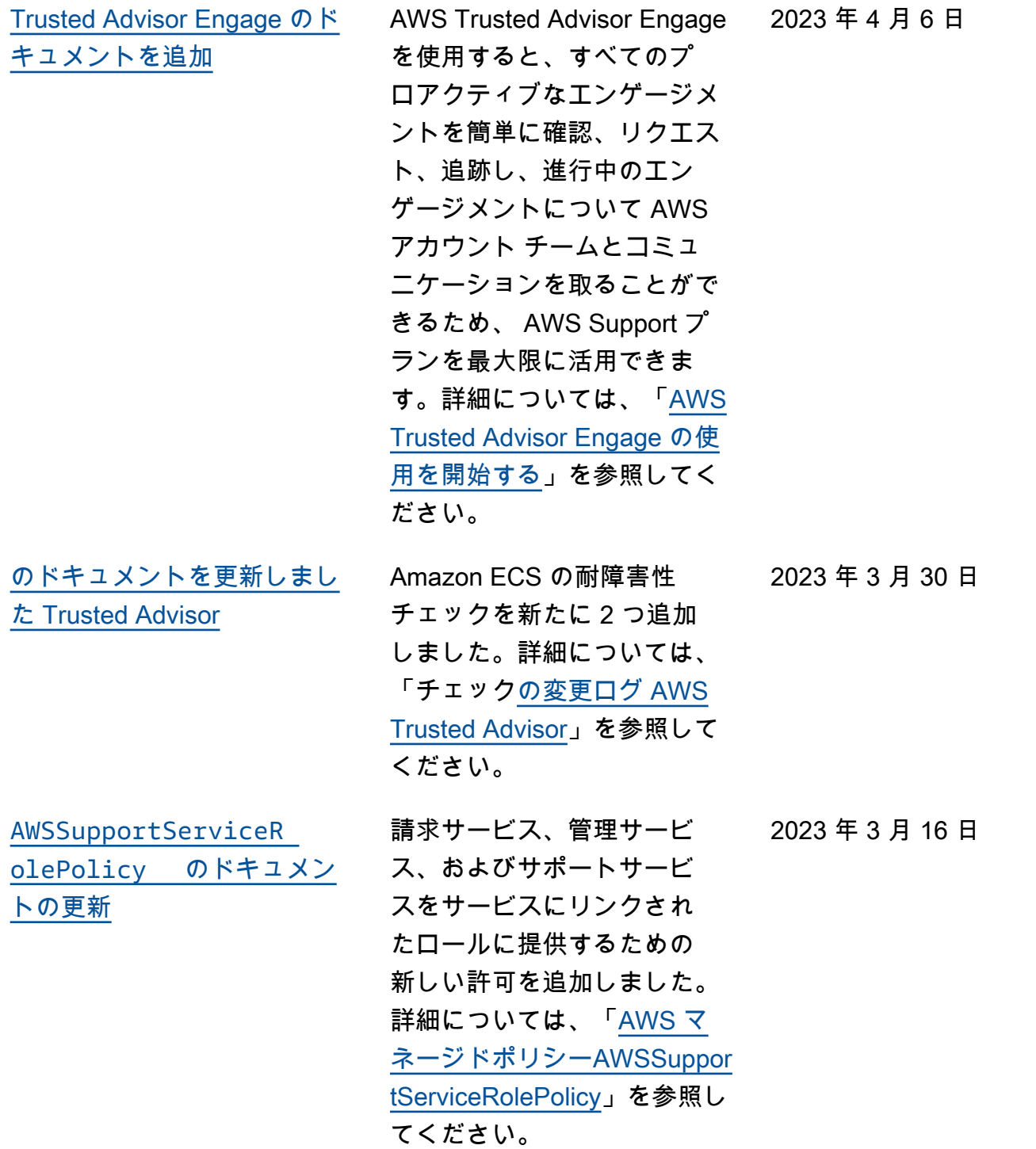

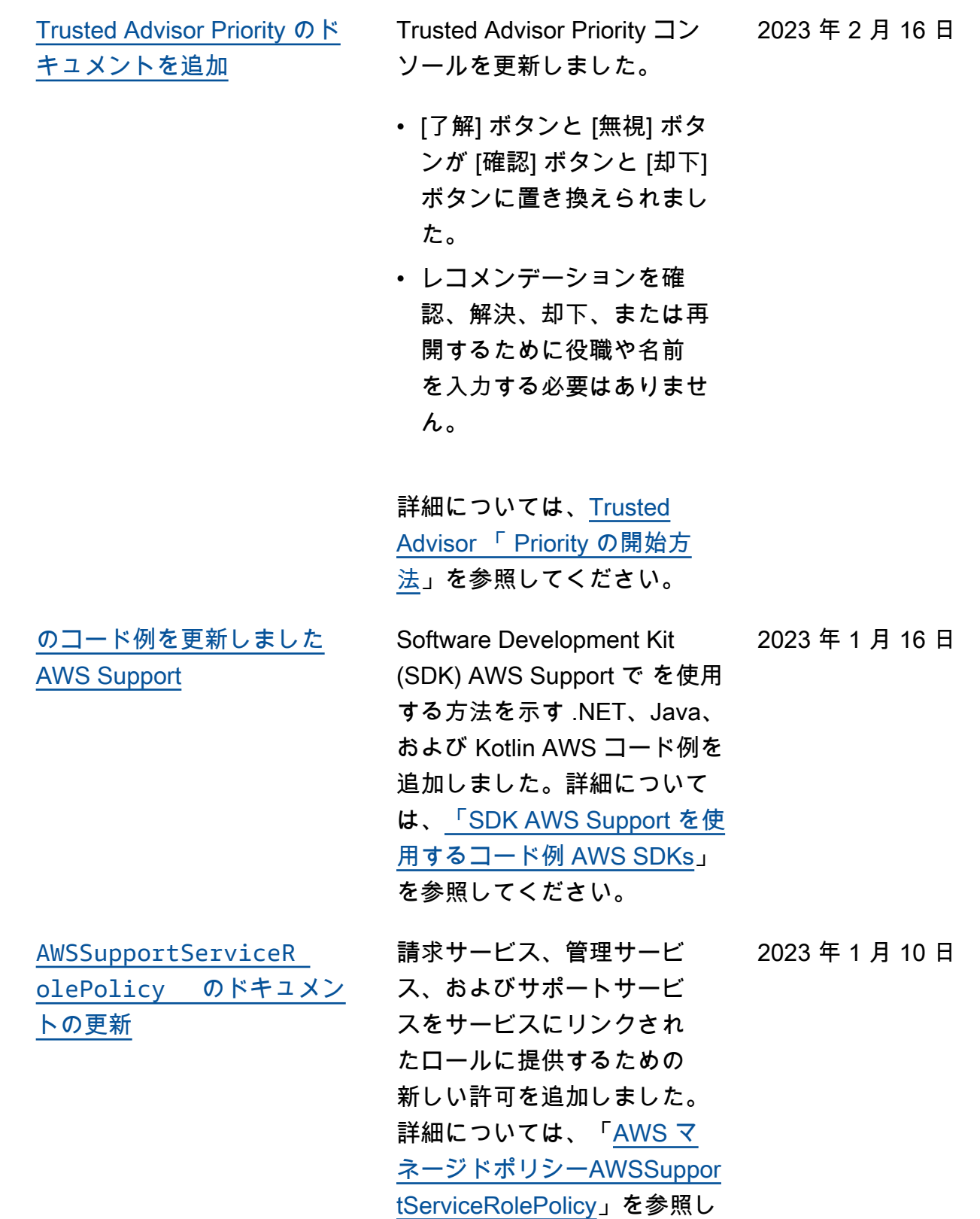

てください。

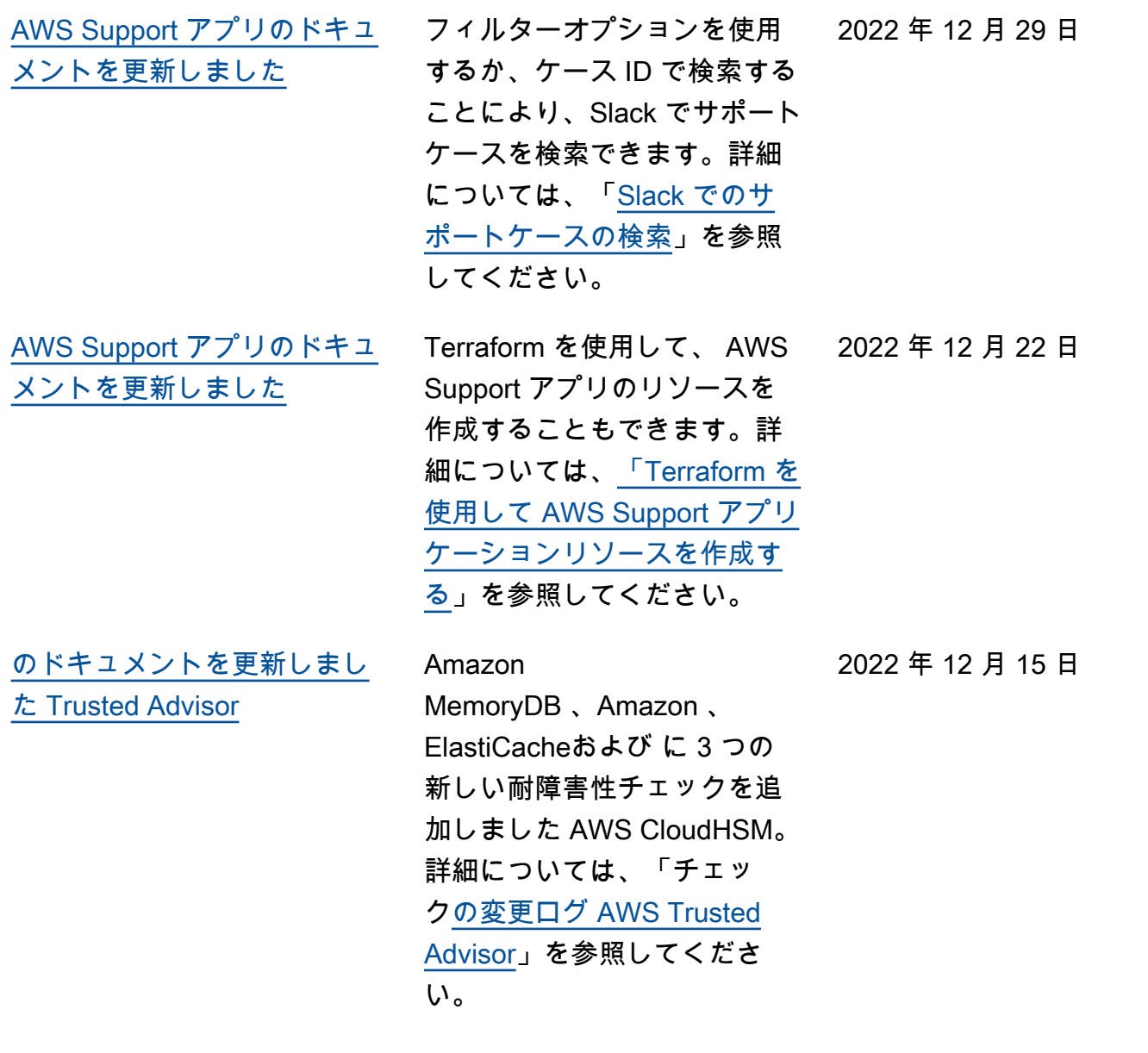

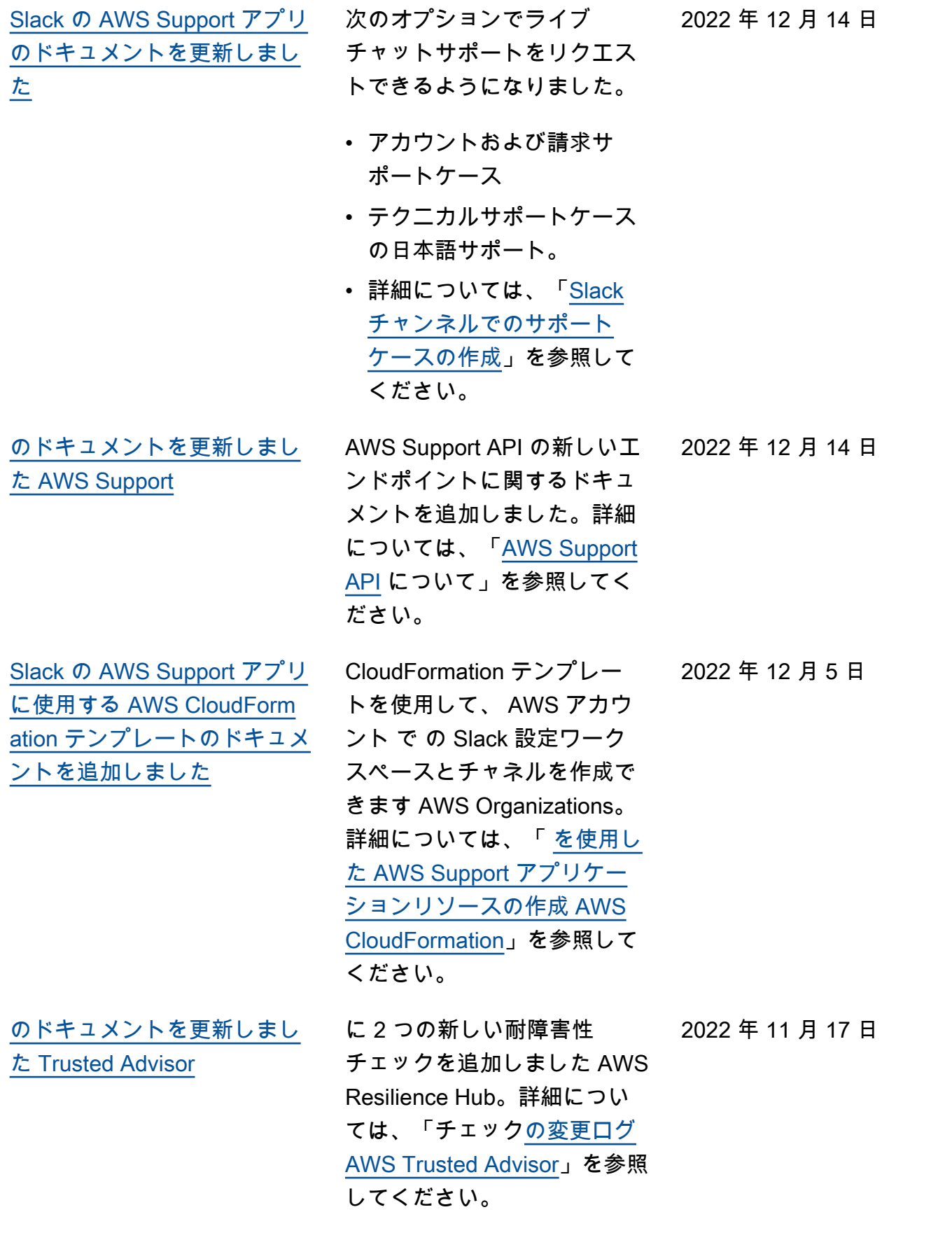

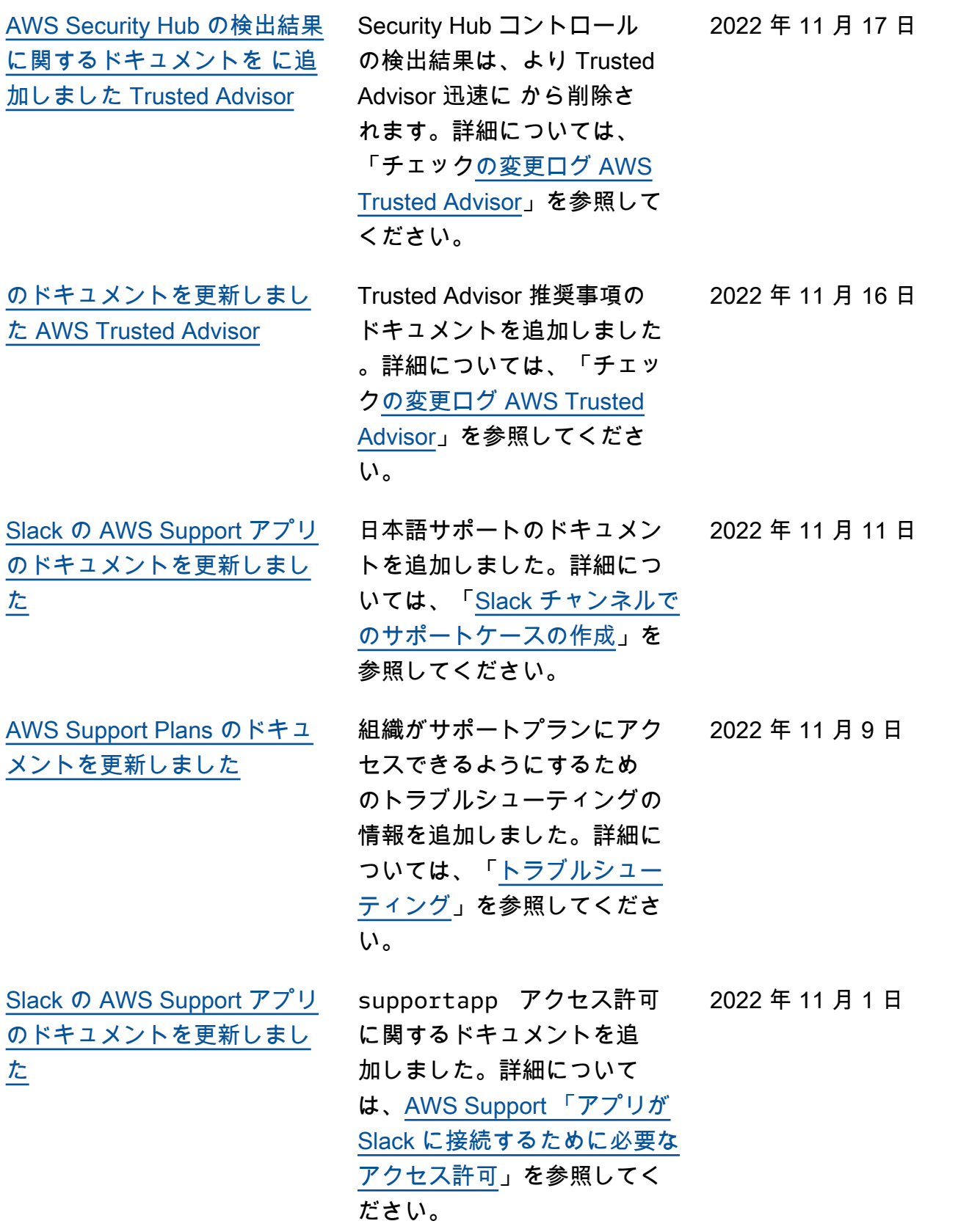

[た](#page-795-0)

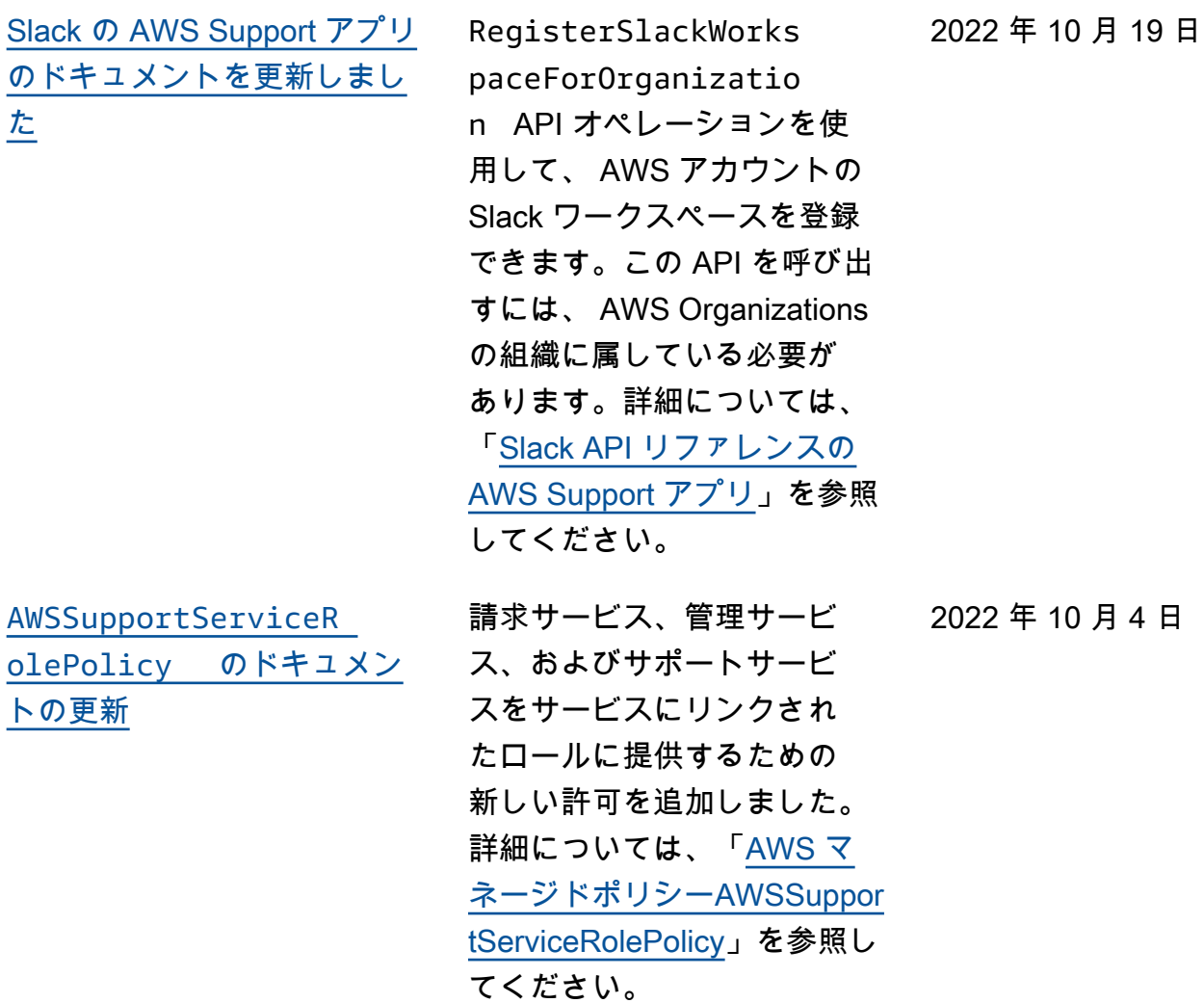

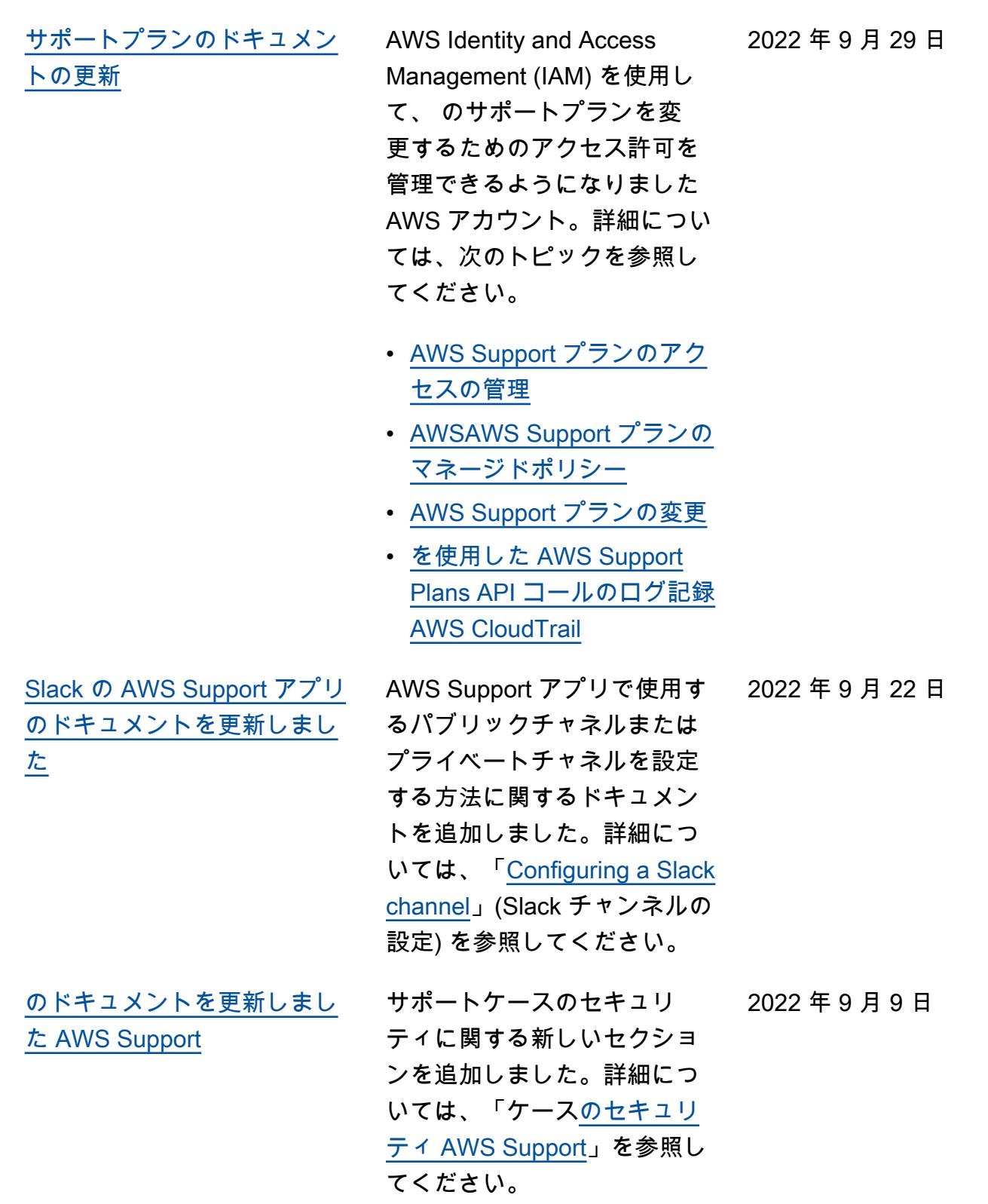

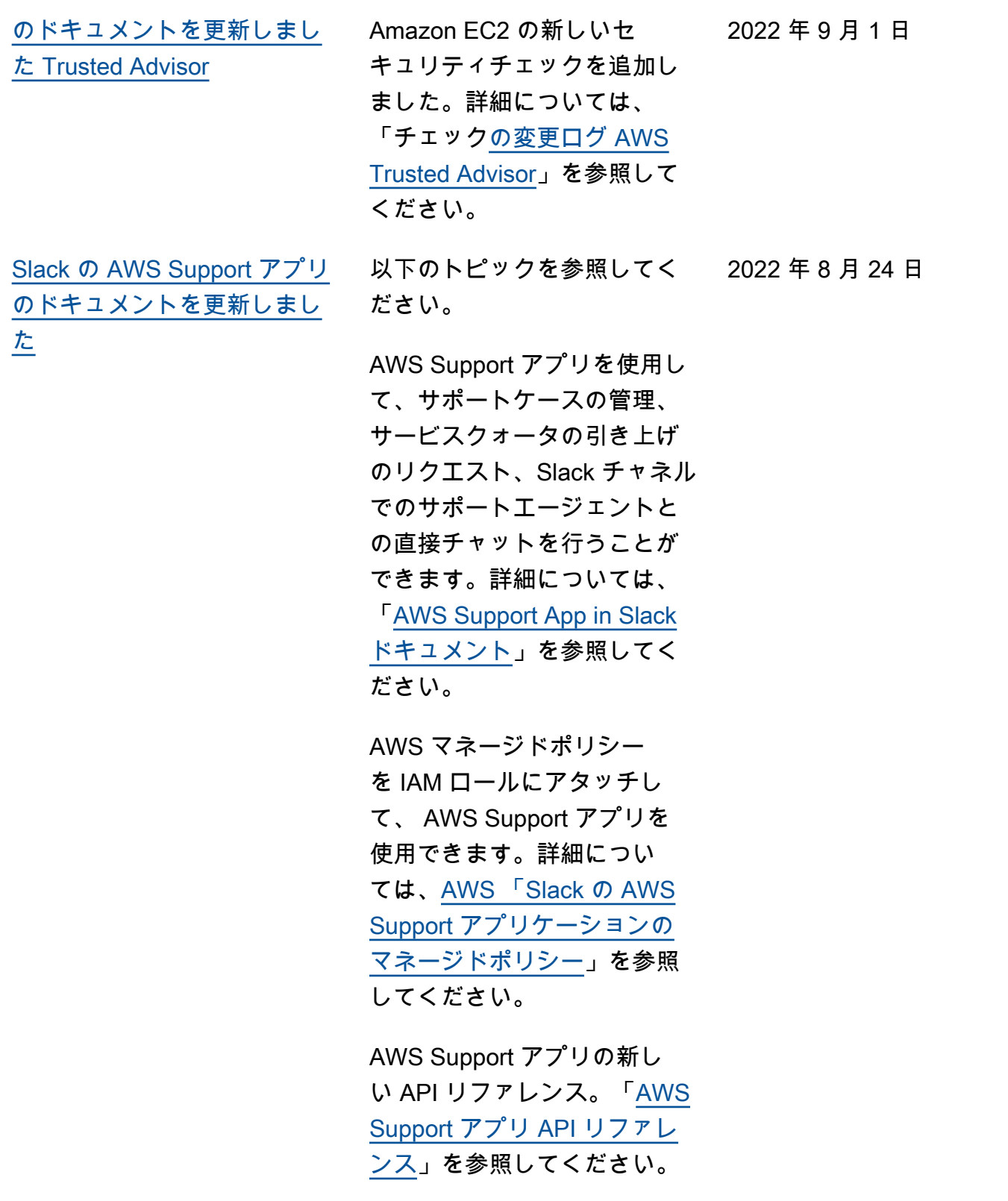

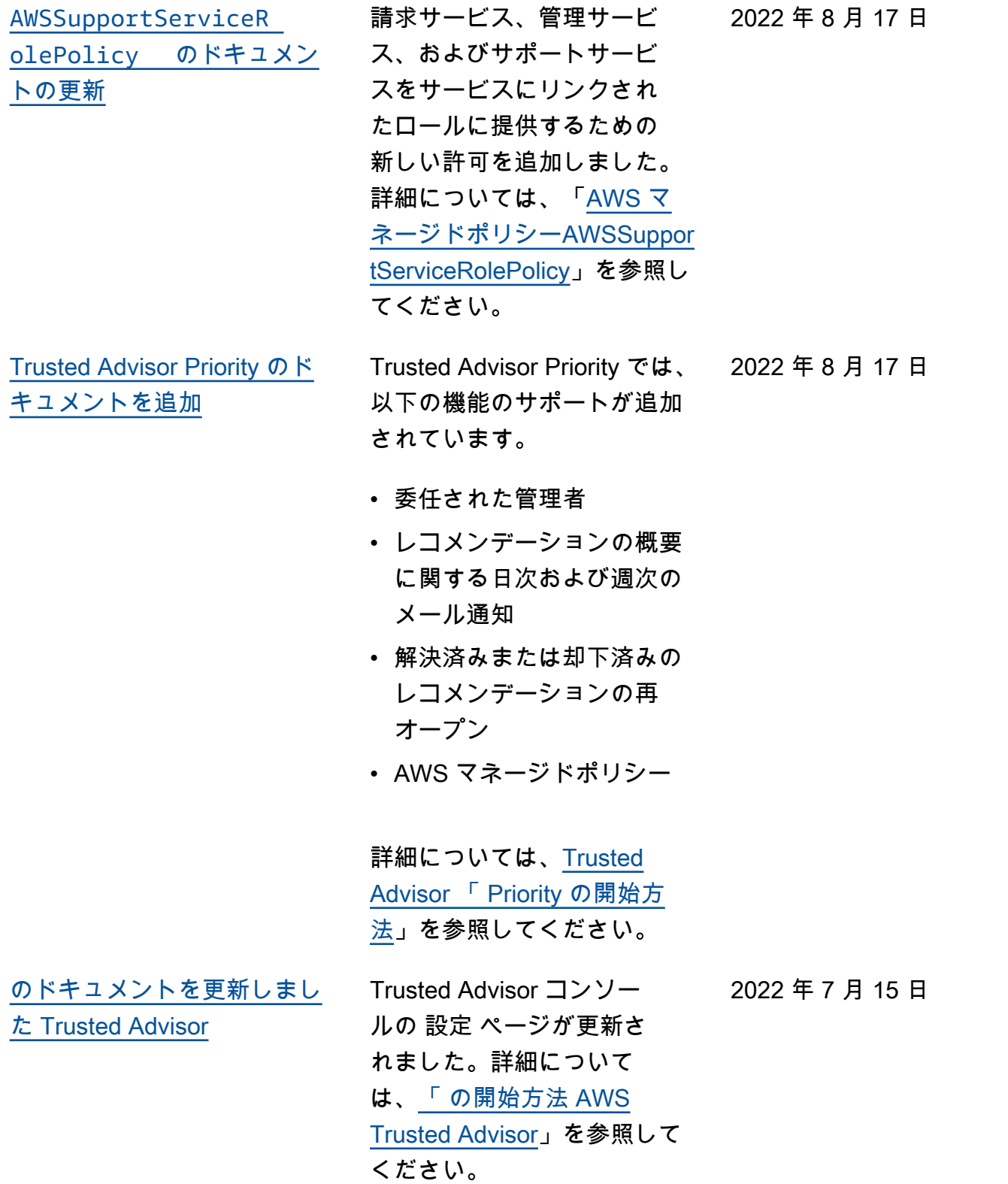

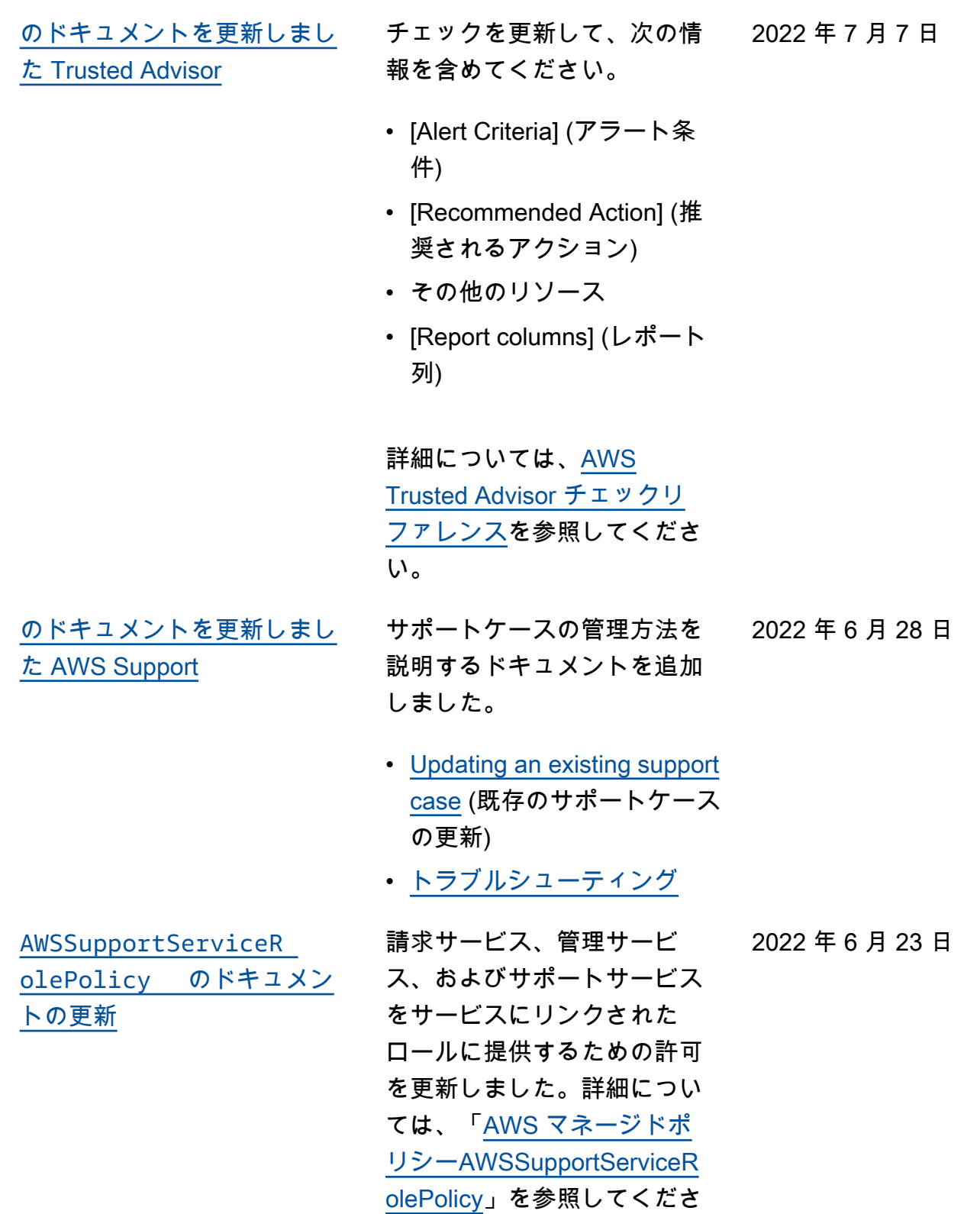

い。

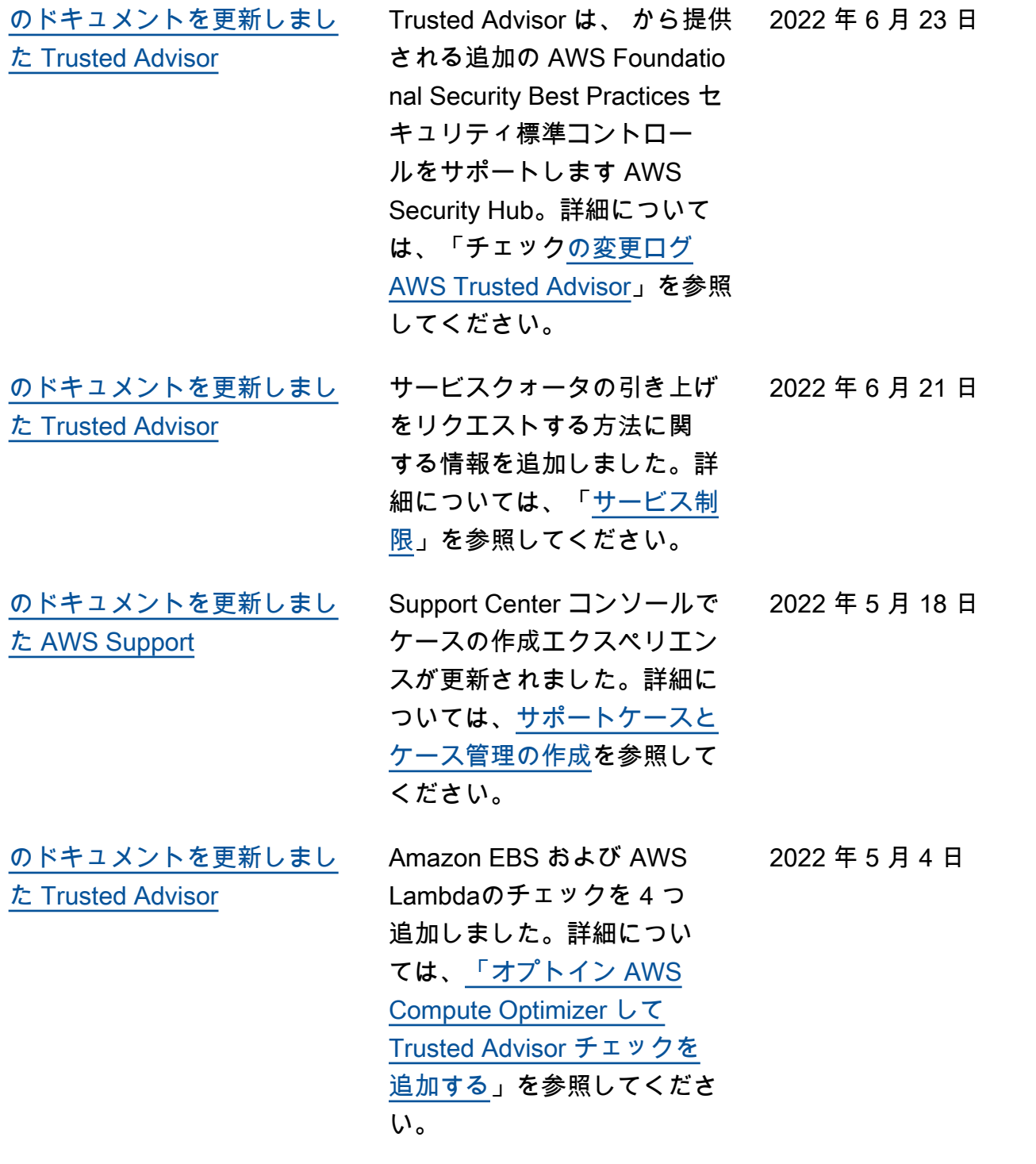

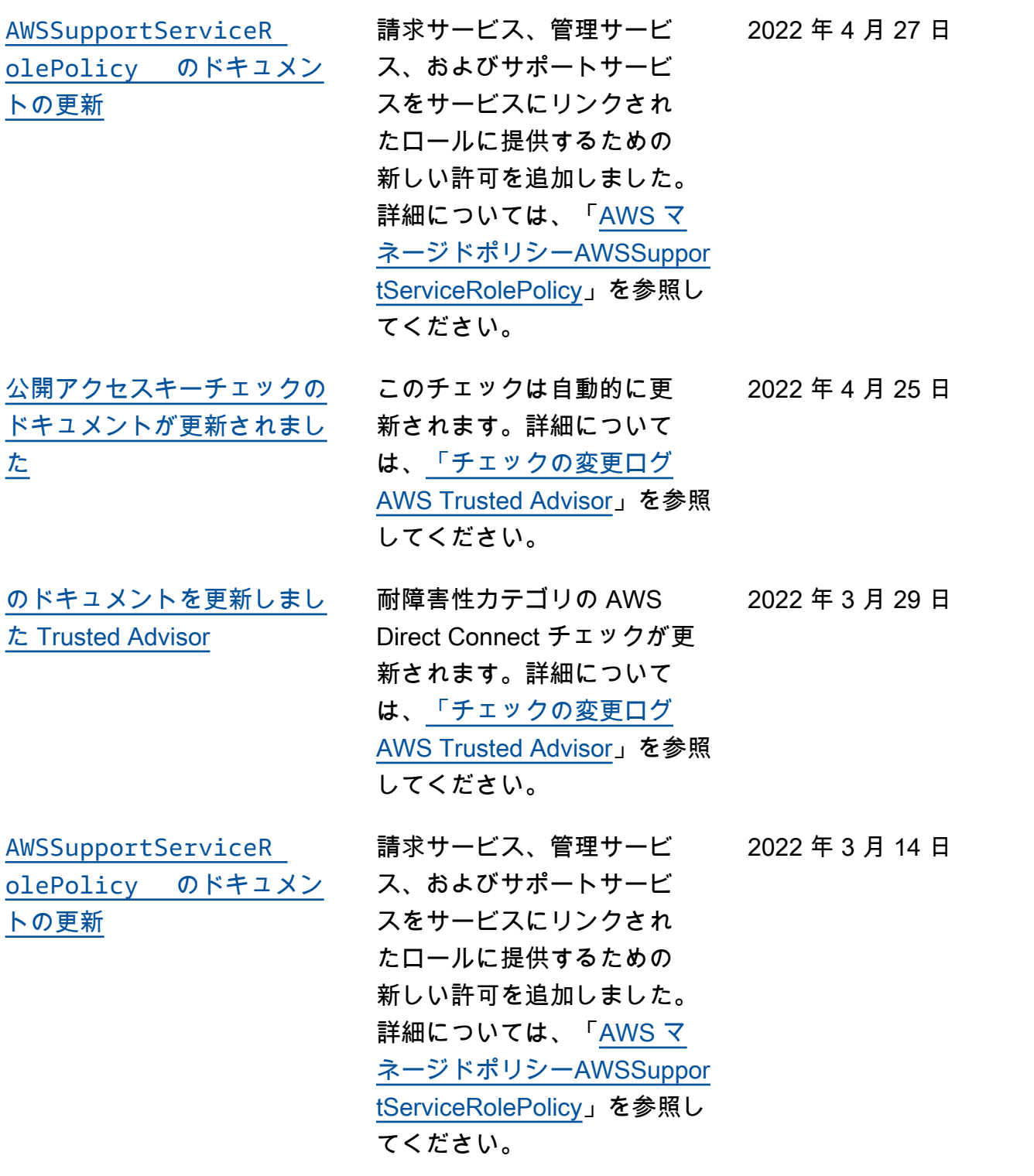

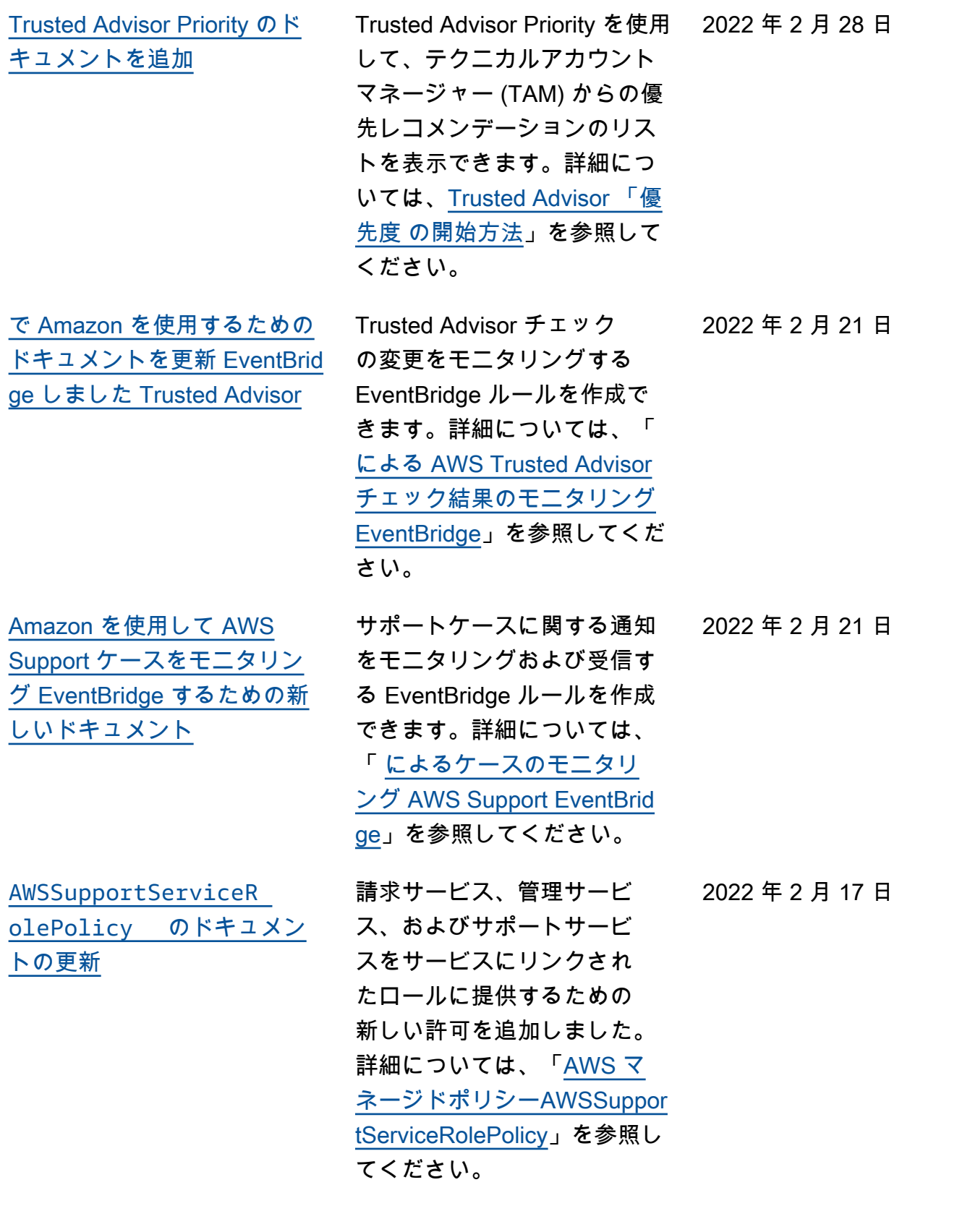

[との統合に関するドキュメン](#page-795-0) [トを追加 AWS Security Hub](#page-795-0) Trusted Advisor コンソー ルで、 AWS Foundational Security Best Practices セ キュリティ標準の一部であ る Security Hub コントロー ルの結果を表示できるよう になりました。詳細につい ては、[AWS Trusted Advisor](https://docs.aws.amazon.com/awssupport/latest/user/security-hub-controls-with-trusted-advisor.html) [「コンソールでの AWS](https://docs.aws.amazon.com/awssupport/latest/user/security-hub-controls-with-trusted-advisor.html) [Security Hub コントロールの](https://docs.aws.amazon.com/awssupport/latest/user/security-hub-controls-with-trusted-advisor.html) [表示」](https://docs.aws.amazon.com/awssupport/latest/user/security-hub-controls-with-trusted-advisor.html)を参照してください。 [のドキュメントを更新しまし](#page-795-0) [た Trusted Advisor](#page-795-0) Microsoft SQL Server を実行 している Amazon EC2 インス タンスの 3 つの新しいチェッ クを追加しました。

- Amazon EC2 インスタン スの統合 (Microsoft SQL Server 向け)
- 過剰にプロビジョニングさ れた Amazon EC2 インス タンス (Microsoft SQL サー バー向け)
- Microsoft SQL Server を使 用した Amazon EC2 インス タンスのサポートの終了

詳細については、[AWS](https://docs.aws.amazon.com/awssupport/latest/user/trusted-advisor-check-reference.html)  [Trusted Advisor チェックリ](https://docs.aws.amazon.com/awssupport/latest/user/trusted-advisor-check-reference.html) [ファレンスを](https://docs.aws.amazon.com/awssupport/latest/user/trusted-advisor-check-reference.html)参照してくださ い。

2022 年 1 月 18 日

2021 年 12 月 20 日

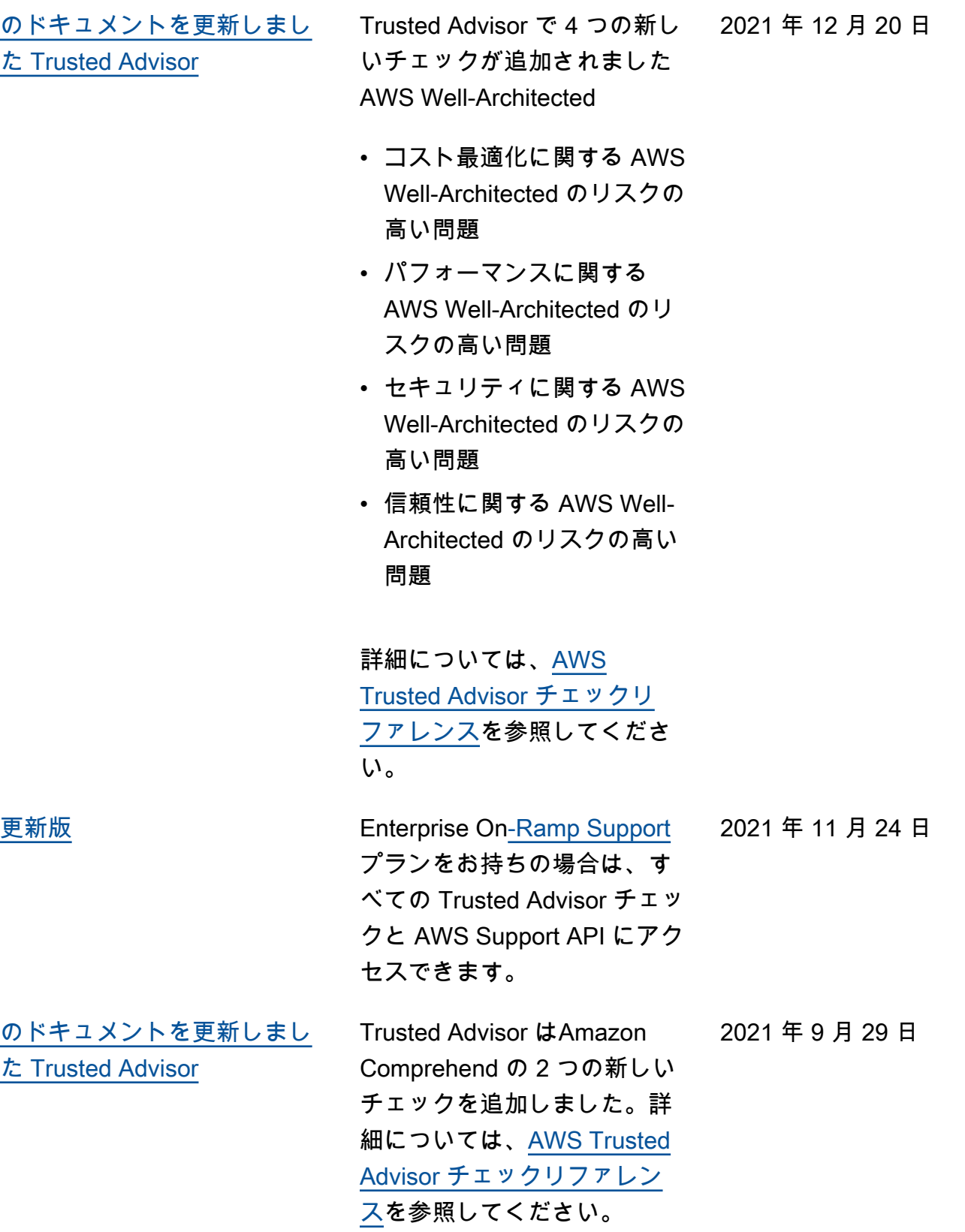

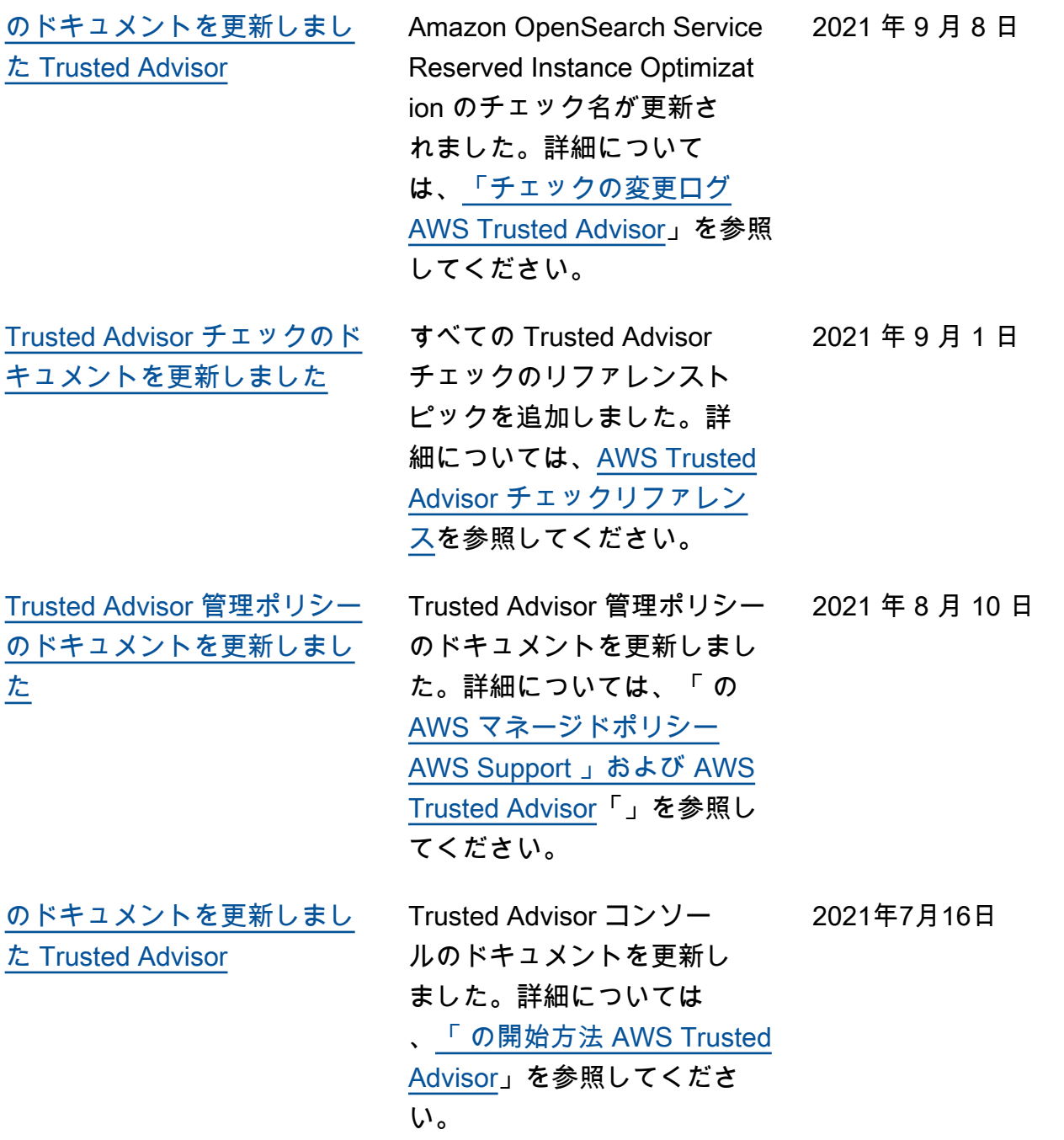

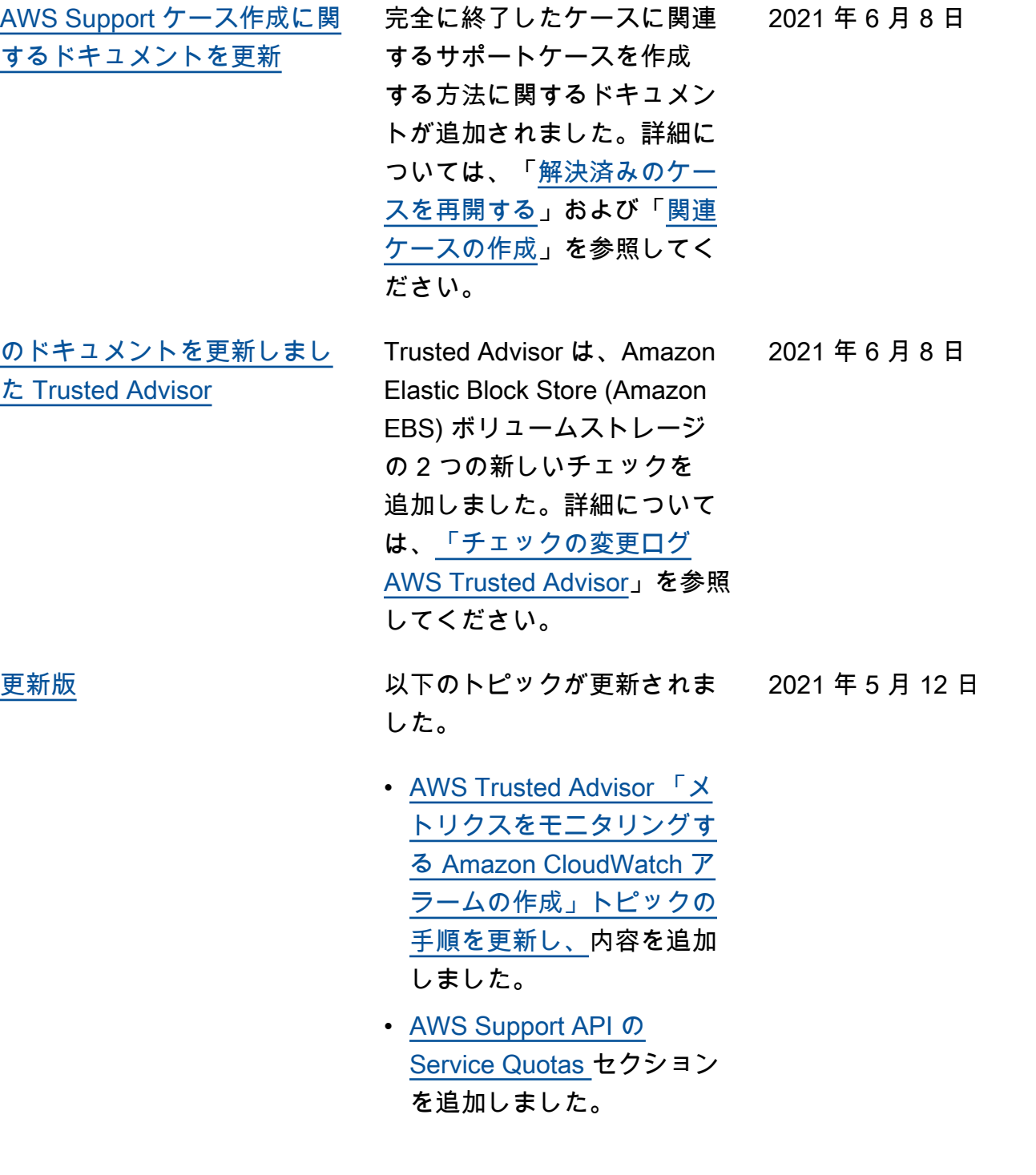

# 以前の更新

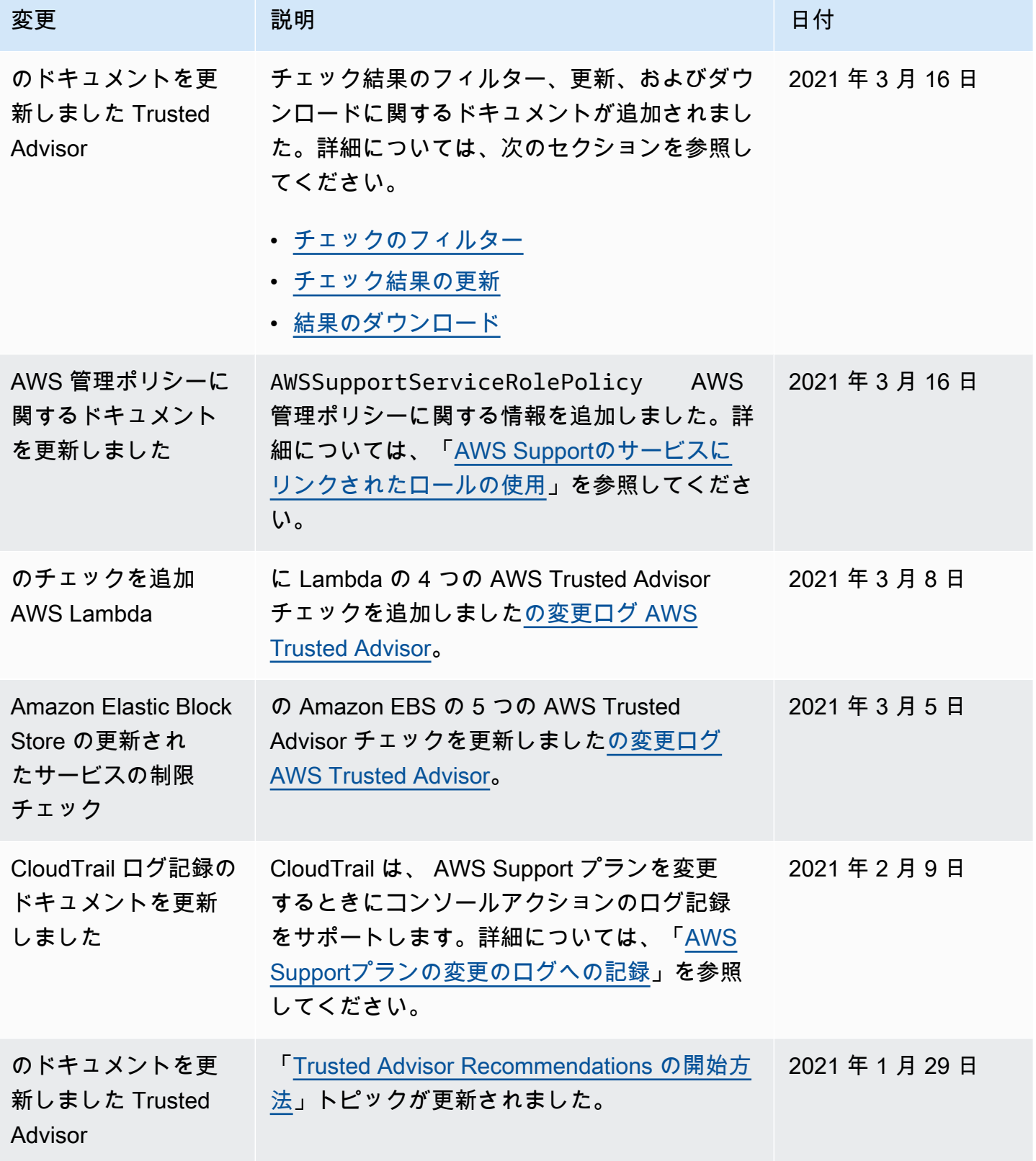

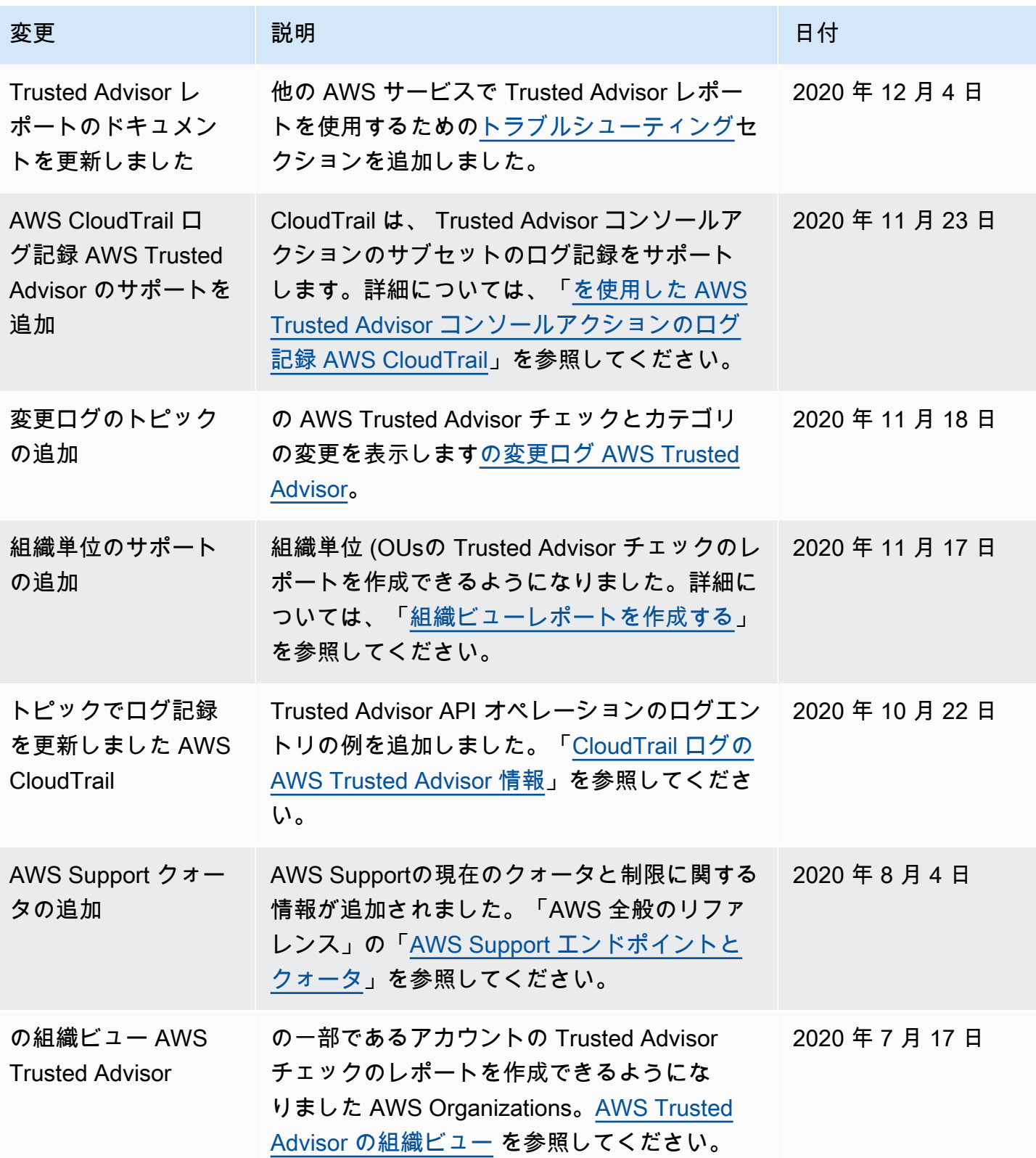

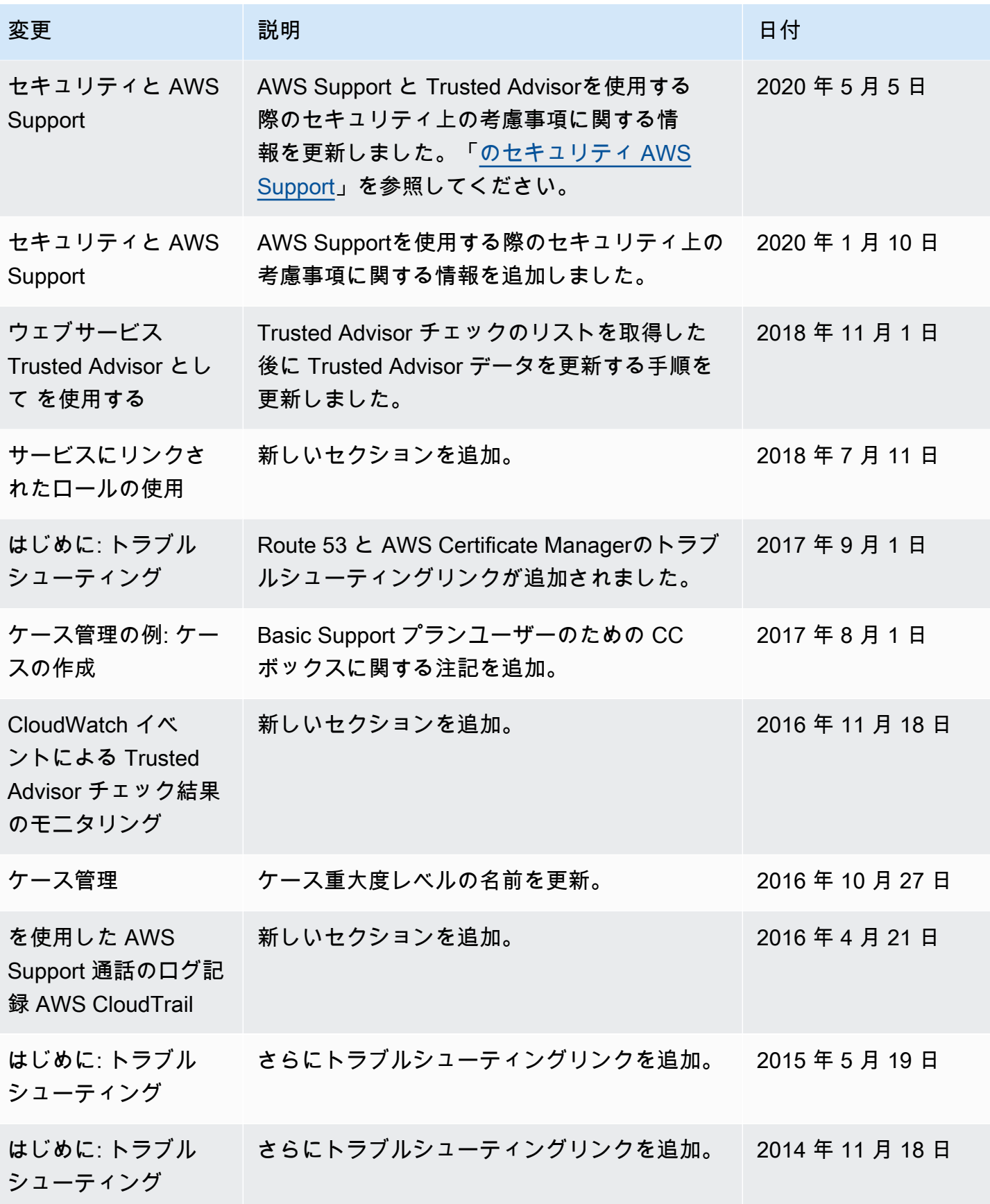

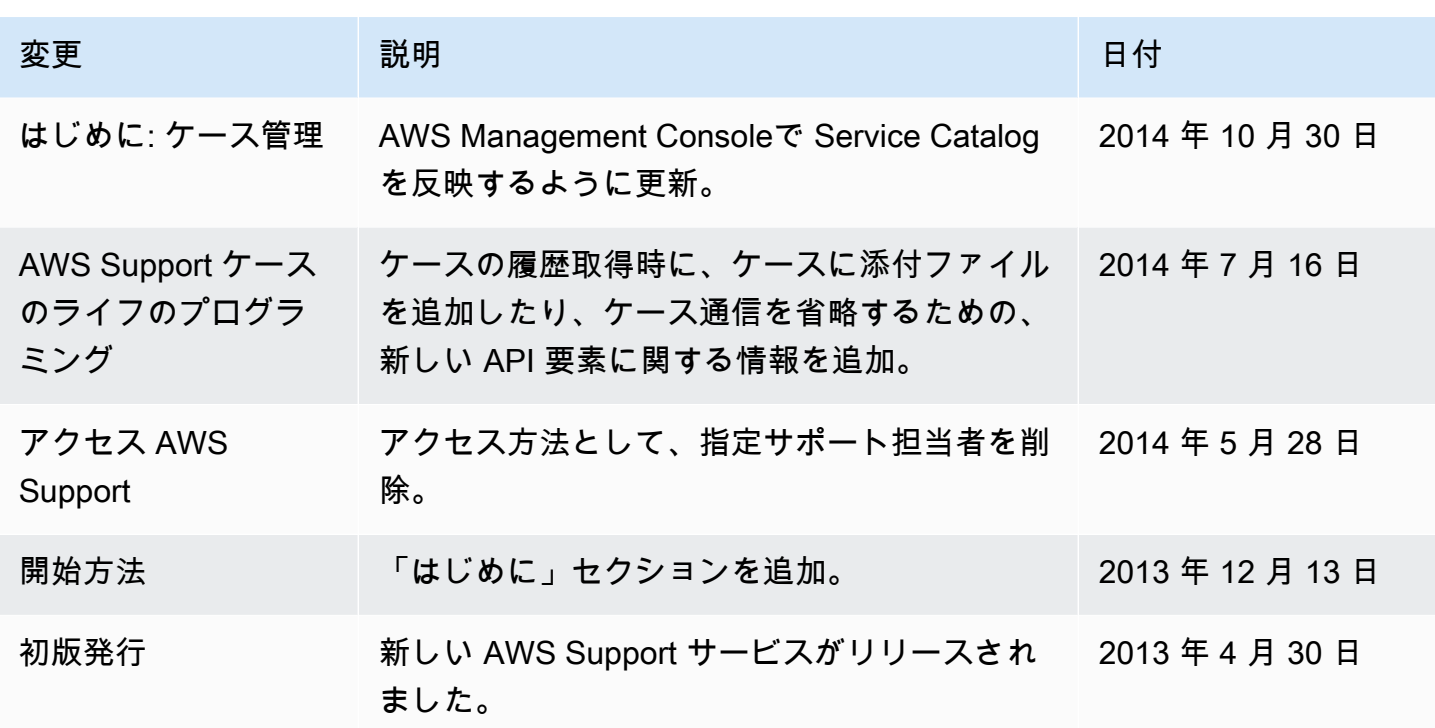

## AWS 用語集

AWS の最新の用語については、「AWS の用語集リファレンス」の[「AWS 用語集」](https://docs.aws.amazon.com/glossary/latest/reference/glos-chap.html)を参照してくだ さい。
翻訳は機械翻訳により提供されています。提供された翻訳内容と英語版の間で齟齬、不一致または矛 盾がある場合、英語版が優先します。